# **Waveform Generator**

Trueform Series

This manual contains operating instruction, programming and service information. Always refer to the English version for latest edition.

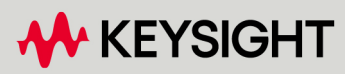

OPERATING AND SERVICE GUIDE

## <span id="page-1-0"></span>Safety and Regulatory Information

## <span id="page-1-1"></span>**Notices**

© Keysight Technologies, Inc. 2013 - 2023

No part of this manual may be reproduced in any form or by any means (including electronic storage and retrieval or translation into a foreign language) without prior agreement and written consent from Keysight Technologies, Inc. as governed by United States and international copyright laws.

### <span id="page-1-2"></span>Manual Information

<span id="page-1-3"></span>Part Number: 33500-90901, Edition 6, December 2023

#### Manufacturer Address

Keysight Technologies, Inc 900 S. Taft Ave. Loveland, CO 80537 USA

#### <span id="page-1-4"></span>Software and Documentation Updates and Licenses

Keysight releases software updates to fix defects and incorporate product enhancements. For the latest firmware and documentation, see [www.keysight.com/find/trueform.](http://www.keysight.com/find/trueform)

A portion of the software in this product is licensed under terms of the General Public License Version 2 ("GPLv2"). The text of the license and source code can be found at [www.keysight.com/find/GPLV2](http://www.keysight.com/find/GPLV2).

This product uses Microsoft Windows CE. Keysight highly recommends that all Windows-based computers connected to Windows CE instruments use current anti-virus software. For more information, see [www.keysight.com/find/trueform](http://www.keysight.com/find/trueform).

### <span id="page-1-5"></span>**Warranty**

The material contained in this document is provided "as is," and is subject to being changed, without notice, in future editions. Further, to the maximum extent permitted by applicable law, Keysight disclaims all warranties, either express or implied, with regard to this manual and any information contained herein, including but not limited to the implied warranties of merchantability and fitness for a particular purpose. Keysight shall not be liable for errors or for incidental or consequential damages in connection with the furnishing, use, or performance of this document or of any information contained herein. Should Keysight and the user have a separate written agreement with warranty terms covering the material in this document that conflict with these terms, the warranty terms in the separate agreement shall control.

#### <span id="page-1-6"></span>Technology Licenses

The hardware and/or software described in this document are furnished under a license and may be used or copied only in accordance with the terms of such license.

### <span id="page-2-0"></span>Restricted Rights Legend

If software is for use in the performance of a U.S. Government prime contract or subcontract, Software is delivered and licensed as "Commercial computer software" as defined in DFAR 252.227-7014 (June 1995), or as a "commercial item" as defined in FAR 2.101(a) or as "Restricted computer software" as defined in FAR 52.227-19 (June 1987) or any equivalent agency regulation or contract clause. Use, duplication or disclosure of Software is subject to Keysight Technologies' standard commercial license terms, and non-DOD Departments and Agencies of the U.S. Government will receive no greater than Restricted Rights as defined in FAR 52.227-19(c)(1-2) (June 1987). U.S. Government users will receive no greater than Limited Rights as defined in FAR 52.227-14 (June 1987) or DFAR 252.227-7015 (b)(2) (November 1995), as applicable in any technical data.

## <span id="page-2-1"></span>Safety Notices

#### **CAUTION**

A CAUTION notice denotes a hazard. It calls attention to an operating procedure, practice, or the like that, if not correctly performed or adhered to, could result in damage to the product or loss of important data. Do not proceed beyond a CAUTION notice until the indicated conditions are fully understood and met.

#### **WARNING**

A WARNING notice denotes a hazard. It calls attention to an operating procedure, practice, or the like that, if not correctly performed or adhered to, could result in personal injury or death. Do not proceed beyond a WARNING notice until the indicated conditions are fully understood and met.

## <span id="page-2-2"></span>Safety Symbols

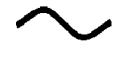

Alternating current

Frame or chassis terminal

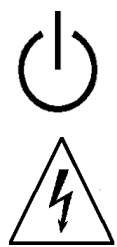

Standby supply. Unit is not completely disconnected from AC mains when switch is off.

**WARNING** Risk of electric shock

**CAUTION** Refer to accompanying documents

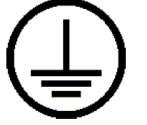

Protective Earth ground terminal (safety ground)

The CE mark is a registered trademark of the European Community.

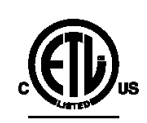

The ETL mark is a registered trademark of Intertek. Applies to 33500 Series instruments only.

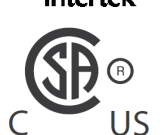

The CSA mark with the 'c' and 'us' subscript indicates the instrument is certified to the applicable Canadian and United States of America standards respectively. Applies to 33600 Series instruments only.

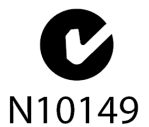

The C-tick mark is a registered trademark of the Spectrum Management Agency of Australia. This signifies compliance with the Australian EMC Framework regulations under the terms of the Radio Communications Act of 1992.

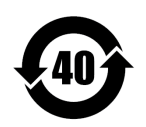

Contains one or more of the 6 hazardous substances above the maximum concentration value (MCV), 40 Year EPUP.

- 1SM 1-A This text indicates that the instrument is an Industrial Scientific and Medical Group 1 Class A product (CISPR 11, Clause 4).
- ICES/NMB-001 This ISM device complies with Canadian ICES-001. Cet appareil ISM est conforme à la norme NMB-001 du Canada.

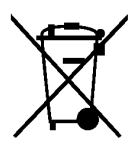

This product complies with the WEEE Directive (2002/96/EC) marking equipment. The affixed product label indicates that you must not discard this electrical/electronic product in domestic household waste.

To return unwanted products, contact your local Keysight office, or see [www.keysight.com/environment/product/](http://www.keysight.com/environment/product/) for more information.

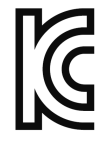

This equipment is Class A suitable for professional use and is for use in electromagnetic environments outside of the home.

이 기기는 업무용 (A 급 ) 전자파적합기기로서판 매자 또는 사용자는 이 점을 주 의하시기 바라 며, 가정외의 지역에서 사용하는 것을 목적으 로 합니다.

## <span id="page-3-0"></span>Product Regulatory and Compliance

The Trueform Series waveform generator complies with safety and EMC requirements.

Refer to Declaration of Conformity at <http://www.keysight.com/go/conformity> for the latest revision.

## <span id="page-4-0"></span>Additional Safety Notices

The following general safety precautions must be observed during all phases of operation of this instrument. Failure to comply with these precautions or with specific warnings or instructions elsewhere in this manual violates safety standards of design, manufacture, and intended use of the instrument. Keysight Technologies assumes no liability of the customer's failure to comply with the requirements.

#### <span id="page-4-1"></span>**General**

Do not use this product in any manner not specified by the manufacturer. The protective features of this product may be impaired if it is used in a manner not specified in the operation instructions.

#### <span id="page-4-2"></span>Before Applying Power

Verify that all safety precautions are taken. Make all connections to the unit before applying power.

#### <span id="page-4-3"></span>Ground the Instrument

This product is provided with protective earth terminals. To minimize shock hazard, the instrument must be connected to the AC power mains through a grounded power cable, with the ground wire firmly connected to an electrical ground (safety ground) at the power outlet. Any interruption of the protective (grounding) conductor or disconnection of the protective earth terminal will cause a potential shock hazard that could result in personal injury.

- Do not operate in an explosive atmosphere.
- Do not operate the instrument in the presence of flammable gases or fumes, and wet environments.
- Only qualified, service-trained personnel who are aware of the hazards involved should remove instrument covers. Always disconnect the power cable and any external circuits before removing the instrument cover.

#### <span id="page-4-4"></span>Do Not Modify the Instrument

Do not install substitute parts or perform any unauthorized modification to the product. Return the product to an Keysight Sales and Service Office for service and repair to ensure that safety features are maintained.

#### <span id="page-4-5"></span>In Case of Damage

Instruments that appear damaged or defective should be made inoperative and secured against unintended operation until they can be repaired by qualified service personnel.

#### **CAUTION**

Unless otherwise noted in the specifications, this instrument or system is intended for indoor use in an installation category II, pollution degree 2 environment per IEC 61010-1 and 664 respectively. It is

designed to operate at a maximum relative humidity of 80% RH at 40 °C and decrease linearly to 37.5% RH at 55 °C. At temperature between 40 and 55 °C, the maximum relative humidity follows the line of constant dew point. This instrument or system is designed to operate at altitudes up to 3000 meters, and at temperatures between 0 and 55 °C.

#### <span id="page-5-0"></span>Technical Support

If you have questions about your shipment, or if you need information about warranty, service, or technical support, contact Keysight [Technologies.](#page-18-0)

#### <span id="page-5-1"></span>Declaration of Conformity

Declarations of Conformity for this product and for other Keysight products may be downloaded from the Keysight Regulatory Web site:

<http://regulations.products.keysight.com/DoC/search.htm>

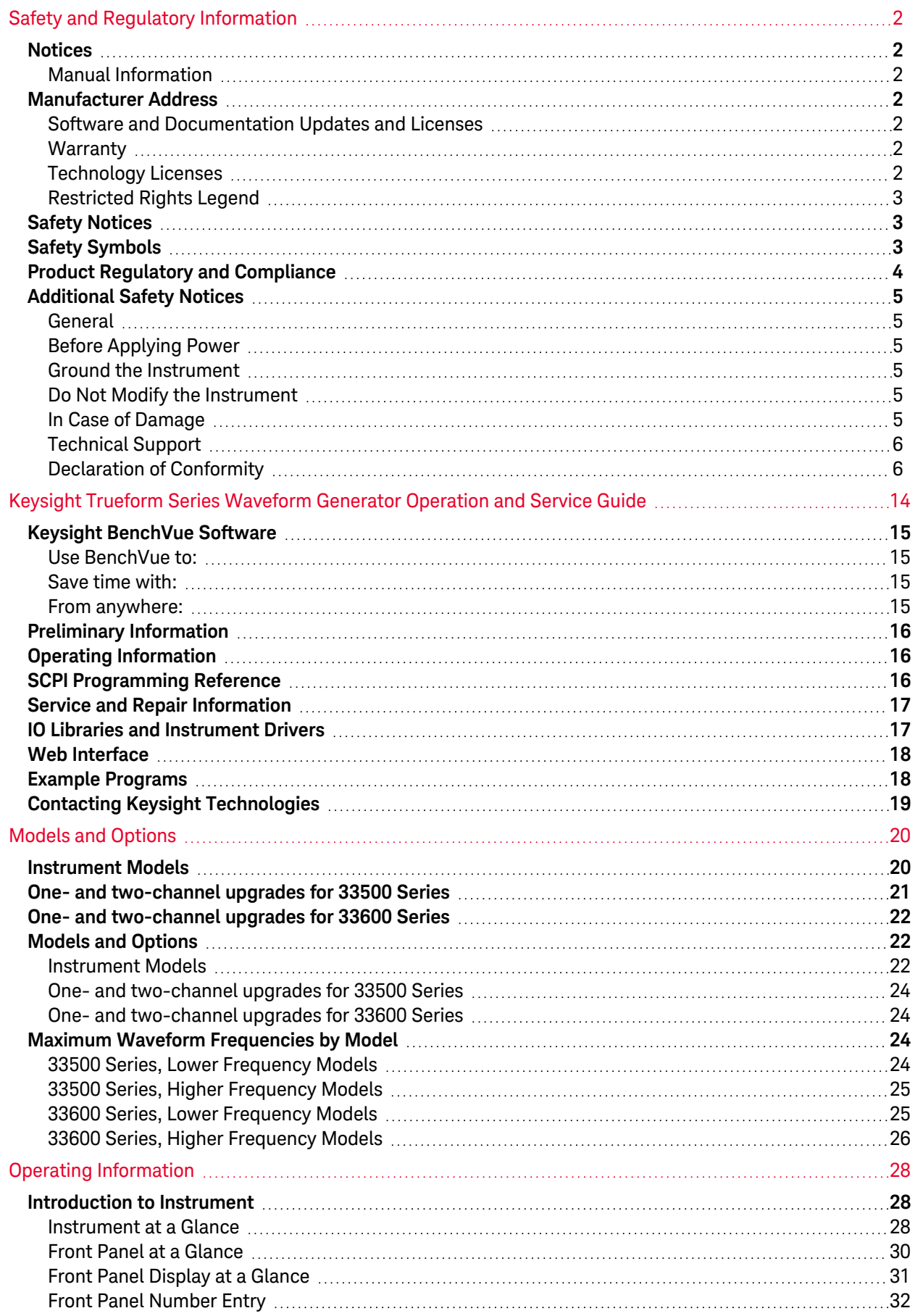

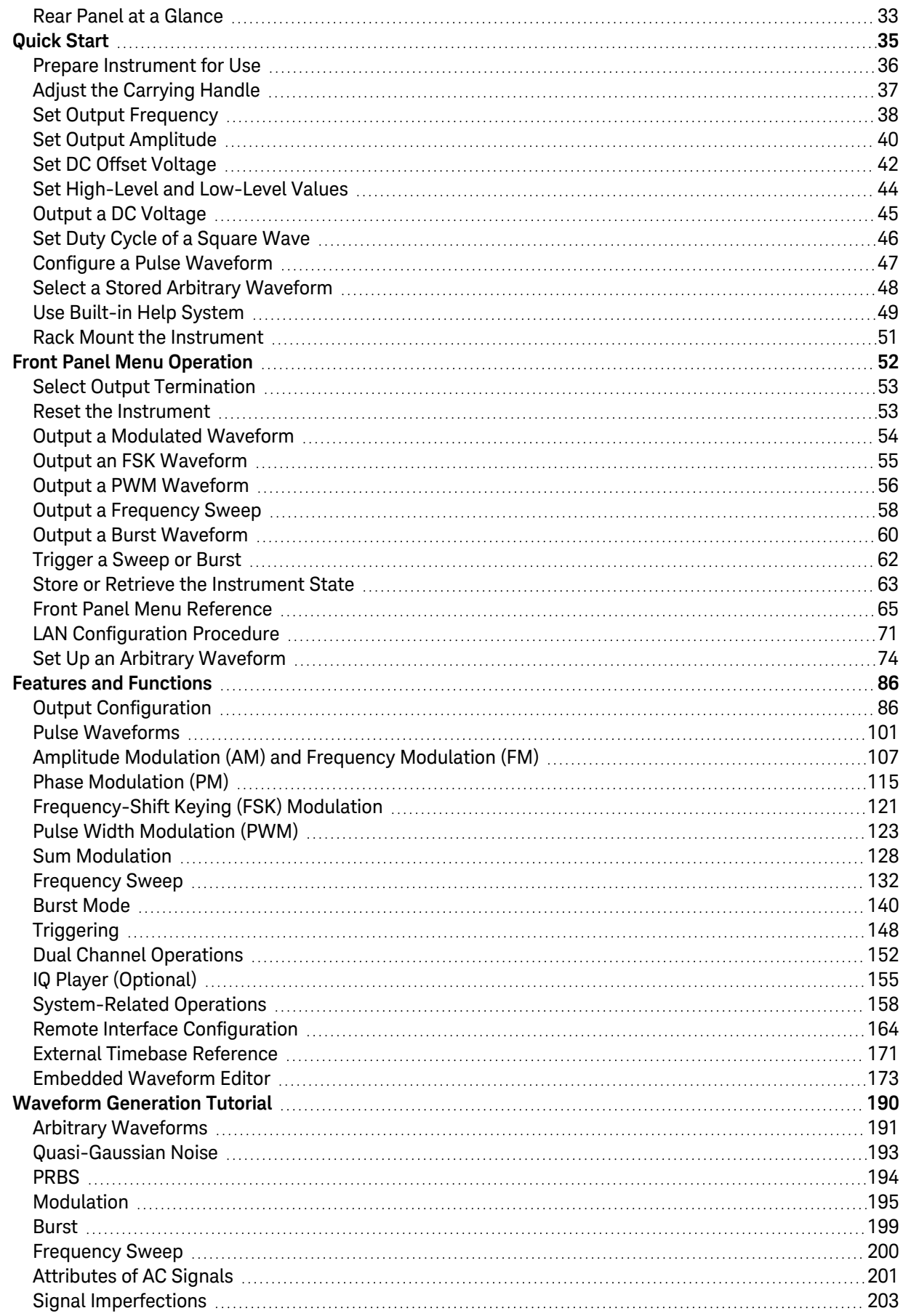

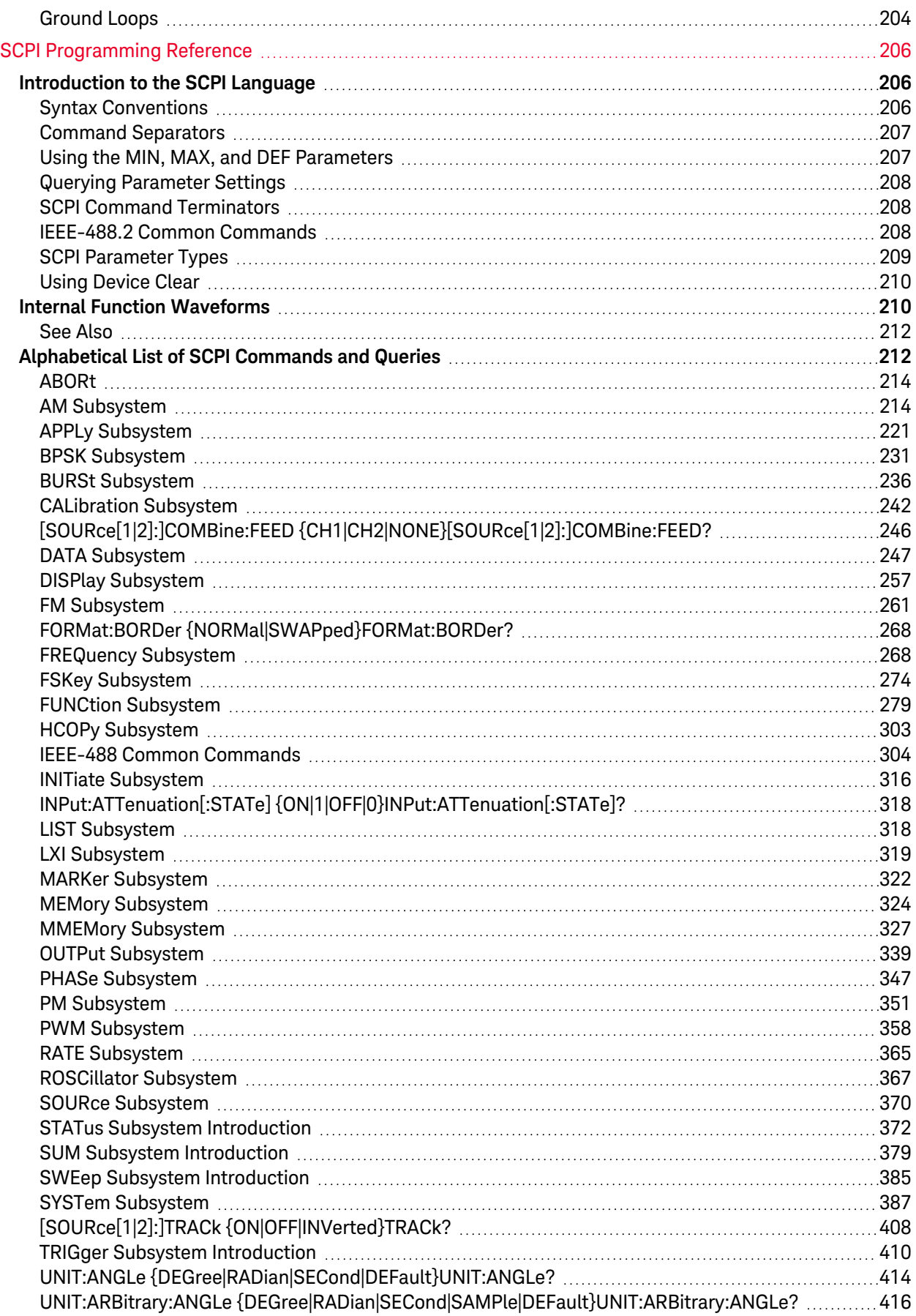

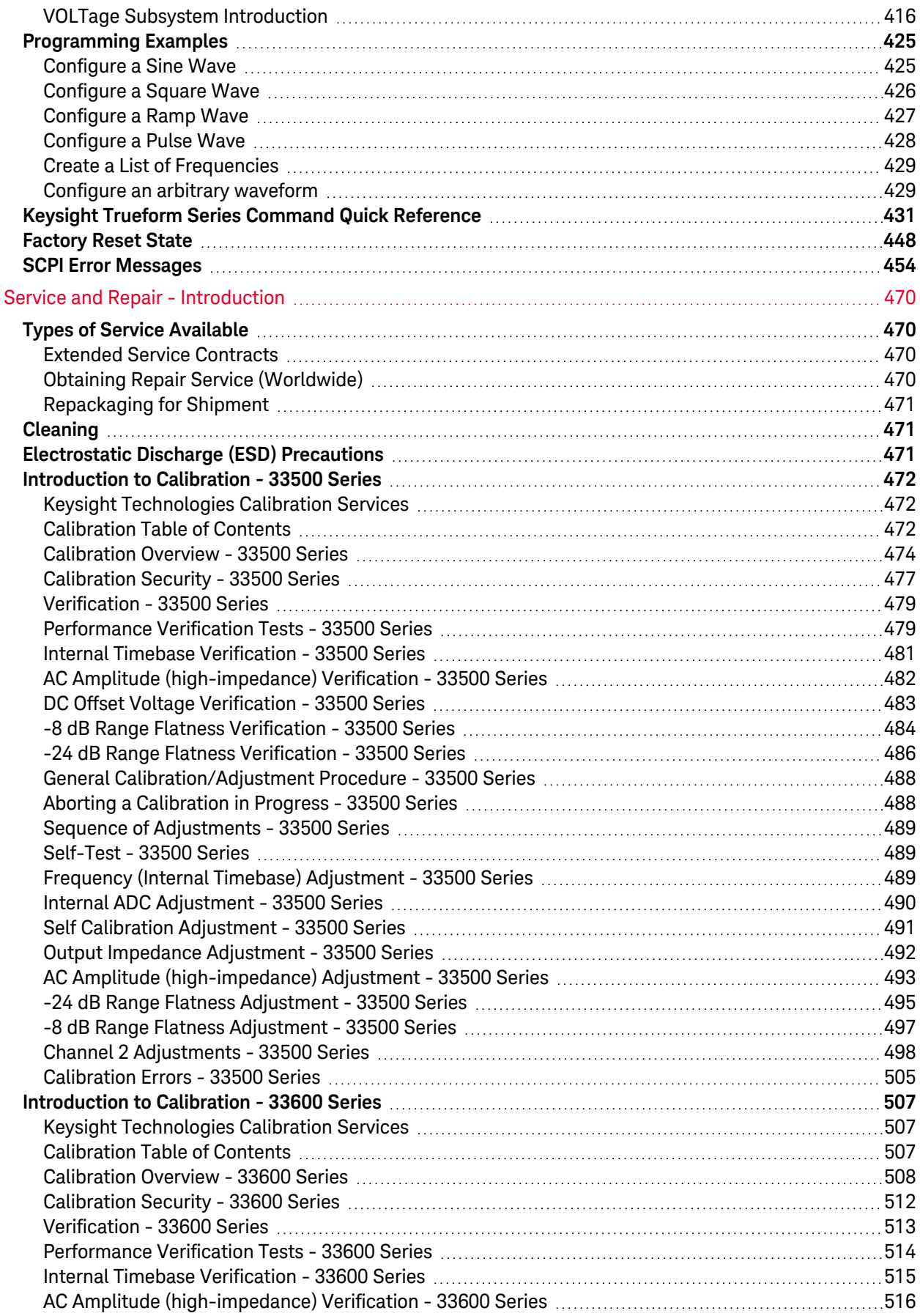

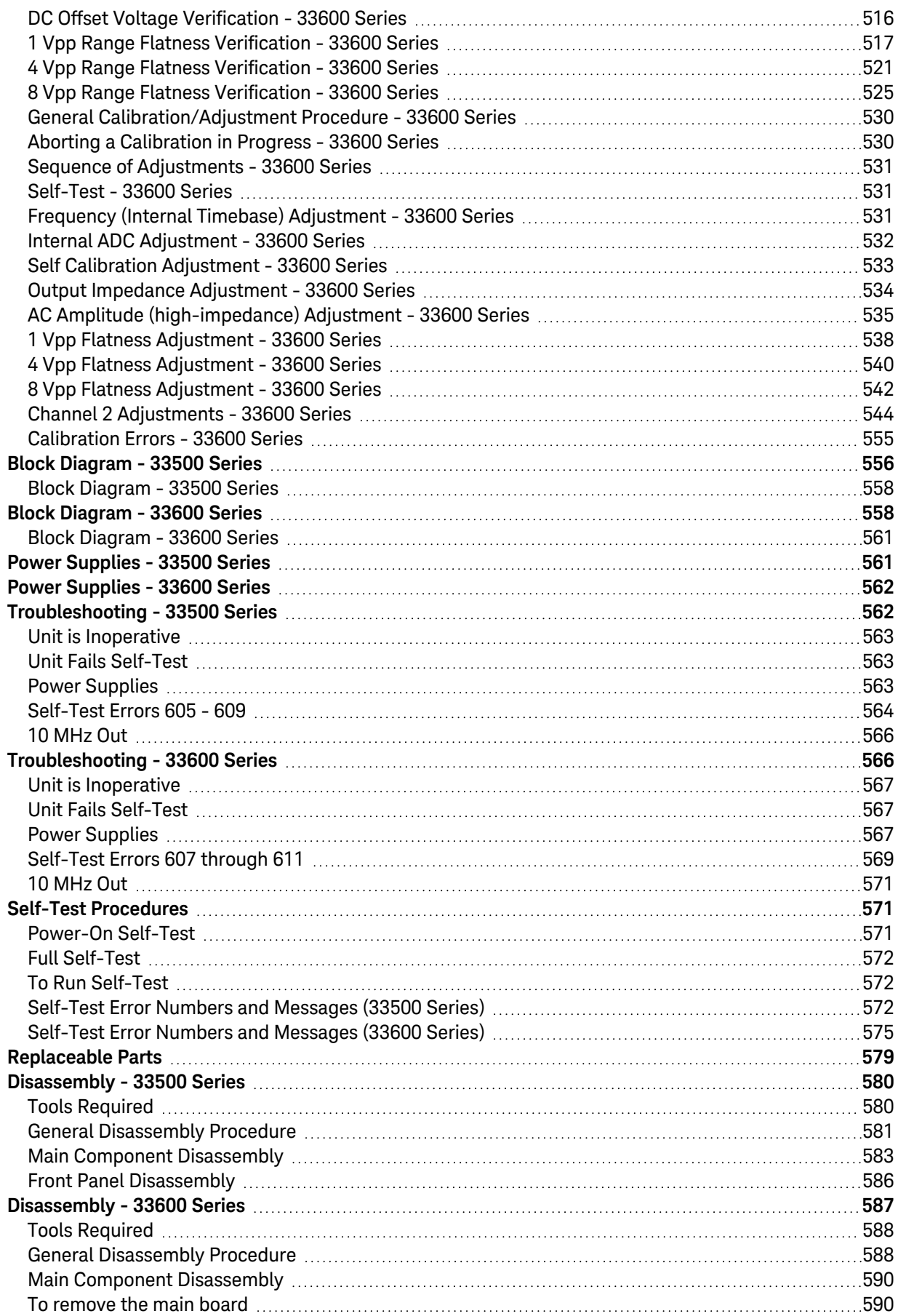

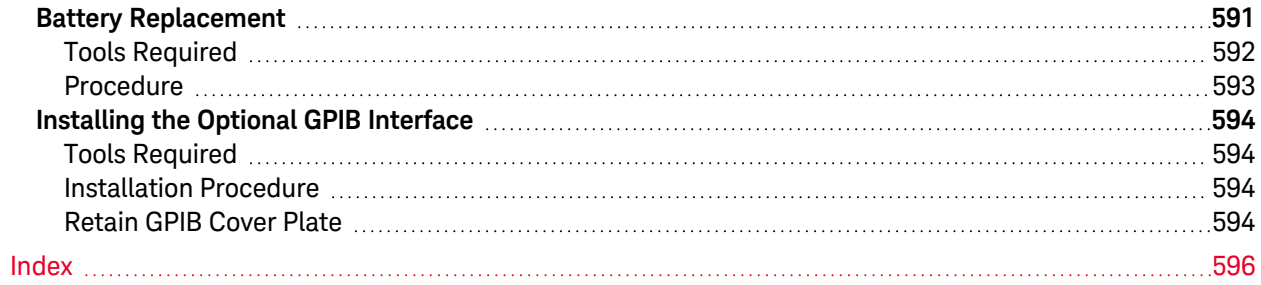

Safety and Regulatory Information

## <span id="page-13-0"></span>Keysight Trueform Series Waveform Generator Operation and Service Guide

This document includes user, service, and programming information for the Keysight Trueform Series waveform generators.

For the latest firmware and documentation, see [www.keysight.com/find/trueform.](http://www.keysight.com/find/trueform)

For the latest datasheet with all specifications and typical characteristics, see [literature.cdn.keysight.com/litweb/pdf/5991-3272EN.pdf](http://literature.cdn.keysight.com/litweb/pdf/5991-3272EN.pdf).

Keysight welcomes your comments and suggestions to improve our documentation. You can give feedback on this document at [www.keysight.com/find/trueformdocfeedback](http://www.keysight.com/find/trueformdocfeedback).

## <span id="page-14-0"></span>Keysight BenchVue Software

The Keysight Trueform Series waveform generators work with BenchVue software, which provides easy multi-instrument control. For more information, go to [www.keysight.com/find/benchvue.](http://www.keysight.com/find/benchvue)

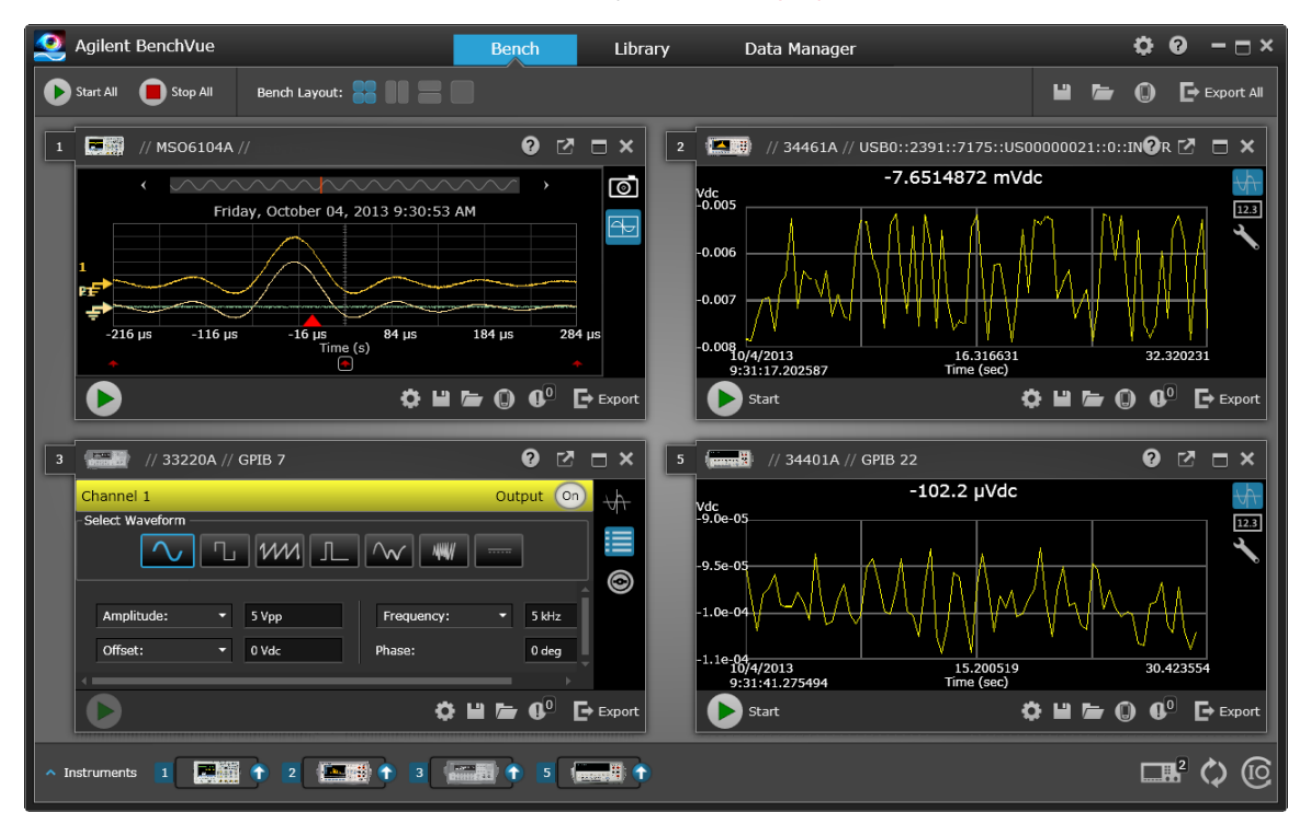

#### <span id="page-14-1"></span>Use BenchVue to:

- View and control all of your bench instruments from a single screen
- Save/recall the state of your entire bench
- Acquire data and screenshots from multiple instruments

#### <span id="page-14-2"></span>Save time with:

- Time aligned multi-instrument export to Excel, Word, MATLAB
- Export of waveform generator data to Word
- Drag and drop waveforms between your waveform generator and oscilloscope
- Integrated library capability for downloading instrument documentation, software drivers, firmware updates, FAQs, videos, and more

#### <span id="page-14-3"></span>From anywhere:

• Mobile companion apps to monitor and control your bench

## <span id="page-15-0"></span>Preliminary Information Safety and Regulatory [Information](#page-1-0) Models and [Options](#page-21-1) Maximum Waveform [Frequencies](#page-23-2) by Model

### <span id="page-15-1"></span>Operating Information

[Introduction](#page-27-1) to Instrument [Quick](#page-34-0) Start Front Panel Menu [Operation](#page-51-0) Front Panel Menu [Reference](#page-64-0) LAN [Configuration](#page-70-0) Procedure Set Up Arbitrary [Waveform](#page-73-0) Features and [Functions](#page-85-0) Waveform [Generation](#page-189-0) Tutorial

## <span id="page-15-2"></span>SCPI Programming Reference

[Introduction](#page-205-1) to SCPI Language Internal Function [Waveforms](#page-209-1) [Alphabetical](#page-211-1) List of SCPI Commands and Queries [Programming](#page-424-0) Examples [Command](#page-430-0) Quick Reference [Factory](#page-447-0) Reset State

SCPI Error [Messages](#page-453-0)

### <span id="page-16-0"></span>Service and Repair Information

Service and Repair [Introduction](#page-469-0) Calibration and [Adjustment:](#page-471-0) 33500 Series Calibration and [Adjustment:](#page-506-0) 33600 Series Block [Diagram](#page-555-0) - 33500 Series Block [Diagram](#page-557-1) - 33600 Series Power [Supplies](#page-560-1) - 33500 Series Power [Supplies](#page-561-0) - 33600 Series [Troubleshooting](#page-561-1) - 33500 Series [Troubleshooting](#page-565-1) - 33600 Series Self-Test [Procedures](#page-570-1) [Replaceable](#page-578-0) Parts [Disassembly](#page-579-0) - 33500 Series [Disassembly](#page-586-0) - 33600 Series Battery [Replacement](#page-590-0) [Installing](#page-593-0) the Optional GPIB Interface

## <span id="page-16-1"></span>IO Libraries and Instrument Drivers

The Keysight IO Libraries can be downloaded from [www.keysight.com/find/iosuite.](http://www.keysight.com/find/iosuite) For information about connecting instruments to USB, LAN and GPIB interfaces and how to configure and troubleshoot these interfaces, refer to Keysight IO Libraries help.

## <span id="page-17-0"></span>Web Interface

The instrument includes a built-in Web Interface. You can use this interface over LAN for remote instrument access and control via a Java™-enabled Web browser, such as Microsoft Internet Explorer.

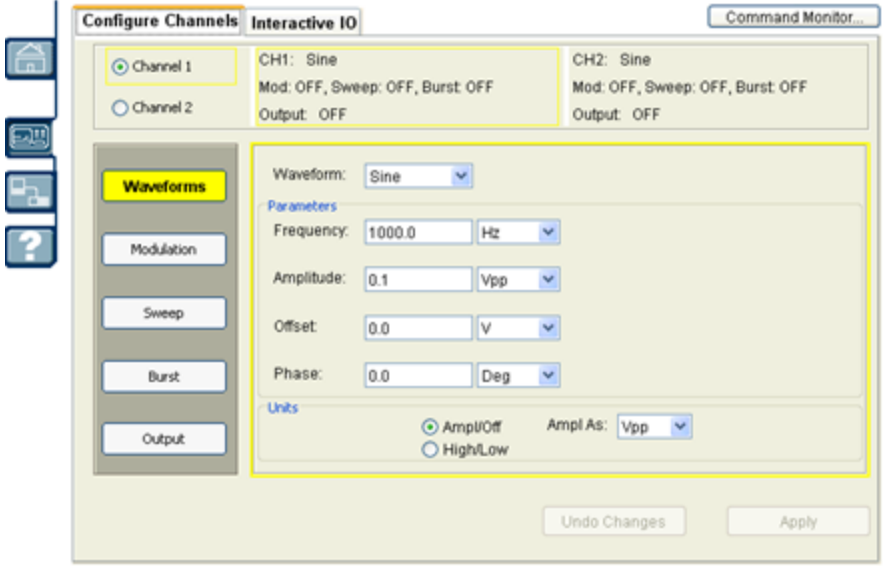

To use the Web Interface:

- 1. Establish a LAN connection from your PC to the instrument.
- 2. Open your PC's Web browser.
- 3. Launch the instrument's Web Interface by entering the instrument's IP address or fully-qualified hostname in the browser address field.
- <span id="page-17-1"></span>4. Follow the instructions in the Web Interface's on-line help.

## Example Programs

There are several example programs on the product page Web site ([www.keysight.com/find/trueform\)](http://www.keysight.com/find/trueform). These are application-focused programs that demonstrate different programming environments. This document also includes [programming](#page-424-0) examples to help get you started.

## <span id="page-18-0"></span>Contacting Keysight Technologies

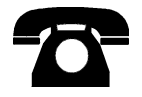

You can contact Keysight Technologies for warranty, service, or technical support.

In the United States: (800) 829-4444

In Europe: 31 20 547 2111

In Japan: 0120-421-345

Use [www.keysight.com/find/assist](http://www.keysight.com/find/assist) for information on contacting Keysight worldwide, or contact your Keysight Technologies representative.

## <span id="page-19-0"></span>Models and Options

This section describes the models and options in the Trueform Series of instruments. For information on loading licenses for options via the front panel, see License [Installation](#page-163-1). For information on loading licenses via SCPI, see the [SYSTem:LICense](#page-391-0) commands.

## <span id="page-19-1"></span>Instrument Models

Instrument models with numbers of the form 335XXA or 335XXB are referred to as the 33500 Series, and instrument models with numbers of the form 336XXA are referred to as the 33600 Series. Collectively, the 33500 Series and 33600 Series instruments comprise the Trueform Series of waveform generators. Unless specified otherwise, all manual topics apply to all instruments in the Trueform Series.

To determine the model number of your instrument, read the label on the instrument's front panel. You can also either execute the \*IDN? query over the remote interface or press **[System] > Help > About** on the front panel.

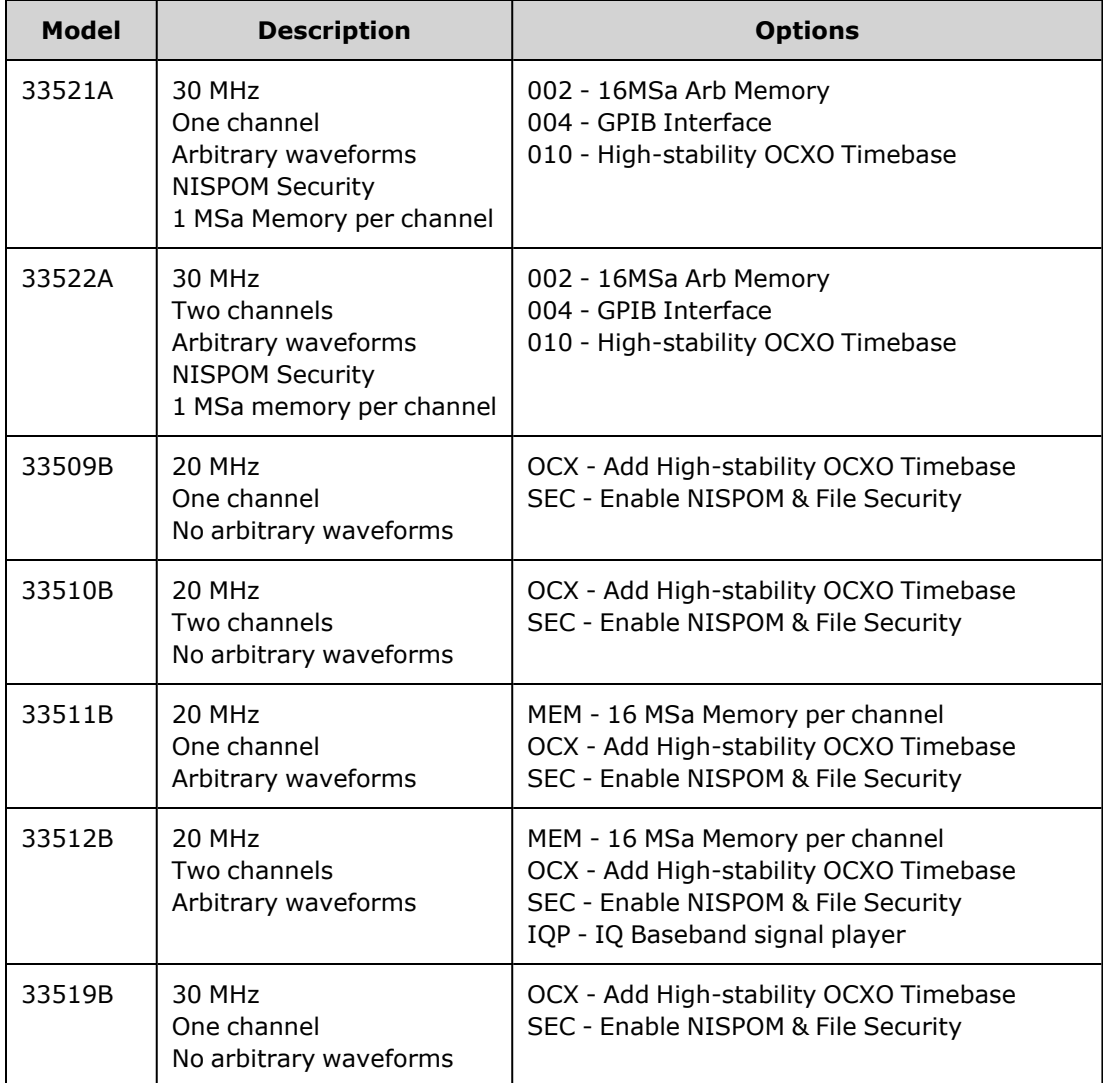

The Trueform Series model numbers and option numbers are shown and described in the table below.

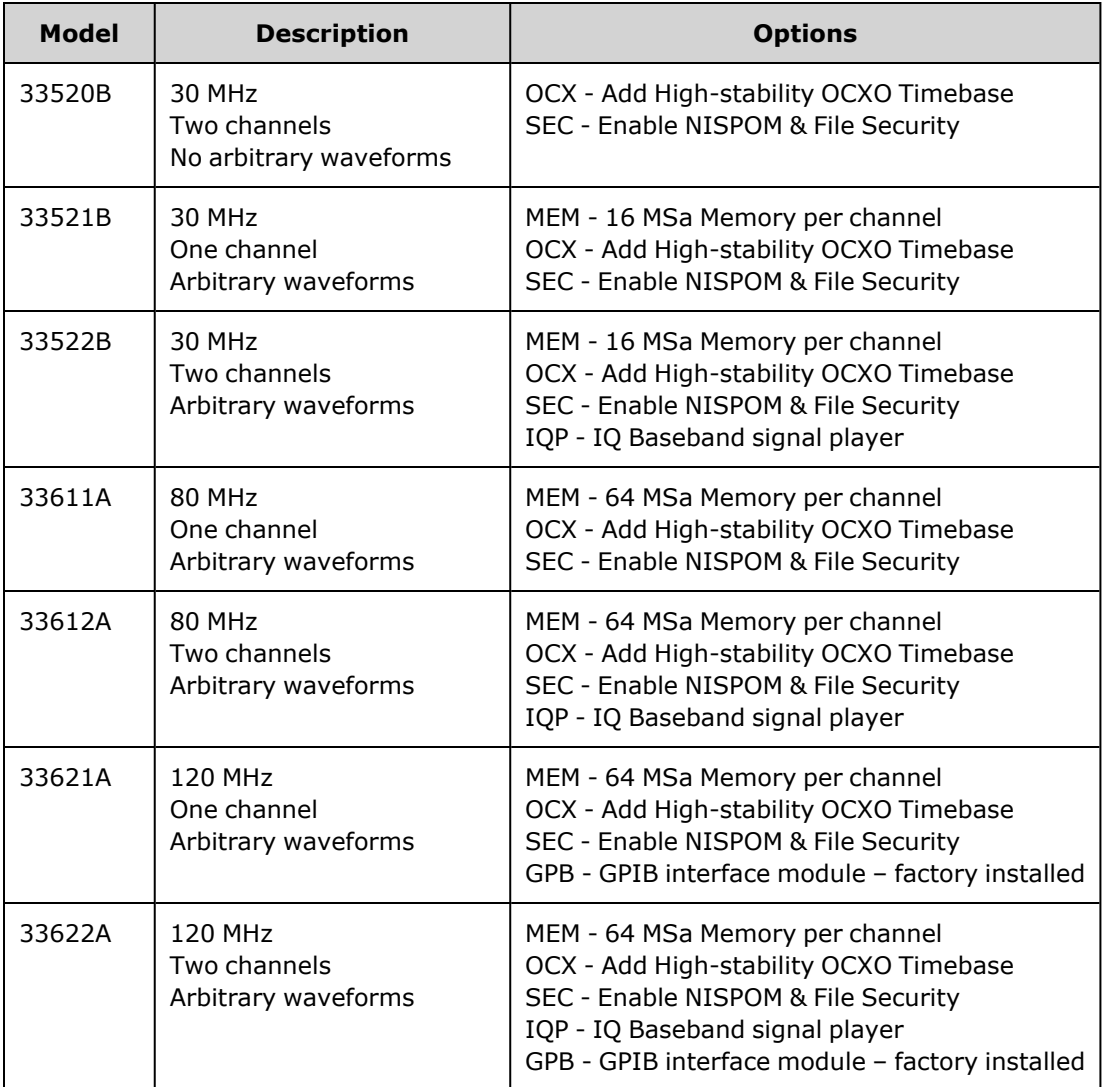

## <span id="page-20-0"></span>One- and two-channel upgrades for 33500 Series

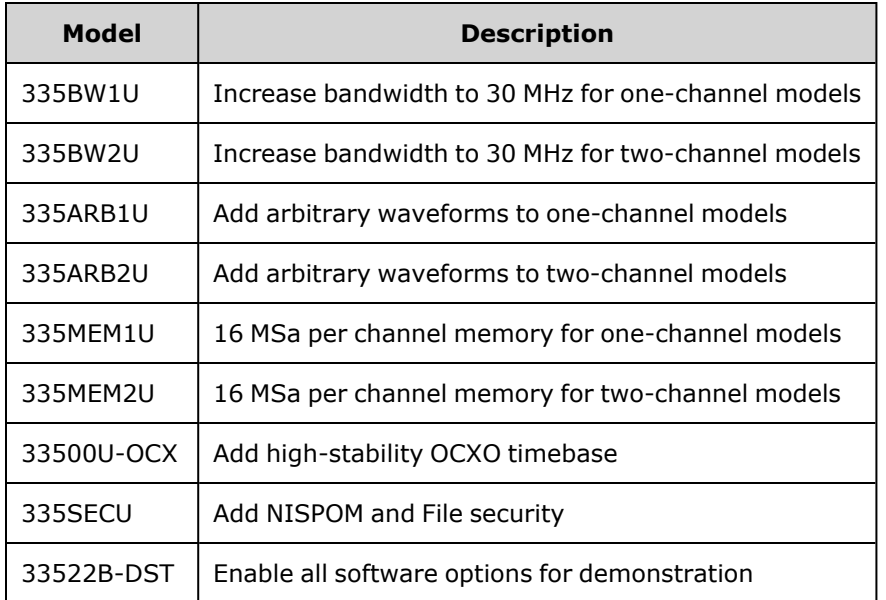

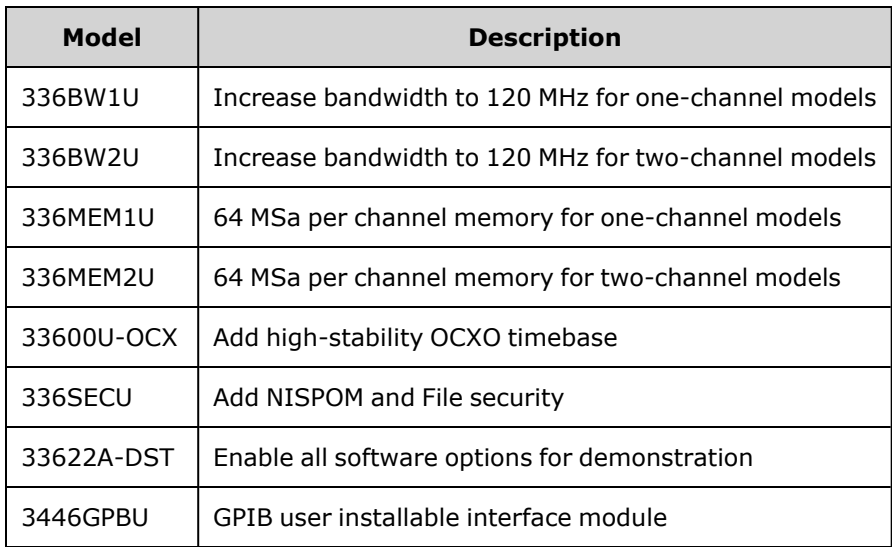

## <span id="page-21-0"></span>One- and two-channel upgrades for 33600 Series

## <span id="page-21-1"></span>Models and Options

This section describes the models and options in the Trueform Series of instruments. For information on loading licenses for options via the front panel, see License [Installation](#page-163-1). For information on loading licenses via SCPI, see the [SYSTem:LICense](#page-391-0) commands.

### <span id="page-21-2"></span>Instrument Models

Instrument models with numbers of the form 335XXA or 335XXB are referred to as the 33500 Series, and instrument models with numbers of the form 336XXA are referred to as the 33600 Series. Collectively, the 33500 Series and 33600 Series instruments comprise the Trueform Series of waveform generators. Unless specified otherwise, all manual topics apply to all instruments in the Trueform Series.

To determine the model number of your instrument, read the label on the instrument's front panel. You can also either execute the \*IDN? query over the remote interface or press **[System] > Help > About** on the front panel.

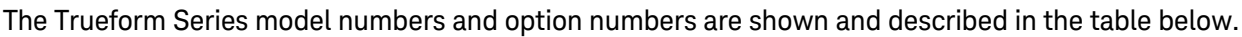

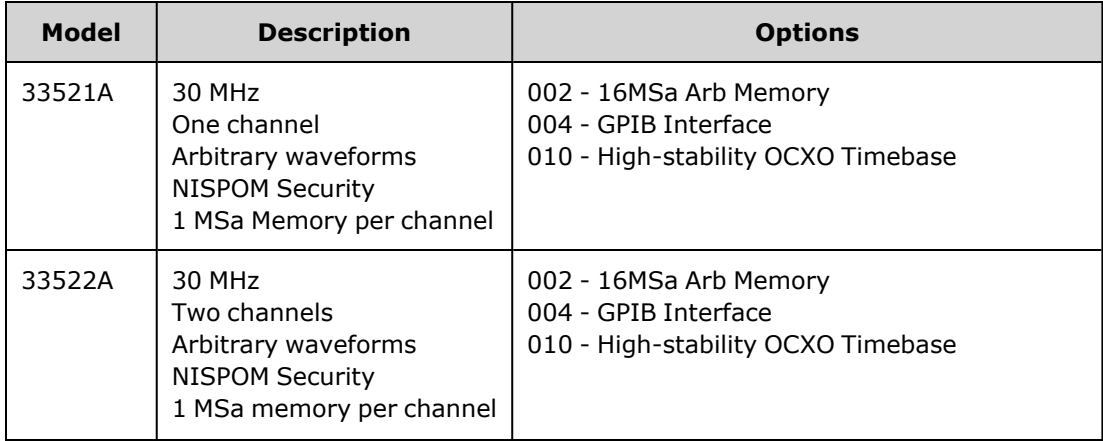

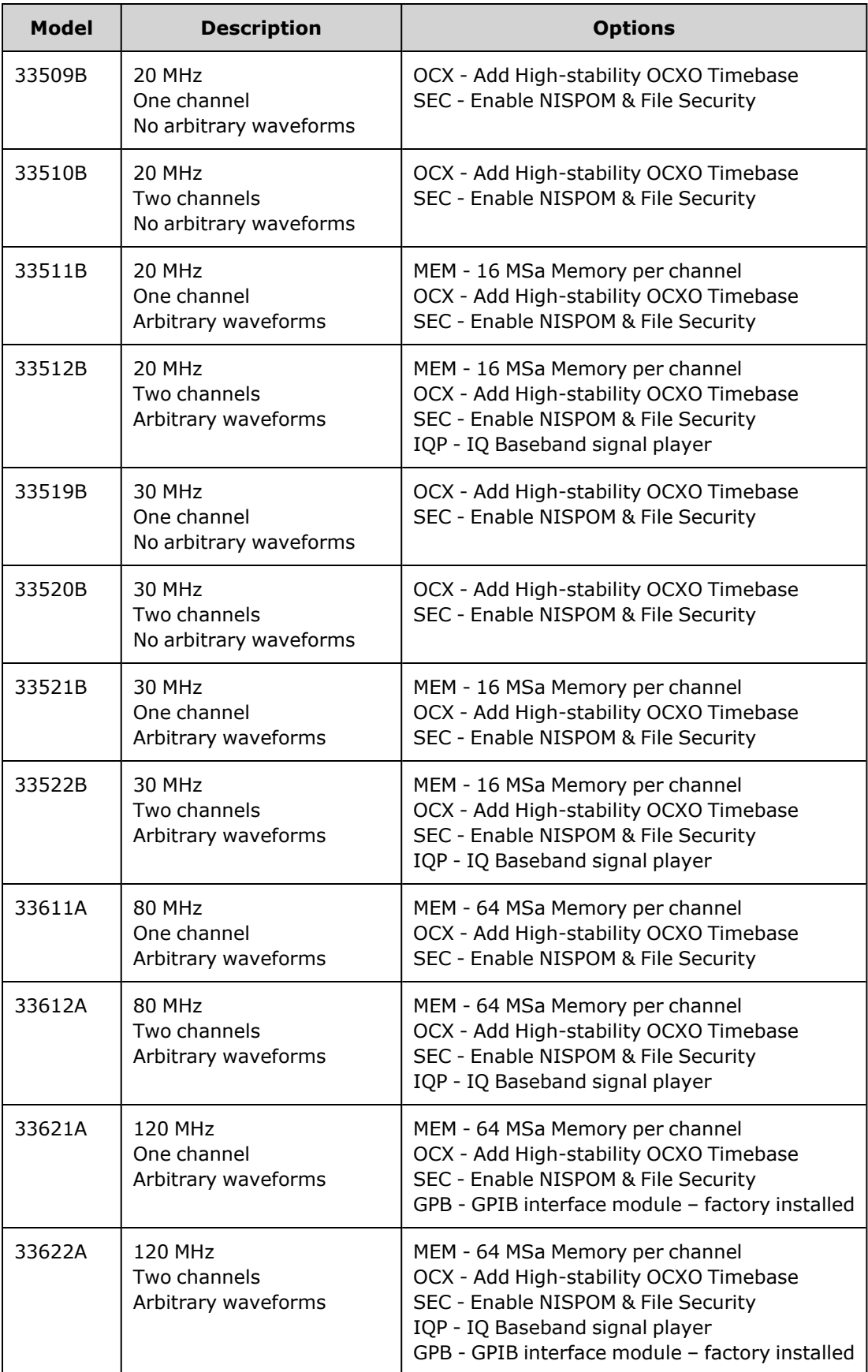

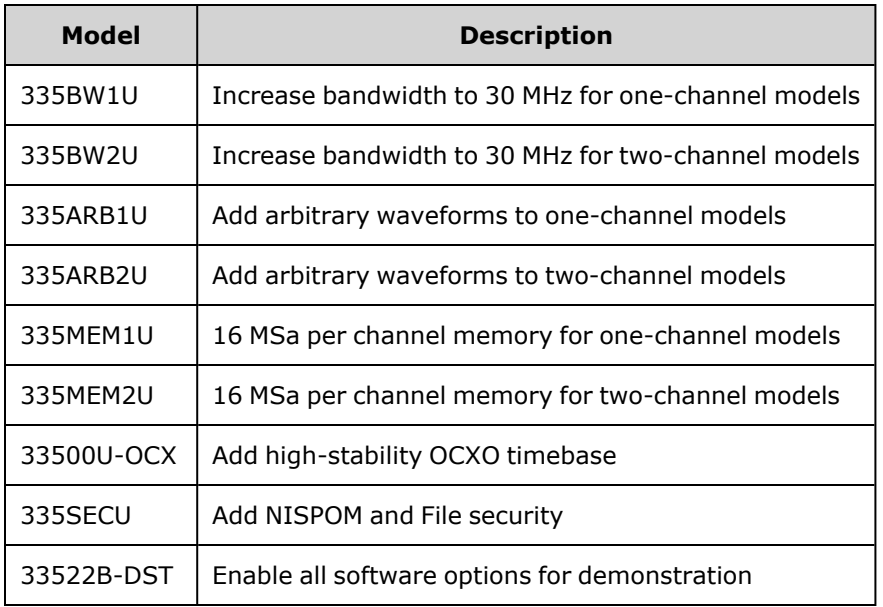

## <span id="page-23-0"></span>One- and two-channel upgrades for 33500 Series

## <span id="page-23-1"></span>One- and two-channel upgrades for 33600 Series

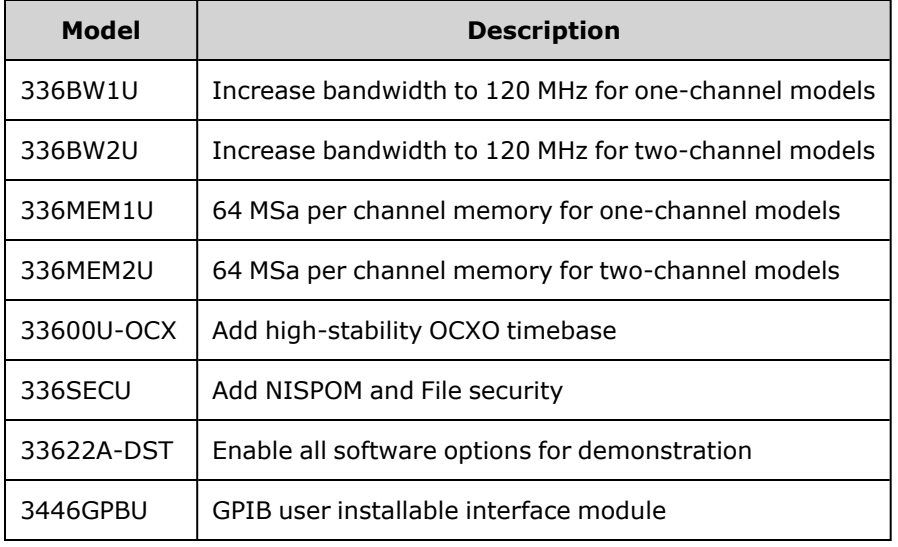

## <span id="page-23-2"></span>Maximum Waveform Frequencies by Model

### <span id="page-23-3"></span>33500 Series, Lower Frequency Models

#### **33509B 33510B 33511B 33512B**

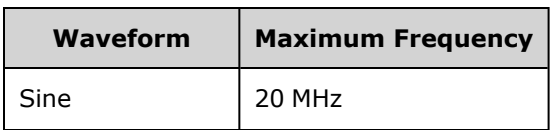

Models and Options

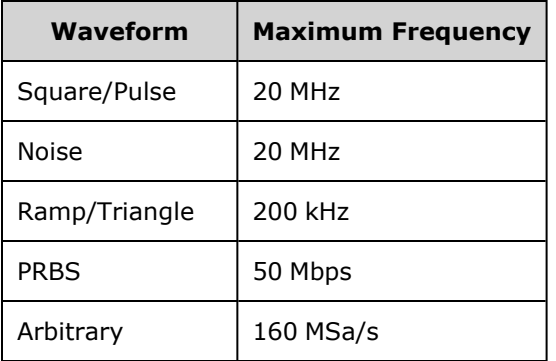

## <span id="page-24-0"></span>33500 Series, Higher Frequency Models

**33521A 33522A 33519B 33520B 33521B 33522B or other 33500 Series models with option 335BW1U or 335BW2U.**

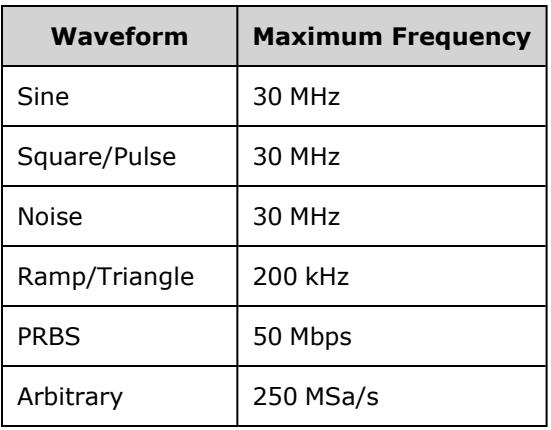

#### <span id="page-24-1"></span>33600 Series, Lower Frequency Models

#### **33611A 33612A**

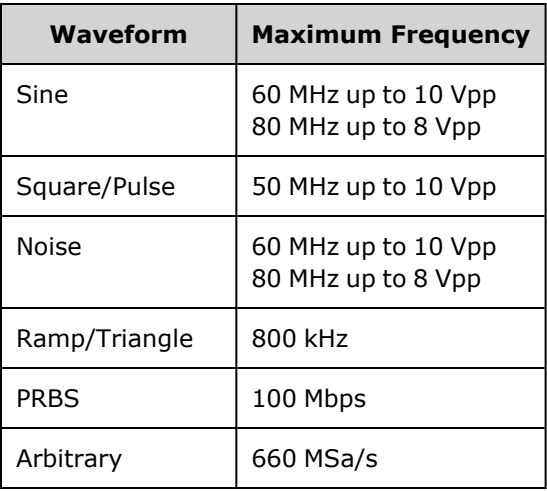

## <span id="page-25-0"></span>33600 Series, Higher Frequency Models

**33621A 33622A or other 33600 Series models with option 336BW1U or 336BW2U.**

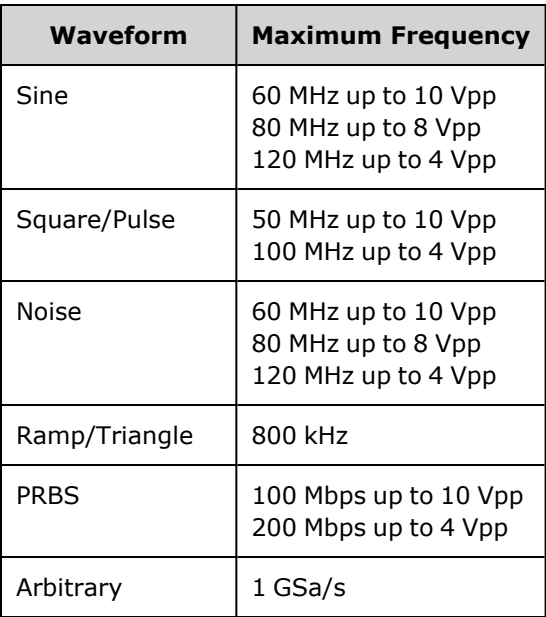

Models and Options

## <span id="page-27-0"></span>Operating Information

[Introduction](#page-27-1) to Instrument

[Quick](#page-34-0) Start

Front Panel Menu [Operation](#page-51-0)

Front Panel Menu [Reference](#page-64-0)

LAN [Configuration](#page-70-0) Procedure

Set Up Arbitrary [Waveform](#page-73-0)

Features and [Functions](#page-85-0)

<span id="page-27-1"></span>Waveform [Generation](#page-189-0) Tutorial

### Introduction to Instrument

The Keysight Technologies Trueform Series is a series of synthesized waveform generators with built-in arbitrary waveform and pulse capabilities.

[Instrument](#page-27-2) at a Glance

Front Panel at a [Glance](#page-29-0)

Front Panel [Display](#page-30-0) at a Glance

Front Panel [Number](#page-31-0) Entry

Rear Panel at a [Glance](#page-32-0)

#### <span id="page-27-2"></span>Instrument at a Glance

The instrument's combination of bench-top and system features makes it a versatile solution now and in the future.

#### **Convenient bench-top features**

- 16 standard waveforms
- Built-in 16-bit (33500 Series) or 14-bit (33600 Series) arbitrary waveform capability
- Precise pulse waveform capabilities with adjustable edge time
- LCD display with numeric and graphical views
- Easy-to-use knob and numeric keypad
- Instrument state storage with user-defined names
- Portable, ruggedized case with non-skid feet
- Isolated outputs to break ground loops

#### **Flexible system features**

- Downloadable waveform memory of 1MSa (33500 Series) or 4 MSa (33600 Series). This can be [upgraded](#page-21-1) to 16 MSa (33500 Series) or 64 MSa (33600 Series).
- USB, GPIB, and LAN remote interfaces (GPIB is optional on some models; see Models and [Options](#page-21-1) for details.)
- LXI Class C Compliant
- SCPI (Standard Commands for Programmable Instruments) compatibility

#### <span id="page-29-0"></span>Front Panel at a Glance

**WARNING** 

The BNC connectors, both the shell and center pin, on the front panel of the instrument are isolated up to ±42 Vpk from chassis. The shells of these BNC connectors are connected to each other, and internal circuitry will attempt to keep the isolated voltage to within ±42 Vpk to chassis. Exceeding the isolation voltage beyond ±42 Vpk from chassis may destroy the instrument and cause a hazard that could result in personal injury or death.

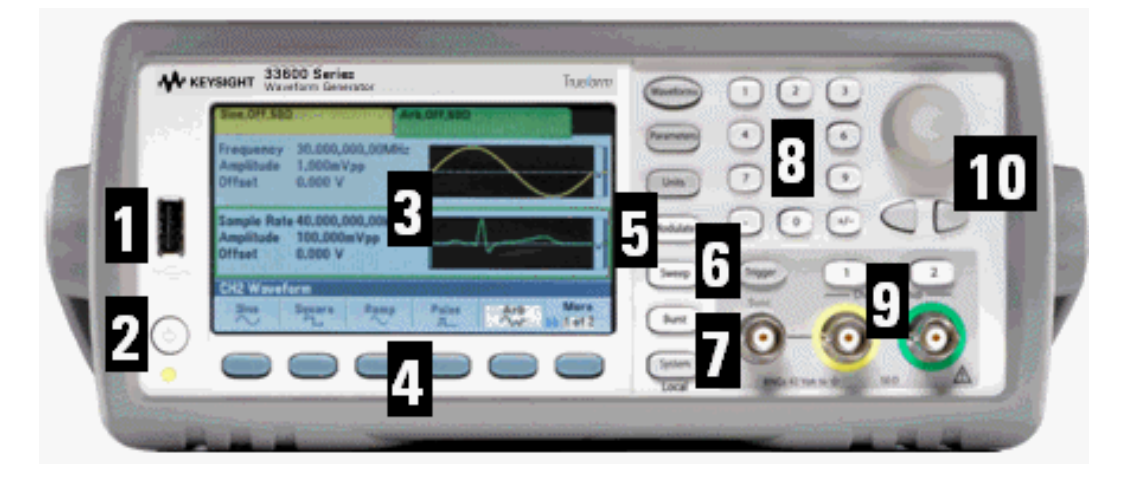

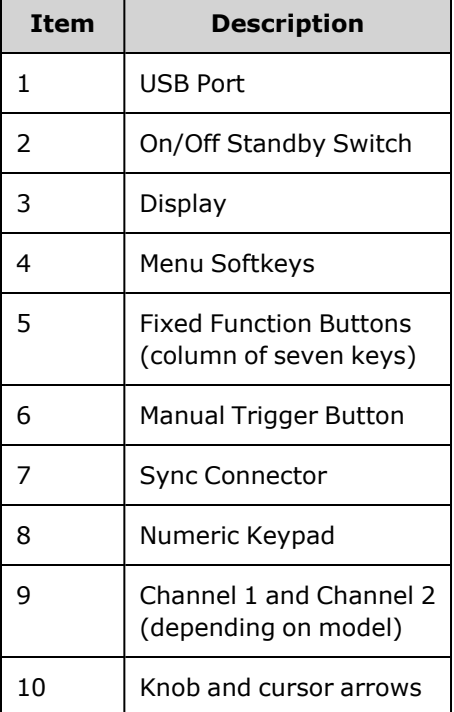

**NOTE** 

Press and hold any front panel key or softkey to get context-sensitive help.

## <span id="page-30-0"></span>Front Panel Display at a Glance

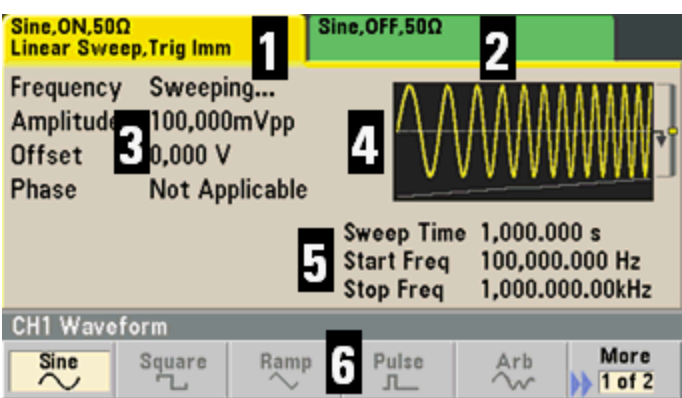

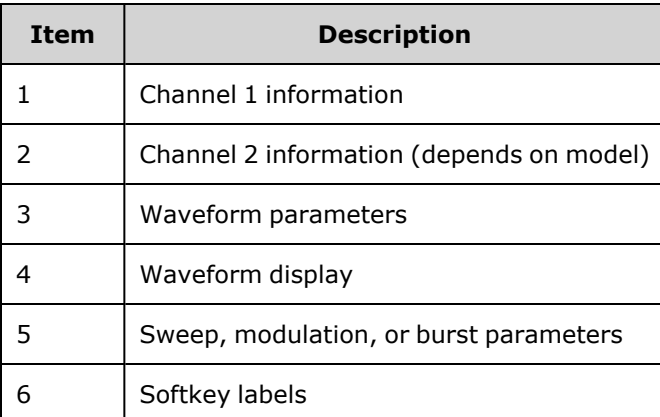

### <span id="page-31-0"></span>Front Panel Number Entry

You can enter numbers from the front panel in two ways:

• Use the knob and cursor keys to modify the number. Rotate the knob to change a digit (clockwise increases). The arrows below the knob move the cursor.

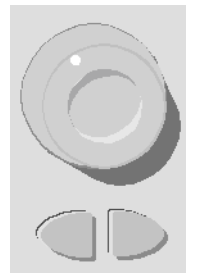

• Use the keypad to enter numbers and the softkeys to select units. The [+/-] key changes the number's sign.

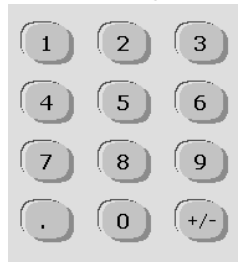

### <span id="page-32-0"></span>Rear Panel at a Glance

The rear panels on the 33500 Series and 33600 Series instruments have similar features, but their locations vary, as shown below.

#### **Series**

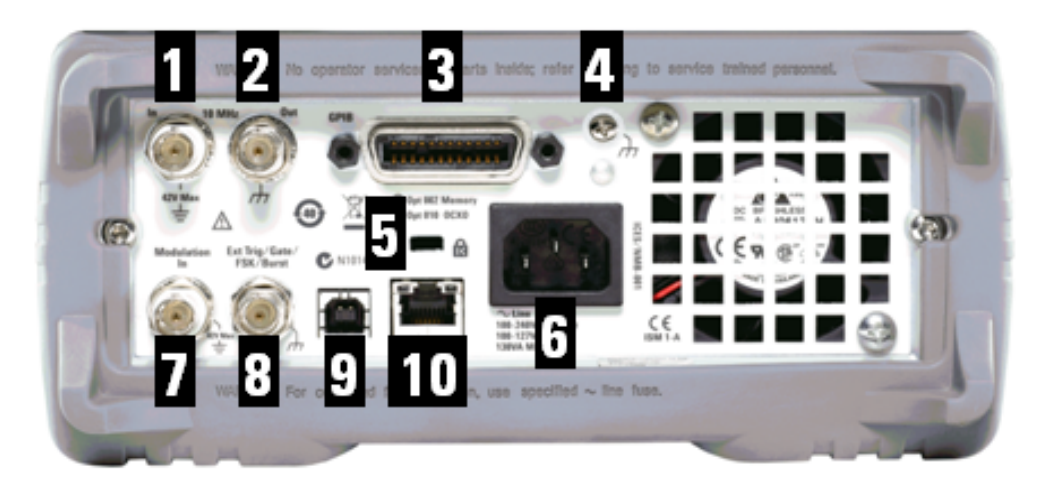

#### **Series**

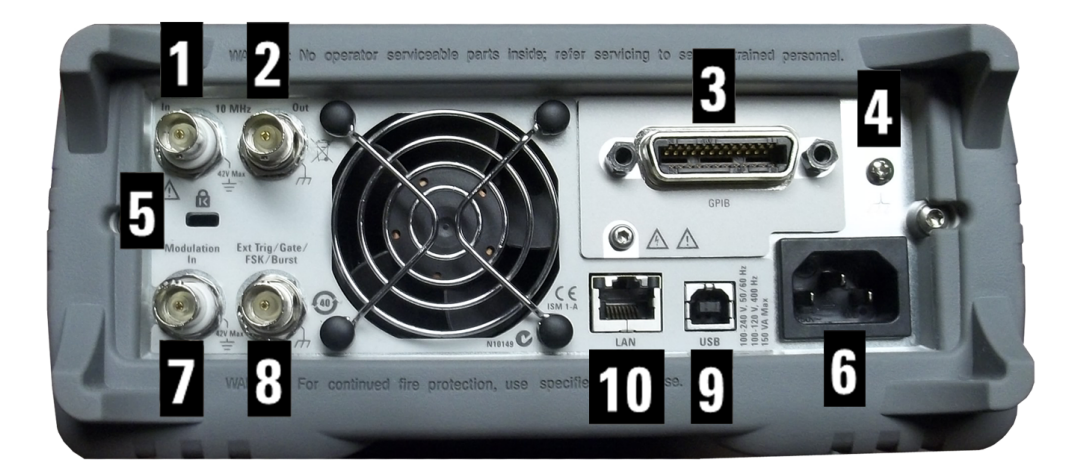

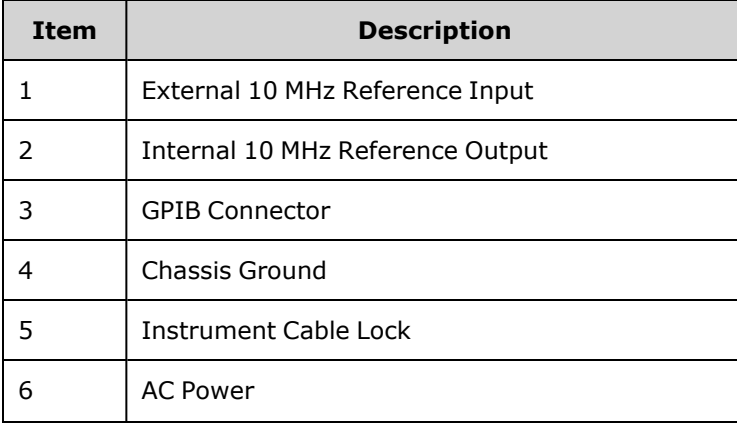

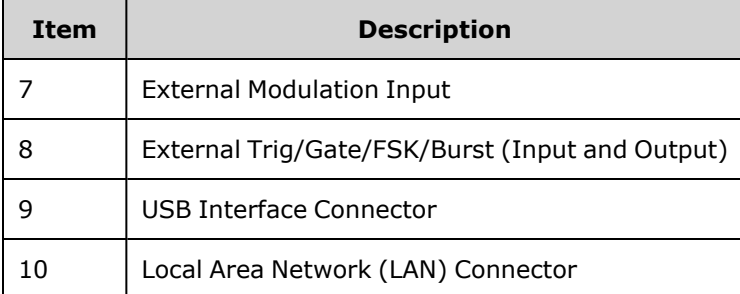

#### **WARNING** The external 10 MHz reference input BNC connector, both the shell and center pin, on the rear panel of the instrument is isolated up to ±42 Vpk from chassis. The shell of this BNC connector is isolated from the rest of the instrument. Internal circuitry will attempt to keep the isolated voltage to within ±42 Vpk to chassis. Attempts to float this input beyond ±42 Vpk from chassis may destroy the instrument and cause a hazard that could result in personal injury or death.

#### **WARNING**

The external modulation input BNC connector, both the shell and center pin, on the rear panel of the instrument is isolated up to ±42 Vpk from chassis. The shell of this BNC connector is connected to the shells of the front panel BNC connectors. Internal circuitry will attempt to keep the isolated voltage to within ±42 Vpk to chassis. Attempts to float the outputs beyond ±42 Vpk from chassis may destroy the instrument and cause a hazard that could result in personal injury or death.

#### **WARNING**

This is a Protection Class 1 equipment (chassis must be connected to a protective earth ground). The mains plug shall only be inserted in an outlet provided with a Protective Earth Terminal.

## <span id="page-34-0"></span>Quick Start

This section describes basic procedures to help you get started quickly with the instrument.

- Prepare [Instrument](#page-35-0) for Use
- Adjust the [Carrying](#page-36-0) Handle
- Set Output [Frequency](#page-37-0)
- Set Output [Amplitude](#page-39-0)
- Set DC Offset [Voltage](#page-41-0)
- Set [High-Level](#page-43-0) and Low-Level Values
- Output a DC [Voltage](#page-44-0)
- Set Duty Cycle of a [Square](#page-45-0) Wave
- Configure a Pulse [Waveform](#page-46-0)
- Select a Stored Arbitrary [Waveform](#page-47-0)
- Use Built-in Help [System](#page-48-0)
- Rack Mount the [Instrument](#page-50-0)

#### <span id="page-35-0"></span>Prepare Instrument for Use

Verify that you received the following items. If anything is missing, please contact your nearest Keysight sales office or Keysight authorized reseller.

- Power cord (for country of destination)
- Certificate of Calibration
- $\cdot$  USB 2.0 cable

Note: For the latest firmware and documentation, see [www.keysight.com/find/trueform.](http://www.keysight.com/find/trueform)

The instrument may be used with mains power of either 100-240 V, 50/60 Hz or 100-120 V, 400 Hz. The maximum power usage is 150 VA. Mains supply voltage fluctuations are not to exceed 10% of the nominal supply voltage. Ensure that you are using the correctly rated mains cord based on the instrument's rating and your country's electrical codes. Connect the power cord and LAN, GPIB, or USB cable as desired. Turn the instrument on by pressing the power switch in the lower left corner of front panel. The instrument runs a power-on self test and then displays a message about how to obtain help, along with the current IP address. It also displays the GPIB address if the GPIB option is installed and enabled.

# **Power Switch:**

The instrument's default function is a 1 kHz, 100 mVpp sine wave (into a 50  $\Omega$  termination). At power-on, the channel output connectors are disabled. To enable output on a channel connector, press the key above the channel connector and then press the **Output Off / On** softkey.

If the instrument does not turn on, verify that the power cord is firmly connected. Also make sure that the instrument is connected to an energized power source. If the LED below the power switch is off, there is no AC power connected. If the LED is amber, the instrument is in standby mode with AC power connected, and if it is green, the instrument is on.

If the power-on self test fails, the display shows **ERR** in the upper right corner. It also prominently displays **"Check for error messages in the error queue."**

See SCPI Error [Messages](#page-453-0) for information on error codes. See Service and Repair - [Introduction](#page-469-0) for instructions on returning the instrument for service.

To turn off the instrument, hold the power switch down for about 500 ms. This prevents you from turning the instrument off by accidentally brushing the power switch.
# Adjust the Carrying Handle

Grasp the sides of the handle, pull outward, and rotate the handle.

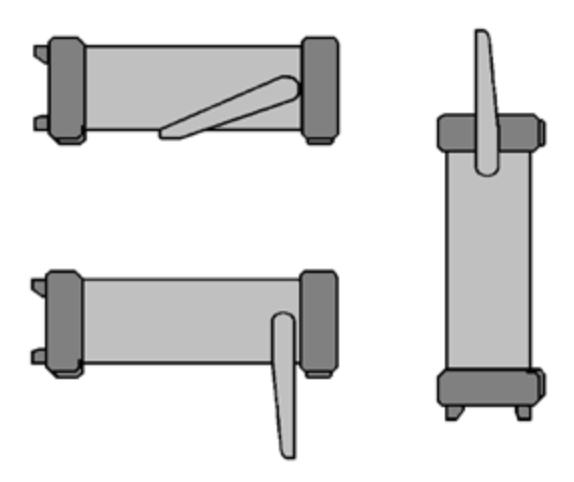

# Set Output Frequency

The default frequency is 1 kHz. You can change the frequency, and you can specify frequency in units of period instead of Hz.

### **To change frequency with the knob:**

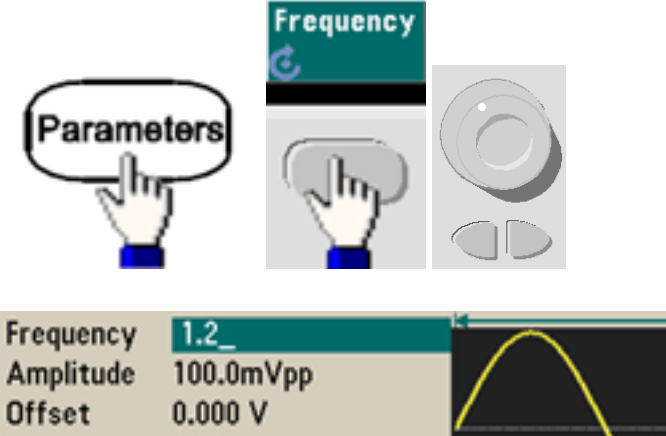

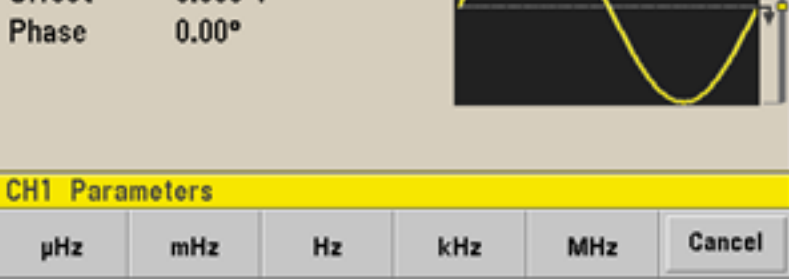

**To change frequency with the numeric keypad:**

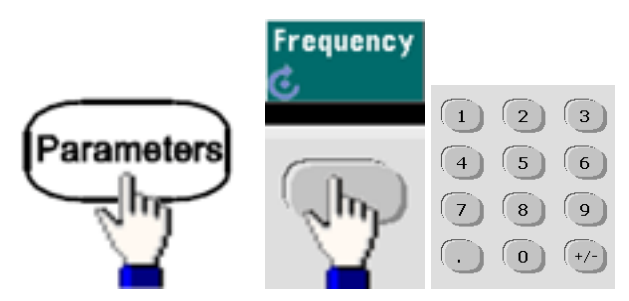

Finish by selecting frequency units:

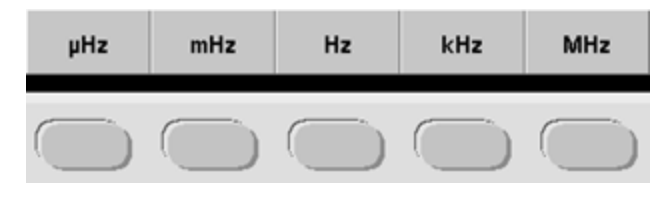

**To change the units to period instead of frequency:**

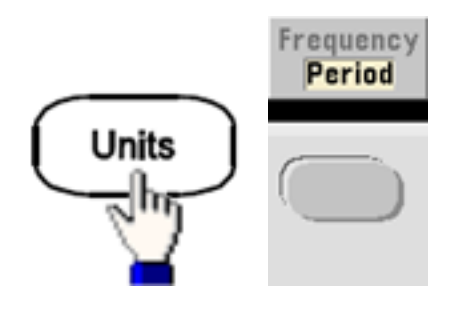

## Set Output Amplitude

The instrument's default function is a 1 kHz, 100 mVpp sine wave (into a 50 Ω termination).

The following steps change the amplitude to 50 mVpp.

1. Press **[Units] > Amp/Offs** or **High/Low** to make sure that you are in **Amp/Offs**.

The displayed amplitude is either the power-on value or the amplitude previously selected. When you change functions, the same amplitude is used if it is valid for the new function. To choose whether you want to specify voltage as amplitude and offset or high and low values, press **[Units]** and then the second softkey. In this case, we will highlight **Amp/Offs**.

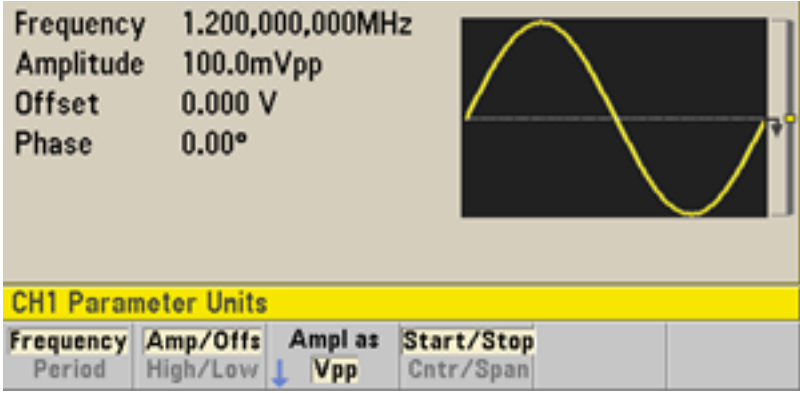

2. **Enter the magnitude of the desired amplitude.** Press **[Parameters] > Amplitude**. Using the numeric keypad, enter the number 50.

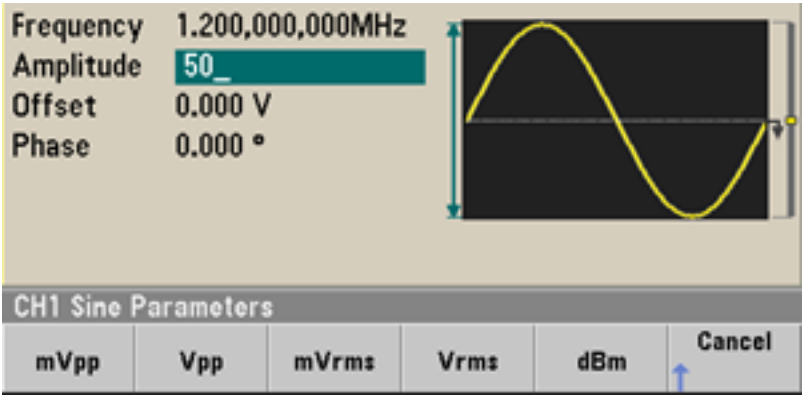

### 3. **Select the desired units.**

Press the softkey that corresponds to the desired units. When you select the units, the instrument outputs the waveform with the displayed amplitude (if the output is enabled). For this example, press **mVpp**.

You can also enter the desired value using the knob and arrows. If you do so, you do not need to use a units softkey. You can easily convert unit types. Simply press **[Units] > Ampl As** and select the desired units.

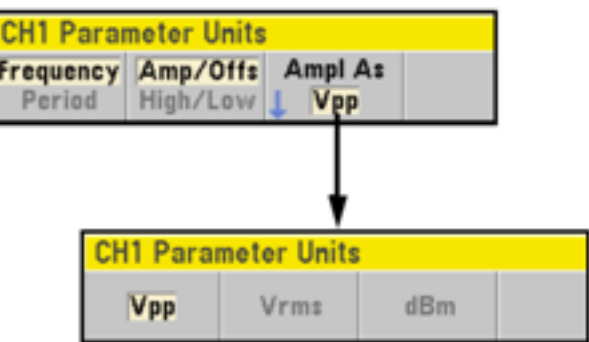

## Set DC Offset Voltage

At power-on, the DC offset is 0 V. The following steps change the offset to –1.5 VDC.

1. Press **[Parameters] > Offset**.

The displayed offset voltage is either the power-on value or the offset previously selected. When you change functions, the same offset is used if the present value is valid for the new function.

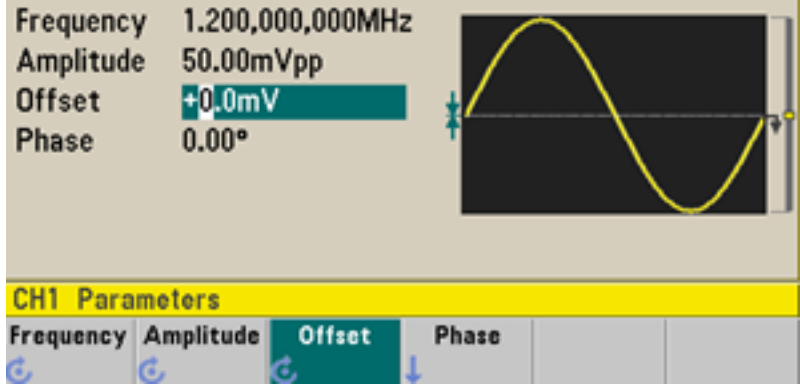

### 2. **Enter the desired offset.**

In this case we will use the numeric keypad to enter –1.5.

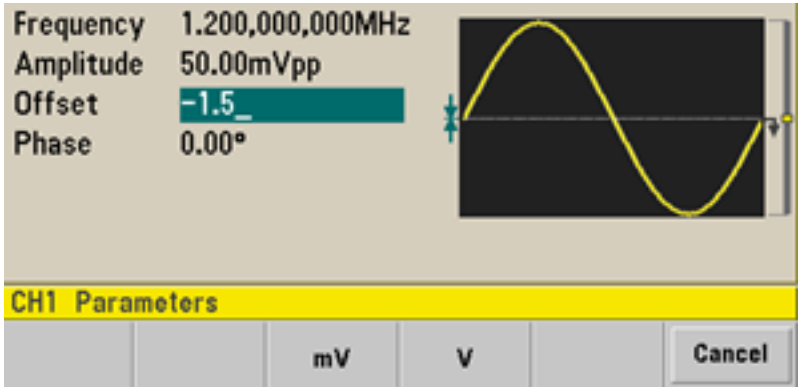

### 3. **Select the desired units.**

Press the softkey for the desired units. When you select the units, the instrument outputs the waveform with the displayed offset (if the output is enabled). For this example, press **V**. The voltage will be set as shown below.

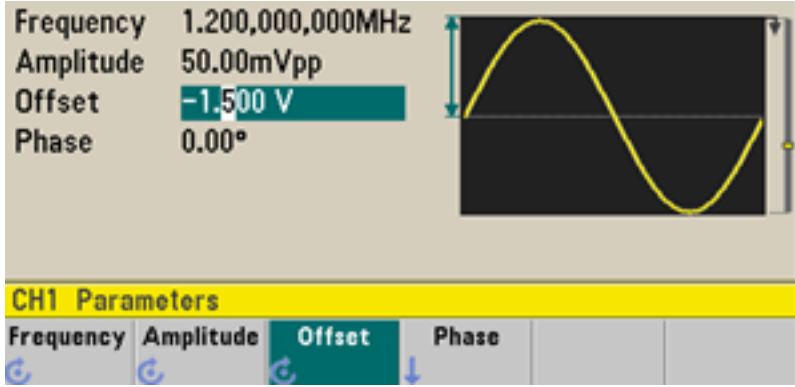

You can also enter the desired value using the knob and arrows.

## Set High-Level and Low-Level Values

You can specify a signal by setting its amplitude and DC offset, described above. You can also specify the signal as high (maximum) and low (minimum) values. This is typically convenient for digital applications. In the following example, we will set the high level to 1.0 V and the low level to 0.0 V.

1. Press **[Units] > Ampl/Offs** to toggle to **High/Low** as shown below.

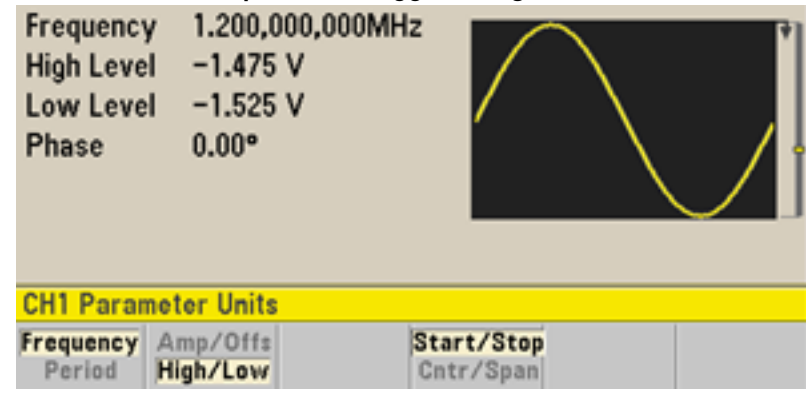

2. Press the **[Parameters] > High Level**. Using the numeric keypad or knob and arrows, select a value of 1.0 V. (If you are using the keypad, you will need to select the **V** unit softkey to enter the value.)

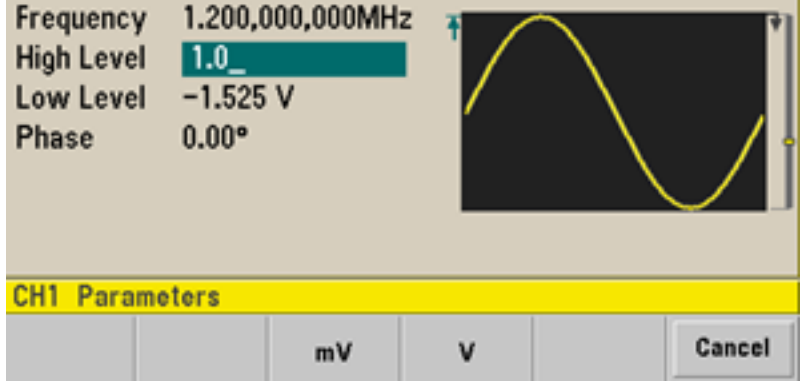

3. Press the **Low Level** softkey and set the value. Again, use the numeric keypad or the knob to enter a value of 0.0 V.

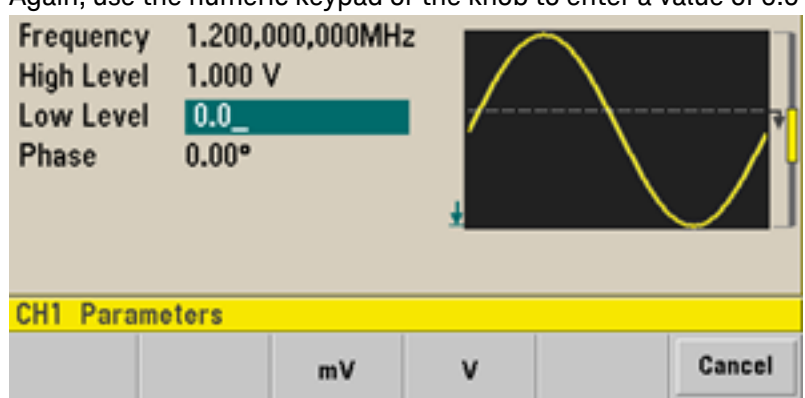

These settings (high-level = 1.0 V and low-level = 0.0 V) are equivalent to setting an amplitude of 1.0 Vpp and an offset of 500 mV.

# Output a DC Voltage

You can output a constant DC voltage, from -5 V to +5 V into 50 Ω, or -10 V to +10 V into a high impedance load.

1. Press **[Waveforms] > More > DC**.

The **Offset** value becomes selected.

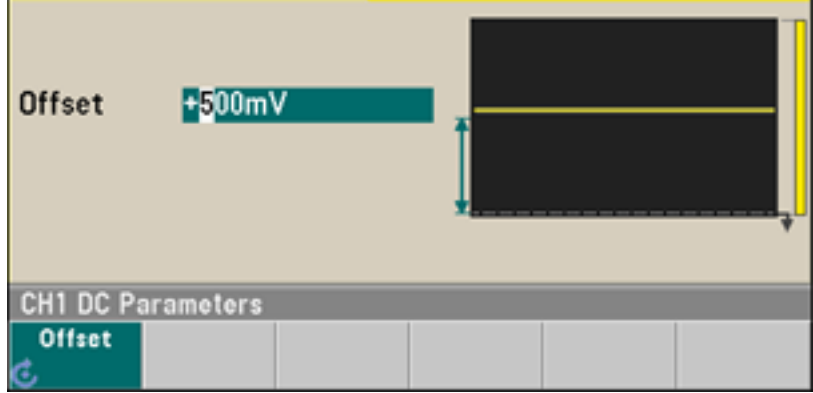

## 2. **Enter the desired voltage offset.**

Enter 1.0 with the numeric keypad or knob, and press the **V** softkey if you used the keypad.

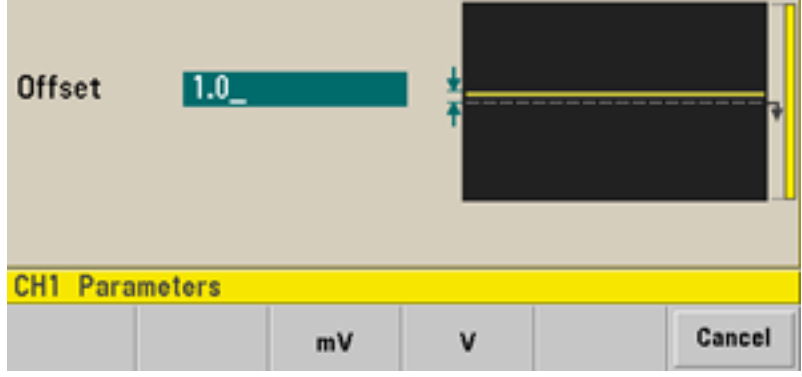

## Set Duty Cycle of a Square Wave

The power-on default for square wave duty cycle is 50%. The duty cycle is limited by the minimum pulse width specification of 16 ns on the 33500 Series, or 5 ns up to 4 Vpp and 8 ns up to 10 Vpp on the 33600 Series. The following procedure changes the duty cycle to 75%.

- 1. **Select the square wave function.** Press **[Waveforms] > Square**.
- 2. Press the **Duty Cycle** softkey.

The displayed duty cycle is either the power-on value or the percentage previously selected. The duty cycle represents the amount of time per cycle that the square wave is at a high level.

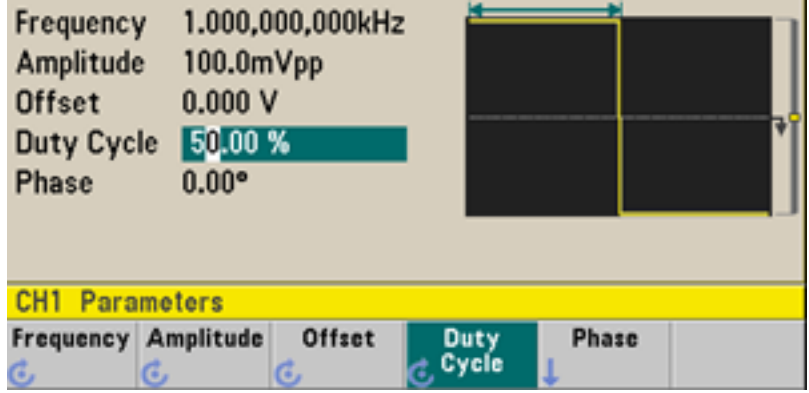

3. **Enter the desired duty cycle.**

Using the numeric keypad or the knob and arrows, select a duty cycle value of 75. If you are using the numeric keypad, press **Percent** to finish the entry. The instrument adjusts the duty cycle immediately and outputs a square wave with the specified value (if the output is enabled).

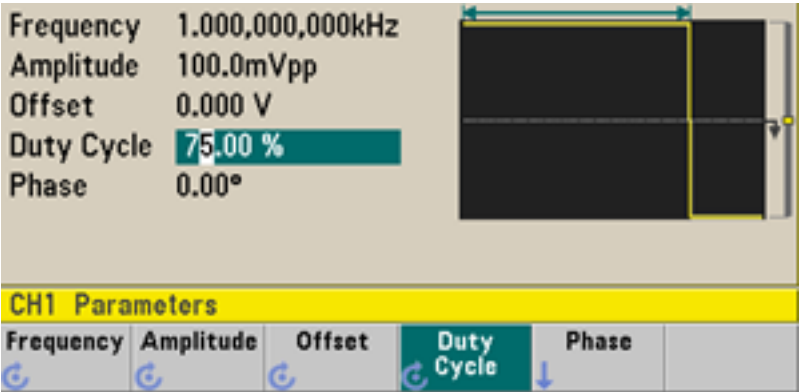

# Configure a Pulse Waveform

You can configure the instrument to output a pulse waveform with variable pulse width and edge time. The following steps configure a 500 ms periodic pulse waveform with a pulse width of 10 ms and edge times of 50 ns.

1. **Select the pulse function.**

Press **[Waveforms] > Pulse** to select the pulse function.

2. **Set the pulse period.**

Press the **[Units]** key and then press **Frequency/Period** to choose **Period**. Then press **[Parameters] > Period**. Set the period to 500 ms.

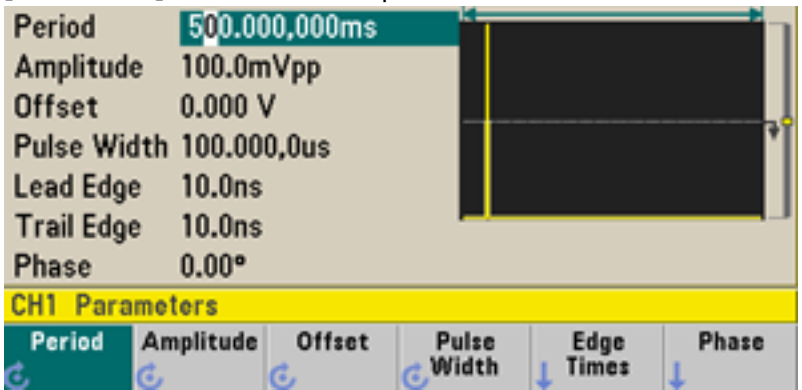

3. **Set the pulse width.**

Press **[Parameters] > Pulse Width**. Then set the pulse width to 10 ms. The pulse width represents the time from the 50% threshold of the rising edge to the 50% threshold of the next falling edge.

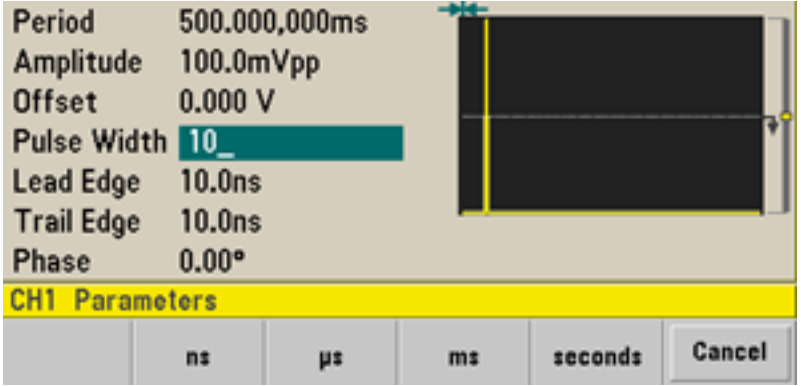

4. **Set the edge time for both edges.**

Press the **Edge Times** softkey and then set the edge time for both the leading and trailing edges to 50 ns. The edge time represents the time from the 10% threshold to the 90% threshold of each edge.

## Select a Stored Arbitrary Waveform

There are nine built-in arbitrary waveforms stored in non-volatile memory. They are Cardiac, D-Lorentz, Exponential Fall, Exponential Rise, Gaussian, Haversine, Lorentz, Negative Ramp, and Sinc.

This procedure selects the built-in "exponential fall" waveform from the front panel. For information on creating a custom arbitrary waveform, refer to Set Up Arbitrary [Waveform](#page-73-0).

- 1. Press **[Waveforms] > Arb > Arbs**.
- 2. Choose **Select Arb** and use the knob to select **Exp\_Fall**. Press **Select.**

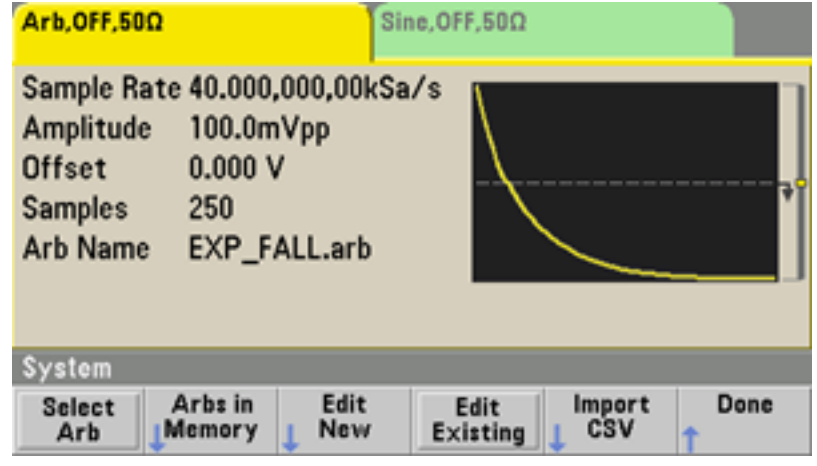

## Use Built-in Help System

The built-in help system provides context-sensitive help on any front panel key or menu softkey. A list of help topics is also available to assist you with several front panel operations.

### **View the help information for a function key**

Press and hold any softkey or front panel key, such as **[Waveforms]**. If the message contains more information than will fit on the display, press the down arrow softkey or use the knob to view the remaining information.

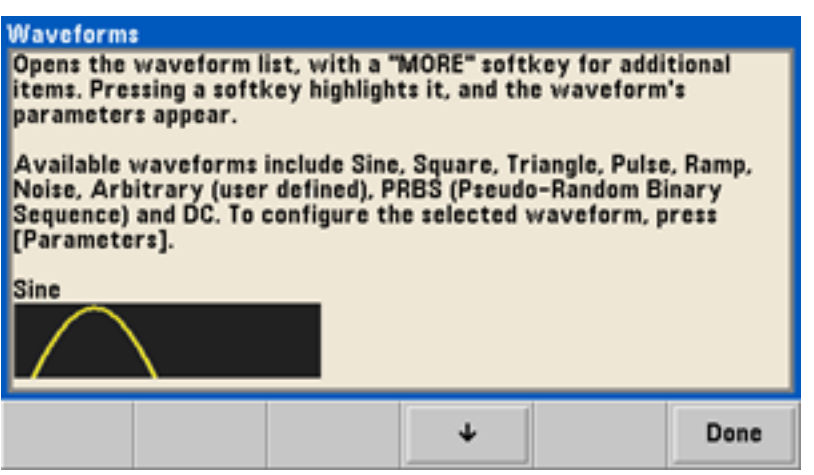

Press **Done** to exit Help.

**View the list of help topics.**

Press **[System] > Help** to view the list of available help topics. To scroll through the list, press the up and down arrow softkeys or use the knob. Select the topic **Get HELP on any key** and then press **Select**. Note that the topics may vary from the list shown below, depending on model and firmware version.

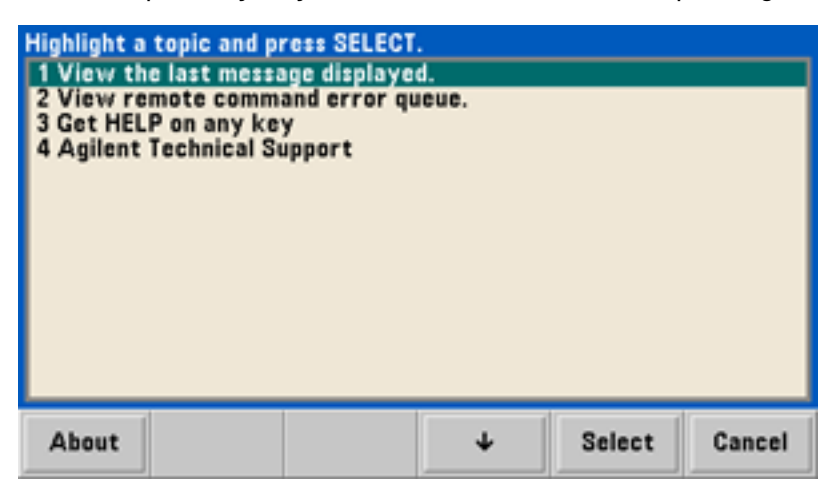

Press **Done** to exit Help.

#### **View the help information for displayed messages.**

Whenever a limit is exceeded or any other invalid configuration is found, the instrument displays a message. The built-in help system provides additional information on the most recent message. Press **[System] > Help**. Then select the topic **View the last message displayed**, and press **Select**.

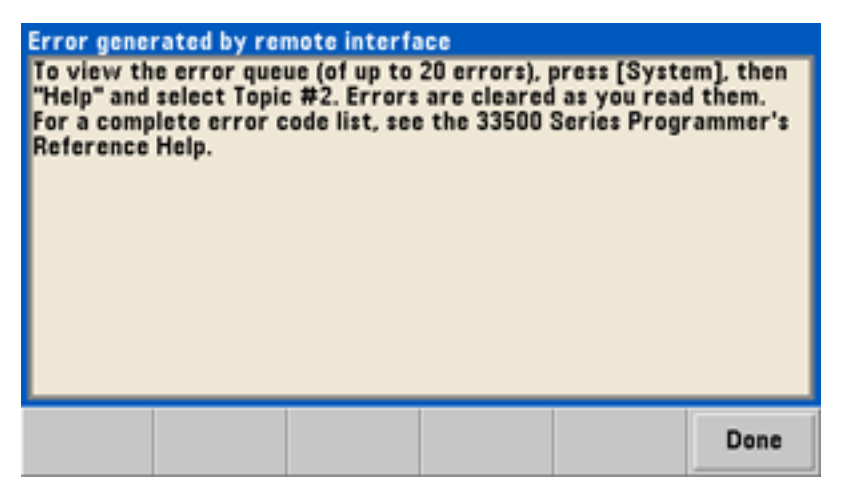

Press **Done** to exit Help.

**NOTE** 

#### **Local Language Help**

All messages, context-sensitive help, and help topics are available in English, Chinese, French, German, Japanese, Korean, and Russian. Softkey labels and status line messages are not translated. To select the language, press **[System] > System Setup > User Settings > Help Lang**. Then select the desired language.

## Rack Mount the Instrument

You can mount the instrument in a standard 19-inch rack cabinet using one of two optional kits, each of which includes instructions and mounting hardware. Any Keysight System II instrument of the same size can be rack-mounted beside the instrument.

**NOTE** 

Remove the carrying handle, and the front and rear rubber bumpers, before rackmounting the instrument.

**To remove the handle, rotate it to vertical and pull the ends outward.**

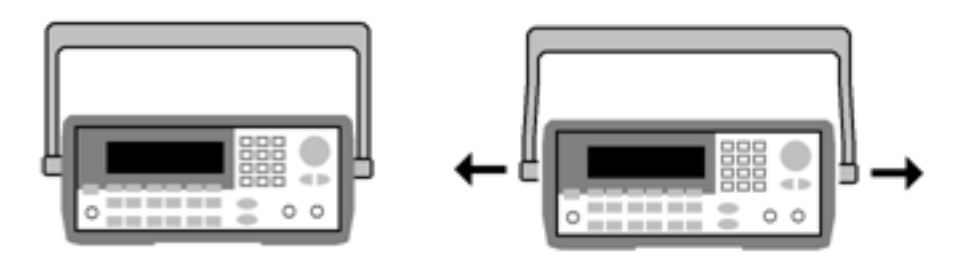

**To remove the rubber bumper, stretch a corner and then slide it off.**

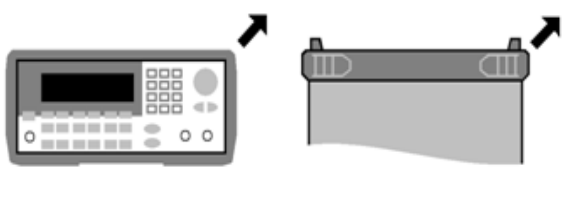

**Front Rear (bottom view)**

**To rack mount a single instrument, order adapter kit 1CM124A.**

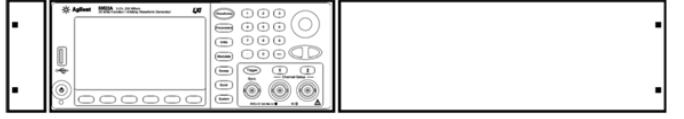

**To rack mount two instruments side-by-side, order lock-link kit 34194A and flange kit 1CM107A. Be sure to use the support rails in the rack cabinet.**

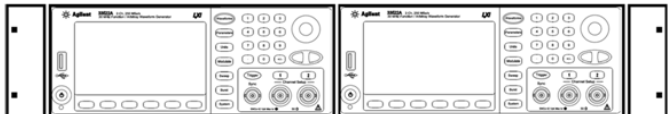

### **CAUTION**

To prevent overheating, do not block airflow to or from the instrument. Air enters at the rear of the instrument and exits at both sides and the bottom. Ensure that at least one side is unblocked to allow the ventilation air to exhaust freely. Do not block the fan on the instrument rear panel.

The 33600 Series instrument's fan speed runs at a constant speed up to an ambient temperature of 28 °C and increases when the ambient temperature goes above 28  $^{\circ}$ C.

The 33600 Series instruments monitor critical internal temperatures and will shut down if limits are exceeded. Failure of ventilation could result in shutdown.

# Front Panel Menu Operation

This section introduces front panel keys and menus. See Features and [Functions](#page-85-0), Front Panel [Menu](#page-64-0) [Reference,](#page-64-0) LAN [Configuration](#page-70-0) Procedure, and Set Up an Arbitrary [Waveform](#page-73-0) for additional front panel operation information.

- Select Output [Termination](#page-52-0)
- Reset the [Instrument](#page-52-1)
- Output a [Modulated](#page-53-0) Waveform
- Output an FSK [Waveform](#page-54-0)
- Output a PWM [Waveform](#page-55-0)
- Output a [Frequency](#page-57-0) Sweep
- Output a Burst [Waveform](#page-59-0)
- [Trigger](#page-61-0) a Sweep or Burst
- Store or Retrieve the [Instrument](#page-62-0) State

# <span id="page-52-0"></span>Select Output Termination

The instrument has a fixed series output impedance of 50  $\Omega$  to the front panel channel connectors. If the actual load impedance differs from the value specified, the displayed amplitude and offset levels will be incorrect. The load impedance setting is simply a convenience to ensure that the displayed voltage matches the expected load.

1. Press a channel output key to open the channel configuration screen. Note that the current output termination values (both 50  $\Omega$  in this case) appear on the tabs at the top of the screen.

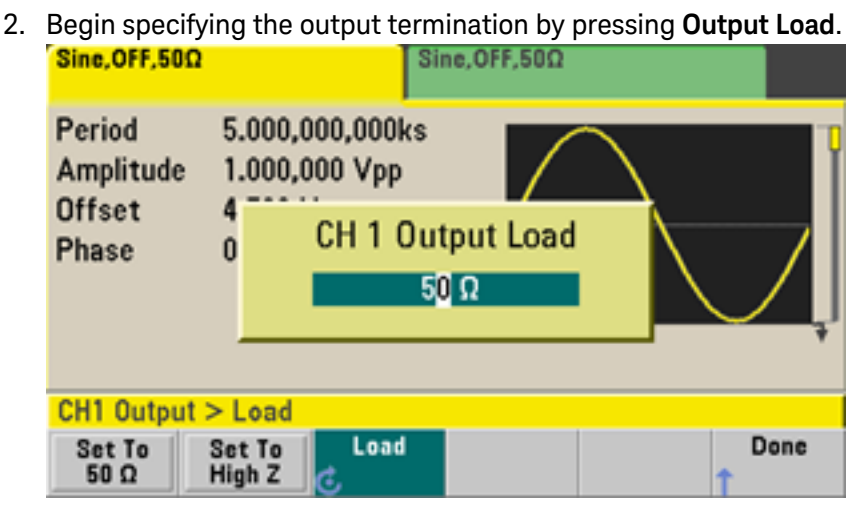

3. Select the desired output termination either by using the knob or numeric keypad to select the desired load impedance or by pressing **Set to 50 Ω** or **Set to High Z**.

## <span id="page-52-1"></span>Reset the Instrument

To reset the instrument to its factory [default](#page-447-0) state, press **[System] > Set to Defaults > Yes**.

## <span id="page-53-0"></span>Output a Modulated Waveform

A modulated waveform consists of a carrier waveform and a modulating waveform. In AM (amplitude modulation), the carrier amplitude is varied by the modulating waveform. For this example, you will output an AM waveform with 80% modulation depth. The carrier will be a 5 kHz sine wave and the modulating waveform will be a 200 Hz sine wave.

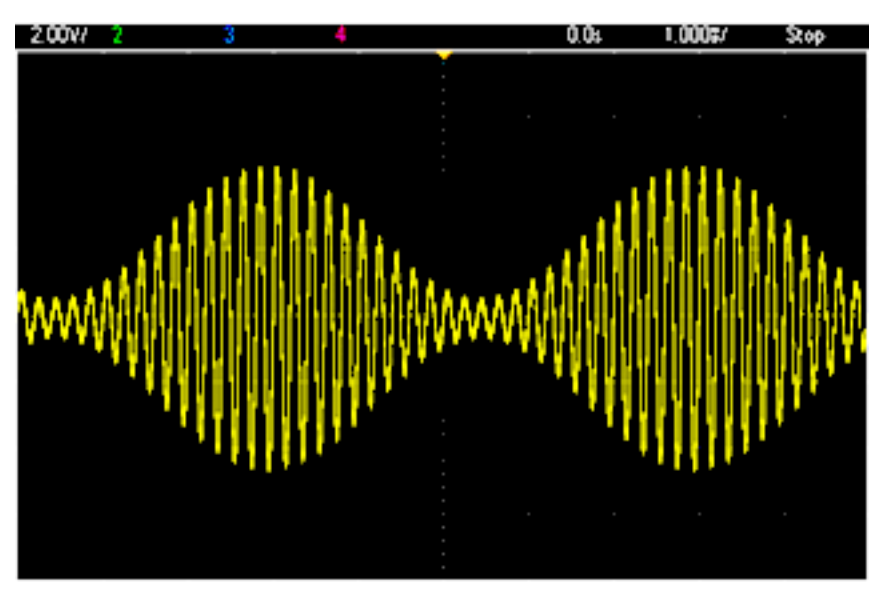

### 1. **Select the function, frequency, and carrier amplitude.**

Press **[Waveforms] > Sine**. Press the **Frequency**, **Amplitude**, and **Offset** softkeys to configure the carrier waveform. For this example, select a 5 kHz sine wave with an amplitude of 5 Vpp, with 0 V offset.

Note that you may specify amplitude in Vpp, Vrms or dBm.

### 2. **Select AM.**

Press **[Modulate]** and then select **AM** using the **Type** softkey. Then press the **Modulate** softkey to turn modulation on. Notice that the **[Modulate]** key is illuminated, and the status message "AM Modulated by Sine" appears at the top left of the display.

### 3. **Set the modulation depth.**

Press the **AM Depth** softkey and then set the value to 80% using the numeric keypad or the knob and arrows.

## 4. **Select the modulating waveform shape.**

Press **Shape** to select the modulating waveform's shape. For this example, select a sine wave.

5. Press **AM Freq**. On the 33500 Series, you will first have to press the **More** softkey to get to the correct menu. Set the value to 200 Hz using the numeric keypad or the knob and arrows. Press **Hz** to finish entering the number if you are using the numeric keypad.

# <span id="page-54-0"></span>Output an FSK Waveform

You can configure the instrument to "shift" its output frequency between two preset values (called the "carrier frequency" and the "hop frequency") using FSK [modulation](#page-273-0). The rate at which the output shifts between these two frequencies is determined by the internal rate generator or the signal level on the rear-panel **Ext Trig** connector. For this example, you will set the "carrier" frequency to 5 kHz and the "hop" frequency to 500 Hz, with an FSK rate of 100 Hz.

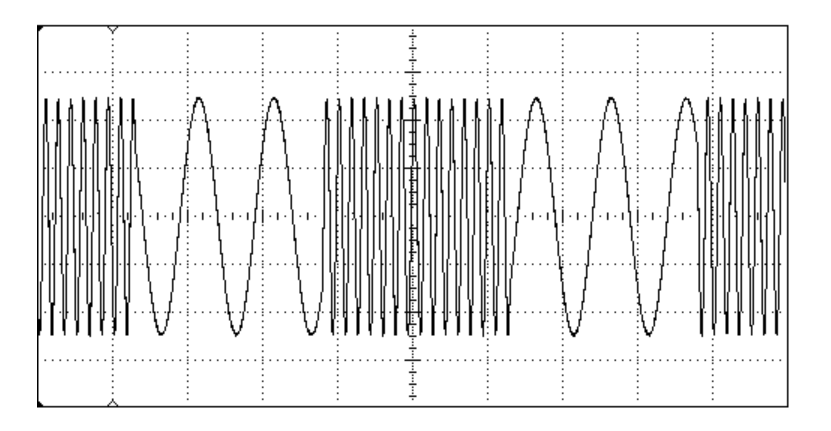

### 1. **Select the function, frequency, and carrier amplitude.**

Press **[Waveforms] > Sine**. Press the **Frequency**, **Amplitude**, and **Offset** softkeys to configure the carrier waveform. For this example, select a 5 kHz sine wave with an amplitude of 5 Vpp, with 0 V offset.

### 2. **Select FSK.**

Press **[Modulate]** and then select FSK using the **Type** softkey. Then press the **Modulate** softkey to turn modulation on. Notice the status message "FSK Modulated" at the top left of the display.

### 3. **Set the "hop" frequency.**

Press the **Hop Freq** softkey and then set the value to 500 Hz using the numeric keypad or the knob and arrows. If you use the numeric keypad, be sure to finish the entry by pressing **Hz**.

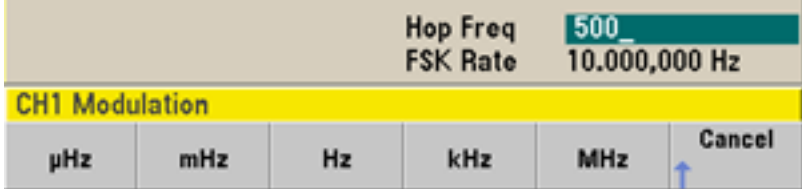

### 4. **Set the FSK "shift" rate.**

Press the **FSK Rate** softkey and then set the value to 100 Hz using the numeric keypad or the knob and arrows.

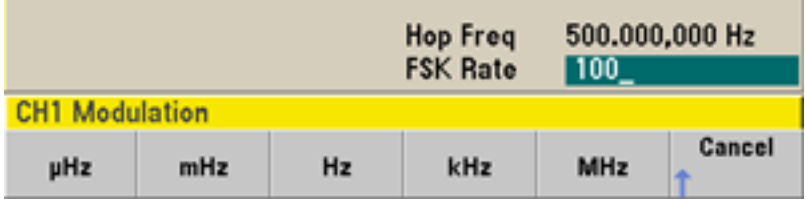

At this point, the instrument outputs an FSK waveform if the channel output is enabled.

## <span id="page-55-0"></span>Output a PWM Waveform

You can configure the instrument to output a pulse width modulated (PWM) waveform. PWM is only available for the Pulse waveform, and the pulse width varies according to the modulating signal. The amount by which the pulse width varies is called the width deviation, and it can be specified as a percentage of the waveform period (that is, duty cycle) or in units of time. For example, if you specify a pulse with 20% duty cycle and then enable PWM with a 5% deviation, the duty cycle varies from 15% to 25% under control of the modulating signal.

To change from pulse width to pulse duty cycle, press **[Units]**.

For this example, you will specify a pulse width and pulse width deviation for a 1 kHz pulse waveform with a 5-Hz sine wave modulating waveform.

### 1. **Select the carrier waveform parameters.**

Press **[Waveforms] > Pulse**. Use the **Frequency**, **Amplitude**, **Offset**, **Pulse Width** and **Edge Times** softkeys to configure the carrier waveform. For this example, select a 1 kHz pulse waveform with an amplitude of 1 Vpp, zero offset, a pulse width of 100  $\mu$ s, and an edge time of 50 ns (both leading and trailing).

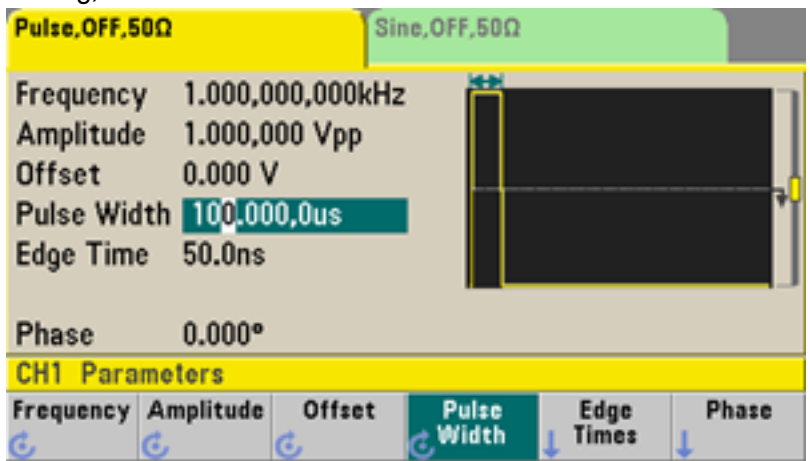

#### 2. **Select PWM.**

Press **[Modulate] > Type > PWM**. Then press the first softkey (**Modulate**) to turn modulation on. Notice the status message "PWM Modulated by Sine" in the upper-left corner of the display.

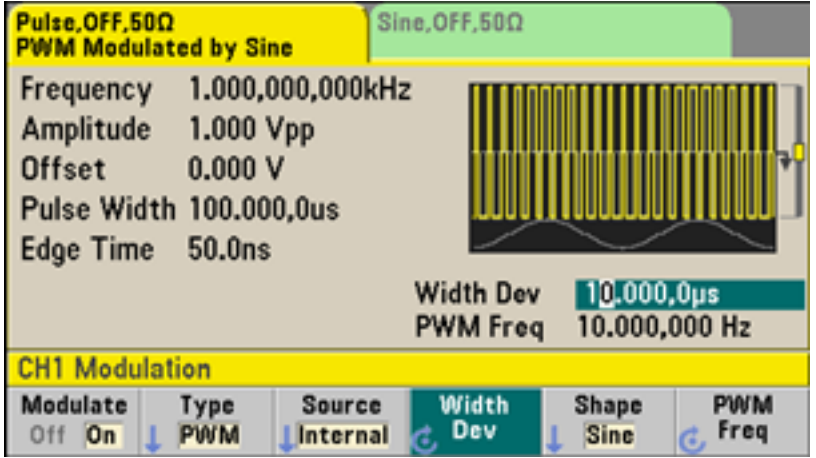

### 3. **Set the width deviation.**

Press the **Width Dev** softkey and set the value to 20 µs using the numeric keypad or the knob and arrows.

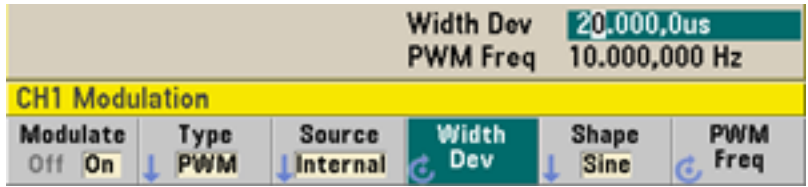

## 4. **Set the modulating frequency.**

Press the **PWM Freq** softkey and then set the value to 5 Hz using the numeric keypad or the knob and arrows.

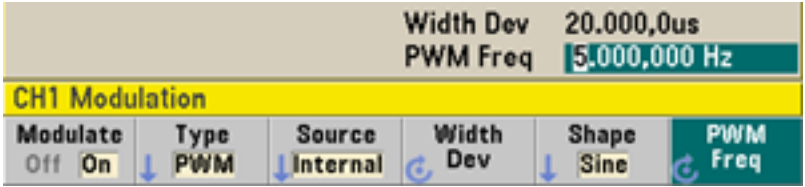

### 5. **Select the modulating waveform shape.**

Press **Shape** to select the modulating waveform's shape. For this example, select a sine wave.

To view the actual PWM waveform, you would need to output it to an oscilloscope. If you do this, you will see how the pulse width varies, in this case, from 80 to 120 µs. At a modulation frequency of 5 Hz, the deviation is easily visible.

## <span id="page-57-0"></span>Output a Frequency Sweep

In the frequency sweep mode, the instrument moves from the start frequency to the stop frequency at a sweep rate, which you specify. You can sweep up or down in frequency, and with either linear or logarithmic spacing, or using a list of frequencies. For this example, you will output a swept sine wave from 50 Hz to 5 kHz.

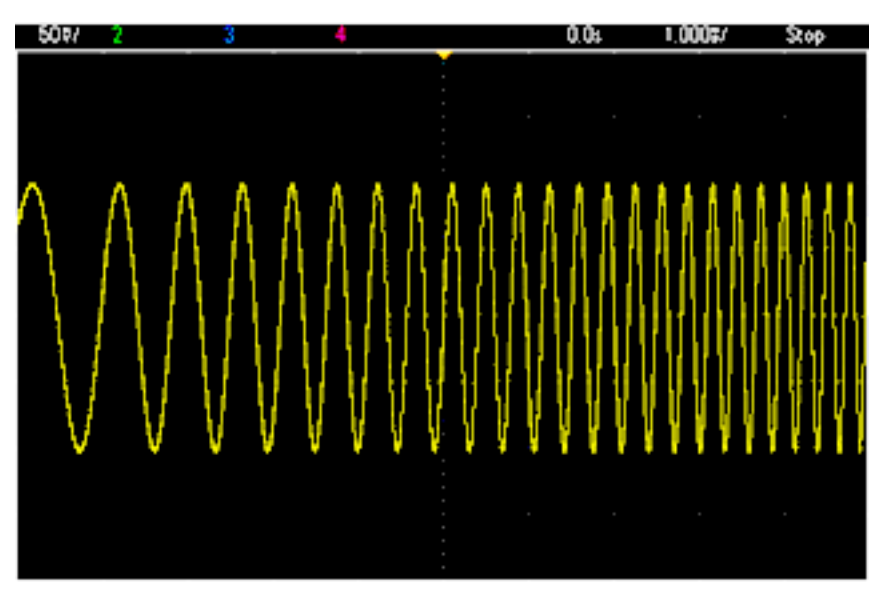

### 1. **Select the function and amplitude for the sweep.**

For sweeps, you can select sine, square, ramp, pulse, triangle, PRBS waveforms, or arbitrary waveforms (noise and DC are not allowed). For this example, select a sine wave with an amplitude of 5 Vpp.

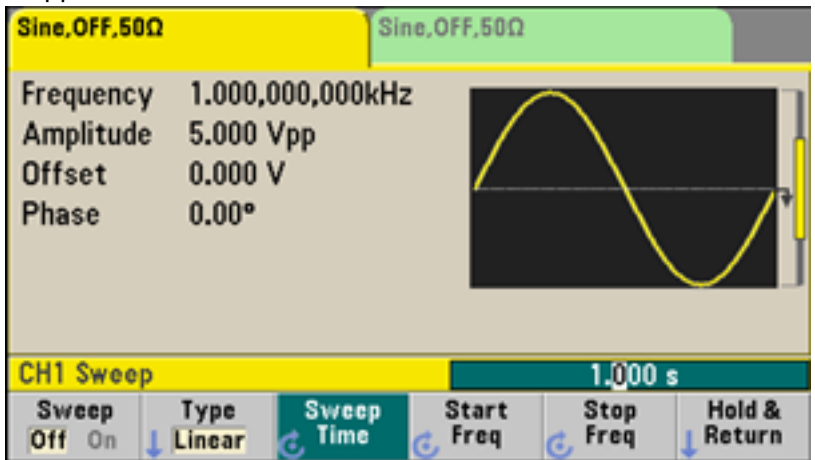

### 2. **Select the sweep mode.**

Press **[Sweep]** and verify that the linear sweep mode is currently selected on the second softkey. Press the **Sweep** softkey to turn sweep on. Notice the **Linear Sweep** status message at the top of the tab for the current channel. The button is also illuminated.

3. **Set the start frequency.**

Press **Start Freq** and then set the value to 50 Hz using the numeric keypad or the knob and arrows.

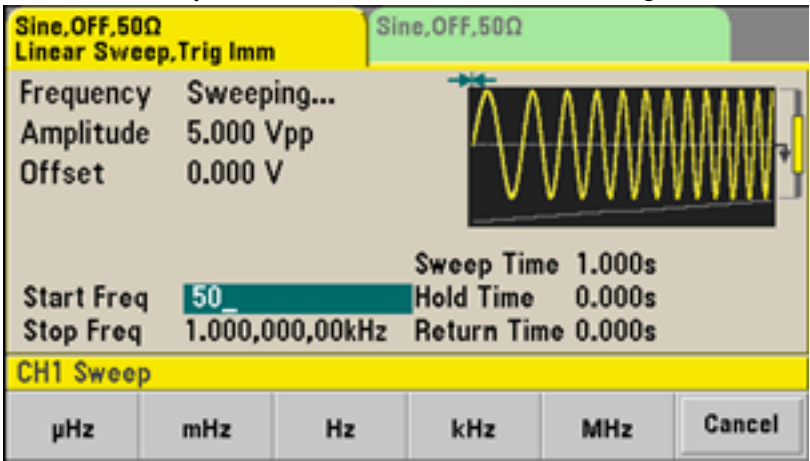

### 4. **Set the stop frequency.**

Press **Stop Freq** and set the value to 5 kHz using the numeric keypad or the knob and arrows.

At this point, the instrument outputs a continuous sweep from 50 Hz to 5 kHz if output is enabled.

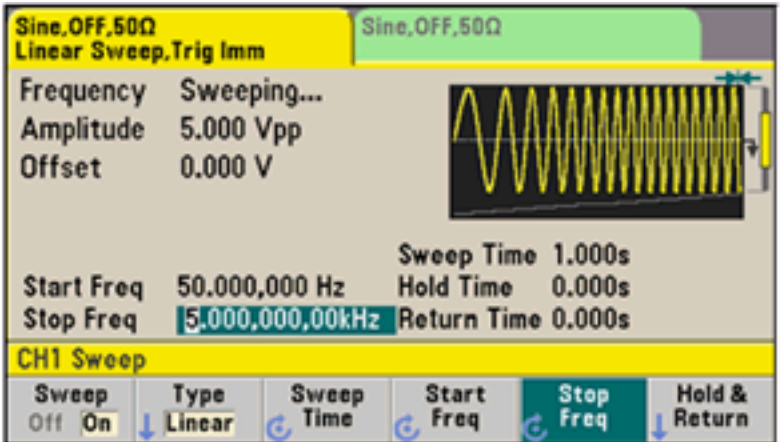

You can also set the sweep frequency boundaries of the sweep using a center frequency and frequency span. These parameters are similar to the start frequency and stop frequency (above) and they provide added flexibility. To achieve the same results, set the center frequency to 2.525 kHz and the frequency span to 4.950 kHz.

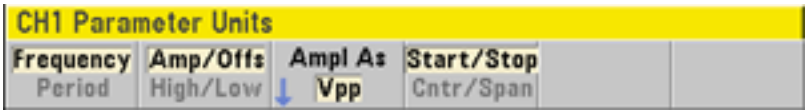

To generate a frequency sweep, press **[Trigger]** twice. The first press puts the trigger in manual mode, and the second one sends a trigger. For more information, see [Trigger](#page-61-0) Sweep or Burst.

## <span id="page-59-0"></span>Output a Burst Waveform

You can configure the instrument to output a waveform with for a specified number of cycles, called a burst. You can control the amount of time that elapses between bursts with the internal timer or the signal level on the rear-panel **Ext Trig** connector. For this example, you will output a three-cycle sine wave with a 20 ms burst period.

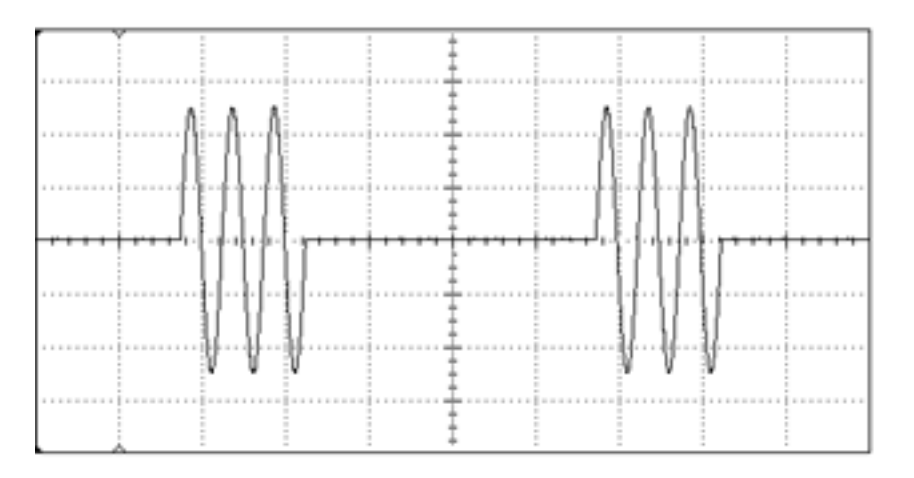

### 1. **Select the function and amplitude for the burst.**

For burst waveforms, you can select sine, square, ramp, pulse, arbitrary waveforms, triangle, or PRBS. Noise is allowed only in the "gated" burst mode and DC is not allowed. For this example, select a sine wave with an amplitude of 5 Vpp.

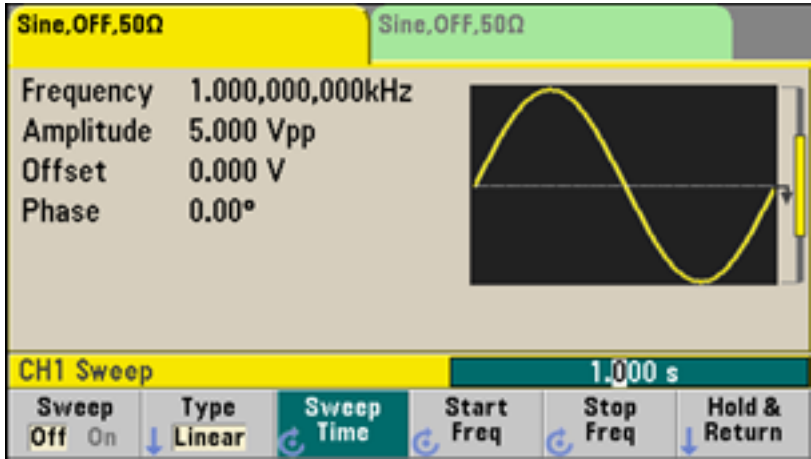

2. **Select the burst mode.**

Press **[Burst] > Burst Off/On**. Notice that a status message **N Cycle Burst, Trig Imm** is shown in the tab of the current channel.

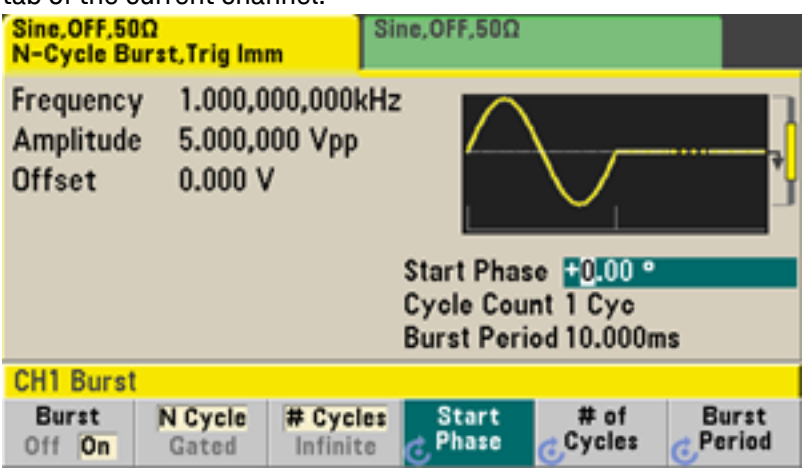

### 3. **Set the burst count.**

Press **# of Cycles** and set the count to "3" using the numeric keypad or knob. Press **Enter** to finish data entry if you are using the numeric keypad.

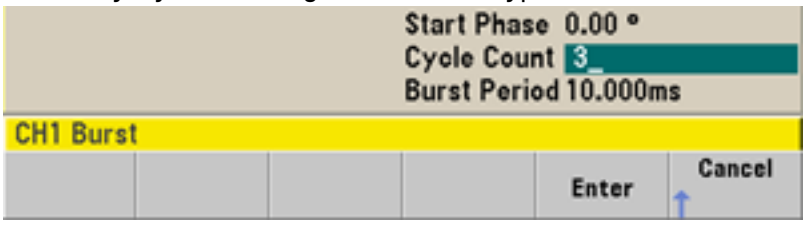

4. **Set the burst period.**

Press **Burst Period** and set the period to 20 ms using the numeric keypad or the knob and arrows. The burst period sets the time from the start of one burst to the start of the next burst. At this point, the instrument outputs a continuous three-cycle burst at 20 ms intervals.

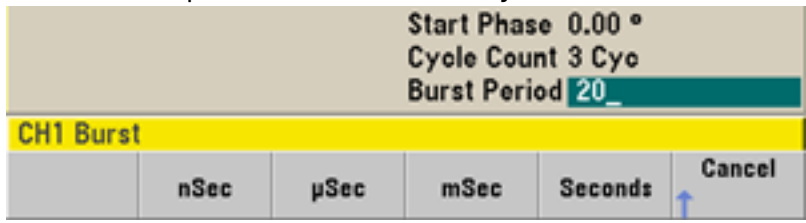

You can generate a single burst (with the specified count) by pressing the **[Trigger]** key. For more information, see [Trigger](#page-61-0) Sweep or Burst.

You can also use the external gate signal to create gated bursts, where a burst is produced while a gate signal is present on the input.

# <span id="page-61-0"></span>Trigger a Sweep or Burst

You can select one of four different types of triggers from the front panel for sweeps and bursts:

- Immediate or "automatic" (default): instrument outputs continuously when sweep or burst mode is selected.
- <sup>l</sup> External: triggering controlled by rear panel **Ext Trig** connector.
- <sup>l</sup> Manual: initiates one sweep or burst each time you press **[Trigger]**. Continue pressing **[Trigger]** to retrigger instrument.
- Timer: issues one or more triggers a fixed time amount apart.

If sweep or burst is on, pressing **[Trigger]** displays the trigger menu. An illuminated **[Trigger]** key (solid or blinking) indicates that one or both channels are awaiting a manual trigger. Solid illumination occurs when the trigger menu is selected, and flashing illumination occurs when the trigger menu is not selected. The **[Trigger]** key is disabled when the instrument is in remote.

Pressing **[Trigger]** when it is solidly illuminated causes a manual trigger. Pressing **[Trigger]** when it is flashing selects the trigger menu; a second press causes a manual trigger.

## <span id="page-62-0"></span>Store or Retrieve the Instrument State

You can store instrument states in any number of state files, (extension .sta). You can do this for backup purposes, or you can save your state to a USB drive and load it on another instrument to have instruments with matching configurations. A stored state contains the selected function, frequency, amplitude, DC offset, duty cycle, symmetry, and any modulation or burst parameters in use. The instrument does not store volatile arbitrary waveforms.

1. Select the desired storage location.

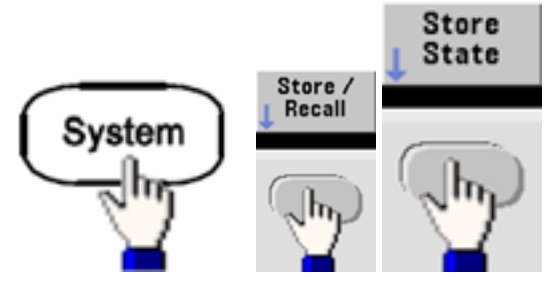

2. Press **Name** and specify the name for the selected location.

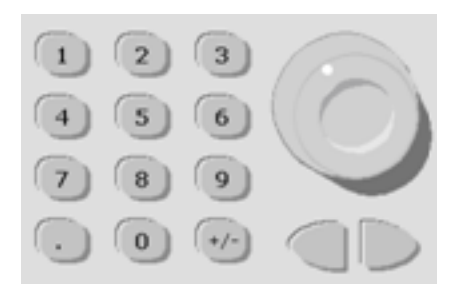

#### **33500 Series**

To add characters, press the right-cursor key until the cursor is to the right of the existing name and then turn the knob. To delete a character, rotate the knob until you get to the blank character before the capital A. To delete all characters from the cursor position to the end of the line, press **[+/-]**. You can enter numbers directly from the numeric keypad.

#### **33600 Series**

Use the front panel right and left arrows (under the knob) to select the characters to edit. You can go past the final character to add a new character to the end. Then use the knob to select the desired character and use the arrows to move to the next character to edit.

**Action: Store instrument state** Name MY\_STATE <space>ABCDEFGHIJKLMNOPQRSTUVWXYZ k I m n o p q r s t u<br>| 2 3 4 5 6 7 8 9  $[]()$ ,  $$ = ! - # \% +$ ለ ጼ

You can delete one or more characters with the **Delete Char** and **Clear Entry** softkeys.

Cancel

Done

Press **Done** when you have finished entering the name.

3. Store the instrument state.

Clear

Entry

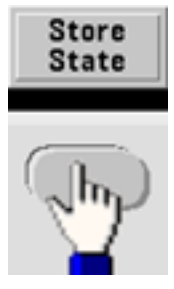

**Delete** 

Char

### **To restore (retrieve) a stored state:**

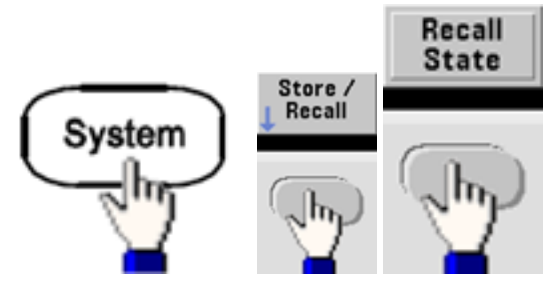

## <span id="page-64-0"></span>Front Panel Menu Reference

This chapter begins with an overview of the front panel menus. The remainder of this chapter contains examples of using the front panel menus.

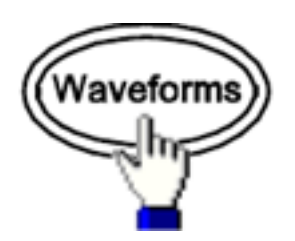

### **Selects waveform**

- Sine
- Square
- Ramp
- Pulse
- Arbitrary
- Triangle
- Noise
- PRBS
- $\cdot$  DC

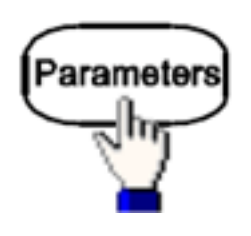

### **Configures waveform-specific parameters**

- Period/Frequency
- Amplitude or High and Low Voltage
- Offset
- Phase
- Duty Cycle
- Symmetry
- Pulse Width
- Edge Times
- Arbitrary Waveform
- Sample Rate
- Filter
- Arb Phase
- Bandwidth
- PRBS Data
- Bit Rate

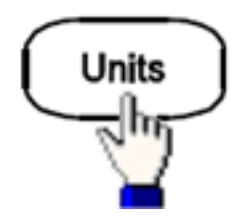

#### **Specifies unit and parameter preferences**

- Arb Rate: Sa/s, Freq or Period
- Voltage as Amplitude/Offset or High/Low
- Voltage units as Vpp, Vrms, or dBm
- Pulse Width or Duty Cycle
- Burst Phase as Degrees, Radians, or Seconds
- Arb Phase as Degrees, Radians, Seconds, or Samples
- Frequency sweep as Center/Span or Start/Stop

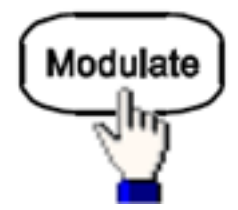

### **Configures modulation parameters**

- Modulation on or off
- Modulation type: AM, FM, PM, PWM, BPSK, FSK, or Sum
- Modulation source
- Modulation parameters (vary by modulation type)

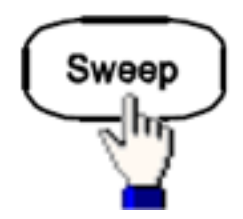

**Configures frequency sweep parameters**

- Sweep on or off
- Sweep type: Linear, logarithmic or frequency list
- Sweep time
- Start/stop frequencies or center/span frequencies
- Dwell, hold, and return times

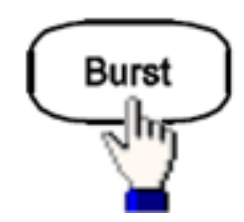

#### **Configures burst parameters**

- Burst on or off
- Burst mode: triggered (N Cycle) or externally-gated
- Cycles per burst (1 to 100,000,000 or infinite)
- Starting phase angle of burst (-360 $^{\circ}$  to +360 $^{\circ}$ )
- Burst period

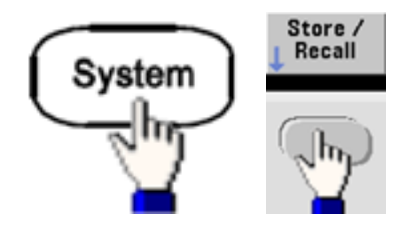

#### **Stores and recalls instrument states**

- Store instrument states in non-volatile memory.
- Assign custom names to storage locations.
- Recall stored instrument states.
- Delete stored instrument states.
- Select the instrument's power-on configuration (last power-down or factory [default](#page-447-0)).

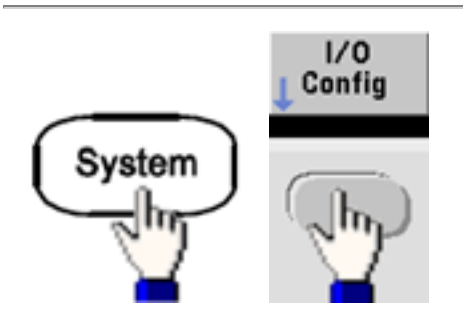

**Configures instrument I/O interfaces**

- Turn LAN on and off
- Configure LAN (IP address and network configuration)
- Reset the LAN
- Specify USB settings
- Select GPIB address

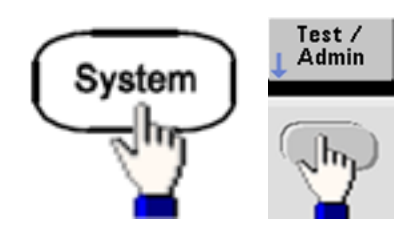

**Performs system administration tasks**

- Perform self-test
- Calibrate instrument
- Clear instrument memory (NISPOM secure)
- Install licensed features
- Update firmware

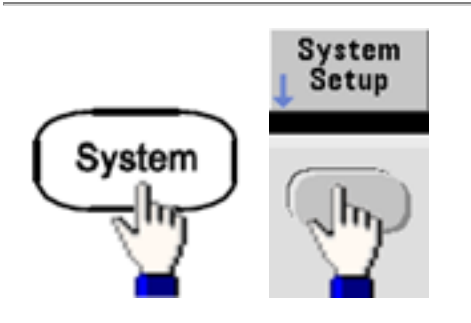

#### **Configures system-related parameters**

- Set screen layout
- Select local language for front panel messages and help text
- Select how periods and commas are used in numbers on display
- Turn display on and off
- Enable or disable error beeper
- Enable disable keypad click
- Enable or disable screen saver
- Adjust display brightness
- Set date and time
- Manage files and folders (copy, rename, delete, screen capture, and so on)
- Configure 10 MHz reference oscillator

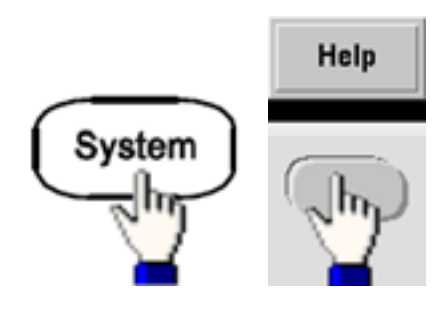

#### **Shows list of Help topics**

- View last message displayed
- View remote command error queue
- Get help on any key
- Learn how to obtain technical support
- View "about" data serial number, IP address, firmware version, and so on

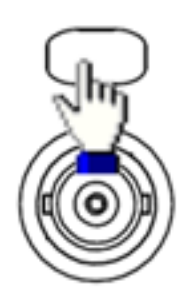

#### **Enables and configures channels**

- Turn channel on and off
- Specify which channel is the focus of the menus
- Select output termination (1 Ω to 10 kΩ, or Infinite)
- Enable / disable amplitude autoranging
- Select waveform polarity (normal or inverted)
- Specify voltage limits
- Specify whether output is normal or gated
- Configure dual channel operation (coupling, tracking, and combine)

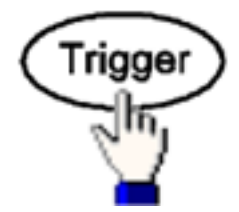

#### **Configures trigger settings and sync output signal**

- Perform a manual trigger, when illuminated
- Specify the trigger source for sweep, burst or arbitrary waveform advance
- Specify the trigger voltage level, count, and delay
- Specify the slope (rising or falling edge) for an external trigger source
- Specify the slope (rising or falling edge) of the trigger output signal
- Enable / disable the signal output from the "Sync" connector
- Specify the Sync source, polarity, mode, marker point, and so on

## <span id="page-70-0"></span>LAN Configuration Procedure

There are several parameters that you might need to set to establish network communication using the LAN interface. Primarily, you will need to establish an IP address. You might need to contact your network administrator for help in establishing communication with the LAN interface.

1. **Select the "I/O" menu.** Press **[System] > I/O Config**.

### 2. **Select the LAN Settings menu.**

Press the **LAN Settings** softkey.

You can select **Modify Settings** to change the LAN settings, or you can turn LAN Services on and off or restore the LAN settings to default values.

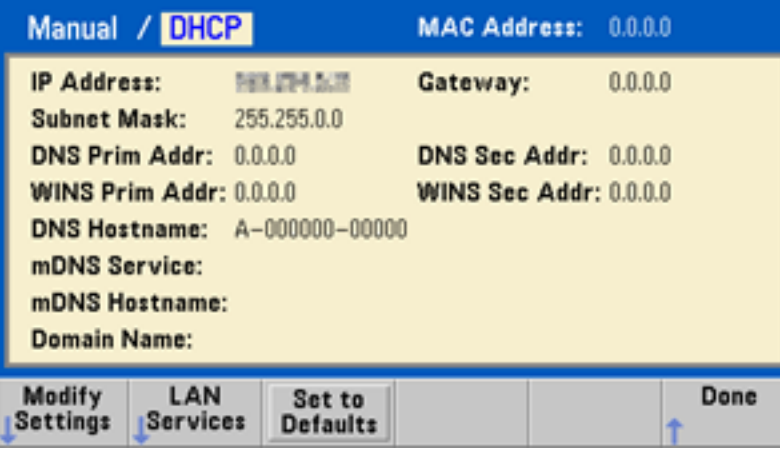

**NOTE** 

This screen reflects the 33500 Series display. The 33600 Series also includes a LAN Status indicator in the upper right corner to indicate whether the LAN connection is good or faulty.

3. Press **Modify Settings**.

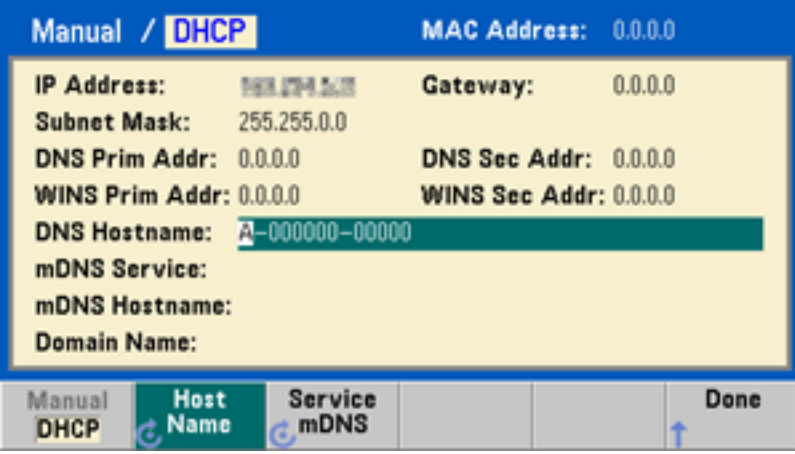

To access most items on this screen, use the first softkey to switch from **DHCP** to **Manual**. With DHCP on, an IP address will automatically be set by DHCP (Dynamic Host Configuration Protocol) when you connect the instrument to the network, provided the DHCP server is found and is able to do so. DHCP also automatically deals with the subnet mask and gateway address, if required. This is typically the easiest way to establish LAN communication for your instrument. All you need to do is leave DHCP on. Contact your LAN administrator for details.
#### 4. **Establish an "IP Setup."**

If you are not using DHCP (if the first softkey is set to **Manual**), you must establish an IP setup, including an IP address, and possibly a subnet mask and gateway address. The **IP Address** and **Subnet Mask** buttons are on the main screen, and you press **More** to configure the Gateway.

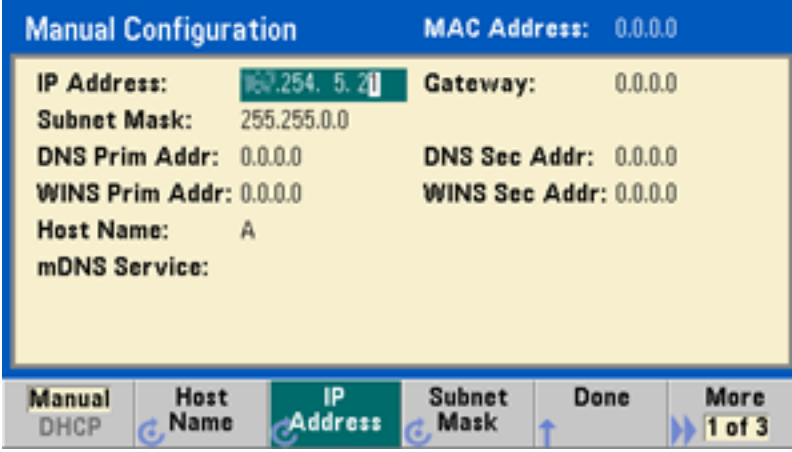

Contact your network administrator for the IP address, subnet mask, and gateway to use. All IP addresses take the dot-notation form "nnn.nnn.nnn.nnn" where "nnn" in each case is a byte value in the range 0 through 255. You can enter a new IP address using the numeric keypad (not the knob). Just type in the numbers and the period delimiters using the keypad. Use the left cursor key as a backspace key. Do not enter [leading](#page-73-0) zeros.

## 5. **Configure the "DNS Setup" (optional)**

DNS (Domain Name Service) is an Internet service that translates domain names into IP addresses. Ask your network administrator whether DNS is in use, and if it is, for the host name, domain name, and DNS server address to use.

a. Set the "hostname." Press **Host Name** and enter the hostname. A hostname is the host portion of the domain name, which is translated into an IP address. The hostname is entered as a string using the knob and cursor keys to select and change characters. The hostname may include letters, numbers, and dashes ("-"). You can use the keypad for the numeric characters only.

b. Set the "DNS Server" addresses. From the LAN configuration screen, press **More** to go to the second of three sets of softkeys.

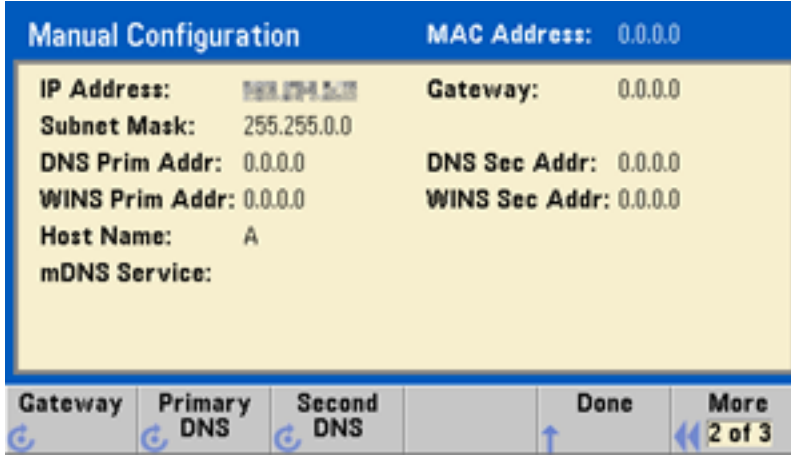

Enter the Primary DNS and Second DNS. See your network administrator for details.

## <span id="page-73-0"></span>**More about IP Addresses and Dot Notation**

Dot-notation addresses ("nnn.nnn.nnn.nnn" where "nnn" is a byte value from 0 to 255) must be expressed with care, as most PC web software interprets byte values with leading zeros as octal (base 8) numbers. For example, "192.168.020.011" is actually equivalent to decimal "192.168.16.9" because ".020" is interpreted as "16" expressed in octal, and ".011" as "9". To avoid confusion, use only decimal values from 0 to 255, with no leading zeros.

# Set Up an Arbitrary Waveform

The instrument includes an embedded waveform editor that allows you to create and edit arbitrary waveforms. You can create these waveforms by editing voltage values directly or by using an combination of up to 12 different kinds of standard waveforms.

The following tutorial creates and edits a basic waveform.

### **Insert Built-in Waveforms**

**NOTE** 

1. Start the embedded waveform editor by pressing **[Waveforms] > Arb > Arbs**. Press **Edit New**, accept the default file name, and then **Start Editor**. You now have a 0 VDC waveform of exactly 8 points (33500 Series) or 32 points (33600 Series).

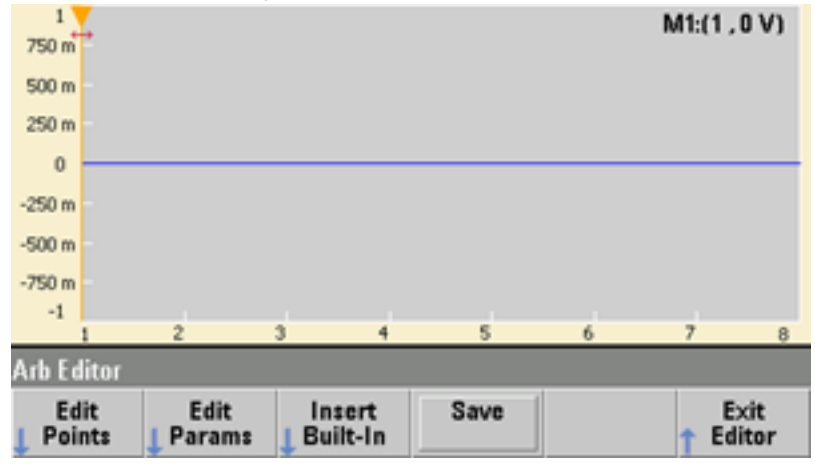

The rest of this tutorial is based on the embedded waveform editor in a 33500 Series instrument, which has a minimum waveform size of 8 points. If you are using this tutorial on a 33600 Series instrument, please note that the minimum waveform size for the embedded waveform editor is 32 points.

2. Press **Insert Built-in > Choose Wave**. Use the knob or the arrows below the knob to select **D-Lorentz** and press **OK**. Use the keypad and the **V** softkey that appears when you start typing on the keypad to set the **Amplitude** to 2 V, and then press **OK**. The waveform now has 100 additional points, as the D-Lorentz waveform of 100 points was inserted in front of the initial waveform.

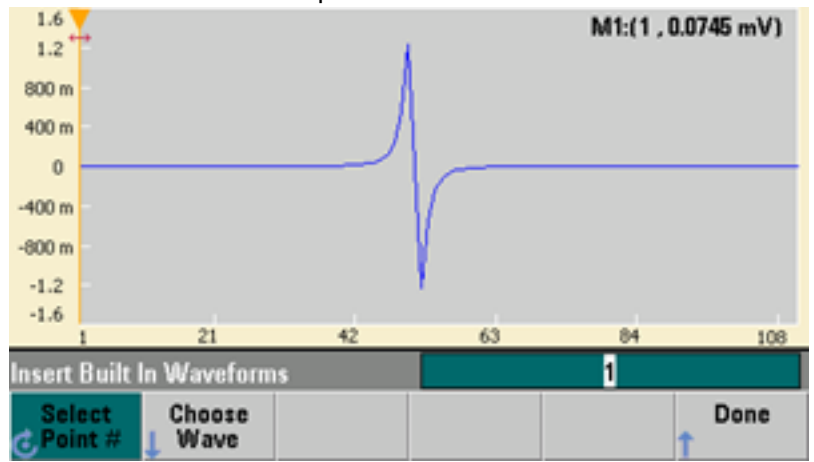

3. Suppose that you want to undo the change that you just made. Press **[System] > Undo**. You are now

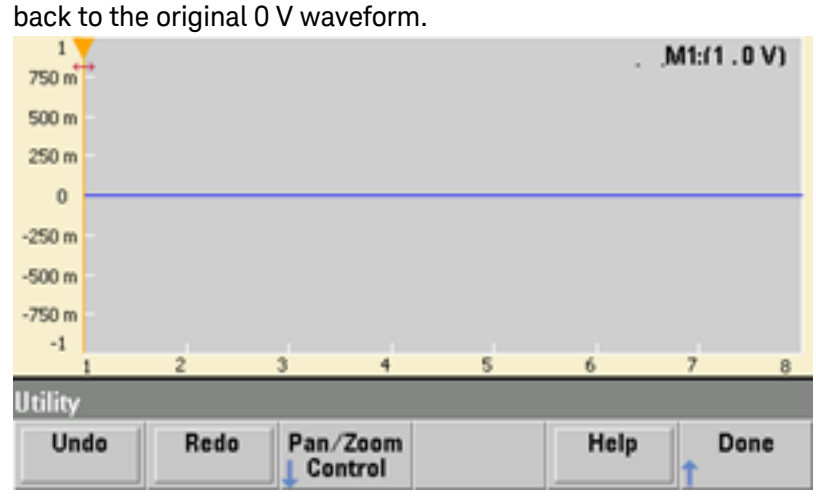

4. To put the D-Lorentz waveform back, press **Redo**. Then press **Done** to exit.

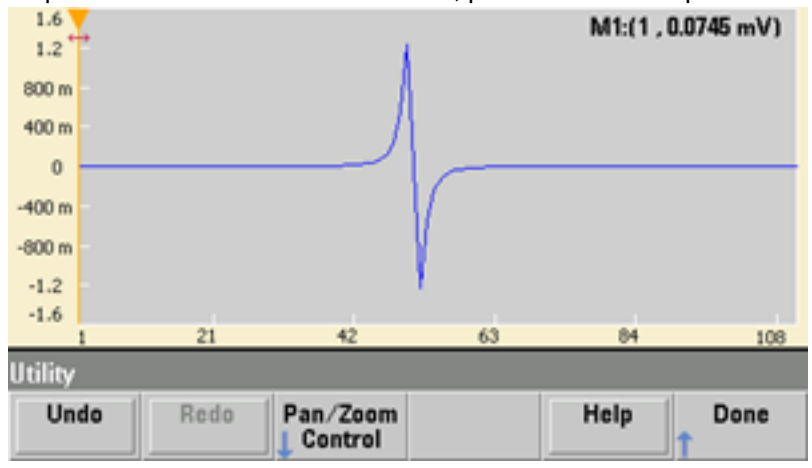

5. Now we will insert a sine wave. Begin by pressing **Choose Wave**. Make sure Sine (the default) is highlighted, and press **OK**. For help in understanding the various parameters on the screen, press **Parameter Help**. Then press **Done** to exit the help screen.

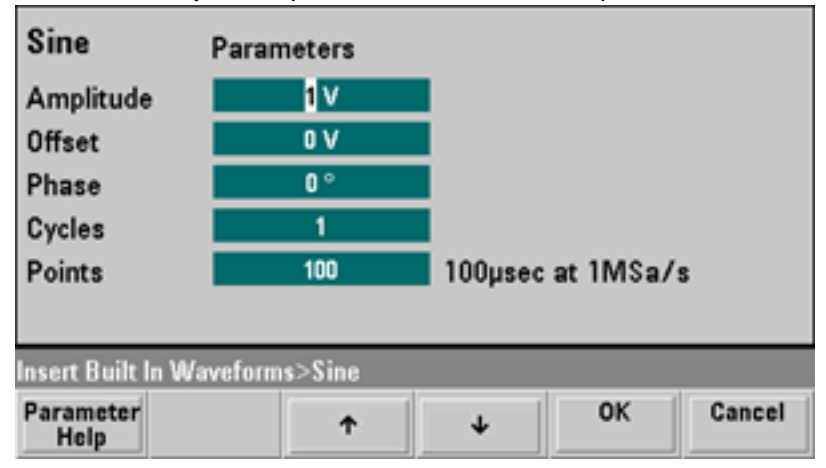

6. Using the numeric keypad and the up and down arrow softkeys, set the **Amplitude** to 3.5 V, the **Cycles** to 4, and the **Points** to 200. Leave all other settings at their default values and press **OK**.

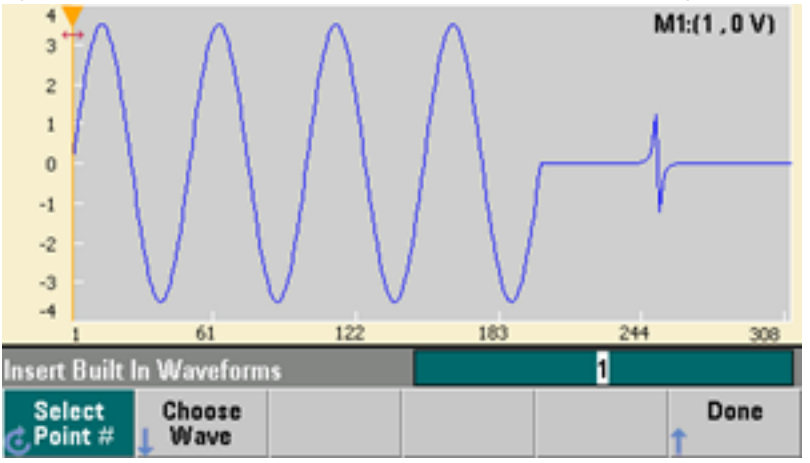

7. Notice that the first softkey, **Select Point #** is highlighted. Put the marker on the 270th waveform point by using the numeric keypad to enter the number 270 and pressing **Enter**.

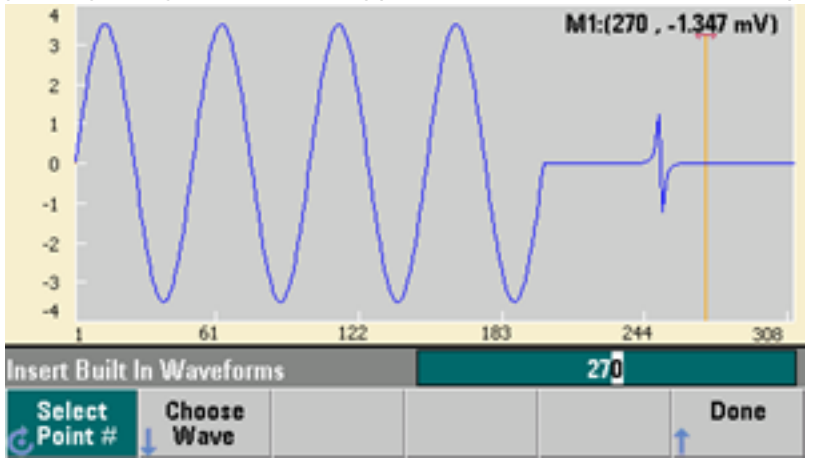

8. Press **Choose Wave**, select **Square**, and then press **OK**. Set the Amplitude to 3 V, the Offset to -2 V, the Cycles to 8, and the Points to 100. Press **OK**. Notice that the 8 square wave cycles have been inserted, beginning at the marker. Press **Done**.

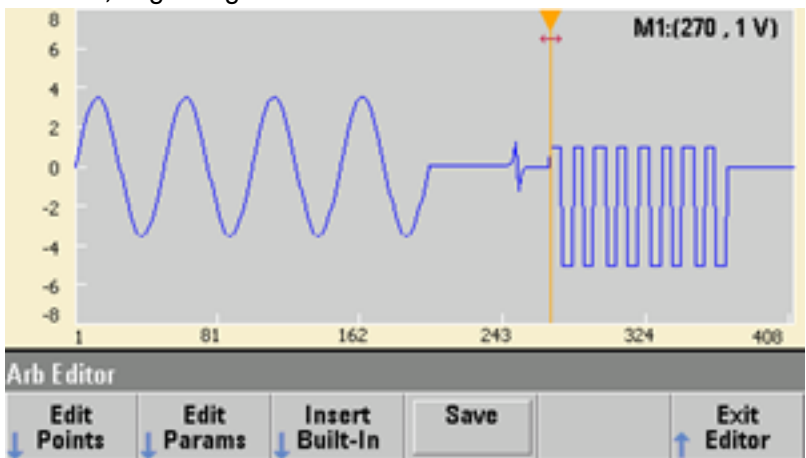

### **Edit Waveform Characteristics**

1. Press **Edit Params** and then set the **Sampling Rate** to 100 Sa/s. Press **Cycle Period** and notice that it has been set to 4.08 seconds. This is because you have 408 sample points in the waveform, and the sample rate is 100 Sa/s.

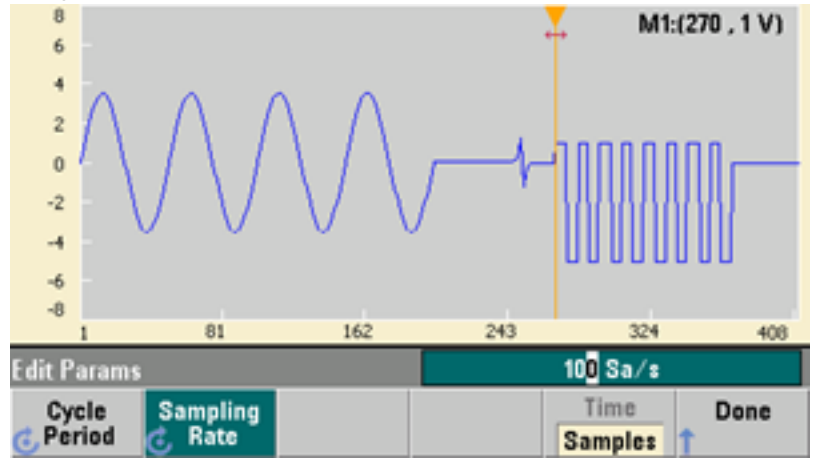

2. Change the **Cycle Period** to 2.04 seconds and then press **Sampling Rate**. It will now be set to 200 Sa/s in order to play the 408 point waveform in 2.04 seconds.

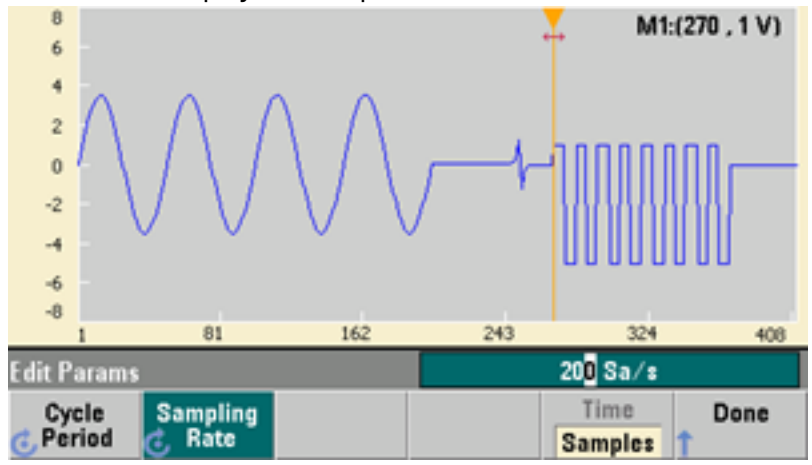

3. Press **Done** to exit the parameter editing screen. Press **Edit Points** and notice that the **Point #** softkey is highlighted. Enter the number 160 and press **Enter** to move the marker.

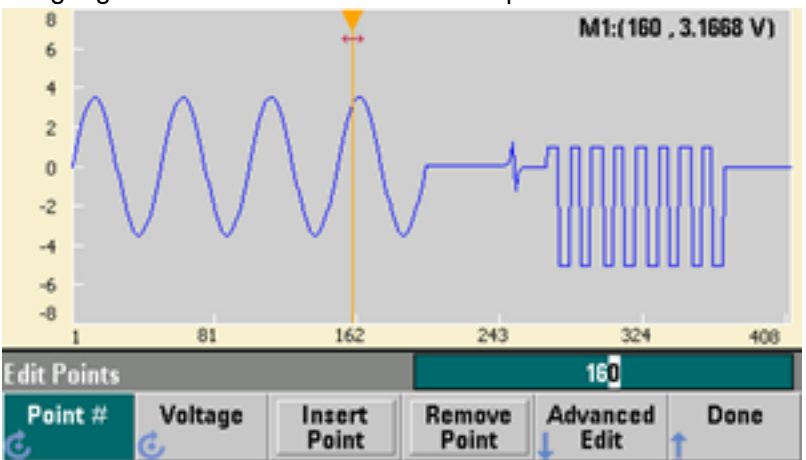

4. Press **Voltage** and change the voltage of the selected point to 4.2 V. Press **Point #** and change the point marker to 150 to move the marker off the point. When you press **Enter** to finish entering point 150, you will see the 4.2 V anomaly in the wave that you just created at point 160.

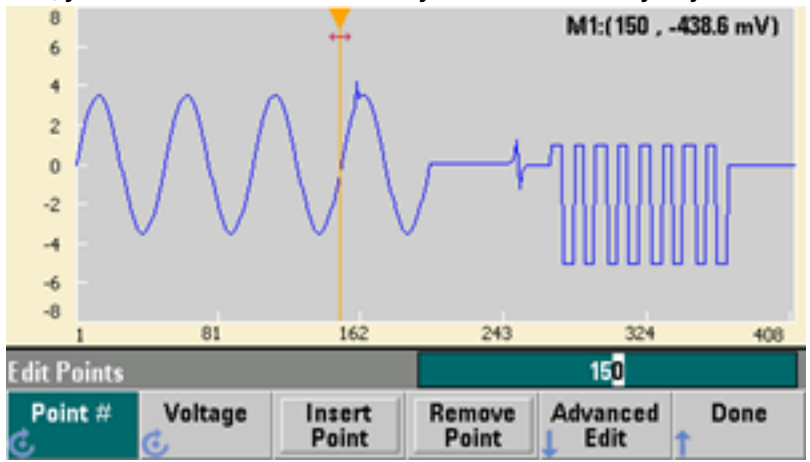

## **Zoom and Pan**

1. To see the point in detail, press **[System] > Pan/Zoom Control**. Notice that the first softkey is set to **Horizontal**, meaning that the zooming that we are about to do will be along the horizontal (time) axis. Change the **Zoom** to 500%, and the sine wave anomaly will be more obvious.

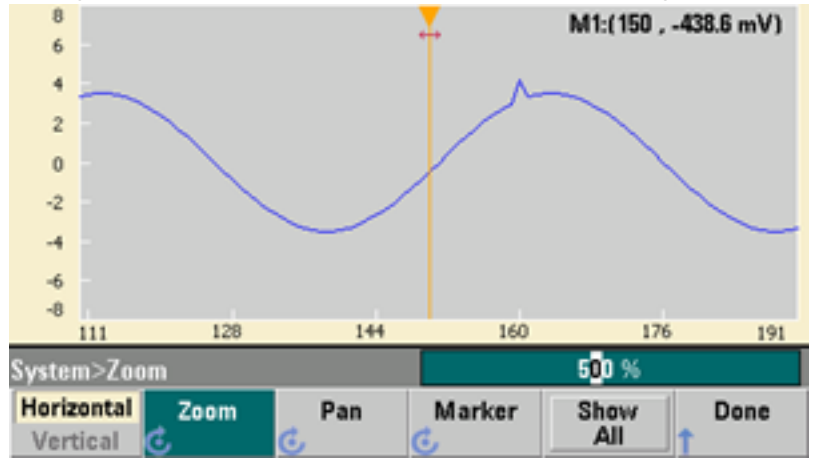

2. Now set the first softkey to **Vertical** to zoom vertically. Set the **Zoom** to 500%. Notice that we have zoomed in on the voltage axis, but we are too low to see the 4.2 V anomaly in the sine wave.

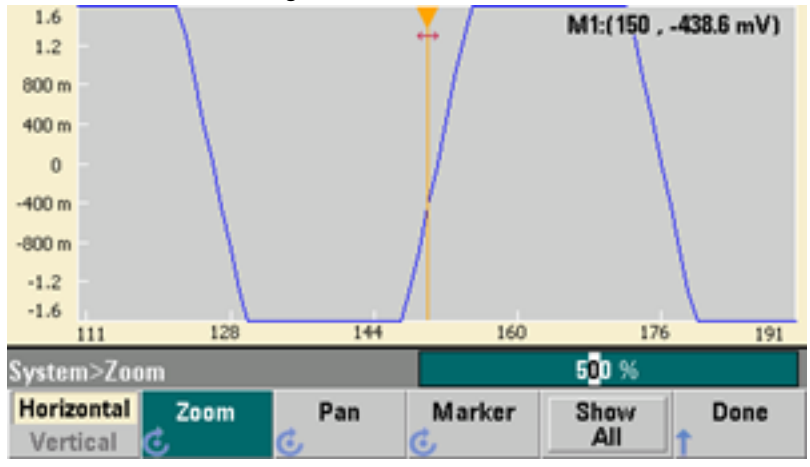

3. Press **Pan** and set the **Pan** to 3 V in order to move higher on the waveform. The 4.2 V point is now clearly visible.

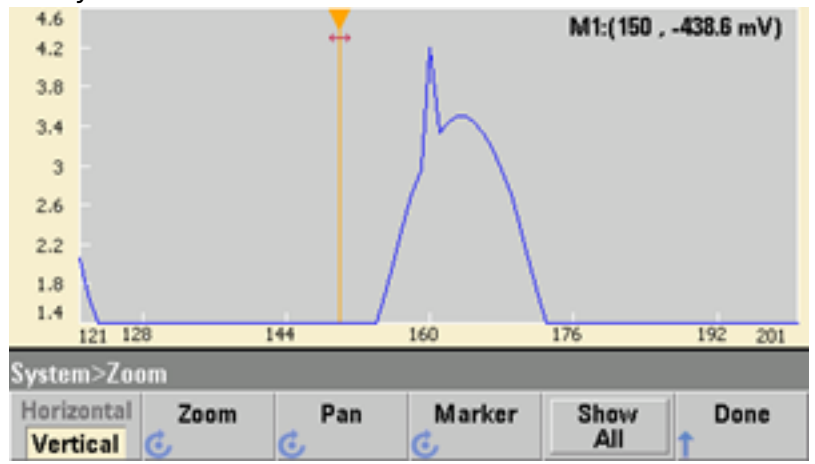

4. To see the entire waveform again, press **Show All**. Then press **Done** and **Done** again to return to the **Edit Points** screen.

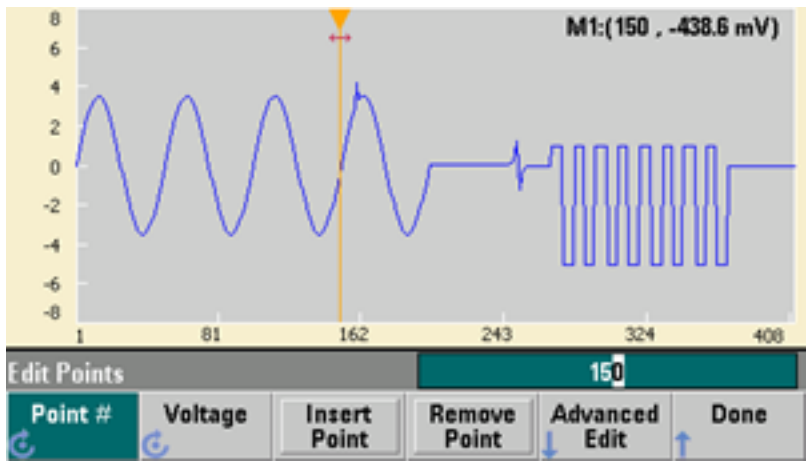

**Insert, Remove, Copy and Paste Points**

1. Press **Insert Point** 15 times and watch the display carefully. You will see 15 new waveform points at the same voltage level.

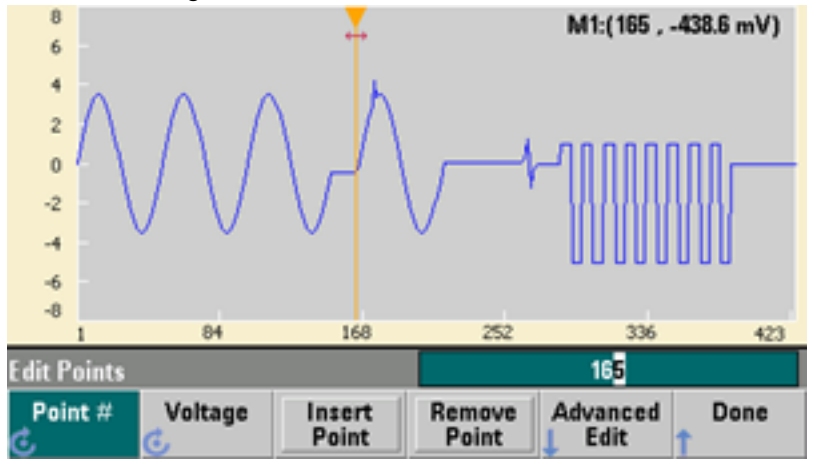

2. Change the **Point #** to 220 and press **Remove Point** 20 times, watching the display carefully as you do so in order to see the points being removed from the waveform.

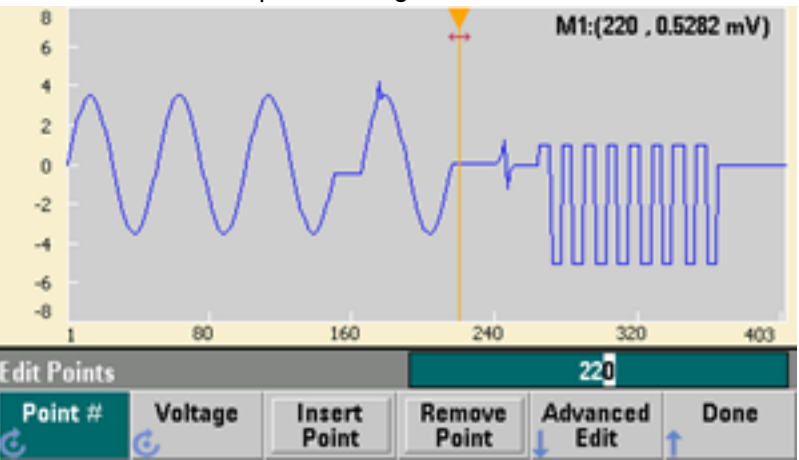

3. You can also edit points by using a table of voltages. Press **Advanced Edit > Edit Via Table**. Set **Point #** to 200, and then set the **Voltage** for point 200 to 3 V. Use the knob to move between rows and set the **Voltage** for points 205 and 210 to 3 V. Press **Done**.

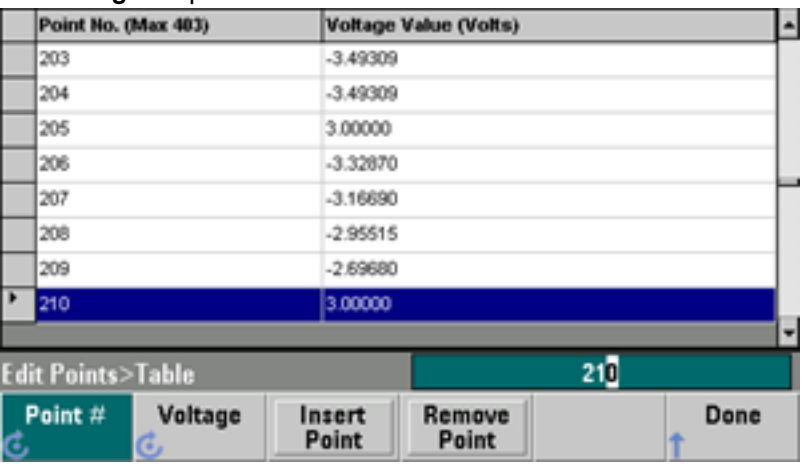

4. Notice the three 3 V spikes that you just made in the waveform at points 200, 205, and 210.

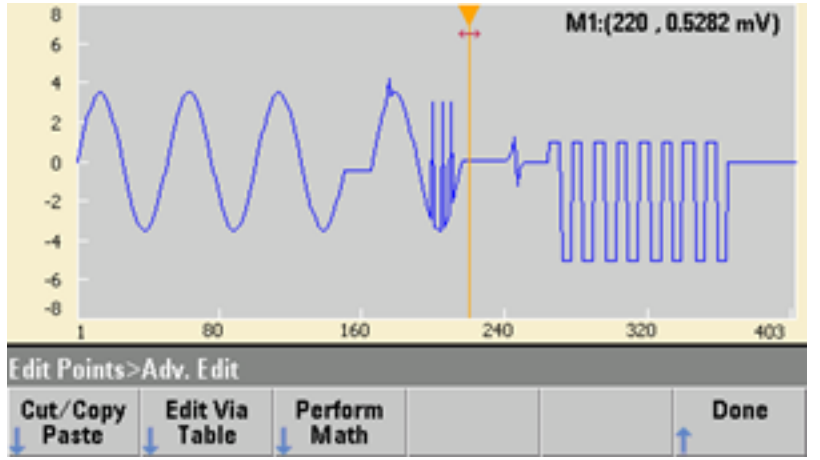

5. Press **Cut/Copy Paste**, and set **Marker** 1 to 150. Then press the first softkey and change the **Marker** to **Marker 2**. Set **Marker 2** to 300. The range defined by the markers is now highlighted in black.

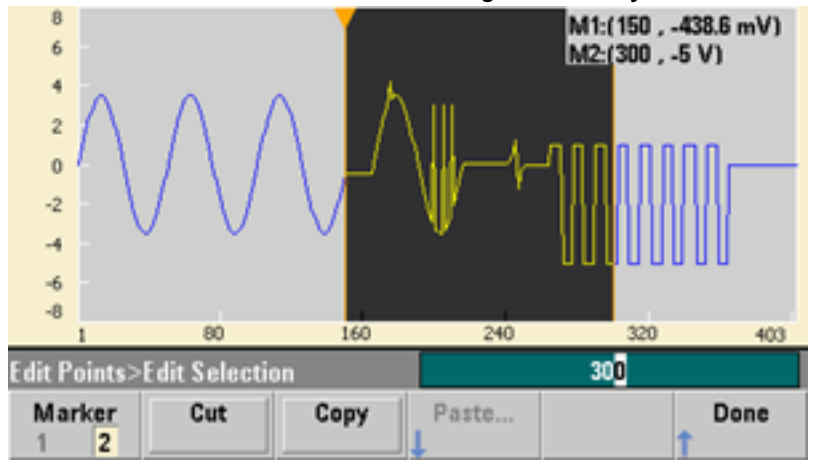

6. Press **Copy**, then **Paste**, and then **At Start**. Notice that section you copied is now duplicated at the beginning of the waveform.

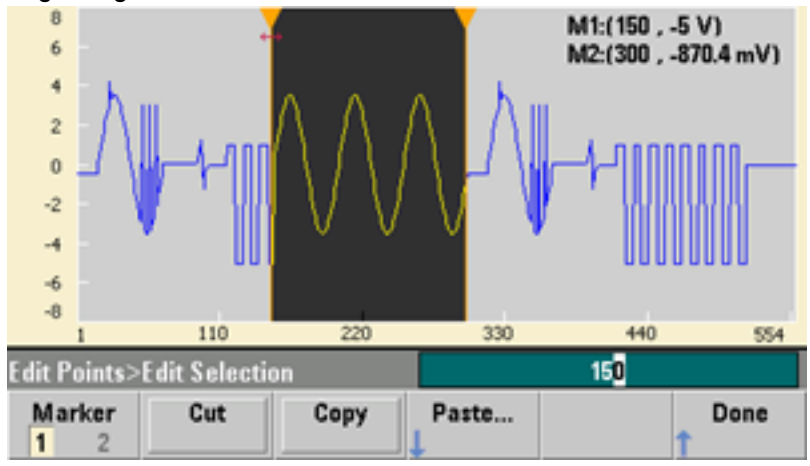

7. Now press **Paste > At End**. The same section of the waveform now also appears at the very end.

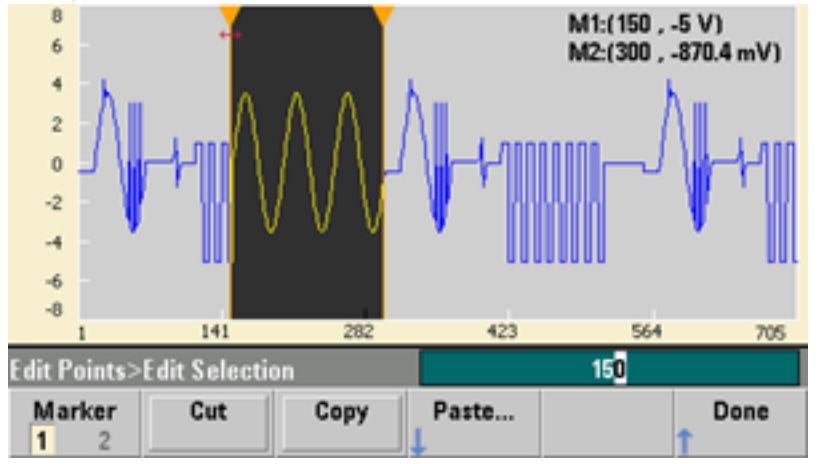

8. Now press **Paste** and change the **Point #** to 500. Then press **OK**, and the same portion of the waveform will be pasted in at point 500. Press **Done** to leave the **Cut/Copy Paste** menu.

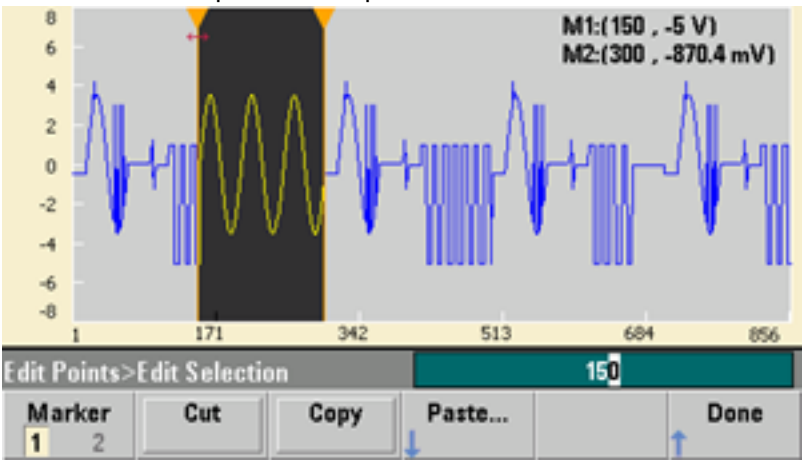

## **Perform Math**

 $\bf{0}$  $-2$ -4  $-\frac{2}{9}$  $-8$ 

dit Points>Math

2

Marker

1

171

Add...

The embedded waveform editor allows you to perform mathematical operations on the waveform. First you set markers to define the range of the waveform that you want to modify. You can then add, subtract or multiply that portion of the waveform by another waveform, or you can transform the waveform in ways that do not involve other waveforms.

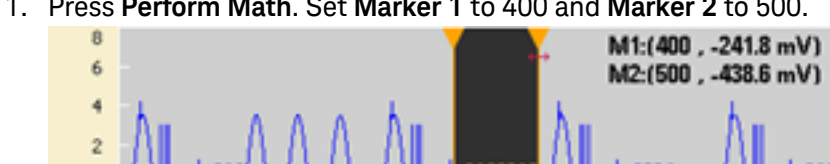

342

Subtract...

1. Press **Perform Math**. Set **Marker 1** to 400 and **Marker 2** to 500.

2. Press **Add**, then select **Haversine** and **OK**. Set the **Amplitude** to 3 V, the Offset to 0 V, and press **OK**. Notice that the highlighted section now rises in the middle as a result of the **Haversine** addition.

684

500

Advanced

Math

856

Done

513

Multiply...

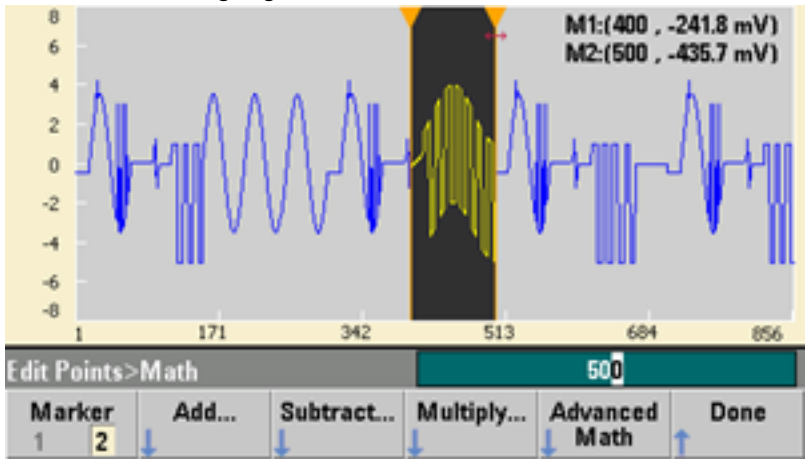

3. Now press **Multiply** and select the **Sine** wave (press **OK**). Set the **Cycles** to 2 and press **OK**.

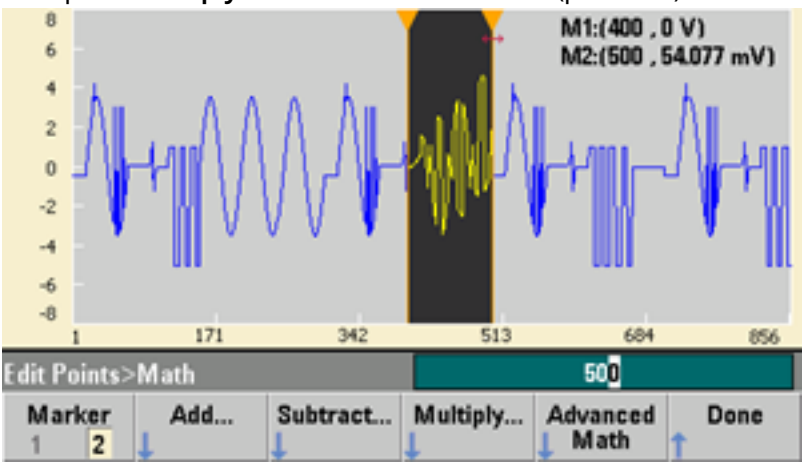

4. Now set **Marker 1** to 200 and **Marker 2** to 600.

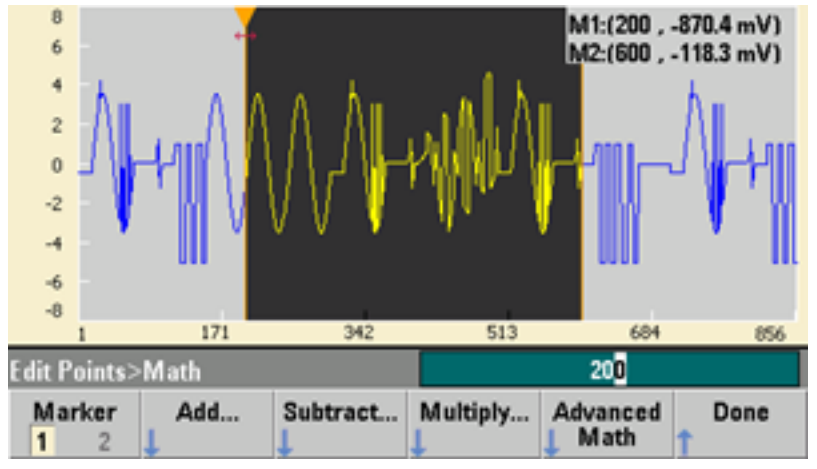

5. Press **Advanced Math > Mirror > OK**.

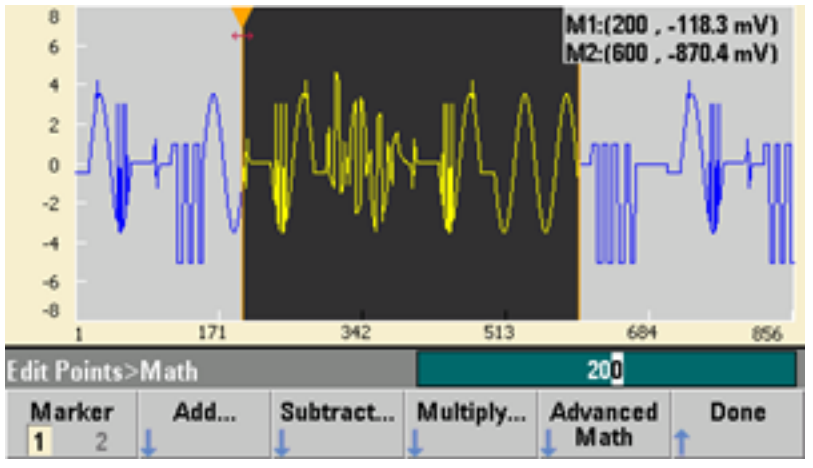

6. Continue learning about the interface by trying other **Advanced Math** features, such as **Invert**, **Absolute**, **Scale**, and so on. Press **Operation Help** for more information.

# Features and Functions

This section contains details on instrument features, including front panel and remote interface operation. You may want to read Front Panel Menu [Reference](#page-51-0) first. See SCPI [Programming](#page-205-0) Reference for details on SCPI commands and queries. This section covers:

Output [Configuration](#page-85-0) Pulse [Waveforms](#page-100-0) Amplitude [Modulation](#page-106-0) (AM) and Frequency Modulation (FM) Phase [Modulation](#page-114-0) (PM) [Frequency-Shift](#page-120-0) Keying (FSK) Modulation Pulse Width [Modulation](#page-122-0) (PWM) Sum [Modulation](#page-127-0) [Frequency](#page-131-0) Sweep Burst [Mode](#page-139-0) **[Triggering](#page-147-0)** Dual Channel [Operations](#page-151-0) IQ Player [\(Optional\)](#page-154-0) [System-Related](#page-157-0) Operations Remote Interface [Configuration](#page-163-0) External Timebase [Reference](#page-170-0) [Embedded](#page-172-0) Waveform Editor

Throughout this document, "default" states and values are identified. These are the [power-on](#page-447-0) default [states](#page-447-0) provided you have not enabled the power-down recall mode (see [Instrument](#page-157-1) State Storage).

# <span id="page-85-0"></span>Output Configuration

This section describes output channel configuration. Many commands associated with output configuration start with SOURce1: or SOURce2: to indicate a certain channel. If omitted, the default is channel 1. For example, [VOLT](#page-417-0) 2.5 sets the output on channel 1 to 2.5 V, and [SOUR2:VOLT](#page-417-0) 2.5 does the same for channel 2.

The instrument's display includes a "tab" for each channel that summarizes various aspects of each channel's output configuration:

 $Square, ON, 50\Omega$ **Linear Sweep, Trig Imm** 

On a two-channel instrument, the tab for channel 1 will be yellow, and the tab for channel 2 will be green.

## **Output Function**

The instrument includes eight standard waveforms: sine, square, ramp, pulse, triangle, noise, PRBS (pseudo-random binary sequence), and DC. There are also nine built-in arbitrary waveforms, and you can create custom waveforms with the embedded waveform editor.

The table below shows which functions are allowed (•) with modulation, sweep, and burst. Selecting a function that is not allowed with a modulation or mode disables the modulation or mode.

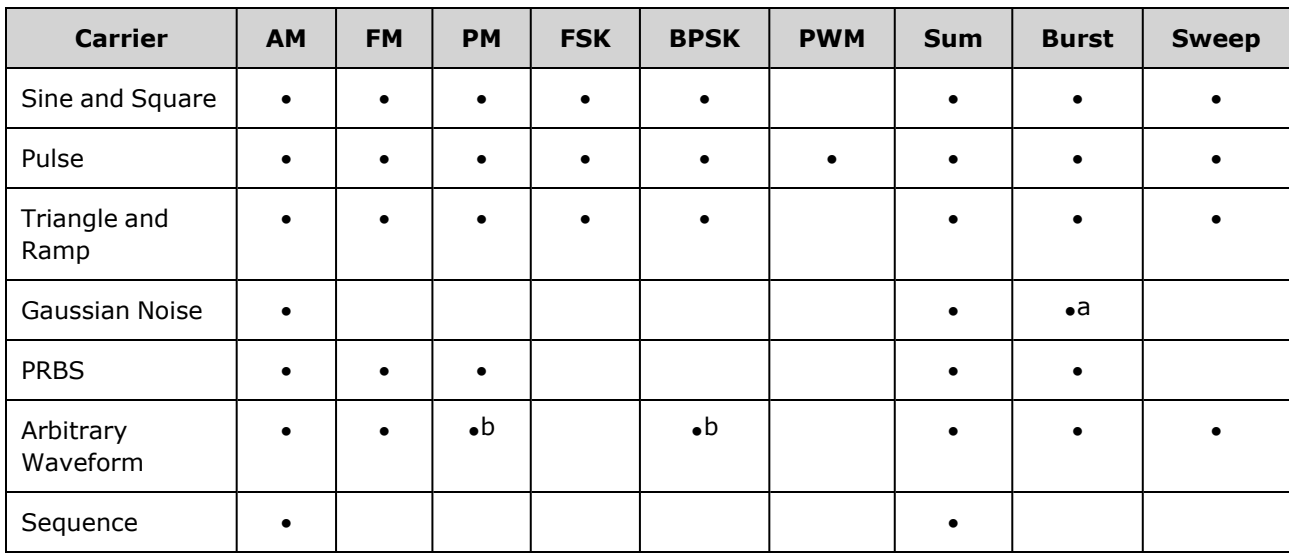

(a) Gated burst only

(b) Applies to sample clock, not whole waveform

- Frequency Limitations: Changing functions may change the frequency to meet the new function's frequency limits.
- Amplitude Limitations: When the output units are Vrms or dBm, changing functions may lower the amplitude to the maximum for the new function due to variation in waveform shapes. For example, a 5 Vrms square wave (into 50 Ω) changed to a sine will decrease to 3.536 Vrms (sine's upper limit).
- Amplitude and offset cannot combine to exceed the instrument's capability. The one you set last may be changed to stay within limits.
- You may protect a device under test (DUT) by specifying upper and lower output voltage limits.

<sup>l</sup> **Front Panel:**

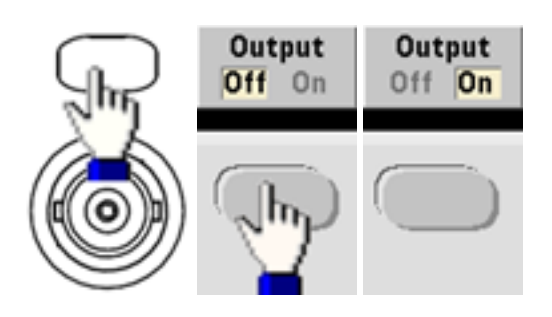

To select another waveform:

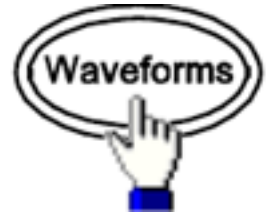

• For example, to specify a DC signal:

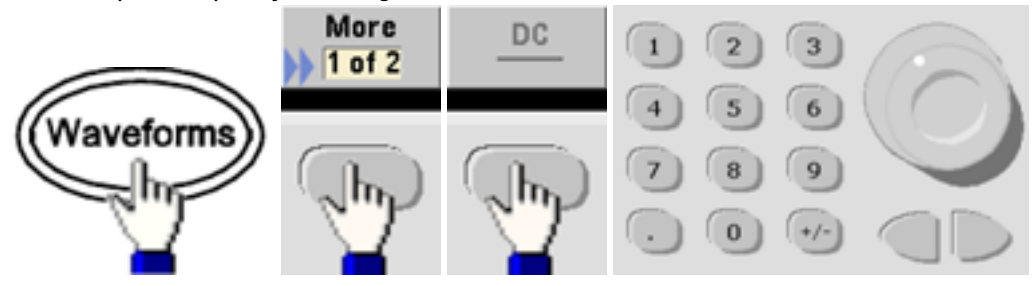

To produce the DC output:

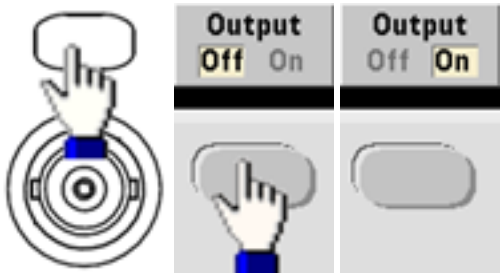

<sup>l</sup> **SCPI:** [\[SOURce\[1|2\]:\]FUNCtion](#page-280-0) <*function*>

The [APPLy](#page-221-0) command configures a waveform with one command.

## **Output Frequency**

The output frequency range depends on the function, model, and output voltage, as shown [here](#page-23-0). The default frequency is 1 kHz for all functions, and the minimum frequencies are shown in the table below.

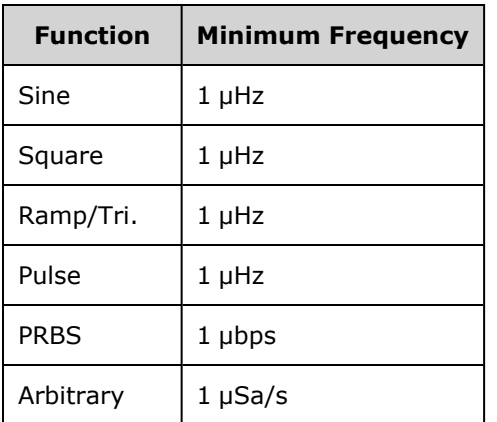

- Frequency Limitations: Changing functions may change the frequency to meet the new function's frequency limits. Arbitrary waveforms retain their last frequency setting.
- Burst Limitation: For internally-triggered bursts, the minimum frequency is 126  $\mu$ Hz.
- Duty Cycle Limitations: For Square and Pulse, Duty Cycle on the 33500 Series is limited by the 16-ns minimum pulse width specification. For example, at 1 kHz, Duty Cycle may be set as low as 0.01%, because that would result in a pulse width of 100 ns. At 1 MHz, the minimum Duty Cycle is 1.6%, and at 10 MHz it is 16%. Changing to a frequency that cannot produce the current duty cycle will adjust the duty cycle to meet the minimum pulse width specification.

On the 33500 Series, the minimum pulse width is 16 ns. On the 33600 Series, the minimum pulse width is 5 ns up to 4 Vpp and 8 ns up to 10 Vpp.

<sup>l</sup> **Front Panel:**

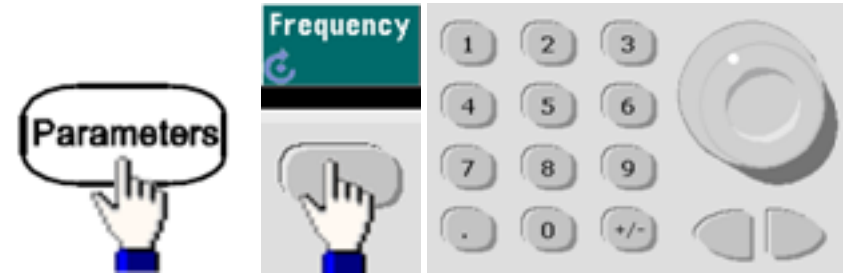

<sup>l</sup> **SCPI:** [SOURce[1|2]:]FREQuency {<*frequency*[>|MINimum|MAXimum|DEFault}](#page-268-0)

The [APPLy](#page-221-0) command configures a waveform with one command.

## **Output Amplitude**

The default amplitude is 100 mVpp (into 50  $\Omega$ ) for all functions.

• Offset Voltage Limitations: The relationship between amplitude and offset is shown below. Vmax is  $\pm 5$ V for a 50 Ω load or  $±10$  V for a high-impedance load.

Vpp < 2(Vmax – |Voffset|)

- Limits Due to Output Termination: If the amplitude is 10 Vpp and you change the output termination setting from 50 Ω to "high impedance" ([OUTPut\[1|2\]:LOAD INF](#page-340-0)), the displayed amplitude doubles to 20 Vpp. Changing from "high impedance" to 50  $\Omega$  halves the displayed amplitude. The output termination setting does not affect the actual output voltage; it only changes the values displayed and queried from the remote interface. Actual output voltage depends on the connected load.
- Limits Due to Units Selection: Amplitude limits are sometimes determined by the output units selected. This may occur when the units are Vrms or dBm due to the differences in various functions' crest factors. For example, if you change a 5 Vrms square wave (into 50  $\Omega$ ) to a sine wave, the instrument will adjust the amplitude to 3.536 Vrms (the upper limit for sine in Vrms). The remote interface will also generate a "Settings conflict" error.
- You can set the output amplitude in Vpp, Vrms, or dBm. You cannot specify output amplitude in dBm if output termination is set to high impedance. See [Output](#page-92-0) Units for details.
- Arbitrary Waveform Limitations: For arbitrary waveforms, amplitude is limited if the waveform data points do not span the full range of the output DAC (Digital-to-Analog Converter). For example, the built-in "Sinc" waveform does not use the full range of values, so its maximum amplitude is limited to 6.087 Vpp (into 50 Ω).
- Changing amplitude may briefly disrupt output at certain voltages due to output attenuator switching. The amplitude is controlled, however, so the output voltage will never exceed the current setting while switching ranges. To prevent this disruption, disable voltage autoranging using [VOLTage:RANGe:AUTO](#page-423-0) OFF. The [APPLy](#page-221-0) command automatically enables autoranging.
- Setting the high and low levels also sets the waveform amplitude and offset. For example, if you set the high level to +2 V and the low level to -3 V, the resulting amplitude is 5 Vpp, with a -500 mV offset.
- A DC signal's output level is controlled by the offset voltage (DC Offset [Voltage](#page-91-0)). The DC level may be between  $\pm 5$  V into a 50  $\Omega$  load or  $\pm 10$  V with a high-impedance load.

<sup>l</sup> **Front Panel:**

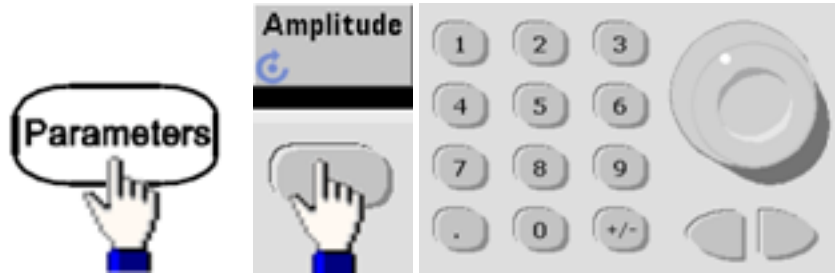

To use a high level and low level instead:

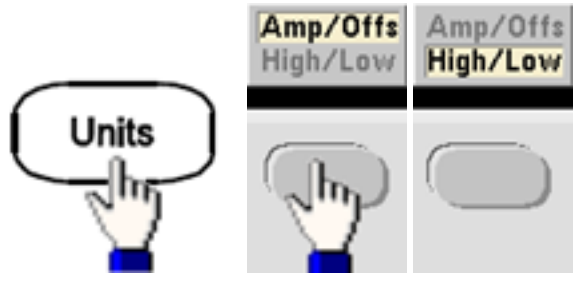

<sup>l</sup> **SCPI:**

[SOURce[1|2]:]VOLTage {<*amplitude*[>|MINimum|MAXimum|DEFault}](#page-417-0)

[SOURce[1|2]:]VOLTage:HIGH {<*voltage*[>|MINimum|MAXimum|DEFault}](#page-419-0)

[SOURce[1|2]:]VOLTage:LOW {<*voltage*[>|MINimum|MAXimum|DEFault}](#page-419-0)

The [APPLy](#page-221-0) command configures a waveform with one command.

## <span id="page-91-0"></span>**DC Offset Voltage**

The default offset is 0 V for all functions.

- Limits Due to Amplitude: The relationship between offset voltage and output amplitude is shown below. The peak output voltage (DC plus AC) cannot exceed the instrument output rating  $(\pm 5 \text{ V} \text{ into}$ 50 Ω load, or  $±10$  V into an open circuit).
- The relationship between offset voltage and output amplitude is shown below. Vmax is the maximum peak voltage for the selected output termination (5 V for a 50  $\Omega$  load or 10 V for a high-impedance load).

|Voffset| < Vmax - Vpp/2

If the specified offset voltage is not valid, the instrument will adjust it to the maximum DC voltage allowed with the specified amplitude. From the remote interface, a "Data out of range" error will also be generated.

- Limits Due to Output Termination: The offset range depends on the output termination setting. For example, if you set offset to 100 mVDC and then change output termination from 50 Ω to "high impedance," the offset voltage displayed on the front panel doubles to 200 mVDC (no error is generated). If you change from "high impedance" to 50 Ω, the displayed offset voltage will be halved. See [OUTPut\[1|2\]:LOAD](#page-340-0) for details. Changing the output termination setting does not change the voltage present at the output terminals of the instrument. This only changes the displayed values on the front panel and the values queried from the remote interface. The voltage present at the instrument's output depends on the load connected to the instrument. See [OUTPut\[1|2\]:LOAD](#page-340-0) for details.
- Arbitrary Waveform Limitations: For arbitrary waveforms, amplitude is limited if the waveform data points do not span the full range of the output DAC (Digital-to-Analog Converter). For example, the built-in "Sinc" waveform does not use the full range of values, so its maximum amplitude is limited to 6.087 Vpp (into 50 Ω).
- Setting the high and low levels also sets the waveform amplitude and offset. For example, if you set the high level to +2 V and the low level to -3 V, the resulting amplitude is 5 Vpp, with a -500 mV offset.
- To output a DC voltage level, select the DC voltage function ([FUNCtion](#page-280-0) DC) and then set the offset voltage ([VOLTage:OFFSet](#page-422-0)). Valid values are between ±5 VDC into 50 Ω or ±10 VDC into an open circuit. While the instrument is in DC mode, setting amplitude has no effect.
- <sup>l</sup> **Front Panel:**

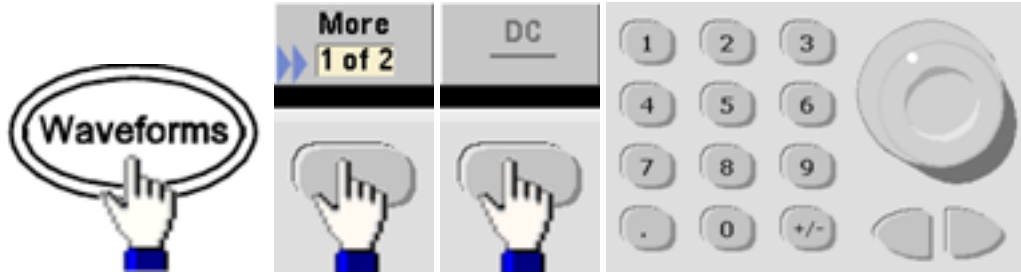

<sup>l</sup> **SCPI:**

[\[SOURce\[1|2\]:\]VOLTage:OFFSet](#page-422-0) {<*offset*>|MINimum|MAXimum|DEFault}

[SOURce[1|2]:]VOLTage:HIGH {<*voltage*[>|MINimum|MAXimum|DEFault}](#page-419-0)

[SOURce[1|2]:]VOLTage:LOW {<*voltage*[>|MINimum|MAXimum|DEFault}](#page-419-0)

<span id="page-92-0"></span>The [APPLy](#page-221-0) command configures a waveform with one command.

## **Output Units**

Applies to output amplitude only.

- Output units: Vpp (default), Vrms, or dBm.
- Setting is volatile.
- Units selection applies to front panel and remote interface operations. For example, if you select "VRMS" remotely, the units are displayed as "VRMS" on the front panel.
- Amplitude units cannot be dBm if output termination set to high impedance. Calculating dBm requires finite load impedance. In this case, units are converted to Vpp.
- You can convert between units. For example, to convert 2 Vpp to Vrms equivalent:

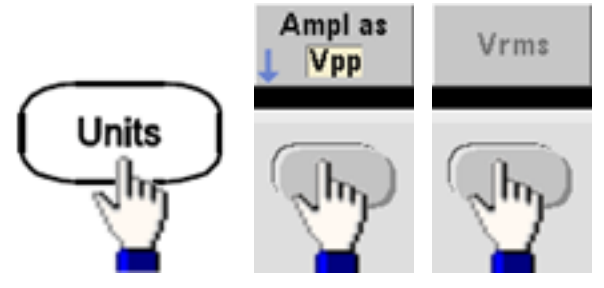

The converted value is 707.1 mVrms for a sine wave.

<sup>l</sup> **Front Panel:**

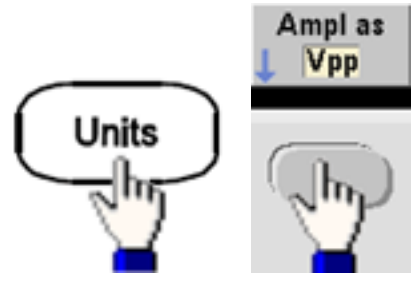

• **SCPI:** [\[SOURce\[1|2\]:\]VOLTage:UNIT](#page-424-0) {VPP|VRMS|DBM}

## **Output Termination**

The instrument has a fixed series output impedance of 50  $\Omega$  to the front panel channel connectors. If the actual load impedance differs from the value specified, the displayed amplitude and offset levels will be incorrect. The load impedance setting is simply a convenience to ensure that the displayed voltage matches the expected load.

• Output termination: 1 Ω to 10 kΩ, or infinite. The default is 50 Ω. The tab at the top of each channel indicates the value of this setting.

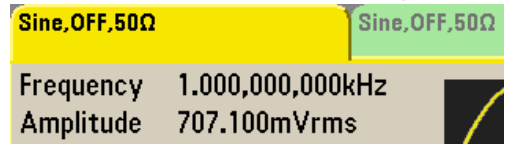

- If you specify a 50 Ω termination but actually terminate into an open circuit, the output will be twice the value specified. For example, if you set the DC offset to 100 mVDC (and specify a 50 Ω load) but terminate into an open circuit, the actual offset will be 200 mVDC.
- Changing output termination setting, adjusts displayed output amplitude and offset (no error is generated). If the amplitude is 10 Vpp and you change the output termination setting from 50 Ω to "high impedance" [\(OUTPut\[1|2\]:LOAD INF\)](#page-340-0), the displayed amplitude doubles to 20 Vpp. Changing from "high impedance" to 50 Ω halves the displayed amplitude. The output termination setting does not affect the actual output voltage; it only changes the values displayed and queried from the remote interface. Actual output voltage depends on the connected load.

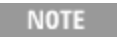

The output load can affect signal quality for pulse or other functions with high-speed transitions. High load resistance can produce reflections.

- Units are converted to Vpp if output termination is high impedance.
- You cannot change output termination with voltage limits enabled, because instrument cannot know which termination setting the limits apply to. Instead, disable voltage limits, set the new termination value, adjust voltage limits, and re-enable voltage limits.

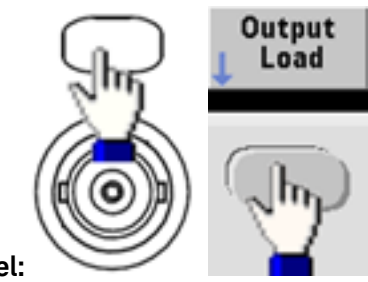

**Front Panel:**

 $\bullet$ 

<sup>l</sup> **SCPI:** OUTPut[1|2]:LOAD {<*ohms*[>|INFinity|MINimum|MAXimum|DEFault}](#page-340-0)

## **Duty Cycle (Square Waves)**

A square wave's duty cycle is the fraction of time per cycle that the waveform is at a high level (assuming the waveform is not inverted). (See Pulse [Waveforms](#page-100-0) for pulse duty cycle details.)

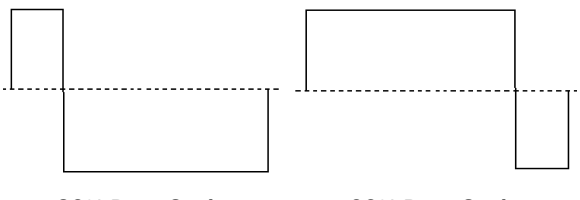

**20% Duty Cycle 80% Duty Cycle**

- Duty Cycle:0.01% to 99.99% at low frequencies; range reduced at higher frequency. Stored in volatile memory; default 50%.
- This setting is remembered when you change to another function. A 50% duty cycle is always used for a modulating square waveform; the duty cycle setting applies only to a square wave carrier.
- <sup>l</sup> **Front Panel:**

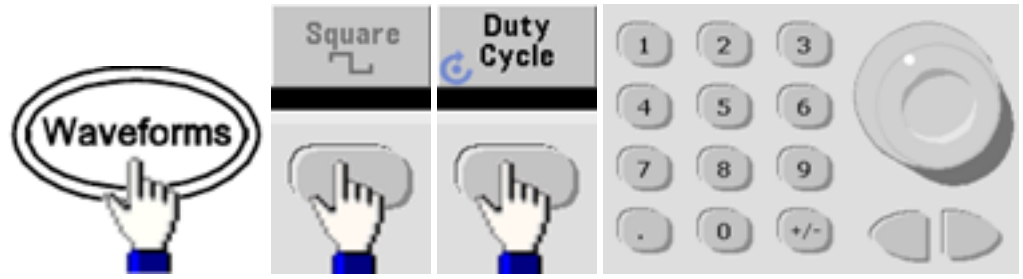

If you use the keypad, press **Percent** to finish:

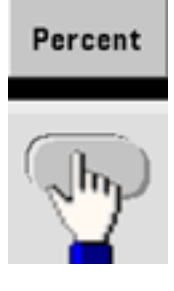

<sup>l</sup> **SCPI:** [\[SOURce\[1|2\]:\]FUNCtion:SQUare:DCYCle](#page-298-0) {<*percent*>|MINimum|MAXimum}

The [APPLy](#page-221-0) command sets the duty cycle to 50%.

## **Symmetry (Ramp Waves)**

Applies to ramp waves only. Symmetry represents the fraction of each cycle that the ramp wave is rising (assuming waveform is not inverted).

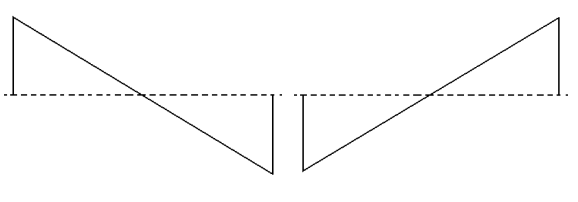

**0% Symmetry 100% Symmetry**

- The symmetry (default 100%) is stored in volatile memory; and is remembered when you change to and from other waveforms.
- When ramp is the modulating waveform for AM, FM, PM, or PWM, the symmetry setting does not apply.
- <sup>l</sup> **Front Panel:**

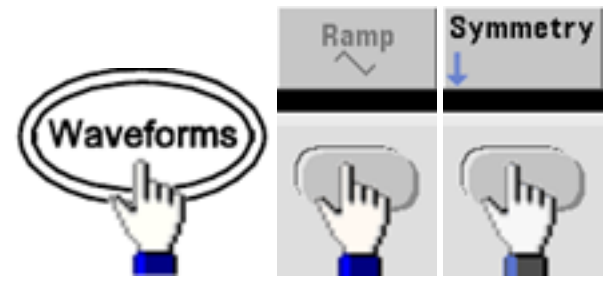

Then choose one of the following options. The **Symmetry** option allows you to use the knob or keypad to specify a value.

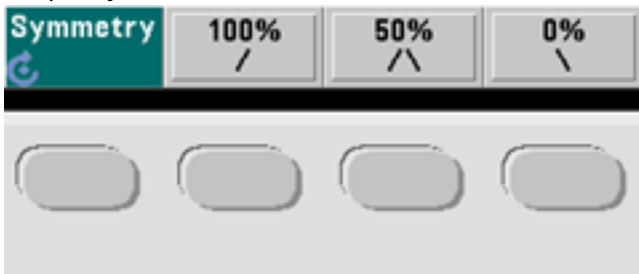

If you use the keypad, press **Percent** to finish:

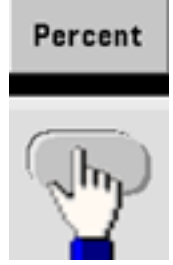

<sup>l</sup> **SCPI:** [\[SOURce\[1|2\]:\]FUNCtion:RAMP:SYMMetry](#page-297-0) {<*percent*>|MINimum|MAXimum|DEFault}

The [APPLy](#page-221-0) command sets the symmetry to 100%.

## **Voltage Autoranging**

Autoranging is enabled by default and the instrument selects optimal attenuator settings. With autoranging disabled, the instrument uses the current attenuator settings and does not switch attenuator relays.

- You can disable autoranging to eliminate momentary disruptions caused by attenuator switching while changing amplitude. However:
- The amplitude and offset accuracy and resolution (and waveform fidelity) may be adversely affected when reducing the amplitude below a range change that would occur with autoranging on.
- You may not achieve minimum amplitude with autoranging on.
- Some instrument specifications do not apply with autoranging off.
- <sup>l</sup> **Front Panel:**

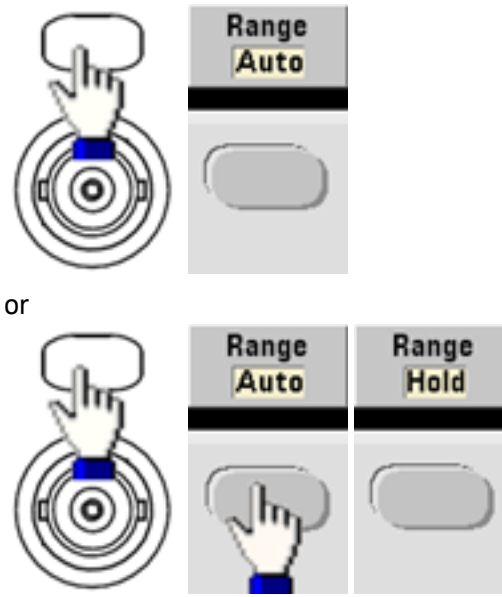

<sup>l</sup> **SCPI:** [\[SOURce\[1|2\]:\]VOLTage:RANGe:AUTO](#page-423-0) {OFF|0|ON|1|ONCE}

The [APPLy](#page-221-0) command always enables autoranging.

## **Output Control**

By default, channel output is disabled at power on to protect other equipment. To enable a channel's output, see below. When channel output is enabled, the corresponding channel button is lit.

- If an external circuit applies excessive voltage to a channel output connector, the instrument generates an error message and disables the output. To re-enable output, remove the overload and turn the channel on again.
- <sup>l</sup> **Front Panel:**

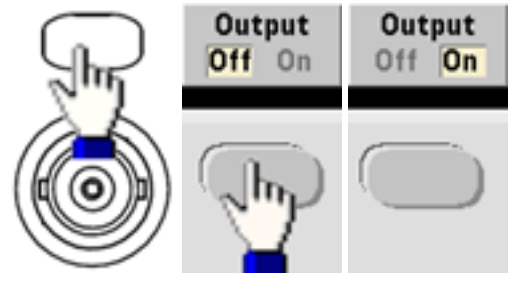

<sup>l</sup> **SCPI:** OUTPut[1|2] [{ON|1|OFF|0}](#page-339-0)

The [APPLy](#page-221-0) command always enables the channel output connector.

## <span id="page-98-0"></span>**Waveform Polarity**

In normal mode (default), the waveform goes positive at the beginning of the cycle. Inverted mode does the opposite.

• As shown below, the waveform is inverted relative to the offset voltage. The offset voltage remains unchanged when the waveform is inverted.

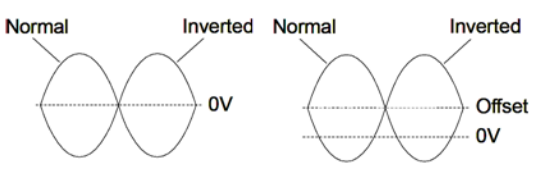

**No Offset Voltage With Offset Voltage**

- **•** The Sync signal associated with an inverted waveform is not inverted.
- <sup>l</sup> **Front Panel:**

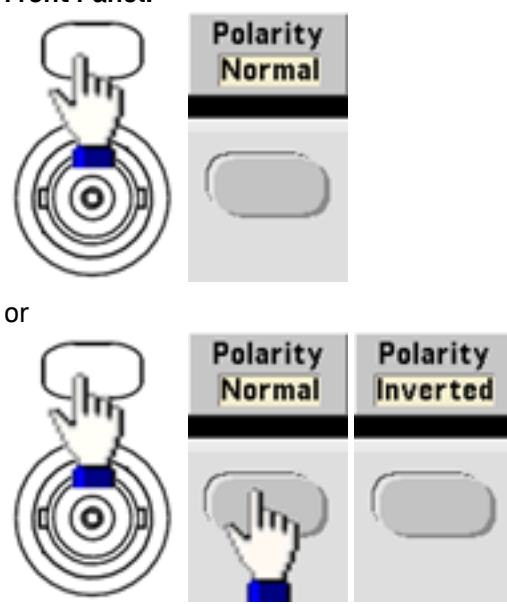

**· SCPI:** [OUTPut\[1|2\]:POLarity](#page-341-0) {NORMal|INVerted}

## **Sync Output Signal**

A sync output is provided on the front panel **Sync** connector. All of the standard output functions (except DC and noise) have an associated **Sync** signal. For applications where you may not want to output the **Sync** signal, you can disable the **Sync** connector. The **Sync** signal may be derived from either output channel in a two-channel instrument.

#### **General Behavior**

- <sup>l</sup> By default, the **Sync** signal is derived from channel 1 and is routed to the **Sync** connector (enabled).
- <sup>l</sup> When the **Sync** signal is disabled, the output level on the **Sync** connector is at a logic "low."
- <sup>l</sup> The polarity of the **Sync** signal is specified by [OUTPut:SYNC:POLarity](#page-344-0) {INVerted|NORMal}.
- **Inverting a waveform (see [Waveform](#page-98-0) Polarity), does not invert the associated Sync signal.**
- <sup>l</sup> For sine, pulse, ramp, square, and triangle waves, the **Sync** signal is a square wave that is "high" in the first half of the cycle and "low" in the last half. The **Sync** signal's voltages are TTL-compatible when its load impedance exceeds 1 kΩ.
- <sup>l</sup> For arbitrary waveforms, the **Sync** signal rises at the beginning of the waveform and falls at the middle of the arbitrary waveform. You can override this default behavior by using [MARKer:POINt](#page-323-0) to specify the point within the arbitrary waveform at which the **Sync** signal transitions to "low."

#### **Modulation**

- <sup>l</sup> For internally-modulated AM, FM, PM, and PWM, the **Sync** signal is normally referenced to the modulating waveform (not the carrier) and is a square waveform with a 50% duty cycle. The **Sync** signal is a TTL "high" during the first half of the modulating waveform. You can set up the **Sync** signal to follow the carrier waveform by using the command [OUTPut:SYNC:MODE](#page-343-0) [{CARRier|NORMal|MARKer}](#page-343-0) when modulating with internal modulation.
- <sup>l</sup> For externally-modulated AM, FM, PM, and PWM, the **Sync** signal is referenced to the carrier waveform (not the modulating waveform) and is a square waveform with a 50% duty cycle.
- <sup>l</sup> You can override normal sync behavior to force **Sync** to always follow the carrier waveform [\(OUTPut](#page-343-0) [\[1|2\]:SYNC:MODE](#page-343-0) CARRier).
- <sup>l</sup> For FSK, the **Sync** signal is referenced to the FSK rate. The **Sync** signal is a TTL "high" on the transition to the "hop" frequency.

#### **Sweep**

- <sup>l</sup> The **Sync** signal is a TTL "high" at the beginning of the sweep and goes "low" at the sweep's midpoint. The **Sync** signal is synchronized with the sweep, but is not equal to the sweep time because its timing includes the re-arm time.
- <sup>l</sup> For frequency sweeps with Marker On, the **Sync** signal is a TTL "high" at the beginning of the sweep and a "low" at the marker frequency. You can change this with [OUTPut\[1|2\]:SYNC:MODE](#page-343-0) MARKER.

#### **Burst**

- <sup>l</sup> For a triggered burst, the **Sync** signal is a TTL "high" when the burst begins. The **Sync** signal is a TTL "low" at the end of the specified number of cycles (may not be the zero-crossing point if the waveform has an associated start phase). For an infinite count burst, the **Sync** signal is the same as for a continuous waveform.
- <sup>l</sup> For an externally-gated burst, the **Sync** signal follows the external gate signal. However, the signal will not go "low" until the end of the last cycle (may not be a zero-crossing if the waveform has an associated start phase).

## **Configuring Sync Output**

<sup>l</sup> **Front Panel:**

To toggle **Sync** off and on:

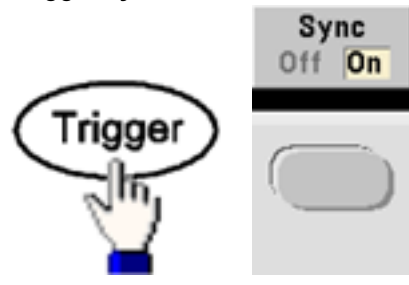

To configure Sync:

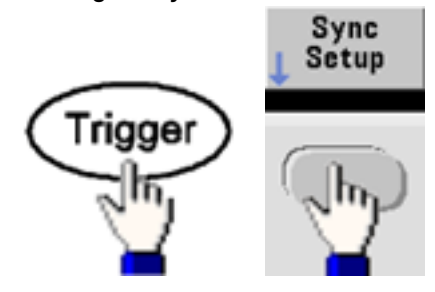

<sup>l</sup> **SCPI:** [OUTPut:SYNC](#page-342-0) {ON|1|OFF|0}

OUTPut[1|2]:SYNC:MODE [{NORMal|CARRier|MARKer}](#page-343-0)

[OUTPut\[1|2\]:SYNC:POLarity](#page-344-0) {NORMal|INVerted}

[OUTPut:SYNC:SOURce](#page-344-1) {CH1|CH2}

## <span id="page-100-0"></span>Pulse Waveforms

As shown below, a pulse or square wave consists of a period, a pulse width, a rising edge, and a falling edge.

<span id="page-101-0"></span>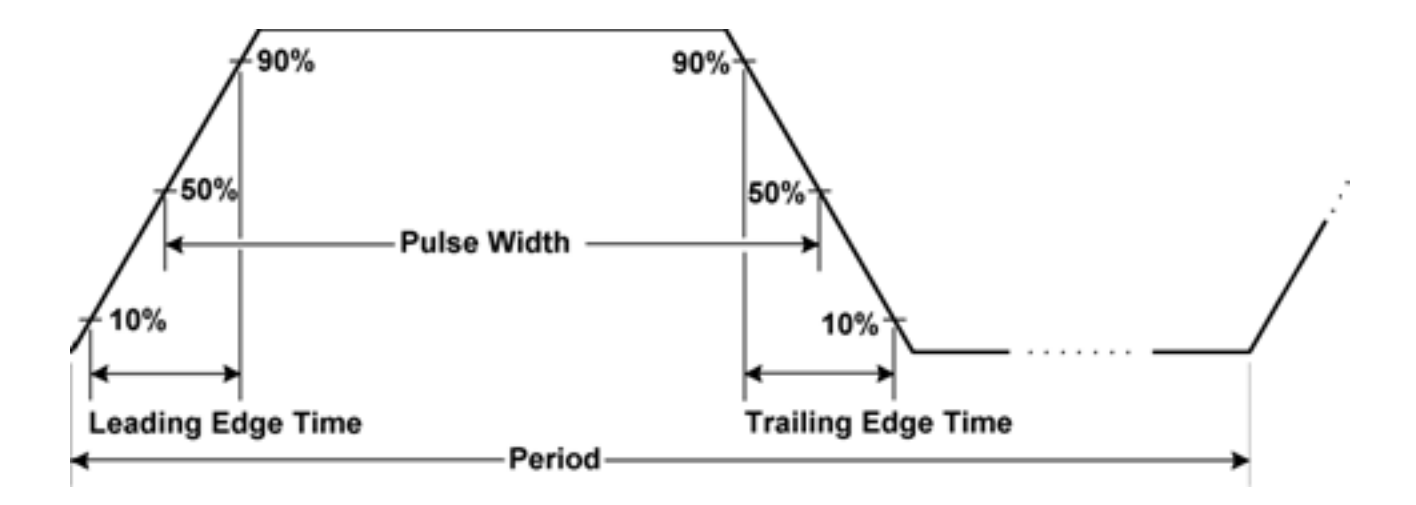

### **Period**

- Period: reciprocal of maximum frequency to 1,000,000 s. The default is 1 ms.
- The instrument adjusts the pulse width and edge time as needed to accommodate the specified period.
- <sup>l</sup> **Front Panel:**

Select Pulse waveform:

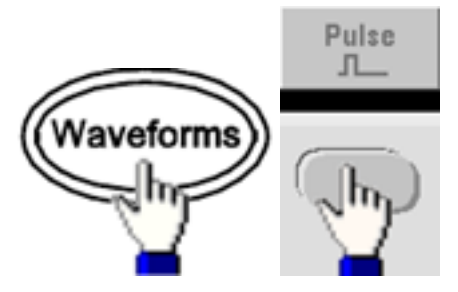

Select period instead of frequency:

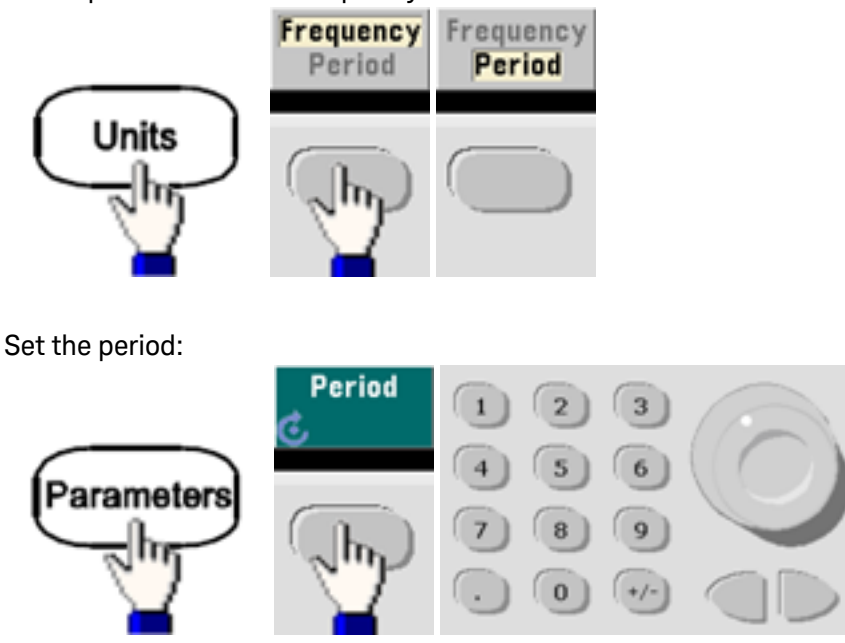

<sup>l</sup> **SCPI:** [\[SOURce\[1|2\]:\]FUNCtion:PULSe:PERiod](#page-294-0) {<*seconds*>|MINimum|MAXimum|DEFault}

## **Pulse Width**

Pulse width is the time from the 50% threshold of a pulse's rising edge to the 50% threshold of the next falling edge.

- Pulse width: up to 1,000,000 s (see restrictions below). The default pulse width is 100  $\mu$ s. The minimum pulse width is 16 ns on the 33500 Series and 5 ns up to 4 Vpp or 8 ns up to 10 Vpp on the 33600 Series.
- The specified pulse width must also be less than the difference between the period and the minimum pulse width.
- The instrument will adjust the pulse width to accommodate the specified period.
- <sup>l</sup> **Front Panel:**

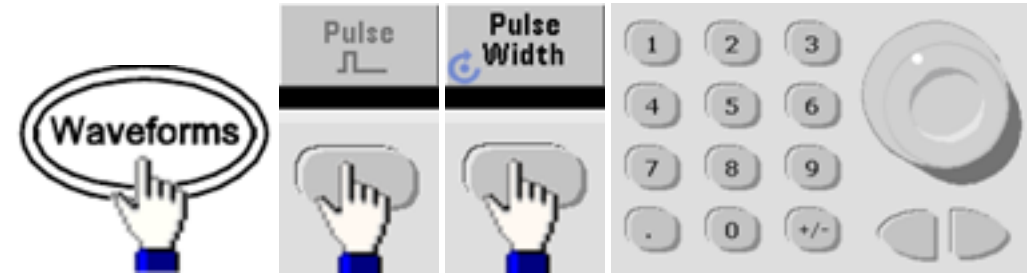

<sup>l</sup> **SCPI:** [\[SOURce\[1|2\]:\]FUNCtion:PULSe:WIDTh](#page-296-0) {<*seconds*>|MINimum|MAXimum|DEFault}

## **Pulse Duty Cycle**

The pulse duty cycle is defined as follows:

Duty Cycle = 100(Pulse Width)/Period

Pulse width is the time from the 50% threshold of a pulse's rising edge to the 50% threshold of the next falling edge.

- Pulse duty cycle: 0.01% to 99.99% (see restrictions below). The default is 10%.
- The pulse duty cycle must conform to the following restrictions determined by the minimum pulse width (Wmin). The instrument will adjust the pulse duty cycle to accommodate the specified period.

Duty Cycle > 100(Minimum Pulse Width) / Period

and

Duty Cycle < 100(1 – (Minimum Pulse Width/ Period))

The minimum pulse width is 16 ns on the 33500 Series and 5 ns up to 4 Vpp or 8 ns up to 10 Vpp on the 33600 Series.

• The longer the edges, the greater the minimum pulse width. Longer edges will therefore restrict duty cycle more than shorter edges.

## <sup>l</sup> **Front Panel:**

Select pulse function:

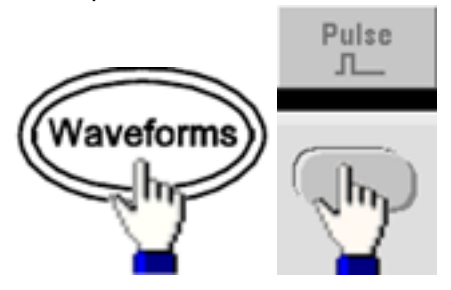

## Toggle to Duty Cycle:

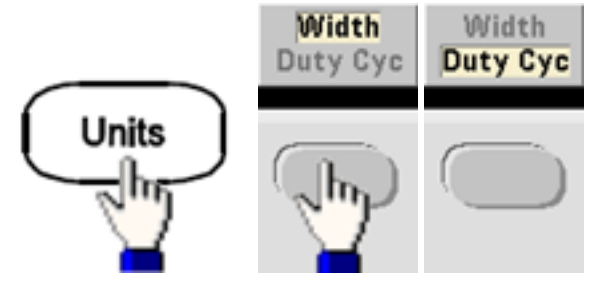

Enter the Duty Cycle:

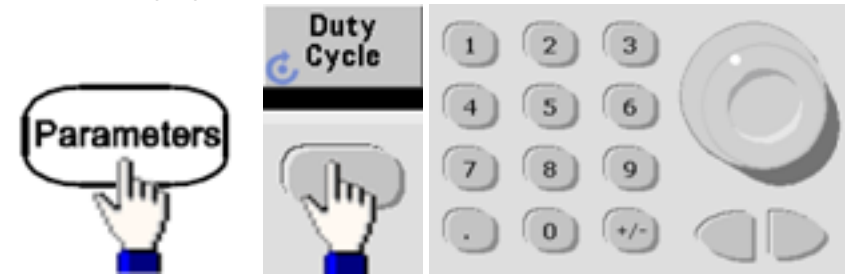

<sup>l</sup> **SCPI:** [\[SOURce\[1|2\]:\]FUNCtion:PULSe:DCYCle](#page-292-0) {<*percent*>|MINimum|MAXimum|DEFault}

#### **Edge Times**

The edge times set the transition times for the leading and trailing edges of the pulse, either independently or together. The edge time represents the time between the 10% and 90% thresholds.

- Edge time: Minimum of 8.4 ns on the 33500 Series, and 2.9 ns up to 4 Vpp, or 3.3 ns up to 10 Vpp on the 33600 Series. Maximum of 1 μs and default 10 ns.
- The specified edge time must fit within the specified pulse width as [shown](#page-101-0) above. The instrument will adjust the edge time to accommodate the specified pulse width.
- <sup>l</sup> **Front Panel:**

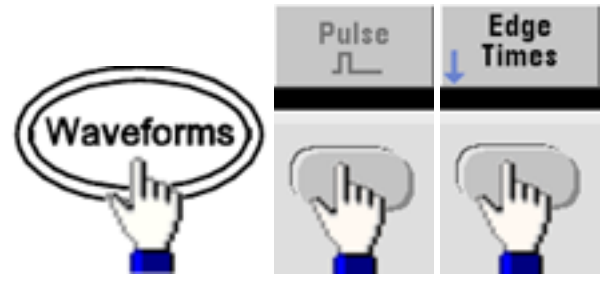

<sup>l</sup> **SCPI:**

[\[SOURce\[1|2\]:\]FUNCtion:PULSe:TRANsition:LEADing](#page-295-0) {<*seconds*>|MINimum|MAXimum|DEFault}

[SOURce[1|2]:]FUNCtion:PULSe:TRANsition:TRAiling {<*seconds*>|MINimum|MAXimum|DEFault}

[SOURce[1|2]:]FUNCtion:PULSe:TRANsition[:BOTH] {<*seconds*>|MINimum|MAXimum|DEFault}

# <span id="page-106-0"></span>Amplitude Modulation (AM) and Frequency Modulation (FM)

A modulated waveform consists of a carrier waveform and a modulating waveform. In AM, the carrier amplitude is varied by the voltage level of the modulating waveform. In FM, the carrier frequency is varied by the voltage level of the modulating waveform. The instrument accepts an internal or external modulation source. On a two-channel instrument, one channel can modulate the other.

Select AM or FM before setting up any other modulation parameter. For more information on modulation, see [Modulation.](#page-194-0)

## **To Select AM or FM**

- The instrument allows only one modulation mode to be enabled on a channel. When you enable AM or FM, all other modulations are off. On two-channel models, the two channels' modulations are independent from one another, and the instrument can add modulated waveforms from two channels. See [PHASe:SYNChronize](#page-350-0) and [COMBine:FEED](#page-245-0) for details.
- The instrument will not allow AM or FM to be enabled with sweep or burst. Enabling AM or FM, turns off sweep and burst.
- To avoid multiple waveform changes, enable modulation after configuring the other modulation parameters.

<sup>l</sup> **Front Panel:**

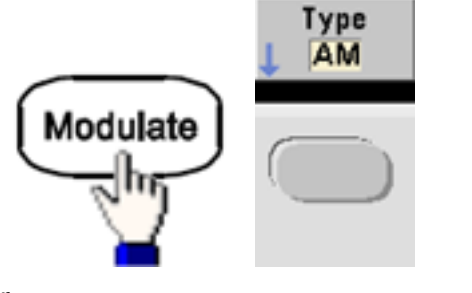

or

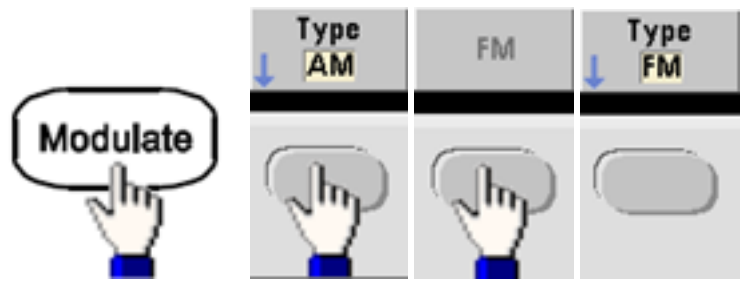

Then turn modulation on:

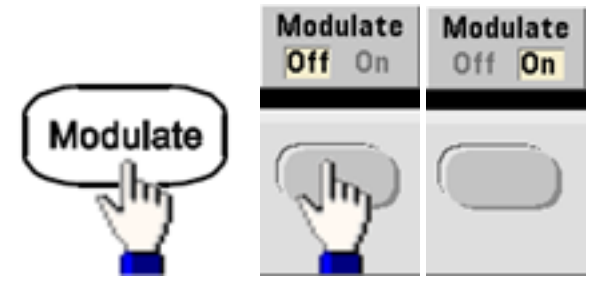

The waveform is output using the present carrier and modulating waveform settings.

<sup>l</sup> **SCPI:** [\[SOURce\[1|2\]:\]AM:STATe{ON|1|OFF|0}](#page-363-0)

[SOURce[1|2]:]FM:STATe {ON|1|OFF|0}

## **Carrier Waveform Shape**

- AM or FM carrier shape: Sine (default), Square, Ramp, Pulse, Triangle, Noise (AM only), PRBS, or Arbitrary waveform. You cannot use DC as the carrier waveform.
- For FM, the carrier frequency must always be greater than or equal to the frequency deviation. Attempting to set a deviation greater than the carrier frequency will cause the instrument to set the deviation equal to the carrier frequency.
- The carrier frequency plus the deviation cannot exceed the selected function's maximum frequency plus 100 kHz. If you attempt to set the deviation to an invalid value, the instrument adjusts it to the maximum value allowed with the present carrier frequency. The remote interface also generates a "Data out of range" error.
# Operating Information

<sup>l</sup> **Front Panel:**

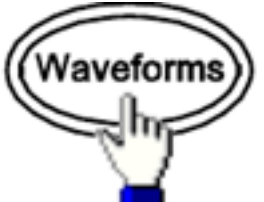

Then select a waveform shape.

<sup>l</sup> **SCPI:** [\[SOURce\[1|2\]:\]FUNCtion](#page-280-0) <*function*>

The [APPLy](#page-221-0) command configures a waveform with one command.

# **Carrier Frequency**

The maximum carrier frequency varies by function, model, and output voltage, as shown [here](#page-23-0). The default is 1 kHz for all functions other than arbitrary waveforms. Arbitrary waveform "frequency" is also set using the [FUNCtion:ARBitrary:SRATe](#page-286-0) command.

<sup>l</sup> **Front Panel:**

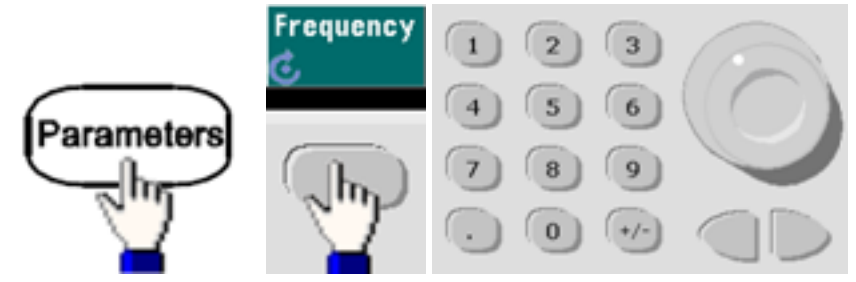

<sup>l</sup> **SCPI:** [SOURce[1|2]:]FREQuency {<*frequency*[>|MINimum|MAXimum|DEFault}](#page-268-0)

The [APPLy](#page-221-0) command configures a waveform with one command.

#### **Modulating Waveform Shape**

The instrument accepts an internal or external AM or FM modulation source. On a two-channel instrument you can modulate one channel with the other.

**NOTE** 

You cannot modulate noise with noise, PRBS with PRBS, or an arbitrary waveform with an arbitrary waveform.

- The modulating waveform shape (internal source) may be:
	- Sine wave
	- Square with 50% duty cycle  $\vert$
	- UpRamp with 100% symmetry  $\sim$
	- Triangle with 50% symmetry  $\angle$
	- DnRamp with 0% symmetry  $\vert$
	- Noise white gaussian noise
	- PRBS Pseudo Random Bit Sequence (polynomial PN7)
	- Arb Arbitrary waveform

Operating Information

<sup>l</sup> **Front Panel:**

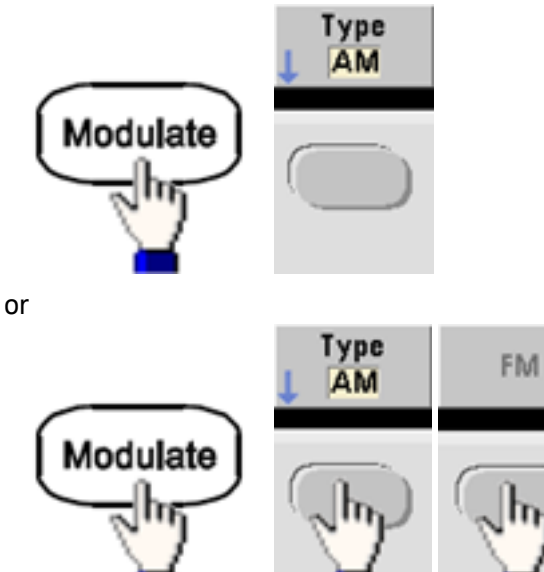

Then choose the modulating shape:

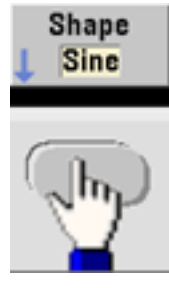

<sup>l</sup> **SCPI:**

[\[SOURce\[1|2\]:\]AM:INTernal:FUNCtion](#page-216-0) <*function*>

[\[SOURce\[1|2\]:\]FM:INTernal:FUNCtion](#page-263-0) <*function*>

# **Modulating Waveform Frequency**

The instrument accepts an internal or external modulation source.

- Modulating frequency (internal source): minimum is 1  $\mu$ Hz, and the maximum values vary by model, function, and output, as shown [here](#page-23-0).
- Modulating frequency (external source): 0 to 100 kHz
- <sup>l</sup> **Front Panel:**

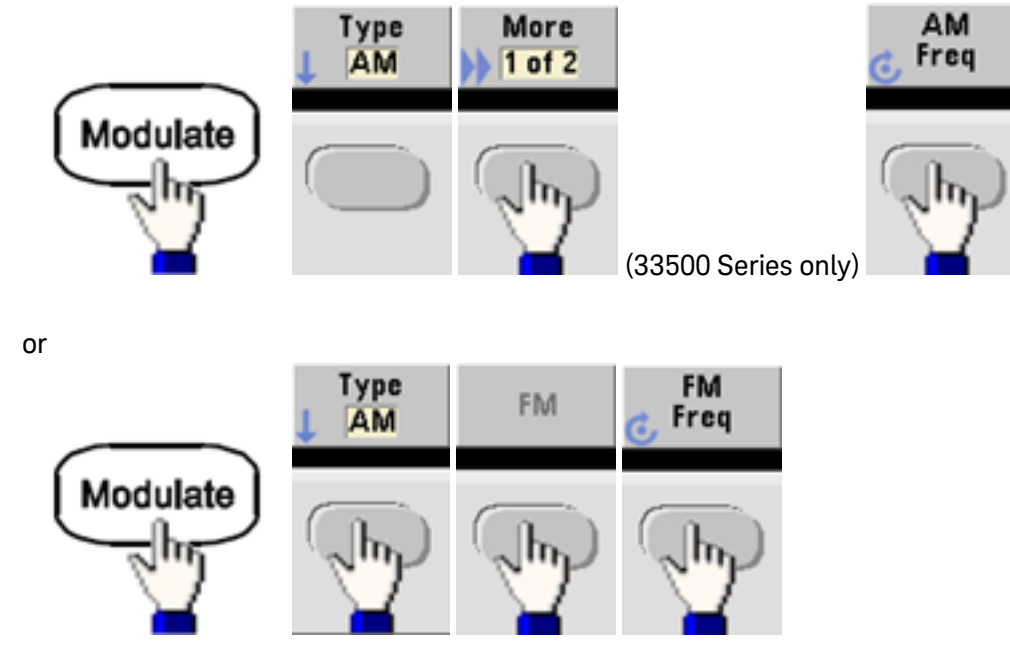

Then enter the AM or FM frequency with the knob and keypad:

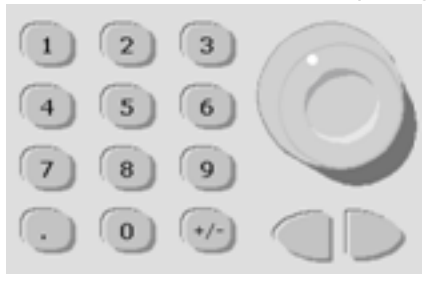

<sup>l</sup> **SCPI:**

[\[SOURce\[1|2\]:\]AM:INTernal:FREQuency](#page-216-1) {<*frequency*>|MINimum|MAXimum|DEFault} [\[SOURce\[1|2\]:\]FM:INTernal:FREQuency](#page-263-1) {<*frequency*>|MINimum|MAXimum|DEFault}

# **Modulation Depth (AM)**

The modulation depth is a percentage that represents the amplitude variation. At 0% depth, the amplitude is one-half of the carrier's amplitude setting. At 100% depth, the amplitude varies according to the modulating waveform, from 0% to 100% of the carrier's amplitude.

- Modulation depth: 0% to 120%. The default is 100%.
- Even at greater than 100% depth, the instrument will not exceed  $\pm 5$  V peak on the output (into a 50  $\Omega$ load). To achieve modulation depth greater than 100%, output carrier amplitude may be reduced.
- <sup>l</sup> **Front Panel:**

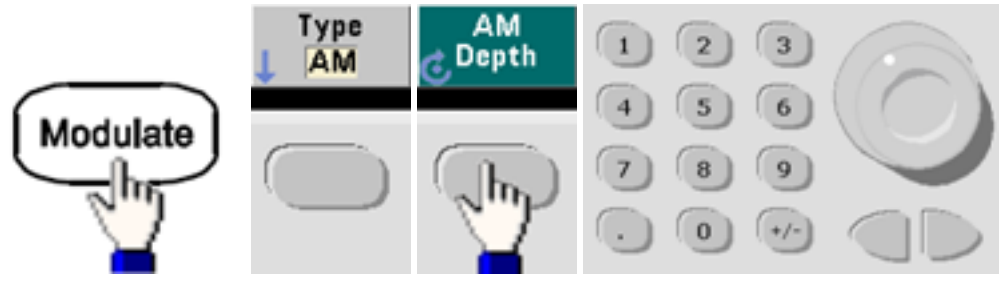

<sup>l</sup> **SCPI:** [\[SOURce\[1|2\]:\]AM\[:DEPTh\]](#page-214-0) {<*depth\_in\_percent*>|MINimum|MAXimum}

# **Double Sideband Suppressed Carrier AM**

The instrument supports two forms of amplitude modulation, "Normal" and Double Sideband Suppressed Carrier (DSSC). In DSSC, the carrier is not present unless the modulating signal has an amplitude greater than zero.

<sup>l</sup> **Front Panel:**

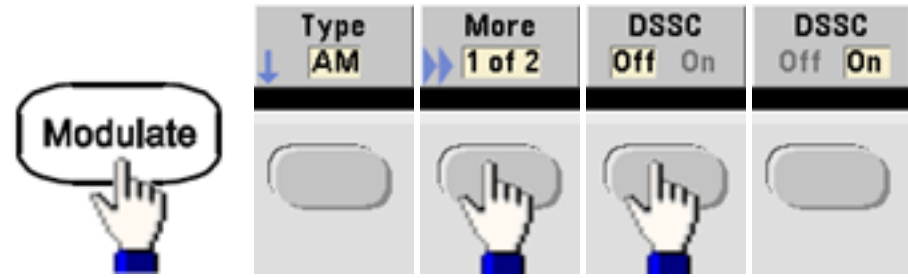

<sup>l</sup> **SCPI:** [\[SOURce\[1|2\]:\]AM:DSSC{ON|1|OFF|0}.](#page-215-0)

# **Frequency Deviation (FM)**

The frequency deviation setting represents the peak variation in frequency of the modulated waveform from the carrier frequency.

When the carrier is PRBS, frequency deviation causes a change in the bit rate equal to one-half of the set frequency. For example, a 10 kHz deviation is equivalent to a 5 KBPS change in bit rate.

- Frequency deviation: 1 µHz to (carrier frequency)/2, default 100 Hz.
- For FM, the carrier frequency must always be greater than or equal to the frequency deviation. Attempting to set a deviation greater than the carrier frequency will cause the instrument to set the deviation equal to the carrier frequency.
- The carrier frequency plus the deviation cannot exceed the selected function's maximum frequency plus 100 kHz. If you attempt to set the deviation to an invalid value, the instrument adjusts it to the maximum value allowed with the present carrier frequency. The remote interface also generates a "Data out of range" error.
- <sup>l</sup> **Front Panel:**

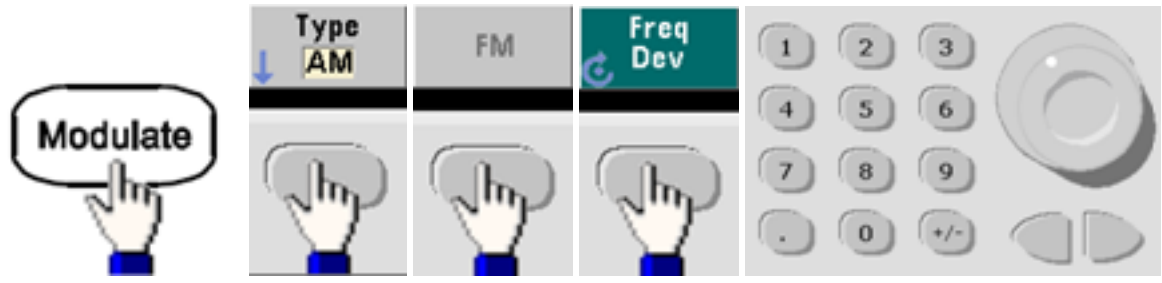

<sup>l</sup> **SCPI:** [SOURce[1|2]:]FM[:DEViation] {<*peak\_deviation\_in\_Hz*[>|MINimum|MAXimum|DEFault}](#page-262-0)

#### **Modulating Source**

The instrument accepts an internal or external modulation source. On a two-channel instrument you can modulate one channel with the other.

**NOTE** 

On the 33600 Series, you can configure the modulation source to accept either a  $\pm$  5 V signal or a  $\pm 1$  V signal. See [INPut:ATTenuation\[:STATe\]](#page-317-0) for details.

- Modulating source: Internal (default), Other Channel, or External. The External modulation source may be up to 100 kHz.
- With the External source, an external waveform modulates the carrier waveform. The modulation depth (AM) or frequency deviation (FM) is controlled by the signal level on the rear-panel **Modulation In** connector. The external modulation input has -3 dB bandwidth of 100 kHz.
- AM example: with modulation depth 100%, when the modulating signal is at  $+5$  V, the output will be at the maximum amplitude. When the modulating signal at -5 V, the output will be at minimum amplitude.
- FM example: with deviation of 10 kHz, then a  $+5$  V signal level corresponds to a 10 kHz increase in frequency. Lower external signal levels produce less deviation and negative signal levels reduce the frequency below the carrier frequency.

#### <sup>l</sup> **Front Panel:**

After enabling AM or FM, select the modulating source as shown:

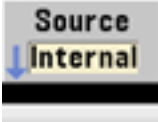

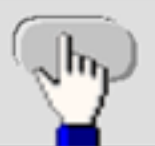

<sup>l</sup> **SCPI:** [SOURce[1|2]:]AM:SOURce [{INTernal|EXTernal|CH1|CH2}](#page-361-0)

[SOURce[1|2]:]FM:SOURce {INTernal|EXTernal|CH1|CH2}

# Phase Modulation (PM)

A modulated waveform consists of a carrier waveform and a modulating waveform. PM is very similar to FM, but in PM the phase of the modulated waveform is varied by the instantaneous voltage of the modulating waveform.

For more information on the fundamentals of Phase Modulation, see Tutorial - [Modulation.](#page-194-0)

# **To Select Phase Modulation**

• Only one modulation mode may be enabled at a time. Enabling PM disables the previous modulation mode.

• Enabling PM turns off sweep and burst.

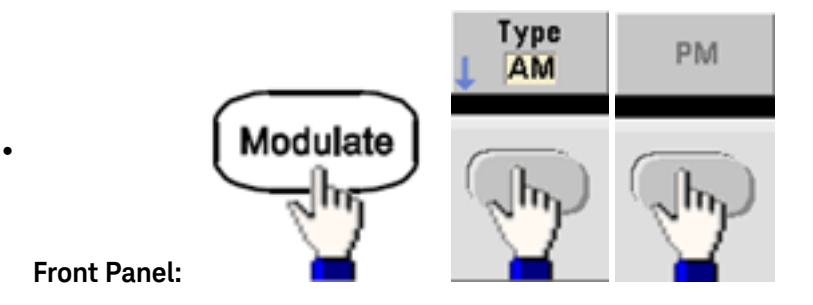

The waveform is output using the present carrier and modulating waveform settings.

- To avoid multiple waveform changes, enable modulation after configuring the other modulation parameters.
- <sup>l</sup> **SCPI:** [\[SOURce\[1|2\]:\]PM:STATe](#page-363-0) {ON|1|OFF|0}

# **Carrier Waveform Shape**

• PM carrier shape: Sine (default), Square, Ramp, Triangle, Pulse, PRBS, or Arbitrary. You cannot use Noise or DC as the carrier waveform.

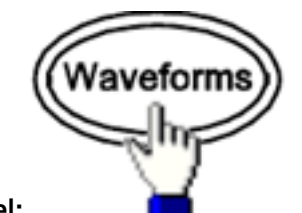

**Front Panel:**

 $\bullet$ 

Then select any waveform except Noise or DC.

- <sup>l</sup> **SCPI:** [\[SOURce\[1|2\]:\]FUNCtion](#page-280-0) <*function*>
- The [APPLy](#page-221-0) command configures a waveform with one command.
- When the carrier is an arbitrary waveform, modulation affects the sample "clock" instead of the full cycle defined by the arbitrary waveform sample set. Because of this, applying phase modulation to arbitrary waveforms is limited.

# **Carrier Frequency**

The maximum carrier frequency varies by function, model, and output voltage, as shown [here](#page-23-0). The default is 1 kHz for all functions other than arbitrary waveforms. Carrier frequency must be greater than 20 times the peak modulation frequency.

<sup>l</sup> **Front Panel:**

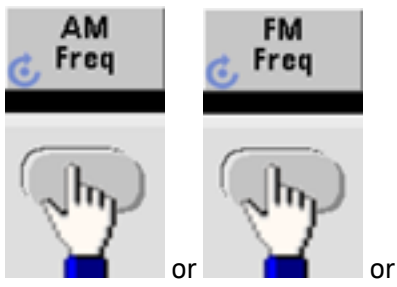

or  $\Box$  or any other Frequency key.

# After selecting the frequency key:

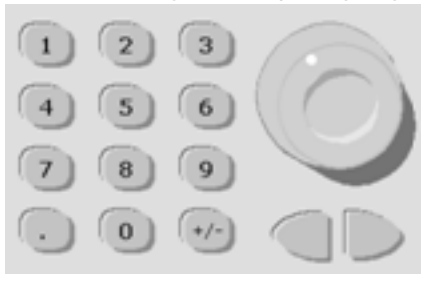

- <sup>l</sup> **SCPI:** [SOURce[1|2]:]FREQuency {<*frequency*[>|MINimum|MAXimum|DEFault}](#page-268-0)
- The [APPLy](#page-221-0) command configures a waveform with one command.

# **Modulating Waveform Shape**

The instrument accepts an internal or external modulation source.

- The modulating waveform shape (internal source) may be:
	- Sine wave
	- Square with 50% duty cycle  $\vert$
	- UpRamp with 100% symmetry
	- Triangle with 50% symmetry  $\lambda$
	- DnRamp with 0% symmetry
	- Noise white gaussian noise
	- PRBS Pseudo Random Bit Sequence (polynomial PN7)
	- Arbitrary waveform
- You can use noise as the modulating waveshape, but you cannot use noise or DC as the carrier waveform.
- <sup>l</sup> **Front Panel:**

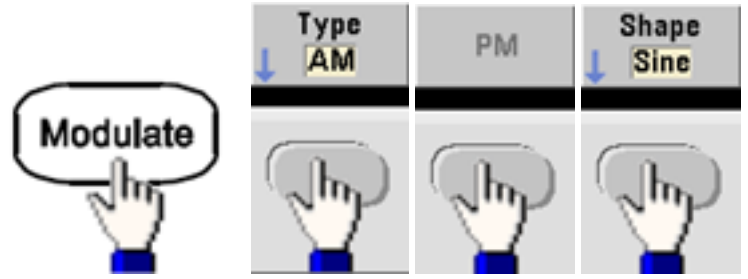

<sup>l</sup> **SCPI:** [\[SOURce\[1|2\]:\]PM:INTernal:FUNCtion](#page-353-0) <*function*>

# **Modulating Waveform Frequency**

The instrument accepts an internal or external modulation source. The external modulation input has a - 3dB bandwidth of 100 kHz.

- Modulating frequency (internal): default 10 Hz, minimum 1  $\mu$ Hz; maximum varies by model, function, and output voltage, as shown [here.](#page-23-0)
- <sup>l</sup> **Front Panel:**

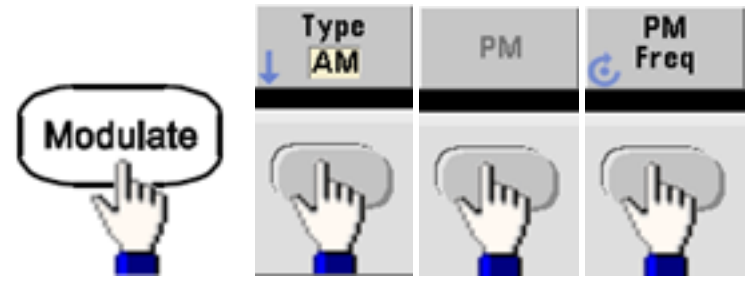

Then set the modulating waveform frequency:

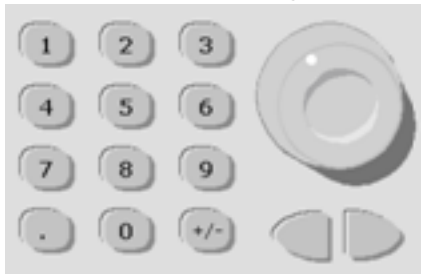

<sup>l</sup> **SCPI:** [\[SOURce\[1|2\]:\]PM:INTernal:FREQuency](#page-353-1) {<*frequency*>|MINimum|MAXimum|DEFault}

# **Phase Deviation**

The phase deviation setting represents the peak variation in phase of the modulated waveform from the carrier waveform. The phase deviation can be set from 0 to 360 degrees (default 180).

<sup>l</sup> **Front Panel:**

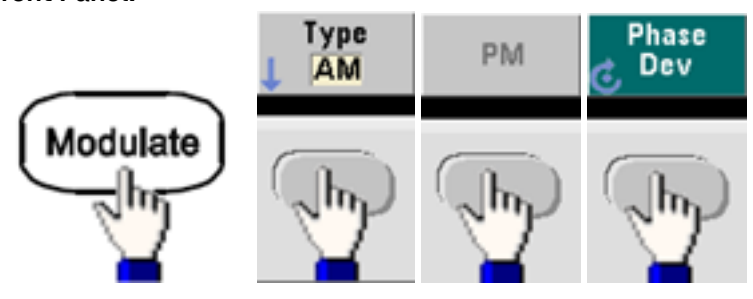

Then set the phase deviation:

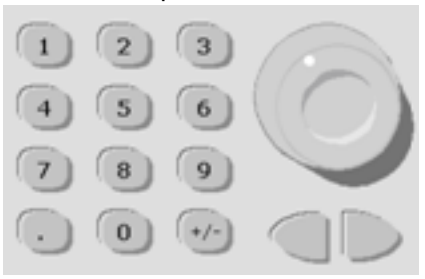

- <sup>l</sup> **SCPI:** [SOURce[1|2]:]PM:DEViation {<*deviation in degrees*[>|MINimum|MAXimum|DEFault}](#page-352-0)
- When the carrier is an arbitrary waveform, the deviation applies to the sample clock. Therefore, the effect on the full arbitrary waveform is much less than that seen with standard waveforms. The extent of the reduction depends on the number of points in the arbitrary waveform.

Operating Information

#### **Modulating Source**

The instrument accepts an internal or external modulation source.

- Modulating source: Internal (default), Other Channel, or External. The External modulation source may be up to 100 kHz.
- With the External source, the carrier waveform is modulated with an external waveform. The  $\pm 5$  V signal level present on the rear-panel **Modulation In** connector controls the phase deviation. For example, if the deviation is set to 180 degrees, a +5 V signal corresponds to a 180 degree phase shift. Lower levels produce less deviation.
- <sup>l</sup> **Front Panel:**

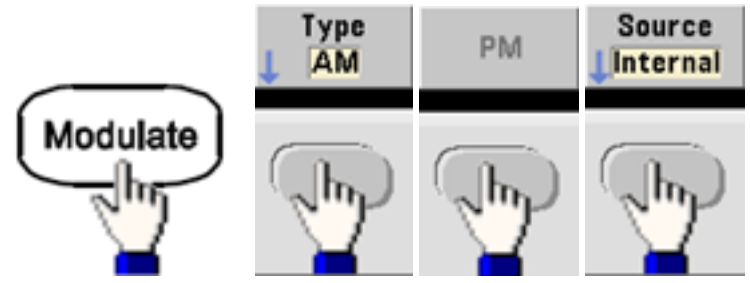

• SCPI: [SOURce[1|2]:]PM:SOURce [{INTernal|EXTernal|CH1|CH2}](#page-361-0)

# Frequency-Shift Keying (FSK) Modulation

You can configure the instrument to "shift" its output frequency between two preset values (called the "carrier frequency" and the "hop frequency") using FSK [modulation](#page-273-0). The rate at which the output shifts between these two frequencies is determined by the internal rate generator or the signal level on the rear-panel **Ext Trig** connector.

See Front Panel Menu Operation - Output an FSK [Waveform](#page-54-0) for details on FSK using the front panel.

# **To Select FSK Modulation**

# [FSKey:STATe](#page-363-0) {OFF|ON}

- Only one modulation mode may be enabled at a time. Enabling FSK turns off the previous modulation mode.
- You cannot enable FSK when sweep or burst is enabled. Enabling FSK turns off sweep and burst.
- To avoid multiple waveform changes, enable modulation after configuring the other modulation parameters.

# **FSK Carrier Frequency**

# [SOURce[1|2]:]FREQuency {<*frequency*[>|MINimum|MAXimum|DEFault}](#page-268-0)

The maximum carrier frequency varies by function, model, and output voltage, as shown [here](#page-23-0). The default is 1 kHz for all functions other than arbitrary waveforms.

• When the External source is selected, the output frequency is determined by the signal level on the rear-panel **Ext Trig** connector. When a logic low is present, the carrier frequency is output. With a logic high, the hop frequency is output.

### **FSK "Hop" Frequency**

# [\[SOURce\[1|2\]:\]FSKey:FREQuency](#page-274-0) {<*frequency*>|MINimum|MAXimum|DEFault}

The maximum alternate ("hop") frequency depends on the function. The default is 100 Hz for all functions. The internal modulating waveform is a 50% duty cycle square wave.

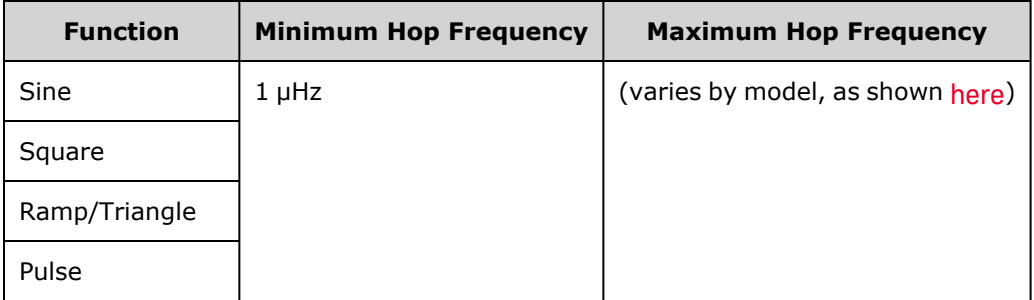

• When the External source is selected, the output frequency is determined by the signal level on the rear-panel **Ext Trig** connector. When a logic low is present, the carrier frequency is output. With a logic high, the hop frequency is output.

#### **FSK Rate**

# [\[SOURce\[1|2\]:\]FSKey:INTernal:RATE](#page-274-1) {<*rate\_in\_Hz*>|MINimum|MAXimum}

The FSK rate is the rate at which the output frequency "shifts" between the carrier frequency and the hop frequency using the internal FSK source.

- <sup>l</sup> FSK rate (internal source): 125 µHz (33500 Series) or 250 µHz (33600 Series) up to 1 MHz, default 10 Hz.
- The FSK rate is ignored when the external FSK source is selected.

#### **FSK Source**

# [\[SOURce\[1|2\]:\]FSKey:SOURce](#page-361-0) {INTernal|EXTernal}

May be Internal (default) or External.

- When the Internal source is selected, the rate at which the output frequency "shifts" between the carrier frequency and hop frequency is determined by the FSK rate. The internal modulating waveform is a 50% duty cycle square wave.
- When the External source is selected, the output frequency is determined by the signal level on the rear-panel **Ext Trig** connector. When a logic low is present, the carrier frequency is output. With a logic high, the hop frequency is output.
- The connector used for externally-controlled FSK waveforms (Ext Trig) is not the same connector that is used for externally-modulated AM, FM, PM, and PWM waveforms (**Modulation In**). When used for FSK, the **Ext Trig** connector does not have adjustable edge polarity.

# Pulse Width Modulation (PWM)

This section discusses PWM, which stands for pulse-width modulation. PWM is only available for the Pulse waveform, and the pulse width varies according to the modulating signal. The amount by which the pulse width varies is called the width deviation, and it can be specified as a percentage of the waveform period (that is, duty cycle) or in units of time. For example, if you specify a pulse with 20% duty cycle and then enable PWM with a 5% deviation, the duty cycle varies from 15% to 25% under control of the modulating signal.

The instrument accepts an internal or external modulation source.

# **To Select PWM**

- You cannot enable PWM when sweep or burst is enabled.
- To avoid multiple waveform changes, enable modulation after configuring the other modulation parameters.
- <sup>l</sup> **Front Panel:**

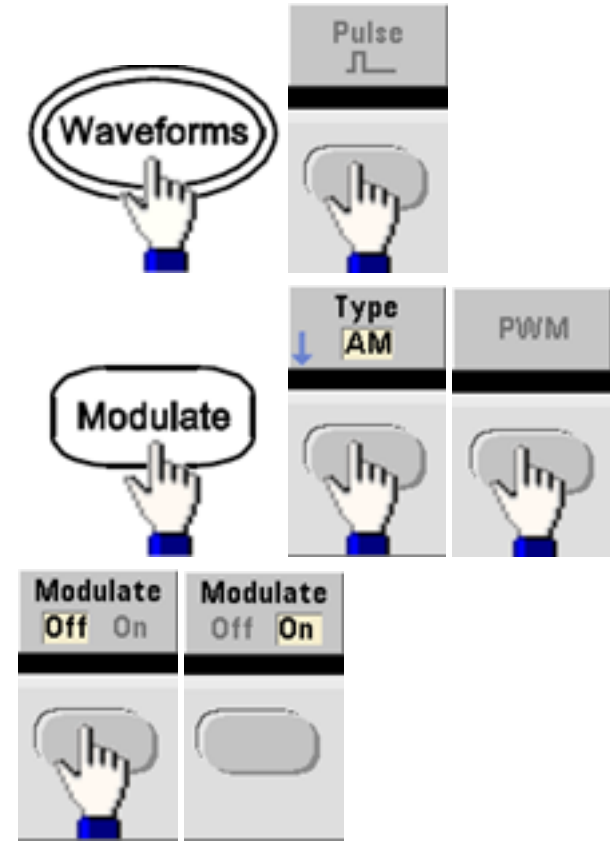

The waveform is output using the present carrier and modulating waveform settings.

<sup>l</sup> **SCPI:** [\[SOURce\[1|2\]:\]PWM:STATe](#page-363-0) {ON|1|OFF|0}

# **Modulating Waveform Shape**

The instrument accepts an internal or external modulation source.

- The modulating waveform shape (internal source) may be:
	- Sine wave
	- Square with 50% duty cycle  $\vert$
	- UpRamp with 100% symmetry
	- Triangle with 50% symmetry  $\lambda$
	- DnRamp with 0% symmetry
	- Noise white gaussian noise
	- PRBS Pseudo Random Bit Sequence (polynomial PN7)
	- Arbitrary waveform
- <sup>l</sup> **Front Panel:**

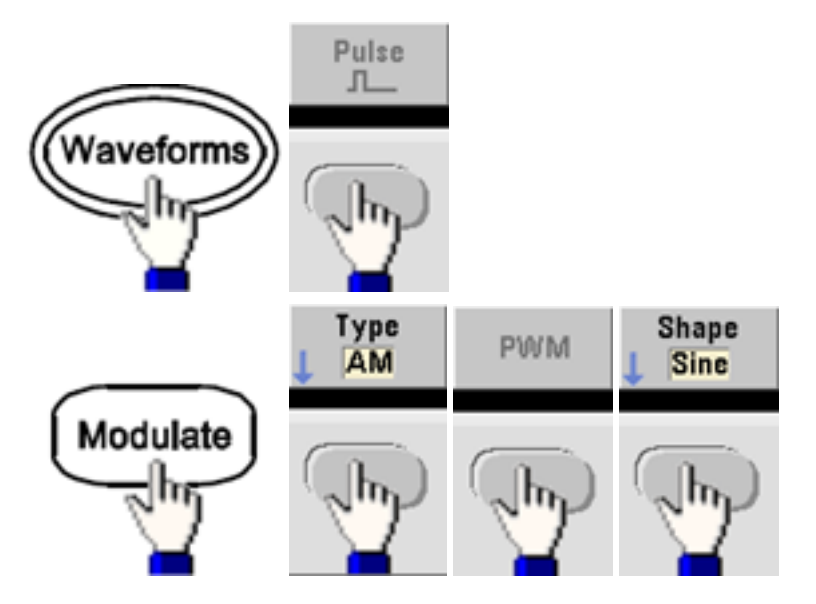

<sup>l</sup> **SCPI:** [\[SOURce\[1|2\]:\]PWM:INTernal:FUNCtion](#page-360-0) <*function*>

# **Modulating Waveform Frequency**

The instrument accepts an internal or external modulation source. The external modulation input has a -3 dB bandwidth of 100 kHz.

- Modulating frequency (internal source): The default is 10 Hz, and the minimum is 1  $\mu$ Hz. The maximum frequency varies by function, model, and output voltage, as shown [here](#page-23-0).
- <sup>l</sup> **Front Panel:**

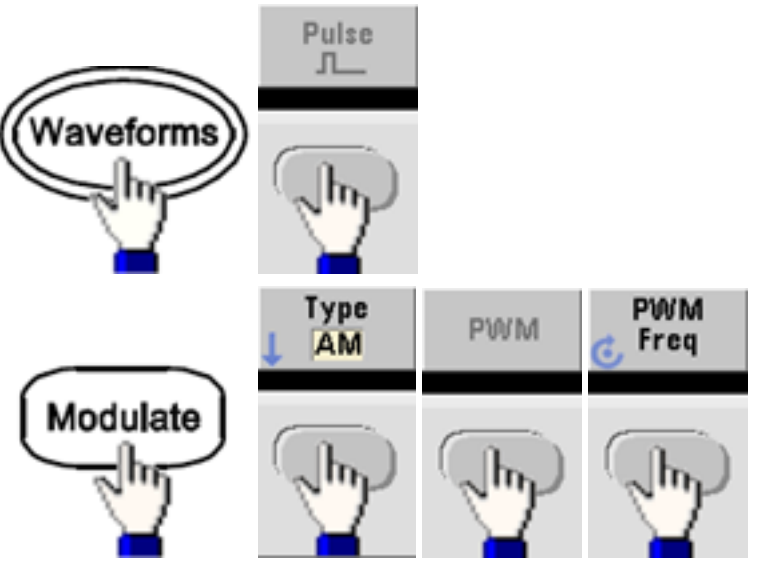

<sup>l</sup> **SCPI:** [\[SOURce\[1|2\]:\]PWM:INTernal:FREQuency](#page-360-1) {<*frequency*>|MINimum|MAXimum|DEFault}

# **Width or Duty Cycle Deviation**

The PWM deviation setting is the peak variation in width of the modulated pulse waveform. You can set it in units of time or duty cycle.

<sup>l</sup> **Front Panel:**

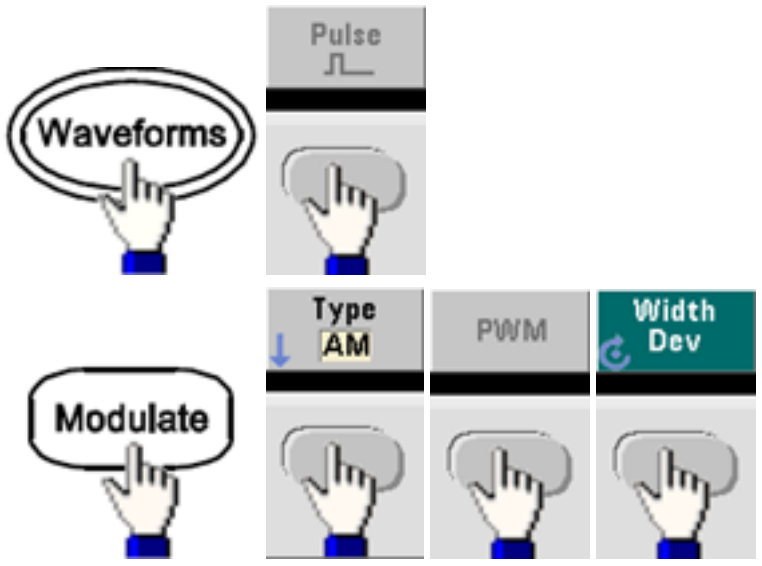

To set deviation in terms of duty cycle:

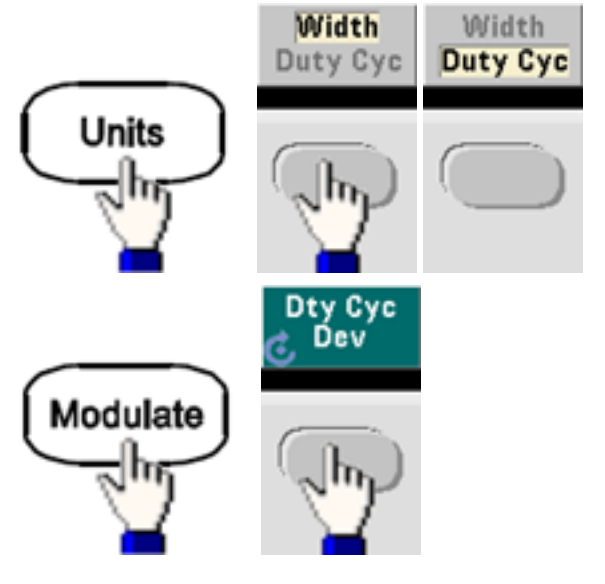

- <sup>l</sup> **SCPI:** [SOURce[1|2]:]PWM:DEViation {<*deviation*[>|MINimum|MAXimum|DEFault}](#page-358-0)
- The sum of the pulse width and deviation must satisfy the formula:

Pulse Width + Deviation < Period – 16 ns (33500 Series)

Pulse Width + Deviation < Period – 8 ns (33600 Series above 4 Vpp)

Pulse Width + Deviation < Period – 5 ns (33600 Series up to and including 4 Vpp)

• If necessary, the instrument will adjust the deviation to accommodate the specified period.

Operating Information

#### **Modulating Source**

The instrument accepts an internal or external modulation source.

- Modulating source: Internal (default), Other Channel, or External. The External modulation source may be up to 100 kHz.
- If you select the *External* modulating source, the deviation is controlled by the ±5 V signal level (optionally ±1 V on the 33600 Series) on the rear-panel **Modulation In** connector. For example, if you have set the deviation to 1  $\mu$ s, then a +5 V signal (optionally + 1 V on the 33600 Series) corresponds to a 1 µs increase in width. Lower signal levels produce less deviation.
- <sup>l</sup> **Front Panel:**

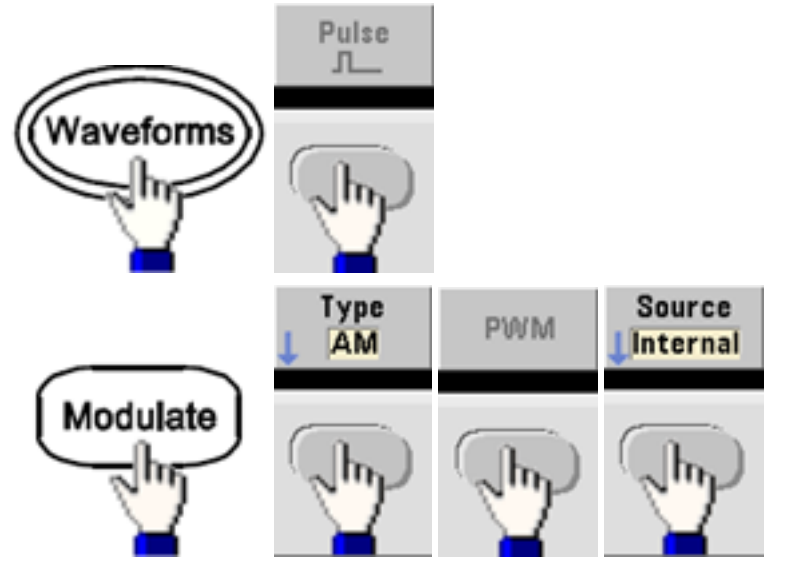

<sup>l</sup> **SCPI:** [SOURce[1|2]:]PWM:SOURce [{INTernal|EXTernal|CH1|CH2}](#page-361-0)

# **Pulse Waveform**

- Pulse is the only waveform shape supported for PWM.
- <sup>l</sup> **Front Panel:**

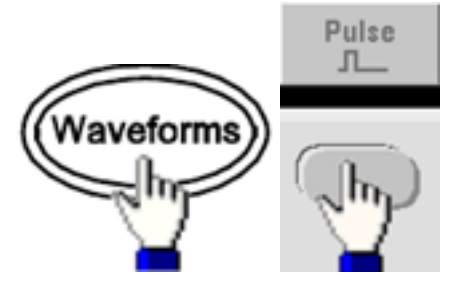

- **SCPI: [FUNCtion](#page-280-0) PULSe**
- The [APPLy](#page-221-0) command configures a waveform with one command.

# **Pulse Period**

The range for the pulse period is from the reciprocal of the instrument's maximum frequency up to  $1,000,000$  s (default  $100 \,\mu s$ ). Note that the waveform period limits the maximum deviation.

<sup>l</sup> **Front Panel:**

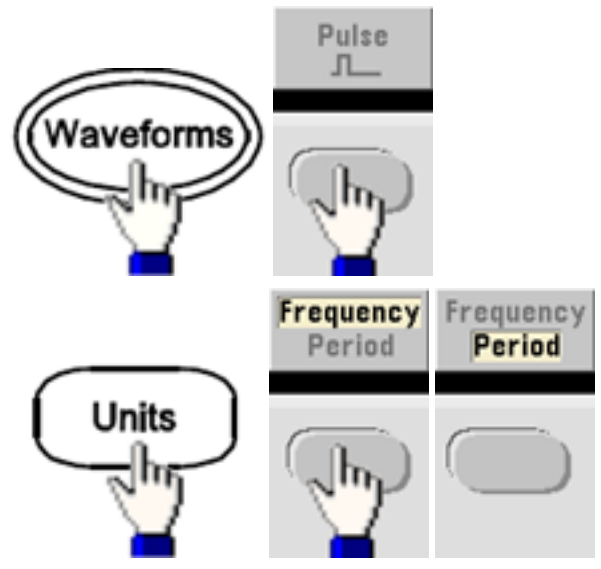

<sup>l</sup> **SCPI:** [\[SOURce\[1|2\]:\]FUNCtion:PULSe:PERiod](#page-294-0) {<*seconds*>|MINimum|MAXimum|DEFault}

# Sum Modulation

Sum modulation adds a modulating signal to any carrier waveform; it is typically used to add gaussian noise to a carrier. The modulating signal is added to the carrier as a percentage of carrier waveform amplitude.

Operating Information

# **Enable Sum**

- To avoid multiple waveform changes, enable Sum after configuring other modulation parameters.
- <sup>l</sup> **Front Panel:**

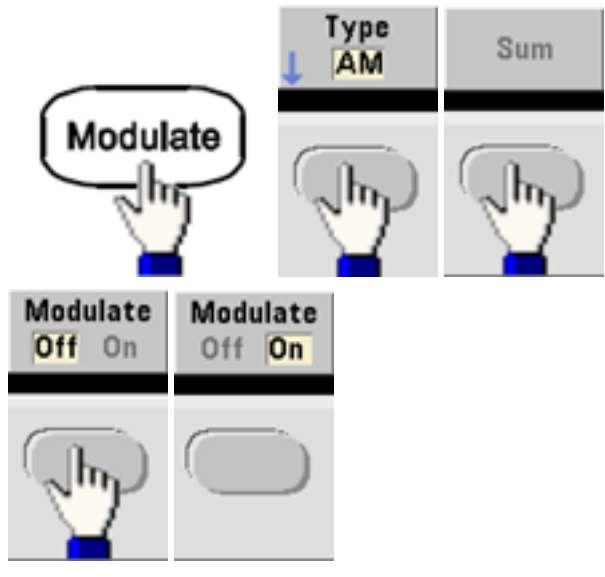

<sup>l</sup> **SCPI:** [\[SOURce\[1|2\]:\]SUM:STATe](#page-383-0) {ON|1|OFF|0}

# **Modulating Waveform Shape**

The instrument accepts an internal or external modulation source. On a two-channel instrument you can modulate one channel with the other.

- The modulating waveform shape (internal source) may be:
	- Sine wave
	- Square with 50% duty cycle
	- UpRamp with 100% symmetry.
	- Triangle with 50% symmetry  $\lambda$
	- <sup>l</sup> DnRamp with 0% symmetry
	- Noise
	- PRBS with PN7 sequence
	- Arbitrary waveform
- <sup>l</sup> **Front Panel:**

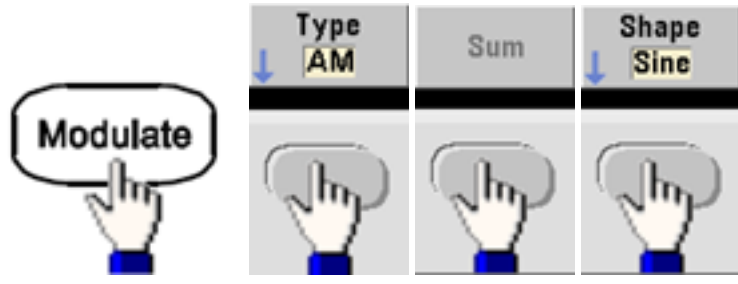

<sup>l</sup> **SCPI:** [\[SOURce\[1|2\]:\]SUM:INTernal:FUNCtion](#page-382-0) <*function*>

# **Modulating Waveform Frequency**

The instrument accepts an internal or external modulation source. On a two-channel instrument you can modulate one channel with the other.

- Modulating frequency (internal source): The default 100 Hz and the minimum is 1  $\mu$ Hz. The maximum frequency varies by function, model, and output voltage, as shown [here.](#page-23-0)
- <sup>l</sup> **Front Panel:**

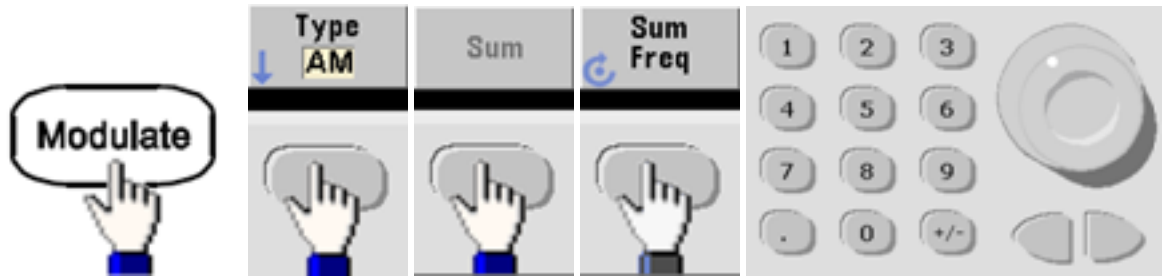

<sup>l</sup> **SCPI:** [\[SOURce\[1|2\]:\]SUM:INTernal:FREQuency](#page-381-0) {<*frequency*>|MINimum|MAXimum|DEFault}

# **Sum Amplitude**

The Sum Amplitude represents the amplitude of the signal added to the carrier (in percent of carrier amplitude).

- Amplitude setting: 0 to 100% of carrier amplitude, 0.01% resolution.
- Sum Amplitude remains a constant fraction of carrier amplitude and tracks carrier amplitude changes.
- <sup>l</sup> **Front Panel:**

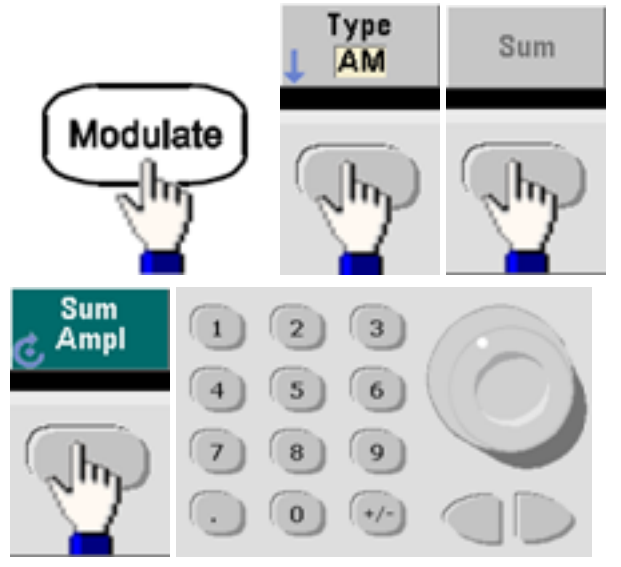

<sup>l</sup> **SCPI:** [SOURce[1|2]:]SUM:AMPLitude {<*amplitude*[>|MINimum|MAXimum|DEFault}](#page-380-0)

# **Modulating Source**

The instrument accepts an internal or external modulation source. On a two-channel instrument you can modulate one channel with the other.

- Modulating source: Internal (default), Other Channel, or External. The External modulation source may be up to 100 kHz.
- With the external source, the carrier waveform is summed by the  $\pm 5$  V signal level (optionally  $\pm 1$  V on the 33600 Series) on the rear-panel **Modulation In** connector. For example, if you have set the sum amplitude to 10%, then when the modulating signal is at +5 V (optionally +1 V on the 33600 Series), the output will be at the maximum amplitude (110% of carrier amplitude). When the modulating signal is at -5 V (optionally -1 V on the 33600 Series), the output will be at the minimum amplitude (90% of carrier amplitude).
	- **NOTE**

If you are using the other channel as the source for SUM modulation, consider using the [Combine](#page-152-0) feature instead. The Combine feature has fewer restrictions and less delay than SUM with other channel.

<sup>l</sup> **Front Panel:**

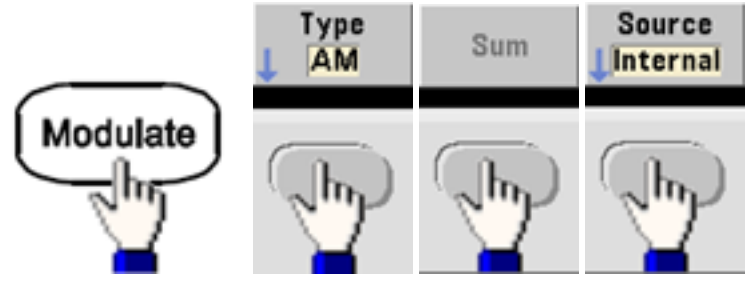

• SCPI: [SOURce[1|2]:]SUM:SOURce [{INTernal|EXTernal|CH1|CH2}](#page-383-1)

# Frequency Sweep

In frequency sweep mode, the instrument moves from the start frequency to the stop frequency at a specified sweep rate. You can sweep up or down in frequency, with either linear or logarithmic spacing. You can also configure the instrument to output one sweep from start frequency to stop frequency by applying an external or manual trigger. The instrument can sweep sine, square, pulse, ramp, triangle, or arbitrary waveforms (PRBS, noise and DC are not allowed).

You can specify a hold time, during which the sweep remains at the stop frequency, and a return time, during which the frequency changes linearly from the stop frequency to the start frequency.

For more information, see [Frequency](#page-199-0) Sweep.

# **To Select Sweep**

The instrument will not allow sweep or list mode to be enabled at the same time that burst or any modulation mode is enabled. When you enable sweep, the burst or modulation mode is turned off. Operating Information

- To avoid multiple waveform changes, enable the sweep mode after configuring the other parameters.
- <sup>l</sup> **Front Panel:**

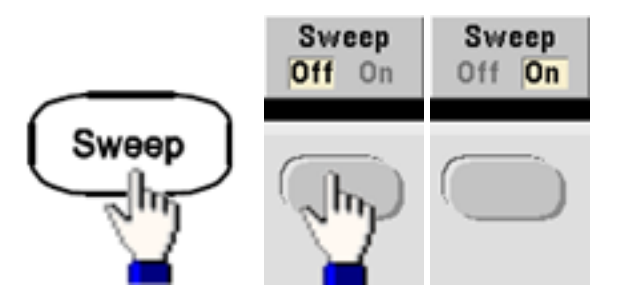

- <sup>l</sup> **SCPI:** [\[SOURce\[1|2\]:\]FREQuency:MODE](#page-271-0) SWEEP
	- [\[SOURce\[1|2\]:\]SWEep:STATe](#page-386-0) {ON|1|OFF|0}

# **Start Frequency and Stop Frequency**

The start frequency and stop frequency set the sweep's upper and lower frequency bounds. The sweep begins at the start frequency, sweeps to the stop frequency, and then resets back to the start frequency.

- **Start and Stop frequencies: 1 µHz to maximum [frequency](#page-23-0) for the waveform. The sweep is phase** continuous over the full frequency range. The default start frequency is 100 Hz. The default stop frequency is 1 kHz.
- To sweep up in frequency, set the start frequency less than the stop frequency. To sweep down in frequency, set the opposite relationship.
- **•** Sync setting Normal: Sync pulse is high throughout the sweep.
- **.** Sync setting Carrier: Sync pulse has a 50% duty cycle for every waveform cycle.
- <sup>l</sup> Sync setting Marker: **Sync** pulse goes high at the beginning and goes low at the marker frequency. You can change this with [OUTPut\[1|2\]:SYNC:MODE](#page-343-0) MARKER.
- <sup>l</sup> **Front Panel: Start**  $\overline{2}$ 3 Freq 6  $\overline{4}$ 5 Sweep 8 9  $\bf{0}$ Stop  $\mathbf{3}$ Freq 6 Sweep 8  $\overline{9}$  $\bf{0}$ <sup>l</sup> **SCPI:**

[\[SOURce\[1|2\]:\]FREQuency:STARt](#page-272-0) {<*frequency*>|MINimum|MAXimum|DEFault}

[\[SOURce\[1|2\]:\]FREQuency:STOP](#page-272-1) {<*frequency*>|MINimum|MAXimum|DEFault}

# **Center Frequency and Frequency Span**

You can also set the sweep frequency boundaries of the sweep using a center frequency and frequency span. These parameters are similar to the start frequency and stop frequency (above) and they provide added flexibility.

- Center [frequency](#page-23-0): 1 µHz to maximum frequency for the waveform. The default is 550 Hz.
- Frequency span: Any value between  $\pm$ maximum [frequency](#page-23-0) for the waveform. The default is 900 Hz.
- To sweep up in frequency, set a positive frequency span; to sweep down, set a negative frequency span.
- **•** Sync setting Normal: Sync pulse is high throughout the sweep.
- **.** Sync setting Carrier: Sync pulse has a 50% duty cycle for every waveform cycle.
- **.** Sync setting Marker: Sync pulse goes high at the beginning and goes low at the marker frequency. You can change this with [OUTPut\[1|2\]:SYNC:MODE](#page-343-0) MARKER.
- <sup>l</sup> **Front Panel:**

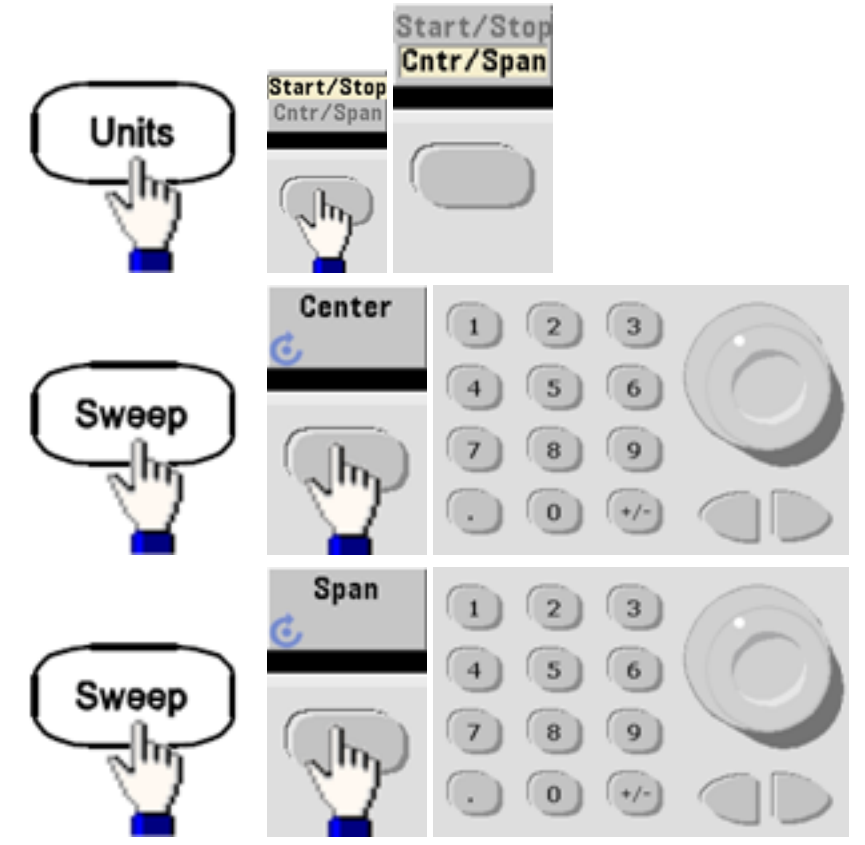

<sup>l</sup> **SCPI:**

[\[SOURce\[1|2\]:\]FREQuency:CENTer](#page-269-0) {<*frequency*>|MINimum|MAXimum|DEFault}

[\[SOURce\[1|2\]:\]FREQuency:SPAN](#page-272-2) {<*frequency*>|MINimum|MAXimum|DEFault}

#### **Sweep Mode**

You can sweep with linear or logarithmic spacing, or with a list of sweep frequencies. For a linear sweep, the instrument varies the output frequency linearly during the sweep. A logarithmic sweep varies the output frequency logarithmically.

The selected mode does not affect the sweep return (from stop to start, if one is set). The sweep return is always linear.

<sup>l</sup> **Front Panel:**

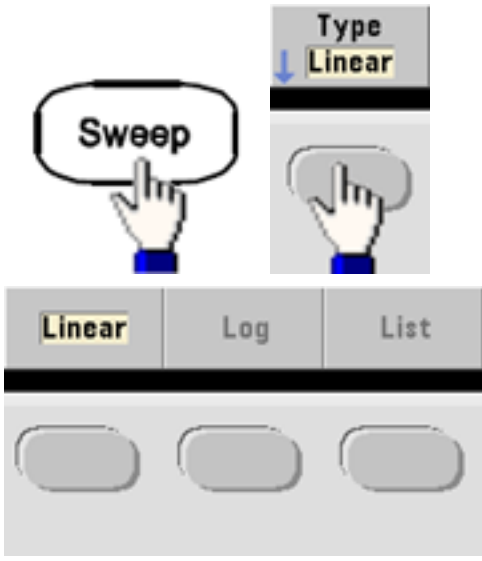

• SCPI: [\[SOURce\[1|2\]:\]SWEep:SPACing](#page-385-0) {LINear|LOGarithmic}

#### **Sweep Time**

Sweep time specifies the number of seconds required to sweep from the start frequency to the stop frequency. The instrument calculates the number of points in the sweep based on the sweep time.

- Sweep time: 1 ms to 250,000 seconds, default 1 s. For a linear sweep in immediate trigger mode, the maximum total sweep time (including hold time and return time) is 8,000 s. The maximum total sweep time for linear sweeps using other trigger modes is 250,000 s; the maximum total sweep time for logarithmic sweeps is 500 s.
- <sup>l</sup> **Front Panel:**

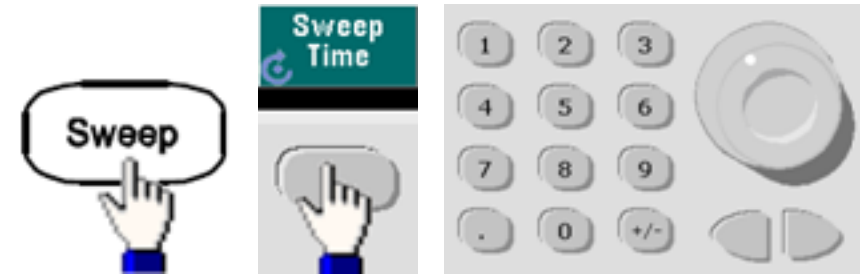

<sup>l</sup> **SCPI:** [SOURce[1|2]:]SWEep:TIME {<*seconds*[>|MINimum|MAXimum|DEFault}](#page-386-1)

# **Hold/Return Time**

Hold time specifies time (in seconds) to remain at the stop frequency, and return time specifies the number of seconds to return from the stop frequency to the start frequency.

- Hold time and return time: 0 to 3600 seconds (default 0).
- <sup>l</sup> **Front Panel:**

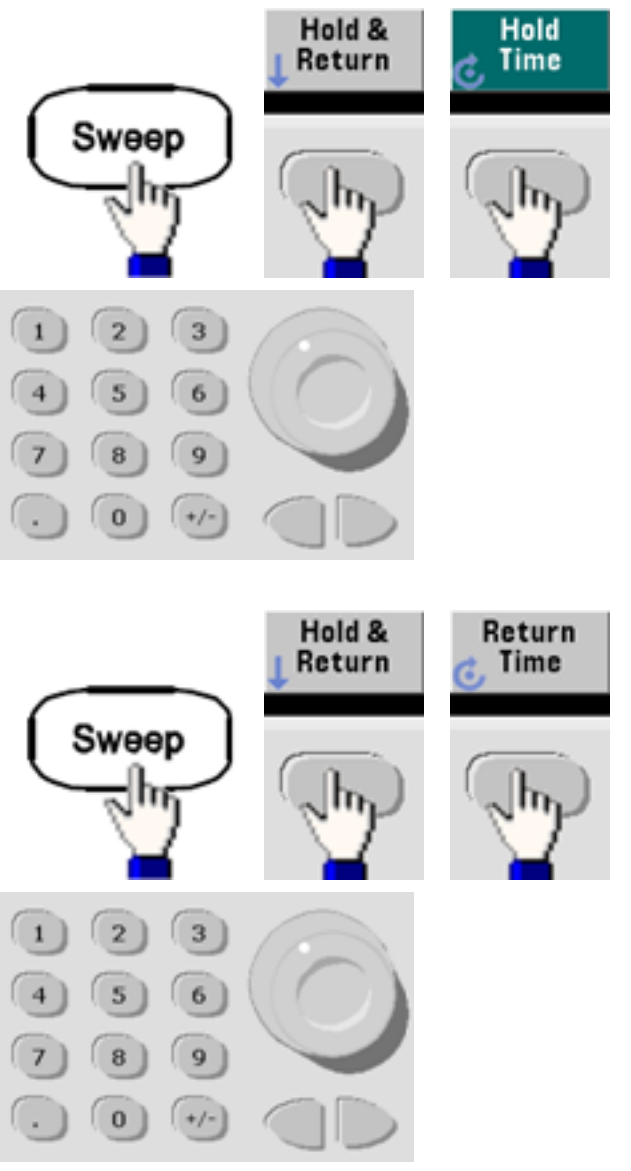

<sup>l</sup> **SCPI:** [SOURce[1|2]:]SWEep:HTIMe {<*hold\_time*[>|MINimum|MAXimum|DEFault}](#page-385-1)

[SOURce[1|2]:]SWEep:RTIMe {<*return\_time*[>|MINimum|MAXimum|DEFault}](#page-385-2)

# **Marker Frequency**

If desired, you can set the frequency at which the signal on the front panel **Sync** connector goes to a logic low during the sweep. The **Sync** signal always goes from low to high at the beginning of the sweep.

- Marker [frequency](#page-23-0): 1 µHz to maximum frequency for the waveform. The default is 500 Hz.
- When the sweep mode is enabled, the marker frequency must be between the specified start frequency and stop frequency. If you attempt to set the marker frequency to a frequency not in this range, the instrument will set the marker frequency equal to the start frequency or stop frequency (whichever is closer).
- <sup>l</sup> You cannot configure the marker frequency with the front panel menus unless the **Sync** source is the sweeping channel.
- <sup>l</sup> **Front Panel:**

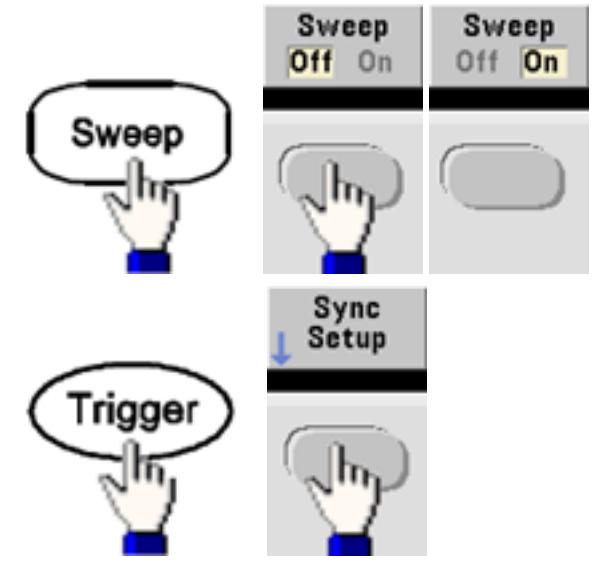

<sup>l</sup> **SCPI:** [\[SOURce\[1|2\]:\]MARKer:FREQuency](#page-322-0) {<*frequency*>|MINimum|MAXimum|DEFault}

# **Sweep Trigger Source**

In sweep mode, the instrument outputs a single sweep when a trigger signal is received. After one sweep from the start frequency to the stop frequency, the instrument waits for the next trigger while outputting the start frequency.

- Sweep trigger source: Immediate (default), External, Time, or Manual.
- With the Immediate (internal) source, the instrument outputs a continuous sweep at a rate determined by the total of the hold time, sweep time and return time. The sweep time for this source is limited to 8000 seconds.
- With the External source, the instrument accepts a hardware trigger on the rear-panel Ext Trig connector and initiates one sweep each time Ext Trig receives a TTL pulse with the specified polarity.
- The trigger period must be greater than or equal to the specified sweep time.
- <sup>l</sup> With the Manual source, the instrument outputs one sweep each time the front panel **[Trigger]** key is pressed.
- <sup>l</sup> **Front Panel:**

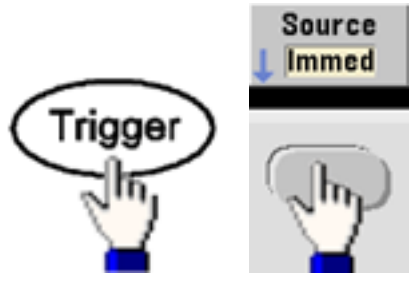

• To specify the slope of the trigger signal edge:

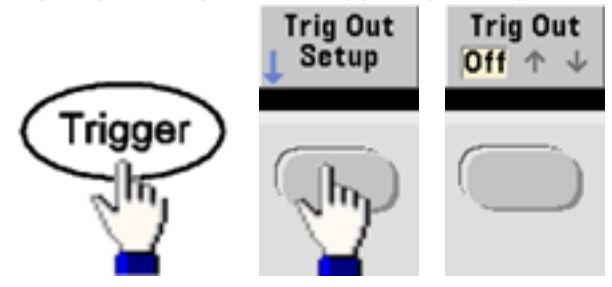

<sup>l</sup> **SCPI:**

TRIGger[1|2]:SOURce [{IMMediate|EXTernal|TIMer|BUS}](#page-411-0)

TRIGger[1|2]:SLOPe [{POSitive|NEGative}](#page-410-0)

See [Triggering](#page-147-0) for more information.

# **Trigger Out Signal**

A "trigger out" signal is provided on the rear-panel **Ext Trig** connector (used with burst and sweep only). When enabled, a pulse with either a rising edge (default) or falling edge is output from this connector at the beginning of the sweep or burst.

- When the Immediate (internal) trigger source is selected, the instrument outputs a square waveform with a 50% duty cycle from the **Ext Trig** connector at the beginning of the sweep or burst. The frequency of the waveform corresponds to the specified burst period or total sweep time.
- <sup>l</sup> When the External trigger source is selected, the instrument disables the "trigger out" signal. The **Ext Trig** connector cannot be used for sweep or burst and trigger out at the same time (an externallytriggered waveform uses the same connector to trigger the sweep or burst).
- When Manual or bus (software) trigger source is selected, the instrument outputs a pulse (>1  $\mu$ s pulse width on the 33500 Series and 100 ns on the 33600 Series) from the **Ext Trig** connector at the beginning of each sweep or burst.
- <sup>l</sup> To specify whether the instrument triggers on the rising or falling edge on the **Ext Trig** connector, press **[Trigger] > Trig Out Setup**. Then select the desired edge by pressing **Trig Out**.
- <sup>l</sup> **SCPI:** [OUTPut:TRIGger:SLOPe](#page-346-0) {POSitive|NEGative}

# [OUTPut:TRIGger](#page-345-0) {ON|1|OFF|0}

# **Frequency List**

In frequency list mode, the instrument "steps" through a list of frequencies, dwelling on each frequency for a specified period. You may also control progress through the list with triggering.

- The instrument will not allow sweep or list mode to be enabled at the same time that burst or any modulation mode is enabled. When you enable sweep, the burst or modulation mode is turned off.
- To avoid multiple waveform changes, enable list mode after configuring its parameters.
- <sup>l</sup> **Front Panel:** Enable list before setting any other list parameter. Press **[Sweep] > Type > List**.
- <sup>l</sup> **SCPI:**

[\[SOURcd\[1|2\]:\]FREQuency:MODE](#page-271-0) LIST

# [\[SOURce\[1|2\]:\]LIST:FREQuency](#page-318-0) <*freq1*>[, <*freq2*>, etc.]

• Progress through list is controlled by the trigger system. If trigger source is internal or immediate, the dwell time setting ([LIST:DWELl](#page-317-1)) determines time spent at each frequency. For any other trigger source, dwell time is determined by trigger event spacing.

# Burst Mode

The instrument can output a waveform for a specified number of cycles, called a burst. Burst is allowed with sine, square, triangle, ramp, pulse, PRBS, or arbitrary waveforms (noise is allowed only in gated burst mode; DC is not allowed).

For details, see [Tutorial](#page-198-0) - Burst.

# **To Select Burst**

Burst cannot be enabled when sweep or modulation is enabled. Enabling burst turns off sweep and modulation.

- To avoid multiple waveform changes, enable burst mode after configuring other parameters.
- <sup>l</sup> **Front Panel:**

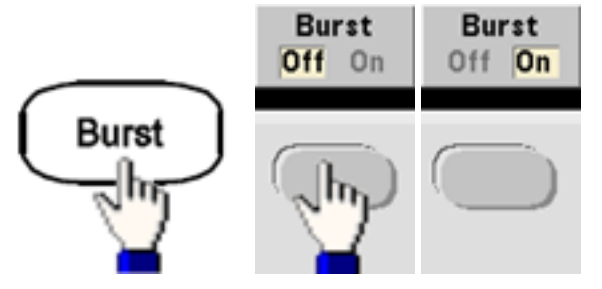

<sup>l</sup> **SCPI:** [\[SOURce\[1|2\]:\]BURSt:STATe](#page-240-0) {ON|1|OFF|0}

# **Burst Mode**

Burst has two modes, described below. Selected mode controls allowable trigger source, and which other burst parameters apply.

- <sup>l</sup> **Triggered Burst Mode (default):** The instrument outputs a waveform for specified number of cycles (burst count) each time trigger is received. After outputting specified number of cycles, instrument stops and waits for next trigger. The instrument can use an internal trigger to initiate burst, or you can provide external trigger by pressing the front panel **[Trigger]** key, applying trigger signal to rear-panel **Ext Trig** connector, or sending software trigger command from remote interface.
- <sup>l</sup> **External Gated Burst Mode:** Output waveform is on or off, based on level of external signal applied to rear-panel **Ext Trig** connector. When the gate signal is true, the instrument outputs a continuous waveform. When the gate signal goes false, the current waveform cycle is completed and the instrument stops while remaining at the voltage level corresponding to the starting burst phase of the selected waveform. The noise waveform output stops immediately when the gate signal goes false.

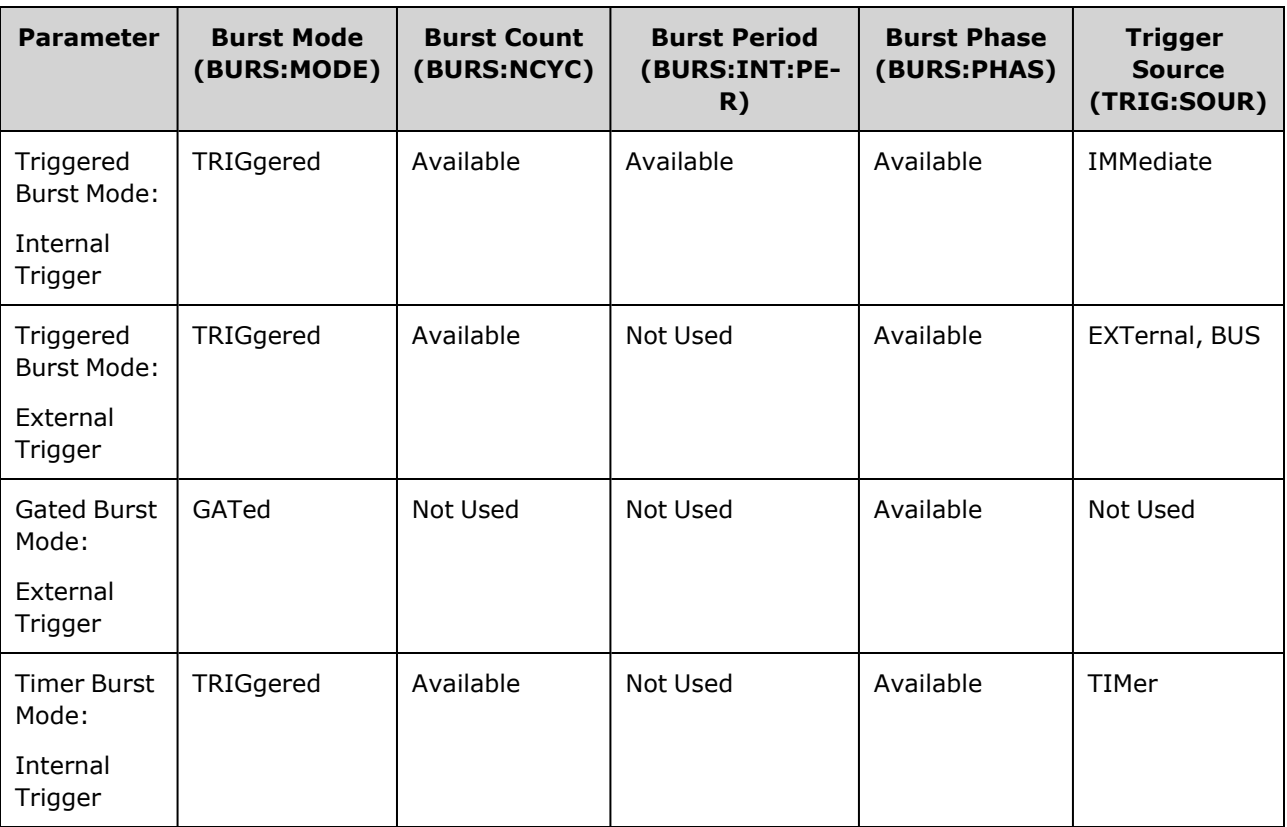

- In gated mode, burst count, burst period, and trigger source are ignored (used for triggered burst only). Manual triggers ignored; no error generated.
- In gated mode, you can specify polarity of signal on the rear-panel **Ext Trig** connector (SOURce [1|2]: BURSt:GATE: POLarity {NORMal|INVerted}). Default is NORMal (true-high).

#### Operating Information

<sup>l</sup> **Front Panel:**

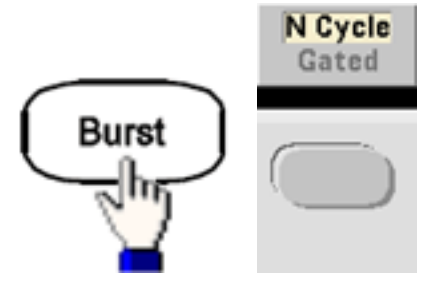

<sup>l</sup> **SCPI:** [\[SOURce\[1|2\]:\]BURSt:MODE](#page-239-0) {TRIGgered|GATed}

# **Waveform Frequency**

You can specify the signal frequency during the burst in triggered and external gated modes. In the triggered mode, the number of cycles specified by the burst count is output at the waveform frequency. In the external gated mode, the waveform frequency is output when the external gate signal is true.

This differs from the "burst period," which specifies interval between bursts (triggered mode only).

- Waveform [frequency](#page-23-0): 1 µHz to maximum frequency of the waveform. The default value is 1 kHz. (For an internally triggered burst waveform, the minimum frequency is 126 µHz in the 33500 Series or 251 µHz in the 33600 Series.)
- <sup>l</sup> **Front Panel:**

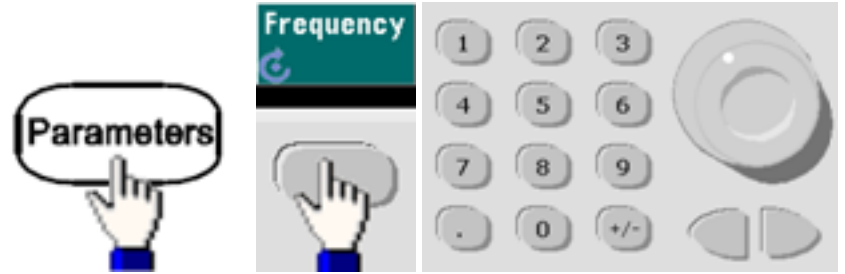

<sup>l</sup> **SCPI:** [SOURce[1|2]:]FREQuency {<*frequency*[>|MINimum|MAXimum|DEFault}](#page-268-0)

The [APPLy](#page-221-0) command configures a waveform with one command.

# **Burst Count**

Number of cycles (1 to 100,000,000 or infinite) to be output per burst. Used in the triggered burst mode only (internal or external source).

• With the Immediate trigger source, the specified number of cycles are output continuously at a rate determined by the burst period. The burst period is the time between the starts of consecutive bursts. Also, the burst count must be less than the product of burst period and waveform frequency:

Burst Period > (Burst Count)/(Waveform Frequency) + 1µsec (33500 Series)

```
Burst Period > (Burst Count)/(Waveform Frequency) + 500 ns (33600 Series)
```
- The instrument will increase burst period to its maximum value to accommodate specified burst count (but waveform frequency will not be changed).
- In gated burst mode, burst count is ignored. However, if you change the burst count from the remote interface while in the gated mode, the instrument remembers the new count and will use it when the triggered mode is selected.
- <sup>l</sup> **Front Panel:**

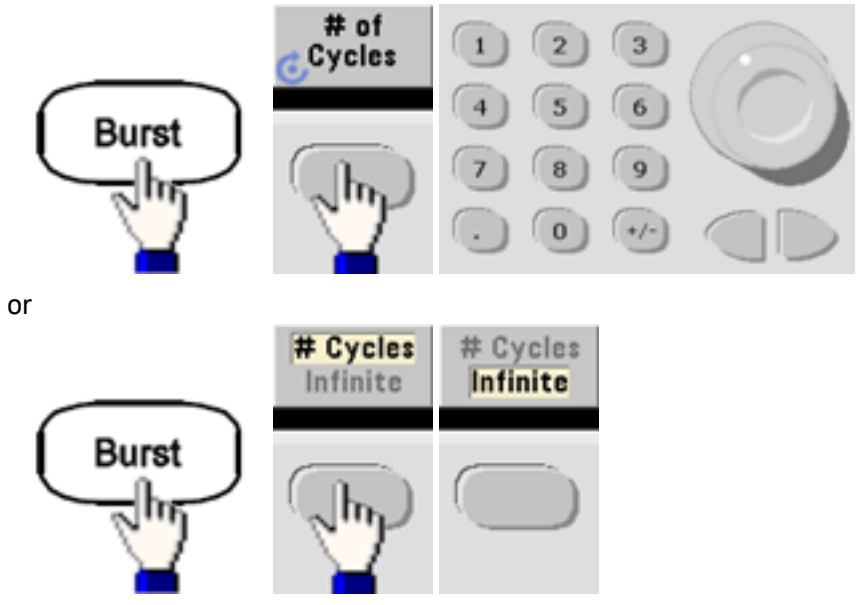

<sup>l</sup> **SCPI:** [SOURce[1|2]:]BURSt:NCYCles {<*num\_cycles*[>|INFinity|MINimum|MAXimum}](#page-239-1)
## **Burst Period**

Burst period, which is used in internal triggered burst mode only, is the time from the start of one burst to the start of next burst (1 µs to 8000 s, default 10 ms for the 33500 Series). On the 33600 Series, the range is from 1 µs to 4000 s, and the default is also 10 ms. Burst period differs from "waveform frequency," which specifies the frequency of the bursted signal.

- Burst period is used only when Immediate triggering is enabled. The burst period is ignored when manual or external triggering is enabled (or when the gated burst mode is selected).
- You cannot specify a burst period that is too short for the instrument to output with the specified burst count and frequency. If the burst period is too short, the instrument will increase it as needed to continuously re-trigger the burst.
- <sup>l</sup> **Front Panel:**

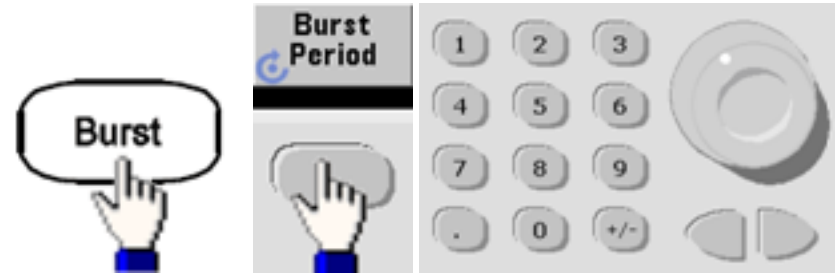

<sup>l</sup> **SCPI:** [\[SOURce\[1|2\]:\]BURSt:INTernal:PERiod](#page-238-0) {<*seconds*>|MINimum|MAXimum}

## **Start Phase**

Start phase of the burst, from -360 to +360 degrees (default 0).

- Specify the start phase units with [UNIT:ANGLe](#page-413-0).
- Always displayed in degrees on front panel (never radians). If set in radians from remote interface, instrument converts value to degrees on the front panel.
- For sine, square, and ramp, 0 degrees is the point at which the waveform crosses 0 V (or DC offset) in a positive-going direction. For arbitrary waveforms, 0 degrees is the first waveform point. Start phase has no effect on noise.
- Start phase also used in gated burst mode. When the gate signal goes false, the current waveform cycle finishes, and output remains at the voltage level of the starting burst phase.
- <sup>l</sup> **Front Panel:**

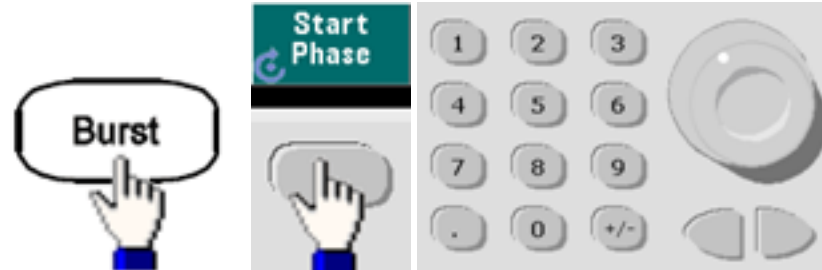

<sup>l</sup> **SCPI:** [\[SOURce\[1|2\]:\]BURSt:PHASe](#page-240-0) {<*angle*>|MINimum|MAXimum}

## **Burst Trigger Source**

In triggered burst mode:

- The instrument outputs a waveform of the specified number of cycles (burst count) when a trigger is received. After the specified number of cycles have been output, the instrument stops and waits for next trigger.
- <sup>l</sup> **IMMediate (internal):** the instrument outputs continuously when burst mode is enabled. The rate at which the burst is generated is determined by [BURSt:INTernal:PERiod](#page-238-0).
- <sup>l</sup> **EXTernal:** the instrument accepts a hardware trigger at the rear-panel **Ext Trig** connector. The instrument outputs one burst of the specified number of cycles each time **Ext Trig** receives a level transition with the proper polarity [\(TRIGger\[1|2\]:SLOPe](#page-410-0)). External trigger signals during a burst are ignored.
- **BUS** (software): the instrument initiates one burst each time a bus trigger [\(\\*TRG\)](#page-312-0) is received. The front panel **[Trigger]** key is illuminated when the instrument is waiting for a bus trigger.
- <sup>l</sup> **EXTernal or BUS:** burst count and burst phase remain in effect, but burst period is ignored.
- **TIMer:** trigger events are spaced by a timer, with the first trigger as soon as [INIT](#page-316-0) occurs.
- <sup>l</sup> **Front Panel:**

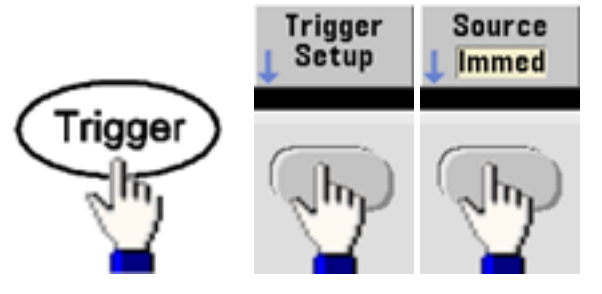

- To specify whether the instrument triggers on a rising or falling edge of the signal at the Ext Trig connector, select the external trigger source before choosing **Trigger Setup**.
- <sup>l</sup> **SCPI:** TRIGger[1|2]:SOURce [{IMMediate|EXTernal|TIMer|BUS}](#page-411-0)

## TRIGger[1|2]:SLOPe [{POSitive|NEGative}](#page-410-0)

See [Triggering](#page-147-0) for more information.

**NOTE** If the duty cycle is changed on a triggered bursted square wave with the trigger mode set to Timer, the current burst will finish and one more burst will be executed before the duty cycle of the burst changes.

## **Trigger Out Signal**

A "trigger out" signal is provided on the rear-panel **Ext Trig** connector (used with burst and sweep only). When enabled, a pulse with either a rising edge (default) or falling edge is output from this connector at the beginning of the sweep or burst.

- When the Immediate (internal) trigger source is selected, the instrument outputs a square waveform with a 50% duty cycle from the **Ext Trig** connector at the beginning of the sweep or burst. The frequency of the waveform corresponds to the specified burst period or total sweep time.
- When the External trigger source is selected, the instrument disables the "trigger out" signal. The Ext **Trig** connector cannot be used for sweep or burst and trigger out at the same time (an externallytriggered waveform uses the same connector to trigger the sweep or burst).
- When Manual or bus (software) trigger source is selected, the instrument outputs a pulse (>1  $\mu$ s pulse width on the 33500 Series and 100 ns on the 33600 Series) from the **Ext Trig** connector at the beginning of each sweep or burst.
- <sup>l</sup> **Front Panel**

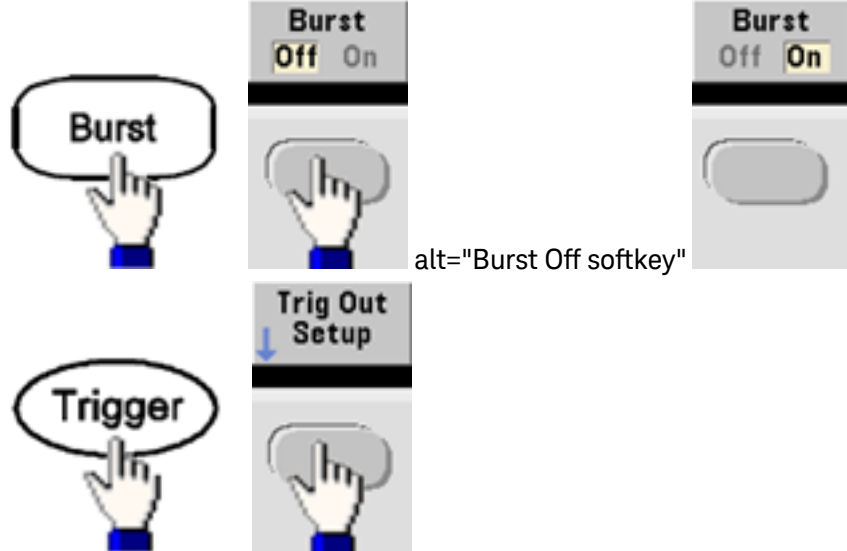

Then use this softkey to choose the desired edge direction:

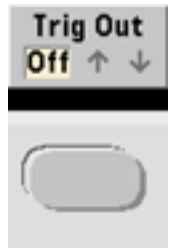

<sup>l</sup> **SCPI:** [OUTPut:TRIGger:SLOPe](#page-346-0) {POSitive|NEGative}

[OUTPut:TRIGger](#page-345-0) {ON|1|OFF|0}

# <span id="page-147-0"></span>**Triggering**

This section describes the instrument's triggering system.

## **Trigger Overview**

This triggering information applies to sweep and burst only. You can issue triggers for sweeps or bursts using internal triggering, external triggering, timer triggering, or manual triggering.

- Internal or "automatic" (default): instrument outputs continuously when sweep or burst mode is selected.
- <sup>l</sup> External: uses rear-panel **Ext Trig** connector to control sweep or burst. The instrument initiates one sweep or outputs one burst each time **Ext Trig** receives a pulse. You can select whether instrument triggers on rising or falling edge.
- <sup>l</sup> Manual: triggering initiates one sweep or outputs one burst each time you press **[Trigger]** on the front panel.
- When you sweep a list, trigger moves the waveform to the next frequency in the list.
- <sup>l</sup> The **[Trigger]** key is disabled when in remote and when a function other than burst or sweep is currently selected.

## **Trigger Sources**

This triggering information applies to sweep and burst only. You must specify the source from which the instrument accepts a trigger.

- Sweep and Burst trigger source: Immediate (default), External, Manual or Timer.
- <sup>l</sup> The instrument will accept a manual trigger, a hardware trigger from the rear-panel **Ext Trig** connector, or continuously output sweeps or bursts using an internal trigger. You can also trigger bursts based on a timer. At power-on, immediate trigger is selected.
- Trigger source setting is volatile; set to internal trigger (front panel) or immediate (remote interface) by power cycle or [\\*RST.](#page-311-0)
- <sup>l</sup> **Front Panel:**

Enable sweep or burst. Then:

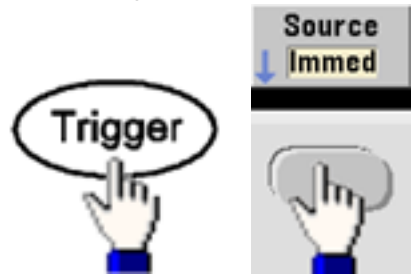

- **SCPI:**TRIGger[1|2]:SOURce [{IMMediate|EXTernal|TIMer|BUS}](#page-411-0)
- The [APPLy](#page-221-0) command automatically sets the source to Immediate.

## **Immediate Triggering**

Internal trigger mode (default): instrument continuously outputs sweep or burst (as specified by sweep time or burst period).

### **Front Panel:**

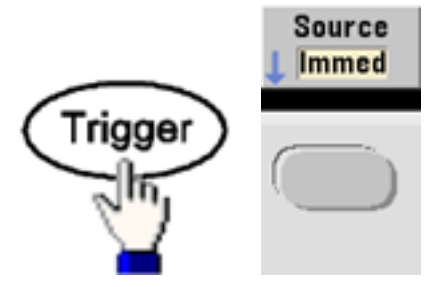

#### **SCPI:**[TRIGger:SOURce](#page-411-0) IMMediate

## **Manual Triggering**

Manual trigger mode (front panel only): you manually trigger the instrument by pressing **[Trigger]**. The instrument initiates one sweep or burst for each time you press **[Trigger]**. The button is lit when you are in the trigger menu and the instrument is waiting for a manual trigger. The button blinks when the instrument is waiting for a manual trigger, but you are not in the trigger menu. The key is disabled when the instrument is in remote.

## **External Triggering**

In external trigger mode, the instrument accepts a hardware trigger at the rear-panel **Ext Trig** connector. The instrument initiates one sweep or burst each time Ext Trig receives a TTL pulse with the specified edge. The external trigger mode is like the manual trigger mode except that you apply the trigger to the **Ext Trig** connector.

#### See [Trigger](#page-149-0) Input Signal, below.

**Front Panel:**

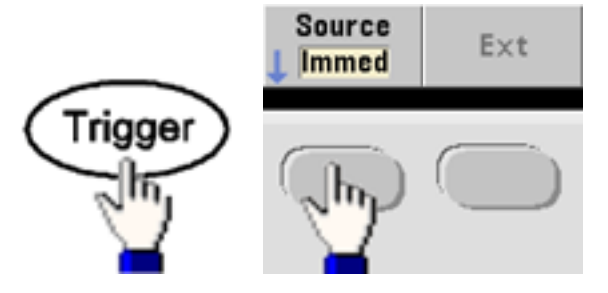

To specify whether the instrument triggers on a rising or falling edge, press **Trigger Setup** and select the edge direction by pressing **Slope**.

#### **SCPI:** [TRIGger:SOURce](#page-411-0) EXTernal

TRIGger[1|2]:SLOPe [{POSitive|NEGative}](#page-410-0)

## **Software (Bus) Triggering**

Available only from remote interface, this is similar to manual trigger mode from the front panel, but you trigger the instrument with a bus trigger command. The instrument initiates one sweep or outputs one burst each time a bus trigger command is received. The key blinks when a bus trigger command is received.

To select the bus trigger source, send [TRIGger:SOURce](#page-411-0) BUS.

To trigger instrument from remote interface (GPIB, USB, or LAN) when Bus source is selected, send [TRIG](#page-409-0) or [\\*TRG](#page-312-0) (trigger). The front panel **[Trigger]** key is illuminated when the instrument is waiting for a bus trigger.

#### **Timer Triggering**

The timer trigger mode issues triggers a fixed period apart. To select the bus trigger source, send [TRIGger:SOURce TIMer](#page-411-0).

#### <span id="page-149-0"></span>**Trigger Input Signal**

This rear-panel connector is used in the following modes:

- <sup>l</sup> Triggered Sweep Mode: Press **Trigger Setup > Source Ext**, or execute [TRIG:SOUR](#page-411-0) EXT (sweep must be enabled). When a level transition of the correct polarity is received on the **Ext Trig** connector, instrument outputs a single sweep.
- <sup>l</sup> Externally-Modulated FSK Mode: Press **Source** or execute [FSK:SOUR](#page-361-0) EXT (FSK must be enabled). When a low level is present, carrier frequency is output. When a high level is present, hop frequency is output. Maximum external FSK rate is 100 kHz.
- <sup>l</sup> Triggered Burst Mode: Press **Trigger Setup > Source Ext**, or execute [TRIG:SOUR](#page-411-0) EXT (burst must be enabled). The instrument outputs a waveform with specified number of cycles (burst count) each time a trigger is received from the specified trigger source.
- <sup>l</sup> External Gated Burst Mode: Press **Gated** softkey or execute [BURS:MODE](#page-239-0) GAT with burst enabled. When external gate signal is true, instrument outputs a continuous waveform. When external gate signal goes false, the current waveform cycle completes and then instrument stops while remaining at voltage level corresponding to starting burst phase. For noise, output stops as soon as the gate signal goes false.

## **Trigger Output Signal**

- **CAUTION** The trigger output signal is chassis referenced, and it is physically next to the external modulation input, which is floating. Use appropriate care not to touch the two signals simultaneously as you are connecting or disconnecting these cables. De-energize connections to the instrument output before connecting or disconnecting these cables.
- <sup>l</sup> A "trigger out" signal is provided on the rear-panel **Ext Trig** connector (used with burst and sweep only). When enabled, a pulse with either a rising edge (default) or falling edge is output from this connector at the beginning of the sweep or burst.

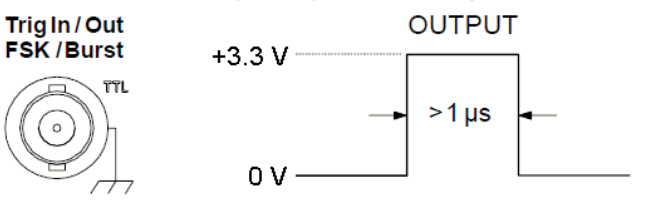

Rising edge shown.

**NOTE** 

The diagram above shows the triggering on the 33500 Series. On the 33600 Series, the pulse width is 100 ns, and the voltage level is programmable (not necessarily the +3.3 V shown). See [TRIGger:LEVel](#page-410-1) for details on how to set this value.

- <sup>l</sup> **Internal (immediate) or Timer trigger source:** instrument outputs a square wave with a 50% duty cycle from the **Ext Trig** connector at the beginning of the sweep or burst. Waveform period equals specified sweep time or burst period.
- <sup>l</sup> **External trigger source:** instrument disables "trigger out" signal. The rear-panel **Ext Trig** connector cannot be used for both operations simultaneously (an externally-triggered waveform uses the same connector to trigger sweep or burst).
- <sup>l</sup> **Bus (software) or manual trigger source:** instrument outputs a pulse (>1 μs pulse width) from **Ext Trig** connector at beginning of each sweep or burst.
- <sup>l</sup> **Front Panel:** Enable sweep or burst. Then:

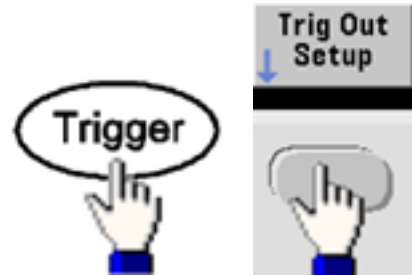

Then use this softkey to choose the desired edge direction:

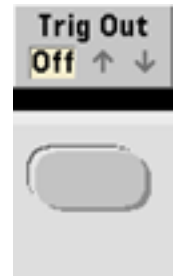

<sup>l</sup> **SCPI:** [OUTPut:TRIGger:SLOPe](#page-346-0) {POSitive|NEGative}

[OUTPut:TRIGger](#page-345-0) {ON|1|OFF|0}

## Dual Channel Operations

This section covers most topics related to dual channel operation. It does not cover the [optional](#page-154-0) IQ Player.

## **Entering Dual Channel Operation**

You enter dual channel configuration by pressing a channel output button, then **More**, then **Dual Channel**.

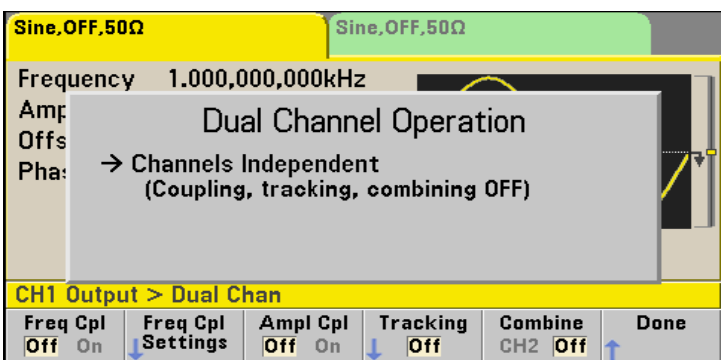

## **Frequency Coupling**

Frequency coupling allows you to couple frequencies or sample rates between channels, either by a constant ratio or offset between them. Press **Freq Cpl** to turn frequency coupling on or off, and press **Freq Cpl Settings** to configure frequency coupling.

The **Freq Cpl Settings** softkey opens the menu shown below. The first softkey allows you to specify whether you want to couple the frequencies with a ratio or an offset, and the second softkey allows you to specify the ratio or offset.

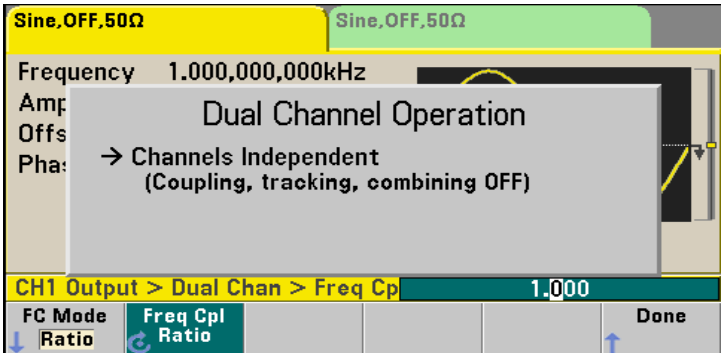

## **Amplitude Coupling**

Amplitude coupling, enabled by the **Ampl Cpl** softkey, couples the amplitude and offset voltage between the channels so that changing the amplitude or offset on one channel affects both channels.

## **Tracking**

Tracking, configured by the **Tracking** softkey, has three modes: **Off**, **On** and **Invert**. When tracking is off, the two channels operate independently. When tracking is on, they behave as one channel. The third mode, **Invert**, makes the channels' outputs inverses of each other, resulting in a differential channel using both outputs.

## **Combine**

The **Combine** feature combines two outputs into one connector. If you choose **CH2** from the **Channel 1** menu, they are combined on channel 1; choosing **CH1** from the **Channel 2** menu combines them on channel 2.

In the image below, the top waveform is a 100 mVpp, 1 kHz sine wave on channel 1, and the bottom waveform is a 100 mVpp, 5 kHz sine wave on channel 2.

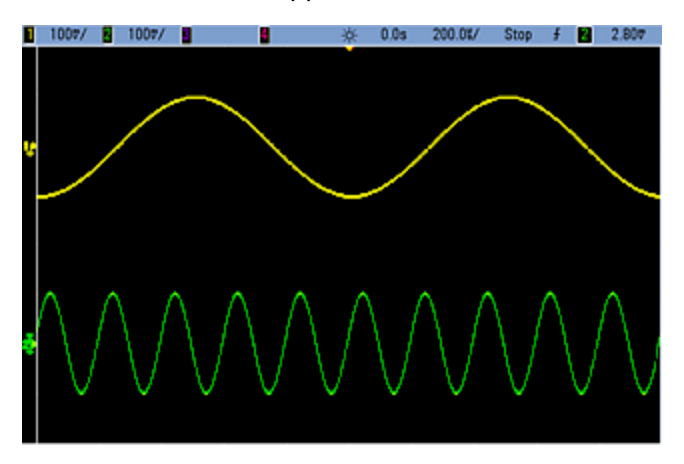

The image below shows the two outputs combined on channel 1. Note that the X-axis has been compressed (zoomed out) to show more cycles.

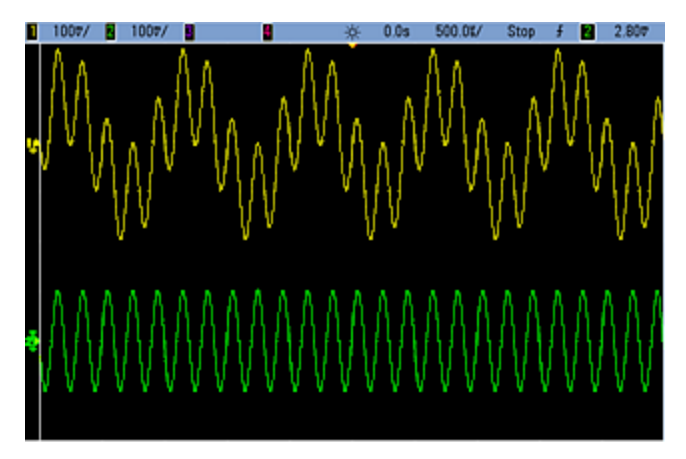

The signals being combined do not have to be of the same type; for example, this image shows the same  $5$  kHz channel on channel 2 combined with a 100 mVpp square wave on channel 1.<br> $\Box$  1007/ $\Box$ 

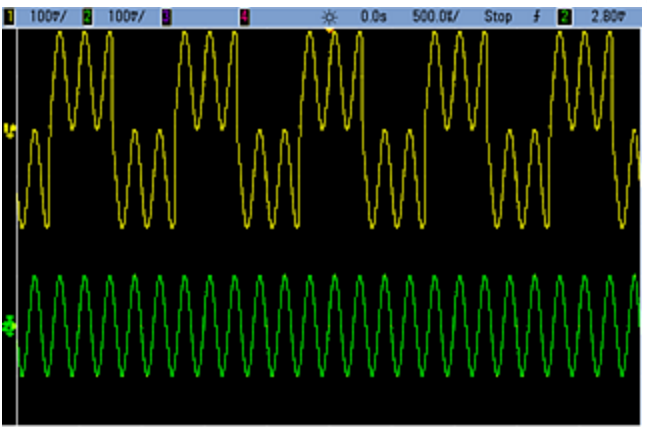

When signals are combined, the DC Offset values are not added together. Only the DC Offset from the receiving channel is used in the combined output. The figure below shows 50 a mV DC Offset added to Channel 1. The 50 mV offset added to Channel 2 is ignored.<br>  $\Box$  1007/  $\Box$ 

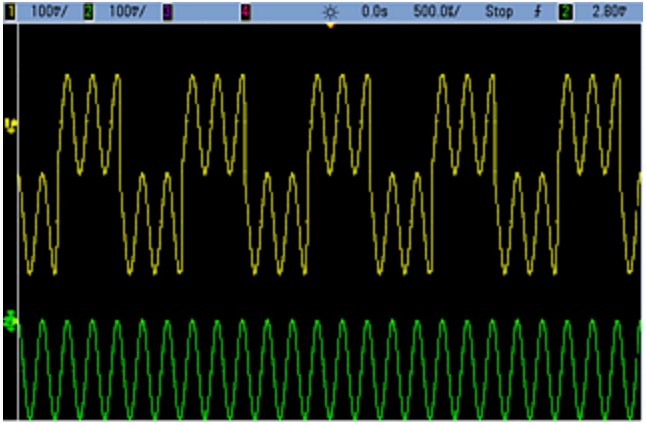

You may also use **Combine** with bursts. For example, consider the image below, which includes a 1 kHz sine wave on channel 1 and three-cycle bursts of a 5 kHz sine wave on channel 2.

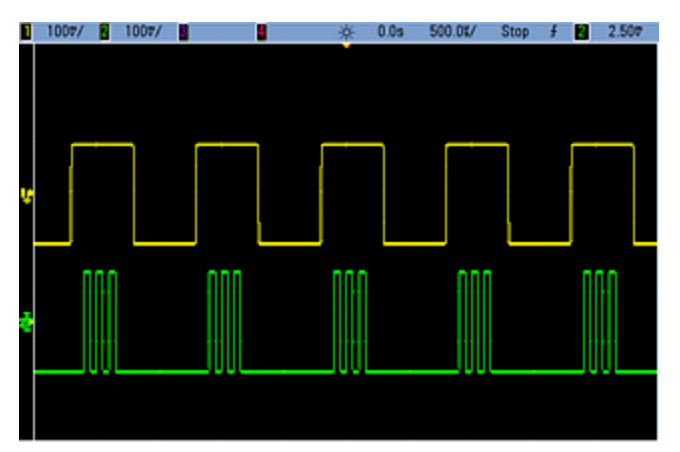

When these signals are combined on channel 1, the result is a simple amplitude addition of the two signals, as shown below.

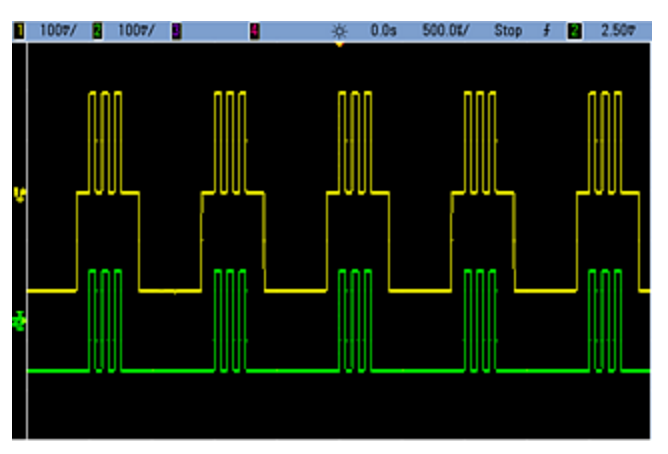

You also can combine the signals on channel 2, as shown below.

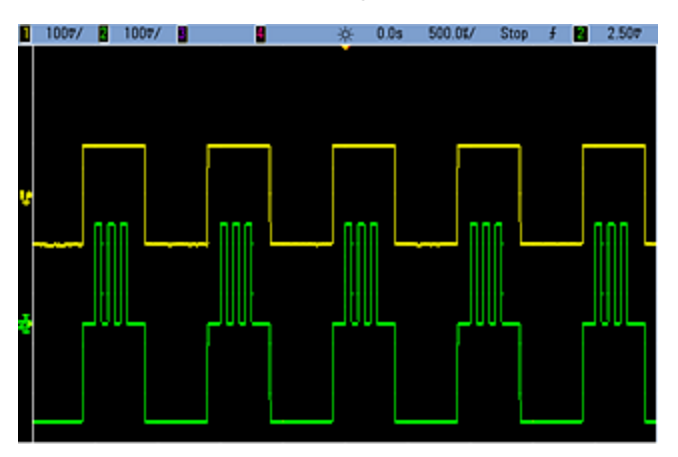

# <span id="page-154-0"></span>IQ Player (Optional)

The [optional](#page-21-0) IQ Player is used to play dual arbitrary waveforms, such as IQ baseband signals.

A dual arbitrary waveform is analogous to a stereo music file. It has two channels of information that contain the same number of samples, always start and end together, and always play at the same sample rate.

## **File Formats**

The instrument's native .ARB and .BARB files can contain either one or two channels of data. These files are typically created in Keysight [BenchLink](http://www.keysight.com/find/33503) Waveform Builder software, and you can directly play them on the instrument.

You can also directly play files ending in .DAT, .ASC, .I, and .Q. These file formats contain one or two columns of ASCII numbers ranging between -1.0 and 1.0, in either scientific or decimal notation. The data represents the relative "shape" of the waveform at the current amplitude range.

Finally, you can import one- or two-column data files in .CSV or .TXT format. To import a file, press **[Waveforms] > Arb > Arbs > Import Data**. This opens a menu interface that quickly guides you through the process of importing a file.

#### **Front Panel**

Once you have a dual arbitrary waveform as the active waveform, the tab changes to a purple color, as shown below.

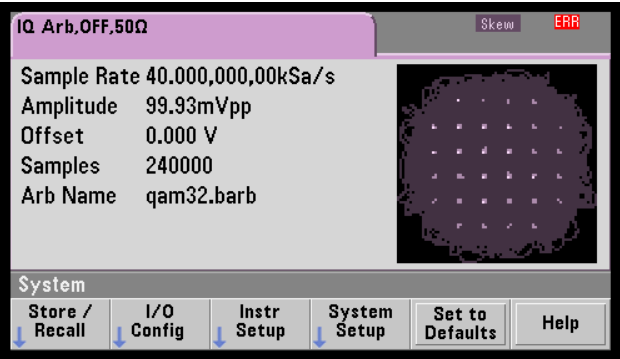

The waveform image is a constellation diagram, but you can change it to a time domain diagram. To do this, press **[System] > System Setup > Screen Layout**. This takes you to the following menu:

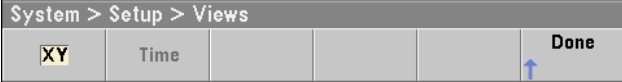

Pressing the **Time** softkey changes the graphic to a time domain image:

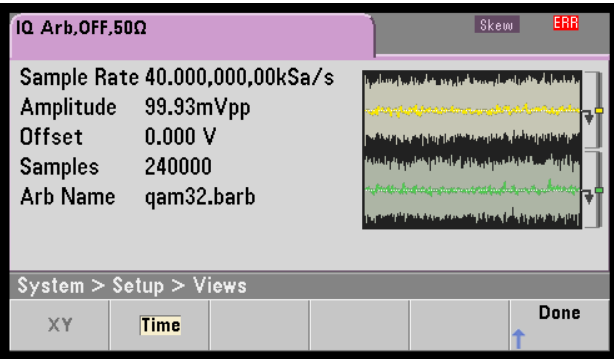

#### **Balance Adjust**

If you press **More** from the **[Parameters]** menu, you will go to page 2 of the **[Parameters]** menu:

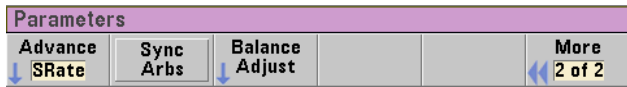

From this menu, you can press **Balance Adjust** to open a menu that will allow you specify the balance amplitude gain and channel offsets:

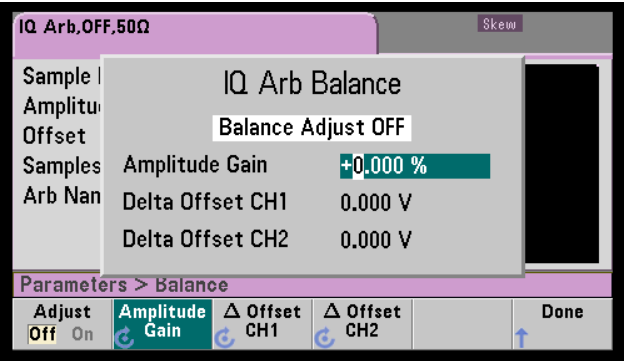

#### **IQ Arb Skew**

To compensate for minor channel-channel time skew, begin by pressing either of the channel output buttons and then pressing **More** to go to page 2 of the menu:

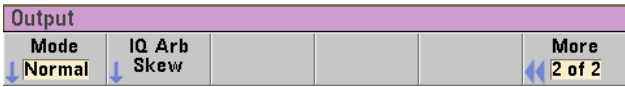

On this menu, press **IQ Arb Skew** to open the following menu, which allows you to compensate for up to 4 ns of skew on the 33500 Series or 1 ns of skew on the 33600 Series:

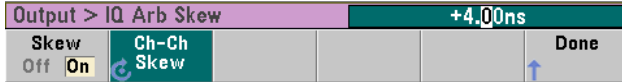

## **SCPI Commands**

There are eight SCPI commands associated with the IQ Player:

**Loading Dual Arbitrary Waveforms**

[\[SOURce\[1|2\]:\]DATA:ARBitrary\[1|2\]](#page-249-0) <*arb\_name*>, {<*binary\_block*>|<*value*>, <*value*>, . . .}

[\[SOURce\[1|2\]:\]DATA:ARBitrary\[1|2\]:DAC](#page-249-1) <*arb\_name*>, {<*binary\_block*>|<*value*>, <*value*>, . . .}

[\[SOURce\[1|2\]:\]DATA:ARBitrary2:FORMat](#page-248-0) {AABB|ABAB}

**Adjusting Playback of Dual Arbitrary Waveforms**

[FUNCtion:ARBitrary:BALance:GAIN](#page-300-0) {<*percent*>|MINimum|MAXimum|DEFine}

[FUNCtion:ARBitrary:BALance:OFFSet{1|2}](#page-301-0) {<*volts*>|MINimum|MAXimum|DEFault}

[FUNCtion:ARBitrary:BALance\[:STATe\]](#page-299-0) {ON|1|OFF|0}

[FUNCtion:ARBitrary:SKEW\[:STATe\]](#page-301-1) {ON|1|OFF|0}

[FUNCtion:ARBitrary:SKEW:TIME](#page-302-0) [{<*time*>|MINimum|MAXimum|DEFault}]

## System-Related Operations

This section covers instrument state storage, power-down recall, error conditions, self test, and display control. Though unrelated to waveform generation, these operations are important for instrument operation.

## **Instrument State Storage**

- There are two ways to store and retrieve instrument states:
	- Named state files, using front panel or [MMEMory:STORe:STATe](#page-337-0) and [MMEMory:LOAD:STATe](#page-337-0)
	- Memory locations 1 through 4, using [\\*SAV](#page-310-0) and [\\*RCL](#page-310-0)

**NOTE** 

For 33600 Series instruments, the state files associated with \*SAV and \*RCL are saved in files called STATE 0.STA through STATE 4.STA. These files are located in the Settings directory of internal memory. You can manage these files using MMEMory [commands](#page-326-0).

- You can also use special storage location 0 with \*SAV and \*RCL, but location 0 is overwritten by the current instrument state on power down.
- Both state storage methods remember the selected function (including arbitrary waveforms), frequency, amplitude, DC offset, duty cycle, symmetry, and modulation parameters.
- If you delete an arbitrary waveform from non-volatile memory after storing the instrument state, the waveform data is lost and the instrument uses "exponential rise" in its place.
- Stored states are not affected by  $*RST$ ; a stored state remains until overwritten or specifically deleted.

<sup>l</sup> **Front Panel:**

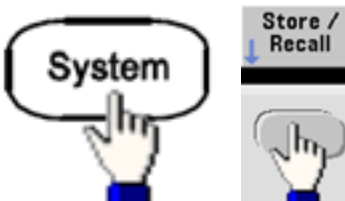

To save a state:

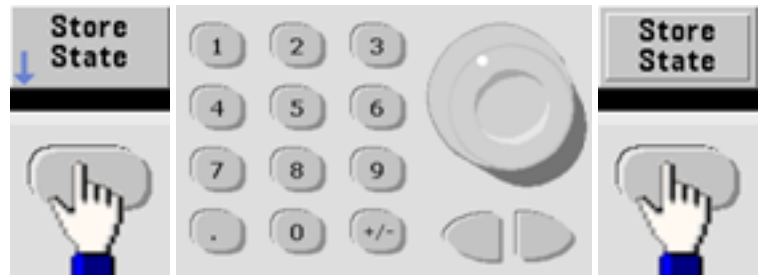

The state file will be created with .sta extension, using the name you specified with the knob and arrows.

To recall a state:

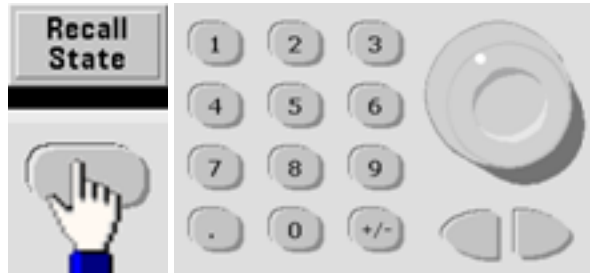

Use the right arrow to expand a folder. To select a file, press **Select**.

To delete a state:

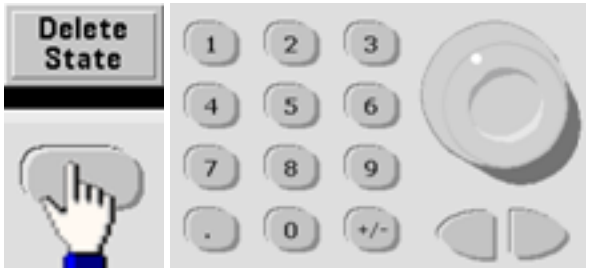

Use the knob and arrows to select .sta file, and then press **Select**.

• You can configure instrument to power-down state from location 0 on power up. The factory default is to recall factory [default](#page-447-0) state at power-on.

<sup>l</sup> **Front Panel:**

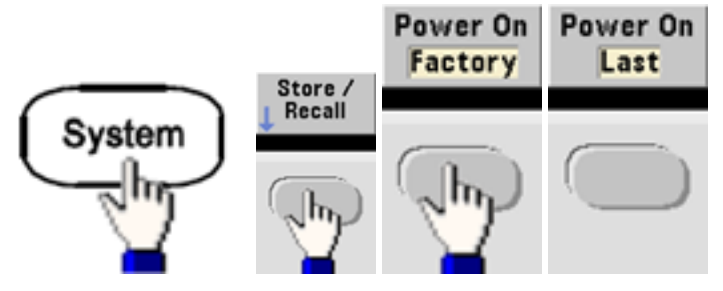

<sup>l</sup> **SCPI:** [MEMory:STATe:RECall:AUTO](#page-325-0) {ON|1|OFF|0}

#### **Error Conditions**

Up to 20 command syntax or hardware errors can be stored in each interface-specific error queue (one each for GPIB, USB, VXI-11, and Telnet/Sockets.) See SCPI Error [Messages](#page-453-0) for more information.

<sup>l</sup> **Front Panel:**

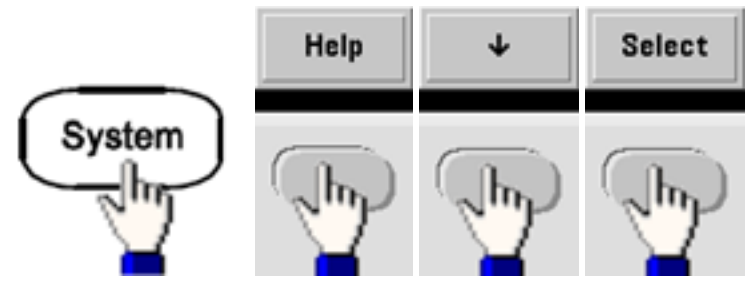

<sup>l</sup> **SCPI:** [SYSTem:ERRor?](#page-390-0)

#### **Beeper Control**

The instrument normally beeps when an error is generated from the front panel or remote interface.

- This setting is non-volatile; it will not be changed by power cycling or [\\*RST.](#page-311-0)
- <sup>l</sup> **Front Panel:**

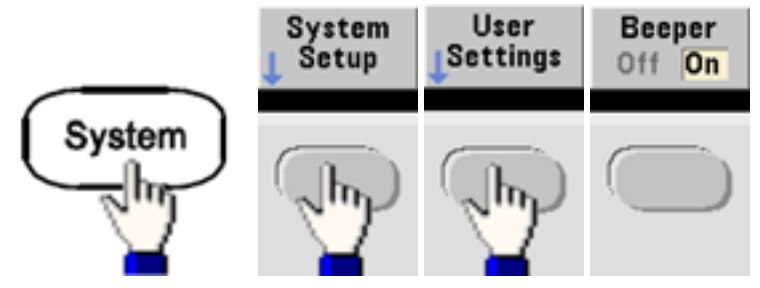

<sup>l</sup> **SCPI:** [SYSTem:BEEPer:STATe](#page-388-0) {ON|1|OFF|0}

#### [SYSTem:BEEPer](#page-387-0)

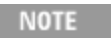

On the 33600 Series, you can also enable and disable the click heard when a key is pressed. See [SYSTem:CLICk:STATe](#page-386-0) for details.

## **Display Screen Saver**

The display's backlight normally turns off and reduces the screen brightness after eight hours of inactivity. You may disable this screen saver from the front panel only.

- This setting is non-volatile; it will not be changed by power cycling or [\\*RST.](#page-311-0)
- <sup>l</sup> **Front Panel:**

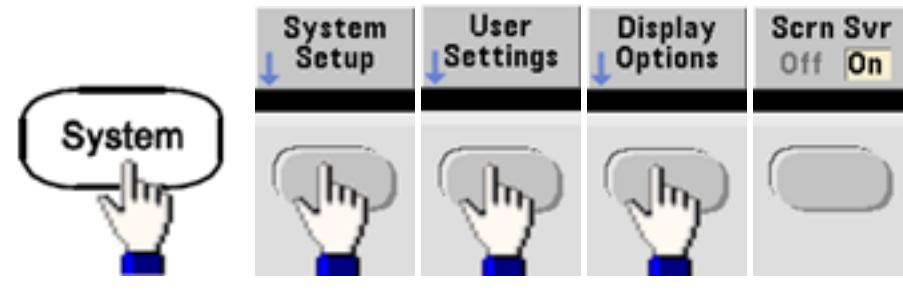

## **Display Brightness**

You can adjust display brightness (10% to 100%) from the front panel only.

- This setting is non-volatile; it will not be changed by power cycling or [\\*RST.](#page-311-0)
- <sup>l</sup> **Front Panel:**

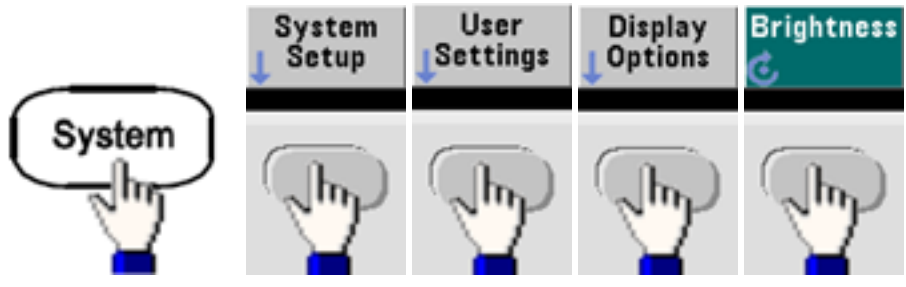

## **Date and Time**

You can set the instrument's date and time clock.

<sup>l</sup> **Front Panel:**

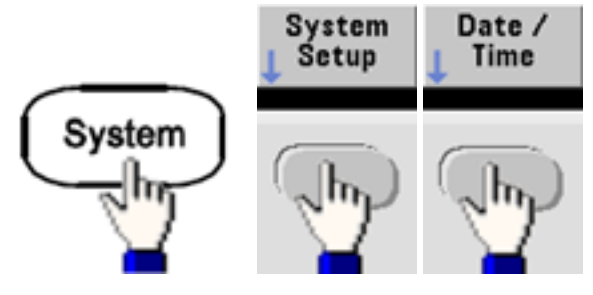

<sup>l</sup> **SCPI:** [SYSTem:DATE](#page-390-1) <*yyyy*>, <*mm*>, <*dd*>

[SYSTem:TIME](#page-396-0) <*hh*>, <*mm*>, <*ss*>

#### **Manage Files**

You can perform file management tasks, including copying, renaming, deleting, and creating new folders.

<sup>l</sup> **Front Panel:**

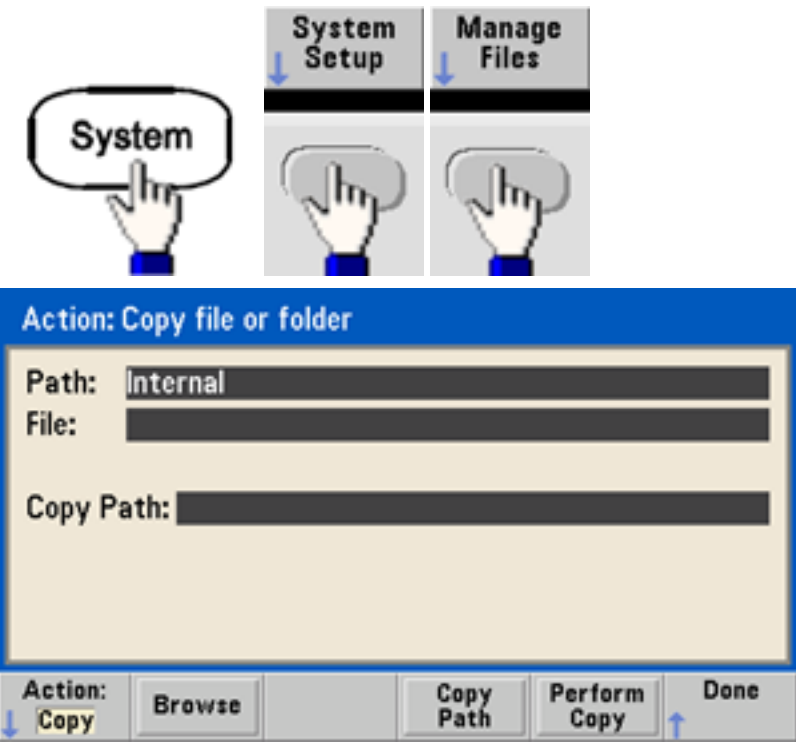

- You can copy, rename, or delete files or folders. Deleting a folder removes all of the files within the folder, so be sure that you want to delete all of the files within the folder.
- The most important softkey is Action, which allows you to specify the operation to perform. Once you have chosen the action to perform, press **Browse** to select the file to manage. Once you are completely prepared to execute the task, press **Perform**.
- **SCPI:** (see [MEMory](#page-323-0) and [MMEMory](#page-326-0) subsystems).

#### **Self-Test**

• A limited power-on self-test occurs when you turn on the instrument to assure you that the instrument is operational. You can also run a more complete self-test. For details, see [Self-Test](#page-570-0) [Procedures](#page-570-0).

## **Display Control**

For security reasons, or to speed up the rate at which the instrument executes remote interface commands, you may want to turn off the [display.](#page-257-0) You can also remotely display a [message](#page-257-1) or [clear](#page-258-0) a [message](#page-258-0) on the display.

- The display is enabled when power is cycled, after an instrument reset ([\\*RST](#page-311-0)), or when you return to local (front panel) operation. Press the **[Local]** key or execute the IEEE-488 GTL (Go To Local) command from the remote interface to return to the local state.
- The display state is saved when you store the instrument state with  $*SAV$  recalled by  $*RCL$ .
- <sup>l</sup> **Front Panel:**

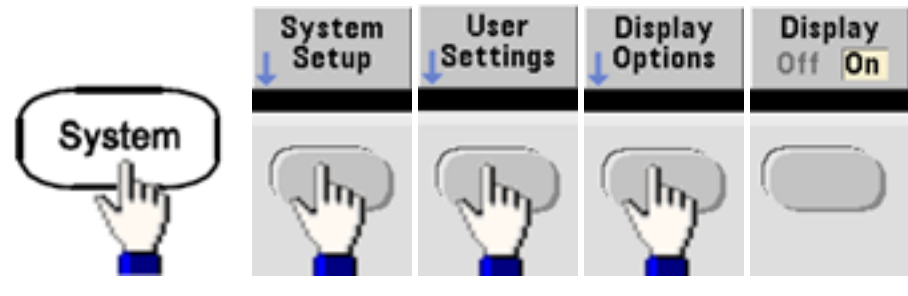

<sup>l</sup> **SCPI:** DISPlay [{ON|1|OFF|0}](#page-257-0)

[DISPlay:TEXT](#page-257-1) "<*string*>"

#### [DISPlay:TEXT:CLEar](#page-258-0)

#### **Number Format**

The instrument can display numbers on the front panel with periods or commas for the decimal point and digits separator. The default is a period decimal point with commas for digit separation (1.000,000,00 kHz).

- This setting is non-volatile; it will not be changed by power cycling or  $*RST$ .
- <sup>l</sup> **Front Panel:**

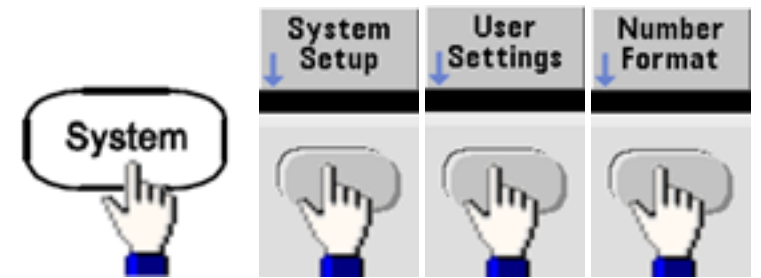

• **SCPI:** (No equivalent command)

#### **Firmware Revision Query**

Send [\\*IDN?](#page-307-0) to determine which revision of firmware is currently installed. The query returns a string of the form:

**Keysight Technologies,[Model Number],[10-char Serial Number],A.aa-B.bb-C.cc-DD-EE**

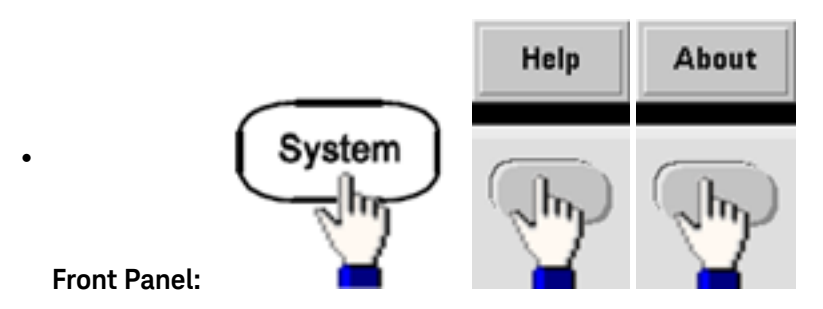

<sup>l</sup> **SCPI:** [\\*IDN?](#page-307-0)

## **SCPI Language Version Query**

The instrument complies with the rules and conventions of the present version of SCPI (Standard Commands for Programmable Instruments). Use [SYSTem:VERSion?](#page-396-1) to determine the SCPI version with which the instrument complies. The query returns a string in the form "YYYY.V", representing the year and version number for that year (for example, 1999.0).

#### **License Installation**

The Trueform Series has several optional [features](#page-21-0) that require licenses for installation. To install a license:

- 1. Install the license file onto a USB drive and insert the USB drive into the instrument's front panel.
- 2. Press **[System] > System Setup > Install License**.
- 3. Use the knob and arrows to select the file under **External**, then press **Enter**.

There are also several SCPI commands associated with license [installation.](#page-391-0)

## Remote Interface Configuration

The instrument supports remote interface communication over three interfaces: GPIB (optional), USB, and LAN. All three are "live" at power up.

- <sup>l</sup> **GPIB Interface:** Set the instrument's GPIB address connect to your PC using a GPIB cable.
- **USB Interface:** No configuration; simply connect instrument to PC with a USB cable.
- <sup>l</sup> **LAN Interface:** By default, DHCP is on, which may enable communication over LAN. The acronym DHCP stands for Dynamic Host Configuration Protocol, a protocol for assigning dynamic IP addresses to networked devices. With dynamic addressing, a device can have a different IP address every time it connects to the network.

#### **Keysight IO Libraries Suite**

**NOTE** 

Ensure that the Keysight IO Libraries Suite is installed before you proceed for the remote interface configuration.

Keysight IO Libraries Suite is a collection free instrument control software that automatically discovers instruments and allows you to control instruments over the LAN, USB, GPIB, RS-232, and other interfaces. For more information, or to download IO Libraries, go to [www.keysight.com/find/iosuite.](htto://www.keysight.com/find/iosuite)

### **GPIB Configuration**

Each device on the GPIB (IEEE-488) interface must have a unique whole number address between 0 and 30. The instrument ships with a default address of 10, and the GPIB address is displayed at power-on.

- This setting is non-volatile; it will not be changed by power cycling or [\\*RST.](#page-311-0)
- Your computer's GPIB interface card address must not conflict with any instrument on the interface bus.
- <sup>l</sup> **Front Panel:** Press **[System] > I/O Config > GPIB Settings** to set the GPIB address and turn GPIB on or off.
- <sup>l</sup> **SCPI:** [SYSTem:COMMunicate:GPIB:ADDRess](#page-389-0) <*address*>

[SYSTem:COMMunicate:ENABle](#page-389-1) <*state*>,GPIB

[SYSTem:COMMunicate:ENABle?](#page-389-1) GPIB

#### **LAN Configuration**

The following sections describe the primary front panel LAN configuration functions, including SCPI commands where applicable. Some LAN configuration functions that can be performed only via SCPI. See LAN [Configuration](#page-396-2) Introduction for all LAN configuration commands, and see LAN [Configuration](#page-70-0) [Procedure](#page-70-0) for a procedure to configure the LAN via the front panel.

**NOTE** 

Some LAN settings require you to cycle power on the instrument in order for them to be activated. The instrument briefly displays a message when this is the case, so be sure to watch the screen closely as you change LAN settings.

#### **Resetting the LAN**

You can clear the Web Interface password, turn DHCP on, and restart the LAN at any time:

<sup>l</sup> **Front panel:**

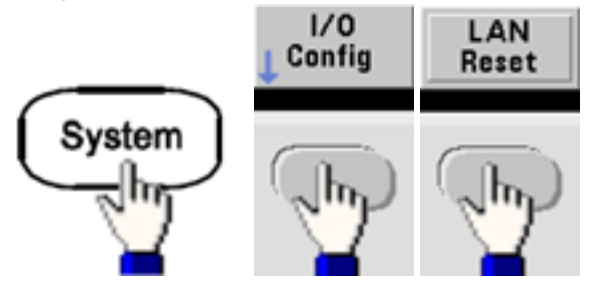

The message "Performing LAN Reset" is displayed while the LAN is reset.

• SCPI: (No equivalent command)

#### **DHCP On/Off**

DHCP (Dynamic Host Configuration Protocol) can automatically assign a dynamic IP address to a LAN device. Typically easiest way to configure instrument for LAN.

- This setting is non-volatile; it will not be changed by power cycling or [\\*RST.](#page-311-0)
- <sup>l</sup> **Front Panel:**

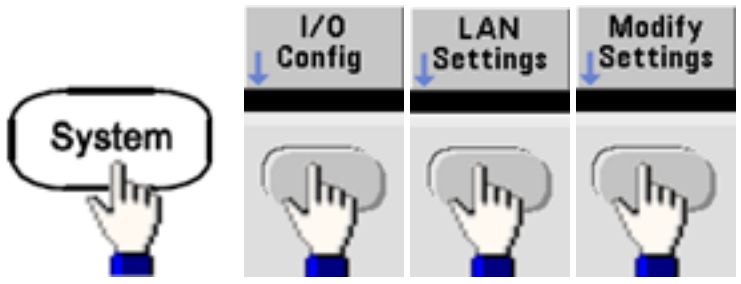

Finally, toggle the first softkey to DHCP to use DHCP to automatically assign an IP address.

**· SCPI:** [SYSTem:COMMunicate:LAN:DHCP](#page-398-0) {ON|1|OFF|0}

To manually set an IP address, Subnet Mask, or Default Gateway, turn DHCP off, then change IP setup as described below.

#### **IP Address**

You can enter a static IP address for the instrument as a four-byte integer expressed in dot notation. Each byte is a decimal value, with no leading zeros (for example, 169.254.2.20).

- If DHCP is on, it attempts to assign an IP address to the instrument. If it fails, AutoIP attempts to assign an IP address to the instrument.
- Contact your LAN administrator to obtain an IP address.
- This setting is non-volatile; it will not be changed by power cycling or [\\*RST.](#page-311-0)
- <sup>l</sup> **Front Panel:**

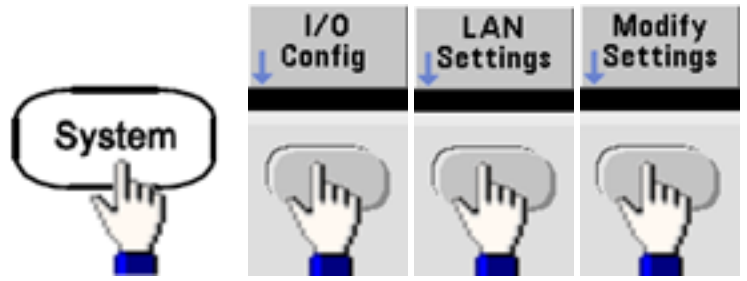

- <sup>l</sup> Finally, toggle the first softkey to **Manual** and press **IP Address** to enter a new IP address. Enter the desired address.
- <sup>l</sup> **SCPI:** [SYSTem:COMMunicate:LAN:IPADdress](#page-402-0) "<*address*>"

#### **Subnet Mask**

Subnetting allows the LAN administrator to subdivide a network to simplify administration and minimize network traffic. The subnet mask indicates the portion of the host address used to indicate the subnet.

- Contact your LAN administrator for details.
- This setting is non-volatile; it will not be changed by power cycling or [\\*RST.](#page-311-0)
- <sup>l</sup> **Front Panel:**

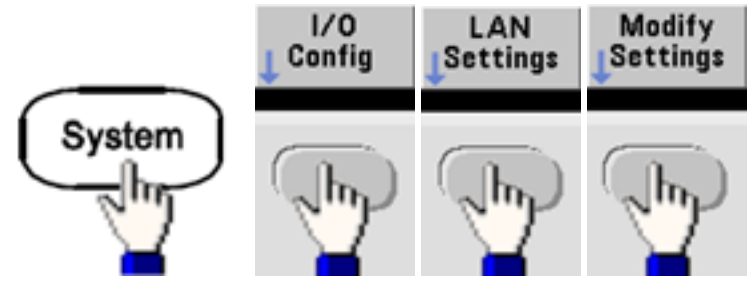

- <sup>l</sup> Finally, toggle the first softkey to **Manual** and press **Subnet Mask** to enter a new subnet mask with the numeric keypad or knob (for example: 255.255.0.0).
- <sup>l</sup> **SCPI:** [SYSTem:COMMunicate:LAN:SMASk](#page-403-0) "<*mask*>"

#### **Default Gateway**

A gateway is a network device that connects networks. The default gateway setting is the IP address of such a device.

- You need not set a gateway address if using DHCP or AutoIP.
- Contact your LAN administrator for gateway details.
- This setting is non-volatile; it will not be changed by power cycling or [\\*RST.](#page-311-0)
- <sup>l</sup> **Front Panel:**

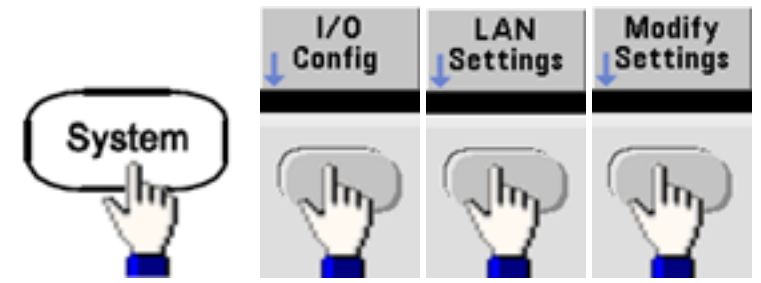

Finally, toggle the first softkey to **Manual** and press **More** and **Gateway**. Then set the appropriate gateway address using the numeric keypad or knob.

<sup>l</sup> **SCPI:** [SYSTem:COMMunicate:LAN:GATeway](#page-400-0) "<*address*>"

#### **Hostname**

A hostname is the host portion of the domain name, which is translated into an IP address.

- The instrument receives a unique hostname at the factory, but you may change it. The hostname must be unique on the LAN.
- The name must start with letter; other characters can be upper or lower case letters, numeric digits, or dashes ("-").
- This setting is non-volatile; it will not be changed by power cycling or [\\*RST.](#page-311-0)
- <sup>l</sup> **Front Panel:**

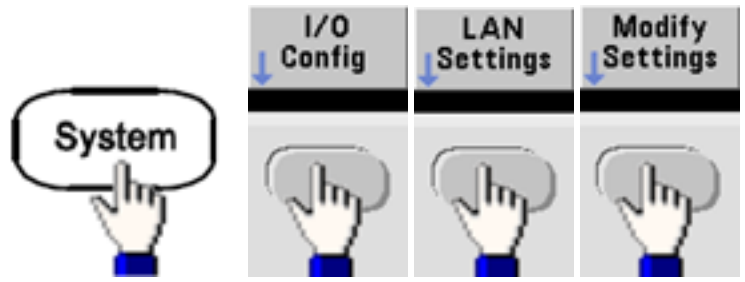

Finally, press **Host Name** and enter the hostname with the knob and arrows. The knob changes the character; cursor arrows move between characters.

<sup>l</sup> **SCPI:** [SYSTem:COMMunicate:LAN:HOSTname](#page-401-0) "<*name*>"

#### **Domain Name**

A domain name is a registered Internet name that gets translated into an IP address. You cannot set it from the front panel or SCPI.

#### **DNS Server**

DNS (Domain Name Service) is an Internet service that translates domain names into IP addresses. The DNS server address is the IP address of a server that performs this service.

- Normally, DHCP discovers DNS address information; you only need to change this if DHCP is unused or not functional. Contact your LAN administrator for DNS server details.
- In This setting is non-volatile; it will not be changed by power cycling or  $*RST$ .
- <sup>l</sup> **Front Panel:**

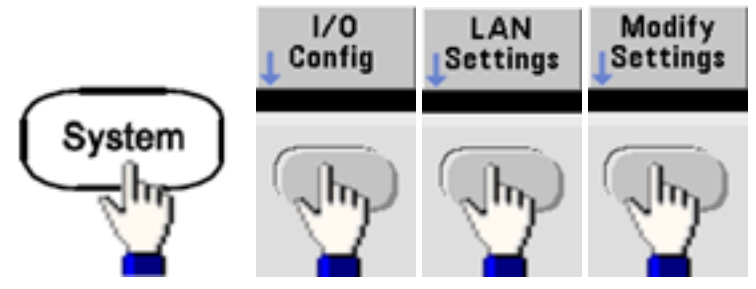

Finally, toggle the first softkey to **Manual** and press **More** and **Primary DNS** or **Second DNS** to enter a DNS address using the numeric keypad or knob.

<sup>l</sup> **SCPI:** [SYSTem:COMMunicate:LAN:DNS\[1|2\]](#page-399-0) "<*address*>"

**Current Configuration (LAN)**

• Select the Currently Active Settings display to view the MAC address and current LAN configuration.

 $\bullet$ 

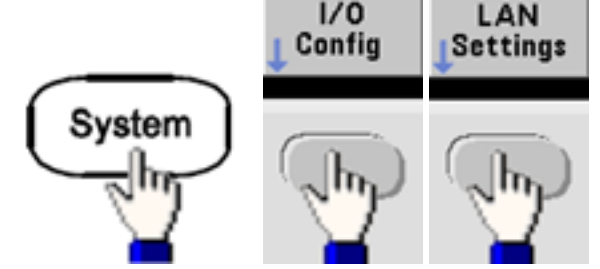

**Front Panel:**

• SCPI: (No equivalent command)

The display reflects only currently active settings when first displayed; it does not update with changes occurring after the information is displayed. For example, if DHCP assigns an IP address with display open, a new IP address will not appear.

If the instrument goes into remote, all LAN changes will be canceled, and the display will go to a different screen. Re-selecting the LAN Settings page will display the new settings if a LAN restart took place.

See SYSTem Subsystem [Introduction](#page-386-0) for additional LAN configuration commands.

#### **Web Interface**

The instrument includes a built-in Web Interface. You can use this interface over LAN for remote instrument access and control via a Java™-enabled Web browser, such as Microsoft Internet Explorer.

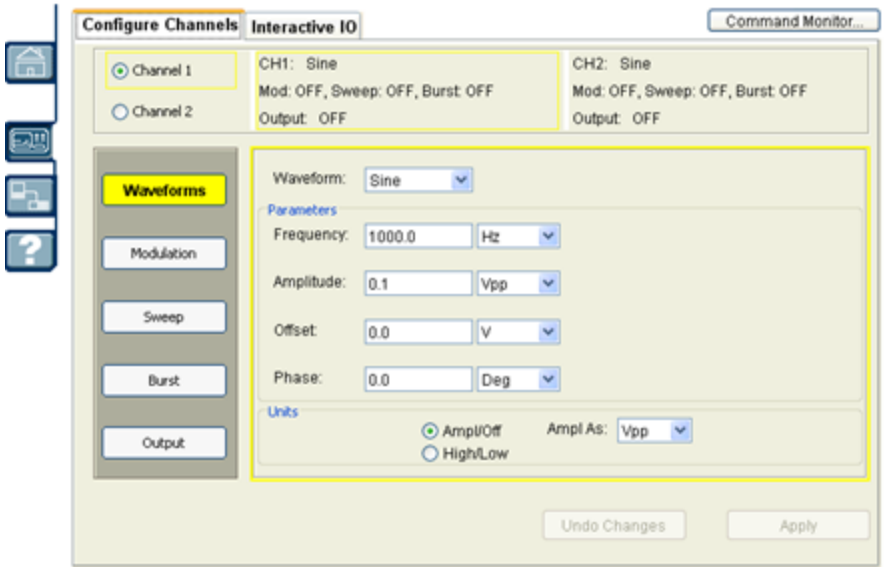

To use the Web Interface:

- 1. Establish a LAN connection from your PC to the instrument.
- 2. Open your PC's Web browser.
- 3. Launch the instrument's Web Interface by entering the instrument's IP address or fully-qualified hostname in the browser address field.
- 4. Follow the instructions in the Web Interface's on-line help.

#### **USB Configuration**

## **Front Panel:**

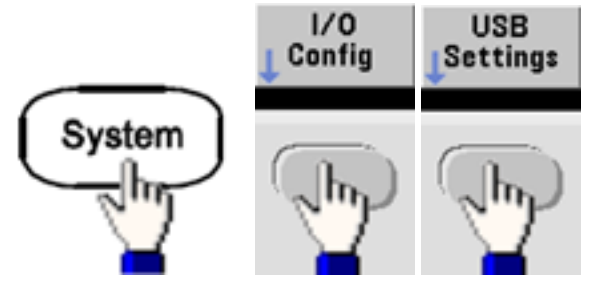

On the 33500 Series, there are no user-configurable USB parameters. You can only retrieve the USB ID string (set by the manufacturer) by using the **Show USB Id** softkey.

#### **Easy File Access (33600 Series only)**

**Easy File Access** uses media transfer protocol (MTP) to easily download instrument files to your PC. Simply connect the rear-panel USB port on the instrument to a USB port on your PC. The DMM will appear as a read-only drive on your PC's file system. Note that the instrument's internal storage includes a pre-defined directory structure, as shown below.

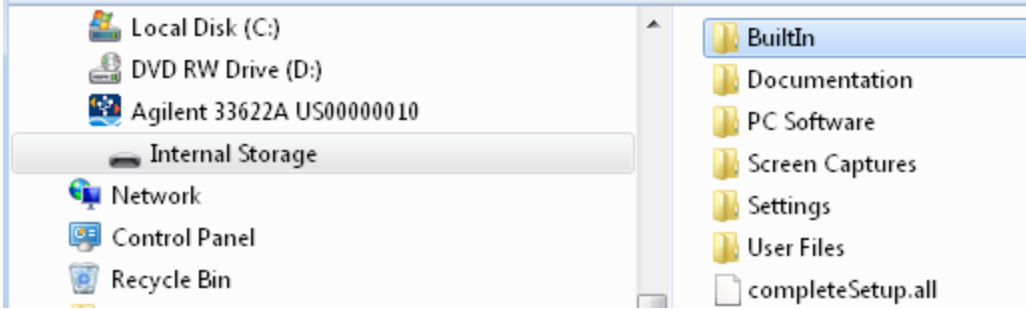

You can use your PC's standard file management features to copy files from the DMM to your PC.

**NOTE** To use **Easy File Access** at the same time that you are remotely programming the instrument with SCPI over the USB interface (**USB SCPI**), you must have Keysight IO Libraries Suite 16.3 or later installed on your PC. You may download the latest version at [www.keysight.com/find/iosuite](http://www.keysight.com/find/iosuite).

To use Easy File Access on a PC running the Windows XP operating system, make sure you have Microsoft Windows Media Player 11 for Windows XP or later installed before you hook up the USB cable. You may download this software at [www.microsoft.com/en-us/download/details.aspx?id=8163.](http://www.microsoft.com/en-us/download/details.aspx?id=8163)

## External Timebase Reference

#### **WARNING**

The external 10 MHz reference input BNC connector, both the shell and center pin, on the rear panel of the instrument is isolated up to  $\pm$ 42 Vpk from chassis. The shell of this BNC connector is isolated from the rest of the instrument. Internal circuitry will attempt to keep the isolated voltage to within ±42 Vpk to chassis. Attempts to float this input beyond ±42 Vpk from chassis may destroy the instrument and cause a hazard that could result in personal injury or death.

The external timebase reference provides rear panel connectors (**10 MHz In** and **10 MHz Out**) and circuitry to allow synchronization between multiple instruments or to an external 10 MHz clock signal. You can also set the phase offset of the output waveform from the front panel or over the remote interface.

To align the phase of two instruments, use a dual-channel oscilloscope to compare the output signals:

1. Connect the two instruments, with **10 MHz Out** connected to **10 MHz In**. Use the instrument with the more precise timebase as the 10 MHz reference output source.

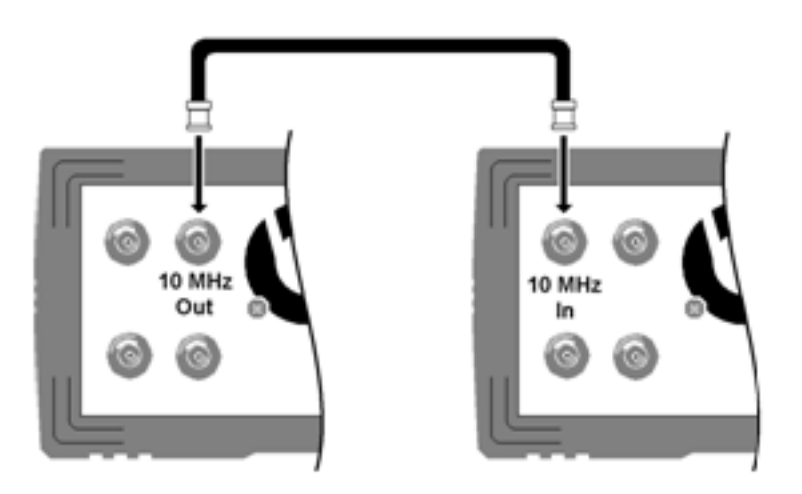

2. Connect instrument outputs to scope channel inputs:

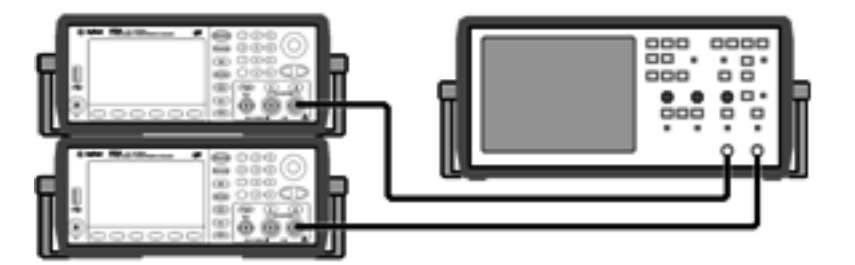

- 3. Set the same frequency on both instruments. The scope should show the signals to be in sync with regard frequency, but not phase. (A square wave works well to show the phase difference.)
- 4. For two-channel instruments, phase sync the two channels to each other. This also synchronizes each channel's modulating waveforms to the carrier.

**Front panel:**

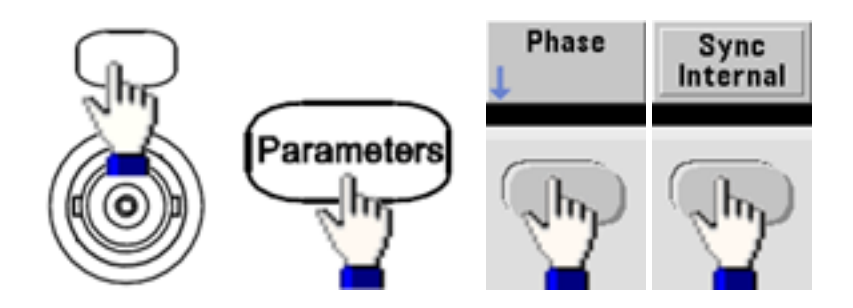

## **SCPI:** [\[SOURce\[1|2\]:\]PHASe:SYNChronize](#page-350-0)

5. Leaving the phase setting at its default (zero) on the first instrument, use **Adjust Phase** to adjust the phase of the second instrument to align the output signals:

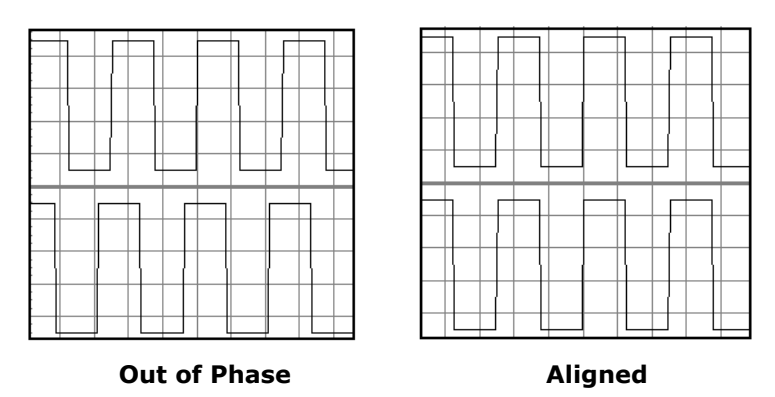

You can use **Set 0 Phase** to set a new zero-phase reference point with the two instruments now aligned.

<sup>l</sup> **Front Panel:**

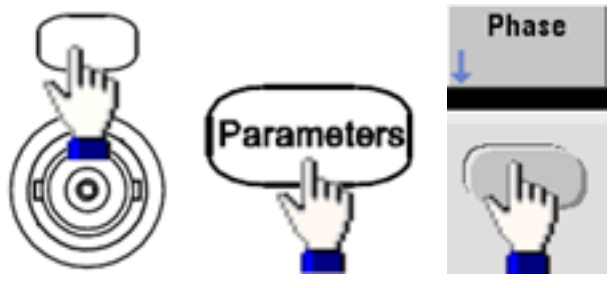

Then set the phase angle using the keypad or knob. Once they are aligned, press **Set 0 Phase**.

<sup>l</sup> **SCPI:** [SOURce[1|2]:]PHASe {<*angle*>|MINimum|MAXimum|DEFault}

## [\[SOURce\[1|2\]:\]PHASe:REFerence](#page-347-0)

## Embedded Waveform Editor

The instrument includes an embedded waveform editor for creating and editing single-channel arbitrary waveforms in ASCII arbitrary waveforms (.ARB suffix). You can enter and edit voltage values directly or by combining up to 12 different kinds of standard waveforms, as described in the following sections:

#### Standard [Waveforms](#page-173-0)

Basic [Waveform](#page-175-0) Editing

[Advanced](#page-178-0) Edit

[Advanced](#page-182-0) Math

#### [Utility](#page-189-0) Menu

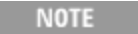

Regardless of what options may be installed, the maximum waveform size for the embedded waveform editor is 1 MSa.

## <span id="page-173-0"></span>**Standard Waveforms**

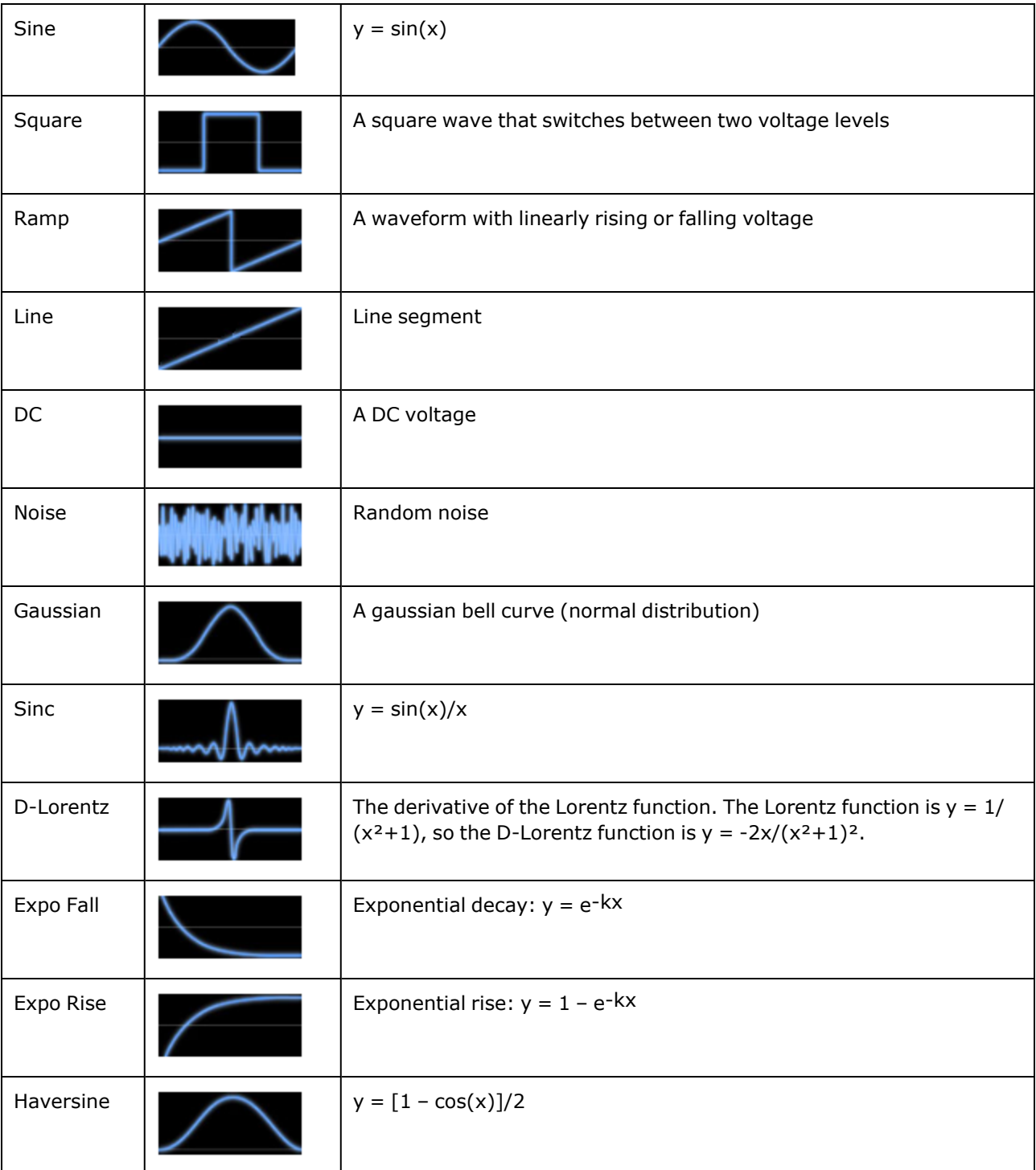

The embedded waveform editor includes the following 12 waveforms:

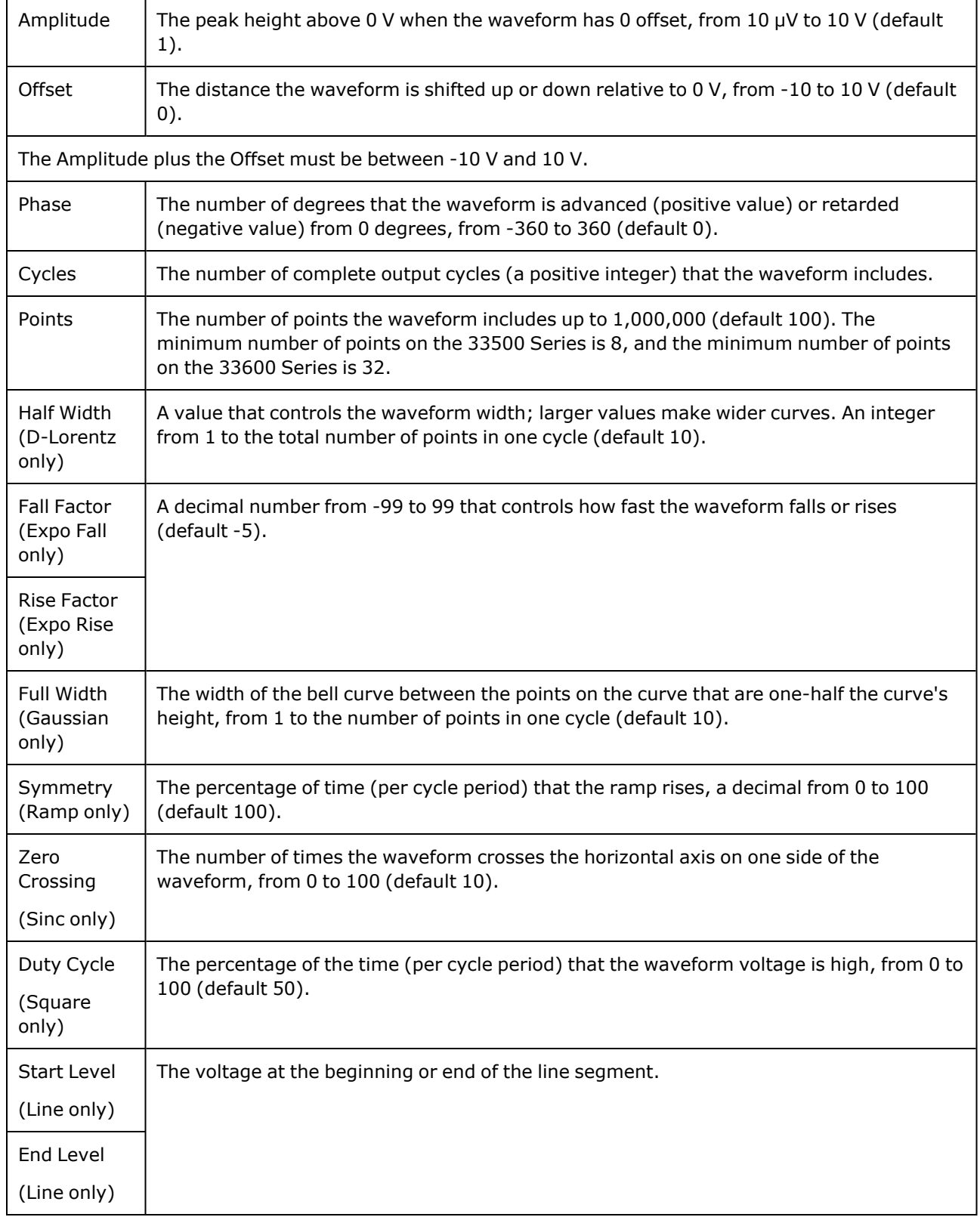

When you select a waveform, the instrument displays a screen for specifying the waveform's parameters, listed below.

## <span id="page-175-0"></span>**Basic Waveform Editing**

When you start the embedded waveform editor (**[Waveforms] > Arb > Arbs > Edit Arb File > New Arb File**), the opening screen appears. (Note that the same menu that contains the **Edit Arb File** softkey also contains an **Import Data** softkey. You can use this to import ASCII files from oscilloscopes and other common instruments.)

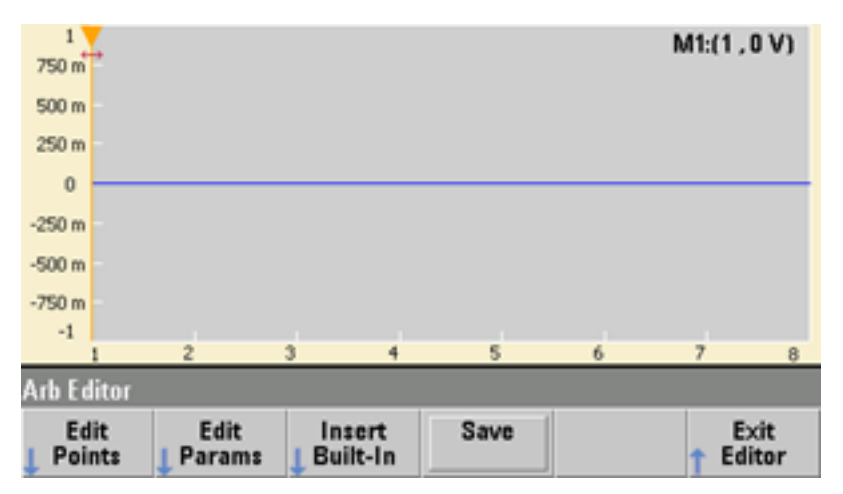

**Edit Points** allows you to edit the voltage values of individual points in the waveform. You can also insert and remove points in the waveform, and you can access the **Advanced Edit** features, described below. The current screen image shows the default new arbitrary waveform of 8 points at 0 VDC.

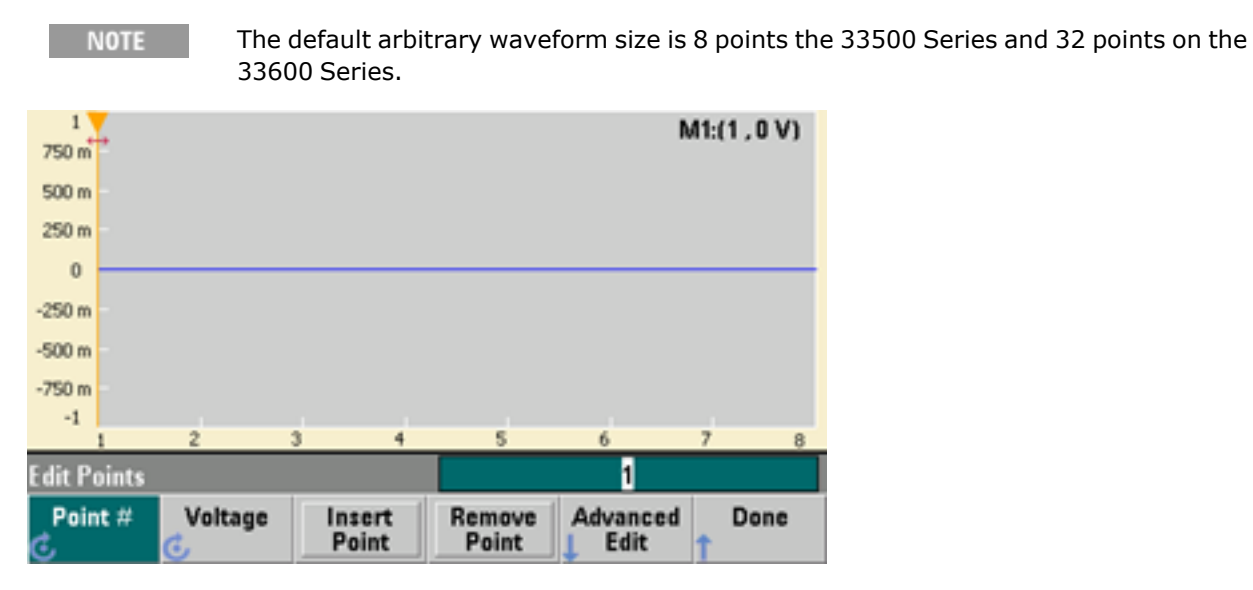

**Edit Params** allows you to set the waveform's sample rate, which is the rate (in points per second) in which the waveform is played. You can specify this value as a rate or as a period. If you change one, the other will recalculate based on the number of points in the waveform. This feature also allows you to specify whether the waveform is labeled with units of time or points along the horizontal axis.

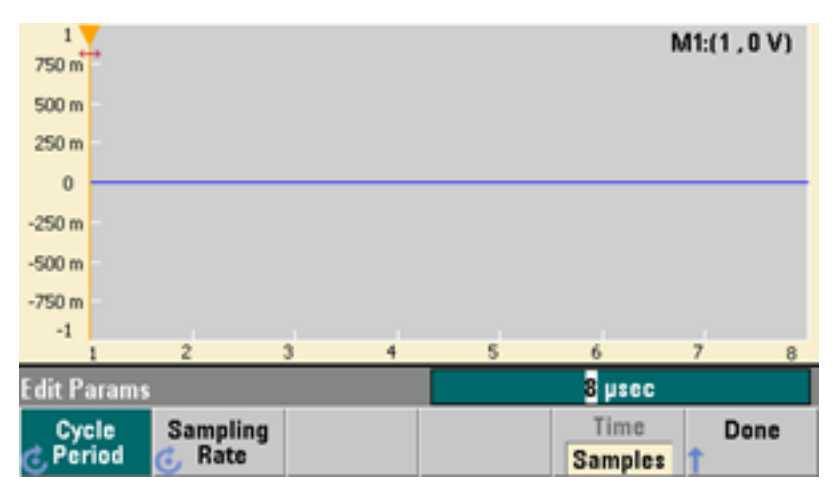

**Insert Built-In** allows you to insert one of 12 pre-defined waveforms into the current waveform.

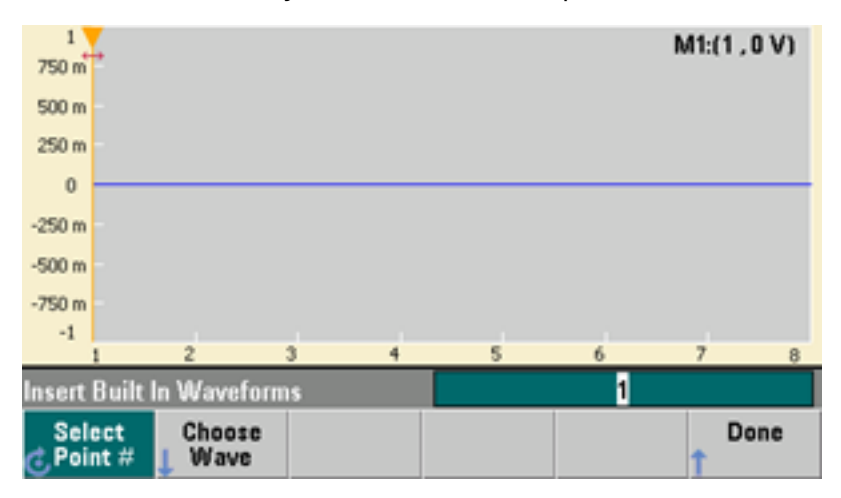

**Select Point #** allows you to specify where the waveform is to be inserted, and the **Choose Wave** softkey allows you to specify which one of the 12 waveform types is to be inserted.

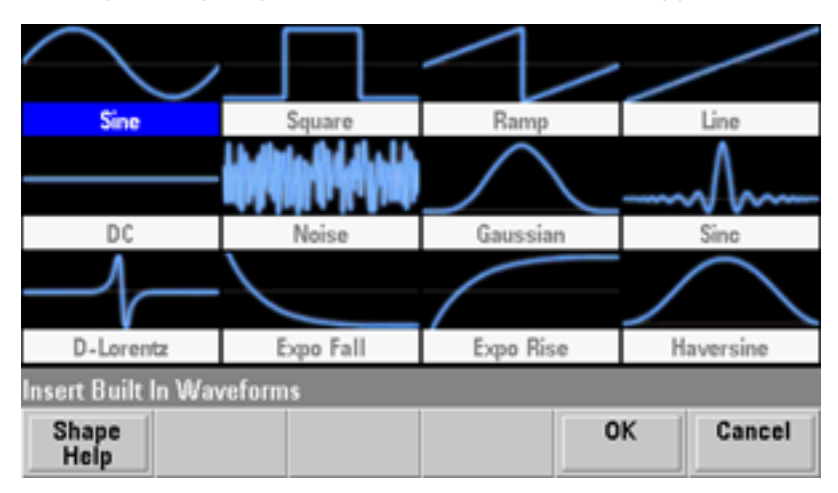

Once you have used the arrow keys to select the waveform to insert and pressed **OK**, the instrument displays the parameters for the waveform to be inserted. Note the up and down arrow softkeys, which you use to select a parameter for editing. Specify the parameters and press **OK**.

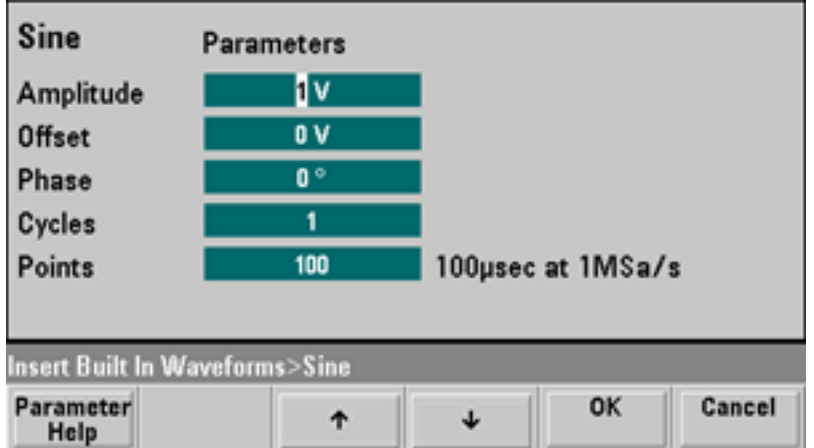

**Save** allows you to save the current waveform at its current location in the instrument's internal memory.

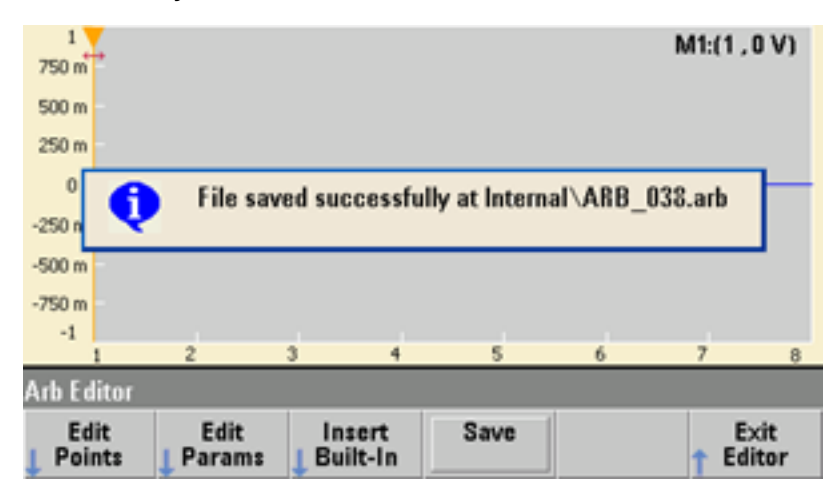

**Exit Editor** closes the waveform editor and resumes normal operation.

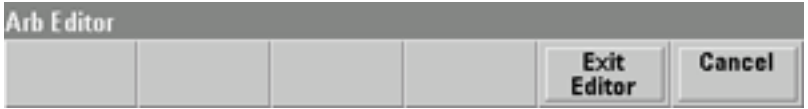

If you have unsaved changes, a message gives you the option of staying in the embedded waveform editor. After you exit the editor, you will have the option to play the waveform on the waveform generator.

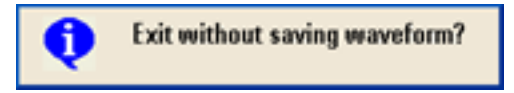

## <span id="page-178-0"></span>**Advanced Edit**

As described above, the **Edit Points** menu includes an **Advanced Edit** softkey. This softkey allows you to cut, copy and paste portions of the waveform, edit waveform points in a table, and perform mathematical operations on the waveform.

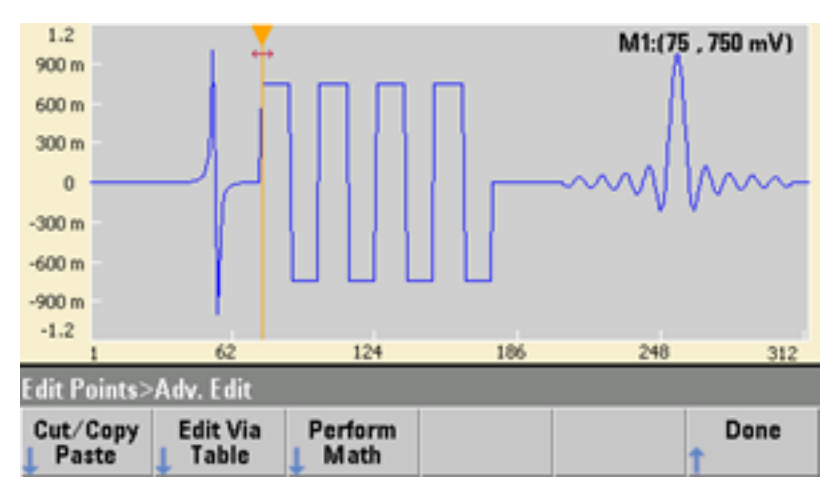

**Cut/Copy/Paste** allows you to define a range of the waveform between two markers and then cut or copy the waveform points defined by the markers. Once you have cut or copied the range, you can paste it as many times as desired by using the **Paste** softkey.

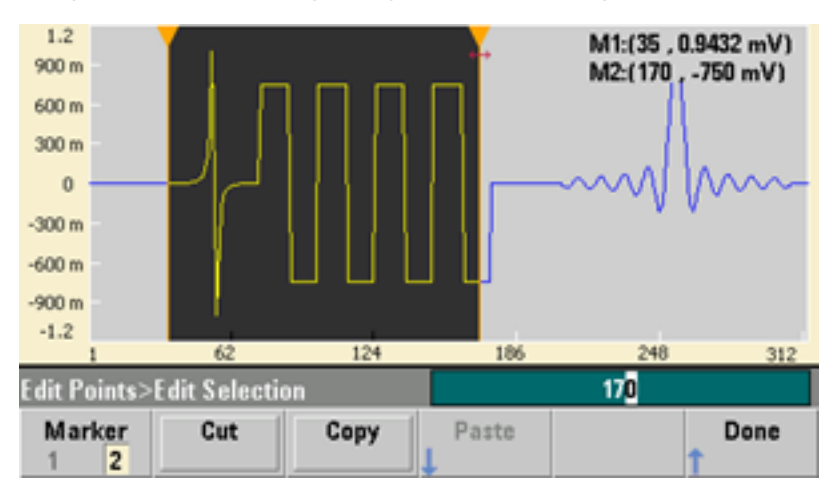

**Paste Location** allows you to paste a range at the start of the waveform, the end of the waveform, or any point within the waveform.

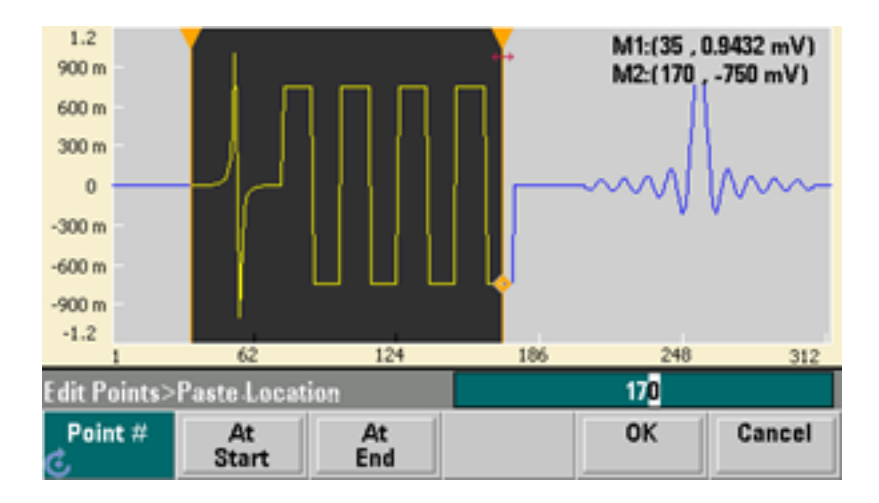
Operating Information

**Edit Via Table** allows you to edit the voltage values of individual points in a table. You can use the knob to scroll through the table, or you can use the **Point #** softkey to directly select any particular point. You can also insert or remove waveform points.

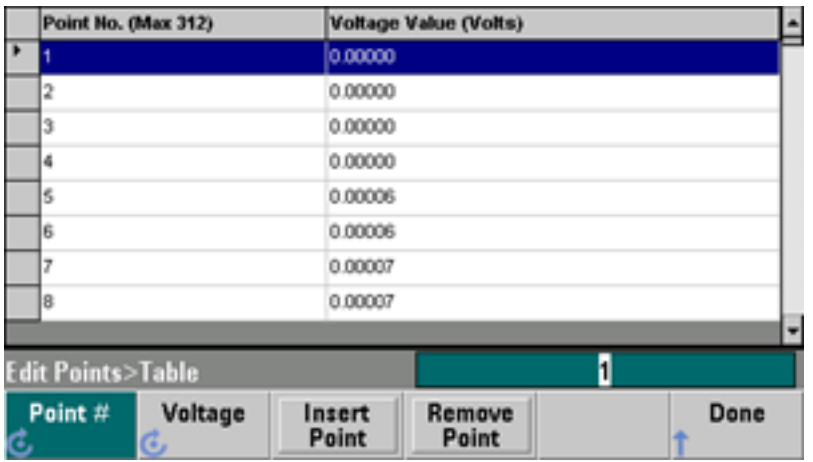

**Perform Math** allows you to use markers to specify a range of the waveform. You can then add, subtract, or multiply the voltage values in that range by the voltage values in another waveform.

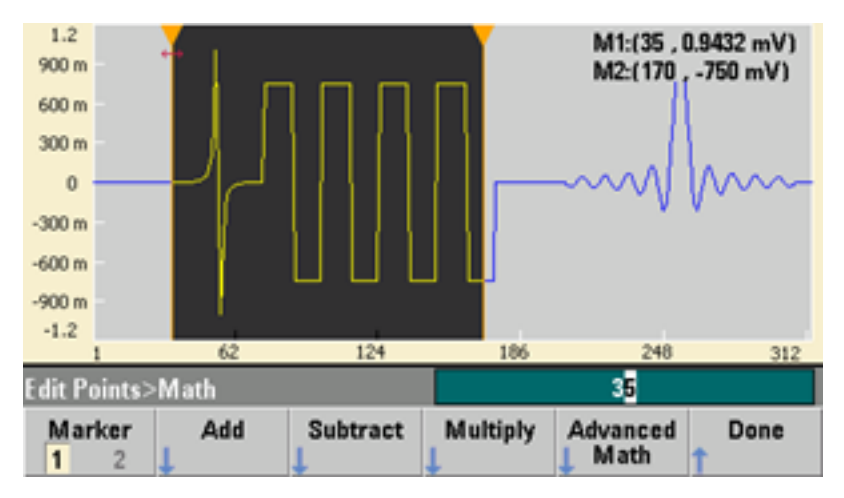

Once you have pressed **Add**, **Subtract**, or **Multiply**, the instrument displays a list of waveforms. Pick the waveform and press **OK**.

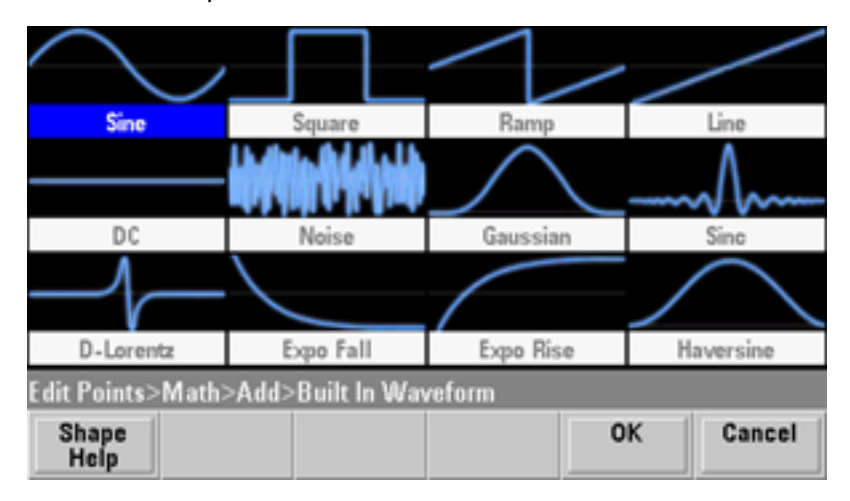

When you press **OK**, the instrument displays a list of parameters that you can use to specify the waveform. In this case, the screen below shows that you picked **D-Lorentz**. You can also use the **From Point** and **To Point** parameters to specify the range of points on which to perform the mathematical operation.

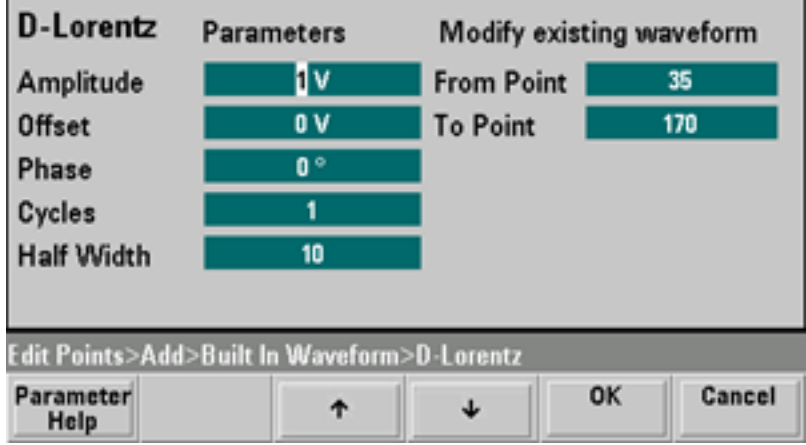

п

#### Operating Information

#### **Advanced Math**

**Advanced Math** allows you to perform several mathematical operations on the waveform. To begin, press **Edit Points > Advanced Edit > Perform Math > Advanced Math**.

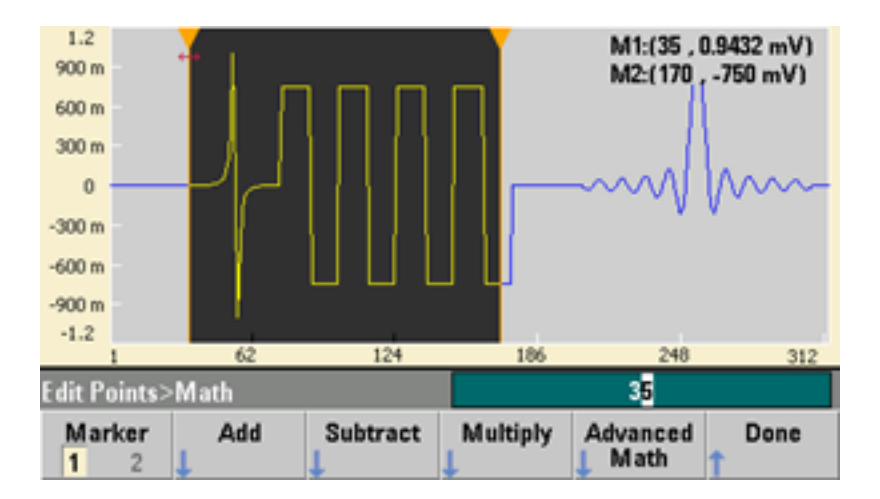

The **Advanced Math** menu opens with the following screen. Each of the operations shown below will be described below, using images taken before and after each operation to demonstrate the operations' effects.

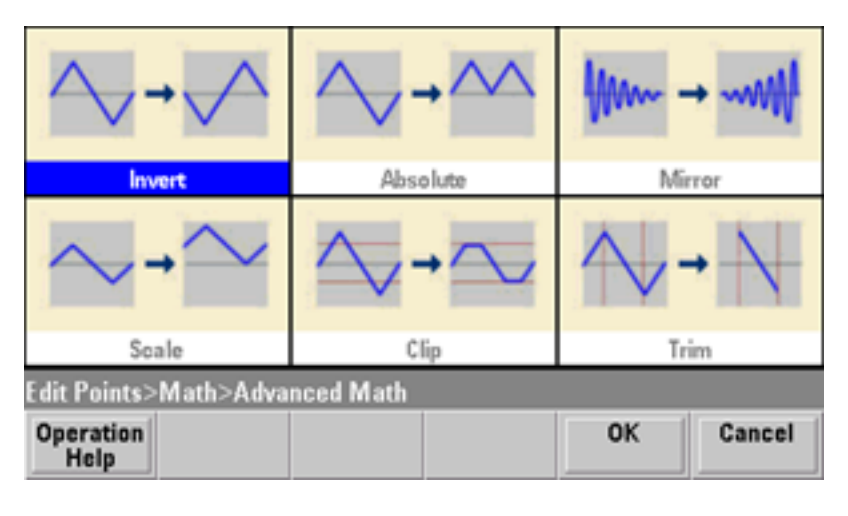

**Invert** reflects the waveform across the horizontal axis.

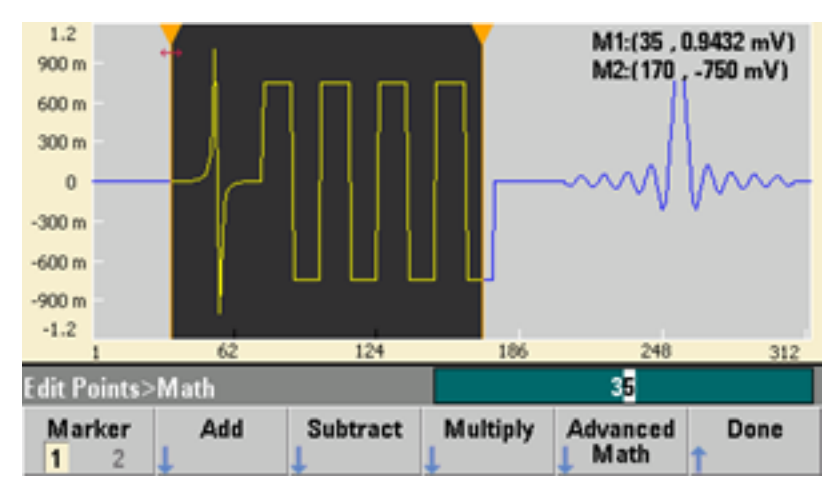

Image Before Invert

Image After Invert

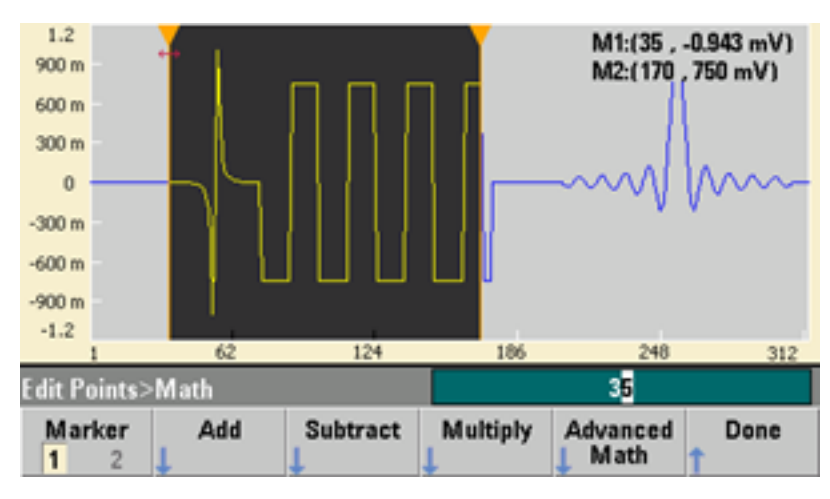

# Operating Information

**Absolute** multiplies all negative waveform values by -1.

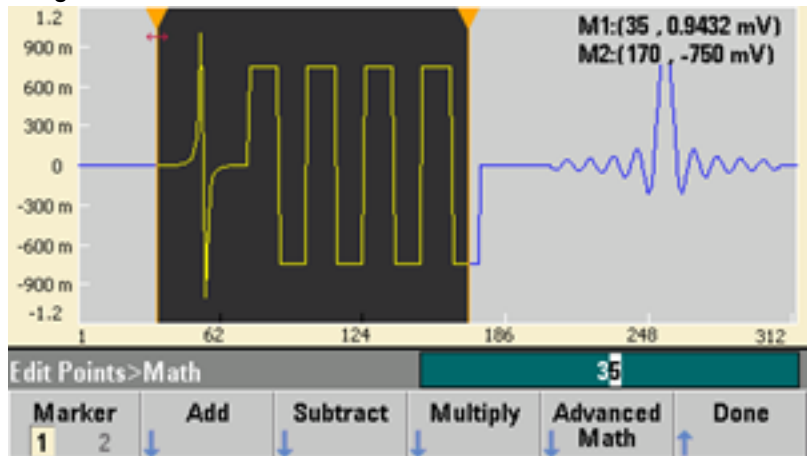

Image Before Absolute

# Image After Absolute

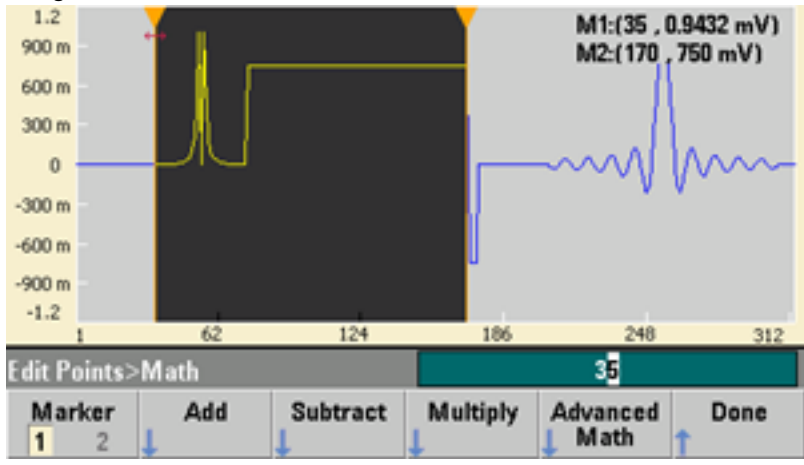

**Mirror** reverses order of the points in the range.

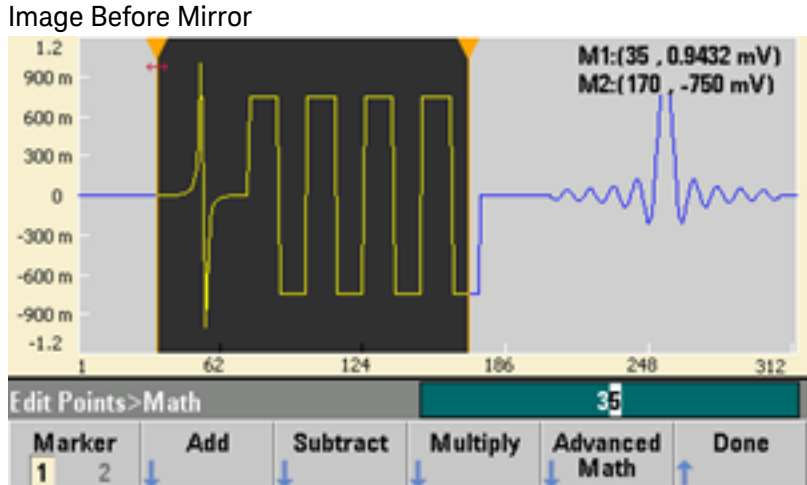

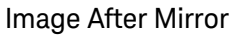

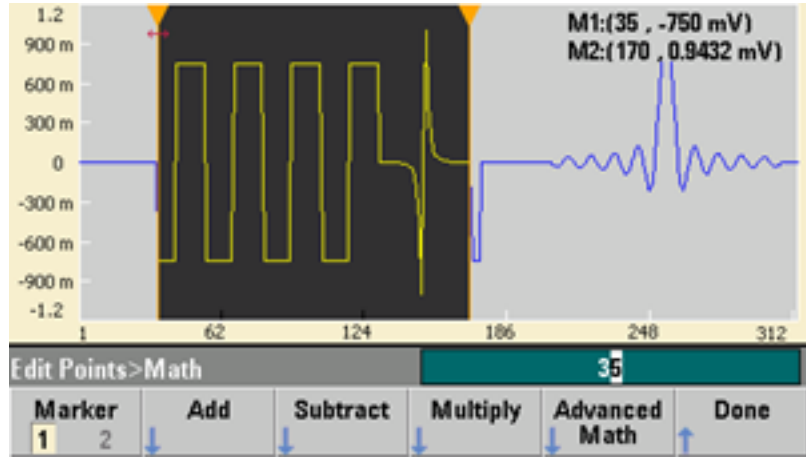

**Scale** allows you to scale the waveform's amplitude and offset. Here, the amplitude scale was set to 180% and the offset scale was set to 1 V.

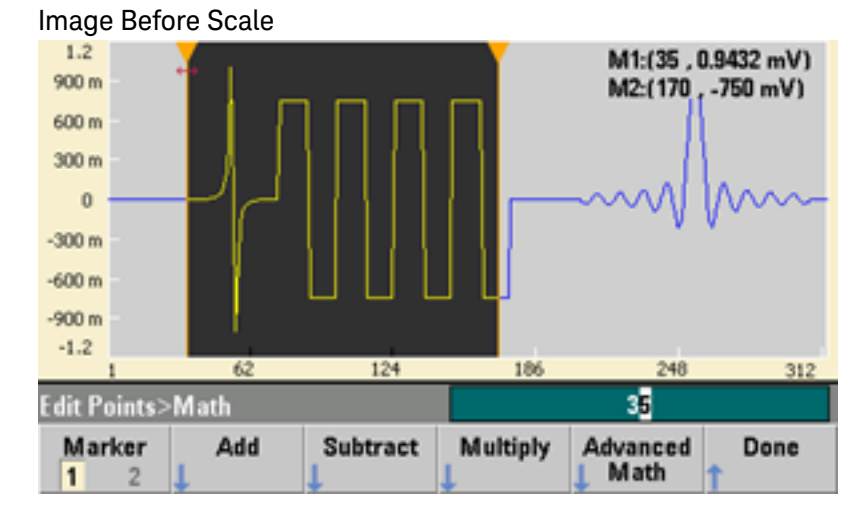

Image After Scale

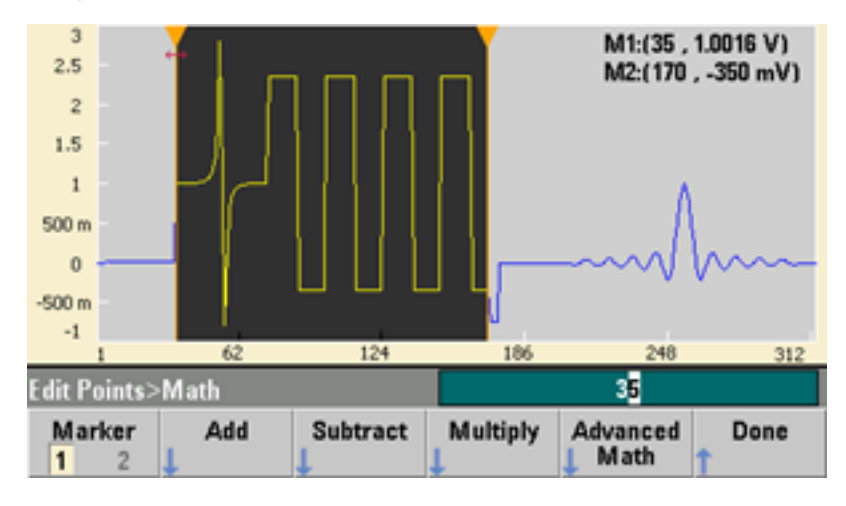

**Clip** allows you to change voltage values outside upper and lower limits to be equal to the limits. In this example, the waveform was clipped to stay within the -400 mV lower limit and the 700 mV upper limit.

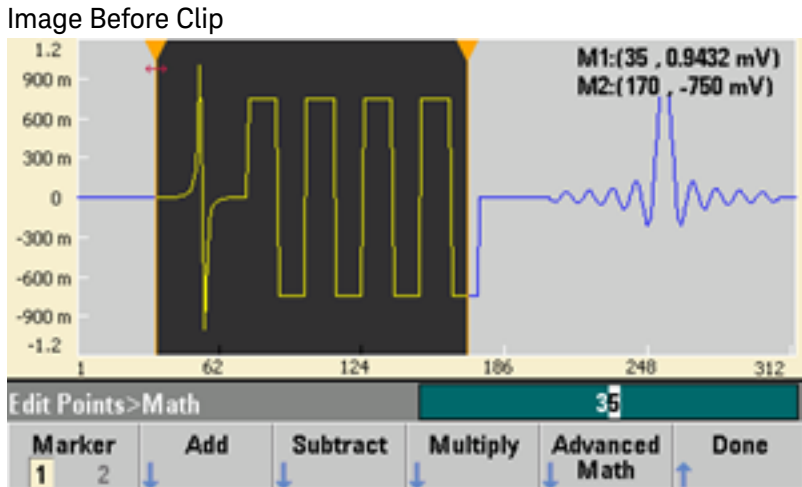

Image After Clip

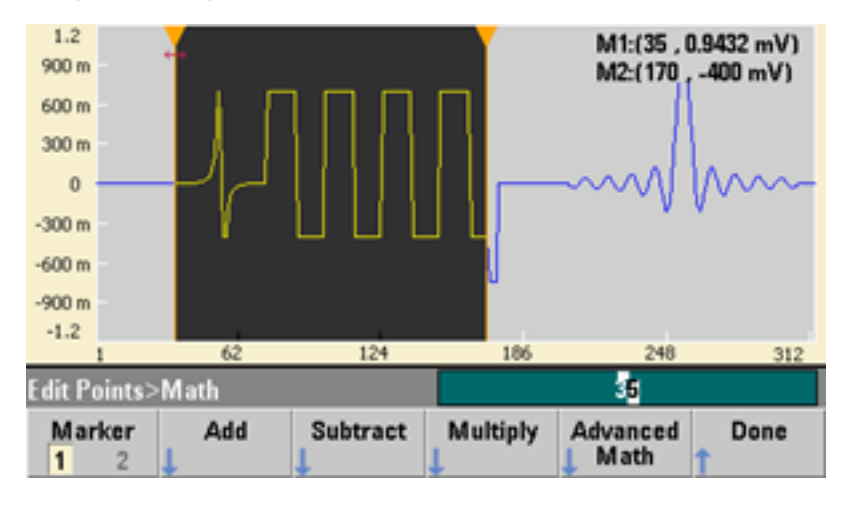

**Trim** allows you to use markers to "crop" the waveform so that only the points defined by the marker range remain in the waveform.

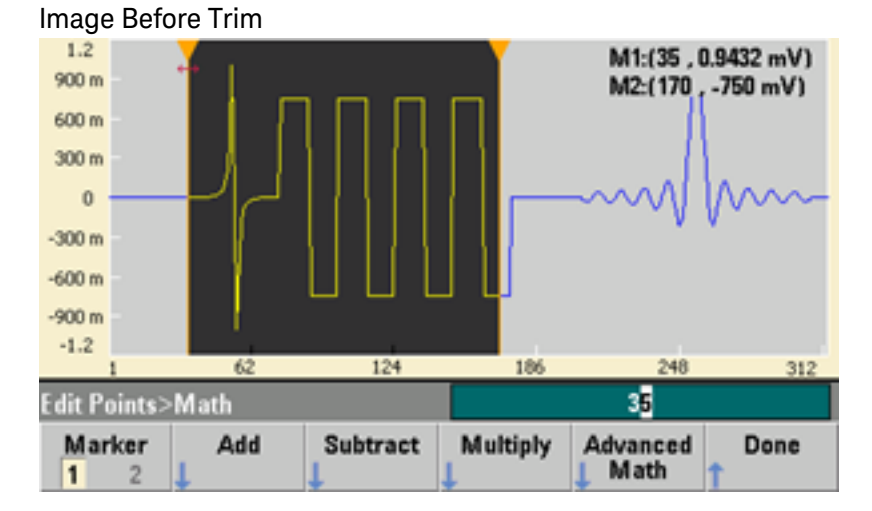

Image After Trim

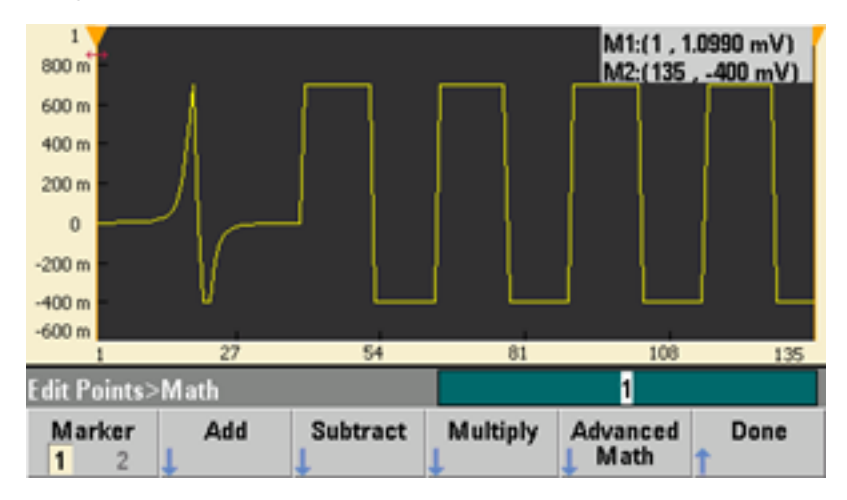

## **Utility Menu**

You can access several utility features by pressing the **[System]** key from within the embedded waveform editor.

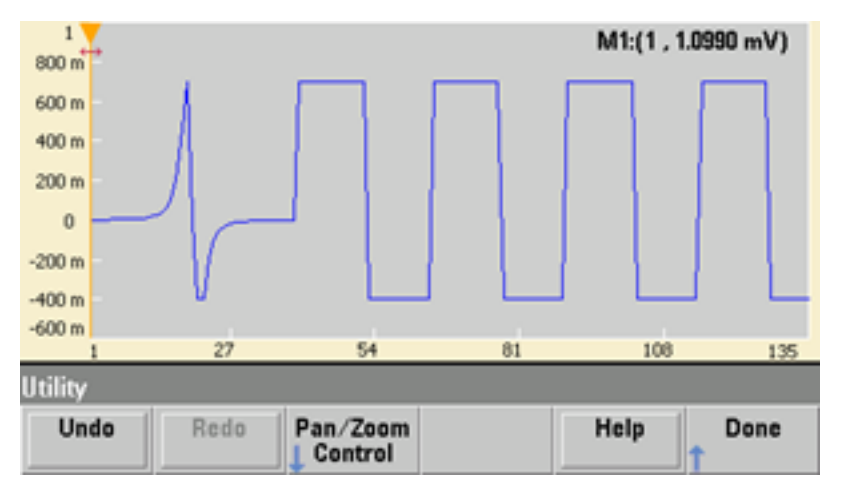

**Undo** allows you to undo recent operations, subject to the amount of available memory and the size of the undo operation. **Redo** allows you to redo "undone" tasks, subject to the same limitations.

**Pan/Zoom Control** allows you to pan or zoom horizontally or vertically. You zoom using a percentage zoom factor, and you pan by specifying a point, and or voltage.

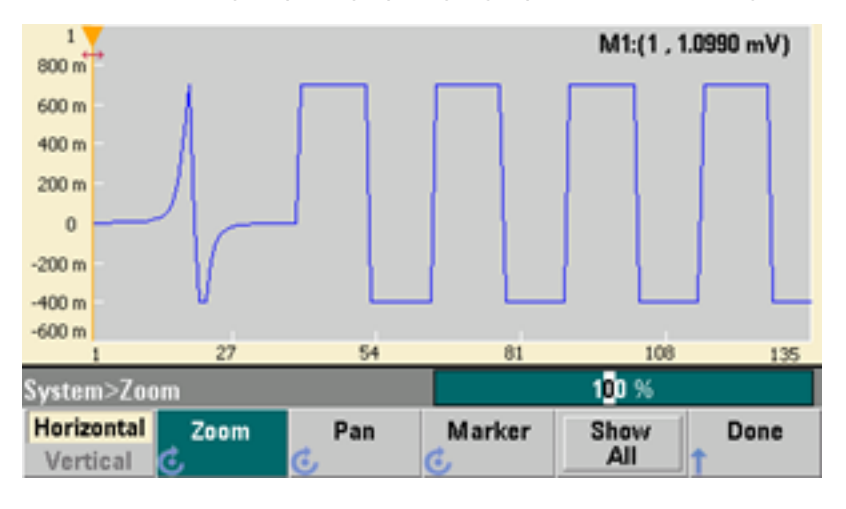

**Show All** resets the scaling to display the entire waveform.

# Waveform Generation Tutorial

This section describes theory of operation information for several waveform types and instrument operating modes. The last two topics include information that may help you improve signal quality.

- Arbitrary [Waveforms](#page-190-0)
- [Quasi-Gaussian](#page-192-0) Noise
- [PRBS](#page-193-0)
- [Modulation](#page-194-0)

## Operating Information

- [Burst](#page-198-0)
- [Frequency](#page-199-0) Sweep
- [Attributes](#page-200-0) of AC Signals
- Signal [Imperfections](#page-202-0)
- [Ground](#page-203-0) Loops

# <span id="page-190-0"></span>Arbitrary Waveforms

Arbitrary waveforms can meet needs not met by the instrument's standard waveforms. For example, you might need a unique stimulus, or you might want to simulate signal imperfections such as overshoot, ringing, glitching, or noise. Arbitrary waveforms can be very complex, making them suitable for simulating signals in modern communications systems.

You can create arbitrary waveforms from a minimum of 8 points (33500 Series) or 32 points (33600 Series) up to 1,000,000 points. The instrument stores these numeric data points, known as "samples," in memory and then converts them into voltages as the waveform is generated. The frequency at which points are read is the "sample rate," and the waveform frequency equals the sample rate divided by the number of points in the waveform. For example, suppose a waveform has 40 points and the sample rate is 10 MHz. The frequency would be (10 MHz)/40 = 250 kHz and its period would be 4  $\mu$ s.

#### **Dual Arbitrary Waveforms**

Arbitrary waveforms may be single-channel waveforms, or (with [option](#page-21-0) IQP), they may be dual-channel arbitrary waveforms, such as IQ baseband signals. A dual arbitrary waveform is analogous to a stereo music file. It has two channels of information that contain the same number of samples, always start and end together, and always play at the same sample rate.

You can control the skew and balance between channels on dual arbitrary waveforms either via [commands](#page-301-0) in the SCPI FUNCtion subsystem or via the front [panel](#page-154-0).

#### **Waveform Filters**

The instrument includes two filters to smooth transitions between points as arbitrary waveforms are generated.

- Normal filter: a wide, flat frequency response, but its step response exhibits overshoot and ringing
- Step filter: a nearly ideal step response, but with more roll-off in its frequency response than the Normal filter
- Off: output changes abruptly between points, with a transition time of approximately 10 ns.

Each filter's cutoff frequency is a fixed fraction of the waveform's sample rate. The Normal filter's response is -3 dB at 27% of the sample rate and the Step filter's response is -3 dB at 13% of the sample rate. For example, for an arbitrary waveform at 100 MSa/s, the Normal filter's -3 dB frequency bandwidth is 27 MHz.

Turning the filter off may change the sample rate to a lower rate if the sample rate was greater than 250 MSa/s before the filter was turned off.

#### **Waveform Sequencing Applications**

Arbitrary waveform sequences are useful when the waveform you want to generate in two situations:

- The waveform is very long and contains repetitions of shorter fragments. These fragments can be repeated any number of times in any order.
- You need real-time control (triggers) to change from one waveform fragment to another.

For an example of the first case, consider a signal that must play the same introductory waveform several times, then play three other waveforms once each, and then return to play the first waveform continuously. This might be a simulated modem data packet consisting of an "idle" signal, a header, some data, a checksum, and a return to the "idle" signal.

This might consist of the following sequence description:

- 1. Play "idle.arb" 10 times
- 2. Play "header.arb" once
- 3. Play "data.arb" once
- 4. Play "checksum.arb" once
- 5. Play "idle.arb," repeating indefinitely.

In the second case, you may want to initiate the sending of "header.arb" using an external hardware trigger. This case might use the following description:

- 1. Play "idle.arb" repeatedly until a trigger is received
- 2. Play "header.arb" once
- 3. Play "data.arb" once
- 4. Play "checksum.arb" once
- 5. Play "idle.arb," repeating indefinitely.

A sequence file (\*.seq) contains the information in the numbered lists, and the arbitrary waveform files (\*.arb) contain the individual waveforms themselves.

#### **Waveform Sequencing Implementation**

The instrument can assemble long, complex sequences of arbitrary waveforms (segments). Switching between segments occurs seamlessly in real time. As an analogy, think of segments as songs in a music player and sequences as play lists.

Each sequence step specifies a segment and how many times it is played. It also specifies whether the sequence waits for a trigger before the next step and how the **Sync** signal is generated on a step-by-step basis.

For each segment, you can either:

- play the segment from 1 to 1,000,000 times and then advance to the next step
- play the segment once and then stop and wait for a trigger before advancing
- repeat the segment until a trigger occurs and then advance
- repeat the segment until explicitly stopped

Options for **Sync** signal generation include:

- **assert Sync** at the beginning of the segment
- **•** negate **Sync** at the beginning of the segment
- **maintain the current Sync** state throughout the segment
- **•** assert **Sync** at the beginning of the segment and negate it at a defined point within the segment

To start a sequence on a trigger, place a brief DC waveform of 0 V (or any other desired value) in front of the other waveforms in the sequence, and set the segment to wait for a trigger before advancing. For 33500 Series instruments, the minimum segment length is 8 Sa, and for 33600 Series instruments, the minimum segment length is 32 Sa.

**NOTE** If a segment is set up to repeat until a trigger is received, the segment will always finish before continuing to the next segment. In addition, a short segment may repeat for additional cycles in order to clear the sequence sample buffer before continuing.

# <span id="page-192-0"></span>Quasi-Gaussian Noise

The Noise waveform is optimized for both quantitative and qualitative statistical properties. It does not repeat for more than 50 years of continuous operation. Unlike a true gaussian distribution, there is zero probability of getting a voltage beyond the instrument's Vpp setting. The crest factor (peak voltage divided by RMS voltage) is approximately 4.6.

You can vary the Noise bandwidth from 1 mHz to the instrument's maximum bandwidth. The energy in the noise signal is concentrated in a band from DC to the selected bandwidth, so the signal has greater spectral density in the band of interest when the bandwidth setting is lower. In audio work, for example, you might set the bandwidth to 30 kHz, to make the audio band signal strength 30 dB higher than if the bandwidth were set to 30 MHz.

# <span id="page-193-0"></span>PRBS

A Pseudo-Random Bit Sequence (PRBS) has two levels (high and low), and it switches between them in a manner that is difficult to predict without knowing the sequence generation algorithm. A PRBS is generated by a linear-feedback shift register (LFSR), shown below.

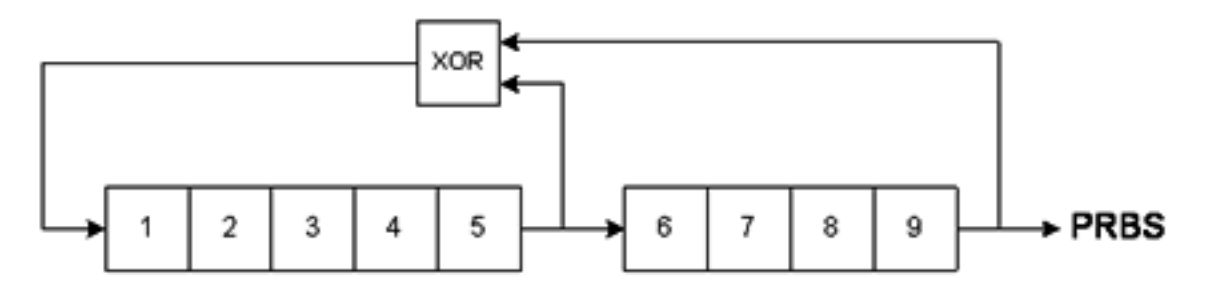

An LFSR is specified by the number of stages it contains and which stages ("taps") feed the exclusive-or (XOR) gates in its feedback network. The PRBS output is taken from the last stage. With properly chosen taps, an L-stage LFSR produces a repetitive PRBS of length 2<sup>L</sup>-1. The clocking frequency of the LFSR determines the "bit rate" of the PRBS.

The 33500 Series models allow you to set L to 7, 9, 11, 15, 20, or 23, resulting in sequences from 127 to 8,388,607 bits in length.

The 33600 Series models allow you to set L to any whole number value from 3 to 32, resulting in sequences from 7 to 4,294,967,295 bits in length.

The default value for L is 7, resulting in a sequence of 127 bits in length.

# <span id="page-194-0"></span>Modulation

# **Amplitude Modulation (AM)**

The instrument implements two forms of AM:

• Double-sideband full-carrier (DSB-FC), which has an ITU designation of A3E and is used in AM broadcasting.

The equation for DSB-FC is

y(t)= [(½)+(½)·d·m(t)]·A<sub>c</sub>·sin( $\omega_c$  t)

where

m(t) is the modulating signal A<sub>c</sub> is the carrier amplitude  $\bm{{\mathsf{w}}}_\textsf{c}$  is the carrier frequency of the carrier d is the "modulation depth," or fraction of the amplitude range is used by the modulation

For example, a depth setting of 80% varies the amplitude from 10% to 90% of the amplitude setting (90% - 10% = 80%) with either an internal or a full-scale ( $\pm$ 5 V on the 33500 Series,  $\pm$ 5 V or  $\pm$ 1 V on the 33600 Series) external modulating signal. You may set depth as high as 120%, as long as you do not exceed the instrument's maximum output voltage of  $(\pm 5 \text{ V} \text{ into } 50 \Omega, \pm 10 \text{ V} \text{ into } 0)$  into high impedance).

The top trace below represents the modulating signal; the bottom trace represents the modulated carrier.

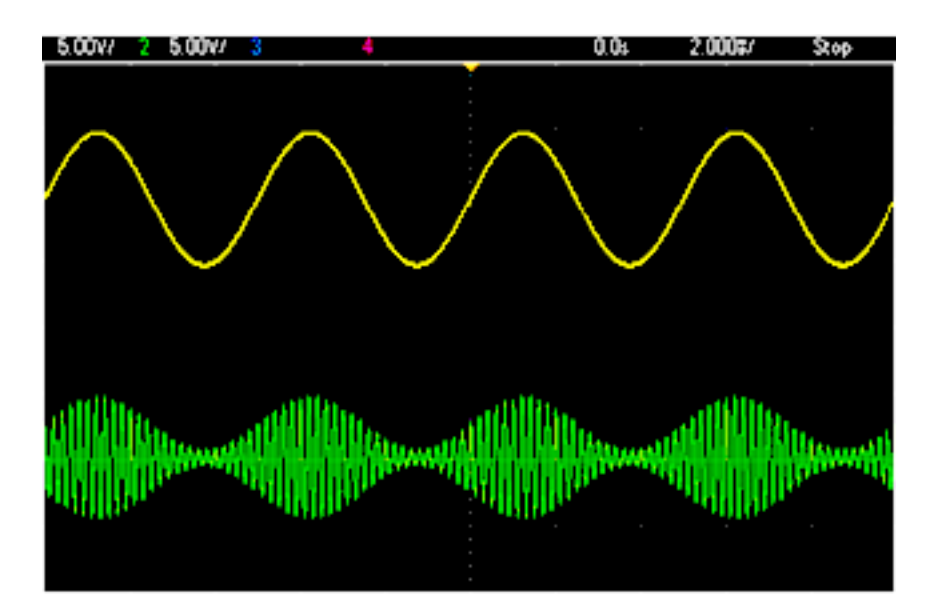

• Double-sideband suppressed-carrier (DSSC). Many modern communications systems employ DSSC on each of two carriers that have the same frequency but a 90-degree phase difference. This is called quadrature amplitude modulation (QAM).

```
The equation for DSSC is y(t)=d\cdotm(t)\cdotsin(\omega_c t)
```
In DSB-SC, the carrier signal is inverted whenever  $m(t) < 0$ . For QAM, the second carrier signal would be cos( $\omega_{\rm c}$  t), making it 90 degrees out of phase from the first carrier.

# **Frequency Modulation (FM)**

Frequency modulation varies a carrier signal's frequency according to the modulating signal:

y(t)=A<sub>c</sub> sin[( $\omega$ <sub>c</sub>+d m(t)) t]

where m(t) is the modulating signal and d is the frequency deviation. FM is called narrowband if the deviation is less than 1% of the modulating signal's bandwidth, and wideband otherwise. You can approximate the modulated signal's bandwidth with the following equations.

BW ≈ 2•(Modulating Signal Bandwidth) for narrowband FM

BW ≈ 2•(Deviation+Modulating Signal Bandwidth) for wideband FM

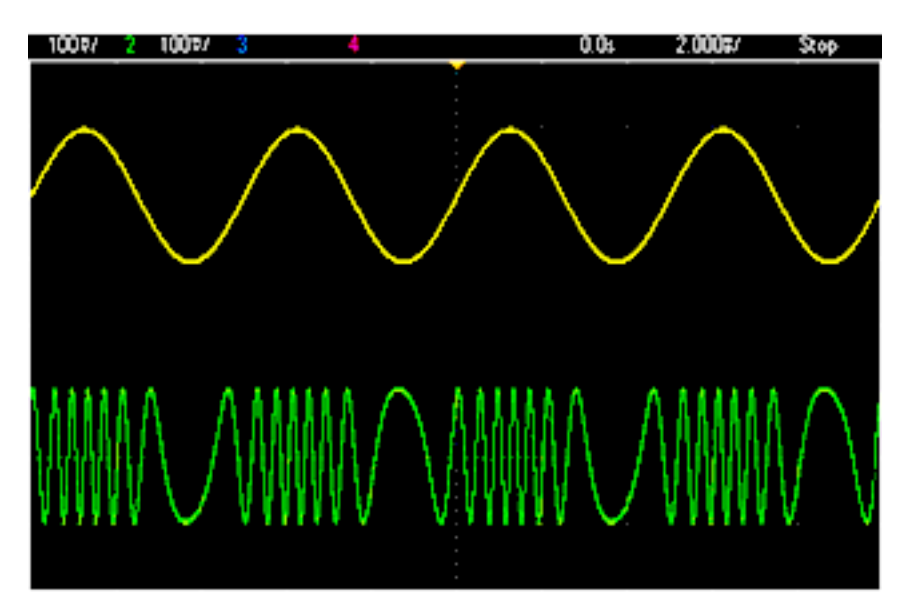

The top trace below represents the modulating signal; the bottom trace represents the modulated carrier.

#### **Phase Modulation (PM)**

PM is similar to FM, but the phase of the carrier waveform is varied, rather than the frequency:

y(t)=sin[w<sub>c</sub> t+d ·m(t) ]

where m(t) is the modulating signal and d is the phase deviation.

## **Frequency-Shift Keying (FSK) Modulation**

FSK is similar to FM, except the carrier frequency alternates between two preset values, the carrier frequency and the hop frequency. Sometimes the hop and carrier frequencies are called "Mark" and "Space," respectively. The rate at which the switching between these values occurs is determined by an internal timer or the signal on the rear-panel **Ext Trig** connector. Frequency changes are instantaneous and phase-continuous.

The internal modulating signal is a square wave with 50% duty cycle.

The top trace below represents the modulating signal; the bottom trace represents the modulated carrier.

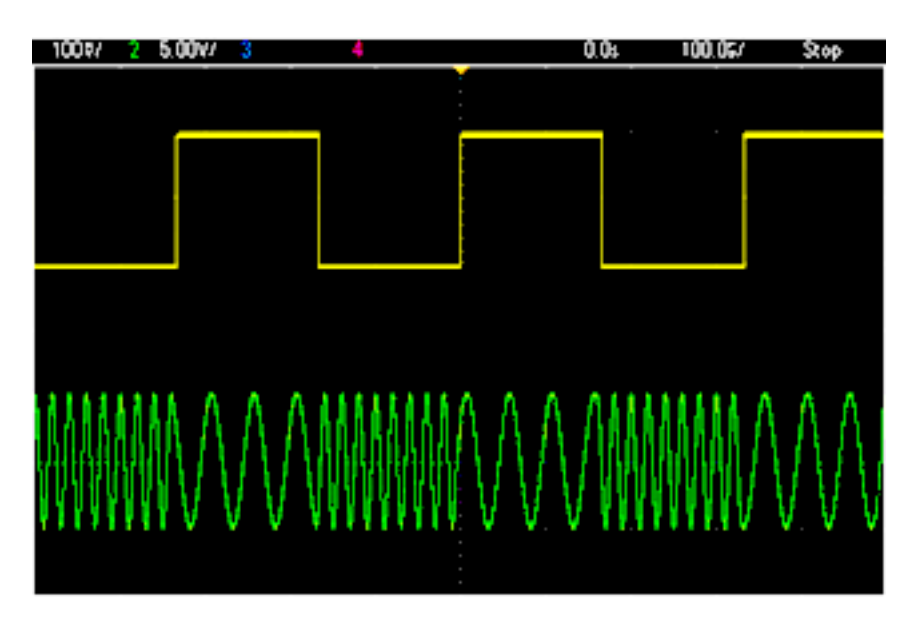

#### **Binary Phase Shift Keying (BPSK)**

BPSK is similar to FSK, except it is the carrier's phase, rather than its frequency, that switches between two values. The rate at which the switching between these values occurs is determined by an internal timer or the signal on the rear-panel **Ext Trig** connector. Phase changes are instantaneous.

The internal modulating signal is a square wave with 50% duty cycle.

#### **Pulse Width Modulation (PWM)**

PWM is only available for the Pulse waveform, and the pulse width varies according to the modulating signal. The amount by which the pulse width varies is called the width deviation, and it can be specified as a percentage of the waveform period (that is, duty cycle) or in units of time. For example, if you specify a pulse with 20% duty cycle and then enable PWM with a 5% deviation, the duty cycle varies from 15% to 25% under control of the modulating signal.

#### **Additive Modulation (Sum)**

The "Sum" feature adds the modulating signal to the carrier. For example, you can add controlled amounts of variable-bandwidth noise to a signal or create two-tone signals. The instrument's internal modulation generator can produce the same continuous waveform as the main generator, so the Sum function lets you to create many signals that would have required two instruments before.

The Sum feature increases the amplitude of the output signal by the amplitude of the modulating signal. This might cause the instrument to switch to a higher output-voltage range, resulting in a momentary signal loss. If this is a problem in your application, turn on the Range Hold function. If the voltage increase could damage your device under test, apply Voltage Limits.

# <span id="page-198-0"></span>Burst

You can configure the instrument to output a waveform with for a specified number of cycles, called a burst. You can use burst in one of two modes: N-Cycle Burst (also called "triggered burst") or Gated Burst.

An N-Cycle burst consists of a specific number of waveform cycles (1 to 1,000,000) and is always initiated by a trigger event. You can also set the burst count to "Infinite," which results in a continuous waveform once the instrument is triggered.

In the image below, the top trace is the sync output, and the bottom one is the main output.

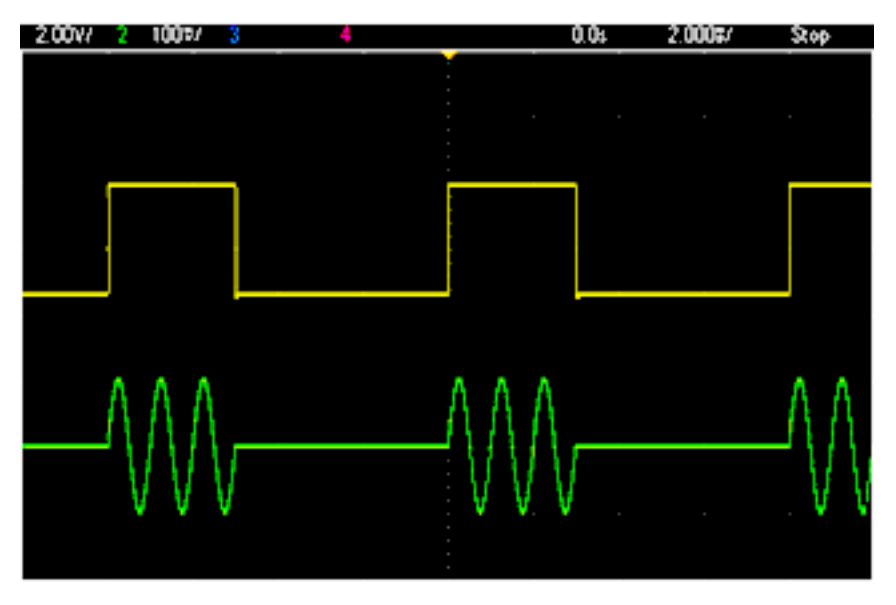

#### **Three-Cycle Burst Waveform**

For bursts, the trigger source can be an external signal, an internal timer, the key, or a command from the remote interface. The input for external trigger signals is the rear-panel **Ext Trig** connector. This connector is referenced to chassis ground (not floating ground). When not used as an input, the **Ext Trig** connector can be configured as an output to enable the instrument to trigger other instruments at the same time that its internal trigger occurs.

An N-Cycle burst always begins and ends at the same point in the waveform, called the start phase.

In GATed burst mode, the output waveform is on or off, based on the signal at the rear-panel **Ext Trig** connector. Select this signal's polarity using [BURSt:GATE:POLarity.](#page-238-0) When the gate signal is true, the instrument outputs a continuous waveform. When the gate signal goes false, the current waveform cycle is completed and the instrument stops and remains at the voltage level corresponding to the waveform's starting burst phase. For a noise waveform, the output stops immediately when the gate signal goes false.

# <span id="page-199-0"></span>Frequency Sweep

Frequency sweeping is similar to FM, but no modulating waveform is used. Instead, the instrument sets the output frequency based on either a linear or logarithmic function, or a list of up to 128 user-specified frequencies. A linear sweep changes the output frequency by a constant number of Hz per second, and a logarithmic sweep changes the frequency by a constant number of decades per second. Logarithmic sweeps let you cover wide frequency ranges where resolution at low frequencies could be lost with a linear sweep.

Frequency sweeps are characterized by a sweep time (during which the frequency changes smoothly from the start frequency to the stop frequency), a hold time (during which the frequency stays at the stop frequency), and a return time (during which the frequency returns smoothly and linearly to the start frequency). Trigger settings determine when the next sweep begins.

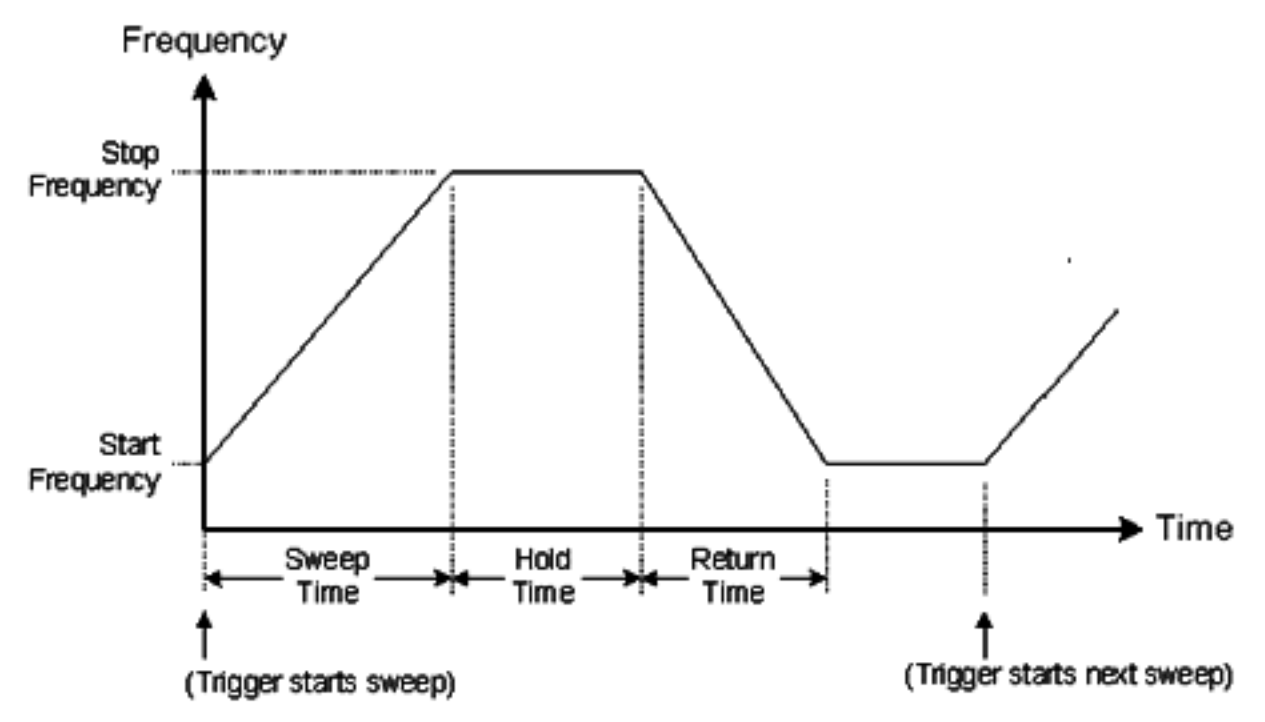

# <span id="page-200-0"></span>Attributes of AC Signals

The most common AC signal is a sine wave. In fact, any periodic signal can be represented as the sum of different sine waves. The magnitude of a sine wave is usually specified by its peak, peak-to-peak, or rootmean-square (RMS) value. All of these measures assume that the waveform has zero offset voltage.

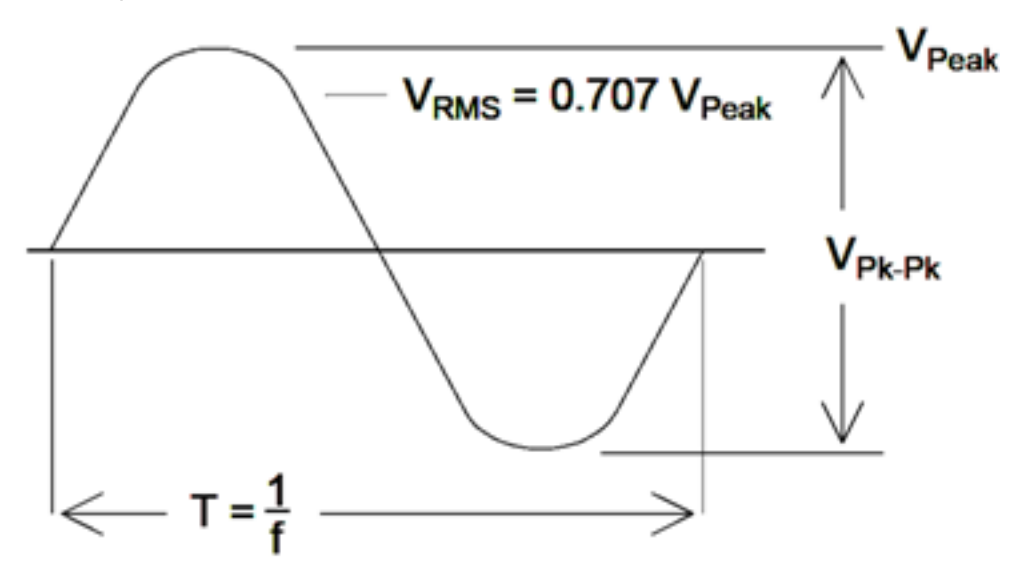

A waveform's peak voltage is the maximum absolute value of all of its points. The peak-to-peak voltage is the difference between the maximum and minimum. The RMS voltage equals the standard deviation of all waveform points; it also represents the one-cycle average power in the signal, minus the power in any DC component of the signal. Crest factor is the ratio of a signal's peak value to its RMS value and varies according to waveshape. The table below shows several common waveforms with their respective crest factors and RMS values.

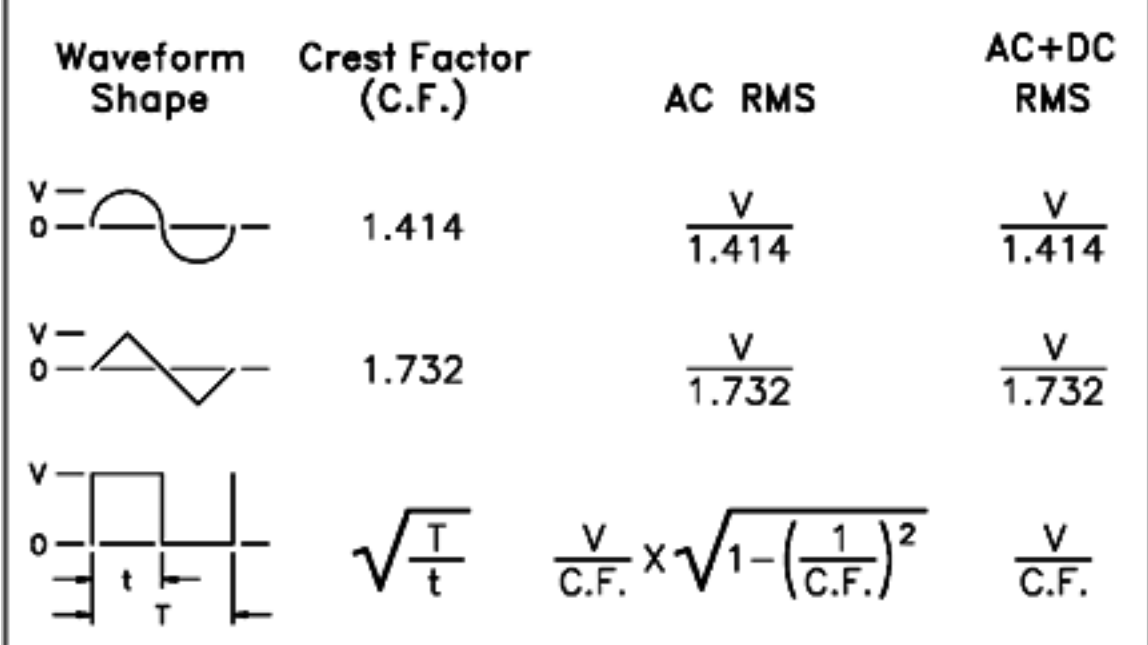

If an average-reading voltmeter is used to measure the "DC voltage" of a waveform, the reading may not agree with the DC Offset setting. This is because the waveform may have a non-zero average value that would be added to the DC Offset.

You may occasionally see AC levels specified in "decibels relative to 1 milliwatt" (dBm). Since dBm represents a power level, you need to know the signal's RMS voltage and the load resistance in order to make the calculation.

dBm = 10 x log $_{10}$  (P / 0.001) where P = VRMS $^2$  / RL

For a sine wave into a 50  $\Omega$  load, the following table relates dBm to voltage.

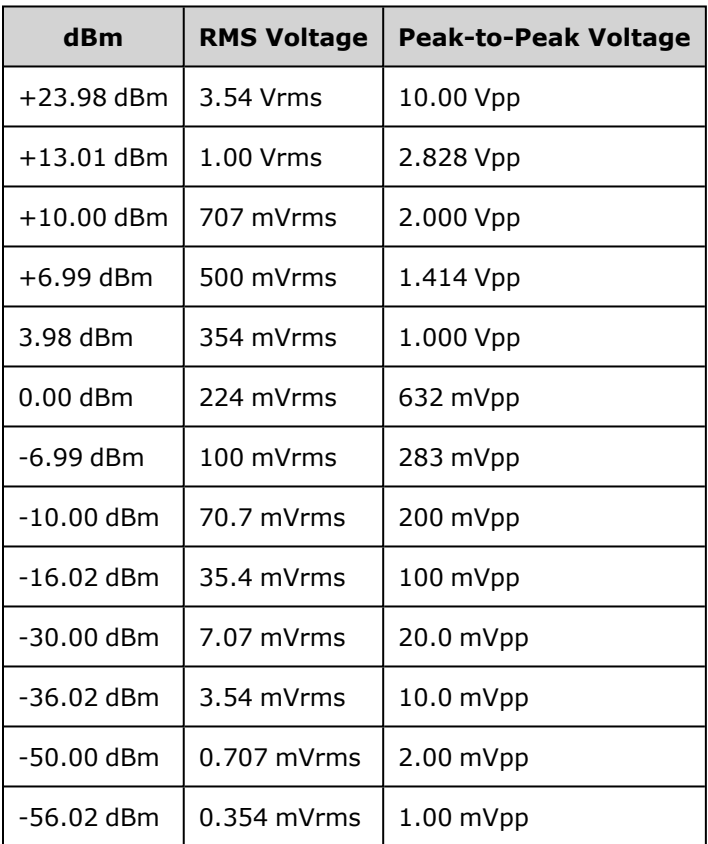

For 75 Ω or 600 Ω loads, use the following conversions:

dBm  $(75 Ω) =$  dBm  $(50 Ω) - 1.76$ 

dBm (600 Ω) = dBm (50 Ω) – 10.79

# <span id="page-202-0"></span>Signal Imperfections

For sine waves, common signal imperfections are easiest to describe and observe in the frequency domain, using a spectrum analyzer. Any output signal component with a frequency different from the fundamental (or "carrier") is considered to be distortion. Those imperfections can be categorized as harmonic distortion, non-harmonic spurious, or phase noise, and they are specified in decibels relative to the carrier level, or "dBc."

## **Harmonic Distortion**

Harmonic components occur at integer multiples of the fundamental frequency and are usually created by non-linear components in the signal path. At low signal amplitudes, another possible source of harmonic distortion is the **Sync** signal, which is a square wave with many strong harmonic components that can couple into the main signal. Although **Sync** is highly isolated from the instrument's main signal outputs, coupling can occur in external cabling. For best results, use high-quality coaxial cables with double or triple shields. If **Sync** is not required, leave it unconnected or off.

# **Non-Harmonic Spurious**

One source of non-harmonic spurious components (called "spurs") is the digital-to-analog converter (DAC) that converts the digital waveform values into voltage. Non-linearity in this DAC gives rise to harmonics that can be higher than the Nyquist frequency and will therefore be aliased to a lower frequency. For example, the fifth harmonic of 30 MHz (150 MHz) could create a spur at 100 MHz.

Another source of non-harmonic spurs is the coupling of unrelated signal sources (such as the embedded controller's clocks) into the output signal. These spurs usually have constant amplitude and are most troublesome at signal amplitudes below 100 mVpp. For optimal signal purity at low amplitudes, keep the instrument's output level relatively high and use an external attenuator.

#### **Phase Noise**

Phase noise results from small, instantaneous changes in the output frequency ("jitter"). On a spectrum analyzer, it appears as a rise in the apparent noise floor near the frequency of the output signal. The phase noise specification represents the amplitudes of the noise in 1 Hz bands located 1 kHz, 10 kHz, and 100 kHz away from a 30-MHz sine wave. Be aware that spectrum analyzers also have phase noise, so the levels you read may include analyzer phase noise.

# **Quantization Noise**

Finite resolution in the waveform DAC causes voltage quantization errors. Assuming the errors are uniformly distributed over a range of ±0.5 least-significant bit, the equivalent noise level for standard waveforms is approximately -95 dBc. At this level, other sources of noise in the instrument dominate. Quantization noise can be of concern, though, in arbitrary waveforms that do not use the whole range of DAC codes (-32767 to +32767). Scale arbitrary waveforms to use the entire range, if possible.

Operating Information

# <span id="page-203-0"></span>Ground Loops

The signal-generation portion of the instrument is isolated from chassis (earth) ground. This helps eliminate ground loops in your system and also allows you to reference the output signal to voltages other than ground. The illustration below shows the instrument connected to a load through a coaxial cable. Any difference in ground potentials ( $V_{GND}$ ) will tend to drive current IGND through the shield of the cable, thus causing a voltage drop due to the shield's impedance ( $Z_{\text{SHIFID}}$ ). This voltage (I<sub>GND</sub> x  $Z_{\text{SHIFID}}$ ) appears as an error in the load voltage. However, since the instrument is isolated, there is a high series impedance (typically >1 MΩ) in parallel with 50 nF) to oppose the flow of  $I_{GND}$  and thereby minimize this effect.

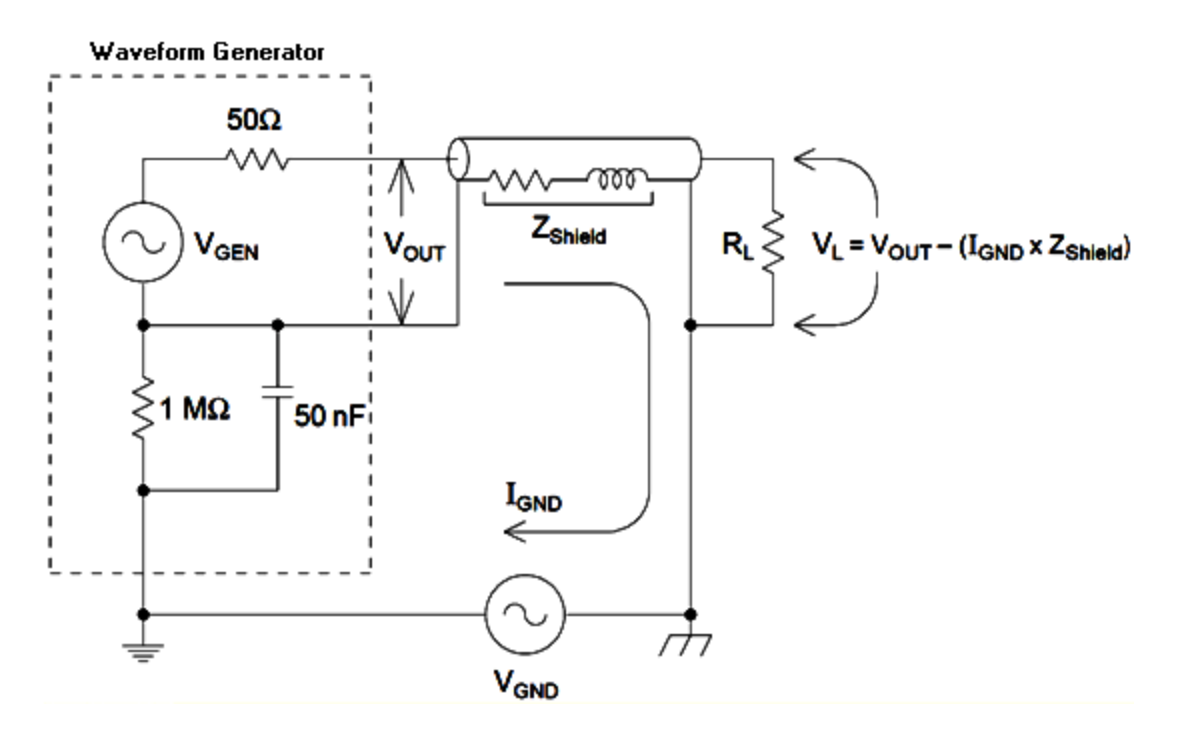

At frequencies above a few kHz, a coaxial cable's shield becomes inductive, rather than resistive, and the cable begins to act like a transformer. When this happens, voltage drops in the shield due to I<sub>GND</sub> tend to be offset by equal voltages in the center conductor, thereby reducing the effects of ground loops at higher frequencies. Coaxial cables with two or three braided shields are much better than those with single- braided or foil shields because they have lower resistance and therefore become transformers at lower frequencies.

To reduce errors due to ground loops, connect the instrument to the load using a high-quality coaxial cable and ground it at the load through the cable's shield. If possible, make sure the instrument and the load are connected to the same electrical outlet to minimize further differences in ground potential.

Be aware that the outer shells of the **Sync** and **Modulation In** connectors are connected to those of the main output connector(s). Cables attached to **Sync** and/or **Modulation In** are therefore potential sources of ground loops. Also be aware that attempting to drive those connector shells to different voltages can cause high current to flow through the instrument, possibly causing damage.

Operating Information

# SCPI Programming Reference

This section describes the SCPI programming language for the instrument.

[Introduction](#page-205-0) to SCPI Language Internal Function [Waveforms](#page-209-0) [Alphabetical](#page-211-0) List of SCPI Commands and Queries [Programming](#page-424-0) Examples [Command](#page-430-0) Quick Reference [Factory](#page-447-0) Reset State SCPI Error [Messages](#page-453-0)

# <span id="page-205-0"></span>Introduction to the SCPI Language

SCPI (Standard Commands for Programmable Instruments) is an ASCII-based instrument command language designed for test and measurement instruments. SCPI commands are based on a hierarchical structure, also known as a *tree system*. In this system, associated commands are grouped together under a common node or root, thus forming *subsystems*. A portion of the OUTPut subsystem is shown below to illustrate the tree system.

OUTPut: SYNC {OFF|0|ON|1}

> SYNC: MODE {NORMal|CARRier} POLarity {NORMal|INVerted}

**OUTPut** is the root keyword, **SYNC** is a second-level keyword, and **MODE** and **POLarity** are third-level keywords. A colon ( **:** ) separates a command keyword from a lower-level keyword.

# Syntax Conventions

The format used to show commands is illustrated below:

[SOURce[1|2]:]VOLTage:UNIT {VPP|VRMS|DBM}

[SOURce[1|2]:]FREQuency:CENTer {<*frequency*>|MINimum|MAXimum|DEFault}

The command syntax shows most commands (and some parameters) as a mixture of upper- and lowercase letters. The upper-case letters indicate the abbreviated spelling for the command. For shorter program lines, you can send the abbreviated form. For better program readability, you can send the long form.

For example, in the above syntax statement, VOLT and VOLTAGE are both acceptable forms. You can use upper- or lower-case letters. Therefore, VOLTAGE, volt, and Volt are all acceptable. Other forms, such as VOL and VOLTAG, are not valid and will generate an error.

- **Braces (** $\{\}$ **) enclose the parameter choices for a given command string. The braces are not sent with** the command string.
- A vertical bar ( | ) separates multiple parameter choices for a given command string. For example, {VPP|VRMS|DBM} in the above command indicates that you can specify "VPP", "VRMS", or "DBM". The bar is not sent with the command string.
- <sup>l</sup> Triangle brackets in the second example ( **< >** ) indicate that you must specify a value for the enclosed parameter. For example, the above syntax statement shows the <*frequency*> parameter enclosed in triangle brackets. The brackets are not sent with the command string. You must specify a value for the parameter (for example "FREQ:CENT 1000") unless you select another option shown in the syntax (for example "FREQ:CENT MIN").
- <sup>l</sup> Some syntax elements (for example nodes and parameters) are enclosed in square brackets ( **[ ]**). This indicates that the element is optional and can be omitted. The brackets are not sent with the command string. If you do not specify a value for an optional parameter, the instrument chooses a default value. In the examples above the "SOURce[1|2]" indicates that you may refer to source channel 1 either by "SOURce", or by "SOURce1", or by "SOUR1" or by "SOUR". In addition, since the whole SOURce node is optional (in brackets) you also may refer to channel 1 by entirely leaving out the SOURce node. This is because Channel 1 is the default channel for the SOURce language node. On the other hand, to refer to Channel 2, you must use either "SOURce2" or "SOUR2" in your program lines.

# Command Separators

A colon ( **:** ) is used to separate a command keyword from a lower-level keyword. You must insert a blank space to separate a parameter from a command keyword. If a command requires more than one parameter, you must separate adjacent parameters using a comma as shown below:

APPL:SIN 455E3,1.15,0.0

In this example, the APPLy command is specifying a sine wave at a frequency of 455 KHz, with an amplitude of 1.15 volts, and a DC offset of 0.0 volts.

A semicolon ( **;** ) is used to separate commands within the same subsystem, and can also minimize typing. For example, sending the following command string:

TRIG:SOUR EXT**;** COUNT 10

is the same as sending the following two commands:

```
TRIG:SOUR EXT
TRIG:COUNT 10
```
# Using the MIN, MAX, and DEF Parameters

For many commands, you can substitute "MIN" or "MAX" in place of a parameter. In some cases you may also substitute "DEF". For example, consider the following command:

[SOURce[1|2]:]APPLy:DC [{<*frequency*>|DEF} [,{<*amplitude*>|DEF} [,{<*offset*>|MIN|MAX|DEF}]]]

Instead of selecting a specific value for the <*offset*> parameter, you can substitute MIN to set the offset to its minimum value, MAX to set the offset to its maximum value. You can also specify DEF to set the default value for each parameter: <*frequency*>, <*amplitude*>, and <*offset*>.

# Querying Parameter Settings

You can query the current value of most parameters by adding a question mark ( **?** ) to the command. For example, the following command sets the trigger count to 10 readings:

```
TRIG:COUN 10
```
You can then query the count value by sending:

TRIG:COUN?

You can also query the minimum or maximum count allowed as follows:

TRIG:COUN? MIN TRIG:COUN? MAX

# SCPI Command Terminators

A command string sent to the instrument must terminate with a <new line> (<NL>) character. The IEEE-488 EOI (End-Or-Identify) message is interpreted as a <NL> character and can be used to terminate a command string in place of a <NL> character. A <carriage return> followed by a <NL> is also accepted. Command string termination will always reset the current SCPI command path to the root level.

**NOTE** For every SCPI message that includes a query and is sent to the instrument, the instrument terminates the returned response with a <NL> or line-feed character (EOI). For example, if "DISP:TEXT?" is sent, the response is terminated with a <NL> after the string of data that is returned. If a SCPI message includes multiple queries separated by semicolons (for example "DISP?;DISP:TEXT?"), the returned response is again terminated by a  $\langle NL \rangle$  after the response to the last query. In either case, the program must read this <NL> in the response before another command is sent to the instrument, or an error will occur.

# IEEE-488.2 Common Commands

The IEEE-488.2 standard defines a set of common commands that perform functions such as reset, selftest, and status operations. Common commands always begin with an asterisk ( **\*** ), are three characters in length, and may include one or more parameters. The command keyword is separated from the first parameter by a blank space. Use a semicolon ( **;** ) to separate multiple commands as shown below:

\*RST**;** \*CLS**;** \*ESE 32**;** \*OPC?

# SCPI Parameter Types

The SCPI language defines several data formats to be used in program messages and response messages.

# **Numeric Parameters**

Commands that require numeric parameters will accept all commonly used decimal representations of numbers including optional signs, decimal points, and scientific notation. Special values for numeric parameters such as MIN, MAX, and DEF are also accepted. You can also send engineering unit suffixes with numeric parameters (e.g., M, k, m, or u). If a command accepts only certain specific values, the instrument will automatically round the input numeric parameters to the accepted values. The following command requires a numeric parameter for the frequency value:

[SOURce[1|2]:]FREQuency:CENTer {<*frequency*>|MINimum|MAXimum}

NOTE **NOTE** Because the SCPI parser is case-insensitive, there is some confusion over the letter "M" (or "m"). For your convenience, the instrument interprets "mV" (or "MV") as millivolts, but "MHZ" (or "mhz") as megahertz. Likewise "MΩ" (or "mΩ") is interpreted as megohms. You can use the prefix "MA" for mega. For example, "MAV" is interpreted as megavolts.

#### **Discrete Parameters**

Discrete parameters are used to program settings that have a limited number of values (like IMMediate, EXTernal, or BUS). They may have a short form and a long form just like command keywords. You can mix upper- and lower-case letters. Query responses will always return the short form in all upper-case letters. The following command requires a discrete parameter for the voltage units:

[SOURce[1|2]:]VOLTage:UNIT {VPP|VRMS|DBM}

#### **Boolean Parameters**

Boolean parameters represent a single binary condition that is either true or false. For a false condition, the instrument will accept "OFF" or "0". For a true condition, the instrument will accept "ON" or "1". When you query a Boolean setting, the instrument will always return "0" or "1". The following command requires a Boolean parameter:

DISPlay {OFF|0|ON|1}

#### **ASCII String Parameters**

String parameters can contain virtually any set of ASCII characters. A string must begin and end with matching quotes; either with a single quote or a double quote. You can include the quote delimiter as part of the string by typing it twice without any characters in between. The following command uses a string parameter:

DISPlay:TEXT <*quoted string*>

For example, the following command displays the message "WAITING..." on the instrument's front panel (the quotes are not displayed).

DISP:TEXT "WAITING..."

You can also display the same message using single quotes.

```
DISP:TEXT 'WAITING...'
```
# Using Device Clear

Device Clear is an IEEE-488 low-level bus message that you can use to return the instrument to a responsive state. Different programming languages and IEEE-488 interface cards provide access to this capability through their own unique commands. The status registers, the error queue, and all configuration states are left unchanged when a Device Clear message is received.

Device Clear performs the following actions:

- If a measurement is in progress, it is aborted.
- The instrument returns to the trigger "idle" state.
- The instrument's input and output buffers are cleared.
- The instrument is prepared to accept a new command string.

**NOTE** 

The [ABORt](#page-213-0) command is the recommended method to terminate an instrument operation.

# <span id="page-209-0"></span>Internal Function Waveforms

The following are the internal function waveforms.

**• SINusoid:** a sine wave, no phase shift.

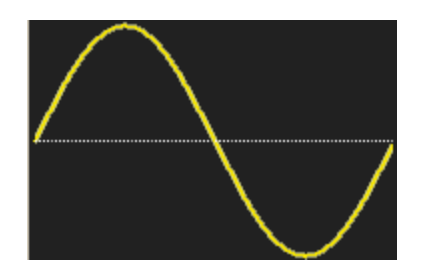

SCPI Programming Reference

**· SQUare:** a square wave, 50% duty cycle.

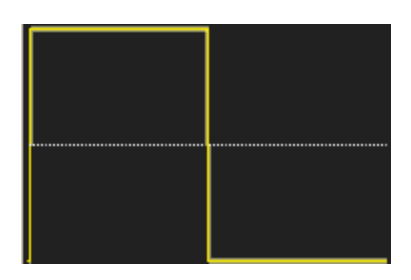

• RAMP: ramp, 100% symmetry.

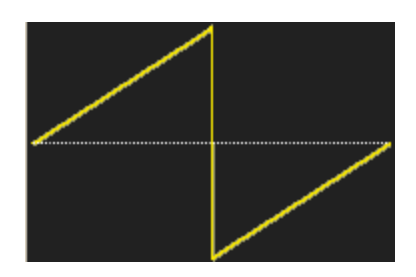

**• NRAMp:** negative ramp, 0% symmetry.

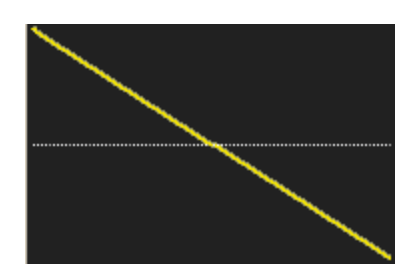

**• TRIangle:** ramp, 50% symmetry.

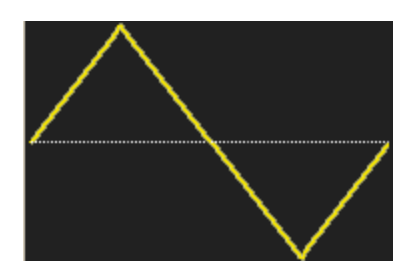

**• NOISe:** gaussian noise; if NOISe is the internal function, it cannot also be the carrier.

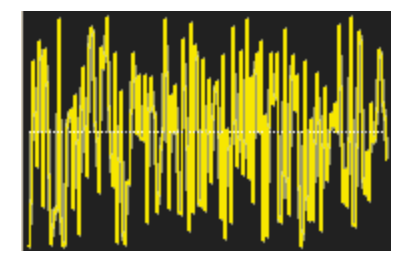

• PRBS: pseudo-random binary sequence modulation; if PRBS is the internal function, it cannot also be the carrier.

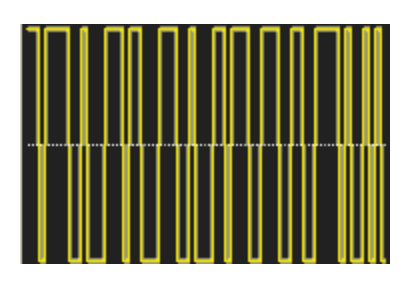

• ARBitrary: arbitrary waveform; default is exponential rise; if ARB is the internal function, it cannot also be the carrier.

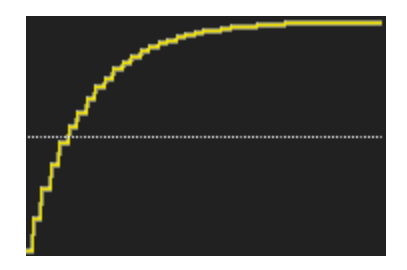

# See Also

AM [Subsystem](#page-213-1) FM [Subsystem](#page-260-0) PM [Subsystem](#page-350-0) PWM [Subsystem](#page-357-0) SUM [Subsystem](#page-378-0)

# <span id="page-211-0"></span>Alphabetical List of SCPI Commands and Queries

[ABORt](#page-213-0) AM [Subsystem](#page-213-1) APPLy [Subsystem](#page-220-0) BPSK [Subsystem](#page-230-0) BURSt [Subsystem](#page-235-0) [CALibration](#page-241-0) Subsystem [COMBine:FEED](#page-245-0) DATA [Subsystem](#page-246-0) DISPlay [Subsystem](#page-256-0) FM [Subsystem](#page-260-0) [FORMat:BORDer](#page-267-0) [FREQuency](#page-267-1) Subsystem FSKey [Subsystem](#page-273-0) FUNCtion [Subsystem](#page-278-0) HCOPy [Subsystem](#page-302-0) IEEE-488.2 Common [Commands](#page-303-0)

#### SCPI Programming Reference

INITiate [Subsystem](#page-315-0) [INPut\\_ATTenuation\\_STATe](#page-317-0) LIST [Subsystem](#page-317-1) LXI [Subsystem](#page-318-0) MARKer [Subsystem](#page-321-0) MEMory [Subsystem](#page-323-0) MMEMory [Subsystem](#page-326-0) OUTPut [Subsystem](#page-338-0) PHASe [Subsystem](#page-346-0) PM [Subsystem](#page-350-0) PWM [Subsystem](#page-357-0) RATE [Subsystem](#page-364-0) ROSC [Subsystem](#page-366-0) SOURce [Subsystem](#page-369-0) STATus [Subsystem](#page-371-0) SUM [Subsystem](#page-378-0) SWEep [Subsystem](#page-384-0) SYSTem [Subsystem](#page-386-0) SYSTem: [LAN Configuration](#page-396-0) **[TRACk](#page-407-0)** TRIGger [Subsystem](#page-409-0) [UNIT:ANGLe](#page-413-0) [UNIT:ARBitrary:ANGLe](#page-415-0) VOLTage [Subsystem](#page-415-1)

# <span id="page-213-0"></span>ABORt

Halts a sequence, list, sweep, or burst, even an infinite burst. Also causes trigger subsystem to return to idle state. If [INITiate:CONTinuous](#page-315-1) is ON, instrument immediately proceeds to wait-for-trigger state.

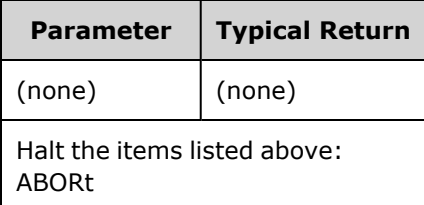

- Halts any triggered action (triggered list, triggered sweep, triggered burst, triggered arbitrary waveform playback).
- ABORt has no effect when instrument is in normal or modulated modes, except for sequenced arbitrary waveforms, lists, bursts, and sweeps. If instrument is running a sequence, list, burst, or sweep, ABORt restarts the stopped item with the current [INIT](#page-315-0) and trigger conditions.
- When ABORt occurs in list mode, the frequency goes back to the "normal" mode frequency until the first trigger occurs. After the first trigger, the first frequency in the list will be used.
- If ABORt executed during sweep, sweep returns to starting sweep frequency.
- ABORt always applies to both channels in a two-channel instrument.

# <span id="page-213-1"></span>AM Subsystem

The AM subsystem allows you to add amplitude modulation (AM) to a carrier waveform.

#### **Example**

To generate an amplitude modulation (AM) waveform:

- 1. **Configure carrier waveform:** Use [FUNCtion,](#page-280-0) [FREQuency,](#page-268-0) [VOLTage](#page-417-0), and [VOLTage:OFFSet](#page-422-0) to specify the carrier waveform's function, frequency, amplitude, and offset.
- 2. **Select mode of Amplitude Modulation:** [AM:DSSC](#page-214-0)
- 3. **Select modulation source (internal, external, CH1, or CH2):** [AM:SOURce](#page-361-0). For an external source, you can skip steps 4 and 5 below.
- 4. **Select modulating waveform:** [AM:INTernal:FUNCtion](#page-216-0)
- 5. **Set modulating frequency:** [AM:INTernal:FREQuency](#page-216-1)
- 6. **Set modulation depth:** [AM\[:DEPTh\]](#page-214-0)
- 7. **Enable AM:** [AM:STATe:ON](#page-363-0)

The following code produces the oscilloscope image shown below.

```
FUNCtion SOU
FREQuency +1.0E+04
VOLTage +1
```
Keysight Trueform Series Operating and Service Guide 214 2021 2022 2022 2024

```
VOLTage:OFFset 0.0
AM:SOURce INT
AM:DSSC 0
AM:DEPTh +120
AM:INTernal:FUNCtion TRI
AM:INTernal:FREQ 5E+02
AM:STATe 1
OUTPut1 1
```
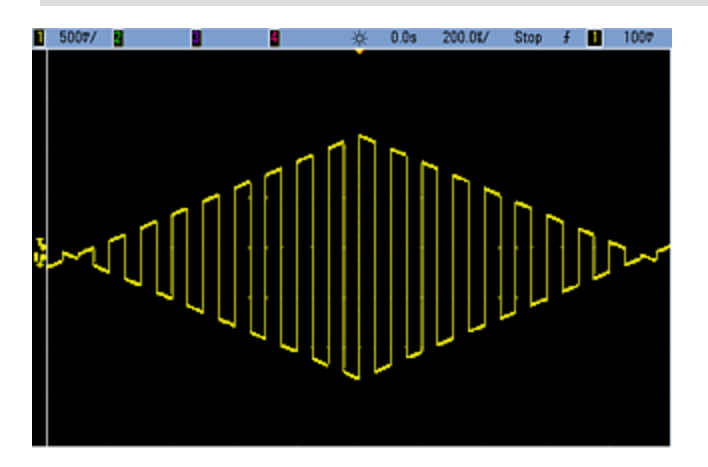

# <span id="page-214-0"></span>**[SOURce[1|2]:]AM[:DEPTh] {<***depth\_in\_percent***>|MINimum|MAXimum} [SOURce[1|2]:]AM[:DEPTh]? [{MINimum|MAXimum}]**

Sets internal modulation depth ("percent modulation") in percent.

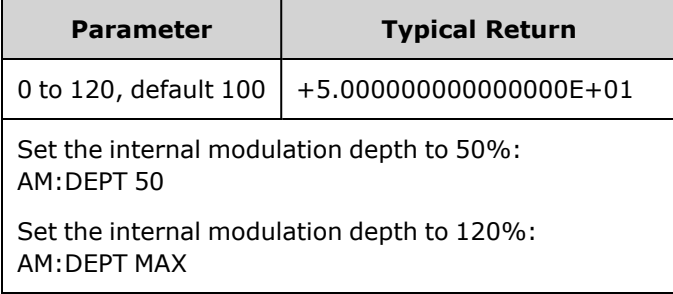

- Even at greater than 100% depth, the instrument will not exceed  $\pm 5$  V peak on the output (into a 50  $\Omega$ load). To achieve modulation depth greater than 100%, output carrier amplitude may be reduced.
- With AM:SOURce EXTernal, carrier waveform is modulated with an external waveform. The modulation depth is controlled by the  $\pm 5$  V signal level (or the optional  $\pm 1$  V signal level on the 33600 Series) on the rear-panel **Modulation In** connector. For example, if modulation depth [\(AM\[:DEPTh\]\)](#page-214-0) is 100%, then when the modulating signal is at +5 V (or optionally +1 V on the 33600 Series), the output will be at the maximum amplitude. Similarly, a -5 V modulating signal (or optionally -1 V on the 33600 Series) produces output at minimum amplitude.

#### **See Also**

# [INPut:ATTenuation\[:STATe\]](#page-317-0)

# **[SOURce[1|2]:]AM:DSSC {ON|1|OFF|0} [SOURce[1|2]:]AM:DSSC?**

Selects Amplitude Modulation mode − Double Sideband Suppressed Carrier (ON) or AM modulated carrier with sidebands (OFF).

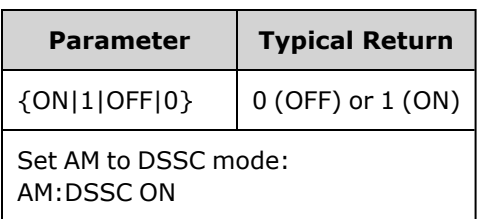

- The power-on default value is OFF.
- In DSSC AM, zero modulation results in zero output signal, and increasing modulation input signal raises the amplitude of the sidebands in proportion to the amplitude of the modulating signal.
- DSSC AM is useful for some digital modulation modes.
- In "normal" AM, zero modulation results in a half-amplitude carrier wave signal being output. As modulation input signal rises, the carrier is amplitude modulated between 0 and 100% amplitude.
- In DSSC, the [AM\[:DEPTh\]](#page-214-0) setting applies, and scales the modulation signal from 0 to 120% modulation.
## **[SOURce[1|2]:]AM:INTernal:FREQuency {<***frequency***>|MINimum|MAXimum|DEFault} [SOURce[1|2]:]AM:INTernal:FREQuency? [{MINimum|MAXimum}]**

Sets frequency of modulating waveform. The waveform chosen as modulating source will operate at that frequency, within waveform frequency limits.

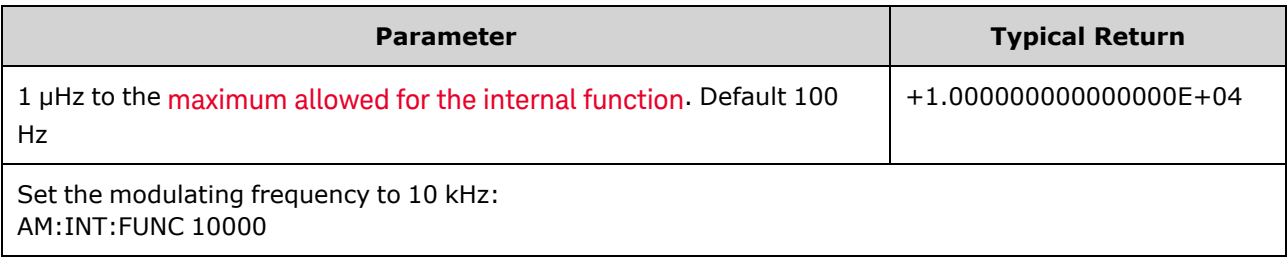

- When you select an arbitrary waveform as the modulating source, the frequency changes to the frequency of the arbitrary waveform, which is based on the sample rate and the number of points in the arbitrary waveform.
- When using an arbitrary waveform for the modulating source, changing this parameter also changes the cached metadata representing the arbitrary waveform's sample rate. You can also change the modulating frequency of an arbitrary waveform with [FUNCtion:ARBitrary:FREQuency,](#page-283-0) [FUNCtion:ARBitrary:PERiod](#page-283-0), and [FUNCtion:ARBitrary:SRATe](#page-286-0). These commands and the modulation frequency command are directly coupled in order to keep the arbitrary waveform behaving exactly as it was last played. If you later turn modulation off and select that same arbitrary waveform as the current function, its sample rate (and corresponding frequency based upon the number of points) will be the same as it was when played as the modulation source.
- If the internal function is TRIangle, UpRamp, or DnRamp, the maximum frequency is limited to 200 kHz on the 33500 Series or 800 kHz on the 33600 Series. If the internal function is PRBS, the frequency refers to bit rate and is limited as [shown](#page-23-0) here.
- This command should be used only with the internal modulation source [\(AM:SOURce](#page-361-0) INTernal).

### **[SOURce[1|2]:]AM:INTernal:FUNCtion <***function***> [SOURce[1|2]:]AM:INTernal:FUNCtion?**

Selects shape of modulating waveform.

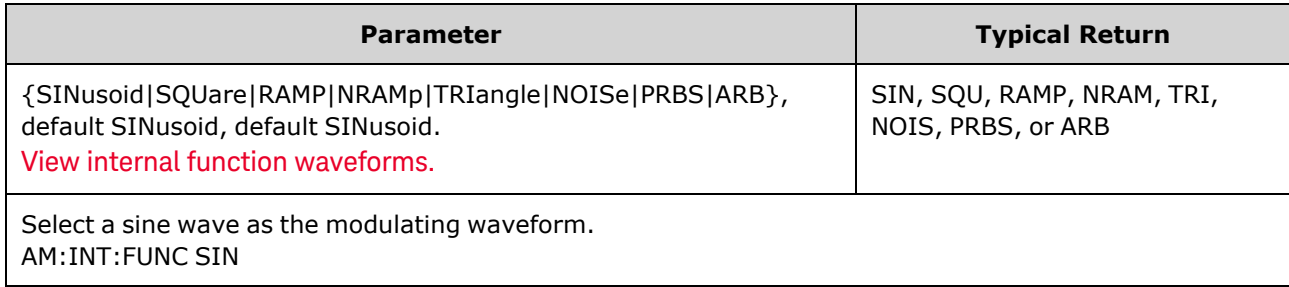

- This command should be used only with the internal modulation source [\(AM:SOURce](#page-361-0) INTernal).
- Pulse and DC cannot be carrier waveform for AM.

**[SOURce[1|2]:]AM:SOURce {INTernal|EXTernal|CH1|CH2} [SOURce[1|2]:]AM:SOURce?**

**[SOURce[1|2]:]BPSK:SOURce {INTernal|EXTernal} [SOURce[1|2]:]BPSK:SOURce?**

**[SOURce[1|2]:]FM:SOURce {INTernal|EXTernal|CH1|CH2} [SOURce[1|2]:]FM:SOURce?**

**[SOURce[1|2]:]FSKey:SOURce {INTernal|EXTernal} [SOURce[1|2]:]FSKey:SOURce?**

**[SOURce[1|2]:]PM:SOURce {INTernal|EXTernal|CH1|CH2} [SOURce[1|2]:]PM:SOURce?**

**[SOURce[1|2]:]PWM:SOURce {INTernal|EXTernal|CH1|CH2} [SOURce[1|2]:]PWM:SOURce?**

Selects the source of the modulating signal.

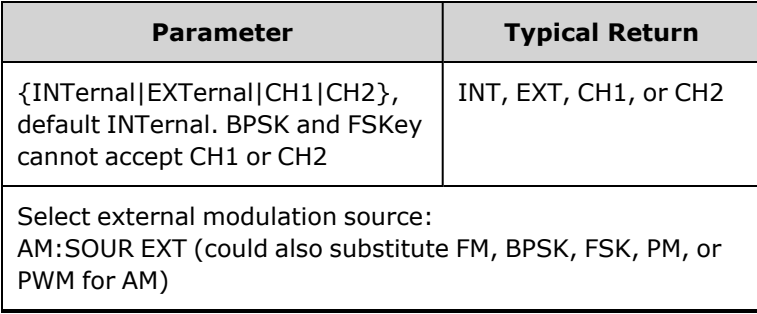

- If you select EXTernal, the carrier waveform is modulated with an external waveform. Specifically:
	- AM: The modulation depth is controlled by the  $\pm 5$  V signal level (or the optional  $\pm 1$  V signal level on the 33600 Series) on the rear-panel **Modulation In** connector. For example, if modulation depth [\(AM\[:DEPTh\]](#page-214-0)) is 100%, then when the modulating signal is at +5 V (or optionally +1 V on the 33600 Series), the output will be at the maximum amplitude. Similarly, a -5 V modulating signal (or optionally -1 V on the 33600 Series) produces output at minimum amplitude.
	- **FM:** If you select the *External* modulating source, the deviation is controlled by the  $\pm 5$  V signal level (optionally ±1 V on the 33600 Series) on the rear-panel **Modulation In** connector. For example, if the frequency deviation is 100 kHz, then  $a + 5$  V signal level (optionally +1 V on the 33600 Series) corresponds to a 100 kHz increase in frequency. Lower external signal levels produce less deviation and negative signal levels reduce the frequency below the carrier frequency.
	- **PM:** With the External modulating source, deviation is controlled by the ±5 V signal level (optionally ±1 V on the 33600 Series) on the rear-panel **Modulation In** connector. For example, if you have set the frequency deviation to 180 degrees, then a  $+5$  V signal level (optionally  $\pm 1$  V on the 33600 Series) corresponds to a +180 degree phase deviation. Lower external signal levels produce less deviation, and negative signal levels produce negative deviation.
	- <sup>l</sup> **Pulse as Selected Function:** The pulse width or pulse duty cycle deviation is controlled by the ±5 V signal level (optionally ±1 V on the 33600 Series) present on the rear-panel **Modulation In** connector. For example, if you have set the pulse width deviation to 50 μs using the PWM:DEViation command, then a +5 V signal level (optionally +1 V on the 33600 Series) corresponds to a 50 μs width increase. Lower external signal levels produce less deviation.
- With EXTernal source, the output phase (BPSK) or frequency (FSK) is determined by the signal level on the rear-panel **Ext Trig** connector. When a logic low is present, the carrier phase or carrier frequency is output. When a logic high is present, the phase shifted phase or hop frequency is output.
- The maximum external BPSK rate is 1 MHz, and the maximum FSK rate is 1 MHz.
- <sup>l</sup> **Note:** the connector used for externally-controlled BPSK or FSK waveforms (**Trig In**) is not the same connector that is used for externally-modulated AM, FM, PM, and PWM waveforms (**Modulation In**). When used for BPSK or FSK, the **Trig In** connector does not have adjustable edge polarity and is not affected by the [TRIGger\[1|2\]:SLOPe](#page-410-0) command.
- With INTernal source, the rate at which output phase (BPSK) or frequency (FSKey) "shifts" between the carrier phase or frequency and the alternate phase or frequency is determined by the BPSK rate [\(BPSK:INTernal:RATE](#page-231-0)) or FSK rate ([FSKey:INTernal:RATE](#page-274-0)).
- A channel may not be its own modulation source.

#### **See Also**

[INPut:ATTenuation\[:STATe\]](#page-317-0) AM [Subsystem](#page-213-0) BPSK [Subsystem](#page-230-0) FM [Subsystem](#page-260-0) FSKey [Subsystem](#page-273-0) PM [Subsystem](#page-350-0) PWM [Subsystem](#page-357-0)

**[SOURce[1|2]:]AM:STATe {ON|1|OFF|0} [SOURce[1|2]:]AM:STATe?**

**[SOURce[1|2]:]BPSK:STATe {ON|1|OFF|0} [SOURce[1|2]:]BPSK:STATe?**

**[SOURce[1|2]:]FM:STATe {ON|1|OFF|0} [SOURce[1|2]:]FM:STATe?**

**[SOURce[1|2]:]FSKey:STATe {ON|1|OFF|0} [SOURce[1|2]:]FSKey:STATe?**

**[SOURce[1|2]:]PM:STATe {ON|1|OFF|0} [SOURce[1|2]:]PM:STATe?**

**[SOURce[1|2]:]PWM:STATe {ON|1|OFF|0} [SOURce[1|2]:]PWM:STATe?**

Enables or disables modulation.

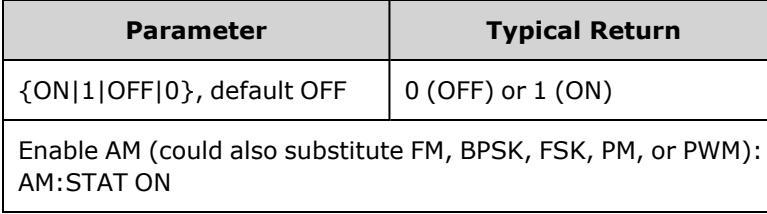

- To avoid multiple waveform changes, enable modulation after configuring the other modulation parameters.
- Only one modulation mode may be enabled at a time.
- The instrument will not enable modulation with sweep or burst enabled. When you enable modulation, the sweep or burst mode is turned off.
- PWM is allowed only when pulse is the selected function.

#### **See Also**

AM [Subsystem](#page-213-0) PSK [Subsystem](#page-230-0) FM [Subsystem](#page-260-0) FSKey [Subsystem](#page-273-0) PM [Subsystem](#page-350-0) PWM [Subsystem](#page-357-0)

## <span id="page-220-0"></span>APPLy Subsystem

The APPLy subsystem allows you to configure entire waveforms with one command. The general form of an APPLy command is shown below:

[SOURce[1|2]:]APPLy:<*function*> [<*frequency*> [,<*amplitude*> [,<*offset*>]]]

For example,

APPLy:SIN 1e4,1,0.1

replaces the following commands:

FUNCtion SIN FREQ 1e4 VOLT 1 VOLT:OFF 0.1 OUTP ON

Not only is APPLy shorter, it avoids settings conflicts that occur when sending commands individually. In addition, [APPLy](#page-221-0) performs the following operations:

- Sets trigger source to IMMediate (equivalent to [TRIGger\[1|2\]:SOURce](#page-411-0) IMMediate).
- Turns off any modulation, sweep, or burst mode currently enabled and places the instrument in continuous waveform mode.
- Turns on the channel output ([OUTPut](#page-340-0) ON) without changing output termination setting (OUTPut [\[1|2\]:LOAD\)](#page-340-0).
- Overrides the voltage autorange setting and enables autoranging [\(VOLTage:RANGe:AUTO](#page-423-0)).

The instrument can generate eight types of waveforms: DC voltage, gaussian noise, PRBS, pulse, ramp/triangle wave, sine wave, square wave and arbitrary (user) waveform. Waveform-specific settings exist in the FUNCtion [subsystem](#page-278-0).

You can also query current output configuration [\(APPLy?\)](#page-221-0).

### **General Remarks**

### **Amplitude**

• Changing amplitude may briefly disrupt output at certain voltages due to output attenuator switching. The amplitude is controlled, however, so the output voltage will never exceed the current setting while switching ranges. To prevent this disruption, disable voltage autoranging using [VOLTage:RANGe:AUTO](#page-423-0) OFF. The [APPLy](#page-221-0) command automatically enables autoranging.

- Limits Due to Output Termination: The offset range depends on the output termination setting. For example, if you set offset to 100 mVDC and then change output termination from 50 Ω to "high impedance," the offset voltage displayed on the front panel doubles to 200 mVDC (no error is generated). If you change from "high impedance" to 50 Ω, the displayed offset voltage will be halved. See OUTPut<sup>[1</sup>|2]:LOAD for details.
- Limits Due to Unit Selection: The amplitude limits are determined by the output units selected.
- You cannot specify output amplitude in dBm if output termination is set to high impedance. The units are automatically converted to Vpp.

### **Commands and Queries**

## [\[SOURce\[1|2\]:\]APPLy?](#page-221-0)

[\[SOURce\[1|2\]:\]APPLy:ARBitrary](#page-222-0) [{<*sample\_rate*>|MIN|MAX|DEF} [,{<*amplitude*>|MIN|MAX|DEF} [, {<*offset*[>|MIN|MAX|DEF}\]\]\]](#page-222-0)

[\[SOURce\[1|2\]:\]APPLy:DC](#page-223-0)

[\[SOURce\[1|2\]:\]APPLy:NOISe](#page-224-0)

[\[SOURce\[1|2\]:\]APPLy:PRBS](#page-225-0)

[\[SOURce\[1|2\]:\]APPLy:PULSe](#page-226-0)

[\[SOURce\[1|2\]:\]APPLy:RAMP](#page-227-0)

[\[SOURce\[1|2\]:\]APPLy:SINusoid](#page-228-0)

[\[SOURce\[1|2\]:\]APPLy:SQUare](#page-229-0)

<span id="page-221-0"></span>[\[SOURce\[1|2\]:\]APPLy:TRIangle](#page-227-0)

### **[SOURce[1|2]:]APPLy?**

Queries the output configuration.

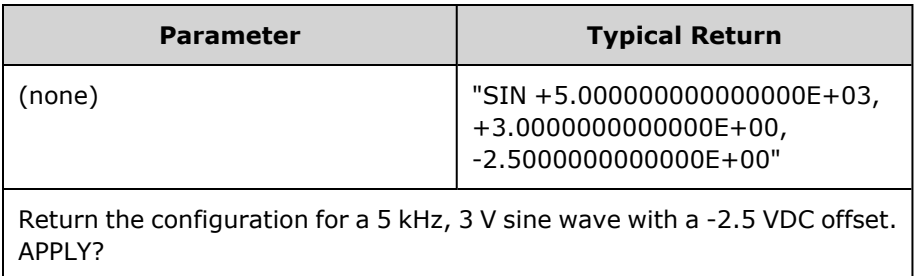

• The function, frequency, amplitude, and offset are returned as shown above. The amplitude, but not the offset, is returned as specified by [VOLTage:UNIT](#page-424-0).

## <span id="page-222-0"></span>**[SOURce[1|2]:]APPLy:ARBitrary [{<***sample\_rate***>|MIN|MAX|DEF} [,{<***amplitude***>|MIN|MAX|DEF} [, {<***offset***>|MIN|MAX|DEF}]]]**

Outputs arbitrary waveform selected by FUNCtion: ARBitrary, using the specified sample rate, amplitude, and offset.

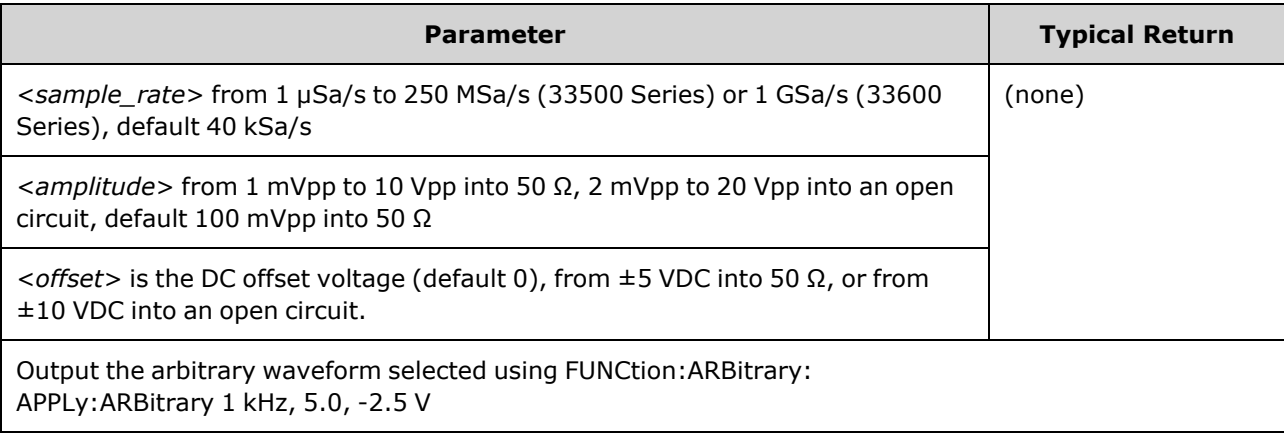

### **General**

- Setting a sample rate when not in the ARB mode will not change the frequency. For example, if the current function is sine, setting sample rate has no effect until the function changes to ARB.
- High sample rates may affect the actual amplitude due to filter roll-off.

### **Options**

• See FUNCtion: ARBitrary for available arbitrary waveform options. With FUNCtion:ARBitrary, you may select a built-in arbitrary waveform or the waveform currently downloaded to volatile memory using [MMEMory](#page-326-0) commands.

### **Offset Voltage**

• The relationship between offset voltage and output amplitude is shown below. Vmax is the maximum peak voltage for the selected output termination (5 V for a 50  $\Omega$  load or 10 V for a high-impedance load).

### |Voffset| < Vmax - Vpp/2

If the specified offset voltage is not valid, the instrument will adjust it to the maximum DC voltage allowed with the specified amplitude. From the remote interface, a "Data out of range" error will also be generated.

• Limits Due to Output Termination: The offset range depends on the output termination setting. For example, if you set offset to 100 mVDC and then change output termination from 50 Ω to "high impedance," the offset voltage displayed on the front panel doubles to 200 mVDC (no error is generated). If you change from "high impedance" to 50 Ω, the displayed offset voltage will be halved. See OUTPut<sup>[1</sup>|2]:LOAD for details.

## <span id="page-223-0"></span>**[SOURce[1|2]:]APPLy:DC [{<***frequency***>|MIN|MAX|DEF} [,{<***amplitude***>|MIN|MAX|DEF} [, {<***offset***>|MIN|MAX|DEF}]]]**

Outputs a DC voltage.

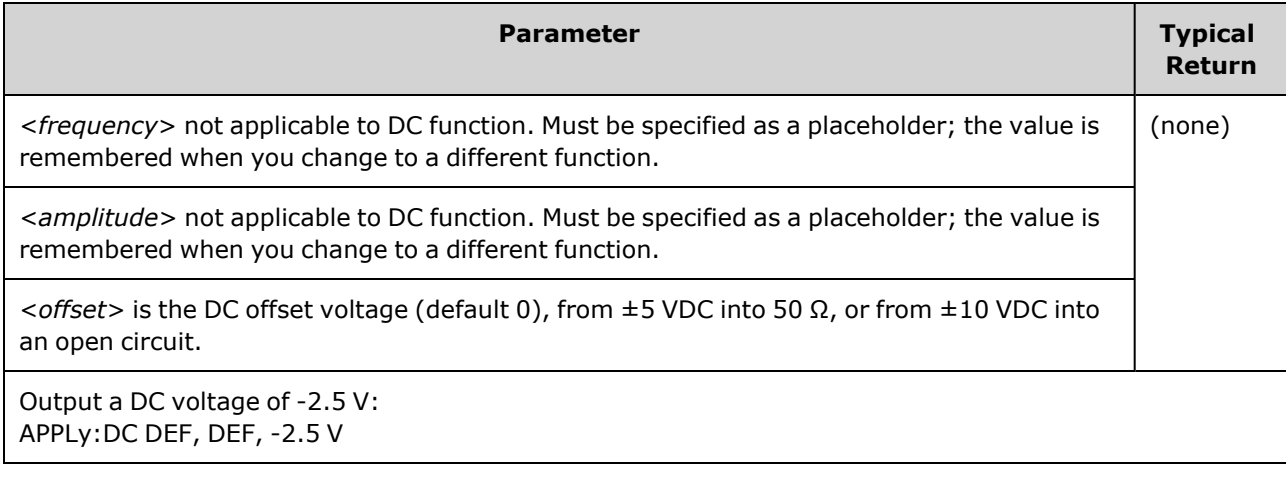

• Limits Due to Output Termination: The offset range depends on the output termination setting. For example, if you set offset to 100 mVDC and then change output termination from 50 Ω to "high impedance," the offset voltage displayed on the front panel doubles to 200 mVDC (no error is generated). If you change from "high impedance" to 50 Ω, the displayed offset voltage will be halved. See OUTPut<sup>[1</sup>]2]:LOAD for details. Changing the output termination setting does not change the voltage present at the output terminals of the instrument. This only changes the displayed values on the front panel and the values queried from the remote interface. The voltage present at the instrument's output depends on the load connected to the instrument. See [OUTPut\[1|2\]:LOAD](#page-340-0) for details.

## <span id="page-224-0"></span>**[SOURce[1|2]:]APPLy:NOISe [{<***frequency***>|MIN|MAX|DEF} [,{<***amplitude***>|MIN|MAX|DEF} [, {<***offset***>|MIN|MAX|DEF}]]]**

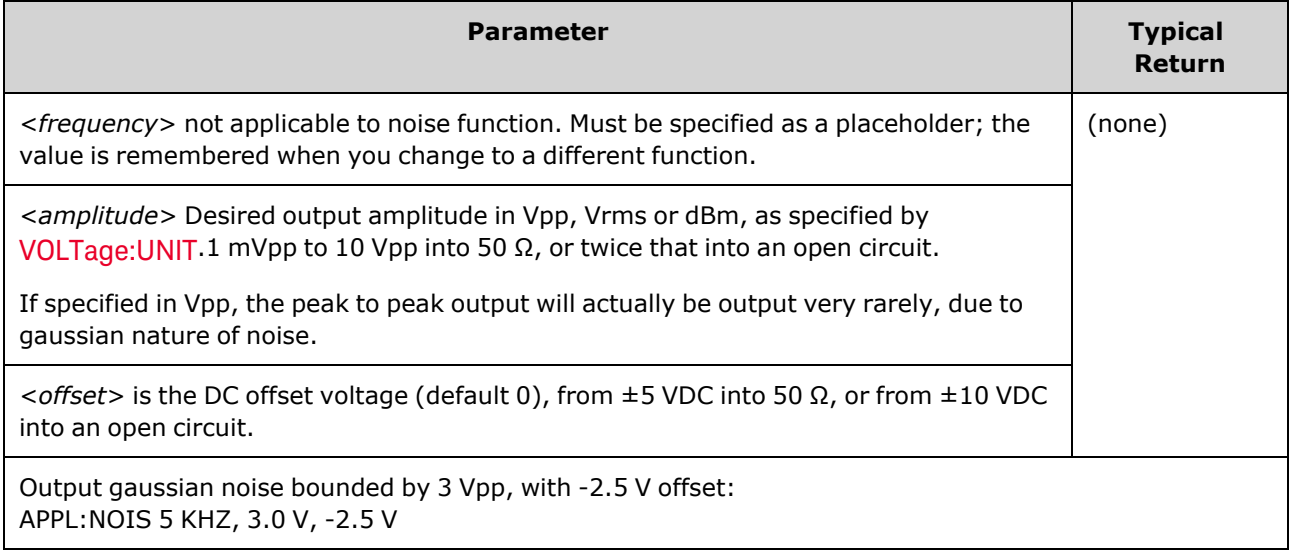

Outputs gaussian noise with the specified amplitude and DC offset.

#### **Frequency**

- If you specify a frequency, it has no effect on the noise output, but the value is remembered when you change to a different function.
- For information on changing noise bandwidth, see FUNCtion:NOISe:BANDwidth.

### **Offset Voltage**

• The relationship between offset voltage and output amplitude is shown below. Vmax is the maximum peak voltage for the selected output termination (5 V for a 50 Ω load or 10 V for a high-impedance load).

|Voffset| < Vmax - Vpp/2

If the specified offset voltage is not valid, the instrument will adjust it to the maximum DC voltage allowed with the specified amplitude.

From the remote interface, a "Data out of range" error will also be generated.

• Limits Due to Output Termination: The offset range depends on the output termination setting. For example, if you set offset to 100 mVDC and then change output termination from 50 Ω to "high impedance," the offset voltage displayed on the front panel doubles to 200 mVDC (no error is generated). If you change from "high impedance" to 50 Ω, the displayed offset voltage will be halved. See [OUTPut\[1|2\]:LOAD](#page-340-0) for details.

## <span id="page-225-0"></span>**[SOURce[1|2]:]APPLy:PRBS [{<***frequency***>|MIN|MAX|DEF} [,{<***amplitude***>|MIN|MAX|DEF} [, {<***offset***>|MIN|MAX|DEF}]]]**

Outputs a pseudo-random binary sequence with the specified bit rate, amplitude and DC offset.

The default waveform is a PN7 Maximum Length Shift Register generator.

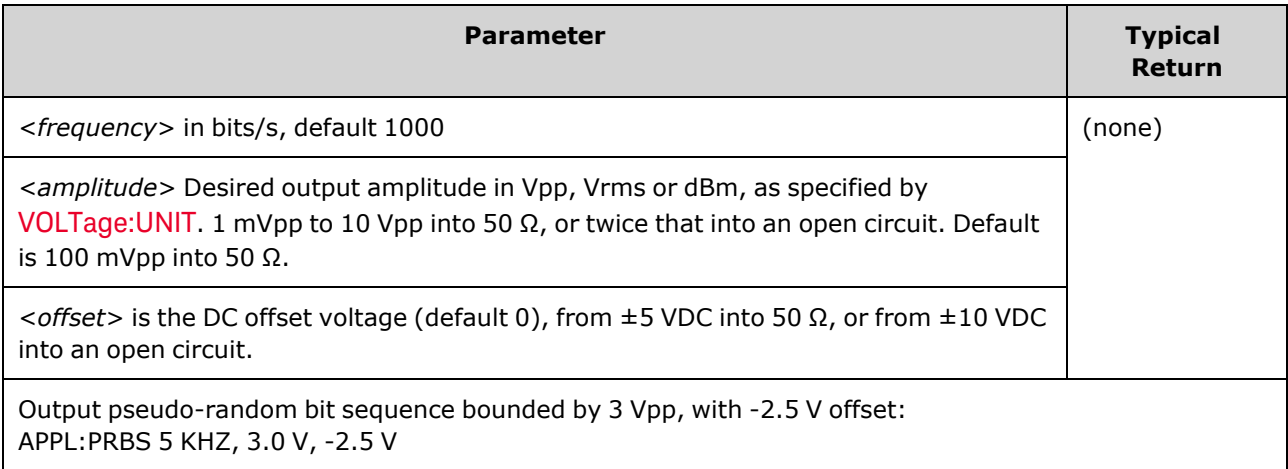

### **Frequency**

- PRBS is generated by a Maximum Length Sequence (MLS) generator (Linear Feedback Shift Register) which may be configured to several standard configurations. Default is PN7 at 1000 bits/second.
- A PRBS waveform using polynomial PNx is generated by a shift register of x bits, and the output waveform begins with *x* sample periods of high output. Sample period is the reciprocal of the sample rate [\(FUNCtion:PRBS:BRATe](#page-288-0)), and the channel's **Sync** pulse indicates the waveform's start. For example, if the PRBS uses PN23 with sample rate 500 Hz, the output begins with 46 ms of high output (23 x 2 ms).
- <sup>l</sup> Unlike the APPLy:NOISe function, the APPLy:PRBS function operates with the **Sync** output enabled. The **Sync** function indicates the beginning of the Pseudo-random function sequence.

### **Offset Voltage**

• The relationship between offset voltage and output amplitude is shown below. Vmax is the maximum peak voltage for the selected output termination (5 V for a 50  $\Omega$  load or 10 V for a high-impedance load).

|Voffset| < Vmax - Vpp/2

If the specified offset voltage is not valid, the instrument will adjust it to the maximum DC voltage allowed with the specified amplitude. From the remote interface, a "Data out of range" error will also be generated.

• Limits Due to Output Termination: The offset range depends on the output termination setting. For example, if you set offset to 100 mVDC and then change output termination from 50  $\Omega$  to "high impedance," the offset voltage displayed on the front panel doubles to 200 mVDC (no error is generated). If you change from "high impedance" to 50 Ω, the displayed offset voltage will be halved. See OUTPut<sup>[1</sup>|2]:LOAD for details.

## <span id="page-226-0"></span>**[SOURce[1|2]:]APPLy:PULSe [{<***frequency***>|MIN|MAX|DEF} [,{<***amplitude***>|MIN|MAX|DEF} [, {<***offset***>|MIN|MAX|DEF}]]]**

Outputs a pulse wave with the specified frequency, amplitude, and DC offset. In addition, [APPLy](#page-221-0) performs the following operations:

- Preserves either the current pulse width setting (FUNCtion:PULSe:WIDTh) or the current pulse duty cycle setting (FUNCtion:PULSe:DCYCle).
- Preserves the current transition time setting (FUNCtion:PULSe:TRANsition[:BOTH]).
- May cause instrument to override the pulse width or edge time setting to comply with the specified frequency or period (FUNCtion:PULSe:PERiod).

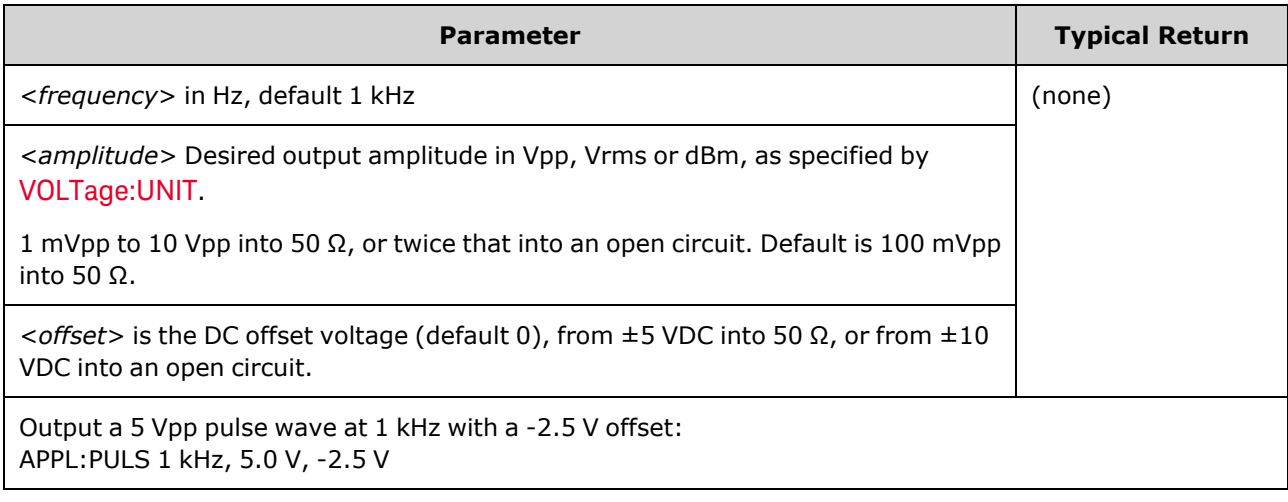

### **Frequency**

• The APPLy command must be appropriate for the function. For example, APPL:PULS 300 MHz results in a "Data out of range" error. In that case, the frequency would be set to the instrument's [maximum](#page-23-0) [frequency](#page-23-0) for a pulse.

### **Offset Voltage**

• The relationship between offset voltage and output amplitude is shown below. Vmax is the maximum peak voltage for the selected output termination (5 V for a 50  $\Omega$  load or 10 V for a high-impedance load).

|Voffset| < Vmax - Vpp/2

If the specified offset voltage is not valid, the instrument will adjust it to the maximum DC voltage allowed with the specified amplitude. From the remote interface, a "Data out of range" error will also be generated.

• Limits Due to Output Termination: The offset range depends on the output termination setting. For example, if you set offset to 100 mVDC and then change output termination from 50  $\Omega$  to "high impedance," the offset voltage displayed on the front panel doubles to 200 mVDC (no error is generated). If you change from "high impedance" to 50  $Ω$ , the displayed offset voltage will be halved. See OUTPut<sup>[1</sup>|2]:LOAD for details.

## <span id="page-227-0"></span>**[SOURce[1|2]:]APPLy:RAMP [{<***frequency***>|MIN|MAX|DEF} [,{<***amplitude***>|MIN|MAX|DEF} [, {<***offset***>|MIN|MAX|DEF}]]]**

## **[SOURce[1|2]:]APPLy:TRIangle [{<***frequency***>|MIN|MAX|DEF} [,{<***amplitude***>|MIN|MAX|DEF} [, {<***offset***>|MIN|MAX|DEF}]]]**

Outputs a ramp wave or triangle wave with the specified frequency, amplitude, and DC offset. In addition, [APPLy](#page-221-0) performs the following operations:

- APPLy:RAMP overrides the current symmetry setting [\(FUNCtion:RAMP:SYMMetry\)](#page-297-0), and sets 100% symmetry for the ramp waveform.
- APPLy:TRIangle is simply a special case of APPLy:RAMP. It is equivalent to a ramp waveform with 50% symmetry.

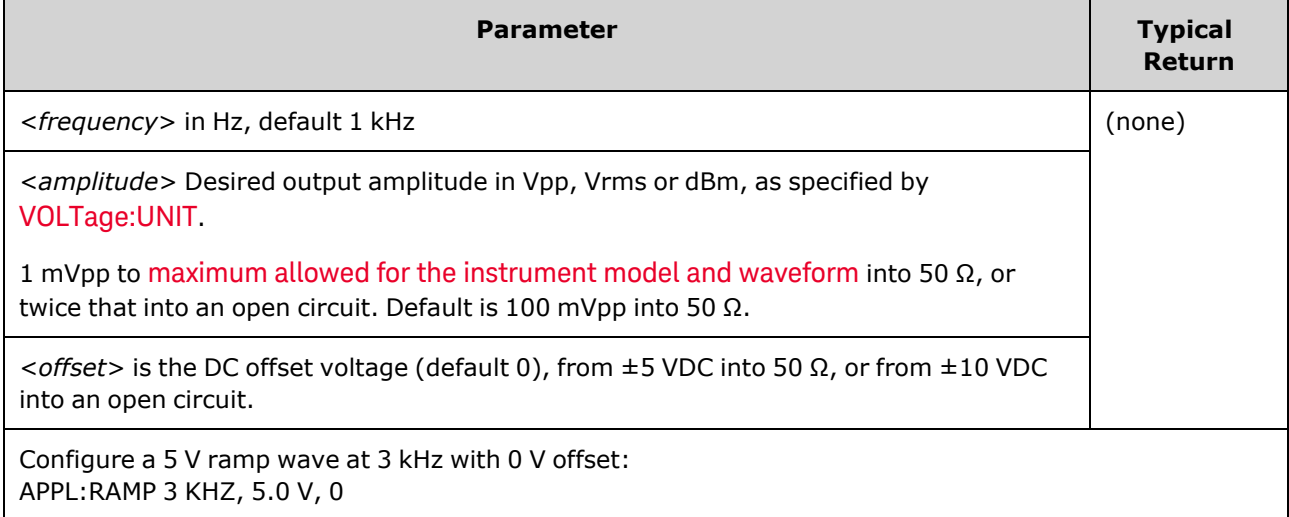

### **Frequency**

• The APPLy command must be appropriate for the function. For example, the command APPL:RAMP 5 MHz results in a "Data out of range" error. In that case, the frequency would be set to 200 kHz, which is the maximum for a ramp.

### **Offset Voltage**

• The relationship between offset voltage and output amplitude is shown below. Vmax is the maximum peak voltage for the selected output termination (5 V for a 50 Ω load or 10 V for a high-impedance load).

|Voffset| < Vmax - Vpp/2

If the specified offset voltage is not valid, the instrument will adjust it to the maximum DC voltage allowed with the specified amplitude. From the remote interface, a "Data out of range" error will also be generated.

• Limits Due to Output Termination: The offset range depends on the output termination setting. For example, if you set offset to 100 mVDC and then change output termination from 50 Ω to "high impedance," the offset voltage displayed on the front panel doubles to 200 mVDC (no error is generated). If you change from "high impedance" to 50 Ω, the displayed offset voltage will be halved. See [OUTPut\[1|2\]:LOAD](#page-340-0) for details.

## <span id="page-228-0"></span>**[SOURce[1|2]:]APPLy:SINusoid [{<***frequency***>|MIN|MAX|DEF} [,{<***amplitude***>|MIN|MAX|DEF} [, {<***offset***>|MIN|MAX|DEF}]]]**

Outputs a sine wave with the specified frequency, amplitude, and DC offset.

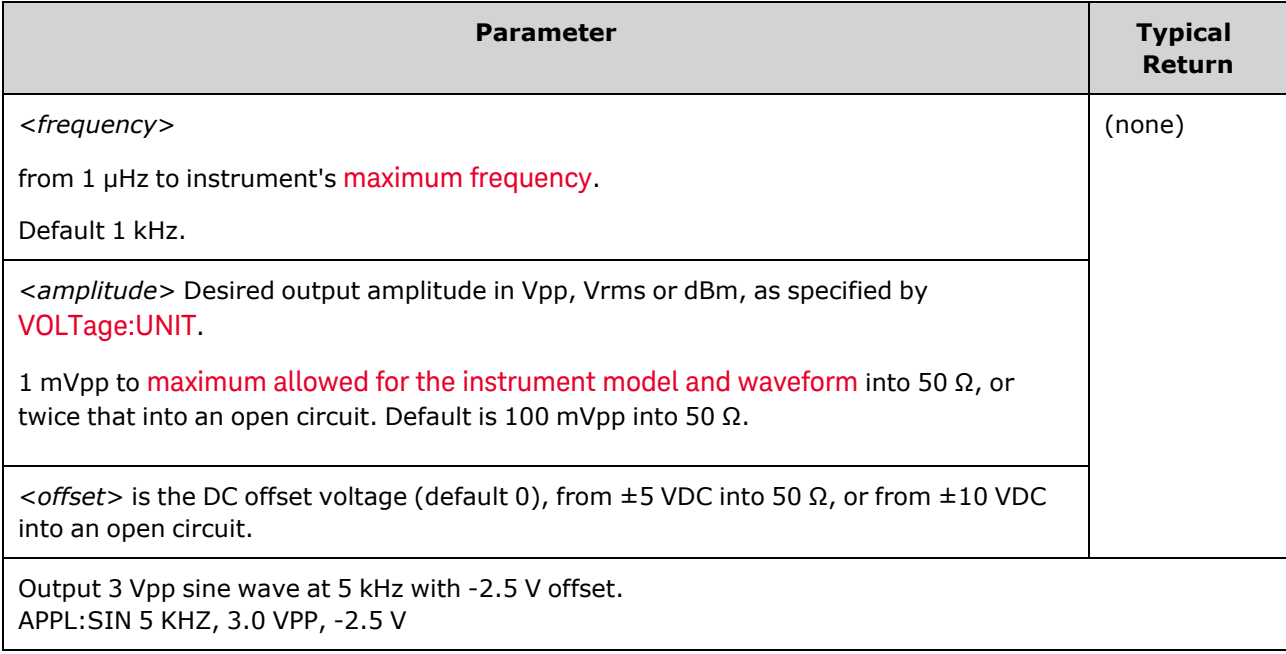

### **Offset Voltage**

• The relationship between offset voltage and output amplitude is shown below. Vmax is the maximum peak voltage for the selected output termination (5 V for a 50 Ω load or 10 V for a high-impedance load).

|Voffset| < Vmax - Vpp/2

If the specified offset voltage is not valid, the instrument will adjust it to the maximum DC voltage allowed with the specified amplitude. From the remote interface, a "Data out of range" error will also be generated.

• Limits Due to Output Termination: The offset range depends on the output termination setting. For example, if you set offset to 100 mVDC and then change output termination from 50  $\Omega$  to "high impedance," the offset voltage displayed on the front panel doubles to 200 mVDC (no error is generated). If you change from "high impedance" to 50 Ω, the displayed offset voltage will be halved. See OUTPut<sup>[1</sup>|2]:LOAD for details.

## <span id="page-229-0"></span>**[SOURce[1|2]:]APPLy:SQUare [{<***frequency***>|MIN|MAX|DEF} [,{<***amplitude***>|MIN|MAX|DEF} [, {<***offset***>|MIN|MAX|DEF}]]]**

Outputs a square wave with the specified frequency, amplitude, and DC offset. In addition, [APPLy:SQUare](#page-221-0) overrides the current duty cycle setting (FUNCtion:SQUare:DCYCle), and sets a 50% duty cycle for the square wave.

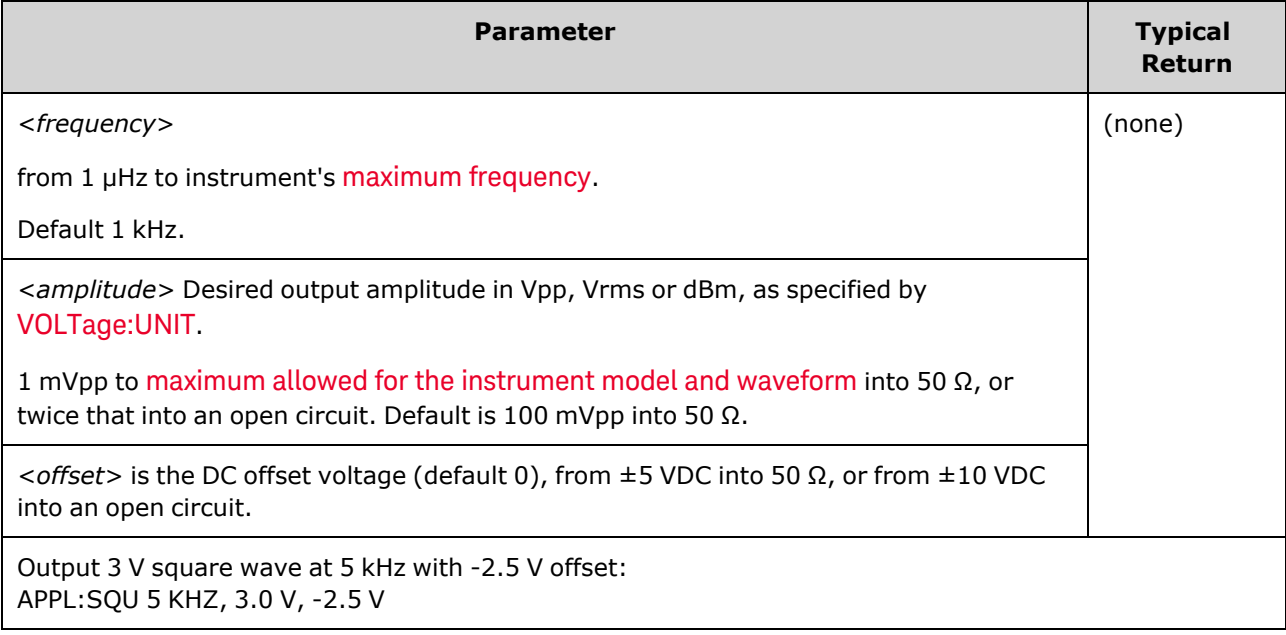

### **Frequency**

• The APPLy command must be appropriate for the function. For example, APPL:SQU 40 MHz results in a "Data out of range" error and the instrument sets the frequency to its maximum [frequency](#page-23-0) for a [square](#page-23-0) wave.

### **Offset Voltage**

• The relationship between offset voltage and output amplitude is shown below. Vmax is the maximum peak voltage for the selected output termination (5 V for a 50  $\Omega$  load or 10 V for a high-impedance load).

|Voffset| < Vmax - Vpp/2

If the specified offset voltage is not valid, the instrument will adjust it to the maximum DC voltage allowed with the specified amplitude. From the remote interface, a "Data out of range" error will also be generated.

• Limits Due to Output Termination: The offset range depends on the output termination setting. For example, if you set offset to 100 mVDC and then change output termination from 50  $\Omega$  to "high impedance," the offset voltage displayed on the front panel doubles to 200 mVDC (no error is generated). If you change from "high impedance" to 50 Ω, the displayed offset voltage will be halved. See [OUTPut\[1|2\]:LOAD](#page-340-0) for details.

## <span id="page-230-0"></span>BPSK Subsystem

The BPSK subsystem allows you to modulate a waveform with Binary Phase Shift Keying (BPSK), a digital modulation format. In BPSK, the carrier waveform is phase shifted between two phase settings using an on/off keying. The source may be internal, using a square wave at a specified frequency, or external, using the external trigger input.

If the carrier function is an arbitrary waveform, then the phase shift only affects the position of sample transitions. This is different than shifting the phase of the overall arbitrary waveform.

#### **Example**

To generate a BPSK waveform:

- 1. **Configure carrier waveform:** Use [FUNCtion,](#page-280-0) [FREQuency,](#page-268-0) [VOLTage](#page-417-0), and [VOLTage:OFFSet](#page-422-0) to specify the carrier waveform's function, frequency, amplitude, and offset.
- 2. **Select modulation source (internal, external, CH1, or CH2):** [BPSK:SOURce](#page-361-0). For an external source, skip steps 3 and 4 below.
- 3. **Select BPSK phase:** [BPSK\[:PHASe\]](#page-231-1)
- 4. **Set BPSK rate:** [BPSK:INTernal:RATE](#page-231-0)
- 5. **Enable BPSK Modulation:** [BPSK:STATe](#page-363-0) ON

The following code produces the oscilloscope image shown below.

```
FUNCtion SQU
FREQuency +1.0E+04
VOLTage +1.0
VOLTage:OFFset 0.0
BPSK:SOURce INT
BPSK:INTernal:RATE +3000
BPSK:PHASe +90
BPSK:STATe 1
OUTPut1 1
```
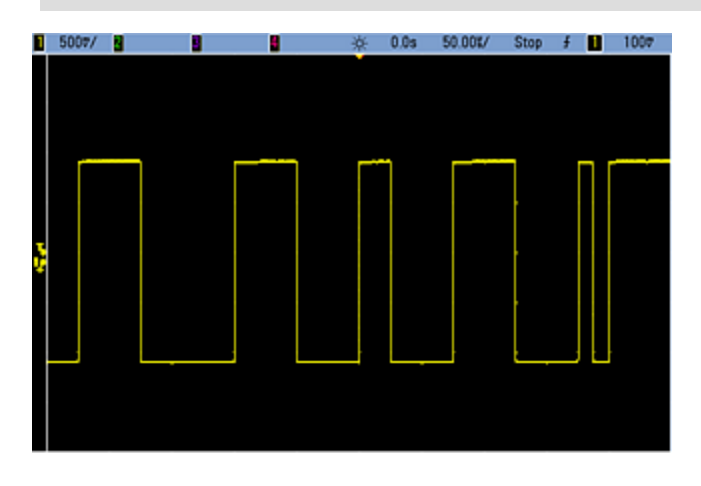

### <span id="page-231-0"></span>**[SOURce[1|2]:]BPSK:INTernal:RATE {<***modulating\_frequency***>|MINimum|MAXimum|DEFault} [SOURce[1|2]:]BPSK:INTernal:RATE? [{MINimum|MAXimum}]**

Sets the rate at which the output phase "shifts" between the carrier and offset phase.

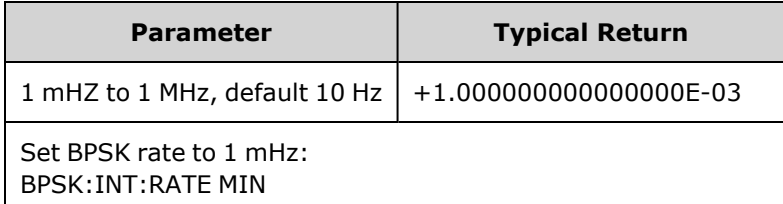

- The BPSK rate is used *only* when the *INTernal* source is selected [\(BPSK:SOURce](#page-361-0) INTernal) and is ignored when the EXTernal source is selected [\(BPSK:SOURce](#page-361-0) EXTernal).
- The internal modulating waveform is a square wave with a 50% duty cycle.

### <span id="page-231-1"></span>**[SOURce[1|2]:]BPSK[:PHASe] {<***angle***>|MINimum|MAXimum|DEFault} [SOURce[1|2]:]BPSK[:PHASe]? [{MINimum|MAXimum}]**

Sets the Binary Phase Shift Keying phase shift in degrees.

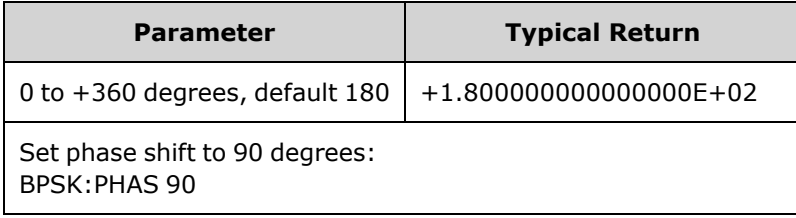

**[SOURce[1|2]:]AM:SOURce {INTernal|EXTernal|CH1|CH2} [SOURce[1|2]:]AM:SOURce?**

**[SOURce[1|2]:]BPSK:SOURce {INTernal|EXTernal} [SOURce[1|2]:]BPSK:SOURce?**

**[SOURce[1|2]:]FM:SOURce {INTernal|EXTernal|CH1|CH2} [SOURce[1|2]:]FM:SOURce?**

**[SOURce[1|2]:]FSKey:SOURce {INTernal|EXTernal} [SOURce[1|2]:]FSKey:SOURce?**

**[SOURce[1|2]:]PM:SOURce {INTernal|EXTernal|CH1|CH2} [SOURce[1|2]:]PM:SOURce?**

**[SOURce[1|2]:]PWM:SOURce {INTernal|EXTernal|CH1|CH2} [SOURce[1|2]:]PWM:SOURce?**

Selects the source of the modulating signal.

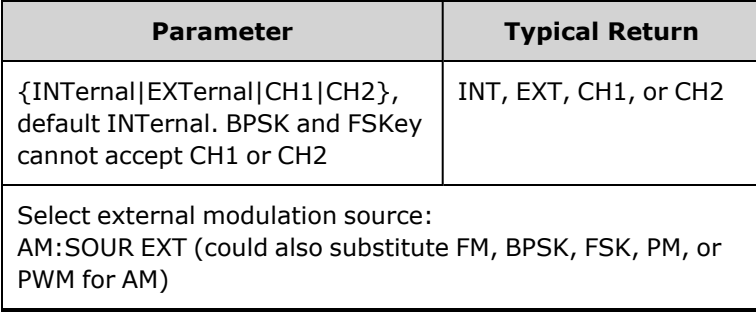

- If you select EXTernal, the carrier waveform is modulated with an external waveform. Specifically:
	- AM: The modulation depth is controlled by the  $\pm 5$  V signal level (or the optional  $\pm 1$  V signal level on the 33600 Series) on the rear-panel **Modulation In** connector. For example, if modulation depth [\(AM\[:DEPTh\]](#page-214-0)) is 100%, then when the modulating signal is at +5 V (or optionally +1 V on the 33600 Series), the output will be at the maximum amplitude. Similarly, a -5 V modulating signal (or optionally -1 V on the 33600 Series) produces output at minimum amplitude.
	- **FM:** If you select the *External* modulating source, the deviation is controlled by the  $\pm 5$  V signal level (optionally ±1 V on the 33600 Series) on the rear-panel **Modulation In** connector. For example, if the frequency deviation is 100 kHz, then a +5 V signal level (optionally +1 V on the 33600 Series) corresponds to a 100 kHz increase in frequency. Lower external signal levels produce less deviation and negative signal levels reduce the frequency below the carrier frequency.
	- **PM:** With the External modulating source, deviation is controlled by the ±5 V signal level (optionally ±1 V on the 33600 Series) on the rear-panel **Modulation In** connector. For example, if you have set the frequency deviation to 180 degrees, then a  $+5$  V signal level (optionally  $\pm 1$  V on the 33600 Series) corresponds to a +180 degree phase deviation. Lower external signal levels produce less deviation, and negative signal levels produce negative deviation.
	- <sup>l</sup> **Pulse as Selected Function:** The pulse width or pulse duty cycle deviation is controlled by the ±5 V signal level (optionally ±1 V on the 33600 Series) present on the rear-panel **Modulation In** connector. For example, if you have set the pulse width deviation to 50 μs using the PWM:DEViation command, then a +5 V signal level (optionally +1 V on the 33600 Series) corresponds to a 50 μs width increase. Lower external signal levels produce less deviation.
- With EXTernal source, the output phase (BPSK) or frequency (FSK) is determined by the signal level on the rear-panel **Ext Trig** connector. When a logic low is present, the carrier phase or carrier frequency is output. When a logic high is present, the phase shifted phase or hop frequency is output.
- The maximum external BPSK rate is 1 MHz, and the maximum FSK rate is 1 MHz.
- <sup>l</sup> **Note:** the connector used for externally-controlled BPSK or FSK waveforms (**Trig In**) is not the same connector that is used for externally-modulated AM, FM, PM, and PWM waveforms (**Modulation In**). When used for BPSK or FSK, the **Trig In** connector does not have adjustable edge polarity and is not affected by the [TRIGger\[1|2\]:SLOPe](#page-410-0) command.
- With INTernal source, the rate at which output phase (BPSK) or frequency (FSKey) "shifts" between the carrier phase or frequency and the alternate phase or frequency is determined by the BPSK rate [\(BPSK:INTernal:RATE](#page-231-0)) or FSK rate ([FSKey:INTernal:RATE](#page-274-0)).
- A channel may not be its own modulation source.

#### **See Also**

[INPut:ATTenuation\[:STATe\]](#page-317-0) AM [Subsystem](#page-213-0) BPSK [Subsystem](#page-230-0) FM [Subsystem](#page-260-0) FSKey [Subsystem](#page-273-0) PM [Subsystem](#page-350-0) PWM [Subsystem](#page-357-0)

**[SOURce[1|2]:]AM:STATe {ON|1|OFF|0} [SOURce[1|2]:]AM:STATe?**

**[SOURce[1|2]:]BPSK:STATe {ON|1|OFF|0} [SOURce[1|2]:]BPSK:STATe?**

**[SOURce[1|2]:]FM:STATe {ON|1|OFF|0} [SOURce[1|2]:]FM:STATe?**

**[SOURce[1|2]:]FSKey:STATe {ON|1|OFF|0} [SOURce[1|2]:]FSKey:STATe?**

**[SOURce[1|2]:]PM:STATe {ON|1|OFF|0} [SOURce[1|2]:]PM:STATe?**

**[SOURce[1|2]:]PWM:STATe {ON|1|OFF|0} [SOURce[1|2]:]PWM:STATe?**

Enables or disables modulation.

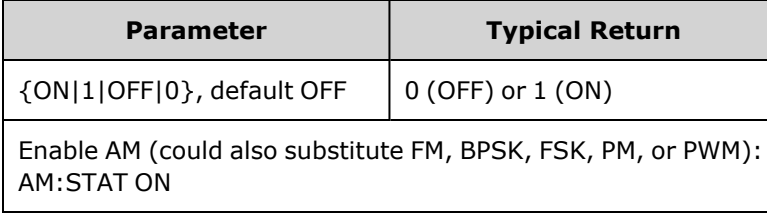

- To avoid multiple waveform changes, enable modulation after configuring the other modulation parameters.
- Only one modulation mode may be enabled at a time.
- The instrument will not enable modulation with sweep or burst enabled. When you enable modulation, the sweep or burst mode is turned off.
- PWM is allowed only when pulse is the selected function.

#### **See Also**

AM [Subsystem](#page-213-0) PSK [Subsystem](#page-230-0) FM [Subsystem](#page-260-0) FSKey [Subsystem](#page-273-0) PM [Subsystem](#page-350-0) PWM [Subsystem](#page-357-0)

## BURSt Subsystem

This section describes the BURSt subsystem.

### **Example**

This summarizes the steps required to generate a burst.

- 1. **Configure the burst waveform:** Use [APPLy](#page-220-0) or the equivalent [FUNCtion,](#page-280-0) [FREQuency,](#page-268-0) [VOLTage](#page-417-0), and [VOLTage:OFFSet](#page-422-0) commands to select the waveform's function, frequency, amplitude, and offset. You can select a sine, square, triangle, ramp, pulse, PRBS, or arbitrary waveform (noise is allowed only in the gated burst mode and DC is not allowed). For internally-triggered bursts, the minimum frequency is 2.001 mHz. For sine and square waveforms, frequencies above 6 MHz are allowed only with an "infinite" burst count.
- 2. **Select the "triggered" or "gated" burst mode:** Select the triggered burst mode (called "N Cycle" on the front panel) or external gated burst mode using [BURSt:MODE.](#page-239-0) If you are using gated mode, specify true-high or true-low logic with [BURSt:GATE:POLarity](#page-238-0).
- 3. **Set the burst count:** Set the burst count (number of cycles per burst) to any value between 1 and 100,000,000 cycles (or infinite) using the [BURSt:NCYCles](#page-239-1) command. Used in the triggered burst mode only. In PRBS, [BURSt:NCYCles](#page-239-1) sets the number of bits of PRBS. Each burst starts at the sequence start.
- 4. **Set the burst period:** Set the burst period (the interval at which internally-triggered bursts are generated) to any value from 1 μs to 8000 seconds using [BURSt:INTernal:PERiod](#page-238-1). Used only in the triggered burst mode with an internal trigger source.
- 5. **Set the burst starting phase:** Set the starting phase of the burst from -360 to +360 degrees using [BURSt:PHASe.](#page-240-0)
- 6. **Select the trigger source:** Select the trigger source using the [TRIGger\[1|2\]:SOURce](#page-411-0) command. Used in the triggered burst mode only.
- 7. **Enable the burst mode:** After configuring the other burst parameters, enable burst mode [\(BURSt:STATe](#page-240-1) ON).

The following code produces the oscilloscope image shown below.

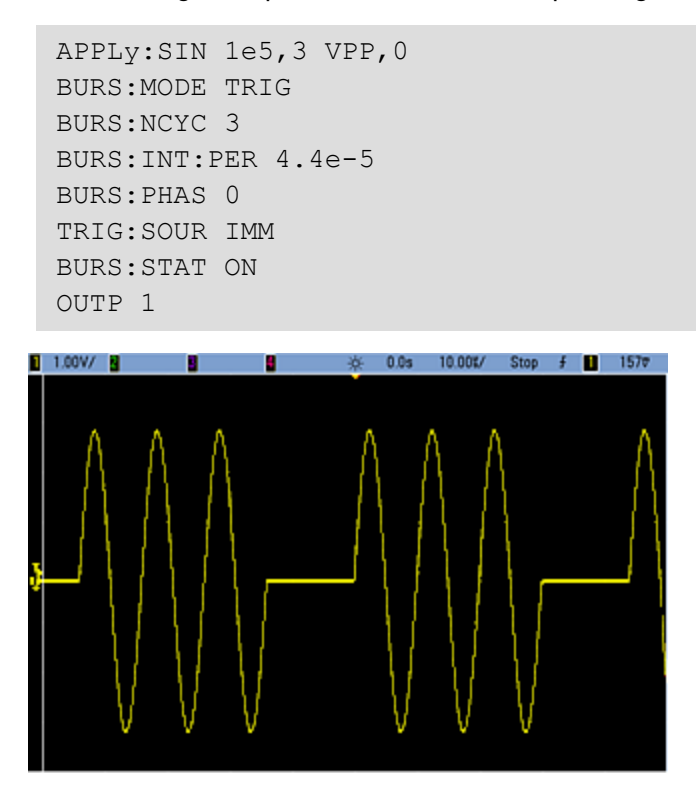

### **Burst Modes**

There are two burst modes, described below. The instrument enables one burst mode at a time.

- <sup>l</sup> **Triggered Burst Mode (default):** The instrument outputs a waveform for a number of cycles (burst count) each time a trigger is received. After outputting the specified number of cycles, the instrument stops and waits for the next trigger. You can configure the instrument to use an internal trigger to initiate the burst or you can provide an external trigger by pressing the front panel **[Trigger]** key, by applying a trigger signal to the rear-panel **Ext Trig** connector, or by sending a software trigger command from the remote interface.
- <sup>l</sup> **External Gated Burst Mode:** The instrument output is either "on" or "off" based on the level of the external signal applied to the rear-panel **Ext Trig** connector. When this signal is true, the instrument outputs a continuous waveform. When this signal goes false, the current waveform cycle is completed and then the instrument stops while remaining at the voltage corresponding to the starting burst phase of the waveform.

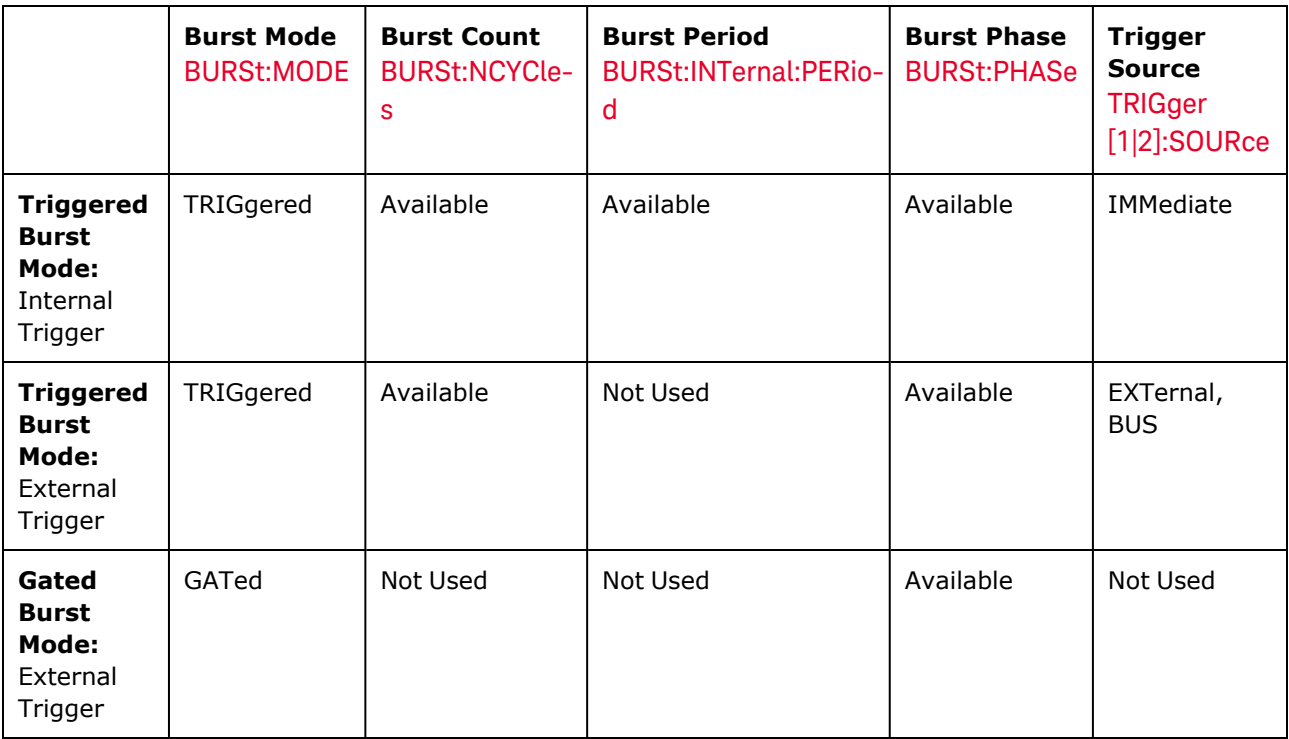

The following table shows which modes are associated with which burst features.

The difference between gated burst and gated output is that gated burst synchronously starts and stops using full waveform cycles, where gated output asynchronously turns instrument output on or off with an external trigger, independent of the waveform phase.

**NOTE** 

If the duty cycle is changed on a triggered bursted square wave with the trigger mode set to Timer, the current burst will finish and one more burst will be executed before the duty cycle of the burst changes.

## <span id="page-238-0"></span>**[SOURce[1|2]:]BURSt:GATE:POLarity {NORMal|INVerted} [SOURce[1|2]:]BURSt:GATE:POLarity?**

Selects true-high (NORMal) or true-low (INVerted) logic levels on the rear-panel **Ext Trig** connector for an externally gated burst.

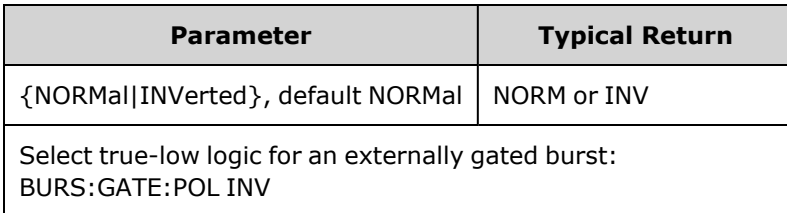

## <span id="page-238-1"></span>**[SOURce[1|2]:]BURSt:INTernal:PERiod {<***seconds***>|MINimum|MAXimum} [SOURce[1|2]:]BURSt:INTernal:PERiod? [{MINimum|MAXimum}]**

Sets the burst period for internally-triggered bursts.

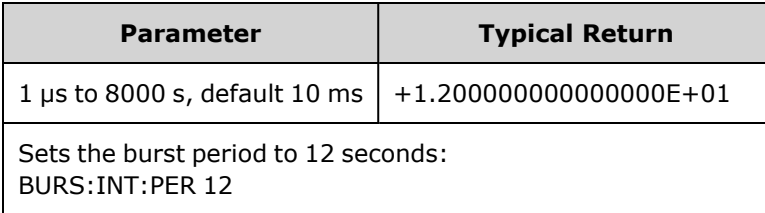

- The burst period is the time between the starts of consecutive bursts.
- This is used only when IMMediate triggering is enabled (TRIGger[1|2]:SOURce IMMediate). It is ignored when manual or external triggering is enabled (or with gated burst mode).
- On the 33500 Series, burst period must satisfy the following formula:

Burst Period ≥ (Burst Count / Waveform Frequency) + 1 μs.

On the 33600 Series, burst period must satisfy the following formula:

Burst Period  $\geq$  (Burst Count / Waveform Frequency) + 500 ns, with a minimum Burst Period of 1 µs.

• If the burst period is too short, the instrument will increase it as needed to continuously re-trigger the burst. From the remote interface, a "Settings conflict" error will also be generated.

### <span id="page-239-0"></span>**[SOURce[1|2]:]BURSt:MODE {TRIGgered|GATed} [SOURce[1|2]:]BURSt:MODE?**

Selects the burst mode.

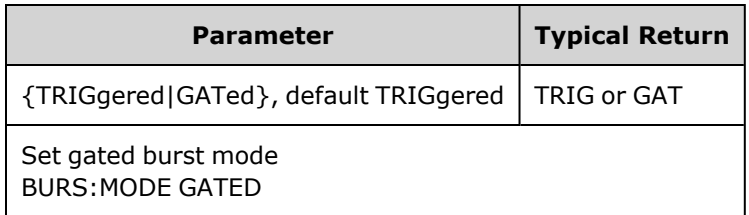

- TRIGgered: the instrument outputs a waveform for a number of cycles (burst count) each time a trigger is received from the trigger source ([TRIGger\[1|2\]:SOURce\)](#page-411-0).
- In GATed burst mode, the output waveform is on or off, based on the signal at the rear-panel Ext Trig connector. Select this signal's polarity using [BURSt:GATE:POLarity.](#page-238-0) When the gate signal is true, the instrument outputs a continuous waveform. When the gate signal goes false, the current waveform cycle is completed and the instrument stops and remains at the voltage level corresponding to the waveform's starting burst phase. For a noise waveform, the output stops immediately when the gate signal goes false.
- GATed: burst count, burst period, and trigger source are ignored (these are used for the triggered burst mode only). If a manual trigger is received [\(TRIGger\[1|2\]](#page-409-0)), it is ignored and no error will be generated.

## <span id="page-239-1"></span>**[SOURce[1|2]:]BURSt:NCYCles {<***num\_cycles***>|INFinity|MINimum|MAXimum} [SOURce[1|2]:]BURSt:NCYCles? [{MINimum|MAXimum}]**

Sets the number of cycles to be output per burst (triggered burst mode only).

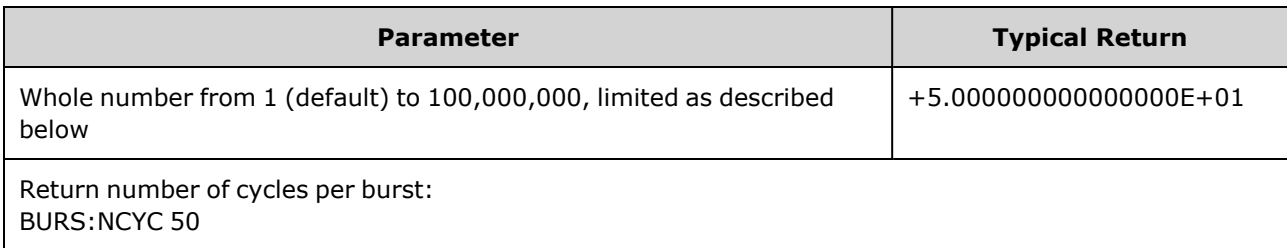

• With [TRIGger\[1|2\]:SOURce](#page-411-0) IMMediate, burst count must be less than the product of the maximum burst period (8000 s) and the waveform frequency, as shown below.

Burst Count < (Maximum Burst Period)(Waveform Frequency)

- The increase the burst period up to its maximum value to accommodate the burst count (but the waveform frequency will not be changed). From the remote interface, a "Settings conflict" error will also be generated.
- When gated burst mode is selected, the burst count is ignored. However, if you change the burst count while in the gated mode, the instrument remembers the new count and used it when the triggered mode is selected.

## <span id="page-240-0"></span>**[SOURce[1|2]:]BURSt:PHASe {<***angle***>|MINimum|MAXimum} [SOURce[1|2]:]BURSt:PHASe? [{MINimum|MAXimum}]**

Sets the starting phase angle for the burst.

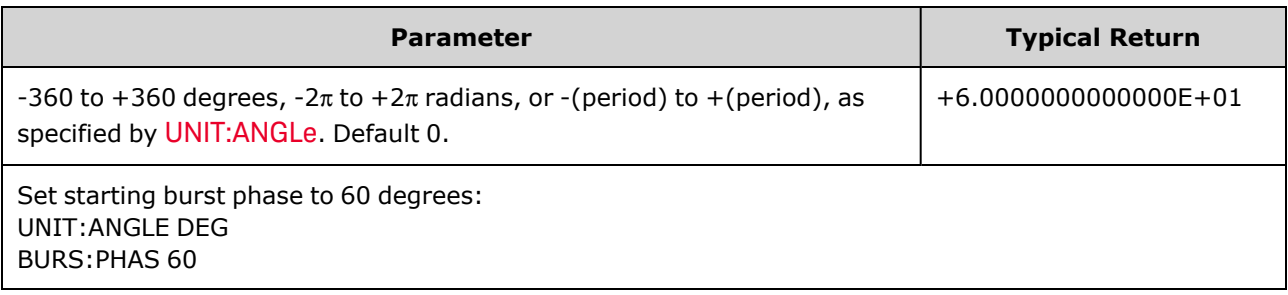

- Note that BURSt: PHASe is used instead of output phase, and when burst is enabled, the output phase is set to 0.
- For sine, square, and ramp, 0 degrees is the point at which the waveform crosses 0 V (or DC offset) in a positive-going direction. For arbitrary waveforms, 0 degrees is the first waveform point. Start phase has no effect on noise.
- For arbitrary waveforms on the 33500 Series, BURSt:PHASe is only available if the waveform is 1,000,000 points or less.
- Start phase also used in gated burst mode. When the gate signal goes false, the current waveform cycle finishes, and output remains at the voltage level of the starting burst phase.

### <span id="page-240-1"></span>**[SOURce[1|2]:]BURSt:STATe {ON|1|OFF|0} [SOURce[1|2]:]BURSt:STATe?**

Enables or disables burst mode.

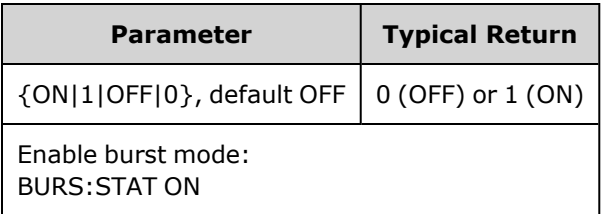

- Output phase is set to 0 when burst is enabled.
- To avoid multiple waveform changes, enable the burst mode after configuring the other burst parameters.
- The instrument will not allow the burst mode to be enabled at the same time that sweep or any modulation mode is enabled. When you enable burst, the sweep or modulation mode is turned off.

## CALibration Subsystem

The CALibration subsystem is used to calibrate the instrument.

#### **Commands and Queries**

[CALibration\[:ALL\]?](#page-241-0)

[CALibration:COUNt?](#page-242-0)

[CALibration:SECure:CODE](#page-242-1) <*new\_code*>

CALibration:SECure:STATe {ON|1|OFF|0} [,<*code*>] [CALibration:SECure:STATe?](#page-243-0)

CALibration:SETup <*step*> [CALibration:SETup?](#page-243-1)

[CALibration:STORe](#page-243-2)

CALibration:STRing "<*string*>" [CALibration:STRing?](#page-244-0)

CALibration:VALue <*value*> [CALibration:VALue?](#page-244-1)

### <span id="page-241-0"></span>**CALibration[:ALL]?**

Performs a calibration using the calibration value (CALibration: VALue). The instrument must be unlocked ([CALibration\\_SECure\\_STATe](#page-243-0) OFF,<*code*>) to calibrate.

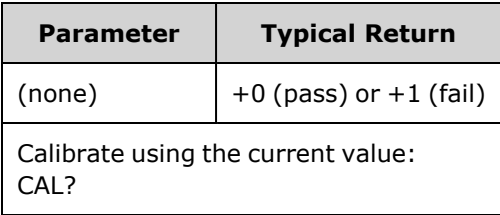

- CALibration: SETup should always precede the CALibration? query.
- Increments the instrument's calibration count [\(CALibration:COUNt?](#page-242-0)).
- Modifies the volatile version of the calibration constants. Use [CALibration:STORe](#page-243-2) to save these constants in nonvolatile memory at end of calibration.

#### <span id="page-242-0"></span>**CALibration:COUNt?**

Returns the number of calibrations performed. Read and record the initial count when you receive your instrument from the factory.

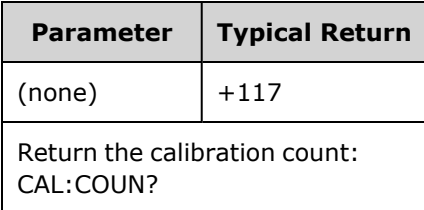

- Because the value increments for each calibration point (each [CALibration:ALL?\)](#page-241-0), a complete calibration adds many counts.
- You can display count regardless of whether instrument is secured.
- <span id="page-242-1"></span>• This setting is non-volatile; it will not be changed by power cycling or [\\*RST.](#page-311-0)

#### **CALibration:SECure:CODE <***new\_code***>**

Sets the security code to prevent unauthorized calibrations.

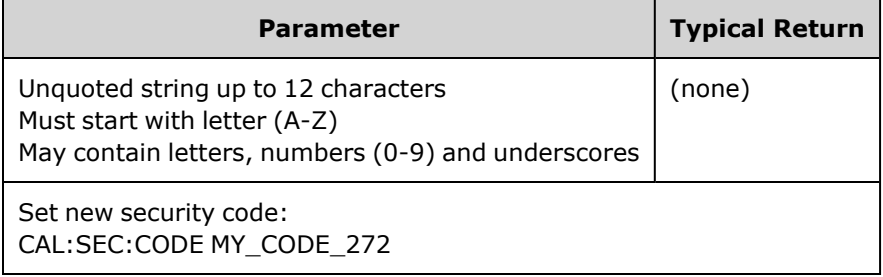

• The factory default security codes vary by model:

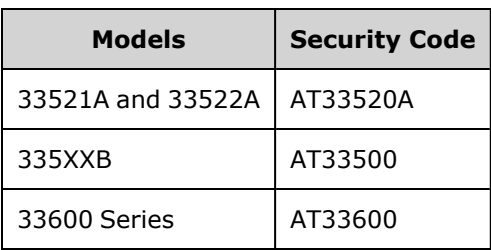

- To change code: unsecure calibration memory with the old code, and then set new code.
- If you forget the security code, see Unsecure [Instrument](#page-476-0) Without Security Code.
- This setting is non-volatile; it will not be changed by power cycling or [\\*RST.](#page-311-0)

## <span id="page-243-0"></span>**CALibration:SECure:STATe {ON|1|OFF|0} [,<***code***>] CALibration:SECure:STATe?**

Unsecures or secures the instrument for calibration. To calibrate, you must unsecure the instrument with the code ([CALibration:SECure:CODE\)](#page-242-1).

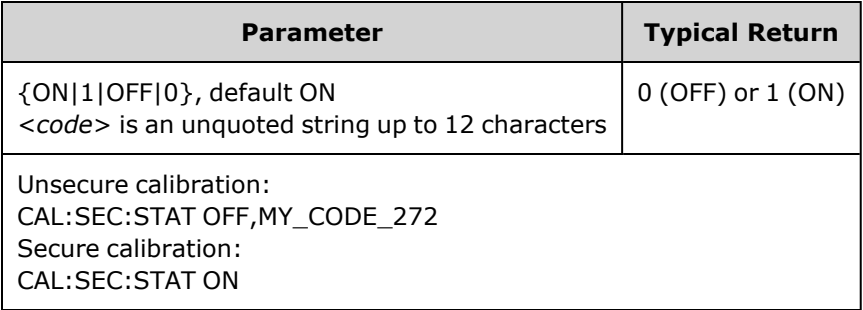

- **•** The <*code*> is optional to secure the instrument, but must be correct if provided.
- Front panel and remote interface calibration use same code. If you secure the instrument from one interface, use the same code to unsecure it from the other interface.
- <span id="page-243-1"></span>• This setting is non-volatile; it will not be changed by power cycling or [\\*RST.](#page-311-0)

### **CALibration:SETup <***step***> CALibration:SETup?**

Configures the calibration step (default 1) to be performed. The instrument must be unlocked ([CALibration\\_SECure\\_STATe](#page-243-0) OFF,<*code*>) to calibrate. See [Calibration](#page-476-1) Security for details.

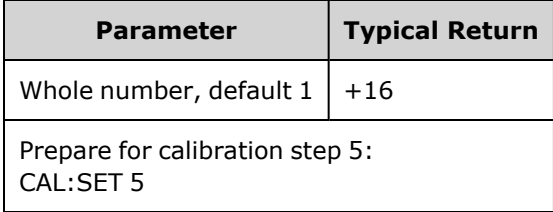

<span id="page-243-2"></span>• This setting is non-volatile; it will not be changed by power cycling or [\\*RST.](#page-311-0)

### **CALibration:STORe**

Takes calibration constants in volatile memory ([CALibration:ALL?](#page-241-0)), and places them in nonvolatile memory, where they will not be changed by power cycle or [\\*RST.](#page-311-0) Do this at the end of calibration to avoid losing changes.

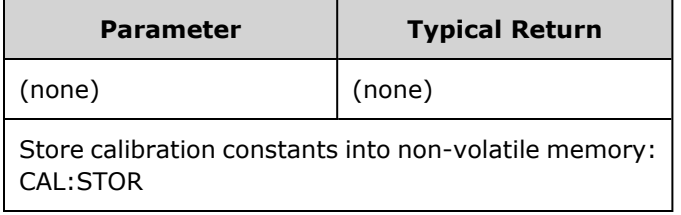

### <span id="page-244-0"></span>**CALibration:STRing "<***string***>" CALibration:STRing?**

Stores a message of up to 40 characters in calibration memory. Common messages include last calibration date, calibration due date, or contact information for calibration department. The instrument must be unlocked [\(CALibration\\_SECure\\_STATe](#page-243-0) OFF,<*code*>) to store this string.

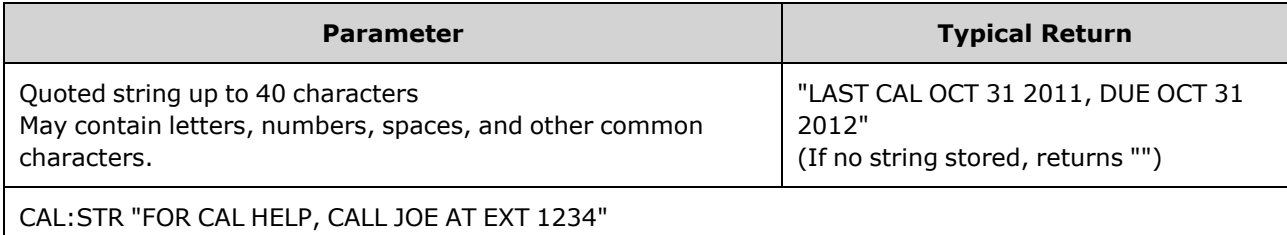

- May be stored only from remote interface, with instrument unsecured ([CALibration:SECure:STATe](#page-243-0) [OFF](#page-243-0)).
- You can read the message from the front panel or remote interface, regardless of whether the instrument is secured.
- Storing a calibration message overwrites the previous message.
- <span id="page-244-1"></span>• This setting is non-volatile; it will not be changed by power cycling or [\\*RST.](#page-311-0)

#### **CALibration:VALue <***value***> CALibration:VALue?**

Specifies the value of the known calibration signal.

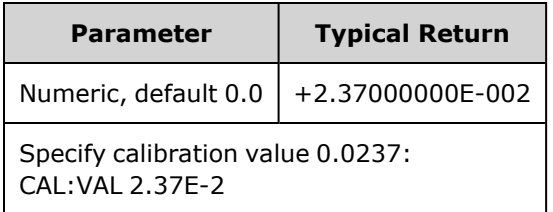

• This setting is non-volatile; it will not be changed by power cycling or [\\*RST.](#page-311-0)

# [SOURce[1|2]:]COMBine:FEED {CH1|CH2|NONE} [SOURce[1|2]:]COMBine:FEED?

Enables or disables the combining of both channels' outputs on a two-channel instrument into a single channel connector. The "SOURce" keyword (default, SOURce1) specifies the base channel, and <*source*> specifies the channel to be combined with the base channel.

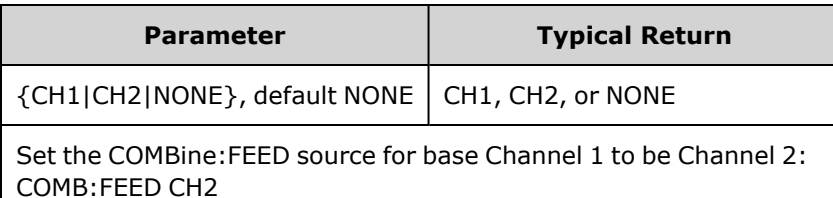

- COMBine:FEED allows digital data from both channels to be added together to create the output signal on the output DAC for the base channel.
- Only one channel may operate in COMBine:FEED mode at a time
- Unlike the Modulation and [SUM](#page-378-0) commands, COMBine:FEED can add two modulated signals.
- COMBine:FEED can generate quadrature modulated signals from the two channels to be added together into a single connector.
- To use COMBine:FEED, first configure all parameters on the individual channels.
- The signals to be combined may have a fixed phase offset between the channels.
- You can use COMBine:FEED to add noise from a second channel to a modulated signal on the base channel.
- If COMBine:FEED would cause the combined output to exceed either the instrument's output rating or the programmed limits, the instrument will set COMBine:FEED to NONE and report a settings conflict error.
- Signals are combined in digital form. When two signals of significantly different amplitudes are combined, the lower amplitude signal may have reduced resolution proportional to the ratio of the two amplitudes.
- Changing the function amplitude or sum amplitude of the master or combined channel will not change the amplitude or offset of any other function or channel. If changing the function amplitude or sum amplitude of the master or combined channel would result in exceeding either the output rating or the programmed limits, the amplitude value will be clipped and a settings conflict error will be reported.
- <sup>l</sup> Changing the channel offset of the master or combined channel will not change the amplitude or offset of any other function or channel. If changing channel offset of the master or combined channel would result in exceeding either the output rating or the programmed limits, the amplitude value will be clipped and the instrument will report a settings conflict error.
- If turning limits on or adjusting programmed limits would result in a limit being lower than a signal maximum or higher than a signal minimum, the limits will not be turned on or adjusted, and the instrument will report a settings conflict error.

## DATA Subsystem

The DATA subsystem manages user-defined arbitrary waveforms:

- [\[SOURce\[1|2\]:\]DATA:ARBitrary2:FORMat](#page-248-0) {AABB|ABAB} specifies the order for bytes in a dual arbitrary waveform file (requires optional IQ player).
- <sup>l</sup> [\[SOURce\[1|2\]:\]DATA:ARBitrary\[1|2\]](#page-249-0) <*arb\_name*>, {<*binary\_block*>|<*value*>, <*value*>, . . .} downloads arbitrary waveform normalized values to waveform memory
- <sup>l</sup> [\[SOURce\[1|2\]:\]DATA:ARBitrary\[1|2\]:DAC](#page-249-1) <*arb\_name*>, {<*binary\_block*>|<*value*>, <*value*>, . . .} downloads arbitrary waveform DAC codes to waveform memory
- <sup>l</sup> [\[SOURce\[1|2\]:\]DATA:ATTRibute:AVERage?](#page-251-0) [<*arb\_name*>] returns arithmetic average of all data points for an arbitrary waveform or sequence
- <sup>l</sup> [\[SOURce\[1|2\]:\]DATA:ATTRibute:CFACtor?](#page-251-1) [<*arb\_name*>]ATA:ATTRibute:CFACtor? returns crest factor of all data points in an arbitrary waveform or sequence
- <sup>l</sup> [\[SOURce\[1|2\]:\]DATA:ATTRibute:POINts?](#page-252-0) [<*arb\_name*>] returns number of data points for arbitrary waveform or sequence
- <sup>l</sup> [\[SOURce\[1|2\]:\]DATA:ATTRibute:PTPeak?](#page-252-1) [<*arb\_name*>] returns peak-to-peak value of all data points in an arbitrary waveform or sequence
- <sup>l</sup> [\[SOURce\[1|2\]:\]DATA:SEQuence](#page-253-0) <*block\_descriptor*> combines previously loaded arbitrary waveforms into a sequence
- [\[SOURce\[1|2\]:\]DATA:VOLatile:CATalog?](#page-255-0) returns the contents of volatile waveform memory, including arbitrary waveforms and sequences
- [\[SOURce\[1|2\]:\]DATA:VOLatile:CLEar](#page-255-1) clears volatile waveform memory
- [\[SOURce\[1|2\]:\]DATA:VOLatile:FREE?](#page-255-2) returns number of points available (free) in volatile memory

#### **Examples**

The following example uses DATA commands to set up an arbitrary waveform sequence.

**NOTE** The DATA:SEQuence command shown below is an example of a definite-length block. The "#3" at the beginning indicates that the next three digits will indicate how many characters are in the block. The "164" immediately following indicates that there are 164 characters in the string that follows.

> Note that the long [DATA:SEQuence](#page-253-0) command splits across lines for readability purposes.

Note also that the quotation marks in the DATA:SEQuence command are optional.

```
*CLS
*RST
MMEM:LOAD:DATA "INT:\BUILTIN\HAVERSINE.arb"
MMEM:LOAD:DATA "INT:\BUILTIN\CARDIAC.arb"
MMEM:LOAD:DATA "INT:\BUILTIN\GAUSSIAN.arb"
DATA:SEQuence
#3164"testSeq","INT:\BUILTIN\HAVERSINE.arb",0,repeat,highAtStartGoLow,30,
"INT:\BUILTIN\CARDIAC.arb",0,repeat,maintain,10,
"INT:\BUILTIN\GAUSSIAN.arb",0,repeat,maintain,10
FUNC:ARB "testSeq"
FUNC ARB
OUTPUT1 ON
```
This sequence runs the Haversine waveform 30 times and then runs the Cardiac and Gaussian waveforms 10 times each. The Haversine waveform forces the marker high at the start of each run and then sets it low at the marker point. The other two waveforms maintain the marker setting.

#### **Format for <***arb\_name***>**

Many DATA commands use the name of an arbitrary waveform. The following rules apply:

- <*arb* name> must match:
	- A waveform already loaded into waveform memory
	- A waveform existing in INTERNAL or USB mass memory
- <sup>l</sup> See [MMEMory:LOAD:DATA\[1|2\],](#page-336-0) [DATA:ARBitrary,](#page-249-0) or [DATA:ARBitrary:DAC](#page-249-1) for valid formats for <*arb\_ name*>.

### <span id="page-248-0"></span>**[SOURce[1|2]:]DATA:ARBitrary2:FORMat {AABB|ABAB}**

#### **(Applies only to instruments with the optional IQ player capability.)**

Specifies whether the format for data points in [DATA:ARB2](#page-249-1) and [DATA:ARB2:DAC](#page-249-0) commands is interleaved (ABAB) or all of channel 1 followed by all of channel 2 (AABB).

You may spell out the keyword ARBitrary2, but you must abbreviate it as ARB2. You cannot abbreviate it as ARB.

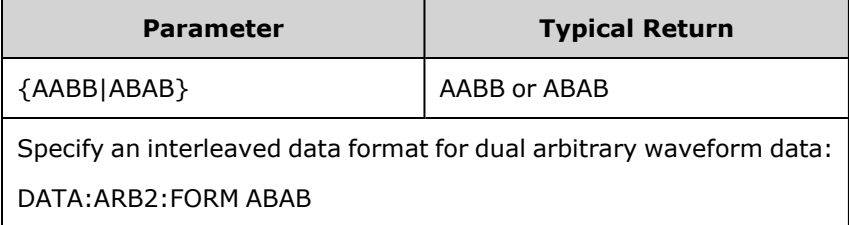

- The SOURce keyword is ignored for this command.
- If you wish to have a 3 DAC count signal on channel 1 and a 4 DAC count signal on channel 2, the AABB format would dictate that the data must be sent as 3, 3, 3, 3, 3, 3, 3, 3, 4, 4, 4, 4, 4, 4, 4, 4. The ABAB format would dictate the order 3, 4, 3, 4, 3, 4, 3, 4, 3, 4, 3, 4, 3, 4, 3, 4.

**NOTE** 

## <span id="page-249-1"></span><span id="page-249-0"></span>**[SOURce[1|2]:]DATA:ARBitrary[1|2] <***arb\_name***>, {<***binary\_block***>|<***value***>, <***value***>, . . .}**

## **[SOURce[1|2]:]DATA:ARBitrary[1|2]:DAC <***arb\_name***>, {<***binary\_block***>|<***value***>, <***value***>, . . .}**

Downloads integer values representing DAC codes (DATA:ARBitrary[1|2]:DAC) or floating point values (DATA:ARBitrary[1|2]) into waveform volatile memory as either a list of comma separated values or binary block of data. The DAC codes go from -32,768 to +32,767 on both the 33500 Series and 33600 Series.

#### **NOTE**

The optional [1|2] after the ARBitrary keyword indicates whether the data to be downloaded contains one (default) or two channels of data.

To use dual arbitrary waveform files (single files containing two channels of arbitrary waveform data), you must have the optional [IQ Player.](#page-21-0))

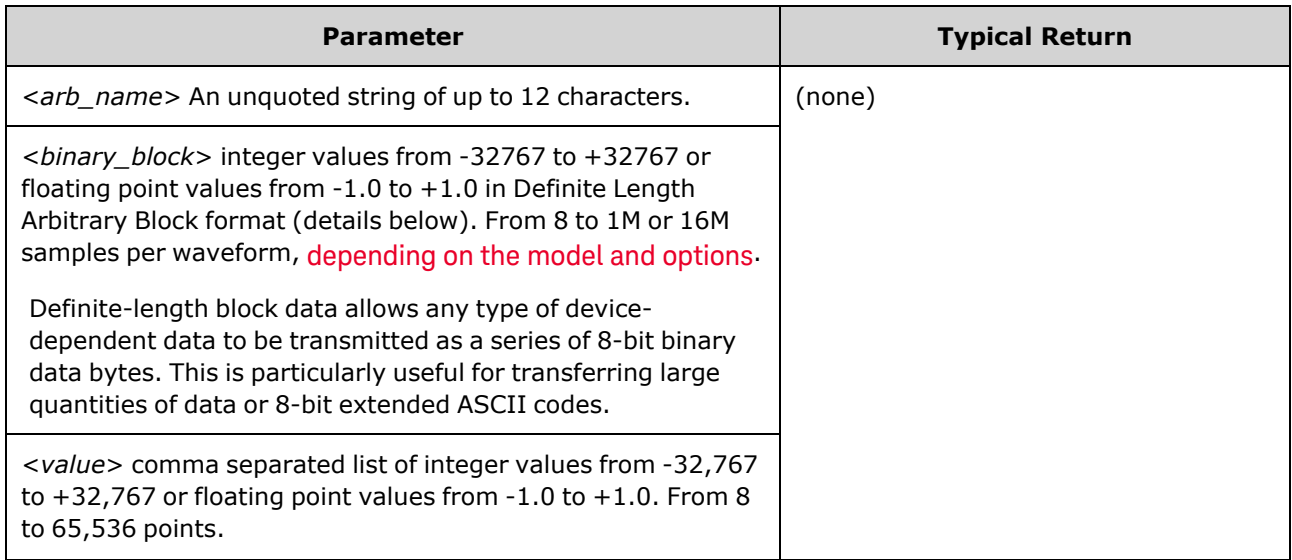

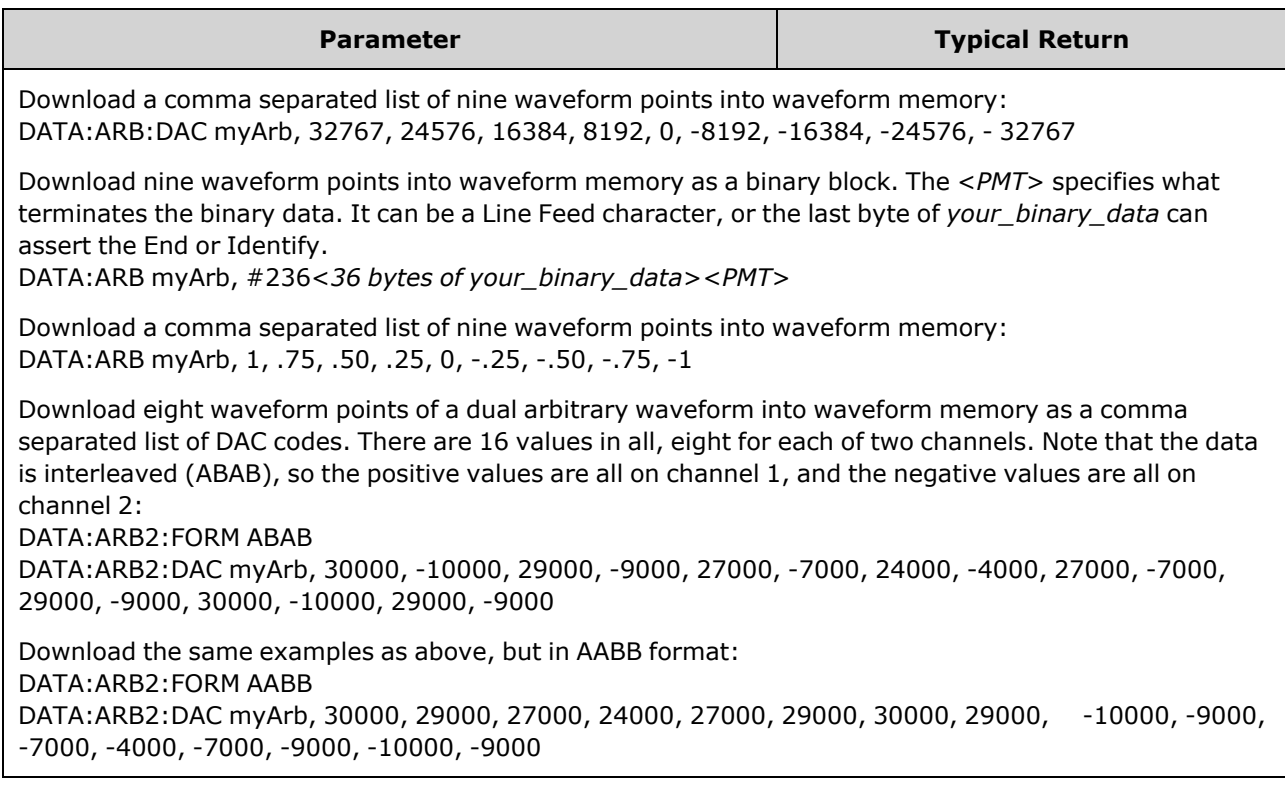

- Each data point is either a 16-bit integer from -32,767 and +32,767 or a 32-bit floating point value from -1.0 to +1.0. Therefore, the total number of bytes is always two times or four times the number of data points in the waveform. For example, 16,000 bytes are required to download a waveform with 8,000 points as integers, but 32,000 bytes are required to download the same waveform as floating point values.
- The values -32767 and +32767 or -1.0 to +1.0 correspond to the peak values of the waveform (if the offset is 0 V). For example, if you set the output amplitude to 10 Vpp, +32767 corresponds to +5 V and -32767 corresponds to -5 V.
- Use [FORMat:BORDer](#page-267-0) to select the byte order for block mode binary transfers.
- Use [DATA:ARB2:FORMat](#page-248-0) to specify whether dual arbitrary waveforms are interleaved or sequential (channel 1 followed by channel 2).
- Specifying a waveform that is already loaded generates a "Specified arb waveform already exists" error. Deleting an existing waveform requires clearing all of the waveform memory with [DATA:VOLatile:CLEar.](#page-255-1)
- The total available sample size for all waveforms loaded per channel is either 1 MSa or 16 MSa (33500 Series) or 4 MSa or 64 MSa (33600 Series), [depending](#page-21-0) on model and options. A new waveform may be limited by waveforms already loaded.
	- **NOTE** Regardless of what options may be installed, the maximum waveform size for the embedded waveform editor is 1 MSa.

### <span id="page-251-0"></span>**[SOURce[1|2]:]DATA:ATTRibute:AVERage? [<***arb\_name***>]**

Returns the arithmetic mean of all data points for the specified arbitrary waveform INTERNAL or USB memory, or loaded into waveform memory.

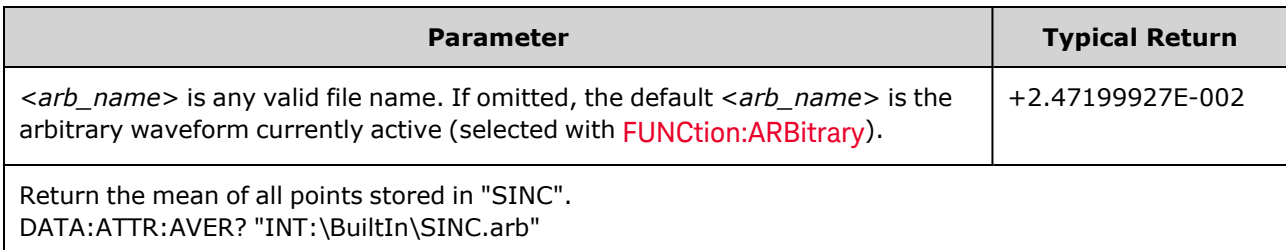

- Querying a waveform that does not exist generates a "Specified arb waveform does not exist" error.
- <sup>l</sup> <*arb\_name*> can be a file name (put in memory by [MMEMory:LOAD:DATA\[1|2\]](#page-336-0)) or a name generated from [DATA:ARBitrary](#page-249-0) or [DATA:ARBitrary:DAC](#page-249-1).

### <span id="page-251-1"></span>**[SOURce[1|2]:]DATA:ATTRibute:CFACtor? [<***arb\_name***>]**

Returns the *crest factor* of all data points for the specified arbitrary waveform segment in INTERNAL or USB memory, or loaded into waveform memory.

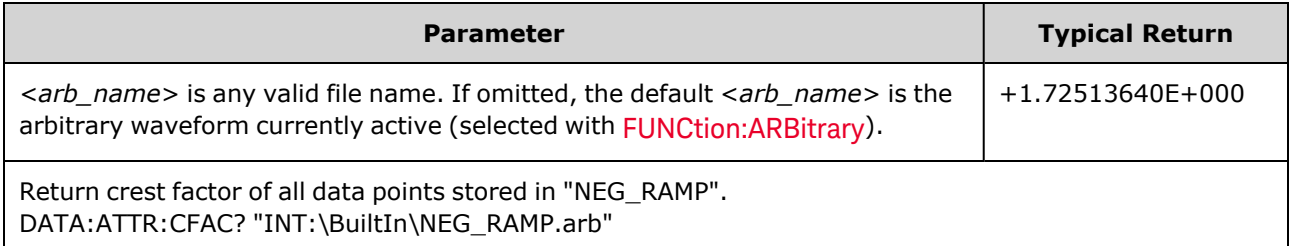

- Crest factor is the ratio of the peak value to the RMS value of the waveform.
- Querying a waveform that does not exist generates a "Specified arb waveform does not exist" error.
- <*arb\_name*> can be a file name (put in memory by [MMEMory:LOAD:DATA\[1|2\]](#page-336-0)) or a name generated from [DATA:ARBitrary](#page-249-0) or [DATA:ARBitrary:DAC](#page-249-1).
### **[SOURce[1|2]:]DATA:ATTRibute:POINts? [<***arb\_name***>]**

Returns the number of points in the specified arbitrary waveform segment in INTERNAL or USB memory, or loaded into waveform memory.

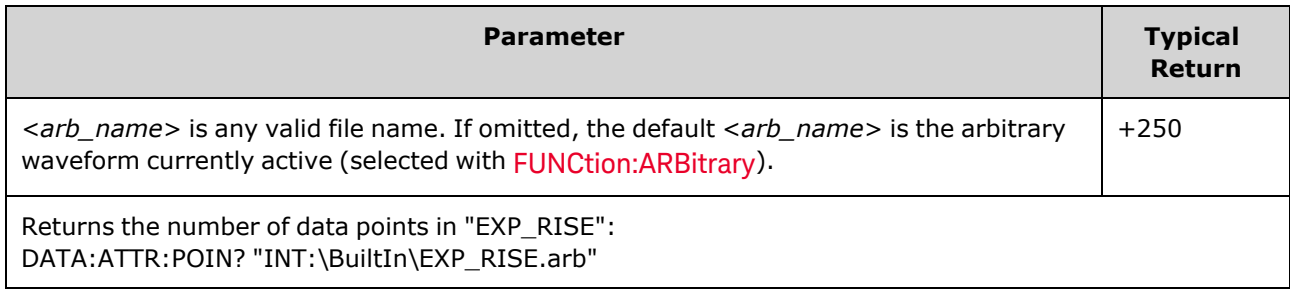

• <*arb* name> can be a file name (put in memory by [MMEMory:LOAD:DATA\[1|2\]](#page-336-0)) or a name generated from [DATA:ARBitrary](#page-249-0) or [DATA:ARBitrary:DAC](#page-249-1).

#### **[SOURce[1|2]:]DATA:ATTRibute:PTPeak? [<***arb\_name***>]**

Calculates the *peak-to-peak value* of all data points for the specified arbitrary waveform segment in INTERNAL or USB memory, or loaded into waveform memory.

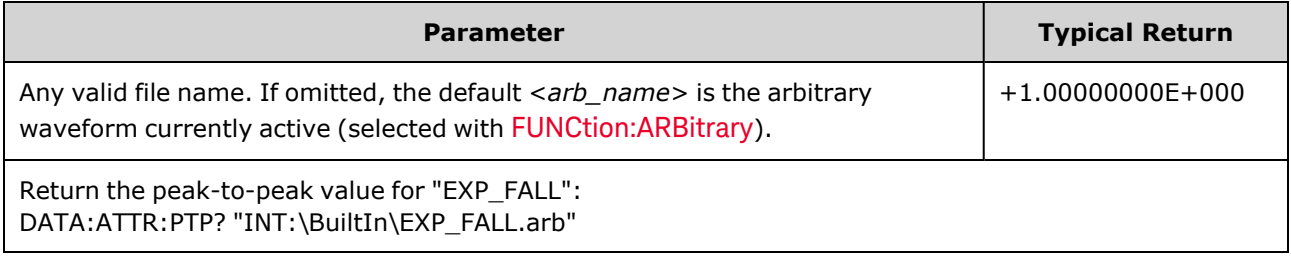

- <sup>l</sup> <*arb\_name*> must match:
	- A waveform already loaded into waveform memory
	- A waveform existing in INTERNAL or USB mass memory
- <sup>l</sup> See [MMEMory:LOAD:DATA\[1|2\],](#page-336-0) [DATA:ARBitrary,](#page-249-0) or [DATA:ARBitrary:DAC](#page-249-1) for valid formats for <*arb\_ name*>.
- Arbitrary Waveform Limitations: For arbitrary waveforms, amplitude is limited if the waveform data points do not span the full range of the output DAC (Digital-to-Analog Converter). For example, the built-in "Sinc" waveform does not use the full range of values, so its maximum amplitude is limited to 6.087 Vpp (into 50 Ω).
- <sup>l</sup> <*arb\_name*> can be a file name (put in memory by [MMEMory:LOAD:DATA\[1|2\]](#page-336-0)) or a name generated from [DATA:ARBitrary](#page-249-0) or [DATA:ARBitrary:DAC](#page-249-1).

### <span id="page-253-0"></span>**[SOURce[1|2]:]DATA:SEQuence <***block\_descriptor***>**

Defines a sequence of waveforms already loaded into waveform memory via [MMEMory:LOAD:DATA\[1|2\]](#page-336-0) or [DATA:ARBitrary](#page-249-0). The MMEMory:LOAD:DATA[1|2] command can also load a sequence file that automatically loads the associated arbitrary waveforms and includes the amplitude, offset, sample rate, and filter setup.

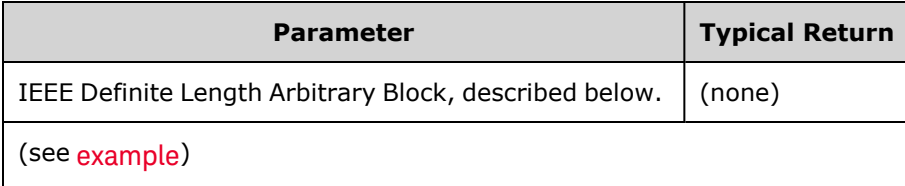

• Even arbitrary waveforms with millions of points may be insufficient for applications requiring special sequencing or the repetition of waveforms dependent upon time or external events. Sequencing arbitrary waveforms allows you to arrange and conditionally repeat waveforms. This allows you to use less memory and to achieve greater application flexibility.

Definite-length block data allows any type of device-dependent data to be transmitted as a series of 8 bit binary data bytes. This is particularly useful for transferring large quantities of data or 8-bit extended ASCII codes.

- <br />block\_descriptor> is of the format  $\#\langle n \rangle \langle n \rangle$  digits><sequence name>,<arb name1>,<repeat count1>, <play control1>, <marker mode1>, <marker point1>, <arb name2>, <repeat count2>, <play control2>,<marker mode2>, <marker point2>, and so on, where:
	- < $n$ >specifies the number of digits used to indicate the size of the block.
	- <*n* digits> is one or more digits hat specifies the number of data bytes to come.
	- <sup>l</sup> <*sequence name*> is an optionally quoted string that specifies the name of sequence that contains the arbitrary waveforms specified in the following parameters.
	- <*arb name*> is an optionally quoted string that specifies the name of the arbitrary waveform that was loaded with the [MMEM:LOAD:DATA\[1|2\]](#page-336-0) or [DATA:ARBitrary](#page-249-0) commands.
	- <sup>l</sup> <*repeat count*> is an optionally quoted string that specifies the number of times to repeat the waveform. This value can range from 1 to 1E6 or infinite. This will only be recognized in the hardware if Play Control is set to "repeat".
	- <play control> is an optionally quoted string that specifies how the arbitrary waveform is to be played in the sequence:
		- once- play once
		- **onceWaitTrig-** play once and then wait for trigger. Triggers will not be accepted until the play of the specified segment has completed.
		- **repeat** repeat number of times specified by repeat count
		- **•** repeatInf- repeat until stopped (infinite)

**• repeatTilTrig** - repeat until triggered then advance

```
NOTE
```
With small waveforms, it may take a few cycles after the trigger is received to switch to the next waveform. This is because the samples in the sample buffer must be cleared.

- <*marker mode*> is an optionally quoted string that specifies how the marker behaves in the arbitrary waveform:
	- **maintain** maintain current marker state at start of segment
	- lowAtStart- force marker low at start of segment
	- highAtStart- force marker high at start of segment
	- **highAtStartGoLow** force marker high at start of segment and then low at marker position
- <sup>l</sup> <*marker point*> a number specifying the marker location in the arbitrary waveform. This value must be between 4 and the number of points in the arbitrary waveform minus 3.
- If you specify an arbitrary waveform that has not been loaded, a "Specified arb waveform does not exist" error is generated.

#### **Example of DATA:SEQuence command**

The following command constructs a sequence (named mySequence) of three segments (A.arb, B.arb, and C.arb) that were previously loaded from the USB drive using [MMEMory:LOAD:DATA\[1|2\]](#page-336-0). The sequence plays A once, and B five times. It then plays C repeatedly while waiting for a trigger to advance, and finally ends with A. Each segment has the <marker point> set to 10.

The command is shown on multiple lines for readability purposes only.

```
DATA:SEQ
#3158"mySequence","USB:\A.arb",0,once,lowAtStart,10,"USB:\B.arb",5,repeat-
,highAtStart,10,
"USB:\C.arb",0,repeatTilTrig,maintain,10,"USB:\A.arb",0,once,lowAtStart,1-
0
```
Many text editors let you count the number of bytes in the block simply by highlighting a text string. In this example, the size is 158, which requires 3 digits to represent – hence the #3158 header.

Using this approach requires you to pre-load all of the arbitrary waveforms and set the amplitude and offset (or high and low levels), sample rate, and filter. See [MMEM:LOAD:DATA](#page-336-0) to combine all that information into a single file rather than creating a block transfer with multiple SCPI commands.

### **[SOURce[1|2]:]DATA:VOLatile:CATalog?**

Returns the contents of volatile waveform memory, including arbitrary waveforms and sequences.

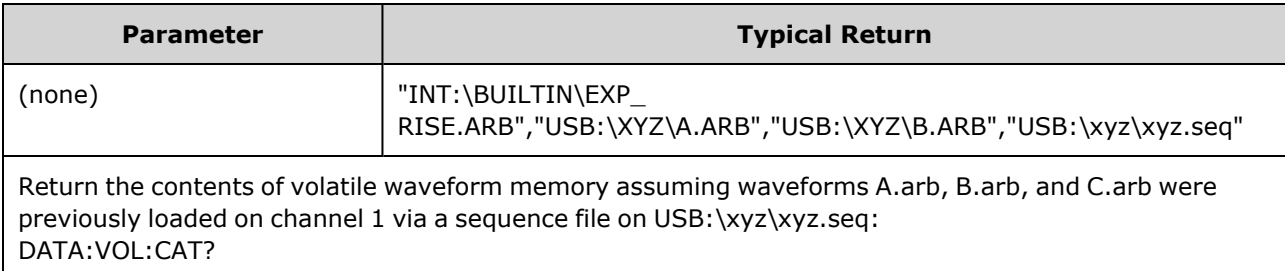

### **[SOURce[1|2]:]DATA:VOLatile:CLEar**

Clears waveform memory for the specified channel and reloads the default waveform.

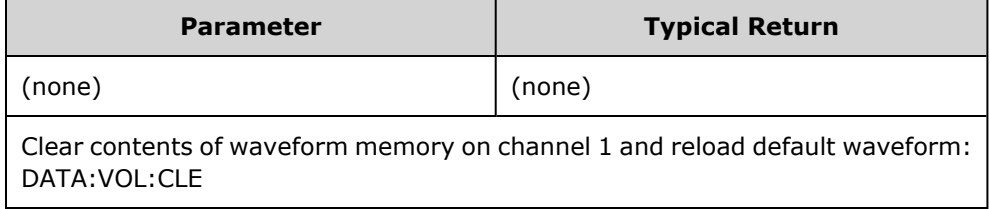

### **[SOURce[1|2]:]DATA:VOLatile:FREE?**

Returns number of points available (free) in volatile memory. Each arbitrary waveform loaded into volatile memory consumes space allocated in 128-point blocks, so a waveform of 8 to 128 points consumes one such block, a waveform of 129 to 256 points consumes two blocks, and so on.

The standard instrument includes memory for 1 million points per channel (33500 Series) or 4 million points per channel (33600 Series). You may also extend the size of the [memory](#page-21-0) up to 16M (33500 Series) or 64M points [\(33600](#page-21-0) Series).

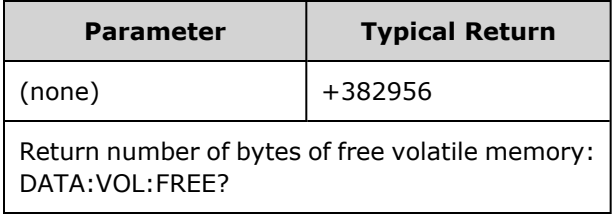

# DISPlay Subsystem

The DISPlay subsystem controls the instrument's display.

#### **Example**

The following program turns off the instrument's display and then shows a message that indicates people should not touch the instrument.

```
DISP OFF
DISP:TEXT "Test running. Please do not touch."
```
#### **Commands**

The DISPlay subsystem includes the following commands.

- DISPlay  $\{ON|1|OFF|0\}$  enables or disables display
- [DISPlay:FOCus](#page-257-1) selects the channel displayed "in front" on a two-channel instrument
- [DISPlay:TEXT](#page-257-2) "<string>" displays text message on display
- [DISPlay:TEXT:CLEar](#page-258-0) clears text messages from display
- DISPlay:UNIT:ARBRate [{SRATe|FREQuency|PERiod}](#page-258-1) selects the arbitrary waveform rate units
- [DISPlay:UNIT:PULse](#page-258-2) {WIDTh|DUTY} selects the method for specifying pulse widths
- DISPlay:UNIT:RATE [{FREQuency|PERiod}](#page-259-0) selects the rate units for sine, square, ramp, pulse, and triangle waves
- DISPlay:UNIT:SWEep [{STARtstop|CENTerspan}](#page-259-1) selects the method for specifying sweep ranges
- DISPlay:UNIT:VOLT [{AMPLitudeoff|HIGHlow}](#page-260-0) selects the method for specifying voltage ranges
- DISPlay:VIEW [{STANdard|TEXT|GRAPh|DUAL}](#page-260-1) selects the view shown on the display

## <span id="page-257-0"></span>**DISPlay {ON|1|OFF|0} DISPlay?**

Disables or enables the front panel display. When disabled, the front panel display turns black, and all annunciators are disabled. However, the screen remains on.

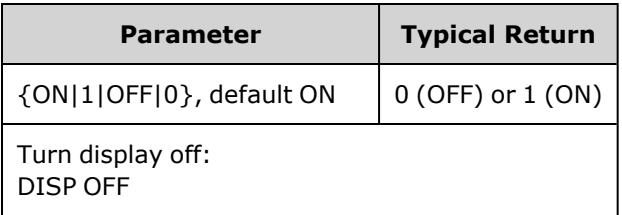

- Disabling the display improves command execution speed from the remote interface and provides basic security.
- <sup>l</sup> Sending [DISPlay:TEXT](#page-257-2) <*string*> overrides the display state. You can display a message with the display disabled.
- The display is enabled when power is cycled, or when you return to local (front panel) operation by pressing the front panel **[Local]** key.

## <span id="page-257-1"></span>**DISPlay:FOCus {CH1|CH2}**

Selects the channel that is displayed "in front" on a two-channel instrument.

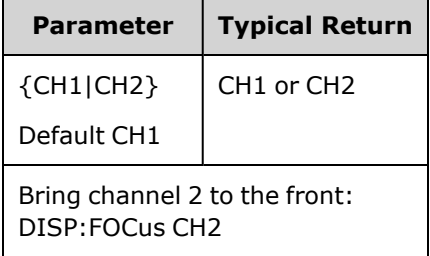

#### <span id="page-257-2"></span>**DISPlay:TEXT "<***string***>" DISPlay:TEXT?**

Displays a text message on the front panel display.

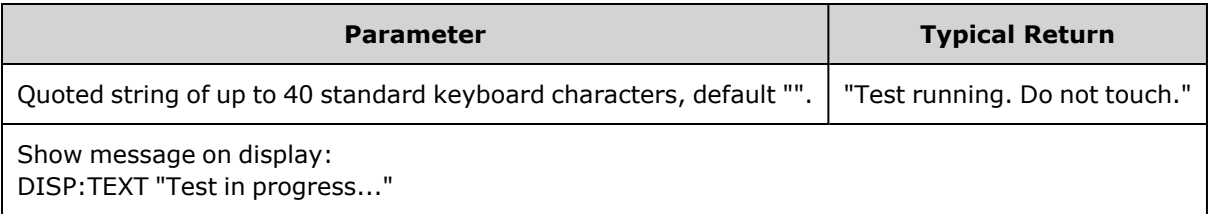

- Sending [DISPlay:TEXT](#page-257-2) <string> overrides the display state. You can display a message with the display disabled.
- While a message is displayed, information relating to the current instrument operation is not sent to the front panel display.
- The display text is unaffected by  $*RST$ . It is cleared at power-on.

#### <span id="page-258-0"></span>**DISPlay:TEXT:CLEar**

Clears the text message from the front panel display.

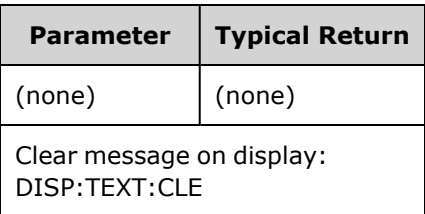

- With [DISPlay](#page-257-0) ON, DISP:TEXT:CLEar returns the display to its normal mode.
- With [DISPlay](#page-257-0) OFF, DISP:TEXT: CLEar clears the message and the display remains disabled. To enable the display, send [DISPplay](#page-257-0) ON or press the front panel **[Local]** key.
- <span id="page-258-1"></span>• The display text is unaffected by [\\*RST.](#page-311-0) It is cleared at power-on.

#### **DISPlay:UNIT:ARBRate {SRATe|FREQuency|PERiod}**

Specifies whether the rate units for arbitrary waveforms are samples per second, (SRATe), Hz (FREQ) or seconds (PER).

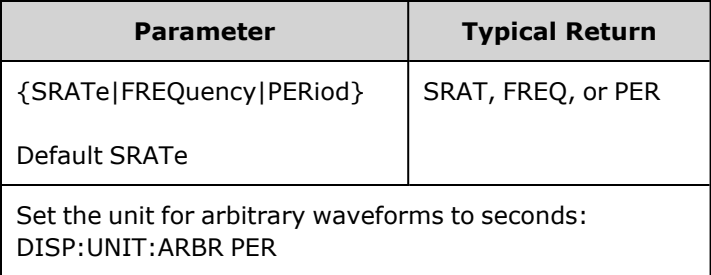

• The frequency and period of an arbitrary waveform refer to the time that it takes to run through the entire waveform once. For example, a waveform of 200 samples running at 1 MSa/s would have a period of 0.0002 s and a frequency of 5000 Hz.

#### <span id="page-258-2"></span>**DISPlay:UNIT:PULse {WIDTh|DUTY}**

Selects the method for specifying pulse duration. You can specify either the width or the duty cycle.

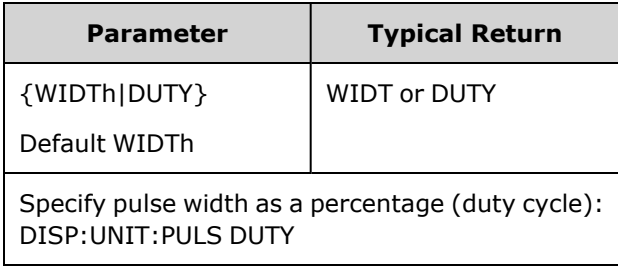

### <span id="page-259-0"></span>**DISPlay:UNIT:RATE {FREQuency|PERiod}**

Specifies whether the rate units for sine, square, ramp, pulse, and triangle waves are Hz (FREQ) or seconds (PER).

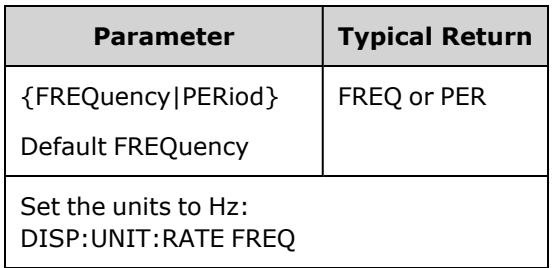

### <span id="page-259-1"></span>**DISPlay:UNIT:SWEep {STARtstop|CENTerspan}**

Selects the method for specifying sweep frequency range. You can specify the range as start and stop values or as a span around a center value.

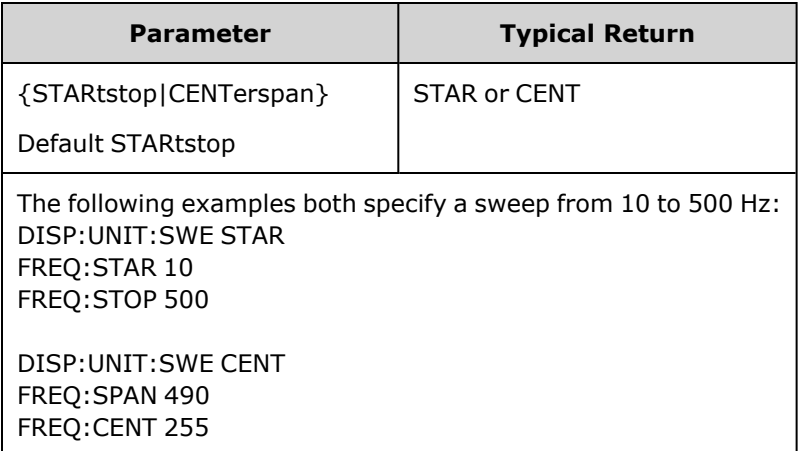

• To sweep up in frequency, set a positive frequency span; to sweep down, set a negative frequency span.

#### <span id="page-260-0"></span>**DISPlay:UNIT:VOLT {AMPLitudeoff|HIGHlow}**

Selects the method for specifying voltage ranges. You can specify a voltage range as an amplitude and an offset or as high and low values.

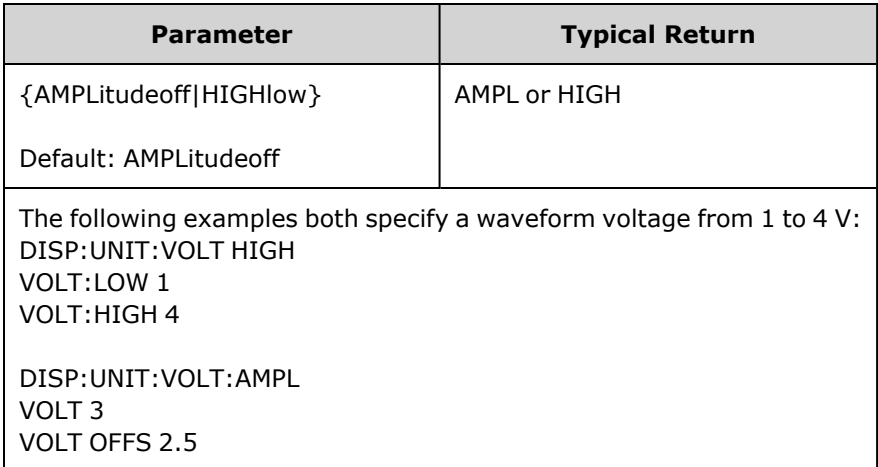

#### <span id="page-260-1"></span>**DISPlay:VIEW {STANdard|TEXT|GRAPh|DUAL}**

Selects the screen layout.

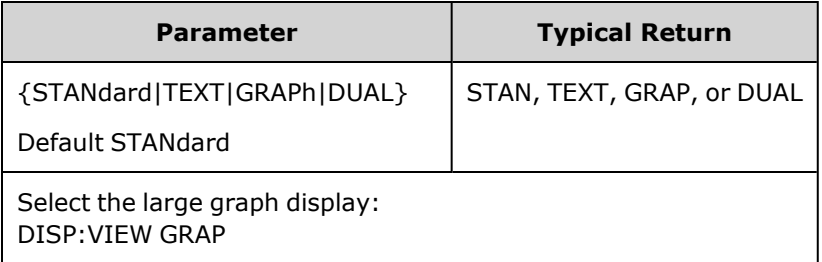

<sup>l</sup> The STANdard, TEXT, GRAPh, and DUAL keywords correspond to the **Standard View**, **Large Text**, **Large Graph**, and **CH1/CH2** softkeys on the **[System] > System Setup > Screen Layout** menu.

### <span id="page-260-2"></span>FM Subsystem

This summarizes the steps required to generate a frequency modulation (FM) waveform.

- 1. **Configure carrier waveform:** Use [FUNCtion,](#page-280-0) [FREQuency,](#page-268-0) [VOLTage](#page-417-0), and [VOLTage:OFFSet](#page-422-0) to specify the carrier waveform's function, frequency, amplitude, and offset.
- 2. **Select modulation source (internal, external, CH1, or CH2):** [FM:SOURce](#page-361-0). For an external modulation source, skip steps 3 and 4.
- 3. **Select modulating waveform:** [FM:INTernal:FUNCtion](#page-263-0)
- 4. **Set modulating frequency:** [FM:INTernal:FREQuency](#page-263-1)
- 5. **Set peak frequency deviation:** [FM:DEViation](#page-262-0)
- 6. **Enable FM:** [FM:STATe:ON](#page-363-0)

The following code produces the oscilloscope image shown below.

```
FUNCtion SQU
FREQuency +4.0E+05
VOLTage +1.0
VOLTage:OFFset 0.0
FM:SOURce INT
FM:DEViation +3.5e5
FM:INTernal:FREQuency +5e4
FM:INTernal:FUNCtion RAMP
FM:STATe 1
OUTP 1
```
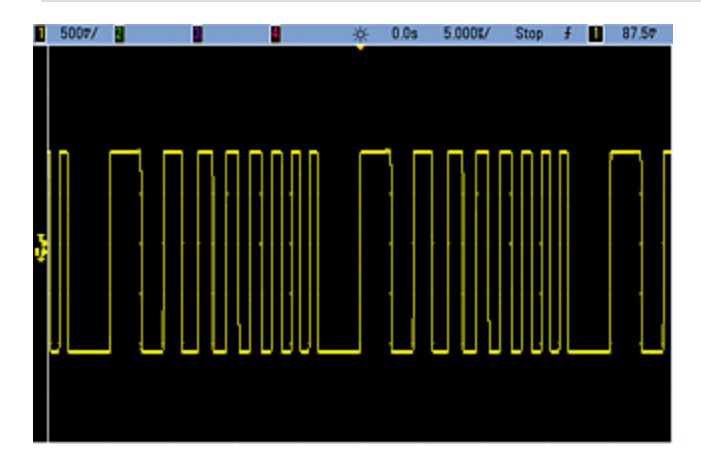

### <span id="page-262-0"></span>**[SOURce[1|2]:]FM[:DEViation] {<***peak\_deviation\_in\_Hz***>|MINimum|MAXimum|DEFault} [SOURce[1|2]:]FM[:DEViation]? [{MINimum|MAXimum}]**

Sets the peak frequency deviation in Hz. This value represents the peak variation in frequency of the *modulated* waveform from the carrier frequency.

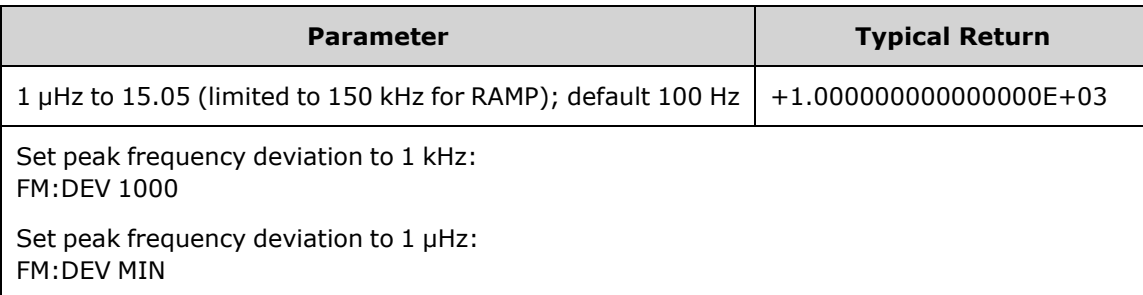

- The deviation cannot exceed the carrier frequency. If you attempt to set a deviation that exceeds the carrier frequency (with FM enabled), the instrument will adjust the deviation to the maximum value allowed for that carrier frequency. *From the remote interface, a "Settings conflict" error will also be generated.*
- The carrier frequency plus the deviation cannot exceed the selected function's maximum frequency plus 100 kHz. If you attempt to set the deviation to an invalid value, the instrument adjusts it to the maximum value allowed with the present carrier frequency. The remote interface also generates a "Data out of range" error.
- If the deviation causes the carrier waveform to exceed a frequency boundary for the current duty cycle (square waveform only), the instrument will adjust the duty cycle to the maximum value allowed with the present carrier frequency. *From the remote interface, a "Settings conflict" error will also be generated.*
- If you select the *External* modulating source, the deviation is controlled by the ±5 V signal level (optionally ±1 V on the 33600 Series) on the rear-panel **Modulation In** connector. For example, if the frequency deviation is 100 kHz, then a +5 V signal level (optionally +1 V on the 33600 Series) corresponds to a 100 kHz increase in frequency. Lower external signal levels produce less deviation and negative signal levels reduce the frequency below the carrier frequency.

# <span id="page-263-1"></span>**[SOURce[1|2]:]FM:INTernal:FREQuency {<***frequency***>|MINimum|MAXimum|DEFault} [SOURce[1|2]:]FM:INTernal:FREQuency? [{MINimum|MAXimum}]**

Sets the frequency of the modulating waveform. The modulating source waveform operates at that frequency, within the frequency limits of that waveform.

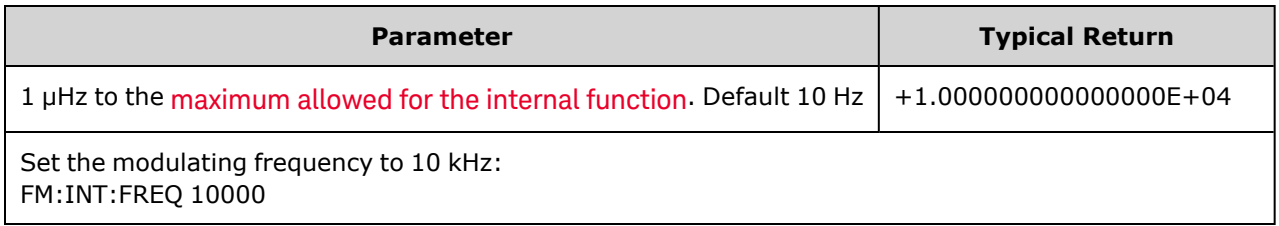

- When you select an arbitrary waveform as the modulating source, the frequency changes to the frequency of the arbitrary waveform, which is based on the sample rate and the number of points in the arbitrary waveform.
- When using an arbitrary waveform for the modulating source, changing this parameter also changes the cached metadata representing the arbitrary waveform's sample rate. You can also change the modulating frequency of an arbitrary waveform with [FUNCtion:ARBitrary:FREQuency,](#page-283-0) [FUNCtion:ARBitrary:PERiod](#page-283-0), and [FUNCtion:ARBitrary:SRATe](#page-286-0). These commands and the modulation frequency command are directly coupled in order to keep the arbitrary waveform behaving exactly as it was last played. If you later turn modulation off and select that same arbitrary waveform as the current function, its sample rate (and corresponding frequency based upon the number of points) will be the same as it was when played as the modulation source.
- <sup>l</sup> If the internal function is TRIangle, UpRamp, or DnRamp, the maximum frequency is limited to 200 kHz on the 33500 Series or 800 kHz on the 33600 Series. If the internal function is PRBS, the frequency refers to bit rate and is limited as [shown](#page-23-0) here.
- <span id="page-263-0"></span>• This command should be used only with the internal modulation source [\(FM:SOURce](#page-361-0) INTernal).

## **[SOURce[1|2]:]FM:INTernal:FUNCtion <***function***> [SOURce[1|2]:]FM:INTernal:FUNCtion?**

This command selects the shape of the modulating waveform.

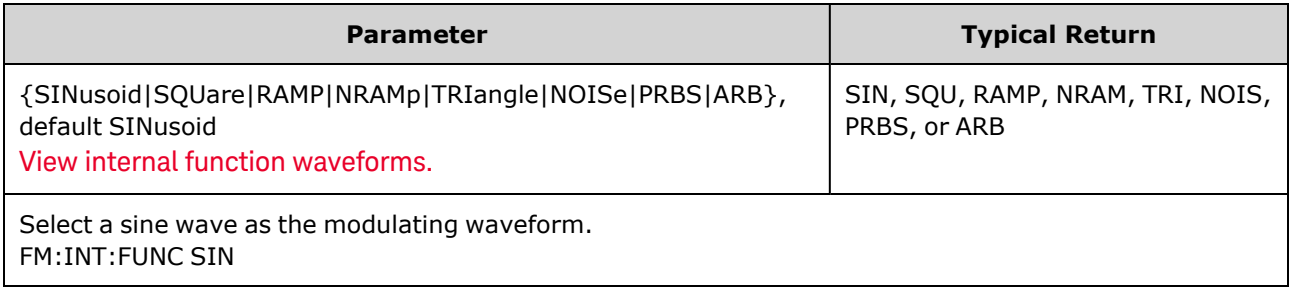

- This command should be used only with the internal modulation source (FM:SOURce INTernal).
- Some combinations of carrier and internal function are not allowed: PRBS carrier and PRBS internal function, ARB carrier and ARB internal function.
- You can use noise as the modulating waveform, but you cannot use noise, pulse, or DC as the carrier.

**[SOURce[1|2]:]AM:SOURce {INTernal|EXTernal|CH1|CH2} [SOURce[1|2]:]AM:SOURce?**

**[SOURce[1|2]:]BPSK:SOURce {INTernal|EXTernal} [SOURce[1|2]:]BPSK:SOURce?**

**[SOURce[1|2]:]FM:SOURce {INTernal|EXTernal|CH1|CH2} [SOURce[1|2]:]FM:SOURce?**

**[SOURce[1|2]:]FSKey:SOURce {INTernal|EXTernal} [SOURce[1|2]:]FSKey:SOURce?**

**[SOURce[1|2]:]PM:SOURce {INTernal|EXTernal|CH1|CH2} [SOURce[1|2]:]PM:SOURce?**

**[SOURce[1|2]:]PWM:SOURce {INTernal|EXTernal|CH1|CH2} [SOURce[1|2]:]PWM:SOURce?**

Selects the source of the modulating signal.

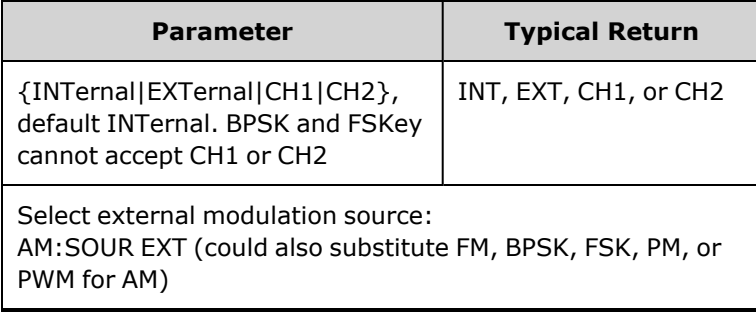

- If you select EXTernal, the carrier waveform is modulated with an external waveform. Specifically:
	- AM: The modulation depth is controlled by the  $\pm 5$  V signal level (or the optional  $\pm 1$  V signal level on the 33600 Series) on the rear-panel **Modulation In** connector. For example, if modulation depth [\(AM\[:DEPTh\]](#page-214-0)) is 100%, then when the modulating signal is at +5 V (or optionally +1 V on the 33600 Series), the output will be at the maximum amplitude. Similarly, a -5 V modulating signal (or optionally -1 V on the 33600 Series) produces output at minimum amplitude.
	- **FM:** If you select the *External* modulating source, the deviation is controlled by the  $\pm 5$  V signal level (optionally ±1 V on the 33600 Series) on the rear-panel **Modulation In** connector. For example, if the frequency deviation is 100 kHz, then a +5 V signal level (optionally +1 V on the 33600 Series) corresponds to a 100 kHz increase in frequency. Lower external signal levels produce less deviation and negative signal levels reduce the frequency below the carrier frequency.
	- PM: With the External modulating source, deviation is controlled by the ±5 V signal level (optionally ±1 V on the 33600 Series) on the rear-panel **Modulation In** connector. For example, if you have set the frequency deviation to 180 degrees, then a  $+5$  V signal level (optionally  $\pm 1$  V on the 33600 Series) corresponds to a +180 degree phase deviation. Lower external signal levels produce less deviation, and negative signal levels produce negative deviation.
	- <sup>l</sup> **Pulse as Selected Function:** The pulse width or pulse duty cycle deviation is controlled by the ±5 V signal level (optionally ±1 V on the 33600 Series) present on the rear-panel **Modulation In** connector. For example, if you have set the pulse width deviation to 50 μs using the PWM:DEViation command, then a +5 V signal level (optionally +1 V on the 33600 Series) corresponds to a 50 μs width increase. Lower external signal levels produce less deviation.
- With EXTernal source, the output phase (BPSK) or frequency (FSK) is determined by the signal level on the rear-panel **Ext Trig** connector. When a logic low is present, the carrier phase or carrier frequency is output. When a logic high is present, the phase shifted phase or hop frequency is output.
- The maximum external BPSK rate is 1 MHz, and the maximum FSK rate is 1 MHz.
- <sup>l</sup> **Note:** the connector used for externally-controlled BPSK or FSK waveforms (**Trig In**) is not the same connector that is used for externally-modulated AM, FM, PM, and PWM waveforms (**Modulation In**). When used for BPSK or FSK, the **Trig In** connector does not have adjustable edge polarity and is not affected by the [TRIGger\[1|2\]:SLOPe](#page-410-0) command.
- With INTernal source, the rate at which output phase (BPSK) or frequency (FSKey) "shifts" between the carrier phase or frequency and the alternate phase or frequency is determined by the BPSK rate [\(BPSK:INTernal:RATE](#page-231-0)) or FSK rate ([FSKey:INTernal:RATE](#page-274-0)).
- A channel may not be its own modulation source.

#### **See Also**

[INPut:ATTenuation\[:STATe\]](#page-317-0) AM [Subsystem](#page-213-0) BPSK [Subsystem](#page-230-0) FM [Subsystem](#page-260-2) FSKey [Subsystem](#page-273-0) PM [Subsystem](#page-350-0) PWM [Subsystem](#page-357-0)

**[SOURce[1|2]:]AM:STATe {ON|1|OFF|0} [SOURce[1|2]:]AM:STATe?**

**[SOURce[1|2]:]BPSK:STATe {ON|1|OFF|0} [SOURce[1|2]:]BPSK:STATe?**

**[SOURce[1|2]:]FM:STATe {ON|1|OFF|0} [SOURce[1|2]:]FM:STATe?**

**[SOURce[1|2]:]FSKey:STATe {ON|1|OFF|0} [SOURce[1|2]:]FSKey:STATe?**

**[SOURce[1|2]:]PM:STATe {ON|1|OFF|0} [SOURce[1|2]:]PM:STATe?**

**[SOURce[1|2]:]PWM:STATe {ON|1|OFF|0} [SOURce[1|2]:]PWM:STATe?**

Enables or disables modulation.

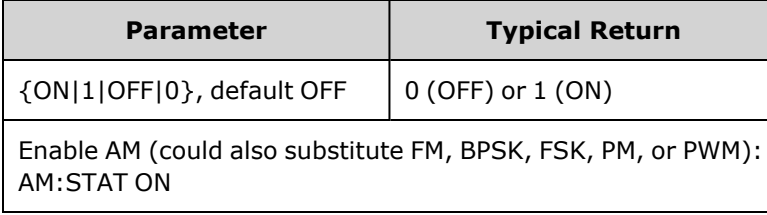

- To avoid multiple waveform changes, enable modulation after configuring the other modulation parameters.
- Only one modulation mode may be enabled at a time.
- The instrument will not enable modulation with sweep or burst enabled. When you enable modulation, the sweep or burst mode is turned off.
- PWM is allowed only when pulse is the selected function.

#### **See Also**

AM [Subsystem](#page-213-0) PSK [Subsystem](#page-230-0) FM [Subsystem](#page-260-2) FSKey [Subsystem](#page-273-0) PM [Subsystem](#page-350-0) PWM [Subsystem](#page-357-0)

# FORMat:BORDer {NORMal|SWAPped} FORMat:BORDer?

Sets the byte order used in binary data point transfers in the block mode.

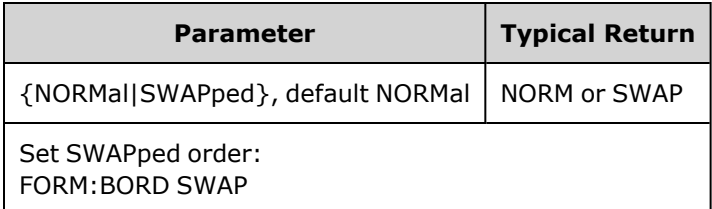

- NORMal: most-significant byte (MSB) of each data point is first. Use this setting if you are using the Keysight IO Libraries.
- **· SWAPped:** least-significant byte (LSB) of each data point is first. Most computers use this.

# FREQuency Subsystem

The FREQuency subsystem sets the instrument's output frequency. In two-channel instruments, the channels' frequencies may be coupled in various ways.

**[FREQuency:COUPle\[:STATe\]](#page-269-0) {ON|OFF|ONCE}** enables or disables coupling, or using the ONCE, one channel's is copied to the other, but not coupled to it.

**[FREQuency:COUPle:MODE](#page-270-0) {OFFSet|RATio}** specifies the frequency coupling mode.

**[FREQuency:MODE](#page-271-0)** allows you to specify a frequency mode to use, including a sweep, frequency list, or fixed frequency.

#### **Example**

The remaining FREQuency commands are used to generate a sweep, as summarized below:

- 1. **Select the waveform shape, amplitude and offset:** Use [APPLy](#page-221-0) or the equivalent [FUNCtion](#page-280-0), [FREQuency,](#page-268-0) [VOLTage](#page-417-0), and [VOLTage:OFFSet](#page-422-0) commands to select the function, frequency, amplitude, and offset. You can select any non-arbitrary waveform.
- 2. **Set frequency boundaries of the sweep:** [FREQuency:STARt](#page-272-0) and [FREQuency:STOP](#page-272-1), or [FREQuency:CENTer](#page-269-1) and [FREQuency:SPAN.](#page-272-2)
- 3. **Select sweep mode (linear or logarithmic):** [SWEep:SPACing](#page-385-0)
- 4. **Set sweep time in seconds:** [SWEep:TIME](#page-386-0)
- 5. **Select sweep trigger source:** [TRIGger\[1|2\]:SOURce](#page-411-0)
- 6. **Set frequency at which signal on front panel Sync connector goes low during sweep (optional):** [MARKer:FREQuency](#page-322-0)

### <span id="page-268-0"></span>**[SOURce[1|2]:]FREQuency {<***frequency***>|MINimum|MAXimum|DEFault} [SOURce[1|2]:]FREQuency? [{MINimum|MAXimum}]**

Sets the output frequency. This command is paired with [FUNCtion:PULSe:PERiod](#page-294-0); whichever one is executed last overrides the other.

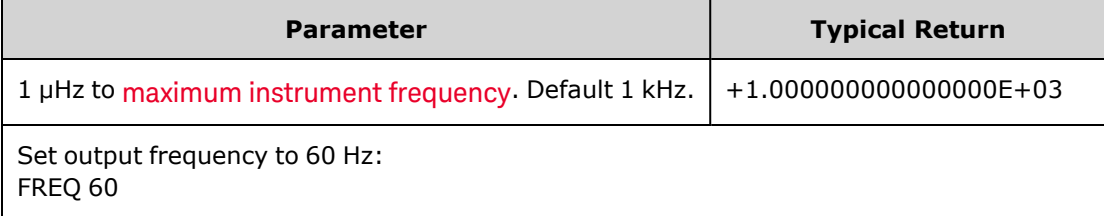

• Function Limitations: The frequency limits are function dependent, as shown in the above table. If you send a command specifying a frequency that is not in the appropriate range for the current function, an error will occur. For example, if the current function is "ramp" and you send the command FREQ 20 MHZ, a "Data out of range" error is generated and the frequency is set to 200 kHz (33500 Series) or 800 kHz (33600 Series), which is the maximum for a ramp waveform.

## <span id="page-269-1"></span>**[SOURce[1|2]:]FREQuency:CENTer {<***frequency***>|MINimum|MAXimum|DEFault} [SOURce[1|2]:]FREQuency:CENTer? [{MINimum|MAXimum}]**

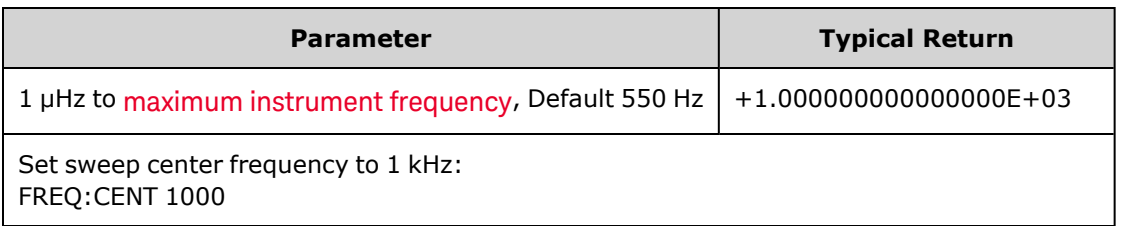

Sets the center frequency. Used with frequency span for a frequency sweep.

• The following equation shows how center frequency is limited by span frequency.

Center Frequency (max) = Max. Frequency for waveform - (Span/2)

• The following equation shows how center frequency relates to start and stop frequencies.

Center Frequency = |(Stop Frequency - Start Frequency)|/2

### <span id="page-269-0"></span>**[SOURce[1|2]:]FREQuency:COUPle[:STATe] {ON|1|OFF|0} [SOURce[1|2]:]FREQuency:COUPle[:STATe]?**

Enables/disables frequency coupling between channels in a two-channel instrument.

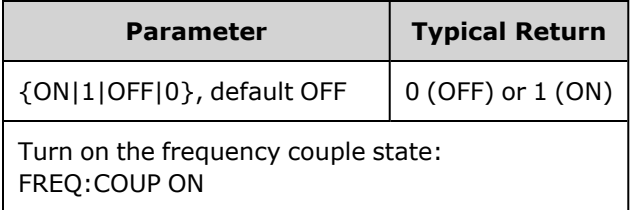

- Specifying ON starts frequency coupling as specified by [FREQuency:COUPle:MODE.](#page-270-0)
- If the current offset or ratio, combined with the current frequency settings, would cause either frequency to exceed instrument specifications, the instrument will generate an error and the exceeded frequency will clip at its maximum or minimum value.
- If setting mode to RATIO and setting RATIO to 1.0 still exceeds the specifications of either channel (for example, channel 1 is a 3 MHz sine and channel 2 is a ramp, which cannot go that high), an error message will be generated and FREQuency:COUPle will be turned OFF.

# <span id="page-270-0"></span>**[SOURce[1|2]:]FREQuency:COUPle:MODE {OFFSet|RATio} [SOURce[1|2]:]FREQuency:COUPle:MODE?**

Sets the type of frequency coupling between frequency coupled channels; OFFSet specifies a constant frequency offset between channels; RATio specifies a constant ratio between the channels' frequencies.

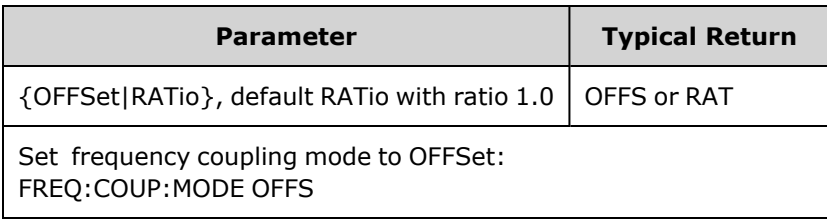

- Power-on default for frequency coupling is OFF.
- Specifying SOURce1 or SOURce2 is irrelevant; either syntax sets the same coupling mode for both channels.

### **[SOURce[1|2]:]FREQuency:COUPle:OFFSet {<***frequency***>|MINimum|MAXimum|DEFault} [SOURce[1|2]:]FREQuency:COUPle:OFFSet?**

Sets the offset frequency when an instrument is in frequency coupled mode OFFSet.

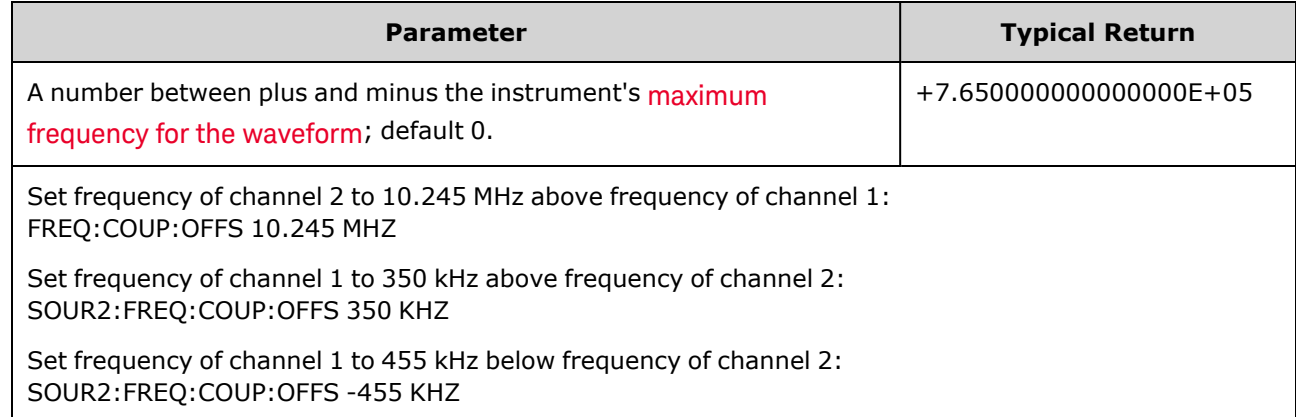

- The SOURce channel (SOURce1 or SOURce2) is used as the reference channel and the OFFSet is applied to the other channel. For example, suppose the instrument is in [FREQ:COUPLE:STATE](#page-269-0) ON and in [FREQ:COUPLE:MODE](#page-270-0) OFFSET (frequency offset mode active), and channel 1 is currently operating at 1.0 MHz. The command SOURce1:FREQuency:COUPle:OFFSet 500 will cause channel 1 to remain at 1.0 MHz, and channel 2 to be set to 1.5 MHz. As the frequency of either channel is changed, the frequency of the other channel will change to maintain the 500 kHz offset.
	- If the frequency coupling would cause either channel to exceed instrument frequency specifications for the present functions, the command will result in an error, and the frequency will be set to its maximum or minimum limit for that channel.
	- Frequency coupling is not valid with arbitrary waveforms, but you can couple the sample rate of arbitrary waveforms.

### **[SOURce[1|2]:]FREQuency:COUPle:RATio <***ratio***> [SOURce[1|2]:]FREQuency:COUPle:RATio?**

Sets offset ratio between channel frequencies in frequency coupled mode RATio.

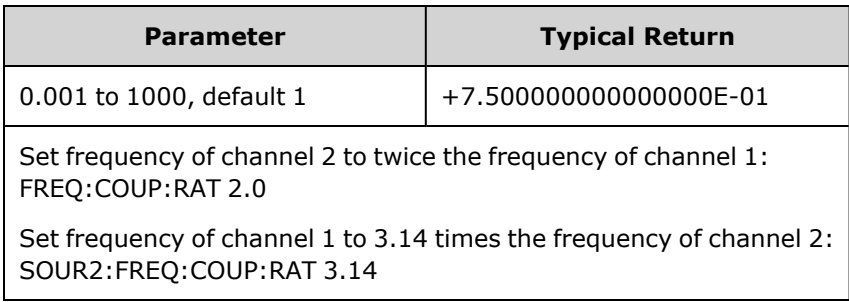

- The SOURce channel (SOURce1 or SOURce2) is used as the reference channel and the RATIO is applied to the other channel. For example, suppose the instrument is in [FREQuency:COUPle](#page-269-0) ON and [FREQuency:COUPle:MODE](#page-270-0) RATio. Furthermore, suppose channel 1 is currently operating at 2 kHz, and channel 2 is at 10 kHz. The command SOURce1:FREQuency:COUPle:RATio 2.5 will cause channel 1 to remain at 2 kHz, and Channel 2 to be set to 5 kHz. As the frequency of either channel is changed, the frequency of the other channel will change to maintain the 2.5 ratio.
- If the frequency coupling would cause either channel to exceed instrument frequency specifications for the present functions, the command will result in an error, and the frequency will be set to its maximum or minimum limit for that channel.
- Frequency coupling is not valid with arbitrary waveforms, but you can couple the sample rate of arbitrary waveforms.

## <span id="page-271-0"></span>**[SOURce[1|2]:]FREQuency:MODE {CW|LIST|SWEep|FIXed} [SOURce[1|2]:]FREQuency:MODE?**

Sets the type of frequency mode as a continuous wave at a fixed frequency (CW or FIXed), a frequency sweep (SWEep), or a frequency list [\(LIST\)](#page-317-1).

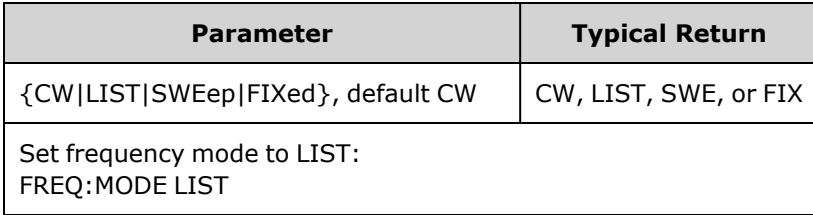

• If the mode is set to list, use [LIST:FREQuency](#page-318-0) to specify the frequency list.

## <span id="page-272-2"></span>**[SOURce[1|2]:]FREQuency:SPAN {<***frequency***>|MINimum|MAXimum|DEFault} [SOURce[1|2]:]FREQuency:SPAN? [{MINimum|MAXimum}]**

Sets frequency span (used in conjunction with the *center frequency*) for a frequency sweep.

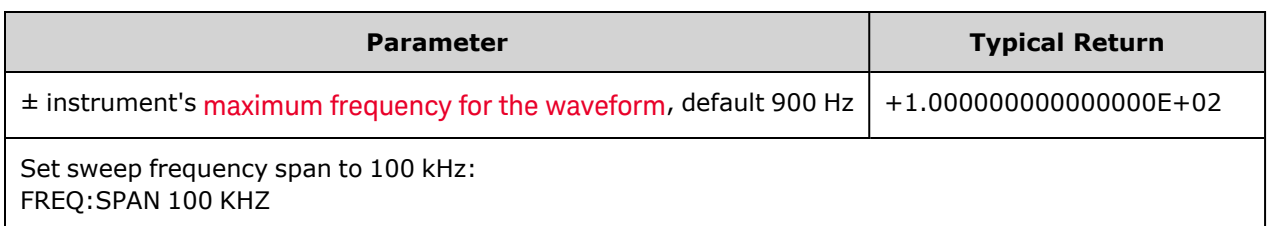

• The following equation shows the limitation for the maximum frequency span:

Frequency Span (max) = (Max. Frequency for the chosen waveform - Center Frequency) X 2

• The following equation shows the relationship between the span and the start/stop frequencies.

Frequency Span = Stop Frequency - Start Frequency

• To sweep up in frequency, set a positive frequency span; to sweep down, set a negative frequency span.

<span id="page-272-0"></span>**[SOURce[1|2]:]FREQuency:STARt {<***frequency***>|MINimum|MAXimum|DEFault} [SOURce[1|2]:]FREQuency:STARt? [{MINimum|MAXimum}]**

<span id="page-272-1"></span>**[SOURce[1|2]:]FREQuency:STOP {<***frequency***>|MINimum|MAXimum|DEFault} [SOURce[1|2]:]FREQuency:STOP? [{MINimum|MAXimum}]**

Sets the start and stop frequencies for a frequency sweep.

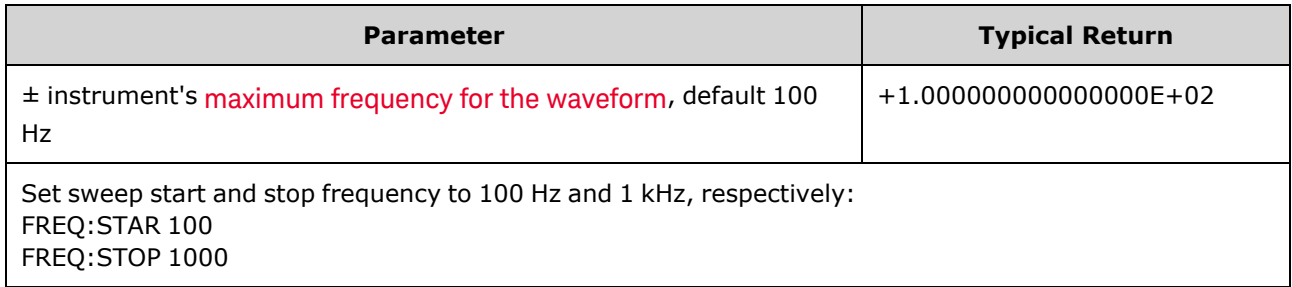

# <span id="page-273-0"></span>FSKey Subsystem

The FSKey subsystem configures a frequency-shift keying (FSK) waveform.

#### **Example**

This summarizes the steps required to generate an FSK waveform.

- 1. Use FUNCtion, FREQuency, VOLTage, and VOLTage:OFFSet commands to select the function, frequency, amplitude, and offset of the carrier waveform.
- 2. **Select modulation source (internal, external, CH1, or CH2):** [FSK:SOURce](#page-361-0). For an external modulation source, skip steps 3 and 4.
- 3. **Select alternate ("hop") frequency:** [FSK:FREQuency](#page-274-1)
- 4. **Set FSK rate:** [FSK:INTernal:RATE](#page-274-0)
- 5. **Enable FSK Modulation:** [FSK:STATe](#page-363-0) ON

The following code produces the oscilloscope image shown below.

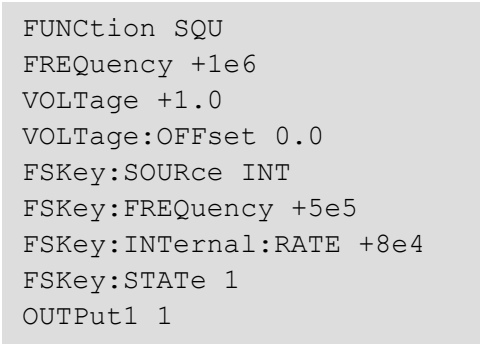

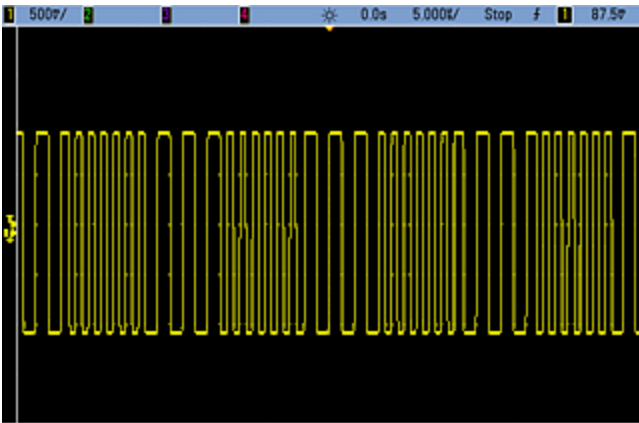

# <span id="page-274-1"></span>**[SOURce[1|2]:]FSKey:FREQuency {<***frequency***>|MINimum|MAXimum|DEFault} [SOURce[1|2]:]FSKey:FREQuency? [{MINimum|MAXimum}]**

Sets the FSK alternate (or "hop") frequency.

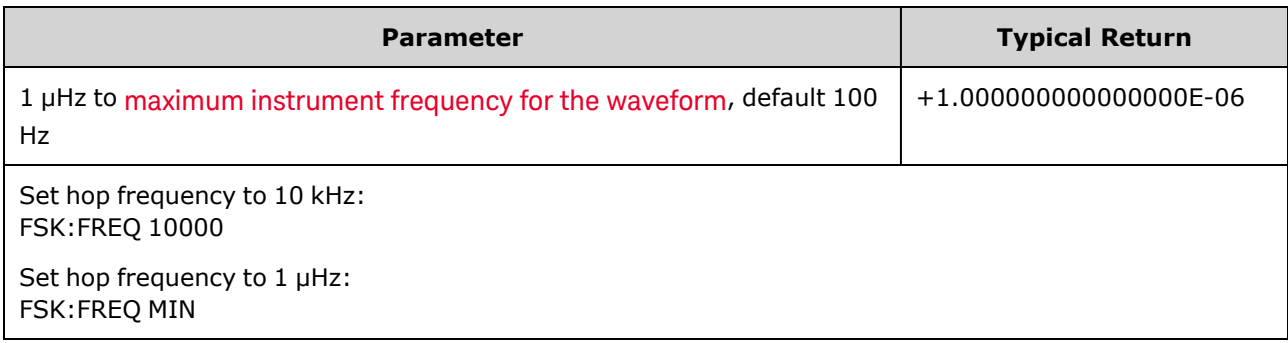

### <span id="page-274-0"></span>**[SOURce[1|2]:]FSKey:INTernal:RATE {<***rate\_in\_Hz***>|MINimum|MAXimum} [SOURce[1|2]:]FSKey:INTernal:RATE? [{MINimum|MAXimum}]**

Sets the rate at which output frequency "shifts" between the carrier and hop frequency.

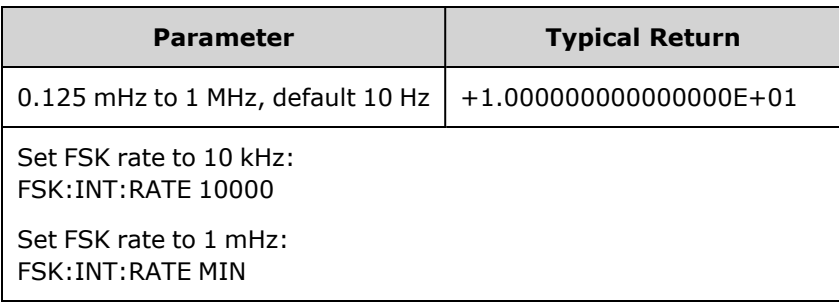

- The FSK rate is used only with the internal source ([FSK:SOURce](#page-361-0) INTernal).
- The modulating waveform is a square wave with a 50% duty cycle.

**[SOURce[1|2]:]AM:SOURce {INTernal|EXTernal|CH1|CH2} [SOURce[1|2]:]AM:SOURce?**

**[SOURce[1|2]:]BPSK:SOURce {INTernal|EXTernal} [SOURce[1|2]:]BPSK:SOURce?**

**[SOURce[1|2]:]FM:SOURce {INTernal|EXTernal|CH1|CH2} [SOURce[1|2]:]FM:SOURce?**

**[SOURce[1|2]:]FSKey:SOURce {INTernal|EXTernal} [SOURce[1|2]:]FSKey:SOURce?**

**[SOURce[1|2]:]PM:SOURce {INTernal|EXTernal|CH1|CH2} [SOURce[1|2]:]PM:SOURce?**

**[SOURce[1|2]:]PWM:SOURce {INTernal|EXTernal|CH1|CH2} [SOURce[1|2]:]PWM:SOURce?**

Selects the source of the modulating signal.

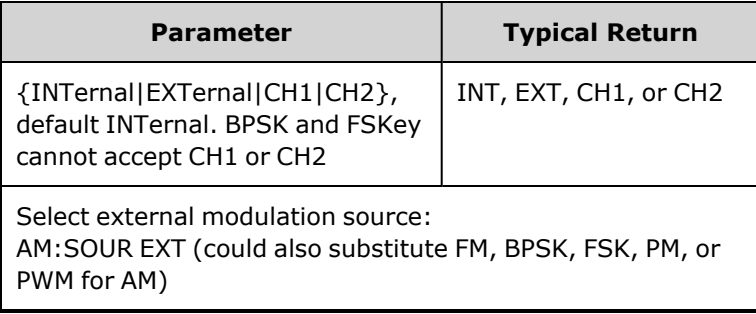

- If you select EXTernal, the carrier waveform is modulated with an external waveform. Specifically:
	- AM: The modulation depth is controlled by the  $\pm 5$  V signal level (or the optional  $\pm 1$  V signal level on the 33600 Series) on the rear-panel **Modulation In** connector. For example, if modulation depth [\(AM\[:DEPTh\]](#page-214-0)) is 100%, then when the modulating signal is at +5 V (or optionally +1 V on the 33600 Series), the output will be at the maximum amplitude. Similarly, a -5 V modulating signal (or optionally -1 V on the 33600 Series) produces output at minimum amplitude.
	- **FM:** If you select the *External* modulating source, the deviation is controlled by the  $\pm 5$  V signal level (optionally ±1 V on the 33600 Series) on the rear-panel **Modulation In** connector. For example, if the frequency deviation is 100 kHz, then  $a + 5$  V signal level (optionally  $+1$  V on the 33600 Series) corresponds to a 100 kHz increase in frequency. Lower external signal levels produce less deviation and negative signal levels reduce the frequency below the carrier frequency.
	- **PM:** With the External modulating source, deviation is controlled by the ±5 V signal level (optionally ±1 V on the 33600 Series) on the rear-panel **Modulation In** connector. For example, if you have set the frequency deviation to 180 degrees, then a  $+5$  V signal level (optionally  $\pm 1$  V on the 33600 Series) corresponds to a +180 degree phase deviation. Lower external signal levels produce less deviation, and negative signal levels produce negative deviation.
	- <sup>l</sup> **Pulse as Selected Function:** The pulse width or pulse duty cycle deviation is controlled by the ±5 V signal level (optionally ±1 V on the 33600 Series) present on the rear-panel **Modulation In** connector. For example, if you have set the pulse width deviation to 50 μs using the PWM:DEViation command, then a +5 V signal level (optionally +1 V on the 33600 Series) corresponds to a 50 μs width increase. Lower external signal levels produce less deviation.
- With EXTernal source, the output phase (BPSK) or frequency (FSK) is determined by the signal level on the rear-panel **Ext Trig** connector. When a logic low is present, the carrier phase or carrier frequency is output. When a logic high is present, the phase shifted phase or hop frequency is output.
- The maximum external BPSK rate is 1 MHz, and the maximum FSK rate is 1 MHz.
- <sup>l</sup> **Note:** the connector used for externally-controlled BPSK or FSK waveforms (**Trig In**) is not the same connector that is used for externally-modulated AM, FM, PM, and PWM waveforms (**Modulation In**). When used for BPSK or FSK, the **Trig In** connector does not have adjustable edge polarity and is not affected by the TRIGger<sup>[1]</sup>[2]:SLOPe command.
- With INTernal source, the rate at which output phase (BPSK) or frequency (FSKey) "shifts" between the carrier phase or frequency and the alternate phase or frequency is determined by the BPSK rate [\(BPSK:INTernal:RATE](#page-231-0)) or FSK rate ([FSKey:INTernal:RATE](#page-274-0)).
- A channel may not be its own modulation source.

#### **See Also**

[INPut:ATTenuation\[:STATe\]](#page-317-0) AM [Subsystem](#page-213-0) BPSK [Subsystem](#page-230-0) FM [Subsystem](#page-260-2) FSKey [Subsystem](#page-273-0) PM [Subsystem](#page-350-0) PWM [Subsystem](#page-357-0)

**[SOURce[1|2]:]AM:STATe {ON|1|OFF|0} [SOURce[1|2]:]AM:STATe?**

**[SOURce[1|2]:]BPSK:STATe {ON|1|OFF|0} [SOURce[1|2]:]BPSK:STATe?**

**[SOURce[1|2]:]FM:STATe {ON|1|OFF|0} [SOURce[1|2]:]FM:STATe?**

**[SOURce[1|2]:]FSKey:STATe {ON|1|OFF|0} [SOURce[1|2]:]FSKey:STATe?**

**[SOURce[1|2]:]PM:STATe {ON|1|OFF|0} [SOURce[1|2]:]PM:STATe?**

**[SOURce[1|2]:]PWM:STATe {ON|1|OFF|0} [SOURce[1|2]:]PWM:STATe?**

Enables or disables modulation.

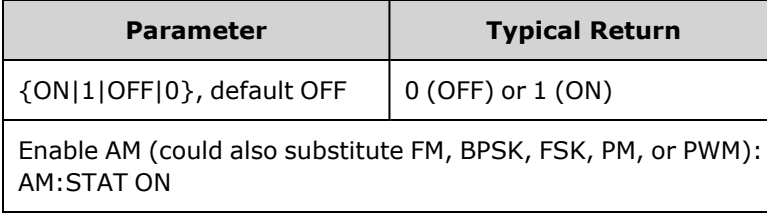

- To avoid multiple waveform changes, enable modulation after configuring the other modulation parameters.
- Only one modulation mode may be enabled at a time.
- The instrument will not enable modulation with sweep or burst enabled. When you enable modulation, the sweep or burst mode is turned off.
- PWM is allowed only when pulse is the selected function.

#### **See Also**

AM [Subsystem](#page-213-0) PSK [Subsystem](#page-230-0) FM [Subsystem](#page-260-2) FSKey [Subsystem](#page-273-0) PM [Subsystem](#page-350-0) PWM [Subsystem](#page-357-0)

# FUNCtion Subsystem

The FUNCtion subsystem configures the instrument's output function:

- [SOURce<sup>[1</sup>]2]: FUNCtion <*function*> output waveform
- <sup>l</sup> [\[SOURce\[1|2\]:\]FUNCtion:ARBitrary](#page-281-0) {<*filename*>} arbitrary waveform (.arb/barb) or sequence (.seq) that has previously been loaded into volatile memory with [MMEMory:LOAD:DATA\[1|2\].](#page-336-0)
- [\[SOURce\[1|2\]:\]FUNCtion:ARBitrary:ADVance](#page-282-0) {TRIGger|SRATe} method for advancing to next arbitrary waveform data point.
- <sup>l</sup> [FUNCtion:ARBitrary:BALance\[:STATe\]](#page-299-0) {ON|1|OFF|0} **(IQ Player option only)** state (on/off) for dual arbitrary waveform channel balancing
- <sup>l</sup> [FUNCtion:ARBitrary:BALance:GAIN](#page-300-0) {<*percent*>|MINimum|MAXimum|DEFine} **(IQ Player option only)** gain balance ratio for dual arbitrary waveforms
- <sup>l</sup> [FUNCtion:ARBitrary:BALance:OFFSet{1|2}](#page-301-0) {<*volts*>|MINimum|MAXimum|DEFault} **(IQ Player option only)** offset for individual channels of dual arbitrary waveforms
- [\[SOURce\[1|2\]:\]FUNCtion:ARBitrary:FILTer](#page-282-1) {NORMal|STEP|OFF} filter for arbitrary waveform
- <sup>l</sup> [\[SOURce\[1|2\]:\]FUNCtion:ARBitrary:FREQuency](#page-283-0) {<*frequency*>|MINimum|MAXimum|DEFault} frequency of arbitrary waveform [\[SOURce\[1|2\]:\]FUNCtion:ARBitrary:PERiod](#page-283-0) {<*period*>|MINimum|MAXimum}DEFault} - period of arbitrary waveform
- [\[SOURce\[1|2\]:\]FUNCtion:ARBitrary:POINts?](#page-284-0) number of points (samples) in the current arbitrary waveform
- <sup>l</sup> [\[SOURce\[1|2\]:\]FUNCtion:ARBitrary:PTPeak](#page-285-0) {<*voltage*>|MINimum|MAXimum|DEFault} peak-to-peak voltage for an arbitrary waveform
- <sup>l</sup> [FUNCtion:ARBitrary:SKEW\[:STATe\]](#page-301-1) {ON|1|OFF|0} **(IQ Player option only)** state (on/off) for dual arbitrary waveform skew
- <sup>l</sup> [FUNCtion:ARBitrary:SKEW:TIME](#page-302-0) [{<*time*>|MINimum|MAXimum|DEFault}] **(IQ Player option only)** skew time in seconds
- <sup>l</sup> [\[SOURce\[1|2\]:\]FUNCtion:ARBitrary:SRATe](#page-286-0) {<*sample\_rate*>|MINimum|MAXimum|DEFault} sample rate for arbitrary waveform
- [\[SOURce\[1|2\]:\]FUNCtion:ARBitrary:SYNChronize](#page-287-0) restarts arbitrary waveforms at first sample simultaneously on both waveforms
- <sup>l</sup> [\[SOURce\[1|2\]:\]FUNCtion:NOISe:BANDwidth](#page-288-0) {<*bandwidth*>|MINimum|MAXimum|DEFault} bandwidth for NOISe waveform
- <sup>l</sup> [\[SOURce\[1|2\]:\]FUNCtion:PRBS:BRATe](#page-288-1) {<*bit\_rate*>| MINimum|MAXimum|DEFault} bit rate for pseudo-random binary sequence (PRBS)
- [\[SOURce\[1|2\]:\]FUNCtion:PRBS:DATA](#page-289-0) <sequence\_type> sequence type for PRBS
- <sup>l</sup> [\[SOURce\[1|2\]:\]FUNCtion:PRBS:TRANsition\[:BOTH\]](#page-291-0) {<*seconds*>|MINimum|MAXimum|DEFault} edge transition time for both edges of PRBS
- <sup>l</sup> [\[SOURce\[1|2\]:\]FUNCtion:PULSe:DCYCle](#page-292-0) {<*percent*>|MINimum|MAXimum|DEFault} pulse duty cycle for pulse
- [\[SOURce\[1|2\]:\]FUNCtion:PULSe:HOLD](#page-293-0) {WIDTh|DCYCle} whether pulse width or duty cycle is held constant as other parameters vary
- <sup>l</sup> [\[SOURce\[1|2\]:\]FUNCtion:PULSe:PERiod](#page-294-0) {<*seconds*>|MINimum|MAXimum|DEFault} period for a pulse
- <sup>l</sup> [\[SOURce\[1|2\]:\]FUNCtion:PULSe:TRANsition:LEADing](#page-295-0) {<*seconds*>|MINimum|MAXimum|DEFault} [SOURce[1|2]:]FUNCtion:PULSe:TRANsition:TRAiling {<*seconds*>|MINimum|MAXimum|DEFault} [SOURce[1|2]:]FUNCtion:PULSe:TRANsition[:BOTH] {<*seconds*>|MINimum|MAXimum|DEFault} - edge time for pulse
- <sup>l</sup> [\[SOURce\[1|2\]:\]FUNCtion:PULSe:WIDTh](#page-296-0) {<*seconds*>|MINimum|MAXimum|DEFault} pulse width
- <sup>l</sup> [\[SOURce\[1|2\]:\]FUNCtion:RAMP:SYMMetry](#page-297-0) {<*percent*>|MINimum|MAXimum|DEFault} symmetry percentage for ramp
- <sup>l</sup> [\[SOURce\[1|2\]:\]FUNCtion:SQUare:DCYCle](#page-298-0) {<*percent*>|MINimum|MAXimum} duty cycle percentage for square
- <sup>l</sup> [\[SOURce\[1|2\]:\]FUNCtion:SQUare:PERiod](#page-299-1) {<*seconds*>|MINimum|MAXimum|DEFault} period for square

## <span id="page-280-0"></span>**[SOURce[1|2]:]FUNCtion <***function***> [SOURce[1|2]:]FUNCtion?**

Selects the output function.

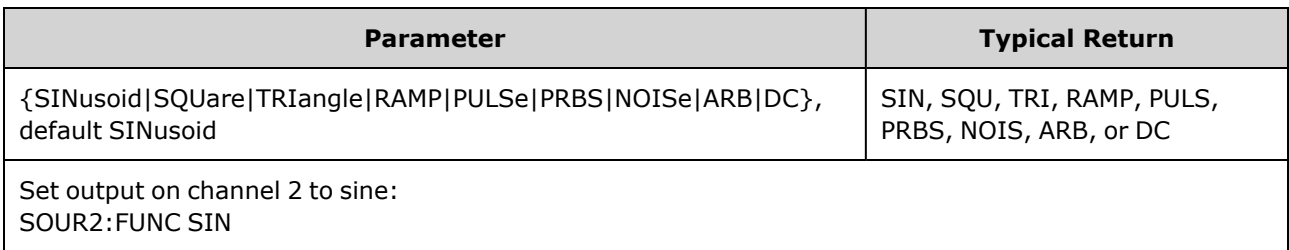

- The selected waveform (other than an arbitrary waveform) is output using the previously selected frequency, amplitude, and offset voltage settings. Arbitrary waveforms are played according to the settings specified in the arbitrary waveform file. Brand new arbitrary waveforms inherit the current arbitrary waveform settings.
- NOISe generates white gaussian noise with adjustable bandwidth and crest factor about 3.5.
- PRBS generates pseudo-random noise using Linear Feedback Shift Register (LFSR) user selectable methods.
- ARB generates the arbitrary waveform currently selected by [FUNCtion:ARBitrary.](#page-280-0)
- Function Limitations: If you change to a function whose maximum frequency is less than that of the current function, the frequency is adjusted to the maximum for the new function. For example, if you change a high frequency sine wave to the ramp function, the instrument will adjust the output frequency to 200 kHz (the upper limit for ramps)From the remote interface, a "Settings conflict" error will also be generated.
- Amplitude Limitations: If you change to a function whose maximum amplitude is less than that of the current function, the amplitude is adjusted to the maximum for the new function. This may occur when the output units are *Vrms* or *dBm* due to the differences in crest factor for the various output functions For example, if you change a 5 Vrms square wave (into 50 Ω) to a sine wave, the instrument will adjust the amplitude to 3.536 Vrms (the upper limit for sine in Vrms). The remote interface will also generate a "Settings conflict" error.

# <span id="page-281-0"></span>**[SOURce[1|2]:]FUNCtion:ARBitrary {<***filename***>} [SOURce[1|2]:]FUNCtion:ARBitrary?**

Selects an arbitrary waveform (.arb/.barb) or sequence (.seq) that has previously been loaded into volatile memory for the channel specified with [MMEMory:LOAD:DATA\[1|2\]](#page-336-0) or [DATA:ARBitrary.](#page-249-0) Several waveforms can be in volatile memory simultaneously.

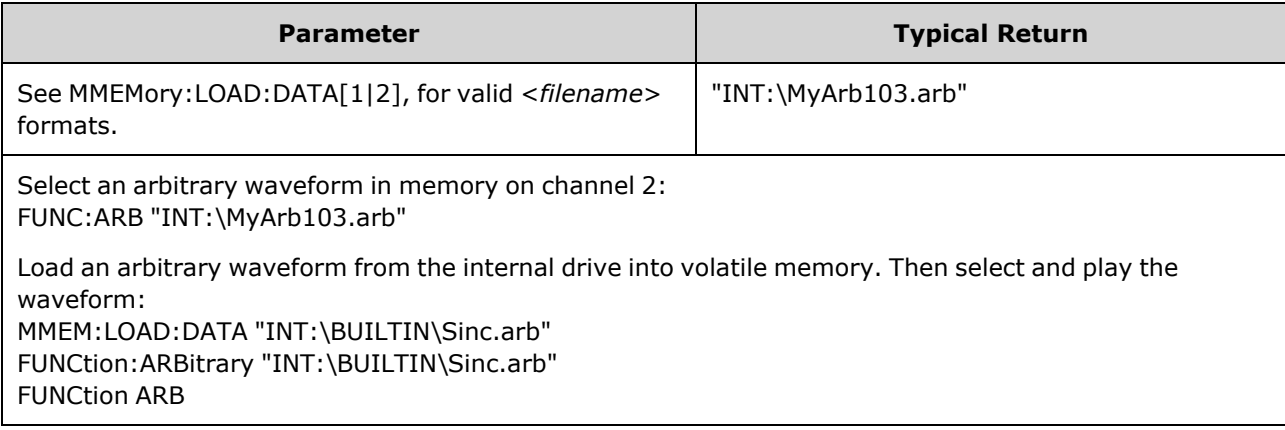

- <sup>l</sup> The <*filename*> should match the filename used to load the arbitrary waveform or sequence into volatile memory with [MMEMory:LOAD:DATA\[1|2\]](#page-336-0), [DATA:ARBitrary](#page-249-0), [DATA:ARBitrary:DAC,](#page-249-1) or [DATA:SEQuence.](#page-253-0)
- When you store an arbitrary waveform segment or sequence ([MMEMory:STORe:DATA\[1|2\]\)](#page-338-0), the instrument's current settings (voltage values, sample rate, filter type, and so on) are stored in the segment or sequence file. When you play the file for the first time with [FUNCtion:ARBitrary](#page-281-0), these settings are loaded and override the instrument's current settings. If you have manually edited a segment or sequence file such that the instrument settings have been removed, the instrument settings will not be changed when you execute [FUNCtion:ARBitrary](#page-281-0).
- When you store an arbitrary waveform segment or sequence ([MMEMory:STORe:DATA\[1|2\]\)](#page-338-0), the instrument's current settings (voltage values, sample rate, filter type, and so on) are stored in the segment or sequence file. When you play the file for the first time with [FUNCtion:ARBitrary](#page-281-0), these settings are loaded and override the instrument's current settings. If you have manually edited a segment or sequence file such that the instrument settings have been removed, the instrument settings will not be changed when you execute [FUNCtion:ARBitrary](#page-281-0).

# <span id="page-282-0"></span>**[SOURce[1|2]:]FUNCtion:ARBitrary:ADVance {TRIGger|SRATe} [SOURce[1|2]:]FUNCtion:ARBitrary:ADVance?**

Specifies the method for advancing to the next arbitrary waveform data point for the specified channel.

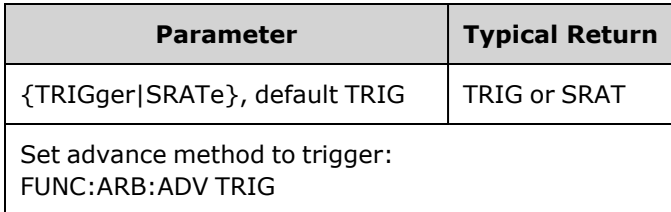

- TRIGger causes instrument to advance to next data point with each trigger received and forces [TRIGger\[1|2\]:SOURce](#page-411-0) to EXTernal.
- SRATe causes instrument to advance to next data point at the sample rate set by [FUNCtion:ARBitrary:SRATe.](#page-286-0)

### <span id="page-282-1"></span>**[SOURce[1|2]:]FUNCtion:ARBitrary:FILTer {NORMal|STEP|OFF} [SOURce[1|2]:]FUNCtion:ARBitrary:FILTer?**

Specifies the filter setting for an arbitrary waveform.

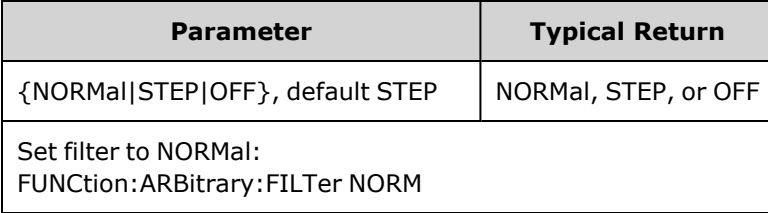

- **NORMal** filters the data points with the filter that provides the flattest frequency response. This effectively smoothes the signal, but sharp transitions will have preshoot and overshoot.
- **STEP** filters the data points in a way that effectively smoothes the signal while minimizing the preshoot and overshoot. However, this setting has a narrower bandwidth than the NORMal setting.
- **OFF** steps from point to point at the sample rate. Moves between data points are accomplished as quickly as possible with no smoothing. If the <*mode*> is set to OFF, the instrument uses a filter whose bandwidth limit restricts the maximum sample rate for the arbitrary waveform to 62.5 MSa/s (33500 Series) or 250 MSa/s (33600 Series).
- To use this command on the 33600 Series, you must set FUNCtion:ARBitrary:FILTer to OFF.

### <span id="page-283-0"></span>**[SOURce[1|2]:]FUNCtion:ARBitrary:FREQuency {<***frequency***>|MINimum|MAXimum|DEFault} [SOURce[1|2]:]FUNCtion:ARBitrary:FREQuency? {MINimum|MAXimum}**

### **[SOURce[1|2]:]FUNCtion:ARBitrary:PERiod {<***period***>|MINimum|MAXimum}DEFault} [SOURce[1|2]:]FUNCtion:ARBitrary:PERiod? {MINimum|MAXimum}**

Sets the frequency or period for the arbitrary waveform.

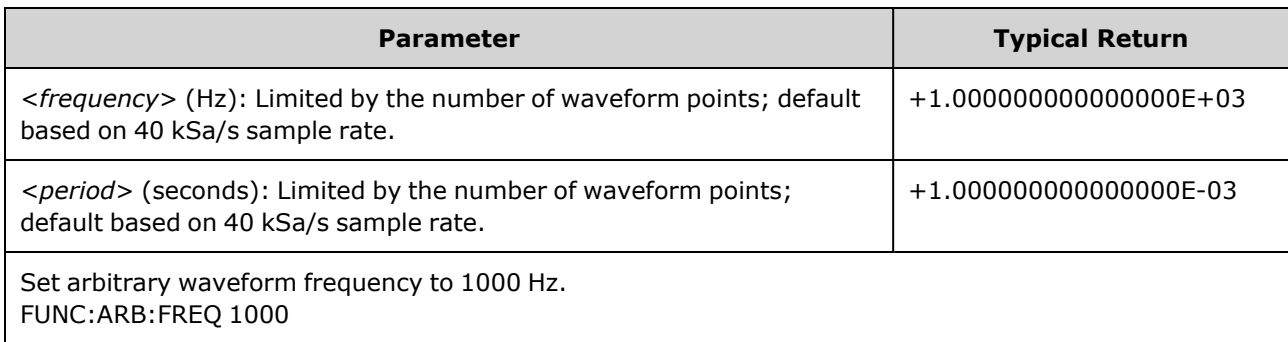

- With [FUNCtion:ARBitrary:FILTer OFF,](#page-282-1) the arbitrary waveform sample rate is limited to 1/4 of the maximum sample rate.
- <sup>l</sup> The <*frequency*> ranges from 1 µHz to 31.25 MHz on the 33500 Series or 250 MHz on the 33600 Series. Frequency is also limited by the Filter setting. With [FUNCtion:ARBitrary:FILTer](#page-282-1) OFF, the arbitrary waveform sample rate is limited to 62.5 MSa/s. Therefore, frequency is also reduced to 7.8125 MHz for an eight point waveform (33500 Series) or one-quarter of that for a 32-point waveform (33600 Series).
- The arbitrary waveform sample rate and frequency are not coupled to [SOUR:FREQ,](#page-268-0) which applies to only non-arbitrary waveforms.
- The arbitrary waveform plays at a speed specified by the sample rate. When setting the frequency or period of an arbitrary waveform, the instrument changes the sample rate based on the number of points in the waveform and the new frequency or period setting. The new frequency or period may be altered slightly to meet the restrictions of Sample Rate resolution and the number of points. In other words, frequency will be recalculated from the new sample rate and number of points to ensure compatibility between the coupled parameters. This is due to math resolution of 15 digits in combination with a sample rate that can also be 15 digits.
- Changing the number of points in the waveform, or changing the sample rate with [FUNCtion:ARBitrary:SRATe,](#page-286-0) changes the frequency and period settings.

# <span id="page-284-0"></span>**[SOURce[1|2]:]FUNCtion:ARBitrary:POINts?**

Returns the number of points in the currently selected arbitrary waveform.

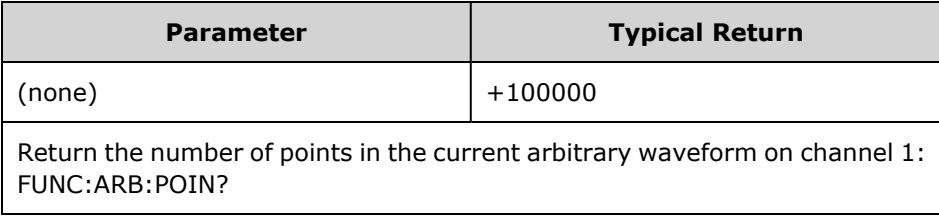

• The maximum number of points depends on the instrument's memory, which is based on the [model](#page-21-0) and [options.](#page-21-0)

## <span id="page-285-0"></span>**[SOURce[1|2]:]FUNCtion:ARBitrary:PTPeak {<***voltage***>|MINimum|MAXimum|DEFault} [SOURce[1|2]:]FUNCtion:ARBitrary:PTPeak? [{MINimum|MAXimum}]**

Sets peak to peak voltage.

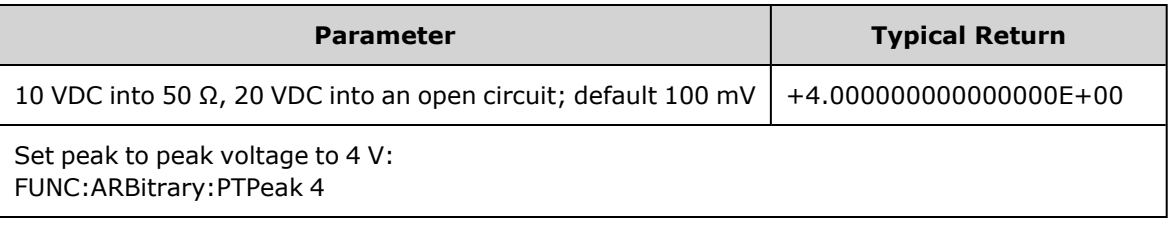

<sup>l</sup> *Limits Due to Amplitude:* You can set the voltage levels to a positive or negative value with the restrictions shown below. Vpp is the maximum peak-to-peak amplitude for the selected output termination (10 Vpp into 50 Ω or 20 Vpp into an open circuit).

 $V_{\text{high}} - V_{\text{low}} \le V$ pp (max) and  $V_{\text{high}}$ ,  $V_{\text{low}} \le V$ pp (max)/2

- <sup>l</sup> *Differences between remote and front panel operation:* 
	- **Remote Interface:** Setting the high or low level from the remote interface can change the high level or low level to achieve the desired setting. In this case either a "Data out of range" or "Settings conflict" error will occur. If the high level is set below the low level, the instrument will set the low level 1 mV less than the high level. If the high level is set below the LOW limit or the instrument output specifications, the low level will be set to the LOW limit or instrument output specification and the high level will be set 1 mV above the low level. A similar set of rules applies if the low level is set incorrectly.
	- Similarly, the low level can be set above the high level from the remote interface. In this case the instrument will set the high level 1 mV larger than the low level. If the low level is set higher than the HIGH limit or the instrument output specifications, the high level will be set to the HIGH limit or instrument output specification and the low level will be set 1 mV below the high level.
	- **Front Panel:** Setting the high or low level from the front panel may clip that level setting in order to achieve the desired level setting, and a "Data out of range" error will be generated. The high level cannot be set below the low level from the front panel.
- Setting the high and low levels also sets the waveform amplitude and offset. For example, if you set the high level to +2 V and the low level to -3 V, the resulting amplitude is 5 Vpp, with a -500 mV offset.
- Limits Due to Output Termination: If you change the output termination setting, the displayed voltage levels will be adjusted (and no error will be generated). For example, if you set the high level to +100 mVDC and then change the output termination from 50 Ω to "high impedance", the amplitude displayed on the front panel will double to +200 mVDC. If you change from "high impedance" to 50 Ω, the displayed amplitude will be halved. Changing the output termination setting does not change the voltage present at the output terminals of the instrument. This only changes the displayed values on the front panel and the values queried from the remote interface. The voltage present at the instrument's output depends on the load connected to the instrument. See [OUTPut\[1|2\]:LOAD](#page-340-0) for details.
- Limits due to voltage limits: If the voltage limits are enabled, the level settings are checked against the specified limits ([VOLTage:LIMit:HIGH](#page-420-0), [VOLTage:LIMit:LOW](#page-420-0)) before a change in level is executed. If a change in output level would exceed a LIMIT setting, the level is clipped to the maximum (or minimum) value allowed that will not exceed the LIMit setting and a "Settings conflict" error will be generated.
- Limits due to Output Coupling: If two channels are coupled, limitations of setting the levels of both channels will be checked before a change in level is executed. In this case, if a change in level would exceed a LIMIT setting, or instrument output specifications for either channel, the level is clipped to the maximum (or minimum) allowable value and a "Settings conflict" error will be generated.
- <span id="page-286-0"></span>• To invert the waveform relative to the offset voltage, use [OUTPut\[1|2\]:POLarity.](#page-341-0)

## **[SOURce[1|2]:]FUNCtion:ARBitrary:SRATe {<***sample\_rate***>|MINimum|MAXimum|DEFault} [SOURce[1|2]:]FUNCtion:ARBitrary:SRATe? {MINimum|MAXimum}**

Sets the sample rate for the arbitrary waveform.

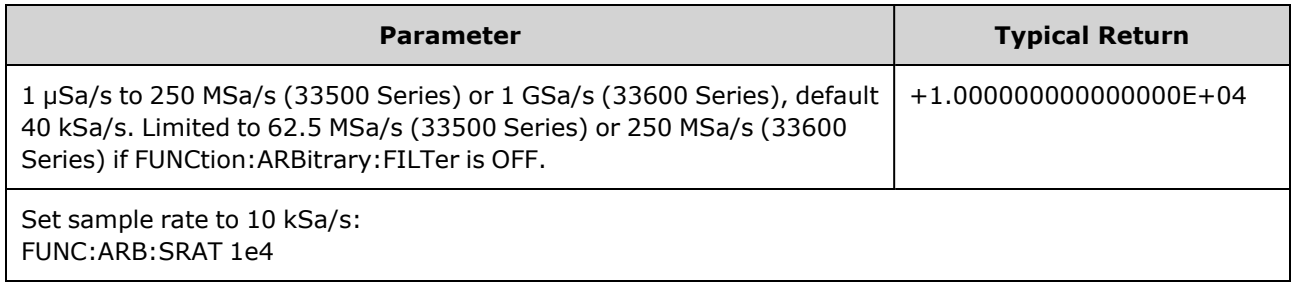

- The sample rate and frequency parameter are not coupled when playing an arbitrary waveform segment. The concept of frequency does not apply for arbitrary waveform sequences.
- Setting a sample rate when not in the ARB mode will not change the frequency. For example, if the current function is sine, setting sample rate has no effect until the function changes to ARB.
- The maximum sample rate depends on the filter applied to the arbitrary waveform. See [FUNCtion:ARBitrary:FILTer](#page-282-1) for details.

### <span id="page-287-0"></span>**[SOURce[1|2]:]FUNCtion:ARBitrary:SYNChronize**

Causes two independent arbitrary waveforms to synchronize to first point of each waveform (twochannel instruments only).

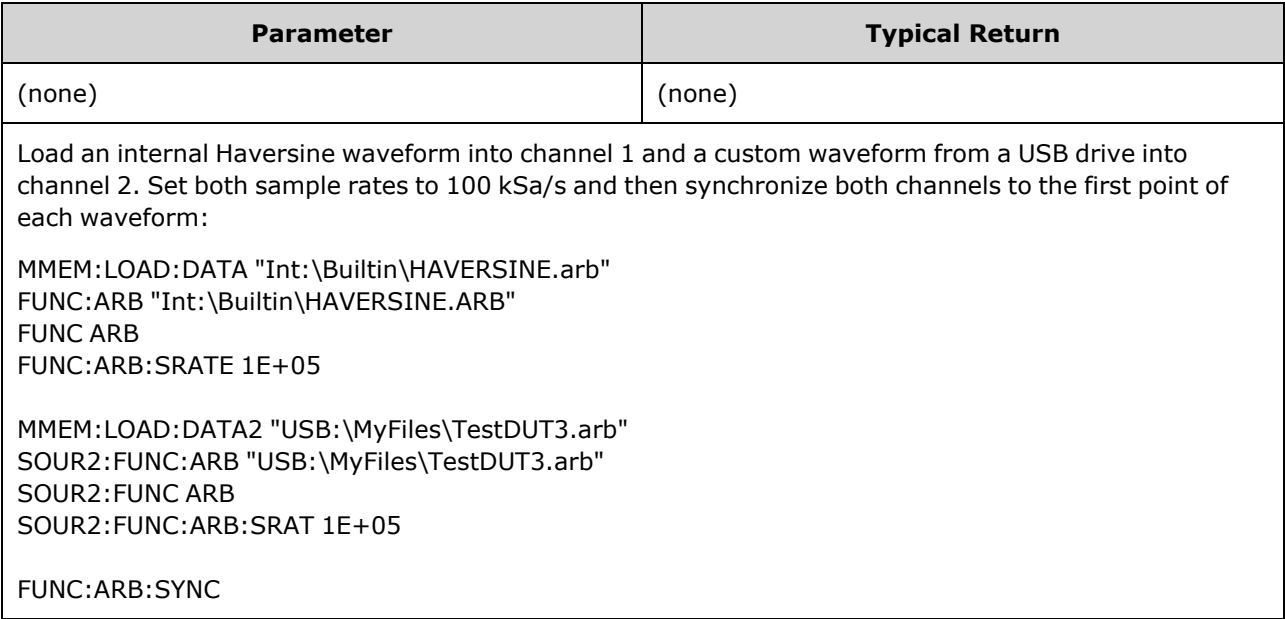

- This command stops and restarts the arbitrary waveforms on both channels at whatever sample rates they happen to be set.
- If the two arbitrary waveforms have the same number of points and sample rate, they will remain synchronized over multiple repetitions; otherwise, they will only be synchronized at the beginning and after numbers of repetitions that happen to be multiples of the number of points in both waveforms. For example, if you synchronize an 8-point waveform and a 10-point waveform, they will resynchronize after 40, 80, and 120 repetitions.
- This functionality is similar to using burst mode, but it operates in continuous wave mode.
- This command also works with burst, sweep, and modulation, when trying to synchronize two arbitrary waveforms.
## <span id="page-288-1"></span>**[SOURce[1|2]:]FUNCtion:NOISe:BANDwidth {<***bandwidth***>|MINimum|MAXimum|DEFault} [SOURce[1|2]:]FUNCtion:NOISe:BANDwidth? [{MINimum|MAXimum}]**

Sets bandwidth of noise function.

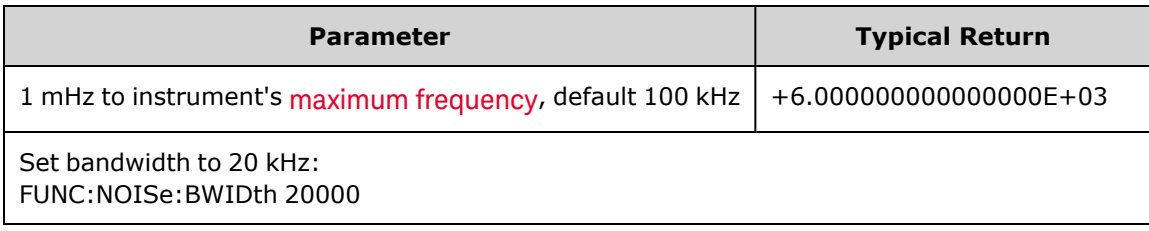

- The Noise function produces white gaussian noise with a Crest Factor of 4.6.
- The noise bandwidth is continuously adjustable to place more noise energy in the frequency range from 0 Hz to the specified noise bandwidth frequency.

## <span id="page-288-0"></span>**[SOURce[1|2]:]FUNCtion:PRBS:BRATe {<***bit\_rate***>| MINimum|MAXimum|DEFault} [SOURce[1|2]:]FUNCtion:PRBS:BRATe? [{MINimum|MAXimum}]**

Sets the pseudo-random binary sequence (PRBS) bit rate.

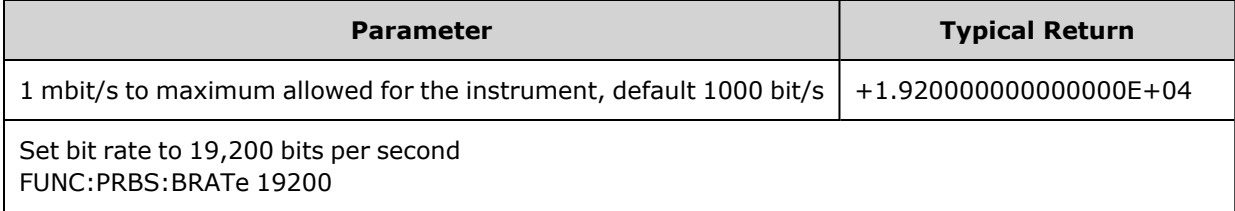

- A PRBS waveform using polynomial PNx is generated by a shift register of x bits, and the output waveform begins with *x* sample periods of high output. Sample period is the reciprocal of the sample rate [\(FUNCtion:PRBS:BRATe](#page-288-0)), and the channel's **Sync** pulse indicates the waveform's start. For example, if the PRBS uses PN23 with sample rate 500 Hz, the output begins with 46 ms of high output (23 x 2 ms).
- The bit rate is independent of the data sequence length.

## **[SOURce[1|2]:]FUNCtion:PRBS:DATA <***sequence\_type***> [SOURce[1|2]:]FUNCtion:PRBS:DATA?**

Sets the pseudo-random binary sequence (PRBS) type. Setting the sequence type sets the length and feedback values as shown below.

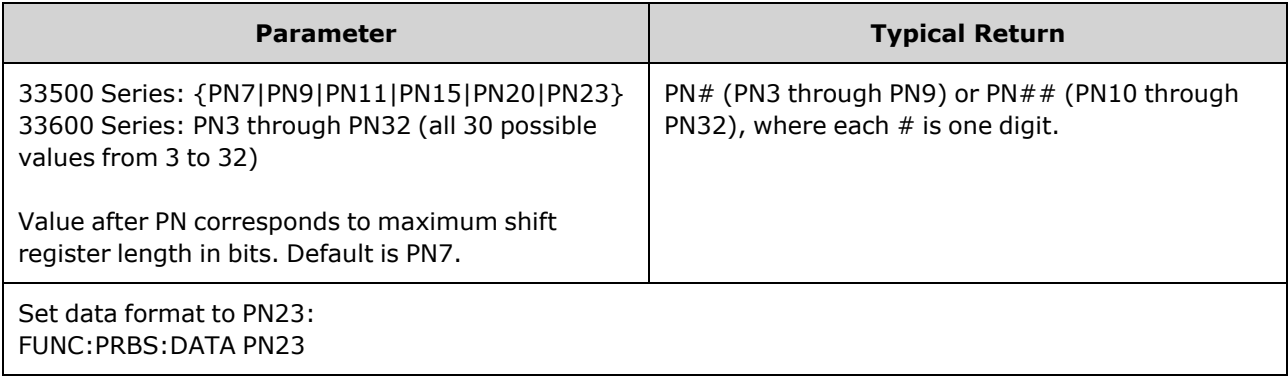

• SYNC output may be active during a PRBS function, unlike the [NOISe](#page-288-1) function. The SYNC output marks the first data bit of a PRBS waveform.

• A PRBS waveform using polynomial PNx is generated by a shift register of x bits, and the output waveform begins with *x* sample periods of high output. Sample period is the reciprocal of the sample rate [\(FUNCtion:PRBS:BRATe](#page-288-0)), and the channel's **Sync** pulse indicates the waveform's start. For example, if the PRBS uses PN23 with sample rate 500 Hz, the output begins with 46 ms of high output (23 x 2 ms). The polynomials are shown below.

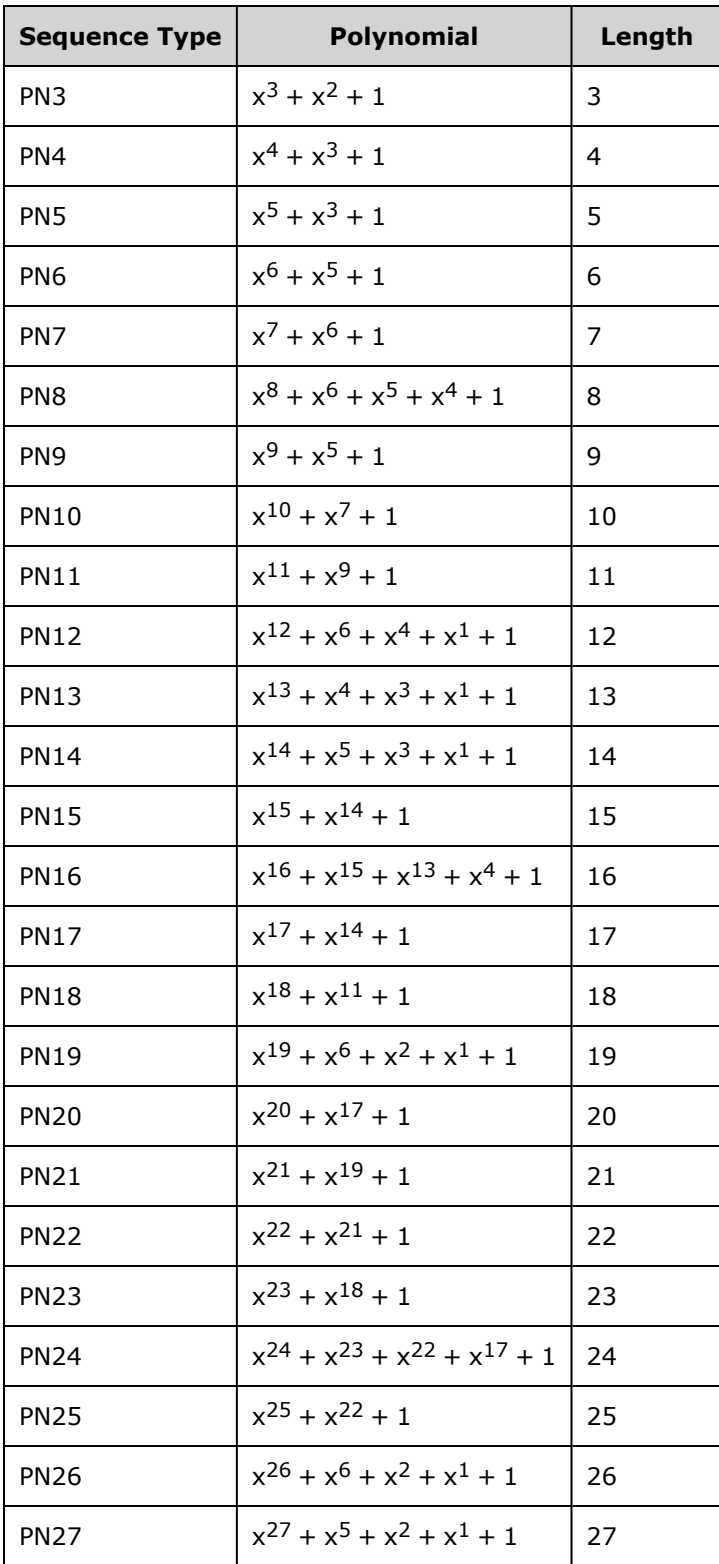

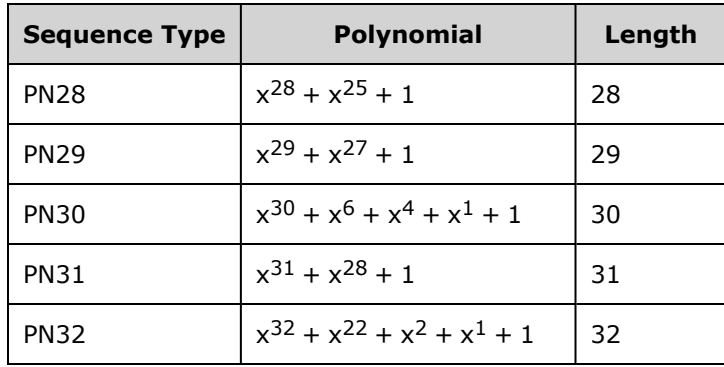

## **[SOURce[1|2]:]FUNCtion:PRBS:TRANsition[:BOTH] {<***seconds***>|MINimum|MAXimum|DEFault} [SOURce[1|2]:]FUNCtion:PRBS:TRANsition[:BOTH]? [{MINimum|MAXimum}]**

Sets PRBS transition edge time on both edges of a PRBS transition.

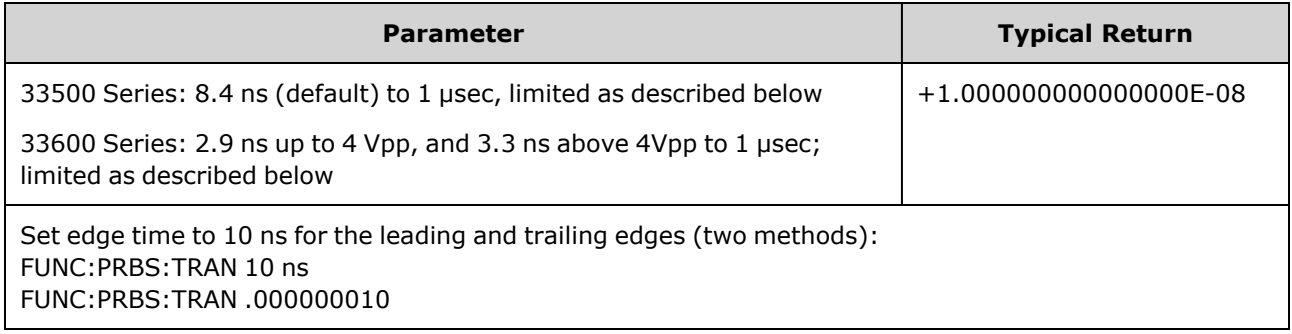

- The default "BOTH" keyword is optional and allows simultaneous control of the leading and trailing edges of the PRBS waveform.
- The edge time applies to both the rising and falling edges, and represents the time between the 10% and 90% thresholds of each edge.
- The specified edge time must fit within the specified period. The instrument will limit the edge time as needed to accommodate the specified bit rate. From the remote interface, a "Settings conflict" error will also be generated.

# <span id="page-292-0"></span>**[SOURce[1|2]:]FUNCtion:PULSe:DCYCle {<***percent***>|MINimum|MAXimum|DEFault} [SOURce[1|2]:]FUNCtion:PULSe:DCYCle? [{MINimum|MAXimum}]**

Sets pulse duty cycle.

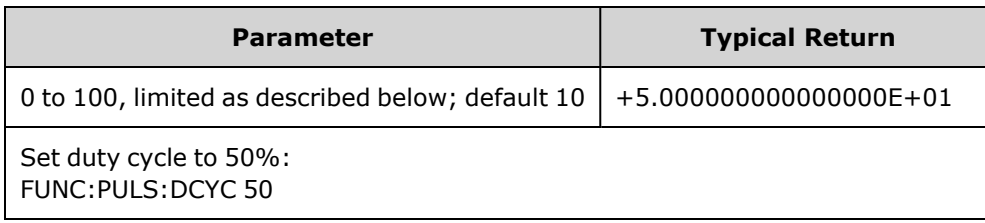

- The [FUNCtion:PULSe:DCYCle](#page-292-0) and [FUNCtion:PULSe:WIDTh](#page-296-0) commands affect the same parameter. In some applications, it is natural to adjust pulse width directly (in seconds); in others, adjusting duty cycle seems more natural. When frequency is adjusted, if pulse width was most recently adjusted as duty cycle on the front panel, then duty cycle will be kept constant as frequency or period changes. However, if pulse width was the last setting, then pulse width will be kept constant as frequency or period changes. See [FUNCtion:PULSe:HOLD.](#page-293-0)
- The pulse duty cycle is defined as:

Duty Cycle = 100 x Pulse Width ÷ Period

Pulse width is the time from the 50% threshold of a pulse's rising edge to the 50% threshold of the next falling edge.

- The pulse duty cycle range is 0 percent to 100 percent. However, the pulse duty cycle is limited by *minimum pulse width* and *edge time* restrictions, which prevent you from setting exactly 0 percent or 100 percent. For example, for a 1 kHz pulse waveform, you are typically restricted to pulse duty cycles in the range 0.002 percent to 99.998 percent. This is limited by the minimum pulse width of 16 ns on the 33500 Series or 5 ns up to 4 Vpp and 8 ns up to 10 Vpp on the 33600 Series.
- Restrictions Based on Pulse Width: The specified pulse duty cycle must conform to the following restrictions determined by the *minimum pulse width*. The instrument will adjust pulse duty cycle as needed to accommodate the specified period. *From the remote interface, a "Settings conflict" error will also be generated.*

Duty Cycle ≥ 100(Minimum Pulse Width/ Period)

and

Duty Cycle ≤ 100 (1 – Minimum Pulse Width/ Period)

On the 33500 Series, the minimum pulse width is 16 ns. On the 33600 Series, the minimum pulse width is 5 ns up to 4 Vpp and 8 ns up to 10 Vpp.

<sup>l</sup> *Restrictions Based On and Affecting Edge Time:* The specified pulse duty cycle may affect the edge time. The edge time is adjusted first, and then the duty cycle is adjusted to accommodate the specified period, conforming to the following restriction. From the remote interface, a "Settings conflict" error will also be generated.

Duty Cycle  $\geq$  [(0.8 x Leading Edge Time) + (0.8 x Trailing Edge Time) ]/ Period x 100

# <span id="page-293-0"></span>**[SOURce[1|2]:]FUNCtion:PULSe:HOLD {WIDTh|DCYCle} [SOURce[1|2]:]FUNCtion:PULSe:HOLD?**

Sets the pulse waveform parameter (either pulse width or duty cycle) to be held constant as other parameters are varied.

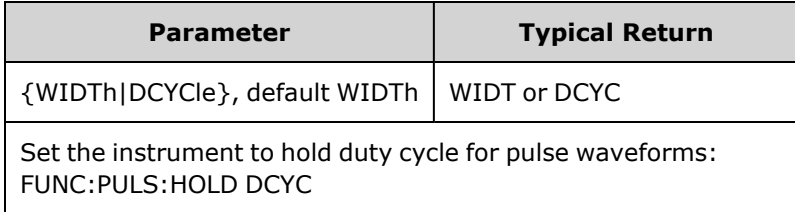

• WIDTh: the instrument holds the pulse width setting (in seconds) constant as the period is varied. If a command to set a duty cycle value is received, the duty cycle is converted to the equivalent pulse width. If pulse width modulation (PWM) is turned on, the pulse width and width deviation are held as the period is varied. Duty cycle deviation commands are converted to width deviations.

Minimum width and edge time restrictions apply. May cause a change in the selected edge times, pulse width, or both.

**• DCYCle:** the instrument holds the pulse duty cycle setting (in percent) constant as the period is varied. If a command to set a pulse width value is received, the width is converted to the equivalent duty cycle. If pulse width modulation (PWM) is turned on, the pulse duty cycle and the duty cycle deviation are held as the period is varied. Width deviation commands are converted to duty cycle deviation values.

Minimum width and edge time restrictions apply. May cause a change in the selected edge times, duty cycle, or both.

**NOTE** The FUNCtion:PULSe:HOLD command does not limit period settings. The pulse width or duty cycle may be adjusted if necessary to accommodate a new period setting.

# **[SOURce[1|2]:]FUNCtion:PULSe:PERiod {<***seconds***>|MINimum|MAXimum|DEFault} [SOURce[1|2]:]FUNCtion:PULSe:PERiod? [{MINimum|MAXimum}]**

Sets the period for pulse waveforms. This command is paired with the [FREQuency](#page-268-0) command; the one executed last overrides the other, as frequency and period specify the same parameter.

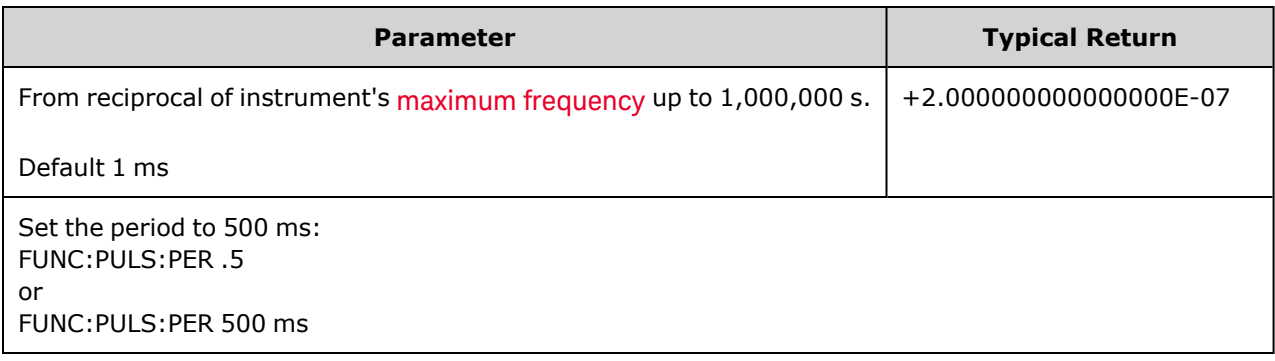

• The specified period must be greater than the sum of the pulse width and the edge time. The instrument will adjust edge time and pulse width as needed to accommodate the specified period. From the remote interface, a "Settings conflict" error will also be generated. The edge time is minimized first, and then the width (or duty cycle) is adjusted as shown below.

Period  $\geq$  [Pulse Width + ((Lead Edge Time + Trail Edge Time) \* 0.625)]

- This command affects the period (and frequency) for all waveform functions (not just pulse). For example, if you select a period using FUNCtion:PULSe:PERiod and then change the output function to sine wave, the specified period will be used for the new function.
- Function Limitations: If you change to a function whose minimum period exceeds the value set by this command, the period is adjusted to the new function's minimum pulse. For example, if you set a period of 2  $\mu$ s and then change to the ramp function, the instrument adjusts the period to 5  $\mu$ s (the minimum for ramps). From the remote interface, a "Settings conflict" error will also be generated.

## **[SOURce[1|2]:]FUNCtion:PULSe:TRANsition[:BOTH] {<***seconds***>|MINimum|MAXimum|DEFault}**

# **[SOURce[1|2]:]FUNCtion:PULSe:TRANsition:LEADing {<***seconds***>|MINimum|MAXimum|DEFault} [SOURce[1|2]:]FUNCtion:PULSe:TRANsition:LEADing? [{MINimum|MAXimum}]**

## **[SOURce[1|2]:]FUNCtion:PULSe:TRANsition:TRAiling {<***seconds***>|MINimum|MAXimum|DEFault} [SOURce[1|2]:]FUNCtion:PULSe:TRANsition:TRAiling? [{MINimum|MAXimum}]**

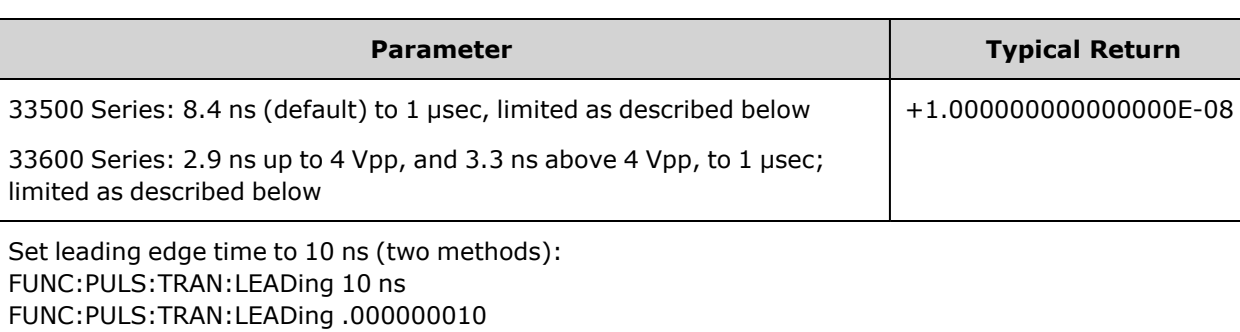

Sets the pulse edge time on the leading, trailing, or both edges of a pulse.

- The leading edge time applies to rising edge, and represents the time from the 10% threshold to the 90% threshold of the edge; the trailing edge represents the time from the 90% threshold to the 10% threshold.
- The specified edge time must fit within the specified pulse width and period. The instrument will limit the edge time to accommodate the specified pulse width or duty cycle. From the remote interface, a "Settings conflict" error will also be generated.

## <span id="page-296-0"></span>**[SOURce[1|2]:]FUNCtion:PULSe:WIDTh {<***seconds***>|MINimum|MAXimum|DEFault} [SOURce[1|2]:]FUNCtion:PULSe:WIDTh? [{MINimum|MAXimum}]**

Sets pulse width.

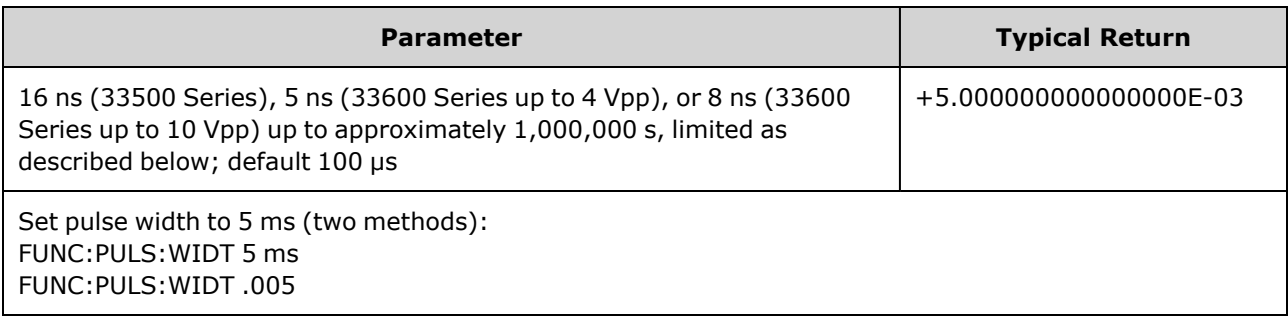

- The [FUNCtion:PULSe:DCYCle](#page-292-0) and [FUNCtion:PULSe:WIDTh](#page-296-0) commands affect the same parameter. In some applications, it is natural to adjust pulse width directly (in seconds); in others, adjusting duty cycle seems more natural. When frequency is adjusted, if pulse width was most recently adjusted as duty cycle on the front panel, then duty cycle will be kept constant as frequency or period changes. However, if pulse width was the last setting, then pulse width will be kept constant as frequency or period changes. See [FUNCtion:PULSe:HOLD.](#page-293-0)
- Pulse width is the time from the 50% threshold of a pulse's rising edge to the 50% threshold of the next falling edge.
- <sup>l</sup> The specified pulse width must be less than the difference between the *period* and the *minimum pulse width* as shown below. The instrument will adjust pulse edge time first and then limit pulse width as needed to accommodate the period. From the remote interface, a "Settings conflict" error will also be generated.

Pulse Width ≤ Period – Wmin

<sup>l</sup> The specified pulse width must also be less than the difference between the *period* and the *edge time* as shown below. The instrument will adjust pulse edge time first and then limit pulse width as needed to accommodate the period. From the remote interface, a "Settings conflict" error will also be generated.

Pulse Width ≤ [Period - ((Leading Edge Time + Trailing Edge Time) \* 0.625)]

• The pulse width must also be greater than the total time of one edge as shown below.

Pulse Width ≥ [(Leading Edge Time + Trailing Edge Time) \* 0.625]

# **[SOURce[1|2]:]FUNCtion:RAMP:SYMMetry {<***percent***>|MINimum|MAXimum|DEFault} [SOURce[1|2]:]FUNCtion:RAMP:SYMMetry? [{MINimum|MAXimum}]**

Sets the symmetry percentage for ramp waves.

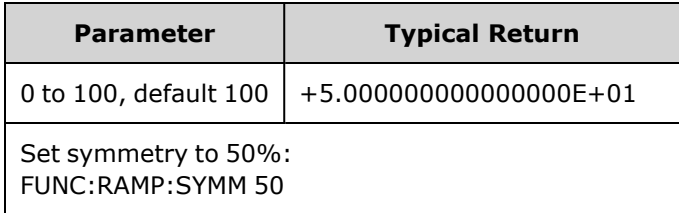

<sup>l</sup> Symmetry represents the amount of time per cycle that the ramp wave is rising (assuming that the waveform polarity is not inverted).

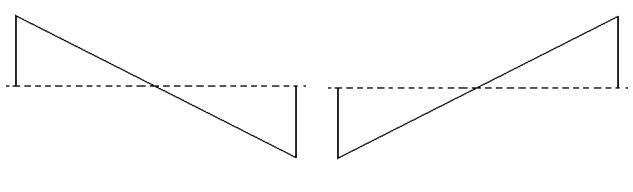

Symmetry 0% Symmetry 100%

- For ramp waveforms, the [APPLy:RAMP](#page-227-0) command overrides the current symmetry setting and selects 100%. To set a symmetry other than 100%, select the ramp waveform output with the [FUNCtion](#page-280-0) [RAMP](#page-280-0) command, then use FUNCtion:RAMP:SYMMetry to set the symmetry.
- The symmetry setting is remembered when you change from ramp wave to another function. When you return to the ramp wave function, the previous symmetry is used.
- When ramp is the modulating waveform for AM, FM, PM, or PWM, the symmetry setting does not apply. The instrument always uses a ramp waveform with 100% symmetry.

# **[SOURce[1|2]:]FUNCtion:SQUare:DCYCle {<***percent***>|MINimum|MAXimum} [SOURce[1|2]:]FUNCtion:SQUare:DCYCle? [{MINimum|MAXimum}]**

Sets duty cycle percentage for square wave.

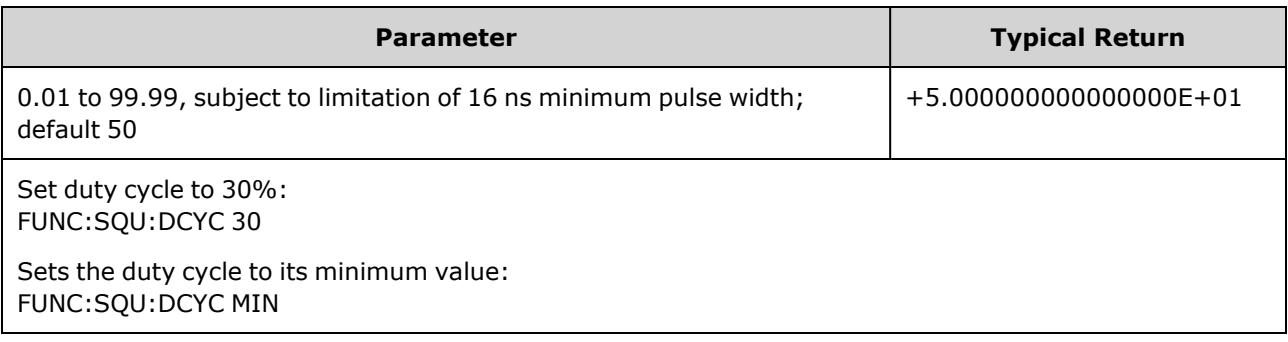

- Duty cycle represents the amount of time per cycle that the square wave is at a high level (assuming normal polarity).
- For square waveforms, [APPLy:SQUare](#page-229-0) replaces the current duty cycle setting with 50%. To set a duty cycle other than 50%, select the square wave with [FUNCtion](#page-280-0) SQUare, then use FUNCtion:SQUare:DCYCle.
- The duty cycle setting is remembered when you change from square wave to another function. When you return to square wave, the previous duty cycle is used.
- Limits Due to Frequency: As frequency is increased, minimum and maximum duty cycle limits are adjusted to maintain a minimum pulse width of 16 ns (33500 Series), 5 ns (33600 Series up to 4 Vpp), or 8 ns (33600 Series up to 10 Vpp). For example, at 1 MHz the minimum duty cycle on the 33500 Series is 1.60% and maximum duty cycle is 98.40%. At 10 MHz, the minimum duty cycle is 16.00% and the maximum duty cycle is 84.00%.
- If you select a square waveform as the modulating waveform for AM, FM, PM, or PWM, the instrument always uses a square wave with 50% duty cycle.

# **[SOURce[1|2]:]FUNCtion:SQUare:PERiod {<***seconds***>|MINimum|MAXimum|DEFault} [SOURce[1|2]:]FUNCtion:SQUare:PERiod? [{MINimum|MAXimum}]**

Sets period for square wave.

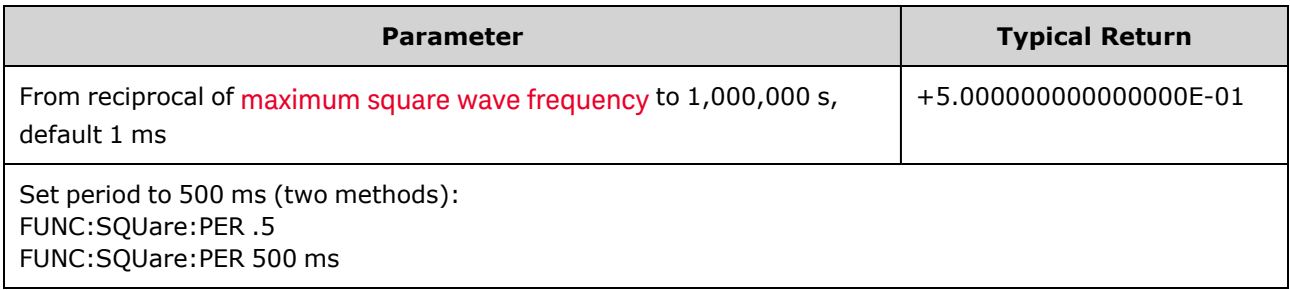

• Function Limitations: If you change to a function whose minimum period exceeds the value set by this command, the period is adjusted to the new function's minimum pulse. For example, if you set a period of 2  $\mu$ s and then change to the ramp function, the instrument adjusts the period to 5  $\mu$ s (the minimum for ramps). From the remote interface, a "Settings conflict" error will also be generated. From the remote interface, a "Settings conflict" error will also be generated.

# <span id="page-299-0"></span>**The commands shown below all require the IQ player option.**

## **FUNCtion:ARBitrary:BALance[:STATe] {ON|1|OFF|0} FUNCtion:ARBitrary:BALance[:STATe]?**

#### **(IQ Player option only)**

Enables or disables channel balancing for dual arbitrary waveforms ([FUNCtion:ARBitrary:BALance:GAIN](#page-300-0) and [FUNCtion:ARBitrary:BALance:OFFSet](#page-301-0)).

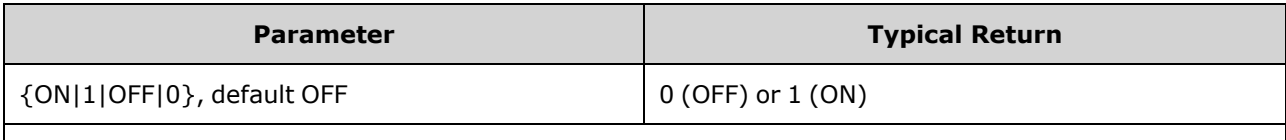

Load an arbitrary waveform from the USB drive and set up the balance gain (channel 2 down by 1.02%) and balance offsets (120 mV for channel 1 and -38 mV for channel 2):

FUNC:ARB "USB:\qam32.barb" FUNC:ARB:BAL:GAIN 1.02 FUNC:ARB:BAL:OFFS1 0.12 FUNC:ARB:BAL:OFFS2 -0.038 FUNC:ARB:BAL ON

- This feature can be used to compensate for minor variations in the load impedances on the two channels, or for minor differences between the two channels of information in the original dual arbitrary waveform file.
- When the <*state*> is on, both channels must stay on the same amplifier range.
- In This setting is stored as part of the instrument state, and it is affected by  $*RST$ .

## <span id="page-300-0"></span>**FUNCtion:ARBitrary:BALance:GAIN {<***percent***>|MINimum|MAXimum|DEFine} FUNCtion:ARBitrary:BALance:GAIN? [{MINimum|MAXimum}]**

#### **(IQ Player option only)**

Sets the gain balance ratio for dual arbitrary waveforms.

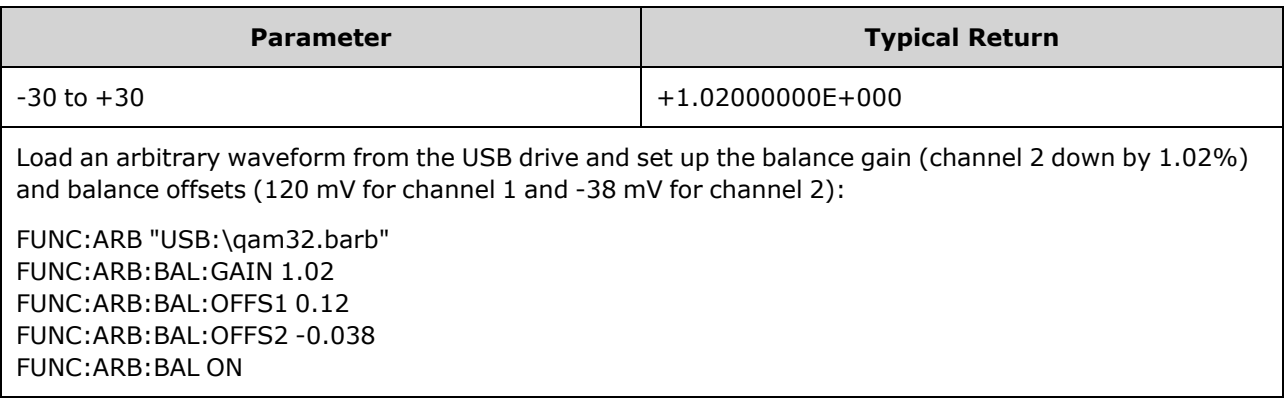

- Both channels must stay on the same amplifier range.
- A value of 0 means that both channels use their current amplitude. A positive value means that the amplitude of channel 2 is pushed down, while the amplitude of channel 1 remains constant, a negative value pushes channel 1 down while holding channel 2 constant. See the following table for examples.

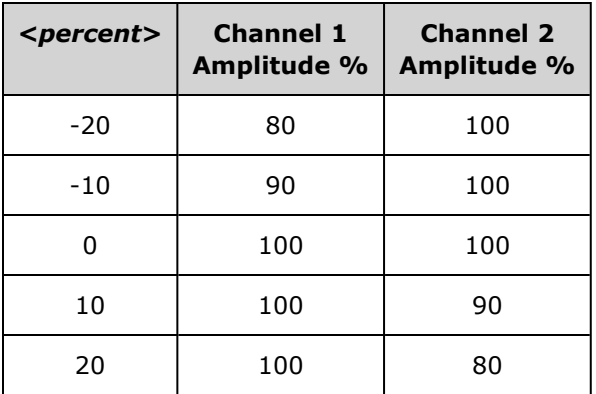

- This command is enabled by [FUNCtion:ARBitrary:BALance](#page-299-0) ON.
- This setting is stored as part of the instrument state, and it is affected by [\\*RST.](#page-311-0)

## <span id="page-301-0"></span>**FUNCtion:ARBitrary:BALance:OFFSet{1|2} {<***volts***>|MINimum|MAXimum|DEFault} FUNCtion:ARBitrary:BALance:OFFSet{1|2}? [MINimum|MAXimum]**

#### **(IQ Player option only)**

Specifies the offset (in volts) added to the dual arbitrary waveform offset for the specified channel.

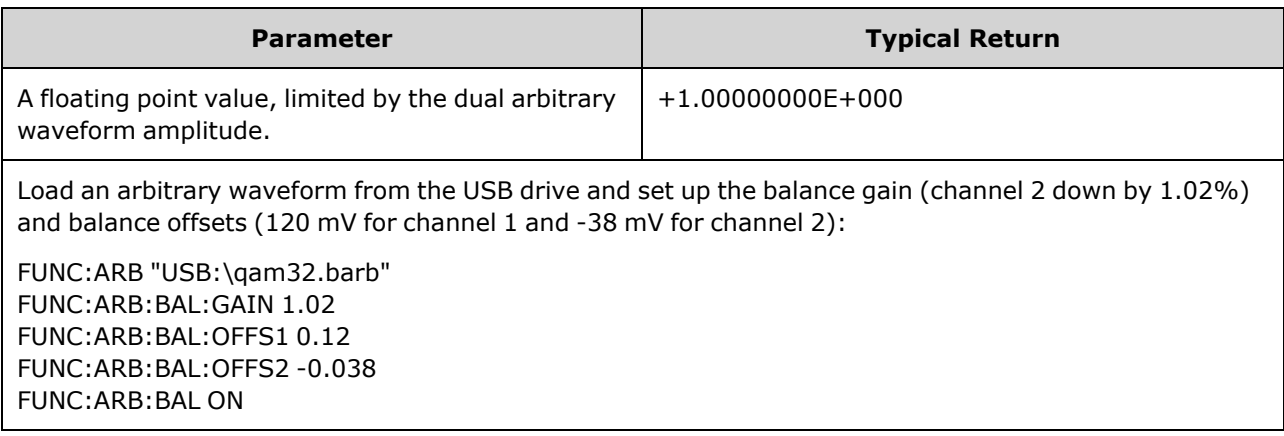

- Both channels must stay on the same amplifier range.
- This command is enabled by [FUNCtion:ARBitrary:BALance](#page-299-0) ON.
- This setting is stored as part of the instrument state, and it is affected by [\\*RST.](#page-311-0)

## <span id="page-301-1"></span>**FUNCtion:ARBitrary:SKEW[:STATe] {ON|1|OFF|0} FUNCtion:ARBitrary:SKEW[:STATe]?**

#### **(IQ Player option only)**

Enables or disables skew time compensation [\(FUNCtion:ARBitrary:SKEW:TIME\)](#page-302-0). This is always OFF for modulated signals, sweeps, lists, and bursts.

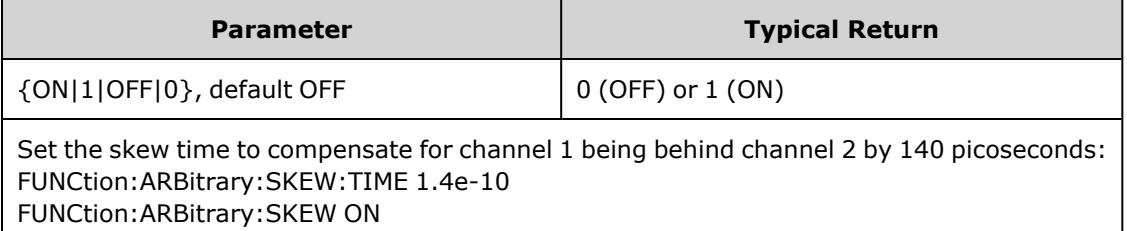

- Skew compensation is typically determined empirically, using an oscilloscope and then set one time. That one-time setup will then be valid until the DUT or test equipment configuration changes.
- The value specified by this command is not stored in the instrument state. It is stored in non-volatile memory and is not affected by [\\*RST.](#page-311-0)

## <span id="page-302-0"></span>**FUNCtion:ARBitrary:SKEW:TIME [{<***time***>|MINimum|MAXimum|DEFault}] FUNCtion:ARBitrary:SKEW:TIME? [{MINimum|MAXimum}]**

### **(IQ Player option only)**

Sets a small time difference between the channels to compensate for minor variations in timing at the connector output plane or at the device under test (DUT). Note than [FUNC:ARB:SKEW\[:STATe\]](#page-301-1) OFF for modulated signals, sweeps, lists, and bursts.

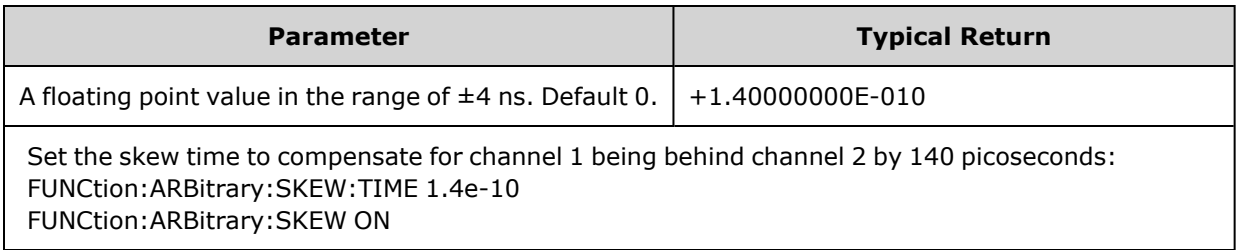

- Channels may exhibit slight timing variations at the output connector plane due to variations in internal circuitry between the two channels. They may exhibit slight timing variations at the device under test (DUT) due to variations in signal paths, including such things as switches and cable lengths.
- A positive value delays channel 2, and a negative value delays channel 1.
- The value specified by this command is not stored in the instrument state. It is stored in non-volatile memory and is not affected by [\\*RST.](#page-311-0)

# HCOPy Subsystem

The HCOPy subsystem produces screen images ("screen shots") of the front panel display.

#### **Example**

The following example captures and returns the front panel display image in BMP format.

```
HCOP:SDUM:DATA:FORM BMP
HCOP:SDUM:DATA?
```
#### <span id="page-303-1"></span>**HCOPy:SDUMp:DATA?**

Returns the front panel display image ("screen shot")

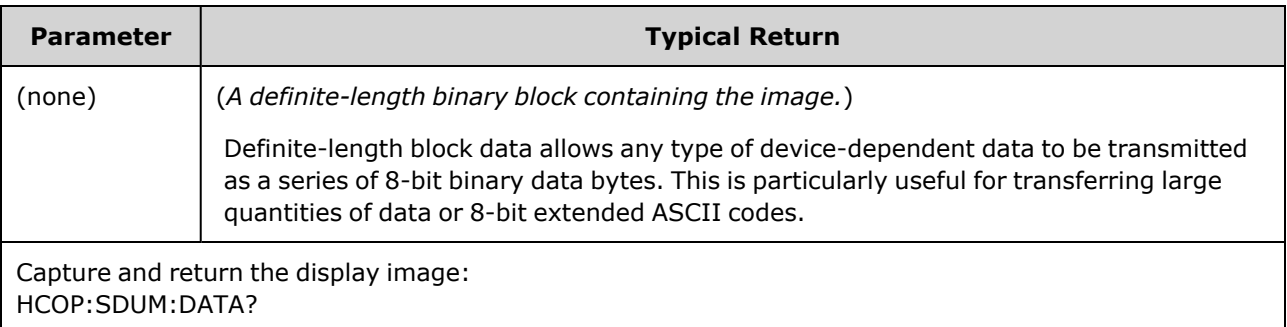

<span id="page-303-0"></span>• The image format (PNG or BMP) is specified by [HCOPy:SDUMp:DATA:FORMat](#page-303-0).

#### **HCOPy:SDUMp:DATA:FORMat {PNG|BMP} HCOPy:SDUMp:DATA:FORMat?**

Specifies the image format for images returned by [HCOPy:SDUMp:DATA?.](#page-303-1)

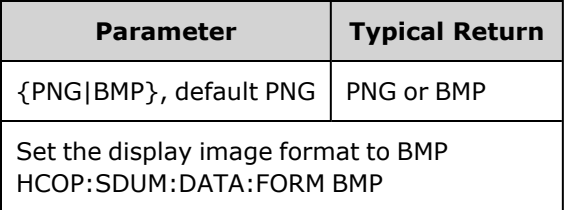

## IEEE-488 Common Commands

This subsystem contains commands and queries associated with the IEEE-488 standards:

[\\*CLS](#page-305-0) - Clear status

\*ESE <*[enable\\_value](#page-306-0)*> - Event status enable

- [\\*ESR?](#page-306-1) Event status register query
- [\\*IDN?](#page-307-0) Instrument identification
- [\\*OPC](#page-308-0) Set operation complete bit
- [\\*OPC?](#page-308-1) Wait for current operation to complete
- [\\*OPT?](#page-308-2) Show installed options
- [\\*PSC](#page-309-0) {0|1} Power-on status clear
- \*RCL [{0|1|2|3|4}](#page-310-0) Recall instrument state
- [\\*RST](#page-311-0) Reset instrument to factory [defaults](#page-447-0)
- $*SAV$   $[0|1|2|3|4]$  Save instrument state

\*SRE <*[enable\\_value](#page-311-1)*> - Service request enable (enable bits in enable register of Status Byte Register group

[\\*STB?](#page-312-0) - Read status byte

[\\*TRG](#page-312-1) - Trigger command

[\\*TST?](#page-313-0) - Self-test

[\\*WAI](#page-313-1) - Wait for all pending operations to complete

#### **Registers**

Some of the IEEE-488 commands are associated with various registers in the instrument. These registers are described below.

#### <span id="page-304-0"></span>**Standard Event Register**

The following table describes the Standard Event Register.

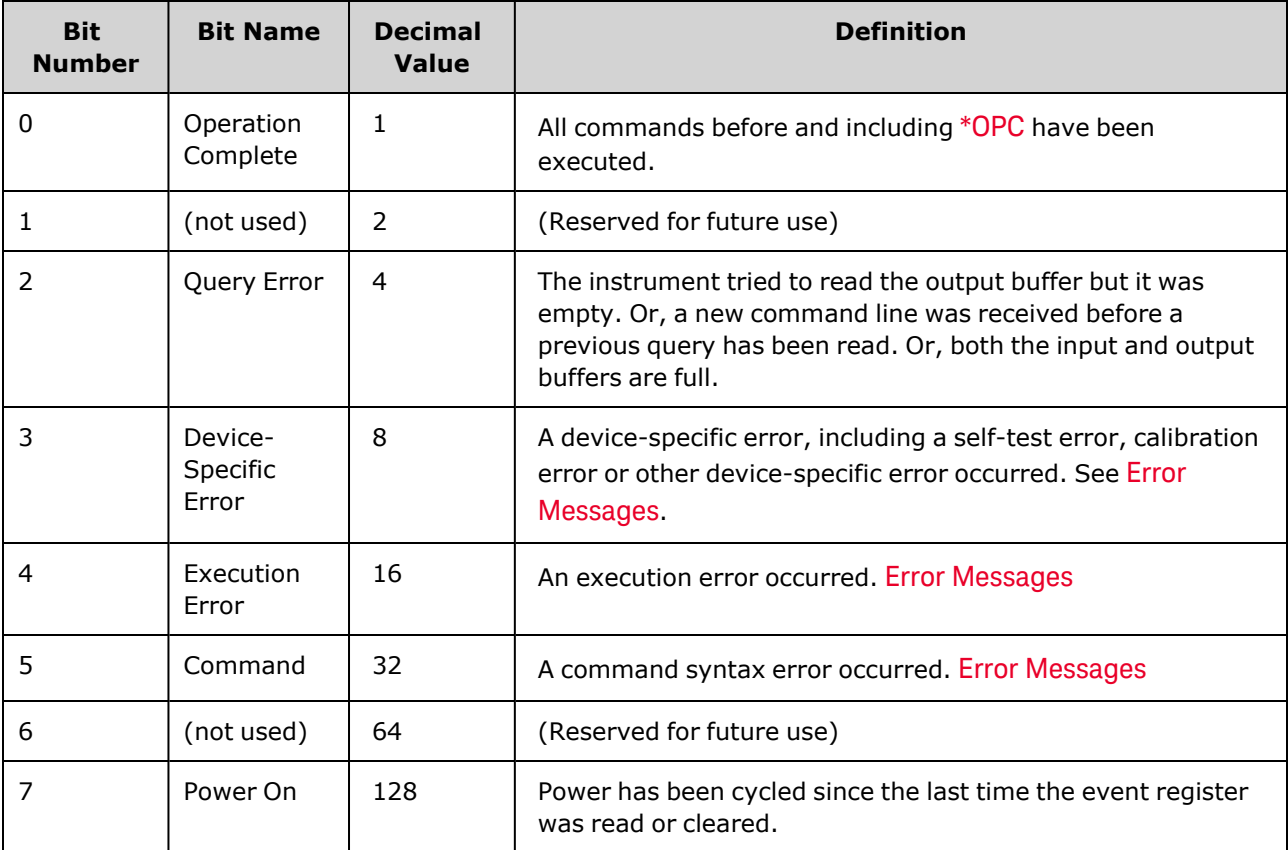

#### <span id="page-305-1"></span>**Status Byte Register**

The following table describes the Status Byte Register.

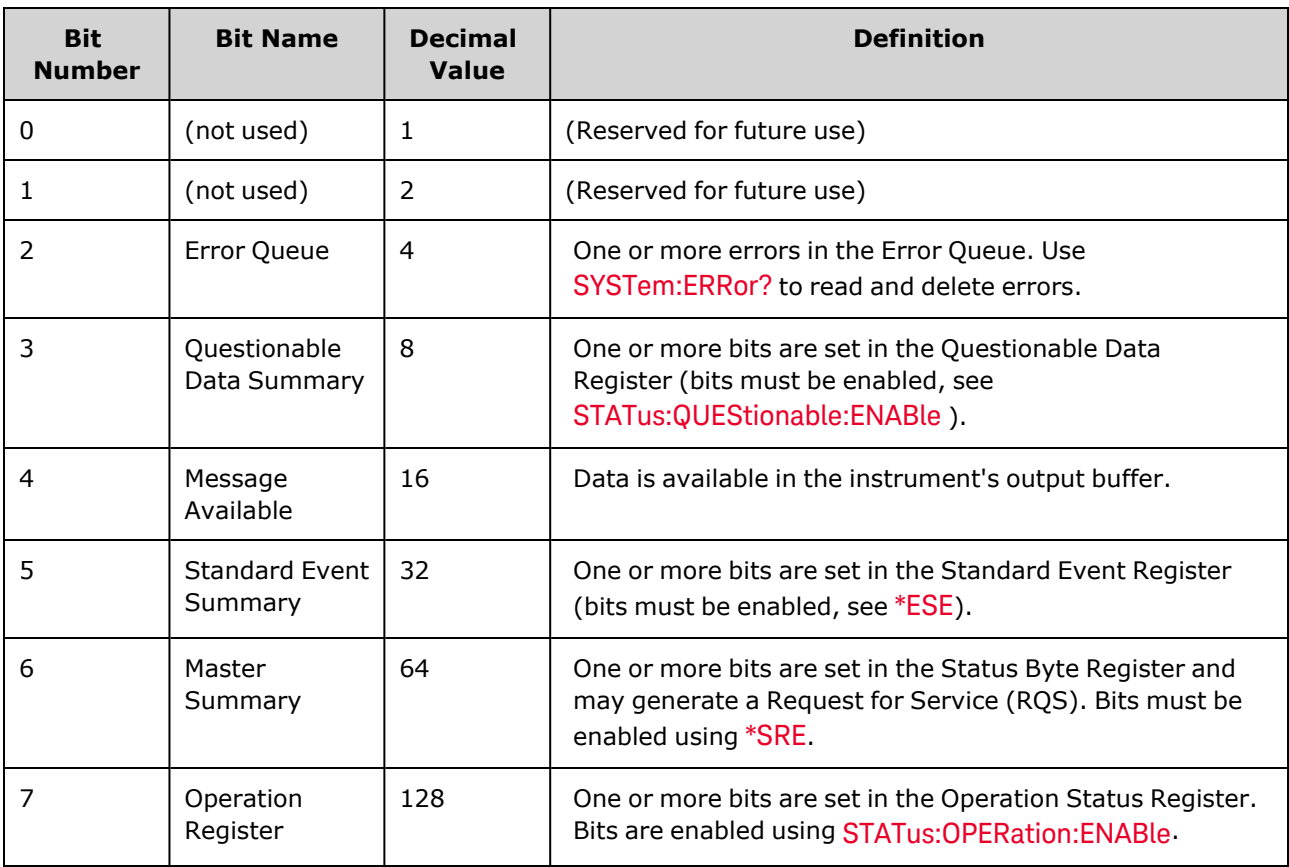

#### <span id="page-305-0"></span>**\*CLS**

*Clear Status Command*. Clears the event registers in all register groups. Also clears the error queue.

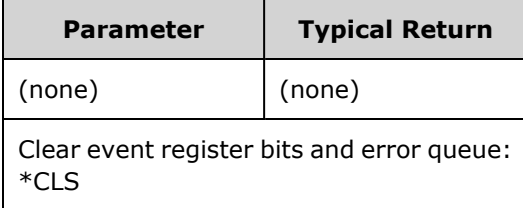

### <span id="page-306-0"></span>**\*ESE <***enable\_value***> \*ESE?**

*Event Status Enable Command and Query*. Enables bits in the enable [register](#page-313-2) for the [Standard](#page-304-0) Event [Register](#page-304-0) group. The selected bits are then reported to bit 5 of the Status Byte Register.

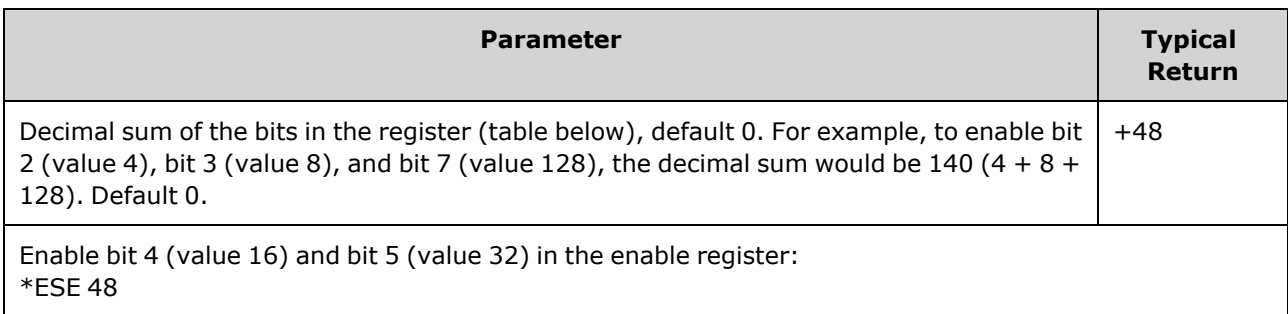

- Use [\\*PSC](#page-309-0) to control whether the Standard Event enable register is cleared at power on. For example, [\\*PSC](#page-309-0) 0 preserves the enable register contents through power cycles.
- <span id="page-306-1"></span>• [\\*CLS](#page-305-0) does not clear enable register, does clear event register.

#### **\*ESR?**

*Standard Event Status Register Query*. Queries the event register for the [Standard](#page-304-0) Event Register group. Register is read-only; bits not cleared when read.

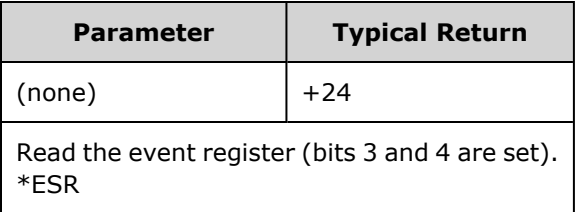

- Any or all conditions can be reported to the Standard Event summary bit through the enable register. To set the enable register mask, write a decimal value to the register using [\\*ESE.](#page-306-0)
- Once a bit is set, it remains set until cleared by this query or  $*CLS$ .

#### <span id="page-307-0"></span>**\*IDN?**

*Identification Query*. Returns instrument's identification string.

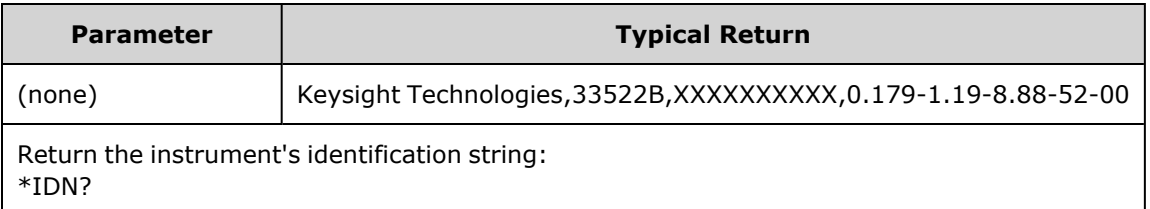

- Identification string contains four comma separated fields:
	- Manufacturer name
	- Model number
	- Serial number
	- Revision code
- Identification string is in the following format for the 33500 Series instruments:

Keysight Technologies,[Model Number],[10-char Serial Number],A.aaa-B.bb-C.cc-DD-EE

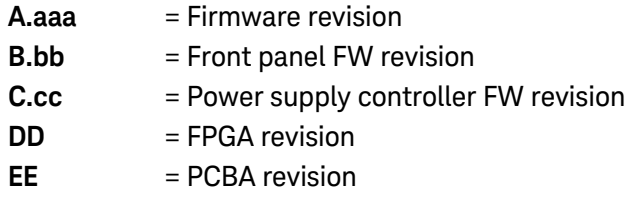

• Identification string is in the following format for the 33600 Series instruments:

Keysight Technologies,[Model Number],[Serial Number],A.aa.aa-B.bb-CC-DD-EE

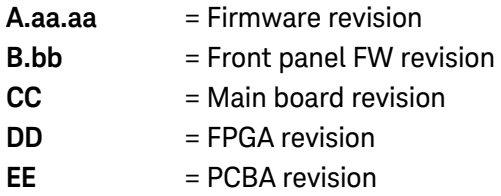

## <span id="page-308-0"></span>**\*OPC**

Sets "Operation Complete" (bit 0) in the Standard Event register at the completion of the current operation.

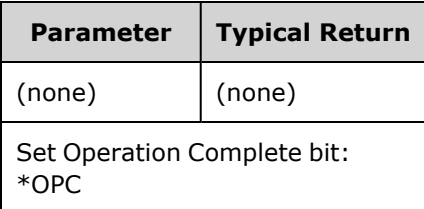

- The purpose of this command is to synchronize your application with the instrument.
- Used in triggered sweep, triggered burst, list, or arbitrary waveform sequence modes to provide a way to poll or interrupt the computer when the [\\*TRG](#page-312-1) or [INITiate\[:IMMediate\]](#page-316-0) is complete.
- Other commands may be executed before Operation Complete bit is set.
- The difference between [\\*OPC](#page-308-0) and [\\*OPC?](#page-308-1) is that \*OPC? returns "1" to the output buffer when the current operation completes. This means that no further commands can be sent after an \*OPC? until it has responded. In this way an explicit polling loop can be avoided. That is, the IO driver will wait for the response.

#### <span id="page-308-1"></span>**\*OPC?**

Returns 1 to the output buffer after all pending commands complete.

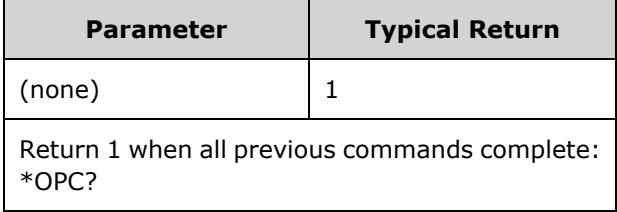

- The purpose of this command is to synchronize your application with the instrument.
- Other commands cannot be executed until this command completes.
- The difference between [\\*OPC](#page-308-0) and [\\*OPC?](#page-308-1) is that \*OPC? returns "1" to the output buffer when the current operation completes. This means that no further commands can be sent after an \*OPC? until it has responded. In this way an explicit polling loop can be avoided. That is, the IO driver will wait for the response.

## <span id="page-308-2"></span>**\*OPT?**

Returns a quoted string identifying any [installed](#page-391-0) options.

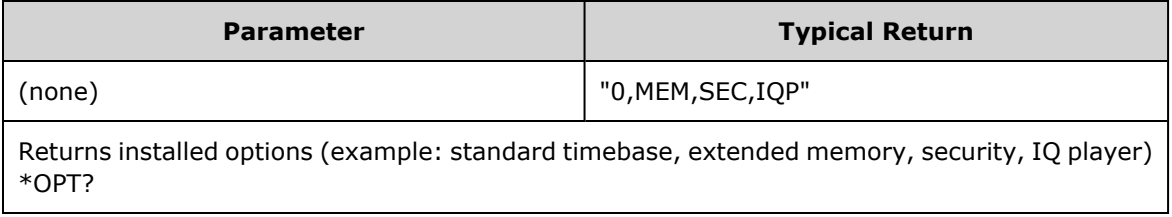

## <span id="page-309-0"></span>**\*PSC {0|1} \*PSC?**

*Power-On Status Clear*. Enables (1) or disables (0) clearing of two specific registers at power on:

- Standard Event enable register [\(\\*ESE](#page-306-0)).
- Status Byte condition register ([\\*SRE\)](#page-311-1).
- Questionable Data Register
- Standard Operation Register

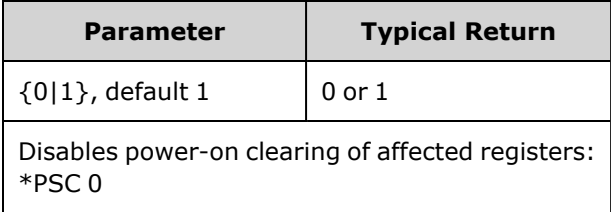

• This setting is non-volatile through a power-cycle. If it therefore useful for GPIB connection as follows:

**\*PSC 0** to disable enable clearing **\*ESE 128** to enable power-on event **\*SRE 32** to enable a SRQ on std event

This short program now provides a GPIB SRQ signal when the unit is turned on.

# <span id="page-310-0"></span>**\*RCL {0|1|2|3|4} \*SAV {0|1|2|3|4}**

Recalls (\*RCL) or saves (\*SAV) instrument state in specified non-volatile location. Previously stored state in location is overwritten (no error is generated).

**NOTE** 

For 33600 Series instruments, the state files associated with \*SAV and \*RCL are saved in files called STATE\_0.STA through STATE\_4.STA. These files are located in the Settings directory of internal memory. You can manage these files using MMEMory [commands](#page-326-0).

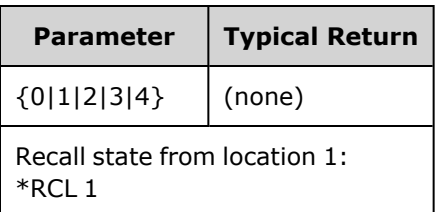

- The instrument has five non-volatile storage locations to store instrument states. Location 0 holds the instrument power down state. Use locations 1, 2, 3, and 4 to store other states. You can configure the instrument to recall the power-down state when power is restored ([MEM:STAT:REC:AUTO\)](#page-325-0).
- State storage "remembers" the selected function (including arbitrary waveforms), frequency, amplitude, DC offset, duty cycle, symmetry, as well as any modulation parameters in use. Also remembers front panel display state ([DISP](#page-257-0)).
- When shipped from the factory, locations 1 through 4 are empty, and location 0 has power-on state.
- From the remote interface only, you can use location 0 to store a fifth instrument state (you cannot store to this location from the front panel). However, location 0 is overwritten when power is cycled.
- You can assign a [user-defined](#page-325-1) name to each of locations 0 through 4.
- States stored in memory are not affected by  $*RST$ .
- If you delete an arbitrary waveform from non-volatile memory after storing the instrument state, the waveform data is lost and the instrument will not output the waveform when the state is recalled; it will output the built-in "exponential rise" instead.
- The front panel uses MMEMory [subsystem](#page-326-0) for state storage.

### <span id="page-311-0"></span>**\*RST**

Resets instrument to factory [default](#page-447-0) state, independent of [MEMory:STATe:RECall:AUTO](#page-325-0) setting.

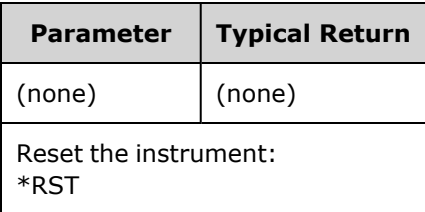

- Does not affect stored instrument states, stored arbitrary waveforms, or I/O settings; these are stored in non-volatile memory.
- <span id="page-311-1"></span>• Aborts a sweep or burst in progress.

## **\*SRE <***enable\_value***>**

#### **\*SRE?**

*Service Request Enable*. This command enables bits in the enable [register](#page-313-2) for the Status Byte [Register](#page-305-1) group.

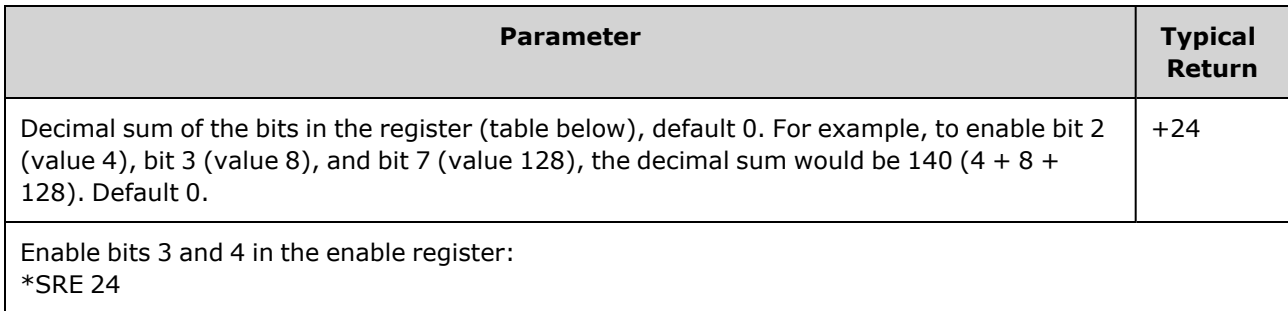

- To enable specific bits, specify the decimal value corresponding to the binary-weighted sum of the bits in the register. The selected bits are summarized in the "Master Summary" bit (bit 6) of the Status Byte Register. If any of the selected bits change from 0 to 1, the instrument generates a Service Request signal.
- [\\*CLS](#page-305-0) clears the event register, but not the enable register.
- \*PSC [\(power-on](#page-309-0) status clear) determines whether Status Byte enable register is cleared at power on. For example, [\\*PSC](#page-309-0) 0 preserves the contents of the enable register through power cycles.
- Status Byte enable register is not cleared by  $*RST$ .

### <span id="page-312-0"></span>**\*STB?**

*Read Status Byte Query*. This command queries the [condition](#page-305-1) register for the Status Byte Register group.

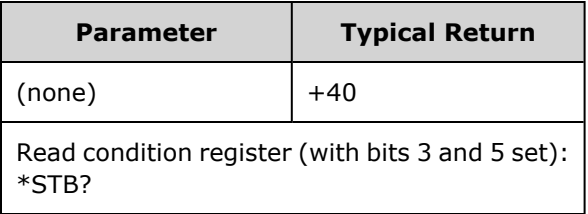

- Similar to a Serial Poll, but processed like any other instrument command. Register is read-only; bits not cleared when read.
- Returns same result as a Serial Poll, but "Master Summary" bit (bit 6) is not cleared by \*STB?.
- Power cycle or [\\*RST](#page-311-0) clears all bits in condition register.
- Returns a decimal value that corresponds to the binary-weighted sum of all bits set in the register. For example, with bit 3 ( value 8) and bit 5 (value 32) set (and corresponding bits enabled), the query returns +40.

#### <span id="page-312-1"></span>**\*TRG**

*Trigger Command*. Triggers a sweep, burst, arbitrary waveform advance, or [LIST](#page-317-0) advance from the remote interface if the bus (software) trigger source is currently selected ([TRIGger\[1|2\]:SOURce](#page-411-0) BUS).

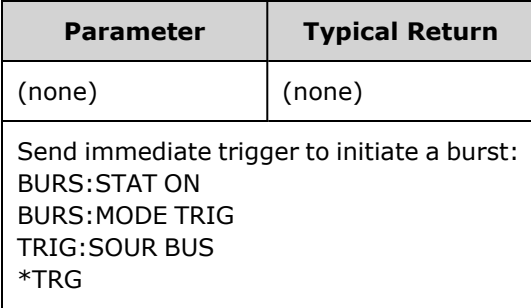

## <span id="page-313-0"></span>**\*TST?**

*Self-Test Query*. Performs a complete instrument self-test. If test fails, one or more error messages will provide additional information. Use [SYSTem:ERRor?](#page-390-0) to read error queue.

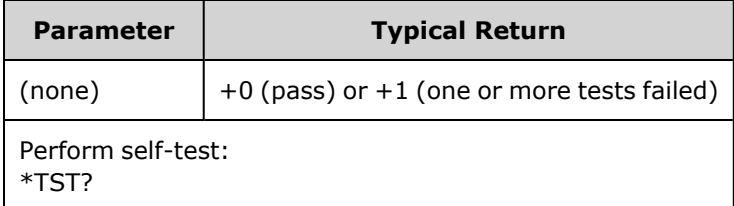

- A power-on self-test occurs when you turn on the instrument. This limited test assures you that the instrument is operational.
- A complete self-test ([\\*TST?\)](#page-313-0) takes approximately 15 seconds. If all tests pass, you have high confidence that the instrument is fully operational.
- Passing [\\*TST](#page-313-0) displays "Self-Test Passed" on the front panel. Otherwise, it displays "Self-Test Failed" and an error number. See Service and Repair - [Introduction](#page-469-0) for instructions on contacting support or returning the instrument for service.

#### <span id="page-313-1"></span>**\*WAI**

Configures the instrument to wait for all pending operations to complete before executing any additional commands over the interface.

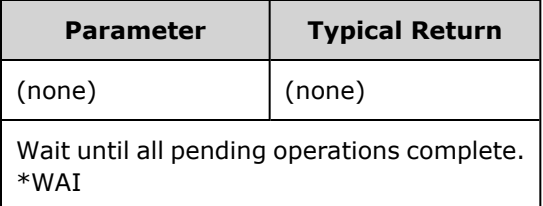

• For example, you can use this with the \*TRG command to ensure that the instrument is ready for a trigger:

#### \*TRG;\*WAI;\*TRG

#### <span id="page-313-2"></span>**Registers**

The instrument uses three different type of registers to enable, flag and track instrument features.

- An enable register defines which bits in the event register will be reported to the Status Byte register group. You can write to or read from an enable register.
- A condition register continuously monitors the state of the instrument. The bits in the condition register are updated in real time and the bits are not latched or buffered.

• An event register is a read-only register that latches the various events from the condition register. There is no buffering in this register; while an event bit is set, subsequent events corresponding to that bit are ignored.

# <span id="page-315-0"></span>INITiate Subsystem

The INITiate subsystem controls how the instrument moves from the "idle" state to the "wait for trigger" state. You may do this one channel at a time, or for both channels with the "ALL" keyword.

## **Example**

This program uses [INITiate\[1|2\]\[:IMMediate\]](#page-316-0) with [TRIGger\[1|2\]:SOURce](#page-411-0) and [TRIGger\[1|2\]:COUNt.](#page-409-0) The [TRIG:SOUR](#page-411-0) EXT command configures the channel for external triggering, and [TRIG:COUNT](#page-409-0) sets the trigger count to 10. The [INITiate](#page-316-0) command places the instrument in the "wait-for-trigger" state. The trigger will occur when the rear-panel **Ext Trig** line is pulsed (high by default). The channel will return to idle after the trigger count of 10 has been satisfied. Another INIT command would then be necessary to restart the acceptance of triggers from the external trigger input line.

```
INIT:CONT OFF
TRIG:SOUR EXT
TRIG:COUNT 10
INIT
```
# <span id="page-315-1"></span>**INITiate[1|2]:CONTinuous {ON|1|OFF|0} INITiate[1|2]:CONTinuous?**

## **INITiate:CONTinuous:ALL {ON|1|OFF|0}**

Specifies whether the trigger system for one or both channels (ALL) always returns to the "wait-fortrigger" state (ON) or remains in the "idle" state (OFF), ignoring triggers until INITiate: IMMediate is issued.

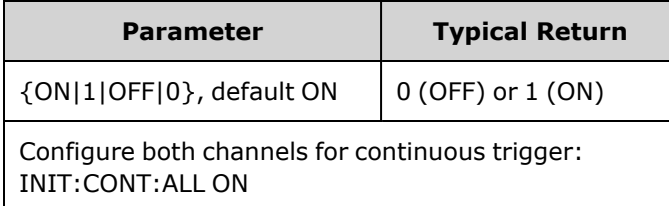

- Once the channel is triggered, it leaves the wait-for-trigger state and enters the "action-in-progress" state (for example, burst-in-progress or sweep-in-progress). The action-in-progress state can be lengthy, and during this state triggers are ignored (will not count against number of triggers specified by [TRIGger\[1|2\]:COUNt\)](#page-409-0).
- With INIT:CONT ON, the trigger count is meaningless because there is no way to distinguish the completion of one trigger count from the first trigger of the next trigger count. If you need counted triggers, you must set INIT:CONT OFF.

## <span id="page-316-0"></span>**INITiate[1|2][:IMMediate]**

## **INITiate[:IMMediate]:ALL**

Changes state of triggering system for both channels (ALL) from "idle" to "wait-for-trigger" for the number of triggers specified by [TRIGger\[1|2\]:COUNt.](#page-409-0)

• Once the channel is triggered, it leaves the wait-for-trigger state and enters the "action-in-progress" state (for example, burst-in-progress or sweep-in-progress). The action-in-progress state can be lengthy, and during this state triggers are ignored (will not count against number of triggers specified by [TRIGger\[1|2\]:COUNt\)](#page-409-0).

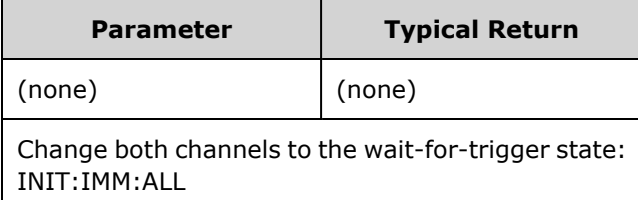

- The trigger system is armed by [INITiate\[:IMMediate\]](#page-315-0). Once the trigger count is satisfied, the trigger system returns to idle state and ignores further triggers. The triggered function will be left in whatever state is achieved with the count of triggers. Rearming the trigger system with another [INITiate\[:IMMediate\]](#page-315-0) allows further triggers to apply.
- Use [ABORt](#page-213-0) to return instrument to idle.
- If the specified channel has [INIT:CONT](#page-315-1) set ON, INITiate[1|2]:IMMediate and INIT[:IMMediate]:ALL have no effect on the trigger system and error -213 will be generated.

# INPut:ATTenuation[:STATe] {ON|1|OFF|0} INPut:ATTenuation[:STATe]?

Specifies whether the modulation input on the 33600 Series works with signals up to the 5 V level (ON) or the 1 V level (OFF).

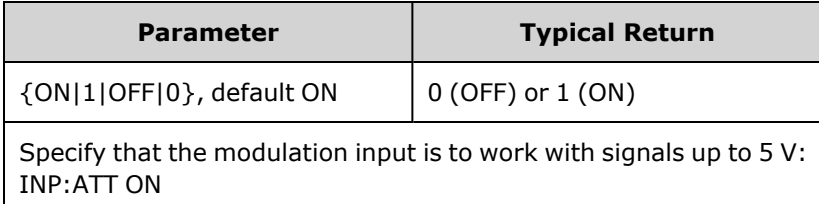

• You can set this from the front panel modulation parameters screen if the modulation source is set to External.

# <span id="page-317-0"></span>LIST Subsystem

Configures list of frequencies to be output by instrument. This permits faster frequency change to a predetermined list of frequencies. You may advance frequencies by either an external trigger, an internal trigger, or a BUS trigger. List is initiated by FREQuency:MODE LIST.

[LIST\\_DWELl](#page-317-1) - sets amount of time each frequency in list is generated.

[LIST\\_FREQuency](#page-318-0) - Specify up to 128 frequencies as a list (frequencies may also be read from or saved to a file using MMEMory:LOAD:LIST[1|2] and MMEMory:STORe:LIST.

[LIST\\_FREQuency\\_POINts](#page-318-1) - Returns number of points in a frequency list.

<span id="page-317-1"></span>For LIST programming example, see Create a List of [Frequencies.](#page-428-0)

## **[SOURce[1|2]:]LIST:DWELl {<***seconds***>|MINimum|MAXimum} [SOURce[1|2]:]LIST:DWELl? [{MINimum|MAXimum}]**

Sets dwell time, the amount of time each frequency in a frequency list is generated.

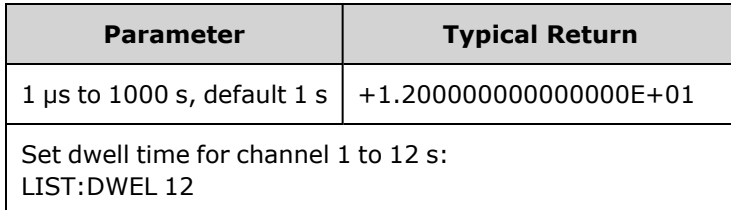

• The instrument generates each frequency in a frequency list for the specified dwell time, when TRIGger[1|2]:SOURce is IMMediate.

## <span id="page-318-0"></span>**[SOURce[1|2]:]LIST:FREQuency <***freq1***>[, <***freq2***>, etc.] [SOURce[1|2]:]LIST:FREQuency?**

Specifies frequency values in a frequency list.

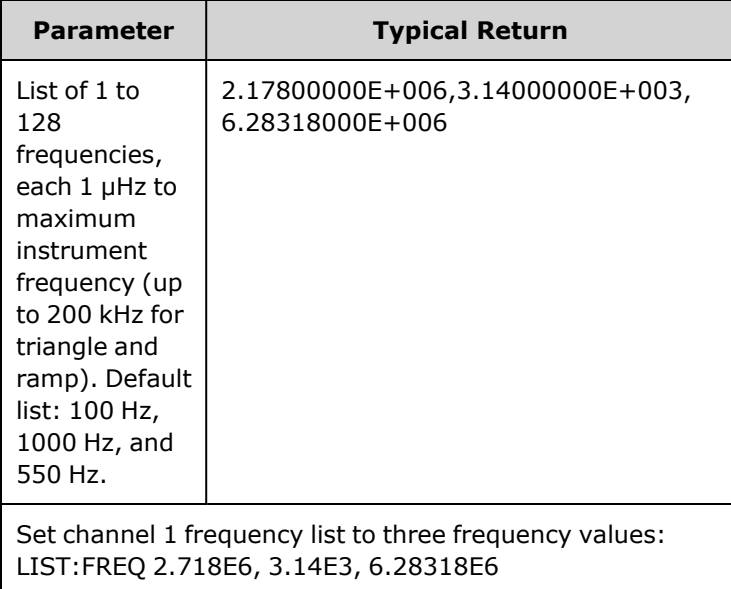

<span id="page-318-1"></span>• This command overwrites the previous list with the new list.

## **[SOURce[1|2]:]LIST:FREQuency:POINts? [{MINimum|MAXimum}]**

Returns number of frequencies in current frequency list.

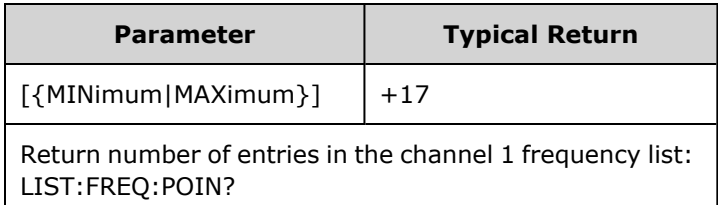

- The default list has three frequencies: 100 Hz, 1000 Hz, and 550 Hz.
- MINimum is 1, MAXimum is 128.

## LXI Subsystem

The LXI subsystem supports LAN eXtensions for Instrumentation (LXI) functionality.

## **LXI:IDENtify[:STATE] {ON|1|OFF|0} LXI:IDENtify[:STATE]?**

Turns the LXI Identify Indicator on the display on or off.

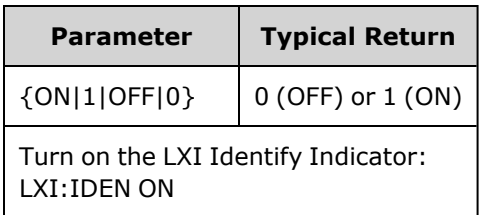

- The LXI Identify indicator helps you identify the device associated with the LAN address.
- A [\\*RST](#page-311-0) turns LXI Identify Indicator off.
- Pressing the LOCAL key turns off the LXI Identify Indicator.

## **LXI:MDNS:ENABle {ON|1|OFF|0} LXI:MDNS:ENABle?**

Disables or enables the Multicast Domain Name System (mDNS).

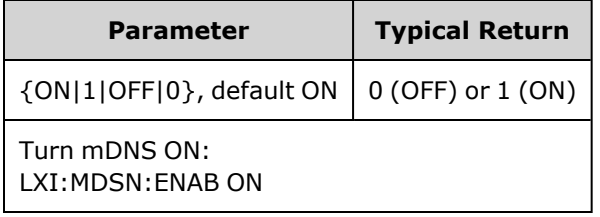

• Setting is enabled after [SYSTem:SECurity:IMMediate](#page-396-0), [\\*RST,](#page-311-0) power-on, or LAN reset.

#### **LXI:MDNS:HNAMe[:RESolved]?**

Returns the resolved (unique) mDNS hostname in the form <*mDNS Hostname*>-*N*. The *N* is an integer appended if necessary to make the name unique. The desired name may be truncated, if necessary, to make room for the appended integer.

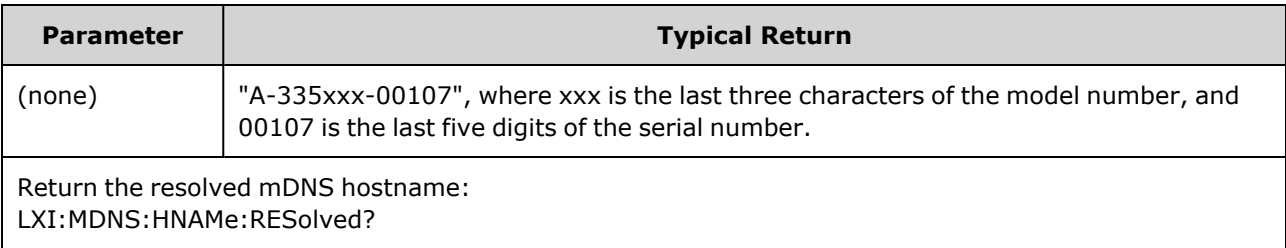

### <span id="page-320-0"></span>**LXI:MDNS:SNAMe:DESired <***name***> LXI:MDNS:SNAMe:DESired?**

Sets the desired mDNS service name.

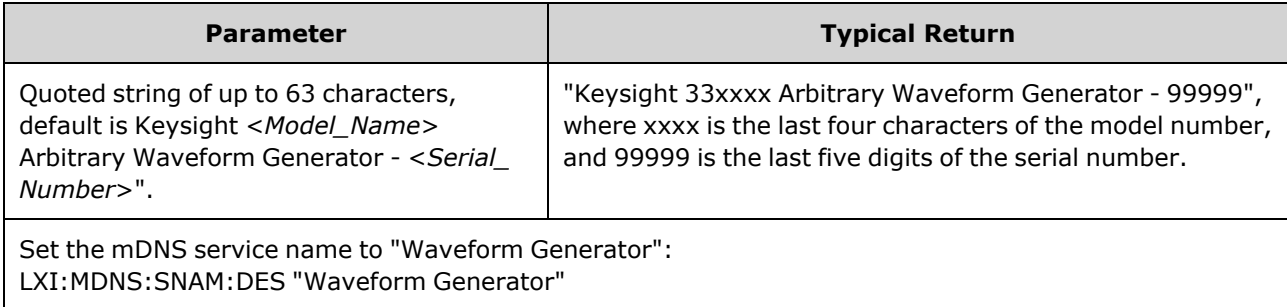

- This setting is non-volatile; it will not be changed by power cycling or [\\*RST.](#page-311-0)
- Setting is set to default value after [SYSTem:SECurity:IMMediate.](#page-396-0)

#### **LXI:MDNS:SNAMe[:RESolved]?**

Returns the resolved (unique) mDNS service name in the form <*Desired mDNS Service Name*>(*N*). The *N* is an integer appended if necessary to make the name unique. The desired name may be truncated, if necessary, to make room for the appended integer.

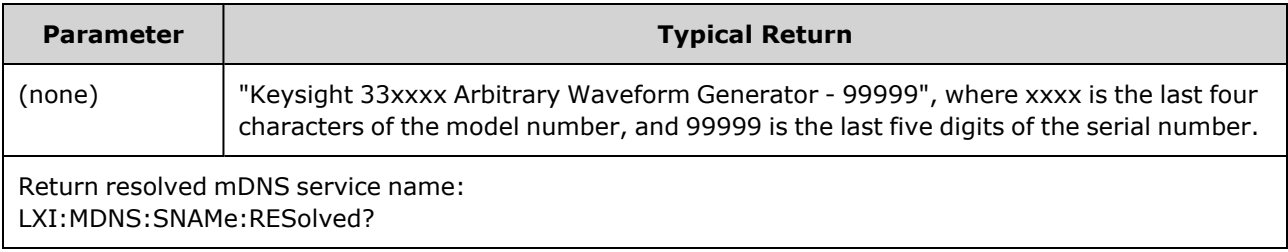

• The resolved mDNS service name is the desired service name [\(LXI:MDNS:SNAMe:DESired\)](#page-320-0), possibly with "(N)" appended, where N is an integer, only if it is necessary to make the name unique.

### **LXI:RESet**

Resets LAN settings to a known operating state, beginning with DHCP. If DHCP fails, it uses AutoIP. It also clears the WebUI password, if set.

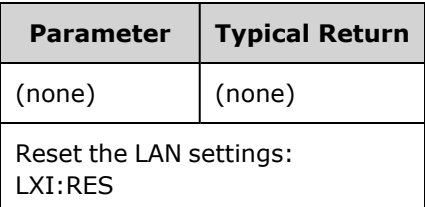

- Depending on your network, the LAN interface may take several seconds to restart after this command is sent.
- If the LAN interface or specific LAN services (VXI-11, sockets, and so on) have been disabled by SYSTem:COMMunicate:ENABle, you must separately re-enable the interface or services and cycle power on the instrument for the LAN to be operational.

#### **LXI:RESTart**

Restarts the LAN with the current settings as specified by the [SYSTem:COMM:LAN](#page-396-1) commands.

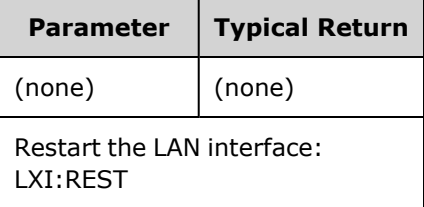

- Depending on your network, the LAN interface may take several seconds to restart after this command is sent.
- If the LAN interface or specific LAN services (VXI-11, sockets, and so on) have been disabled by SYSTem:COMMunicate:ENABle, you must separately re-enable the interface or services and cycle power on the instrument for the LAN to be operational.

## MARKer Subsystem

The MARKer subsystem configures the point within an arbitrary waveform, sweep, or burst at which the front panel **Sync** signal goes low.

#### **Commands and Queries**

- <sup>l</sup> [SOURce[1|2]:]MARKer:CYCle {<*cycle\_num*[>|MINimum|MAXimum|DEFault}](#page-322-0) cycle of a burst at which **Sync** signal goes low
- <sup>l</sup> [\[SOURce\[1|2\]:\]MARKer:FREQuency](#page-322-1) {<*frequency*>|MINimum|MAXimum|DEFault} frequency at which **Sync** signal goes low
- [\[SOURce\[1|2\]:\]MARKer:POINt](#page-323-0) {<sample\_number>|MINimum|MAXimum} point in an arbitrary waveform at which **Sync** signal goes low

If and only if the SYNC:MODE is set to MARKer, each of these commands causes sync/marker to transition to high at start of burst, sweep, or arbitrary waveform. [OUTPut:SYNC:POLarity](#page-344-0) may reverse this.

## <span id="page-322-0"></span>**[SOURce[1|2]:]MARKer:CYCle {<***cycle\_num***>|MINimum|MAXimum|DEFault} [SOURce[1|2]:]MARKer:CYCLe? [{MINimum|MAXimum}]**

Sets the marker cycle number at which the front panel **Sync** signal goes low in a burst mode operation. [OUTPut:SYNC:POLarity](#page-344-0) may reverse this.

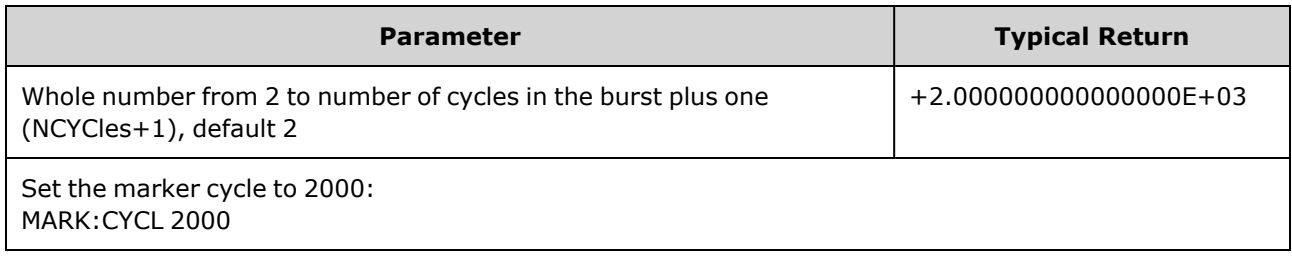

- This is valid only if burst is enabled and [OUTP:SYNC:MODE](#page-343-0) is MARKer.
- With burst enabled, the marker cycle must be less than or equal to the number of cycles in the burst plus one. Attempting to set the marker cycle outside this range will set marker cycle equal to middle of burst. From the remote interface, a "Settings conflict" error will also be generated.

## <span id="page-322-1"></span>**[SOURce[1|2]:]MARKer:FREQuency {<***frequency***>|MINimum|MAXimum|DEFault} [SOURce[1|2]:]MARKer:FREQuency? [{MINimum|MAXimum}]**

Sets the marker frequency at which the front panel **Sync** signal goes low during a sweep. [OUTPut:SYNC:POLarity](#page-344-0) may reverse this.

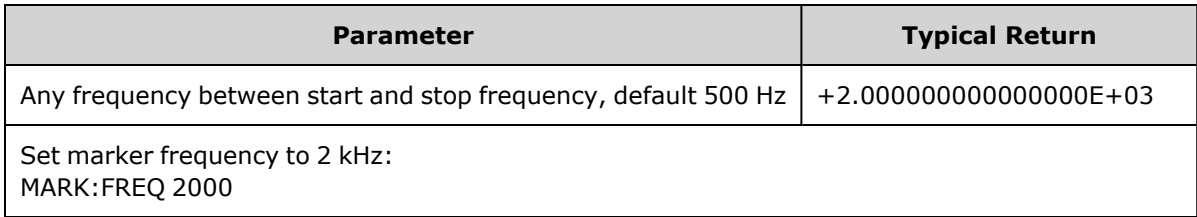

• This is valid only if sweep is enabled and [OUTP:SYNC:MODE](#page-343-0) is MARKer.

• When sweep is enabled, marker frequency must be between start frequency and stop frequency. Attempting to set the marker cycle outside this range will set marker frequency to start frequency or frequency (whichever is closer). From the remote interface, a "Settings conflict" error will also be generated.

## <span id="page-323-0"></span>**[SOURce[1|2]:]MARKer:POINt {<***sample\_number***>|MINimum|MAXimum} [SOURce[1|2]:]MARKer:POINt? [{MINimum|MAXimum}]**

Sets the sample number at which the front panel **Sync** signal goes low within the active arbitrary waveform. [OUTPut:SYNC:POLarity](#page-344-0) may reverse this.

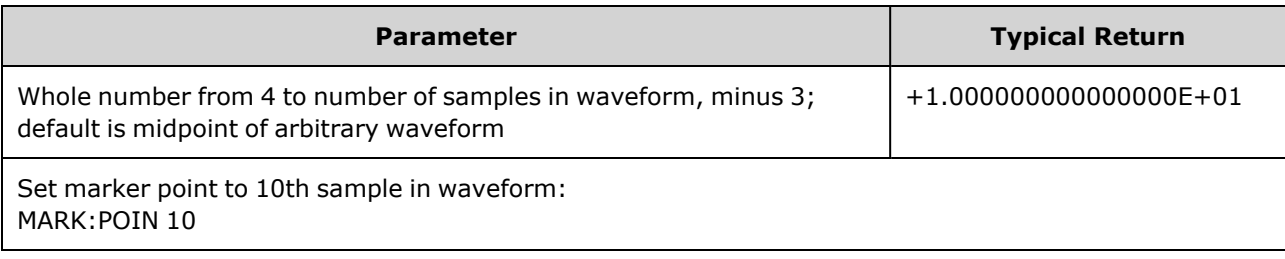

- Command only sets marker point in currently active arbitrary waveform ([FUNCtion:ARBitrary\)](#page-281-0), not in a sequence.
- Command is valid only under these conditions:
	- [OUTPut:SYNC:MODE](#page-343-0) set to MARK, FUNC set to ARB, [FREQuency:MODE](#page-271-0) set to CW
	- OUTPut:SYNC:MODE set to CARR, FUNC set to ARB, [BURSt](#page-240-0) ON.
	- OUTPut:SYNC:MODE set to CARR, FUNC set to ARB, FREQuency:MODE set to SWEEP
	- OUTPut:SYNC:MODE set to MARK, internal modulation active, and either [FUNCtion](#page-280-0) set to ARB or a modulating waveform's internal function is set to ARB
	- OUTPut:SYNC:MODE set to MARK, external modulation active, and FUNCtion set to ARB

#### MEMory Subsystem

The MEMory subsystem works with instrument state files that are saved to [\(\\*SAV\)](#page-310-0) and recalled from ([\\*RCL](#page-310-0)) non-volatile storage locations numbered 0 through 4.

**NOTE** For 33600 Series instruments, the state files associated with \*SAV and \*RCL are saved in files called STATE\_0.STA through STATE\_4.STA. These files are located in the Settings directory of internal memory. You can manage these files using MMEMory [commands](#page-326-0).

## **Example**

```
MEM:STAT:DEL 3
*SAV 3
MEM:STAT:VAL? 3
MEM: STAT: NAME 3, PATS STATE
MEM:STAT:CAT?
```
## **Commands and Queries**

- [MEMory:NSTates?](#page-324-0) return total number of state storage memory locations
- MEMory: STATe: CATalog? list the names associated with all five state storage locations
- MEMory: STATe: DELete  $\{0|1|2|3|4|\}$  delete the contents of a state storage location
- [MEMory:STATe:NAME](#page-325-0) {0|1|2|3|4} [, <*name* > ] assign a custom name to a state storage locations
- [MEMory:STATe:RECall:AUTO](#page-325-1) {ON|1|OFF|0} specify whether the power-down state is recalled from location 0 on power-on
- MEMory: STATe: VALid?  $\{0|1|2|3|4\}$  determine whether a storage location contains a valid state

#### **MEMory:NSTates?**

Returns the total number of memory locations available for state storage (always +5, including memory location 0).

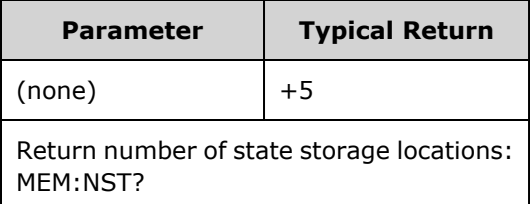

#### **MEMory:STATe:CATalog?**

Returns the names assigned to locations 0 through 4.

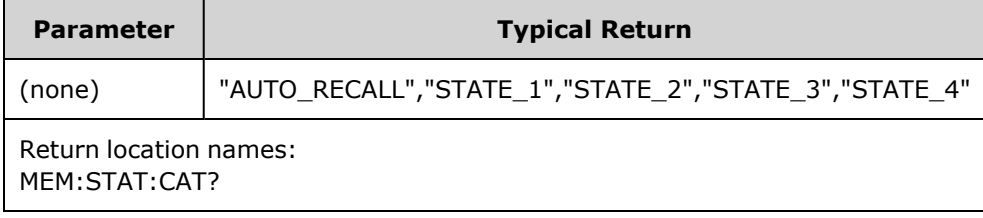

- Default names are "AUTO\_RECALL", "STATE\_1", "STATE\_2", "STATE\_3", and "STATE\_4".
- You can name location 0, but the name is overwritten when power is cycled and a new power-down state is stored there.

### <span id="page-324-0"></span>**MEMory:STATe:DELete {0|1|2|3|4|}**

Deletes a state storage location.

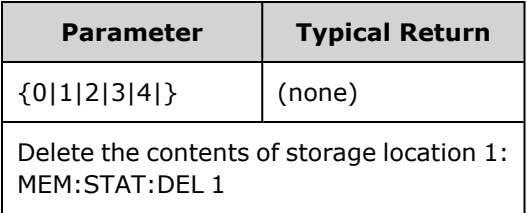

- Default names are "AUTO\_RECALL", "STATE\_1", "STATE\_2", "STATE\_3", and "STATE\_4".
- Although you may delete the state in location 0, the instrument will be restored to its power-down state at the next power up.
- Attempting to recall a state from an empty location generates an error.

## <span id="page-325-0"></span>**MEMory:STATe:NAME {0|1|2|3|4} [,<***name***>] MEMory:STATe:NAME? {0|1|2|3|4}**

Names a storage location.

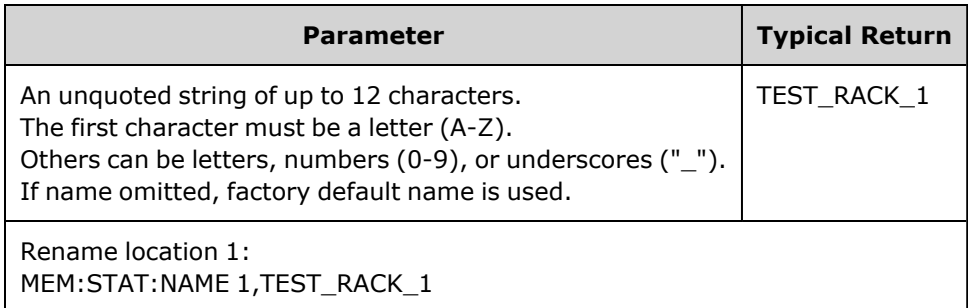

- Default names are "AUTO\_RECALL", "STATE\_1", "STATE\_2", "STATE\_3", and "STATE\_4".
- You can name location 0, but the name is overwritten when power is cycled and a new power-down state is stored there.
- May assign same name to different locations.
- Deleting a storage location's contents (MEMory: STATe: DELete) resets associated name to factory default ("AUTO\_RECALL", "STATE\_1", "STATE\_2", "STATE\_3", or "STATE\_4").
- <span id="page-325-1"></span>- State names are unaffected by  $*RST$ .

## **MEMory:STATe:RECall:AUTO {ON|1|OFF|0} MEMory:STATe:RECall:AUTO?**

Disables or enables automatic recall of instrument state in storage location "0" at power on.

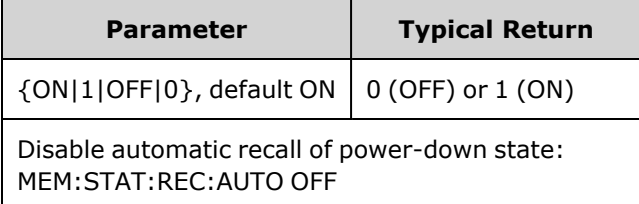

<span id="page-325-2"></span>• OFF is equivalent to Factory Reset [\(\\*RST\)](#page-311-0) on power-up.

### **MEMory:STATe:VALid? {0|1|2|3|4}**

Indicates whether a valid state is currently stored in a storage location.

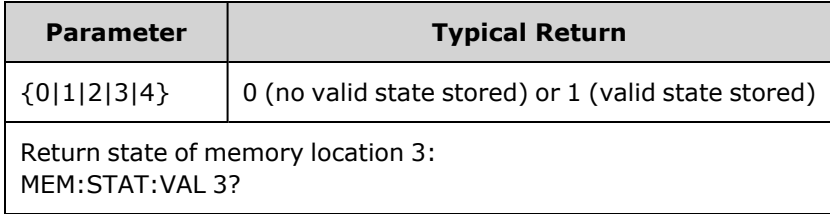

• Use this before sending [\\*SAV](#page-310-0) to avoid accidentally overwriting a state.

# MMEMory Subsystem

The MMEMory subsystem manages the file system in the instrument or on an external USB file system. The file system can store and load several file formats.

The "INT:\" flash memory file system inside the instrument is always present. If a USB file storage device (sometimes called a flash drive, thumb drive, or jump drive) is plugged into the front panel USB port, it appears as "USB:\" to the instrument.

### **Example**

The following code produces the sequence shown below. Note that the long [DATA:SEQuence](#page-253-0) command splits across lines for readability purposes.

```
FUNC:ARB:SRATE 10E3
FUNC:ARB:FILTER OFF
FUNC:ARB:PTPEAK 10
DATA:ARB dc_ramp, 0.1, 0.1, 0.1, 0.1, 0.1, 0.2, 0.4, 0.6, 0.8, 1.0
DATA:ARB dc5v, 1.0, 1.0, 1.0, 1.0, 1.0, 1.0, 1.0, 1.0, 1.0, 1.0
DATA:ARB dc2_5v, 0.5, 0.5, 0.5, 0.5, 0.5, 0.5, 0.5, 0.5, 0.5, 0.5
DATA:ARB dc0v, 0.0, 0.0, 0.0, 0.0, 0.0, 0.0, 0.0, 0.0, 0.0, 0.0
DATA:SEQuence #3128"seqExample","dc_
ramp",0,once,highAtStart,5,"dc5v",2,repeat,maintain,5,
     "dc2 v", 2, repeat, lowAtStart, 5, "dc0v", 2, repeat, maintain, 5
FUNC:ARB dc_ramp
MMEM:STORE:DATA "INT:\dc_ramp.arb"
FUNC:ARB dc5v
MMEM:STORE:DATA "INT:\dc5v.arb"
FUNC:ARB dc2_5v
MMEM:STORE:DATA "INT:\dc2_5.arb"
FUNC:ARB dc0v
MMEM:STORE:DATA "INT:\dc0v.arb"
FUNC:ARB seqExample
MMEM:STORE:DATA "INT:\seqExample.seq"
DATA:VOL:CLEAR <--- erase all waveforms to show LOAD will restore all
waveforms
MMEM:LOAD:DATA "INT:\seqExample.seq"
FUNC ARB
FUNC:ARB "INT:\seqExample.seq"
OUTPUT ON
```
The seqExample.seq file is as shown below:

```
File Format:1.10
Sample Rate:10000.000000
High Level:5.000000
Low Level:0.000000
Filter:"off"
Header:Arb Name, Repeat Count, Play Control,Marker Mode, Marker Point
dc_ramp.arb,1,"once","highAtStart",5
dc5v.arb,2,"repeat","maintain",5
dc2 5v.arb, 2, "repeat", "lowAtStart", 5
dc0v.arb,2,"repeat","maintain",5
```
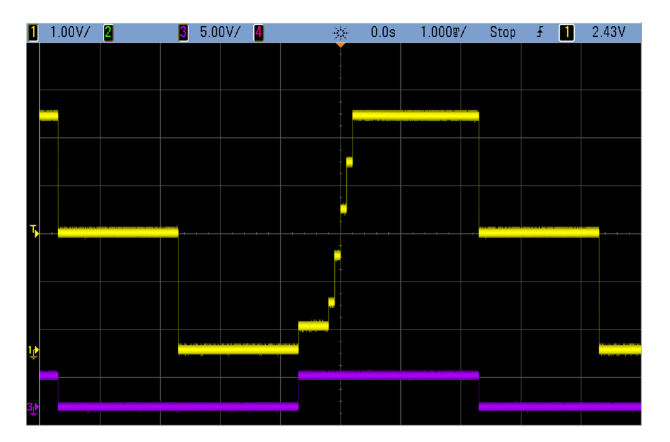

#### **Commands and Queries**

The MMEMory subsystem includes the following commands and queries.

[MMEMory:CATalog\[:ALL\]?](#page-330-0) [<*folder*>] - lists available and used space and files on Mass Memory device

[MMEMory:CATalog:DATA:ARBitrary?](#page-331-0) [<*folder*>] - lists arbitrary waveforms and sequences on Mass Memory device

[MMEMory:CATalog:STATe?](#page-332-0) [<*folder*>] - lists available and used space and state (\*.sta) files present on Mass Memory device

[MMEMory:CDIRectory](#page-333-0) <*folder*> - changes to a directory [MMEMory:CDIRectory?](#page-333-0)

[MMEMory:COPY](#page-333-1) <*file1*>,<*file2*> - copies a file on Mass Memory device

[MMEMory:COPY:SEQuence](#page-334-0) <*source*>,<*destination*> - copies a sequence and its associated arbitrary waveforms on Mass Memory device

[MMEMory:DELete](#page-334-1) <*file*> - removes files from Mass Memory device

[MMEMory:DOWNload:DATA](#page-335-0) <*binary\_block*> - downloads data from the host computer to instrument's Mass Memory

[MMEMory:DOWNload:FNAMe](#page-335-1) <*filename*> - specifies file name for downloading data from the computer to instrument's Mass Memory

[MMEMory:LOAD:ALL](#page-335-2) <*filename*> - loads instrument state file

[MMEMory:LOAD:DATA\[1|2\]](#page-336-0) <*filename*> - loads arbitrary waveform from file

[MMEMory:LOAD:LIST\[1|2\]](#page-336-1) <*filename*> - loads frequency list from file

[MMEMory:LOAD:STATe](#page-337-0) <*filename*> - loads saved instrument state from file

[MMEMory:MDIRectory](#page-333-0) <*folder*> - makes a new directory (folder)

[MMEMory:MOVE](#page-337-1) <*file1*>,<*file2*> - moves a file on Mass Memory device

[MMEMory:RDIRectory](#page-333-0) <*folder*> - removes a directory

[MMEMory:STORe:ALL](#page-335-2) <*filename*> - saves instrument state file

[MMEMory:STORe:DATA\[1|2\]](#page-338-0) *<filename>* - saves arbitrary waveform to file

[MMEMory:STORe:LIST\[1|2\]](#page-336-1) <*filename*> - saves active frequency list to file

[MMEMory:STORe:STATe](#page-337-0) <*filename*> - stores instrument state to file

[MMEMory:UPLoad?](#page-338-1) <*filename*> - uploads contents of a file from instrument to host computer

### **Folder and file formats**

Many MMEMory commands refer to folders and files. These have specific structures, described below.

#### **Format for a <***folder***>**

- <sup>l</sup> The format for <*folder*> is "<*drive*>:<*path*>", where <*drive*> can be INTernal or USB, and <*path*> is an absolute folder path.
	- INTernal specifies the internal flash file system. USB specifies a front panel USB storage device.
	- Absolute paths begin with "\" or "/" and start at the root folder of <*drive*>.
	- The folder name specified in <*path*> cannot exceed 240 characters.
	- The specified folder must exist and cannot be marked hidden or system.
	- <sup>l</sup> If <*drive*>:<*path*> is omitted, the folder specified by [MMEMory:CDIRectory](#page-333-0) is used.
	- If <*drive*> is omitted:
		- The path is treated as a relative path and appended to the folder specified by [MMEMory:CDIRectory.](#page-333-0)
		- Absolute paths are NOT allowed.

#### **Format for a <***file***>**

- <sup>l</sup> The format for <*file1*> and <*file2*> is "[<*drive*>:<*path*>]<*file\_name*>", where <*drive*> can be INTernal or USB, and <*path*> must be an absolute folder path.
	- INTernal specifies the internal flash file system. USB specifies a front panel USB storage device.
	- If <*drive>:*<*path>* is omitted, the folder specified by [MMEMory:CDIRectory](#page-333-0) is used.
	- Absolute paths begin with "\" or "/" and start at the root folder of <*drive* >.
	- Folder and file names cannot contain the following characters:  $\setminus / : ^*$ ? " < > |
	- The combination of folder and file name cannot exceed 240 characters.
	- <sup>l</sup> The source file and folder and the destination folder must exist and cannot be marked hidden or system.
	- If the destination file exists, it is overwritten, unless marked as hidden or system.
	- If <*drive*> is omitted:
		- The path is treated as a relative path and appended to the folder specified by [MMEMory:CDIRectory.](#page-333-0)
		- Absolute paths are NOT allowed.

### **Mass Memory (MMEMory) and State Storage**

The front panel uses the MMEM subsystem, not the MEM subsystem, to save states. If you save a state with the front panel, you can still access it with SCPI. However, a state saved into the MEM subsystem via SCPI using \*SAV cannot be retrieved from the front panel.

For example, configure the instrument as desired and insert a USB drive into the front panel. Then enter the following commands. If you do not have a USB drive change "USB:\" to "INT:\" to use the instrument's internal flash drive instead.

```
MMEMory:CDIRectory "USB:\"
MMEMory:MDIRerctory "States"
MMEMory:STORe:STATE "USB:\States\State1"
```
To return to this state at any time:

MMEMory:LOAD:STATE "USB:\States\State1"

<span id="page-330-0"></span>You can also recall a state file from the front panel by pressing **[System] > Store/Recall**.

## **MMEMory:CATalog[:ALL]? [<***folder***>]**

Returns a list of all files in the current mass storage directory, including internal storage and the USB drive.

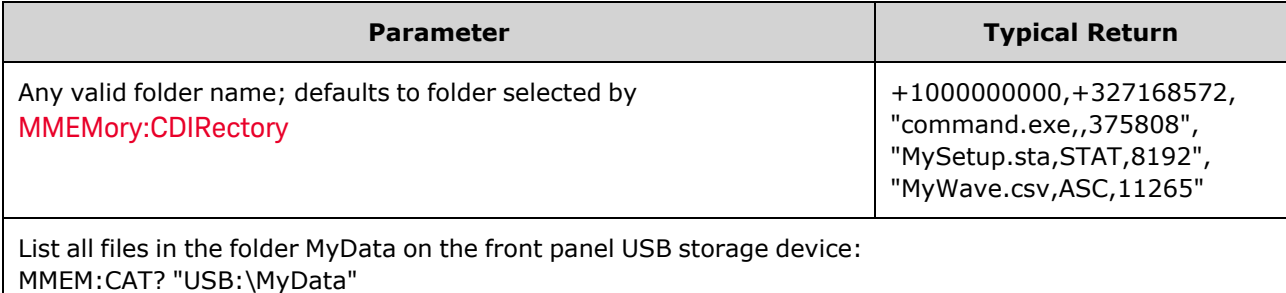

• The catalog takes the following form:

<*mem\_used*>,<*mem\_free*>{,"<*file listing*>"}

The instrument returns two numeric values and a string for each file in the folder. The first numeric value indicates the number of bytes of storage used on the drive. The second indicates the number of bytes of storage available. Each <*file listing*> is in the format "<*file\_name*>,<*file\_type*>,<*file\_size*>" (the quotation marks are also returned), where  $\langle$  *file name*  $\rangle$  is the name of the file including file extension, if any; <*file\_type*> is either STAT for STATe (.sta) files, ASC for DATA (.csv) files, FOLD for folders, or null for all other file extensions; <*file\_size*> is the size of the file in bytes.

- <sup>l</sup> If no files exist, only <*mem\_used*>,<*mem\_free*> is returned.
- Because the instrument uses a small amount of space in the flash file system for internal use, the <*mem\_used*> value will not be zero even if no user files exist on the drive.

## <span id="page-331-0"></span>**MMEMory:CATalog:DATA:ARBitrary? [<***folder***>]**

Returns a list of all the arbitrary sequence (.seq) files and folders, as well as arbitrary waveform (.arb/.barb) files in a folder.

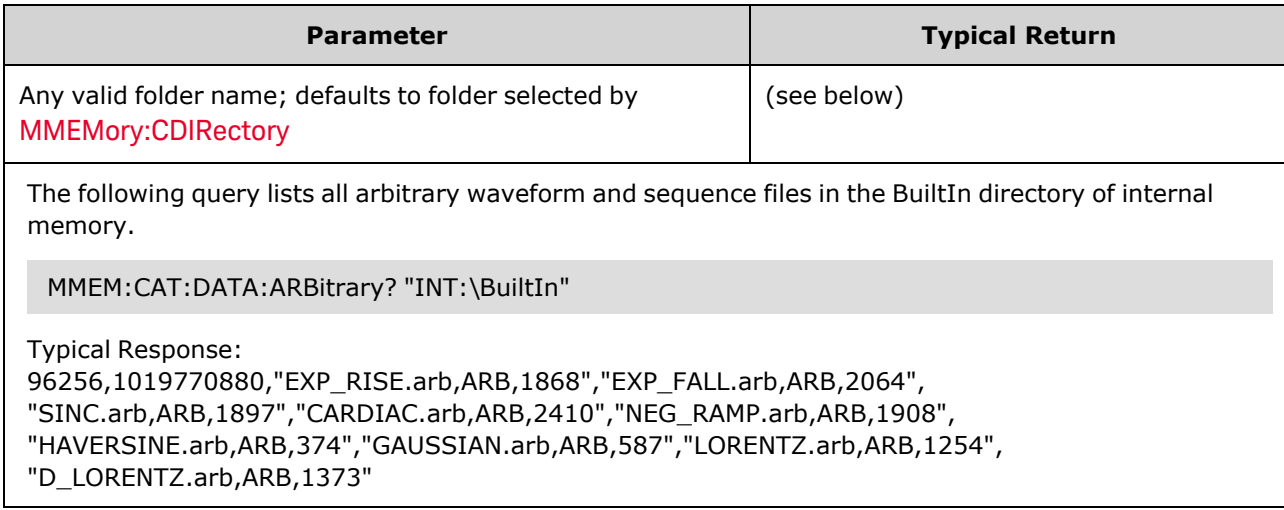

- The instrument returns two numeric values and a string for each .seq and .arb/.barb file in the selected folder. The first numeric value indicates the number of bytes of storage used on the drive. The second indicates the number of bytes of storage available. Each  $\langle$  file listing> is in the format "<*filename*>,<*file\_type*>,<*file\_size*>" (the quotation marks are also returned), where <*filename*> is the name of the file including file extension, if any; <*file\_type*> is FOLD for folders, ARB for arb segments, or SEQUENCE for arb sequence files; <*file\_size*> is the size of the file in bytes.
- <sup>l</sup> If no .seq, .arb, or .barb files exist, only <*mem\_used*>,<*mem\_free*> is returned.
- Because the instrument uses a small amount of space in the flash file system for internal use, the <*mem\_used*> value will not be zero even if no user files exist on the drive.

## <span id="page-332-0"></span>**MMEMory:CATalog:STATe? [<***folder***>]**

Lists all state files (.sta file extension) in a folder.

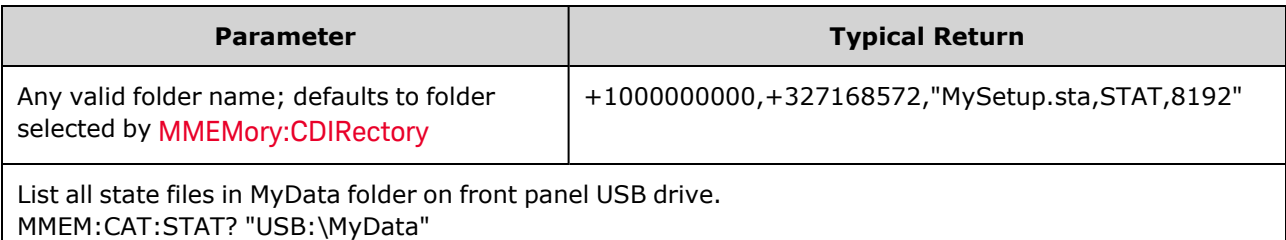

• Format for returned catalog:

<*mem\_used*>,<*mem\_free*>{,"<*file listing*>"}

- The instrument returns two numeric values and a string for each state file in the selected folder. The first numeric value indicates the number of bytes of storage used on the drive. The second indicates the number of bytes of storage available. Each <*file listing*> is in the format "<*file\_name*>,<*file\_ type*>,<*file\_size*>" (the quotes are also returned), where <*file\_name*> is the name of the file including file extension, if any; <*file\_type*> is STAT for STATe (.sta) files; <*file\_size*> is the size of the file in bytes.
- <sup>l</sup> If no state files exist, only <*mem\_used*>,<*mem\_free*> is returned.
- Because the instrument uses a small amount of space in the flash file system for internal use, the <*mem\_used*> value will not be zero even if no user files exist on the drive.

## <span id="page-333-0"></span>**MMEMory:CDIRectory <***folder***> MMEMory:CDIRectory? MMEMory:MDIRectory <***folder***> MMEMory:RDIRectory <***folder***>**

MMEMory:CDIRectory selects the default folder for the MMEMory subsystem commands. This folder must exist and is used when folder or file names do not include a drive and folder name.

MMEMory:MDIRectory makes a new directory (folder) on the mass storage medium.

MMEMory:RDIRectory removes a directory (folder) on the mass storage medium.

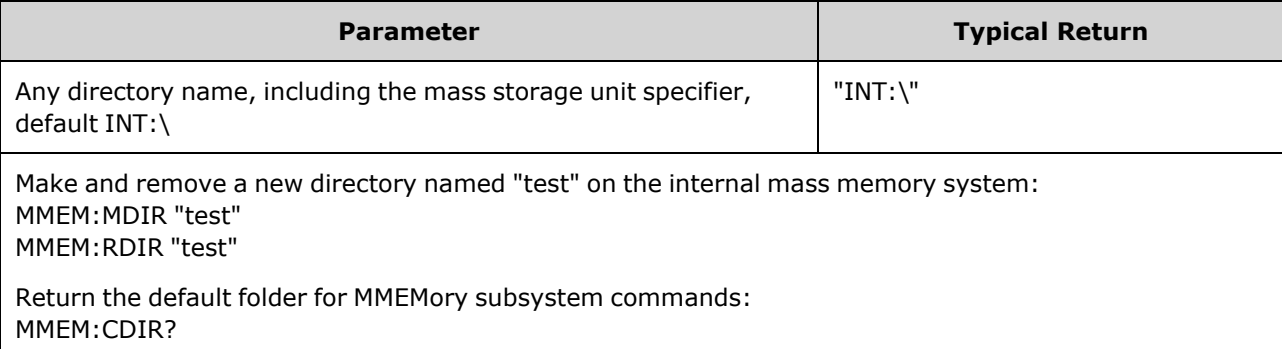

- The instrument resets the default folder to the internal flash file system root directory ("INT:\") after [\\*RST.](#page-311-0)
- You can only remove an empty folder (no files). Otherwise, the instrument generates a "Directory not empty" error.

#### <span id="page-333-1"></span>**MMEMory:COPY <***file1***>,<***file2***>**

Copies <*file1*> to <*file2*>. The file names must include any file extension.

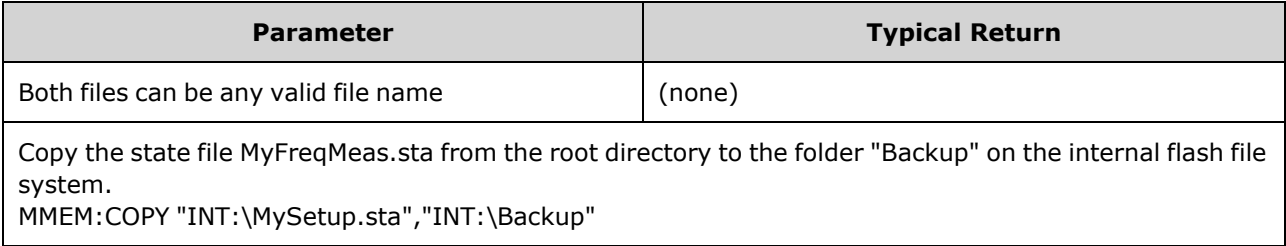

<sup>l</sup> To copy a file to a file of the same name in a different folder, you can specify just the <*drive*> and/or <*path*> for <*destination*>.

#### <span id="page-334-0"></span>**MMEMory:COPY:SEQuence <***source***>,<***destination***>**

Copies a sequence from <*source*> to <*destination*>. The file names must include any file extension. Use the extension .seq for text format.

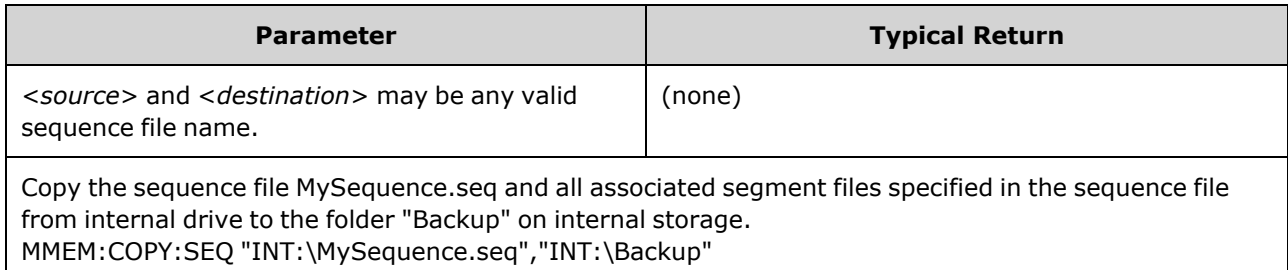

- <sup>l</sup> The format for <*source*> and <*destination*> is "[[<*drive*>:]<*path*>]<*file\_name*>", where <*drive*> can be INTernal or USB, and <*path*> is a file path.
	- INTernal specifies the internal flash file system. USB specifies a front panel USB storage device.
	- If <*drive*> is specified, <*path*> is interpreted as an absolute path. Absolute paths begin with "\" or "/" and start at the root folder of <*drive*>.
	- <sup>l</sup> If <*drive*> is omitted, <*path*> is relative to the folder specified by MMEMory:CDIRectory. Relative paths must not begin with "\" or "/".
	- Folder and file names cannot contain the following characters:  $\setminus / : ^*? " < > |$
	- The combination of folder and file name cannot exceed 240 characters.
	- <sup>l</sup> The source file and folder and the destination folder must exist and cannot be marked hidden or system.
	- If the destination file exists, it is overwritten, unless marked as hidden or system.
	- To copy a sequence file to a sequence file of the same name in a different folder, you can specify just the <*drive*> and/or <*path*> for <*destination*>.

### <span id="page-334-1"></span>**MMEMory:DELete <***file***>**

Deletes a file. To delete a folder, use MMEMory:RDIRectory.

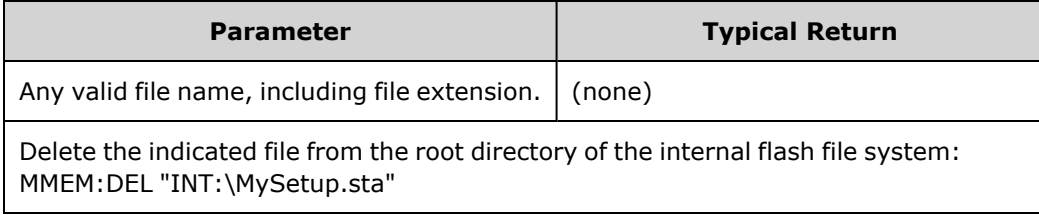

<sup>l</sup> You may also use wildcards with this command. For example, MMEM:DEL "INT:\MYDATA\\*.csv" will erase all of the CSV files in the specified directory.

### <span id="page-335-0"></span>**MMEMory:DOWNload:DATA <***binary\_block***>**

Downloads data from the host computer to a file in the instrument. The filename must have been previously specified by [MMEMory:DOWNload:FNAMe.](#page-335-1)

The data in *<binary* block> is written to the select file, and any data previously stored in the file is lost.

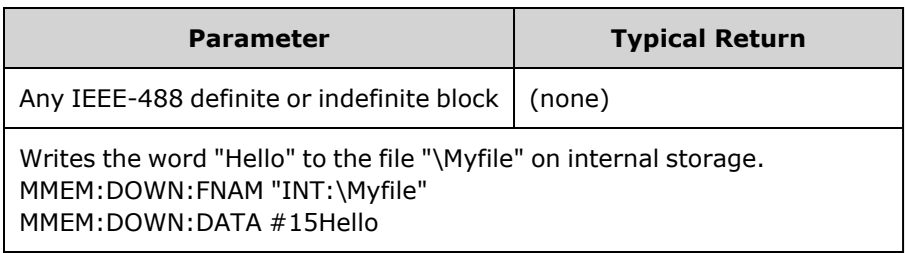

#### <span id="page-335-1"></span>**MMEMory:DOWNload:FNAMe <***filename***>**

Creates or opens the specified filename prior to writing data to that file with [MMEMory:DOWNload:DATA.](#page-335-0)

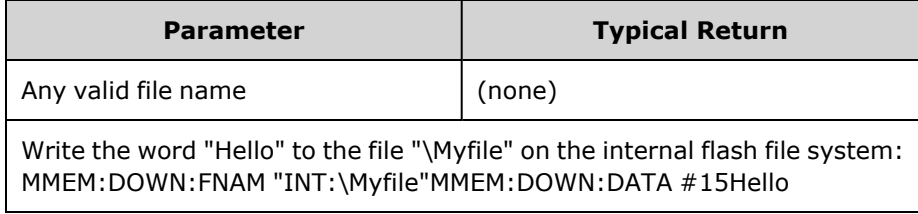

### <span id="page-335-2"></span>**MMEMory:LOAD:ALL <***filename***>**

#### **MMEMory:STORe:ALL <***filename***>**

Loads or saves a complete instrument setup, using a named file on the mass storage.

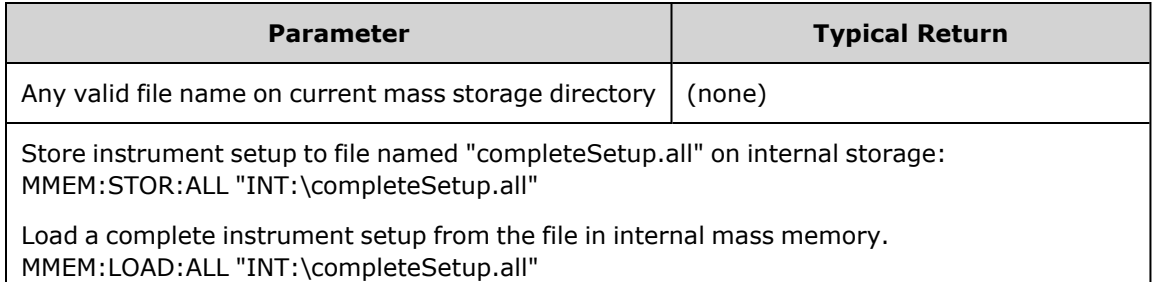

- These commands allow you to duplicate instrument conditions from some previous time.
- This command loads the current instrument setup (such as is used by  $*SAV$  and  $*RCL$ ).
- Instrument setup files used by these commands contain much more than the state files used by \*SAV and \*RCL. They also contain stored states and arbitrary waveforms, GPIB and LAN parameters, number format, beep on/off, display options, and help language.
- If the destination file exists, it is overwritten, unless marked as hidden or system.

### <span id="page-336-0"></span>**MMEMory:LOAD:DATA[1|2] <***filename***>**

Loads the specified arb segment(.arb/.barb) or arb sequence (.seq) file in INTERNAL or USB memory into volatile memory for the specified channel.

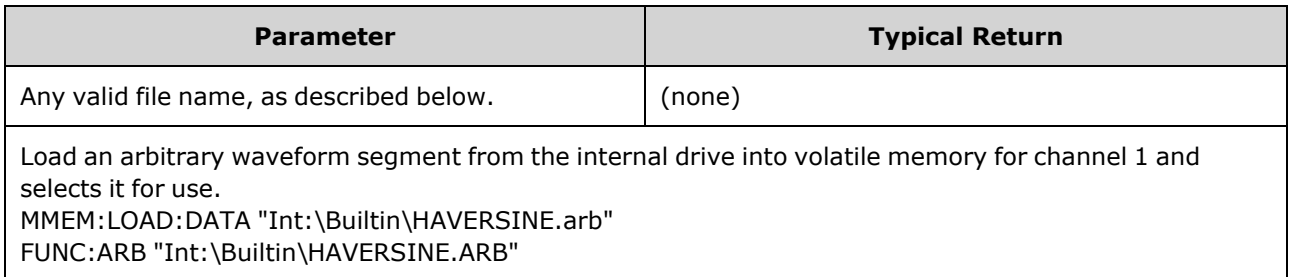

- If a sequence file (.seq) is specified, all the arbitrary waveforms defined in the file are loaded.
- <sup>l</sup> If the waveform referenced by <*filename*> has already been loaded, the instrument will generate error number +786, "Specified arb waveform already exists". Deleting an existing waveform requires clearing the waveform non-volatile memory with [DATA:VOLatile:CLEar](#page-255-0).

### <span id="page-336-1"></span>**MMEMory:LOAD:LIST[1|2] <***filename***>**

## **MMEMory:STORe:LIST[1|2] <***filename***>**

Loads or stores a frequency list file (.lst).

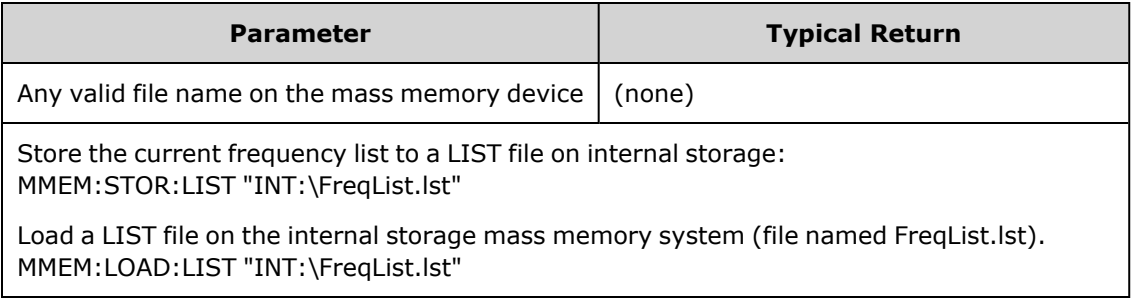

- A frequency list controls frequency in [FREQ:MODE](#page-271-0) LIST, rapidly changing to the next frequency in the list when a trigger event is received.
- A frequency list file contains a comma-separated sequence of ASCII numbers, with the first number representing the number of frequencies in the list:

3, 100.000000, 1000.000000, 550.000000

• If the destination file exists, it is overwritten, unless marked as hidden or system.

### <span id="page-337-0"></span>**MMEMory:LOAD:STATe <***filename***>**

#### **MMEMory:STORe:STATe <***filename***>**

Stores the current instrument state to a state file. The file name optionally includes the folder name and the .sta file extension.

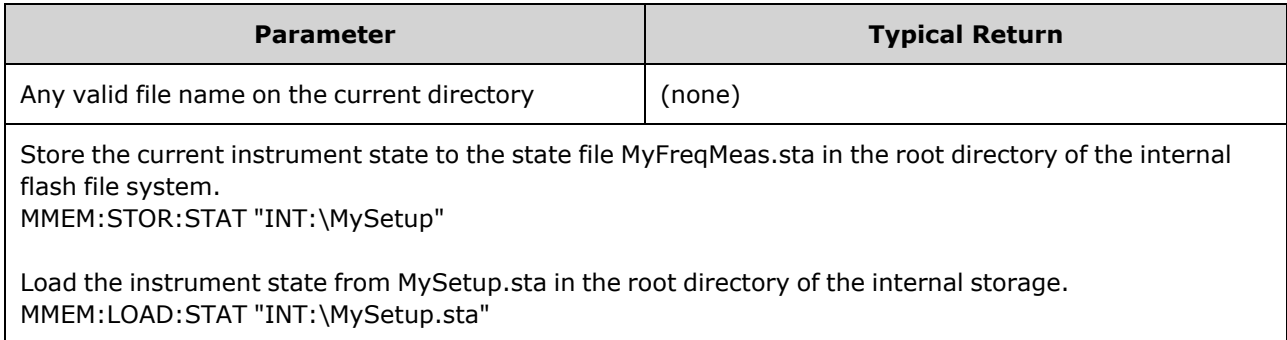

#### <span id="page-337-1"></span>**MMEMory:MOVE <***file1***>,<***file2***>**

Moves and/or renames <*file1*> to <*file2*>. The file names must include the file extension.

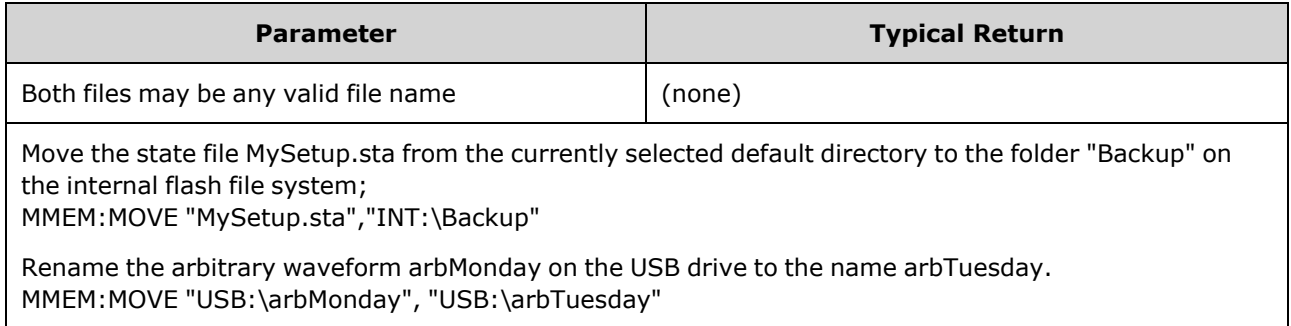

- To simply rename a file, specify the same folder for  $\langle$  file1> and  $\langle$  file2>.
- <sup>l</sup> To move a file to a file of the same name in a different folder, you can specify just the <*drive*>:<*path*> for <*file2*>.

### <span id="page-338-0"></span>**MMEMory:STORe:DATA[1|2]** *<filename>*

Stores the specified arb segment(.arb/.barb) or arb sequence (.seq) data in the channel specified volatile memory (default, channel 1) in INTERNAL or USB memory.

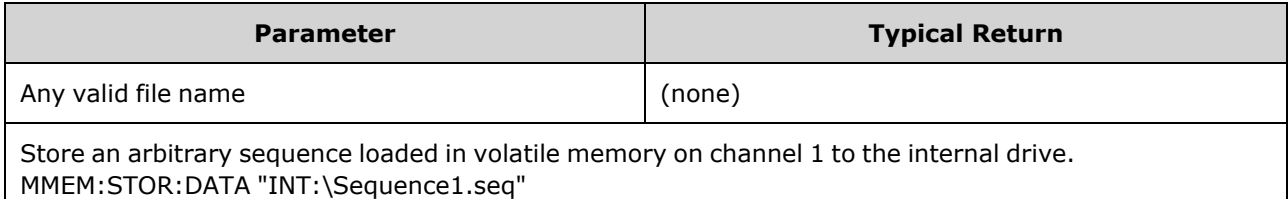

- When you store an arbitrary waveform segment or sequence ([MMEMory:STORe:DATA\[1|2\]\)](#page-338-0), the instrument's current settings (voltage values, sample rate, filter type, and so on) are stored in the segment or sequence file. When you play the file for the first time with [FUNCtion:ARBitrary](#page-281-0), these settings are loaded and override the instrument's current settings. If you have manually edited a segment or sequence file such that the instrument settings have been removed, the instrument settings will not be changed when you execute [FUNCtion:ARBitrary](#page-281-0).
- If the destination file exists, it is overwritten, unless marked as hidden or system.
- If an arbitrary waveform sequence file (.seq) is specified, all the arbitrary waveform segment file names associated with the sequence are stored in the file.
- Command will error if the specified arbitrary waveform segment or arbitrary waveform sequence is not found in volatile memory.

#### <span id="page-338-1"></span>**MMEMory:UPLoad? <***filename***>**

Uploads the contents of a file from the instrument to the host computer.

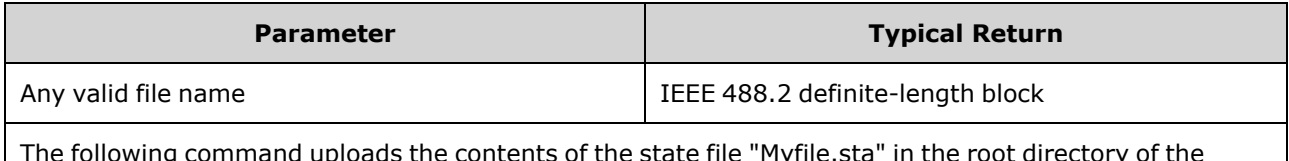

The following command uploads the contents of the state file "Myfile.sta" in the root directory of the internal flash file system to the host computer: MMEM:UPL? "INT:\Myfile.sta"

# OUTPut Subsystem

The OUTPut subsystem controls the front panel channel output and **Sync** connectors and the rear-panel **Ext Trig** connector:

- OUTPut[1|2] [{ON|1|OFF|0}](#page-339-0) front panel channel output connector state
- <sup>l</sup> OUTPut[1|2]:LOAD {<*ohms*[>|INFinity|MINimum|MAXimum|DEFault}](#page-340-0) output termination impedance
- [OUTPut\[1|2\]:MODE](#page-341-0) {NORMal|GATed} channel output mode
- [OUTPut\[1|2\]:POLarity](#page-341-1) {NORMal|INVerted} output waveform polarity
- **[OUTPut:SYNC](#page-342-0) {ON|1|OFF|0} front panel Sync connector state**
- [OUTPut\[1|2\]:SYNC:MODE?](#page-343-0) sync signal mode
- [OUTPut\[1|2\]:SYNC:POLarity](#page-344-0) {NORMal|INVerted} sync waveform polarity
- [OUTPut:SYNC:SOURce](#page-344-1) {CH1|CH2} channel used to drive sync signal
- [OUTPut:TRIGger](#page-345-0) {ON|1|OFF|0} rear-panel **Ext Trig** connector state
- [OUTPut:TRIGger:SLOPe](#page-346-0) {POSitive|NEGative} "trigger out" polarity
- <span id="page-339-0"></span>• [OUTPut:TRIGger:SOURce](#page-346-1) {CH1|CH2} - channel for driving output trigger

## **OUTPut[1|2] {ON|1|OFF|0} OUTPut[1|2]?**

Enables or disables the front panel output connector.

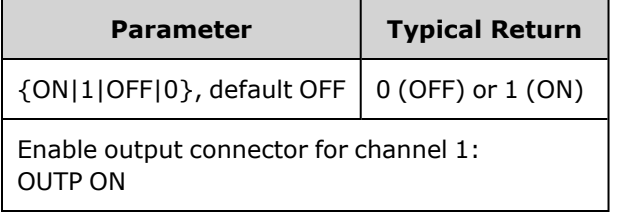

- When output is enabled, the front panel channel output key is illuminated.
- The [APPLy](#page-220-0) commands override current OUTPut setting and enable the channel output connector.
- If excessive external voltage is applied to the front panel channel output connector, an error message appears and output is disabled. To re-enable output, remove overload from the output connector and send OUTPut ON.
- OUTPut changes the state of the channel output connector by switching the output relay, without zeroing output voltage. Therefore, output may glitch for about a millisecond until signal stabilizes. Minimize glitching by first minimizing amplitude ([VOLTage](#page-417-0) MIN) and setting offset to 0 [\(VOLTage:OFFSet](#page-422-0) 0) before changing output state.
- This command also toggles the output impedance between 50 Ω (ON) and high (>1MΩ) impedance (OFF).

# <span id="page-340-0"></span>**OUTPut[1|2]:LOAD {<***ohms***>|INFinity|MINimum|MAXimum|DEFault} OUTPut[1|2]:LOAD? [{MINimum|MAXimum}]**

Sets expected output termination. Should equal the load impedance attached to the output.

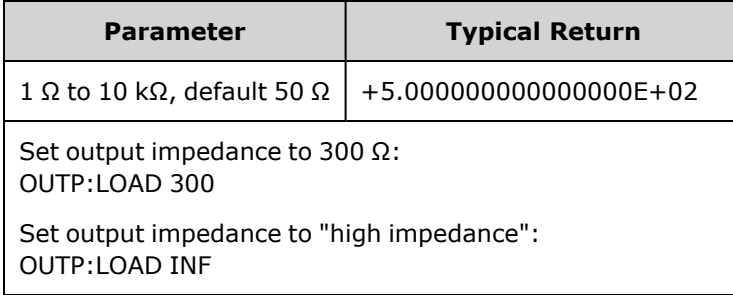

- The specified value is used for amplitude, offset, and high/low level settings.
- The instrument has a fixed series output impedance of 50 Ω to the front panel channel connectors. If the actual load impedance differs from the value specified, the displayed amplitude and offset levels will be incorrect. The load impedance setting is simply a convenience to ensure that the displayed voltage matches the expected load.
- If you change the output termination setting, the displayed output amplitude, offset, and high/low levels are adjusted (with no error generated). If the amplitude is 10 Vpp and you change the output termination setting from 50 Ω to "high impedance" [\(OUTPut\[1|2\]:LOAD INF\)](#page-340-0), the displayed amplitude doubles to 20 Vpp. Changing from "high impedance" to 50 Ω halves the displayed amplitude. The output termination setting does not affect the actual output voltage; it only changes the values displayed and queried from the remote interface. Actual output voltage depends on the connected load.
- You cannot specify output amplitude in dBm if output termination is set to high impedance. The units are automatically converted to Vpp. See [VOLT:UNIT](#page-424-0) for details.
- You cannot change the output termination setting with voltage limits enabled; the instrument cannot know which output termination settings the voltage limits apply to. To change the output termination setting, disable voltage limits, set the new termination value, adjust voltage limits, and re-enable voltage limits.
- If INF (high impedance) is selected, the query returns  $9.9E+37$ .

## <span id="page-341-0"></span>**OUTPut[1|2]:MODE {NORMal|GATed} OUTPut[1|2]:MODE?**

Enables (GATed) or disables (NORMal) gating of the output waveform signal on and off using the trigger input.

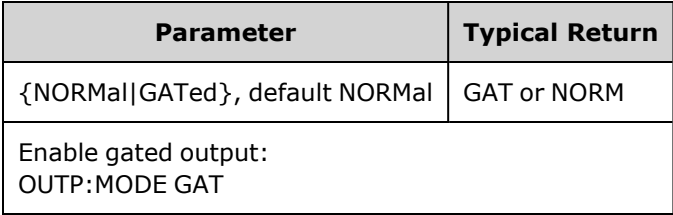

- The effect of gating is independent of waveform phase or timing of any sort. When trigger input is asserted, the output signal is generated. When trigger is not asserted, the waveform continues to be generated internally, but it is not routed to channel output connector.
- <span id="page-341-1"></span>• Gating does not change channel output termination (does not operate output on/off relay).

## **OUTPut[1|2]:POLarity {NORMal|INVerted} OUTPut[1|2]:POLarity?**

Inverts waveform relative to the offset voltage.

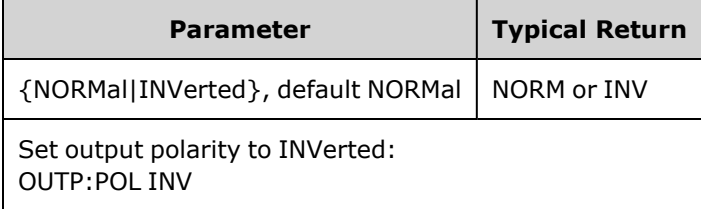

**• NORMal:** waveform goes in one direction at the beginning of the cycle;

**INVerted:** waveform goes in other.

• As shown below, the waveform is inverted relative to the offset voltage. The offset voltage remains unchanged when the waveform is inverted.

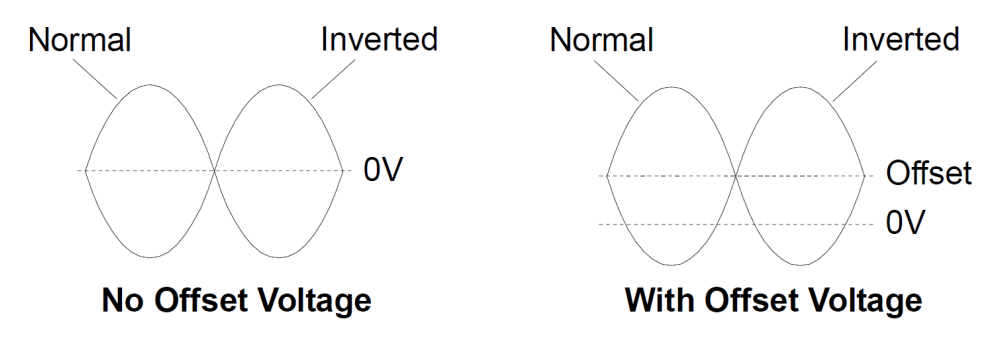

**• The Sync** signal associated with an inverted waveform is not inverted.

## <span id="page-342-0"></span>**OUTPut:SYNC {ON|1|OFF|0} OUTPut:SYNC?**

Disables or enables the front panel **Sync** connector.

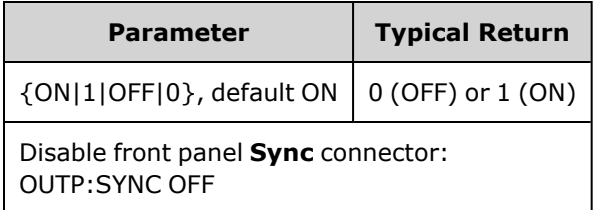

- **•** Disabling the **Sync** signal reduces output distortion at lower amplitudes.
- <sup>l</sup> For more details on the **Sync** signal for each waveform function, see Sync [Output](#page-99-0) Signal.
- <sup>l</sup> When **Sync** is disabled, the output level on the **Sync** connector is a logic "low."
- Inverting a waveform [\(OUTPut\[1|2\]:POLarity](#page-341-1) INV) does not invert the **Sync** signal.

## <span id="page-343-0"></span>**OUTPut[1|2]:SYNC:MODE {NORMal|CARRier|MARKer} OUTPut[1|2]:SYNC:MODE?**

Specifies normal **Sync** behavior (NORMal), forces **Sync** to follow the carrier waveform (CARRier), or indicates marker position (MARKer).

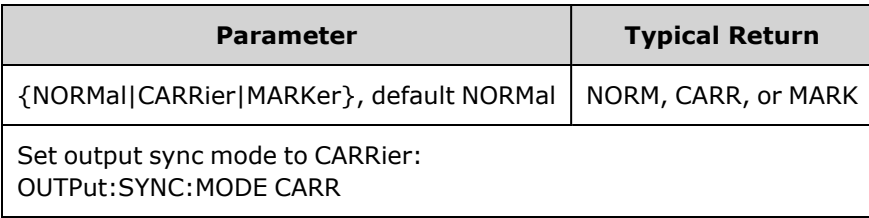

• The following table details the command's behavior:

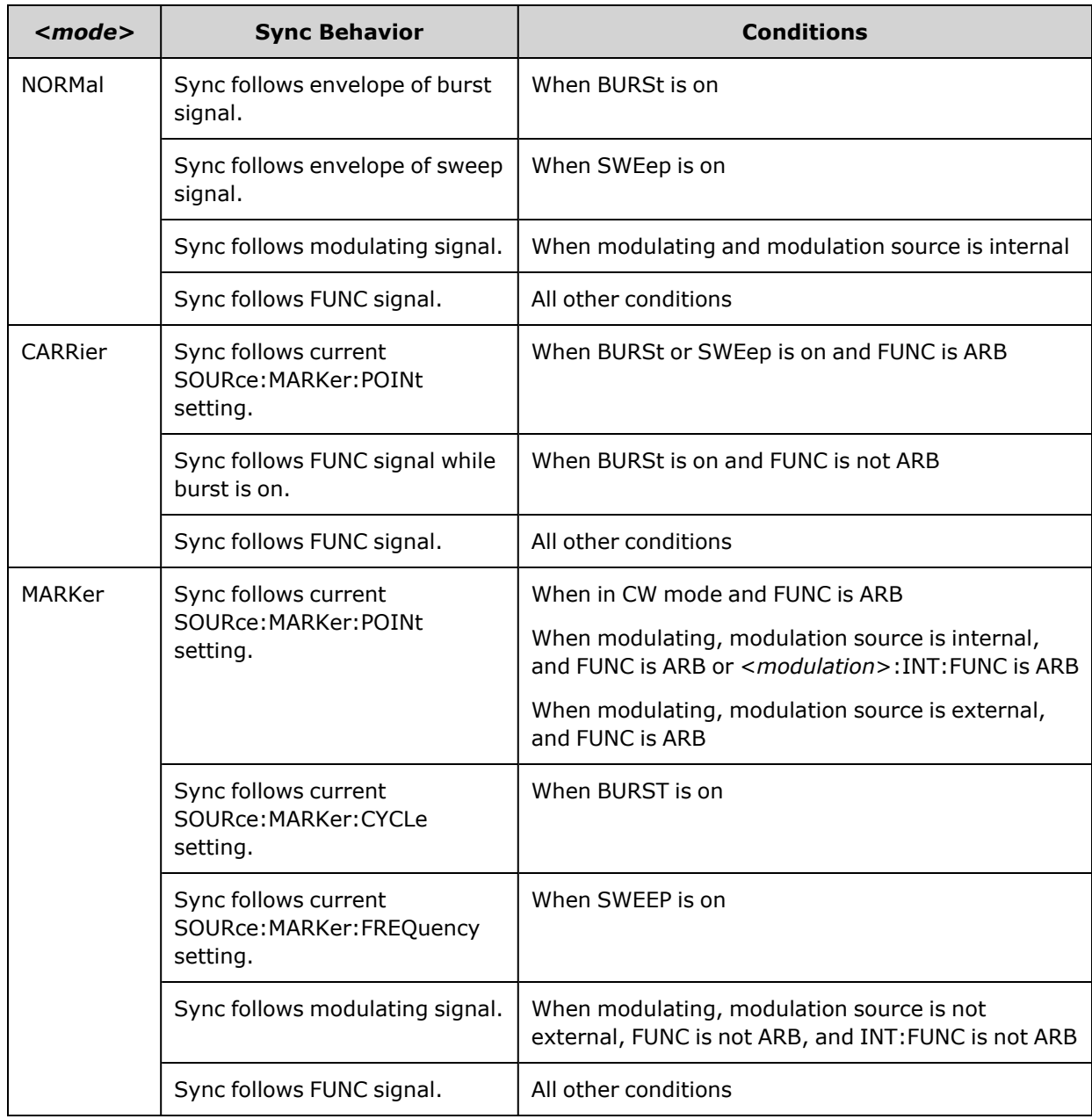

# <span id="page-344-0"></span>**OUTPut[1|2]:SYNC:POLarity {NORMal|INVerted} OUTPut[1|2]:SYNC:POLarity?**

Sets the desired output polarity of the **Sync** output to trigger external equipment that may require falling or rising edge triggers.

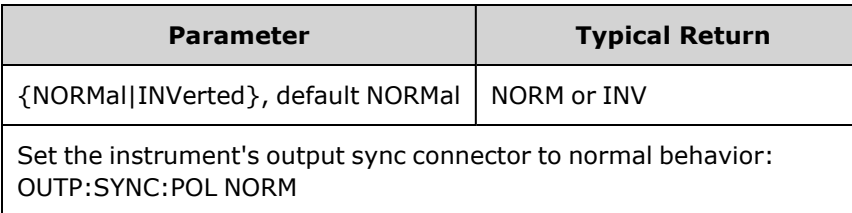

- **NORMal:** voltage on Sync output connector is near zero, and rises when a Sync event occurs. Voltage stays high (approximately 3.3 V into high impedance) until **Sync** signal is de-asserted, when it falls back to near zero.
- <sup>l</sup> **INVerted:** opposite of NORMal.
- The Sync signal may be derived from either channel in a two-channel instrument [\(OUTPut:SYNC:SOURce\)](#page-344-1), and from several operating modes of the **Sync** signal [\(OUTPut:SYNC:MODE\)](#page-343-0).

## <span id="page-344-1"></span>**OUTPut:SYNC:SOURce {CH1|CH2} OUTPut:SYNC:SOURce?**

Sets the source for the **Sync** output connector.

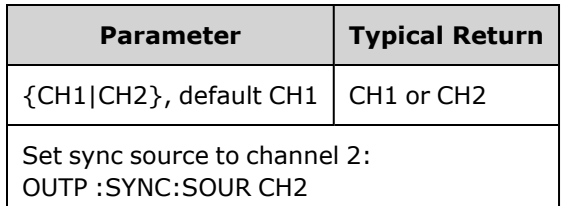

## <span id="page-345-0"></span>**OUTPut:TRIGger {ON|1|OFF|0} OUTPut:TRIGger?**

Disables or enables the "trigger out" signal for sweep and burst modes.

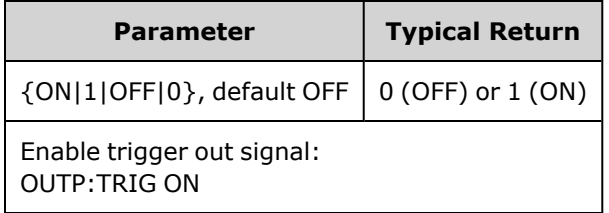

- When enabled, a pulse with the specified edge direction ([OUTPut:TRIGger:SLOPe](#page-346-0)) is output from the rear-panel **Ext Trig** connector at the beginning of the burst or sweep.
- In triggered burst mode:
	- With [TRIGger\[1|2\]:SOURce](#page-411-0) IMMediate, instrument outputs square wave with 50% duty cycle from the **Ext Trig** connector. The waveform period equals the burst period ([BURSt:INTernal:PERiod](#page-238-0)).
	- With [TRIGger\[1|2\]:SOURce](#page-411-0) EXTernal or [BURSt:MODE](#page-239-0) GAT, the instrument disables "trigger out." The rear-panel **Ext Trig** connector cannot be used for both operations simultaneously (an externally-triggered waveform uses the same connector to trigger sweep or burst).
	- With [TRIGger\[1|2\]:SOURce](#page-411-0) BUS, the instrument outputs a pulse ( $>1$  µs pulse width on the 33500 Series and 100 ns on the 33600 Series) from the **Ext Trig** connector at the beginning of each sweep or burst.
- In frequency sweep mode:
	- With [TRIGger\[1|2\]:SOURce](#page-411-0) IMMediate, the instrument outputs a square wave with a 50% duty cycle (the rising edge is the sweep trigger) from the **Ext Trig** connector. Waveform period equals to the sweep time (SWEep:TIME).
	- With [TRIGger\[1|2\]:SOURce](#page-411-0) EXTernal, instrument disables the "trigger out" signal. The rear-panel **Ext Trig** connector cannot be used for both operations simultaneously (an externally-triggered sweep uses the same connector to trigger the sweep).
	- With [TRIGger\[1|2\]:SOURce](#page-411-0) BUS, the instrument outputs a pulse (>1  $\mu$ s pulse width on the 33500 Series and 100 ns on the 33600 Series) from the **Ext Trig** connector at the beginning of each sweep or burst.

## <span id="page-346-0"></span>**OUTPut:TRIGger:SLOPe {POSitive|NEGative} OUTPut:TRIGger:SLOPe?**

Selects whether the instrument uses the rising edge or falling edge for the "trigger out" signal.

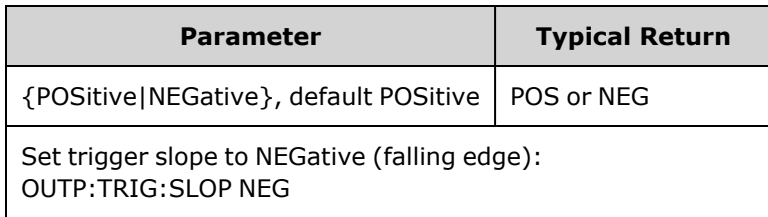

- POSitive outputs a rising edge pulse; NEGative outputs a falling edge pulse.
- When enabled using OUTPut:TRIGger, a pulse with the specified edge direction is output from the rear-panel **Trig Out** connector at the beginning of a sweep or burst.

## <span id="page-346-1"></span>**OUTPut:TRIGger:SOURce {CH1|CH2} OUTPut:TRIGger:SOURce?**

Selects the source channel used by trigger output on a two-channel instrument. The source channel determines what output signal to generate on the trigger out connector.

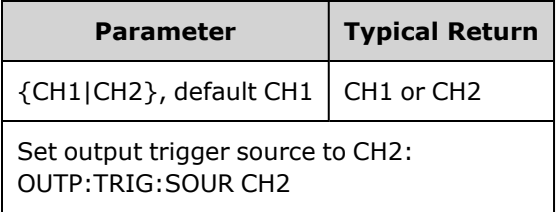

• In a two-channel instrument, either channel may be source channel for the trigger output, but channel 2 is not valid for dual arbitrary (IQ) waveforms.

# PHASe Subsystem

The PHASe subsystem allows you to adjust the waveform phase; this is useful in channel-to-channel and channel-to-Sync applications. This subsystem also allows you to use the **10 MHz Out** and **10 MHz In** rear-panel connectors to synchronize multiple instruments.

- <sup>l</sup> [SOURce[1|2]:]PHASe {<*angle*[>|MINimum|MAXimum|DEFault}](#page-347-0) sets phase offset of output waveform (not available for arbitrary waveforms or noise)
- <sup>l</sup> [\[SOURce\[1|2\]:\]PHASe:ARBitrary](#page-348-0) {<*angle*>|MINimum|MAXimum} sets the offset for the currently selected arbitrary waveform
- <sup>l</sup> [\[SOURce\[1|2\]:\]PHASe:MODulation](#page-349-0) {<*angle*>|MINimum|MAXimum} sets the phase of the internal modulation source when modulating by the internal source
- [\[SOURce\[1|2\]:\]PHASe:REFerence](#page-349-1) sets new zero-phase reference point without changing instrument output
- [\[SOURce\[1|2\]:\]PHASe:SYNChronize](#page-350-0) synchronizes phase of both internal channels on a two-channel instrument.
- [\[SOURce\[1|2\]:\]PHASe:UNLock:ERRor:STATe](#page-350-1) {ON|1|OFF|0} specifies whether instrument generates an error upon losing phase-lock

## <span id="page-347-0"></span>**[SOURce[1|2]:]PHASe {<***angle***>|MINimum|MAXimum|DEFault} [SOURce[1|2]:]PHASe? [{MINimum|MAXimum}]**

Sets waveform's phase offset angle.

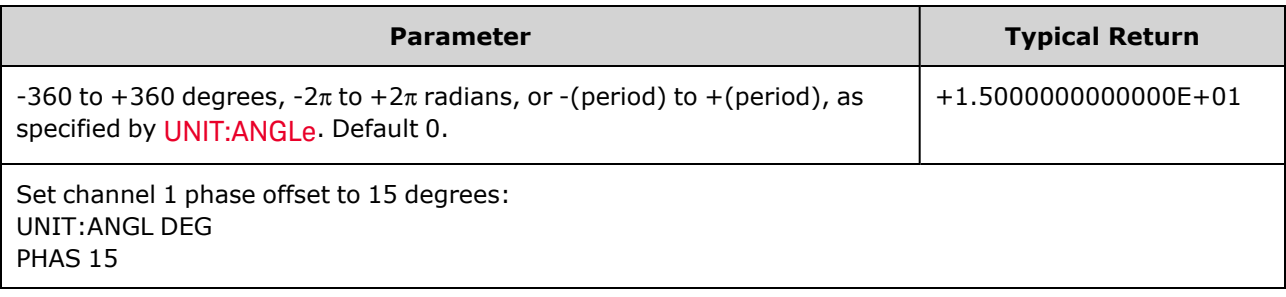

- Phase offset is independent of burst phase ([BURSt:PHASe](#page-240-0)).
- This command does not modify channel's primary phase generator; it simply adds phase offset.
- This command also useful for modifying phase relationship between channels in a two-channel instrument and between the channel and its sync signal.
- In a two-channel instrument, use [PHASe:SYNChronize](#page-350-0) to synchronize the phases of the two internal channels. Each channel will retain its current phase offset, but the two channels will have a common reference point so the channel-to-channel phase difference will be known.
- When synchronizing the phase of multiple instruments (ROSC [commands](#page-366-0)), the phase command allows adjustment of the phase relationship between the instruments.

# <span id="page-348-0"></span>**[SOURce[1|2]:]PHASe:ARBitrary {<***angle***>|MINimum|MAXimum} [SOURce[1|2]:]PHASe:ARBitrary?**

Sets the offset for the currently selected arbitrary waveform in either degrees, radians, seconds or samples. The default units of the <*angle*> parameter are set by UNIT:ARBitrary:ANGLe.

**NOTE** 

This command applies only to the 33600 Series and arbitrary waveforms of at least 64 samples.

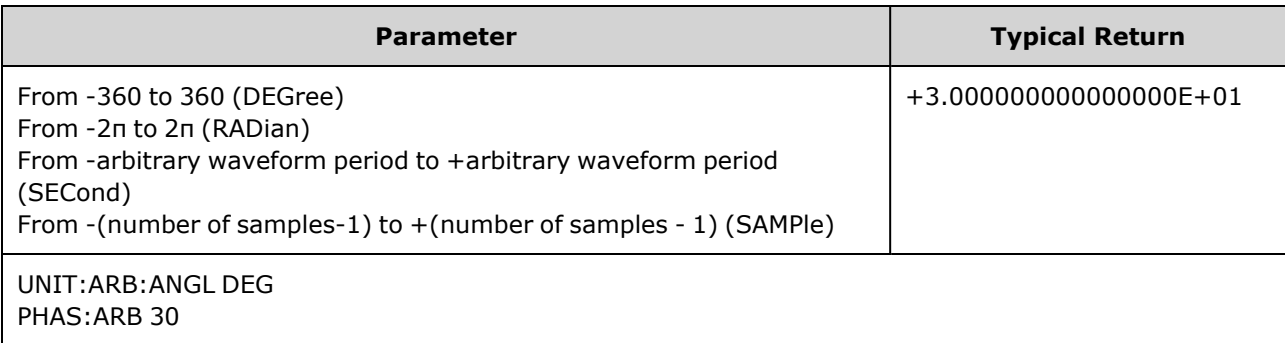

- This parameter affects the phase of the currently selected arbitrary waveform only. For other functions, see [\[SOURce\[1|2\]:\]PHASe](#page-347-0).
- This parameter affects the phase of the arbitrary in normal continuous mode, modulation mode, and sweep mode. In burst mode, the arbitrary waveform phase is controlled by [\[SOURce](#page-240-0) [\[1|2\]BURSt:PHASe.](#page-240-0)
- When an arbitrary waveform is loaded into memory, its initial phase is zero; it does not inherit the phase of the currently selected arbitrary waveform. Each arbitrary waveform retains its own phase setting while in memory.
- The phase of the arbitrary waveform is defined with respect to all the points in the arbitrary waveform record. For example, setting the arbitrary phase to 180 degrees on a 64-sample arbitrary waveform will rotate the play of the waveform such that it will begin (as indicated by the sync signal) with the 33<sup>rd</sup> sample and end with the 32<sup>nd</sup>.

# <span id="page-349-0"></span>**[SOURce[1|2]:]PHASe:MODulation {<***angle***>|MINimum|MAXimum} [SOURce[1|2]:]PHASe:MODulation?**

Sets the phase of the internal modulation source when modulating by the internal source with shape SIN, SQU, RAMP, NRAMp, or TRI. This command applies to the 33600 Series only.

NOTE **NOTE** 

This command applies only to the 33600 Series and arbitrary waveforms of at least 64 samples.

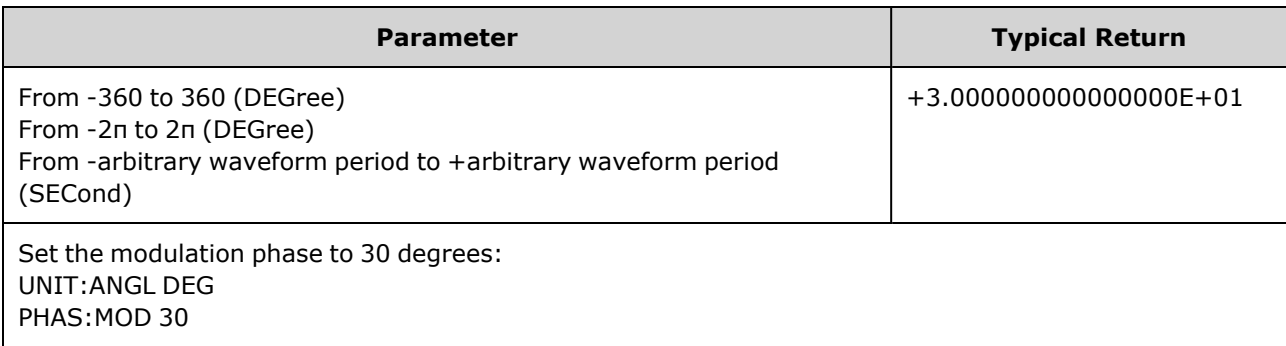

<span id="page-349-1"></span>• The default units of the <*angle*> parameter are set by UNIT:ANGLe.

## **[SOURce[1|2]:]PHASe:REFerence**

Simultaneously removes the offset set by [PHASe](#page-347-0) and adjusts the primary phase generator by an amount equivalent to the PHASe setting. This retains the phase relationship set with another instrument while realigning the sync signal with the output.

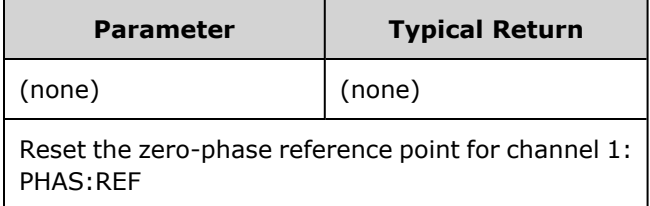

- The primary purpose of this command is to establish a zero-point between two connected instruments. For channel-to-channel operation on a two-channel instrument, use [PHASe:SYNChronize.](#page-350-0)
- Setting a new zero-phase reference point means that the value subsequently returned by a [PHASe?](#page-347-0) query command is reset to "0", but the output waveform itself does not change.

## <span id="page-350-0"></span>**[SOURce[1|2]:]PHASe:SYNChronize**

Simultaneously resets all phase generators in the instrument, including the modulation phase generators, to establish a common, internal phase zero reference point. This command does not affect [PHASe](#page-347-0) setting of either channel; it simply establishes phase difference between channels as the sum of [SOUR1:PHAS](#page-347-0) and [SOUR2:PHAS](#page-347-0) instead of an arbitrary amount.

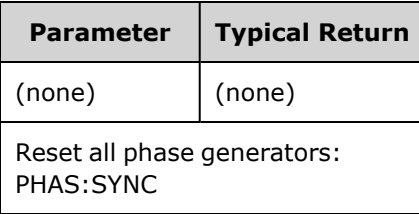

- SOURce1 and SOURce2 mean nothing for this command.
- This command breaks the phase relation with another instrument, because it resets the phase generators.
- In single channel instruments, this synchronizes the main channel with the internal modulation generator.
- <sup>l</sup> You can synchronize the phase between the primary signal and the **SUM** signal by sending [\[SOURce](#page-350-0) [\[1|2\]:\]PHASe:SYNChronize](#page-350-0) after setting the functions for the primary signal and the **SUM** signal. Otherwise, the phase between the two signals is arbitrary.

# <span id="page-350-1"></span>**[SOURce[1|2]:]PHASe:UNLock:ERRor:STATe {ON|1|OFF|0} [SOURce[1|2]:]PHASe:UNLock:ERRor:STATe?**

Enables or disables the generation of an error if the phase-lock is ever lost by the instrument timebase. The instrument uses one timebase for both channels.

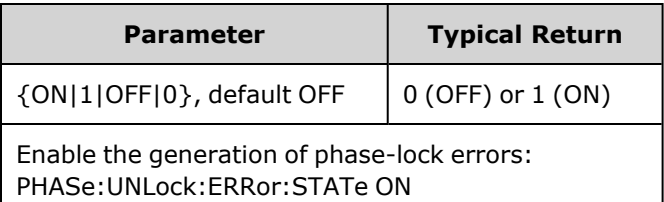

- SOURce1 and SOURce2 mean nothing for this command.
- If the phase-lock is lost and the error is enabled, a "Reference phase-locked loop is unlocked" error is generated.
- Volatile setting, lost on power cycle.
- <sup>l</sup> A faulty reference signal applied to the **10 MHz In** connector may generate many error messages.

# <span id="page-350-2"></span>PM Subsystem

The PM subsystem allows you to phase modulate a waveform.

This summarizes the steps required to generate a phase modulated waveform.

- 1. **Configure carrier waveform:** Use [FUNCtion,](#page-280-0) [FREQuency,](#page-268-0) [VOLTage](#page-417-0), and [VOLTage:OFFSet](#page-422-0) to specify the carrier waveform's function, frequency, amplitude, and offset.
- 2. **Select modulation source (internal, external, CH1 or CH2):** [PM:SOURce](#page-361-0). For an external modulation source, skip steps 3 and 4.
- 3. **Set modulating waveform:** [PM:INTernal:FUNCtion](#page-353-0)
- 4. **Set modulating frequency:** [PM:INTernal:FREQuency](#page-353-1)
- 5. **Set phase deviation:** [PM:DEViation](#page-352-0)
- 6. **Enable PM:** [PM:STATe:ON](#page-363-0)

The following code produces the oscilloscope image shown below.

```
FUNCtion SQU
FREQuency +1.0E+04
VOLTage +1.0
VOLTage:OFFset 0.0
PM:SOURce INT
PM:DEViation +90
PM:INTernal:FREQuency +2500
PM:INTernal:FUNCtion RAMP
PM:STATe 1
OUTPut1 1
```
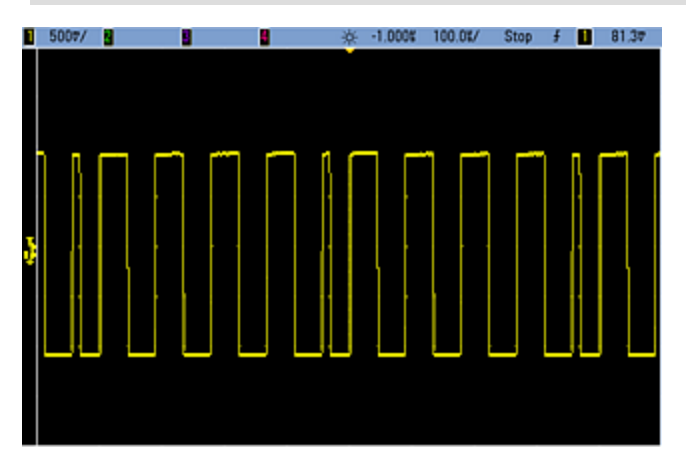

# <span id="page-352-0"></span>**[SOURce[1|2]:]PM:DEViation {<***deviation in degrees***>|MINimum|MAXimum|DEFault} [SOURce[1|2]:]PM:DEViation? [{MINimum|MAXimum}]**

Sets the phase deviation in degrees. This value represents the peak variation in phase of the modulated waveform from the carrier waveform.

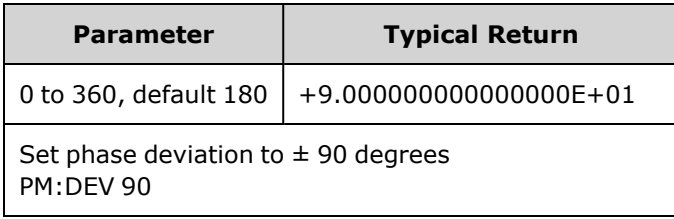

• With the External modulating source, deviation is controlled by the  $\pm 5$  V signal level (optionally  $\pm 1$  V on the 33600 Series) on the rear-panel **Modulation In** connector. For example, if you have set the frequency deviation to 180 degrees, then a +5 V signal level (optionally ±1 V on the 33600 Series) corresponds to a +180 degree phase deviation. Lower external signal levels produce less deviation, and negative signal levels produce negative deviation.

# <span id="page-353-1"></span>**[SOURce[1|2]:]PM:INTernal:FREQuency {<***frequency***>|MINimum|MAXimum|DEFault} [SOURce[1|2]:]PM:INTernal:FREQuency? [{MINimum|MAXimum}]**

Sets the frequency of the modulating waveform. The waveform chosen as the modulating source will operate at that frequency, within the frequency limits of that waveform.

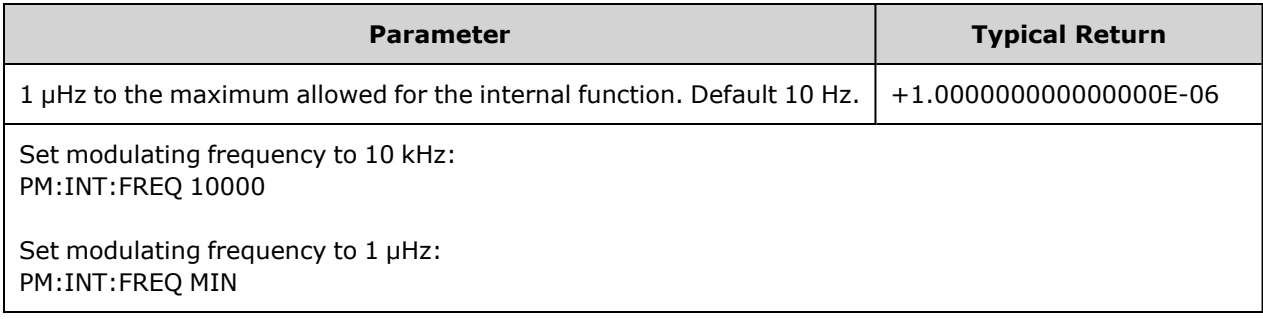

- When you select an arbitrary waveform as the modulating source, the frequency changes to the frequency of the arbitrary waveform, which is based on the sample rate and the number of points in the arbitrary waveform.
- When using an arbitrary waveform for the modulating source, changing this parameter also changes the cached metadata representing the arbitrary waveform's sample rate. You can also change the modulating frequency of an arbitrary waveform with [FUNCtion:ARBitrary:FREQuency,](#page-283-0) [FUNCtion:ARBitrary:PERiod](#page-283-0), and [FUNCtion:ARBitrary:SRATe](#page-286-0). These commands and the modulation frequency command are directly coupled in order to keep the arbitrary waveform behaving exactly as it was last played. If you later turn modulation off and select that same arbitrary waveform as the current function, its sample rate (and corresponding frequency based upon the number of points) will be the same as it was when played as the modulation source.
- <sup>l</sup> If the internal function is TRIangle, UpRamp, or DnRamp, the maximum frequency is limited to 200 kHz on the 33500 Series or 800 kHz on the 33600 Series. If the internal function is PRBS, the frequency refers to bit rate and is limited as [shown](#page-23-0) here.
- <span id="page-353-0"></span>• This command should be used only with the internal modulation source [\(PM:SOURce](#page-361-0) INTernal).

# **[SOURce[1|2]:]PM:INTernal:FUNCtion <***function***> [SOURce[1|2]:]PM:INTernal:FUNCtion?**

Selects shape of modulating waveform.

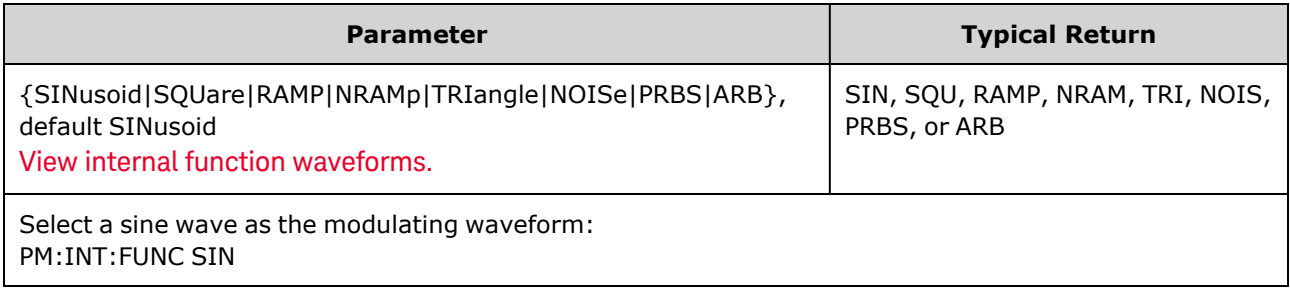

- This command should be used only with the internal modulation source [\(PM:SOURce](#page-361-0) INTernal).
- You can use noise as the modulating waveform, but you cannot use noise, pulse, or DC as the carrier.

**[SOURce[1|2]:]AM:SOURce {INTernal|EXTernal|CH1|CH2} [SOURce[1|2]:]AM:SOURce?**

**[SOURce[1|2]:]BPSK:SOURce {INTernal|EXTernal} [SOURce[1|2]:]BPSK:SOURce?**

**[SOURce[1|2]:]FM:SOURce {INTernal|EXTernal|CH1|CH2} [SOURce[1|2]:]FM:SOURce?**

**[SOURce[1|2]:]FSKey:SOURce {INTernal|EXTernal} [SOURce[1|2]:]FSKey:SOURce?**

**[SOURce[1|2]:]PM:SOURce {INTernal|EXTernal|CH1|CH2} [SOURce[1|2]:]PM:SOURce?**

**[SOURce[1|2]:]PWM:SOURce {INTernal|EXTernal|CH1|CH2} [SOURce[1|2]:]PWM:SOURce?**

Selects the source of the modulating signal.

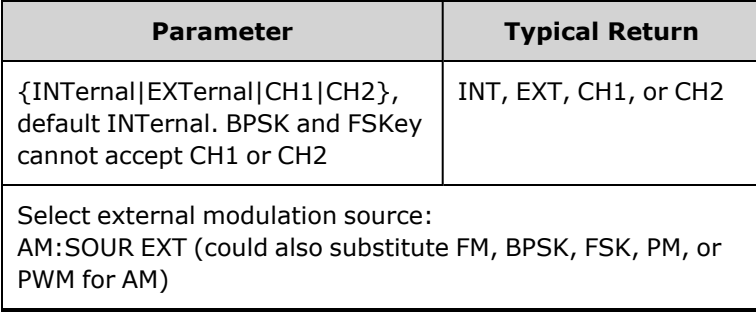

- If you select EXTernal, the carrier waveform is modulated with an external waveform. Specifically:
	- AM: The modulation depth is controlled by the  $\pm 5$  V signal level (or the optional  $\pm 1$  V signal level on the 33600 Series) on the rear-panel **Modulation In** connector. For example, if modulation depth [\(AM\[:DEPTh\]](#page-214-0)) is 100%, then when the modulating signal is at +5 V (or optionally +1 V on the 33600 Series), the output will be at the maximum amplitude. Similarly, a -5 V modulating signal (or optionally -1 V on the 33600 Series) produces output at minimum amplitude.
	- **FM:** If you select the *External* modulating source, the deviation is controlled by the  $\pm 5$  V signal level (optionally ±1 V on the 33600 Series) on the rear-panel **Modulation In** connector. For example, if the frequency deviation is 100 kHz, then a +5 V signal level (optionally +1 V on the 33600 Series) corresponds to a 100 kHz increase in frequency. Lower external signal levels produce less deviation and negative signal levels reduce the frequency below the carrier frequency.
	- **PM:** With the External modulating source, deviation is controlled by the ±5 V signal level (optionally ±1 V on the 33600 Series) on the rear-panel **Modulation In** connector. For example, if you have set the frequency deviation to 180 degrees, then a  $+5$  V signal level (optionally  $\pm 1$  V on the 33600 Series) corresponds to a +180 degree phase deviation. Lower external signal levels produce less deviation, and negative signal levels produce negative deviation.
	- <sup>l</sup> **Pulse as Selected Function:** The pulse width or pulse duty cycle deviation is controlled by the ±5 V signal level (optionally ±1 V on the 33600 Series) present on the rear-panel **Modulation In** connector. For example, if you have set the pulse width deviation to 50 μs using the PWM:DEViation command, then a +5 V signal level (optionally +1 V on the 33600 Series) corresponds to a 50 μs width increase. Lower external signal levels produce less deviation.
- With EXTernal source, the output phase (BPSK) or frequency (FSK) is determined by the signal level on the rear-panel **Ext Trig** connector. When a logic low is present, the carrier phase or carrier frequency is output. When a logic high is present, the phase shifted phase or hop frequency is output.
- The maximum external BPSK rate is 1 MHz, and the maximum FSK rate is 1 MHz.
- <sup>l</sup> **Note:** the connector used for externally-controlled BPSK or FSK waveforms (**Trig In**) is not the same connector that is used for externally-modulated AM, FM, PM, and PWM waveforms (**Modulation In**). When used for BPSK or FSK, the **Trig In** connector does not have adjustable edge polarity and is not affected by the [TRIGger\[1|2\]:SLOPe](#page-410-0) command.
- With INTernal source, the rate at which output phase (BPSK) or frequency (FSKey) "shifts" between the carrier phase or frequency and the alternate phase or frequency is determined by the BPSK rate [\(BPSK:INTernal:RATE](#page-231-0)) or FSK rate ([FSKey:INTernal:RATE](#page-274-0)).
- A channel may not be its own modulation source.

#### **See Also**

[INPut:ATTenuation\[:STATe\]](#page-317-0) AM [Subsystem](#page-213-0) BPSK [Subsystem](#page-230-0) FM [Subsystem](#page-260-0) FSKey [Subsystem](#page-273-0) PM [Subsystem](#page-350-2) PWM [Subsystem](#page-357-0)

**[SOURce[1|2]:]AM:STATe {ON|1|OFF|0} [SOURce[1|2]:]AM:STATe?**

**[SOURce[1|2]:]BPSK:STATe {ON|1|OFF|0} [SOURce[1|2]:]BPSK:STATe?**

**[SOURce[1|2]:]FM:STATe {ON|1|OFF|0} [SOURce[1|2]:]FM:STATe?**

**[SOURce[1|2]:]FSKey:STATe {ON|1|OFF|0} [SOURce[1|2]:]FSKey:STATe?**

**[SOURce[1|2]:]PM:STATe {ON|1|OFF|0} [SOURce[1|2]:]PM:STATe?**

**[SOURce[1|2]:]PWM:STATe {ON|1|OFF|0} [SOURce[1|2]:]PWM:STATe?**

Enables or disables modulation.

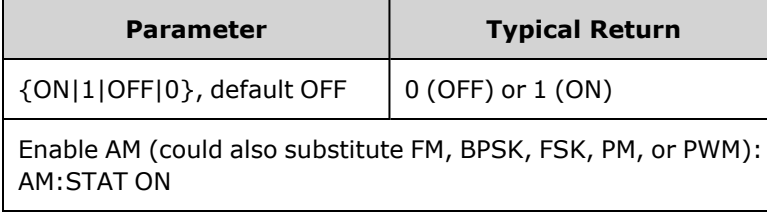

- To avoid multiple waveform changes, enable modulation after configuring the other modulation parameters.
- Only one modulation mode may be enabled at a time.
- The instrument will not enable modulation with sweep or burst enabled. When you enable modulation, the sweep or burst mode is turned off.
- PWM is allowed only when pulse is the selected function.

#### **See Also**

AM [Subsystem](#page-213-0) PSK [Subsystem](#page-230-0) FM [Subsystem](#page-260-0) FSKey [Subsystem](#page-273-0) PM [Subsystem](#page-350-2) PWM [Subsystem](#page-357-0)

# <span id="page-357-0"></span>PWM Subsystem

The PWM subsystem allows you to perform pulse width modulation (PWM) on a pulse waveform.

#### **Example**

This summarizes the steps required to generate a PWM waveform.

- 1. **Configure a pulse carrier waveform:** Use [FUNCtion,](#page-280-0) [FREQuency,](#page-268-0) [VOLTage,](#page-417-0) and [VOLTage:OFFSet](#page-422-0) to specify the carrier waveform's function, frequency, amplitude, and offset.
- 2. **Select modulation source (internal, external, CH1, or CH2):** [PWM:SOURce.](#page-361-0) For an external modulation source, skip steps 3 and 4.
- 3. **Select modulating waveform:** [PWM:INTernal:FUNCtion](#page-360-0)
- 4. **Set modulating frequency:** [PWM:INTernal:FREQuency](#page-360-1)
- 5. **Set pulse width or duty cycle deviation:** [PWM:DEViation](#page-358-0) or [PWM:DEViation:DCYCle](#page-359-0)
- 6. **Enable PWM:** [PWM:STATe:ON](#page-363-0)

The following code produces the oscilloscope image shown below.

```
FUNCtion PULS
FREQuency +5000.0
VOLTage +1.0
VOLTage:OFFS +0.0
PWM:DEViation +5.0E-05
PWM:DEViation:DCYCle +25.0
PWM:INTernal:FREQuency +1000.0
PWM:INTernal:FUNCtion RAMP
PWM:STATe 1
OUTPut1 1
```
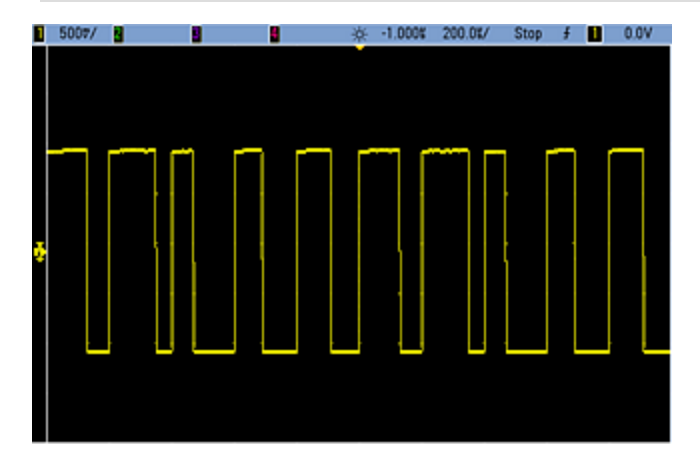

# <span id="page-358-0"></span>**[SOURce[1|2]:]PWM:DEViation {<***deviation***>|MINimum|MAXimum|DEFault} [SOURce[1|2]:]PWM:DEViation? [{MINimum|MAXimum}]**

Sets pulse width deviation; the  $\pm$  variation in width (in seconds) from the pulse width of the carrier pulse waveform.

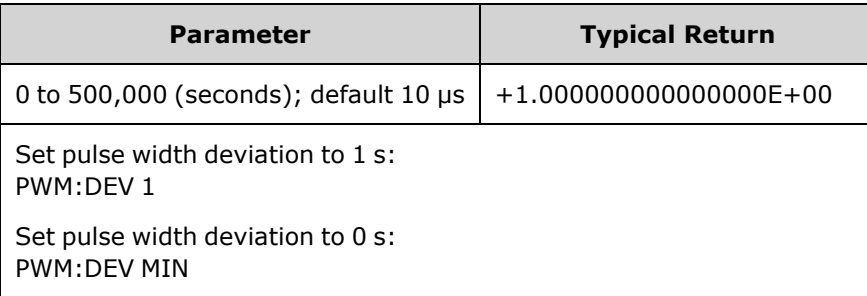

- The deviation is a  $\pm$  deviation, so if the pulse width is 10 ms and the deviation is 4 ms, the width can vary from 6 to 14 ms.
- The pulse width deviation cannot exceed the current pulse width, and is also limited by the minimum pulse width (Wmin):

Width Deviation < Pulse Width – Wmin

and

Width Deviation < Period – Pulse Width – Wmin

• The pulse width deviation is limited by the current edge time setting.

Width Deviation  $\langle$  Pulse Width – (0.8 x Leading Edge Time) – (0.8 x Trailing Edge Time)

and

Width Deviation < Period – Pulse Width – (0.8 x Leading Edge Time) – (0.8 x Trailing Edge Time)

• If you select the External modulating source [\(PWM:SOURce](#page-361-0) EXTernal), the deviation is controlled by the ±5 V signal level (optionally ±1 V on the 33600 Series) present on the rear-panel **Modulation In** connector. For example, if you have set the width deviation to 10  $\mu$ s, then a +5 V signal level (optionally +1 V on the 33600 Series) corresponds to a 10 μs deviation. Lower external signal levels produce less deviation. Negative signal levels produce negative deviation.

# <span id="page-359-0"></span>**[SOURce[1|2]:]PWM:DEViation:DCYCle {<***deviation\_in\_pct***>|MINimum|MAXimum|DEFault} [SOURce[1|2]:]PWM:DEViation:DCYCle? [{MINimum|MAXimum}]**

Sets duty cycle deviation in percent of period. This is the peak variation in duty cycle from the underlying pulse waveform. For example, if duty cycle is 10% and duty cycle deviation is 5%, the duty cycle of the modulated waveform will vary from 5% to 15%.

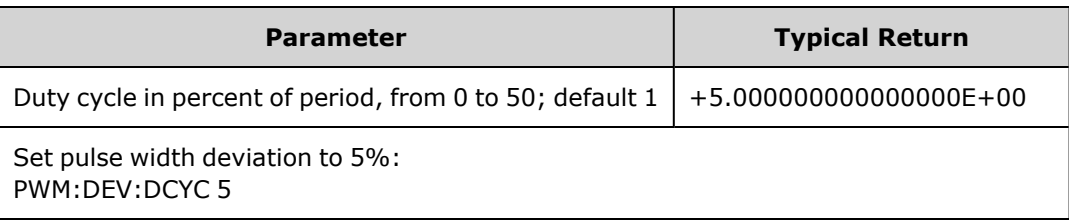

- Duty cycle deviation cannot exceed pulse duty cycle.
- Duty cycle deviation also limited by minimum pulse width (Wmin):

Duty Cycle Deviation < Duty Cycle – 100 x Wmin ÷ Period

and

Duty Cycle Deviation < 100 – Duty Cycle – 100 x Wmin ÷ Period

where Wmin = 16 ns on the 33500 Series and 5 ns up to 4 Vpp or 8 ns up to 10 Vpp on the 33600 Series.

• Duty cycle deviation limited by edge time.

Duty Cycle Dev < Duty Cycle – (80 x Leading Edge Time) ÷ Period – (80 x Trailing Edge Time) ÷ Period

and

Duty Cycle Dev < 100 – Duty Cycle – (80 x Leading Edge Time) ÷ Period – (80 x Trailing Edge Time) ÷ Period

• With [PWM:SOURce](#page-361-0) EXTernal, deviation is controlled by the  $\pm 5$  V signal level (optionally  $\pm 1$  V on the 33600 Series) on rear-panel **Modulation In** connector. For example, with duty cycle deviation of 5 percent, a +5 V signal level (optionally +1 V on the 33600 Series) corresponds to 5% deviation, an additional 5% of period added to the pulse duty cycle. Lower external signal levels produce less deviation, and negative signal levels reduce the duty cycle.
# **[SOURce[1|2]:]PWM:INTernal:FREQuency {<***frequency***>|MINimum|MAXimum|DEFault} [SOURce[1|2]:]PWM:INTernal:FREQuency? [{MINimum|MAXimum}]**

Selects frequency at which output pulse width shifts through its pulse width deviation. The waveform used as the modulating source will operate at that frequency, within frequency limits of that waveform.

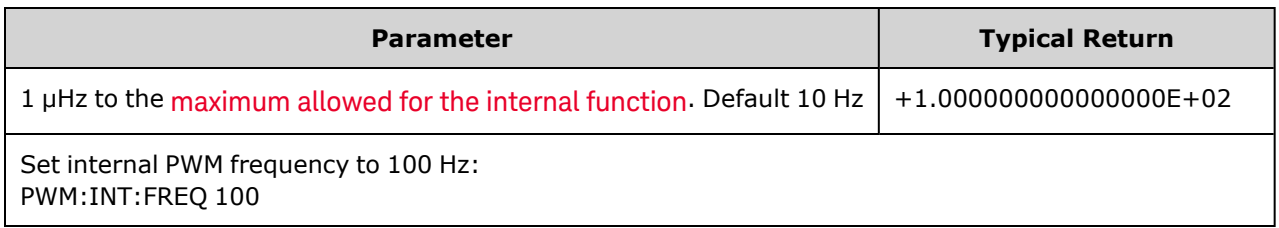

- When you select an arbitrary waveform as the modulating source, the frequency changes to the frequency of the arbitrary waveform, which is based on the sample rate and the number of points in the arbitrary waveform.
- When using an arbitrary waveform for the modulating source, changing this parameter also changes the cached metadata representing the arbitrary waveform's sample rate. You can also change the modulating frequency of an arbitrary waveform with [FUNCtion:ARBitrary:FREQuency,](#page-283-0) [FUNCtion:ARBitrary:PERiod](#page-283-0), and [FUNCtion:ARBitrary:SRATe](#page-286-0). These commands and the modulation frequency command are directly coupled in order to keep the arbitrary waveform behaving exactly as it was last played. If you later turn modulation off and select that same arbitrary waveform as the current function, its sample rate (and corresponding frequency based upon the number of points) will be the same as it was when played as the modulation source.
- <sup>l</sup> If the internal function is TRIangle, UpRamp, or DnRamp, the maximum frequency is limited to 200 kHz on the 33500 Series or 800 kHz on the 33600 Series. If the internal function is PRBS, the frequency refers to bit rate and is limited as [shown](#page-23-0) here.
- This command should be used only with the internal modulation source [\(PWM:SOURce](#page-361-0) INTernal).

# **[SOURce[1|2]:]PWM:INTernal:FUNCtion <***function***> [SOURce[1|2]:]PWM:INTernal:FUNCtion?**

Selects shape of the internal modulating waveform.

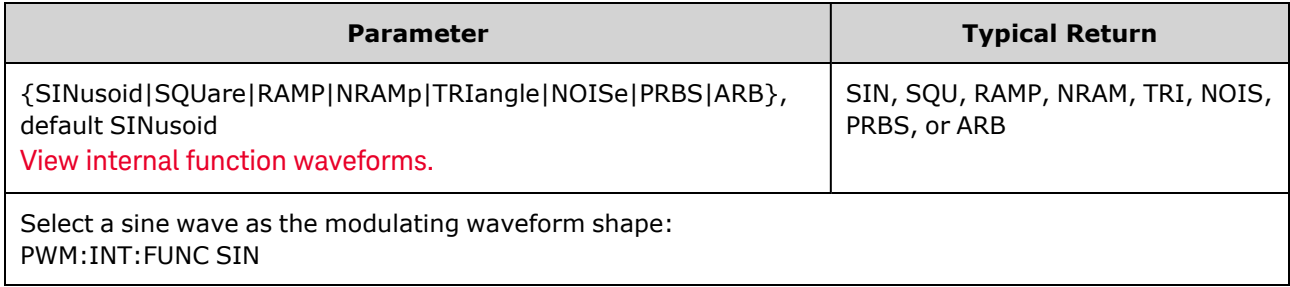

• This command should be used only with the internal modulation source [\(PWM:SOURce](#page-361-0) INTernal).

<span id="page-361-0"></span>**[SOURce[1|2]:]AM:SOURce {INTernal|EXTernal|CH1|CH2} [SOURce[1|2]:]AM:SOURce?**

**[SOURce[1|2]:]BPSK:SOURce {INTernal|EXTernal} [SOURce[1|2]:]BPSK:SOURce?**

**[SOURce[1|2]:]FM:SOURce {INTernal|EXTernal|CH1|CH2} [SOURce[1|2]:]FM:SOURce?**

**[SOURce[1|2]:]FSKey:SOURce {INTernal|EXTernal} [SOURce[1|2]:]FSKey:SOURce?**

**[SOURce[1|2]:]PM:SOURce {INTernal|EXTernal|CH1|CH2} [SOURce[1|2]:]PM:SOURce?**

**[SOURce[1|2]:]PWM:SOURce {INTernal|EXTernal|CH1|CH2} [SOURce[1|2]:]PWM:SOURce?**

Selects the source of the modulating signal.

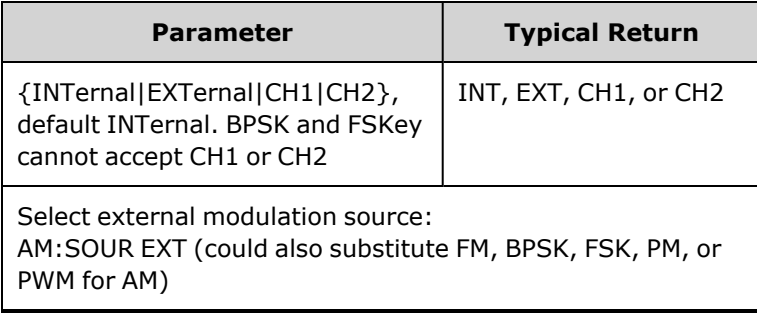

- If you select EXTernal, the carrier waveform is modulated with an external waveform. Specifically:
	- AM: The modulation depth is controlled by the  $\pm 5$  V signal level (or the optional  $\pm 1$  V signal level on the 33600 Series) on the rear-panel **Modulation In** connector. For example, if modulation depth [\(AM\[:DEPTh\]](#page-214-0)) is 100%, then when the modulating signal is at +5 V (or optionally +1 V on the 33600 Series), the output will be at the maximum amplitude. Similarly, a -5 V modulating signal (or optionally -1 V on the 33600 Series) produces output at minimum amplitude.
	- **FM:** If you select the *External* modulating source, the deviation is controlled by the  $\pm 5$  V signal level (optionally ±1 V on the 33600 Series) on the rear-panel **Modulation In** connector. For example, if the frequency deviation is 100 kHz, then  $a + 5$  V signal level (optionally +1 V on the 33600 Series) corresponds to a 100 kHz increase in frequency. Lower external signal levels produce less deviation and negative signal levels reduce the frequency below the carrier frequency.
	- **PM:** With the External modulating source, deviation is controlled by the ±5 V signal level (optionally ±1 V on the 33600 Series) on the rear-panel **Modulation In** connector. For example, if you have set the frequency deviation to 180 degrees, then a  $+5$  V signal level (optionally  $\pm 1$  V on the 33600 Series) corresponds to a +180 degree phase deviation. Lower external signal levels produce less deviation, and negative signal levels produce negative deviation.
	- <sup>l</sup> **Pulse as Selected Function:** The pulse width or pulse duty cycle deviation is controlled by the ±5 V signal level (optionally ±1 V on the 33600 Series) present on the rear-panel **Modulation In** connector. For example, if you have set the pulse width deviation to 50 μs using the PWM:DEViation command, then a +5 V signal level (optionally +1 V on the 33600 Series) corresponds to a 50 μs width increase. Lower external signal levels produce less deviation.
- With EXTernal source, the output phase (BPSK) or frequency (FSK) is determined by the signal level on the rear-panel **Ext Trig** connector. When a logic low is present, the carrier phase or carrier frequency is output. When a logic high is present, the phase shifted phase or hop frequency is output.
- The maximum external BPSK rate is 1 MHz, and the maximum FSK rate is 1 MHz.
- <sup>l</sup> **Note:** the connector used for externally-controlled BPSK or FSK waveforms (**Trig In**) is not the same connector that is used for externally-modulated AM, FM, PM, and PWM waveforms (**Modulation In**). When used for BPSK or FSK, the **Trig In** connector does not have adjustable edge polarity and is not affected by the [TRIGger\[1|2\]:SLOPe](#page-410-0) command.
- With INTernal source, the rate at which output phase (BPSK) or frequency (FSKey) "shifts" between the carrier phase or frequency and the alternate phase or frequency is determined by the BPSK rate [\(BPSK:INTernal:RATE](#page-231-0)) or FSK rate ([FSKey:INTernal:RATE](#page-274-0)).
- A channel may not be its own modulation source.

#### **See Also**

[INPut:ATTenuation\[:STATe\]](#page-317-0) AM [Subsystem](#page-213-0) BPSK [Subsystem](#page-230-0) FM [Subsystem](#page-260-0) FSKey [Subsystem](#page-273-0) PM [Subsystem](#page-350-0) PWM [Subsystem](#page-357-0)

**[SOURce[1|2]:]AM:STATe {ON|1|OFF|0} [SOURce[1|2]:]AM:STATe?**

**[SOURce[1|2]:]BPSK:STATe {ON|1|OFF|0} [SOURce[1|2]:]BPSK:STATe?**

**[SOURce[1|2]:]FM:STATe {ON|1|OFF|0} [SOURce[1|2]:]FM:STATe?**

**[SOURce[1|2]:]FSKey:STATe {ON|1|OFF|0} [SOURce[1|2]:]FSKey:STATe?**

**[SOURce[1|2]:]PM:STATe {ON|1|OFF|0} [SOURce[1|2]:]PM:STATe?**

**[SOURce[1|2]:]PWM:STATe {ON|1|OFF|0} [SOURce[1|2]:]PWM:STATe?**

Enables or disables modulation.

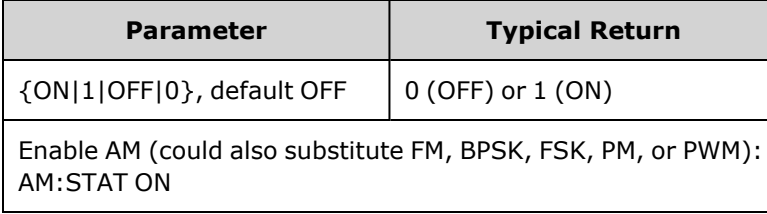

- To avoid multiple waveform changes, enable modulation after configuring the other modulation parameters.
- Only one modulation mode may be enabled at a time.
- The instrument will not enable modulation with sweep or burst enabled. When you enable modulation, the sweep or burst mode is turned off.
- PWM is allowed only when pulse is the selected function.

#### **See Also**

AM [Subsystem](#page-213-0) PSK [Subsystem](#page-230-0) FM [Subsystem](#page-260-0) FSKey [Subsystem](#page-273-0) PM [Subsystem](#page-350-0) PWM [Subsystem](#page-357-0)

# RATE Subsystem

The RATE subsystem allows you to couple the outputs' sample rates on a two-channel instrument by specifying the following items:

- [\[SOURce\[1|2\]:\]RATE:COUPle\[:STATe\]](#page-364-0) {ON|1|OFF|0}
- <sup>l</sup> [\[SOURce\[1|2\]:\]RATE:COUPle:MODE](#page-364-1) {OFFSet|RATio}
- <sup>l</sup> [\[SOURce\[1|2\]:\]RATE:COUPle:OFFSet](#page-365-0) {<*sample\_rate*>|MINimum|MAXimum|DEFault}
- <sup>l</sup> [\[SOURce\[1|2\]:\]RATe:COUPle:RATio](#page-366-0) {<*ratio*>|MINimum|MAXimum}

# <span id="page-364-0"></span>**[SOURce[1|2]:]RATE:COUPle[:STATe] {ON|1|OFF|0} [SOURce[1|2]:]RATE:COUPle[:STATe]?**

Enables or disables sample rate coupling between channels, or allows one-time copying of one channel's sample rate into the other channel.

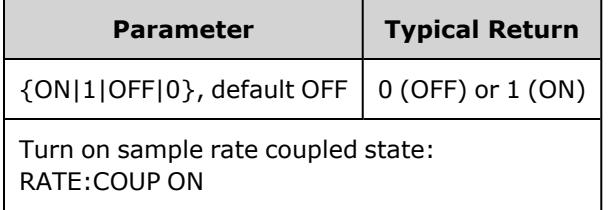

- The ON value starts sample rate coupling in the mode specified by [RATE:COUPle:MODE.](#page-364-1)
- If the current offset or ratio, combined with the current sample rate settings, would cause either sample rate to exceed instrument specifications, the instrument will generate an error and the exceeded sample rate will clip at its maximum or minimum value.
- If setting mode to RATIO and setting RATIO to 1.0 still exceeds the specifications of either channel, an error message will be generated and the [RATE:COUPle\[:STATe\]](#page-317-0) will not be turned ON.
- <span id="page-364-1"></span>• Both channels must be configured for [FUNCtion](#page-280-0) ARB in order to enable sample rate coupling.

# **[SOURce[1|2]:]RATE:COUPle:MODE {OFFSet|RATio} [SOURce[1|2]:]RATE:COUPle:MODE?**

Sets type of sample rate coupling to either a constant sample rate offset (OFFSet) or a constant ratio (RATio) between the channels' sample rates.

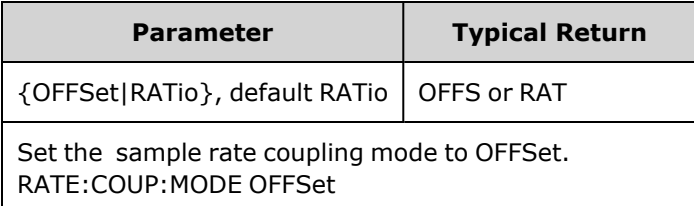

- The default RATio is 1.
- The default sample rate coupling is OFF.
- The SOURce[1|2] keyword is ignored; the setting applies to both channels.

## <span id="page-365-0"></span>**[SOURce[1|2]:]RATE:COUPle:OFFSet {<***sample\_rate***>|MINimum|MAXimum|DEFault} [SOURce[1|2]:]RATE:COUPle:OFFSet?**

Sets sample rate offset when a two-channel instrument is in sample rate coupled mode OFFSet.

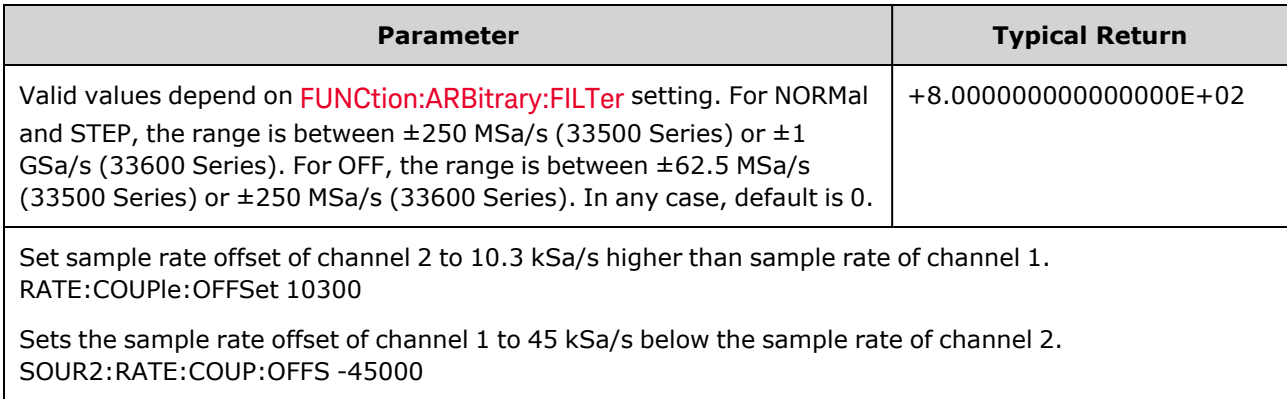

- When specifying OFFSet or RATio, the SOURce channel (SOURce1 or SOURce2) is used as the reference channel and the offset or ratio is applied to the other channel. For example, suppose [RATE:COUPle\[:STATe\]](#page-364-0) is ON and [RATE:COUPle:MODE](#page-364-1) is OFFSet. Furthermore, suppose channel 1 is operating at 2 kSa/s, and channel 2 is at 10 kSa/s. The command **SOUR1:RATE:COUP:OFFS 2.5** causes Channel 1 to remain at 2 Sa/s, and Channel 2 to be set to 4.5 Sa/s. As one channel's sample rate changes, the other channel's sample rate changes to maintain the specified coupling.
- If the sample rate coupling would cause either channel to exceed sample rate specifications for the present functions, the command will result in an error, and the sample rate will be set to its maximum or minimum limit for the channel.

# <span id="page-366-0"></span>**[SOURce[1|2]:]RATe:COUPle:RATio {<***ratio***>|MINimum|MAXimum} [SOURce[1|2]:]RATe:COUPle:RATio? [{MINimum|MAXimum}]**

Sets offset ratio between channel sample rates when a two-channel instrument is in sample rate coupled mode RATio.

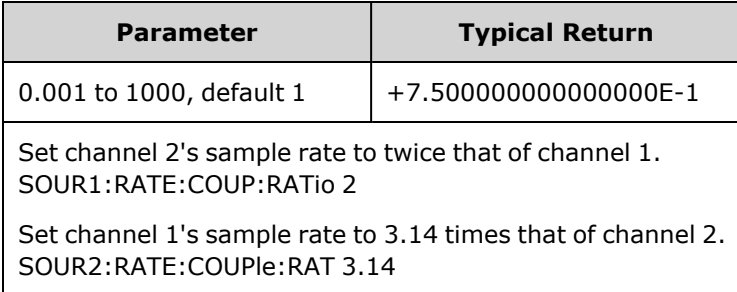

- When specifying OFFSet or RATio, the SOURce channel (SOURce1 or SOURce2) is used as the reference channel and the offset or ratio is applied to the other channel. For example, suppose the instrument is coupled in RATio mode. Furthermore, suppose channel 1 is operating at 2 kSa/s, and channel 2 is at 10 kSa/s. The command **SOUR1:RAT:COUP:RAT 2.5** causes Channel 1 to remain at 2 kSa/s, and Channel 2 to be set to 5 kSa/s. As one channel's sample rate changes, the other channel's sample rate changes to maintain the specified coupling.
- If the sample rate coupling would cause either channel to exceed sample rate specifications for the present functions, the command will result in an error, and the sample rate will be set to its maximum or minimum limit for the channel.

# <span id="page-366-1"></span>ROSCillator Subsystem

**WARNING** The external 10 MHz reference input BNC connector, both the shell and center pin, on the rear panel of the instrument is isolated up to  $\pm$ 42 Vpk from chassis. The shell of this BNC connector is isolated from the rest of the instrument. Internal circuitry will attempt to keep the isolated voltage to within ±42 Vpk to chassis. Attempts to float this input beyond ±42 Vpk from chassis may destroy the instrument and cause a hazard that could result in personal injury or death.

NOTE **NOTE** The instrument 10 MHz output is chassis referenced.

The ROSCillator subsystem controls use of the 10 MHz reference oscillator and external reference oscillator input. The reference oscillator is the primary clock for all waveform synthesis. All waveforms are phase-locked to the reference oscillator, which therefore controls output signal frequency and phase.

- [ROSCillator:SOURce](#page-367-0) {INTernal|EXTernal} selects internal or external reference oscillator source
- [ROSCillator:SOURce:AUTO](#page-367-1) {ON|OFF} disables or enables automatic selection of reference oscillator signal source
- [ROSCillator:SOURce:CURRent?](#page-368-0) returns INT or EXT to indicate current reference oscillator source

ROSC:SOURce sets ROSCillator:SOURce:AUTO to OFF, and ROSCillator:SOURce:AUTO ON overrides ROSC:SOURce. The more recent command (of these two) takes priority.

ROSCillator:SOURce INTernal uses the instrument's internal oscillator as the reference oscillator. This may be either standard Temperature Compensated Crystal Oscillator (TCXO) or the optional [Ovenized](#page-21-0) Crystal [Oscillator](#page-21-0) (OCXO).

See [\\*OPT?](#page-308-0) for details on determining whether OCXO is installed. If an external 10 MHz reference signal is on the rear-panel **10 MHz In** connector, the instrument uses the external signal. An icon also appears at the top right corner of the display to indicate the reference source change.

# <span id="page-367-0"></span>**ROSCillator:SOURce {INTernal|EXTernal} ROSCillator:SOURce?**

Selects the source for the reference oscillator used as the frequency/phase reference for signals generated by the instrument.

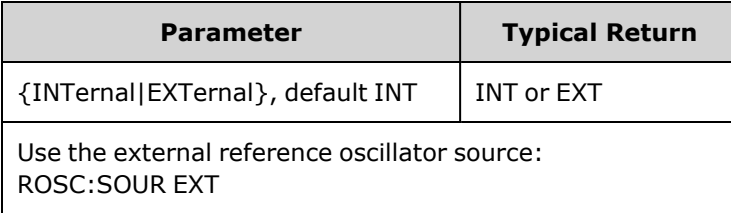

- <sup>l</sup> **EXTernal:** instrument uses signal on the rear-panel **10 MHz In** connector as reference, and generates an error if this signal is absent or the instrument cannot lock to it. In such error cases, instrument output continues, but the frequency will be unstable.
- <sup>l</sup> **INTernal:** instrument uses the internal reference oscillator and ignores the signal at the **10 MHz In** connector.

## <span id="page-367-1"></span>**ROSCillator:SOURce:AUTO {ON|OFF} ROSCillator:SOURce:AUTO?**

Disables or enables automatic selection of the reference oscillator.

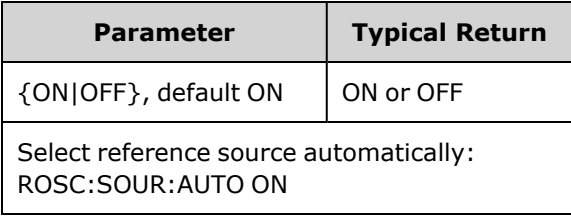

- <sup>l</sup> **ON:** the instrument preferentially selects a 10 MHz signal from the rear-panel **10 MHz In** connector.
- **OFF:** the instrument selects the reference oscillator based on the [ROSC:SOURce](#page-367-0) setting.

### <span id="page-368-0"></span>**ROSCillator:SOURce:CURRent?**

Indicates which reference oscillator signal is currently in use when [ROSC:SOURce:AUTO](#page-367-1) is ON.

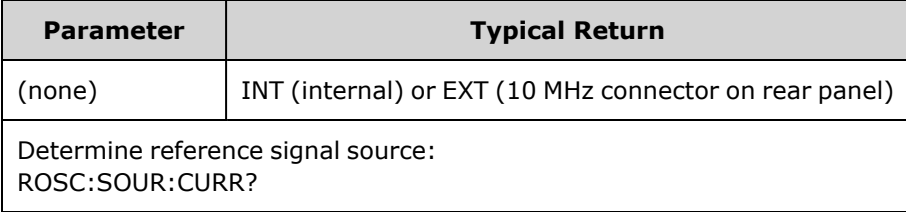

• INT refers to the basic internal TCXO or the optional ovenized OCXO [oscillator](#page-21-0), whichever is installed.

# SOURce Subsystem

The SOURce keyword is optional in many commands that set parameters for a source or output channel.

### **Example**

The SOURce keyword and the channel number are optional in the [\[SOURce\[1|2\]:\]AM\[:DEPTh\]?](#page-214-0) query, and if it is omitted, the source defaults to channel 1. The following table shows how various forms of the query are interpreted.

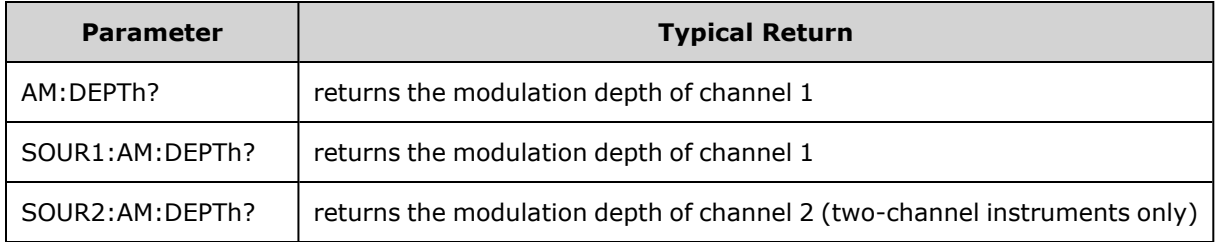

### **Subsystems Using the Optional SOURce Keyword**

Because SOURce subsystem commands are often used without the SOURce keyword, these commands are listed by their individual subsystems, below:

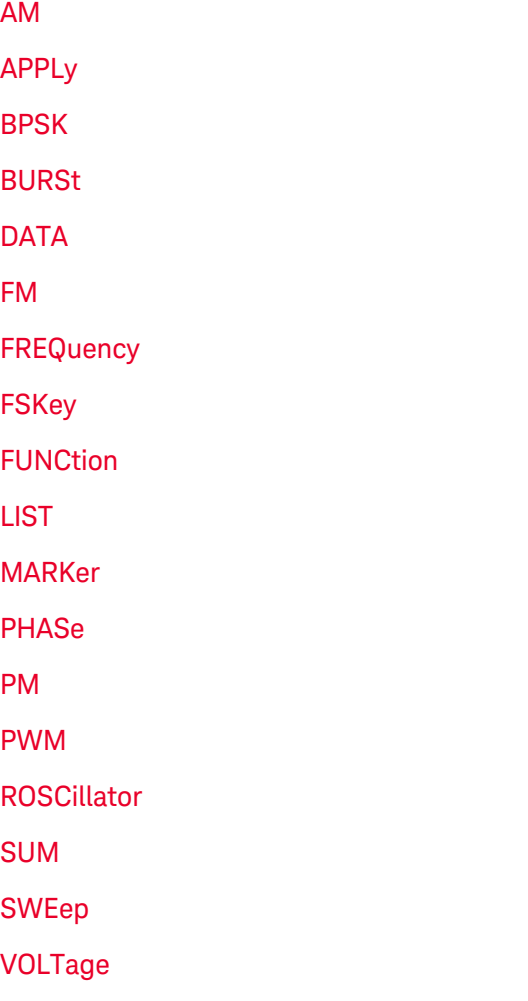

# **Commands Using the Optional SOURce Keyword**

The following commands, which are not part of any subsystem, also have the optional SOURce keyword:

[COMBine:FEED](#page-245-0)

[TRACk](#page-407-0)

# STATus Subsystem Introduction

The instrument's SCPI status system records various instrument conditions and states in several register groups.

In this subsystem, an event is something that occurred, even though it may not still be occurring. A condition is something that is currently present. A condition will appear in the event register, but the event register is read destructive; it is cleared (set to 0) when read.

**The STATus** *commands* manipulate bits in two of the enable registers. You can:

- <sup>l</sup> Enable bits in the *Questionable Data enable* register [\(STATus:QUEStionable:ENABle](#page-377-0) <*enable\_value*>). Query: [STATus:QUEStionable:ENABle?](#page-377-0)
- <sup>l</sup> Enable bits in the *Operation enable* register [\(STATus:OPERation:ENABle](#page-375-0) <*enable\_value*>). Query: [STATus:OPERation:ENABle?](#page-375-0)
- <sup>l</sup> Clear all bits in the *Questionable Data* enable register and the Standard Operation enable register [\(STATus:PRESet\)](#page-375-1).

**The STATus** *queries* accesses information about the status bits in the *Questionable Data* registers, including:

- <sup>l</sup> The binary-weighted sum of all bits enabled in the Questionable Data *condition* register [\(STATus:QUEStionable:CONDition?\)](#page-376-0)
- **•** The binary-weighted sum of all bits enabled in the Questionable Data *event* register [\(STATus:QUEStionable\[:EVENt\]?\)](#page-377-1)
- The binary-weighted sum of all bits enabled in the Questionable Data *enable* register [\(STATus:QUEStionable:ENABle](#page-377-0) <*enable\_value*>).

**The STATus** *queries* also allow you to access information about the status bits in the *Operation* registers, including:

- <sup>l</sup> The binary-weighted sum of all bits enabled in the Operation *condition* register [\(STATus:OPERation:CONDition?\)](#page-374-0).
- <sup>l</sup> The binary-weighted sum of all bits enabled in the Operation *event* register [\(STATus:OPERation](#page-375-2) [\[:EVENt\]?](#page-375-2)).

# <span id="page-372-0"></span>**Standard Operation Register Group**

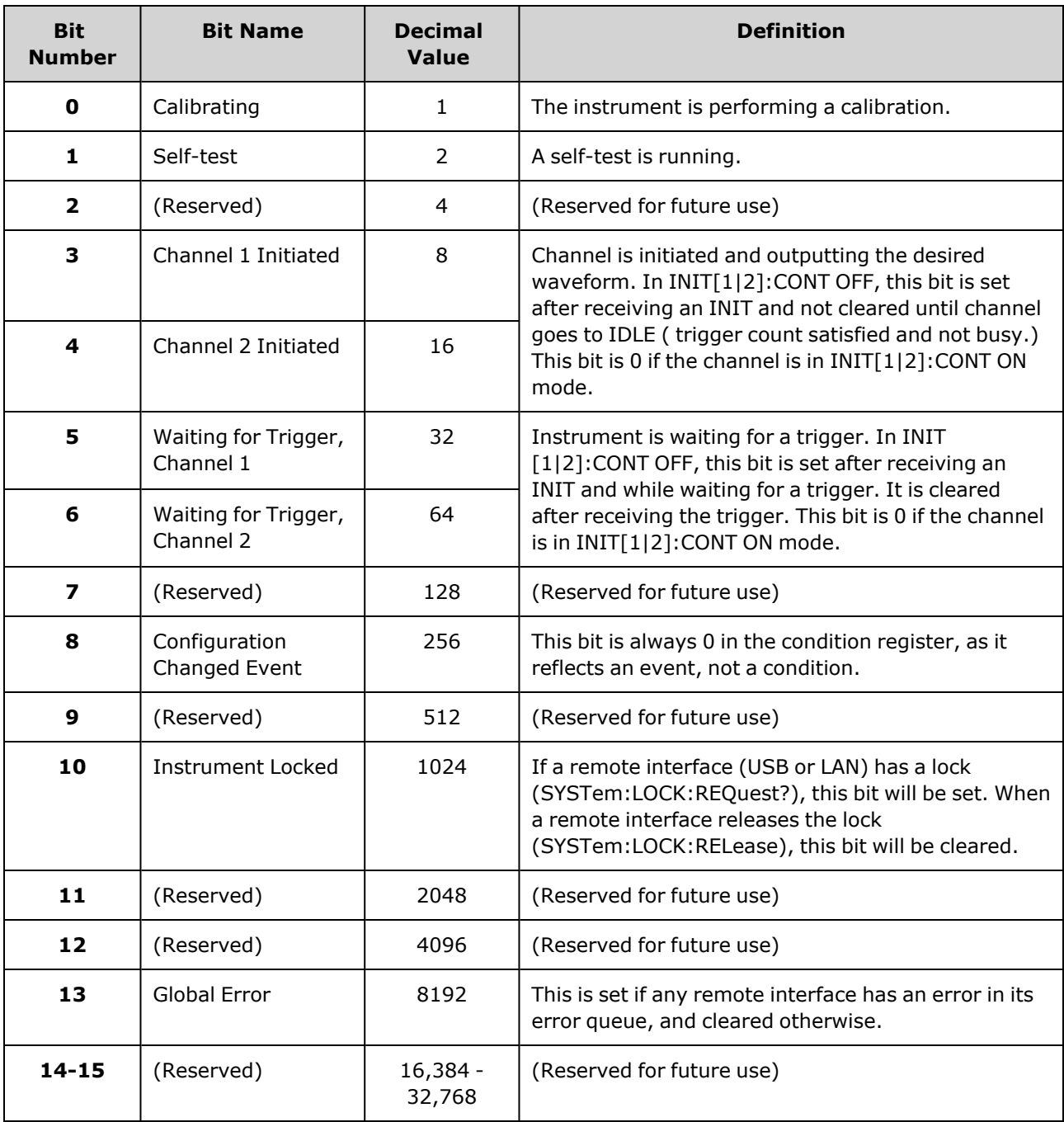

The following table describes the Standard Operation Register group.

### <span id="page-373-0"></span>**Questionable Data Register Group**

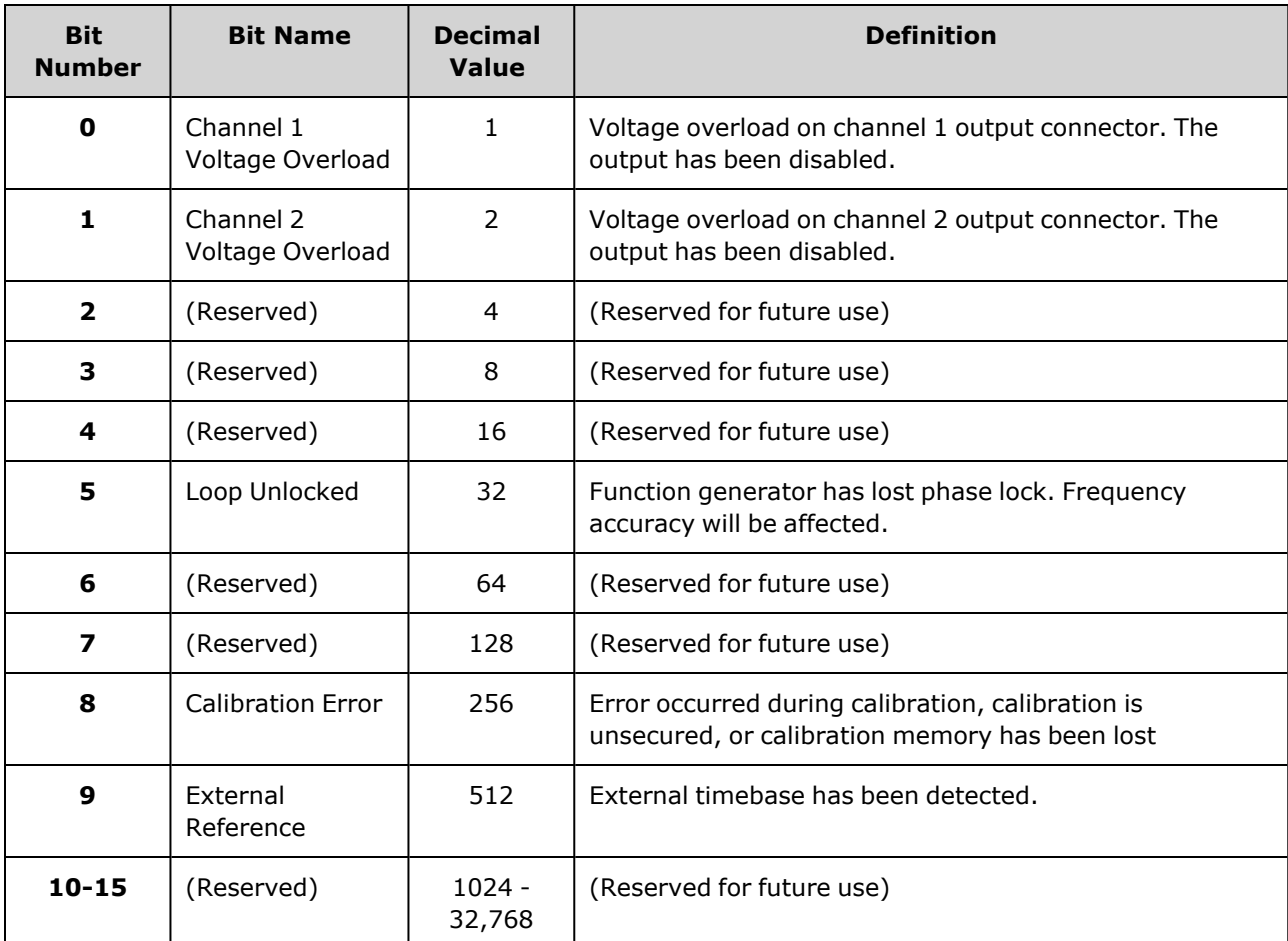

The following table describes the Questionable Data Register group.

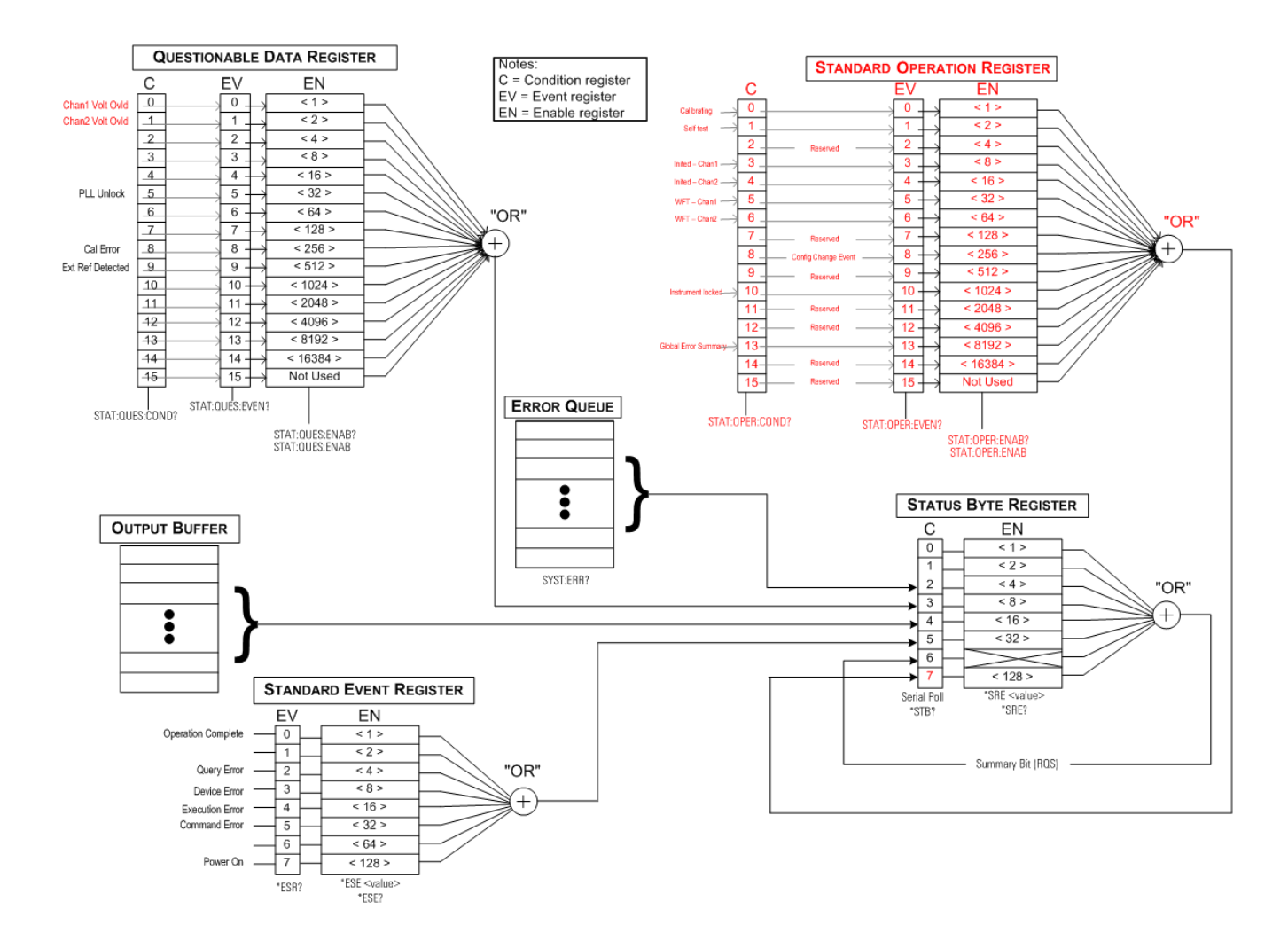

### <span id="page-374-0"></span>**STATus:OPERation:CONDition?**

Queries the condition register for the Standard [Operation](#page-372-0) Register group. Register is read-only; bits not cleared when read.

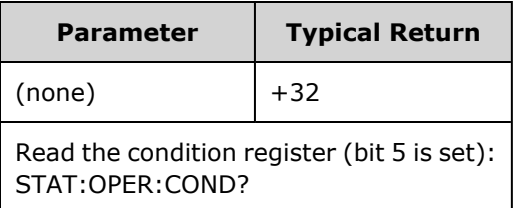

- The condition register bits reflect the current condition. If a condition goes away, the corresponding bit is cleared .
- [\\*RST](#page-311-0) clears this register, other than those bits where the condition still exists after \*RST.
- The command reads the condition register and returns a decimal value equal to the binary-weighted sum of all bits set in the register. For example, if bit 5 (decimal value = 32) and bit 9 (decimal value = 512) are set, the command will return +544.

### <span id="page-375-0"></span>**STATus:OPERation:ENABle <***enable\_value***> STATus:OPERation:ENABle?**

Enables bits in the enable [register](#page-313-0) for the Standard [Operation](#page-372-0) Register group. The selected bits are then reported to the Status Byte as the standard operation summary bit.

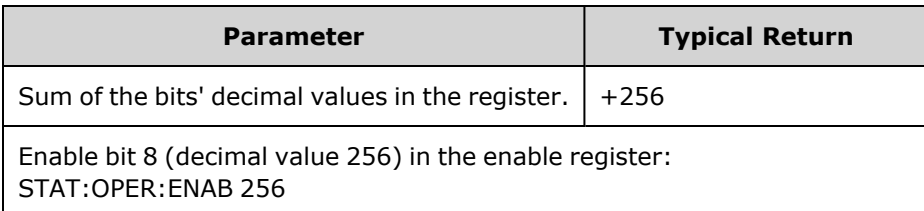

- Use <enable\_value> to specify which bits are reported to the Status Byte. The specified value corresponds to the binary-weighted sum of the register bits to enable. For example, to enable bit 5 (value 32) and bit 9 (value 512), the decimal value would be 544.
- [\\*CLS](#page-305-0) does not clear the enable [register](#page-309-0), but does clear the event register.
- This register is cleared at power-on unless \*PSC is set to 0.

#### **See Also**

#### <span id="page-375-2"></span>[\\*STB?](#page-312-0)

### **STATus:OPERation[:EVENt]?**

Queries the event register for the Standard [Operation](#page-372-0) Register group. This is a read-only register; the bits are cleared when you read the register.

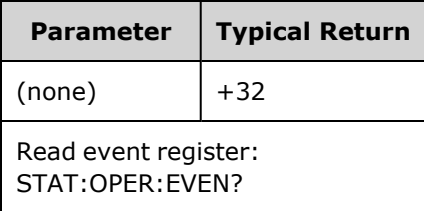

- A set bit remains set until cleared by reading the event register or  $*CLS$ .
- [\\*RST](#page-311-0) does not affect this register.
- Query reads the event register and returns a decimal value equal to the binary-weighted sum of all bits set in the register. For example, if bit 5 ( value 32) and bit 9 (value 512) are set, the command returns +544.

#### <span id="page-375-1"></span>**STATus:PRESet**

Clears [Questionable](#page-373-0) Data enable register and Standard [Operation](#page-372-0) enable register.

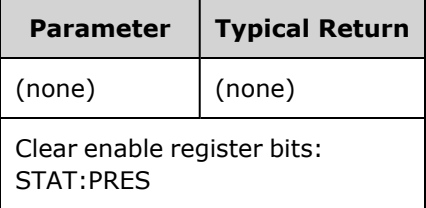

#### <span id="page-376-0"></span>**STATus:QUEStionable:CONDition?**

Queries the condition register for the [Questionable](#page-373-0) Data Register group.

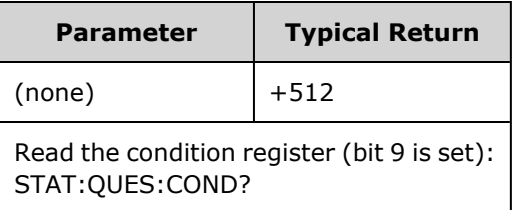

- The Questionable Data register group provides information about the instrument's quality or integrity.
- Any or all conditions can be reported to the Questionable Data summary bit through the enable register.
- Register is read-only; bits not cleared when read.
- The condition register bits reflect the current condition. If a condition goes away, the corresponding bit is cleared.
- [\\*RST](#page-311-0) clears the condition register.
- The query reads the condition register and returns a decimal value equal to the binary-weighted sum of all bits set in the register. For example, if bit 12 (decimal value = 4096) is set, the query returns "+4096".

### <span id="page-377-0"></span>**STATus:QUEStionable:ENABle <***enable\_value***> STATus:QUEStionable:ENABle?**

Enables bits in the enable [register](#page-313-0) for the [Questionable](#page-373-0) Data Register group. The selected bits are then reported to the Status Byte.

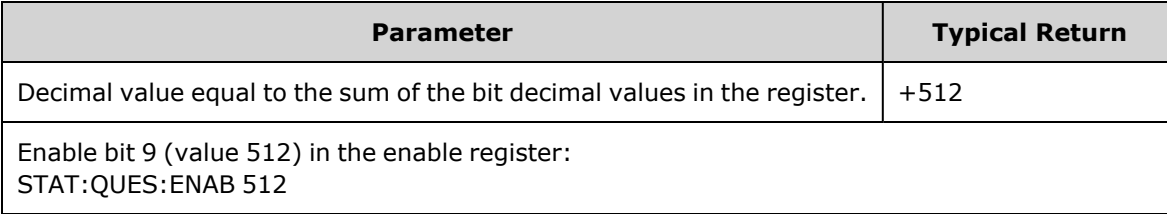

- Use <enable\_value> to specify which bits are reported to the Status Byte. The specified value corresponds to the binary-weighted sum of the register bits to enable. For example, to enable bit 5 (value 32) and bit 9 (value 512), the decimal value would be 544.
- Enable register cleared by:
	- STATus:Questionable:ENABle 0
	- <sup>l</sup> [STATus:PRESet](#page-375-1)
	- Power cycle (unless  $*PSC$  is set to 0)
- [\\*CLS](#page-305-0) does not clear enable register but it does clear event register.
- \*RST does not affect this [register.](#page-311-0)
- The Query reads the enable register and returns a decimal value equal to the binary-weighted sum of all bits set in the register. For example, if bit 0 (value 1) and bit 1 ( value 2) are enabled, the query returns +3.

#### <span id="page-377-1"></span>**STATus:QUEStionable[:EVENt]?**

Queries the event register for the [Questionable](#page-373-0) Data Register group. This is a read-only register; the bits are cleared when you read the register.

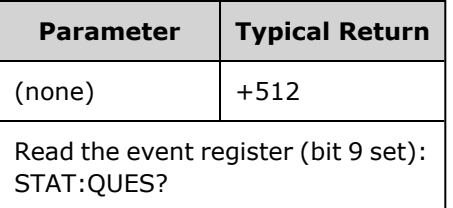

- Once a bit is set, it remains set until cleared by this query or [\\*CLS.](#page-305-0)
- [\\*RST,](#page-311-0) [STATus:PRESet](#page-375-1), and [\\*PSC](#page-309-0) have no effect on this register.
- Query reads the event register and returns a decimal value equal to the binary-weighted sum of all bits set in the register. For example, if bit 1 (value 2) and bit 9 ( value 512) are set, the query returns "+514".

# <span id="page-378-0"></span>SUM Subsystem Introduction

The SUM subsystem adds a modulation source signal to a channel's primary signal. This allows you to generate a two-tone signal on one channel, or to add noise to a primary signal. The SUM function uses the same [secondary](#page-209-0) sources as used by the modulation subsystems.

Only one modulation or SUM function may be active on a channel at a time, so you cannot add noise to an FM signal using only one channel. For this operation, use [COMBine:FEED](#page-245-0), which combines both channels of a two-channel instrument into one channel output connector.

When signals are SUMmed:

- Their peak amplitude may not exceed the instrument's output rating.
- No other internal or external modulation is possible on that channel.

You can synchronize the phase between the primary signal and the **SUM** signal by sending [\[SOURce](#page-350-1) [\[1|2\]:\]PHASe:SYNChronize](#page-350-1) after setting the functions for the primary signal and the **SUM** signal. Otherwise, the phase between the two signals is arbitrary.

**NOTE** 

When the source is the other channel, there is a noticeable delay (as much as 350 ns) relative to the carrier even after PHAS:SYNC. Use the Combine feature for the other channel whenever possible.

#### **Example**

To create a SUM waveform:

- 1. **Configure carrier waveform:** Use [FUNCtion,](#page-280-0) [FREQuency,](#page-268-0) [VOLTage](#page-417-0), and [VOLTage:OFFSet](#page-422-0) to specify the carrier waveform's function, frequency, amplitude, and offset.
- 2. **Select the summing source:** The instrument accepts an internal or external modulation source (EXT, Channel 1, or Channel 2). Select the modulation source with [SUM:SOURce](#page-383-0). *For an external modulation source, skip steps 3 and 4.*
- 3. **Configure the summing waveform:** Use [FUNCtion,](#page-280-0) [FREQuency](#page-268-0), [VOLTage,](#page-417-0) and [VOLTage:OFFSet](#page-422-0) commands to configure the summing waveform.
- 4. **Set the amplitude percentage to sum:** [SUM:AMPLitude](#page-380-0).
- 5. **Enable SUM Modulation:** [SUM:STATe:ON.](#page-383-1)
- 6. **If using the other channel of a two-channel instrument, synchronize the channels:** [PHASe:SYNChronize.](#page-350-1)

The following code produces the oscilloscope image shown below.

```
SOURce1:FUNCtion RAMP
SOURce1:FREQuency +2000.0
SOURce1:VOLTage +1.0
SOURce1:VOLTage:OFFS +0.0
SOURce1:FUNCtion:RAMP:SYMMetry +50.0
SOURce2:FUNCtion SQU
SOURce2:FREQuency +4000.0
SOURce2:VOLTage +1.0
SOURce2:VOLTage:OFFS +0.0
SOURce1:SUM:AMPLitude +50.0
SOURce1:SUM:SOURce CH2
SOURce1:SUM:STATe 1
SOURce1:PHASe:SYNC
OUTPut1 1
OUTPut2 1
```
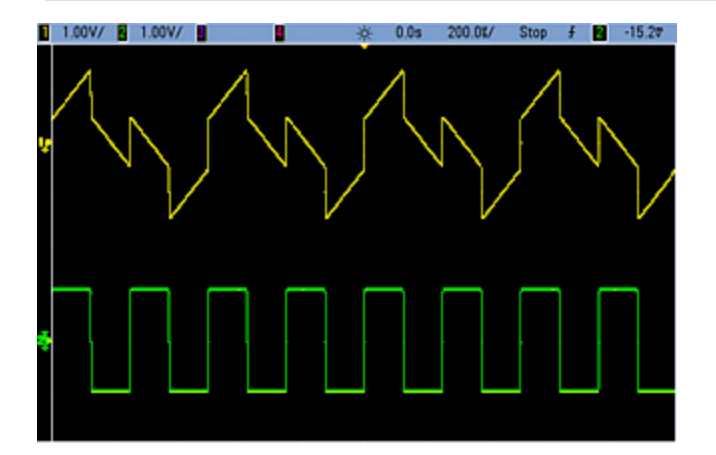

## <span id="page-380-0"></span>**[SOURce[1|2]:]SUM:AMPLitude {<***amplitude***>|MINimum|MAXimum|DEFault} [SOURce[1|2]:]SUM:AMPLitude? [{MINimum|MAXimum}]**

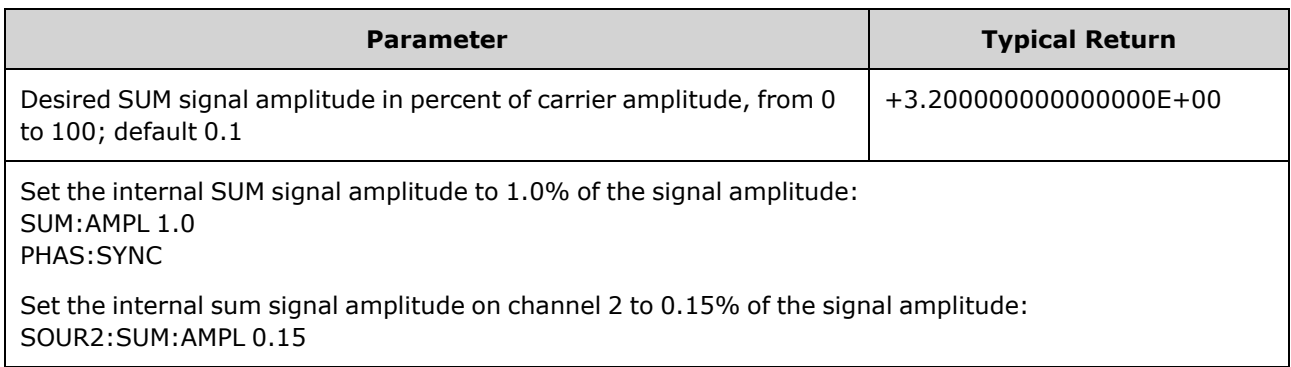

Sets internal modulation depth (or "percent modulation") in percent.

- <sup>l</sup> You can synchronize the phase between the primary signal and the **SUM** signal by sending [\[SOURce](#page-350-1) [\[1|2\]:\]PHASe:SYNChronize](#page-350-1) after setting the functions for the primary signal and the **SUM** signal. Otherwise, the phase between the two signals is arbitrary.
- Summed output cannot exceed  $±5$  V peak output (into a 50  $Ω$  load).
- If you select the External SUM source [\(SUM:SOURce](#page-383-0) EXTernal), the carrier waveform is added to the external waveform. The summing signal is the  $\pm 5$  V signal level (optionally  $\pm 1$  V on the 33600 Series) on the rear-panel **Modulation In** connector. For example, if you have the carrier amplitude of a sine wave set to 4 Vpp and set the Sum Amplitude to 20% (resulting in a maximum sum contribution of 800 mVpp) using SUM:AMPLitude, then when the EXT signal is at +5 V (optionally +1 V on the 33600 Series), the additive signal output will be at the maximum amplitude of 4.8 Vpp. When the modulating signal is at -5 V (optionally -1 V on the 33600 Series), the additive signal will be at the minimum amplitude of -4.8 Vpp. A modulation input of 0 V would result in a signal equal to the carrier amplitude.

# **[SOURce[1|2]:]SUM:INTernal:FREQuency {<***frequency***>|MINimum|MAXimum|DEFault} [SOURce[1|2]:]SUM:INTernal:FREQuency? [{MINimum|MAXimum}]**

Sets the frequency of the summing waveform when internal sum source is selected ([SUM:SOURce:INTernal](#page-383-0)). The modulating source waveform operates at that frequency, within the frequency limits of that waveform.

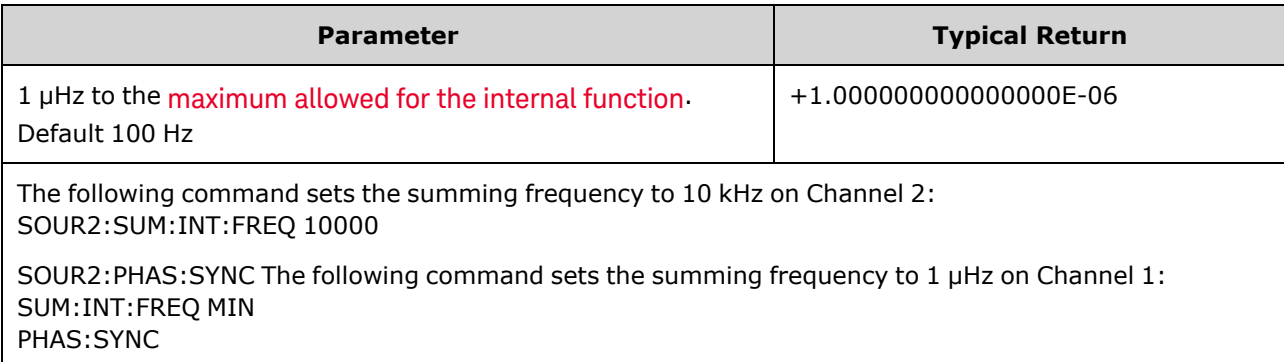

- You can synchronize the phase between the primary signal and the **SUM** signal by sending [\[SOURce](#page-350-1)] [\[1|2\]:\]PHASe:SYNChronize](#page-350-1) after setting the functions for the primary signal and the **SUM** signal. Otherwise, the phase between the two signals is arbitrary.
- When you select an arbitrary waveform as the modulating source, the frequency changes to the frequency of the arbitrary waveform, which is based on the sample rate and the number of points in the arbitrary waveform.
- When using an arbitrary waveform for the modulating source, changing this parameter also changes the cached metadata representing the arbitrary waveform's sample rate. You can also change the modulating frequency of an arbitrary waveform with [FUNCtion:ARBitrary:FREQuency,](#page-283-0) [FUNCtion:ARBitrary:PERiod](#page-283-0), and [FUNCtion:ARBitrary:SRATe](#page-286-0). These commands and the modulation frequency command are directly coupled in order to keep the arbitrary waveform behaving exactly as it was last played. If you later turn modulation off and select that same arbitrary waveform as the current function, its sample rate (and corresponding frequency based upon the number of points) will be the same as it was when played as the modulation source.
- If the internal function is TRIangle, UpRamp, or DnRamp, the maximum frequency is limited to 200 kHz on the 33500 Series or 800 kHz on the 33600 Series. If the internal function is PRBS, the frequency refers to bit rate and is limited as [shown](#page-23-0) here.

## **[SOURce[1|2]:]SUM:INTernal:FUNCtion <***function***> [SOURce[1|2]:]SUM:INTernal:FUNCtion?**

Selects the summing waveform (the waveform added to the primary waveform).

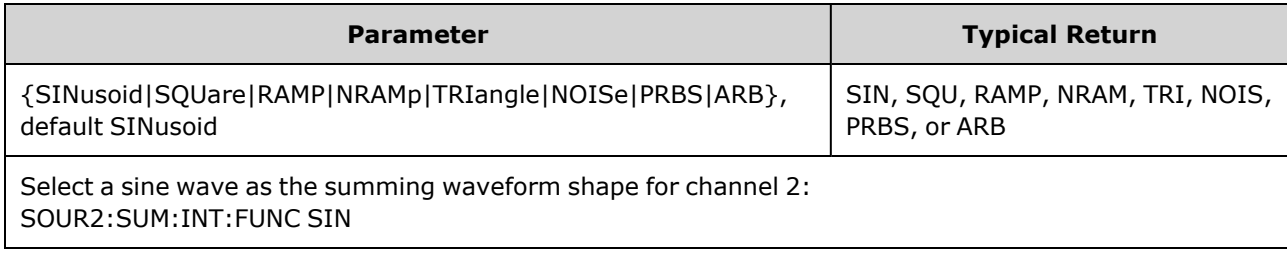

- You can synchronize the phase between the primary signal and the **SUM** signal by sending [\[SOURce](#page-350-1) [\[1|2\]:\]PHASe:SYNChronize](#page-350-1) after setting the functions for the primary signal and the **SUM** signal. Otherwise, the phase between the two signals is arbitrary.
- This command is applicable only with internal sum source [\(SUM:SOURce](#page-383-0) INTernal).
- You cannot use SUM when DC is the carrier.
- An arbitrary waveform may not simultaneously be a carrier and a sum waveform.

The following table shows which carriers can be associated with which internal functions.

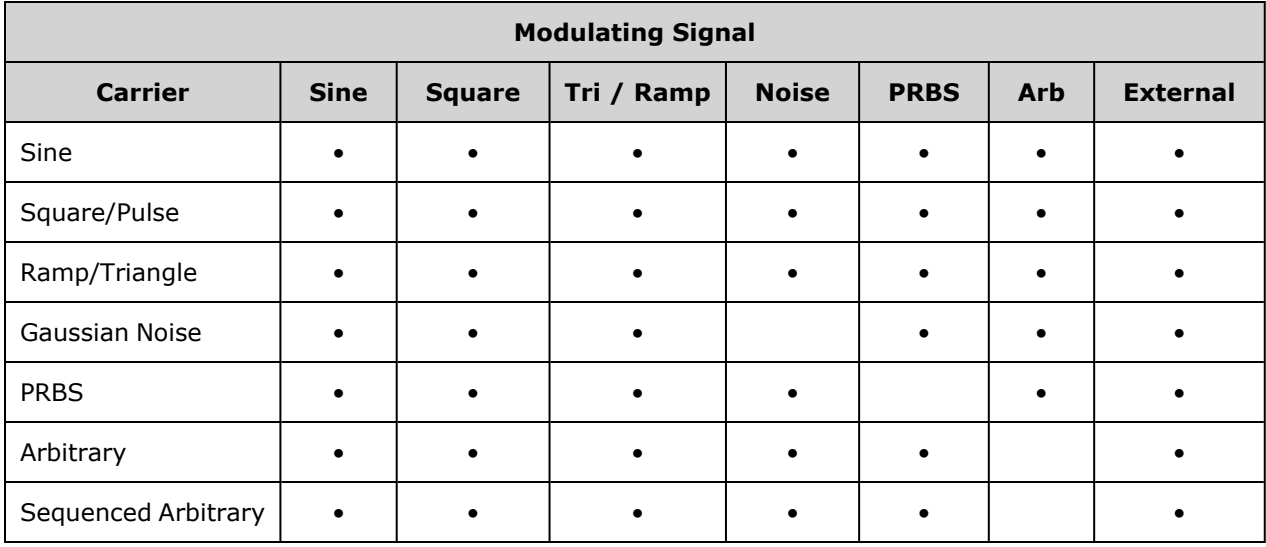

# <span id="page-383-0"></span>**[SOURce[1|2]:]SUM:SOURce {INTernal|EXTernal|CH1|CH2} [SOURce[1|2]:]SUM:SOURce?**

Selects source of summing signal.

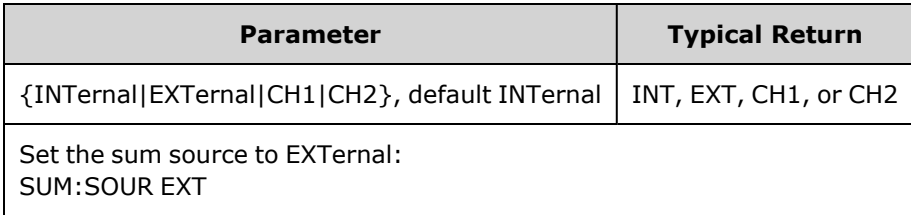

- <sup>l</sup> You can synchronize the phase between the primary signal and the **SUM** signal by sending [\[SOURce](#page-350-1) [\[1|2\]:\]PHASe:SYNChronize](#page-350-1) after setting the functions for the primary signal and the **SUM** signal. Otherwise, the phase between the two signals is arbitrary.
- <sup>l</sup> **SUM:SOURce EXTernal:** carrier waveform is summed with external waveform. The amplitude and polarity of the sum signal is determined by the ±5 V signal level on the rear-panel **Modulation In** connector (optionally ±1 V on the 33600 Series). For example, if you have set the SUM Amplitude to 2.0 Vpp using [SUM:AMPLitude,](#page-380-0) then when EXT signal is at +5 V, the sum signal will be at 2 Vpp. When the modulating signal is at -5 V, the sum signal will be at full amplitude and opposite polarity.

## <span id="page-383-1"></span>**[SOURce[1|2]:]SUM:STATe {ON|1|OFF|0} [SOURce[1|2]:]SUM:STATe?**

Disables or enables SUM function.

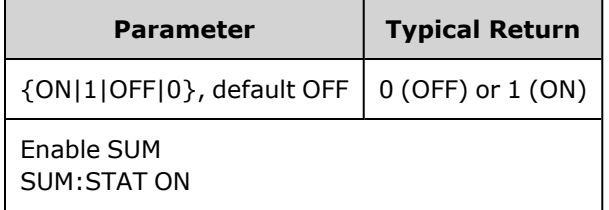

- <sup>l</sup> You can synchronize the phase between the primary signal and the **SUM** signal by sending [\[SOURce](#page-350-1) [\[1|2\]:\]PHASe:SYNChronize](#page-350-1) after setting the functions for the primary signal and the **SUM** signal. Otherwise, the phase between the two signals is arbitrary.
- To avoid multiple waveform changes, enable SUM after you have configured the other sum parameters.
- Only one modulation mode may be enabled at a time.
- The instrument will not allow SUM to be enabled when sweep or burst is enabled. When you enable SUM, the sweep or burst mode is turned off.
- With SUM:STATe ON, the sum amplitude plus the carrier amplitude may not exceed either the programmed limits or the instrument's output rating. If setting SUM:STATe ON would cause either the output rating or the limits to be exceeded, SUM:STATe will be set OFF and the instrument will report a settings conflict error.

# <span id="page-384-0"></span>SWEep Subsystem Introduction

To generate a frequency sweep:

- 1. **Select the waveform shape, amplitude and offset:** Use [APPLy](#page-221-0) or the equivalent [FUNCtion](#page-280-0), [FREQuency,](#page-268-0) [VOLTage](#page-417-0), and [VOLTage:OFFSet](#page-422-0) commands to select the function, frequency, amplitude, and offset. You can select a sine, square, ramp, pulse, or arbitrary waveform (noise, PRBS, and DC are not allowed).
- 2. **Select sweep's frequency boundaries:** FREQuency:STARt and FREQuency:STOP , or FREQuency:CENTer and FREQuency:SPAN
- 3. **Select linear or logarithmic sweep mode:** SWEep:SPACing
- 4. **Set sweep time:** SWEep:TIME
- 5. **Set sweep hold and return times:** SWEep:HTIMe and SWEep:RTIMe
- 6. **Select sweep trigger source:** TRIGger[1|2]:SOURce
- 7. **Set the marker frequency (optional):** MARKer:FREQuency
- 8. **Enable sweep:** SWEep:STATe ON

The following code produces the waveform shown below.

```
SOURce1:FUNCtion SINE
SOURce1:FREQuency +2.0E+03
SOURce1:FREQuency:STARt +2.0E+03
SOURce1:FREQuency:STOP +6.0E+03
SOURce1:VOLTage +1.0
SOURce1:VOLTage:OFFS +0.0
SOURce1:SWEep:TIME +5.0E-03
TRIGger1:SOURce IMM
SOURce1:FREQuency:MODE SWE
OUTPut1 1
```
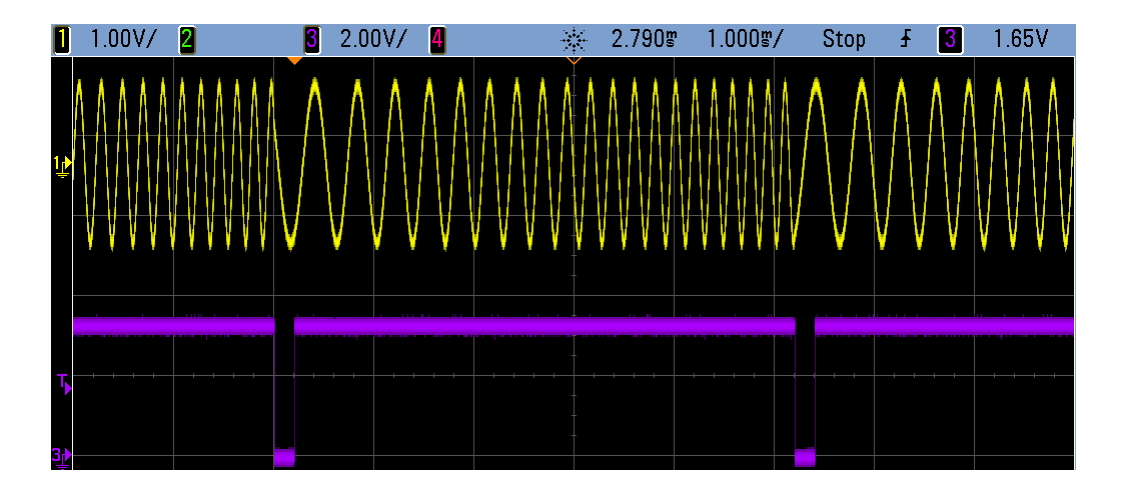

# **[SOURce[1|2]:]SWEep:HTIMe {<***hold\_time***>|MINimum|MAXimum|DEFault} [SOURce[1|2]:]SWEep:HTIMe? [{MINimum|MAXimum}]**

Sets number of seconds the sweep holds (pauses) at the stop frequency before returning to the start frequency.

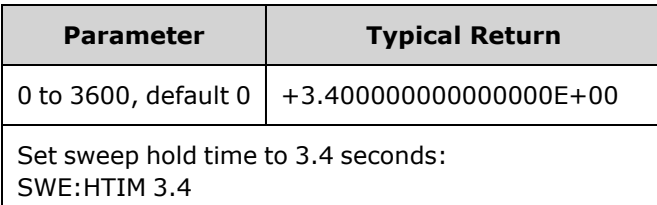

# **[SOURce[1|2]:]SWEep:RTIMe {<***return\_time***>|MINimum|MAXimum|DEFault} [SOURce[1|2]:]SWEep:RTIMe? [{MINimum|MAXimum}]**

Sets number of seconds the sweep takes to return from stop frequency to start frequency.

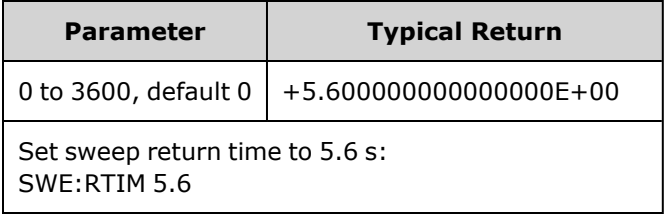

<span id="page-385-0"></span>• The return sweep is always a linear sweep, regardless of the setting of [SWEep:SPACing.](#page-385-0)

# **[SOURce[1|2]:]SWEep:SPACing {LINear|LOGarithmic} [SOURce[1|2]:]SWEep:SPACing?**

Selects linear or logarithmic spacing for sweep.

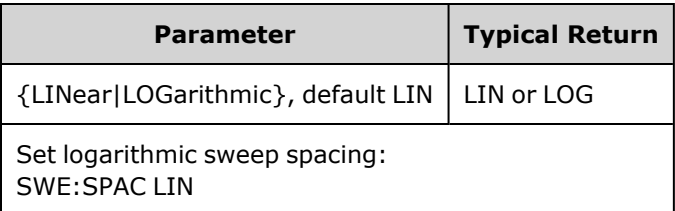

- LINear: output frequency varies linearly (from start frequency to stop frequency) during sweep.
- LOGarithmic: output frequency varies logarithmically (from start frequency to stop frequency) during sweep.

# **[SOURce[1|2]:]SWEep:STATe {ON|1|OFF|0} [SOURce[1|2]:]SWEep:STATe?**

Enables or disables the sweep.

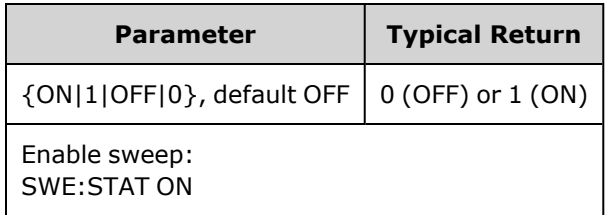

## **[SOURce[1|2]:]SWEep:TIME {<***seconds***>|MINimum|MAXimum|DEFault} [SOURce[1|2]:]SWEep:TIME? [{MINimum|MAXimum}]**

Sets time (seconds) to sweep from start frequency to stop frequency.

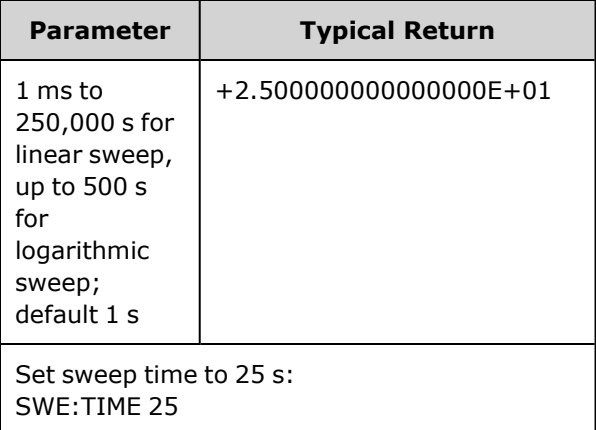

• The number of discrete frequency points in the sweep is calculated based on the sweep time.

# SYSTem Subsystem

The SYSTem subsystem manages instrument state storage, power-down recall, error conditions, self test, front panel display control and remote interface configuration.

**NOTE** 

The instrument uses LAN port 5024 for SCPI Telnet sessions, and port 5025 for SCPI Socket sessions.

- [SYSTem:BEEPer\[:IMMediate\]](#page-387-0) issues a single beep
- [SYSTem:BEEPer:STATe](#page-388-0) {ON|1|OFF|0} disables or enables beeper
- [SYSTem:CLICk:STATe](#page-388-1) disables or enables keypress click
- **· [SYSTem:COMMunicate:ENABle](#page-389-0) {ON|1|OFF|0}**, <*interface*> disables or enables GPIB, USB, LAN interface, and remote services
- <sup>l</sup> [SYSTem:COMMunicate:GPIB:ADDRess](#page-389-1) <*address*> assigns instrument's GPIB (IEEE-488) address
- <sup>l</sup> [SYSTem:DATE](#page-390-0) <*yyyy*>, <*mm*>, <*dd*> sets system clock date
- SYSTem: ERRor? reads and clears one error from error queue
- [SYSTem:LICense:CATalog?](#page-391-0) lists installed, [licensed](#page-21-0) options
- <sup>l</sup> [SYSTem:LICense:DELete](#page-391-1) "*<option\_name>*" deletes a license
- [SYSTem:LICense:DELete:ALL](#page-392-0) deletes all licenses
- <sup>l</sup> [SYSTem:LICense:DESCription?](#page-392-1) "<*option\_name*>" returns description of a [licensed](#page-21-0) option
- [SYSTem:LICense:ERRor?](#page-392-2) lists errors generated during license installation
- [SYSTem:LICense:ERRor:COUNt?](#page-393-0) returns number of errors generated during license installation
- **[SYSTem:LICense:INSTall](#page-393-1) "<file>"** installs licenses from a file or folder [SYSTem:LICense:INSTall?](#page-393-1) "<*option*>" - indicates whether a license is installed
- [SYSTem:LOCK:NAME?](#page-394-0) returns current I/O interface
- [SYSTem:LOCK:OWNer?](#page-394-1) returns interface that has the lock
- [SYSTem:LOCK:RELease](#page-394-2) releases lock and decrements lock count by 1
- [SYSTem:LOCK:REQuest?](#page-395-0) requests lock of current interface
- [SYSTem:SECurity:IMMediate](#page-396-0) sanitizes user-accessible instrument memory
- <sup>l</sup> [SYSTem:TIME](#page-396-1) <*hh*>, <*mm*>, <*ss*> sets system clock time
- <span id="page-387-0"></span>• [SYSTem:VERSion?](#page-396-2) - returns version of SCPI used by instrument

#### **SYSTem:BEEPer[:IMMediate]**

Issues a single beep.

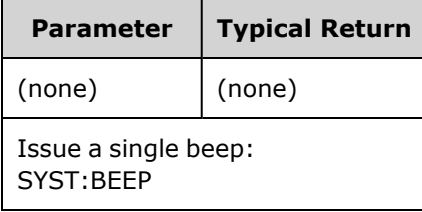

- Sending a programmed beep may be useful for program development and troubleshooting.
- This command overrides the current beeper state (the SYSTem:BEEPer:STATe). This means that you can issue a single beep even if the beeper is turned off.

# <span id="page-388-0"></span>**SYSTem:BEEPer:STATe {ON|1|OFF|0} SYSTem:BEEPer:STATe?**

Disables or enables the beeper tone heard when an error is generated from the front panel or remote interface.

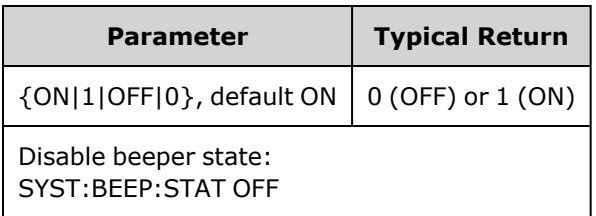

- Turning off the beeper does not disable the front panel key click.
- A beep is always emitted (even with beep state OFF) when [SYSTem:BEEPer](#page-387-0) is sent.
- <span id="page-388-1"></span>• This setting is non-volatile; it will not be changed by power cycling or [\\*RST.](#page-311-0)

### **SYSTem:CLICk:STATe {ON|1|OFF|0} SYSTem:CLICk:STATe?**

Disables or enables the click heard when a front panel key or softkey is pressed.

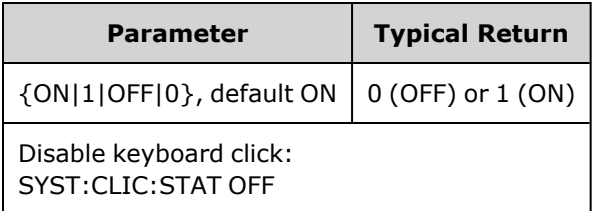

- This command does not affect the beeper that indicates errors.
- This setting is non-volatile; it is not changed by power cycling or a Factory Reset ([\\*RST\)](#page-311-0).

## <span id="page-389-0"></span>**SYSTem:COMMunicate:ENABle {ON|1|OFF|0}, <***interface***> SYSTem:COMMunicate:ENABle? <***interface***>**

Disables or enables the GPIB, USB, or LAN remote interface. Also disables or enables available remote services such as Sockets, Telnet, VXI11, and the built-in Web Interface.

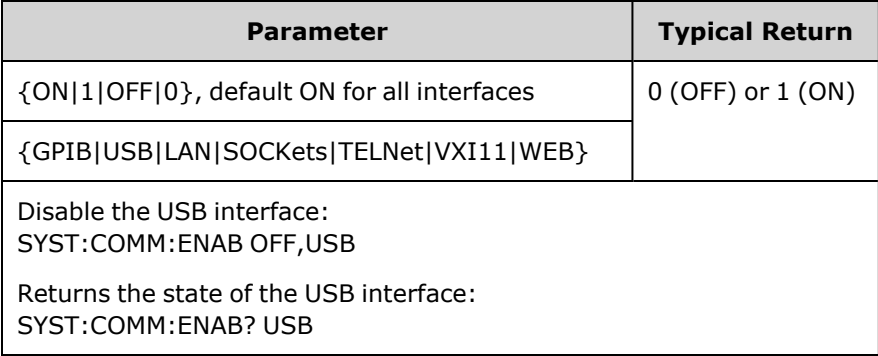

#### **NOTE**

When you disable or re-enable any interface or LAN service, you must cycle power to activate the new setting.

- If you disable the LAN interface, all associated LAN services will not be started when you power on the instrument.
- This setting is non-volatile; it will not be changed by power cycling or [\\*RST.](#page-311-0)
- <span id="page-389-1"></span>• [SYSTem:SECurity:IMMediate](#page-396-0) enables all interfaces.

### **SYSTem:COMMunicate:GPIB:ADDRess <***address***> SYSTem:COMMunicate:GPIB:ADDRess?**

Assigns instrument's GPIB (IEEE-488) address, which is displayed at power-on. Each device on the GPIB interface must have a unique address.

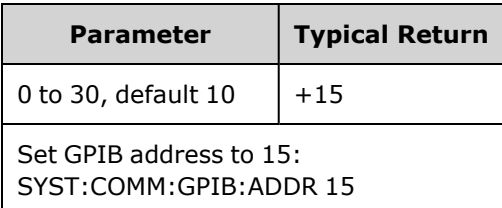

- Your computer's GPIB interface card address must not conflict with any instrument on the interface bus.
- This setting is non-volatile; it will not be changed by power cycling or [\\*RST.](#page-311-0)
- [SYSTem:SECurity:IMMediate](#page-396-0) sets GPIB address to 10.
- Must cycle power for this command to take effect.

#### <span id="page-390-0"></span>**SYSTem:DATE <***yyyy***>, <***mm***>, <***dd***> SYSTem:DATE?**

Sets system clock date.

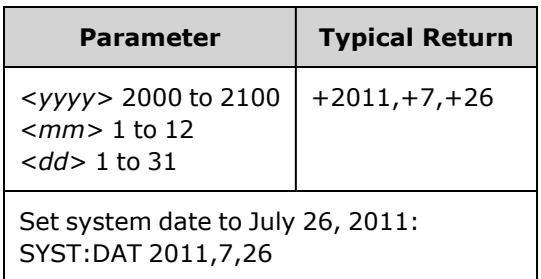

#### <span id="page-390-1"></span>**SYSTem:ERRor?**

Reads and clears one error from error queue.

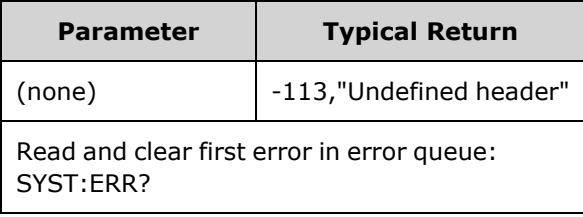

- Up to 20 command syntax or hardware errors can be stored in each interface-specific error queue (one each for GPIB, USB, VXI-11, and Telnet/Sockets.)
- Error retrieval is first-in-first-out (FIFO), and errors are cleared as you read them. The instrument beeps once each time an error is generated (unless disabled by [SYSTem:BEEPer:STATe](#page-388-0) OFF).
- If more than 20 errors have occurred, the last error stored in the queue (the most recent error) is replaced with -350,"Error queue overflow". No additional errors are stored until you remove errors from the queue. If no errors have occurred when you read the error queue, the instrument responds with +0,"No error".
- The error queue is cleared by the  $EES$  and when power is cycled. It is not cleared by  $EST$ .
- Errors have the following format (the error string may contain up to 255 characters).

```
<error code>,<error string>
```
Where:

<*error code*> = a three-digit code, sometimes preceded by a dash

```
<error string> = a quoted ASCII string up to 255 characters
```
### <span id="page-391-2"></span>**Licensed Options**

The following commands are associated with licensed options. The licensed options are named as shown below.

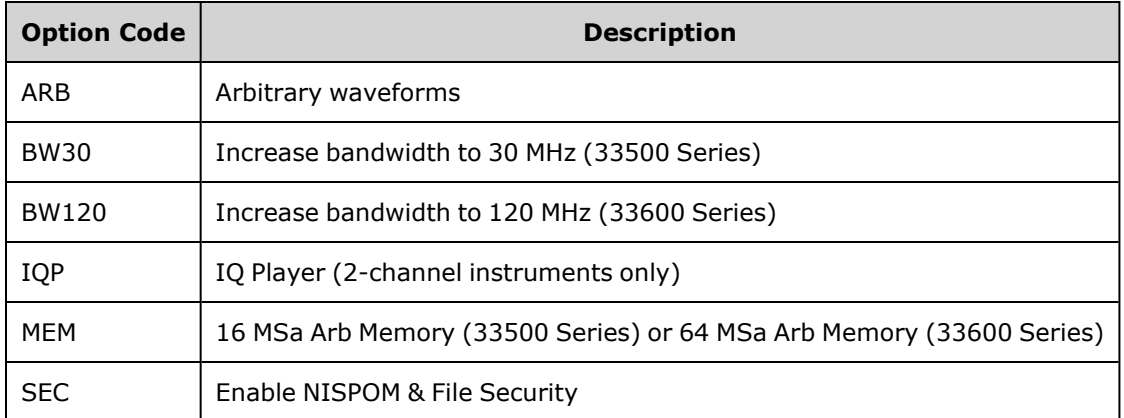

#### <span id="page-391-0"></span>**SYSTem:LICense:CATalog?**

Returns a comma separated list of installed, [licensed](#page-391-2) options.

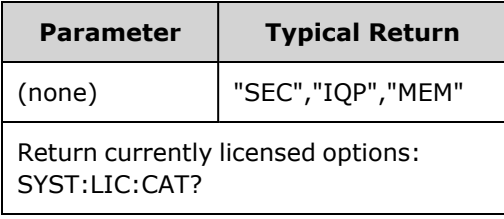

<span id="page-391-1"></span>• Only those installed options that require a license are returned.

#### **SYSTem:LICense:DELete "***<option\_name>***"**

Deletes a license.

**CAUTION** 

Exercise caution before executing this command. The only way to undo a license deletion is to re-install the license.

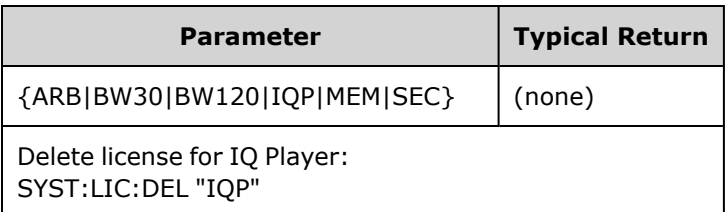

• Valid option names are double quoted strings representing the installed [licensed](#page-391-2) options. They can be easily identified using [SYSTem:LICense:CATalog?](#page-391-0).

#### <span id="page-392-0"></span>**SYSTem:LICense:DELete:ALL**

#### Deletes all licenses.

**CAUTION** 

Exercise caution before executing this command. The only way to undo a license deletion is to re-install the license.

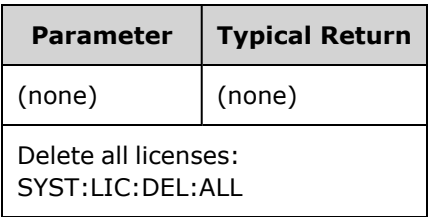

#### <span id="page-392-1"></span>**SYSTem:LICense:DESCription? "<***option\_name***>"**

Returns a description of specified option, regardless of whether it is currently licensed.

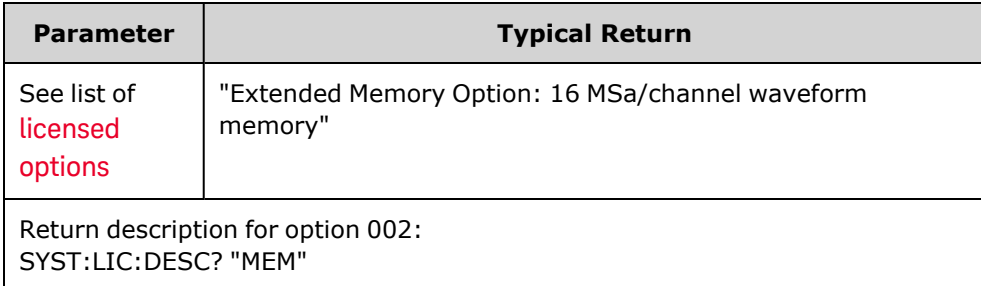

• Option names are quoted strings representing options that may be licensed. Installed licensed items can be identified with [SYSTem:LICense:CATalog?](#page-391-0).

#### <span id="page-392-2"></span>**SYSTem:LICense:ERRor?**

Returns a string of all the errors produced by [SYSTem:LICense:INSTall.](#page-393-1)

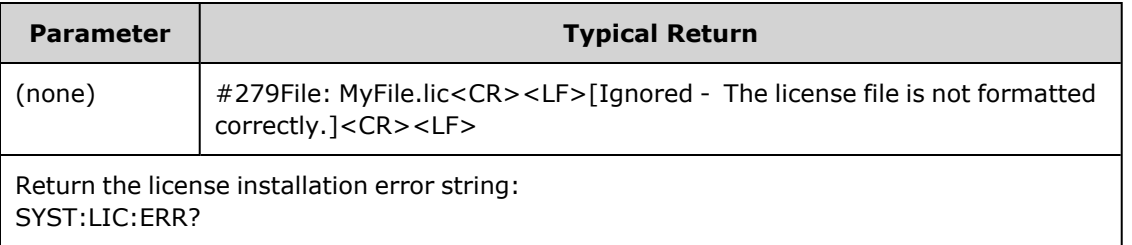

- String can be up to 2096 characters.
- Returns a definite-length block containing multi-line ASCII text, including carriage returns and line feeds.

#### <span id="page-393-0"></span>**SYSTem:LICense:ERRor:COUNt?**

Returns the number of license errors generated by [SYSTem:LICense:INSTall](#page-393-1).

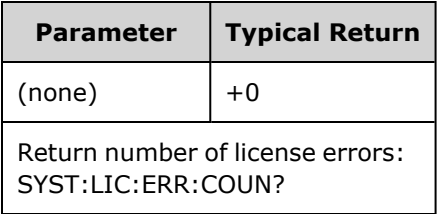

### <span id="page-393-1"></span>**SYSTem:LICense:INSTall "<***file***>" SYSTem:LICense:INSTall? "<***option***>"**

This command installs all licenses from a specified file or from all license files in the specified folder. They query returns 0 or 1 to indicate whether the specified license is installed.

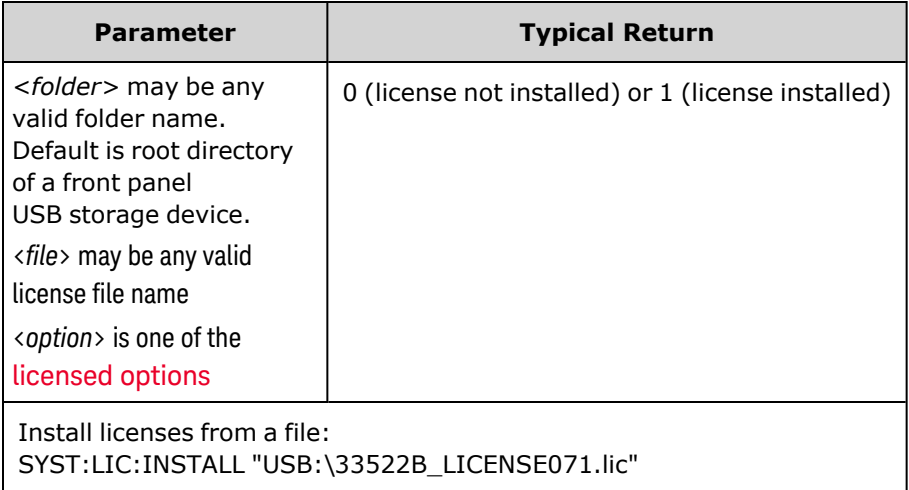

- License files must have a ".lic" file extension.
- <sup>l</sup> The format for <*file*> is "[<*drive*>:<*path*>]<*file\_name*>", where <*drive*> can be INTernal or USB, and <*path*> must be an absolute folder path.
	- INTernal specifies the internal flash file system. USB specifies a front panel USB storage device.
	- <sup>l</sup> If <*drive*>:<*path*> is omitted, the folder specified by the MMEMory:CDIRectory command is used.
	- Absolute paths begin with "\" or "/" and start at the root folder of <*drive* >.
	- Folder and file names cannot contain the following characters:  $\setminus / : ^*? " \leq \rbrace$
	- The combination of folder and file name cannot exceed 240 characters.
	- The specified folder must exist and cannot be marked hidden or system.

#### <span id="page-394-0"></span>**SYSTem:LOCK:NAME?**

Returns the current I/O interface (the I/O interface in use by the querying computer).

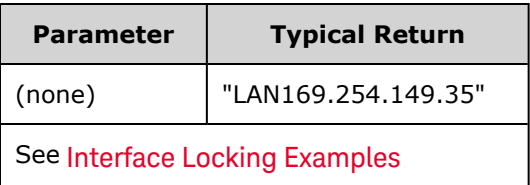

- After using this command to determine the name of the interface that you are using, use SYSTem:LOCK:OWNer? to determine which interface, if any, has the lock.
- <sup>l</sup> Returns "USB", "VXI11", "GPIB", or "LAN <*IP Address*>" indicating the I/O interface being used by the querying computer.

#### <span id="page-394-1"></span>**SYSTem:LOCK:OWNer?**

Returns the I/O interface that currently has a lock.

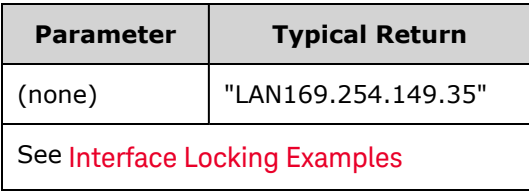

- When a lock is active, Bit 10 in the Standard Operation Register will be set [\(STATus:OPERation:CONDition?\)](#page-374-0). When the lock is released on all I/O interfaces, this bit will be cleared.
- <sup>l</sup> Returns "USB", "VXI11", "GPIB", or "LAN <*IP Address*>" indicating the I/O interface that currently has a lock. If no interfaces have a lock, "NONE" is returned.

#### <span id="page-394-2"></span>**SYSTem:LOCK:RELease**

Decrements the lock count by 1 and may release the I/O interface from which the command is executed.

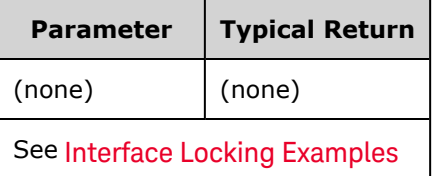

• When a lock is active, Bit 10 in the Standard Operation Register will be set [\(STATus:OPERation:CONDition?\)](#page-374-0). When the lock is released on all I/O interfaces, this bit will be cleared.

### <span id="page-395-0"></span>**SYSTem:LOCK:REQuest?**

Requests a lock of the current I/O interface. This allows you to lock the instrument's configuration or cooperatively share the instrument with other computers.

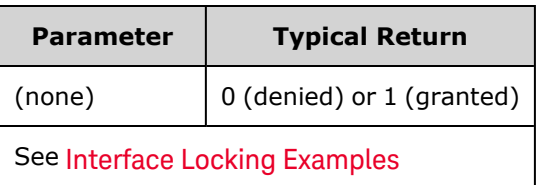

- Lock requests can be nested; each request increases lock count by 1. For every request, you will need a release ( SYSTem:LOCK:RELease) from the same I/O interface.
- Locks are handled at the I/O interface level (USB, LAN, etc.) and you are responsible for all coordination between threads and/or programs on that interface.
- When a request is granted, only I/O sessions from the present interface will be allowed to change the state of the instrument. You can only query the instrument state from other I/O interfaces.
- LAN sessions locks are automatically released when a LAN disconnect is detected.
- <span id="page-395-1"></span>• Granting a lock sets Bit 10 in the Standard Operation Register ([STATus:OPERation:CONDition?\)](#page-374-0).

#### **Interface Locking Examples**

The following series of commands illustrates usage.

Initial State = unlocked, Count =  $0$ 

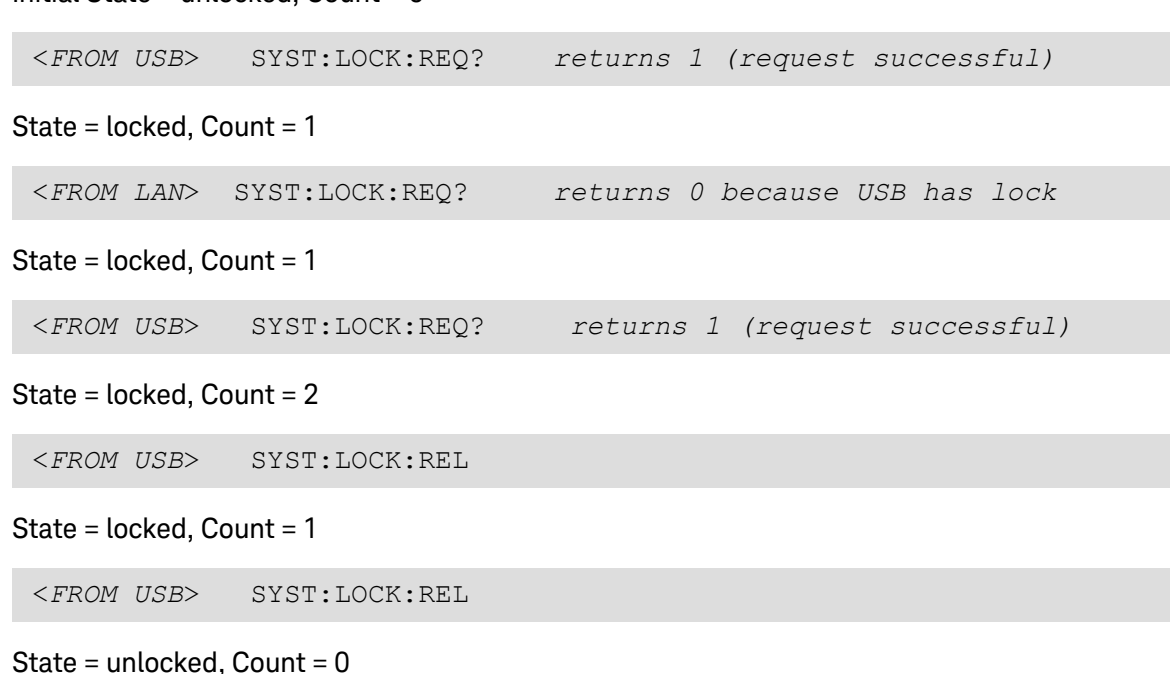

Note that for each successful lock request, a lock release is required. Two requests require two releases.
#### <span id="page-396-0"></span>**SYSTem:SECurity:IMMediate**

Sanitizes all user-accessible instrument memory. This command complies with requirements in chapter 8 of the National Instrument Security Program Operating Manual (NISPOM).

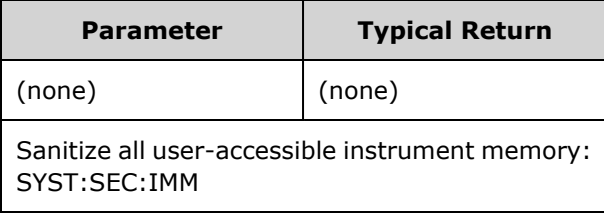

**CAUTION** This command is recommended for customers, such as military contractors, who must comply with NISPOM. Excessive use of this command may cause premature failure of the flash memory.

> This command destroys all user-defined state information, user-defined arbitrary waveforms, and user-defined I/O settings such as the IP address.

- Typically used before removing an instrument from a secure area.
- $\cdot$  Initializes all instrument settings to their Factory Reset [\(\\*RST](#page-311-0)) values.

#### **SYSTem:TIME <***hh***>, <***mm***>, <***ss***> SYSTem:TIME?**

Sets system clock time.

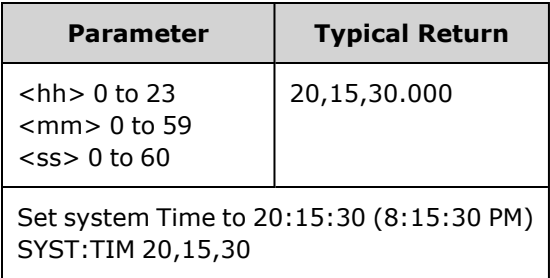

• This time is used for file timestamps in the Mass Memory [\(MMEMory\)](#page-326-0) system.

#### **SYSTem:VERSion?**

Returns version of the SCPI (Standard Commands for Programmable Instruments) that the instrument complies with. Cannot be determined from front panel.

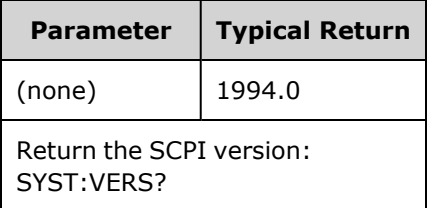

#### **LAN Configuration**

Configures instrument for remote operation via the local area network (LAN).

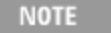

The instrument uses LAN port 5024 for SCPI Telnet sessions, and port 5025 for SCPI Socket sessions.

### <span id="page-397-0"></span>**Dot Notation Details**

Dot-notation addresses ("nnn.nnn.nnn.nnn" where "nnn" is a byte value from 0 to 255) must be expressed with care, as most PC web software interprets byte values with leading zeros as octal (base 8) numbers. For example, "192.168.020.011" is actually equivalent to decimal "192.168.16.9" because ".020" is interpreted as "16" expressed in octal, and ".011" as "9". To avoid confusion, use only decimal values from 0 to 255, with no leading zeros.

#### **SYSTem:COMMunicate:LAN:CONTrol?**

Reads the initial Control connection port number for Sockets communications. This connection is used to send and receive commands and queries.

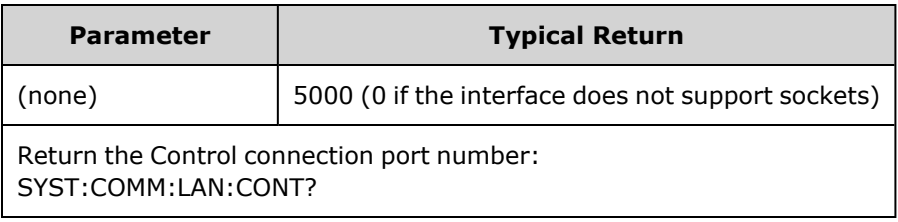

• Use the Control socket connection to send a Device Clear to the instrument or to detect pending Service Request (SRQ) events. The Device Clear command is "DCL".

#### **SYSTem:COMMunicate:LAN:DHCP {ON|1|OFF|0} SYSTem:COMMunicate:LAN:DHCP?**

Disables or enables instrument's use of DHCP. The acronym DHCP stands for Dynamic Host Configuration Protocol, a protocol for assigning dynamic IP addresses to networked devices. With dynamic addressing, a device can have a different IP address every time it connects to the network.

**ON:** instrument tries to obtain an IP address from a DHCP server. If a DHCP server is found, it assigns a dynamic IP address, Subnet Mask, and Default Gateway to the instrument.

**OFF or DHCP unavailable:** instrument uses the static IP address, Subnet Mask, and Default Gateway during power-on.

NOTE **NOTE** 

If you change this setting, you must send [SYSTem:COMMunicate:LAN:UPDate](#page-405-0) to activate the new setting.

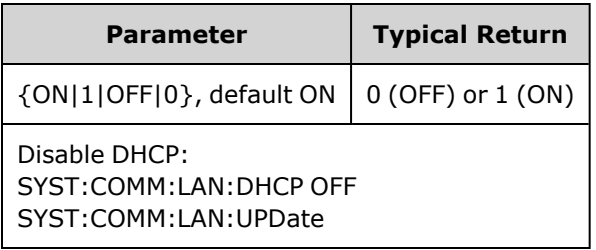

- Most corporate LANs have a DHCP server.
- If DHCP LAN address not assigned by DHCP server, static IP is assumed after approximately two minutes.
- This setting is non-volatile; it will not be changed by power cycling or  $*RST$ .
- Enabled when the instrument is shipped from the factory or after SYSTem:SECurity:IMMediate.

#### **SYSTem:COMMunicate:LAN:DNS[1|2] "<***address***>" SYSTem:COMMunicate:LAN:DNS[1|2]? [{CURRent|STATic}]**

Assigns static IP addresses of Domain Name System (DNS) servers. A primary and a secondary server address may be assigned. Contact your LAN administrator for details. If DHCP is available and enabled, DHCP will auto-assign the DNS server addresses. These auto-assigned DNS server addresses take precedence over the static DNS addresses assigned with this command.

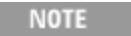

If you change this setting, you must send [SYSTem:COMMunicate:LAN:UPDate](#page-405-0) to activate the new setting.

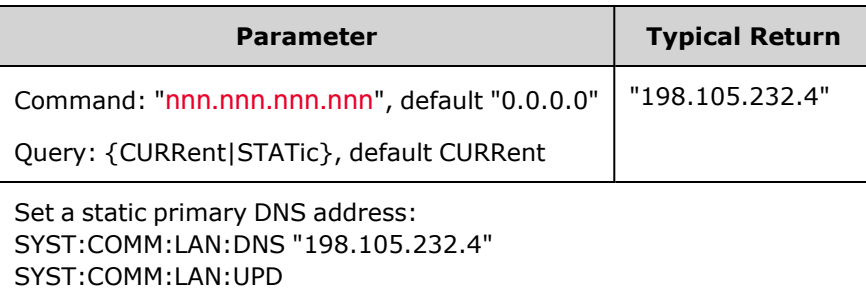

- CURRent: read address currently being used by the instrument.
- STATic: read static address from non-volatile memory. This address is used if DHCP is disabled or unavailable.
- This setting is non-volatile; it will not be changed by power cycling or [\\*RST.](#page-311-0)
- Set to "0.0.0.0" by SYSTem:SECurity:IMMediate.

#### **SYSTem:COMMunicate:LAN:DOMain?**

Returns the domain name of the LAN to which the instrument is connected.

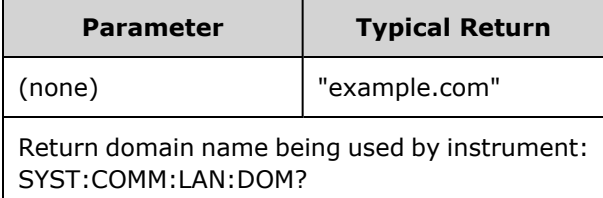

- If Dynamic domain name System (DNS) is available on your network and your instrument uses DHCP, the domain name is registered with the Dynamic DNS service at power-on.
- A null string ("") indicates that no domain name is assigned.

#### **SYSTem:COMMunicate:LAN:GATeway "<***address***>" SYSTem:COMMunicate:LAN:GATeway? [{CURRent|STATic}]**

Assigns a default gateway for the instrument. The specified IP Address sets the default gateway which allows the instrument to communicate with systems that are not on the local subnet. Thus, this is the default gateway where packets are sent which are destined for a device not on the local subnet, as determined by the Subnet Mask setting. If DHCP is enabled (SYSTem:COMMunicate:LAN:DHCP ), the specified default gateway is not used. However, if the DHCP server fails to assign a valid IP address, the currently configured default gateway will be used. Contact your LAN administrator for details.

**NOTE** 

If you change this setting, you must send [SYSTem:COMMunicate:LAN:UPDate](#page-405-0) to activate the new setting.

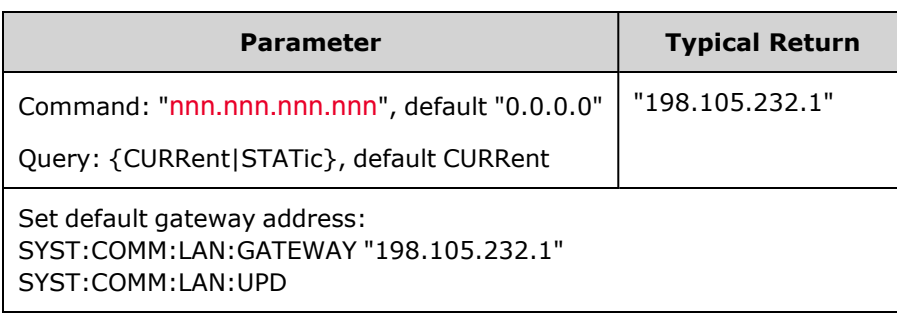

- CURRent: read address currently being used by the instrument.
- STATic: read static address from non-volatile memory. This address is used if DHCP is disabled or unavailable.
- Set to "0.0.0.0" when instrument is shipped from factory or after SYSTem:SECurity:IMMediate.

#### **SYSTem:COMMunicate:LAN:HOSTname "<***name***>" SYSTem:COMMunicate:LAN:HOSTname? [{CURRent|STATic}]**

Assigns a hostname to the instrument. A hostname is the host portion of the domain name, which is translated into an IP address. If Dynamic Domain Name System (DNS) is available on your network and your instrument uses DHCP, the hostname is registered with the Dynamic DNS service at power-on. If DHCP is enabled (SYSTem:COMMunicate:LAN:DHCP ), the DHCP server can change the specified hostname.

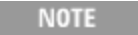

If you change this setting, you must send [SYSTem:COMMunicate:LAN:UPDate](#page-405-0) to activate the new setting.

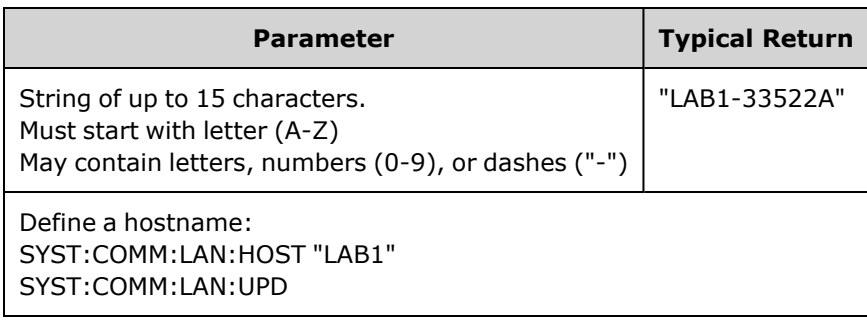

- Set to "A-33521A-nnnnn" or "A-33522A-nnnnn", where nnnnn is the last five digits of the instrument's serial number, when the instrument is shipped from the factory or after [SYSTem:SECurity:IMMediate](#page-396-0).
- $\cdot$  If no hostname exists, a null string ( $"$ ") is returned.

#### **SYSTem:COMMunicate:LAN:IPADdress "<***address***>" SYSTem:COMMunicate:LAN:IPADdress? [{CURRent|STATic}]**

Assigns a static Internet Protocol (IP) address for the instrument. If DHCP is enabled (SYSTem:COMMunicate:LAN:DHCP), the specified static IP address is not used. Contact your LAN administrator for details.

If you change this setting, you must send [SYSTem:COMMunicate:LAN:UPDate](#page-405-0) to activate the new setting.

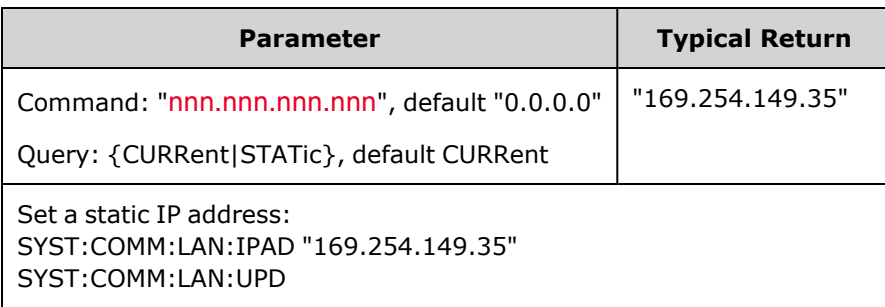

- CURRent: read address currently being used by the instrument.
- STATic: read static address from non-volatile memory. This address is used if DHCP is disabled or unavailable.
- This setting is non-volatile; it will not be changed by power cycling or  $*RST$ .
- Set to "169.254.5.21" when the instrument is shipped from the factory or after [SYSTem:SECurity:IMMediate](#page-396-0).

#### **SYSTem:COMMunicate:LAN:MAC?**

Reads the instrument's Media Access Control (MAC) address.

NOTE **NOTE** Your LAN administrator may need the MAC address to assign a static IP address for this device.

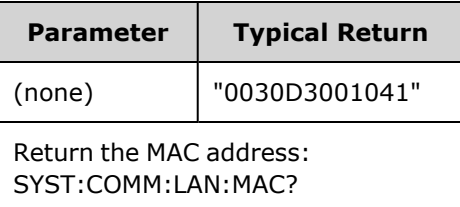

- The MAC address is also known as the link-layer address, the Ethernet (station) address, LANIC ID, or Hardware Address. This is an unchangeable 48-bit address assigned by the manufacturer to each unique Internet device.
- The instrument's MAC address is set at the factory and cannot be changed.
- This setting is non-volatile; it will not be changed by power cycling or [\\*RST.](#page-311-0)

**NOTE** 

#### **SYSTem:COMMunicate:LAN:SMASk "<***mask***>" SYSTem:COMMunicate:LAN:SMASk? [{CURRent|STATic}]**

Assigns a subnet mask for the instrument. The instrument uses the subnet mask to determine whether a client IP address is on the same local subnet. When a client IP address is on a different subnet, all packets must be sent to the Default Gateway. Contact your LAN administrator for details.

If you change this setting, you must send [SYSTem:COMMunicate:LAN:UPDate](#page-405-0) to activate the new setting.

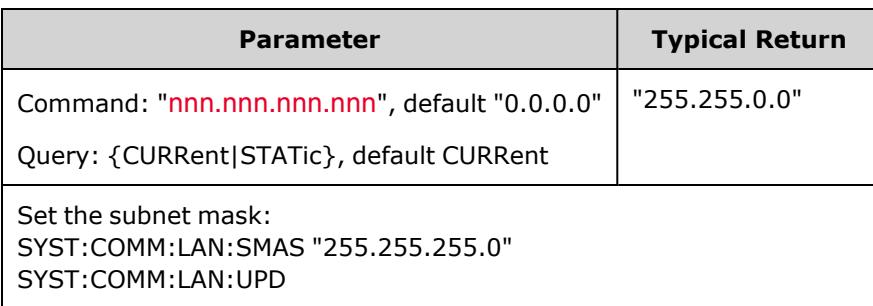

- If DHCP is enabled [\(SYSTem:COMMunicate:LAN:DHCP](#page-311-0)), the specified subnet mask is not used. However, if the DHCP server fails to assign a valid IP address, the instrument uses the AutoIP subnet mask.
- A value of "0.0.0.0" or "255.255.255.255" indicates that subnetting is not being used.
- This setting is non-volatile; it will not be changed by power cycling or \*RST.
- The subnet mask is set to "255.255.0.0" when the instrument is shipped from the factory or after a SYSTem:SECurity:IMMediate command.
- CURRent: read address currently being used by the instrument.
- STATic: read static address from non-volatile memory. This address is used if DHCP is disabled or unavailable.

**NOTE** 

#### **SYSTem:COMMunicate:LAN:TELNet:PROMpt "<***string***>" SYSTem:COMMunicate:LAN:TELNet:PROMpt?**

Sets the command prompt seen when communicating with the instrument via Telnet.

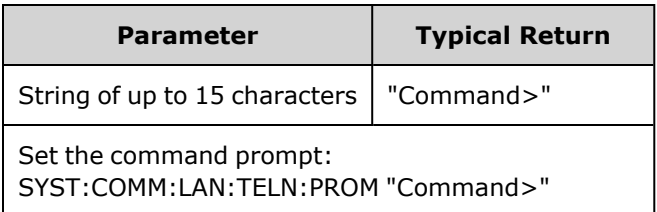

• A Telnet session is typically started from a host computer shell:

telnet <*IP\_address*> <*port*>

For example: telnet 169.254.4.10 5024

To exit a Telnet session, press <**Ctrl-D**>.

- In This setting is non-volatile; it will not be changed by power cycling or  $*RST$ .
- This is set to "33521A> " (model 33521A), "33522A> " (model 33522A), "33500> " (other 33500 Series models), or "33600> " (33600 Series models) when the instrument is shipped from the factory or after [SYSTem:SECurity:IMMediate](#page-396-0).

**SYSTem:COMMunicate:LAN:TELNet:WMESsage "<***string***>" SYSTem:COMMunicate:LAN:TELNet:WMESsage?**

Sets welcome message seen when communicating with instrument via Telnet.

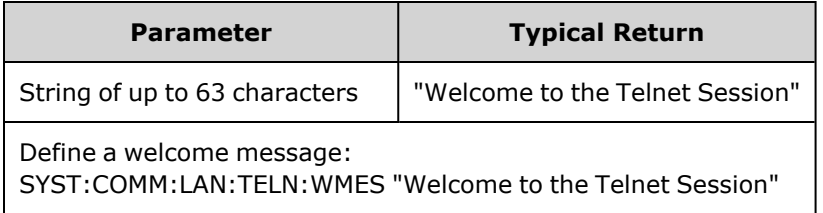

- This setting is non-volatile; it will not be changed by power cycling or [\\*RST.](#page-311-0)
- <sup>l</sup> This is set to "Welcome to Keysight's 33521A Waveform Generator" (model 33521A), "Welcome to Keysight's 33522A Waveform Generator" (model 33522A), "Welcome to Keysight's 33500-Series Waveform Generator" (other 33500 Series models), or "Welcome to Keysight's 33600-Series Waveform Generator" (33600 Series models) when the instrument is shipped from the factory or after [SYSTem:SECurity:IMMediate](#page-396-0).

#### <span id="page-405-0"></span>**SYSTem:COMMunicate:LAN:UPDate**

Stores any changes made to the LAN settings into non-volatile memory and restarts the LAN driver with the updated settings.

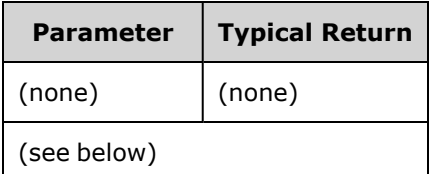

- This command must be sent after changing the settings for DHCP, DNS, gateway, hostname, IP address, subnet mask, WINS.
- Make all changes to the LAN settings before sending this command.

#### **Example**

The following example configures the instrument to use statically assigned LAN settings.

```
SYST:COMM:LAN:DHCP OFF
SYST:COMM:LAN:DNS "198.105.232.4"
SYST:COMM:LAN:DNS2 "198.105.232.5"
SYST:COMM:LAN:GATEWAY "198.105.232.1"
SYST:COMM:LAN:HOST "LAB1-33522A"
SYST:COMM:LAN:IPAD "198.105.232.101"
SYST:COMM:LAN:SMAS "255.255.255.0"
SYST:COMM:LAN:WINS "198.105.232.4"
SYST:COMM:LAN:WINS "198.105.232.5"
SYST:COMM:LAN:UPD
```
The following example configures the instrument back to use DHCP.

SYST:COMM:LAN:DHCP ON SYST:COMM:LAN:UPD

#### **SYSTem:COMMunicate:LAN:WINS[1|2] "<***address***>" SYSTem:COMMunicate:LAN:WINS[1|2]? [{CURRent|STATic}]**

Assigns the static IP addresses of the Windows Internet Name System (WINS) servers. A primary and a secondary server address may be assigned. Contact your LAN administrator for details. If DHCP is available and enabled, DHCP will auto-assign the WINS server addresses. These auto-assigned WINS server addresses take precedence over the static WINS addresses assigned with this command.

**NOTE** 

If you change this setting, you must send [SYSTem:COMMunicate:LAN:UPDate](#page-405-0) to activate the new setting.

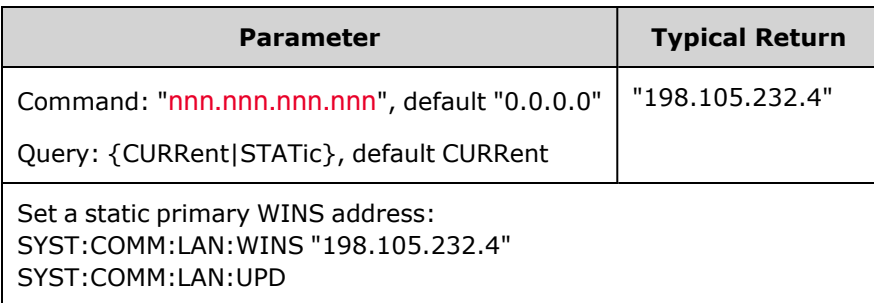

- The assigned WINS addresses are used if DHCP is disabled or unavailable. Otherwise, the WINS server addresses are auto-assigned by DHCP.
- This setting is non-volatile; it will not be changed by power cycling or [\\*RST.](#page-311-0)
- Set to "0.0.0.0" (no servers) after SYSTem:SECurity:IMMediate.
- CURRent: read address currently being used by the instrument.
- STATic: read static address from non-volatile memory. This address is used if DHCP is disabled or unavailable.

# [SOURce[1|2]:]TRACk {ON|OFF|INVerted} TRACk?

Causes channels 1 and 2 of a two-channel instrument to output the same signal, or an inverted polarity signal.

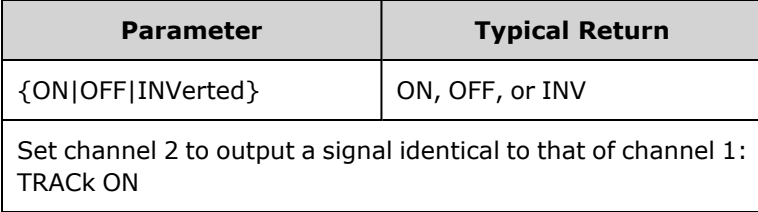

- Causes all settings of the named channel to be copied to the other channel with exceptions noted below. This does include frequency list settings and any arbitrary waveforms loaded in memory.
- With the INVerted option, the tracking channel's amplitude will be inverted, forming a signal similar to a differential output between Channel 1 and Channel 2. DC Offset is not inverted.
- When TRACk is ON, voltage limits on both channels apply. If voltage limits on either channel would prevent the other channel's setup from being applied, the instrument will generate a settings conflict error and channel tracking will remain OFF.
- When TRACk is ON, changes to either channel are reflected in both channels. When TRACk is changed from ON or INV to OFF, the channels will remain in their present setup (frequency, amplitude, and so on), but you may now change one channel without affecting the other channel.
- Voltage limits may be adjusted in tracking mode, but cannot be set in violation of the current signal.
- Turning tracking ON sets [COMBine:FEED](#page-245-0) to NONE, turns off [FREQuency:COUPle,](#page-269-0) [VOLTage:COUPle,](#page-418-0) and [RATE:COUPle](#page-364-0).
- TRACK is not allowed if the internal modulation source for the channel being tracked is the other channel.
- The [OUTPut:SYNC:SOURce](#page-344-0) is set to the channel being tracked.

### TRIGger Subsystem Introduction

NOTE

The rear-panel external trigger BNC connector is chassis referenced.

Configures triggering for sequence, list, burst, and sweep:

[TRIGger\[1|2\]](#page-409-0) - immediate trigger

TRIGger[1|2]:COUNt {<*number*[>MINimum|MAXimum|DEFault}](#page-409-1) - trigger count

TRIGger[1|2]:DELay {<*seconds*[>|MINimum|MAXimum}](#page-410-0) - trigger delay

TRIGger[1|2]:LEVel {<*level*[>|MINimum|MAXimum}](#page-410-1) - trigger level

TRIGger[1|2]:SLOPe [{POSitive|NEGative}](#page-410-2) - slope of trigger signal at the rear-panel **Ext Trig** connector

TRIGger[1|2]:SOURce [{IMMediate|EXTernal|TIMer|BUS}](#page-412-0) - source (internal, external, timer, or bus) from which instrument accepts trigger

<span id="page-409-0"></span>TRIGger[1|2]:TIMer {<*seconds*[>|MINimum|MAXimum}](#page-412-0) - timer used when [TRIGger\[1|2\]:SOURce](#page-411-0) is TIMer.

### **TRIGger[1|2]**

Forces immediate trigger to initiate sequence, sweep, list, or burst.

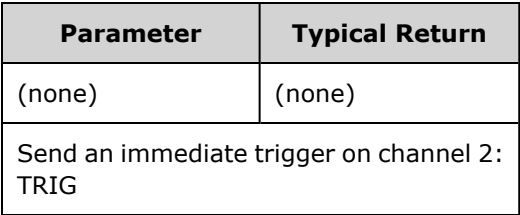

- Can be used with IMMediate, EXTernal, TIMer, or BUS trigger source [\(TRIGger\[1|2\]:SOURce](#page-411-0)). For example, you can use TRIGger to issue an immediate trigger while waiting for an external trigger.
- <span id="page-409-1"></span>Intended as an override. For general, software controlled triggering, use  $*TRG$ .

### **TRIGger[1|2]:COUNt {<***number***>MINimum|MAXimum|DEFault} TRIGger[1|2]:COUNt? [{MINimum|MAXimum}]**

Sets trigger count.

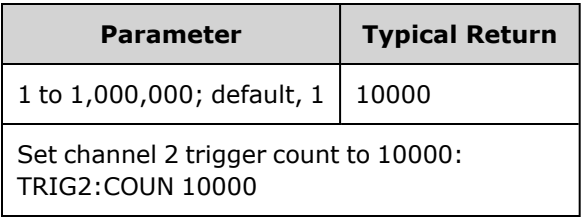

- Can be used with IMMediate, EXTernal, TIMer, or BUS trigger source [\(TRIGger\[1|2\]:SOURce](#page-411-0)).
- Applies only when INITiate[1|2]:CONTinuous is OFF.

### <span id="page-410-0"></span>**TRIGger[1|2]:DELay {<***seconds***>|MINimum|MAXimum} TRIGger[1|2]:DELay? [{MINimum|MAXimum}]**

Sets trigger delay, (time from assertion of trigger to occurrence of triggered event).

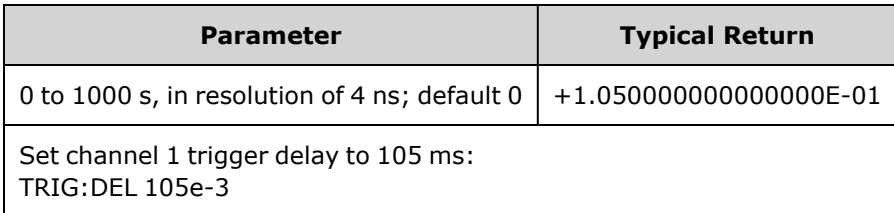

<span id="page-410-1"></span>• Can be used with IMMediate, EXTernal, TIMer, or BUS trigger source [\(TRIGger\[1|2\]:SOURce](#page-411-0)).

### **TRIGger[1|2]:LEVel {<***level***>|MINimum|MAXimum} TRIGger[1|2]:LEVel? [{MINimum|MAXimum}]**

Sets the output trigger level and input trigger threshold in volts. The trigger threshold is one-half of the trigger level.

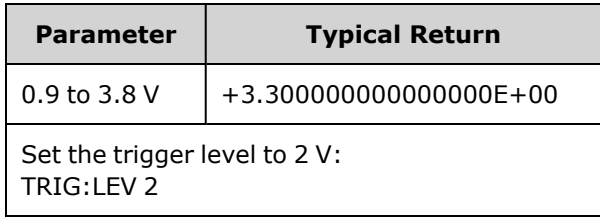

### <span id="page-410-2"></span>**TRIGger[1|2]:SLOPe {POSitive|NEGative} TRIGger[1|2]:SLOPe?**

Specifies polarity of trigger signal on rear-panel **Trig In** connector for any externally-triggered mode.

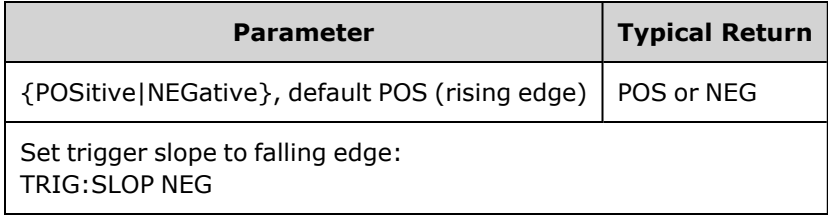

### <span id="page-411-0"></span>**TRIGger[1|2]:SOURce {IMMediate|EXTernal|TIMer|BUS} TRIGger[1|2]:SOURce?**

Selects the trigger source for sequence, list, burst or sweep. The instrument accepts an immediate or timed internal trigger, an external hardware trigger from the rear-panel **Ext Trig** connector, or a software (bus) trigger.

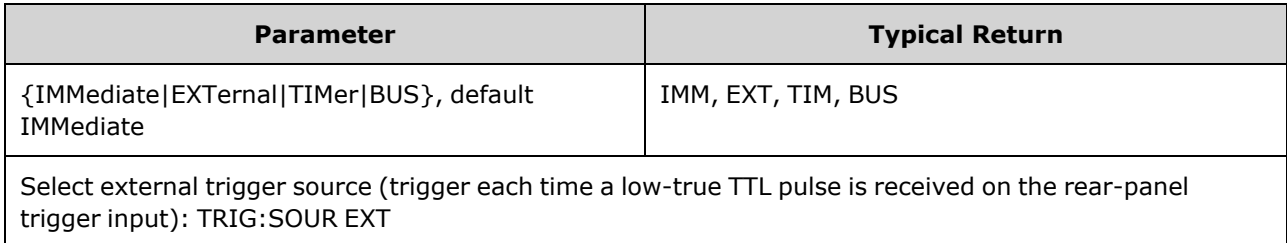

In triggered burst mode:

- The instrument outputs a waveform of the specified number of cycles (burst count) when a trigger is received. After the specified number of cycles have been output, the instrument stops and waits for next trigger.
- <sup>l</sup> **IMMediate (internal):** the instrument outputs continuously when burst mode is enabled. The rate at which the burst is generated is determined by [BURSt:INTernal:PERiod](#page-238-0).
- <sup>l</sup> **EXTernal:** the instrument accepts a hardware trigger at the rear-panel **Ext Trig** connector. The instrument outputs one burst of the specified number of cycles each time **Ext Trig** receives a level transition with the proper polarity [\(TRIGger\[1|2\]:SLOPe](#page-410-2)). External trigger signals during a burst are ignored.
- **BUS** (software): the instrument initiates one burst each time a bus trigger [\(\\*TRG\)](#page-312-0) is received. The front panel **[Trigger]** key is illuminated when the instrument is waiting for a bus trigger.
- <sup>l</sup> **EXTernal or BUS:** burst count and burst phase remain in effect, but burst period is ignored.
- TIMer: trigger events are spaced by a timer, with the first trigger as soon as [INIT](#page-316-0) occurs.

In frequency sweep mode:

- <sup>l</sup> **IMMediate (internal):** the instrument outputs continuously when the sweep is enabled. The period at which the sweep is generated is the sweep time ([SWEep:TIME\)](#page-386-0) plus 1 ms.
- <sup>l</sup> **EXTERNAL:** the instrument accepts a hardware trigger at the rear-panel **Ext Trig** connector. The instrument initiates one sweep each time **Trig In** receives a TTL pulse of proper edge polarity [\(TRIGger](#page-410-2) [\[1|2\]:SLOPe](#page-410-2)). The trigger period must be at least sweep time ([SWEep:TIME](#page-386-0)) plus 1 ms.
- **BUS** (software): the instrument initiates one sweep each time a bus trigger ([\\*TRG](#page-312-0)) is received. The front panel **[Trigger]** key is illuminated when the instrument is waiting for a bus trigger.
- [APPLy](#page-221-0) sets trigger source to IMMediate.

• To ensure synchronization with BUS source, send [\\*WAI](#page-313-0) (wait) so the instrument waits for all pending operations to complete before executing any additional commands. For example, the following command string guarantees that the first trigger is accepted and the operation is executed before second trigger is recognized.

TRIG:SOUR BUS;\*TRG;\*WAI;\*TRG;\*WAI

• Use [\\*OPC?](#page-308-0) or [\\*OPC](#page-308-1) to determine when the sweep or burst is complete. The \*OPC? query returns 1 to the output buffer when the sweep or burst is complete. The \*OPC command sets the Operation Complete bit (bit 0) in the Standard Event register when the sweep or burst is complete.

### <span id="page-412-0"></span>**TRIGger[1|2]:TIMer {<***seconds***>|MINimum|MAXimum} TRIGger[1|2]:TIMer? [{MINimum|MAXimum}]**

Sets timer used when [TRIGger\[1|2\]:SOURce](#page-411-0) is TIMer.

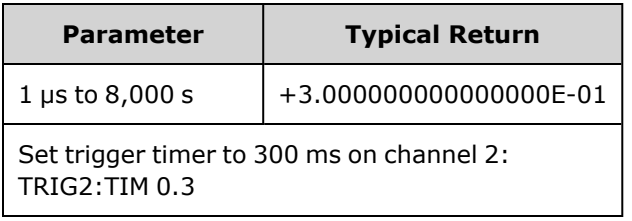

• In triggered burst mode ([BURSt:MODE](#page-239-0) TRIG), this command supersedes [BURSt:INTernal:PERiod](#page-238-0).

# UNIT:ANGLe {DEGree|RADian|SECond|DEFault} UNIT:ANGLe?

Specifies the angle units that displayed on the screen and used for specifying angles. The selected units are used for setting the starting phase for a burst [\(BURSt:PHASe](#page-240-0)) and for setting the phase offset ([PHASe](#page-347-0)). The associated queries are also affected.

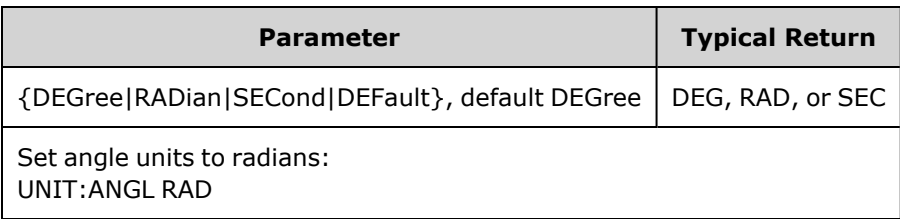

- The SECond option is only available for the 33600 Series.
- The setting may be overridden by adding units to numeric parameter in command. For example, PHASE 90 DEG specifies 90 degrees, regardless of this setting.
- The front panel display always shows degrees, regardless of the UNIT:ANGLe setting.

# UNIT:ARBitrary:ANGLe {DEGree|RADian|SECond|SAMPle|DEFault} UNIT:ARBitrary:ANGLe?

Sets the units for specifying arbitrary waveform phase. The front panel will display the phase parameter in the selected units.

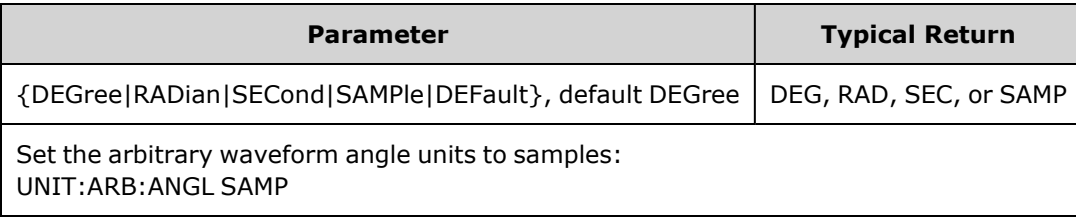

- The SECond and SAMPle options are only available for the 33600 Series models.
- You can also specify units by adding units to the numeric parameter: ARB:PHAS 10 DEG.

## VOLTage Subsystem Introduction

The VOLTage subsystem sets parameters related to output voltage.

### **Example**

The following is a typical procedure using the VOLTage subsystem.

- 1. **Select the waveform shape, amplitude and offset:** Use [APPLy](#page-221-0) or the equivalent [FUNCtion](#page-280-0), [FREQuency,](#page-268-0) [VOLTage](#page-417-0), and [VOLTage:OFFSet](#page-422-0) commands to select the function, frequency, amplitude, and offset.
- 2. **Set units for output amplitude:**[VOLTage:UNIT](#page-424-0)
- 3. **Set output amplitude:**[VOLTage](#page-417-0)
- 4. **Set DC offset voltage:**[VOLTage:OFFSet](#page-422-0)
- 5. **Set high and low voltage level:**[VOLTage:HIGH](#page-419-0) and [VOLTage:LOW](#page-419-0)
- 6. **Select output voltage limits to protect device under test (DUT):**[VOLTage:LIMit:HIGH,](#page-420-0) [VOLTage:LIMit:LOW](#page-420-0), and [VOLTage:LIMit:STATe](#page-421-0)
- 7. **Select status of auto-ranging for all output functions:**[VOLTage:RANGe:AUTO](#page-423-0)
- 8. **Set voltage coupling to lock amplitude and offset of the channels together (2-channel instruments only):**[VOLTageLCOUPle\[:STATe\]](#page-418-0)

This example demonstrates the procedure outlined above:

```
SOURce1:FUNCtion SQU
SOURce1:FREQuency +1.0E+06
SOURce1:VOLTage +0.5
SOURce1:VOLTage:OFFSet +0.5
SOURce1:FUNCtion:SQUare:PERiod +1.0E-06
SOURce1:FUNCtion:PULSe:PERiod +1.0E-06
SOURce1:VOLTage:LIMit:LOW +0.0
```

```
SOURce1:VOLTage:LIMit:HIGH +1.0
SOURce1:VOLTage:LIMit:STATe 1
OUTP1 ON
SOURce2:FUNCtion SIN
SOURce2:FREQuency +1.0E+06
SOURce2:VOLTage +2.0
SOURce2:VOLTage:OFFSet +0.0
SOURce2:VOLTage:LIMit:LOW -1.0
SOURce2:VOLTage:LIMit:HIGH +1.0
SOURce2:VOLTage:LIMit:STATe 1
OUTP2 ON
```
### <span id="page-417-0"></span>**[SOURce[1|2]:]VOLTage {<***amplitude***>|MINimum|MAXimum|DEFault} [SOURce[1|2]:]VOLTage? [{MINimum|MAXimum}]**

Sets output amplitude.

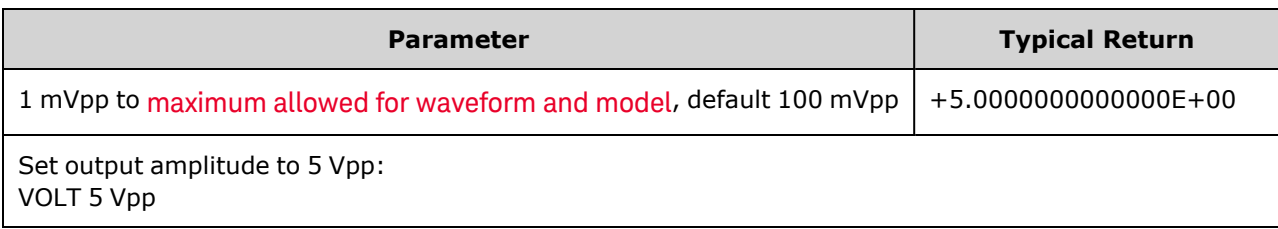

• The relationship between offset voltage and output amplitude is shown below. Vmax is the maximum peak voltage for the selected output termination (5 V for a 50  $\Omega$  load or 10 V for a high-impedance load).

|Voffset| < Vmax - Vpp/2

If the specified offset voltage is not valid, the instrument will adjust it to the maximum DC voltage allowed with the specified amplitude. From the remote interface, a "Data out of range" error will also be generated.

- <sup>l</sup> *Differences between remote and front panel operation:*
	- Remote *Interface:* Setting amplitude from the remote interface can change the offset in order to achieve the desired amplitude. The instrument will generate either a "Data out of range" or "Settings conflict" error. If the specified offset voltage is not valid, the instrument adjusts it to the maximum allowed with the specified amplitude.
	- **Front Panel:** Setting amplitude from the front panel will not change the offset setting. If the specified amplitude is not valid, the instrument clips it to the maximum amplitude allowed with the current offset and generates a "Data out of range" error.
- <sup>l</sup> *Limits Due to Output Termination:* If the amplitude is 10 Vpp and you change the output termination setting from 50 Ω to "high impedance" ([OUTPut\[1|2\]:LOAD INF](#page-340-0)), the displayed amplitude doubles to 20 Vpp. Changing from "high impedance" to 50  $\Omega$  halves the displayed amplitude. The output termination setting does not affect the actual output voltage; it only changes the values displayed and queried from the remote interface. Actual output voltage depends on the connected load.
- <sup>l</sup> *Limits due to Output Coupling:*
	- <sup>l</sup> *Differences between remote and front panel operation:* If two channels are coupled, both channels' amplitude limitations will be checked before a change in amplitude is executed. If a change in output amplitude would exceed a LIMIT for either channel, or exceed the instrument's output specifications for either channel:
		- **Remote interface:** The instrument will first adjust the offset, then if necessary, the amplitude of that channel to comply with the voltage limits or specification. The instrument will generate either a "Data out of range" or "Settings conflict" error.
		- <sup>l</sup> **Front panel:** The instrument will clip the amplitude value to the maximum value with the current offset setting. A "Data out of range" error will be generated.

<sup>l</sup> *Specifying Voltage Units:* You can set the output amplitude in Vpp, Vrms, or dBm by specifying the units as part of the VOLTage command VOLT 3.0 VRMS.

Use [VOLTage:UNIT](#page-424-0) to specify output units for all subsequent commands.

You cannot specify output amplitude in dBm if output termination is set to high impedance. The units are automatically converted to Vpp.

- Limits Due to Units Selection: Amplitude limits are sometimes determined by the output units selected. This may occur when the units are Vrms or dBm due to the differences in various functions' crest factors. For example, if you change a 5 Vrms square wave (into 50  $\Omega$ ) to a sine wave, the instrument will adjust the amplitude to 3.536 Vrms (the upper limit for sine in Vrms). The remote interface will also generate a "Settings conflict" error.
- Arbitrary Waveform Limitations: For arbitrary waveforms, amplitude is limited if the waveform data points do not span the full range of the output DAC (Digital-to-Analog Converter). For example, the built-in "Sinc" waveform does not use the full range of values, so its maximum amplitude is limited to 6.087 Vpp (into 50 Ω).
- Changing amplitude may briefly disrupt output at certain voltages due to output attenuator switching. The amplitude is controlled, however, so the output voltage will never exceed the current setting while switching ranges. To prevent this disruption, disable voltage autoranging using [VOLTage:RANGe:AUTO](#page-423-0) OFF. The [APPLy](#page-221-0) command automatically enables autoranging.
- You can also set the amplitude (with an associated offset voltage) by specifying a high level [\(VOLTage:HIGH\)](#page-419-0) and low level [\(VOLTage:LOW\)](#page-419-0). For example, if you set the high level to +2 V and the low level to -3 V, the resulting amplitude is 5 Vpp, with a -500 mV offset.
- To output a DC voltage level, select the DC voltage function ([FUNCtion](#page-280-0) DC) and then set the offset voltage ([VOLTage:OFFSet](#page-422-0)). Valid values are between  $\pm$ 5 VDC into 50 Ω or  $\pm$ 10 VDC into an open circuit. While the instrument is in DC mode, setting amplitude has no effect.

### <span id="page-418-0"></span>**[SOURce[1|2]:]VOLTage:COUPle[:STATe] {ON|1|OFF|0} [SOURce[1|2]:]VOLTage:COUPle[:STATe]?**

Enables or disables the maintaining of the same amplitude, offset, range, load, and units on both channels of a two-channel instrument. The command applies to both channels; the SOURce keyword is ignored.

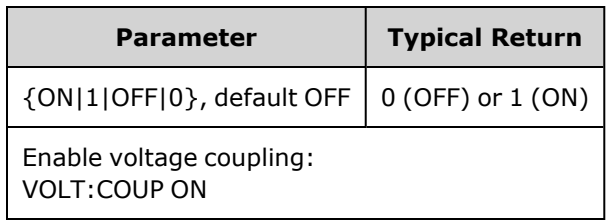

### <span id="page-419-0"></span>**[SOURce[1|2]:]VOLTage:HIGH {<***voltage***>|MINimum|MAXimum|DEFault} [SOURce[1|2]:]VOLTage:HIGH? [{MINimum|MAXimum}]**

### **[SOURce[1|2]:]VOLTage:LOW {<***voltage***>|MINimum|MAXimum|DEFault} [SOURce[1|2]:]VOLTage:LOW? [{MINimum|MAXimum}]**

Set the waveform's high and low voltage levels.

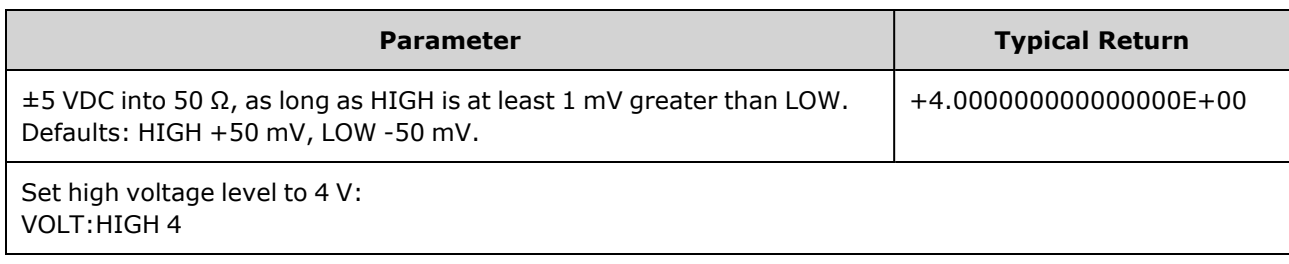

<sup>l</sup> *Limits Due to Amplitude:* You can set the voltage levels to a positive or negative value with the restrictions shown below. Vpp is the maximum peak-to-peak amplitude for the selected output termination (10 Vpp into 50 Ω or 20 Vpp into an open circuit).

V<sub>high</sub> – V<sub>low</sub>≤ Vpp (max) and V<sub>high</sub>, V<sub>low</sub>≤ Vpp (max)/2

- <sup>l</sup> *Differences between remote and front panel operation:* 
	- **Remote Interface:** Setting the high or low level from the remote interface can change the high level or low level to achieve the desired setting. In this case either a "Data out of range" or "Settings conflict" error will occur. If the high level is set below the low level, the instrument will set the low level 1 mV less than the high level. If the high level is set below the LOW limit or the instrument output specifications, the low level will be set to the LOW limit or instrument output specification and the high level will be set 1 mV above the low level. A similar set of rules applies if the low level is set incorrectly.
	- **Front Panel:** Setting the high or low level from the front panel may clip that level setting in order to achieve the desired level setting, and a "Data out of range" error will be generated. The high level cannot be set below the low level from the front panel.
- Setting the high and low levels also sets the waveform amplitude and offset. For example, if you set the high level to +2 V and the low level to -3 V, the resulting amplitude is 5 Vpp, with a -500 mV offset.
- <sup>l</sup> *Limits Due to Output Termination:* If the amplitude is 10 Vpp and you change the output termination setting from 50 Ω to "high impedance" ([OUTPut\[1|2\]:LOAD INF](#page-340-0)), the displayed amplitude doubles to 20 Vpp. Changing from "high impedance" to 50  $\Omega$  halves the displayed amplitude. The output termination setting does not affect the actual output voltage; it only changes the values displayed and queried from the remote interface. Actual output voltage depends on the connected load.
- <sup>l</sup> *Limits due to VOLTage:LIMit:STATe:* If voltage limits are enabled, the level settings are checked against the specified limits ([VOLTage:LIMit:HIGH](#page-420-0), [VOLTage:LIMit:LOW\)](#page-420-0) before a level change is executed. If an output level change would exceed a LIMIT setting, the level is clipped to the maximum (or minimum) value allowed that will not exceed the LIMit setting and a "Settings conflict" error will be generated.
- <sup>l</sup> *Limits due to Output Coupling:* If two channels are coupled, limitations are checked on both channels before a change in level is executed. If a change in level would exceed a LIMIT setting or exceed the instrument's output specifications for either channel, the level is clipped to the maximum (or minimum) value allowed that will not exceed the LIMit setting and a "Settings conflict" error will be generated.
- <span id="page-420-0"></span>• To invert the waveform relative to the offset voltage, use [OUTPut\[1|2\]:POLarity.](#page-341-0)

### **[SOURce[1|2]:]VOLTage:LIMit:HIGH {<***voltage***>|MINimum|MAXimum|DEFault} [SOURce[1|2]:]VOLTage:LIMit:HIGH? [{MINimum|MAXimum}]**

### **[SOURce[1|2]:]VOLTage:LIMit:LOW {<***voltage***>|MINimum|MAXimum|DEFault} [SOURce[1|2]:]VOLTage:LIMit:LOW? {MINimum|MAXimum}?**

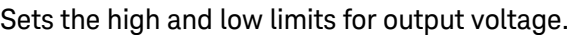

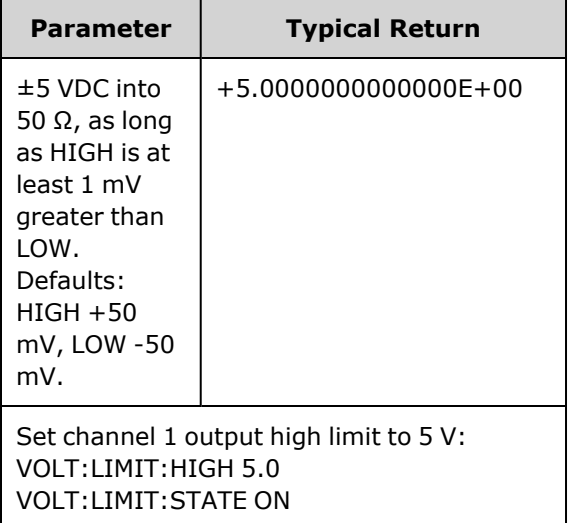

- For voltage limits to be in effect, [VOLTage:LIMit:STATe](#page-421-0) must be ON. If this is the case, and the high limit is set below the high value of the signal or the low limit is set above the low value of the signal, the relevant limit will be clipped to the high or low value of the signal. The instrument will generate either a "Data out of range" or "Settings conflict" error.
- The high limit sets the highest output voltage allowed to be set, including DC Offset and peak amplitude. It is set in reference to the current [OUTPUT\[1|2\]:LOAD](#page-340-0) setting. If the specified LOAD impedance is not present at the instrument's output, then the output limit may not represent the actual voltages at the output connector. For example, if the output impedance is set to 50  $\Omega$ , but the actual load is high impedance, then the actual output peak voltage may be up to twice the specified limit voltage.
- <sup>l</sup> *Specifying Voltage Units:* You can set the output limit voltage only in volts.
- When VOLTage:COUPle<sup>[</sup>:STATe] is ON, and [VOLTage:LIMit:STATe](#page-421-0) is ON, voltage limit settings on both channels affect maximum amplitude and offset voltage settings on both channels. The most restrictive combination of high and low limits from either channel is used.

### <span id="page-421-0"></span>**[SOURce[1|2]:]VOLTage:LIMit:STATe {ON|1|OFF|0} [SOURce[1|2]:]VOLTage:LIMit:STATe?**

Enables or disables output amplitude voltage limits.

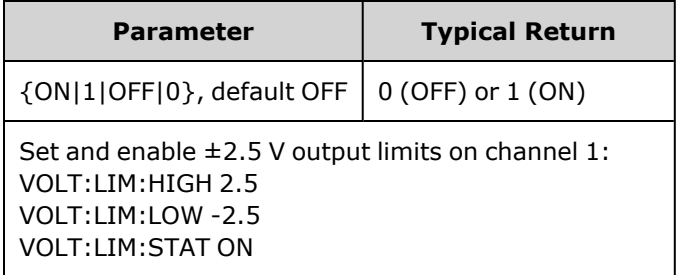

- When this is turned ON, if the present settings of amplitude and offset exceed the limits, then the limits will be disabled. The instrument will generate either a "Settings conflict" error.
- When [VOLTage:COUPle\[:STATe\]](#page-418-0) is ON, and [VOLTage:LIMit:STATe](#page-421-0) is ON, voltage limit settings on both channels affect maximum amplitude and offset voltage settings on both channels. The most restrictive combination of high and low limits from either channel is used.
- Limits are set in reference to the current setting of [OUTPut\[1|2\]:LOAD.](#page-340-0) If the specified LOAD impedance is not present at the instrument's output, then the output limit may not represent the actual voltages at the output connector. For example, if the output impedance is set to 50  $\Omega$ , but the actual load is high impedance, then the actual output peak voltage may be up to twice the specified limit voltage.

### <span id="page-422-0"></span>**[SOURce[1|2]:]VOLTage:OFFSet {<***offset***>|MINimum|MAXimum|DEFault} [SOURce[1|2]:]VOLTage:OFFSet? [{MINimum|MAXimum}]**

Sets DC offset voltage.

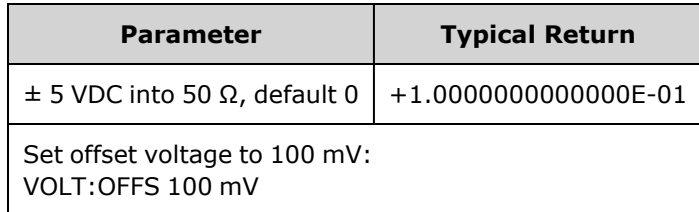

<sup>l</sup> *The relationship between offset voltage and output amplitude is shown below.*

*|Voffset| < Vmax - Vpp/2*

- <sup>l</sup> *Differences between remote and front panel operation:*
	- **Remote Interface:** Setting the offset from the remote interface can change the amplitude in order to achieve the desired offset setting. The instrument will generate either a "Data out of range" or "Settings conflict" error.
	- **Front Panel:** Setting the offset from the front panel will not change the amplitude in order to achieve the desired offset setting. If the specified offset is not valid, the instrument will clip it to the maximum offset allowed with the current amplitude and generate a "Data out of range" error.
- Limits Due to Output Termination: The offset range depends on the output termination setting. For example, if you set offset to 100 mVDC and then change output termination from 50  $\Omega$  to "high impedance," the offset voltage displayed on the front panel doubles to 200 mVDC (no error is generated). If you change from "high impedance" to 50 Ω, the displayed offset voltage will be halved. See [OUTPut\[1|2\]:LOAD](#page-340-0) for details. Changing the output termination setting does not change the voltage present at the output terminals of the instrument. This only changes the displayed values on the front panel and the values queried from the remote interface. The voltage present at the instrument's output depends on the load connected to the instrument. See [OUTPut\[1|2\]:LOAD](#page-340-0) for details.
- <sup>l</sup> *Limits due to Output Coupling:*  If two channels are coupled, limitations of setting offset will be checked on both channels before a change in offset is executed. If a change in offset would exceed a LIMIT setting, or exceed the instrument's output specifications for either channel:
	- Remote *Interface:* First the amplitude and then if necessary, the offset of that channel will be adjusted to comply with the voltage limits or specification. The instrument will generate either a "Data out of range" or "Settings conflict" error.
	- Front panel: The offset value is clipped to the maximum value allowed that will not exceed the LIMit setting, and a "Data out of range" error will be generated.
- Arbitrary Waveform Limitations: For arbitrary waveforms, amplitude is limited if the waveform data points do not span the full range of the output DAC (Digital-to-Analog Converter). For example, the built-in "Sinc" waveform does not use the full range of values, so its maximum amplitude is limited to 6.087 Vpp (into 50 Ω).
- Changing amplitude may briefly disrupt output at certain voltages due to output attenuator switching. The amplitude is controlled, however, so the output voltage will never exceed the current setting while switching ranges. To prevent this disruption, disable voltage autoranging using [VOLTage:RANGe:AUTO](#page-423-0) OFF. The [APPLy](#page-221-0) command automatically enables autoranging.
- Setting the high and low levels also sets the waveform amplitude and offset. For example, if you set the high level to +2 V and the low level to -3 V, the resulting amplitude is 5 Vpp, with a -500 mV offset.
- To output a DC voltage level, select the DC voltage function ([FUNCtion](#page-280-0) DC) and then set the offset voltage ([VOLTage:OFFSet](#page-422-0)). Valid values are between  $\pm$ 5 VDC into 50 Ω or  $\pm$ 10 VDC into an open circuit. While the instrument is in DC mode, setting amplitude has no effect.

### <span id="page-423-0"></span>**[SOURce[1|2]:]VOLTage:RANGe:AUTO {OFF|0|ON|1|ONCE} [SOURce[1|2]:]VOLTage:RANGe:AUTO?**

Disables or enables voltage autoranging for all functions. Selecting ONCE performs an immediate autorange and then turns autoranging OFF

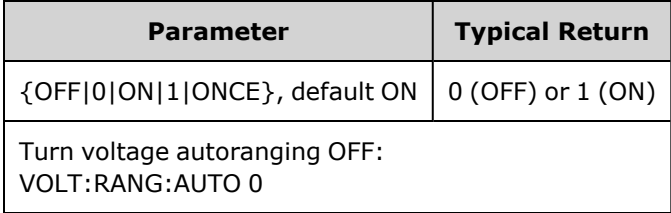

- In the default mode, autoranging is enabled and the instrument automatically selects the optimal settings for the output waveform generator and attenuator.
- With autoranging disabled (OFF), the instrument uses the instrument's current gain and attenuator settings.
- The [APPLy](#page-220-0) command overrides the voltage autorange setting and automatically enables autoranging (ON).
- Disabling autoranging eliminates momentary disruptions caused by attenuator switching while changing amplitude. However, the amplitude and offset accuracy and resolution (and waveform fidelity) may be adversely affected when reducing the amplitude below the expected range change.
- If a [VOLTage:COUPle\[:STATe\]](#page-418-0) is ON, changing this setting on either channel changes it on both.

### <span id="page-424-0"></span>**[SOURce[1|2]:]VOLTage:UNIT {VPP|VRMS|DBM} [SOURce[1|2]:]VOLTage:UNIT?**

Selects the units for output amplitude.

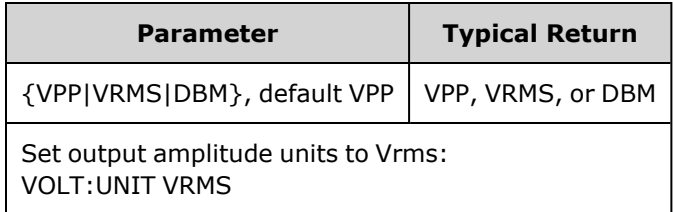

- Does not affect offset voltage (VOLTage:OFFSet), high level [\(VOLTage:HIGH\)](#page-419-0) or low level [\(VOLTage:LOW\)](#page-419-0). They all use units of volts.
- The instrument uses the current units selection for both front panel and remote interface operations. For example, if you select "VRMS" from the remote interface (VOLTage:UNIT VRMS), the units are displayed as "VRMS" on the front panel.
- Command applies to VOLTage? query results.
- Output units for amplitude cannot be set to dBm if the output termination is set to "high impedance." The units are automatically converted to Vpp.
- Arbitrary waveform sequences do not accept units of Vrms or dBm.
- Unless you specify the units as part of either the VOLTage command or one of the [APPLy](#page-221-0) commands, the VOLTage:UNIT command takes precedence. For example, if you select VOLTage:UNIT VRMS and do not include units with an APPLy command, the <*amplitude*> in the APPLy command will be in "Vrms".

# Programming Examples

These programming examples help you get started with common tasks.

[Configure](#page-424-1) a Sine Wave [Configure](#page-425-0) a Square Wave [Configure](#page-426-0) a Ramp Wave [Configure](#page-427-0) a Pulse Wave Create a List of [Frequencies](#page-428-0) Configure an Arbitrary [Waveform](#page-428-1)

### <span id="page-424-1"></span>Configure a Sine Wave

This section describes the configuration of a sine wave function.

### **Description**

A sine wave has amplitude, offset, and phase relative to sync pulse. Its amplitude and offset can also be set using high and low voltage values.

#### **Example**

The following waveform can be set up with the series of SCPI commands, where high and low can be used in place of [SOUR:VOLT](#page-417-0) and [SOUR:VOLT:OFFS.](#page-422-0)

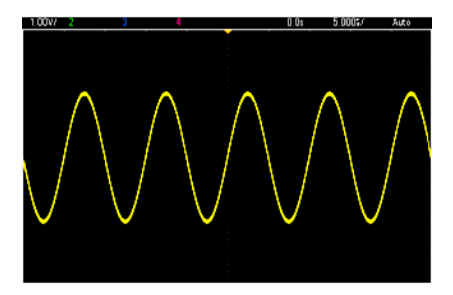

The following commands produce the sine wave shown above.

```
FUNCtion SIN
FREQuency +1.0E+05
VOLTage:HIGH +2.0
VOLTage:LOW +0.0
OUTPut ON
PHASe +90.0
```
### **Remarks**

• Although period can be adjusted from the front panel, there is no SOUR:FUNC:SIN:PER or SOUR:PER command that can be used in addition to [SOUR:FREQ](#page-268-0).

### <span id="page-425-0"></span>Configure a Square Wave

#### **Description**

A square wave has amplitude, offset, and phase relative to sync pulse. It also has duty cycle and period. Its amplitude and offset can also be set using high and low voltage values.

#### **Example**

The following waveform can be set up with the series of SCPI commands, where high and low can be used in place of [SOUR:VOLT](#page-417-0) and [SOUR:VOLT:OFFS.](#page-422-0)

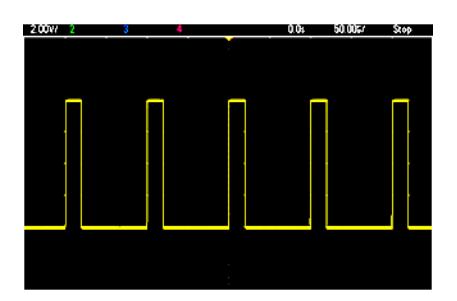

The following commands produce the square wave shown above.

```
FUNC SQU
FUNC:SQU:DCYC +20.0
FREQ +1.0E+04
VOLT:HIGH +4.0
VOLT:LOW +0.0
OUTP 1
```
### **Remarks**

• For Square Wave, if you change [SOUR:FREQ](#page-268-0), the [SOUR:FUNC:SQU:PER](#page-299-0) will change. For example, SOUR:FREQ +2.0E+03 is equivalent to SOUR:FUNC:SQU:PER +5.0E-04.

### <span id="page-426-0"></span>Configure a Ramp Wave

#### **Description**

A ramp wave has amplitude, offset, and phase relative to sync pulse. It also has symmetry for creating triangular and other similar waveforms. Its amplitude and offset can also be set using high and low voltage values.

#### **Example**

The following waveform can be set up with the series of SCPI commands, where high and low can be used in place of [SOUR:VOLT](#page-417-0) and [SOUR:VOLT:OFFS.](#page-422-0)

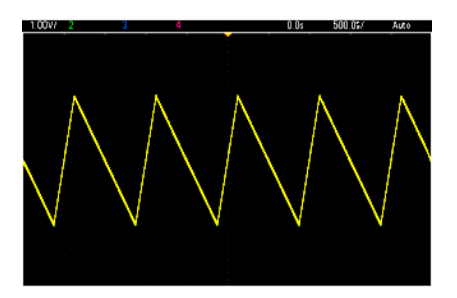

The following commands produce the ramp wave shown above.

```
FUNCtion RAMP
FUNCtion:RAMP:SYMMetry 25
FREQ +1.0E+03
VOLTage +2.0
```
VOLTage:OFFSet +1.0 OUTP 1

#### **Remarks**

- Ramp frequency is limited to 200 kHz.
- Although period can be adjusted from the instrument's front panel, there is no SOUR:FUNC:RAMP:PER or SOUR:PER command that can be used in addition to [SOUR:FREQ.](#page-268-0)

### <span id="page-427-0"></span>Configure a Pulse Wave

#### **Description**

A pulse wave has amplitude, offset, and phase relative to sync pulse. It also adds edge slope, period, and duty cycle (or pulse width, depending on the [FUNC:PULSe:HOLD](#page-293-0) configuration). Its amplitude and offset can also be set using high and low voltage values.

#### **Example**

The following waveform can be set up with the series of SCPI commands, where high and low can be used in place of [SOUR:VOLT](#page-417-0) and [SOUR:VOLT:OFFS.](#page-422-0)

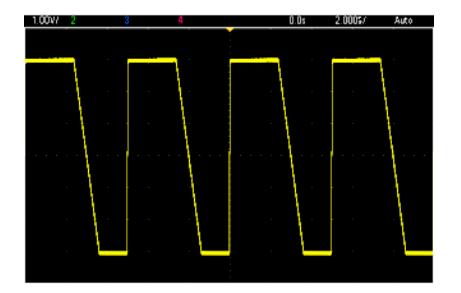

The following commands produce the pulse wave shown above.

```
FUNC PULS
FUNC:PULS:TRAN:LEAD 4E-8
FUNC:PULS:TRAN:TRA 1E-6
FUNC:PULS:WIDT 3E-6
FREQ 2E5
VOLT 3
OUTP ON
```
#### **Remarks**

- You can use [FUNC:PULS:PER](#page-294-0) instead of [FREQ](#page-268-0). These commands are paired; changing one changes the other.
- Pulse can be specified by width or duty cycle, which are also coupled. Use [FUNCtion:PULSe:HOLD](#page-293-0) [DCYC](#page-293-0) to specify that duty cycle is held constant value as frequency or period changes. Use [FUNCtion:PULSe:HOLD](#page-293-0) WIDTh to specify that pulse width is held constant as frequency or period changes.

### <span id="page-428-0"></span>Create a List of Frequencies

### **Description**

The [LIST](#page-317-0) commands set the instrument's output frequency according to entries in a frequency list, which allows fast changing to frequencies in a list of up to 128 frequencies. The frequencies to be used are entered using the [LIST:FREQuency](#page-318-0) command, or they may be read from a file using [MMEMory:LOAD:LIST](#page-336-0) [\[1|2\]](#page-336-0).

### **Examples**

The following code demonstrates the [LIST:FREQuency](#page-318-0) method.

```
FUNCtion SQU
TRIGger:SOURce IMMediate
FREQuency:MODE LIST
LIST:DWELl +5.0E-03
LIST:FREQuency +1.0E+03,+3.0E+03,+7.0E+03
VOLTage +1.0
OUTPut 1
```
The results of this code are shown below.

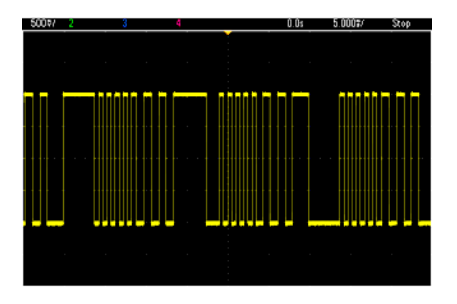

### <span id="page-428-1"></span>Configure an arbitrary waveform

This section describes the configuration of an arbitrary waveform.

### **Description**

A user-created arbitrary waveform has amplitude, offset, sample rate, and filter type. These can be set when the arbitrary waveform file (.arb or .barb extension) is loaded into waveform memory. The beginning of a typical arbitrary waveform is shown below; note that amplitude and offset are represented by high and low voltage values:

```
File Format:1.10
Checksum:0
Channel Count:1
Sample Rate:20000.000000
High Level:2.000000
Low Level:0.000000
Marker Point:50
```

```
Data Type:"short"
Filter:"off"
Data Points:100
Data:
23259
23114
```
The **23259** and **23114** lines after the **Data:** line are ASCII DAC codes representing the first two waveform data values. If the waveform's DAC codes do not range from -32767 to + 32767, the output amplitude is asymmetric.

In firmware revisions 1.12 and before, the instrument did not update waveform metadata (sample rate, voltage range, and filter setting) when switching from one arbitrary waveform to another. The new arbitrary waveform adopted the metadata of the waveform already in memory. Therefore, an arbitrary waveform designed to play at one voltage range, sample rate, and filter setting (as specified in the waveform's metadata) was changed to another set of metadata. After firmware revision 1.12, arbitrary waveforms load any metadata present in the arbitrary waveform file, so that they play the way they previously played.

Built-in waveforms make few or no changes when loaded into waveform memory. They play according to the instrument's current configuration. For example, see the beginning of Haversine.arb, shown below.

```
Copyright: Keysight Technologies, 2010
File Format:1.0
Channel Count:1
Data Points:40
Data:
\bigcap202
802
```
Because of the missing metadata, the current settings for voltage range, sample rate, and filter setup are used.

### **Example**

The following code loads and modifies a built-in arbitrary waveform.

```
FUNCtion ARB
VOLTage +3
VOLTage:OFFSet +1
FUNC:ARB:SRAT 1E5
FUNCtion:ARBitrary "INT:\BUILTIN\EXP_RISE.ARB"
OUTPut 1
```
The waveform resulting from these commands is shown below.

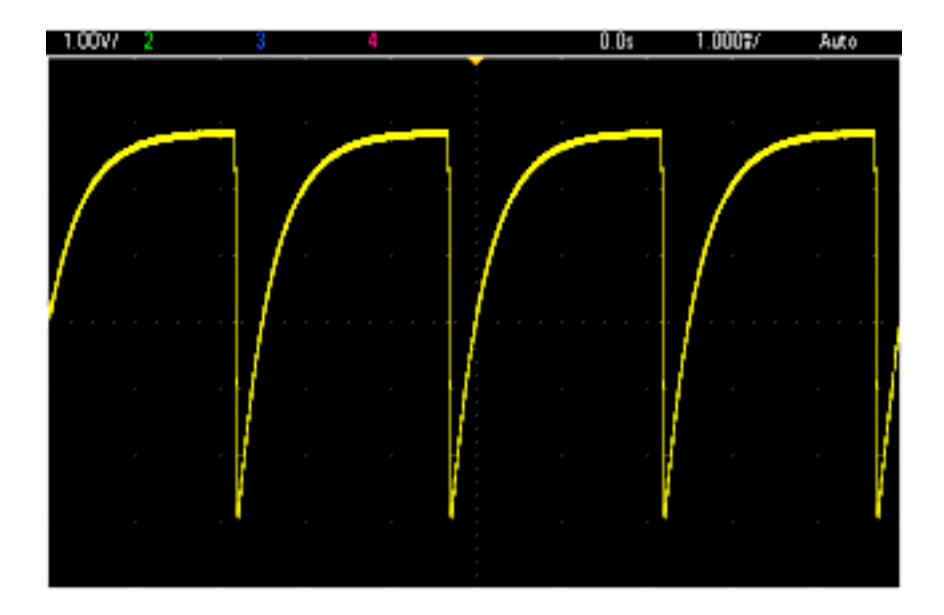

# Keysight Trueform Series Command Quick Reference

See the Syntax [Conventions](#page-205-0) for SCPI.

### **APPLy Commands**

[SOURce[1|2]:]APPLy?

[SOURce[1|2]:]APPLy:ARBitrary [{<*sample\_rate*>|MIN|MAX|DEF} [,{<*amplitude*>|MIN|MAX|DEF} [, {<*offset*>|MIN|MAX|DEF}]]]

[SOURce[1|2]:]APPLy:DC [{<*frequency*>|MIN|MAX|DEF} [,{<*amplitude*>|MIN|MAX|DEF} [, {<*offset*>|MIN|MAX|DEF}]]]

[SOURce[1|2]:]APPLy:NOISe [{<*frequency*>|MIN|MAX|DEF} [,{<*amplitude*>|MIN|MAX|DEF} [, {<*offset*>|MIN|MAX|DEF}]]]

[SOURce[1|2]:]APPLy:PRBS [{<*frequency*>|MIN|MAX|DEF} [,{<*amplitude*>|MIN|MAX|DEF} [, {<*offset*>|MIN|MAX|DEF}]]]

[SOURce[1|2]:]APPLy:PULSe [{<*frequency*>|MIN|MAX|DEF} [,{<*amplitude*>|MIN|MAX|DEF} [, {<*offset*>|MIN|MAX|DEF}]]]

[SOURce[1|2]:]APPLy:RAMP [{<*frequency*>|MIN|MAX|DEF} [,{<*amplitude*>|MIN|MAX|DEF} [, {<*offset*>|MIN|MAX|DEF}]]]

[SOURce[1|2]:]APPLy:SINusoid [{<*frequency*>|MIN|MAX|DEF} [,{<*amplitude*>|MIN|MAX|DEF} [, {<*offset*>|MIN|MAX|DEF}]]]

[SOURce[1|2]:]APPLy:SQUare [{<*frequency*>|MIN|MAX|DEF} [,{<*amplitude*>|MIN|MAX|DEF} [, {<*offset*>|MIN|MAX|DEF}]]]

[SOURce[1|2]:]APPLy:TRIangle [{<*frequency*>|MIN|MAX|DEF} [,{<*amplitude*>|MIN|MAX|DEF} [, {<*offset*>|MIN|MAX|DEF}]]]

### **DATA Commands**

[SOURce[1|2]:]DATA:ARBitrary2:FORMat {AABB|ABAB}

[SOURce[1|2]:]DATA:ARBitrary[1|2] <*arb\_name*>, {<*binary\_block*>|<*value*>, <*value*>, . . .}

[SOURce[1|2]:]DATA:ARBitrary[1|2]:DAC <*arb\_name*>, {<*binary\_block*>|<*value*>, <*value*>, . . .}

[SOURce[1|2]:]DATA:ATTRibute:AVERage? [<*arb\_name*>]

[SOURce[1|2]:]DATA:ATTRibute:CFACtor? [<*arb\_name*>]

[SOURce[1|2]:]DATA:ATTRibute:POINts? [<*arb\_name*>]

[SOURce[1|2]:]DATA:ATTRibute:PTPeak? [<*arb\_name*>]

[SOURce[1|2]:]DATA:SEQuence <*block\_descriptor*>

[SOURce[1|2]:]DATA:VOLatile:CATalog?

[SOURce[1|2]:]DATA:VOLatile:CLEar

[SOURce[1|2]:]DATA:VOLatile:FREE?
#### **Output Configuration Commands**

[SOURce[1|2]:]FUNCtion <*function*> [SOURce[1|2]:]FUNCtion?

### **FREQUENCY CONTROL**

[SOURce[1|2]:]FREQuency {<*frequency*>|MINimum|MAXimum|DEFault} [SOURce[1|2]:]FREQuency? [{MINimum|MAXimum}]

[SOURce[1|2]:]FREQuency:CENTer {<*frequency*>|MINimum|MAXimum|DEFault} [SOURce[1|2]:]FREQuency:CENTer? [{MINimum|MAXimum}]

[SOURce[1|2]:]FREQuency:COUPle:MODE {OFFSet|RATio} [SOURce[1|2]:]FREQuency:COUPle:MODE?

[SOURce[1|2]:]FREQuency:COUPle:OFFSet {<*frequency*>|MINimum|MAXimum|DEFault} [SOURce[1|2]:]FREQuency:COUPle:OFFSet?

[SOURce[1|2]:]FREQuency:COUPle:RATio <*ratio*> [SOURce[1|2]:]FREQuency:COUPle:RATio?

[SOURce[1|2]:]FREQuency:COUPle[:STATe] {ON|1|OFF|0} [SOURce[1|2]:]FREQuency:COUPle[:STATe]?

[SOURce[1|2]:]FREQuency:MODE {CW|LIST|SWEep|FIXed} [SOURce[1|2]:]FREQuency:MODE?

[SOURce[1|2]:]FREQuency:SPAN {<*frequency*>|MINimum|MAXimum|DEFault} [SOURce[1|2]:]FREQuency:SPAN? [{MINimum|MAXimum}]

[SOURce[1|2]:]FREQuency:STARt {<*frequency*>|MINimum|MAXimum|DEFault} [SOURce[1|2]:]FREQuency:STARt? [{MINimum|MAXimum}]

[SOURce[1|2]:]FREQuency:STOP {<*frequency*>|MINimum|MAXimum|DEFault} [SOURce[1|2]:]FREQuency:STOP? [{MINimum|MAXimum}]

## **FREQUENCY LIST MODE**

[SOURce[1|2]:]LIST:DWELl {<*seconds*>|MINimum|MAXimum} [SOURce[1|2]:]LIST:DWELl? [{MINimum|MAXimum}]

[SOURce[1|2]:]LIST:FREQuency <*freq1*>[, <*freq2*>, etc.] [SOURce[1|2]:]LIST:FREQuency?

[SOURce[1|2]:]LIST:FREQuency:POINts? [{MINimum|MAXimum}]

MMEMory:LOAD:LIST[1|2] <*filename*>

MMEMory:STORe:LIST[1|2] <*filename*>

#### **VOLTAGE**

[SOURce[1|2]:]VOLTage {<*amplitude*>|MINimum|MAXimum|DEFault} [SOURce[1|2]:]VOLTage? [{MINimum|MAXimum}]

[SOURce[1|2]:]VOLTage:COUPle[:STATe] {ON|1|OFF|0} [SOURce[1|2]:]VOLTage:COUPle[:STATe]?

[SOURce[1|2]:]VOLTage:HIGH {<*voltage*>|MINimum|MAXimum|DEFault} [SOURce[1|2]:]VOLTage:HIGH? [{MINimum|MAXimum}]

[SOURce[1|2]:]VOLTage:LOW {<*voltage*>|MINimum|MAXimum|DEFault} [SOURce[1|2]:]VOLTage:LOW? [{MINimum|MAXimum}]

[SOURce[1|2]:]VOLTage:LIMit:HIGH {<*voltage*>|MINimum|MAXimum|DEFault} [SOURce[1|2]:]VOLTage:LIMit:HIGH? [{MINimum|MAXimum}]

[SOURce[1|2]:]VOLTage:LIMit:LOW {<*voltage*>|MINimum|MAXimum|DEFault} [SOURce[1|2]:]VOLTage:LIMit:LOW? {MINimum|MAXimum}?

[SOURce[1|2]:]VOLTage:LIMit:STATe {ON|1|OFF|0} [SOURce[1|2]:]VOLTage:LIMit:STATe?

[SOURce[1|2]:]VOLTage:OFFSet {<*offset*>|MINimum|MAXimum|DEFault} [SOURce[1|2]:]VOLTage:OFFSet? [{MINimum|MAXimum}]

[SOURce[1|2]:]VOLTage:RANGe:AUTO {OFF|0|ON|1|ONCE} [SOURce[1|2]:]VOLTage:RANGe:AUTO?

[SOURce[1|2]:]VOLTage:UNIT {VPP|VRMS|DBM} [SOURce[1|2]:]VOLTage:UNIT?

## **SQUARE WAVE**

[SOURce[1|2]:]FUNCtion:SQUare:DCYCle {<*percent*>|MINimum|MAXimum} [SOURce[1|2]:]FUNCtion:SQUare:DCYCle? [{MINimum|MAXimum}]

[SOURce[1|2]:]FUNCtion:SQUare:PERiod {<*seconds*>|MINimum|MAXimum|DEFault} [SOURce[1|2]:]FUNCtion:SQUare:PERiod? [{MINimum|MAXimum}]

#### **RAMP**

[SOURce[1|2]:]FUNCtion:RAMP:SYMMetry {<*percent*>|MINimum|MAXimum|DEFault} [SOURce[1|2]:]FUNCtion:RAMP:SYMMetry? [{MINimum|MAXimum}]

#### **NOISE**

[SOURce[1|2]:]FUNCtion:NOISe:BANDwidth {<*bandwidth*>|MINimum|MAXimum|DEFault} [SOURce[1|2]:]FUNCtion:NOISe:BANDwidth? [{MINimum|MAXimum}]

**PRBS**

[SOURce[1|2]:]FUNCtion:PRBS:BRATe {<*bit\_rate*>| MINimum|MAXimum|DEFault} [SOURce[1|2]:]FUNCtion:PRBS:BRATe? [{MINimum|MAXimum}]

[SOURce[1|2]:]FUNCtion:PRBS:DATA <*sequence\_type*> [SOURce[1|2]:]FUNCtion:PRBS:DATA?

[SOURce[1|2]:]FUNCtion:PRBS:TRANsition[:BOTH] {<*seconds*>|MINimum|MAXimum|DEFault} [SOURce[1|2]:]FUNCtion:PRBS:TRANsition[:BOTH]? [{MINimum|MAXimum}]

#### **ARBITRARY WAVEFORM**

[SOURce[1|2]:]FUNCtion:ARBitrary {<*filename*>} [SOURce[1|2]:]FUNCtion:ARBitrary?

[SOURce[1|2]:]FUNCtion:ARBitrary:ADVance {TRIGger|SRATe} [SOURce[1|2]:]FUNCtion:ARBitrary:ADVance?

[SOURce[1|2]:]FUNCtion:ARBitrary:FILTer {NORMal|STEP|OFF} [SOURce[1|2]:]FUNCtion:ARBitrary:FILTer?

[SOURce[1|2]:]FUNCtion:ARBitrary:FREQuency {<*frequency*>|MINimum|MAXimum|DEFault} [SOURce[1|2]:]FUNCtion:ARBitrary:FREQuency? {MINimum|MAXimum}

[SOURce[1|2]:]FUNCtion:ARBitrary:PERiod {<*period*>|MINimum|MAXimum}DEFault} [SOURce[1|2]:]FUNCtion:ARBitrary:PERiod? {MINimum|MAXimum}

[SOURce[1|2]:]FUNCtion:ARBitrary:POINts?

[SOURce[1|2]:]FUNCtion:ARBitrary:PTPeak {<*voltage*>|MINimum|MAXimum|DEFault} [SOURce[1|2]:]FUNCtion:ARBitrary:PTPeak? [{MINimum|MAXimum}]

[SOURce[1|2]:]FUNCtion:ARBitrary:SRATe {<*sample\_rate*>|MINimum|MAXimum|DEFault} [SOURce[1|2]:]FUNCtion:ARBitrary:SRATe? {MINimum|MAXimum}

FUNCtion:ARBitrary:BALance[:STATe] {ON|1|OFF|0} **(IQ Player option only)** FUNCtion:ARBitrary:BALance[:STATe]? **(IQ Player option only)**

FUNCtion:ARBitrary:BALance:GAIN {<*percent*>|MINimum|MAXimum|DEFine} **(IQ Player option only)** FUNCtion:ARBitrary:BALance:GAIN? [{MINimum|MAXimum}] **(IQ Player option only)**

FUNCtion:ARBitrary:BALance:OFFSet{1|2} {<*volts*>|MINimum|MAXimum|DEFault} **(IQ Player option only)** FUNCtion:ARBitrary:BALance:OFFSet{1|2}? [MINimum|MAXimum] **(IQ Player option only)**

FUNCtion:ARBitrary:SKEW[:STATe] {ON|1|OFF|0} **(IQ Player option only)** FUNCtion:ARBitrary:SKEW[:STATe]? **(IQ Player option only)**

FUNCtion:ARBitrary:SKEW:TIME [{<*time*>|MINimum|MAXimum|DEFault}] **(IQ Player option only)** FUNCtion:ARBitrary:SKEW:TIME? [{MINimum|MAXimum}] **(IQ Player option only)**

[SOURce[1|2]:]FUNCtion:ARBitrary:SYNChronize

[SOURce[1|2]:]RATE:COUPle[:STATe] {ON|1|OFF|0} [SOURce[1|2]:]RATE:COUPle[:STATe]?

[SOURce[1|2]:]RATE:COUPle:MODE {OFFSet|RATio} [SOURce[1|2]:]RATE:COUPle:MODE?

[SOURce[1|2]:]RATE:COUPle:OFFSet {<*sample\_rate*>|MINimum|MAXimum|DEFault} [SOURce[1|2]:]RATE:COUPle:OFFSet?

[SOURce[1|2]:]RATe:COUPle:RATio {<*ratio*>|MINimum|MAXimum} [SOURce[1|2]:]RATe:COUPle:RATio? [{MINimum|MAXimum}]

#### **OUTPUT**

OUTPut[1|2] {ON|1|OFF|0} OUTPut[1|2]?

OUTPut[1|2]:LOAD {<*ohms*>|INFinity|MINimum|MAXimum|DEFault} OUTPut[1|2]:LOAD? [{MINimum|MAXimum}]

OUTPut[1|2]:MODE {NORMal|GATed} OUTPut[1|2]:MODE?

OUTPut[1|2]:POLarity {NORMal|INVerted} OUTPut[1|2]:POLarity?

OUTPut:SYNC {ON|1|OFF|0} OUTPut:SYNC?

OUTPut[1|2]:SYNC:MODE {NORMal|CARRier|MARKer} OUTPut[1|2]:SYNC:MODE?

OUTPut[1|2]:SYNC:POLarity {NORMal|INVerted} OUTPut[1|2]:SYNC:POLarity?

OUTPut:SYNC:SOURce {CH1|CH2} OUTPut:SYNC:SOURce?

OUTPut:TRIGger {ON|1|OFF|0} OUTPut:TRIGger?

OUTPut:TRIGger:SLOPe {POSitive|NEGative} OUTPut:TRIGger:SLOPe?

OUTPut:TRIGger:SOURce {CH1|CH2} OUTPut:TRIGger:SOURce?

## **Pulse Configuration Commands**

[SOURce[1|2]:]FUNCtion:PULSe:DCYCle {<*percent*>|MINimum|MAXimum|DEFault} [SOURce[1|2]:]FUNCtion:PULSe:DCYCle? [{MINimum|MAXimum}]

[SOURce[1|2]:]FUNCtion:PULSe:HOLD {WIDTh|DCYCle} [SOURce[1|2]:]FUNCtion:PULSe:HOLD?

[SOURce[1|2]:]FUNCtion:PULSe:PERiod {<*seconds*>|MINimum|MAXimum|DEFault} [SOURce[1|2]:]FUNCtion:PULSe:PERiod? [{MINimum|MAXimum}]

[SOURce[1|2]:]FUNCtion:PULSe:TRANsition[:BOTH] {<*seconds*>|MINimum|MAXimum|DEFault}

[SOURce[1|2]:]FUNCtion:PULSe:TRANsition:LEADing {<*seconds*>|MINimum|MAXimum|DEFault} [SOURce[1|2]:]FUNCtion:PULSe:TRANsition:LEADing? [{MINimum|MAXimum}]

[SOURce[1|2]:]FUNCtion:PULSe:TRANsition:TRAiling {<*seconds*>|MINimum|MAXimum|DEFault} [SOURce[1|2]:]FUNCtion:PULSe:TRANsition:TRAiling? [{MINimum|MAXimum}]

[SOURce[1|2]:]FUNCtion:PULSe:WIDTh {<*seconds*>|MINimum|MAXimum|DEFault} [SOURce[1|2]:]FUNCtion:PULSe:WIDTh? [{MINimum|MAXimum}]

### **Modulation Commands**

### **AM**

[SOURce[1|2]:]AM[:DEPTh] {<*depth\_in\_percent*>|MINimum|MAXimum} [SOURce[1|2]:]AM[:DEPTh]? [{MINimum|MAXimum}]

[SOURce[1|2]:]AM:DSSC {ON|1|OFF|0} [SOURce[1|2]:]AM:DSSC?

[SOURce[1|2]:]AM:INTernal:FREQuency {<*frequency*>|MINimum|MAXimum|DEFault} [SOURce[1|2]:]AM:INTernal:FREQuency? [{MINimum|MAXimum}]

[SOURce[1|2]:]AM:INTernal:FUNCtion <*function*> [SOURce[1|2]:]AM:INTernal:FUNCtion?

[SOURce[1|2]:]AM:SOURce {INTernal|EXTernal|CH1|CH2} [SOURce[1|2]:]AM:SOURce?

[SOURce[1|2]:]AM:STATe {ON|1|OFF|0} [SOURce[1|2]:]AM:STATe?

# **FM**

[SOURce[1|2]:]FM[:DEViation] {<*peak\_deviation\_in\_Hz*>|MINimum|MAXimum|DEFault} [SOURce[1|2]:]FM[:DEViation]? [{MINimum|MAXimum}]

[SOURce[1|2]:]FM:INTernal:FREQuency {<*frequency*>|MINimum|MAXimum|DEFault} [SOURce[1|2]:]FM:INTernal:FREQuency? [{MINimum|MAXimum}]

[SOURce[1|2]:]FM:INTernal:FUNCtion <*function*> [SOURce[1|2]:]FM:INTernal:FUNCtion?

[SOURce[1|2]:]FM:SOURce {INTernal|EXTernal|CH1|CH2} [SOURce[1|2]:]FM:SOURce?

[SOURce[1|2]:]FM:STATe {ON|1|OFF|0} [SOURce[1|2]:]FM:STATe?

## **BPSK Commands**

[SOURce[1|2]:]BPSK:SOURce {INTernal|EXTernal} [SOURce[1|2]:]BPSK:SOURce?

[SOURce[1|2]:]BPSK:STATe {ON|1|OFF|0} [SOURce[1|2]:]BPSK:STATe?

[SOURce[1|2]:]BPSK:INTernal:RATE {<*modulating\_frequency*>|MINimum|MAXimum|DEFault} [SOURce[1|2]:]BPSK:INTernal:RATE? [{MINimum|MAXimum}]

[SOURce[1|2]:]BPSK[:PHASe] {<*angle*>|MINimum|MAXimum|DEFault} [SOURce[1|2]:]BPSK[:PHASe]? [{MINimum|MAXimum}]

**PM**

[SOURce[1|2]:]PM:DEViation {<*deviation in degrees*>|MINimum|MAXimum|DEFault} [SOURce[1|2]:]PM:DEViation? [{MINimum|MAXimum}]

[SOURce[1|2]:]PM:INTernal:FREQuency {<*frequency*>|MINimum|MAXimum|DEFault} [SOURce[1|2]:]PM:INTernal:FREQuency? [{MINimum|MAXimum}]

[SOURce[1|2]:]PM:INTernal:FUNCtion <*function*> [SOURce[1|2]:]PM:INTernal:FUNCtion?

[SOURce[1|2]:]PM:SOURce {INTernal|EXTernal|CH1|CH2} [SOURce[1|2]:]PM:SOURce?

[SOURce[1|2]:]PM:STATe {ON|1|OFF|0} [SOURce[1|2]:]PM:STATe?

**FSK**

[SOURce[1|2]:]FSKey:FREQuency {<*frequency*>|MINimum|MAXimum|DEFault} [SOURce[1|2]:]FSKey:FREQuency? [{MINimum|MAXimum}]

[SOURce[1|2]:]FSKey:INTernal:RATE {<*rate\_in\_Hz*>|MINimum|MAXimum} [SOURce[1|2]:]FSKey:INTernal:RATE? [{MINimum|MAXimum}]

[SOURce[1|2]:]FSKey:SOURce {INTernal|EXTernal} [SOURce[1|2]:]FSKey:SOURce?

[SOURce[1|2]:]FSKey:STATe {ON|1|OFF|0} [SOURce[1|2]:]FSKey:STATe?

# **PWM**

[SOURce[1|2]:]PWM:DEViation {<*deviation*>|MINimum|MAXimum|DEFault} [SOURce[1|2]:]PWM:DEViation? [{MINimum|MAXimum}]

[SOURce[1|2]:]PWM:DEViation:DCYCle {<*deviation\_in\_pct*>|MINimum|MAXimum|DEFault} [SOURce[1|2]:]PWM:DEViation:DCYCle? [{MINimum|MAXimum}]

[SOURce[1|2]:]PWM:INTernal:FREQuency {<*frequency*>|MINimum|MAXimum|DEFault} [SOURce[1|2]:]PWM:INTernal:FREQuency? [{MINimum|MAXimum}]

[SOURce[1|2]:]PWM:INTernal:FUNCtion <*function*> [SOURce[1|2]:]PWM:INTernal:FUNCtion?

[SOURce[1|2]:]PWM:SOURce {INTernal|EXTernal|CH1|CH2} [SOURce[1|2]:]PWM:SOURce?

[SOURce[1|2]:]PWM:STATe {ON|1|OFF|0} [SOURce[1|2]:]PWM:STATe?

**SUM**

[SOURce[1|2]:]SUM:AMPLitude {<*amplitude*>|MINimum|MAXimum|DEFault} [SOURce[1|2]:]SUM:AMPLitude? [{MINimum|MAXimum}]

[SOURce[1|2]:]SUM:INTernal:FREQuency {<*frequency*>|MINimum|MAXimum|DEFault} [SOURce[1|2]:]SUM:INTernal:FREQuency? [{MINimum|MAXimum}]

[SOURce[1|2]:]SUM:INTernal:FUNCtion <*function*> [SOURce[1|2]:]SUM:INTernal:FUNCtion?

[SOURce[1|2]:]SUM:SOURce {INTernal|EXTernal|CH1|CH2} [SOURce[1|2]:]SUM:SOURce?

[SOURce[1|2]:]SUM:STATe {ON|1|OFF|0} [SOURce[1|2]:]SUM:STATe?

# **Frequency Sweep**

[SOURce[1|2]:]SWEep:HTIMe {<*hold\_time*>|MINimum|MAXimum|DEFault} [SOURce[1|2]:]SWEep:HTIMe? [{MINimum|MAXimum}]

[SOURce[1|2]:]SWEep:RTIMe {<*return\_time*>|MINimum|MAXimum|DEFault} [SOURce[1|2]:]SWEep:RTIMe? [{MINimum|MAXimum}]

[SOURce[1|2]:]SWEep:SPACing {LINear|LOGarithmic} [SOURce[1|2]:]SWEep:SPACing?

[SOURce[1|2]:]SWEep:STATe {ON|1|OFF|0} [SOURce[1|2]:]SWEep:STATe?

[SOURce[1|2]:]SWEep:TIME {<*seconds*>|MINimum|MAXimum|DEFault} [SOURce[1|2]:]SWEep:TIME? [{MINimum|MAXimum}]

## **Burst Mode**

[SOURce[1|2]:]BURSt:GATE:POLarity {NORMal|INVerted} [SOURce[1|2]:]BURSt:GATE:POLarity?

[SOURce[1|2]:]BURSt:INTernal:PERiod {<*seconds*>|MINimum|MAXimum} [SOURce[1|2]:]BURSt:INTernal:PERiod? [{MINimum|MAXimum}]

[SOURce[1|2]:]BURSt:MODE {TRIGgered|GATed} [SOURce[1|2]:]BURSt:MODE?

[SOURce[1|2]:]BURSt:NCYCles {<*num\_cycles*>|INFinity|MINimum|MAXimum} [SOURce[1|2]:]BURSt:NCYCles? [{MINimum|MAXimum}]

[SOURce[1|2]:]BURSt:PHASe {<*angle*>|MINimum|MAXimum} [SOURce[1|2]:]BURSt:PHASe? [{MINimum|MAXimum}]

[SOURce[1|2]:]BURSt:STATe {ON|1|OFF|0} [SOURce[1|2]:]BURSt:STATe?

## **Marker**

[SOURce[1|2]:]MARKer:CYCle {<*cycle\_num*>|MINimum|MAXimum|DEFault}

[SOURce[1|2]:]MARKer:FREQuency {<*frequency*>|MINimum|MAXimum|DEFault}

[SOURce[1|2]:]MARKer:POINt {<*sample\_number*>|MINimum|MAXimum}

# **Trigger Setup**

TRIGger[1|2]

TRIGger[1|2]:COUNt {<*number*>MINimum|MAXimum|DEFault} TRIGger[1|2]:COUNt? [{MINimum|MAXimum}]

TRIGger[1|2]:DELay {<*seconds*>|MINimum|MAXimum} TRIGger[1|2]:DELay? [{MINimum|MAXimum}]

TRIGger[1|2]:LEVel {<*level*>|MINimum|MAXimum} TRIGger[1|2]:LEVel? [{MINimum|MAXimum}]

TRIGger[1|2]:SLOPe {POSitive|NEGative} TRIGger[1|2]:SLOPe?

TRIGger[1|2]:SOURce {IMMediate|EXTernal|TIMer|BUS} TRIGger[1|2]:SOURce?

TRIGger[1|2]:TIMer {<*seconds*>|MINimum|MAXimum} TRIGger[1|2]:TIMer? [{MINimum|MAXimum}]

## **State Storage**

MEMory:NSTates?

MEMory:STATe:CATalog?

MEMory:STATe:DELete {0|1|2|3|4|}

MEMory:STATe:NAME {0|1|2|3|4} [,<*name*>] MEMory:STATe:NAME? {0|1|2|3|4}

MEMory:STATe:RECall:AUTO {ON|1|OFF|0} MEMory:STATe:RECall:AUTO?

MEMory:STATe:VALid? {0|1|2|3|4}

#### **Mass Memory**

MMEMory:CATalog[:ALL]? [<*folder*>] MMEMory:CATalog:DATA:ARBitrary? [<*folder*>] MMEMory:CATalog:STATe? [<*folder*>] MMEMory:CDIRectory <*folder*> MMEMory:CDIRectory? MMEMory:COPY <*file1*>,<*file2*> MMEMory:COPY:SEQuence <*source*>,<*destination*> MMEMory:DELete <*file*> MMEMory:DOWNload:DATA <*binary\_block*> MMEMory:DOWNload:FNAMe <*filename*> MMEMory:LOAD:ALL <*filename*> MMEMory:LOAD:DATA[1|2] <*filename*> MMEMory:LOAD:LIST[1|2] <*filename*> MMEMory:LOAD:STATe <*filename*> MMEMory:MDIRectory <*folder*> MMEMory:MOVE <*file1*>,<*file2*> MMEMory:RDIRectory <*folder*> MMEMory:STORe:ALL <*filename*> MMEMory:STORe:DATA[1|2] *<filename>* MMEMory:STORe:LIST[1|2] <*filename*> MMEMory:STORe:STATe <*filename*> MMEMory:UPLoad? <*filename*>

### **Display**

DISPlay {ON|1|OFF|0} DISPlay?

DISPlay:TEXT "<*string*>" DISPlay:TEXT?

DISPlay:TEXT:CLEar

DISPlay:UNIT:ARBRate {SRATe|FREQuency|PERiod}

DISPlay:UNIT:PULse {WIDTh|DUTY}

DISPlay:UNIT:RATE {FREQuency|PERiod}

DISPlay:UNIT:SWEep {STARtstop|CENTerspan}

DISPlay:UNIT:VOLT {AMPLitudeoff|HIGHlow}

DISPlay:VIEW {STANdard|TEXT|GRAPh|DUAL}

## **Screen Shots**

HCOPy:SDUMp:DATA?

HCOPy:SDUMp:DATA:FORMat {PNG|BMP} HCOPy:SDUMp:DATA:FORMat?

## **LXI**

LXI:IDENtify[:STATE] {ON|1|OFF|0} LXI:IDENtify[:STATE]?

LXI:MDNS:ENABle {ON|1|OFF|0} LXI:MDNS:ENABle?

LXI:MDNS:HNAMe:RESolved?

LXI:MDNS:SNAMe:DESired <*name*> LXI:MDNS:SNAMe:DESired?

LXI:MDNS:SNAMe[:RESolved]?

LXI:RESet

LXI:RESTart

#### **Remote Interface Configuration**

SYSTem:COMMunicate:ENABle {ON|1|OFF|0}, <*interface*> SYSTem:COMMunicate:ENABle? <*interface*>

SYSTem:COMMunicate:GPIB:ADDRess <*address*> SYSTem:COMMunicate:GPIB:ADDRess?

SYSTem:COMMunicate:LAN:CONTrol?

SYSTem:COMMunicate:LAN:DHCP {ON|1|OFF|0} SYSTem:COMMunicate:LAN:DHCP?

SYSTem:COMMunicate:LAN:DNS[1|2] "<*address*>" SYSTem:COMMunicate:LAN:DNS[1|2]? [{CURRent|STATic}]

SYSTem:COMMunicate:LAN:DOMain?

SYSTem:COMMunicate:LAN:GATeway "<*address*>" SYSTem:COMMunicate:LAN:GATeway? [{CURRent|STATic}]

SYSTem:COMMunicate:LAN:HOSTname "<*name*>" SYSTem:COMMunicate:LAN:HOSTname? [{CURRent|STATic}]

SYSTem:COMMunicate:LAN:IPADdress "<*address*>" SYSTem:COMMunicate:LAN:IPADdress? [{CURRent|STATic}]

SYSTem:COMMunicate:LAN:MAC?

SYSTem:COMMunicate:LAN:SMASk "<*mask*>" SYSTem:COMMunicate:LAN:SMASk? [{CURRent|STATic}]

SYSTem:COMMunicate:LAN:TELNet:PROMpt "<*string*>" SYSTem:COMMunicate:LAN:TELNet:PROMpt?

SYSTem:COMMunicate:LAN:TELNet:WMESsage "<*string*>" SYSTem:COMMunicate:LAN:TELNet:WMESsage?

SYSTem:COMMunicate:LAN:UPDate

SYSTem:COMMunicate:LAN:WINS[1|2] "<*address*>" SYSTem:COMMunicate:LAN:WINS[1|2]? [{CURRent|STATic}]

#### **System**

SYSTem:BEEPer[:IMMediate]

SYSTem:BEEPer:STATe {ON|1|OFF|0} SYSTem:BEEPer:STATe?

SYSTem:CLICk:STATe{ON|1|OFF|0} SYSTem:CLICk:STATe?

SYSTem:DATE <*yyyy*>, <*mm*>, <*dd*> SYSTem:DATE?

SYSTem:ERRor?

SYSTem:LICense:CATalog?

SYSTem:LICense:DELete "*<option\_name>*"

SYSTem:LICense:DELete:ALL

SYSTem:LICense:DESCription? "<*option\_name*>"

SYSTem:LICense:ERRor?

SYSTem:LICense:ERRor:COUNt?

SYSTem:LICense:INSTall "<*file*>" SYSTem:LICense:INSTall? "<*option*>"

SYSTem:LOCK:NAME?

SYSTem:LOCK:OWNer?

SYSTem:LOCK:RELease

SYSTem:LOCK:REQuest?

SYSTem:SECurity:IMMediate

SYSTem:TIME <*hh*>, <*mm*>, <*ss*> SYSTem:TIME?

SYSTem:VERSion?

### **Phase**

[SOURce[1|2]:]PHASe {<*angle*>|MINimum|MAXimum|DEFault} [SOURce[1|2]:]PHASe? [{MINimum|MAXimum}]

[SOURce[1|2]:]PHASe:ARBitrary {<*angle*>|MINimum|MAXimum}

[SOURce[1|2]:]PHASe:MODulation {<*angle*>|MINimum|MAXimum} [SOURce[1|2]:]PHASe:MODulation?

[SOURce[1|2]:]PHASe:REFerence

[SOURce[1|2]:]PHASe:SYNChronize

[SOURce[1|2]:]PHASe:UNLock:ERRor:STATe {ON|1|OFF|0} [SOURce[1|2]:]PHASe:UNLock:ERRor:STATe?

#### **Reference oscillator**

ROSCillator:SOURce {INTernal|EXTernal} ROSCillator:SOURce?

ROSCillator:SOURce:AUTO {ON|OFF} ROSCillator:SOURce:AUTO?

ROSCillator:SOURce:CURRent?

### **Calibration**

CALibration[:ALL]?

CALibration:COUNt?

CALibration:SECure:CODE <*new\_code*>

CALibration:SECure:STATe {ON|1|OFF|0} [,<*code*>] CALibration:SECure:STATe?

CALibration:SETup <*step*> CALibration:SETup?

CALibration:STORe

CALibration:STRing "<*string*>" CALibration:STRing?

CALibration:VALue <*value*> CALibration:VALue?

#### **IEEE-488**

\*CLS

\*ESE <*enable\_value*>

\*ESE?

\*ESR?

\*IDN?

\*OPC

\*OPC?

\*OPT?

\*PSC {0|1}

\*PSC?

\*RCL {0|1|2|3|4}

\*RST

\*SAV {0|1|2|3|4}

\*SRE <*enable\_value*> \*SRE?

\*STB?

\*TRG

\*TST?

\*WAI

**Status**

STATus:OPERation:CONDition?

STATus:OPERation:ENABle <*enable\_value*> STATus:OPERation:ENABle?

STATus:OPERation[:EVENt]?

STATus:PRESet

STATus:QUEStionable:CONDition?

STATus:QUEStionable:ENABle <*enable\_value*> STATus:QUEStionable:ENABle?

STATus:QUEStionable[:EVENt]?

#### **Miscellaneous**

#### ABORt

[SOURce[1|2]:]PHASe:ARBitrary {<*angle*>|MINimum|MAXimum} [SOURce[1|2]:]PHASe:ARBitrary?

[SOURce[1|2]:]COMBine:FEED {CH1|CH2|NONE} [SOURce[1|2]:]COMBine:FEED?

FORMat:BORDer {NORMal|SWAPped} FORMat:BORDer?

INITiate[1|2]:CONTinuous {ON|1|OFF|0} INITiate[1|2]:CONTinuous?

INITiate:CONTinuous:ALL {ON|1|OFF|0}

INITiate[1|2][:IMMediate]

INITiate[:IMMediate]:ALL

[SOURce[1|2]:]MARKer:CYCle {<*cycle\_num*>|MINimum|MAXimum|DEFault} [SOURce[1|2]:]MARKer:CYCLe? [{MINimum|MAXimum}]

INPut:ATTenuation[:STATe] {ON|1|OFF|0} INPut:ATTenuation[:STATe]?

[SOURce[1|2]:]MARKer:FREQuency {<*frequency*>|MINimum|MAXimum|DEFault} [SOURce[1|2]:]MARKer:FREQuency? [{MINimum|MAXimum}]

[SOURce[1|2]:]MARKer:POINt {<*sample\_number*>|MINimum|MAXimum} [SOURce[1|2]:]MARKer:POINt? [{MINimum|MAXimum}]

[SOURce[1|2]:]TRACk {ON|OFF|INVerted} TRACk?

UNIT:ANGLe {DEGree|RADian|SECond|DEFault} UNIT:ANGLe?

UNIT:ARBitrary:ANGLe {DEGree|RADian|SECond|SAMPle|DEFault} UNIT:ARBitrary:ANGLe?

# Factory Reset State

The following tables show factory default settings. Parameters marked with a bullet (•) are non-volatile, and are not affected by power cycling or [\\*RST](#page-311-0). Other parameters are volatile and reset to the indicated values at power-on or after \*RST.

**NOTE** 

The power-on/reset state may differ from that shown below if you have enabled power-on state recall mode from the **[System]** menu. See [Instrument](#page-157-0) State [Storage](#page-157-0).

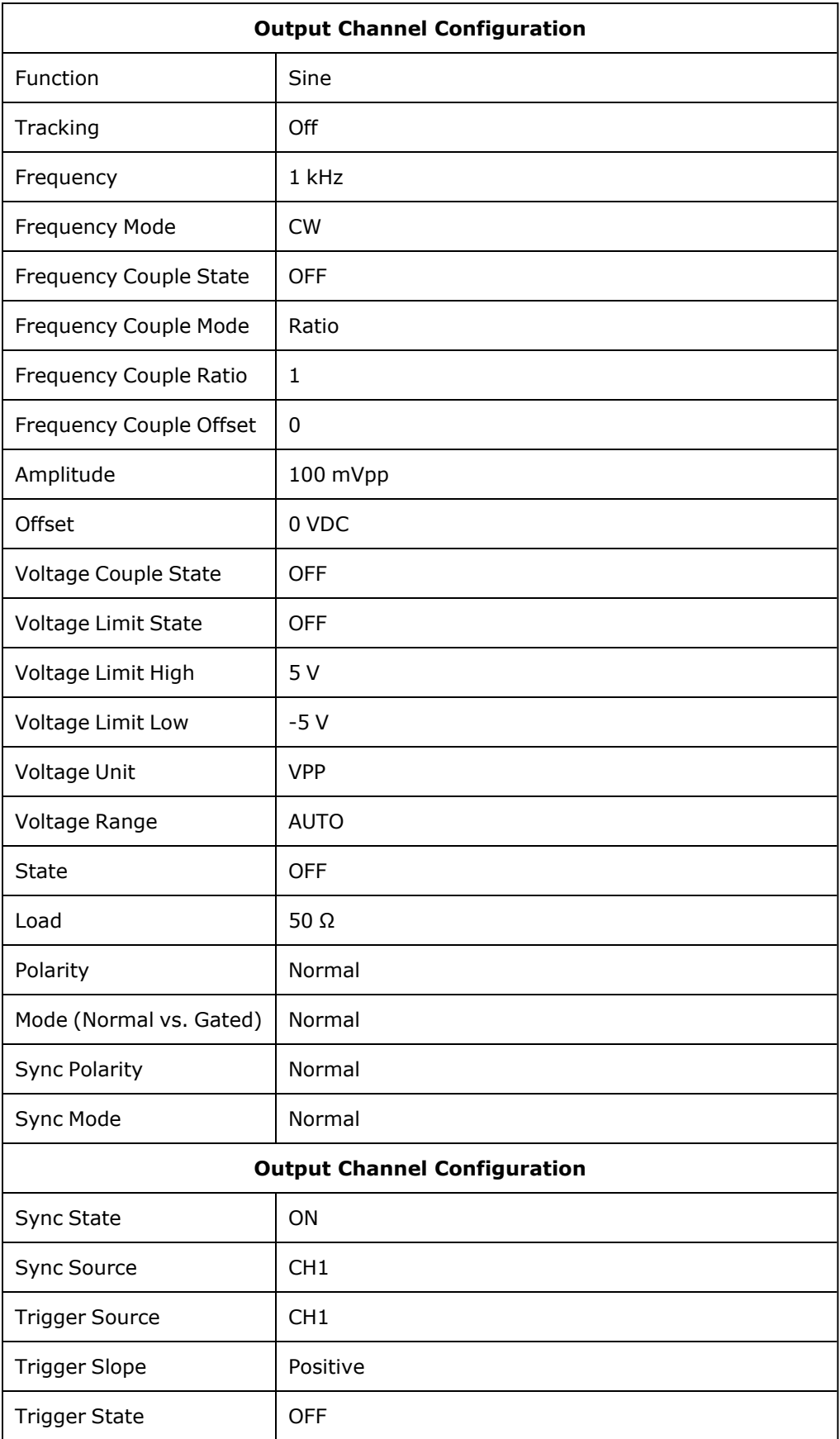

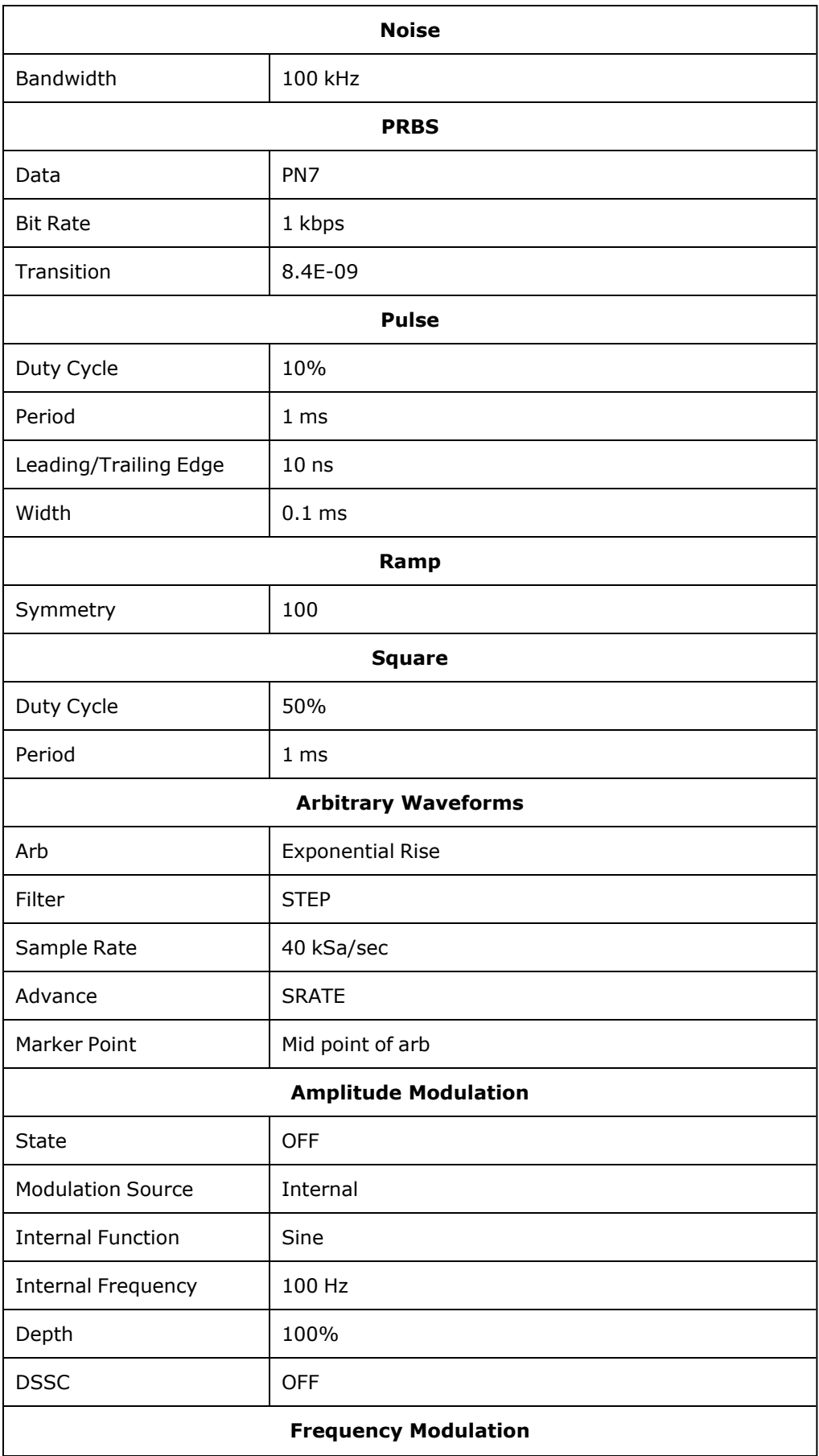

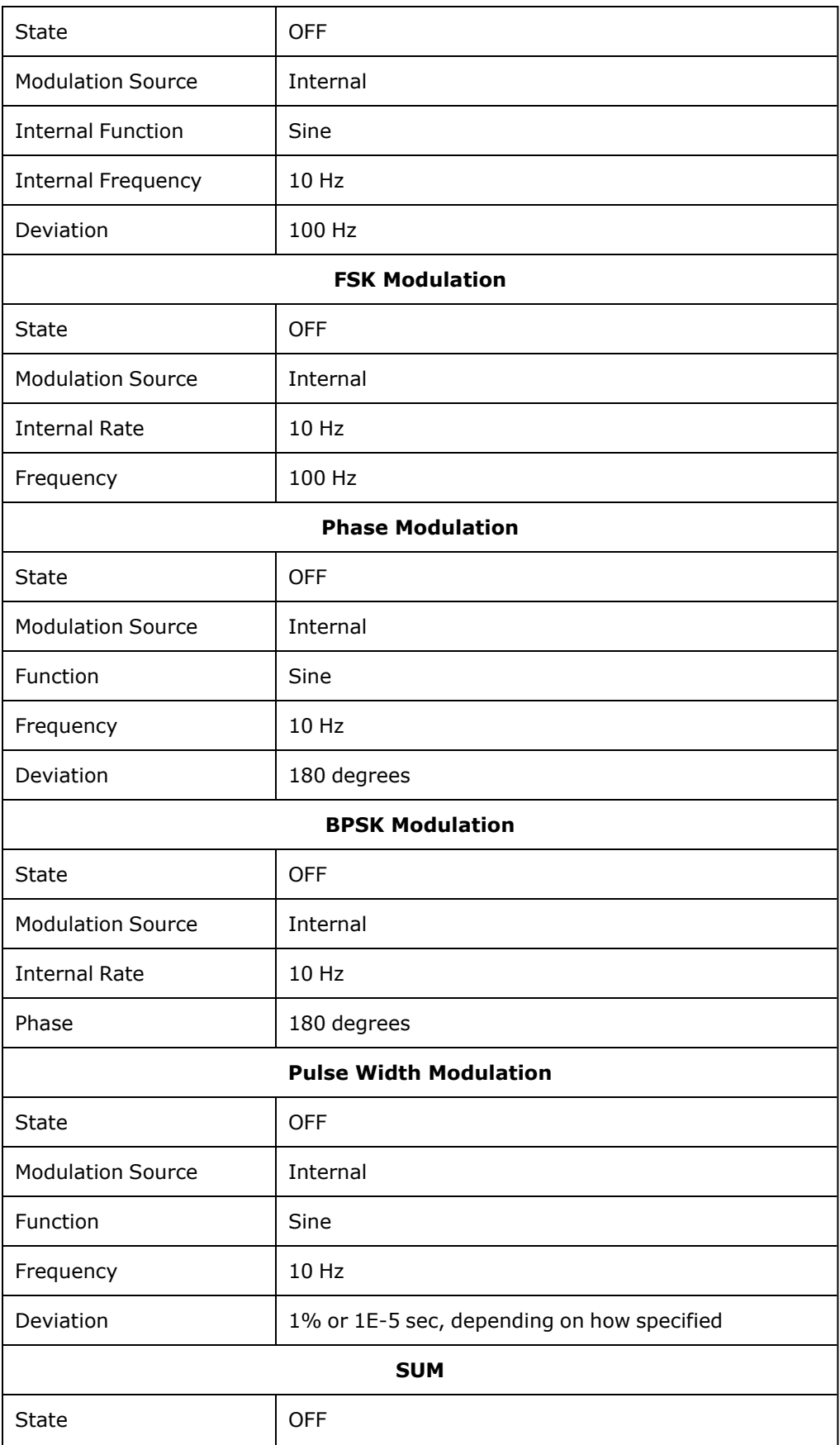

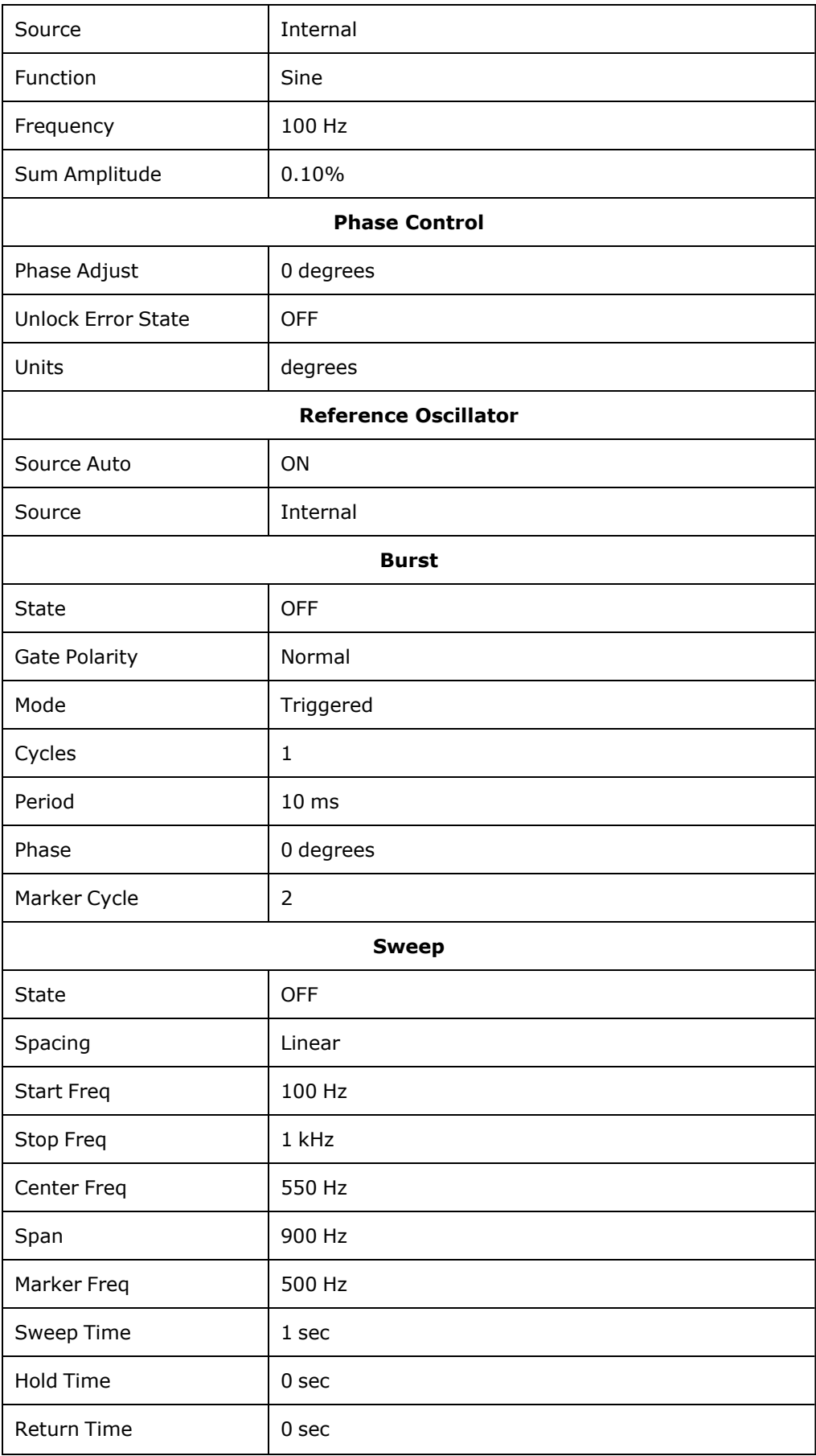

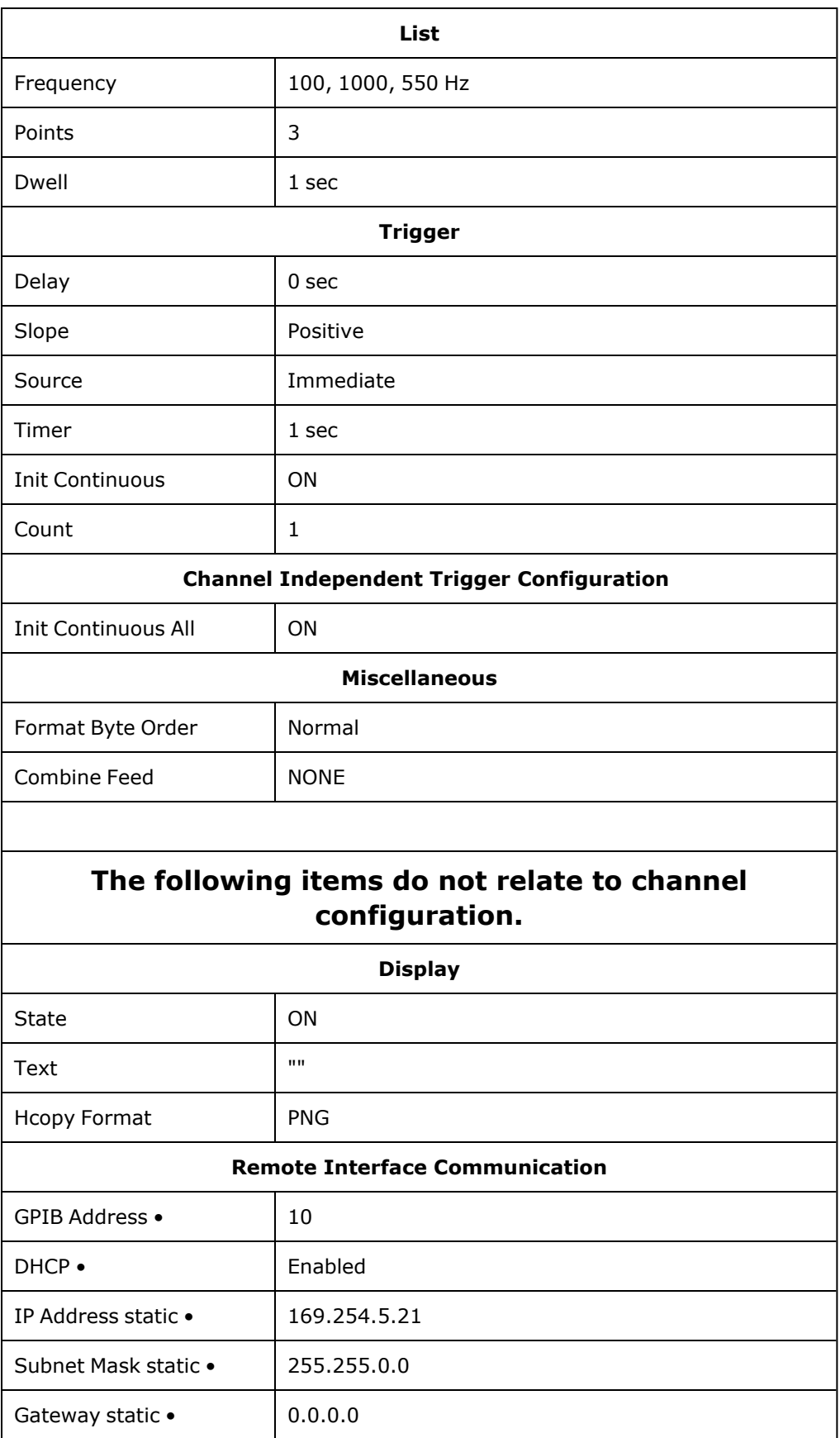

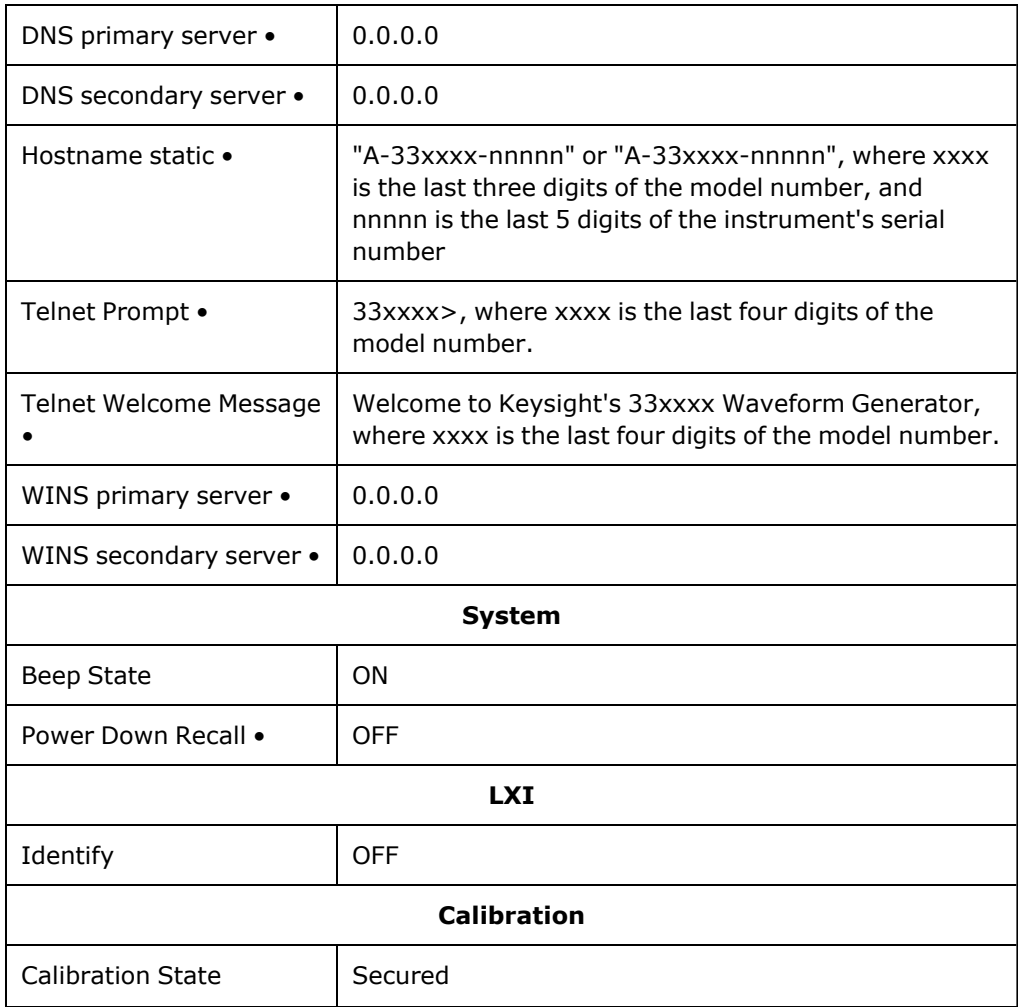

**NOTE** 

The instrument uses LAN port 5024 for SCPI Telnet sessions, and port 5025 for SCPI Socket sessions.

# SCPI Error Messages

The instrument returns error messages in accord with the SCPI standard.

- Up to 20 command syntax or hardware errors can be stored in each interface-specific error queue (one each for GPIB, USB, VXI-11, and Telnet/Sockets.) Errors appear in the error queue of the I/O session that caused the error.
- The instrument beeps once each time an error is generated (unless disabled by [SYSTem:BEEPer:STATe](#page-388-0) OFF). The front panel **ERROR** annunciator turns on when one or more errors are in the error queue.
- A special global error queue holds all power-on and hardware-related errors (for example, overtemperature).
- <sup>l</sup> Error retrieval is first-in-first-out (FIFO), and errors are cleared as you read them. Once you have read all interface-specific errors, the errors in the global error queue are retrieved. When you have read all errors from the global error queue, the **ERROR** annunciator turns off.
- If more than 20 errors have occurred, the last error stored in the queue (the most recent error) is replaced with -350,"Error queue overflow". No additional errors are stored until you remove errors from the queue. If no errors have occurred when you read the error queue, the instrument responds with +0,"No error".
- The front panel reports errors from all I/O sessions and the global error queue. To read the error queue from the front panel, press the **[System]** button, then the **Help** softkey. Then select "View remote command error queue" in the Help menu.
- Error conditions are also summarized in the Status Byte Register. See Status Subsystem [Introduction](#page-371-0) for details
- $\bullet$  The interface-specific error queues are cleared by power cycles and  $\ast$ CLS. The error queue is not cleared by [\\*RST.](#page-311-0)
- <sup>l</sup> **SCPI:**

#### [SYSTem:ERRor?](#page-390-0) *Read and clear one error from the queue*

Errors have the following format (the error string may contain up to 255 characters):

-113,"Undefined header"

- -315 Configuration memory lost; due to firmware revision change
- -315 Configuration memory lost; memory corruption detected
- -314 Save/recall memory lost; due to firmware revision change
- -314 Save/recall memory lost; memory corruption detected
- -313 Calibration memory lost
- -313 Calibration memory lost; due to firmware revision change
- -313 Cannot read file; due to corrupt data
- -313 Cannot read file; due to file revision change
- -313 Invalid number of channels for operation
- -310 System error; internal software error
- -310 System error; out of memory
- -310 System error; software initialization failed
- -292 Referenced name does not exist
- -257 File name error;
	- access denied
	- drive name missing or not recognized
- file or folder already exists
- file too large
- folder is default folder
- folder not empty
- invalid character in name
- not a folder name
- path is a folder name
- path name missing
- path too long
- relative path not allowed
- unknown file extension
- -256 File or folder name not found
- -254 Media full
- -252 Missing media
- -250 Mass storage error: file read/write error
- -241 Hardware missing
- -241 Hardware missing; Command not valid in one channel instrument.
- -240 Hardware error; GPIB interface failed
- -230 Data corrupt or stale
- -222 Data out of range;
	- AM depth
	- amplitude
	- arb frequency
	- arb period
	- burst count
	- burst count limited by length of burst
	- burst period
	- burst period limited by length of burst
	- cannot combine channel with itself. Combine disabled
	- duty cycle
	- duty cycle limited by frequency

FM deviation

FM deviation limited by maximum frequency FM deviation limited by minimum frequency frequency frequency in burst mode frequency in FM high level limited by high soft limit high level limited by low level high level limited by low soft limit high limit value limited by high signal level large period limits minimum pulse width low level limited by high level low level limited by high soft limit low level limited by low soft limit low limit value limited by low signal level marker confined to burst cycles marker confined to sweep span offset period PRBS edge time PRBS edge time limited by bit rate pulse duty cycle limited by period pulse edge at maximum pulse edge at minimum pulse edge time pulse edge time limited by duty cycle pulse edge time limited by period pulse edge time limited by width pulse frequency pulse period pulse width

pulse width limited by period PWM deviation PWM deviation limited by pulse parameters ramp frequency ramp Symmetry Sample rate sample rate clipped to lower limit sample rate clipped to upper limit square edge time square edge time limited by duty cycle square edge time limited by period square edge time limited by width square period square width sum amplitude limited by channel or combine amplitudes sum amplitude value clipped to lower limit sweep time Track exceeds limits on channel 1. Tracking disabled Track exceeds limits on channel 2. Tracking disabled trigger count clipped to lower limit trigger count clipped to upper limit trigger delay trigger delay clipped to lower limit trigger delay clipped to upper limit trigger delay limited by length of burst trigger level clipped to lower limit (33600 Series only) trigger level clipped to upper limit (33600 Series only) trigger level (33600 Series only) trigger timer clipped to lower limit trigger timer clipped to upper limit trigger timer limited by length of burst

user frequency

USER setting only valid for channel 1 value clipped to dwell time's lower limit value clipped to dwell time's upper limit value clipped to lower limit value clipped to sweep time's lower limit value clipped to upper limit value limited due to coupling

-222 List Data out of range; Arb frequency : Mode is changed to Normal (33600 Series only)

-222 List Data out of range; Pulse frequency : Mode is changed to Normal

-222 List Data out of range; Ramp frequency : Mode is changed to Normal

-222 List Data out of range; Sine frequency : Mode is changed to Normal

-222 List Data out of range; Square frequency : Mode is changed to Normal

-222 List Data out of range; User frequency : Mode is changed to Normal

-221 Setting the advance mode to trigger forced the trigger source to external.

-221 Setting the Arb Filter OFF changed the maximum sample rate value to 6.25e7.

-221 Setting the trigger source changed the arb advance mode.

-221 Settings conflict;

50V input range not compatible with 50 ohm input impedance; impedance set to 1 Mohm

AM depth forced amplitude change

AM turned off by selection of other mode or modulation

amplitude changed due to function

amplitude changed due to offset

amplitude units changed to Vpp due to high-Z load

amplitude units changed to Vpp, dBm and Vrms not applicable to arb sequences

amplitude units unchanged, dBm and Vrms not applicable to arb sequences

arb advance changed to SRATE due to filter (33600 Series only)

arb advance changed to SRATE due to mode

arb voltage reduced due to output load or limits

Balance gain limited due to amplitude.

Balance offset changed due to amplitude both edge times decreased due to period both edge times decreased due to pulse duty cycle both edge times decreased due to pulse width BPSK turned off by selection of other mode or modulation burst count reduced to fit entire burst Burst mode has caused output phase to be set to zero degrees burst period increased to fit entire burst burst phase inapplicable for arbs larger than 1M. burst phase set to 0 (33500 Series only) burst turned off by selection of other mode or modulation Cannot combine DC function cannot delete state selected and enabled for automatic power-on recall Cannot modulate ARB carrier with ARB as modulation function. Modulation turned off. Cannot modulate ARB carrier with ARB modulation function. Function unchanged. Cannot modulate ARB carrier with USER as modulation function. Modulation turned off. Cannot modulate ARB carrier with USER modulation function. Function unchanged. Cannot modulate by a two-channel Arb Cannot modulate Noise carrier with Noise as modulation function. Modulation turned off. Cannot modulate Noise carrier with Noise modulation function. Function unchanged. Cannot modulate PRBS carrier with PRBS as modulation function. Modulation turned off. Cannot modulate PRBS carrier with PRBS modulation function. Function unchanged. Cannot modulate USER carrier with ARB as modulation function. Modulation turned off. Cannot modulate USER carrier with ARB modulation function. Function unchanged. Cannot modulate USER carrier with USER as modulation function. Modulation turned off. Cannot modulate USER carrier with USER modulation function. Function unchanged. Cannot select channel as modulating source Cannot use filter in advance arb trigger mode. (33600 Series only) combine amplitude exceeds limit. Combine disabled Combine turned off by selection of DC function coupling cannot be ON with this function, coupling turned off coupling violates settings, coupling turned off

edge time decreased due to bit rate external gating not compatible with gate output; gate output disabled FM deviation cannot exceed carrier FM deviation exceeds maximum frequency FM turned off by selection of other mode or modulation frequency changed for pulse function frequency changed for sine function (33600 Series only) frequency changed for square function (33600 Series only) frequency forced duty cycle change frequency made compatible with burst mode (33500 Series only) frequency reduced for ramp function frequency reduced for user function FSK turned off by selection of other mode or modulation Function or modulation source cannot be USER. Tracking disabled Function selection limited the FSK frequency. Gated output not available for gated burst. Output mode changed to normal. high level changed due to low level high limit less than low limit. Limits disabled infinite burst changed trigger source to BUS input threshold voltage > input range; threshold clipped to range leading edge time decreased due to period leading edge time decreased due to pulse width leading edge times decreased due to pulse duty cycle limited frequency to 1MHz when sync mode carrier, burst ON, and function sine (33500 Series only) list turned off by selection of other mode or modulation low level changed due to high level low reference >= high reference marker forced into sweep span marker off forced sync to normal mode marker on forced sync to marker mode

marker point changed to fit arb length modulation frequency made compatible with modulation shape must stop operation to update trigger count must stop operation to update trigger delay not able to adjust phase for arb < 64 samples (33600 Series only) not able to adjust phase in this function not able to adjust phase in this mode not able to burst DC, burst turned off not able to burst this function not able to change output load with limits enabled not able to list arb, list turned off not able to list DC, list turned off not able to list noise, list turned off not able to list PRBS, list turned off not able to list this function not able to modulate arb, modulation turned off not able to modulate DC, modulation turned off not able to modulate noise, modulation turned off not able to modulate PRBS, modulation turned off not able to modulate this function not able to sweep arb, sweep turned off not able to sweep DC, sweep turned off not able to sweep noise, sweep turned off not able to sweep PRBS, sweep turned off not able to sweep this function offset changed due to amplitude offset changed on exit from DC function PM turned off by selection of other mode or modulation prbs edge time increased due to amplitude (33600 Series only) pulse duty cycle and edge times increased due to amplitude (33600 Series only) pulse duty cycle decreased due to period

pulse duty cycle increased due to amplitude (33600 Series only) pulse duty cycle increased due to period pulse edge times increased due to amplitude (33600 Series only) pulse width and edge times increased due to amplitude (33600 Series only) pulse width decreased due to period pulse width increased due to amplitude (33600 Series only) pulse width increased due to large period PWM deviation decreased due to pulse parameters PWM only available in pulse function PWM turned off by selection of other mode or modulation Range hold turned off by selection of new function (33600 Series only) selected arb is missing, changing selection to default selecting a sequence turned off modulation sequences not supported, changing selection to default signal exceeds high limit. Limits disabled signal exceeds low limit. Limits disabled Skew time between channels not available in Burst, Modulation, or Sweep sum amplitude exceeds limit or range. Sum disabled SUM turned off by selection of other mode or modulation Sweep + Hold + Return time larger than trigger TIMER. Trig timer increased. Sweep + Hold + Return time max (8000s) limited time setting. Sweep + Hold + Return time max (8000s) limited time setting. Sweep + Hold + Return time too large for IMM or TIMER trigger. Sweep turned off. Sweep + Hold + Return time too large for IMM or TIMER trigger. Trig source unchanged. Sweep time reduced due to log sweep setting. sweep turned off by selection of other mode or modulation Tracking turned off by selection of USER function or modulation source trailing edge decreased due to leading edge trailing edge time decreased due to period trailing edge time decreased due to pulse width trailing edge times decreased due to pulse duty cycle

trigger delay reduced to fit entire burst

trigger output connector used by BPSK

trigger output connector used by burst gate

trigger output connector used by FSK

trigger output connector used by trigger external

trigger output disabled

trigger output disabled by trigger external

Trigger source limited the sweep time; value clipped to upper limit

triggered burst not available for noise

turned off infinite burst to allow immediate trigger source

Use FUNC:ARB to select an ARB before selecting ARB as modulation function. Function unchanged.

Use FUNC:ARB to select an ARB before selecting ARB as modulation function. Modulation disabled.

Use FUNC:USER to select a user arb before selecting USER as modulation function. Function unchanged.

Use FUNC:USER to select a user arb before selecting USER as modulation function. Modulation disabled.

-213 INIT ignored

-203 Command protected; Enter calibration password from front panel calibration menu (33500 Series only)

-203 Command protected; instrument must be unsecured (33600 Series only)

-203 Command protected; requires license BWD (33600 Series only)

-203 Command protected; requires license SEC (33600 Series only)

-203 Secure option: Instrument security is unlocked

-115 Invalid parameter; Parameter not supported on one channel instrument

-114 Header suffix out of range

100 Network Error

110 LXI mDNS Error

201 Memory lost: stored state

202 Memory lost: power-on state

203 Memory lost: stored measurements

263 Not able to execute while instrument is measuring

- Not able to recall state: it is empty
- State file size error
- State file corrupt
- Cannot reset input protection; high voltage present
- Not able to perform requested operation
- Not allowed
- Not allowed; Instrument locked by another I/O session
- Communications: input buffer overflow
- Communications: output buffer overflow
- Not able to achieve requested resolution
- Cannot use overload as math reference
- Not able to execute command in local mode
- No valid external timebase
- High voltage present on input channel
- DDS Processor is not responding
- Reference phase-locked loop is unlocked
- Waveform DAC Timing is unlocked (33600 Series only)
- Waveform DAC Timing regained lock (33600 Series only)
- The DATA controller failed to lock for WFDAC (33600 Series only)
- The MU controller failed to lock for WFDAC (33600 Series only)
- The SYNC controller failed to lock for WFDAC (33600 Series only)
- Internal licensing error
- License file corrupt or empty
- No valid licenses found for this instrument
- Some licenses could not be installed
- License not found
- License already installed
	- NOTE **NOTE**

Most error codes between 600 and 699 refer to self-test errors. See Self-Test [Procedures](#page-570-0) for details.

- Calibration error; security defeated by hardware jumper
- Calibration error; calibration memory is secured
- Calibration error; secure code provided was invalid
- Calibration error: secure code too long
- Calibration error; calibration aborted
- Calibration error; provided value is out of range
- Calibration error: computed correction factor out of range
- Calibration error; signal input is out of range
- Calibration error: signal measurement out of range
- Calibration error: no calibration for this function/range
- Calibration error: full scale correction out of range
- Self-calibration failed
- Calibration error: calibration string too long
- Self-calibration failed
- Calibration failed
- Self-calibration failed
- Self-calibration failed
- Self-calibration failed
- Calibration data lost: secure state
- Calibration data lost: string data
- Calibration data lost: corrections
- Calibration memory write failure
- Nonvolatile arb waveform memory corruption detected
- Not enough memory to store new arb waveform; bad sectors
- Not enough memory to store new arb waveform; use DATA:DELETE
- Cannot overwrite a built-in arb waveform
- Name of source arb waveform for copy must be VOLATILE
- Specified arb waveform does not exist
- Not able to delete a built-in arb waveform
- Specified arb waveform already exists
- Not able to delete the currently selected active arb waveform
- Specified arb not loaded in waveform memory
- Could not load specified arb; Loaded Built-in default arb
- Firmware update error; unable to begin download
- Firmware update error; programming operation failed

 Firmware update error; data record invalid character Firmware update error; data record length mismatch Firmware update error; data record checksum mismatch Firmware update error; bad checksum for download start Firmware update error; bad checksum for download complete Firmware update error; download in progress Firmware update error; unable to complete download Firmware update error; invalid programming address State has not been stored Calibration error; set up is invalid Calibration error; set up is out of order Arb: Text File Format error; invalid format Arb: Segment name is too long Arb: File name is too long Arb: Too many sequence steps Arb: Too many segments defined Arb: Too many sequences defined Arb: Sequence already defined Arb: Segment not found Arb: Sequence not found Arb: Segment edit too large Arb: Out of memory Arb: Channel count mismatch Arb: Values are out of range Arb: Segment too small Arb: Error in closing file Arb: Seek too large Arb: Arb file cannot be stored as sequence file Arb: Sequence file cannot be stored as arb file File name error; not a valid extension Arb: Could not create built in arb directory

- Arb: Could not copy built in arb
- enable combine forced tracking off
- enable coupling forced tracking off
- enable tracking forced coupling off
- enable tracking forced combine off
- Enable tracking forced range hold off (33600 Series only)
# <span id="page-469-1"></span>Service and Repair - Introduction

This section contains basic service information for your instrument.

Types of Service [Available](#page-469-0)

[Cleaning](#page-470-0)

[Electrostatic](#page-470-1) Discharge (ESD) Precautions

Additional service information is found here:

Block [Diagram](#page-555-0) - 33500 Series

Block [Diagram](#page-557-0) - 33600 Series

Power [Supplies](#page-560-0) - 33500 Series

Power [Supplies](#page-561-0) - 33600 Series

[Troubleshooting](#page-561-1) - 33500 Series

[Troubleshooting](#page-565-0) - 33600 Series

Self-Test [Procedures](#page-570-0)

[Replaceable](#page-578-0) Parts

[Disassembly](#page-579-0) - 33500 Series

[Disassembly](#page-586-0) - 33600 Series

Battery [Replacement](#page-590-0)

<span id="page-469-0"></span>[Installing](#page-593-0) the Optional GPIB Interface

### Types of Service Available

If your instrument fails during the warranty period, Keysight Technologies will repair or replace it under the terms of your warranty. After your warranty expires, Keysight offers repair services at competitive prices.

### Extended Service Contracts

Many Keysight products have optional service contracts that extend coverage after the standard warranty expires.

### Obtaining Repair Service (Worldwide)

To obtain service for your instrument, contact your nearest Keysight [Technologies](#page-18-0) Service Center. They will arrange to have your unit repaired or replaced, and can provide warranty or repair–cost information where applicable. Ask the Keysight Technologies Service Center for shipping instructions, including what components to ship. Keysight recommends that you retain the original shipping carton for return shipments.

### Repackaging for Shipment

To ship the unit to Keysight for service or repair:

- Attach a tag to the unit identifying the owner and indicating the required service or repair. Include the model number and full serial number.
- Place the unit in its original container with appropriate packaging material.
- Secure the container with strong tape or metal bands.
- If the original shipping container is unavailable, use a container that will ensure at least 10 cm (4 in.) of compressible packaging material around the entire instrument. Use static-free packaging materials.

<span id="page-470-0"></span>Keysight suggests that you always insure shipments.

## Cleaning

Clean the outside of the instrument with a soft, lint-free cloth slightly dampened with water only. Do not use detergent or any form of spray. Disassembly is not required or recommended for cleaning.

## <span id="page-470-1"></span>Electrostatic Discharge (ESD) Precautions

Almost all electrical components can be damaged by electrostatic discharge (ESD) during handling. Component damage can occur at electrostatic discharge voltages as low as 50 V.

The following guidelines will help prevent ESD damage during service operations:

- Disassemble instruments only in a static-free work area.
- Use a conductive work area to reduce static charges.
- Use a conductive wrist strap to reduce static charge accumulation.
- Minimize handling.
- Keep replacement parts in original static-free packaging.
- Remove all plastic, foam, vinyl, paper, and other static-generating materials from the immediate work area.
- Use only anti-static solder suckers.

## <span id="page-471-0"></span>Introduction to Calibration - 33500 Series

This chapter contains procedures for verifying the instrument's performance and adjustment (calibration).

The instrument uses closed-case electronic calibration; no internal mechanical adjustments are required. The instrument calculates correction factors based on input reference values that you set and stores correction factors in non-volatile memory until the next calibration adjustment is performed. This data is not changed by cycling power or [\\*RST](#page-311-0).

### Keysight Technologies Calibration Services

Your local Keysight Technologies Service Center offers low-cost recalibration. The service center uses automated calibration systems that allow Keysight to provide calibration at competitive prices.

### Calibration Table of Contents

The section includes the following sections:

### [Calibration](#page-473-0) Overview

- [Calibration](#page-473-1) Interval
- Adjustment is [Recommended](#page-473-2)
- Time Required for [Calibration](#page-473-3)
- [Automating](#page-473-4) Calibration Procedures
- [Recommended](#page-474-0) Test Equipment
- Test [Considerations](#page-474-1)
- [Calibration](#page-475-0) Count
- [Calibration](#page-475-1) Message

[Calibration](#page-476-0) Security

[Performance](#page-478-0) Verification Tests

- [Self-Test](#page-478-1)
- Quick [Performance](#page-478-2) Check
- [Performance](#page-479-0) Verification Tests
- Amplitude and Flatness [Verification](#page-479-1) Procedures

Internal Timebase [Verification](#page-480-0)

AC Amplitude [\(high-impedance\)](#page-481-0) Verification

DC Offset Voltage [Verification](#page-482-0)

- -8 dB Range Flatness [Verification](#page-483-0)
- -24 dB Range Flatness [Verification](#page-485-0)

#### Service and Repair - Introduction

General [Calibration/Adjustment](#page-487-0) Procedure Aborting a [Calibration](#page-487-1) in Progress Sequence of [Adjustments](#page-488-0) [Self-Test](#page-488-1) Frequency (Internal Timebase) [Adjustment](#page-488-2) Internal ADC [Adjustment](#page-489-0) Self Calibration [Adjustment](#page-490-0) Output Impedance [Adjustment](#page-491-0) AC Amplitude [\(high-impedance\)](#page-492-0) Adjustment -24 dB Range Flatness [Adjustment](#page-494-0) -8 dB Range Flatness [Adjustment](#page-496-0) Adjust Channel 2 (if [necessary\)](#page-497-0) • Self Calibration [Adjustment](#page-497-1) (Channel 2) • Output Impedance [Adjustment](#page-497-2) (Channel 2)

- AC Amplitude [\(high-impedance\)](#page-498-0) Adjustment (Channel 2)
- -24 dB Range Flatness [Adjustment](#page-501-0) (Channel 2)
- -8 dB Range Flatness [Adjustment](#page-502-0) (Channel 2)

[Calibration](#page-504-0) Errors

Next [Calibration](#page-473-0) Topic

### <span id="page-473-0"></span>Calibration Overview - 33500 Series

This section introduces the instrument's calibration features. For more detailed calibration information, see [Introduction](#page-471-0) to Calibration.

#### <span id="page-473-1"></span>**Calibration Interval**

The instrument should be calibrated on a regular interval determined by the accuracy requirements of your application. A one-year interval is adequate for most applications. Accuracy specifications are warranted only if adjustment is made at regular calibration intervals. Accuracy specifications are not warranted beyond the one-year calibration interval. Keysight Technologies does not recommend calibration intervals beyond two years for any application.

#### <span id="page-473-2"></span>**Adjustment is Recommended**

Whatever calibration interval you select, Keysight Technologies recommends that complete readjustment should always be performed at the calibration interval. This ensures that the instrument will remain within specifications for the next calibration interval and provides the best long-term stability. Performance data measured using this method can be used to extend future calibration intervals. Use the Calibration Count to verify that all adjustments have been performed.

#### <span id="page-473-3"></span>**Time Required for Calibration**

For incoming instrument verification, do performance verification tests first. Then perform adjustments and re-run the performance verification tests. Each of these steps, if done manually, takes approximately 30 minutes per channel to perform.

The instrument can also be automatically calibrated under computer control. With computer control you can perform the complete calibration procedure and performance verification tests in approximately 30 minutes (one channel) or 60 minutes (two channels) once the instrument is warmed-up (see [Test](#page-474-1) [Considerations\)](#page-474-1).

#### <span id="page-473-4"></span>**Automating Calibration Procedures**

You can use programmable test equipment to automate the complete verification and adjustment procedures. You can program each test's instrument configuration over the remote interface. Then enter read-back verification data into a test program and compare the results to the appropriate test limit.

You can also adjust the instrument from the remote interface, which is similar to the front panel procedure. Use a computer to perform the adjustment by first selecting the required function and range on the measurement equipment. Send the calibration value to the instrument and then initiate calibration over the remote interface.

You must unsecure the [instrument](#page-476-0) before calibration.

A typical programming sequence for a single calibration setup is as follows:

- 1. **[CAL:SETup](#page-243-0) 2** (configures instrument for calibration step 2)
- 2. Measure the output frequency with the external frequency counter
- 3. **CAL:VALue [9.99994321E6](#page-244-0)** (send the measured value to the instrument)
- 4. **[CAL?](#page-241-0)** (initiates the calibration adjustment for setup 2)
- 5. Read [CAL?](#page-241-0) query value to determine the failure (+1) or success (+0) of adjustment
- 6. **[CAL:SETup](#page-243-0) 3** (configures instrument for calibration step 3)

<span id="page-474-0"></span>For further information on instrument programming, see [Introduction](#page-205-0) to SCPI Language.

#### **Recommended Test Equipment**

The test equipment recommended for the performance verification and adjustment procedures is listed below. If the exact instrument is not available, substitute calibration standards of equivalent accuracy.

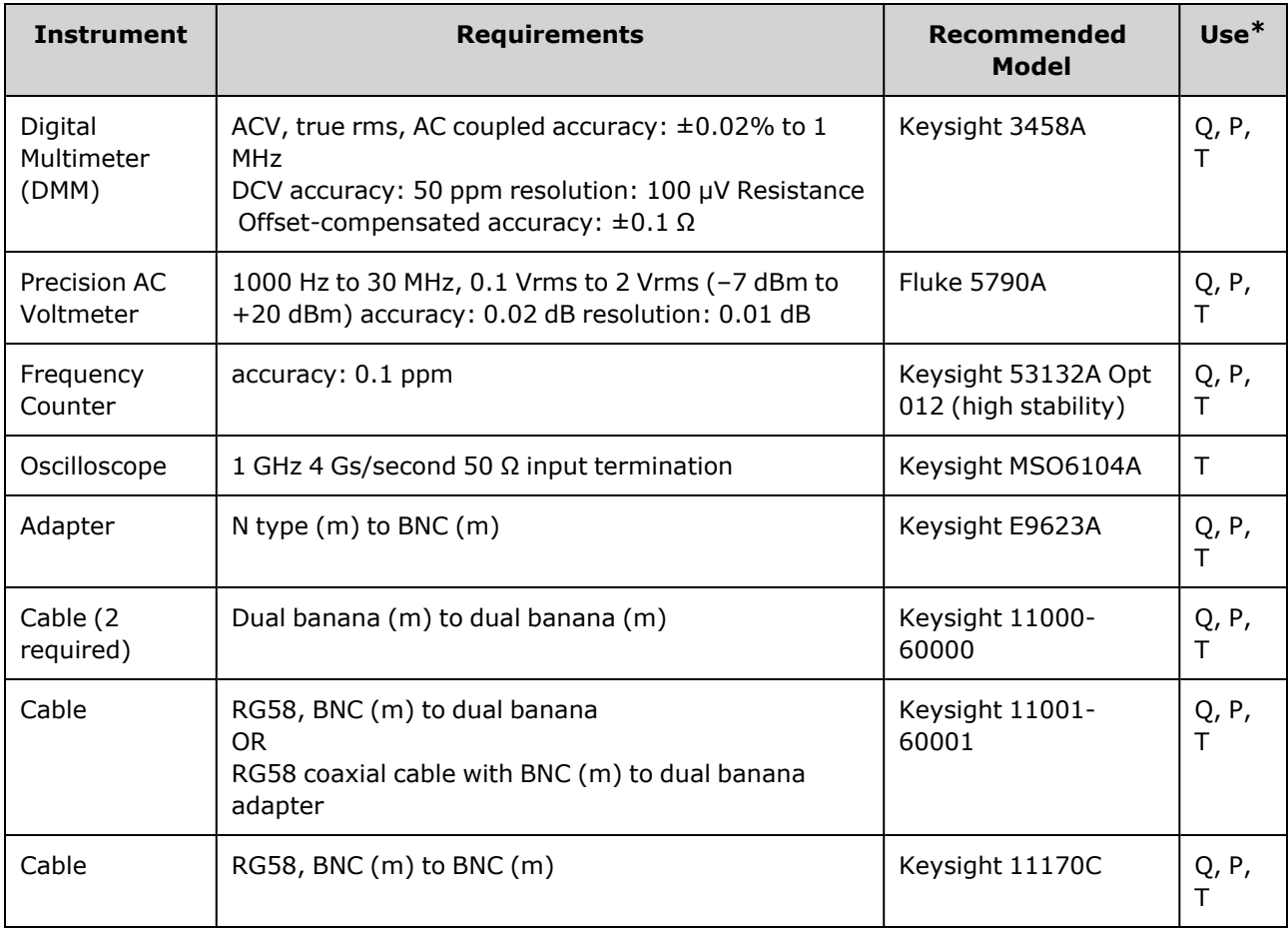

<span id="page-474-1"></span> $*$  Q = Quick Verification P = Performance Verification T = Troubleshooting

#### **Test Considerations**

For optimal performance, all procedures should comply with the following recommendations:

- Calibration ambient temperature is stable, between 18 and 28 °C. Ideally, it should be 23  $\pm$ 1 °C.
- Ambient relative humidity is less than 80%.
- One-hour warm-up period before verification or adjustment.
- Measurement cables as short as possible, consistent with the impedance requirements.
- RG-58 or equivalent 50  $Ω$  cable.

#### <span id="page-475-0"></span>**Calibration Count**

You can query the instrument to determine how many calibrations have been performed. The instrument was calibrated at the factory. When you receive your instrument, be sure to read the count to determine its initial value.

- This setting is non-volatile; it will not be changed by power cycling or [\\*RST.](#page-311-0)
- Because the value increments for each calibration point that stores a value, a complete calibration increases the value by many counts.

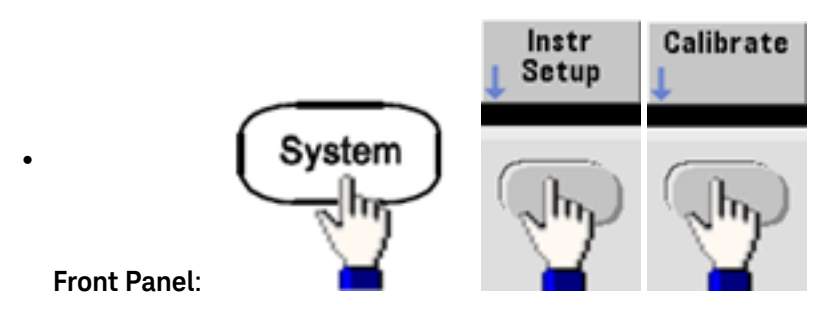

<span id="page-475-1"></span><sup>l</sup> **SCPI:** [CAL:COUNt?](#page-242-0)

#### **Calibration Message**

You can store one message of up to 40 characters in calibration memory. For example, you can store the date when the last calibration was performed, the date when the next calibration is due, the instrument's serial number, or contact information for your calibration experts.

Unsecure the instrument to record a calibration message. You can read the message from either the front panel or over the remote interface, regardless of whether the instrument is secured.

- Storing a calibration message overwrites any message previously stored.
- This setting is non-volatile; it will not be changed by power cycling or  $*RST$ .

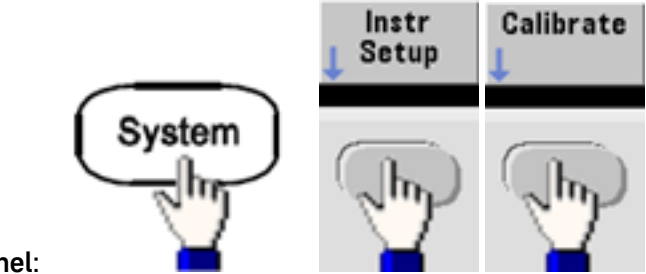

**Front Panel**:

 $\bullet$ 

<sup>l</sup> **SCPI:** [CAL:STR](#page-244-1) "Cal Due: 01 August 2012"

### <span id="page-476-0"></span>Calibration Security - 33500 Series

This section describes the instrument's calibration security system.

#### **Security Overview**

A security code prevents accidental or unauthorized instrument adjustments. On the 33500 Series, the factory default security code varies by model:

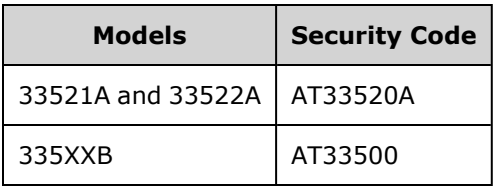

- Once you enter a security code, that code must be used for both front panel and remote operation. If you secure the instrument from the front panel, you must use that same code to unsecure it from the remote interface.
- This setting is non-volatile; it will not be changed by power cycling or [\\*RST.](#page-311-0)
- Security code rules: Unquoted string up to 12 characters Must start with letter (A-Z) May contain letters, numbers (0-9) and underscores
- <sup>l</sup> **Front Panel:**

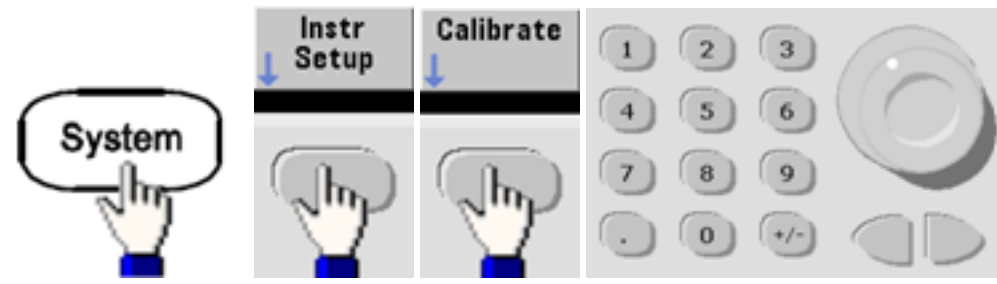

<sup>l</sup> **SCPI:** [CALibration\\_SECurity:STATe](#page-243-1)

#### **Unsecure Instrument Without Security Code**

**CAUTION** See [Electrostatic](#page-470-1) Discharge (ESD) Precautions before beginning this procedure.

- 1. Disconnect power cord and all input and output connections.
- 2. Disassemble the instrument (see [Disassembly](#page-579-0) 33500 Series).

3. Apply a temporary short between pin 1 and pin 6 of the header on the main board, shown below.

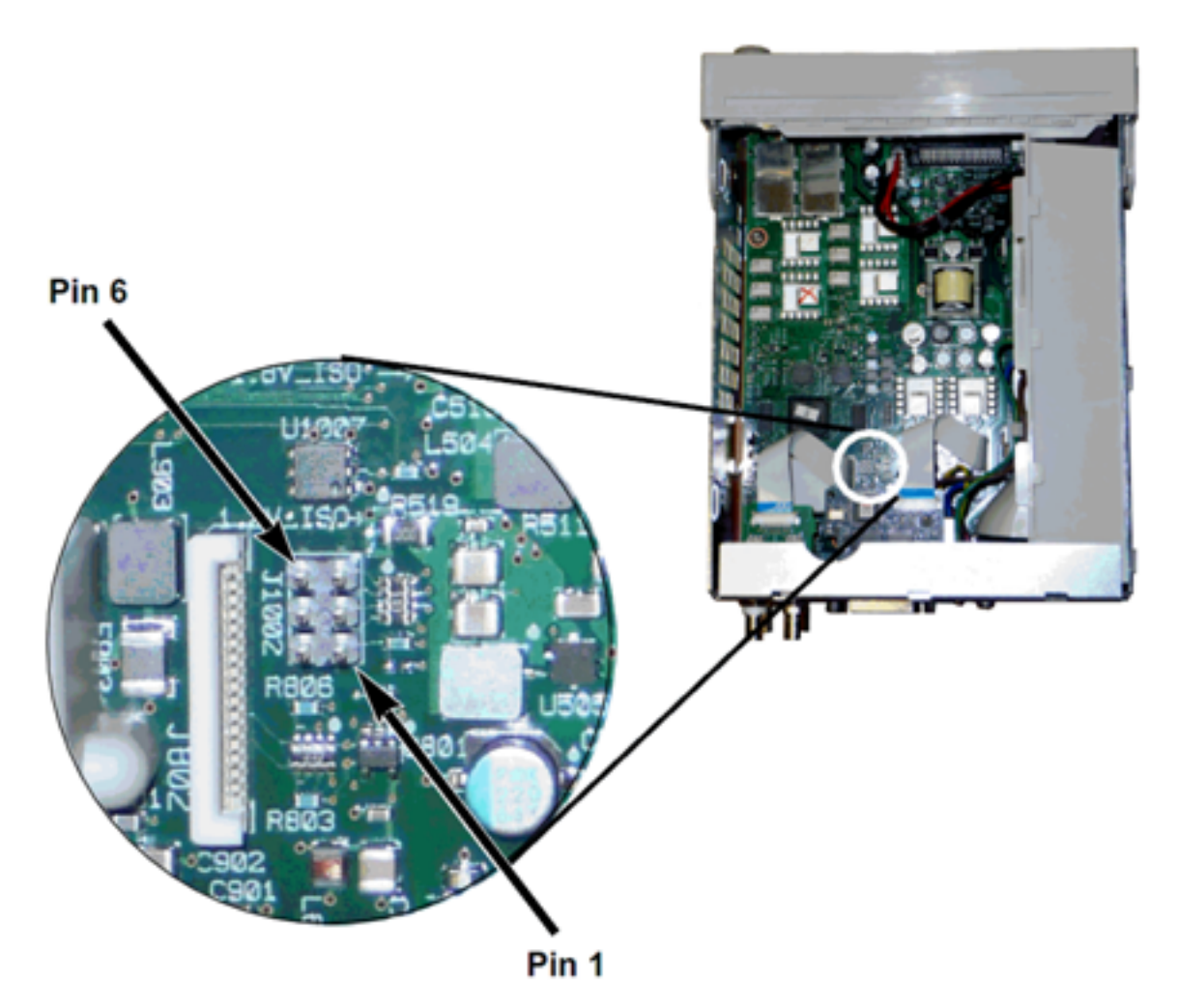

4. Attach power and turn on the instrument.

**WARNING** Be careful not to touch the power line connections or high voltages on the power supply module. Power is present even if the instrument is turned off.

5. The error queue will show the message "Calibration security has been disabled."

Calibration security is unlocked, with password reset to its factory default value. Calibration count is incremented because jumper was connected during power-up, and error message **+701,"Calibration error; security defeated by hardware jumper"** is issued. Nonvolatile calibration storage is updated to reflect these operations.

- 6. Turn off the instrument, remove temporary short, and remove power cord.
- 7. Reassemble the instrument.
- 8. Enter a new security code as described above, and record the security code in a safe location.

### <span id="page-478-3"></span>Verification - 33500 Series

The following topics describe the verification portion of the calibration procedure:

- [Performance](#page-478-0) Verification Tests
- Internal Timebase [Verification](#page-480-0)
- AC Amplitude [\(high-impedance\)](#page-481-0) Verification
- DC Offset Voltage [Verification](#page-482-0)
- -8 dB Range Flatness [Verification](#page-483-0)
- - 24 dB Range Flatness [Verification](#page-485-0)

<span id="page-478-0"></span>Previous [Calibration](#page-476-0) Topic Next [Calibration](#page-478-0) Topic

### Performance Verification Tests - 33500 Series

Use the Performance Verification Tests to verify the measurement performance of the instrument. The performance verification tests use the instrument's specifications listed on the product datasheet.

You can perform three levels of performance verification tests:

- **Self-Test** A series of internal verification tests that give high confidence that the instrument is operational.
- <sup>l</sup> **Quick Verification** A combination of the internal self-tests and selected verification tests.
- <sup>l</sup> **Performance Verification Tests** An extensive set of tests that are recommended as an acceptance test when you first receive the instrument or after performing adjustments.

#### <span id="page-478-1"></span>**Self-Test**

A brief power-on self-test occurs automatically whenever you turn on the instrument. This limited test assures that the instrument is operational. For details, see Self-Test [Procedures](#page-570-0).

#### <span id="page-478-2"></span>**Quick Performance Check**

The quick performance check is a combination of internal self-test and an abbreviated performance test (specified by the letter Q in the performance verification tests). This test provides a simple method to achieve high confidence in the instrument's ability to functionally operate and meet specifications. These tests represent the absolute minimum set of performance checks recommended following any service activity. Auditing the instrument's performance for the quick check points (designated by a Q) verifies performance for normal accuracy drift mechanisms. This test does not check for abnormal component failures.

To perform the quick performance check, do the following:

- 1. Perform a [complete](#page-570-0) self-test.
- 2. Perform only the performance verification tests indicated with the letter Q.

<span id="page-479-0"></span>3. If the instrument fails the quick performance check, adjustment or repair is required.

#### **Performance Verification Tests**

The performance verification tests are recommended as acceptance tests when you first receive the instrument. The acceptance test results should be compared against the specifications on the product datasheet. After acceptance, you should repeat the performance verification tests at every calibration interval.

If the instrument fails performance verification, adjustment or repair is required.

Adjustment is recommended at every calibration interval. If adjustment is not made, you must guard band, using no more than 80% of the specifications listed in the datasheet, as the verification limits.

#### <span id="page-479-1"></span>**Amplitude and Flatness Verification Procedures**

The flatness verification procedures use a precision AC voltmeter and a power meter. You may substitute Thermal Voltage Converters (TVCs) to make measurements using appropriate operating procedures and test equipment.

Flatness measurements for the -24 dB and -8 dB attenuator ranges are measured during the verification procedure. Other attenuator ranges are verified as a part of -24 dB and -8 dB attenuation range verification procedures. No separate verification procedure is given for these ranges.

### <span id="page-480-0"></span>Internal Timebase Verification - 33500 Series

Verifies output frequency accuracy. All output frequencies are derived from a single generated frequency.

1. Connect a frequency counter to the channel 1 output as shown below (the frequency counter input should be terminated at 50  $\Omega$ ).

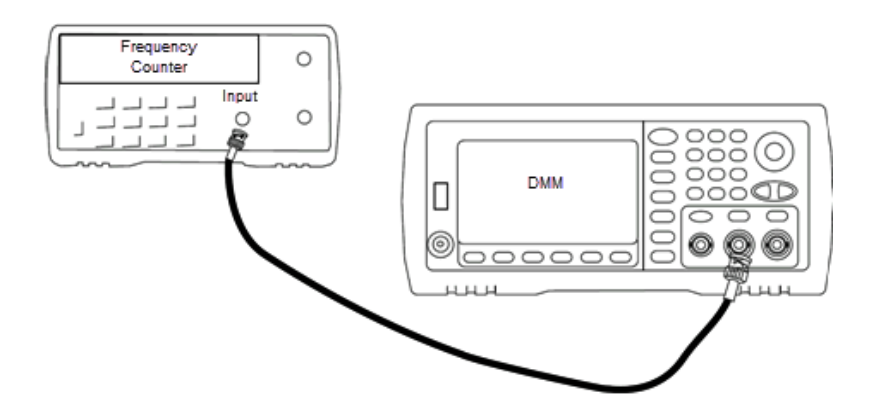

2. Set the instrument to the output described in the table below and measure the output frequency. *Be sure the instrument output is enabled.*

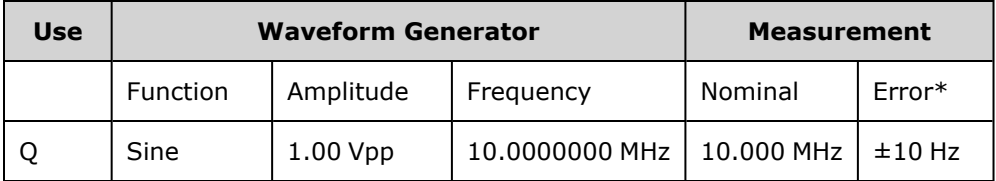

\* With the optional [high-stability](#page-21-0) OCXO timebase, the measurement error is ±1 Hz.

3. Compare the measured value to the test limits shown in the table.

### <span id="page-481-0"></span>AC Amplitude (high-impedance) Verification - 33500 Series

Checks AC amplitude output accuracy at 1 kHz frequency using each attenuator.

1. Set the DMM to measure Vrms. Connect the DMM to the channel output as shown below.

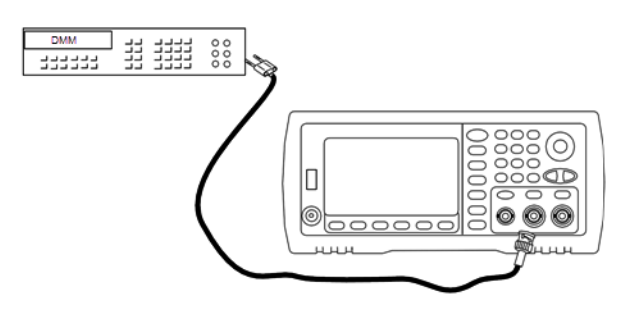

2. Set the instrument to each output in the table below and measure the output voltage with the DMM. Be sure the output impedance is set to High–Z and the output is enabled.

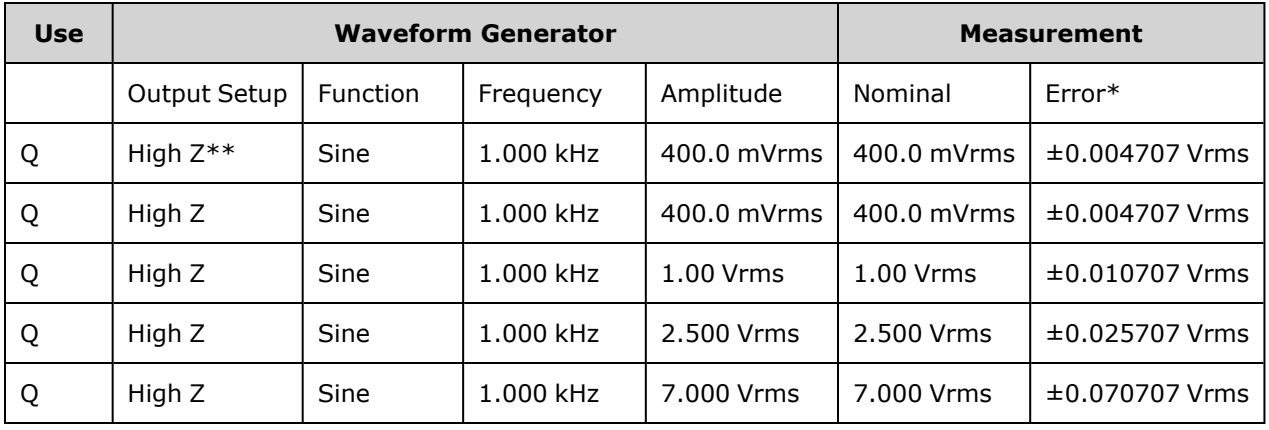

\* Based upon 1% of setting ±1 mVpp (50 Ω); converted to Vrms for High–Z.

\*\* Use the following sequence to set this output:

- a. Set amplitude to 400.0 mVrms
- b. Set DC Offset to 1.0 VDC
- c. Set Auto-Range to OFF
- d. Set DC Offset Voltage to 0.0 VDC
- e. After the measurement, set autorange ON for remaining measurements.
- 3. Compare the measured value to the test limits shown in the table.
- 4. Two-channel instruments only: connect DMM to channel 2 output and repeat steps 2 and 3.

### <span id="page-482-0"></span>DC Offset Voltage Verification - 33500 Series

Checks the DC Offset Voltage on two attenuator ranges:

1. Set the DMM to measure DCV. Connect the DMM to the channel output as shown below.

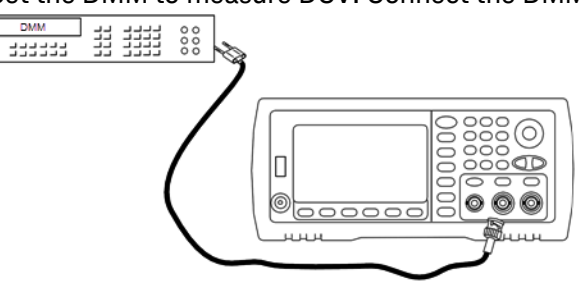

2. Set the instrument to each output in the table below and measure the output voltage with the DMM.

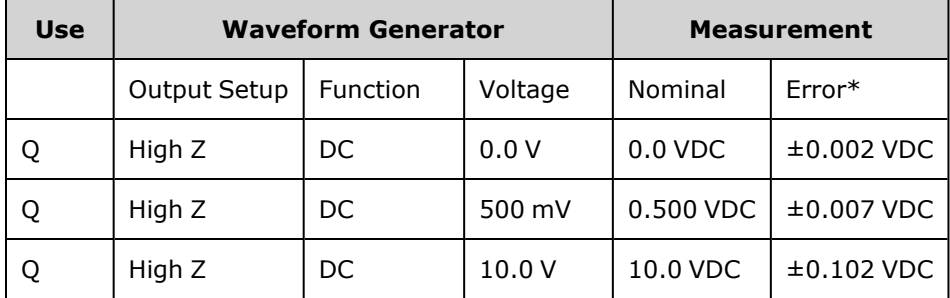

\* Based upon 1% of setting ±2 mVDC for High-Z.

- 3. Compare the measured value to the test limits shown in the table.
- 4. Two-channel instruments only: connect DMM to channel 2 output and repeat steps 2 and 3.

### <span id="page-483-0"></span>-8 dB Range Flatness Verification - 33500 Series

Checks high frequency AC amplitude flatness on the -8 dB attenuator range. Also checks flatness for all other ranges excluding the -24 dB and 0 dB attenuator ranges.

1. Connect a precision AC voltmeter to measure the output amplitude as shown below. Connect the BNC cable to the Wide Band input of the Fluke 5790A.If you are using substitute test equipment, verify that the input impedance is 50 Ω, because load accuracy directly affects measurement quality.

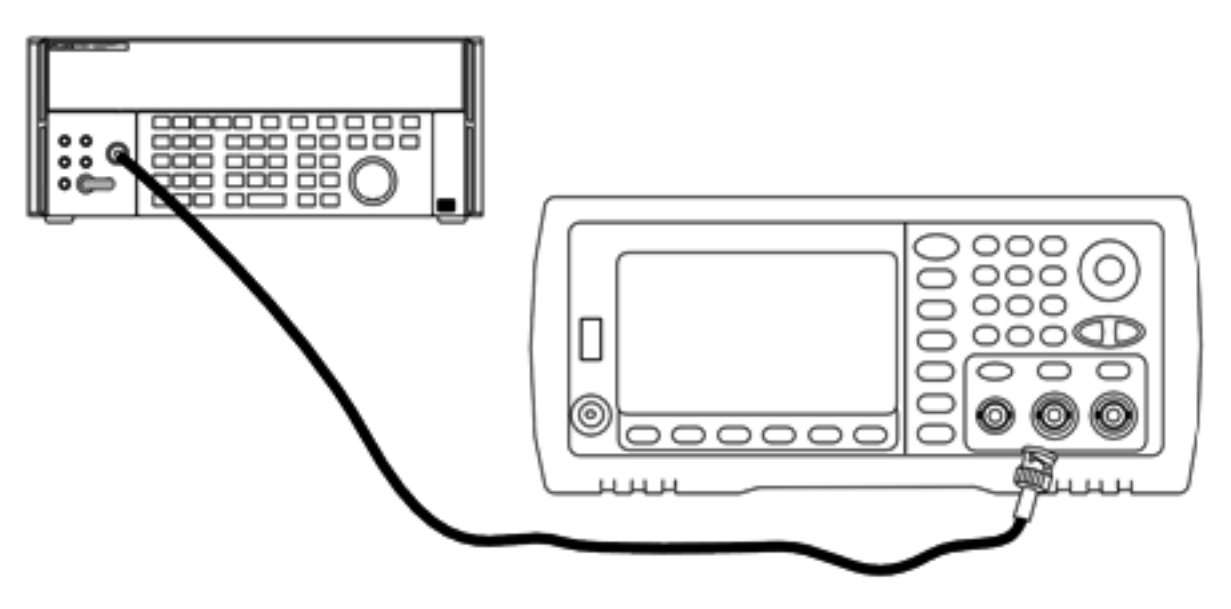

- 2. Set the precision AC Voltmeter to "Medium, Medium" Digital Filter and Filter Restart.
- 3. Set the instrument to each output described in the table below and measure the output amplitude with the AC voltmeter. This will become the reference measurement. Set the output impedance to 50 Ω. Be sure the output is enabled.

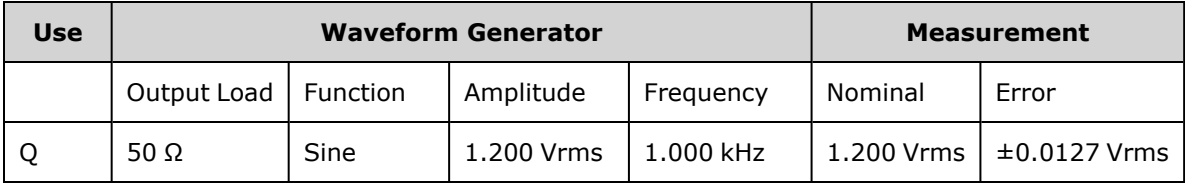

- 4. Set the measured value in Step 3 to be the reference value on the AC voltmeter.
- 5. Set the instrument to each output described in the table below and measure the output amplitude relative to the source as a percent with the AC voltmeter. Note that the table also lists the output in dB if you are using a power meter to perform this test.

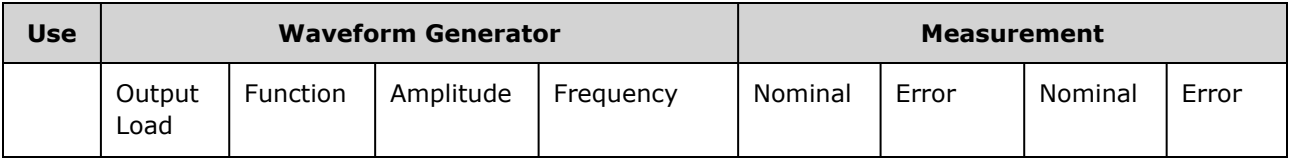

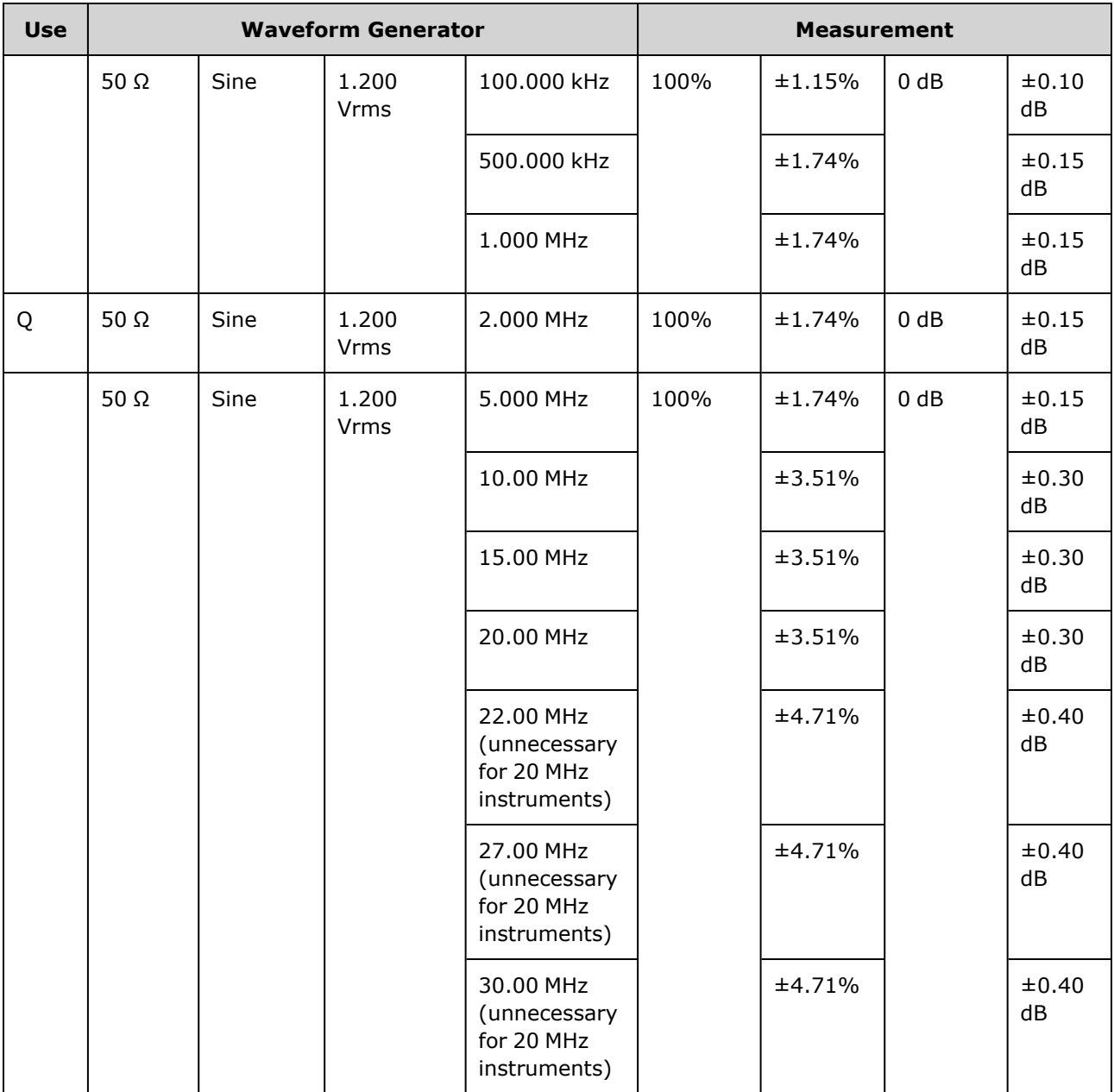

6. Compare the measured value to the test limits shown in the table.

7. Two-channel instruments only: Connect the AC voltmeter to channel 2 and repeat steps 2 through 6.

### <span id="page-485-0"></span>-24 dB Range Flatness Verification - 33500 Series

Checks high frequency AC amplitude flatness on the - 24 dB attenuator range. Also checks flatness for the 0 dB attenuator range.

1. Connect a precision AC voltmeter to measure the output amplitude as shown below. Connect the BNC cable to the Wide Band input of the Fluke 5790A.If you are using substitute test equipment, verify that the input impedance is 50 Ω, because load accuracy directly affects measurement quality.

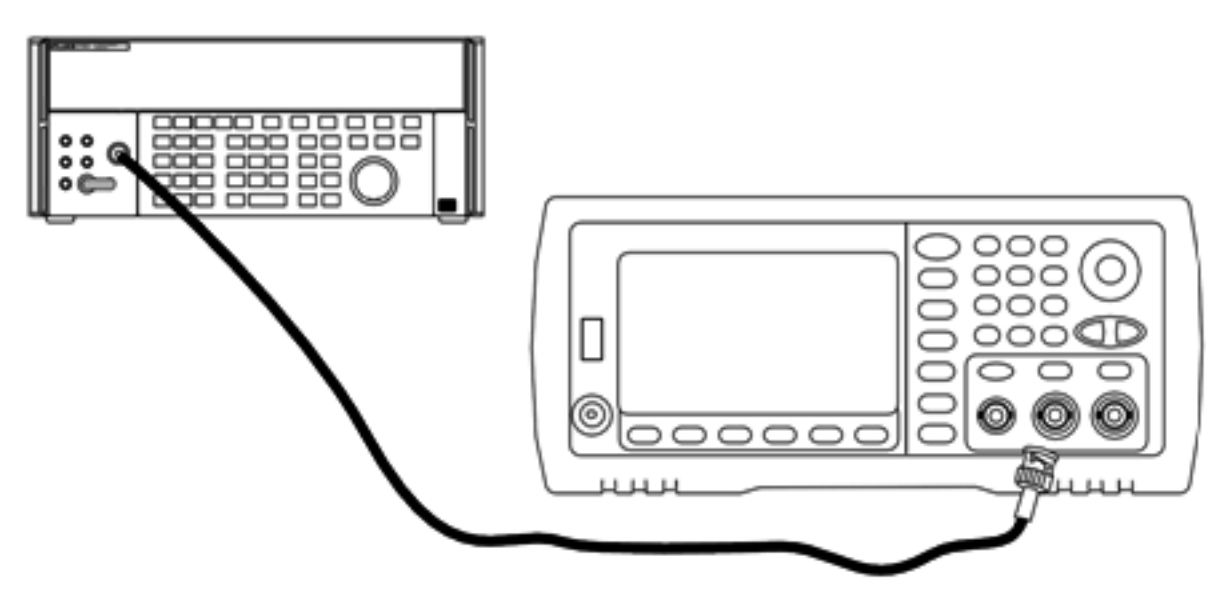

- 2. Set the precision AC Voltmeter to "Medium, Medium" Digital Filter and Filter Restart.
- 3. Set the instrument to each output described in the table below and measure the output amplitude with the AC voltmeter. This will become the reference measurement. Set the output impedance to 50 Ω. Be sure the output is enabled.

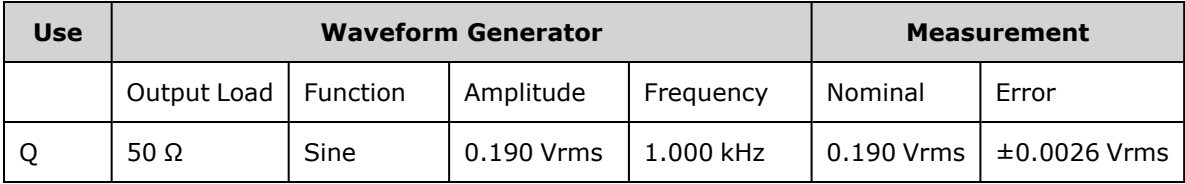

- 4. Set the measured value in Step 3 to be the reference value on the AC voltmeter.
- 5. Set the instrument to each output described in the table below and measure the output amplitude relative to the source as a percent with the AC voltmeter. Note that the table also lists the output in dB if you are using a power meter to perform this test.

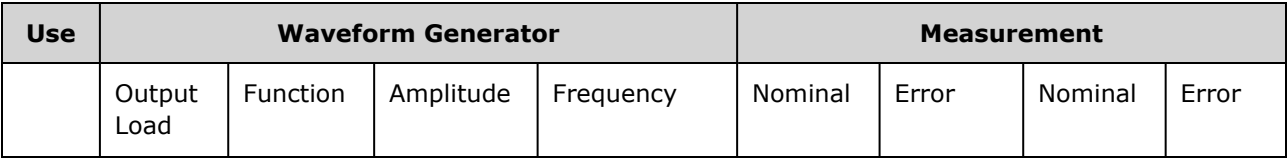

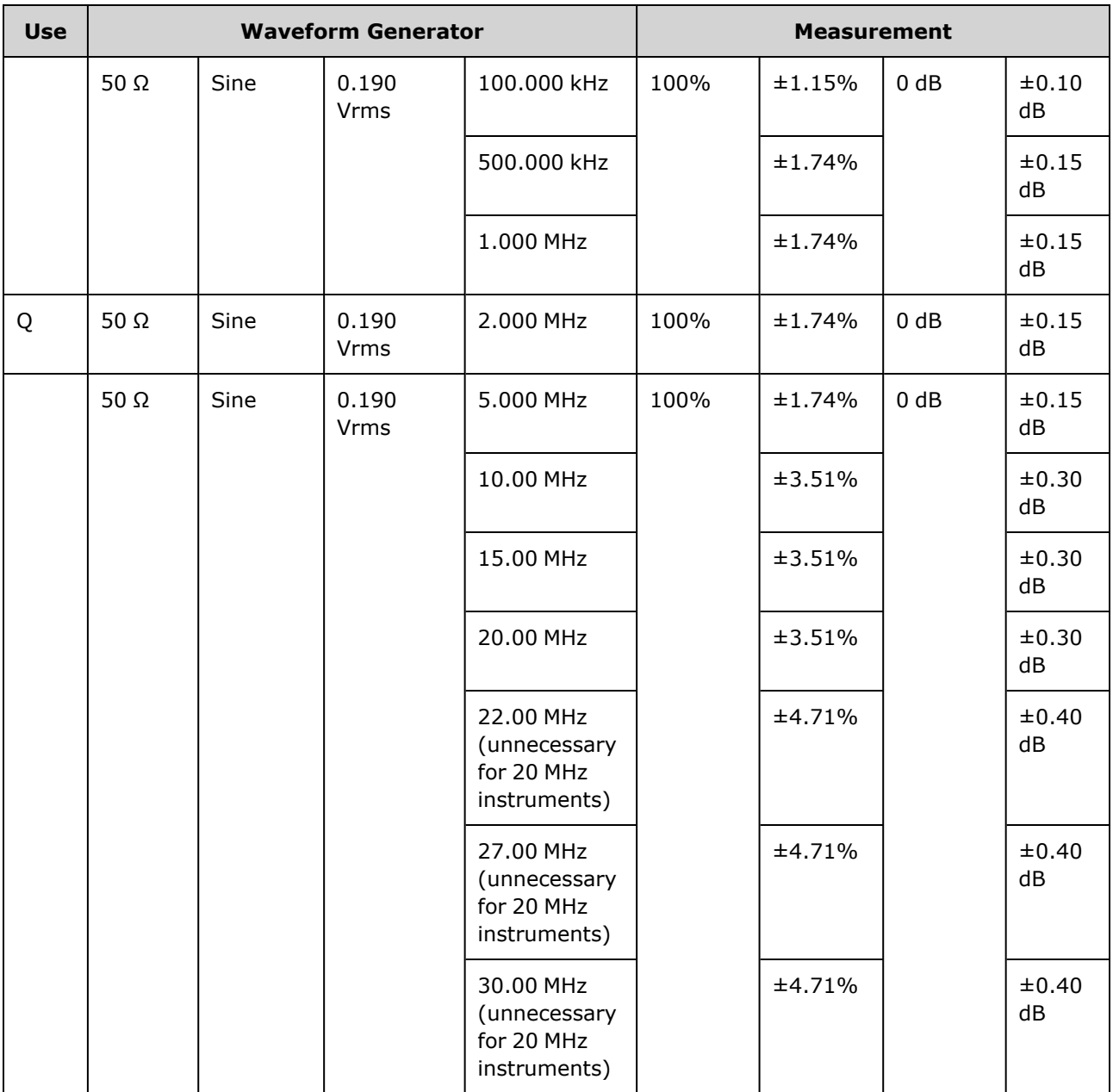

6. Compare the measured value to the test limits shown in the table.

7. Two-channel instruments only: Connect the AC voltmeter to channel 2 and repeat steps 2 through 6.

Previous [Calibration](#page-487-0) Topic Next Calibration Topic

### <span id="page-487-0"></span>General Calibration/Adjustment Procedure - 33500 Series

Recommended method for a complete instrument calibration:

- 1. Read Test [Considerations](#page-474-1).
- 2. Perform the [verification](#page-478-0) tests to characterize the instrument (incoming data).
- 3. Press **[System > Instr Setup > Calibrate**. If the instrument is secured from calibration, [unsecure](#page-476-0) it.
- 4. Enter the Setup Number for the procedure being performed. The default setup number is "1" and, from the front panel, the number will increment as the procedures are performed.
- 5. Select **BEGIN**.
- 6. For setups that require an input, adjust the value shown in the display to the measured value and select **ENTER VALUE**.
- 7. The setup automatically advances to the next required value.

To cancel the adjustment procedure, select **CANCEL STEP**. The display will return to the setup number entry.

- 8. When finished, select **END CAL**.
- 9. (Optional) Set a new calibration message using the remote interface. The message (up to 40 characters) is stored with the calibration coefficients.
- 10. Secure the instrument against calibration.
- 11. Note the new security code and calibration count in the instrument's maintenance records.

<span id="page-487-1"></span>Previous [Calibration](#page-485-0) Topic Next [Calibration](#page-487-1) Topic

### Aborting a Calibration in Progress - 33500 Series

Sometimes it may be necessary to abort a calibration in progress. You can abort a calibration at any time by turning off the power or by issuing a remote interface device clear message followed by [\\*RST](#page-311-0).

The instrument stores calibration constants at the end of each adjustment procedure. If you lose power, or otherwise abort an adjustment in progress, you will only need to perform the interrupted adjustment procedure again.

**CAUTION** If power is lost when the instrument is attempting to write new calibration constants to memory, you may lose all calibration constants for the function. Typically, upon re-applying power, the instrument will report error **"-313, Calibration Memory Lost"**.

### <span id="page-488-0"></span>Sequence of Adjustments - 33500 Series

The adjustment sequence in the numbered steps minimizes the number of test equipment setups and connection changes.

You may perform individual adjustments as necessary, but setups 1 through 7 must be performed in order, before any other setup procedure.

Previous [Calibration](#page-487-1) Topic Next [Calibration](#page-488-1) Topic

### <span id="page-488-1"></span>Self-Test - 33500 Series

Run self-test to ensure that the instrument is in working order before beginning any additional adjustments.

Be sure to unlock the instrument and follow the requirements listed in Test [Considerations](#page-474-1) before beginning any adjustments.

1. Press **[System > Instr Setup > Calibrate**. Enter setup number 1 and select **BEGIN**.

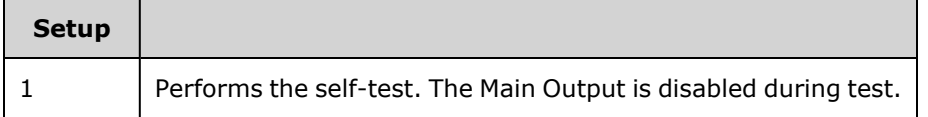

2. If the instrument fails any self-test, you must repair the instrument before continuing the adjustment procedures.

A complete self-test ([\\*TST?\)](#page-313-0) takes approximately 15 seconds.

Previous [Calibration](#page-488-0) Topic Next [Calibration](#page-488-2) Topic

### <span id="page-488-2"></span>Frequency (Internal Timebase) Adjustment - 33500 Series

The instrument stores a calibration constant that sets the crystal oscillator to put out exactly 10 MHz. The instrument should have been running continuously for 30 minutes prior to this calibration adjustment to ensure timebase stability.

1. Set the frequency counter resolution to better than 0.01 ppm and the input termination to 50  $\Omega$  (if your frequency counter does not have a 50  $Ω$  input termination, you must provide an external termination). Make the connections shown below.

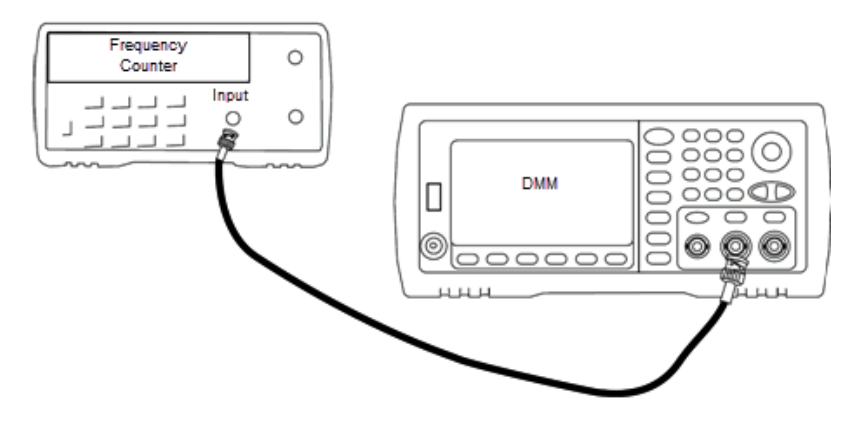

2. Use the frequency counter to measure the output frequency for each setup in the following table.

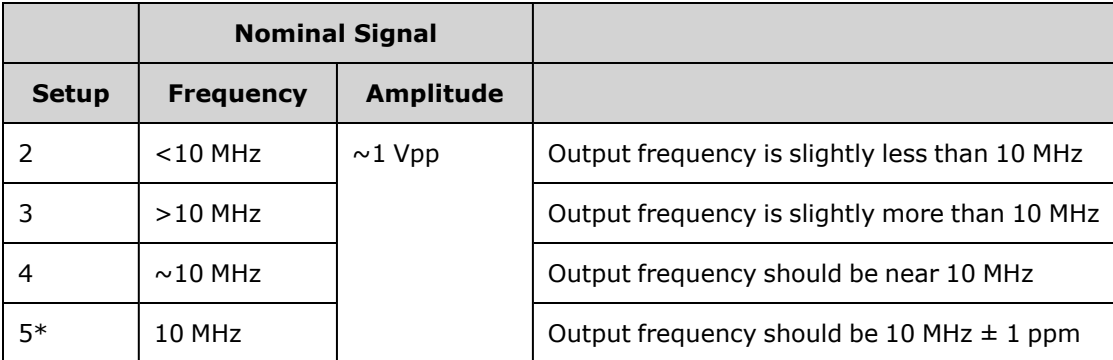

\* Constants are stored after completing this setup.

- 3. Using the numerical keypad or knob, adjust the displayed frequency at each setup to match the measured frequency. Select **ENTER VALUE**.
- 4. To proceed:
	- a. If your calibration procedures require you to verify the adjustment just made, exit the calibration menu and perform Internal Timebase [Verification](#page-480-0).
	- b. If you are making all of the adjustments and then verifying the instrument's performance, continue with the next procedure in this section.

Previous [Calibration](#page-489-0) Topic Next Calibration Topic

### <span id="page-489-0"></span>Internal ADC Adjustment - 33500 Series

The instrument stores calibration constants related to the gain and offset of the internal ADC. Setup 6 must always be performed before any other amplitude adjustments are attempted. The internal ADC is then used as a source for the calibration constants generated in self calibration (setup 7).

1. Connect the channel 1 output to the instrument's rear panel Modulation Input and DMM as shown below.

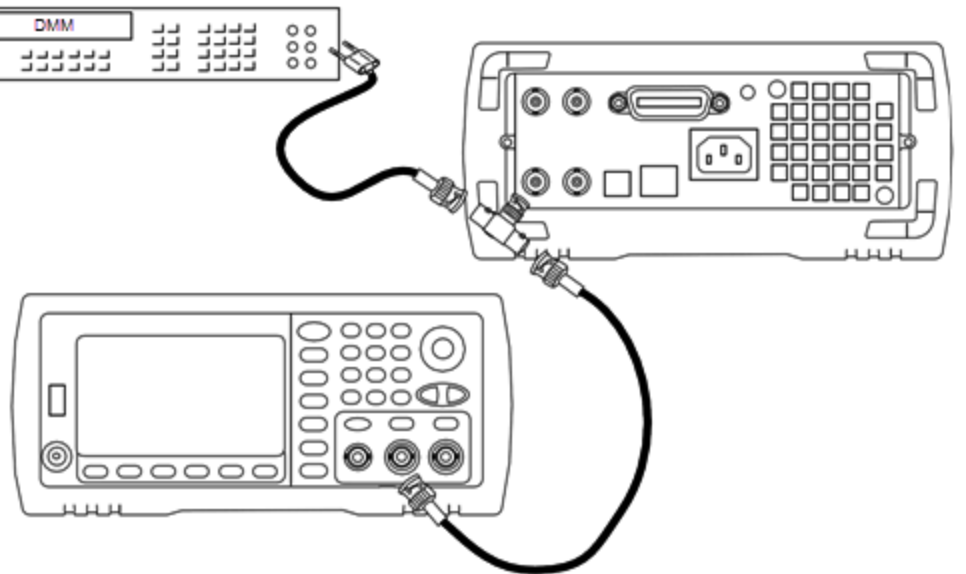

- 2. Set the DMM to display 5½ digits and set the function to DCV.
- 3. Enter the following setup.

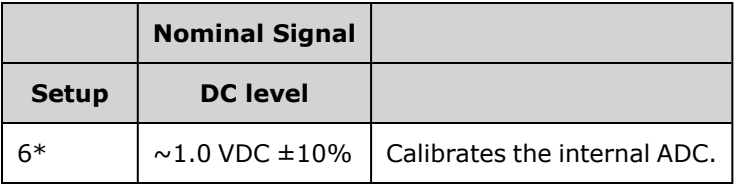

\* Constants are stored after completing this setup.

4. Use the numeric keypad or knob to enter the value measured on the DMM.

**NOTE** This setup requires approximately 15 seconds to complete.

5. Disconnect all cables from the instrument.

Previous [Calibration](#page-488-2) Topic Next [Calibration](#page-490-0) Topic

### <span id="page-490-0"></span>Self Calibration Adjustment - 33500 Series

1. Enter and begin the following setup.

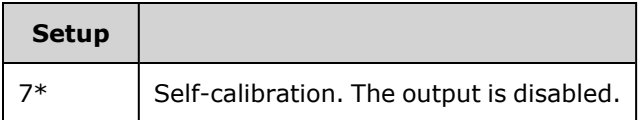

\* Constants are stored after completing this setup.

2. To proceed:

- a. If your calibration procedures require you to verify the adjustment just made, exit the calibration menu and perform DC Offset Voltage [Verification](#page-482-0).
- b. If you are making all of the adjustments and then verifying the instrument's performance, continue with the next procedure in this section.

**NOTE** This setup requires approximately 15 seconds to complete.

<span id="page-491-0"></span>Previous [Calibration](#page-489-0) Topic Next [Calibration](#page-491-0) Topic

#### Output Impedance Adjustment - 33500 Series

The instrument stores calibration constants for the channels' output impedance. These constants are generated with and without the post-amplifier attenuator.

1. Set the DMM to measure offset-compensated, four-wire Ohms. Set the DMM to use 100 NPLC integration. Connect the Ohms Source and Ohms Sense DMM inputs to the channel output as shown below.

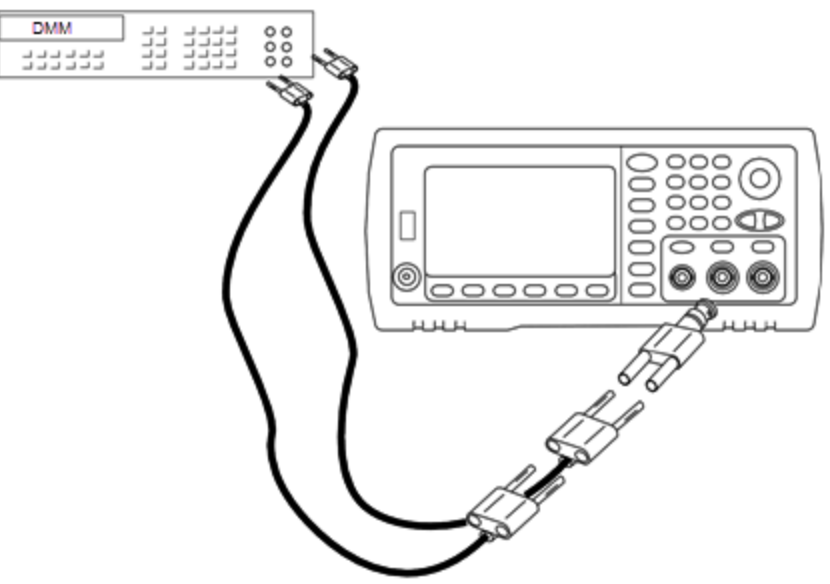

2. Use the DMM to make a 4-wire resistance measurement at the front panel output connector for each setup in the following table. The expected measured value is approximately 50  $Ω$ .

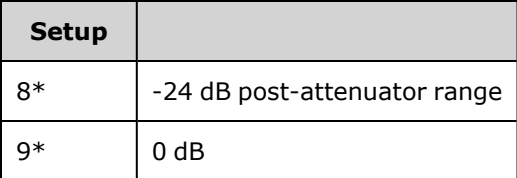

\* Constants are stored after completing this setup.

- 3. Using the numeric keypad or knob, adjust the displayed impedance at each setup to match the measured impedance. Select **ENTER VALUE**.
- 4. There are no specific operational verification tests for output impedance. Continue with the next adjustment procedure in this section.

Previous [Calibration](#page-490-0) Topic Next [Calibration](#page-492-0) Topic

### <span id="page-492-0"></span>AC Amplitude (high-impedance) Adjustment - 33500 Series

The instrument stores a calibration constant for each high-impedance attenuator path. Each path's gain coefficient is calculated using two measurements: one with the waveform DAC at + output and one with waveform DAC at – output. The setups, therefore, must be performed in pairs.

1. Connect the DMM to the channel output as shown below.

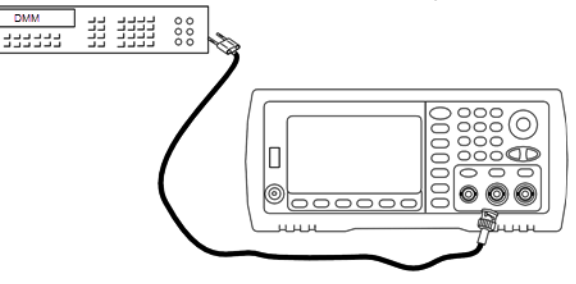

2. Use the DMM to measure the DC voltage at the front panel connector for each setup in the following table.

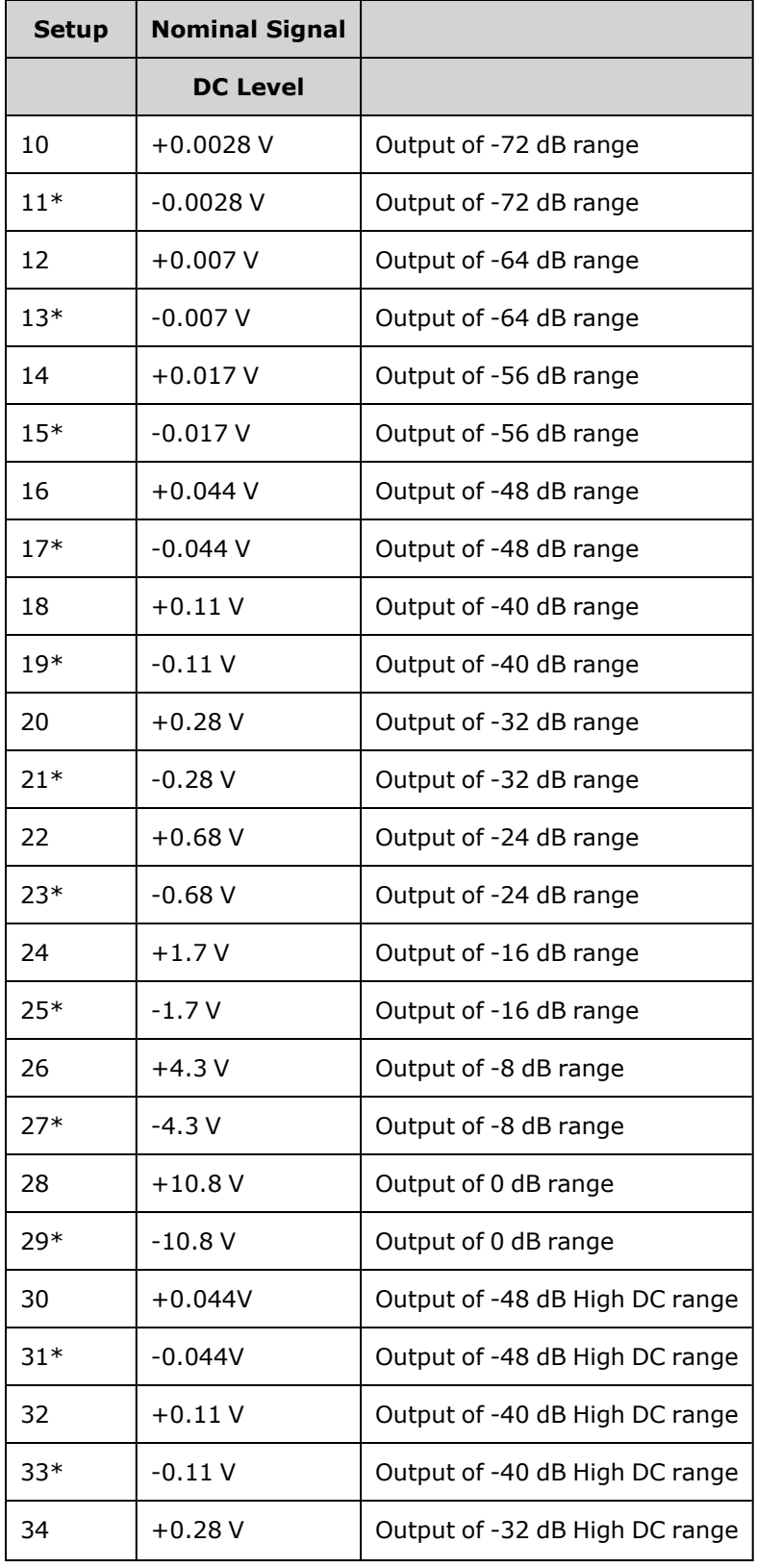

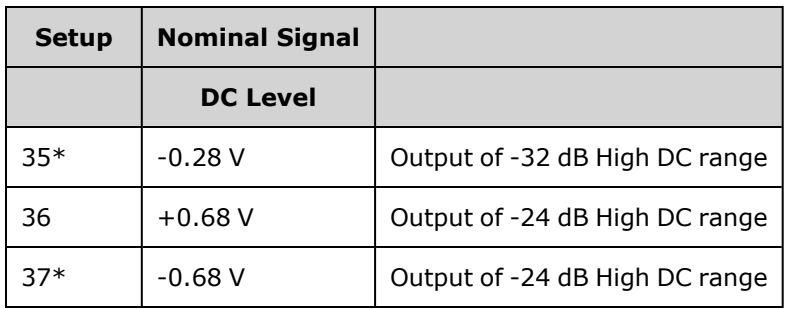

\* Constants are stored after completing this setup.

- 3. Using the numeric keypad or knob, adjust the displayed voltage at each setup to match the measured voltage. Select **ENTER VALUE**.
- 4. To proceed:
	- a. If your calibration procedures require you to verify this adjustment, exit the calibration menu and perform AC Amplitude [\(high-impedance\)](#page-469-1) Verification.
	- b. If you are making all of the adjustments and then verifying the instrument's performance, continue with the next procedure in this section.

Previous [Calibration](#page-491-0) Topic Next [Calibration](#page-494-0) Topic

### <span id="page-494-0"></span>-24 dB Range Flatness Adjustment - 33500 Series

1. Connect a precision AC voltmeter to measure the output amplitude as shown below. Connect the BNC cable to the Wide Band input of the Fluke 5790A.

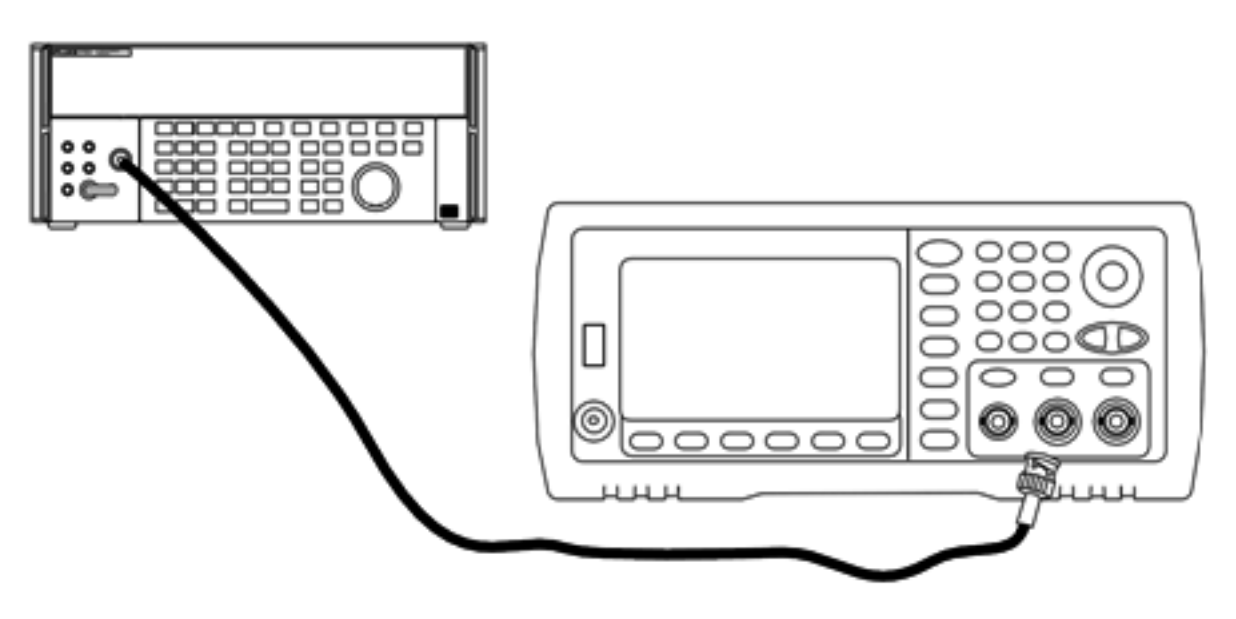

2. Use the precision AC voltmeter to measure the output amplitude for each setup in the table below.

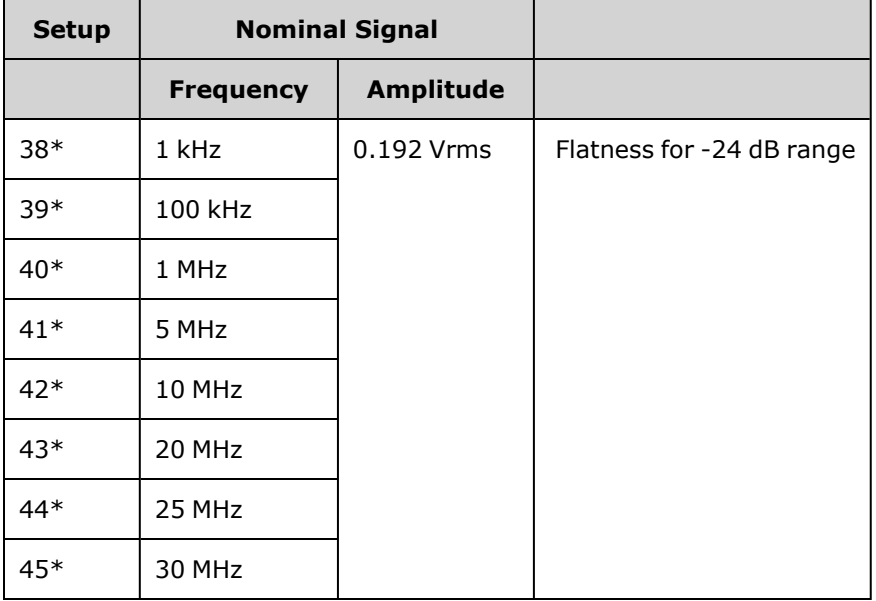

\* Constants are stored after completing this setup.

- 3. Using the numeric keypad or knob, adjust the displayed voltage at each setup to match the measured voltage. Select **ENTER VALUE**.
- 4. To proceed:
	- a. If your calibration procedures require you to verify the adjustment just made, exit the calibration menu and perform -24 dB Range Flatness [Verification](#page-485-0).
	- b. If you are making all of the adjustments and then verifying the instrument's performance, continue with the next procedure in this section.

### <span id="page-496-0"></span>-8 dB Range Flatness Adjustment - 33500 Series

1. Connect a precision AC voltmeter to measure the output amplitude as shown below. Connect the BNC cable to the Wide Band input of the Fluke 5790A.

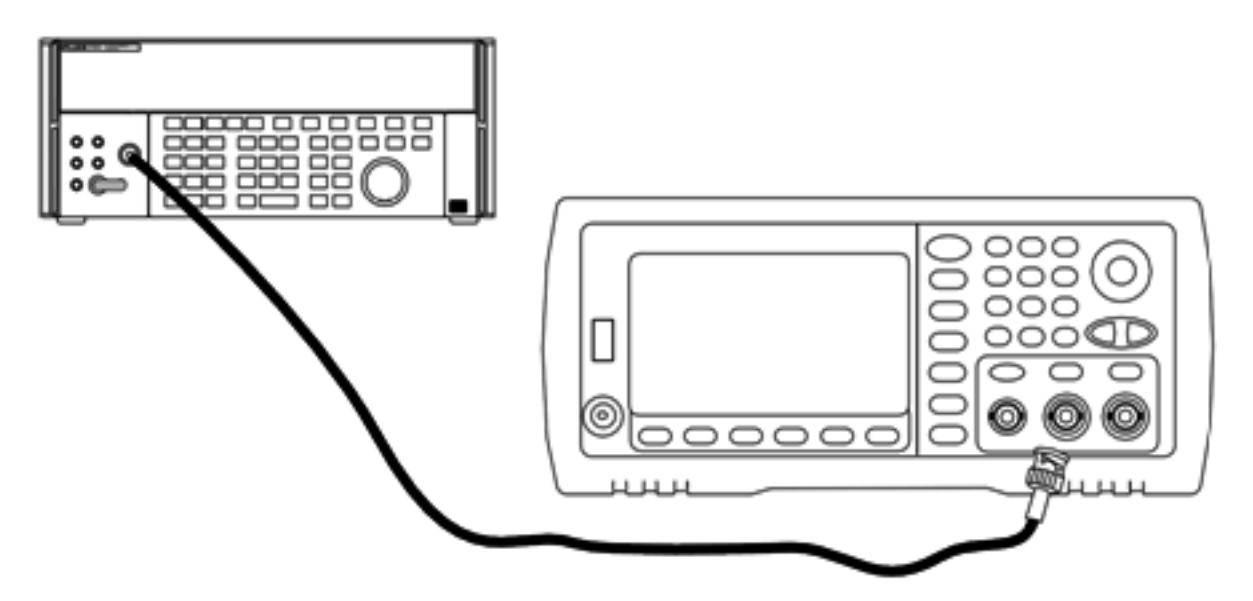

2. Use the precision AC voltmeter to measure the output amplitude for each setup in the table below.

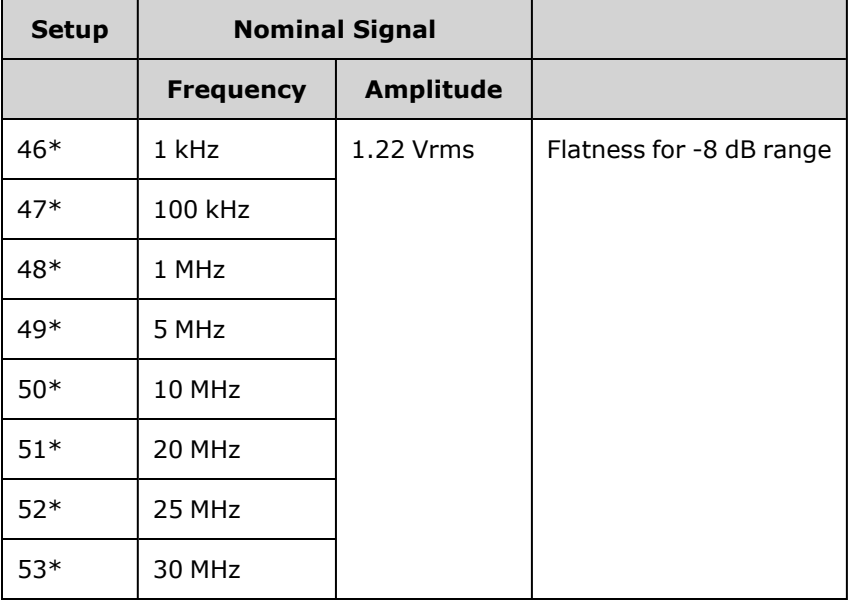

\* Constants are stored after completing this setup.

- 3. Using the numeric keypad or knob, adjust the displayed voltage at each setup to match the measured voltage. Select **ENTER VALUE**.
- 4. To proceed:
	- a. If your calibration procedures require you to verify the adjustment just made, exit the calibration menu and perform -8 dB Range Flatness [Verification](#page-483-0).

b. If you are making all the adjustments and then verifying the instrument's performance, verify the output specifications of the instrument with the [Performance](#page-513-0) Verification Tests.

This completes the adjustment procedures for the one-channel instrument. Verification of the output specifications is recommended.

If you are making adjustments to a two-channel instrument, continue with the next procedure in this section.

#### Previous [Calibration](#page-494-0) Topic Next [Calibration](#page-497-0) Topic

### <span id="page-497-0"></span>Channel 2 Adjustments - 33500 Series

The following topics describe calibration adjustments on channel 2.

- Self Calibration [Adjustment](#page-497-1) (Channel 2)
- Output Impedance [Adjustment](#page-497-2) (Channel 2)
- AC Amplitude [\(high-impedance\)](#page-498-0) Adjustment (Channel 2)
- -24 dB Range Flatness [Adjustment](#page-501-0) (Channel 2)
- -8 dB Range Flatness [Adjustment](#page-502-0) (Channel 2)

#### <span id="page-497-1"></span>Previous [Calibration](#page-496-0) Topic Next [Calibration](#page-497-1) Topic

#### **Self Calibration Adjustment (Channel 2) - 33500 Series**

1. Enter and begin the following setup.

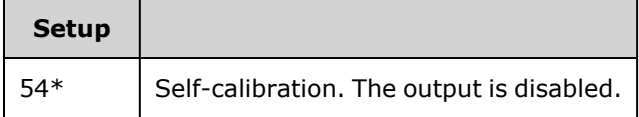

- \* Constants are stored after completing this setup.
- 2. To proceed:
	- a. If your calibration procedures require you to verify the adjustment just made, exit the calibration menu and perform DC Offset Voltage [Verification](#page-482-0). Be sure to do this for channel 2.
	- b. If you are making all of the adjustments and then verifying the instrument's performance, continue with the next procedure in this section.

**NOTE** 

This setup requires approximately 15 seconds to complete.

#### <span id="page-497-2"></span>Previous [Calibration](#page-497-0) Topic Next [Calibration](#page-497-2) Topic

#### **Output Impedance Adjustment (Channel 2) - 33500 Series**

The instrument stores calibration constants for the channels' output impedance. These constants are generated with and without the post-amplifier attenuator.

1. Set the DMM to measure offset-compensated, four-wire Ohms. Set the DMM to use 100 NPLC integration. Connect the Ohms Source and Ohms Sense DMM inputs to the channel output as shown below.

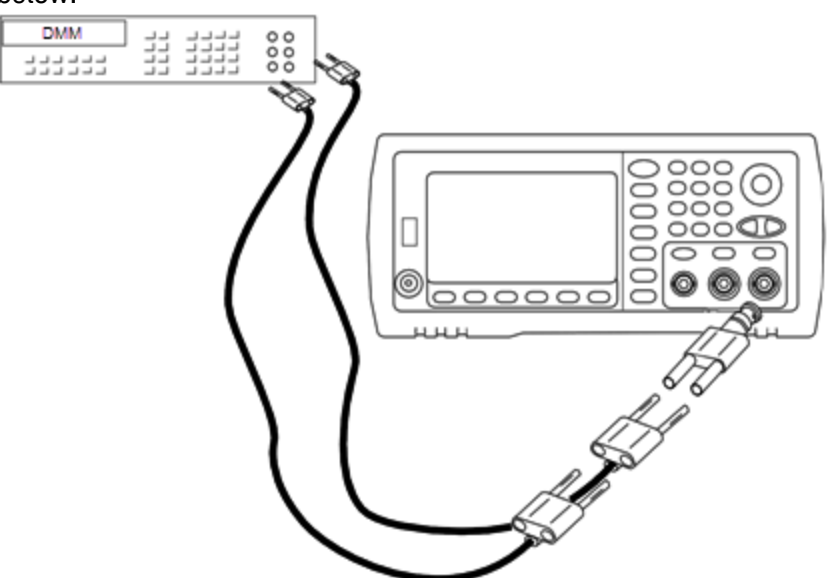

2. Use the DMM to make a 4-wire resistance measurement at the front panel output connector for each setup in the following table. The expected measured value is approximately 50 Ω.

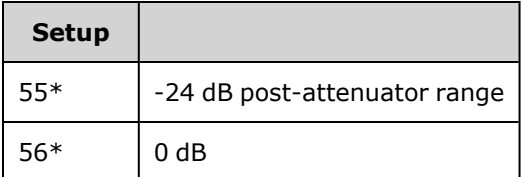

\* Constants are stored after completing this setup.

- 3. Using the numeric keypad or knob, adjust the displayed impedance at each setup to match the measured impedance. Select **ENTER VALUE**.
- 4. There are no specific operational verification tests for output impedance. Continue with the next adjustment procedure in this section.

### <span id="page-498-0"></span>Previous [Calibration](#page-498-0) Topic Next Calibration Topic

#### **AC Amplitude (high-impedance) Adjustment (Channel 2) - 33500 Series**

The instrument stores a calibration constant for each high-impedance attenuator path. Each path's gain coefficient is calculated using two measurements: one with the waveform DAC at + output and one with waveform DAC at – output. The setups, therefore, must be performed in pairs.

1. Connect the DMM to the channel output as shown below.

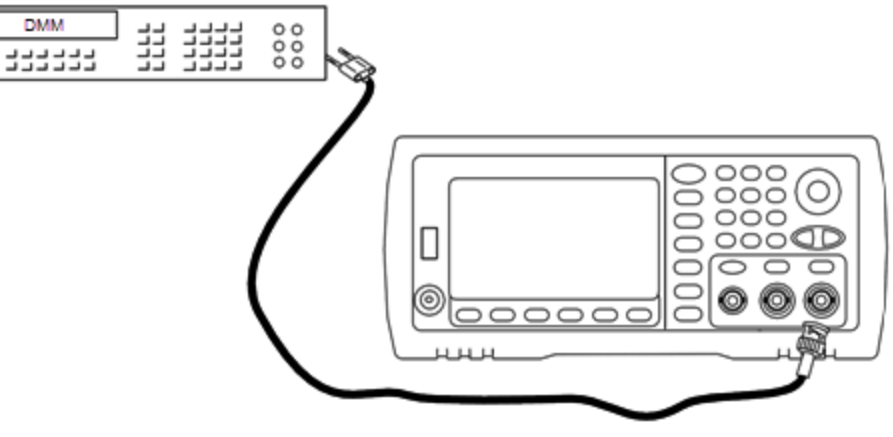

2. Use the DMM to measure the DC voltage at the front panel connector for each setup in the following table.

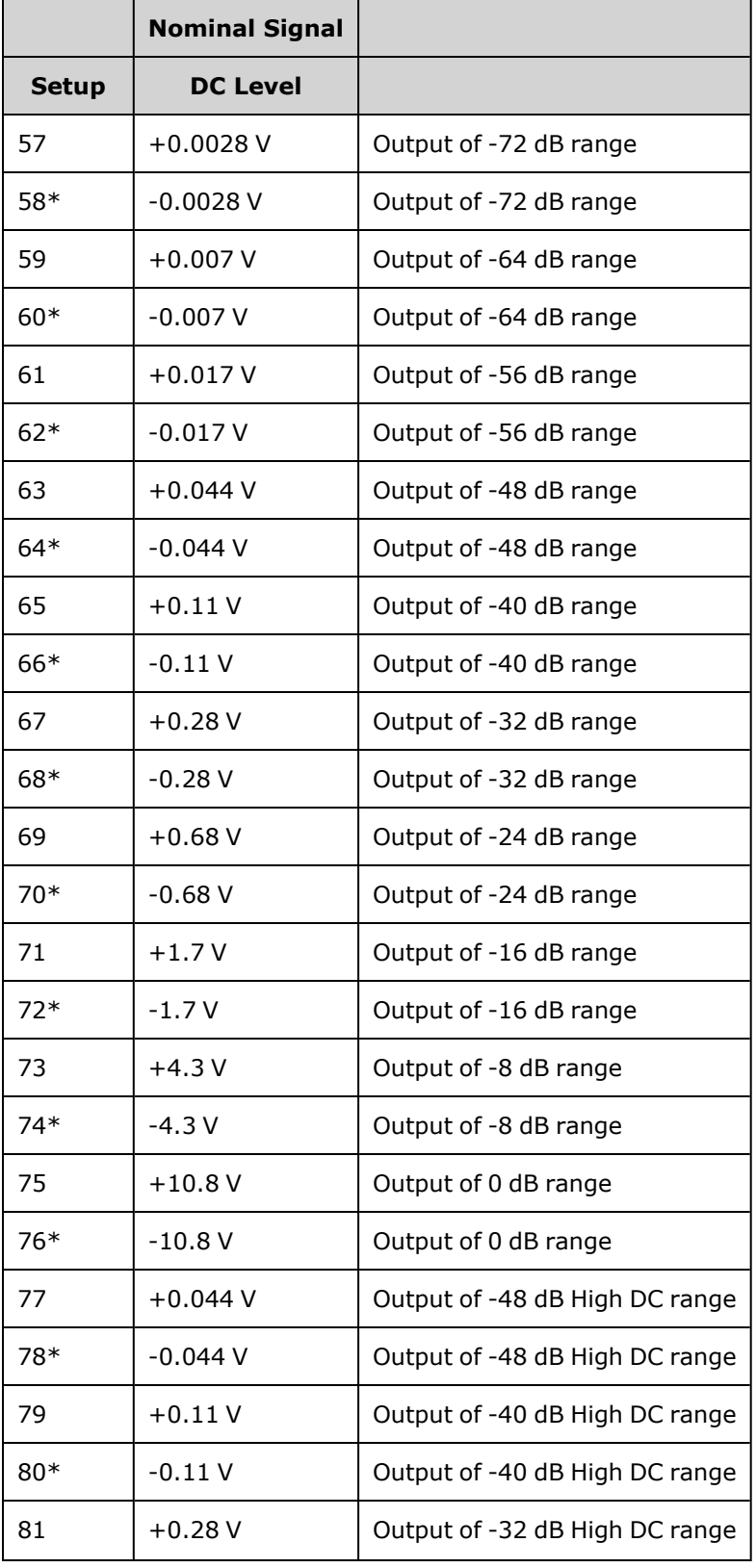

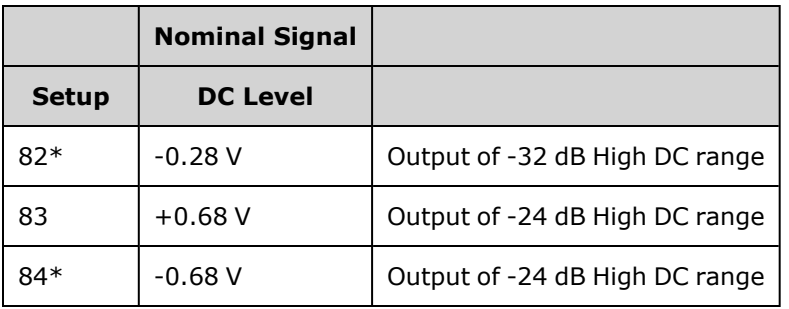

\* Constants are stored after completing this setup.

- 3. Using the numeric keypad or knob, adjust the displayed voltage at each setup to match the measured voltage. Select **ENTER VALUE**.
- 4. To proceed:
	- a. If your calibration procedures require you to verify this adjustment, exit the calibration menu and perform AC Amplitude [\(high-impedance\)](#page-469-1) Verification.
	- b. If you are making all of the adjustments and then verifying the instrument's performance, continue with the next procedure in this section.

### <span id="page-501-0"></span>Previous [Calibration](#page-497-2) Topic Next [Calibration](#page-501-0) Topic

#### **-24 dB Range Flatness Adjustment (Channel 2) - 33500 Series**

1. Connect a precision AC voltmeter to measure the output amplitude as shown below. Connect the BNC cable to the Wide Band input of the Fluke 5790A.

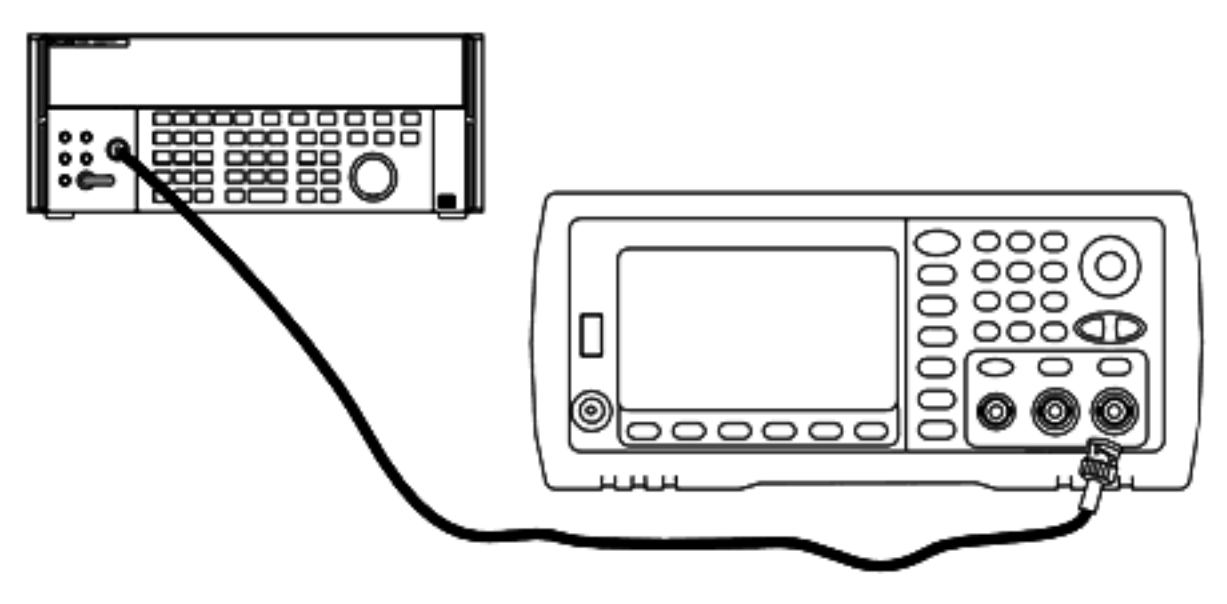

2. Use the precision AC voltmeter to measure the output amplitude for each setup in the table below.

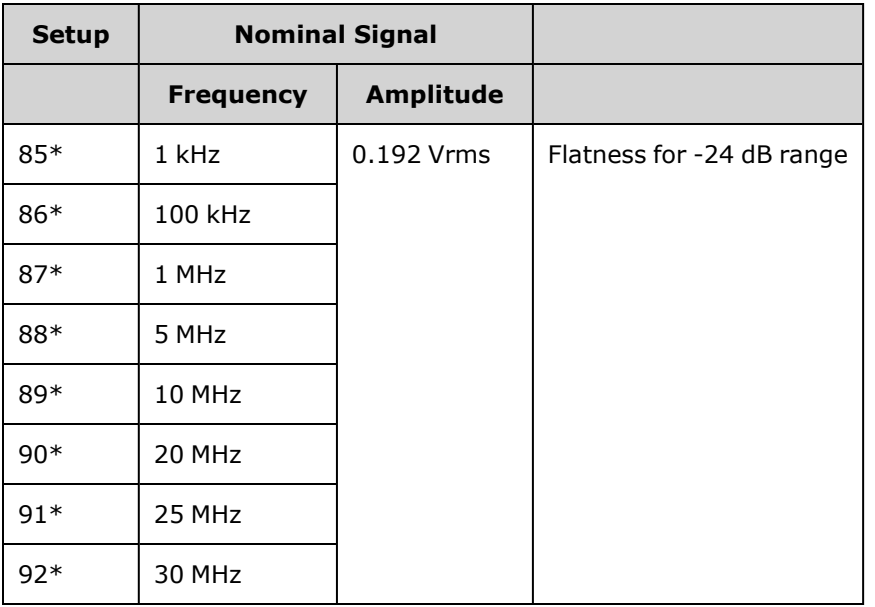

\* Constants are stored after completing this setup.

- 3. Using the numeric keypad or knob, adjust the displayed voltage at each setup to match the measured voltage. Select **ENTER VALUE**.
- 4. To proceed:
	- a. If your calibration procedures require you to verify the adjustment just made, exit the calibration menu and perform -24 dB Range Flatness [Verification](#page-485-0). Be sure that you do this for Channel 2.
	- b. If you are making all of the adjustments and then verifying the instrument's performance, continue with the next procedure in this section.

<span id="page-502-0"></span>Previous [Calibration](#page-498-0) Topic Next [Calibration](#page-502-0) Topic

#### **-8 dB Range Flatness Adjustment (Channel 2) - 33500 Series**

This section applies to channel 2. It checks high frequency AC amplitude flatness on the -8 dB attenuator range. It also checks flatness for all other ranges excluding the -24 dB and 0 dB attenuator ranges.

1. Connect a precision AC voltmeter to measure the output amplitude as shown below. Connect the BNC cable to the Wide Band input of the Fluke 5790A.

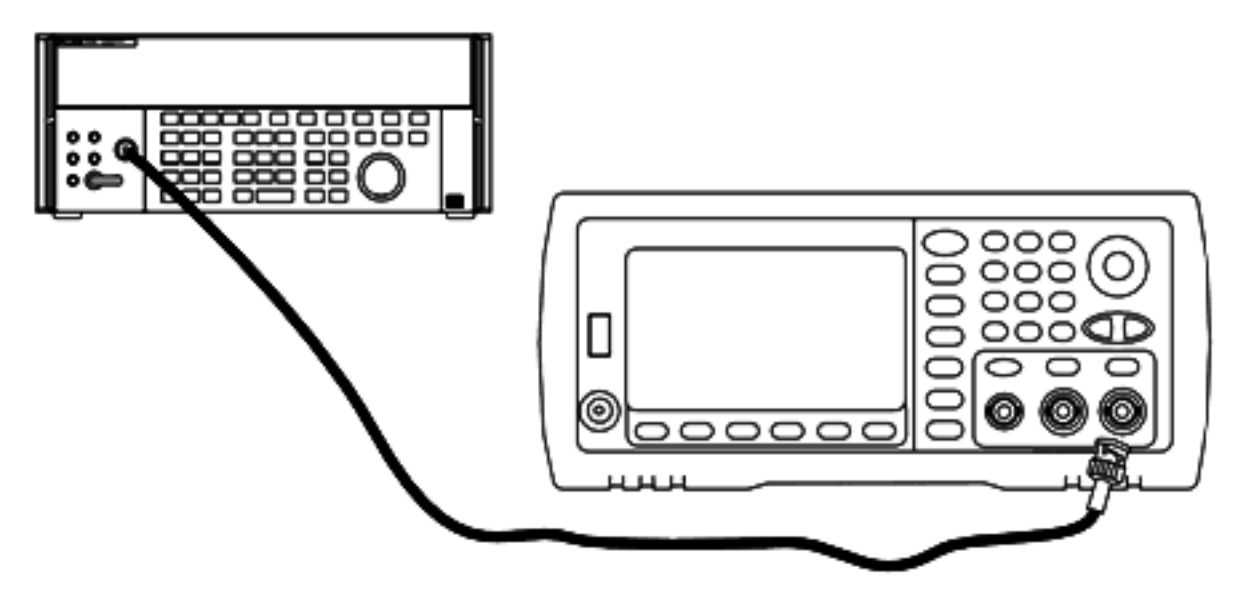

2. Use the precision AC voltmeter to measure the output amplitude for each setup in the table below.

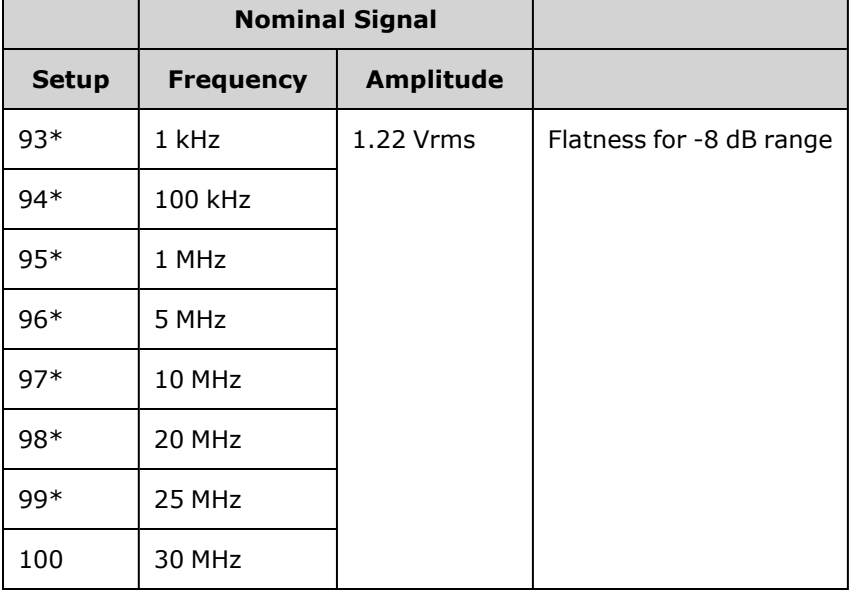

\* Constants are stored after completing this setup.

- 3. Using the numeric keypad or knob, adjust the displayed voltage at each setup to match the measured voltage. Select **ENTER VALUE**.
- 4. You have now completed the recommended adjustment procedures. Verification of the output specifications is recommended.
	- a. If your calibration procedures require you to verify the adjustment just made, exit the calibration menu and perform -8 dB Range Flatness [Verification](#page-483-0).
# Calibration Errors - 33500 Series

The following errors may occur during calibration. There are also [system](#page-453-0) errors and [self-test](#page-574-0) errors. Some error messages include a failing channel number (1 or 2), shown as n in the messages below.

#### **701 Calibration error; security defeated by hardware jumper**

If you short the calibration secure jumper (CAL ENABLE) while turning the instrument on, this error indicates the security password has been overwritten. See [Calibration](#page-476-0) Security for details.

#### **702 Calibration error; calibration memory is secured**

To perform calibration, unsecure the instrument. See [Calibration](#page-476-0) Security for details.

#### **703 Calibration error; secure code provided was invalid**

Specified security code was invalid.

#### **706 Calibration error; value out of range**

Value entered was outside valid range.

#### **707 Calibration error; signal input is out of range**

Occurs during the ADC Adjustment, setup 6, if the 1 V input voltage is too high. May also occur during self-calibration (setup 7). Run self-test to diagnose problem.

#### **710 Self-calibration failed; Chan n, null DAC cal, invalid self cal Self-calibration failed; Chan n, offset DAC cal with attenuator, invalid self cal Self-calibration failed; Chan n, offset DAC cal no attenuator, invalid self cal**

Error occurred while performing internal calibration of specified DAC. Self-calibration exited without changing self-calibration constants. Run self-test to diagnose problem.

**711 Self-calibration failed; Chan n, null DAC cal gain too low (too high), <***meas\_value***> Self-calibration failed; Chan n, offset DAC cal with attenuator gain too low (too high), <***meas\_value***> Self-calibration failed; Chan n, offset DAC cal no attenuator gain too low (too high), <***meas\_value***>**

Computed gain calibration factor for specified DAC was out of limits. Self-calibration exited without changing self-calibration constants. Run self-test to diagnose problem.

**712 Self-calibration failed; Chan n, null DAC cal zero too low (too high), <***meas\_value***> Self-calibration failed; Chan n, offset DAC cal with attenuator zero too low (too high), <***meas\_value***> Self-calibration failed; Chan n, offset DAC cal no attenuator zero too low (too high), <***meas\_value***> Self-calibration failed; Chan n, GND measurement out of limits, <***meas\_value***>**

Computed zero calibration factor for specified DAC was out of limits. Self-calibration exited without changing self-calibration constants. Run self-test to diagnose problem.

#### **715 Self-calibration failed; Chan n, null DAC cal, convergence error sub attenuator value dB**

Internal null DAC calibration failed to converge during internal calibration. Self-calibration exited without changing self-calibration constants. Run self-test to diagnose problem.

#### **720 Self-calibration failed; Chan n, offset DAC cal with attenuator, convergence error Self-calibration failed; Chan n, offset DAC cal no attenuator, convergence error**

Internal offset DAC calibration failed to converge internal calibration. Self-calibration exited without changing self-calibration constants. Run self-test to diagnose problem.

#### **850 Calibration error; set up is invalid**

Invalid calibration setup number selected.

#### **850 Calibration error; set up is out of order**

Certain calibration steps require a specific beginning and ending. Do not enter into the middle of a calibration sequence.

### Previous [Calibration](#page-502-0) Topic

# <span id="page-506-0"></span>Introduction to Calibration - 33600 Series

This chapter contains procedures for verifying the instrument's performance and adjustment (calibration).

The instrument uses closed-case electronic calibration; no internal mechanical adjustments are required. The instrument calculates correction factors based on input reference values that you set and stores correction factors in non-volatile memory until the next calibration adjustment is performed. This data is not changed by cycling power or [\\*RST](#page-311-0).

# Keysight Technologies Calibration Services

Your local Keysight Technologies Service Center offers low-cost recalibration. The service center uses automated calibration systems that allow Keysight to provide calibration at competitive prices.

# Calibration Table of Contents

The section includes the following sections:

### [Calibration](#page-507-0) Overview

- [Calibration](#page-507-1) Interval
- Adjustment is [Recommended](#page-508-0)
- Time Required for [Calibration](#page-508-1)
- [Automating](#page-508-2) Calibration Procedures
- [Recommended](#page-509-0) Test Equipment
- Test [Considerations](#page-509-1)
- [Calibration](#page-510-0) Count
- [Calibration](#page-510-1) Message

[Calibration](#page-511-0) Security

[Verification](#page-512-0)

[Performance](#page-513-0) Verification Tests

- [Self-Test](#page-513-1)
- Quick [Performance](#page-513-2) Check
- [Performance](#page-513-3) Verification Tests
- Amplitude and Flatness [Verification](#page-514-0) Procedures

Internal Timebase [Verification](#page-514-1)

- AC Amplitude [\(high-impedance\)](#page-515-0) Verification
- DC Offset Voltage [Verification](#page-515-1)
- 1 Vpp Range Flatness [Verification](#page-516-0)
- 4 Vpp Range Flatness [Verification](#page-520-0)
- 8 Vpp Range Flatness [Verification](#page-524-0)
- General [Calibration/Adjustment](#page-529-0) Procedure
- Aborting a [Calibration](#page-529-1) in Progress
- Sequence of [Adjustments](#page-530-0)
- [Self-Test](#page-530-1)
- Frequency (Internal Timebase) [Adjustment](#page-530-2)
- Internal ADC [Adjustment](#page-531-0)
- Self Calibration [Adjustment](#page-532-0)
- Output Impedance [Adjustment](#page-533-0)
- AC Amplitude [\(high-impedance\)](#page-534-0) Adjustment
- 1 Vpp Flatness [Adjustment](#page-537-0)
- 4 Vpp Flatness [Adjustment](#page-539-0)
- 8 Vpp Flatness [Adjustment](#page-541-0)
- Adjust Channel 2 (if [necessary\)](#page-543-0)
- Self Calibration [Adjustment](#page-543-1) (Channel 2)
- Output Impedance [Adjustment](#page-543-2) (Channel 2)
- AC Amplitude [\(high-impedance\)](#page-544-0) Adjustment (Channel 2)
- 1 Vpp Flatness [Adjustment](#page-548-0) (Channel 2)
- 4 Vpp Flatness [Adjustment](#page-550-0) (Channel 2)
- 8 Vpp Flatness [Adjustment](#page-552-0)

[Calibration](#page-554-0) Errors

#### <span id="page-507-0"></span>Next [Calibration](#page-507-0) Topic

### Calibration Overview - 33600 Series

This section introduces the instrument's calibration features. For more detailed calibration information, see [Introduction](#page-506-0) to Calibration.

#### <span id="page-507-1"></span>**Calibration Interval**

The instrument should be calibrated on a regular interval determined by the accuracy requirements of your application. A one-year interval is adequate for most applications. Accuracy specifications are warranted only if adjustment is made at regular calibration intervals. Accuracy specifications are not

warranted beyond the one-year calibration interval. Keysight Technologies does not recommend calibration intervals beyond two years for any application.

#### <span id="page-508-0"></span>**Adjustment is Recommended**

Whatever calibration interval you select, Keysight Technologies recommends that complete readjustment should always be performed at the calibration interval. This ensures that the instrument will remain within specifications for the next calibration interval and provides the best long-term stability. Performance data measured using this method can be used to extend future calibration intervals. Use the Calibration Count to verify that all adjustments have been performed.

### <span id="page-508-1"></span>**Time Required for Calibration**

For incoming instrument verification, do performance verification tests first. Then perform adjustments and re-run the performance verification tests. Each of these steps, if done manually, takes approximately 30 minutes per channel to perform.

The instrument can also be automatically calibrated under computer control. With computer control you can perform the complete calibration procedure and performance verification tests in approximately 30 minutes (one channel) or 60 minutes (two channels) once the instrument is warmed-up (see [Test](#page-509-1) [Considerations\)](#page-509-1).

#### <span id="page-508-2"></span>**Automating Calibration Procedures**

You can use programmable test equipment to automate the complete verification and adjustment procedures. You can program each test's instrument configuration over the remote interface. Then enter read-back verification data into a test program and compare the results to the appropriate test limit.

You can also adjust the instrument from the remote interface, which is similar to the front panel procedure. Use a computer to perform the adjustment by first selecting the required function and range on the measurement equipment. Send the calibration value to the instrument and then initiate calibration over the remote interface.

You must unsecure the [instrument](#page-511-0) before calibration.

A typical programming sequence for a single calibration setup is as follows:

- 1. **[CAL:SETup](#page-243-0) 2** (configures instrument for calibration step 2)
- 2. Measure the output frequency with the external frequency counter
- 3. **CAL:VALue [9.99994321E6](#page-244-0)** (send the measured value to the instrument)
- 4. **[CAL?](#page-241-0)** (initiates the calibration adjustment for setup 2)
- 5. Read [CAL?](#page-241-0) query value to determine the failure (+1) or success (+0) of adjustment
- 6. **[CAL:SETup](#page-243-0) 3** (configures instrument for calibration step 3)

For further information on instrument programming, see [Introduction](#page-205-0) to SCPI Language.

### <span id="page-509-0"></span>**Recommended Test Equipment**

The test equipment recommended for the performance verification and adjustment procedures is listed below. If the exact instrument is not available, substitute calibration standards of equivalent accuracy.

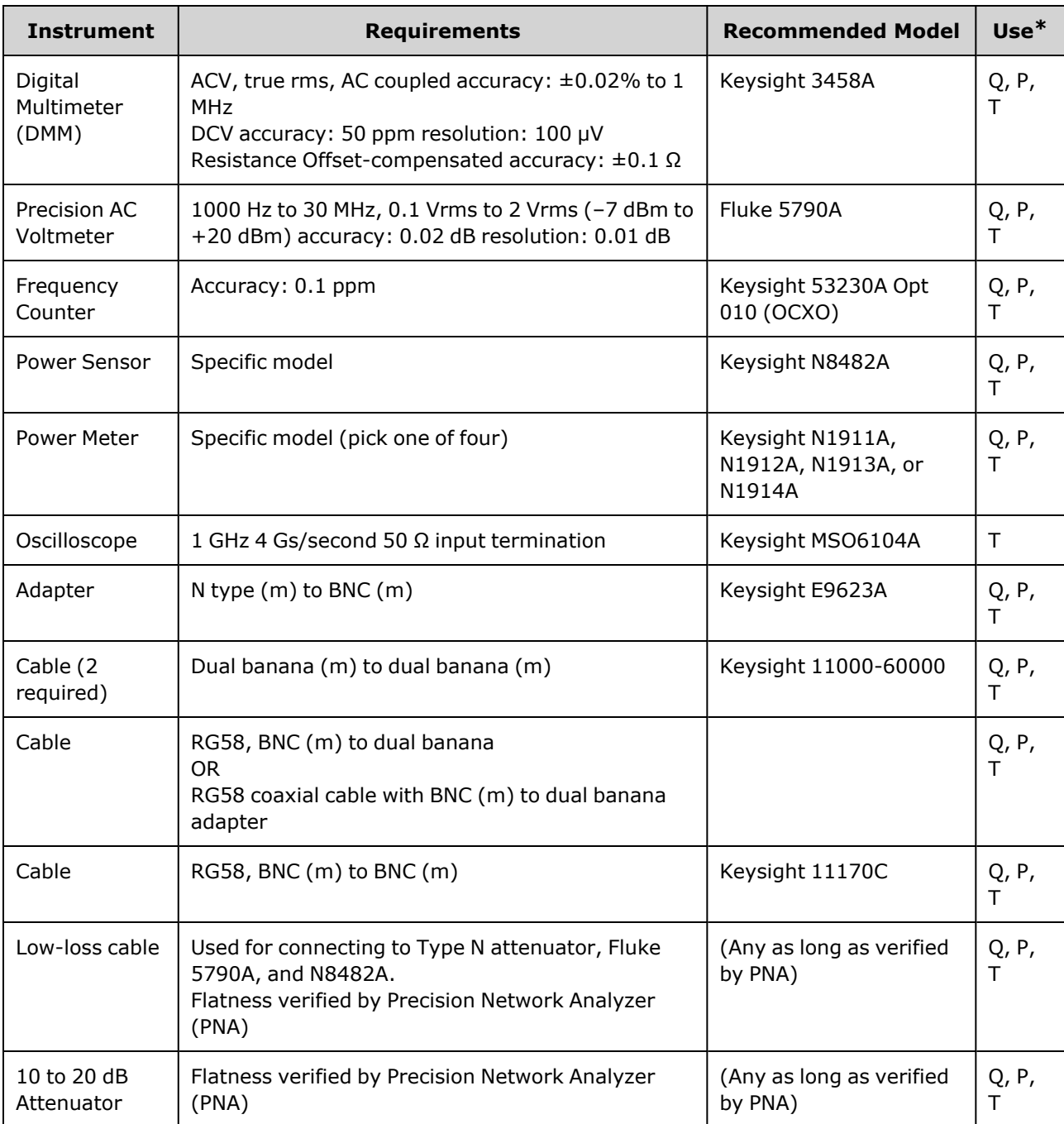

<span id="page-509-1"></span> $*$  Q = Quick Verification P = Performance Verification T = Troubleshooting

### **Test Considerations**

For optimal performance, all procedures should comply with the following recommendations:

- Calibration ambient temperature is stable, between 18 and 28 °C. Ideally, it should be 23  $\pm$ 1 °C.
- Ambient relative humidity is less than 80%.
- One-hour warm-up period before verification or adjustment.
- Measurement cables as short as possible, consistent with the impedance requirements.
- <span id="page-510-0"></span>• RG-58 or equivalent 50  $\Omega$  cable.

### **Calibration Count**

You can query the instrument to determine how many calibrations have been performed. The instrument was calibrated at the factory. When you receive your instrument, be sure to read the count to determine its initial value.

- This setting is non-volatile; it will not be changed by power cycling or [\\*RST.](#page-311-0)
- Because the value increments for each calibration point that stores a value, a complete calibration increases the value by many counts.

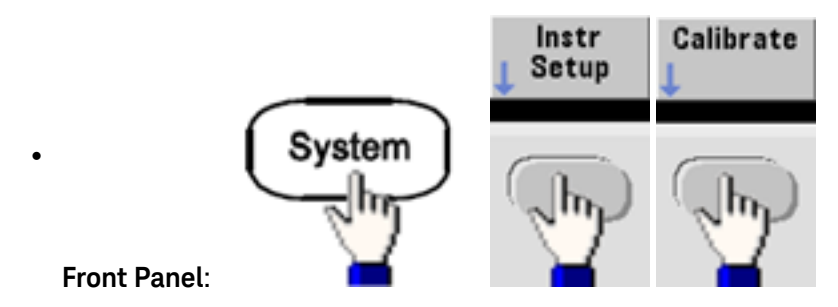

<span id="page-510-1"></span><sup>l</sup> **SCPI:** [CAL:COUNt?](#page-242-0)

### **Calibration Message**

You can store one message of up to 40 characters in calibration memory. For example, you can store the date when the last calibration was performed, the date when the next calibration is due, the instrument's serial number, or contact information for your calibration experts.

Unsecure the instrument to record a calibration message. You can read the message from either the front panel or over the remote interface, regardless of whether the instrument is secured.

- Storing a calibration message overwrites any message previously stored.
- This setting is non-volatile; it will not be changed by power cycling or [\\*RST.](#page-311-0)

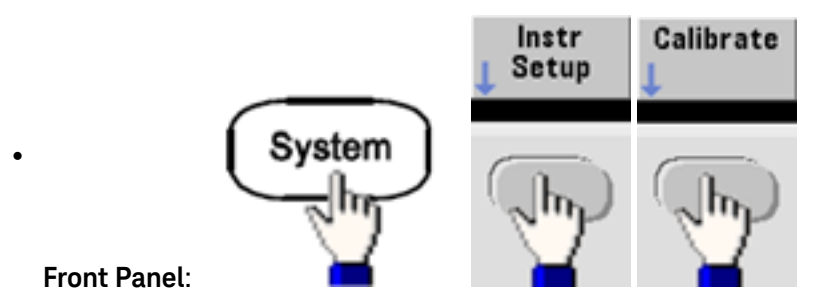

<sup>l</sup> **SCPI:** [CAL:STR](#page-244-1) "Cal Due: 01 August 2012"

### <span id="page-511-0"></span>Previous [Calibration](#page-506-0) Topic Next [Calibration](#page-511-0) Topic

# Calibration Security - 33600 Series

This section describes the instrument's calibration security system.

#### **Security Overview**

A security code prevents accidental or unauthorized instrument adjustments. The factory default security code for 33600 Series instruments is **AT33600**.

- Once you enter a security code, that code must be used for both front panel and remote operation. If you secure the instrument from the front panel, you must use that same code to unsecure it from the remote interface.
- This setting is non-volatile; it will not be changed by power cycling or  $*RST$ .
- Security code rules: Unquoted string up to 12 characters Must start with letter (A-Z) May contain letters, numbers (0-9) and underscores
- <sup>l</sup> **Front Panel:**

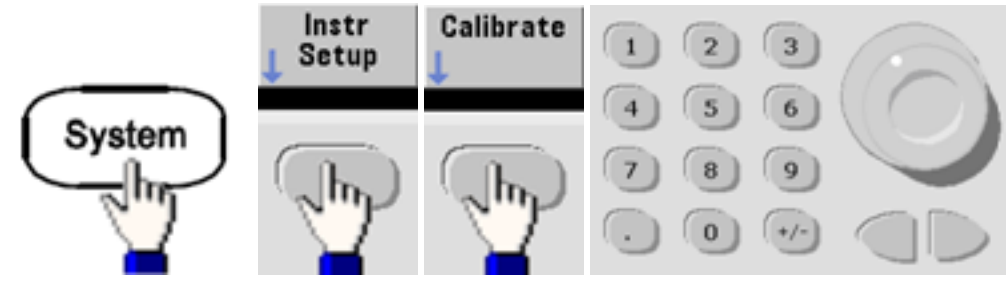

<sup>l</sup> **SCPI:** [CALibration\\_SECurity:STATe](#page-243-1)

#### **Unsecure Instrument Without Security Code**

**CAUTION** See [Electrostatic](#page-470-0) Discharge (ESD) Precautions before beginning this procedure.

- 1. Disconnect power cord and all input and output connections.
- 2. Disassemble the instrument (see [Disassembly](#page-586-0) 33600 Series).

3. On the 33600 Series, apply a temporary short across pins A1 and B1 on the front panel PCBA, as shown below.

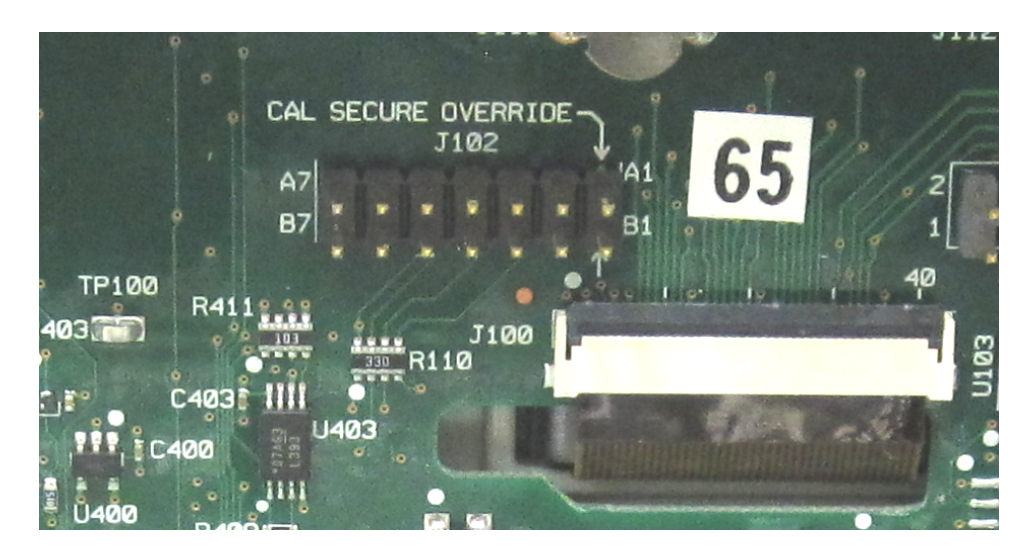

4. Attach power and turn on the instrument.

**WARNING** Be careful not to touch the power line connections or high voltages on the power supply module. Power is present even if the instrument is turned off.

5. The error queue will show the message "Calibration security has been disabled."

Calibration security is unlocked, with password reset to its factory default value. Calibration count is incremented because jumper was connected during power-up, and error message **+701,"Calibration error; security defeated by hardware jumper"** is issued. Nonvolatile calibration storage is updated to reflect these operations.

- 6. Turn off the instrument, remove temporary short, and remove power cord.
- 7. Reassemble the instrument.
- 8. Enter a new security code as described above, and record the security code in a safe location.

### Previous [Calibration](#page-507-0) Topic Next [Calibration](#page-512-0) Topic

# <span id="page-512-0"></span>Verification - 33600 Series

The following topics describe the verification portion of the calibration procedure:

- [Performance](#page-513-0) Verification Tests
- Internal Timebase [Verification](#page-514-1)
- AC Amplitude [\(high-impedance\)](#page-515-0) Verification
- DC Offset Voltage [Verification](#page-515-1)
- 1 Vpp Range Flatness [Verification](#page-516-0)
- 4 Vpp Range Flatness [Verification](#page-520-0)
- 8 Vpp Range Flatness [Verification](#page-524-0)

### Previous [Calibration](#page-511-0) Topic Next [Calibration](#page-513-0) Topic

# <span id="page-513-0"></span>Performance Verification Tests - 33600 Series

Use the Performance Verification Tests to verify the measurement performance of the instrument. The performance verification tests use the instrument's specifications listed on the product datasheet.

You can perform three levels of performance verification tests:

- **Self-Test** A series of internal verification tests that give high confidence that the instrument is operational.
- <sup>l</sup> **Quick Verification** A combination of the internal self-tests and selected verification tests.
- <sup>l</sup> **Performance Verification Tests** An extensive set of tests that are recommended as an acceptance test when you first receive the instrument or after performing adjustments.

#### <span id="page-513-1"></span>**Self-Test**

A brief power-on self-test occurs automatically whenever you turn on the instrument. This limited test assures that the instrument is operational. For details, see Self-Test [Procedures](#page-570-0).

#### <span id="page-513-2"></span>**Quick Performance Check**

The quick performance check is a combination of internal self-test and an abbreviated performance test (specified by the letter Q in the performance verification tests). This test provides a simple method to achieve high confidence in the instrument's ability to functionally operate and meet specifications. These tests represent the absolute minimum set of performance checks recommended following any service activity. Auditing the instrument's performance for the quick check points (designated by a Q) verifies performance for normal accuracy drift mechanisms. This test does not check for abnormal component failures.

To perform the quick performance check, do the following:

- 1. Perform a [complete](#page-570-0) self-test.
- 2. Perform only the performance verification tests indicated with the letter Q.
- <span id="page-513-3"></span>3. If the instrument fails the quick performance check, adjustment or repair is required.

### **Performance Verification Tests**

The performance verification tests are recommended as acceptance tests when you first receive the instrument. The acceptance test results should be compared against the specifications on the product datasheet. After acceptance, you should repeat the performance verification tests at every calibration interval.

If the instrument fails performance verification, adjustment or repair is required.

Adjustment is recommended at every calibration interval. If adjustment is not made, you must guard band, using no more than 80% of the specifications listed in the datasheet, as the verification limits.

### <span id="page-514-0"></span>**Amplitude and Flatness Verification Procedures**

The flatness verification procedures use a precision AC voltmeter and a power meter. You may substitute Thermal Voltage Converters (TVCs) to make measurements using appropriate operating procedures and test equipment.

The Fluke 5790A precision AC voltmeter is used to measure the amplitude from 1 kHz to 20 MHz. From 20 to 120 MHz, a power meter with the Keysight N8482A power sensor is used. Measurements of amplitudes from both the 5790A and the N8482A at 1 MHz to 20 MHz are used to scale the N8482A to the 5790A.

# Previous [Calibration](#page-512-0) Topic Next [Calibration](#page-514-1) Topic

# <span id="page-514-1"></span>Internal Timebase Verification - 33600 Series

Verifies output frequency accuracy. All output frequencies are derived from a single generated frequency.

1. Connect a frequency counter to the channel 1 output as shown below (the frequency counter input should be terminated at 50  $\Omega$ ).

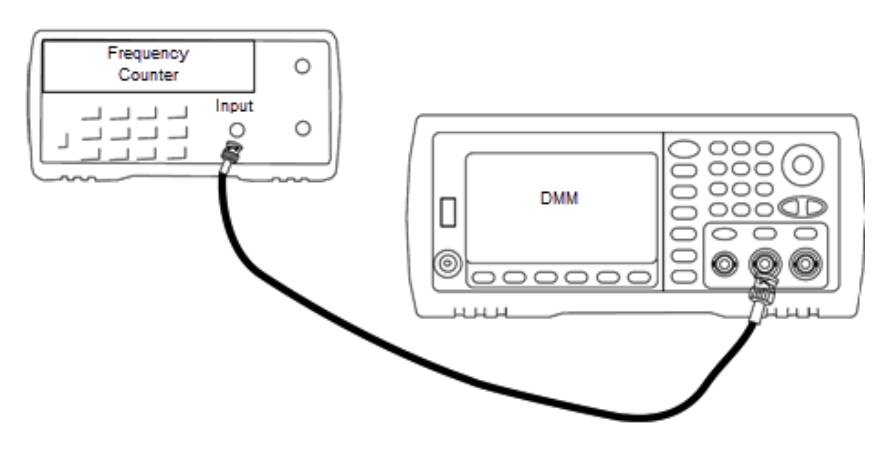

2. Set the instrument to the output described in the table below and measure the output frequency. *Be sure the instrument output is enabled.*

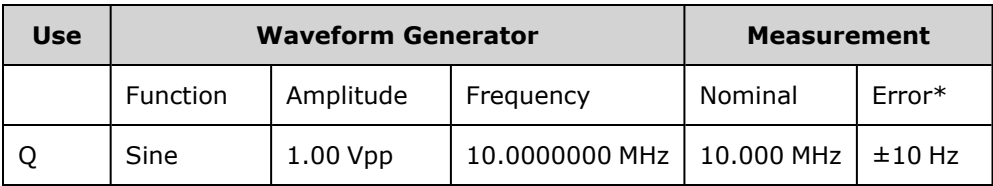

\* With the optional [high-stability](#page-21-0) OCXO timebase, the measurement error is ±1 Hz.

3. Compare the measured value to the test limits shown in the table.

Previous [Calibration](#page-513-0) Topic Next [Calibration](#page-515-0) Topic

# <span id="page-515-0"></span>AC Amplitude (high-impedance) Verification - 33600 Series

Checks AC amplitude output accuracy at 1 kHz frequency using each attenuator.

1. Set the DMM to measure Vrms. Connect the DMM to the channel output as shown below.

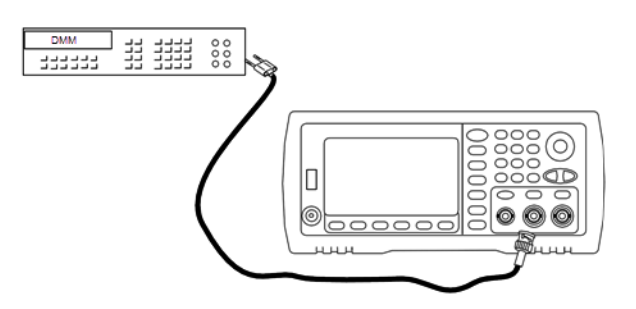

2. Set the instrument to each output in the table below and measure the output voltage with the DMM. Be sure the output impedance is set to High–Z and the output is enabled.

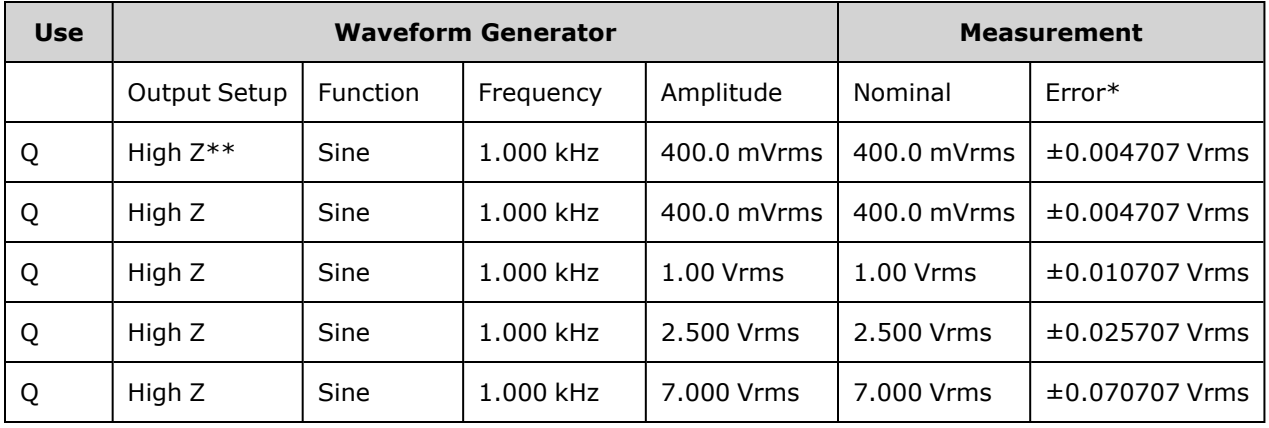

\* Based upon 1% of setting ±1 mVpp (50 Ω); converted to Vrms for High–Z.

\*\* Use the following sequence to set this output:

- a. Set amplitude to 400.0 mVrms
- b. Set DC Offset to 1.0 VDC
- c. Set Auto-Range to OFF
- d. Set DC Offset Voltage to 0.0 VDC
- e. After the measurement, set autorange ON for remaining measurements.
- 3. Compare the measured value to the test limits shown in the table.
- 4. Two-channel instruments only: connect DMM to channel 2 output and repeat steps 2 and 3.

<span id="page-515-1"></span>Previous [Calibration](#page-514-1) Topic Next [Calibration](#page-515-1) Topic

### DC Offset Voltage Verification - 33600 Series

Checks the DC Offset Voltage on two attenuator ranges:

33333

1. Set the DMM to measure DCV. Connect the DMM to the channel output as shown below.

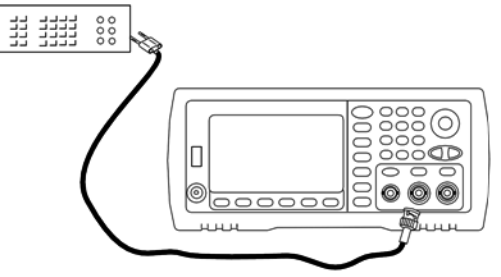

2. Set the instrument to each output in the table below and measure the output voltage with the DMM.

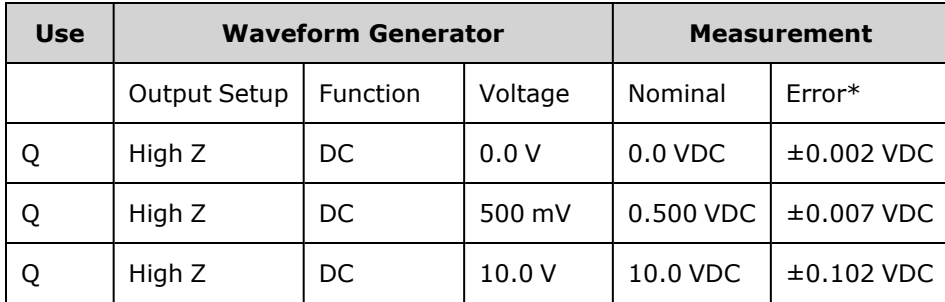

\* Based upon 1% of setting ±2 mVDC for High-Z.

- 3. Compare the measured value to the test limits shown in the table.
- 4. Two-channel instruments only: connect DMM to channel 2 output and repeat steps 2 and 3.

Previous [Calibration](#page-515-0) Topic Next [Calibration](#page-516-0) Topic

# <span id="page-516-0"></span>1 Vpp Range Flatness Verification - 33600 Series

Checks high frequency AC amplitude flatness on the 1 Vpp range.

1. Connect a precision AC voltmeter to measure the output amplitude as shown below. Connect the BNC cable to the Wide Band input of the Fluke 5790A.If you are using substitute test equipment, verify that the input impedance is 50 Ω, because load accuracy directly affects measurement quality.

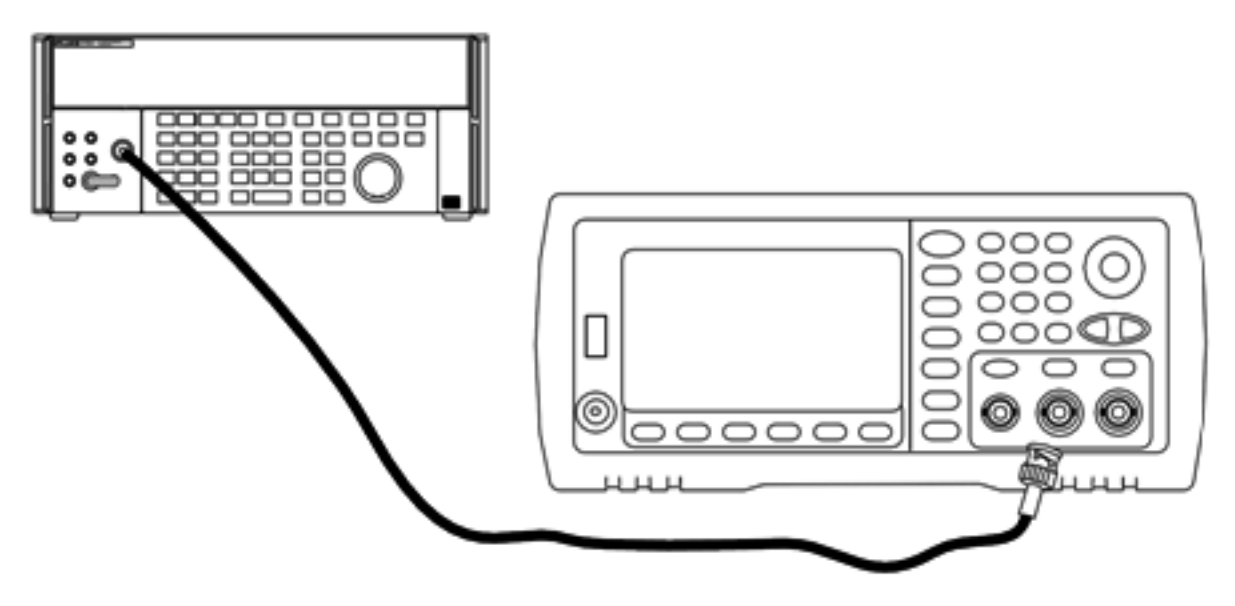

- 2. Set the precision AC Voltmeter to "Medium, Medium" Digital Filter and Filter Restart.
- 3. Set the output impedance to 50  $\Omega$ . Be sure the output is enabled. Configure the instrument as described in the table below and measure the output amplitude with the AC voltmeter. This will become the reference measurement. Record this Vrms value in the table below and also record its dBm equivalent by using the formula dBm =  $10\times\log_{10}(20\times\mathrm{Vrms}^2)$ .

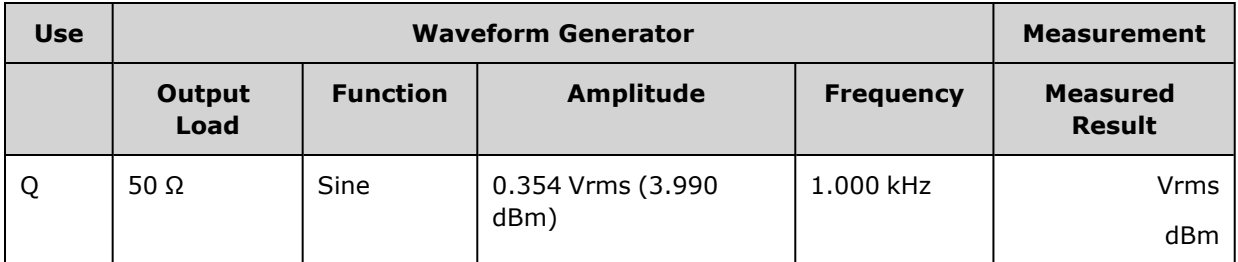

4. Set the waveform generator function, amplitude, and frequency as described in the table below. Measure the amplitude and record the results in the table below.

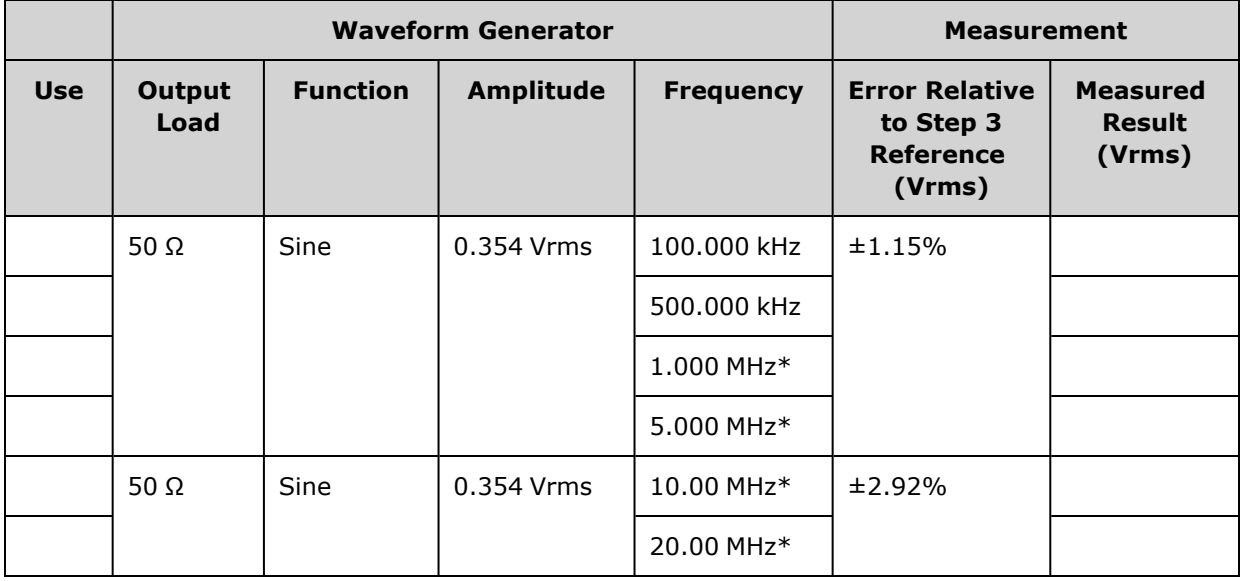

\* These values are used in the Correction Factor Table below.

5. In order to scale the power meter to the Fluke 5790A, a correction factor is calculated using the table below. The measurements of amplitudes from both the 5790A and the power meter at 1 MHz to 20 MHz are used. Enter the measured values for 1, 5, 10, and 20 MHz made with the Fluke 5790A into the Correction Factor table below. Then use the following formula to convert the Vrms results to dBm:

dBm = 10×log $_{10}$ (20×Vrms<sup>2</sup>)

Compute the average (arithmetic mean) of the four dBm results and enter the result into the table at the bottom of the Fluke 5790A dBm column.

6. Connect the N8482A to the channel 1 output of the waveform generator using a Type N connector as shown below. Repeat the 1, 5, 10, and 20 MHz measurements and enter the dBm results into the table below. Compute the average (arithmetic mean) of the four dBm results and enter the result into the table at the bottom of the Power Meter dBm column.

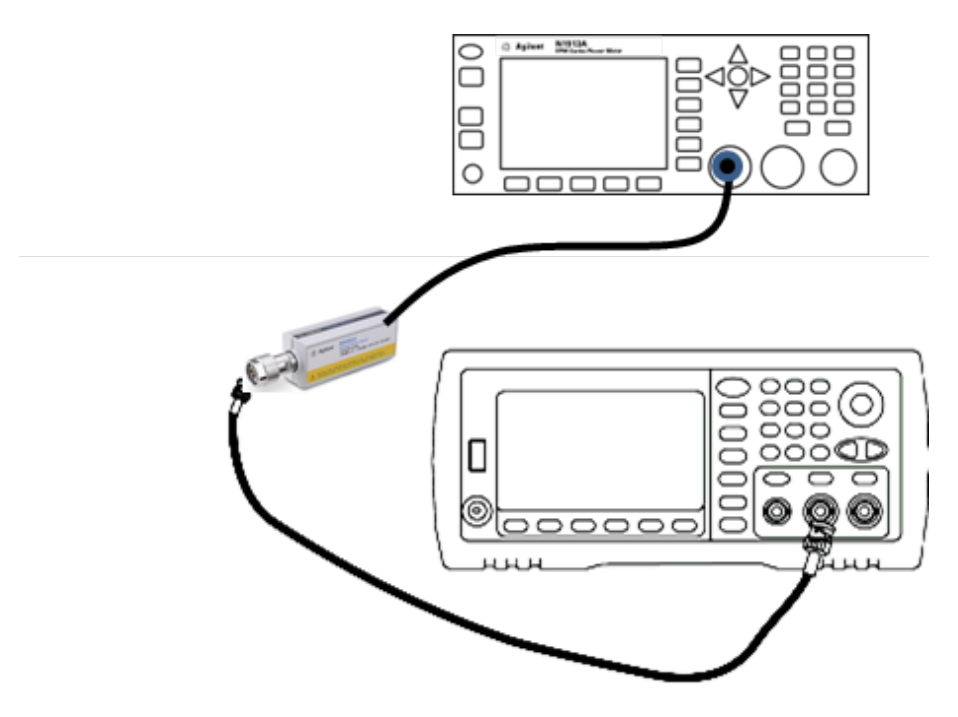

7. Subtract the Power Meter dBm average from the Fluke 5790A dBm average to compute the correction factor. Record the result in the lower right corner of the Correction Factor table. Add this correction factor to all of your Power Meter measurements.

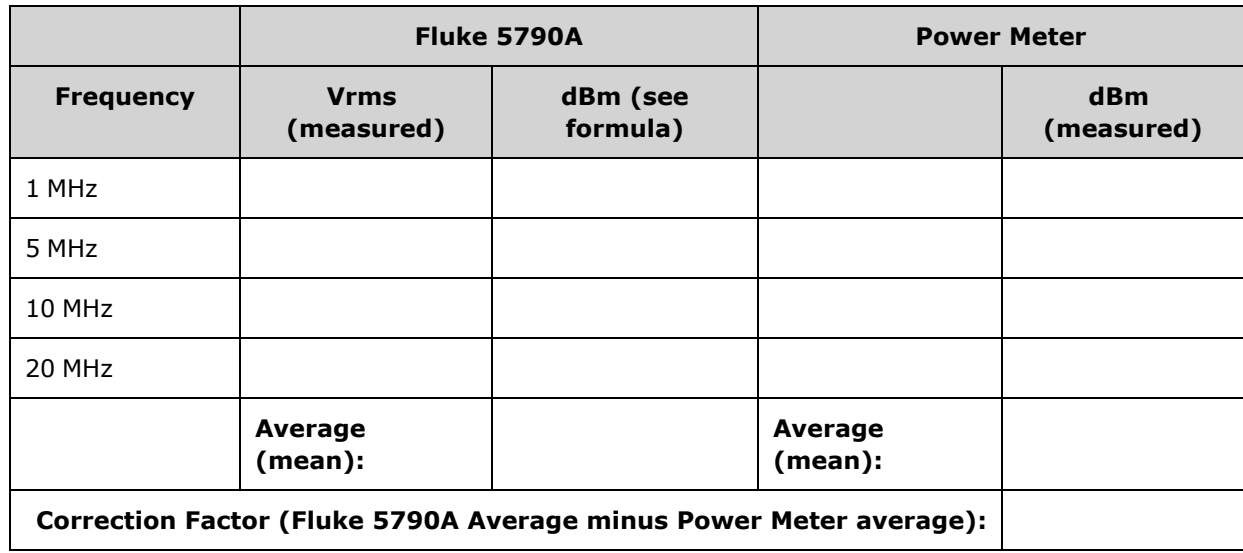

#### **Correction Factor Table**

8. Make the following measurements using the power meter. Set the 33600 Series instrument to the function, amplitude, and frequencies shown below. Record the measured dBm (remembering to add the correction factor) for each frequency in the table below.

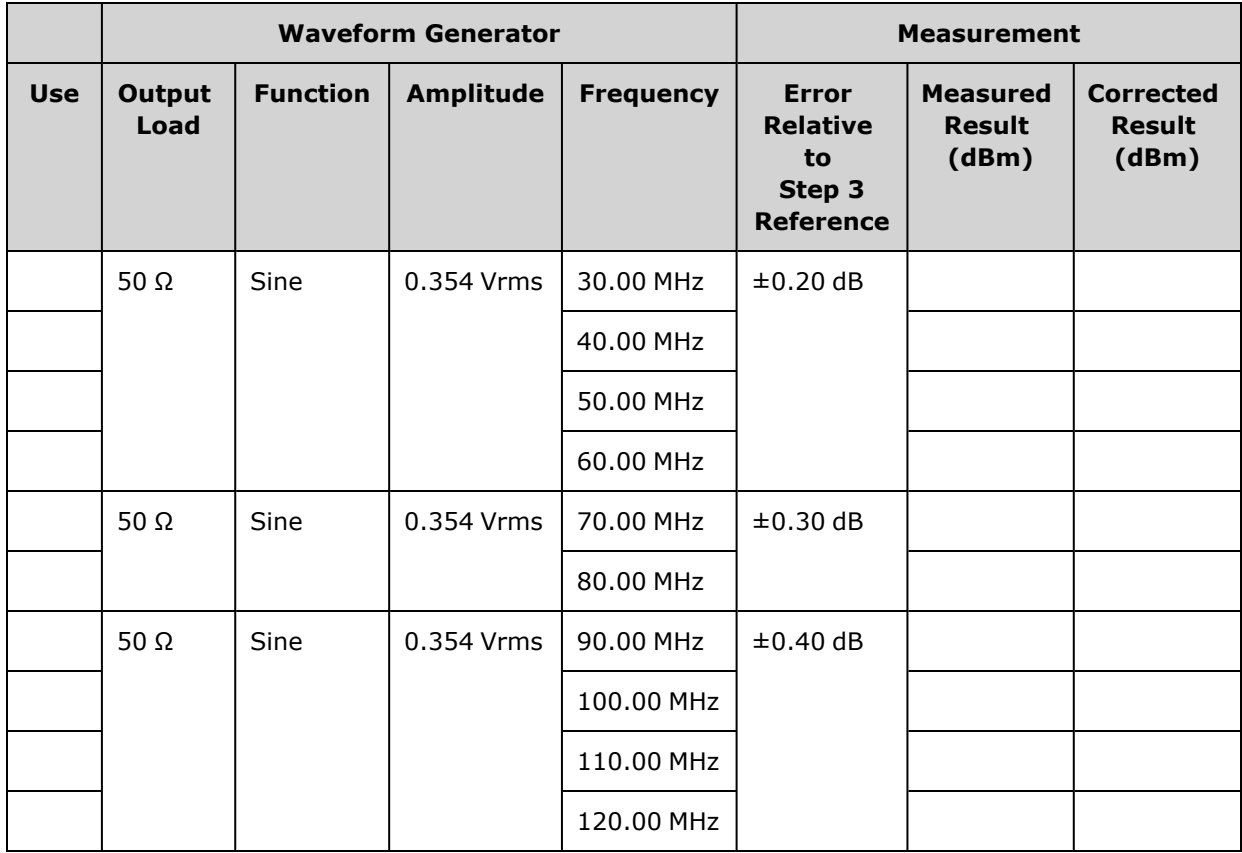

- 9. Compare the measured values to the test limits shown in both tables.
- 10. Two-channel instruments only: Connect the AC voltmeter to channel 2 and repeat steps 2 through 6.

Previous [Calibration](#page-515-1) Topic Next [Calibration](#page-520-0) Topic

# <span id="page-520-0"></span>4 Vpp Range Flatness Verification - 33600 Series

Checks high frequency AC amplitude flatness on the 4 Vpp range.

1. Connect a precision AC voltmeter to measure the output amplitude as shown below. Connect the BNC cable to the Wide Band input of the Fluke 5790A. If you are using substitute test equipment, verify that the input impedance is 50 Ω, because load accuracy directly affects measurement quality.

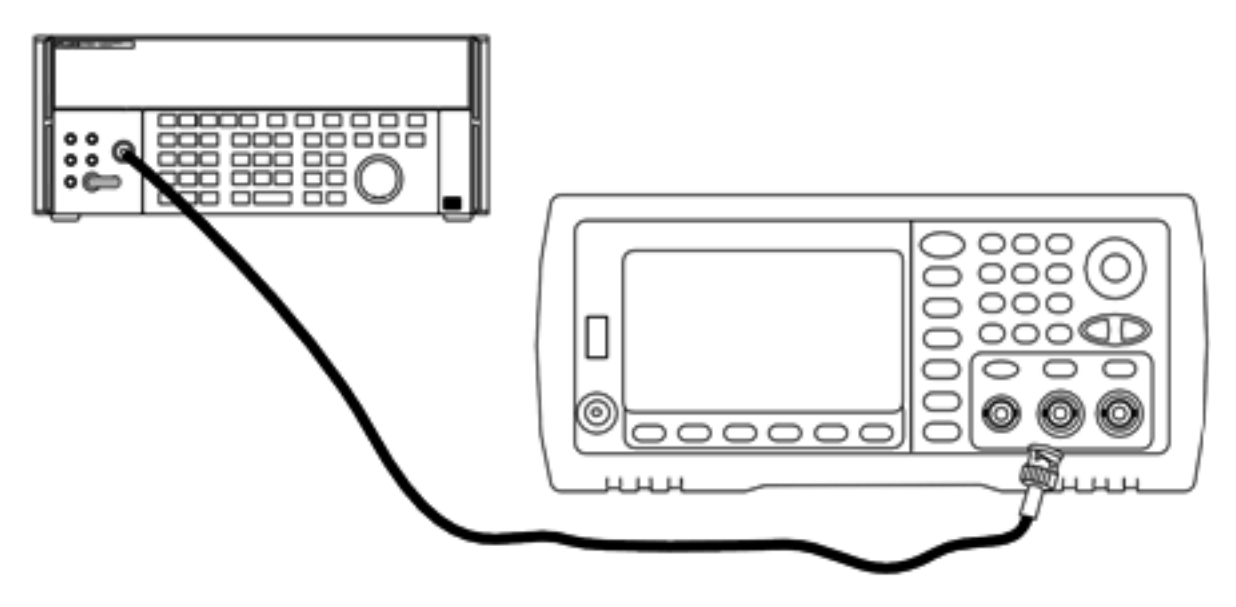

- 2. Set the precision AC Voltmeter to "Medium, Medium" Digital Filter and Filter Restart.
- 3. Set the output impedance to 50  $\Omega$ . Be sure the output is enabled. Configure the instrument as described in the table below and measure the output amplitude with the AC voltmeter. This will become the reference measurement. Record this Vrms value in the table below and also record its dBm equivalent by using the formula dBm =  $10\times\log_{10}(20\times\mathrm{Vrms}^2)$ .

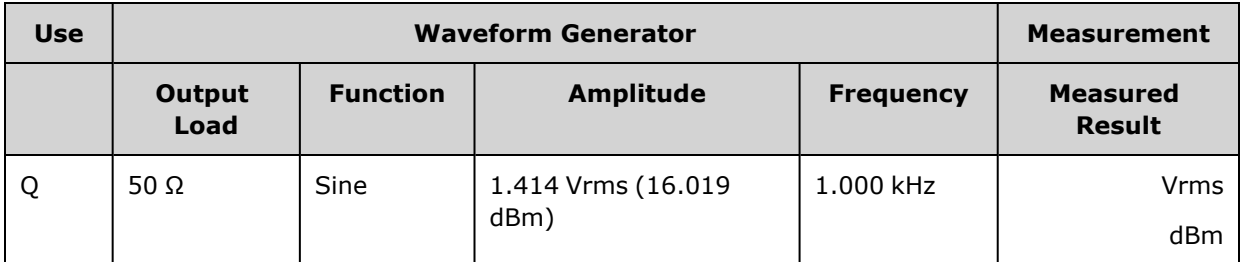

4. Set the waveform generator function, amplitude, and frequency as described in the table below. Measure the amplitude and record the results in the table below.

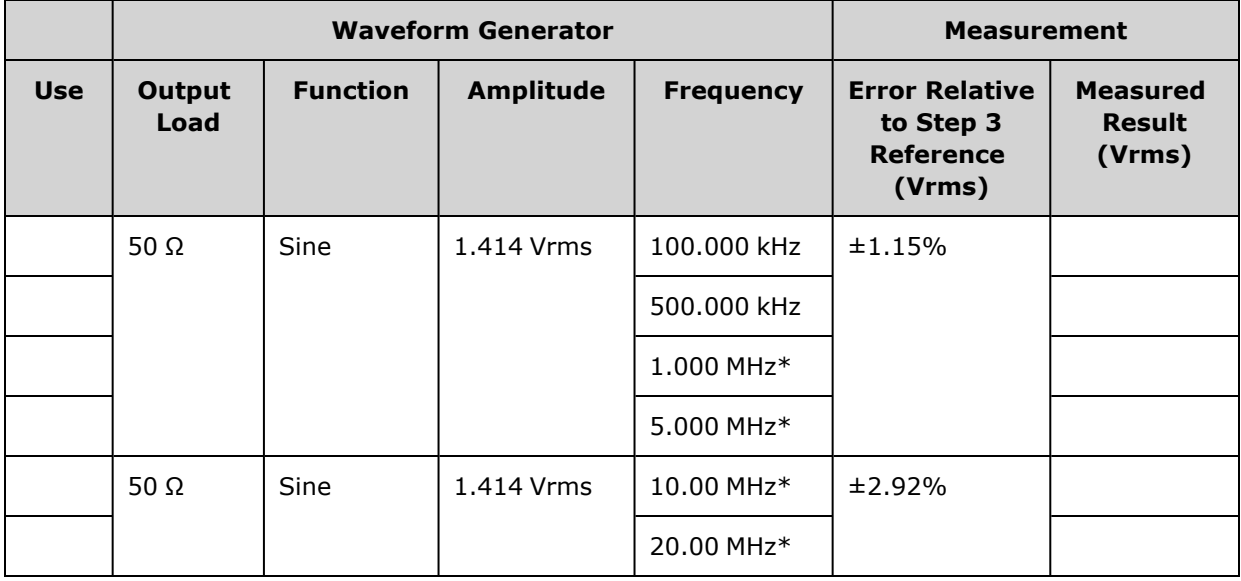

\* These values are used in the Correction Factor Table below.

5. In order to scale the power meter to the Fluke 5790A, a correction factor is calculated using the table below. The measurements of amplitudes from both the 5790A and the power meter at 1 MHz to 20 MHz are used. Enter the measured values for 1, 5, 10, and 20 MHz made with the Fluke 5790A into the Correction Factor table below. Then use the following formula to convert the Vrms results to dBm:

dBm = 10×log $_{10}$ (20×Vrms<sup>2</sup>)

Compute the average (arithmetic mean) of the four dBm results and enter the result into the table at the bottom of the Fluke 5790A dBm column.

6. Connect the N8482A to the channel 1 output of the waveform generator using a Type N connector as shown below. Repeat the 1, 5, 10, and 20 MHz measurements and enter the dBm results into the table below. Compute the average (arithmetic mean) of the four dBm results and enter the result into the table at the bottom of the Power Meter dBm column.

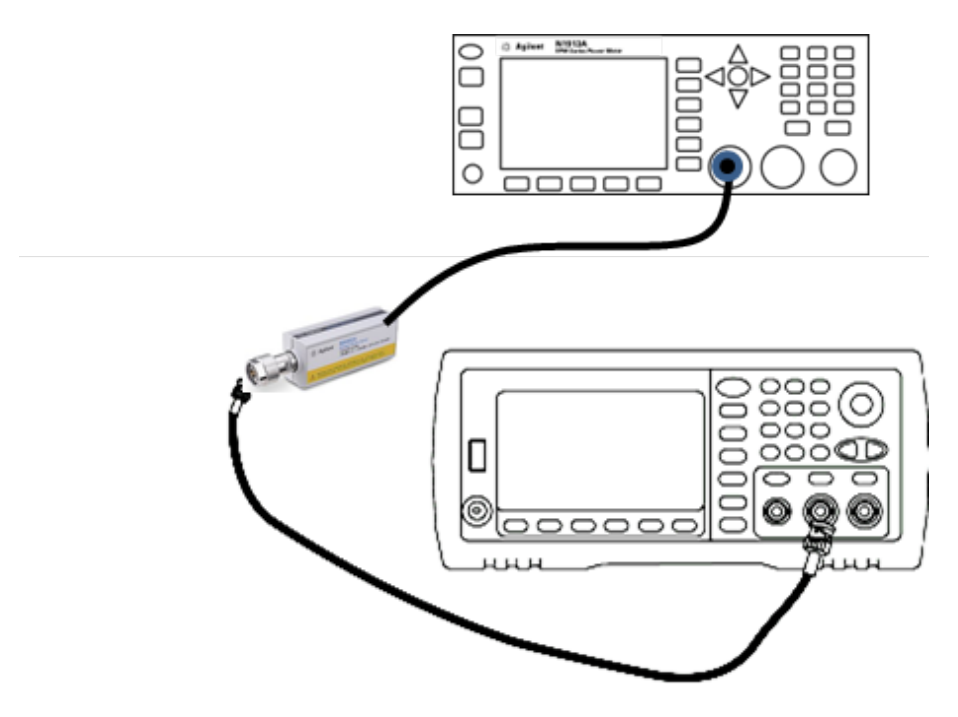

7. Subtract the Power Meter dBm average from the Fluke 5790A dBm average to compute the correction factor. Record the result in the lower right corner of the Correction Factor table. Add this correction factor to all of your Power Meter measurements.

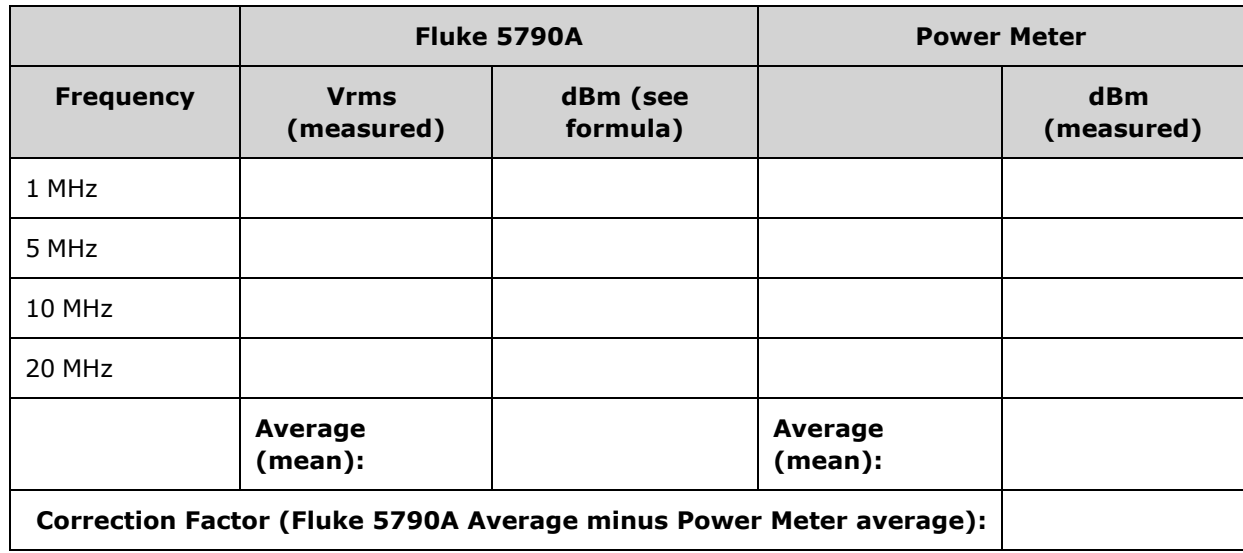

#### **Correction Factor Table**

Service and Repair - Introduction

8. Make the following measurements using the power meter. Set the 33600 Series instrument to the function, amplitude, and frequencies shown below. Record the measured dBm (remembering to add the correction factor) for each frequency in the table below.

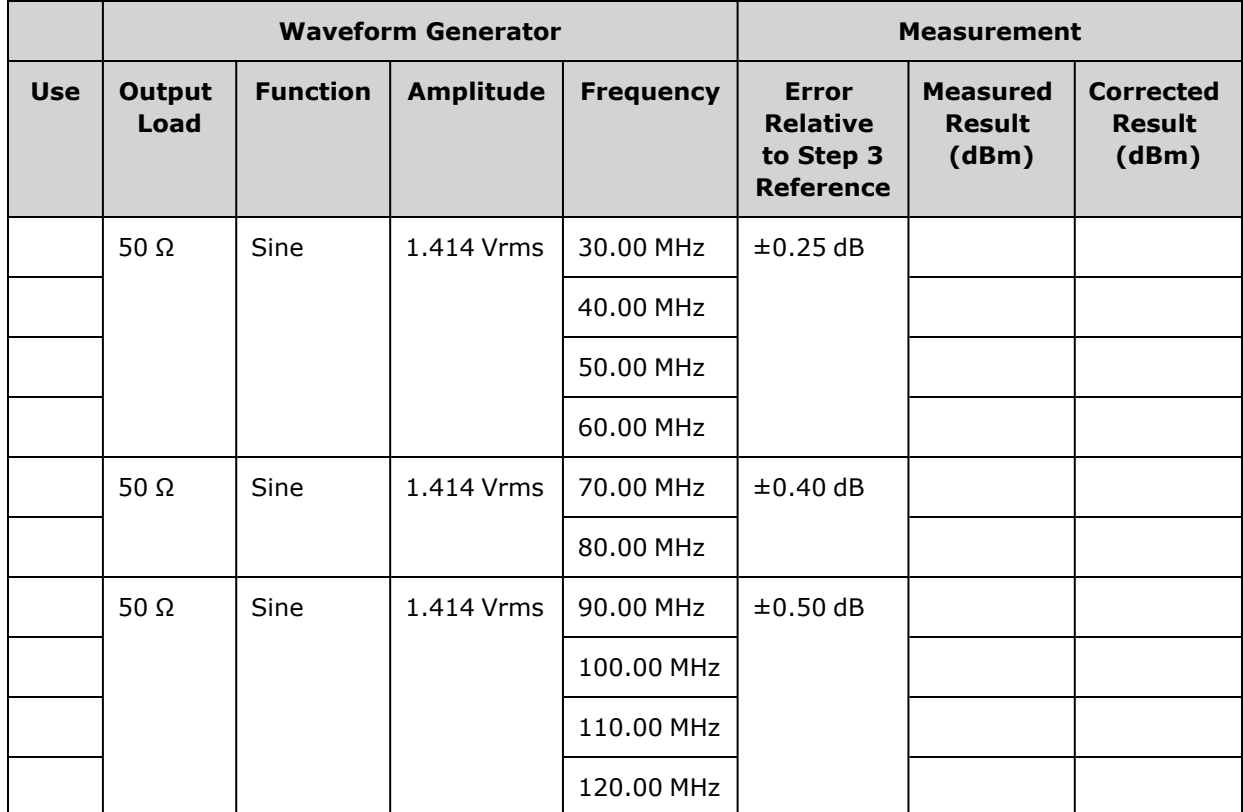

- 9. Compare the measured values to the test limits shown in both tables.
- 10. Two-channel instruments only: Connect the AC voltmeter to channel 2 and repeat steps 2 through 6.

Previous [Calibration](#page-516-0) Topic Next [Calibration](#page-524-0) Topic

# <span id="page-524-0"></span>8 Vpp Range Flatness Verification - 33600 Series

Checks high frequency AC amplitude flatness on the 8 Vpp range.

1. Connect a precision AC voltmeter to measure the output amplitude as shown below. Connect the BNC cable to the Wide Band input of the Fluke 5790A.If you are using substitute test equipment, verify that the input impedance is 50 Ω, because load accuracy directly affects measurement quality.

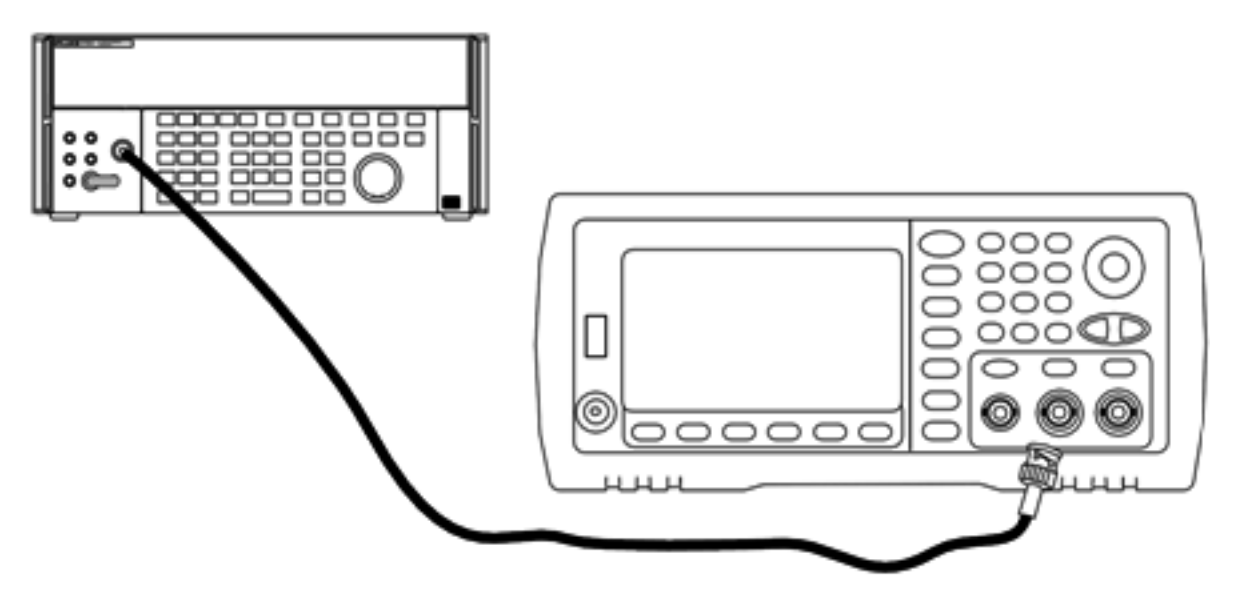

- 2. Set the precision AC Voltmeter to "Medium, Medium" Digital Filter and Filter Restart.
- 3. Set the output impedance to 50  $\Omega$ . Be sure the output is enabled. Configure the instrument as described in the table below and measure the output amplitude with the AC voltmeter. This will become the reference measurement. Record this Vrms value in the table below and also record its dBm equivalent by using the formula dBm =  $10\times\log_{10}(20\times\mathrm{Vrms}^2)$ .

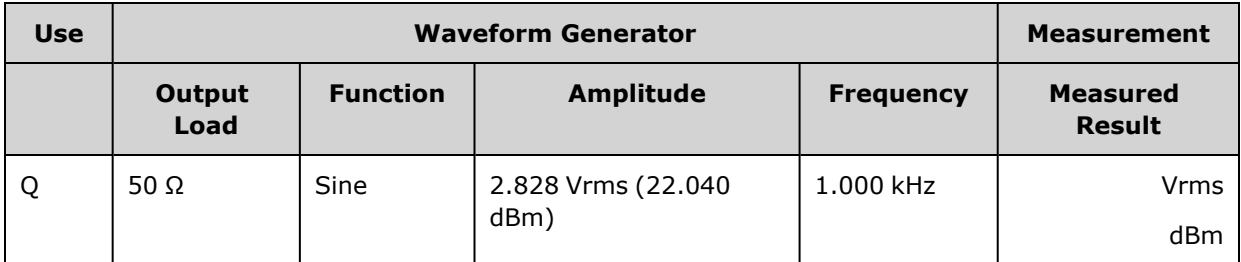

4. Set the waveform generator function, amplitude, and frequency as described in the table below. Measure the amplitude and record the results in the table below.

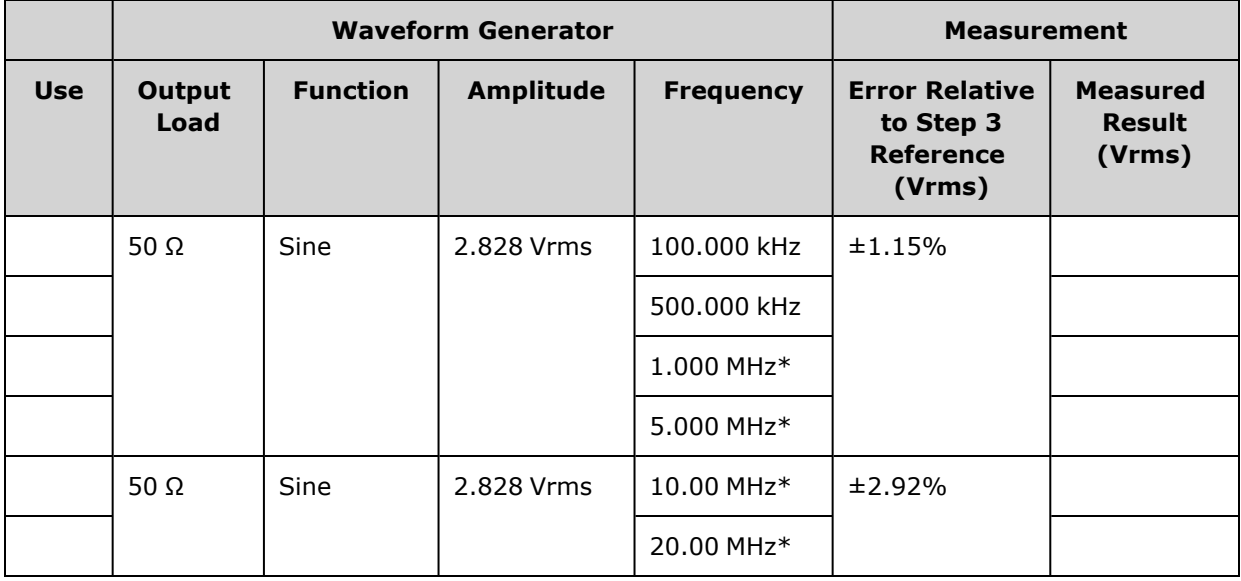

\* These values are used in the Correction Factor Table below.

5. In order to scale the power meter to the Fluke 5790A, a correction factor is calculated using the table below. The measurements of amplitudes from both the 5790A and the power meter at 1 MHz to 20 MHz are used. Enter the measured values for 1, 5, 10, and 20 MHz made with the Fluke 5790A into the Correction Factor table below. Then use the following formula to convert the Vrms results to dBm:

dBm = 10×log $_{10}$ (20×Vrms<sup>2</sup>)

Compute the average (arithmetic mean) of the four dBm results and enter the result into the table at the bottom of the Fluke 5790A dBm column.

- 6. Connect the N8482A to the channel 1 output of the waveform generator using a Type N connector as shown below. Repeat the 1, 5, 10, and 20 MHz measurements and enter the dBm results into the table below. Compute the average (arithmetic mean) of the four dBm results and enter the result into the table at the bottom of the Power Meter dBm column.
	- **CAUTION** To avoid damaging the N8482A power sensor, be sure to insert the 10 to 20 dB attenuator in series with the measurement.

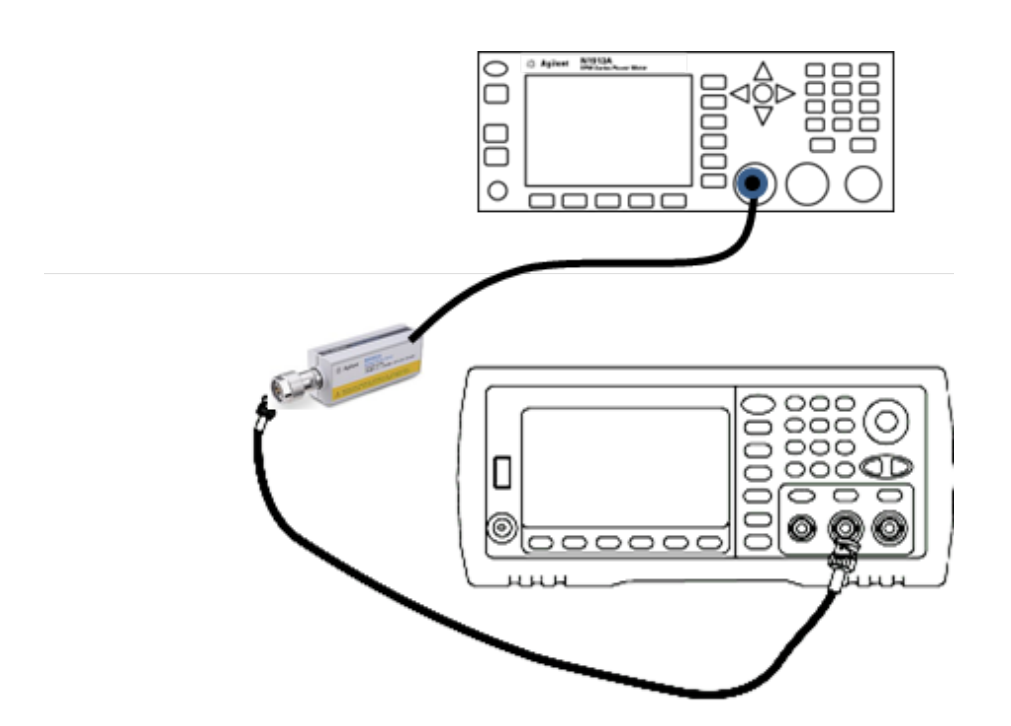

7. Subtract the Power Meter dBm average from the Fluke 5790A dBm average to compute the correction factor. Record the result in the lower right corner of the Correction Factor table. Add this correction factor to all of your Power Meter measurements.

### **Correction Factor Table**

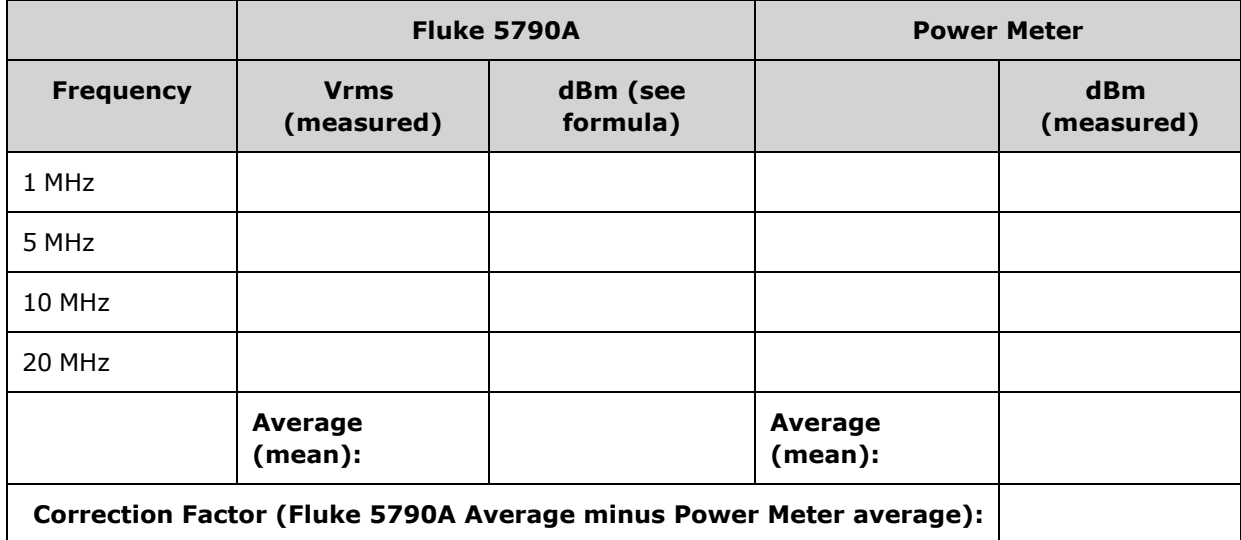

8. Make the following measurements using the power meter. Set the 33600 Series instrument to the function, amplitude, and frequencies shown below. Record the measured dBm (remembering to add the correction factor) for each frequency in the table below.

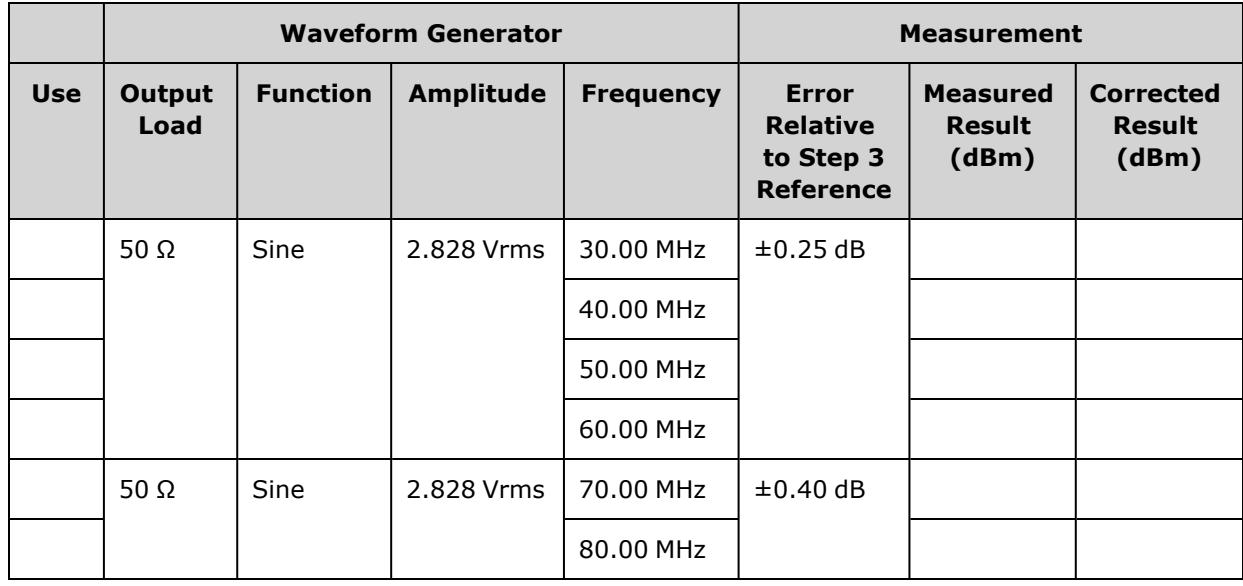

- 9. Compare the measured values to the test limits shown in both tables.
- 10. Two-channel instruments only: Connect the AC voltmeter to channel 2 and repeat steps 2 through 6.

Previous [Calibration](#page-520-0) Topic Next [Calibration](#page-529-0) Topic

# <span id="page-529-0"></span>General Calibration/Adjustment Procedure - 33600 Series

Recommended method for a complete instrument calibration:

- 1. Read Test [Considerations](#page-509-1).
- 2. Perform the [verification](#page-513-0) tests to characterize the instrument (incoming data).
- 3. Press **[System > Instr Setup > Calibrate**. If the instrument is secured from calibration, [unsecure](#page-511-0) it.
- 4. Enter the Setup Number for the procedure being performed. The default setup number is "1" and, from the front panel, the number will increment as the procedures are performed.
- 5. Select **BEGIN**.
- 6. For setups that require an input, adjust the value shown in the display to the measured value and select **ENTER VALUE**.
- 7. The setup automatically advances to the next required value.

To cancel the adjustment procedure, select **CANCEL STEP**. The display will return to the setup number entry.

- 8. When finished, select **END CAL**.
- 9. (Optional) Set a new calibration message using the remote interface. The message (up to 40 characters) is stored with the calibration coefficients.
- 10. Secure the instrument against calibration.
- 11. Note the new security code and calibration count in the instrument's maintenance records.

<span id="page-529-1"></span>Previous [Calibration](#page-524-0) Topic Next [Calibration](#page-529-1) Topic

# Aborting a Calibration in Progress - 33600 Series

Sometimes it may be necessary to abort a calibration in progress. You can abort a calibration at any time by turning off the power or by issuing a remote interface device clear message followed by [\\*RST](#page-311-0).

The instrument stores calibration constants at the end of each adjustment procedure. If you lose power, or otherwise abort an adjustment in progress, you will only need to perform the interrupted adjustment procedure again.

**CAUTION** If power is lost when the instrument is attempting to write new calibration constants to memory, you may lose all calibration constants for the function. Typically, upon re-applying power, the instrument will report error **"-313, Calibration Memory Lost"**.

Previous [Calibration](#page-529-0) Topic Next [Calibration](#page-530-0) Topic

# <span id="page-530-0"></span>Sequence of Adjustments - 33600 Series

The adjustment sequence in the numbered steps minimizes the number of test equipment setups and connection changes.

You may perform individual adjustments as necessary, but setups 1 through 7 must be performed in order, before any other setup procedure.

Previous [Calibration](#page-529-1) Topic Next [Calibration](#page-530-1) Topic

# <span id="page-530-1"></span>Self-Test - 33600 Series

Run self-test to ensure that the instrument is in working order before beginning any additional adjustments.

Be sure to unlock the instrument and follow the requirements listed in Test [Considerations](#page-509-1) before beginning any adjustments.

1. Press **[System > Instr Setup > Calibrate**. Enter setup number 1 and select **BEGIN**.

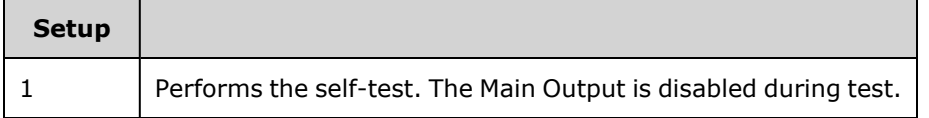

2. If the instrument fails any self-test, you must repair the instrument before continuing the adjustment procedures.

A complete self-test ([\\*TST?\)](#page-313-0) takes approximately 15 seconds.

Previous [Calibration](#page-530-0) Topic Next [Calibration](#page-530-2) Topic

# <span id="page-530-2"></span>Frequency (Internal Timebase) Adjustment - 33600 Series

The instrument stores a calibration constant that sets the crystal oscillator to put out exactly 10 MHz. The instrument should have been running continuously for 30 minutes prior to this calibration adjustment to ensure timebase stability

1. Set the frequency counter resolution to better than 0.01 ppm and the input termination to 50  $\Omega$  (if your frequency counter does not have a 50  $Ω$  input termination, you must provide an external termination). Make the connections shown below.

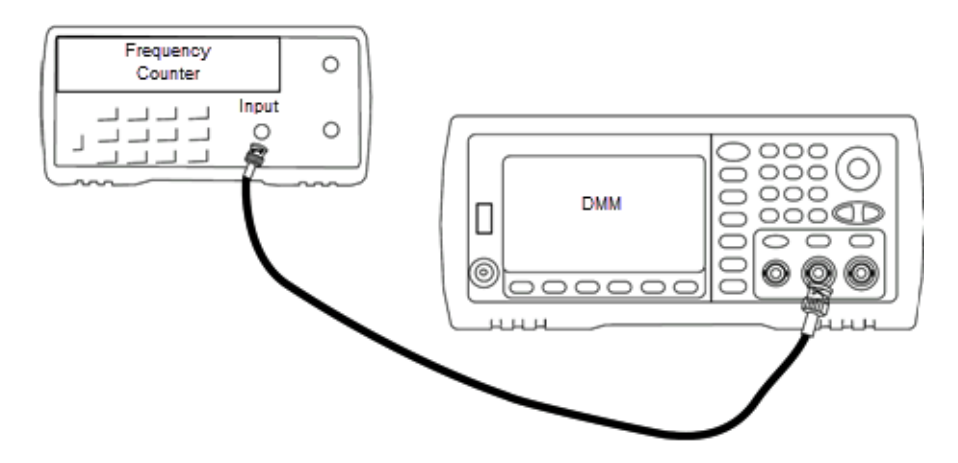

2. Use the frequency counter to measure the output frequency for each setup in the following table.

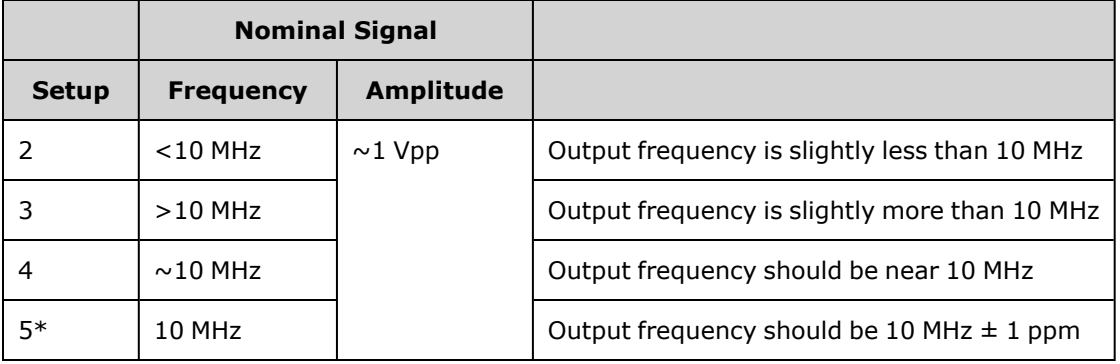

- \* Constants are stored after completing this setup.
- 3. Using the numerical keypad or knob, adjust the displayed frequency at each setup to match the measured frequency. Select **ENTER VALUE**.
- 4. To proceed:
	- a. If your calibration procedures require you to verify the adjustment just made, exit the calibration menu and perform Internal Timebase [Verification](#page-514-1).
	- b. If you are making all of the adjustments and then verifying the instrument's performance, continue with the next procedure in this section.

<span id="page-531-0"></span>Previous [Calibration](#page-530-1) Topic Next [Calibration](#page-531-0) Topic

### Internal ADC Adjustment - 33600 Series

The instrument stores calibration constants related to the gain and offset of the internal ADC. Setup 8 must always be performed before any other amplitude adjustments are attempted. The internal ADC is then used as a source for the calibration constants generated in self calibration (Setup9). (Setup 6 and Setup 7 are not used.)

1. Connect the channel 1 output to the instrument's rear panel Modulation Input and DMM as shown below.

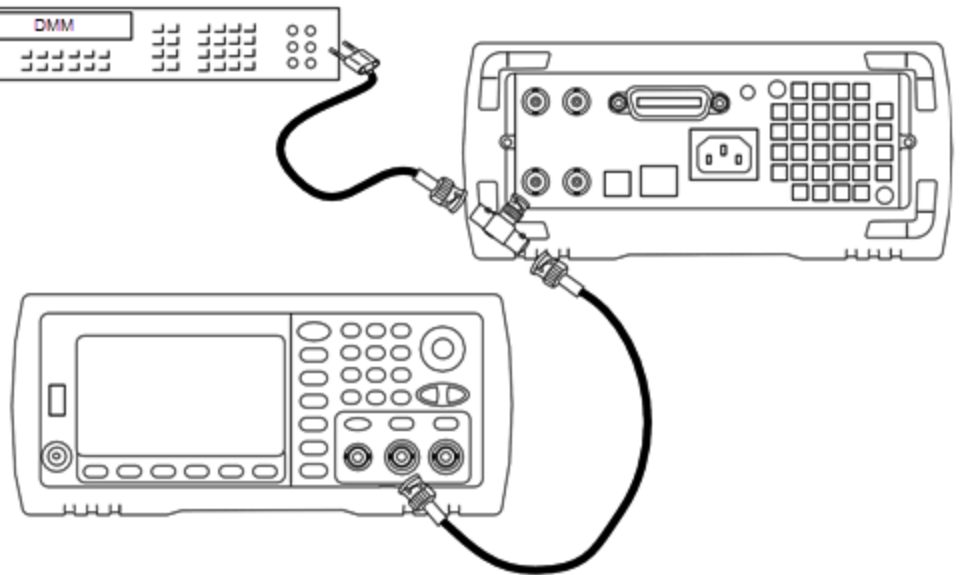

- 2. Set the DMM to display 5½ digits and set the function to DCV.
- 3. Enter the following setup.

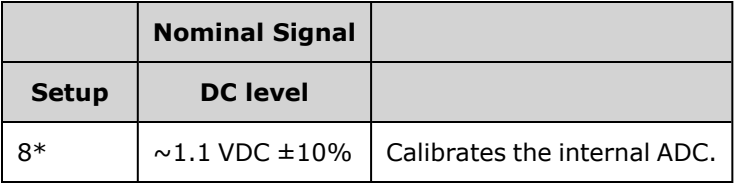

\* Constants are stored after completing this setup.

4. Use the numeric keypad or knob to enter the value measured on the DMM.

**NOTE** This setup requires approximately 15 seconds to complete.

5. Disconnect all cables from the instrument.

Previous [Calibration](#page-530-2) Topic Next [Calibration](#page-532-0) Topic

# <span id="page-532-0"></span>Self Calibration Adjustment - 33600 Series

1. Enter and begin the following setup.

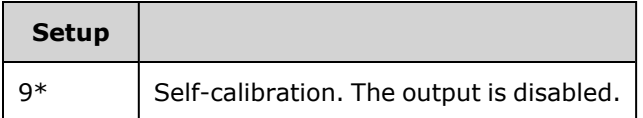

\* Constants are stored after completing this setup.

2. To proceed:

- a. If your calibration procedures require you to verify the adjustment just made, exit the calibration menu and perform DC Offset Voltage [Verification](#page-482-0).
- b. If you are making all of the adjustments and then verifying the instrument's performance, continue with the next procedure in this section.

**NOTE** This setup requires approximately 15 seconds to complete.

<span id="page-533-0"></span>Previous [Calibration](#page-531-0) Topic Next [Calibration](#page-533-0) Topic

### Output Impedance Adjustment - 33600 Series

The instrument stores calibration constants for the channels' output impedance. These constants are generated with and without the post-amplifier attenuator.

1. Set the DMM to measure offset-compensated, four-wire Ohms. Set the DMM to use 100 NPLC integration. Connect the Ohms Source and Ohms Sense DMM inputs to the channel output as shown below.

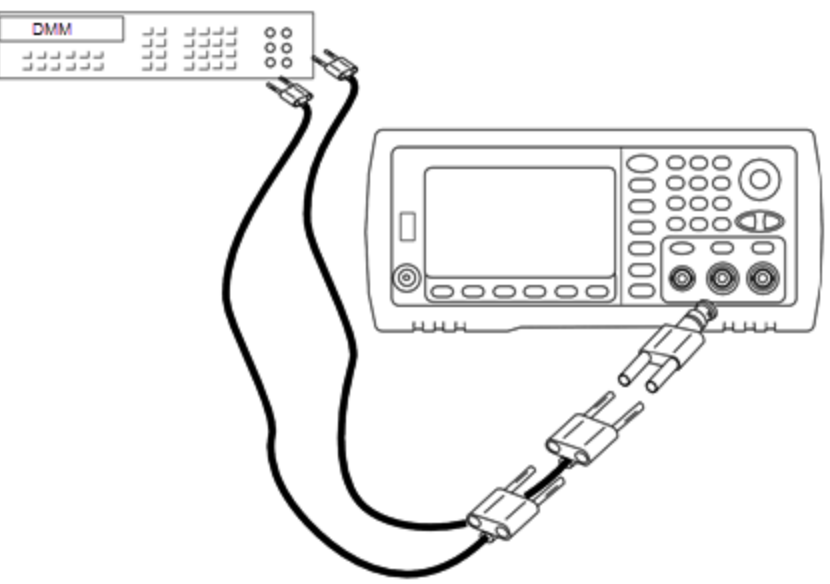

2. Use the DMM to make a 4-wire resistance measurement at the front panel output connector for each setup in the following table. The expected measured value is approximately 50 Ω.

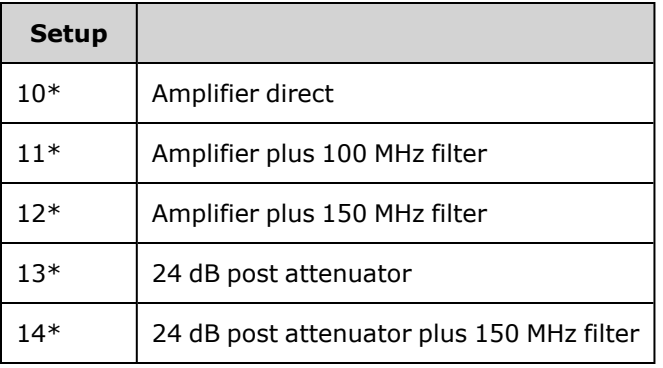

\* Constants are stored after completing this setup.

- 3. Using the numeric keypad or knob, adjust the displayed impedance at each setup to match the measured impedance. Select **ENTER VALUE**.
- 4. There are no specific operational verification tests for output impedance. Continue with the next adjustment procedure in this section.

Previous [Calibration](#page-532-0) Topic Next [Calibration](#page-534-0) Topic

# <span id="page-534-0"></span>AC Amplitude (high-impedance) Adjustment - 33600 Series

The instrument stores a calibration constant for each high-impedance attenuator path. Each path's gain coefficient is calculated using two measurements: one with the waveform DAC at + output and one with waveform DAC at – output. The setups, therefore, must be performed in pairs.

1. Connect the DMM to the channel output as shown below.

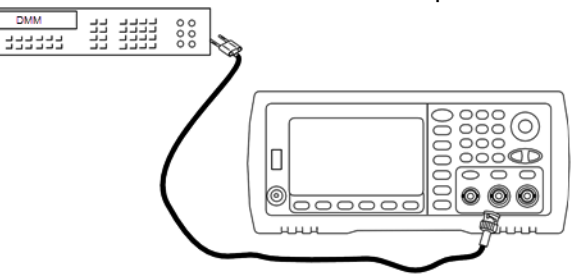

2. Use the DMM to measure the DC voltage at the front panel connector for each setup in the following table.

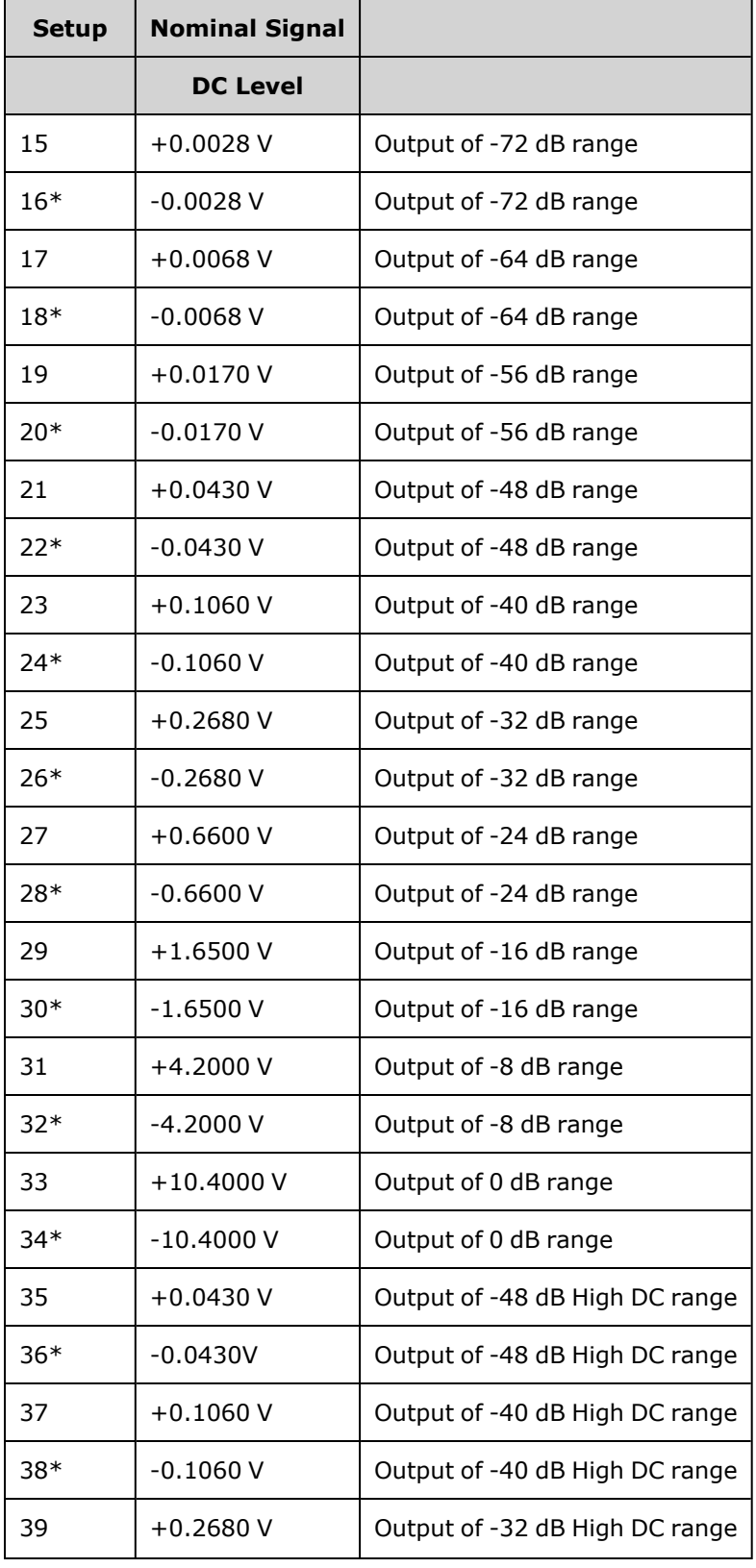

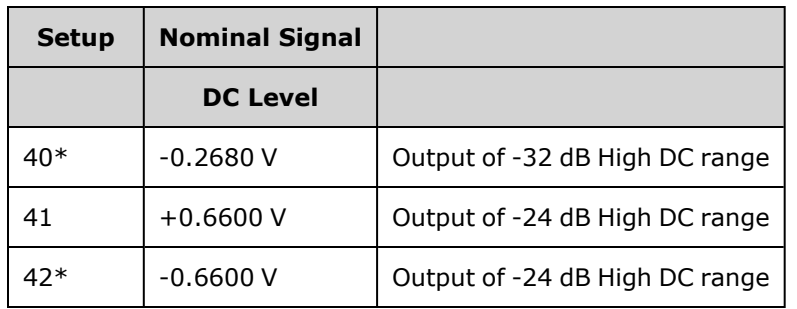

\* Constants are stored after completing this setup.

3.

- 4. Using the numeric keypad or knob, adjust the displayed voltage at each setup to match the measured voltage. Select **ENTER VALUE**.
- 5. To proceed:
	- a. If your calibration procedures require you to verify this adjustment, exit the calibration menu and perform AC Amplitude [\(high-impedance\)](#page-469-0) Verification.
	- b. If you are making all of the adjustments and then verifying the instrument's performance, continue with the next procedure in this section.

Previous [Calibration](#page-533-0) Topic Next [Calibration](#page-537-0) Topic

# <span id="page-537-0"></span>1 Vpp Flatness Adjustment - 33600 Series

1. For frequencies up to and including 20 MHz, connect a precision AC voltmeter to measure the output amplitude as shown below. Connect the BNC cable to the Wide Band input of the Fluke 5790A.

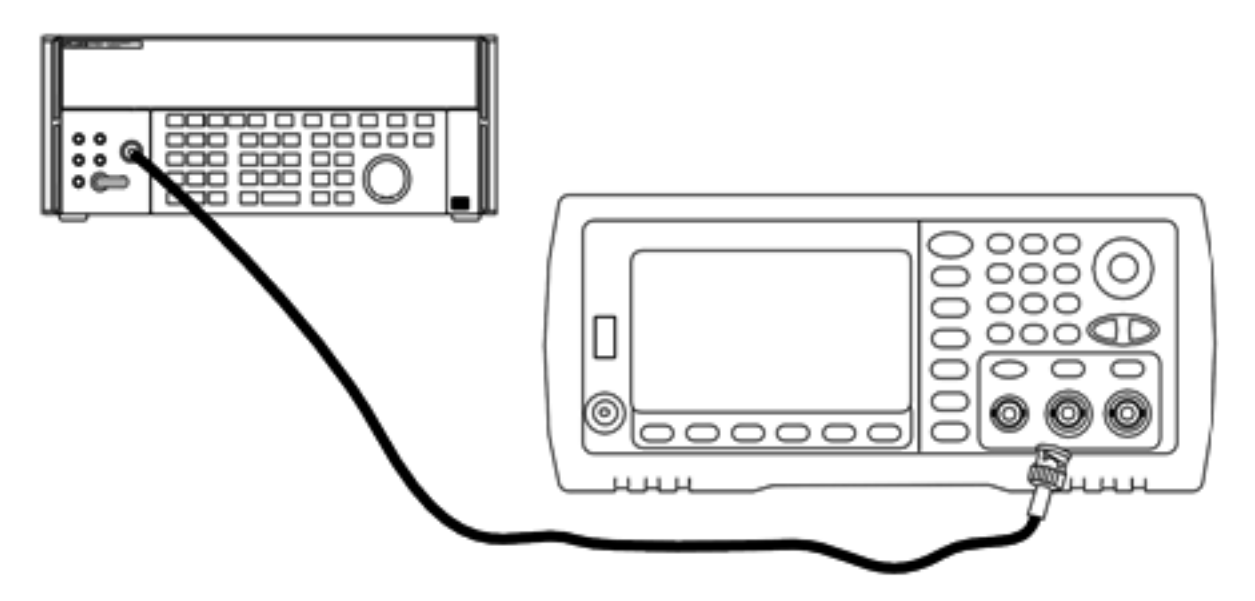

For frequencies above 20 MHz, connect a precision power sensor and power meter to measure the output amplitude as shown below.

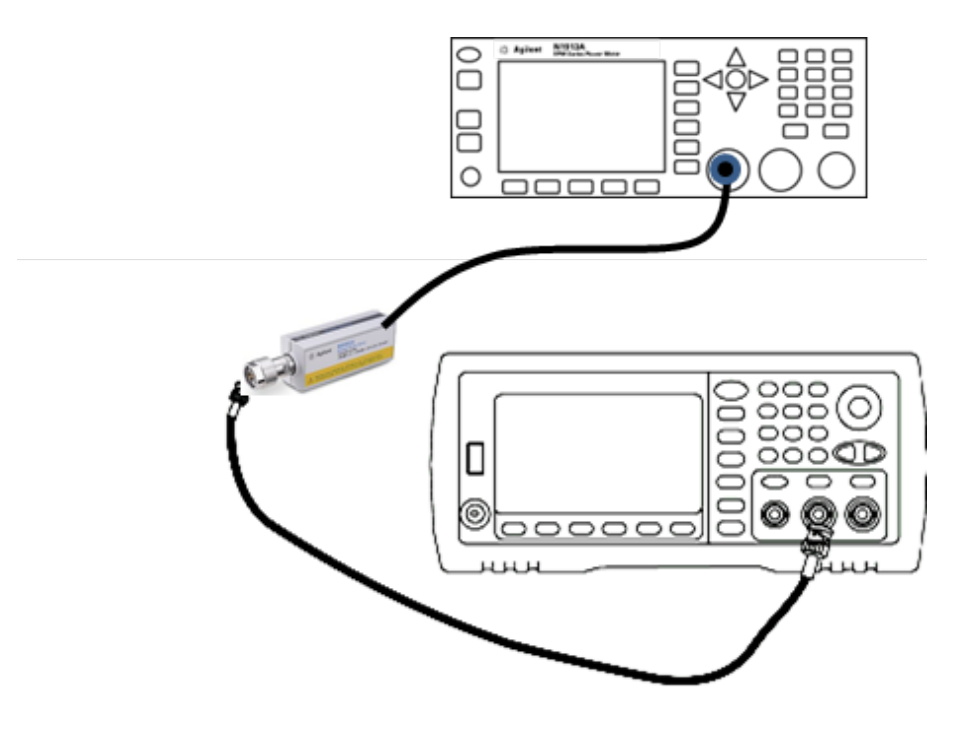

2. Use the precision AC voltmeter to measure the output amplitude for each setup in the table below.

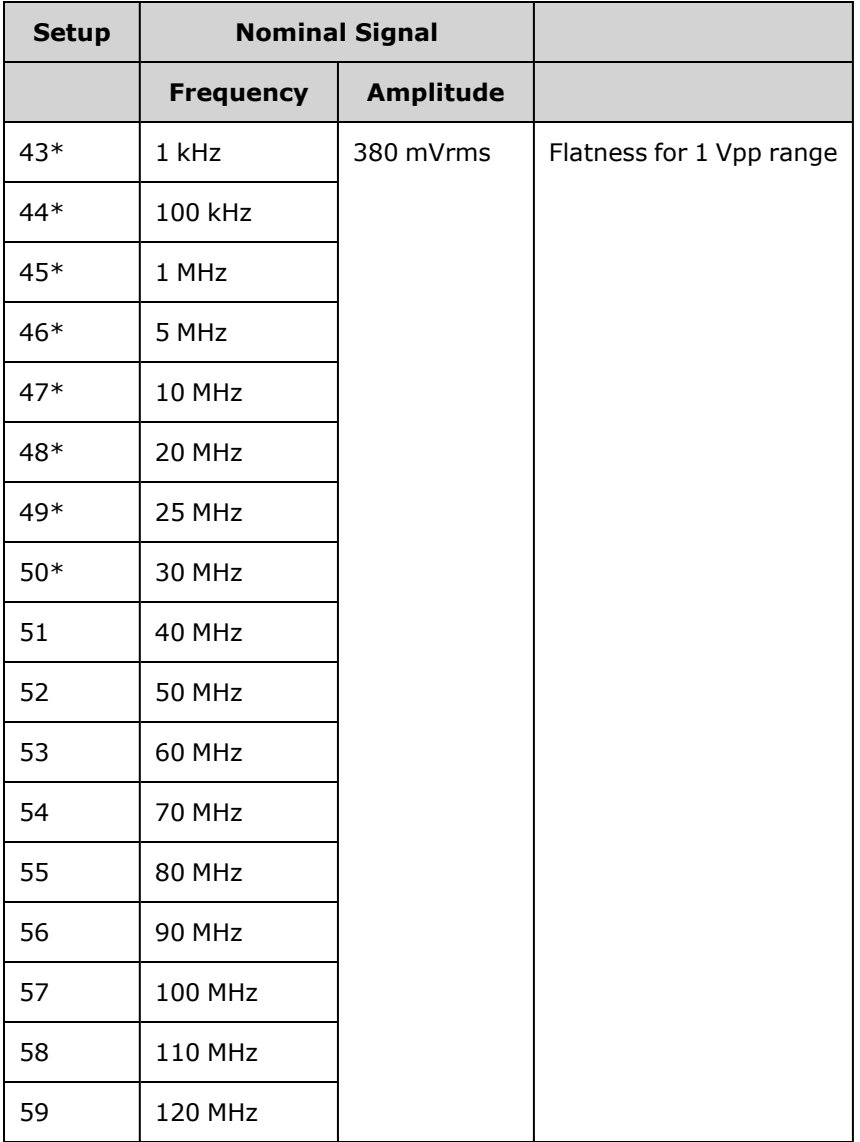

- \* Constants are stored after completing this setup.
- 3. Using the numeric keypad or knob, adjust the displayed voltage at each setup to match the measured voltage. Select **ENTER VALUE**.
- 4. To proceed:
	- a. If your calibration procedures require you to verify the adjustment just made, exit the calibration menu and perform 1 Vpp Range Flatness [Verification.](#page-516-0)
	- b. If you are making all of the adjustments and then verifying the instrument's performance, continue with the next procedure in this section.

Previous [Calibration](#page-534-0) Topic Next [Calibration](#page-539-0) Topic

# <span id="page-539-0"></span>4 Vpp Flatness Adjustment - 33600 Series

1. For frequencies up to and including 20 MHz, connect a precision AC voltmeter to measure the output amplitude as shown below. Connect the BNC cable to the Wide Band input of the Fluke 5790A.

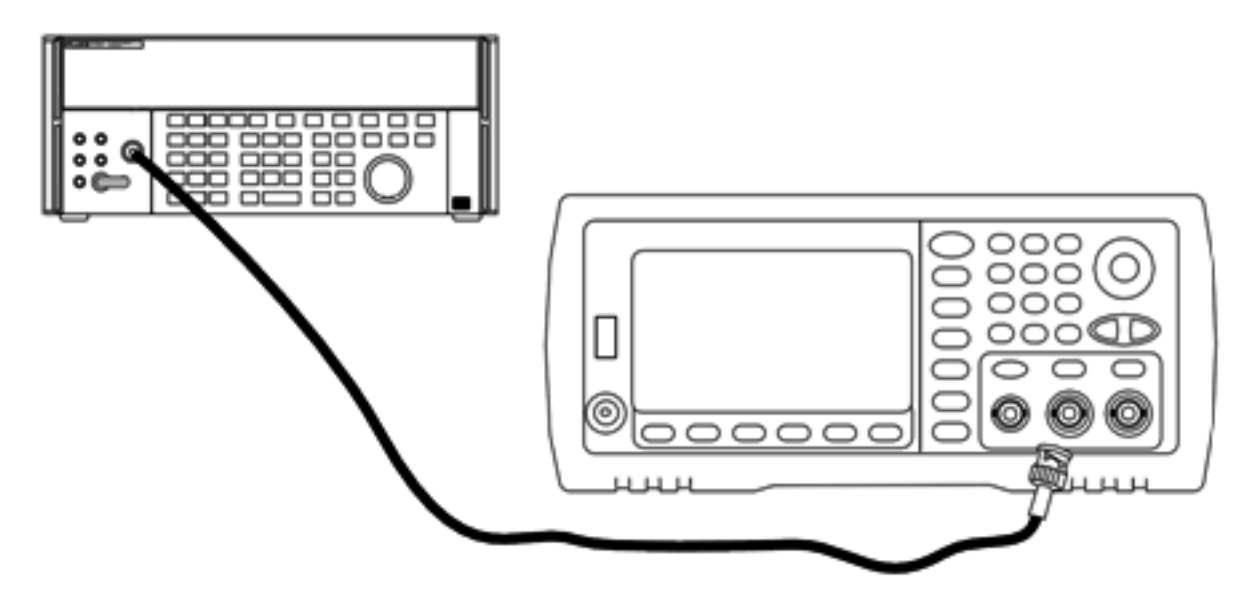

For frequencies above 20 MHz, connect a precision power sensor and power meter to measure the output amplitude as shown below.

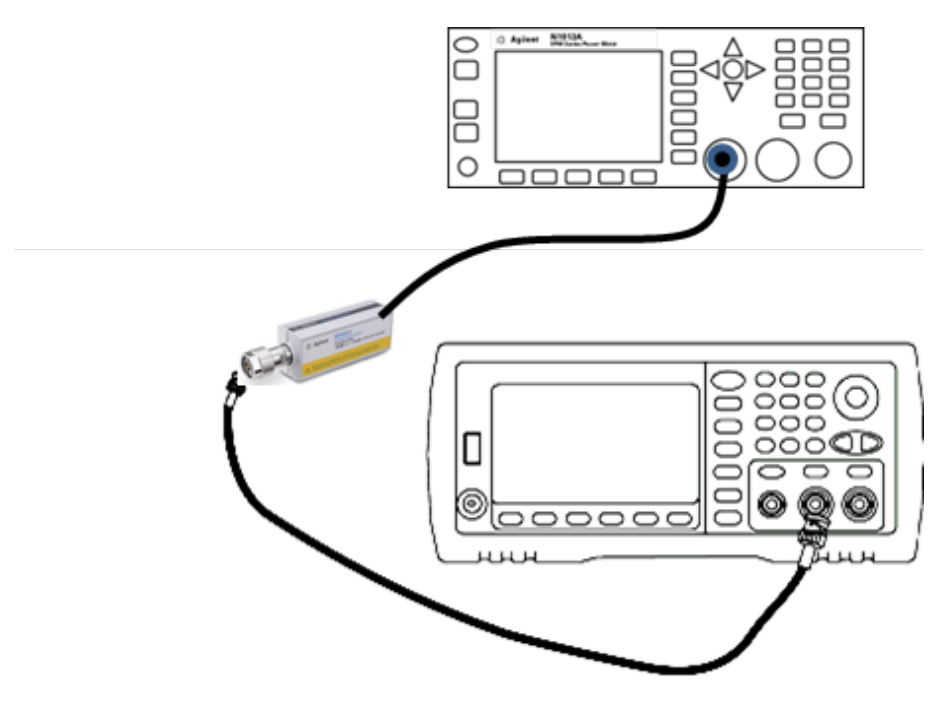

2. Use the precision AC voltmeter to measure the output amplitude for each setup in the table below.
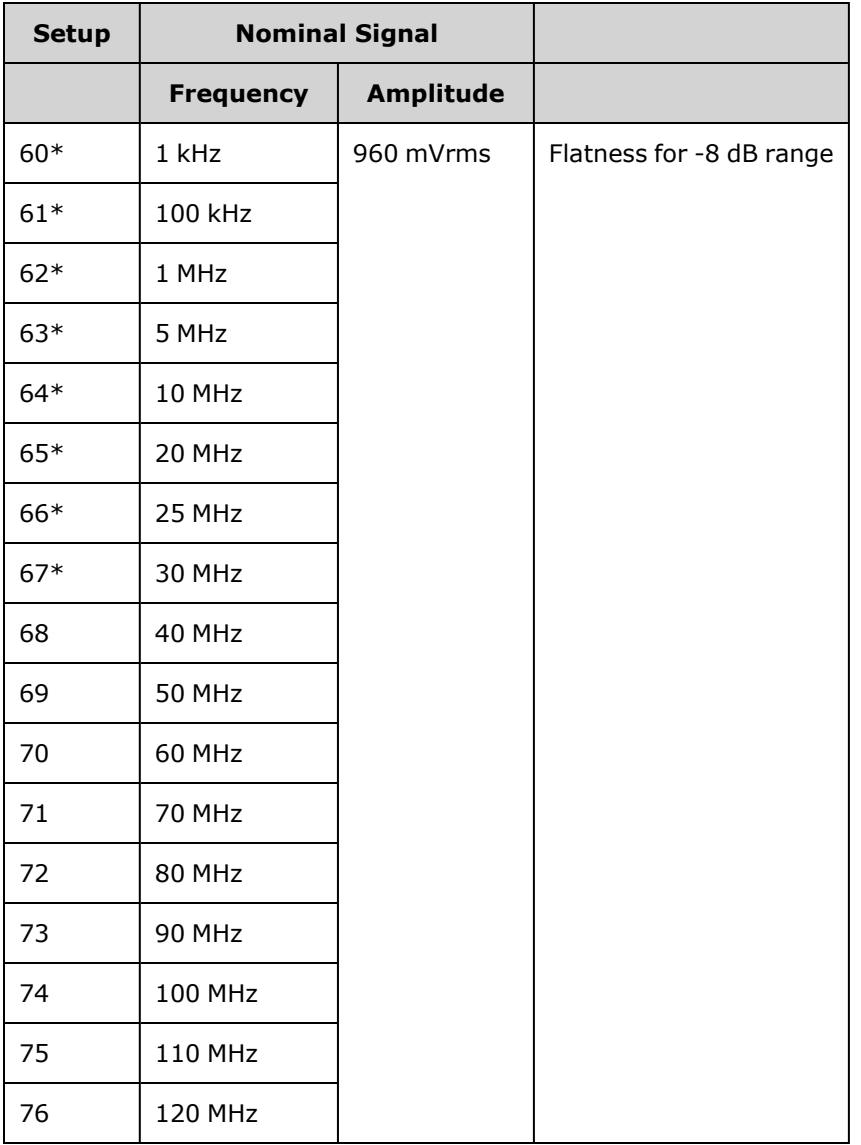

\* Constants are stored after completing this setup.

- 3. Using the numeric keypad or knob, adjust the displayed voltage at each setup to match the measured voltage. Select **ENTER VALUE**.
- 4. To proceed:
	- a. If your calibration procedures require you to verify the adjustment just made, exit the calibration menu and perform 4 Vpp Range Flatness [Verification.](#page-520-0)
	- b. If you are making all the adjustments and then verifying the instrument's performance, verify the output specifications of the instrument with the [Performance](#page-513-0) Verification Tests.

This completes the adjustment procedures for the one-channel instrument. Verification of the output specifications is recommended.

If you are making adjustments to a two-channel instrument, continue with the next procedure in this section.

Previous [Calibration](#page-537-0) Topic Next [Calibration](#page-541-0) Topic

## <span id="page-541-0"></span>8 Vpp Flatness Adjustment - 33600 Series

1. For frequencies up to and including 20 MHz, connect a precision AC voltmeter to measure the output amplitude as shown below. Connect the BNC cable to the Wide Band input of the Fluke 5790A.

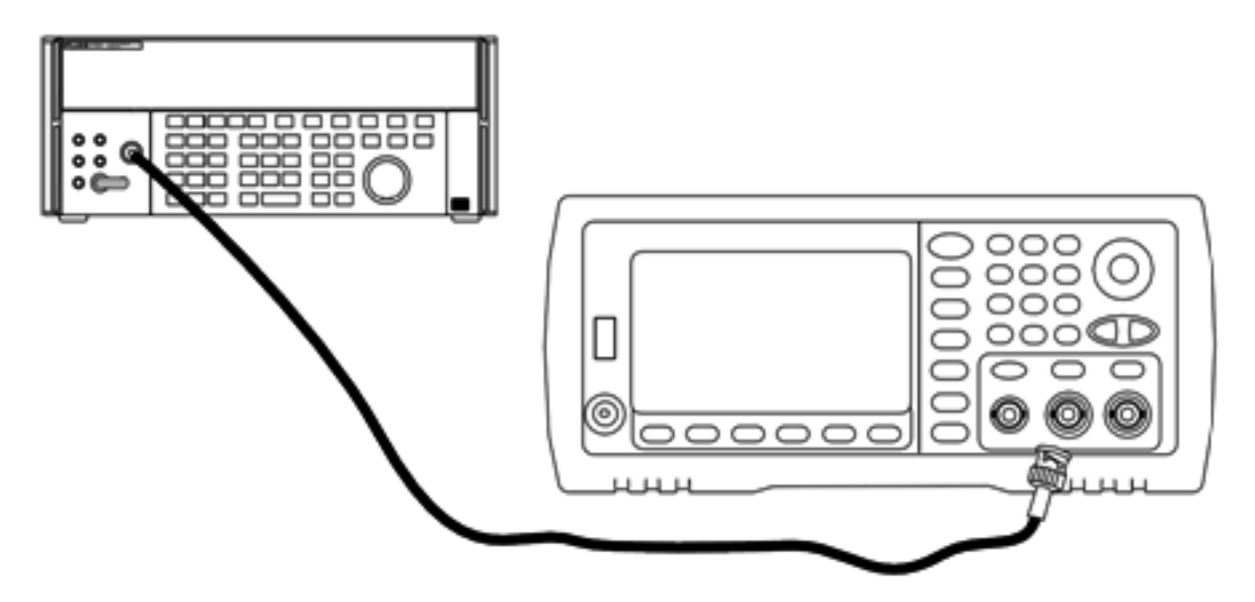

For frequencies above 20 MHz, connect a precision power sensor and power meter to measure the output amplitude as shown below.

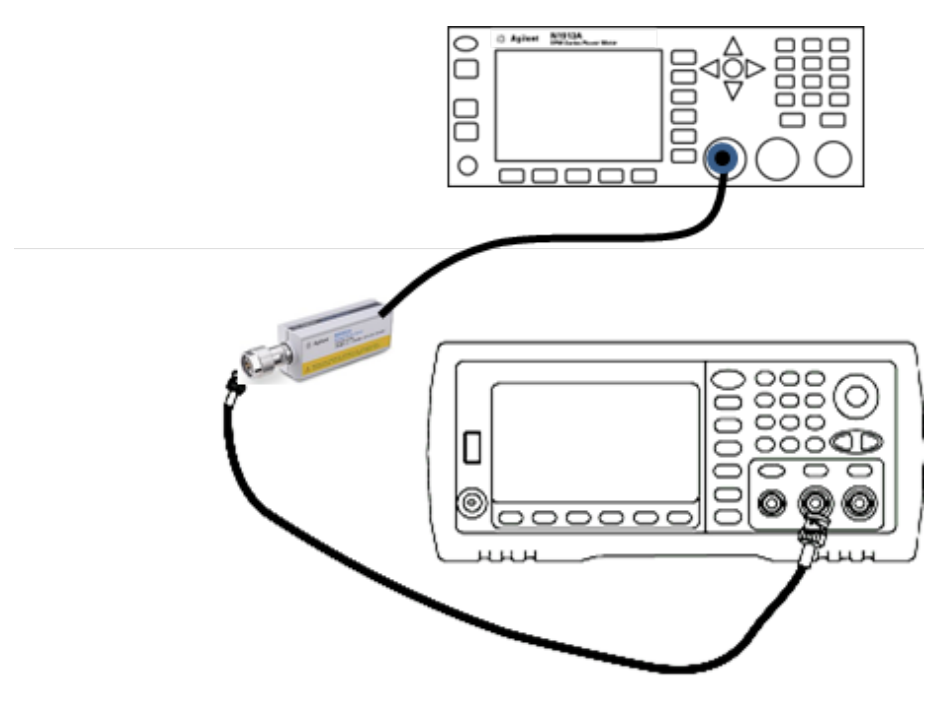

2. Use the precision AC voltmeter to measure the output amplitude for each setup in the table below.

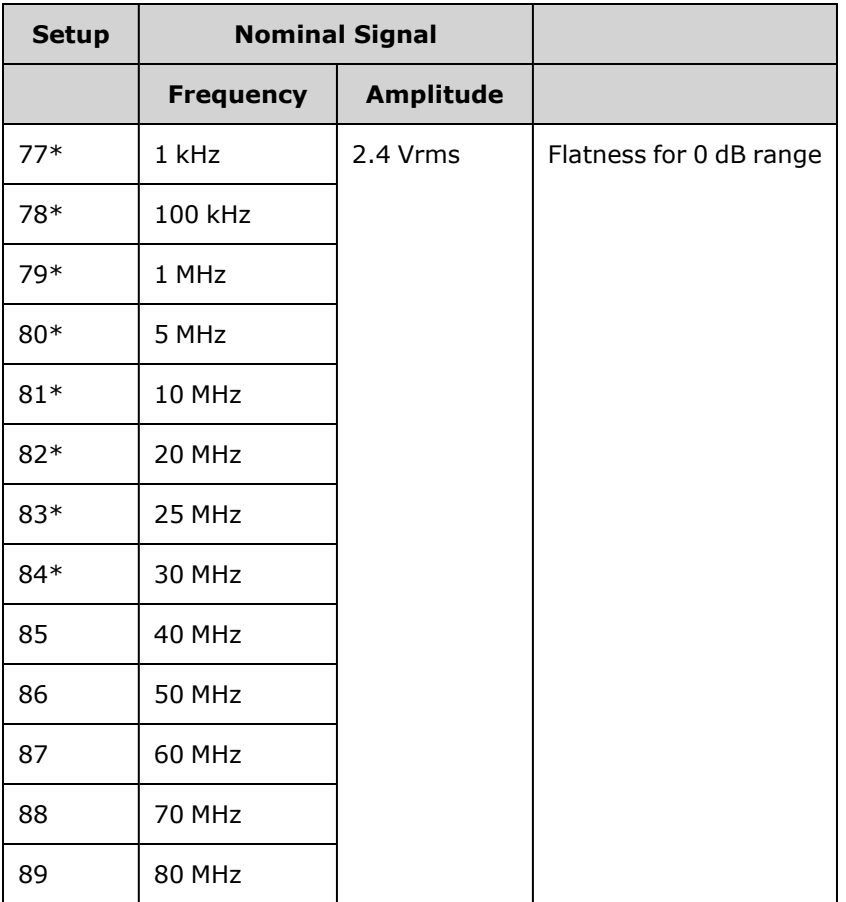

\* Constants are stored after completing this setup.

- 3. Using the numeric keypad or knob, adjust the displayed voltage at each setup to match the measured voltage. Select **ENTER VALUE**.
- 4. To proceed:
	- a. If your calibration procedures require you to verify the adjustment just made, exit the calibration menu and perform 8 Vpp Range Flatness [Verification.](#page-524-0)
	- b. If you are making all the adjustments and then verifying the instrument's performance, verify the output specifications of the instrument with the [Performance](#page-513-0) Verification Tests.

This completes the adjustment procedures for the one-channel instrument. Verification of the output specifications is recommended.

If you are making adjustments to a two-channel instrument, continue with the next procedure in this section.

Previous [Calibration](#page-539-0) Topic Next [Calibration](#page-543-0) Topic

## <span id="page-543-0"></span>Channel 2 Adjustments - 33600 Series

The following topics describe calibration adjustments on channel 2.

- Self Calibration [Adjustment](#page-543-1) (Channel 2)
- Output Impedance [Adjustment](#page-543-2) (Channel 2)
- AC Amplitude [\(high-impedance\)](#page-544-0) Adjustment (Channel 2)
- -16 dB Range Flatness [Adjustment](#page-548-0) (Channel 2)
- -8 dB Range Flatness [Adjustment](#page-550-0) (Channel 2)
- 0 dB Range Flatness [Adjustment](#page-541-0)

<span id="page-543-1"></span>Previous [Calibration](#page-541-0) Topic Next [Calibration](#page-543-1) Topic

#### **Self Calibration Adjustment (Channel 2) - 33600 Series**

1. Enter and begin the following setup.

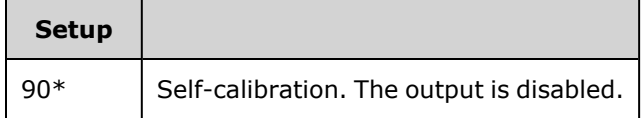

\* Constants are stored after completing this setup.

- 2. To proceed:
	- a. If your calibration procedures require you to verify the adjustment just made, exit the calibration menu and perform DC Offset Voltage [Verification](#page-482-0). Be sure to do this for channel 2.
	- b. If you are making all of the adjustments and then verifying the instrument's performance, continue with the next procedure in this section.

**NOTE** 

This setup requires approximately 15 seconds to complete.

#### <span id="page-543-2"></span>Previous [Calibration](#page-543-0) Topic Next [Calibration](#page-543-2) Topic

#### **Output Impedance Adjustment (Channel 2) - 33600 Series**

The instrument stores calibration constants for the channels' output impedance. These constants are generated with and without the post-amplifier attenuator.

1. Set the DMM to measure offset-compensated, four-wire Ohms. Set the DMM to use 100 NPLC integration. Connect the Ohms Source and Ohms Sense DMM inputs to the channel output as shown below.

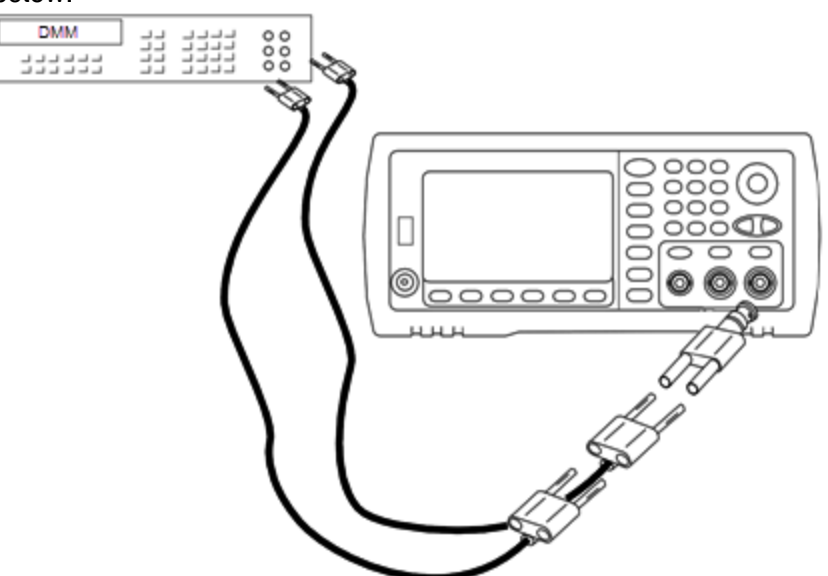

2. Use the DMM to make a 4-wire resistance measurement at the front panel output connector for each setup in the following table. The expected measured value is approximately 50 Ω.

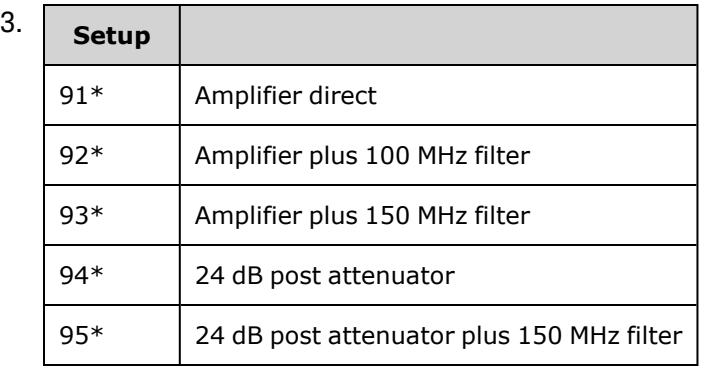

\* Constants are stored after completing this setup.

- 4. Using the numeric keypad or knob, adjust the displayed impedance at each setup to match the measured impedance. Select **ENTER VALUE**.
- 5. There are no specific operational verification tests for output impedance. Continue with the next adjustment procedure in this section.

#### <span id="page-544-0"></span>Previous [Calibration](#page-543-1) Topic Next [Calibration](#page-544-0) Topic

#### **AC Amplitude (high-impedance) Adjustment (Channel 2) - 33600 Series**

The instrument stores a calibration constant for each high-impedance attenuator path. Each path's gain coefficient is calculated using two measurements: one with the waveform DAC at + output and one with waveform DAC at – output. The setups, therefore, must be performed in pairs.

1. Connect the DMM to the channel output as shown below.

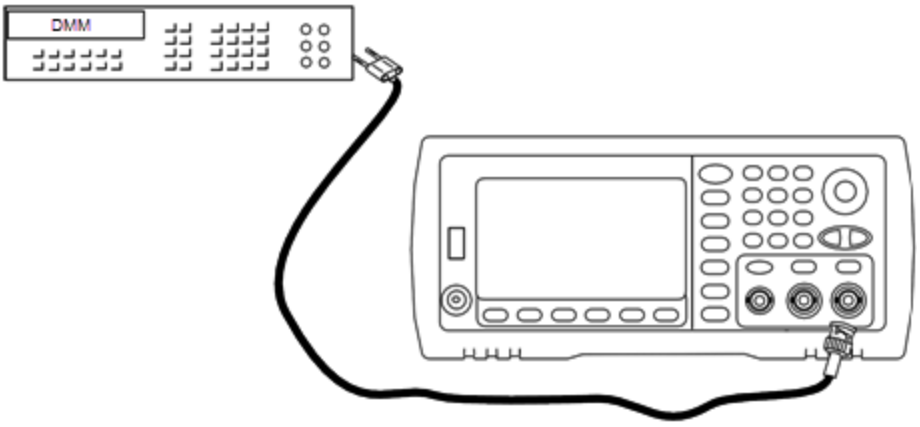

2. Use the DMM to measure the DC voltage at the front panel connector for each setup in the following table.

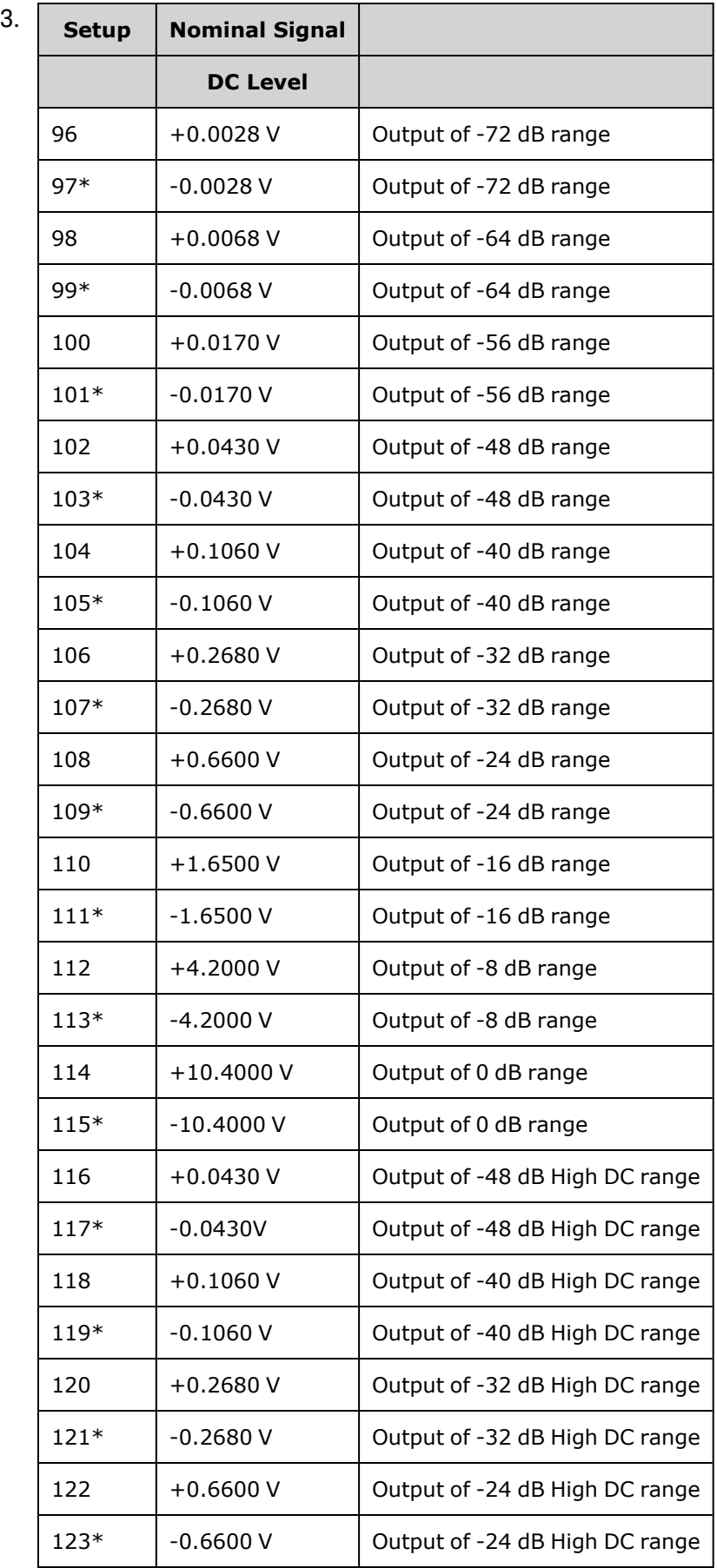

4.

\* Constants are stored after completing this setup.

- 5. Using the numeric keypad or knob, adjust the displayed voltage at each setup to match the measured voltage. Select **ENTER VALUE**.
- 6. To proceed:
	- a. If your calibration procedures require you to verify this adjustment, exit the calibration menu and perform AC Amplitude [\(high-impedance\)](#page-469-0) Verification.
	- b. If you are making all of the adjustments and then verifying the instrument's performance, continue with the next procedure in this section.

Previous [Calibration](#page-543-2) Topic Next [Calibration](#page-548-0) Topic

#### <span id="page-548-0"></span>**1 Vpp Flatness Adjustment (Channel 2) - 33600 Series**

1. For frequencies up to and including 20 MHz, connect a precision AC voltmeter to measure the output amplitude as shown below. Connect the BNC cable to the Wide Band input of the Fluke 5790A.

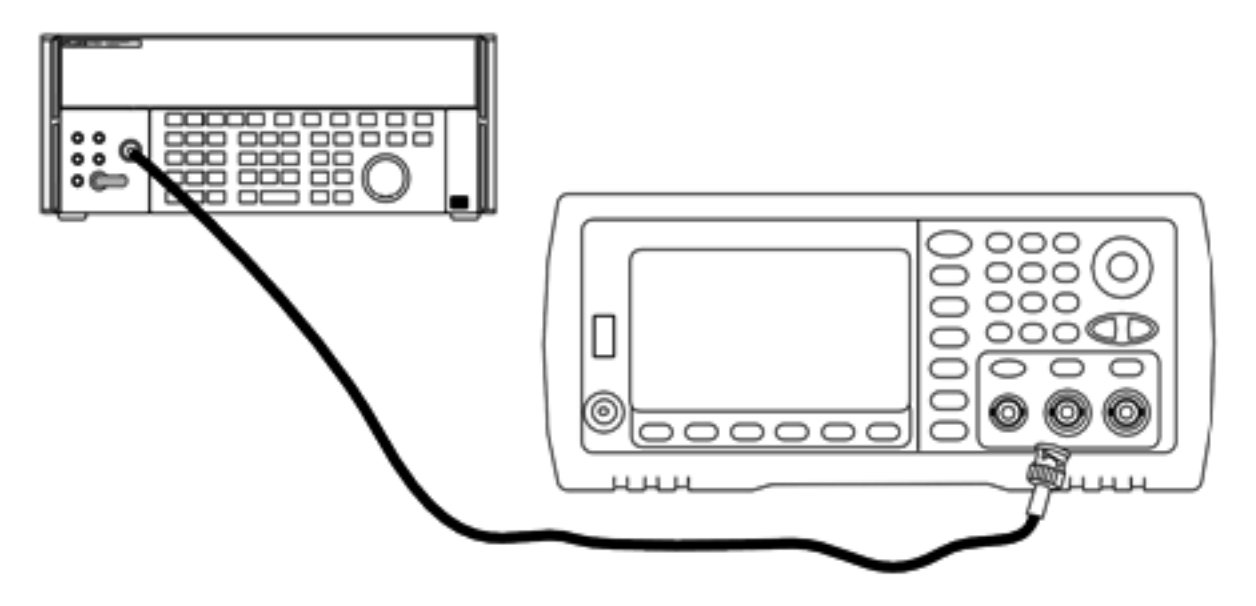

For frequencies above 20 MHz, connect a precision power sensor and power meter to measure the output amplitude as shown below.

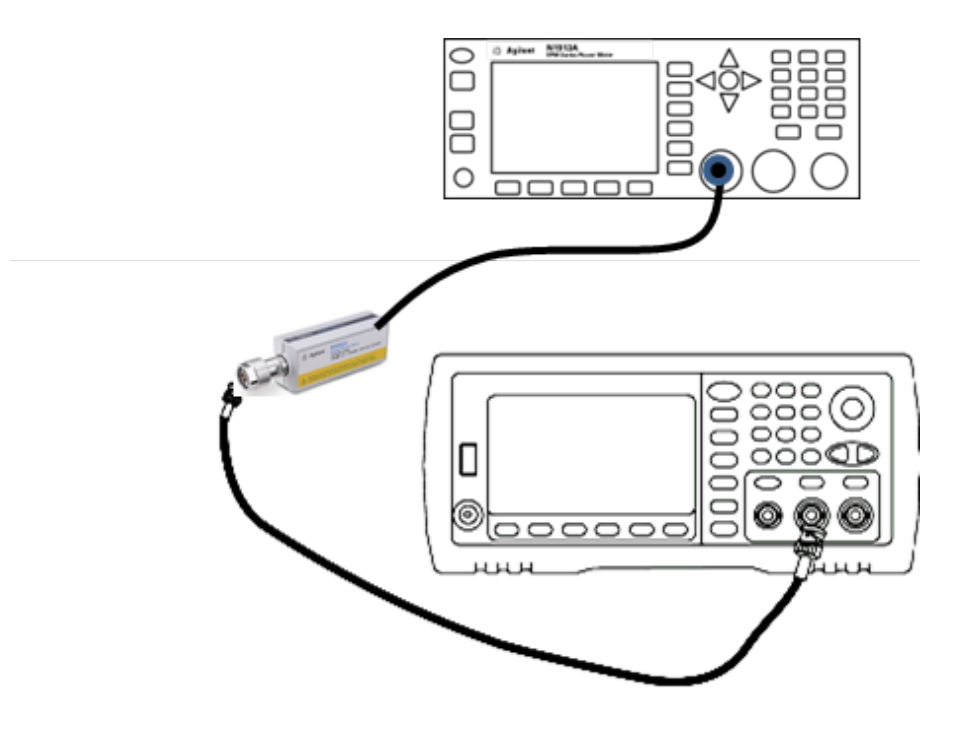

- **Setup Nominal Signal Frequency Amplitude** 124\* | 1 kHz | 380 mVrms | Flatness for 1 Vpp range 125\* 100 kHz  $126*$  | 1 MHz  $127*$  5 MHz 128\* 10 MHz 129\* 20 MHz  $130*$  25 MHz  $131*$  30 MHz 132 | 40 MHz 133 | 50 MHz 134 60 MHz 135 | 70 MHz 136 | 80 MHz 137 90 MHz 138 | 100 MHz 139 | 110 MHz 140 | 120 MHz
- 2. Use the precision AC voltmeter to measure the output amplitude for each setup in the table below.

- \* Constants are stored after completing this setup.
- 3. Using the numeric keypad or knob, adjust the displayed voltage at each setup to match the measured voltage. Select **ENTER VALUE**.
- 4. To proceed:
	- a. If your calibration procedures require you to verify the adjustment just made, exit the calibration menu and perform 1 Vpp Range Flatness [Verification.](#page-516-0) Be sure that you do this for Channel 2.
	- b. If you are making all of the adjustments and then verifying the instrument's performance, continue with the next procedure in this section.

Previous [Calibration](#page-544-0) Topic Next [Calibration](#page-550-0) Topic

#### <span id="page-550-0"></span>**4 Vpp Flatness Adjustment (Channel 2) - 33600 Series**

This section applies to channel 2. It checks high frequency AC amplitude flatness on the -8 dB attenuator range. It also checks flatness for all other ranges excluding the -24 dB and 0 dB attenuator ranges.

1. For frequencies up to and including 20 MHz, connect a precision AC voltmeter to measure the output amplitude as shown below. Connect the BNC cable to the Wide Band input of the Fluke 5790A.

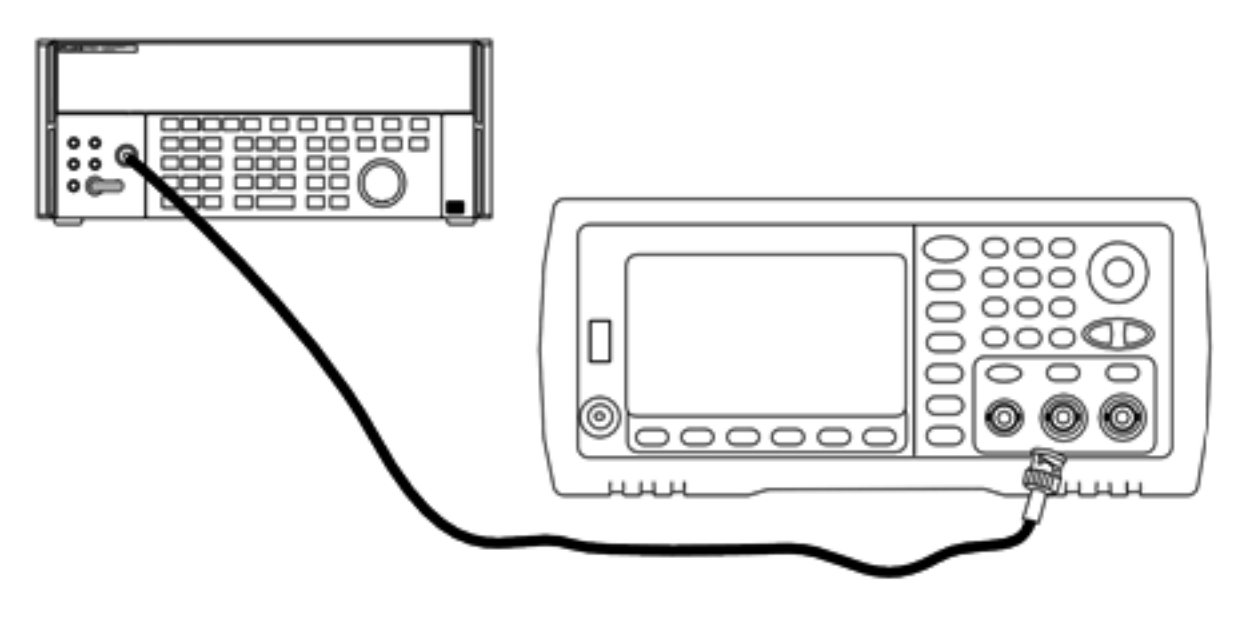

For frequencies above 20 MHz, connect a precision power sensor and power meter to measure the output amplitude as shown below.

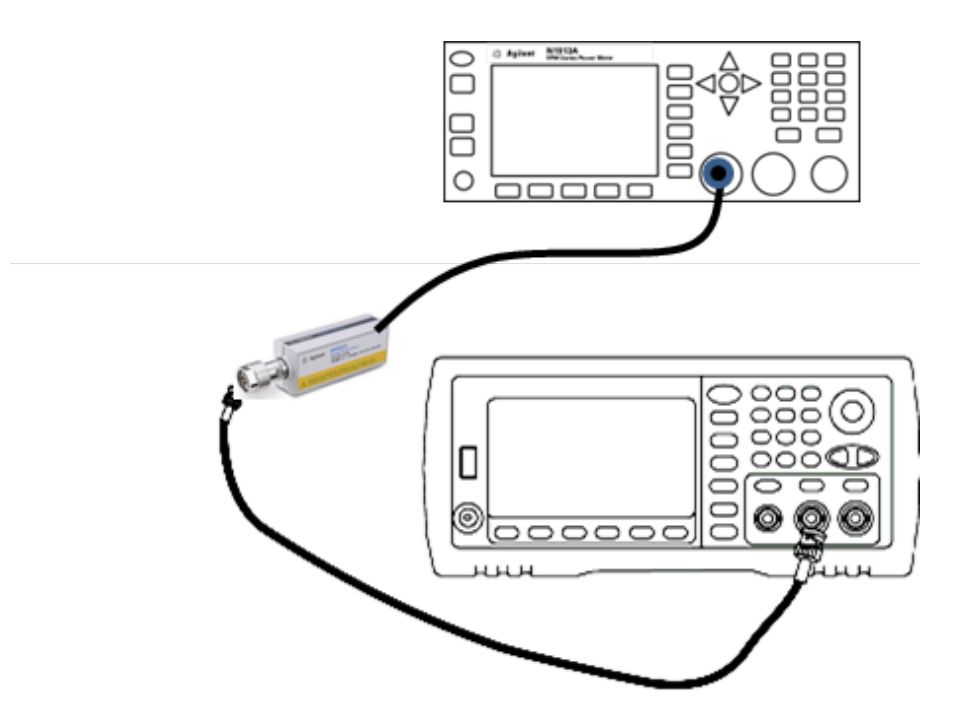

2. Use the precision AC voltmeter to measure the output amplitude for each setup in the table below.

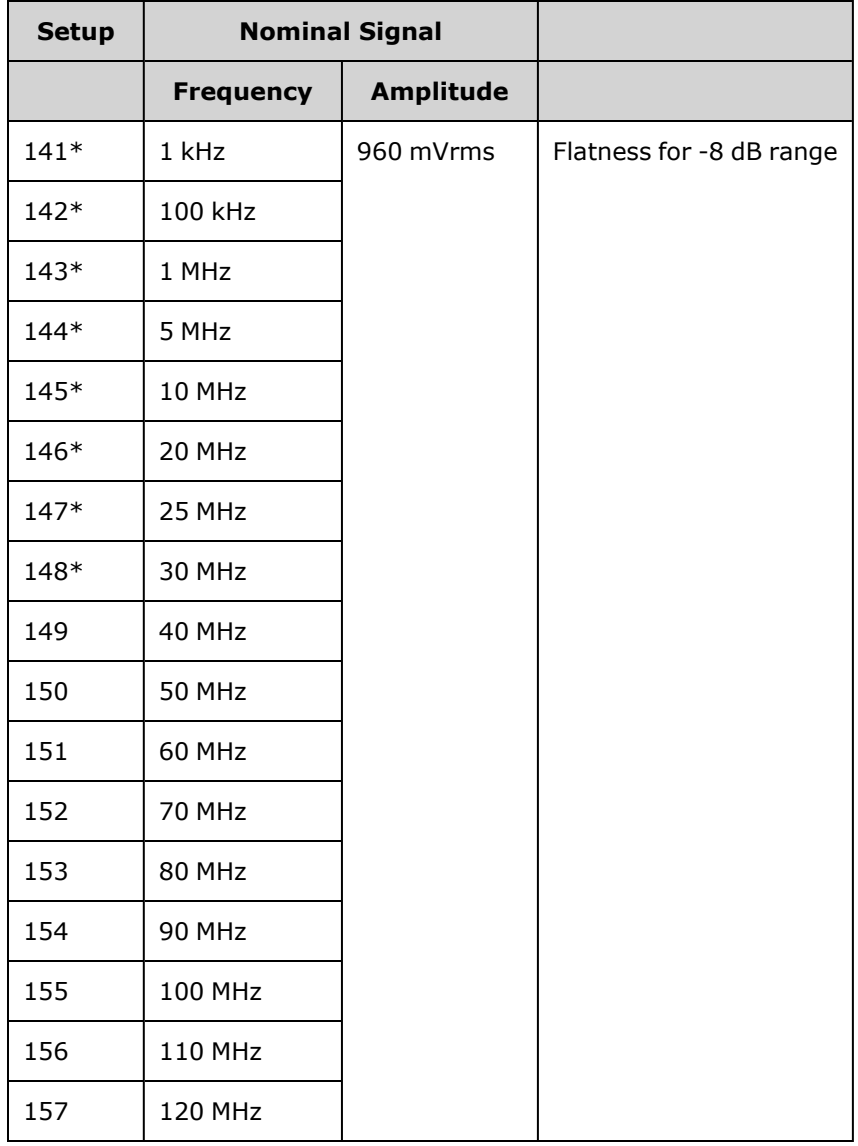

\* Constants are stored after completing this setup.

- 3. Using the numeric keypad or knob, adjust the displayed voltage at each setup to match the measured voltage. Select **ENTER VALUE**.
- 4. You have now completed the recommended adjustment procedures. Verification of the output specifications is recommended.
	- a. If your calibration procedures require you to verify the adjustment just made, exit the calibration menu and perform 4 Vpp Range Flatness [Verification.](#page-520-0)

Previous [Calibration](#page-548-0) Topic Next [Calibration](#page-552-0) Topic

#### <span id="page-552-0"></span>**8 Vpp Flatness Adjustment - 33600 Series**

1. For frequencies up to and including 20 MHz, connect a precision AC voltmeter to measure the output amplitude as shown below. Connect the BNC cable to the Wide Band input of the Fluke 5790A.

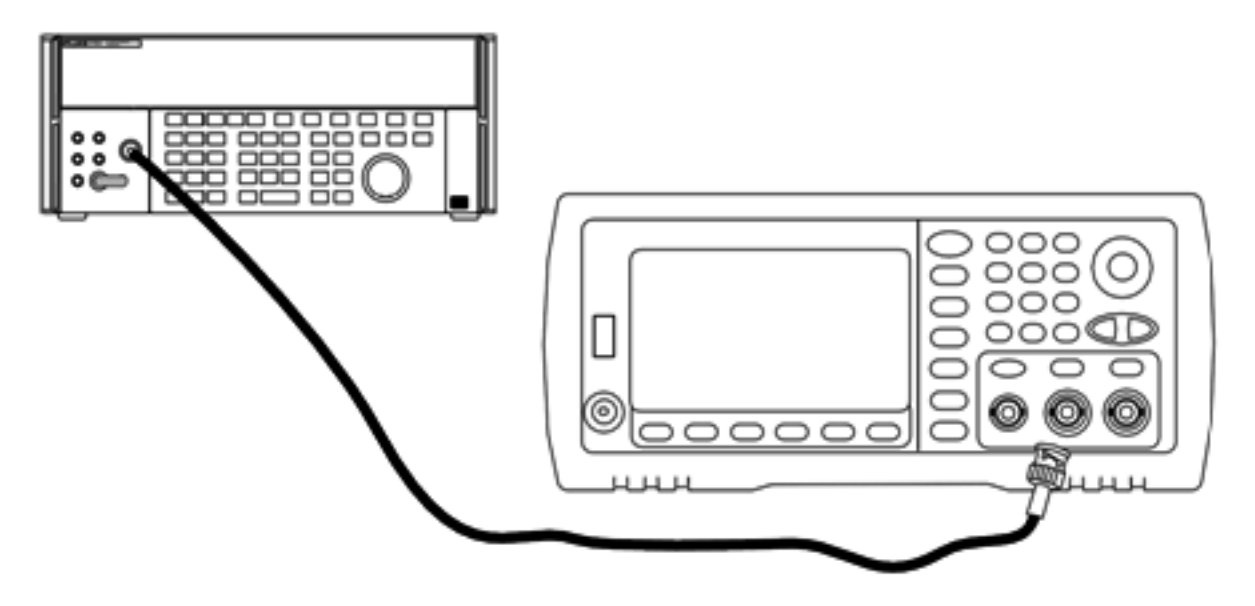

For frequencies above 20 MHz, connect a precision power sensor and power meter to measure the output amplitude as shown below.

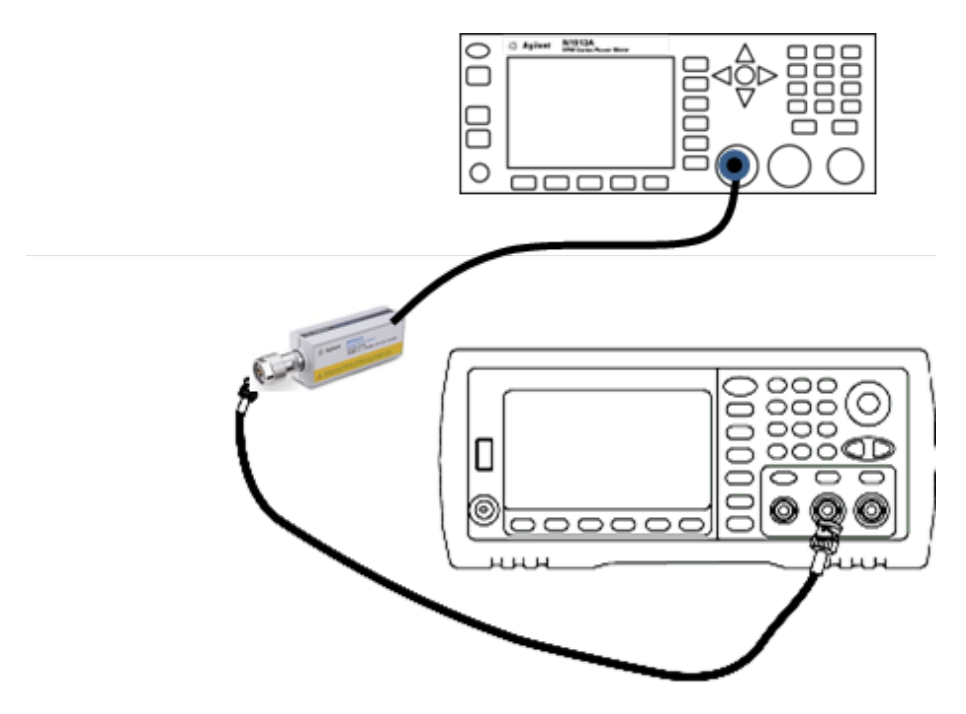

2. Use the precision AC voltmeter to measure the output amplitude for each setup in the table below.

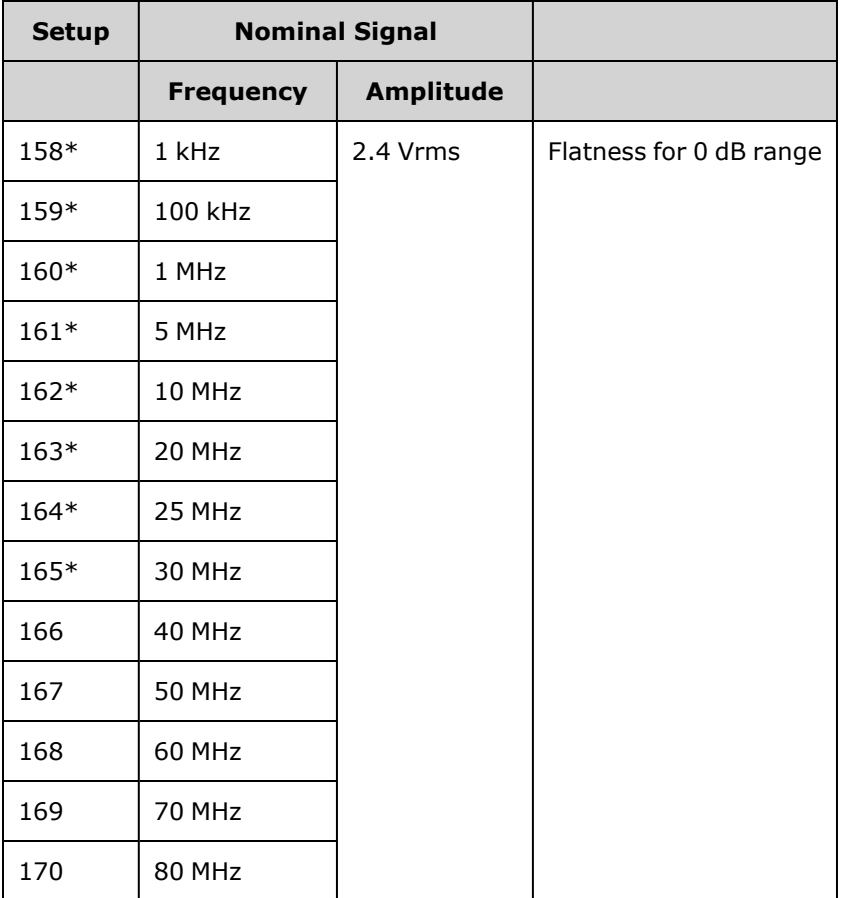

\* Constants are stored after completing this setup.

- 3. Using the numeric keypad or knob, adjust the displayed voltage at each setup to match the measured voltage. Select **ENTER VALUE**.
- 4. To proceed:
	- a. If your calibration procedures require you to verify the adjustment just made, exit the calibration menu and perform 8 Vpp Range Flatness [Verification.](#page-524-0)
	- b. If you are making all the adjustments and then verifying the instrument's performance, verify the output specifications of the instrument with the [Performance](#page-513-0) Verification Tests.

This completes the adjustment procedures for the one-channel instrument.Verification of the output specifications is recommended.

If you are making adjustments to a two-channel instrument, continue with the next procedure in this section.

Previous [Calibration](#page-550-0) Topic Next [Calibration](#page-554-0) Topic

## <span id="page-554-0"></span>Calibration Errors - 33600 Series

The following errors may occur during calibration. There are also [system](#page-453-0) errors and [self-test](#page-574-0) errors. Some error messages include a failing channel number (1 or 2), shown as n in the messages below.

#### **701 Calibration error; security defeated by hardware jumper**

If you short the calibration secure jumper (CAL ENABLE) while turning the instrument on, this error indicates the security password has been overwritten. See [Calibration](#page-511-0) Security for details.

#### **702 Calibration error; calibration memory is secured**

To perform calibration, unsecure the instrument. See [Calibration](#page-511-0) Security for details.

#### **703 Calibration error; secure code provided was invalid**

Specified security code was invalid.

#### **706 Calibration error; value out of range**

Value entered was outside valid range.

#### **707 Calibration error; signal input is out of range**

Occurs during the ADC Adjustment, setup 6, if the 1 V input voltage is too high. May also occur during self-calibration (setup 7). Run self-test to diagnose problem.

#### **710 Self-calibration failed; Chan n, null DAC cal, invalid self cal Self-calibration failed; Chan n, offset DAC cal with attenuator, invalid self cal Self-calibration failed; Chan n, offset DAC cal no attenuator, invalid self cal**

Error occurred while performing internal calibration of specified DAC. Self-calibration exited without changing self-calibration constants. Run self-test to diagnose problem.

**711 Self-calibration failed; Chan n, null DAC cal gain too low (too high), <***meas\_value***> Self-calibration failed; Chan n, offset DAC cal with attenuator gain too low (too high), <***meas\_value***> Self-calibration failed; Chan n, offset DAC cal no attenuator gain too low (too high), <***meas\_value***>**

Computed gain calibration factor for specified DAC was out of limits. Self-calibration exited without changing self-calibration constants. Run self-test to diagnose problem.

**712 Self-calibration failed; Chan n, null DAC cal zero too low (too high), <***meas\_value***> Self-calibration failed; Chan n, offset DAC cal with attenuator zero too low (too high), <***meas\_value***> Self-calibration failed; Chan n, offset DAC cal no attenuator zero too low (too high), <***meas\_value***> Self-calibration failed; Chan n, GND measurement out of limits, <***meas\_value***>**

Computed zero calibration factor for specified DAC was out of limits. Self-calibration exited without changing self-calibration constants. Run self-test to diagnose problem.

#### **715 Self-calibration failed; Chan n, null DAC cal, convergence error sub attenuator value dB**

Internal null DAC calibration failed to converge during internal calibration. Self-calibration exited without changing self-calibration constants. Run self-test to diagnose problem.

#### **720 Self-calibration failed; Chan n, offset DAC cal with attenuator, convergence error Self-calibration failed; Chan n, offset DAC cal no attenuator, convergence error**

Internal offset DAC calibration failed to converge internal calibration. Self-calibration exited without changing self-calibration constants. Run self-test to diagnose problem.

#### **850 Calibration error; set up is invalid**

Invalid calibration setup number selected.

#### **850 Calibration error; set up is out of order**

Certain calibration steps require a specific beginning and ending. Do not enter into the middle of a calibration sequence.

### Previous [Calibration](#page-552-0) Topic

## Block Diagram - 33500 Series

The instrument has four main assemblies:

- Processor
- Main board
- Front panel
- Main power supply

A [simplified](#page-557-0) block diagram appears at the bottom of this section.

The processor is a single board computer that contains the CPU, RAM, ROM, and circuits used to drive the GPIB, LAN, and USB ports. The built in web interface is contained in the ROM. The processor circuitry is earth referenced.

When the power switch is pressed, the processor communicates with and loads the FPGA. This communication uses three asynchronous serial data lines and one serial clock line. These four lines are isolated.

The FPGA stores all waveforms except arbitrary waveforms. Arbitrary waveforms are loaded into SDRAM on the main board. All control of waveforms, triggers, sync signals, output path, attenuation, and offset is provided by the FPGA.

The main waveform for each channel (only one channel is shown in the block [diagram\)](#page-557-0) is loaded into the waveform DAC and clocked by the timebase. The DAC output passes through an elliptical filter before the main attenuators. There are three attenuators available in the path, -7.96 dB, -15.91 dB, and -23.87 dB.

The signal is applied to the output amplifier. The DC offset is summed at the output amplifier. A post amplifier -23.87 dB attenuator is available for low level signals. The table below show the attenuators that create the output signal amplitude.

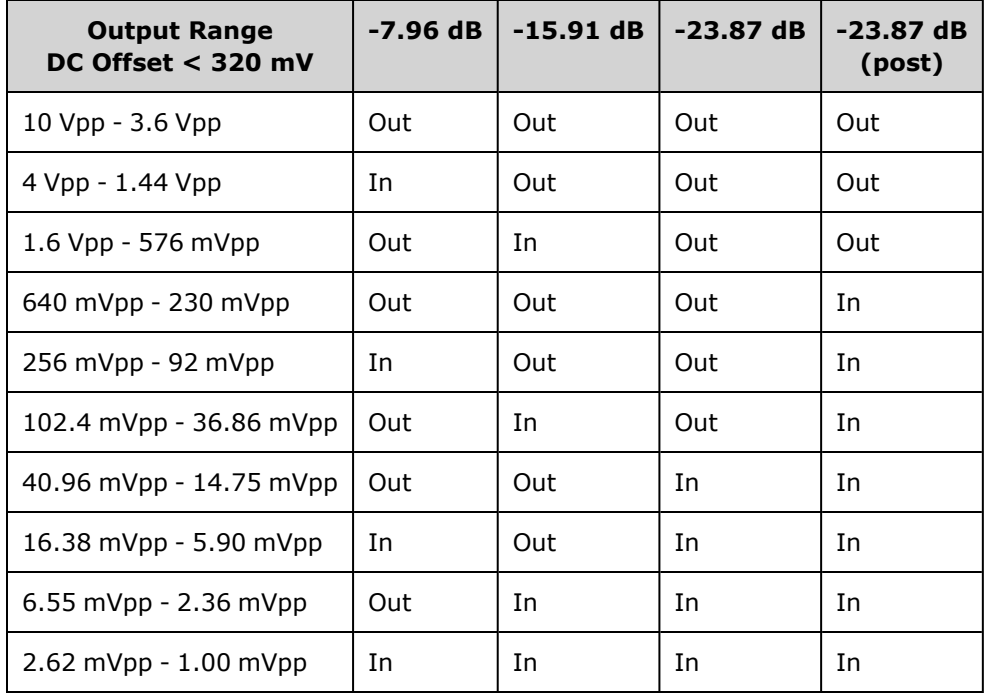

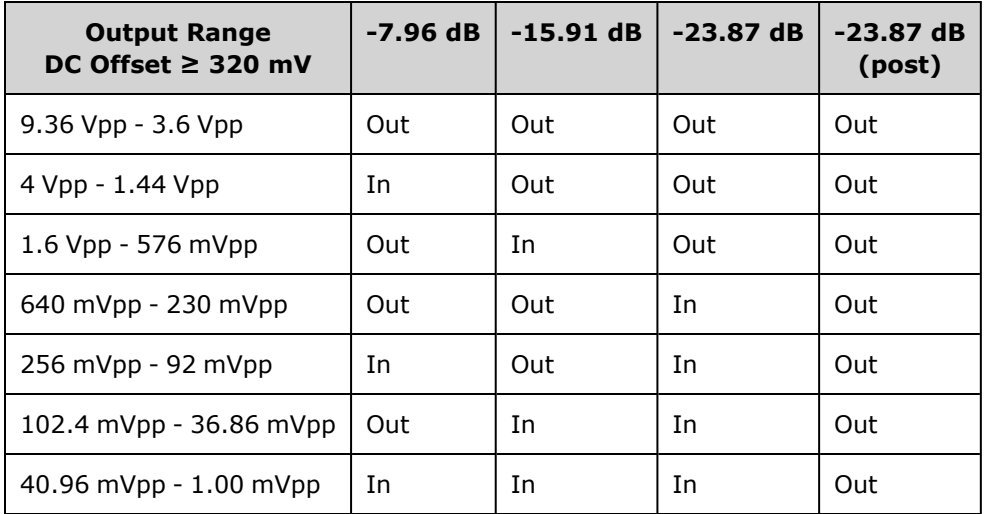

The output relay when enabled provides the waveform to the front panel BNC connector. Additionally, this relay, when disabled, routes the signal to the Modulation ADC for internal self-test and calibration routines.

The output relay is controlled by the FPGA. Two circuits provide overvoltage and over current protection, primarily from an external circuit. The instrument can source very low output impedances.

The **Sync** output signal is generated as a waveform from the FPGA to the **Sync** DAC.

External trigger in and out is chassis referenced at the BNC connector but is isolated before the FPGA.

Modulation in is an isolated input to the A/D converter. The FPGA applies the modulation signal to the output waveform.

The instrument's clock generator employs a 10-MHz crystal oscillator and a phase-locked loop to generate the 250-MHz clocks used by the FPGA and Waveform DACs. When an external 10-MHz frequency reference is used, a digital phase-locked loop in the FPGA keeps the crystal oscillator in sync.

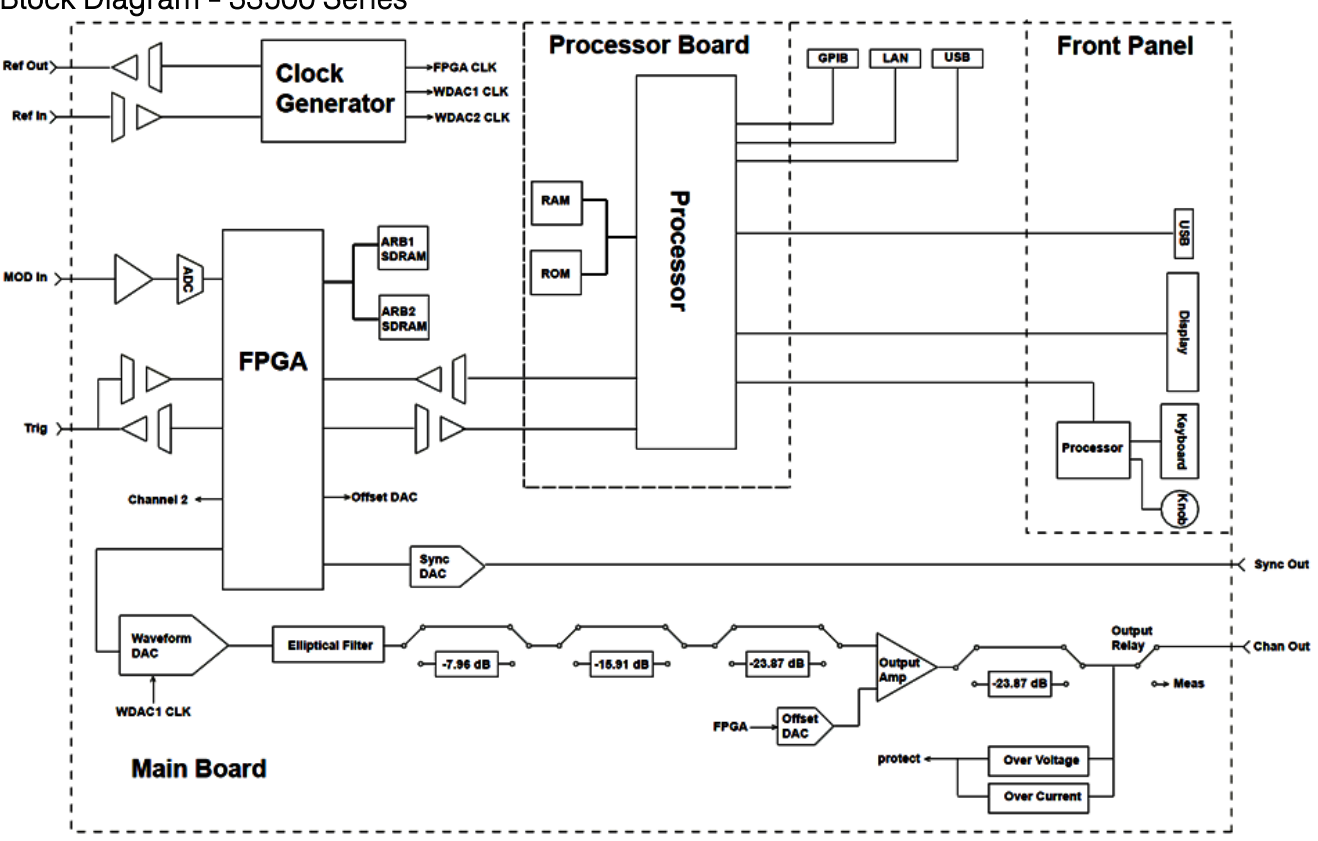

### <span id="page-557-0"></span>Block Diagram - 33500 Series

## Block Diagram - 33600 Series

The instrument has four main assemblies:

- Processor
- Main board
- Front panel
- Main power supply

A [simplified](#page-557-0) block diagram appears at the bottom of this section.

The processor is contained within the Front Panel Assembly, and contains the CPU, RAM, and ROM, as well as circuits used to drive the GPIB, LAN, and USB ports. The built in web interface is contained in the ROM. The processor circuitry is earth referenced.

When the power switch is pressed, the processor communicates with and loads the FPGA on the Mezzanine Assembly. This communication uses three asynchronous serial data lines and one serial clock line. These four lines are isolated.

The FPGA stores all waveforms except arbitrary waveforms. Arbitrary waveforms are loaded into SDRAM on the Mezzanine Assembly. All control of waveforms, triggers, sync signals, output path, attenuation, and offset is provided by the FPGA.

The main waveform for each channel (only one channel is shown in the block [diagram\)](#page-557-0) is loaded into the waveform DAC and clocked by the Clock Generator. The DAC output passes through an Anti-Alias Filter before the main attenuators. There are three attenuators available in the path, -7.96 dB, -15.91 dB, and - 23.87 dB.

The signal is applied to the output amplifier. The DC offset is summed at the output amplifier. A post amplifier -23.87 dB attenuator is available for low level signals. The table below show the attenuators that create the output signal amplitude.

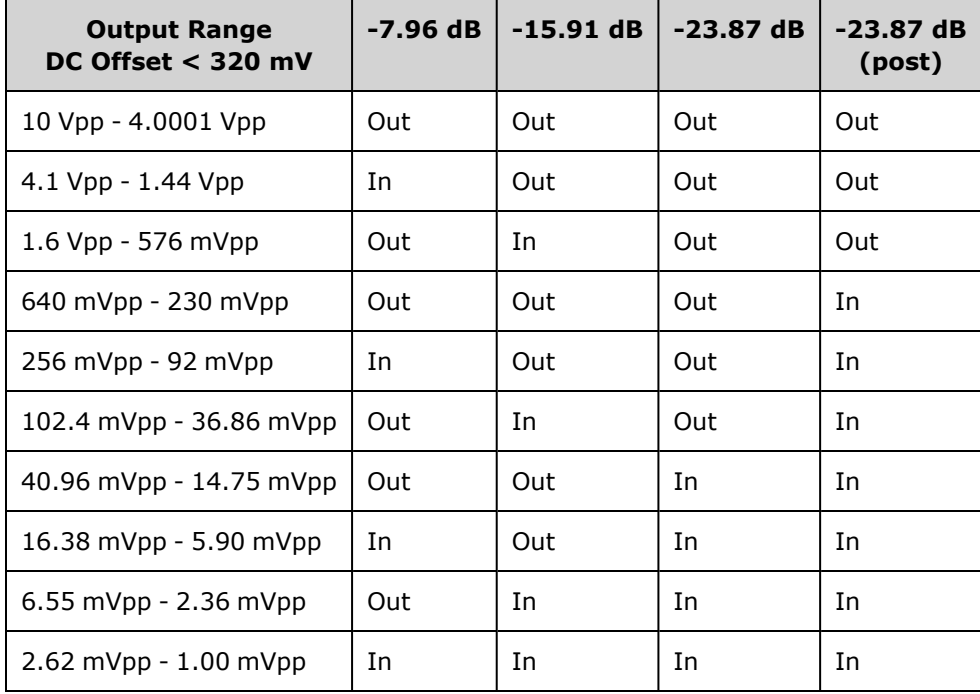

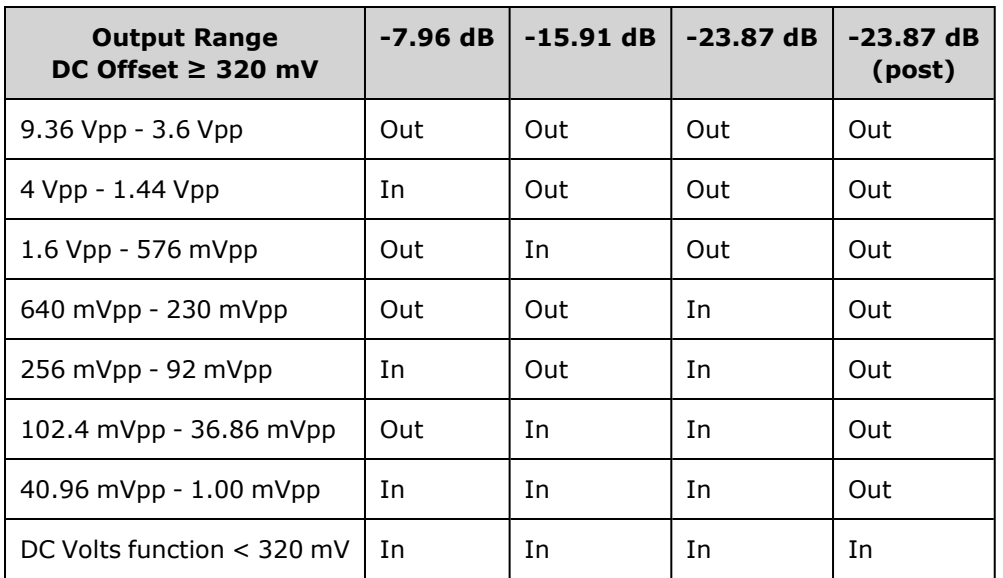

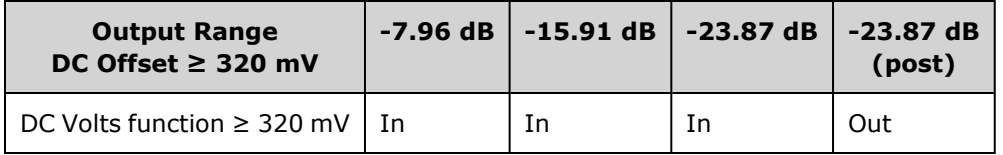

Two relays in the Output Switching and Filters block provide three paths to the front anel BNC connector (one straight-through and two through filters that reduce output distortion) as well as an open path to disable the output. An attenuated version of the output is fed to the Modulation ADC to be used for internal self-test and calibration.

The output relays are controlled by the FPGA. Two circuits provide overvoltage and over current protection, primarily from an external circuit. The instrument can source very low output impedances.

The **Sync** output signal is generated as a waveform from the FPGA to the **Sync** DAC.

External trigger in and out is chassis referenced at the BNC connector but is isolated before the FPGA.

Modulation In is an input to the A/D converter. The FPGA applies the modulation signal to the output waveform.

The instrument's clock generator employs a 10-MHz crystal oscillator and a phase-locked loop to generate the 2-GHz clocks used by the FPGA and Waveform DACs. When an external 10-MHz frequency reference is used, a phase-locked loop in the FPGA keeps the crystal oscillator in sync.

## Block Diagram - 33600 Series

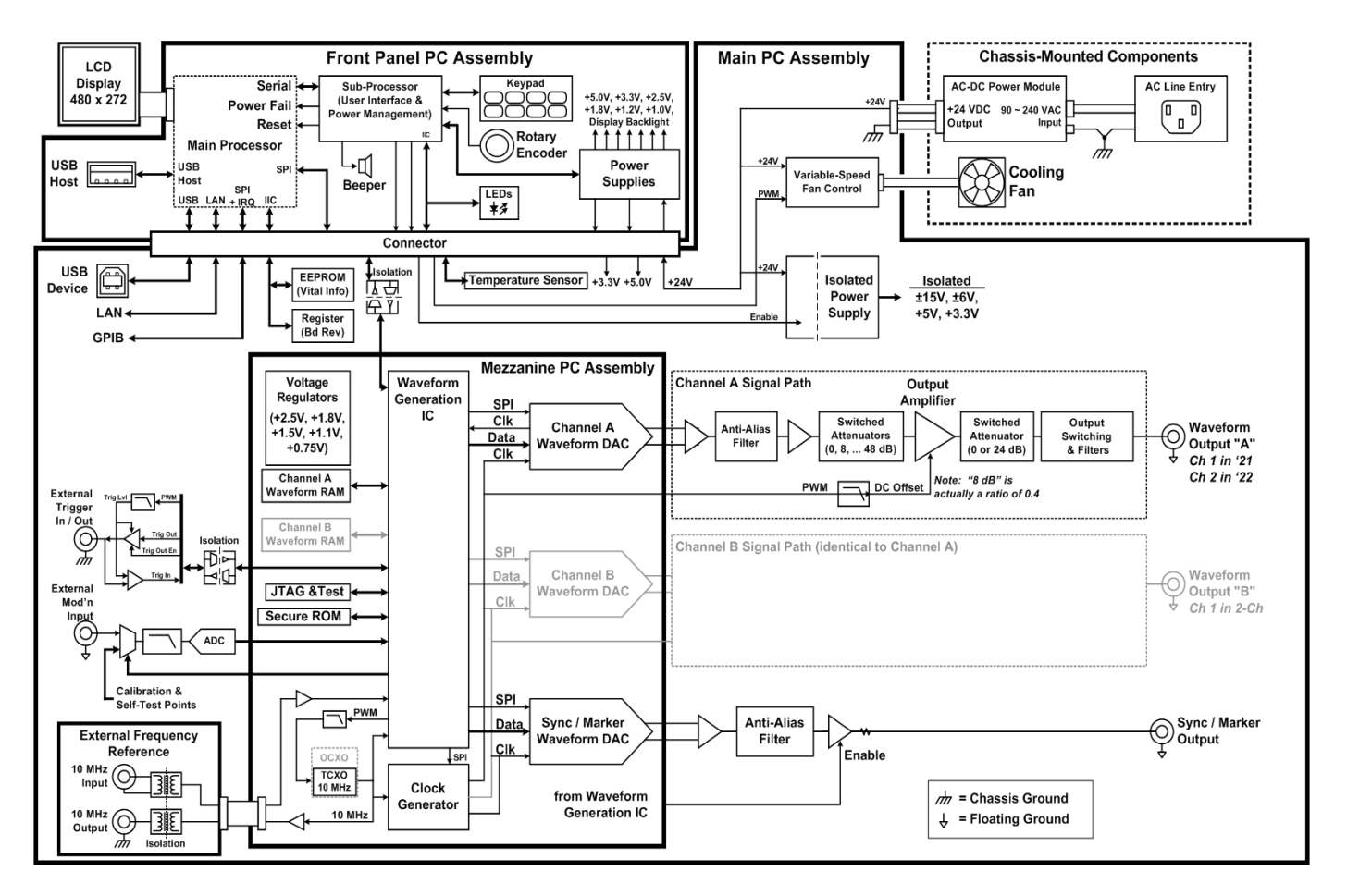

## <span id="page-560-0"></span>Power Supplies - 33500 Series

The line voltage is filtered and applied to the main power supply, a +15 V supply that is always on when line power is applied. A regulator creates an earth referenced +3.3 V supply from the main supply, and this is also always active when line power is applied.

A small microprocessor on the main board senses the power switch and enables all other supplies.

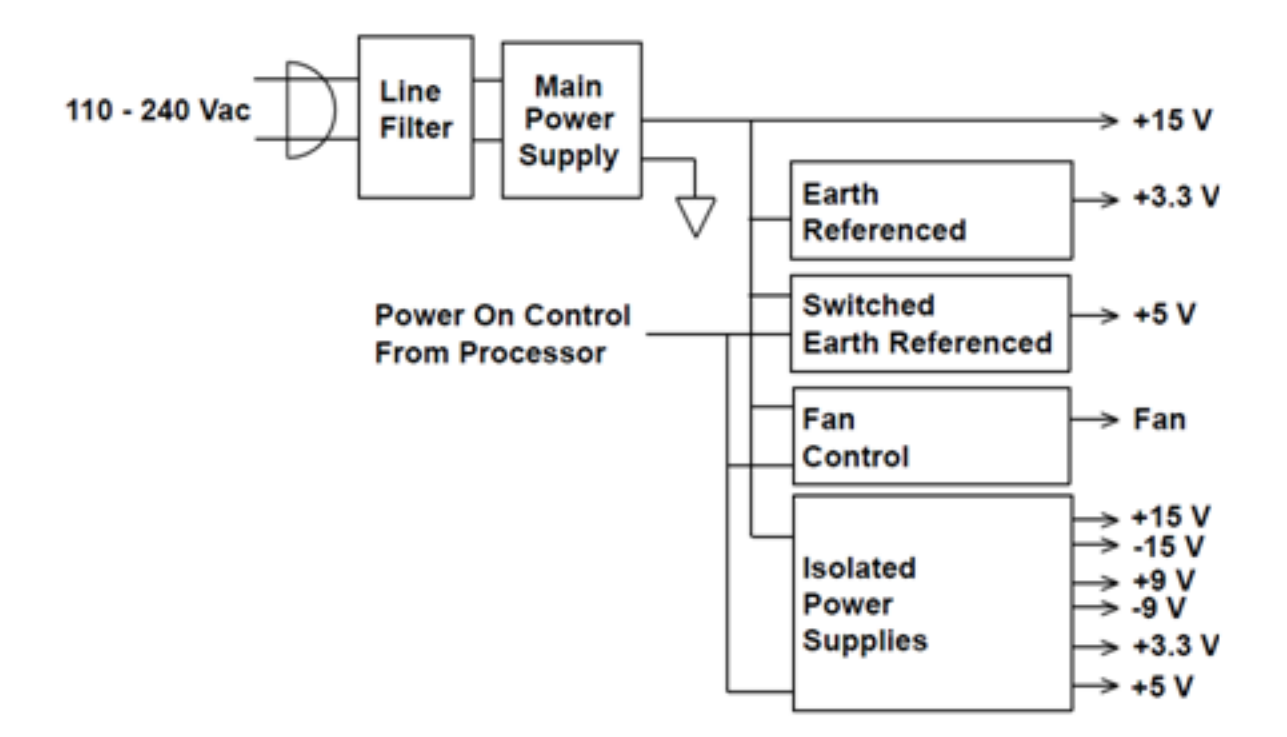

## <span id="page-561-0"></span>Power Supplies - 33600 Series

The line voltage is filtered and applied to the main power supply, a +24 V supply that is always on when line power is applied. A regulator creates an earth referenced +5 V supply from the main supply, and this is also always active when line power is applied.

A small microprocessor on the front panel senses the power switch and enables all other supplies.

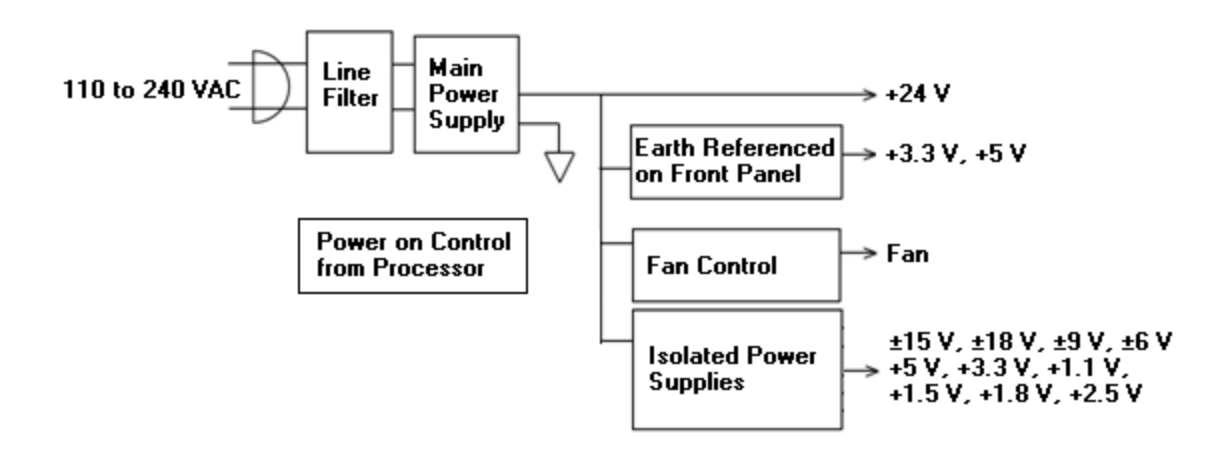

# Troubleshooting - 33500 Series

A brief list of common failures appears below. Before troubleshooting or repairing the instrument, make sure the failure is in the instrument rather than any external connections. Also make sure that the instrument was accurately calibrated within the last year. The instrument's circuits allow troubleshooting and repair with basic test equipment.

## Unit is Inoperative

Verify that:

- the AC power cord is securely connected to the instrument and plugged into a live outlet
- the front panel Power On/Standby switch has been pushed

## Unit Fails Self-Test

Ensure that all connections (front and rear) are removed when self-test is performed. During self-test, errors may be induced by signals present on external wiring, such as long test leads that can act as antennas.

#### **CAUTION**

DO NOT swap the motherboard, the processor board, or the front panel board from one instrument to another. These boards contain model number and serial number information that uniquely identifies a specific unit, and boards that are mismatched to the instrument may result in problems with its performance, licensing, serviceability, importability/exportability or warranty.

### Power Supplies

Verify the main power supply.

**WARNING** Shock Hazard. To check the power supplies, remove the instrument cover as described in [Disassembly](#page-579-0).

The main power supply provides a  $+15$  VDC ( $\pm 0.3$  VDC) supply to the main circuit board. All other supplies are derived from this supply. This supply is energized at all times while the line power cord is connected.

Test the supply at the connector to the main board. Note that the supply is not referenced to the chassis when disconnected from the main board.

- Circuit failure can cause heavy supply loads which may pull down the supply output voltage. Disconnect the main supply from the main board to test.
- Always check the supply is free of oscillations using an oscilloscope.
- The main power supply contains a fuse. Replacing this fuse is not recommended. Replace the entire main power supply assembly. Note that power supply failures are often caused by other instrument failures.

**CAUTION** The heat sinks on the main board are at different potentials. Damage may occur if any of the heat sinks are shorted together. Use care when probing the main board.

Verify the power supplies listed in the table below and shown in the power supply block [diagram](#page-560-0). Earth referenced supplies may be tested using the chassis as ground. Isolated supplied may be tested by using one of the heat sinks shown in the figure.

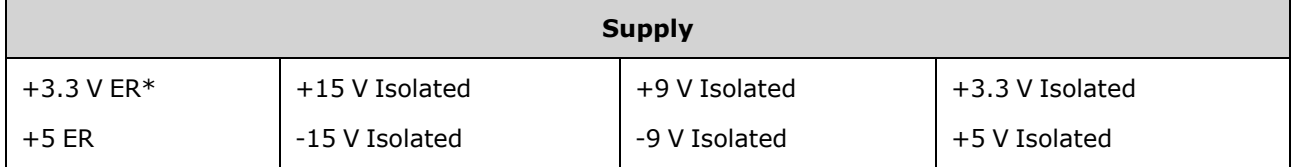

\* This supply is active whenever AC power is applied to the instrument.

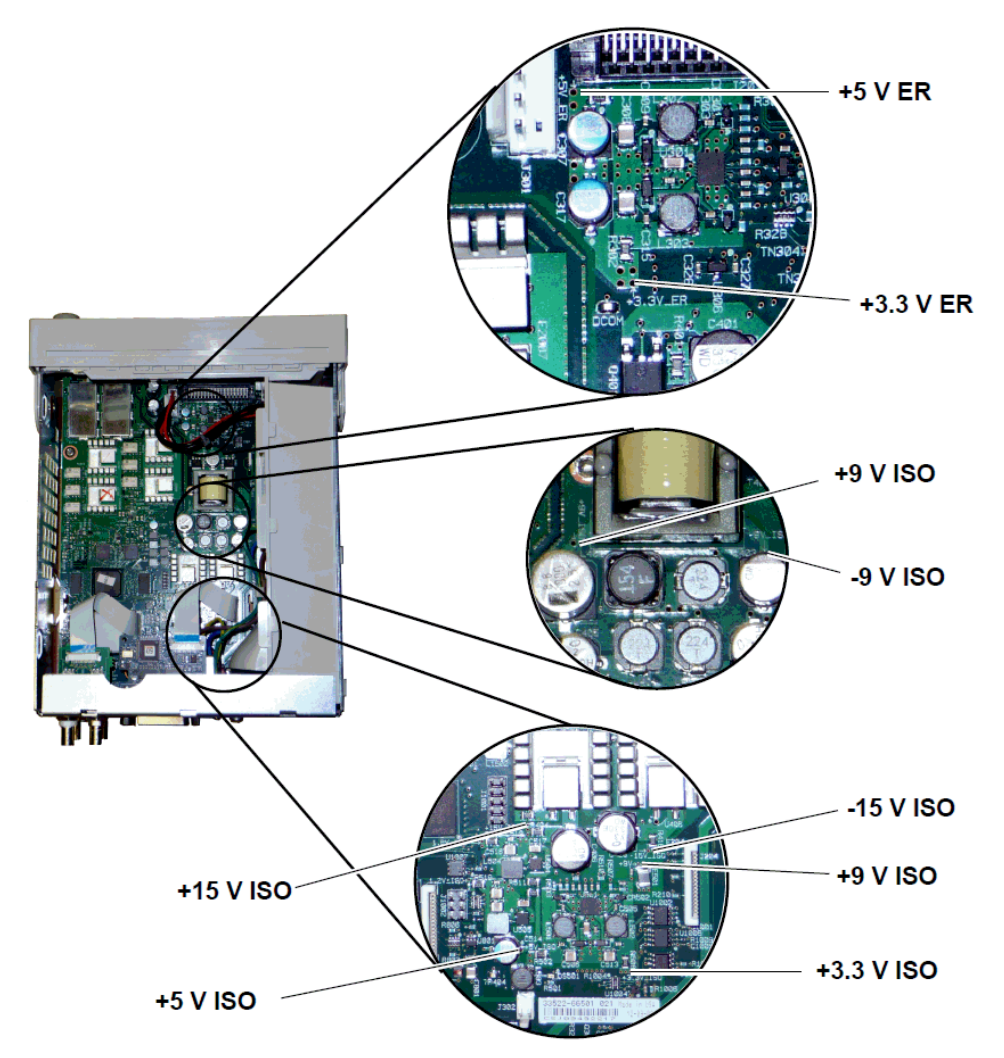

## <span id="page-563-0"></span>Self-Test Errors 605 - 609

Self-test errors 605-609 indicate that the processor board is unable to correctly program or communicate with the waveform FPGA (U1005) on the main board. In this case, further troubleshooting is required. The problem could be due to out of date firmware, or a failing or unseated processor board or main board. Before troubleshooting these errors, ensure that the instrument firmware is up to date. If the errors are still being reported, continue with the following procedure.

#### **Reseat the Boards**

Power off the unit, remove the cover. Reseat the processor board and the main board. Power up the unit and see if the errors 605-609 are still reported at power-on.

#### **Check Power Supplies**

Probe the system power supplies and verify they are operating within limits. If any of the power supplies are out of limit, diagnose the power supply. Otherwise, continue on to check SPI communications.

#### **Check SPI Communications**

If you still see errors after reseating the boards, the next step is to probe the SPI communications lines between the processor board and the main board. First, locate LED DS1001 on the main board as shown below. Cycle power on the unit, wait until it fully boots, and see whether the main board LED illuminates. The main board LED indicates whether the FPGA was successfully programmed. The following sections indicate which signal lines to probe on the main board connector (J201).

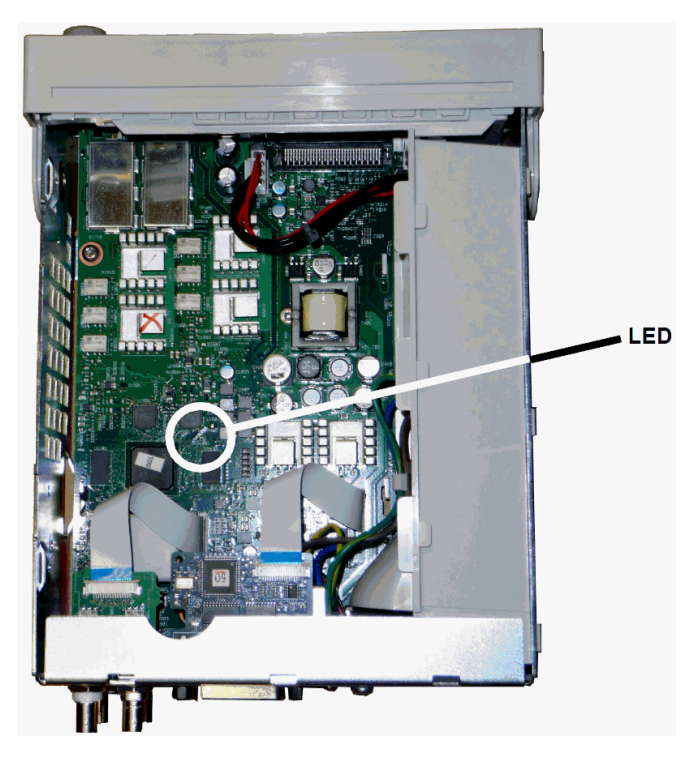

#### **Main Board LED Lights up after Boot**

This indicates that the FPGA is programmed and running. Most likely there is a communications failure from the main board to the processor board. Probe the J201, pin 27 line with an oscilloscope, and cycle power on the unit (wait for full boot) to see if there is activity on the line. Activity should be +3.3 V pulses (isolated). Note that activity ceases once the instrument is booted.

- If there is no activity on the line even after the LED lights up, then most likely the main board is the cause of the failure.
- If there is activity on the line, then the processor board is the most likely cause of the failure.

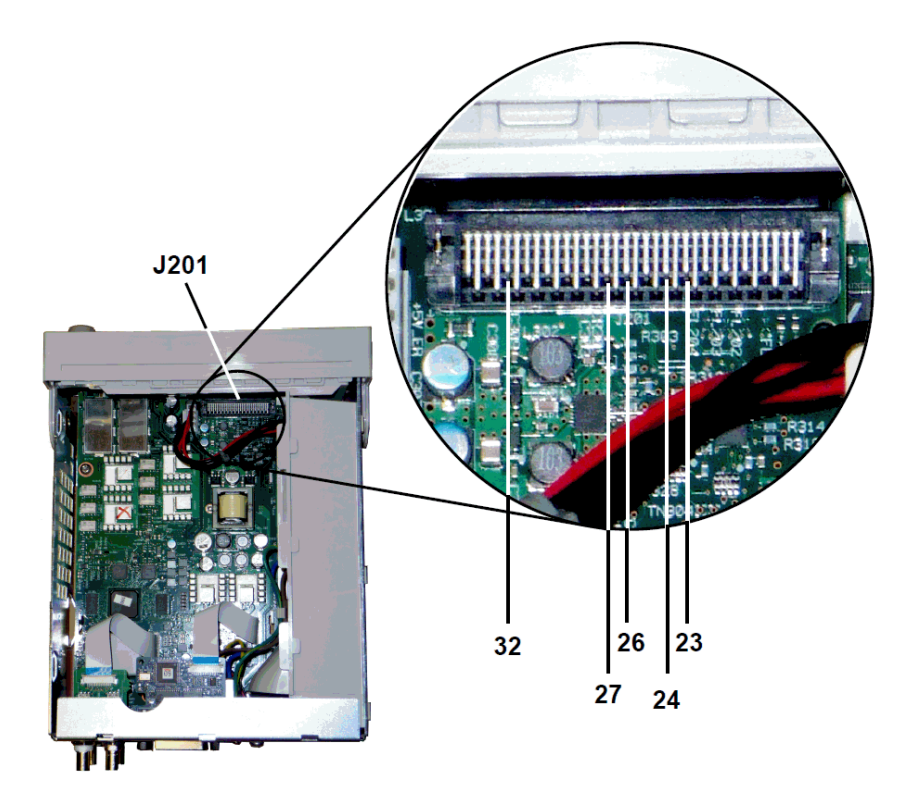

### **Main Board LED Does not Light up after Boot**

This indicates that the processor was unable to program the FPGA. Most likely there is a communications failure from the processor board to the main board. Probe the following serial data lines at power up with an oscilloscope:

- $\cdot$  J201, pin 23
- $\cdot$  J201, pin 24
- $\cdot$  J201, pin 26
- $\cdot$  J201, pin 32

If all of the above SPI lines show activity during FPGA programming, then the main board is the most likely cause of the failure. Otherwise, the processor board is the most likely cause.

## 10 MHz Out

If the power supplies are functional and self-test passes, check the 10 MHz output at the rear panel. This output is present whenever the instrument has powered on and the processor and main board are operational. If the 10 MHz is present, but the display is not working, suspect the front panel board or display assembly.

## <span id="page-565-0"></span>Troubleshooting - 33600 Series

A brief list of common failures appears below. Before troubleshooting or repairing the instrument, make sure the failure is in the instrument rather than any external connections. Also make sure that the

instrument was accurately calibrated within the last year. The instrument's circuits allow troubleshooting and repair with basic test equipment.

### Unit is Inoperative

Verify that:

- the AC power cord is securely connected to the instrument and plugged into a live outlet
- the front panel Power On/Standby switch has been pushed

### Unit Fails Self-Test

Ensure that all connections (front and rear) are removed when self-test is performed. During self-test, errors may be induced by signals present on external wiring, such as long test leads that can act as antennas.

#### **CAUTION**

DO NOT swap the motherboard, the processor board, or the front panel board from one instrument to another. These boards contain model number and serial number information that uniquely identifies a specific unit, and boards that are mismatched to the instrument may result in problems with its performance, licensing, serviceability, importability/exportability or warranty.

### Power Supplies

Verify the main power supply.

**WARNING** Shock Hazard. To check the power supplies, remove the instrument cover as described in [Disassembly](#page-586-0).

The main power supply assembly provides a +24 VDC supply to the main circuit board. All other supplies are derived from this supply. This supply is energized at all times while the line power cord is connected.

- **CAUTION** Test the supply at the connector to the main board. Note that the supply is not referenced to the chassis when disconnected from the main board. If the connector is connected to the main board, ensure that the main board mounting screw is in place and the AC inlet ground (green/yellow wire) is connected to the chassis.
- Circuit failure can cause heavy supply loads which may pull down the supply output voltage. Disconnect the main supply from the main board to test.
- Always check the supply output is free of oscillations using an oscilloscope.
- **CAUTION** The main power supply contains two fuses. Replacing these fuses is not recommended. Replace the entire main power supply assembly. Note that power supply failures are often caused by other instrument failures.

#### **CAUTION** The heat sinks on the main board are at different potentials. Damage may occur if any of the heat sinks are shorted together. Use care when probing the main board.

#### **Main Board Power Supplies**

Verify the power supplies listed in the table below and shown in the power supply block [diagram](#page-561-0). Earth referenced supplies may be tested using the chassis as ground. Isolated supplied may be tested by using one of the heat sinks.

The line voltage is filtered and applied to the main power supply, a  $+24$  V ( $\pm 0.3$  VDC) supply that is always on when line power is applied. Regulators on the front panel board create earth referenced +5 V and +3.3 V supplies from the main supply, which are also always active when line power is applied.

Main board LEDs illuminate at power-on to indicate that the +5 V Isolated and +3.3 V Isolated power supplies are good. On the main board, LED DS2001 illuminates to indicate the +3.3 V Isolated power supply is operating, and LED DS2002 illuminates to indicate the +5 V Isolated power supply is operating.

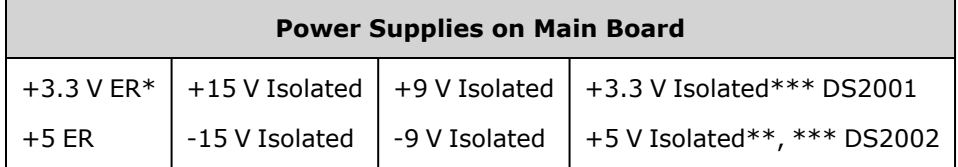

\* This supply is active whenever AC power is applied to the instrument.

\*\* This supply also provides power to the Mezzanine Board power supplies.

\*\*\* This supply has a "power-good" indicator LED as indicated in the picture below.

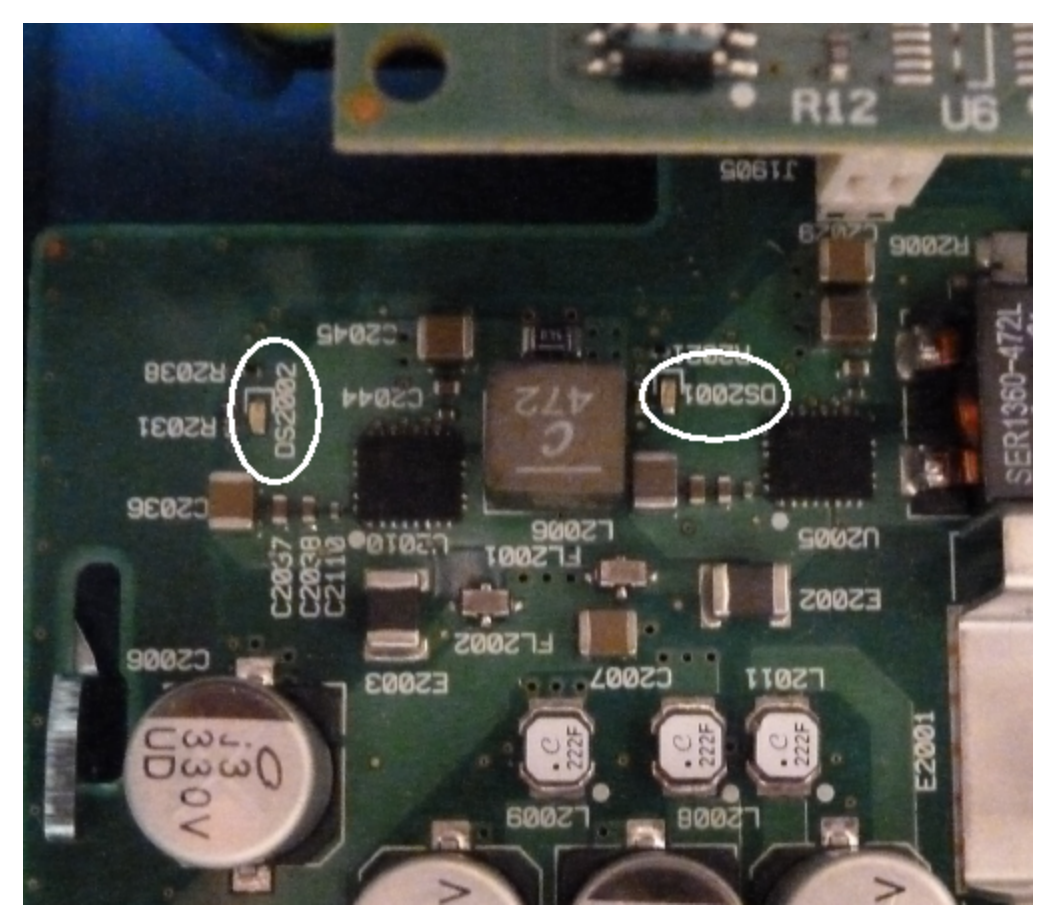

#### **Mezzanine Board Power Supplies**

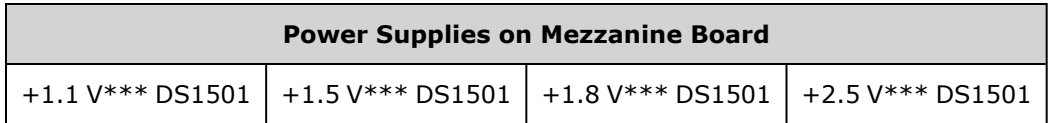

\*\*\* This supply has a "power-good" indicator LED as indicated in the picture below.

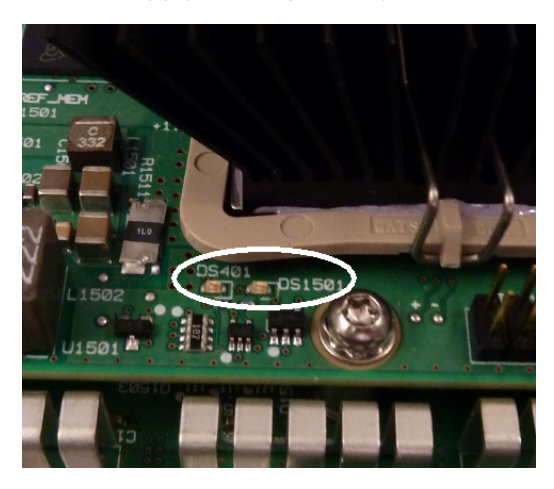

## Self-Test Errors 607 through 611

Self-test errors 607-611 indicate that the processor board is unable to correctly program or communicate with the waveform FPGA (U301) on the mezzanine board. In this case, further troubleshooting is required. The problem could be due to out of date firmware, or a failing or unseated processor board or main board. Before troubleshooting these errors, ensure that the instrument firmware is up to date. If the errors are still reported, continue with the following procedure.

#### **Reseat the Boards**

Power off the unit and remove the cover. Reseat the mezzanine board and the main board. Power up the unit and see whether errors 607 through 611 are still reported. Check all power good LEDs to see if the power supplies are operating. Not all power supplies have an LED.

#### **Check SPI Communications**

If you still see self-test errors after reseating the boards, the next step is to probe the SPI communications lines between the processor board and the main board. First, locate LED DS1501 on the mezzanine board as shown above. Cycle power on the unit, wait until it fully boots, and see whether the main board "power good" LEDs (DS2001, DS2002) illuminate. Check whether the mezzanine board "power good" LED DS1501 illuminates, indicating the mezzanine board power supplies are good.

#### **Check FPGA programming success**

The DS401 LED on the mezzanine board (to the left of DS1501 in the picture above) indicates whether the FPGA was successfully programmed. If illuminated, it indicates that the FPGA is programmed and running. If it fails to light and all power supplies are good, most likely there is a SPI communications failure from the processor board to the main board or from the main board to the mezzanine board.

#### **Check SPI Communications**

Probe the front panel to main board connector J201 pins 23, 24, 26 and 27 to check for activity during bootup between the main board and the front panel board. Activity should be +3.3 V pulses (isolated). Note that activity ceases or becomes infrequent once the instrument is booted. If there is no activity, the fault most likely lies in the front panel board.

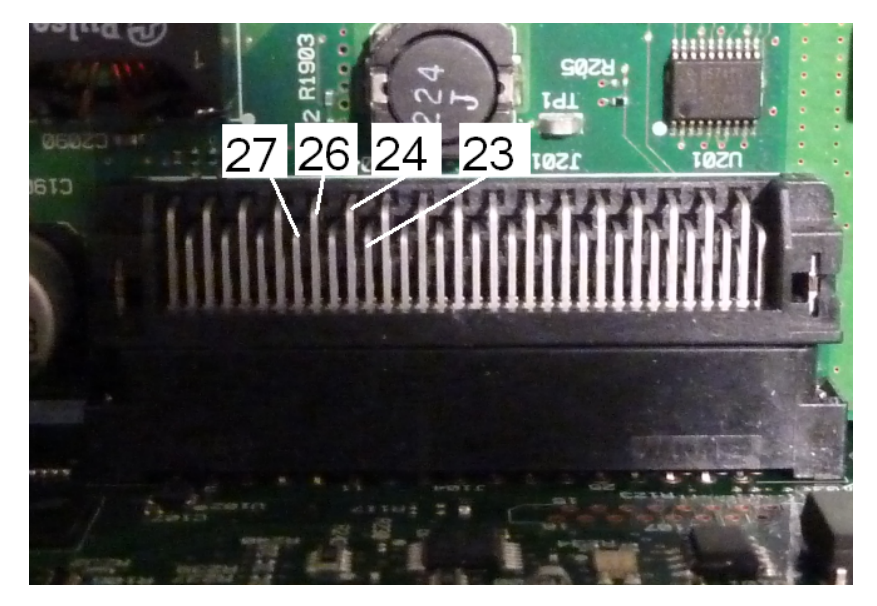

Probe the Opto isolator U602 pin 6 on the main board with an oscilloscope, and cycle power on the unit (wait for full boot) to see if there is activity on the line. This line is used to reset the FPGA to initiate programming. Activity should be +3.3 V pulses (isolated).

Also check U601 (on the main board) pins 11, 12, 13, and 14 for activity during bootup. Note that activity ceases or becomes infrequent once the instrument is booted.

If there is no activity, the fault most likely lies in the main board.

If there is activity and the DS401 LED does not light, the fault most likely lies in the mezzanine board.

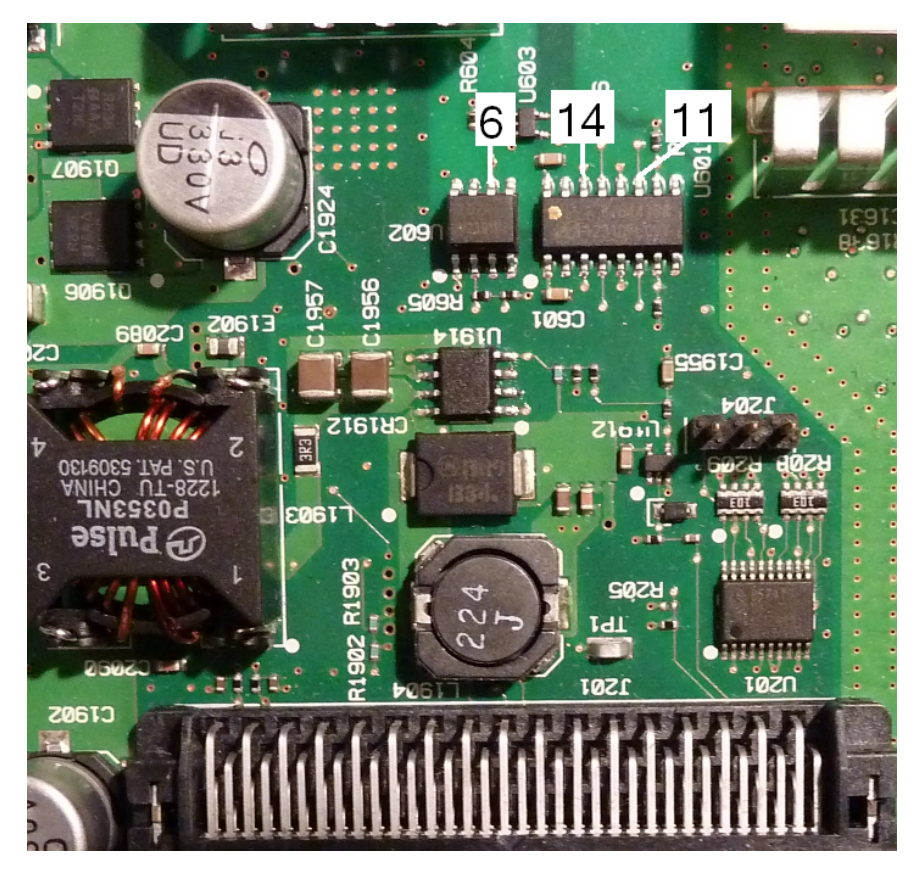

## 10 MHz Out

If the power supplies are functional and self-test passes, check the 10 MHz output at the rear panel. This output is present whenever the instrument has powered on and the processor and main board are operational. If the 10 MHz is present, but the display is not working, suspect the front panel board or display assembly.

## Self-Test Procedures

## Power-On Self-Test

Each time the instrument is powered on, self-tests are performed to check that the minimum set of logic and subsystems are functioning properly.

## Full Self-Test

Passing self-test provides a high degree of confidence that instrument is operating normally. Self-test procedure systematically exercises internal oscillator, digital infrastructure, waveform memory, and analog attenuator paths. It attempts to isolate failures to a particular assembly to facilitate service. During the test, instrument main output(s) are disconnected internally from the BNC connectors and are connected to the internal ADC, which checks for expected signal levels throughout the instrument.

A complete self-test ([\\*TST?\)](#page-313-0) takes approximately 15 seconds. You may hear relays switching during the procedure. When self-test completes, either "Self-test Passed" or "Self-test Failed" appears on the front panel. Self-test error messages are described in detail below.

Execute self-test before any verifications or adjustments.

## To Run Self-Test

Remove all input connections to instrument before self-test. Cycle power to run power-on self-test.

#### **Remote I/O Execution**

- 1. Connect to instrument using remote interface (LAN [Configuration](#page-70-0) Procedure).
- 2. Send [\\*TST?](#page-313-0) and read the result: Pass (+0) or fail (+1). Use [SYSTem:ERRor?](#page-390-0) to view errors.

#### **Front Panel Execution**

- 1. Press **[System] > Instr Setup > Self Test**.
- 2. A progress bar will appear as self-test executes. After completion, view any failures by pressing **[System] > Help** and then choosing the topic **View remote command error queue**.

## Self-Test Error Numbers and Messages (33500 Series)

A failure can generate multiple error messages; the first one should be considered the primary cause of failure. Some error messages include a failing channel number (1 or 2), shown as n in the messages below.

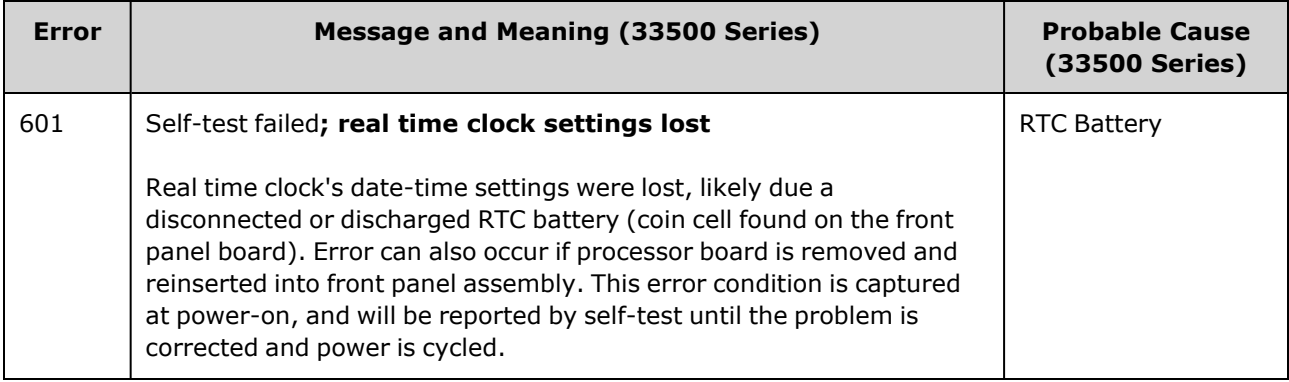

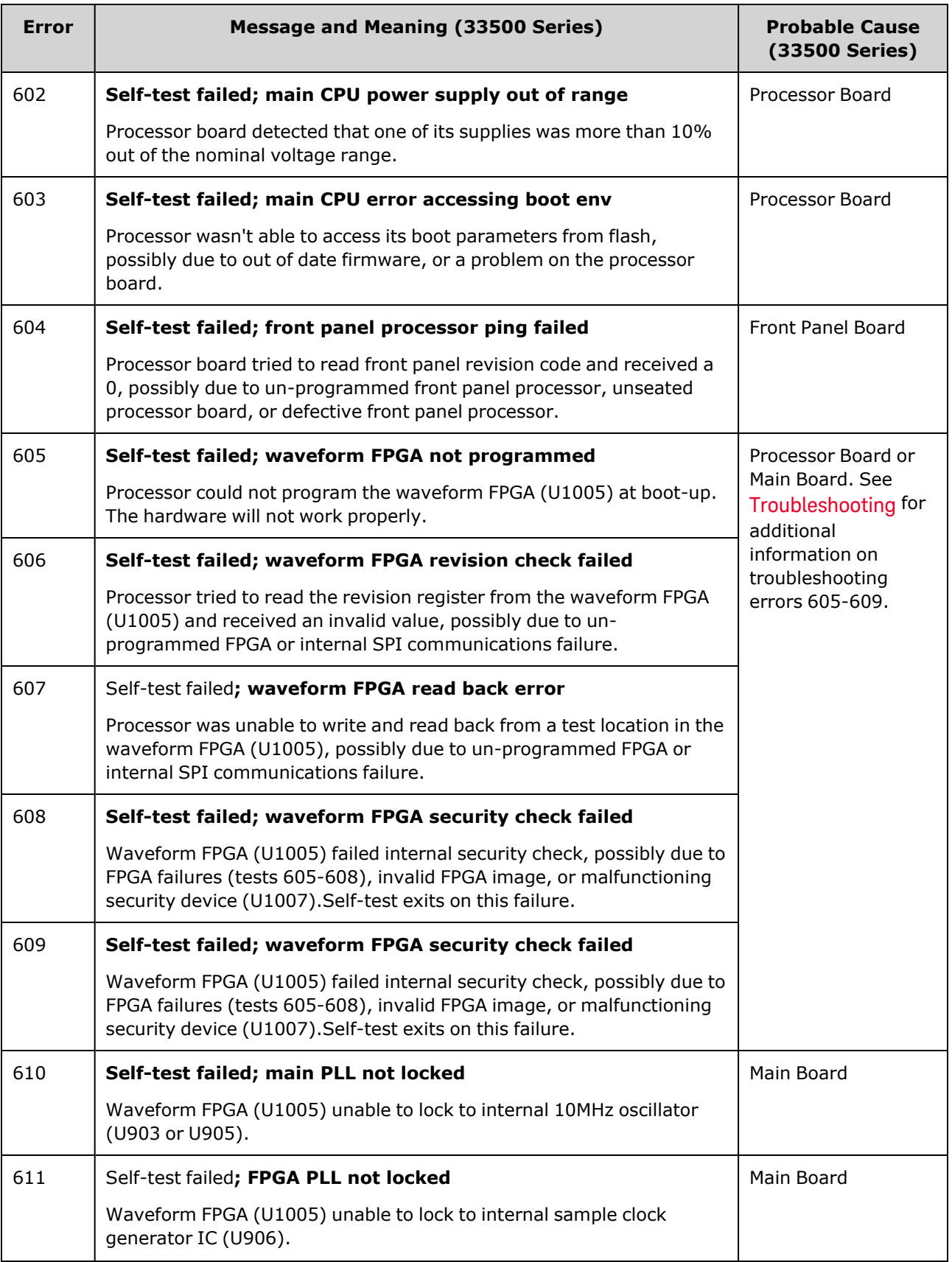

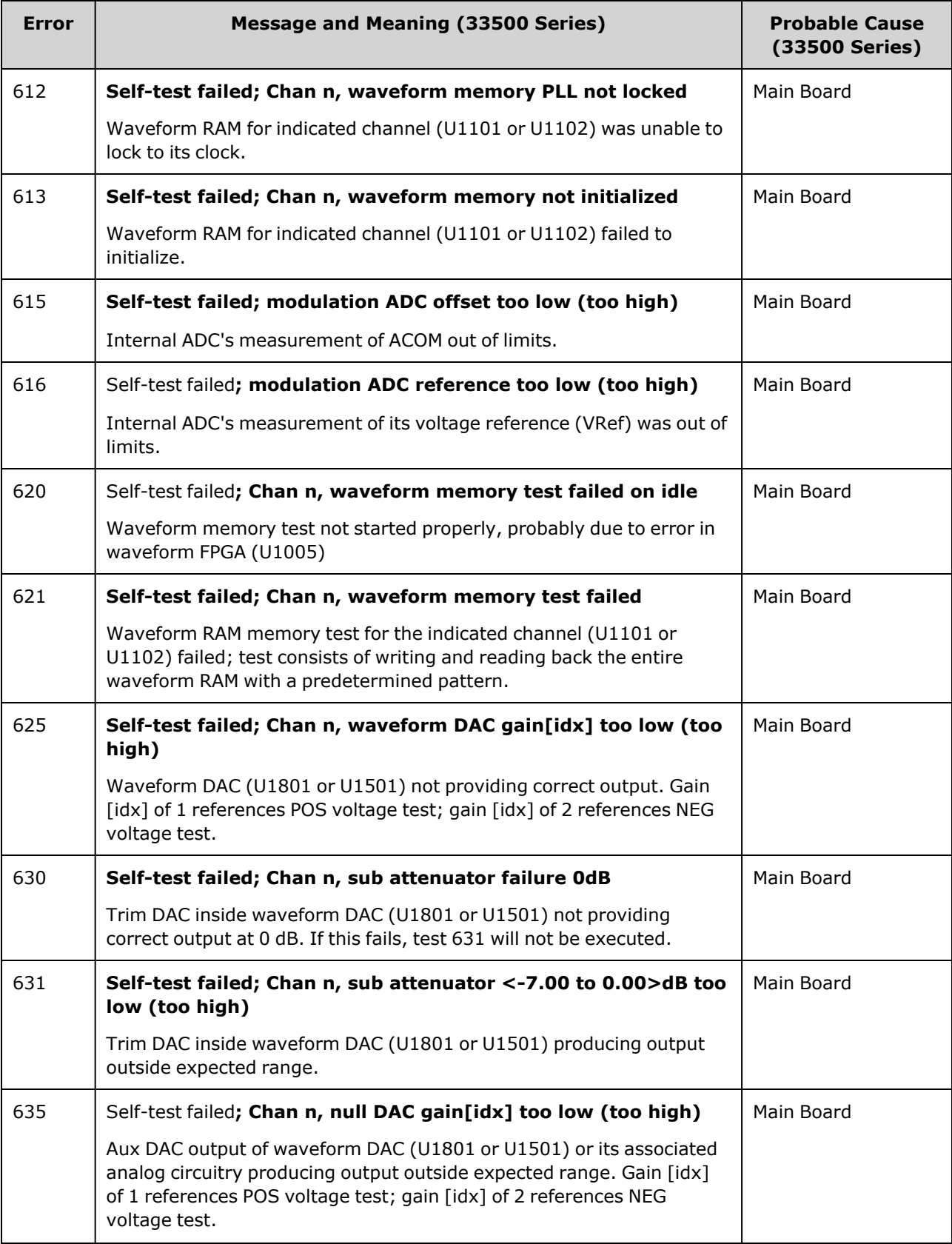

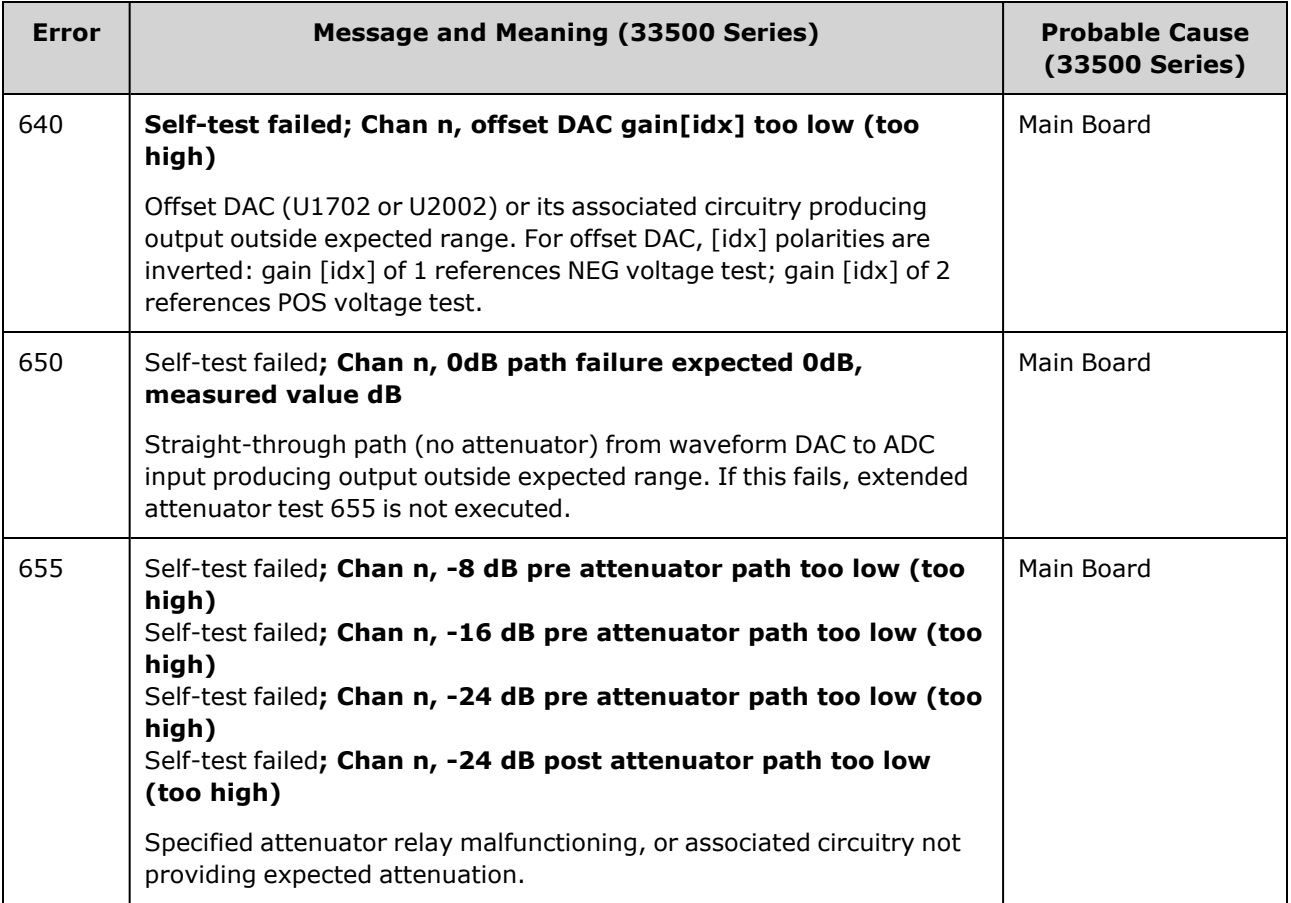

## <span id="page-574-0"></span>Self-Test Error Numbers and Messages (33600 Series)

A failure can generate multiple error messages; the first one should be considered the primary cause of failure. Some error messages include a failing channel number (1 or 2), shown as n in the messages below.

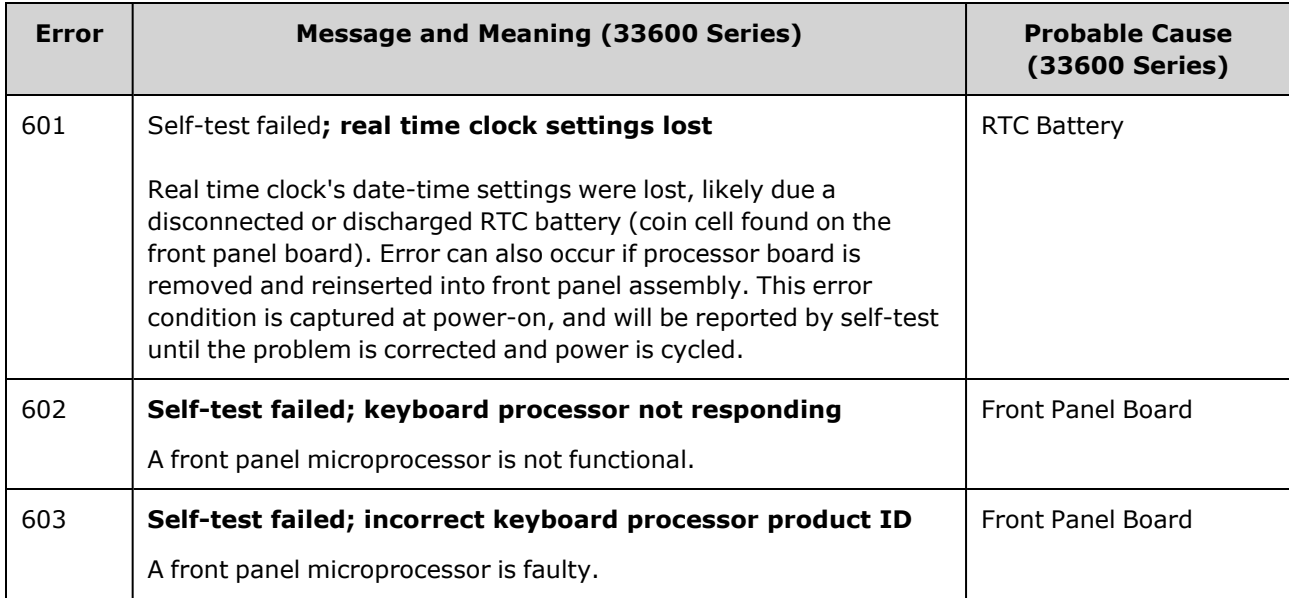

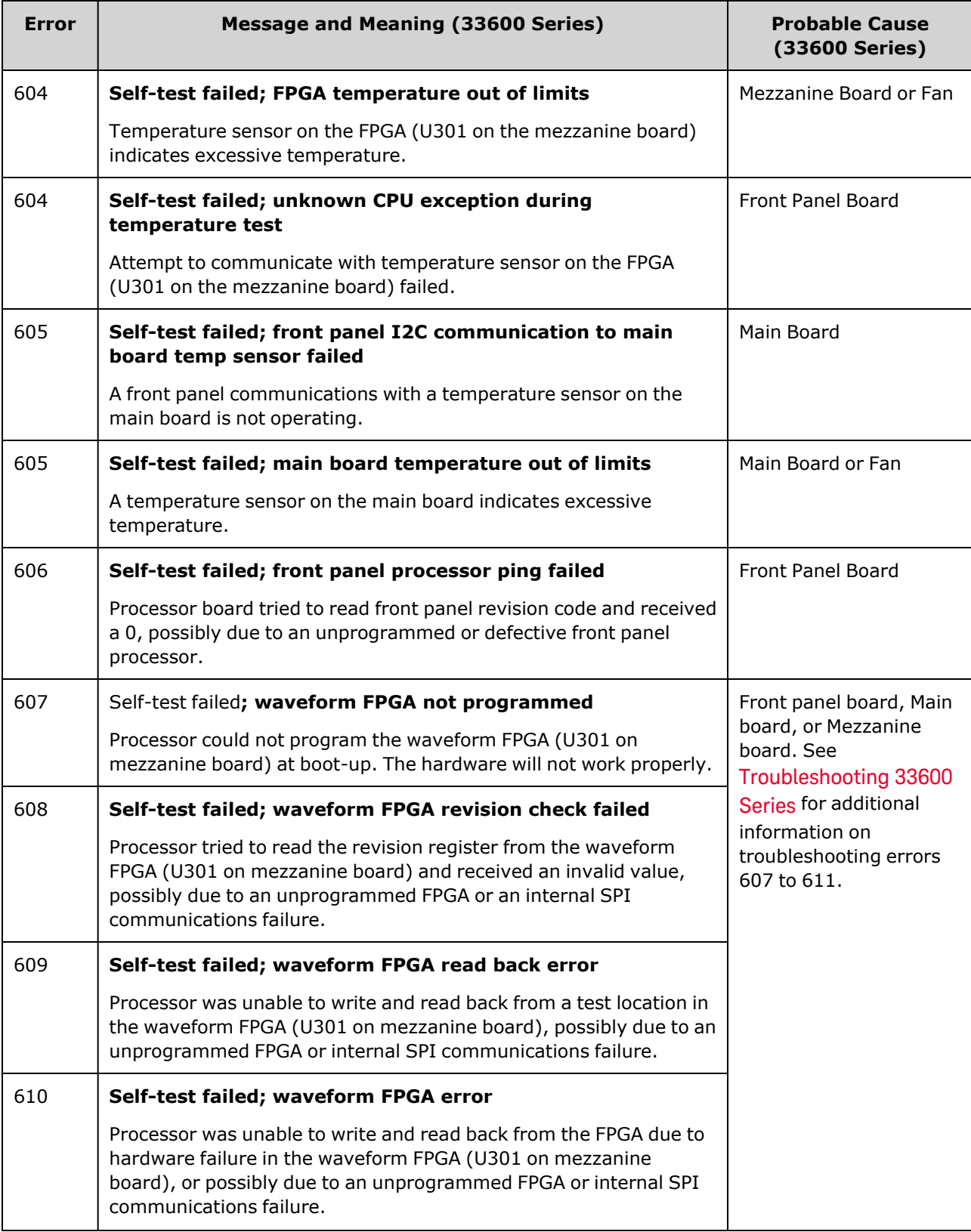
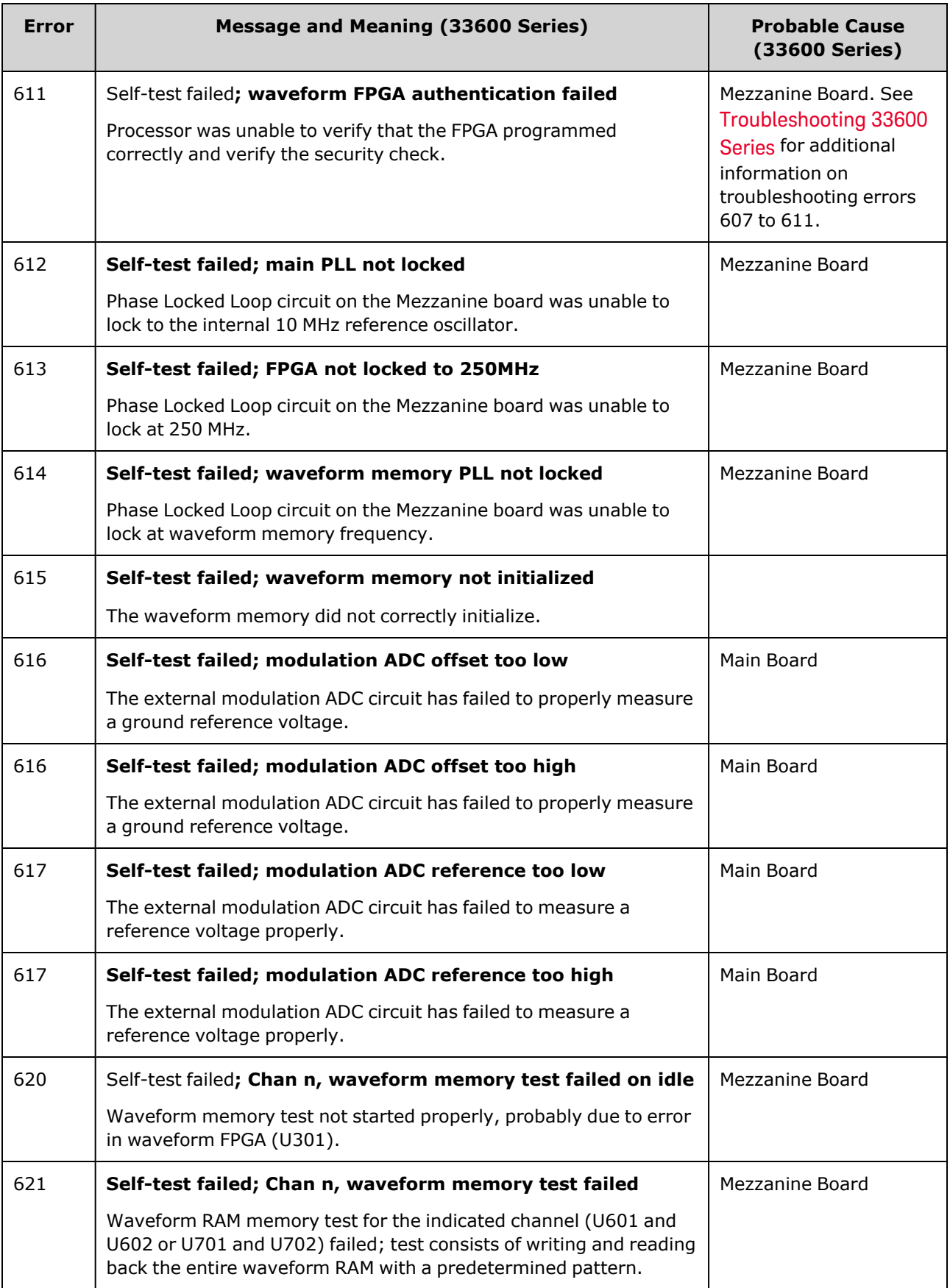

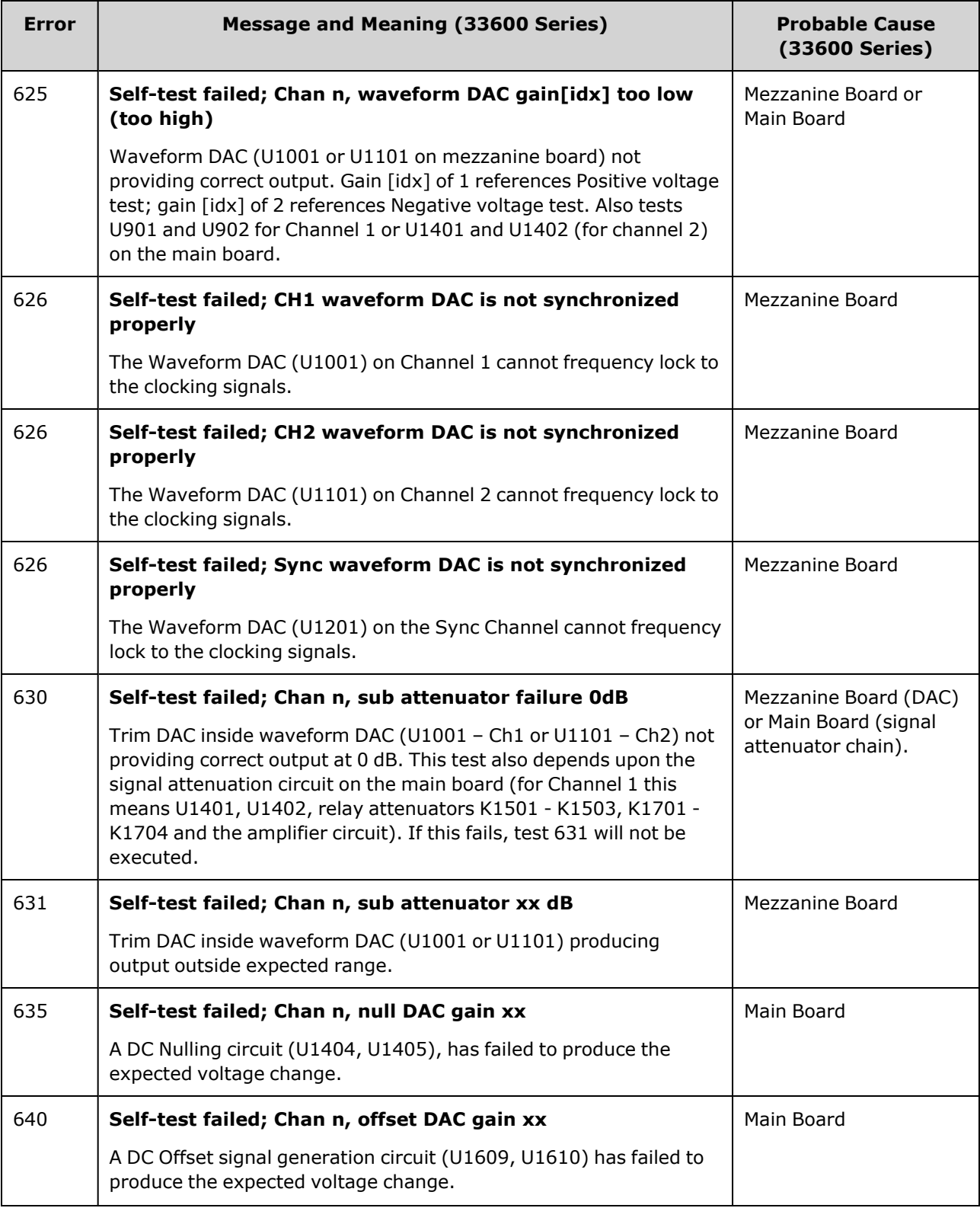

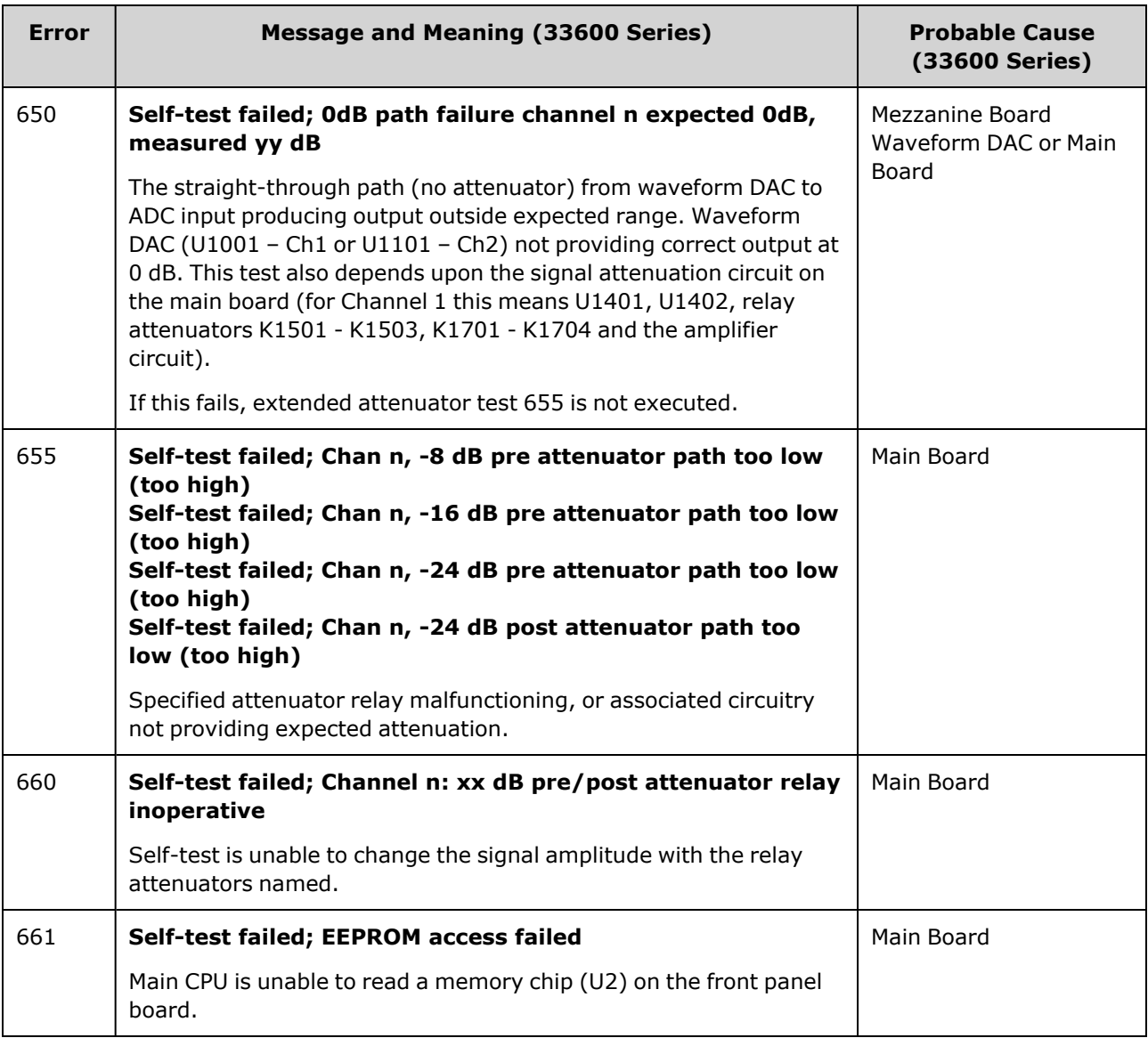

# <span id="page-578-0"></span>Replaceable Parts

**CAUTION** Always use anti-static techniques when assemblies are handled or serviced.

The following table lists the replacement assemblies for the instrument:

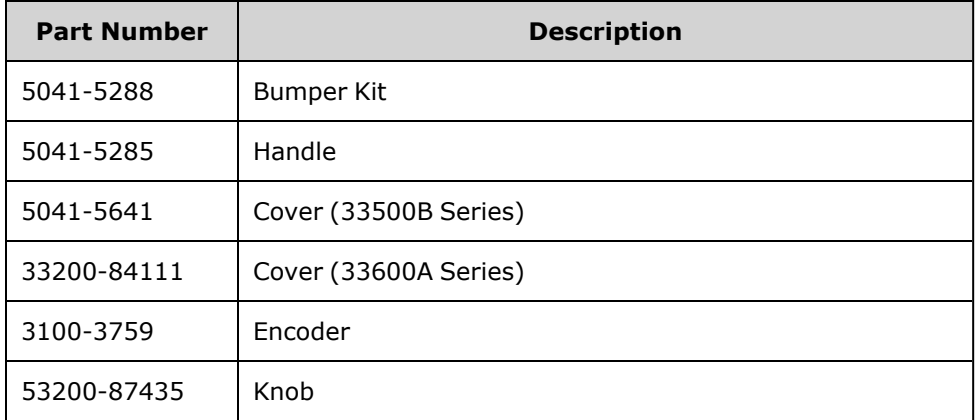

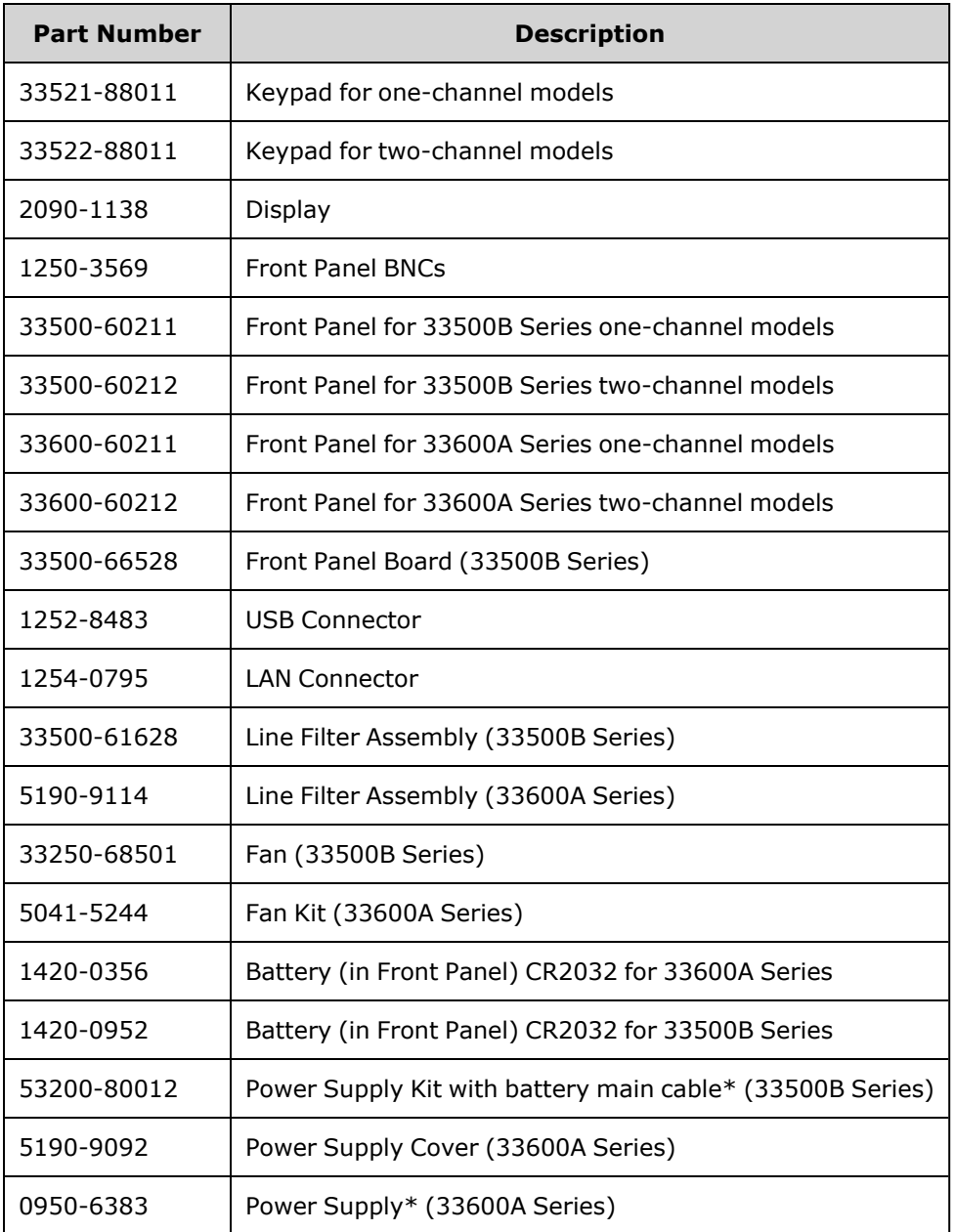

\* The 33500B Series models contain a 15 A, 250 V radial lead fuse. Fuse replacement is not recommended.

\* The 33600A Series models contain two 3.15 A, 250 V radial lead fuses. Fuse replacement is not recommended.

# <span id="page-579-0"></span>Disassembly - 33500 Series

This section describes the procedure for disassembling the instrument.

# Tools Required

The following tools are required for instrument disassembly.

Service and Repair - Introduction

- T15 Torx driver (most disassembly)
- T8 Torx driver (front panel disassembly)
- Posidrive and flat bladed screw drivers
- 14 mm nut driver, hollow shaft (rear-panel BNC connectors)
- 7 mm nut driver (rear-panel GPIB connector)
- **WARNING**

**Only qualified, service-trained personnel who are aware of the hazards involved should remove instrument covers. Always disconnect the power cable and any external circuits before removing the instrument cover. Some circuits are active and have power applied even when the power switch is turned off.**

**Always disconnect all inputs, cords, and cables before disassembling the instrument.**

#### General Disassembly Procedure

- 1. Turn off the power. Remove all cables from the instrument.
- 2. Rotate the handle upright and pull off.

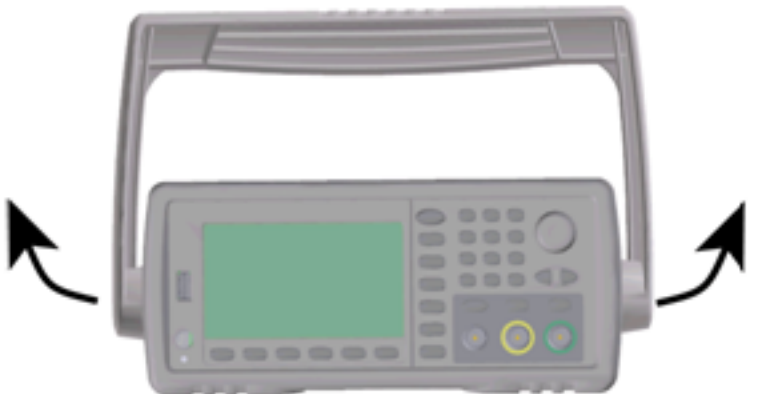

3. Pull off the instrument bumpers.

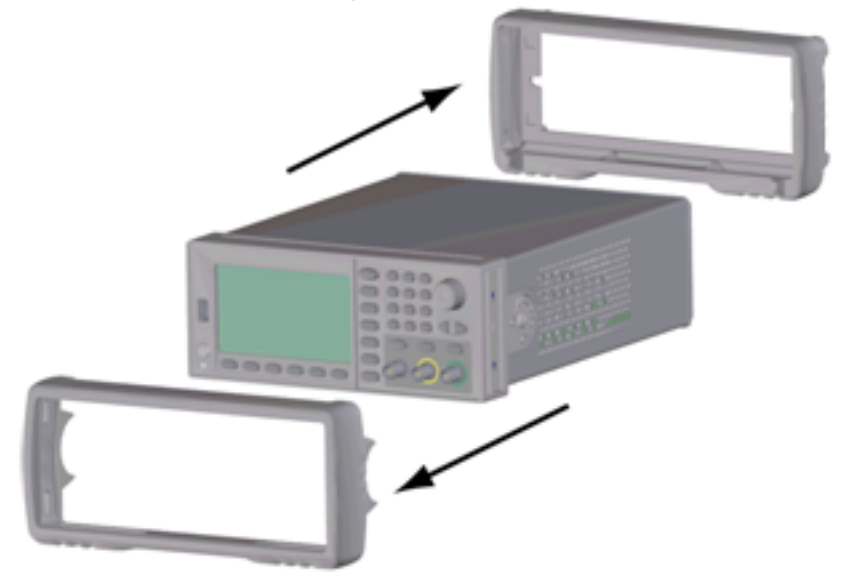

4. Loosen the two captive screws (circled in red, below) in the rear bezel and remove the rear bezel.

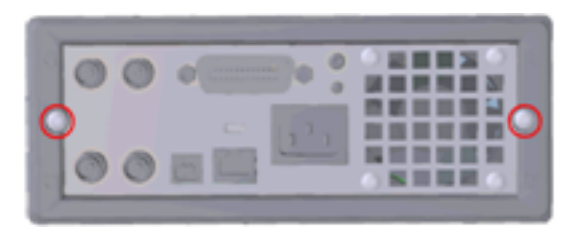

5. Slide off the instrument cover.

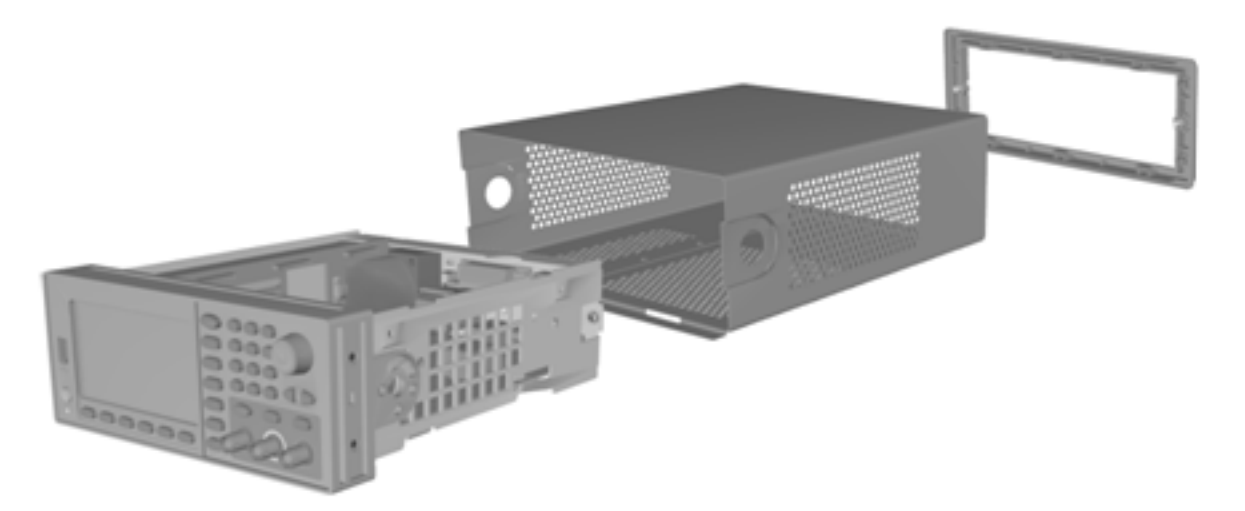

Many of the service procedures can now be performed without further disassembly. Troubleshooting and service procedures that require power be applied can be performed with the instrument in this state of disassembly.

#### **WARNING**

*SHOCK HAZARD. Only service-trained personnel who are aware of the hazards involved should remove the instrument covers. Dangerous voltages may be encountered with the instrument covers removed.*

### Main Component Disassembly

1. Remove processor board. Turn instrument over. Remove the T-8 screw securing the processor board. Press the tabs on the processor board connector and slide processor board toward the back of instrument to disengage the connector. Lift processor board out.

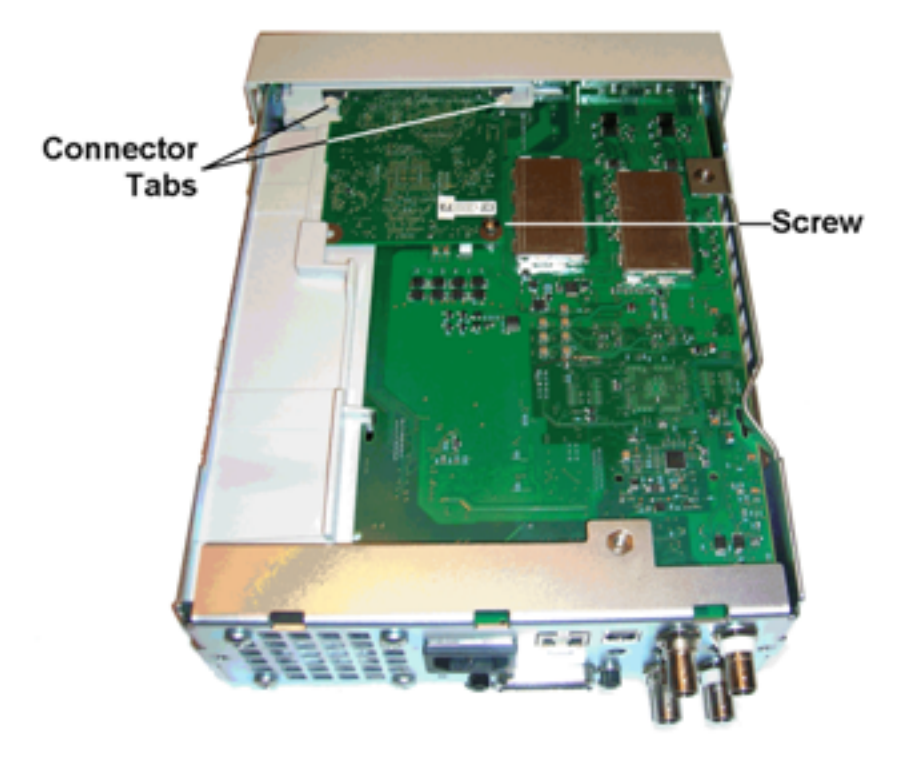

2. Remove front panel assembly. Remove T15 screw holding the main board. Press latch on left side of front panel and latch in power supply cover on right side of front panel. Push sides of metal chassis toward center to disengage studs on sides of front panel assembly. Gently pull front panel assembly straight off chassis. Note that front panel assembly has an electrical connector to the main board. Be careful not to damaged connector.

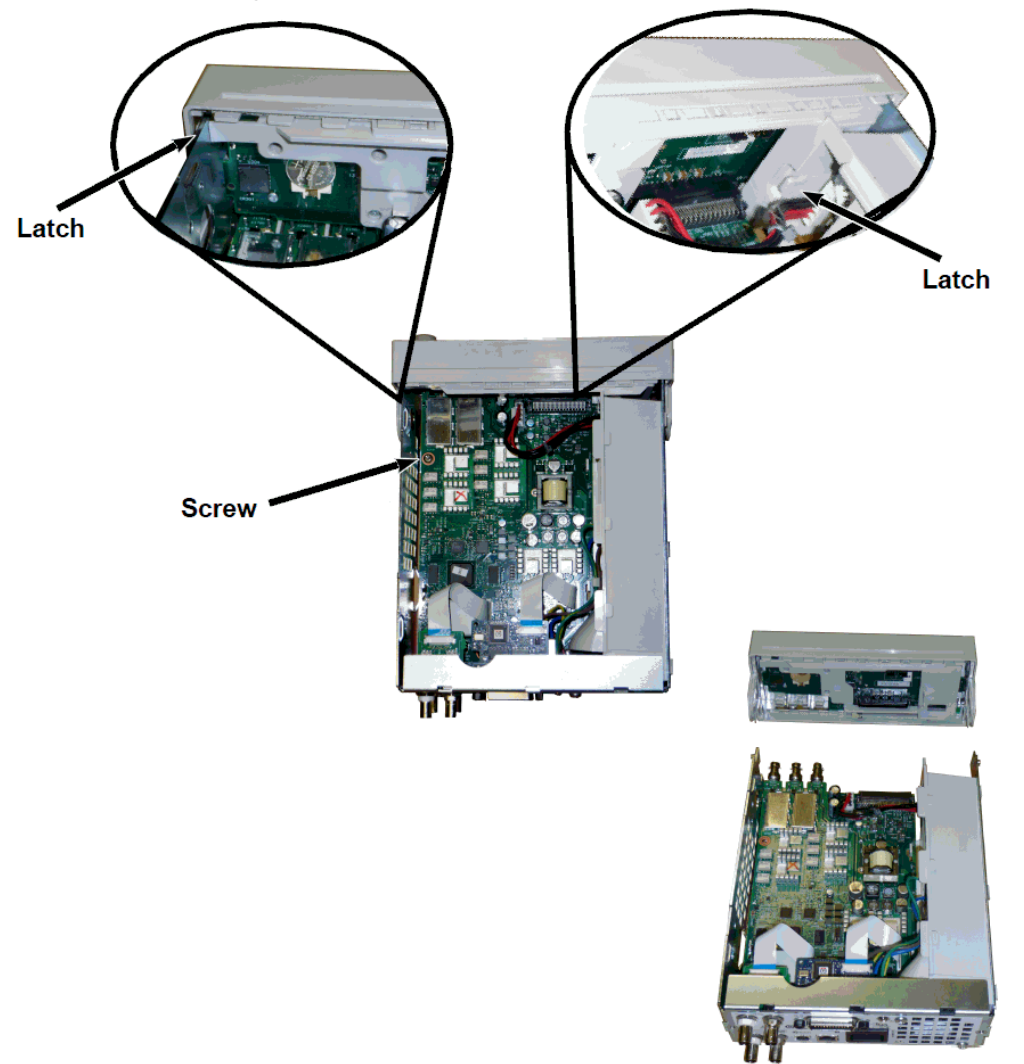

3. Remove Main Board. Disconnect power supply connector from main board. Disconnect **GPIB** and **Oscillator In** ribbon cables. Disconnect fan power cable from main board. Loosen and remove nuts securing **Modulation In** and **Ext Trig** BNC connector to rear panel. Remove screw below GPIB board securing main board to chassis. Slide main board toward front of instrument to disengage tabs on power supply cover. Lift main board out.

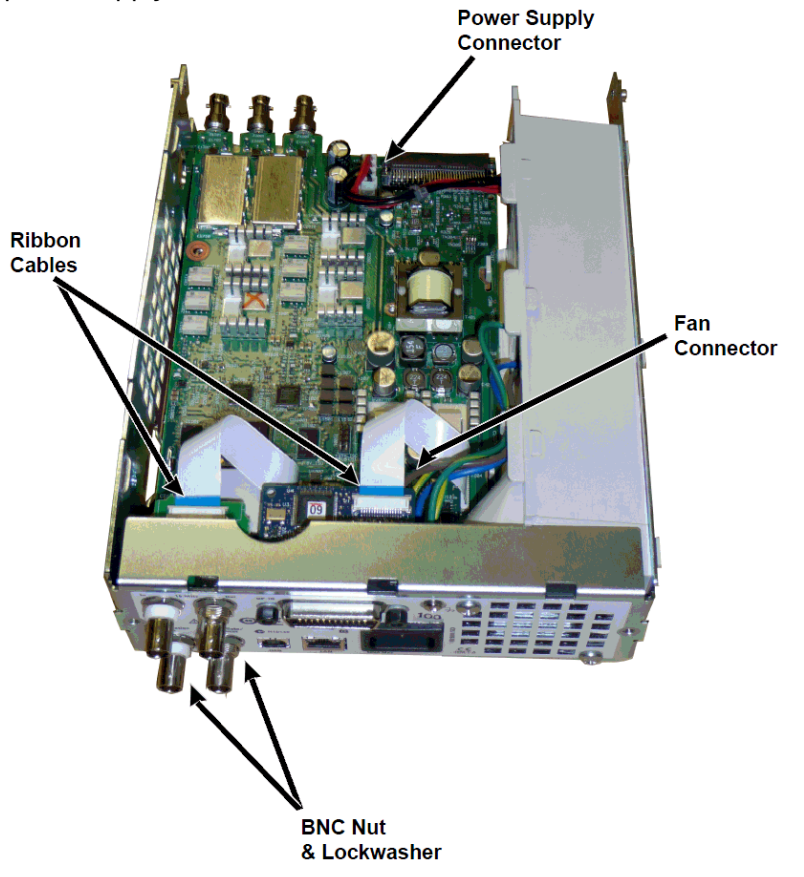

4. Remove Power Supply. Disconnect input power to power supply board (blue and brown wires). Disconnect green ground connector on power supply board. Remove screw securing power supply cover to chassis. Slide power supply assembly toward front of instrument and remove.

#### **WARNING**

Always re-attach the green ground wire to the power supply before operating the instrument.

5. The remaining assemblies can be removed from the chassis if needed.

# Front Panel Disassembly

1. Pull the knob straight off. Remove six T8 screws securing front panel bracket to front panel assembly. Lift out bracket.

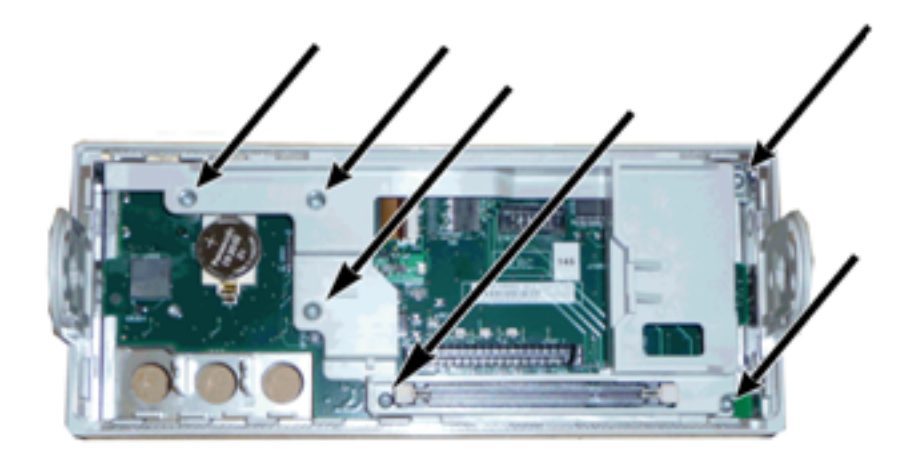

2. Disconnect display ribbon cable from the front panel board. Remove T8 screws securing the front panel board to the front panel assembly. Lift out printed circuit board.

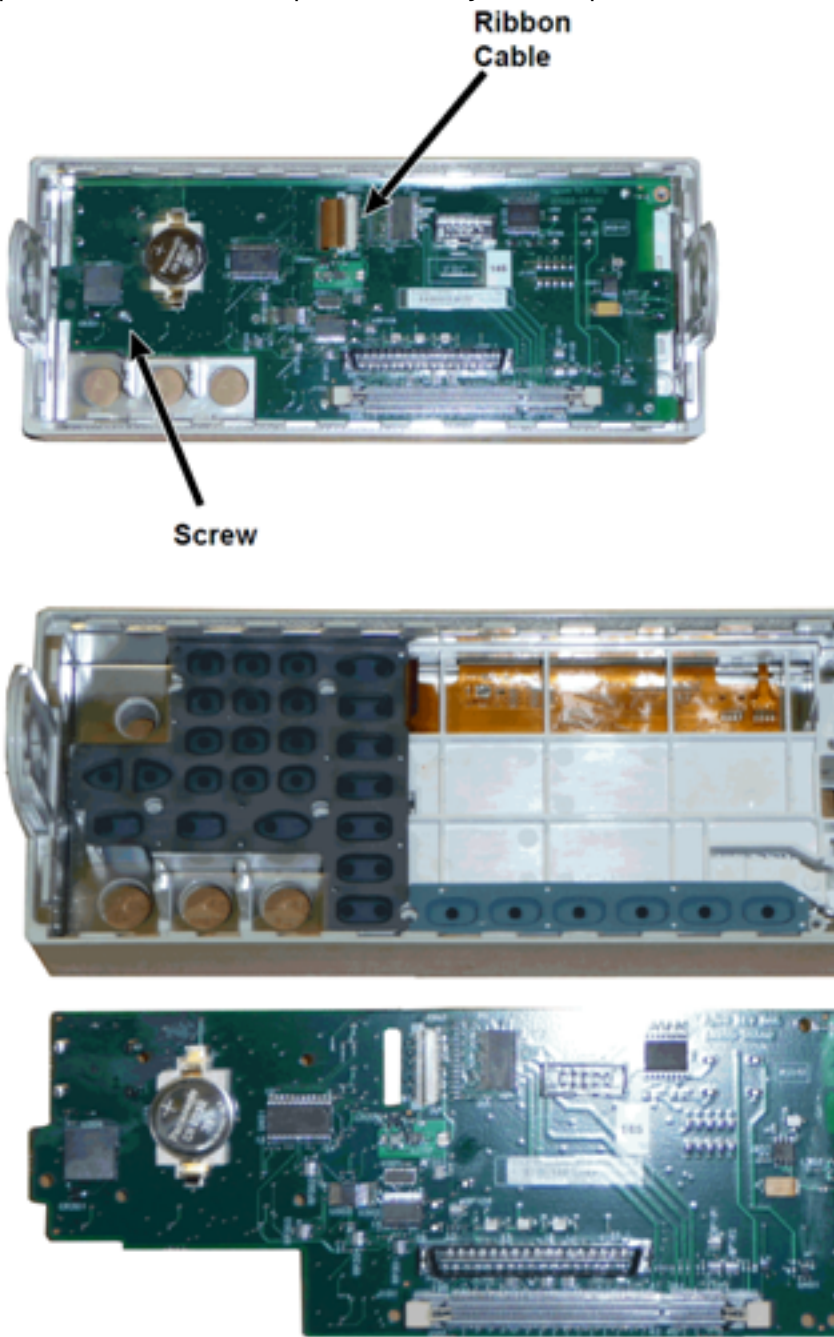

<span id="page-586-0"></span>3. All additional front panel assemblies can now be lifted out of front panel housing.

Disassembly - 33600 Series

This section describes the procedure for disassembling the instrument.

# Tools Required

The following tools are required for instrument disassembly.

- T15 Torx driver (most disassembly)
- T8 Torx driver (front panel disassembly)
- Posidrive and flat bladed screw drivers
- 14 mm nut driver, hollow shaft (rear-panel BNC connectors)
- T10 Torx driver (rear-panel GPIB connector)
- **WARNING Only qualified, service-trained personnel who are aware of the hazards involved should remove instrument covers. Always disconnect the power cable and any external circuits before removing the instrument cover. Some circuits are active and have power applied even when the power switch is turned off.**

**Always disconnect all inputs, cords, and cables before disassembling the instrument.**

# General Disassembly Procedure

- 1. Turn off the power. Remove all cables from the instrument.
- 2. Rotate the handle upright and pull off.

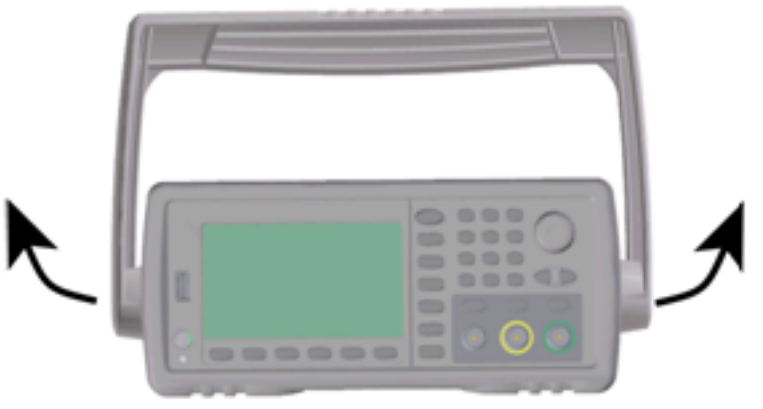

Service and Repair - Introduction

3. Pull off the instrument bumpers.

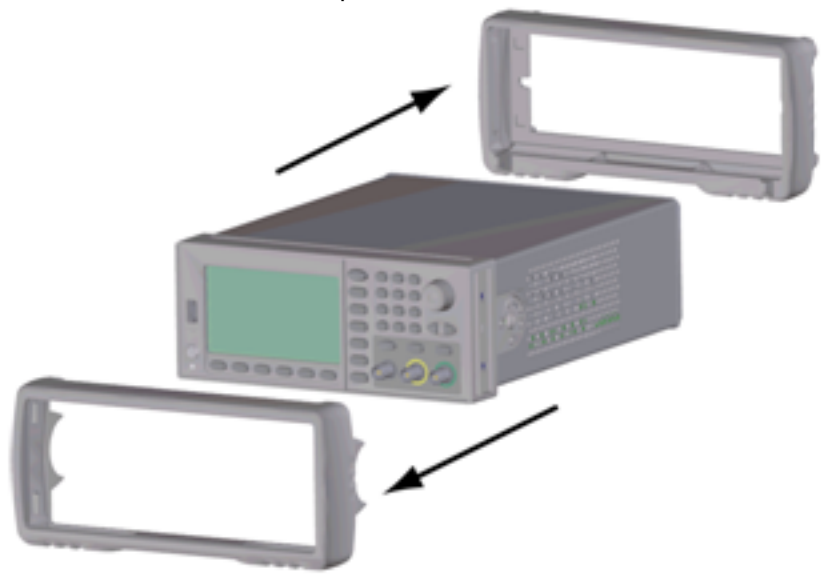

4. Loosen the two captive screws (circled in red, below) in the rear bezel and remove the rear bezel.

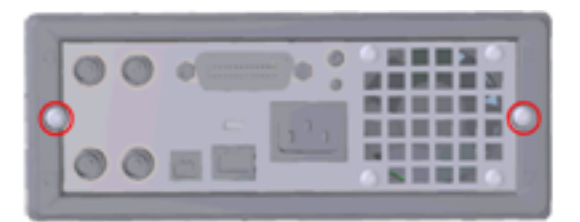

5. Slide off the instrument cover.

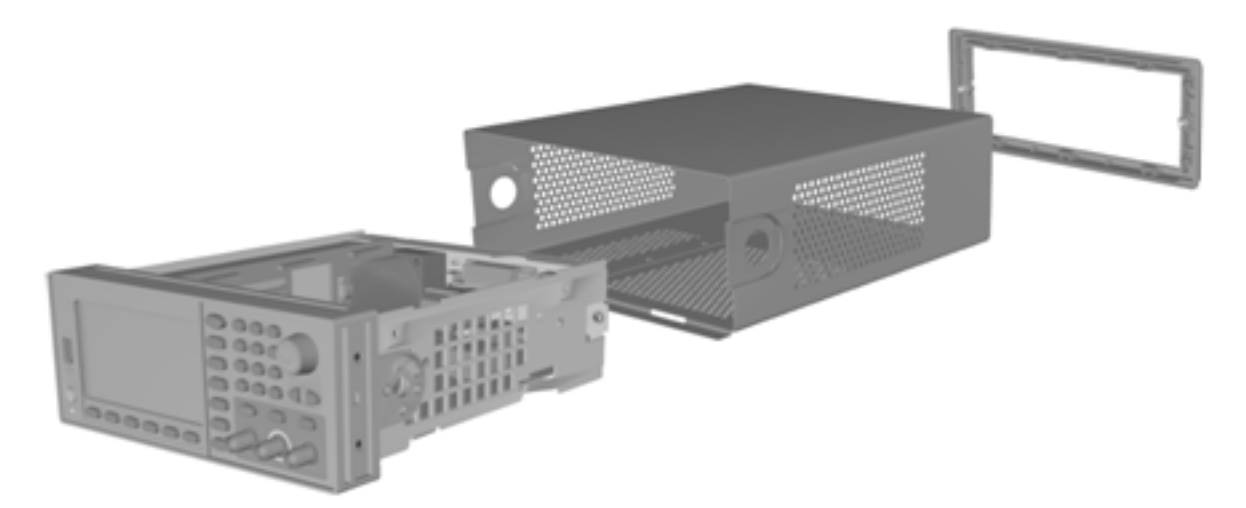

Many of the service procedures can now be performed without further disassembly. Troubleshooting and service procedures that require power be applied can be performed with the instrument in this state of disassembly.

#### **WARNING**

*SHOCK HAZARD. Only service-trained personnel who are aware of the hazards involved should remove the instrument covers. Dangerous voltages may be encountered with the instrument covers removed.*

#### Main Component Disassembly

#### **To remove the front panel and front panel PCBA**

1. Remove the two screws near the front of the power supply deck that secure the power supply deck in place.

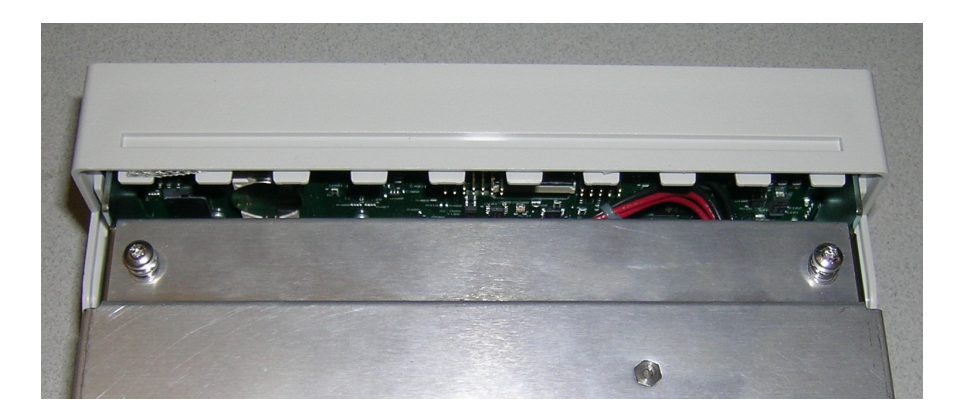

2. Tilt the power supply deck upward and lift it over the edge of the chassis. Then place it upside down on your bench, as shown below.

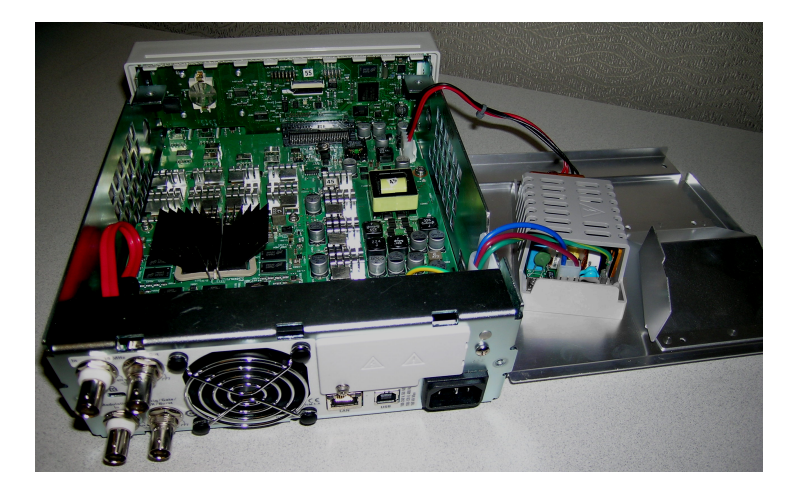

- 3. Remove the two screws from the main board. These are located directly below the two screws that you removed in step 1.
- 4. Push the sides of the chassis inward and slide the front panel forward to pull the front panel off.
- 5. Disconnect the cable that connects the front panel board to the display by lifting up on the connector lever to release the cable.
- 6. Remove the seven screws that hold the PCBA to the front panel plastic.

#### To remove the main board

- 1. If you have the GPIB option installed, remove it as described [here](#page-593-0).
- 2. Remove the front panel as described above.

Service and Repair - Introduction

3. To access the main board, lift the power supply deck up and away from the instrument. You may either rest it in the groove on the instrument's chassis or move it completely out of the way and set it on your bench, as shown below.

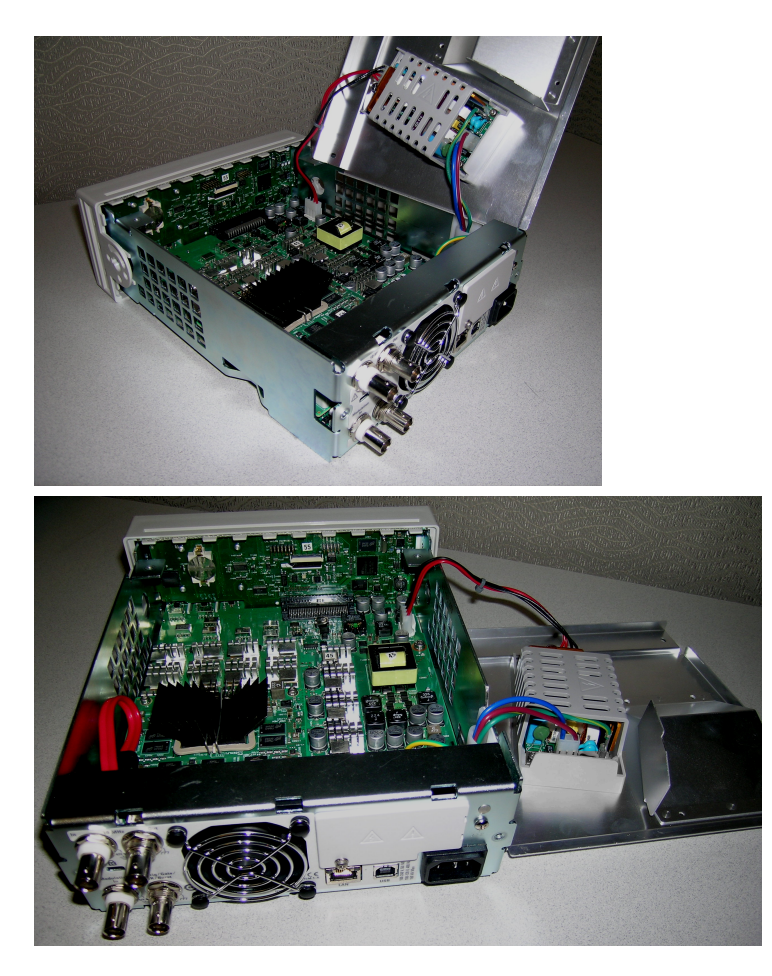

- 4. Remove the cable with the red and black wires from the connector at the front of the main board.
- 5. Remove the other cables (from the AC power inlet module) from the rear of the power supply.
- 6. Disconnect the red cable and the fan cable from the rear of the main board.
- 7. Remove the screw that connects the main board to the chassis at the rear of the instrument.
- 8. Remove the lock washers and nuts from the lower two BNC connectors on the rear panel.
- 9. Slide the main board slightly to clear the chassis side hooks and then pull up and out to remove the board.

# <span id="page-590-0"></span>Battery Replacement

This section describes the procedure for replacing the battery on the instrument's front panel.

#### **WARNING**

**Only qualified, service-trained personnel who are aware of the hazards involved should remove instrument covers. Always disconnect the power cable and any external circuits before removing the instrument cover. Some circuits are active and have power applied even when the power switch is turned off.**

**Always disconnect all inputs, cords, and cables before disassembling the instrument.**

### Tools Required

- T20 Torx driver (most disassembly)
- Small, flat-blade screw driver (for prying)

# **Procedure**

(Images shown below provided courtesy of Keystone Electronics Corp.)

- 1. Turn off the power and remove all measurement leads and other cables, including the power cord, from the instrument before continuing.
- 2. Follow the 33500 Series [disassembly](#page-579-0) procedure or 33600 Series [disassembly](#page-586-0) procedure to disassemble the instrument.
- 3. Locate the battery on the front panel, and position the screwdriver tip under the battery, as shown.

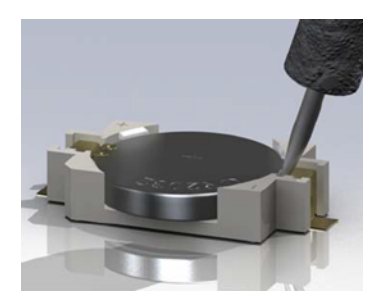

4. Use the screwdriver to pry the battery from the battery holder.

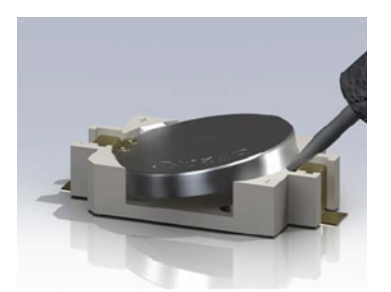

- 5. Remove the battery and discard or recycle it in accordance with all applicable regulations.
- 6. Position the new battery in the battery holder, + side up. Push down gently to seat the battery in the holder.

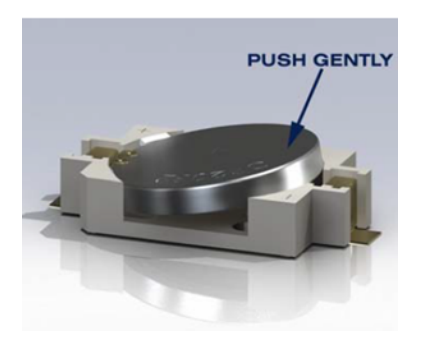

7. Re-assemble the instrument completely before connecting any cables or cords.

This concludes the battery replacement procedure.

# <span id="page-593-0"></span>Installing the Optional GPIB Interface

#### **WARNING This procedure should be performed by qualified service personnel only. Turn off the power and remove all measurement leads and other cables, including the power cord, from the instrument before continuing.**

# Tools Required

This procedure requires a T10 Torx driver.

#### Installation Procedure

- 1. Turn off the power and remove all measurement leads and other cables, including the power cord, from the instrument before continuing.
- 2. Use the Torx driver to remove the screw from the GPIB cover plate. Retain the screw for use later in this procedure. Then remove the cover plate by sliding it to the left.

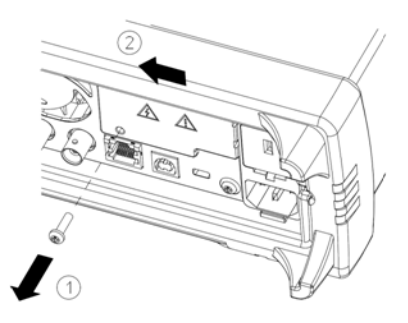

#### **WARNING** Retain GPIB Cover Plate

**After installing the GPIB option, retain the cover plate for use in the event that you ever remove the GPIB option. The instrument should never be connected to power or inputs on the measurement terminals without either the GPIB module or the cover plate securely covering the rear-panel opening.**

3. Locate the connector, just inside the unit, for the cable attached to the GPIB module

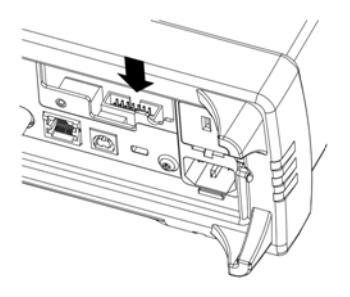

4. Bend the cable so that it is extends above the circuit board. Attach the cable to the connector that was located in the previous step.

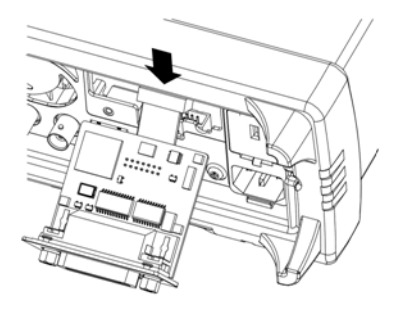

5. Put the module into the unit and slide the GPIB board to the right so that it is flush against the instrument's sheet metal. Use the screw that was removed above to secure the GPIB plate in place.

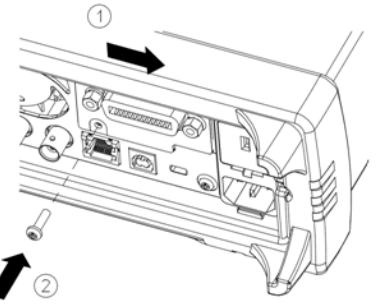

This concludes the GPIB installation procedure.

# Index

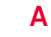

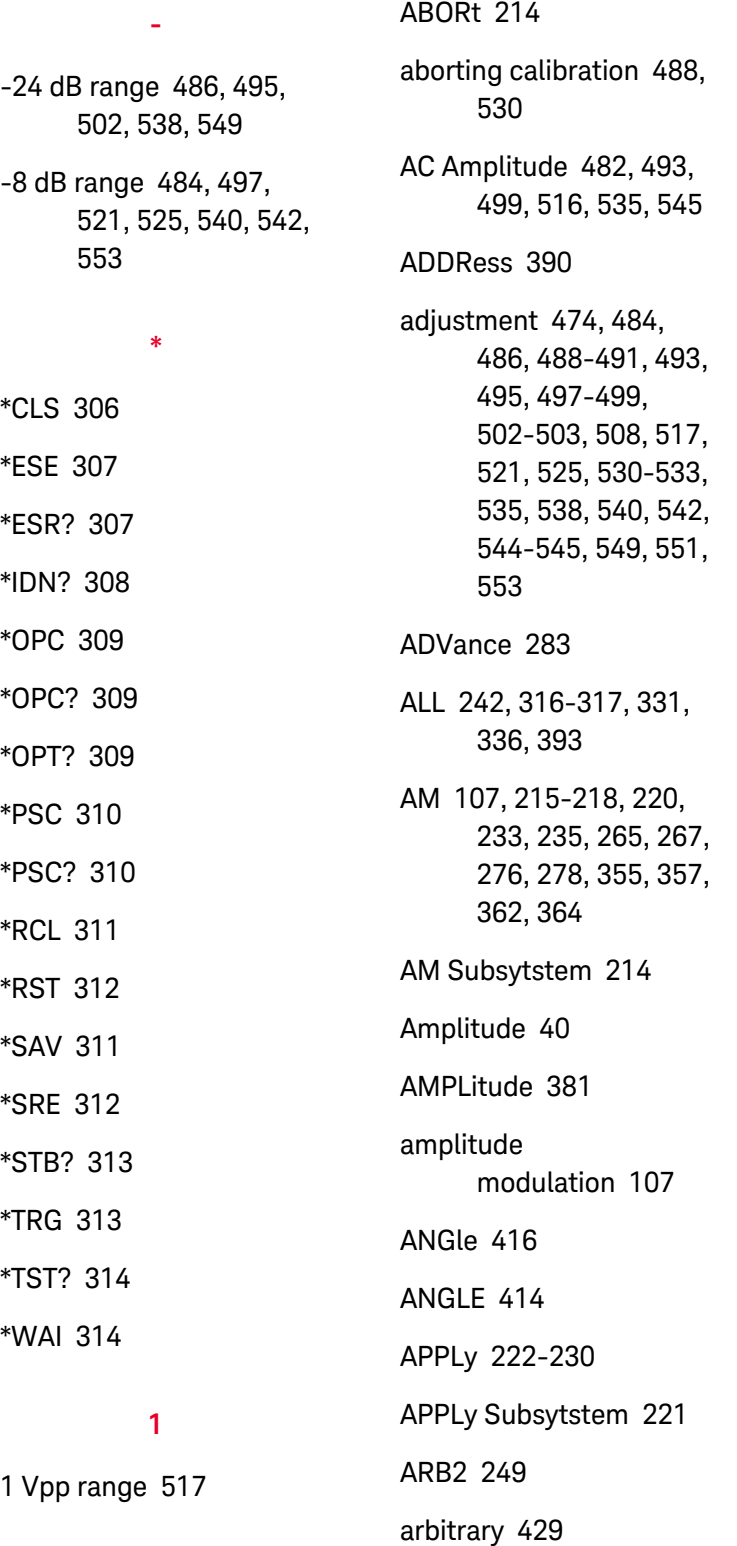

ARBitrary [223,](#page-222-0) [250](#page-249-0), [282-](#page-281-0) [285](#page-281-0), [287-288](#page-286-0), [300-303,](#page-299-0) [332](#page-331-0), [349,](#page-348-0) [367](#page-366-0), [416](#page-415-0) arbitrary waveform [48](#page-47-0), [74](#page-73-0), [429](#page-428-0) arbitrary waveforrm editor [74](#page-73-0) ARBRate [259](#page-258-0) ASCII String Parameters [209](#page-208-0) ATTRibute [252-253](#page-251-0) AUTO [368,](#page-367-0) [424](#page-423-0) AVERage [252](#page-251-0)

#### **B**

BALance [300-302](#page-299-0) BANDwidth [289](#page-288-0) battery [591](#page-590-0) battery replacement [591](#page-590-0) BEEPer [388-389](#page-387-0) block diagram [556](#page-555-0), [558](#page-557-0) Boolean Parameters [209](#page-208-1) BORDer [268](#page-267-0) BOTH [292,](#page-291-0) [296](#page-295-0) BPSK [218,](#page-217-0) [220](#page-219-0), [232-233,](#page-231-0) [235](#page-234-0), [265,](#page-264-0) [267](#page-266-0), [276,](#page-275-0) [278](#page-277-0), [355,](#page-354-0) [357](#page-356-0), [362,](#page-361-0) [364](#page-363-0) BPSK Subsytstem [231](#page-230-0) BRATe [289](#page-288-1) burst [60](#page-59-0), [62](#page-61-0)

BURSt [239-241](#page-238-0) BURSt Subsystem [236](#page-235-0) burst waveform [60](#page-59-0) BUS [209](#page-208-2)

#### **C**

calibration [472,](#page-471-0) [474](#page-473-0), [477](#page-476-0), [479,](#page-478-0) [481-482,](#page-480-0) [484](#page-483-0), [486,](#page-485-0) [488-490,](#page-487-1) [493](#page-492-0), [495,](#page-494-0) [497-499,](#page-496-0) [502-503,](#page-501-0) [507-508](#page-506-0), [512-517,](#page-511-0) [521](#page-520-0), [525,](#page-524-0) [530-532,](#page-529-1) [535](#page-534-0), [538,](#page-537-0) [540](#page-539-0), [542,](#page-541-0) [544-545,](#page-543-1) [549](#page-548-0), [551,](#page-550-0) [553](#page-552-0) CALibration [242-245](#page-241-0) calibration errors [505](#page-504-0), [555](#page-554-0) **CALibration** Subsystem [242](#page-241-1) Carrying Handle [37](#page-36-0) CATalog [256,](#page-255-0) [325](#page-324-0), [331-](#page-330-0) [333](#page-330-0), [392](#page-391-0) CDIRectory [334](#page-333-0) CENTer [270](#page-269-0) CFACtor [252](#page-251-1) channel 2 adjustments [479,](#page-478-0) [513](#page-512-0) channel configuration [86](#page-85-0) CLEar [256](#page-255-1) CLEAr [259](#page-258-1), [261](#page-260-0) Clear Status [455](#page-454-0)

CLICk [389](#page-388-0)

CLS [208,](#page-207-0) [306](#page-305-0), [455](#page-454-0) CODE [243](#page-242-0) COMBine [246](#page-245-0) command language commands by subsystem [20,](#page-19-0) [22,](#page-21-0) [212](#page-211-0) quick reference [431](#page-430-0) Command Separators [207](#page-206-0) COMMunicate [390,](#page-389-1) [398-](#page-397-0) [407](#page-397-0) CONDition [375,](#page-374-0) [377](#page-376-0) Configure a Pulse Waveform [47](#page-46-0) configuring remote interface [71](#page-70-0) Contacting Keysight [14](#page-13-0) CONTinuous [316](#page-315-0) CONTrol [398](#page-397-0) COPY [334-335](#page-333-1) COUNt [243](#page-242-1), [394,](#page-393-0) [410](#page-409-0) COUPle [270-272,](#page-269-1) [365-](#page-364-0) [367](#page-364-0), [419](#page-418-0) CURRent [369](#page-368-0) CYCLe [323](#page-322-0) **D** DAC [250](#page-249-1) DATA [249-250,](#page-248-0) [252-254,](#page-251-0)

[256](#page-255-0), [286,](#page-285-0) [290](#page-289-0), [304,](#page-303-0)

[332](#page-331-0), [336-337](#page-335-1), [339](#page-338-0) DATA Subsystem [247](#page-246-0) DATE [391](#page-390-0) DC [224](#page-223-0) DC Offset [42](#page-41-0), [483,](#page-482-0) [516](#page-515-1) DC Offset Voltage [42](#page-41-0) DC Voltage [45](#page-44-0) DCYCle [293,](#page-292-0) [299](#page-298-0), [360](#page-359-0) DEF Parameters [207](#page-206-1) DELay [411](#page-410-0) DELete [325,](#page-324-1) [335](#page-334-0), [392-](#page-391-1) [393](#page-391-1) DEPTh [215](#page-214-0) DESCription [393](#page-392-1) DESired [321](#page-320-0) DEViation [263](#page-262-0), [353,](#page-352-0) [359-](#page-358-0) [360](#page-358-0) Device Clear [210](#page-209-0) DHCP [399](#page-398-0) disassembly [580,](#page-579-0) [587](#page-586-0) Discrete Parameters [209](#page-208-3) display [31](#page-30-0) DISPlay [258-261](#page-257-0) DISPlay Subsystem [257](#page-256-0) display view [261](#page-260-1) DNS [400](#page-399-0) DOMain [400](#page-399-1) DOWNload [336](#page-335-1) DSSC [216](#page-215-0) DUAL view [261](#page-260-1)

duty cycle [293](#page-292-0), [299,](#page-298-0) [360](#page-359-0) Duty Cycle [46](#page-45-0) Duty Cycle of a Square Wave [46](#page-45-0)

DWELl [318](#page-317-0)

#### **E**

edge time [292,](#page-291-0) [296](#page-295-0) embedded waveform editor [74](#page-73-0) Embedded Waveform Editor [173](#page-172-0) ENABle [320,](#page-319-0) [376](#page-375-0), [378,](#page-377-0) [390](#page-389-1) End-Or-Identify [208](#page-207-1) entering numbers [32](#page-31-0) ERRor [351,](#page-350-0) [391](#page-390-1), [393-](#page-392-2) [394](#page-392-2) error messages [505,](#page-504-0) [555](#page-554-0) Error Messages [454](#page-453-0) Error Messages, Sorted by Error Code [454](#page-453-0) errors [505](#page-504-0), [555](#page-554-0) ESE [307](#page-306-0) ESR? [307](#page-306-1) EVENt [376](#page-375-1), [378](#page-377-1) Event Status Enable [310](#page-309-0) example programs [425](#page-424-0) Ext Trig BNC [411](#page-410-1) EXTernal [209](#page-208-2) external timebase reference [171](#page-170-0)

#### **F**

Factory Reset [312](#page-311-0), [389,](#page-388-1) [448](#page-447-0), [455](#page-454-0)

features [86](#page-85-1)

FEED [246](#page-245-0)

FIFO [455](#page-454-1)

First-in-first-out [455](#page-454-1)

- flatness [484](#page-483-0), [486,](#page-485-0) [495](#page-494-0), [497](#page-496-0), [502-503](#page-501-0), [517,](#page-516-0) [521](#page-520-0), [525,](#page-524-0) [538](#page-537-0), [540,](#page-539-0) [542](#page-541-0), [549,](#page-548-0) [551](#page-550-0), [553](#page-552-0)
- FM [107,](#page-106-0) [218](#page-217-0), [220](#page-219-0), [233,](#page-232-0) [235](#page-234-0), [263-265](#page-262-0), [267,](#page-266-0) [276](#page-275-0), [278,](#page-277-0) [355](#page-354-0), [357,](#page-356-0) [362](#page-361-0), [364](#page-363-0)

FM Subsystem [261](#page-260-2)

FNAMe [336](#page-335-2)

FOCus [258](#page-257-1)

FORMat [249](#page-248-0), [268,](#page-267-0) [304](#page-303-1)

FREE [256](#page-255-2)

frequency [489](#page-488-0), [531](#page-530-0)

Frequency [38,](#page-37-0) [123](#page-122-0), [132,](#page-131-0) [140](#page-139-0), [152,](#page-151-0) [158](#page-157-0), [164,](#page-163-0) [474](#page-473-0), [479,](#page-478-1) [508](#page-507-0), [514](#page-513-0)

FREQuency [217,](#page-216-0) [264](#page-263-0), [269-273,](#page-268-0) [275](#page-274-0), [284,](#page-283-0) [319](#page-318-0), [323,](#page-322-1) [354](#page-353-0), [361,](#page-360-0) [382](#page-381-0)

Frequency-Shift Keying [121](#page-120-0)

frequency list [429](#page-428-1)

frequency modulation [107](#page-106-0) frequency sweep [58](#page-57-0) front-panel menus [65](#page-64-0) front panel [30-32](#page-29-0), [65](#page-64-0) FSK [55,](#page-54-0) [121](#page-120-0) FSK waveform [55](#page-54-0) FSKey [218](#page-217-0), [220,](#page-219-0) [233](#page-232-0), [235](#page-234-0), [265,](#page-264-0) [267](#page-266-0), [275-276,](#page-274-0) [278](#page-277-0), [355,](#page-354-0) [357](#page-356-0), [362,](#page-361-0) [364](#page-363-0) FSKey Subsystem [274](#page-273-0)

Subsystem [268](#page-267-1)

**FREQuency** 

FUNCtion [217,](#page-216-1) [264](#page-263-1), [281-](#page-280-0) [290](#page-280-0), [292-303](#page-291-0), [354,](#page-353-1) [361](#page-360-1), [367,](#page-366-0) [383](#page-382-0)

FUNCtion Subsystem [279](#page-278-0) functions [86](#page-85-1)

**G**

GAIN [301](#page-300-0) GATE [239](#page-238-0) GATeway [401](#page-400-0) GPIB [390,](#page-389-0) [454](#page-453-1) GPIB option [594](#page-593-0) GRAPh view [261](#page-260-1)

#### **H**

Handle [37](#page-36-0) Hardware Address [403](#page-402-0) HCOPy [304](#page-303-0) HCOPy Subsystem [303](#page-302-0) Help [49](#page-48-0) Help system [49](#page-48-0) HIGH [420-421](#page-419-0) High-Level [44](#page-43-0) High-Level Value [44](#page-43-0) HNAMe [320](#page-319-1) HOLD [294](#page-293-0) HOSTname [402](#page-401-0) HTIMe [386](#page-385-0)

# **I**

I/O [454](#page-453-1) queue [454](#page-453-1) IDENtify [320](#page-319-2) IDN? [308](#page-307-0) IEEE-488 Common Commands [304](#page-303-2) IMMediate [209](#page-208-2), [317,](#page-316-0) [388](#page-387-0), [397](#page-396-0) INITiate [316-317](#page-315-0) INITiate Subsystem Introduction [316](#page-315-1) Input attenuation [318](#page-317-1) INSTall [394](#page-393-1) Instrument Preset [389](#page-388-1) instrument state [63](#page-62-0) INTernal [217](#page-216-0), [232,](#page-231-0) [239](#page-238-1), [264](#page-263-0), [275,](#page-274-1) [354](#page-353-0), [361,](#page-360-0) [382-383](#page-381-0) internal ADC [490](#page-489-0), [532](#page-531-0) Internal Function [210](#page-209-1)

internal timebase [481,](#page-480-0) [489](#page-488-0), [515,](#page-514-0) [531](#page-530-0) Introduction [206](#page-205-0) SCPI Language [206](#page-205-0) Introduction to instrument [28](#page-27-0) IPADdress [403](#page-402-1) IQ Player [155](#page-154-0) IQ Waveform [155](#page-154-0)

#### **K**

Keysight IO Libraries Suite [17](#page-16-0)

#### **L**

LAN [398-407](#page-397-0) LAN Configuration [71,](#page-70-0) [397](#page-396-1) LEADing [296](#page-295-0) LEVel [411](#page-410-2) LICense [392-394](#page-391-0) LIMit [421-422](#page-420-0) LIST [318-319,](#page-317-0) [337](#page-336-0) list of frequencies [429](#page-428-1) LIST Subsystem [318](#page-317-2) LOAD [336-338](#page-335-0), [341](#page-340-0) Local key [258](#page-257-2) LOCK [395-396](#page-394-0) LOW [420-421](#page-419-0) Low-Level [44](#page-43-0) Low-Level Value [44](#page-43-0)

LXI [320-322](#page-319-2) LXI Subsystem [319](#page-318-1)

#### **M**

MAC [403](#page-402-2) MARKer [323-324](#page-322-0) MARKer Subsystem [322](#page-321-0) Master Summary [312-](#page-311-2) [313](#page-311-2) MDIRectory [334](#page-333-0) MDNS [320-321](#page-319-0) MEMory [325-326](#page-324-2) MEMory Subsystem [324](#page-323-0) menus [65](#page-64-0) Message Available [312-](#page-311-1) [313](#page-311-1) MMEMory [331-339](#page-330-0) **MMEMory** Subsystem [327](#page-326-0) MODE [240](#page-239-0), [271-272](#page-270-0), [342](#page-341-0), [344,](#page-343-0) [365](#page-364-1) modulated waveform [54](#page-53-0) modulation [54](#page-53-0) MODulation [350](#page-349-0) **Modulation** attenuation [318](#page-317-1) MOVE [338](#page-337-0) **N**

NAME [395](#page-394-0) NCYCles [240](#page-239-1) NOISe [225](#page-224-0), [289](#page-288-0) numeric keypad [32](#page-31-0) Numeric Parameters [209](#page-208-4) **O** offset [483](#page-482-0), [516](#page-515-1) OFFSet [271,](#page-270-1) [300](#page-299-0), [302,](#page-301-0)

[366](#page-365-0), [423](#page-422-0)

Notices, safety [3](#page-2-0), [5](#page-4-0)

NSTates [325](#page-324-2)

number entry [32](#page-31-0)

OPC [208](#page-207-0), [309](#page-308-0)

OPC? [309](#page-308-1)

operating information [16](#page-15-0)

OPERation [375-376](#page-374-0)

OPT? [309](#page-308-2)

OUTPut [340-347](#page-339-0)

Output Amplitude [40](#page-39-0)

output channels [86](#page-85-0)

output configuration [86](#page-85-0)

Output Frequency [38](#page-37-0), [123](#page-122-0), [132,](#page-131-0) [140](#page-139-0), [152,](#page-151-0) [158](#page-157-0), [164,](#page-163-0) [474](#page-473-0), [479,](#page-478-1) [508](#page-507-0), [514](#page-513-0)

output impedance [492,](#page-491-0) [498](#page-497-0), [534,](#page-533-0) [544](#page-543-2)

OUTPut Subsystem [339](#page-338-1) output termination [53](#page-52-0)

OWNer [395](#page-394-1)

#### **P**

Parameter Settings [208](#page-207-2) Querying [208](#page-207-2)

parts [579](#page-578-0) password [477](#page-476-0), [512](#page-511-0) performance verification [479,](#page-478-1) [514](#page-513-0) PERiod [239,](#page-238-1) [284](#page-283-0), [295,](#page-294-0) [300](#page-299-1) PHASe [232](#page-231-1), [241,](#page-240-0) [288](#page-287-0), [348-351](#page-347-0) Phase Modulation [115](#page-114-0) PHASe Subsystem [347](#page-346-0) PM [115](#page-114-0), [218,](#page-217-0) [220](#page-219-0), [233,](#page-232-0) [235](#page-234-0), [265,](#page-264-0) [267](#page-266-0), [276,](#page-275-0) [278](#page-277-0), [353-355](#page-352-0), [357,](#page-356-0) [362](#page-361-0), [364](#page-363-0) PM Subsystem [351](#page-350-1) POINt [324](#page-323-1) POINts [253](#page-252-0), [285,](#page-284-0) [319](#page-318-2) POLarity [239](#page-238-0), [342,](#page-341-1) [345](#page-344-0) power-on self-test [571](#page-570-0) Power-On Status Clear [310](#page-309-1) power supplies [561-562](#page-560-0) PRBS [226,](#page-225-0) [290](#page-289-0), [292](#page-291-0) PRESet [376](#page-375-2) PRNoise [289](#page-288-1) program examples [425](#page-424-0) PROMpt [405](#page-404-0) PSC [310](#page-309-0) PTPeak [253](#page-252-1), [286](#page-285-0) pulse [101,](#page-100-0) [428](#page-427-0) Pulse [47](#page-46-0)

PULSe [227,](#page-226-0) [259](#page-258-2), [293-](#page-292-0) [297](#page-292-0) pulse wave [101](#page-100-0), [428](#page-427-0) Pulse Waveform [47](#page-46-0) pulse width modulation [56](#page-55-0) PWM [56](#page-55-0), [218,](#page-217-0) [220](#page-219-0), [233,](#page-232-0) [235](#page-234-0), [265,](#page-264-0) [267](#page-266-0), [276,](#page-275-0) [278](#page-277-0), [355,](#page-354-0) [357](#page-356-0), [359-362,](#page-358-0) [364](#page-363-0) PWM Subsystem [358](#page-357-0) PWM waveform [56](#page-55-0)

# **Q**

Querying [208](#page-207-2) Parameter Settings [208](#page-207-2) Status Byte Register [313](#page-312-0) QUEStionable [377-378](#page-376-0) Questionable Data Register [310](#page-309-0)

Questionable Data

queries [378](#page-377-2)

Summary [312-313](#page-311-1)

Queue [454](#page-453-1)

I/O [454](#page-453-1)

Quick command reference [431](#page-430-0)

#### **R**

rack [51](#page-50-0) rack mount [51](#page-50-0)

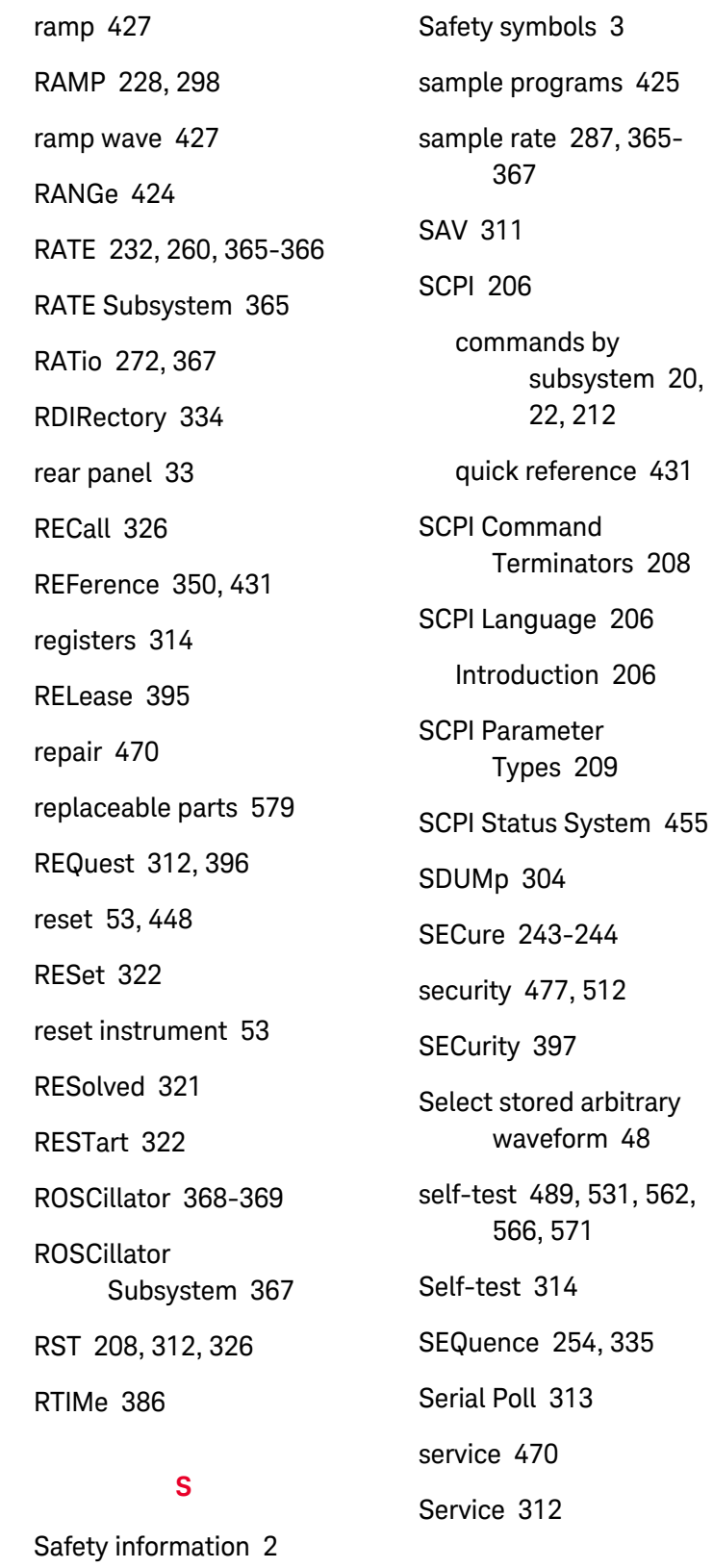

[512](#page-511-0)

 $3$ 

arbitrary

Service Request enable [310](#page-309-1) Set DC Offset Voltage [42](#page-41-0) Set DC Voltage [45](#page-44-0) Set Duty Cycle of a Square Wave [46](#page-45-0) Set High-Level Value [44](#page-43-0) Set Low-Level Value [44](#page-43-0) Set Output Amplitude [40](#page-39-0) Set Output Frequency [38](#page-37-0), [101](#page-100-0), [115,](#page-114-0) [123](#page-122-0), [132,](#page-131-0) [140](#page-139-0), [152,](#page-151-0) [158](#page-157-0), [164,](#page-163-0) [474](#page-473-0), [479,](#page-478-1) [508](#page-507-0), [514](#page-513-0) SETup [244](#page-243-0) sine [425](#page-424-1) sine wave [425](#page-424-1) SINusoid [229](#page-228-0) SKEW [302-303](#page-301-1) SLOPe [347,](#page-346-1) [411](#page-410-1) SMASk [404](#page-403-0) SNAMe [321](#page-320-0) SOURce [218](#page-217-0), [233,](#page-232-0) [265](#page-264-0), [276](#page-275-0), [345,](#page-344-1) [347](#page-346-2), [355,](#page-354-0) [362](#page-361-0), [368-369](#page-367-1), [384,](#page-383-0) [412](#page-411-0) SOURce Subsystem [370](#page-369-0) SPACing [386](#page-385-2) SPAN [273](#page-272-0) square [426](#page-425-0) SQUare [230,](#page-229-0) [299-300](#page-298-0) square wave [426](#page-425-0)

Safety notices [3,](#page-2-0) [5](#page-4-0)

SRATe [287,](#page-286-0) [367](#page-366-0) SRE [312](#page-311-1) Standard Event Register [310](#page-309-0) Standard Event Summary [312-313](#page-311-1) Standard Operation Register [310](#page-309-0), [312-](#page-311-1) [313](#page-311-1) Standard Operation Summary [312-313](#page-311-1) STANdard view [261](#page-260-1) STARt [273](#page-272-1) state [63](#page-62-0), [448](#page-447-0) STATe [220,](#page-219-0) [235](#page-234-0), [241,](#page-240-1) [244](#page-243-1), [267,](#page-266-0) [270](#page-269-1), [278,](#page-277-0) [302](#page-301-1), [320,](#page-319-2) [322](#page-321-2), [325-326,](#page-324-0) [333](#page-332-0), [338,](#page-337-1) [351](#page-350-0), [357,](#page-356-0) [364-365,](#page-363-0) [384](#page-383-1), [387,](#page-386-0) [389](#page-388-1), [422](#page-421-0) STATus [375-378](#page-374-0) Status Byte [312](#page-311-1) Status Byte Register [310](#page-309-0), [312-](#page-311-1) [313](#page-311-1) STATus Subsystem Introduction [372](#page-371-0) Status System Diagram [372](#page-371-0) STB? [313](#page-312-0) STOP [273](#page-272-2) STORe [244](#page-243-2), [336-339](#page-335-0) store state [63](#page-62-0) STRing [245](#page-244-0)

Sum [128](#page-127-0) SUM [381-384](#page-380-0) sum modulation [128](#page-127-0) SUM Subsystem Introduction [379](#page-378-0) Support [6](#page-5-0) sweep [58,](#page-57-0) [62](#page-61-0) SWEep [260,](#page-259-1) [386-387](#page-385-0) SWEep Subsystem Introduction [385](#page-384-0) Symbols, safety [3](#page-2-1) SYMMetry [298](#page-297-0) SYNC [343-345](#page-342-0) SYNChronize [288](#page-287-0), [351](#page-350-2) Syntax Conventions [206](#page-205-1) SYSTem [388-407](#page-387-0) **T** Technical support [6](#page-5-0)

TELNet [405](#page-404-0) termination [53](#page-52-0) TEXT [208](#page-207-5), [258-259,](#page-257-2) [261](#page-260-0) TEXT view [261](#page-260-1) TIME [303](#page-302-1), [387,](#page-386-1) [397](#page-396-2) timebase [171](#page-170-0), [489,](#page-488-0) [531](#page-530-0) timebase,external [171](#page-170-0) TIMer [413](#page-412-0) TRACk [408](#page-407-0) TRAiling [296](#page-295-0) TRANsition [292](#page-291-0), [296](#page-295-0)

TRG [313](#page-312-1) TRIangle [228](#page-227-0) TRIGger [346-347](#page-345-0), [410-](#page-409-1) [413](#page-409-1) trigger burst [62](#page-61-0) TRIGger Subsystem Introduction [148](#page-147-0), [410](#page-409-2) trigger sweep [62](#page-61-0) troubleshooting [562](#page-561-0), [566](#page-565-0) TST? [314](#page-313-0) tutorial [190](#page-189-0), [489,](#page-488-2) [531](#page-530-2)

#### **U**

UNIT [259-260,](#page-258-0) [414](#page-413-0), [416,](#page-415-0) [425](#page-424-2) UNLock [351](#page-350-0) UPDate [406](#page-405-0) UPLoad [339](#page-338-2) Using Device Clear [210](#page-209-0)

#### **V**

VALid [326](#page-325-1) VALue [245](#page-244-1) verification [479,](#page-478-0) [481-](#page-480-0) [483](#page-480-0), [498,](#page-497-1) [513-516,](#page-512-0) [544](#page-543-1) VERSion [397](#page-396-3) VIEW [261](#page-260-1) VOLatile [256](#page-255-0) VOLTage [418-425](#page-417-0)

VOLTage Subsystem Introduction [416](#page-415-1)

#### **W**

WAI [314](#page-313-1) Wait-for-trigger [313](#page-312-1), [412](#page-411-0) Waveform Editor [173](#page-172-0) Web Interface [18](#page-17-0)

WIDTh [297](#page-296-0)

WINS [407](#page-406-0)

WMESsage [405](#page-404-1)

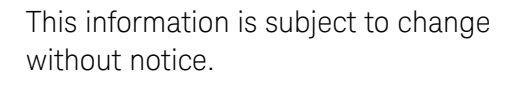

© Keysight Technologies 2013-2023 Edition 6, December 2023

Printed in Malaysia \*33500-90901\*

33500-90901 www.keysight.com

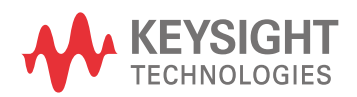

# Générateur de signaux Keysight Technologies Série Trueform

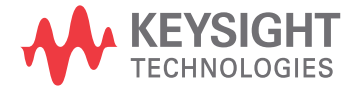

Guide d'utilisation et de maintenance

# Informations de sécurité et réglementaires

# Avertissements

© Keysight Technologies, Inc. 2013 - 2020

Conformément aux lois internationales relatives à la propriété intellectuelle, toute reproduction, tout enregistrement électronique et toute traduction de ce manuel, totalement ou en partie, sous quelque forme et par quelque moyen que ce soit, sont interdits sauf accord écrit préalable de la société Keysight Technologies, Inc.

### Informations sur le manuel

Référence : 33500-90912, édition 3, novembre 2020

# Adresse du fabricant

Keysight Technologies, Inc. 900 S. Taft Ave. Loveland, CO 80537 États-Unis

### Logiciels et documentation - Mises à jour et licences

Keysight publie des mises à jour des logiciels pour corriger des défauts recensés et améliorer le produit. Pour obtenir le dernier microprogramme et la dernière documentation, rendez-vous sur [www.](http://www.keysight.com/find/trueform) [keysight.com/find/trueform.](http://www.keysight.com/find/trueform)

Une partie du logiciel de ce produit est soumise à licence selon les termes de General Public License Version 2 (« GPLv2 »). Le texte de la licence et le code source sont disponibles à l'adresse [www.](http://www.keysight.com/find/GPLV2) [keysight.com/find/GPLV2](http://www.keysight.com/find/GPLV2).

Ce produit utilise Microsoft Windows CE. Keysight recommande vivement l'utilisation d'un logiciel antivirus courant sur tous les ordinateurs Windows connectés aux instruments Windows CE. Pour de plus amples informations, rendez-vous sur [www.keysight.com/find/trueform](http://www.keysight.com/find/trueform).

# Garantie

Les informations contenues dans ce document sont fournies « en l'état » et peuvent faire l'objet de modifications sans préavis dans les éditions ultérieures. Dans les limites de la législation en vigueur, Keysight exclut en outre toute garantie, expresse ou implicite, concernant ce manuel et les informations qu'il contient, y compris, mais non exclusivement, les garanties de qualité marchande et d'adéquation à un usage particulier. Keysight ne saurait en aucun cas être tenu responsable des erreurs ou des dommages incidents ou indirects, liés à la fourniture, à l'utilisation ou à l'exactitude de ce document ou aux performances de tout produit Keysight auquel il se rapporte. Si Keysight a passé un contrat écrit avec l'utilisateur et que certains termes de ce contrat semblent contradictoires avec ceux de ce document, les termes et conditions de la garantie prévalent.

# Licences technologiques

Le matériel et le logiciel décrits dans ce document sont protégés par un accord de licence ; leur utilisation ou leur reproduction est soumise aux termes et conditions de ladite licence.

# Légende de limitation des droits

Si le logiciel est utilisé par un représentant direct ou indirect du gouvernement des États-Unis d'Amérique, le logiciel est livré et commercialisé en tant que logiciel informatique commercial selon les directives DFAR 252.227-7014 (juin 1995), ou en tant qu'article commercial selon la directive FAR 2.101(a) ou logiciel informatique limité selon la directive FAR 52.227-19 (juin 1987) ou toute règle ou clause de contrat équivalents. L'utilisation, la duplication ou la divulgation du logiciel est régie par les termes habituels de la licence commerciale de Keysight Technologies. Les départements ne faisant pas partie de la Défense (DOD) et agences gouvernementales des États-Unis d'Amérique recevront des droits limités comme l'indique la directive FAR 52.227-19 (c)(1-2) (juin 1987). Le gouvernement des États-Unis d'Amérique recevra des droits limités comme définis par la directive FAR 52.227-14 (juin 1987) ou DFAR 252.227-7015 (b)(2) (novembre 1995) et applicables pour toutes informations techniques.

# Consignes de sécurité

#### **ATTENTION**

La mention ATTENTION signale un danger. Elle attire l'attention sur une procédure ou une pratique qui, si elle n'est pas respectée ou correctement réalisée, peut se traduire par des dommages à l'appareil ou une perte de données importante. En présence de la mention ATTENTION, il convient de cesser toute utilisation tant que les conditions indiquées n'ont pas été parfaitement comprises et respectées.

#### AVERTISSEMENT

La mention AVERTISSEMENT signale un danger. Elle attire l'attention sur une procédure ou une pratique qui, si elle n'est pas respectée ou correctement réalisée, peut se traduire par des accidents graves, voire mortels. En présence de la mention AVERTISSEMENT, il convient de cesser toute utilisation tant que les conditions indiquées n'ont pas été parfaitement comprises et respectées.

# Symboles de sécurité

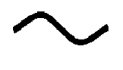

Courant alternatif

Borne reliée au cadre ou au châssis (masse fonctionnelle)

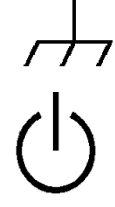

Alimentation en mode veille. L'appareil n'est pas complètement déconnecté du secteur si l'interrupteur est à l'arrêt.

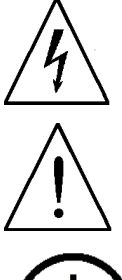

AVERTISSEMENT Risque d'électrocution

**ATTENTION** Consulter la documentation fournie

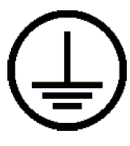

Borne de terre de protection (masse de sécurité)

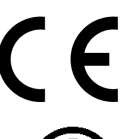

Le marquage CE est une marque déposée de la Communauté européenne.

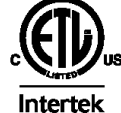

La marque ETL est une marque déposée de la société Intertek. S'applique uniquement aux instruments série 33500.

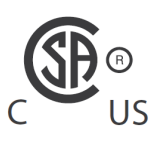

Le marquage CSA accompagné des mentions « c » et « us » signifie que le produit est certifié conforme aux normes américaines et canadiennes pour le marché américain et LIS le marché canadien, respectivement. S'applique uniquement aux instruments série 33600.

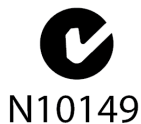

Le marquage C-tick est une marque déposée de l'agence australienne Spectrum Management Agency. Il indique la conformité aux règles de l'Australian EMC Framework N10149 selon les termes de la loi Radiocommunications Act de 1992.

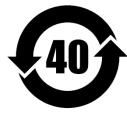

Contient une ou plusieurs des 6 substances dangereuses supérieures à la valeur de concentration maximale (MCV), période d'utilisation de protection environnementale (EPUP) de 40 ans.

1SM 1-A Ce texte indique un appareil industriel, scientifique et médical de classe A et du groupe 1 (CISPR 11, clause 4).

ICES/NMB-Cet appareil ISM est conforme à la norme ICES-001 du Canada.

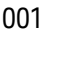

Cet appareil ISM est conforme à la norme NMB-001 du Canada.

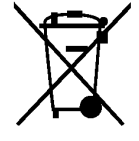

Ce produit est conforme aux équipements marqués selon la Directive WEEE (2002/96/CE). L'étiquette apposée sur le produit indique que vous ne devez pas le jeter avec les ordures ménagères.

Pour retourner les produits inutilisés, contactez votre distributeur Keysight le plus proche ou consultez le site [www.-](http://www.keysight.com/environment/product/)

[keysight.com/environment/product](http://www.keysight.com/environment/product/) pour de plus amples informations.

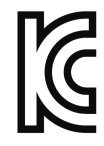

Cet équipement appartient à la classe A adaptée à un usage professionnel et est conçu pour être utilisé dans des environnements électromagnétiques non résidentiels.

이 기기는 업무용 (A 급 ) 전자파적합기기로서 판매자 또는 사용자는 이 점을 주 의하시기 바라 며 , 가정의의 지역에서 사용하는 것을 목적으 로 합니다 .

# Consignes de sécurité supplémentaires

Les consignes de sécurité présentées dans cette section doivent être appliquées au cours des différentes phases d'utilisation de cet instrument. Le non-respect de ces précautions ou des avertissements et instructions spécifiques mentionnés dans ce manuel constitue une violation des normes de sécurité établies lors de la conception, de la fabrication et de l'usage normal de l'instrument. Keysight Technologies ne saurait être tenu pour responsable du non-respect de ces consignes.

#### Généralités

N'utilisez ce produit que de la manière préconisée par le fabricant. Les fonctions de sécurité de ce produit peuvent être perturbées si vous ne respectez pas les consignes d'utilisation.

#### Avant la mise sous tension

Vérifiez que vous avez bien respecté toutes les consignes de sécurité. Effectuez tous les branchements à l'appareil avant de le mettre sous tension.

#### Mise à la terre de l'instrument

Ce produit comporte des bornes de terre de protection. Afin de réduire les risques électriques, l'instrument doit être relié à une source de courant alternatif par l'intermédiaire d'un cordon d'alimentation secteur pourvu d'un fil de terre connecté fermement à une terre électrique (terre de sécurité) au niveau de la prise de courant. Toute interruption du conducteur de protection (mise à la terre) ou tout débranchement de la borne de terre de protection présente un risque d'électrocution susceptible de provoquer des accidents graves.

- N'utilisez pas l'instrument en atmosphère explosive.
- Ne pas faire fonctionner l'instrument en présence de vapeur ou de gaz inflammables ou dans un environnement humide.
- Seules des personnes qualifiées, formées à la maintenance et conscientes des risques d'électrocution encourus peuvent déposer les capots de l'instrument. Débranchez toujours le cordon d'alimentation et tous les circuits externes avant de déposer le capot de l'instrument.

#### Ne modifiez pas l'instrument

N'installez pas de composants de remplacement et n'apportez aucune modification non autorisée à l'appareil. Pour toute opération de maintenance ou de réparation, renvoyez l'appareil à une agence commerciale et de service après-vente Keysight afin d'être certain que les fonctions de sécurité seront conservées.

### En cas de dommages

Les instruments endommagés ou défectueux doivent être désactivés et protégés contre toute utilisation involontaire jusqu'à ce qu'ils aient été réparés par une personne qualifiée.

#### **ATTENTION**

Sauf mention contraire dans les caractéristiques techniques, cet instrument ou ce système est destiné à un usage dans un local abrité, une installation de catégorie II et dans un environnement de degré de pollution 2 selon les normes CEI 61010-1 et respectivement. Il est conçu pour fonctionner avec une humidité relative maximale de 5 à 80 % à 40 °C au maximum (sans condensation). Cet instrument ou ce système est conçu pour fonctionner jusqu'à 3 000 mètres d'altitude et à des températures comprises entre 0 et 55 °C.

#### Support technique

Pour toute question concernant votre livraison ou pour obtenir des informations sur la garantie, la maintenance ou l'assistance technique, contactez Keysight [Technologies.](#page-626-0)

### Declaration of Conformity

Declarations of Conformity for this product and for other Keysight products may be downloaded from the Keysight Regulatory Web site:

<http://regulations.products.keysight.com/DoC/search.htm>

# Modèles et options

Ce chapitre décrit les modèles et options de la série d'instruments Trueform. Pour plus d'informations sur le chargement des licences des options via la face avant, reportez-vous à la section [Installation](#page-757-0) des [licences](#page-757-0). Pour plus d'informations sur le chargement de licences, reportez-vous à la section [Commandes](#page-1001-0) [SYSTem:LICense.](#page-1001-0)

#### Modèles d'instrument

Les modèles d'instruments dont les numéros se présentent sous la forme 335XXA ou 335XXB désignent la série 33500, alors que les modèles d'instruments présentant des numéros de type 336XXA se rapportent à la série 33600. Ensemble, les instruments série 33500 et série 33600 comprennent les générateurs de signaux série Trueform. Sauf indication contraire, toutes les rubriques du manuel s'appliquent à l'ensemble des instruments de la série Trueform.

Pour déterminer le numéro de modèle de votre instrument, consultez l'étiquette figurant sur la face avant de l'instrument. Vous pouvez également exécuter la requête \*IDN? sur l'interface distante ou appuyer sur les touches **[System] > Help > About** de la face avant.

Les numéros des modèles et des options de la série Trueform sont présentés et décrits dans le tableau cidessous.

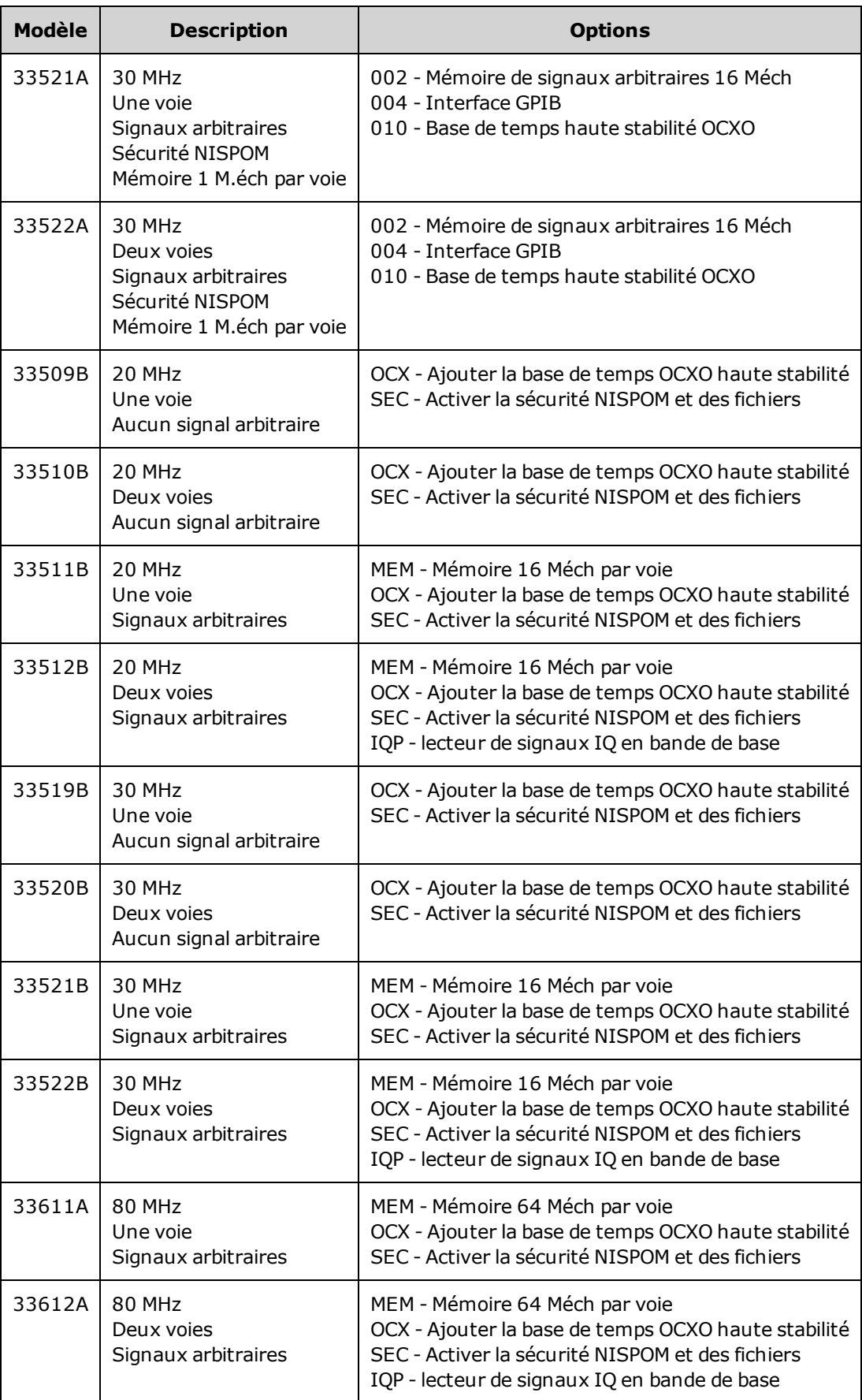

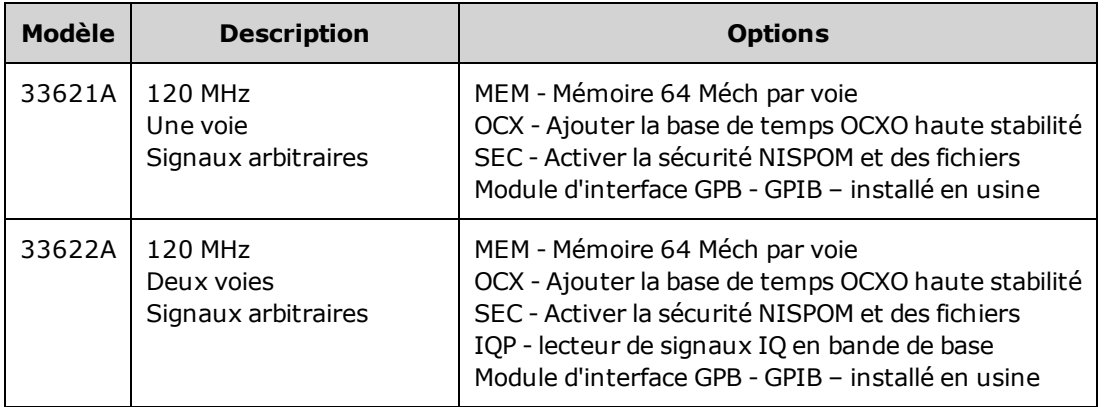

# Mises à niveau une et deux voies pour la série 33500

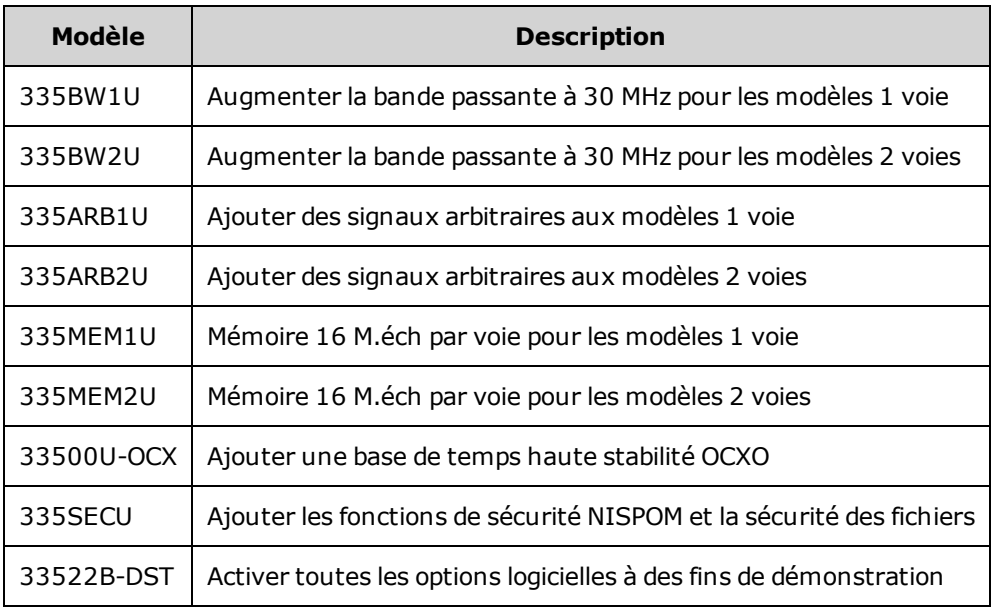

# Mises à niveau une et deux voies pour la série 33600

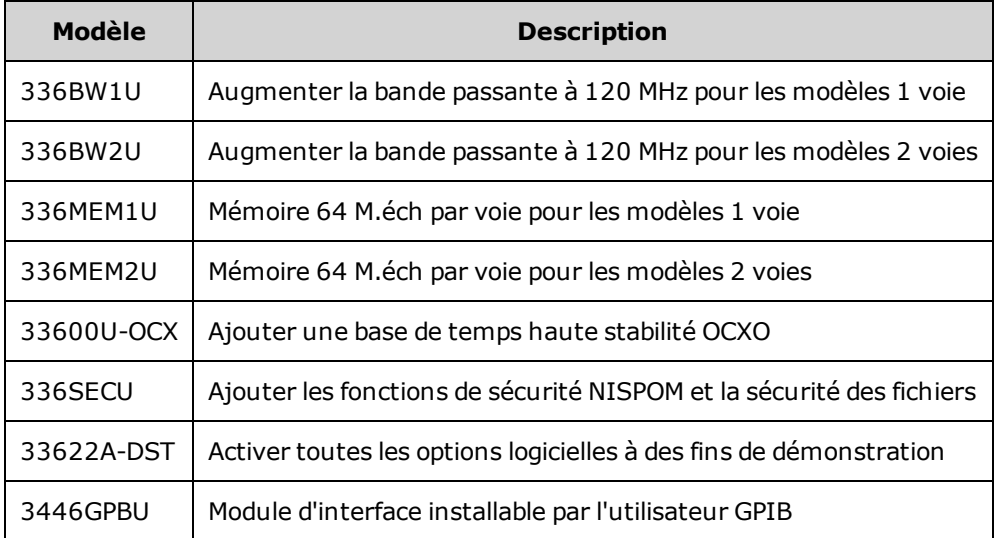
## <span id="page-612-0"></span>Fréquences de signal maximales par modèle

### <span id="page-612-1"></span>Série 33500, modèles de fréquence inférieure

#### **33509B 33510B 33511B 33512B**

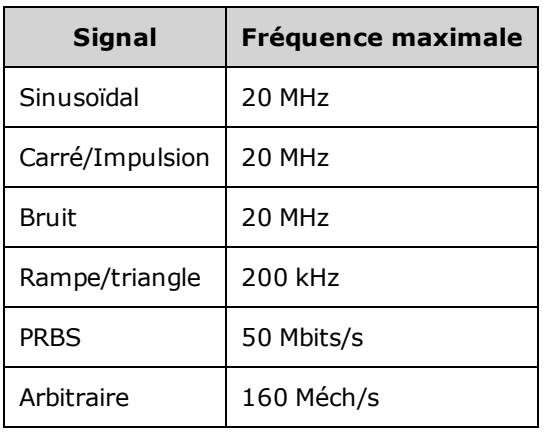

### <span id="page-612-2"></span>Série 33500, modèles de fréquence supérieure

**33521A 33522A 33519B 33520B 33521B 33522B ou autres modèles série 33500 dotés de l'option 335BW1U ou 335BW2U.**

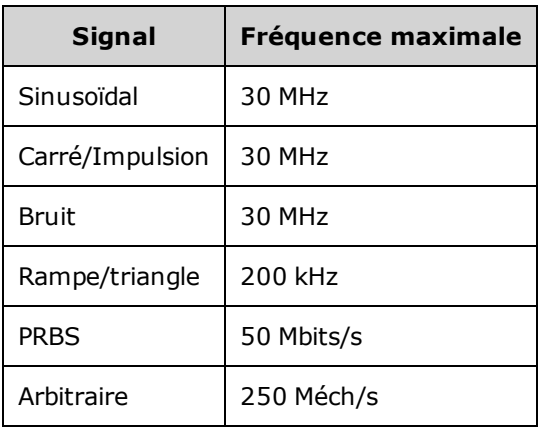

### <span id="page-612-3"></span>Série 33600, modèles de fréquence inférieure

#### **33611A 33612A**

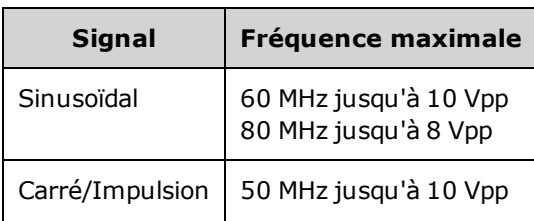

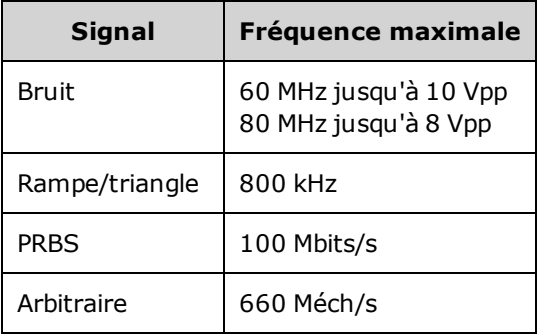

### <span id="page-613-0"></span>Série 33600, modèles de fréquence supérieure

**33621A 33622A ou autres modèles série 33600 dotés de l'option 336BW1U ou 336BW2U.**

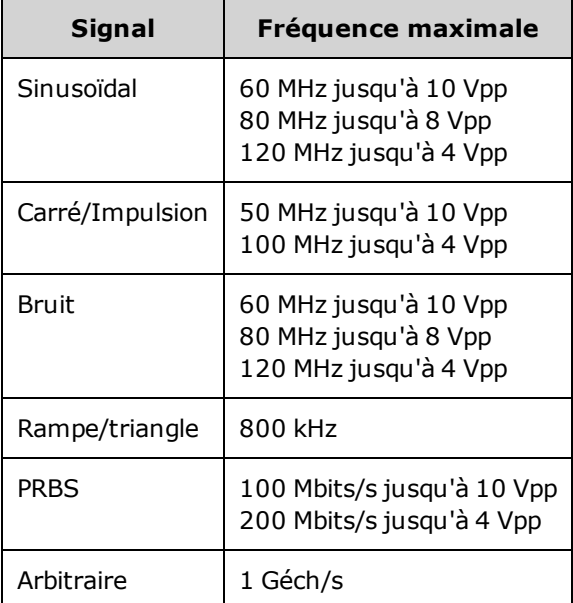

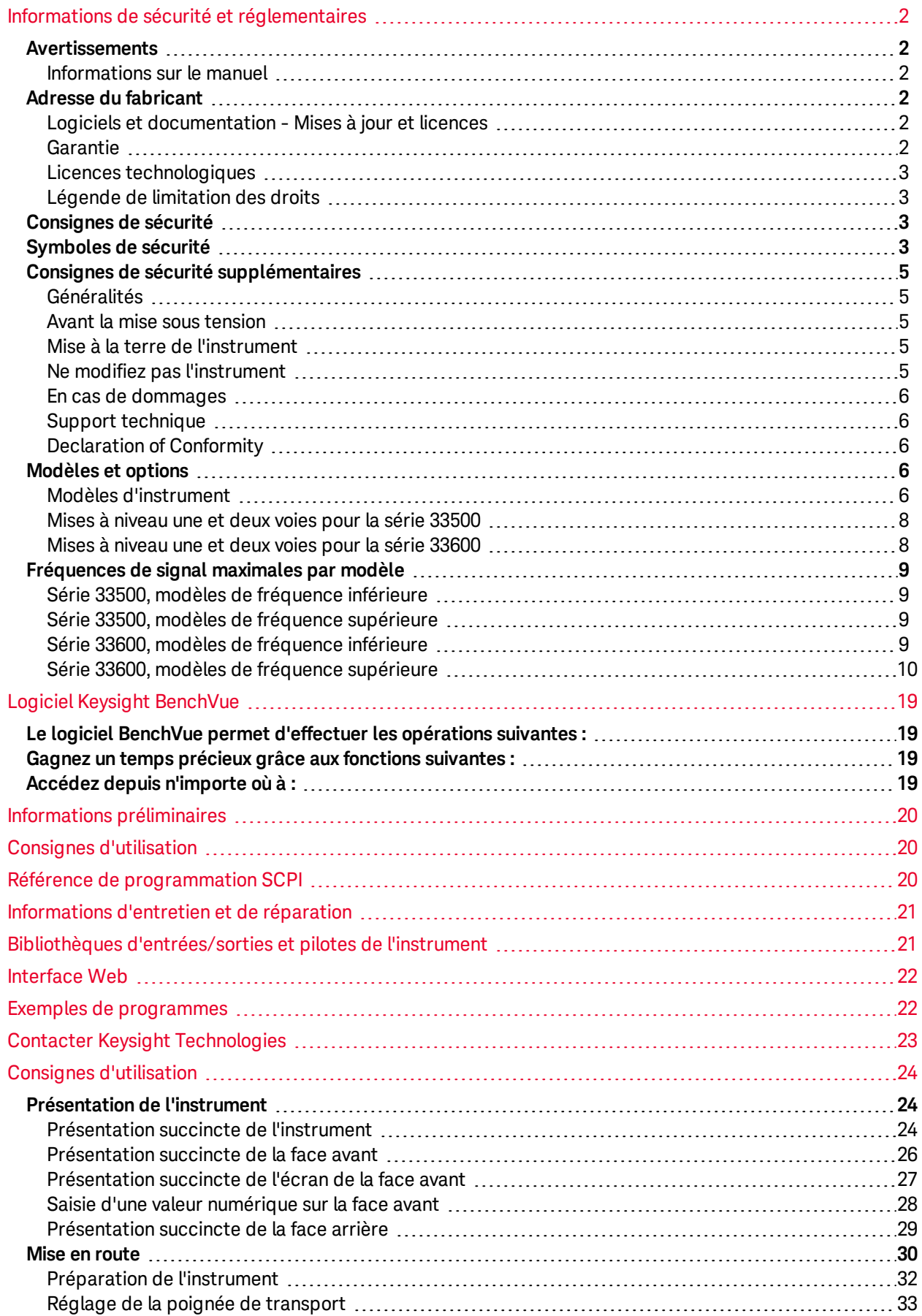

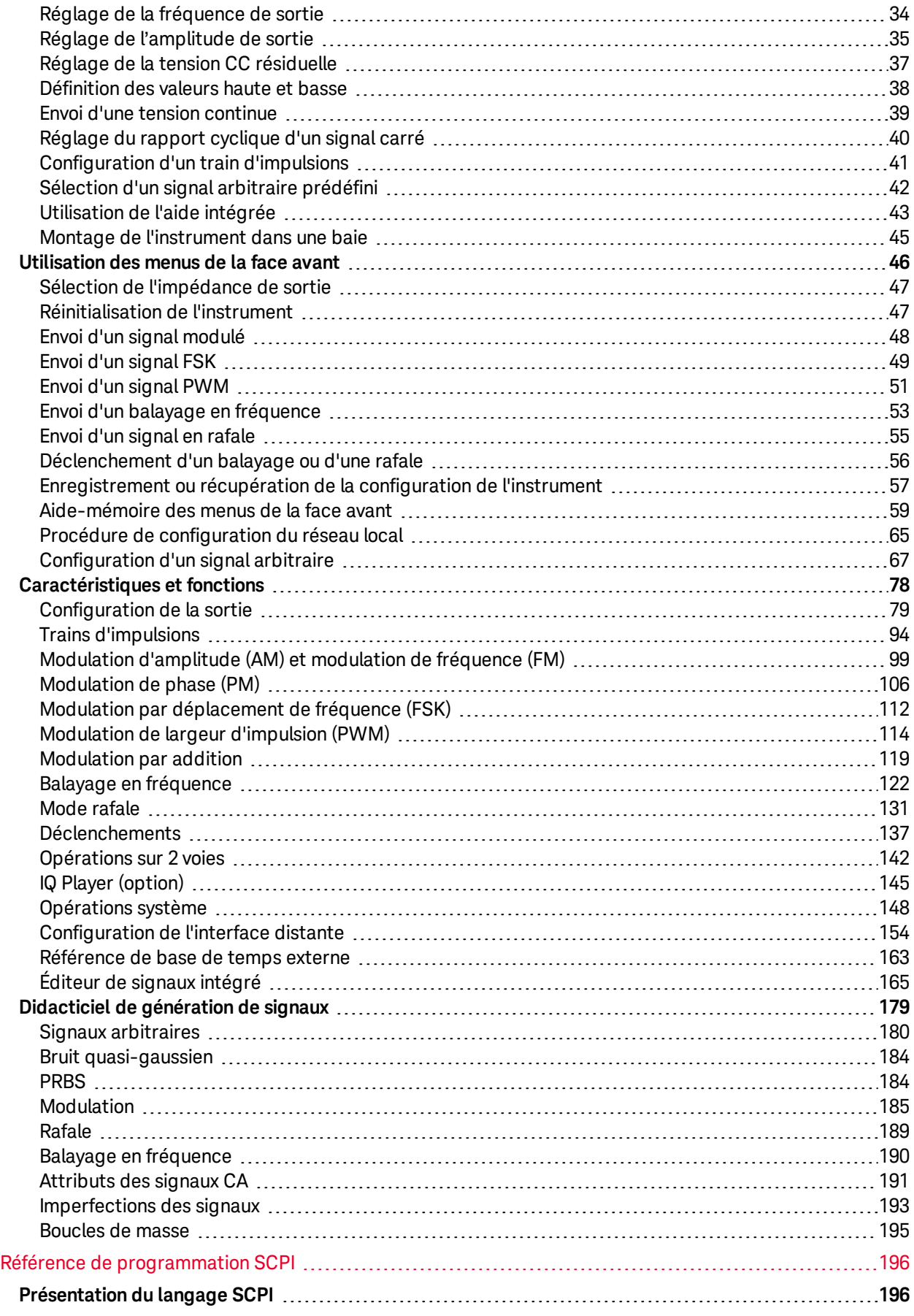

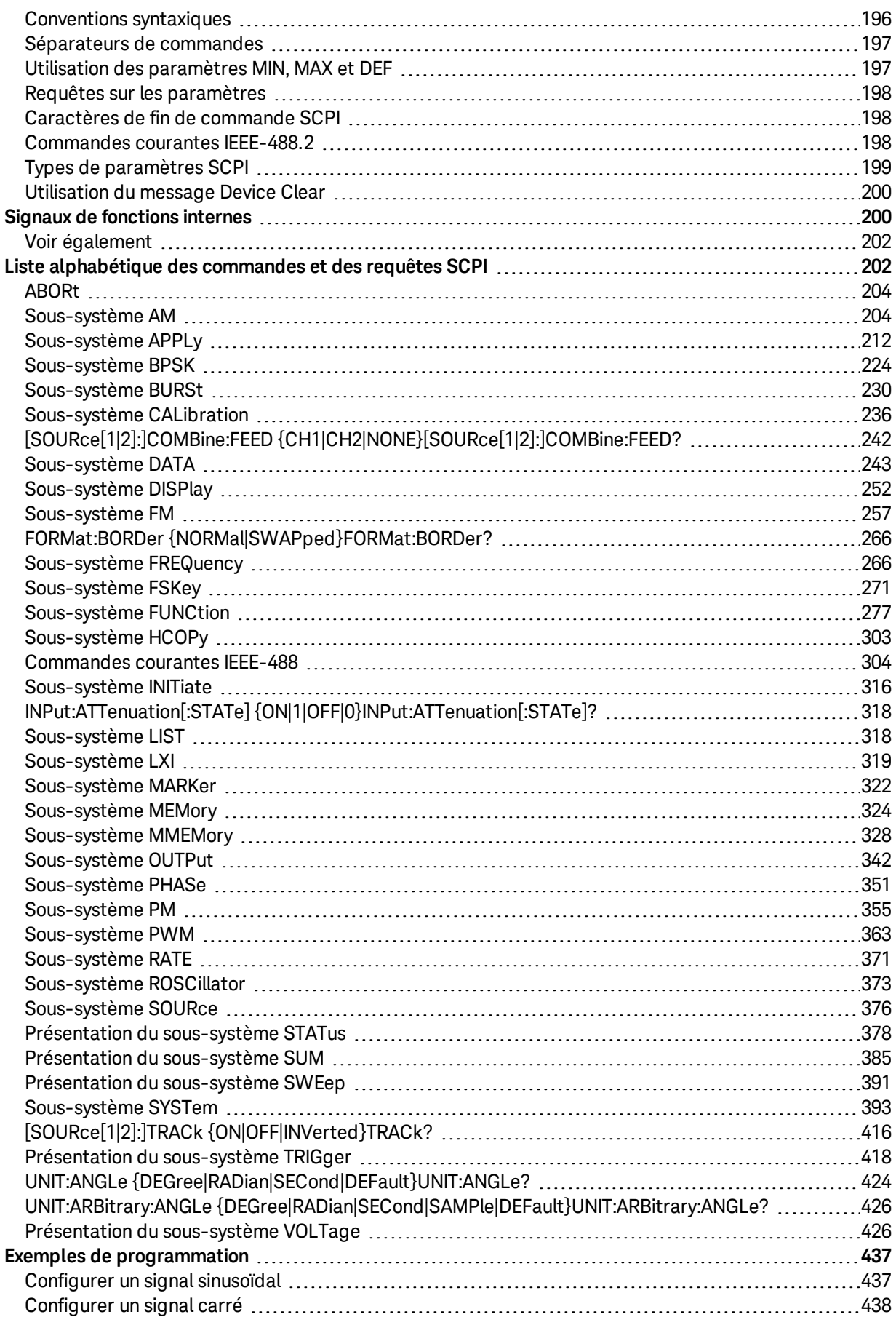

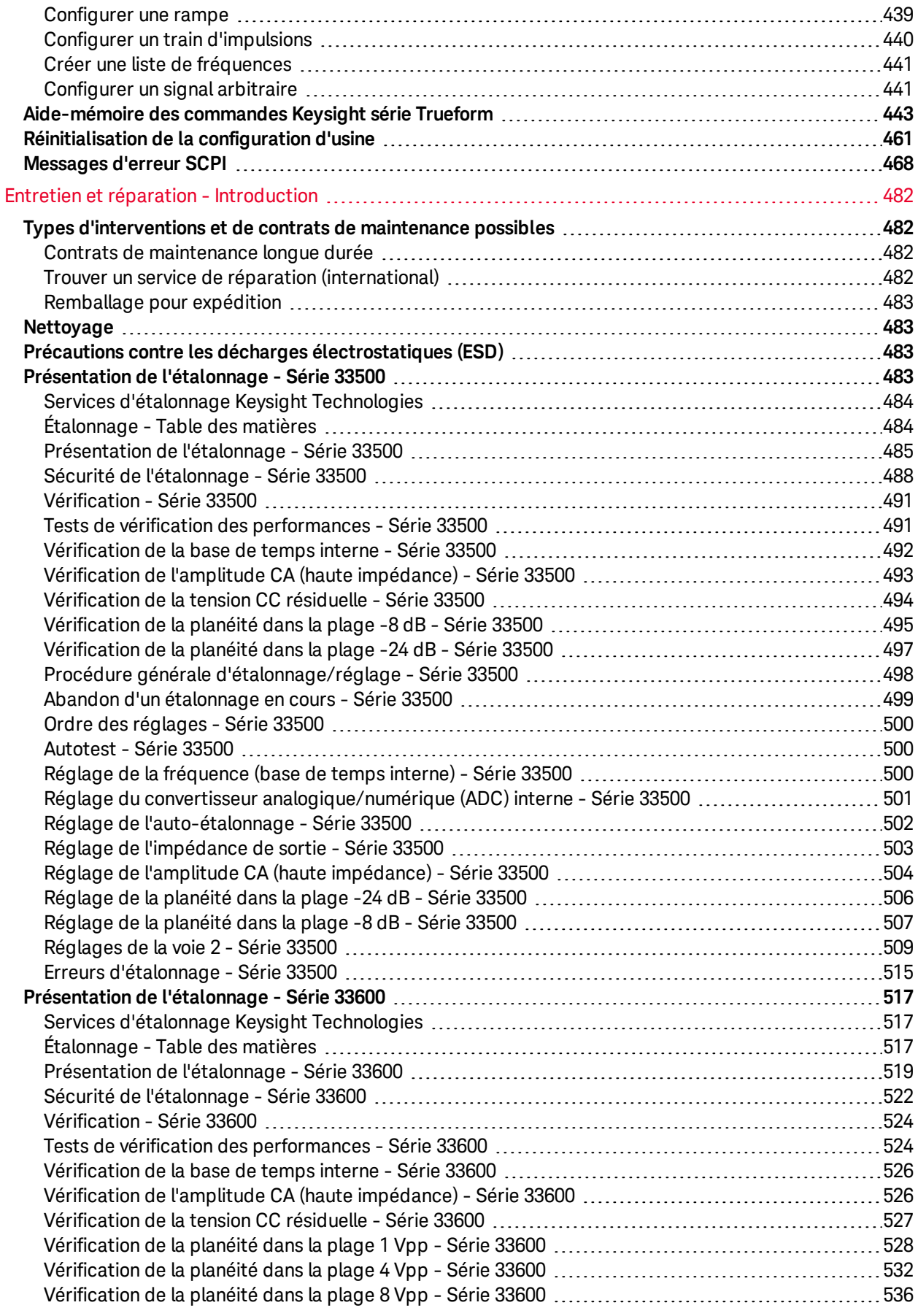

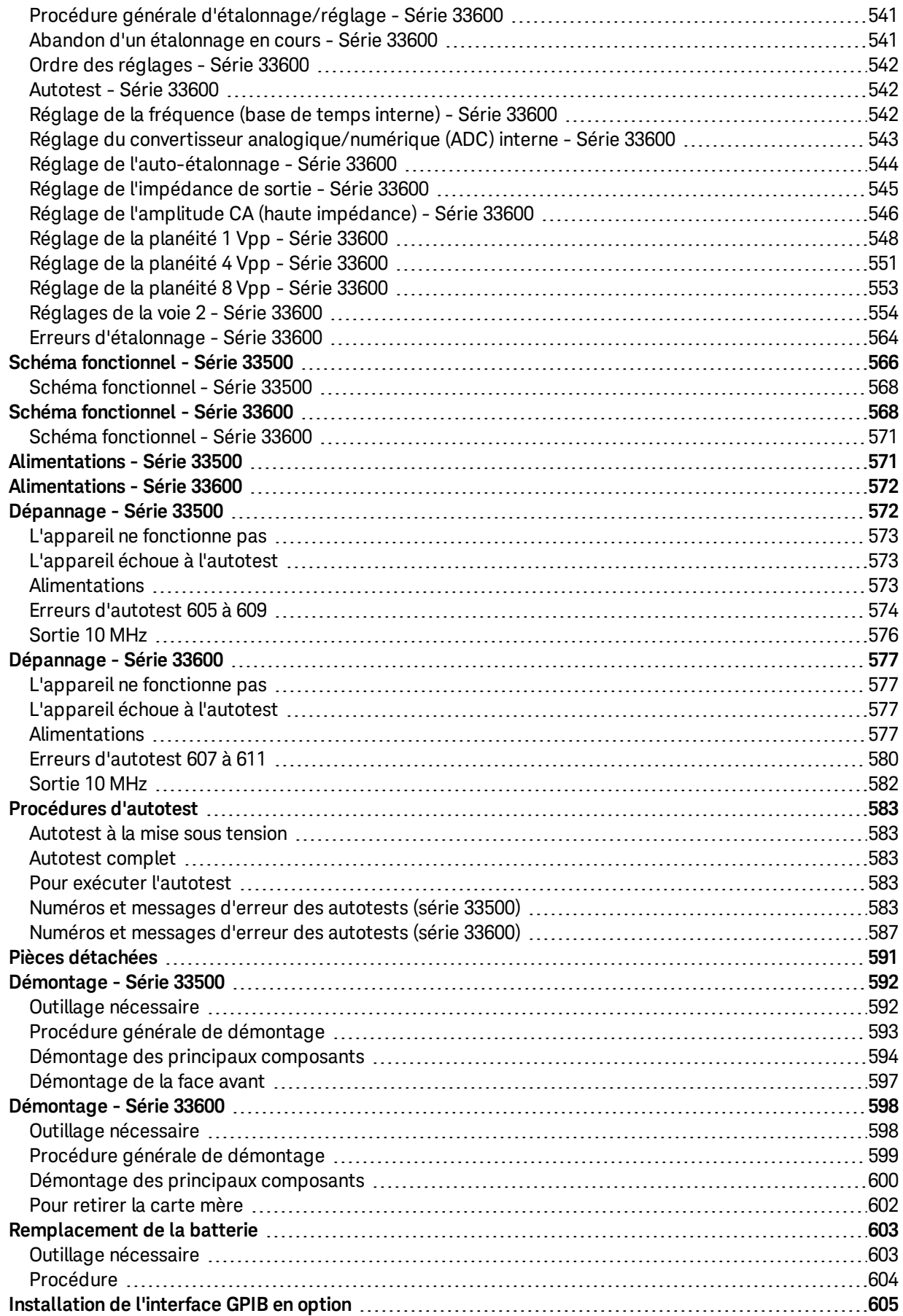

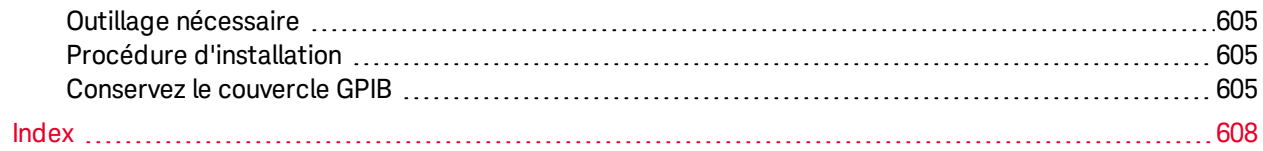

Informations de sécurité et réglementaires

Ce document contient des informations sur l'utilisation, la maintenance et la programmation des générateurs de signaux Keysight série Trueform. Pour obtenir le dernier microprogramme et la dernière documentation, rendez-vous sur [www.keysight.com/find/trueform](http://www.keysight.com/find/trueform).

Pour obtenir la dernière fiche technique décrivant l'ensemble des spécifications et des caractéristiques type, consultez le document [literature.cdn.keysight.com/litweb/pdf/5991-3272EN.pdf](http://literature.cdn.keysight.com/litweb/pdf/5991-3272EN.pdf).

Keysight accueille vos commentaires et suggestions pour améliorer notre documentation. Vous pouvez faire parvenir vos remarques sur ce document à l'adresse [www.keysight.com/find/trueformdocfeedback](http://www.keysight.com/find/trueformdocfeedback).

# <span id="page-622-0"></span>Logiciel Keysight BenchVue

Les générateurs de signaux Keysight série Trueform fonctionnent avec le logiciel BenchVue, qui permet de contrôler en toute simplicité plusieurs instruments. Pour de plus amples informations, rendez-vous sur [www.keysight.com/find/benchvue.](http://www.keysight.com/find/benchvue)

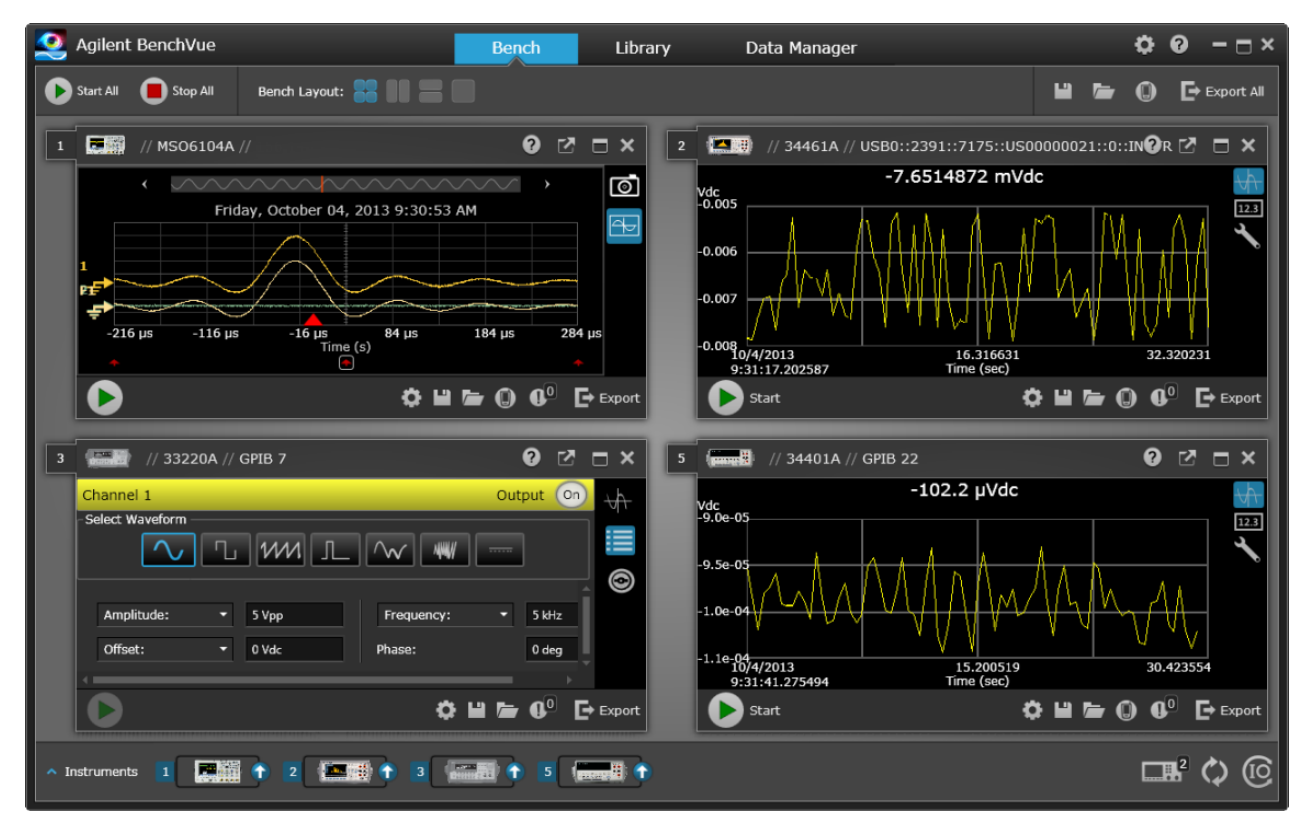

<span id="page-622-1"></span>Le logiciel BenchVue permet d'effectuer les opérations suivantes :

- <sup>l</sup> Afficher et contrôler l'ensemble de vos instruments de paillasse à partir d'un écran unique
- Enregistrer/rappeler la configuration de votre paillasse complète
- Acquérir des données et des captures d'écran de plusieurs instruments

<span id="page-622-2"></span>Gagnez un temps précieux grâce aux fonctions suivantes :

- Exportation synchronisée de plusieurs instruments vers Excel, Word, MATLAB
- Exportation des données du générateur de signaux vers Word
- Glisser-déposer des signaux entre votre générateur et l'oscilloscope
- <sup>l</sup> Fonctionnalité de bibliothèque intégrée pour le téléchargement de la documentation de l'instrument, des pilotes logiciels, des mises à jour du microprogramme, des FAQ, des vidéos et bien plus

## <span id="page-622-3"></span>Accédez depuis n'importe où à :

• Des applications complémentaires mobiles pour surveiller et contrôler votre paillasse

## <span id="page-623-0"></span>Informations préliminaires

Informations de sécurité et [réglementaires](#page-605-0)

[Modèles](#page-609-3) et options

<span id="page-623-1"></span>[Fréquences](#page-612-0) de signal maximales par modèle

## Consignes d'utilisation

[Présentation](#page-627-1) de l'instrument

Mise en [route](#page-633-0)

[Utilisation](#page-649-0) des menus de la face avant

[Aide-mémoire](#page-662-0) des menus de la face avant

[Configuration](#page-668-0) du réseau local

[Configuration](#page-670-0) d'un signal arbitraire

[Caractéristiques](#page-681-0) et fonctions

<span id="page-623-2"></span>Didacticiel de [génération](#page-782-0) de signaux

## Référence de programmation SCPI

[Présentation](#page-799-1) du langage SCPI Signaux des [fonctions](#page-803-1) internes Liste [alphabétique](#page-805-1) des commandes et des requêtes SCPI Exemples de [programmation](#page-1040-0) [Aide-mémoire](#page-1046-0) des commandes [Réinitialisation](#page-1064-0) de la configuration d'usine [Messages](#page-1071-0) d'erreur SCPI

## <span id="page-624-0"></span>Informations d'entretien et de réparation

[Présentation](#page-1085-0) des opérations d'entretien et de réparation

[Étalonnage](#page-1086-3) et réglage : série 33500

[Étalonnage](#page-1120-0) et réglage : série 33600

Schéma [fonctionnel](#page-1169-0) - Série 33500

Schéma [fonctionnel](#page-1171-1) - Série 33600

[Alimentations](#page-1174-1) - Série 33500

[Alimentations](#page-1175-0) - Série 33600

[Dépannage](#page-1175-1) - Série 33500

[Dépannage](#page-1180-0) - Série 33600

[Procédures](#page-1186-0) d'autotest

Pièces [détachées](#page-1194-0)

[Démontage](#page-1195-0) - Série 33500

[Démontage](#page-1201-0) - Série 33600

[Remplacement](#page-1206-0) de la batterie

<span id="page-624-1"></span>[Installation](#page-1208-0) de l'interface GPIB en option

## Bibliothèques d'entrées/sorties et pilotes de l'instrument

Le logiciel **Keysight IO Libraries Suite**, et notamment les instructions d'installation, sont disponibles sur le *CD Keysight IO Libraries Suite* accompagnant votre instrument.

Pour plus d'informations sur la connexion et la configuration des interfaces USB, LAN et GPIB, consultez le manuel Keysight *USB/LAN/GPIB Interfaces Connectivity Guide* situé sur le *CD Keysight IO Libraries Suite* et sur le site [www.keysight.com/find/connectivity](http://www.keysight.com/find/connectivity).

## <span id="page-625-0"></span>Interface Web

L'instrument inclut une interface Web intégrée que vous pouvez utiliser sur le réseau local pour l'accès et le contrôle à distance de l'instrument via un navigateur Java™ tel que Microsoft Internet Explorer.

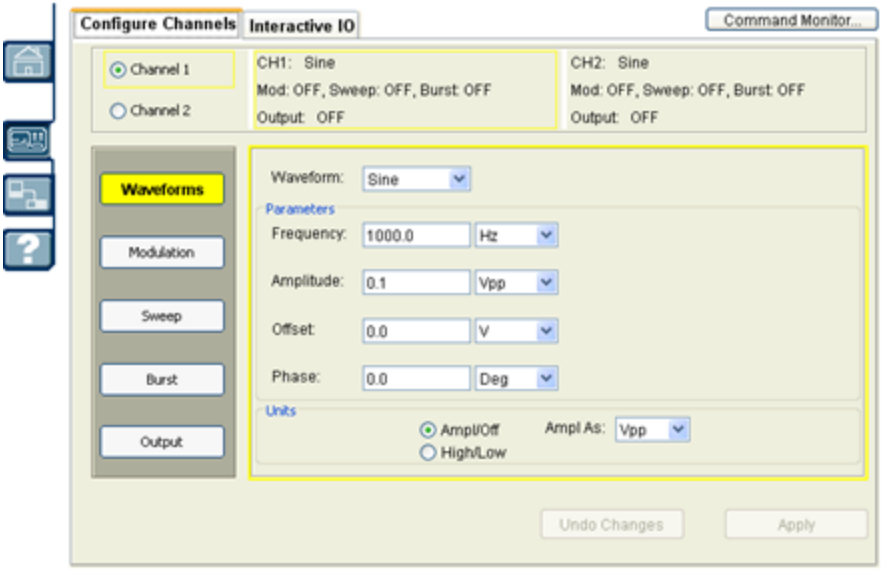

Pour utiliser l'interface Web :

- 1. Sur votre PC, établissez une connexion à l'instrument sur le réseau local.
- 2. Ouvrez le navigateur Web sur votre PC.
- 3. Lancez l'interface Web de l'instrument : entrez l'adresse IP de l'instrument ou le nom d'hôte dans le champ d'adresse du navigateur.
- <span id="page-625-1"></span>4. Suivez les instructions de l'aide en ligne de l'interface Web.

## Exemples de programmes

La page Web du produit [\(www.keysight.com/find/trueform](http://www.keysight.com/find/trueform)) contient de nombreux exemples de programmation. Ces derniers sont des programmes d'applications qui illustrent divers environnements de programmation. Ce document inclut également des exemples de [programmation](#page-1040-0) pour faciliter la mise en route.

## <span id="page-626-0"></span>Contacter Keysight Technologies

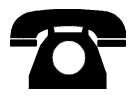

Vous pouvez contacter Keysight Technologies pour les questions de garantie, de maintenance ou d'assistance technique.

Aux États-Unis : (800) 829-4444

En Europe : 31 20 547 2111

Au Japon : 0120-421-345

Pour obtenir les coordonnées internationales d'Keysight ou contacter votre représentant Keysight Technologies, rendez-vous sur [www.keysight.com/find/assist](http://www.keysight.com/find/assist).

**© Keysight Technologies, Inc. 2013 - 2015**

**Edition 3**

**September, 2015**

## <span id="page-627-0"></span>Consignes d'utilisation

[Présentation](#page-627-1) de l'instrument Mise en [route](#page-633-0) [Utilisation](#page-649-0) des menus de la face avant [Aide-mémoire](#page-662-0) des menus de la face avant [Configuration](#page-668-0) du réseau local [Configuration](#page-670-0) d'un signal arbitraire [Caractéristiques](#page-681-0) et fonctions Didacticiel de [génération](#page-782-0) de signaux

### <span id="page-627-1"></span>Présentation de l'instrument

La gamme Keysight Technologies série Trueform comprend des générateurs de signaux synthétisés dotés de fonctions prédéfinies de signaux et impulsions arbitraires.

[Présentation](#page-627-2) succincte de l'instrument [Présentation](#page-629-0) succincte de la face avant [Présentation](#page-630-0) succincte de l'écran de la face avant Saisie d'une valeur [numérique](#page-631-0) sur la face avant [Présentation](#page-632-0) succincte de la face arrière

#### <span id="page-627-2"></span>Présentation succincte de l'instrument

L'association de fonctionnalités de paillasse et d'intégration en système constitue une solution polyvalente répondant aux exigences présentes et futures.

#### **Fonctionnalités d'applications de paillasse**

- 16 signaux standard
- <sup>l</sup> Fonctionnalité de signal arbitraire intégré 16 bits (série 33500) ou 14 bits (série 33600)
- Génération de trains d'impulsions précises avec temps de front réglable
- Écran à cristaux liquides (LCD) permettant un affichage numérique et graphique
- Bouton de commande et clavier numérique facile à utiliser
- Enregistrement des états de l'instrument avec noms personnalisés
- Boîtier portable renforcé avec pieds antidérapants
- Sorties isolées pour rompre les boucles de masse

#### **Fonctions flexibles d'intégration en système**

- Mémoire de signaux arbitraires téléchargeable de 1 M.éch (série 33500) ou de 4 M.éch (série 33600). Cette dernière peut être mise à niveau à 16 M.éch [\(série 33500\)](#page-609-3) ou 64 M.éch (série 33600).
- Interfaces distantes USB, GPIB et LAN (GPIB en option sur certains modèles ; voir [Modèles](#page-609-3) et options pour de plus amples informations.)
- Conformité à la norme LXI Classe C
- Compatibilité SCPI (Standard Commands for Programmable Instruments)

#### <span id="page-629-0"></span>Présentation succincte de la face avant

#### AVERTISSEMENT

Les connecteurs BNC (boîtier et broche centrale) situés sur la face avant de l'instrument sont isolés jusqu'à ±42 V crête du châssis. Les boîtiers de ces connecteurs BNC sont connectés les uns aux autres et la circuiterie interne tentera de maintenir la tension isolée dans les limites de ±42 V crête par rapport au châssis. Tout dépassement de la tension d'isolation au-delà de ±42 V crête du châssis peut détruire l'instrument et provoquer des risques de blessures graves, voire mortelles.

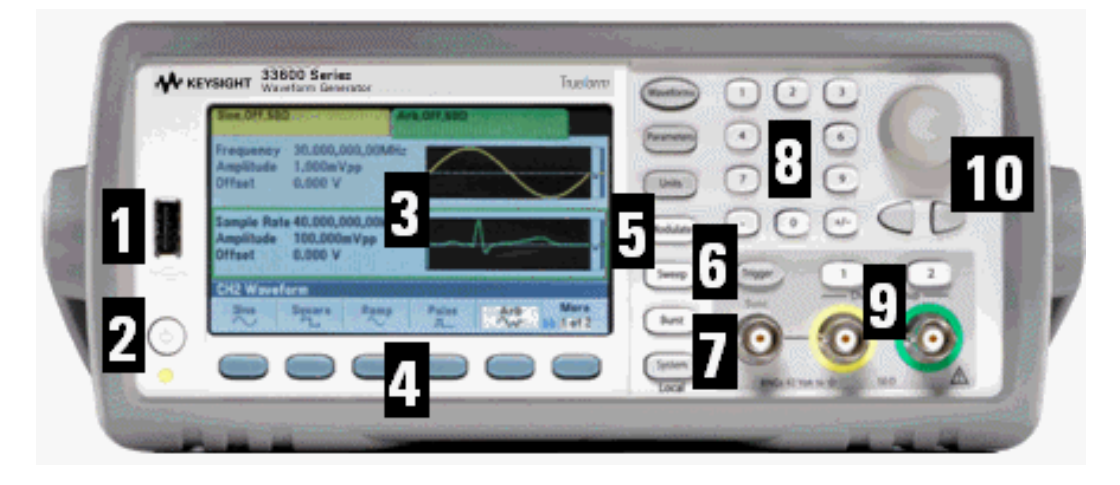

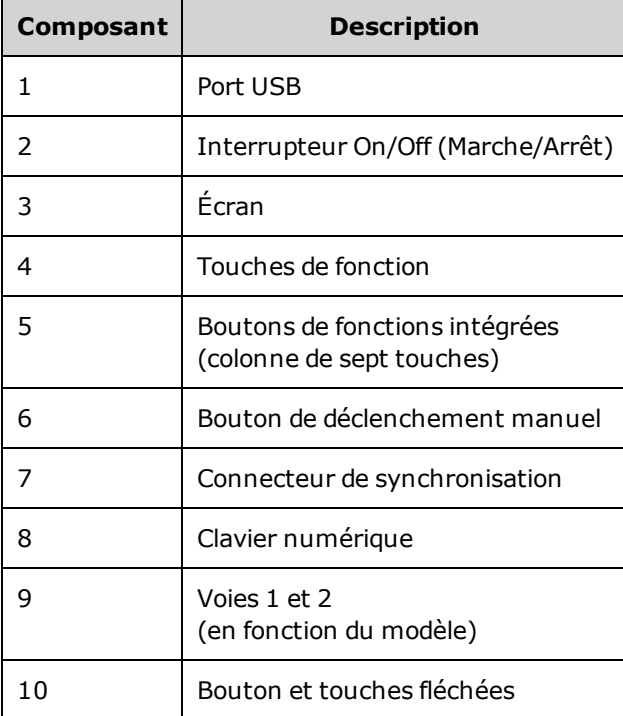

**REMARQUE** 

Maintenez enfoncée n'importe quelle touche de la face avant pour accéder à l'aide contextuelle.

### <span id="page-630-0"></span>Présentation succincte de l'écran de la face avant

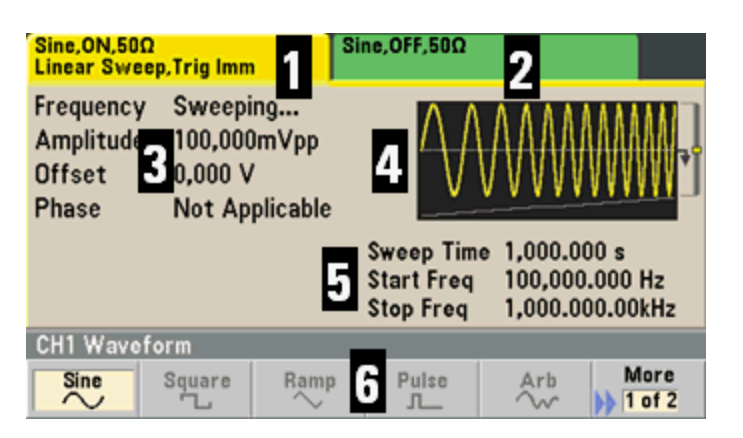

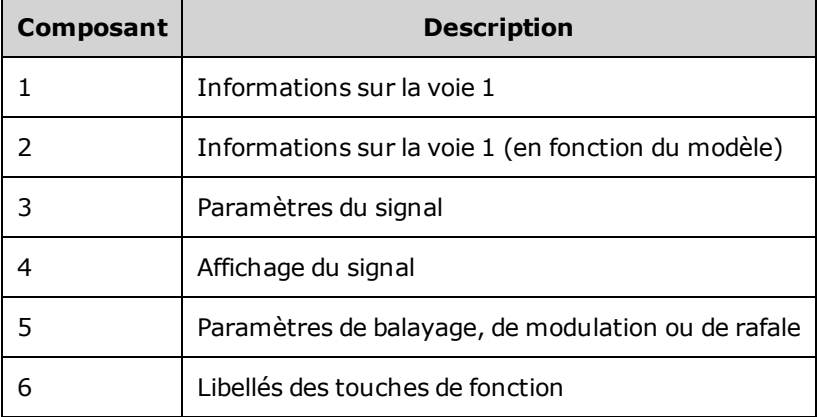

### <span id="page-631-0"></span>Saisie d'une valeur numérique sur la face avant

Vous pouvez saisir des nombres sur la face avant en utilisant l'une de ces deux méthodes :

• Utilisez le bouton et les touches fléchées pour modifier le nombre. Tournez le bouton pour modifier un chiffre (dans le sens des aiguilles d'une montre pour l'augmenter). Les flèches sous le bouton déplacent le curseur.

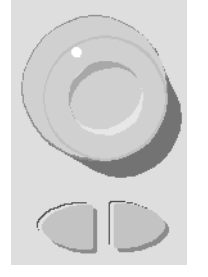

• Utilisez le clavier numérique pour saisir des nombres et les touches de fonction pour sélectionner les unités. La touche [+/-] change le signe du nombre.

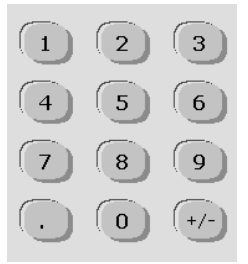

Consignes d'utilisation

### <span id="page-632-0"></span>Présentation succincte de la face arrière

Les faces arrière des instruments série 33500 et série 33600 comportent des fonctionnalités similaires. Toutefois, leur emplacement varie, comme illustré ci-dessous.

#### **Série 33500**

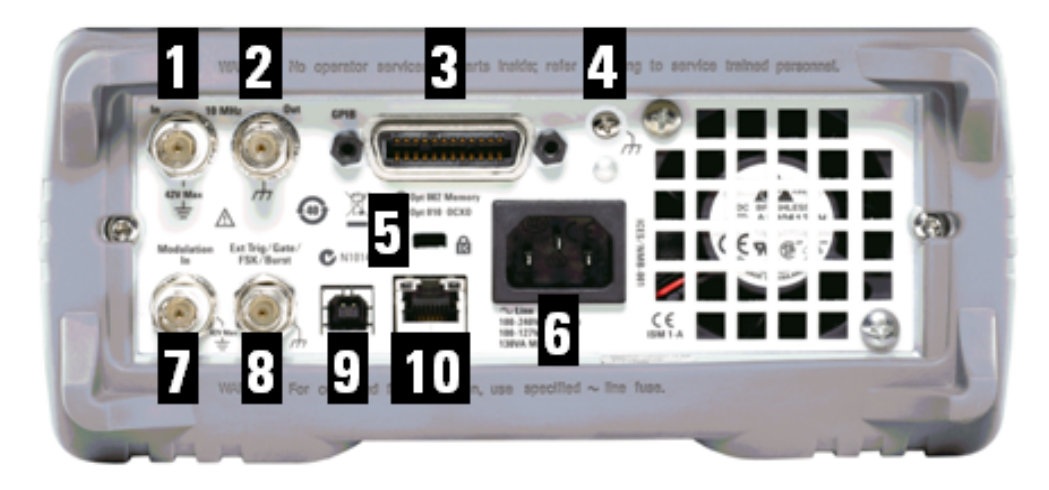

#### **Série 33600**

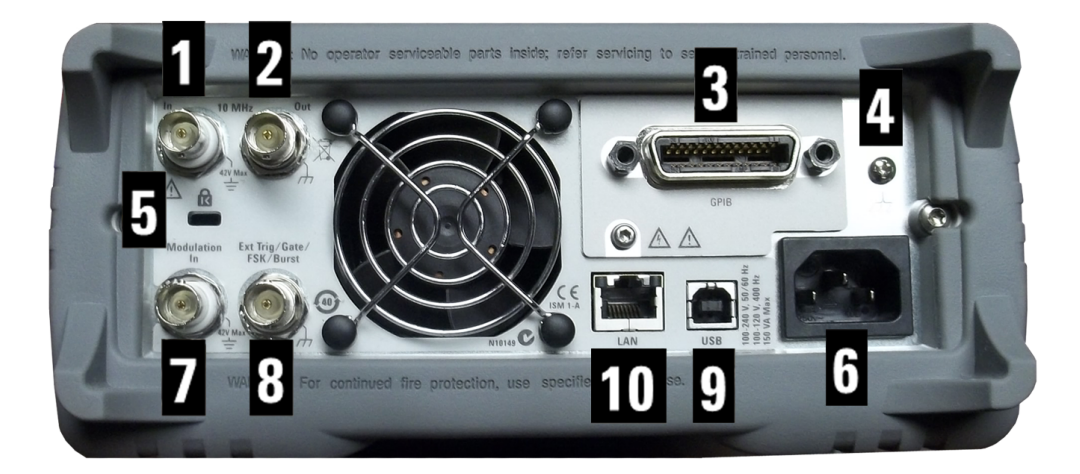

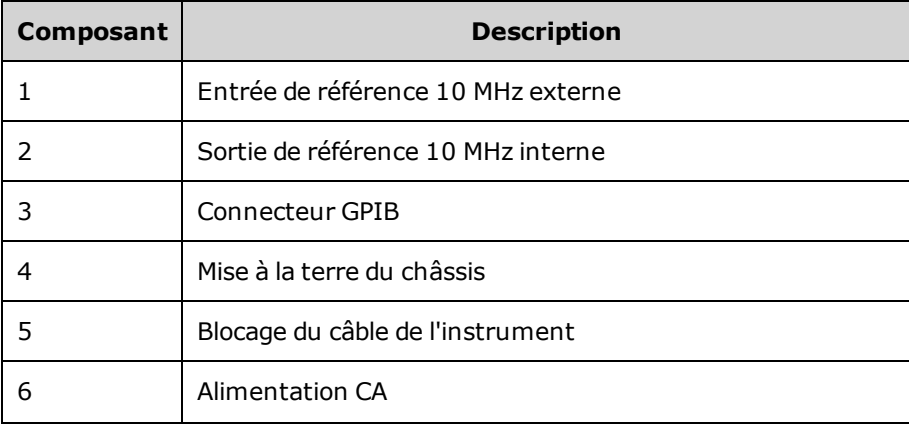

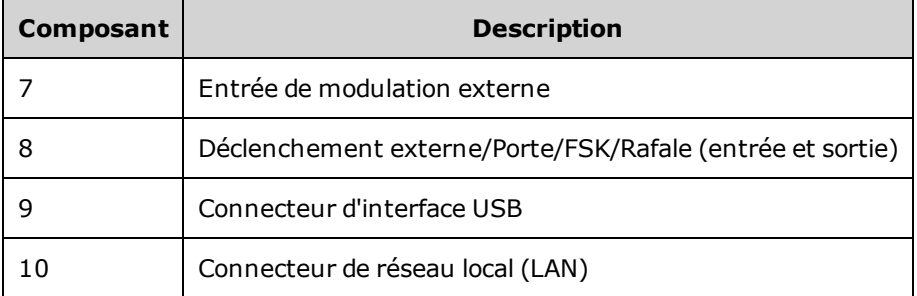

Le connecteur BNC d'entrée de référence 10 MHz situé sur la face arrière de l'instrument est AVERTISSEMENT isolé jusqu'à ±42 V crête du châssis. Le boîtier de ce connecteur BNC est isolé du reste de l'instrument. La circuiterie interne tentera de maintenir la tension isolée dans les limites de ±42 V crête par rapport au châssis. Toute tentative de configuration de cette entrée audelà de ±42 V crête du châssis peut détruire l'instrument et provoquer des risques de blessures graves, voire mortelles.

Le connecteur BNC d'entrée de modulation externe (boîtier et broche centrale) situé sur la AVERTISSEMENT face arrière de l'instrument est isolé jusqu'à ±42 V crête du châssis. Le boîtier de ce connecteur BNC est relié aux boîtiers des connecteurs BNC de la face arrière. La circuiterie interne tentera de maintenir la tension isolée dans les limites de ±42 V crête par rapport au châssis. Toute tentative de configuration des tensions de sortie flottantes au-delà de ±42 V crête du châssis peut détruire l'instrument et provoquer des risques de blessures graves, voire mortelles.

#### AVERTISSEMENT Ceci est un équipement de protection de classe 1 (le châssis doit être connecté à une prise de terre). La prise principale doit être insérée uniquement dans une prise munie d'une borne de terre de protection.

### <span id="page-633-0"></span>Mise en route

Cette section décrit les procédures de base pour vous aider à utiliser rapidement l'instrument.

- Préparation de [l'instrument](#page-635-0)
- Réglage de la poignée de [transport](#page-636-0)
- Réglage de la [fréquence](#page-637-0) de sortie
- Réglage de [l'amplitude](#page-638-0) de sortie
- **· Réglage de la tension CC [résiduelle](#page-640-0)**
- **-** [Définition](#page-641-0) des valeurs haute et basse
- **Envoi d'une tension [continue](#page-642-0)**
- Réglage du rapport [cyclique](#page-643-0) d'un signal carré
- [Configuration](#page-644-0) d'un train d'impulsions
- [Sélection](#page-645-0) d'un signal arbitraire prédéfini

### Consignes d'utilisation

- **[Utilisation](#page-646-0) de l'aide intégrée**
- Montage de [l'instrument](#page-648-0) dans une baie

### <span id="page-635-0"></span>Préparation de l'instrument

Vérifiez que vous avez reçu les éléments suivants. S'il manque un de ces éléments, contactez votre agence commerciale Keysight ou votre distributeur agréé Keysight.

- Cordon d'alimentation (adapté au pays)
- Certificat d'étalonnage
- <sup>l</sup> *CD-ROM de référence Keysight série Trueform* (logiciel du produit, exemples de programmation et manuels)
- <sup>l</sup> *CD-ROM Keysight IO Libraries Suite*
- Câble USB 2.0

Remarque : toute la documentation produit est disponible sur le *CD-ROM de référence Keysight série Trueform*. Pour obtenir le dernier microprogramme et la dernière documentation, rendez-vous sur [www.keysight.com/find/trueform.](http://www.keysight.com/find/trueform)

L'instrument peut être utilisé avec une alimentation secteur de 100-240 V, 50/60 Hz ou 100-120 V, 400 Hz. La consommation électrique maximale est de 150 VA. Les fluctuations de la tension d'alimentation du réseau principal ne doivent pas dépasser ±10 % de la principale tension nominale. Assurez-vous d'utiliser le cordon d'alimentation secteur d'une puissance adéquate conformément aux caractéristiques nominales de l'instrument et aux codes électriques de votre pays. Branchez le cordon d'alimentation et le câble de réseau local (LAN), GPIB ou USB selon les besoins. Appuyez sur l'interrupteur d'alimentation dans l'angle inférieur gauche de la face avant pour mettre l'instrument sous tension. L'instrument effectue un autotest à la mise sous tension, puis affiche ensuite un message qui explique comment obtenir de l'aide et indique l'adresse IP actuelle. Il affiche également l'adresse GPIB si l'option GPIB est installée et activée.

#### **Interrupteur d'alimentation :**

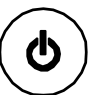

La fonction par défaut de l'instrument est un signal sinusoïdal de 1 kHz / 100 mVpp (dans une terminaison de 50 Ω). À la mise sous tension, les connecteurs de sortie des voies sont désactivés. Pour activer la sortie sur le connecteur d'une voie, appuyez sur la touche au-dessus du connecteur et appuyez sur la touche de fonction **Output Off / On**.

Si l'instrument ne s'allume pas, vérifiez que le cordon d'alimentation est solidement branché. Vérifiez également que l'instrument est connecté à une source d'alimentation sous tension. Si le voyant situé sous l'interrupteur d'alimentation est éteint, la tension secteur est absente. Si le voyant est orange, l'instrument est alimenté en courant secteur et en veille ; s'il est vert, l'instrument est en service.

Si le test échoue à la mise sous tension, l'écran affiche **ERR** dans l'angle supérieur droit. Il affiche également **« Check for error messages in the error queue »**.

#### Consignes d'utilisation

Pour de plus amples informations sur les codes d'erreur, reportez-vous à la section [Messages](#page-1071-0) d'erreur [SCPI](#page-1071-0). Pour des instructions détaillées sur le retour de l'instrument pour entretien, reportez-vous à la section [Présentation](#page-1085-0) des opérations d'entretien et de réparation.

Pour mettre l'instrument hors tension, maintenez l'interrupteur d'alimentation enfoncé pendant environ 500 ms. Cela évite d'éteindre l'instrument en appuyant accidentellement sur l'interrupteur.

### <span id="page-636-0"></span>Réglage de la poignée de transport

Saisissez les bords de la poignée, tirez vers l'extérieur et tournez la poignée.

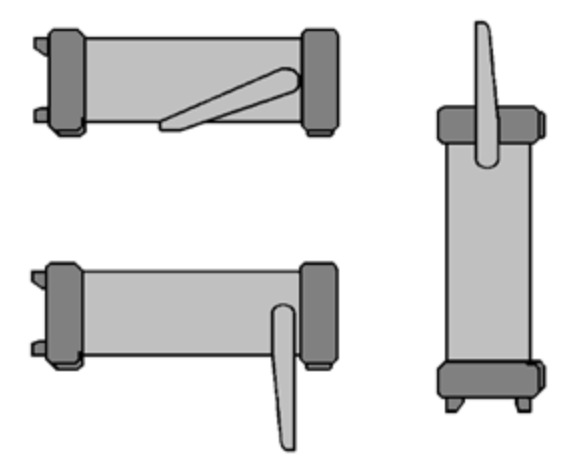

### <span id="page-637-0"></span>Réglage de la fréquence de sortie

La fréquence par défaut est de 1 kHz. Vous pouvez modifier cette fréquence et la spécifier en nombre de périodes au lieu de Hz.

#### **Pour modifier la fréquence à l'aide du bouton :**

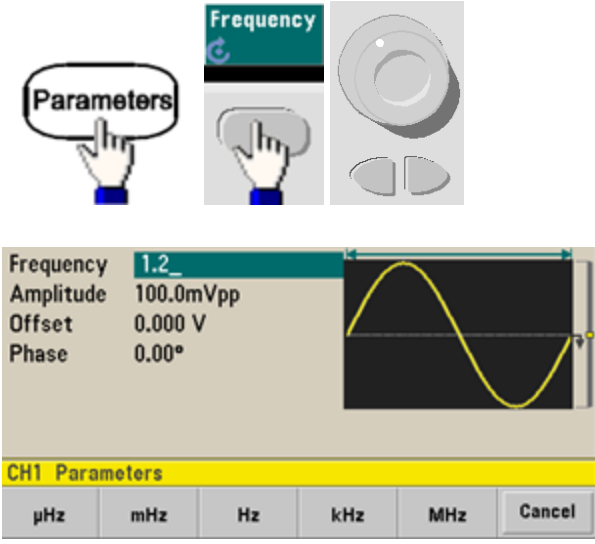

**Pour modifier la fréquence avec le clavier numérique :**

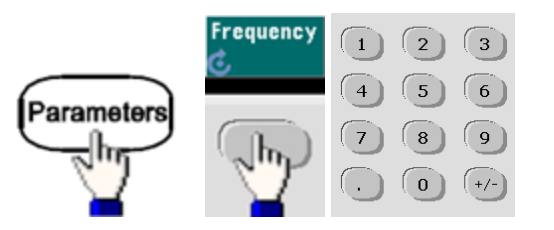

Terminez en sélectionnant l'unité de fréquence :

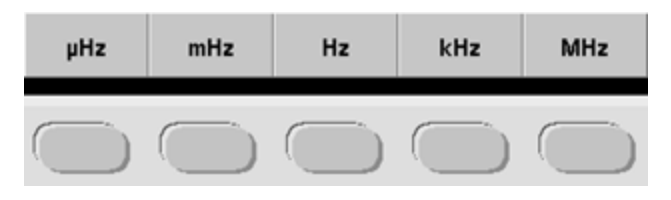

**Pour changer l'unité en nombre de périodes au lieu de la fréquence :**

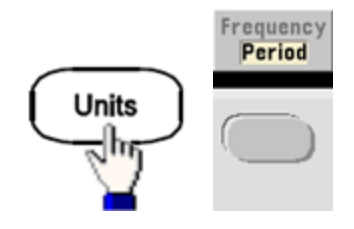

### <span id="page-638-0"></span>Réglage de l'amplitude de sortie

La fonction par défaut de l'instrument est un signal sinusoïdal de 1 kHz / 100 mVpp (dans une terminaison de 50 Ω).

Les opérations suivantes modifient l'amplitude avec 50 mVpp.

1. Appuyez sur **[Units] > Amp/Offs** ou **High/Low** pour vous assurer que vous êtes sur **Amp/Offs**.

L'amplitude affichée est la valeur de mise sous tension ou la valeur sélectionnée précédemment. Lorsque vous changez de fonction, la même amplitude est utilisée si elle est valide pour la nouvelle fonction. Pour déterminer si la tension doit être spécifiée en amplitude et tension résiduelle ou en valeurs supérieure et inférieure, appuyez sur **[Units]**, puis sur la deuxième touche de fonction. Dans ce cas, nous mettons en surbrillance **Amp/Offs**.

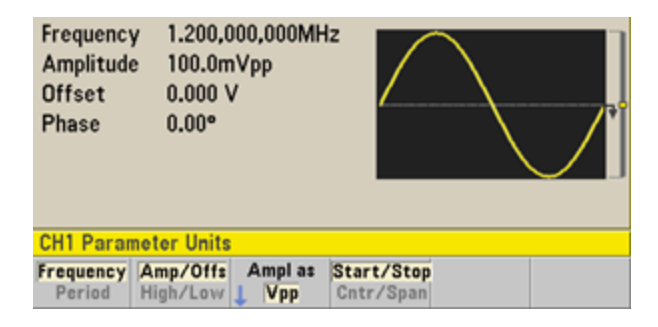

#### 2. **Entrez la valeur de l'amplitude désirée.**

Appuyez sur **[Parameters] > Amplitude**. À l'aide du pavé numérique, saisissez la valeur 50.

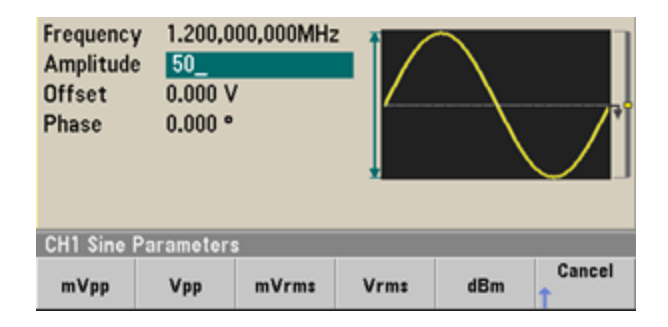

#### 3. **Sélectionnez les unités souhaitées.**

Pour cela, appuyez sur la touche de fonction correspondant à l'unité désirée. Lorsque vous sélectionnez les unités, l'instrument envoie le signal avec l'amplitude affichée (si la sortie est activée). Dans cet exemple, appuyez sur **mVpp**.

Vous pouvez également saisir la valeur désirée à l'aide du bouton et des flèches. Si vous procédez ainsi, vous n'avez pas besoin d'utiliser la touche de fonction des unités. Vous pouvez convertir facilement les types d'unité. Il suffit d'appuyer sur **[Units] > Ampl As** et sélectionnez les unités souhaitées.

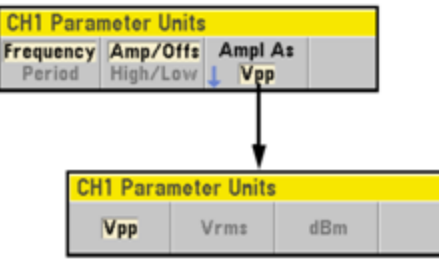

### <span id="page-640-0"></span>Réglage de la tension CC résiduelle

À la mise sous tension, la tension CC résiduelle est nulle (0 V). Les opérations suivantes modifient la tension résiduelle avec -1,5 Vcc.

1. Appuyez sur **[Parameters] > Offset**.

La tension résiduelle affichée est la valeur de mise sous tension ou la valeur sélectionnée précédemment. Lorsque vous changez de fonction, la même tension est utilisée si la valeur présente est valide pour la nouvelle fonction.

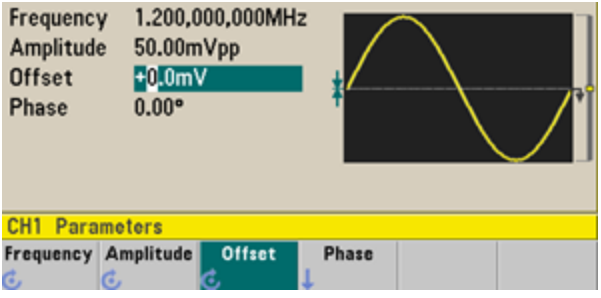

#### 2. **Entrez la tension résiduelle désirée.**

Dans ce cas, nous utiliserons le clavier numérique pour saisir -1,5.

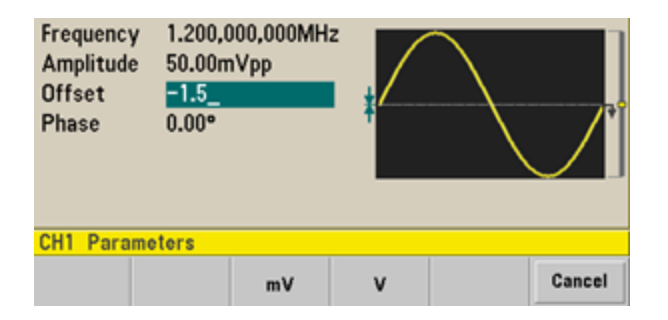

#### 3. **Sélectionnez les unités souhaitées.**

Appuyez sur la touche de fonction correspondant aux unités souhaitées. Lorsque vous sélectionnez les unités, l'instrument envoie le signal avec la tension résiduelle affichée (si la sortie est activée). Dans cet exemple, appuyez sur **V**. La tension est définie, comme illustré ci-dessous.

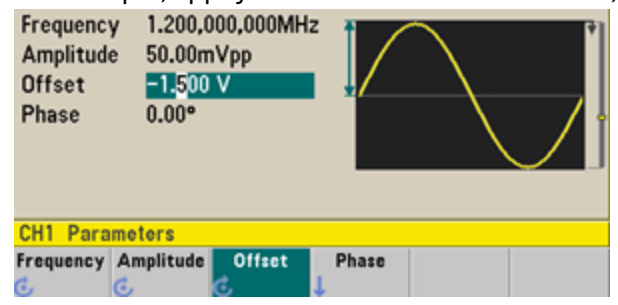

Vous pouvez également saisir la valeur désirée à l'aide du bouton et des flèches.

#### <span id="page-641-0"></span>Définition des valeurs haute et basse

Vous pouvez spécifier un signal en indiquant son amplitude et sa tension CC résiduelle (voir ci-dessus). Vous pouvez également spécifier le signal avec des valeurs haute (maximum) et basse (minimum). Cela est particulièrement intéressant pour les applications numériques. Dans l'exemple suivant, nous réglons le niveau haut à 1,0 V et le niveau bas à 0,0 V.

1. Appuyez sur **[Units] > Ampl/Offs** pour basculer vers **High/Low** comme indiqué ci-dessous.

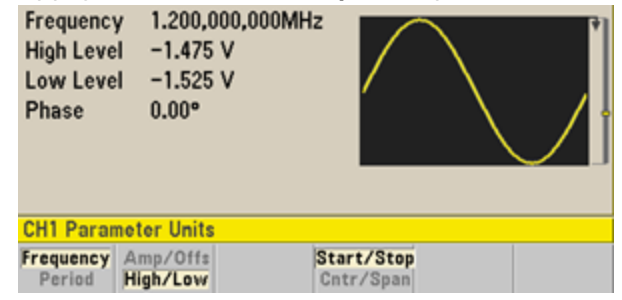

2. Appuyez sur **[Parameters] > High Level**. À l'aide du clavier numérique ou du bouton et des flèches, sélectionnez 1,0 V. (Si vous utilisez le clavier, vous devez sélectionner la touche de fonction de l'unité **V** pour saisir la valeur).

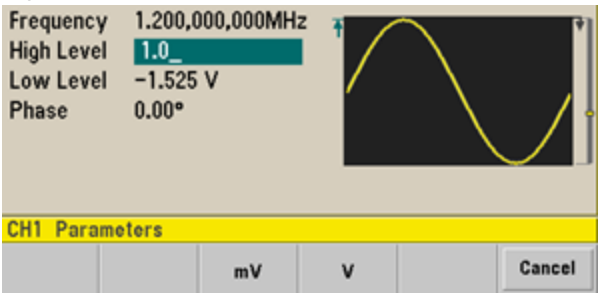

3. Appuyez sur la touche de fonction **Low Level** et définissez la valeur.

Utilisez à nouveau le pavé numérique ou le bouton rotatif pour saisir la valeur 0,0 V.

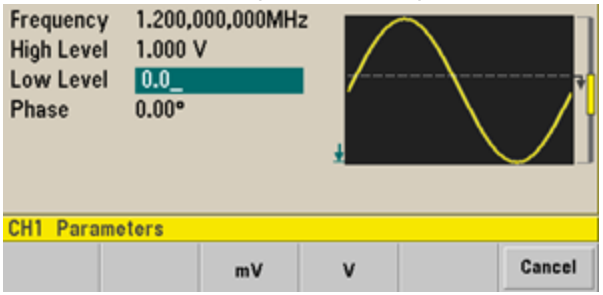

Ces réglages (niveau haut = 1,0 V et niveau bas = 0,0 V) sont équivalents à un réglage d'amplitude de 1,0 Vpp et de tension résiduelle de 500 mVcc.

### <span id="page-642-0"></span>Envoi d'une tension continue

Vous pouvez envoyer une tension CC constante comprise entre -5 V et +5 V dans une résistance de 50 Ω, ou entre -10 V et +10 V dans une charge de haute impédance.

1. Appuyez sur **[Waveforms] > More > DC**.

La valeur **Offset** est sélectionnée.

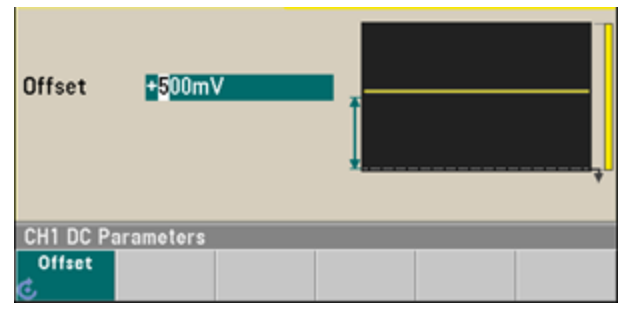

#### 2. **Entrez la tension résiduelle souhaitée.**

Entrez 1,0 à l'aide du clavier numérique ou du bouton et appuyez sur la touche de fonction **V** si vous utilisez le clavier.

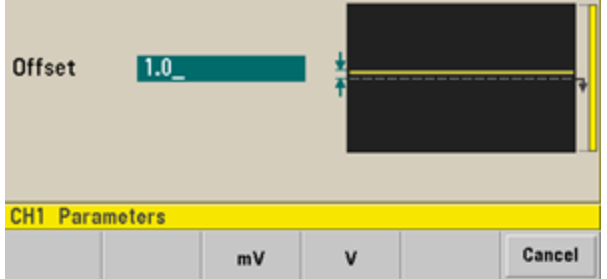

### <span id="page-643-0"></span>Réglage du rapport cyclique d'un signal carré

À la mise sous tension, le rapport cyclique par défaut d'un signal carré est de 50 %. Le rapport cyclique est limité par la largeur minimale des impulsions spécifiée de 16 ns sur la série 33500, ou de 5 ns jusqu'à 4 Vpp et 8 ns jusqu'à 10 Vpp sur la série 33600. La procédure suivante modifie le rapport cyclique avec la valeur 75 %.

- 1. **Sélectionnez la fonction de signal carré.** Appuyez sur **[Waveforms] > Square**.
- 2. Appuyez sur la touche de fonction **Duty Cycle**.

Le rapport cyclique affiché est la valeur de mise sous tension ou le pourcentage sélectionné précédemment. Le rapport cyclique représente la durée par cycle pendant laquelle le signal carré est à un niveau élevé.

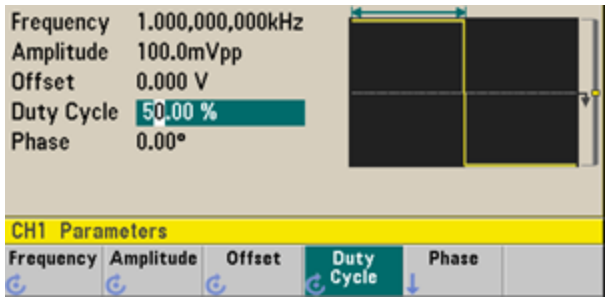

#### 3. **Saisissez le rapport cyclique souhaité.**

Sur le clavier numérique ou à l'aide du bouton et des flèches, sélectionnez un rapport cyclique de 75. Si vous utilisez le clavier numérique, appuyez sur **Percent** pour terminer la saisie. L'instrument règle immédiatement le rapport cyclique et délivre un signal carré ayant la valeur mentionnée (si la sortie est activée).

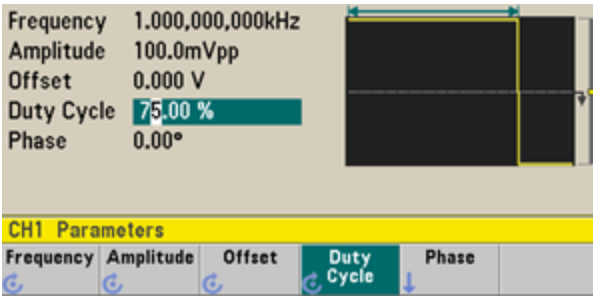

### <span id="page-644-0"></span>Configuration d'un train d'impulsions

Vous pouvez configurer l'instrument pour envoyer un train d'impulsions avec une largeur d'impulsion et un temps de front variables. Les opérations suivantes expliquent comment configurer un train d'impulsions de période 500 ms avec une largeur d'impulsion de 10 ms et des temps de front de 50 ns.

1. **Sélectionnez la fonction d'impulsion.**

Appuyez sur **[Waveforms] > Pulse** pour sélectionner la fonction d'impulsion.

2. **Définissez la période d'impulsion.**

Appuyez sur la touche **[Units]**, puis appuyez sur **Frequency/Period** pour choisir **Period**. Appuyez ensuite sur **[Parameters] > Period**. Définissez la période à 500 ms.

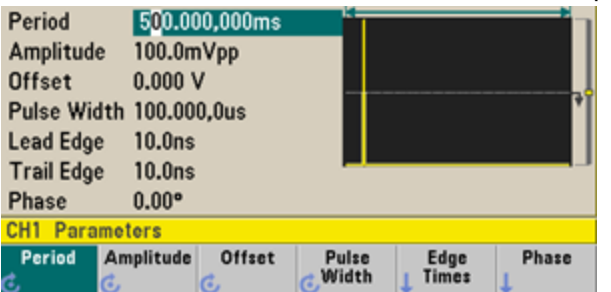

3. **Définissez la largeur d'impulsion.**

Appuyez sur **[Parameters] > Pulse Width**. Définissez ensuite la largeur d'impulsion à 10 ms. La largeur d'impulsion représente la durée entre 50 % du front montant et 50 % du front descendant suivant.

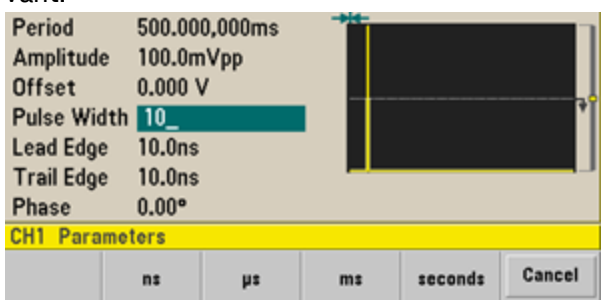

4. **Réglez le temps des deux fronts.**

Appuyez sur la touche de fonction **Edge Times**, puis définissez la durée des fronts montant et descendant à 50 ns. Le temps de front représente la durée entre 10 et 90 % de chaque front.

### <span id="page-645-0"></span>Sélection d'un signal arbitraire prédéfini

Il existe neuf signaux arbitraires prédéfinis enregistrés en mémoire non volatile : Cardiaque, D-Lorentz, Décroissance exponentielle, Croissance exponentielle, Gaussien, Demi-sinus inverse (Haversine), Lorentz, Rampe négative et Sinc.

Cette procédure sélectionne le signal prédéfini« décroissance exponentielle » sur la face avant. Pour plus d'informations sur la création d'un signal arbitraire personnalisé, reportez-vous à la section [Configuration](#page-670-0) d'un signal [arbitraire](#page-670-0).

- 1. Appuyez sur **[Waveforms] > Arb > Arbs**.
- 2. Choisissez **Select Arb** et sélectionnez **Exp\_Fall** à l'aide du bouton. Appuyez sur **Select**.

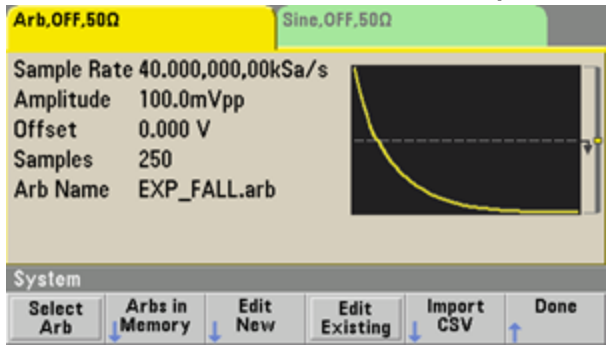

### <span id="page-646-0"></span>Utilisation de l'aide intégrée

Le système d'aide intégré fournit une aide contextuelle sur toutes les touches de la face avant et les touches de fonction des menus. La liste des rubriques d'aide est également disponible pour vous aider dans les diverses opérations sur la face avant.

#### **Affichage de l'aide sur la fonction d'une touche**

Appuyez sur une touche de fonction ou une touche de la face avant, telle que **[Waveforms]**. Si le message contient plus d'informations que ne peut en afficher l'écran, appuyez sur la flèche vers le bas ou tournez le bouton dans le sens des aiguilles d'une montre pour afficher les informations restantes.

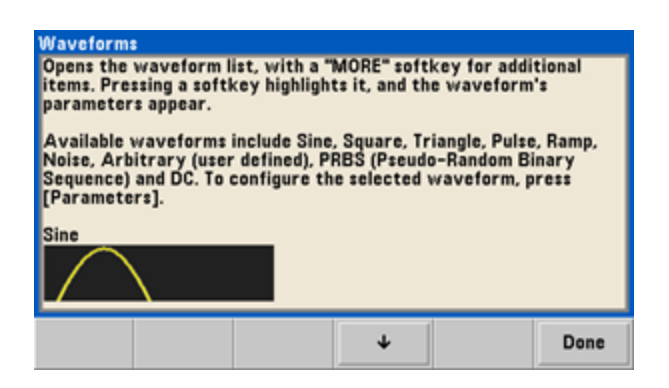

Appuyez sur **Done** pour quitter l'aide.

#### **Affichage de la liste des rubriques d'aide.**

Appuyez sur **[System] > Help** pour afficher la liste des rubriques d'aide. Pour faire défiler la liste, appuyez sur les flèches vers le haut et vers le bas ou utilisez le bouton. Sélectionnez la rubrique **Get HELP on any key**, puis appuyez sur **Select**. Notez que les rubriques peuvent différer de la liste illustrée ci-dessous, selon le modèle et la version du microprogramme.

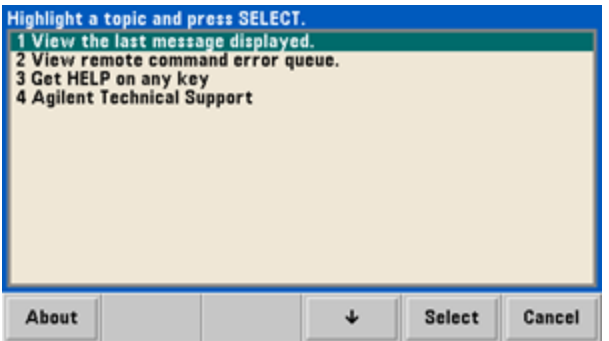

Appuyez sur **Done** pour quitter l'aide.

#### **Affichage des informations d'aide sur les messages affichés.**

Lorsqu'une limite est dépassée ou qu'une autre configuration incorrecte est détectée, l'instrument affiche un message. Le système d'aide intégré fournit des informations supplémentaires sur le message le plus récent. Appuyez sur **[System] > Help**. Sélectionnez ensuite la rubrique **View the last message displayed**, et appuyez sur **Select**.

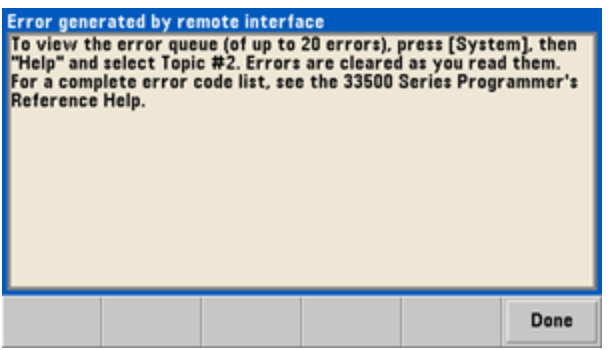

Appuyez sur **Done** pour quitter l'aide.

#### **REMARQUE Aide dans votre langue**

Tous les messages, l'aide contextuelle et les rubriques d'aide existent dans les langues suivantes : Anglais, Chinois, Français, Allemand, Japonais, Coréen et Russe. Les libellés des touches de fonction des menus et les messages des lignes d'état ne sont pas traduits. Pour sélectionner la langue, appuyez sur **[System] > System Setup > User Settings > Help Lang**. Sélectionnez ensuite la langue désirée.
## Montage de l'instrument dans une baie

Vous pouvez installer l'instrument dans une armoire standard 19 pouces à l'aide d'un des trois kits disponibles en option fournis chacun avec des instructions et le matériel nécessaire au montage. Tout instrument Keysight System II de mêmes dimensions peut s'installer dans une baie à côté de l'instrument.

**REMARQUE** 

Avant de monter l'instrument dans une baie, démontez la poignée de transport et les plots en caoutchouc à l'avant et à l'arrière.

**Pour démonter la poignée, tournez-la à la verticale et tirez les extrémités vers l'extérieur.**

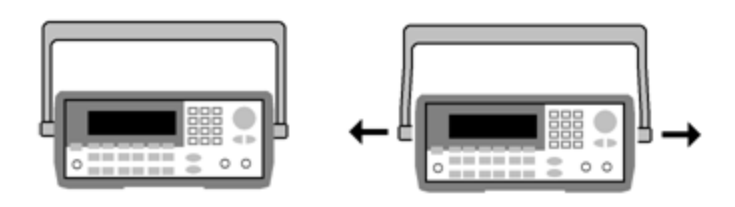

**Pour retirer la ceinture antichoc en caoutchouc, étirez un coin et faites-la glisser.**

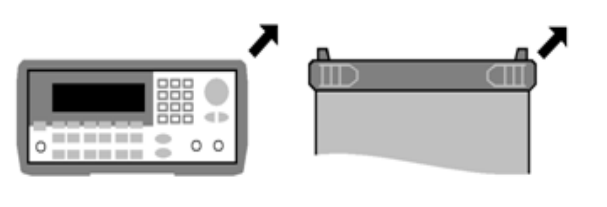

**Avant Arrière (vue de dessous)**

**Pour monter un seul instrument dans une baie, commandez le kit de montage 1CM124A.**

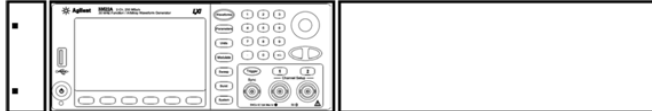

**Pour monter deux instruments côte-à-côte dans une baie, commandez le kit de liaison 34194A et la cornière 1CM107A. N'oubliez pas d'utiliser les rails de support dans l'armoire de baie.**

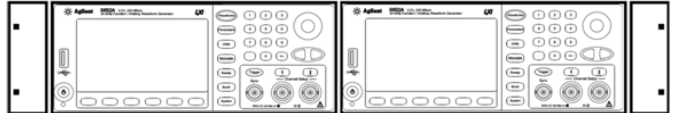

#### **ATTENTION**

Pour éviter la surchauffe de l'instrument, ne bouchez pas l'écoulement d'air vers sur l'instrument (entrée et sortie). L'air entre à l'arrière de l'instrument et ressort par les deux côtés et la partie inférieure. Assurez-vous qu'au moins l'un de ces côtés n'est pas bloqué afin de permettre une évacuation adéquate de l'air de ventilation. Ne bouchez pas le ventilateur sur la face arrière de l'instrument.

Le ventilateur de l'instrument série 33600 fonctionne à une vitesse constante et une température ambiante de 28 °C. Cette vitesse augmente lorsque la température ambiante dépasse 28 °C.

Les instruments de la série 33600 contrôlent les températures internes critiques et s'éteignent si les limites sont dépassées. Une défaillance de la ventilation peut provoquer un arrêt de l'instrument.

## <span id="page-649-0"></span>Utilisation des menus de la face avant

Cette section présente les touches et les menus de la face avant. Pour de plus amples informations sur le fonctionnement de la face avant, reportez-vous aux sections [Caractéristiques](#page-681-0) et fonctions, [Aide-mémoire](#page-662-0) des [menus](#page-662-0) de la face avant, Procédure de [configuration](#page-668-0) du réseau local et [Configuration](#page-670-0) d'un signal arbi[traire](#page-670-0).

- **· Sélection de [l'impédance](#page-650-0) de sortie**
- [Réinitialisation](#page-650-1) de l'instrument
- Envoi d'un signal [modulé](#page-651-0)
- $\bullet$  Envoi d'un [signal](#page-652-0) FSK
- <sup>l</sup> Envoi d'un [signal](#page-654-0) PWM
- **Envoi d'un balayage en [fréquence](#page-656-0)**
- **Envoi d'un [signal](#page-658-0) en rafale**
- [Déclenchement](#page-659-0) d'un balayage ou d'une rafale
- **[Enregistrement](#page-660-0) ou récupération de la configuration de l'instrument**

## <span id="page-650-0"></span>Sélection de l'impédance de sortie

L'instrument comporte un ensemble constant d'impédances de sortie de 50  $\Omega$  sur les connecteurs de la face avant. Si l'impédance de charge réelle diffère de la valeur spécifiée, l'amplitude et les niveaux de décalage affichés seront incorrects. Le réglage de l'impédance de la charge est simplement un moyen pratique de garantir que la tension affichée correspond à la charge attendue.

- 1. Appuyez sur la touche de sortie d'une voie pour accéder à l'écran de configuration des voies. Notez que les valeurs d'impédance de sortie (toutes deux de 50 Ω dans ce cas) apparaissent dans les onglets en haut de l'écran.
- 2. Commencez par spécifier l'impédance de sortie en appuyant sur **Output Load**.

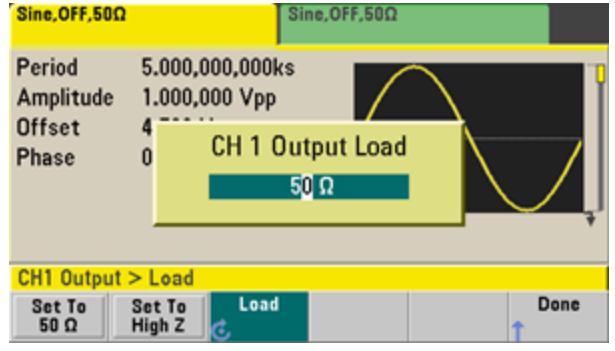

3. Sélectionnez l'impédance de charge de sortie souhaitée à l'aide du bouton ou du clavier numérique, ou appuyez sur **Set to 50 Ω** ou sur **Set to High Z**.

## <span id="page-650-1"></span>Réinitialisation de l'instrument

Pour réinitialiser l'instrument à son état par défaut à la sortie [d'usine](#page-1064-0), appuyez sur **[System] > Set to Defaults > Yes**.

# <span id="page-651-0"></span>Envoi d'un signal modulé

Un signal modulé se compose d'un signal porteur et d'un signal modulant. En modulation d'amplitude (AM), le signal modulant fait varier l'amplitude du signal porteur. Dans cet exemple, vous envoyez un signal à modulation d'amplitude avec une profondeur de modulation de 80 %. Le signal porteur est un signal sinusoïdal de 5 kHz ; le signal modulant est un signal sinusoïdal de 200 Hz.

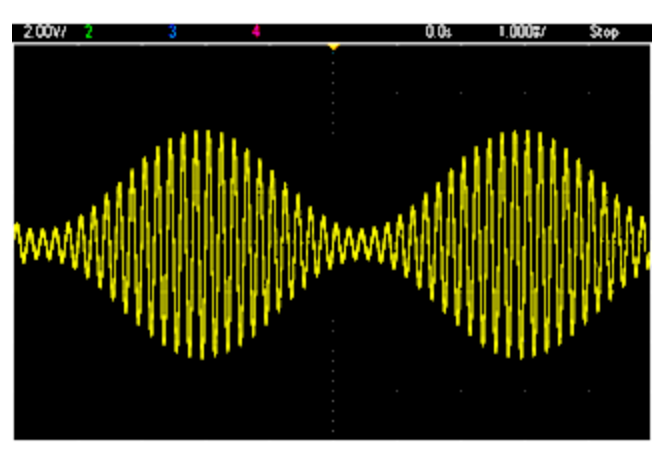

## 1. **Sélectionnez la fonction, la fréquence et l'amplitude du signal porteur.**

Appuyez sur la touche **[Waveforms] > Sine**. Appuyez sur les touches de fonction **Frequency**, **Amplitude** et **Offset** pour configurer le signal porteur. Pour cet exemple, sélectionnez un signal sinusoïdal de 5 kHz d'amplitude 5 Vpp avec une tension résiduelle nulle (0 V).

Notez que vous pouvez spécifier l'amplitude en Vpp, Veff ou dBm.

## 2. **Sélectionnez AM.**

Appuyez sur **[Modulate]**, puis sélectionnez **AM** à l'aide de la touche de fonction **Type**. Appuyez ensuite sur la touche de fonction **Modulate** pour activer la modulation. Notez que la touche **[Modulate]** s'allume et que le message d'état « AM Modulated by Sine » s'affiche dans la partie supérieure gauche de l'écran.

## 3. **Définissez la profondeur de modulation.**

Appuyez sur la touche de fonction **AM Depth**, puis définissez la valeur à 80 % à l'aide du clavier numérique ou du bouton et des flèches.

## 4. **Sélectionnez la forme du signal modulant.**

Appuyez sur la touche **Shape** pour sélectionner la forme du signal modulant. Pour cet exemple, sélectionnez un signal sinusoïdal.

5. Appuyez sur **AM Freq**. Sur l'instrument série 33500, vous devez d'abord appuyer sur la touche de fonction **More** pour accéder au menu approprié. Affectez 200 Hz à cette valeur à l'aide du clavier numérique, ou du bouton et des flèches. Appuyez sur **Hz** pour terminer la saisie si vous utilisez le clavier numérique.

# <span id="page-652-0"></span>Envoi d'un signal FSK

Vous pouvez configurer l'instrument pour « faire dériver » sa fréquence de sortie entre deux valeurs prédéfinies (appelées « fréquence porteuse » et « fréquence de saut ») à l'aide de la commande [FSK](#page-874-0) [modulation](#page-874-0). La vitesse de dérive de la sortie entre ces deux fréquences est déterminée par le générateur de fréquences interne ou le niveau de signal sur le connecteur **Ext Trig** de la face arrière. Dans cet exemple, vous réglez la fréquence du signal porteur sur 3 kHz et la fréquence secondaire (fréquence de saut) sur 500 Hz, avec une vitesse FSK de 100 Hz.

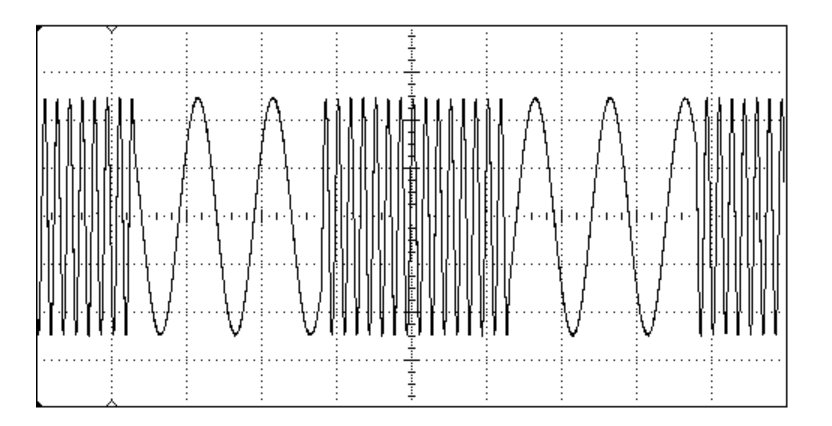

## 1. **Sélectionnez la fonction, la fréquence et l'amplitude du signal porteur.**

Appuyez sur la touche **[Waveforms] > Sine**. Appuyez sur les touches de fonction **Frequency**, **Amplitude** et **Offset** pour configurer le signal porteur. Pour cet exemple, sélectionnez un signal sinusoïdal de 5 kHz d'amplitude 5 Vpp avec une tension résiduelle nulle (0 V).

## 2. **Sélectionnez FSK.**

Appuyez sur **[Modulate]**, puis sélectionnez FSK à l'aide de la touche de fonction **Type**. Appuyez ensuite sur la touche de fonction **Modulate** pour activer la modulation. Notez l'affichage du message d'état « FSK Modulated » dans la partie gauche supérieure de l'écran.

## 3. **Réglez la fréquence de saut.**

Appuyez sur la touche de fonction **Hop Freq**, puis définissez la valeur de 500 Hz à l'aide du clavier numérique, ou du bouton et des flèches. Si vous utilisez le clavier numérique, n'oubliez pas de terminer la saisie en appuyant sur **Hz**.

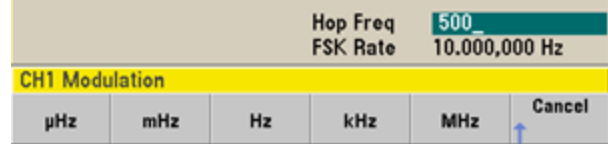

## 4. **Définissez la vitesse de montée FSK.**

Appuyez sur la touche de fonction **FSK Rate**, puis définissez la valeur 100 Hz à l'aide du clavier numérique, ou du bouton et des flèches.

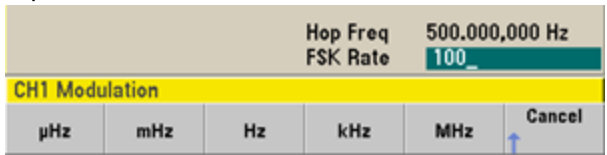

L'instrument envoie alors un signal FSK si la sortie de la voie est activée.

# <span id="page-654-0"></span>Envoi d'un signal PWM

Vous pouvez configurer l'instrument pour envoyer un signal PWM (modulation de la largeur d'impulsion). La modulation PWM est disponible uniquement pour un train d'impulsions ; la largeur d'impulsion varie en fonction du signal modulant. L'importance de variation d'une largeur d'impulsion est appelée variation de largeur ; elle peut être spécifiée en pourcentage de la période du signal (rapport cyclique) ou en unité de temps. Par exemple, si vous spécifiez une impulsion avec un rapport cyclique de 20 % et activez ensuite la modulation PWM avec une variation de 5 %, le rapport cyclique varie entre 15 % et 25 % sous le contrôle du signal modulant.

Pour modifier la largeur d'impulsion en rapport cyclique d'impulsion, appuyez sur **[Units]**.

Dans cet exemple, vous spécifiez une largeur d'impulsion et une variation de la largeur d'impulsion pour un train d'impulsions de 1 kHz avec un signal modulant sinusoïdal de 5-Hz.

### 1. **Sélectionnez les paramètres du signal porteur.**

Appuyez sur **[Waveforms] > Pulse**. Utilisez les touches de fonction **Frequency**, **Amplitude**, **Offset**, **Pulse Width** et **Edge Times** pour configurer le signal porteur. Dans cet exemple, sélectionnez un train d'impulsions de 1 kHz avec une amplitude de 1 Vpp, un décalage nul, une largeur d'impulsion de 100 µs et un temps de front (montant et descendant) de 50 ns.

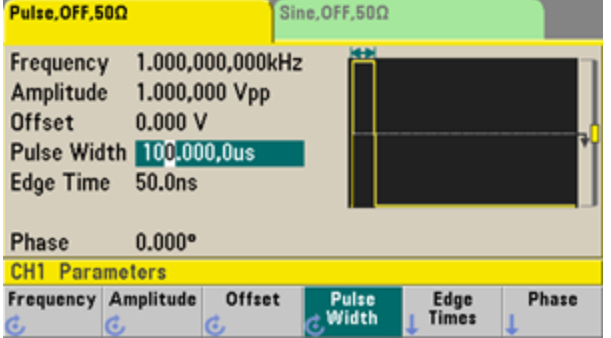

### 2. **Sélectionnez PWM.**

Appuyez sur **[Modulate] > Type > PWM**. Appuyez ensuite sur la première touche de fonction (**Modulate**) pour activer la modulation. Notez l'affichage du message d'état « PWM Modulated by Sine » dans

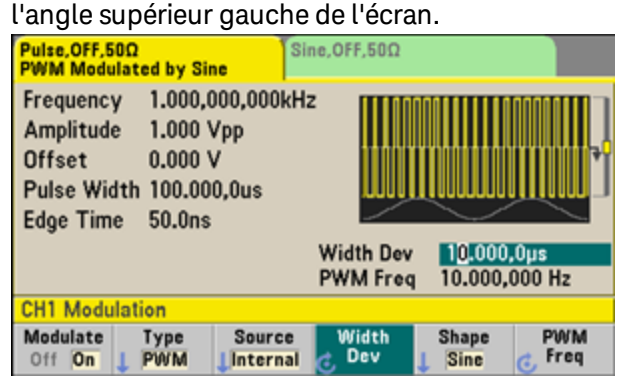

## 3. **Définissez la variation de la largeur.**

Appuyez sur la touche de fonction **Width Dev**, puis définissez la valeur à 20 µs à l'aide du clavier numérique, ou du bouton et des flèches.

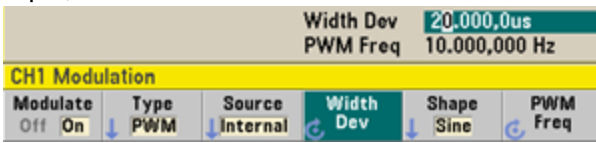

### 4. **Définissez la fréquence de modulation.**

Appuyez sur la touche de fonction **PWM Freq**, puis définissez la valeur à 5 Hz à l'aide du clavier numérique, ou du bouton et des flèches.

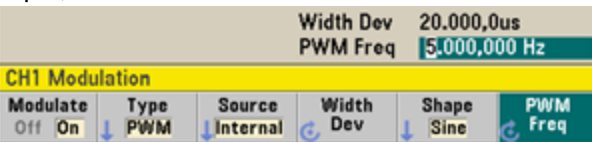

5. **Sélectionnez la forme du signal modulant.**

Appuyez sur la touche **Shape** pour sélectionner la forme du signal modulant. Pour cet exemple, sélectionnez un signal sinusoïdal.

Pour afficher le signal PWM réel, vous devez l'envoyer à un oscilloscope. Si vous effectuez cette action, vous constaterez la variation de la largeur d'impulsion, dans ce cas entre 80 et 120 µs. Avec une fréquence de modulation de 5 Hz, la variation est très visible.

# <span id="page-656-0"></span>Envoi d'un balayage en fréquence

En mode balayage de fréquence, l'instrument passe de la fréquence initiale à la fréquence finale à une vitesse de balayage que vous spécifiez. Vous pouvez effectuer un balayage en fréquence croissant ou décroissant, et linéairement ou selon une loi logarithmique, ou utiliser une liste de fréquences. Dans cet exemple, vous envoyez un signal sinusoïdal balayé compris entre 50 Hz et 5 kHz.

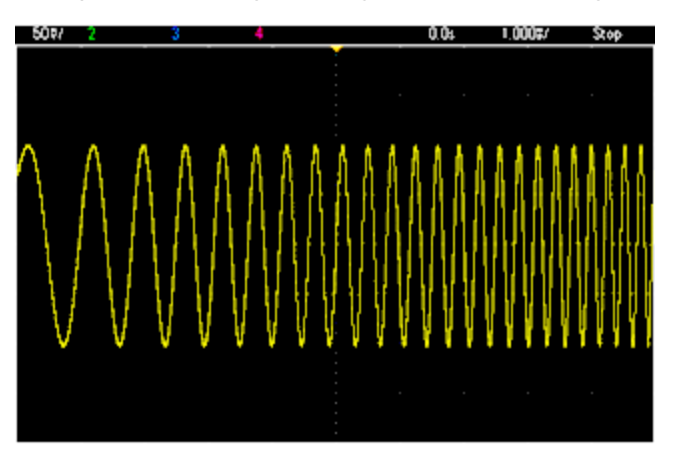

## 1. **Sélectionnez la fonction et l'amplitude du balayage.**

Pour les balayages, vous pouvez sélectionner des signaux sinusoïdaux, carrés, triangulaires, PRBS, arbitraires ou des rampes et des impulsions (le bruit et le courant continu ne sont pas autorisés). Dans cet exemple, sélectionnez un signal sinusoïdal d'amplitude 5 Vpp.

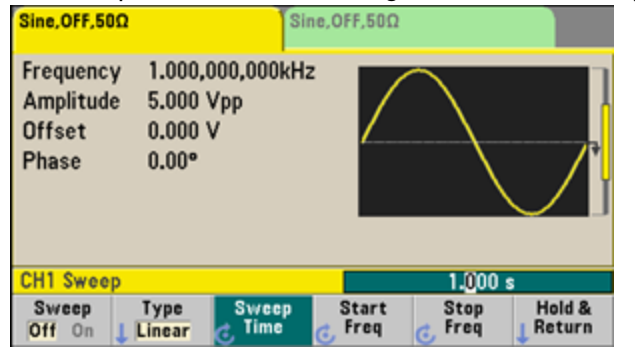

## 2. **Sélectionnez le mode de balayage.**

Appuyez sur **[Sweep]** et vérifiez que le mode de balayage linéaire est sélectionné à l'aide de la deuxième touche de fonction. Appuyez sur la touche de fonction **Sweep** pour activer le balayage. Notez l'affichage du message d'état **Linear Sweep** en haut de l'onglet de la voie active. Le bouton est également allumé.

### 3. **Définissez la fréquence initiale.**

Appuyez sur **Start Freq**, puis définissez la valeur à 50 Hz à l'aide du clavier numérique, ou du bouton et des flèches.

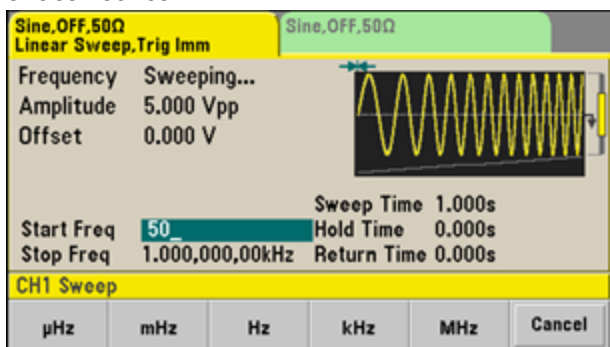

#### 4. **Définissez la fréquence finale.**

Appuyez sur la touche **Stop Freq** et définissez la valeur à 5 Hz à l'aide du clavier numérique, ou du bouton et des flèches.

L'instrument envoie alors un balayage continu de 50 Hz à 5 kHz si la sortie est activée.

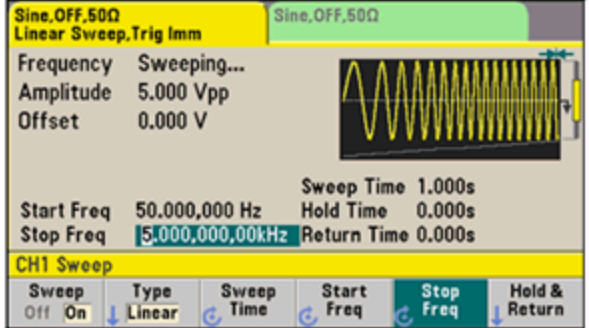

Vous pouvez également configurer les limites de la fréquence de balayage en utilisant une fréquence médiane et une plage de fréquences. Ces paramètres similaires aux fréquences initiale et finale (ci-dessus) offrent une plus grande souplesse. Pour obtenir les mêmes résultats, réglez la fréquence médiane sur 2,525 kHz et l'étendue de la fréquence sur 4,950 kHz.

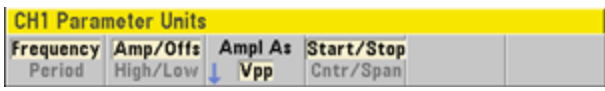

Pour générer une fréquence de balayage, appuyez deux fois sur **[Trigger]**. La première pression place le déclenchement en mode manuel ; la deuxième envoie un déclenchement. Pour plus d'informations, reportez-vous à la section [Déclenchement](#page-659-0) d'un balayage ou d'une rafale.

# <span id="page-658-0"></span>Envoi d'un signal en rafale

Vous pouvez configurer l'instrument afin d'émettre un signal sur un nombre déterminé de cycles, appelé rafale. Vous pouvez contrôler la durée écoulée entre des salves au moyen de l'horloge interne ou du niveau du signal sur le connecteur **Ext Trig** de la face arrière. Dans cet exemple, vous envoyez un signal sinusoïdal sur 3 périodes de rafale de 20 ms.

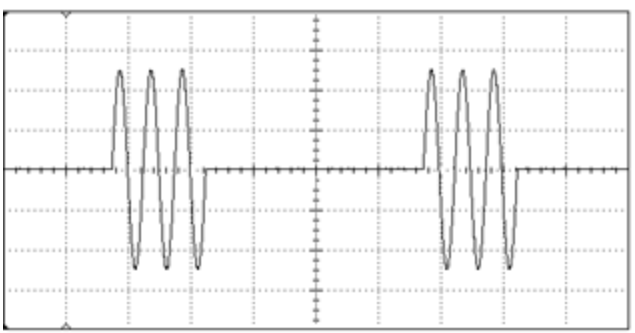

### 1. **Sélectionnez la fonction et l'amplitude de la rafale.**

Pour des signaux en rafale, vous pouvez sélectionner des signaux sinusoïdaux, carrés, en rampe, triangulaires, des impulsions, arbitraires ou PRBS. Le bruit est autorisé uniquement en mode de rafale « commandée » ; le courant continu n'est pas autorisé. Dans cet exemple, sélectionnez un signal sinusoïdal d'amplitude 5 Vpp.

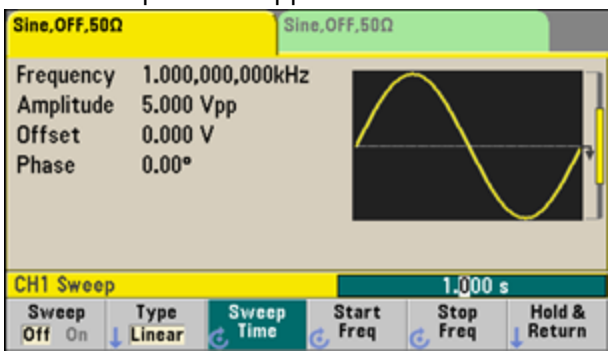

## 2. **Sélectionnez le mode rafale.**

Appuyez sur **[Burst] > Burst Off/On**. Notez l'affichage d'un message d'état **N Cycle Burst, Trig Imm** dans l'onglet de la voie active.

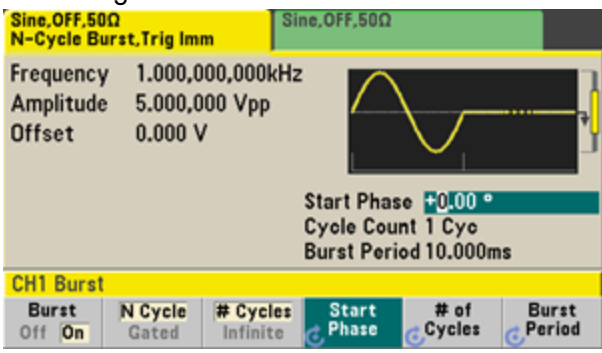

### 3. **Définissez le nombre de rafales.**

Appuyez sur **# of Cycles** et définissez le nombre à « 3 » à l'aide du clavier numérique ou du bouton. Appuyez sur **Enter** pour terminer la saisie des données si vous utilisez le clavier numérique.

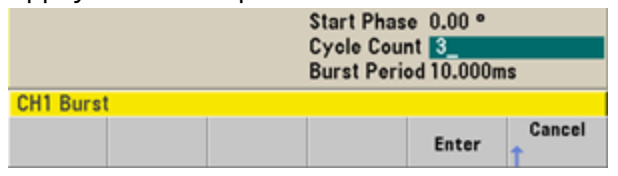

#### 4. **Définissez la période de rafale.**

Appuyez sur **Burst Period** et définissez une période de 20 ms à l'aide du clavier numérique, ou du bouton et des flèches. La période de rafale définit la durée entre le début d'une salve et le début de la suivante. L'instrument envoie alors une rafale continue de 3 salves à intervalles de 20 ms.

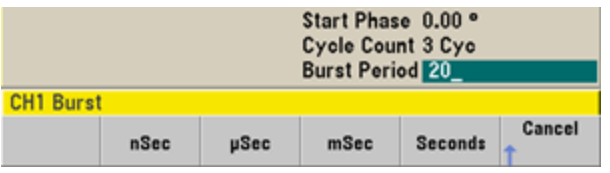

Vous pouvez générer une seule rafale (avec le nombre spécifié de salves) en appuyant sur la touche **[Trigger]**. Pour plus d'informations, reportez-vous à la section [Déclenchement](#page-659-0) d'un balayage ou d'une rafale.

Vous pouvez également utiliser le signal de déclenchement externe pour créer des rafales commandées lorsqu'une rafale est produite lorsqu'un signal de commande est présent à l'entrée.

## <span id="page-659-0"></span>Déclenchement d'un balayage ou d'une rafale

Vous pouvez sélectionner l'un des quatre types de déclenchement sur la face avant pour les balayages et les rafales :

- Immédiat ou « automatique » (par défaut) : l'instrument émet en permanence lorsque le mode balayage ou rafale est sélectionné.
- <sup>l</sup> Externe : le déclenchement est commandé par le connecteur **Ext Trig** de la face arrière.
- <sup>l</sup> Manuel : déclenche un balayage ou une rafale chaque fois que vous appuyez sur la touche **[Trigger]**. Continuez à appuyer sur **[Trigger]** pour déclencher à nouveau l'instrument.
- Temporisation : envoie un ou plusieurs déclenchements à un intervalle de temps constant.

Si le mode balayage ou rafale est actif, appuyez sur **[Trigger]** pour afficher le menu de déclenchement. La touche allumée **[Trigger]** (en continu ou clignotante) indique qu'une ou deux voies attendent un déclenchement manuel. La touche s'allume en continu si le menu de déclenchement est sélectionné ; elle s'allume par intermittence si le menu de déclenchement n'est pas sélectionné. La touche **[Trigger]** est désactivée lorsque l'instrument est en mode de commande à distance.

Le fait d'appuyer sur la touche **[Trigger]** lorsque celle-ci est allumée en continu provoque un déclenchement manuel. Le fait d'appuyer sur la touche **[Trigger]** lorsqu'elle clignote entraîne l'ouverture du menu de déclenchement ; une deuxième pression sur la touche provoque un déclenchement manuel.

## <span id="page-660-0"></span>Enregistrement ou récupération de la configuration de l'instrument

Vous pouvez enregistrer les configurations de l'instrument dans n'importe quel nombre de fichiers de configuration (extension .sta). Cela est utile à des fins de sauvegarde. Vous pouvez également enregistrer la configuration sur une clé USB et la charger dans un autre instrument pour obtenir des instruments dotés de configurations identiques. Une configuration enregistrée contient la fonction, la fréquence, l'amplitude, la tension CC résiduelle, le rapport cyclique, la symétrie et tous les paramètres de modulation ou de rafale utilisés. L'instrument n'enregistre pas les signaux arbitraires volatiles.

1. Sélectionnez l'emplacement d'enregistrement désiré.

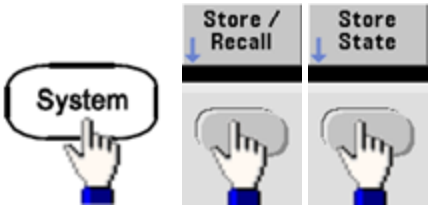

2. Appuyez sur **Name** et spécifiez le nom de l'emplacement sélectionné.

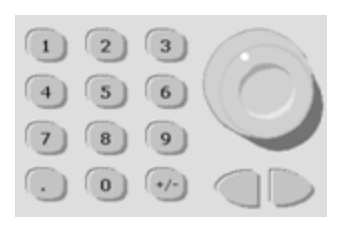

### **Série 33500**

Pour ajouter des caractères, appuyez sur la touche du curseur de droite jusqu'à ce que le curseur soit positionné à droite du nom existant, puis tournez le bouton. Pour supprimer un caractère, tournez le bouton jusqu'à obtenir le caractère d'espacement avant la majuscule A. Pour supprimer tous les caractères entre la position du curseur et la fin de la ligne, appuyez sur **[+/-]**. Vous pouvez saisir des nombres directement à partir du clavier numérique.

### **Série 33600**

Sélectionnez les caractères à modifier à l'aide des flèches gauche et droite de la face avant (situées sous le bouton). Vous pouvez dépasser le dernier caractère afin d'ajouter un nouveau caractère à la fin. Puis, à l'aide du bouton, sélectionnez le caractère désiré et passez au caractère suivant pour le modifier à l'aide des flèches.

Vous pouvez supprimer un ou plusieurs caractères à l'aide des touches de fonction **Delete Char** et **Clear Entry**.

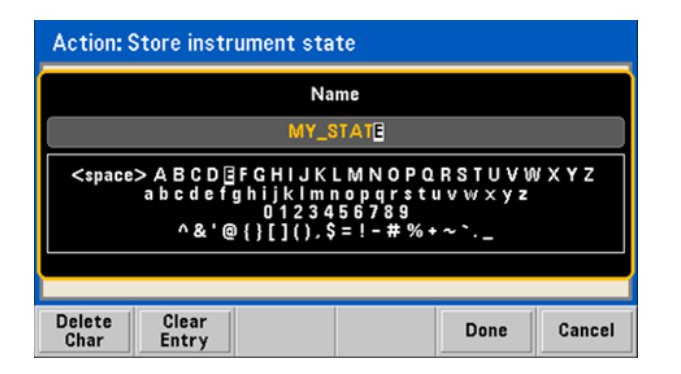

Appuyez sur **Done** lorsque vous avez terminé la saisie du nom.

3. Enregistrez la configuration de l'instrument.

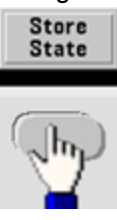

#### Consignes d'utilisation

#### **Pour restaurer une configuration enregistrée :**

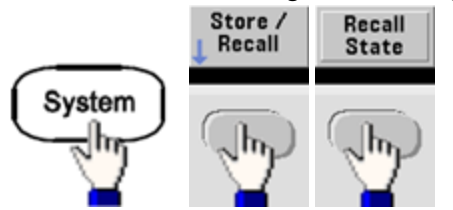

## <span id="page-662-0"></span>Aide-mémoire des menus de la face avant

Ce chapitre présente brièvement les menus de la face avant. Les autres sections de ce chapitre contiennent des exemples d'utilisation des menus de la face avant.

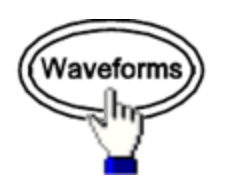

#### **Sélectionne un signal**

- Sinusoïdal
- Carré
- Rampe
- Impulsion
- Arbitraire
- Triangulaire
- Bruit
- $\cdot$  PRBS
- $\cdot$  CC

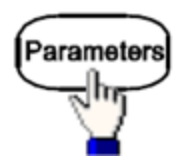

#### **Configure les paramètres propres à un signal**

- Période/Fréquence
- Amplitude ou tension haute/basse
- Tension résiduelle
- Phase
- Rapport cyclique
- Symétrie
- Largeur d'impulsion
- Temps de front
- Signal arbitraire
- Fréquence d'échantillonnage
- Filtre
- Phase du signal arbitraire
- Bande passante
- Données PRBS
- Vitesse de transmission

Units

### **Spécifie les unités et les préférences**

- Vitesse du signal arbitraire : Éch/s, Freq ou Period
- Tension exprimée en Amplitude/Tension résiduelle ou valeur Haute/Basse
- Unités de tension en Vpp, Veff ou dBm
- Largeur d'impulsion ou rapport cyclique
- Phase de rafale en degrés, radians ou secondes
- Phase du signal arbitraire en degrés, radians, secondes ou échantillons
- Balayage en fréquence : Centre/Plage ou Initiale/Finale

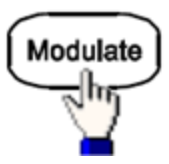

### **Configure les paramètres de modulation**

- Modulation active ou inactive
- Type de modulation : AM, FM, PM, PWM, BPSK, FSK ou Somme

Consignes d'utilisation

- Source de modulation
- Paramètres de modulation (varient selon le type de modulation)

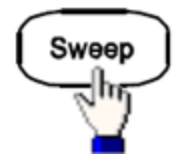

#### **Configure les paramètres de balayage en fréquence**

- Balayage actif ou inactif
- Type de balayage : linéaire, logarithmique ou liste de fréquences
- Temps de balayage
- Fréquences initiale/finale ou fréquences centre/plage
- Délai, maintien et temps de retour

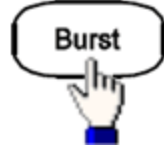

#### **Configure les paramètres de rafale**

- Rafale active ou inactive
- Mode rafale : déclenché (N cycles) ou déclenchement externe
- Cycles par rafale (1 à 100 000 000 ou infini)
- Angle de phase initial de la salve  $(-360^\circ \text{ a } +360^\circ)$
- Période de la rafale

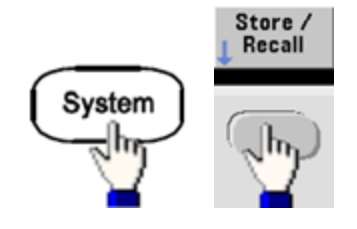

#### **Enregistre et rappelle des configurations de l'instrument**

- Enregistrement des configurations de l'instrument dans la mémoire non volatile.
- Affectation de noms personnalisés aux emplacements de stockage.
- Rappel des configurations enregistrées.
- **·** Suppression des configurations enregistrées.
- Sélectionne la configuration à la mise sous tension de l'instrument (dernière extinction de l'instrument ou [configuration](#page-1064-0) de sortie d'usine).

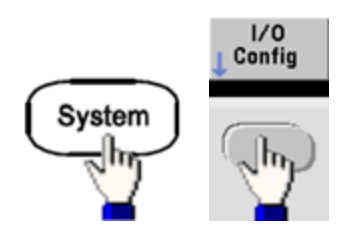

#### **Configure les interfaces des entrées/sorties de l'instrument**

- Activation/désactivation du réseau local
- Configuration du réseau local (adresse IP et configuration du réseau)
- Réinitialisation du réseau local
- Spécification des paramètres USB
- Sélection de l'adresse GPIB

Consignes d'utilisation

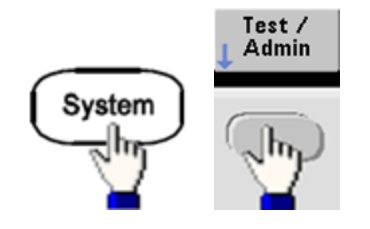

#### **Exécution de tâches d'administration système**

- Exécution de l'autotest
- Étalonnage de l'instrument
- Effacement de la mémoire de l'instrument (sécurité NISPOM)
- Installation des fonctions sous licence
- Mise à jour du microprogramme

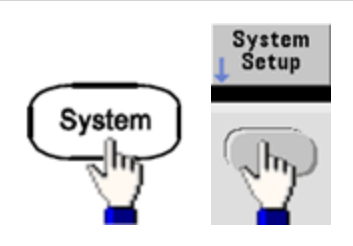

#### **Configuration des paramètres du système**

- Configuration de l'écran
- Sélection de la langue des messages sur la face avant et l'aide
- Sélection de l'utilisation des points et des virgules dans les nombres affichés
- Activation/désactivation du réseau local
- Activation/désactivation du signal sonore d'erreur
- Activation/désactivation des clics du clavier numérique
- **Activation/désactivation de l'écran de veille**
- Réglage de la luminosité de l'écran
- Réglage de la date et de l'heure
- Gestion des fichiers et des dossiers (copier, renommer, supprimer, capture d'écran, etc.)
- Configuration de l'oscillateur de référence 10 MHz

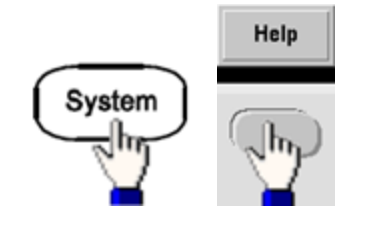

#### **Affiche la liste des rubriques d'aide**

- Affichage du dernier message affiché
- Affichage de la file d'attente des erreurs de l'interface de commande à distance
- Affichage de l'aide sur une touche
- Savoir où obtenir de l'assistance technique
- Affichage des données « À propos de » : numéro de série, adresse IP, version du microprogramme, etc.

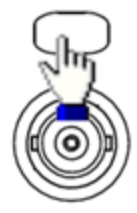

#### **Active et configure les voies**

- Activation/désactivation des voies
- Spécification de la voie activée dans les menus
- Sélection de l'impédance de sortie (1 Ω à 10 kΩ ou Infini)
- Activation/désactivation de la détection automatique de l'amplitude
- Sélection de la polarité des signaux (normale ou inversée)
- **Spécification des limites de tension**
- **Spécification de la sortie normale ou commandée**
- Configuration du fonctionnement à 2 voies (couplage, suivi et combinaison)

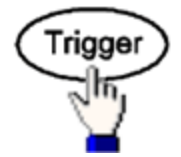

**Configure les paramètres de déclenchement et le signal de sortie de déclenchement**

- Exécution d'un déclenchement manuel lorsque la touche est allumée
- Spécification de la source du déclenchement du balayage, de la rafale ou du signal arbitraire
- Spécification du niveau, du nombre et du retard de déclenchement en tension
- $\bullet~$  Spécification de la pente (front montant ou descendant) de la source de déclenchement externe
- Spécification de la pente (front montant ou descendant) du signal de sortie de déclenchement
- Activation/désactivation de la sortie du signal sur le connecteur « Sync »
- <sup>l</sup> Spécification de la source, de la polarité, du mode, du point de marqueur de synchronisation, etc.

## <span id="page-668-0"></span>Procédure de configuration du réseau local

Plusieurs paramètres peuvent être nécessaires pour établir les communications au moyen de l'interface de réseau local. Vous devez d'abord configurer une adresse IP. Vous devrez peut-être contacter votre administrateur réseau qui vous aidera à établir les communications avec l'interface du réseau local.

- 1. **Sélectionnez le menu « I/O ».** Appuyez sur **[System] > I/O Config**.
- 2. **Sélectionnez le menu LAN Settings.** Appuyez sur la touche de fonction **LAN Settings**.

Vous pouvez sélectionner **Modify Settings** pour modifier les réglages du réseau local, ou bien activer/désactiver l'option LAN Services ou rétablir les paramètres réseau par défaut.

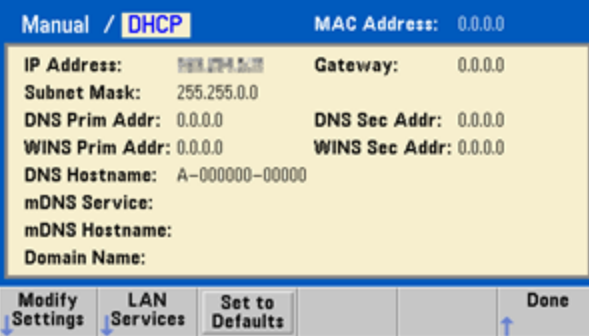

**REMARQUE** 

Cet écran reflète l'affichage de la série 33500. La série 33600 inclut également un voyant d'état LAN Status dans l'angle supérieur droit pour indiquer si la connexion LAN est satisfaisante ou défaillante.

3. Appuyez sur **Modify Settings**.

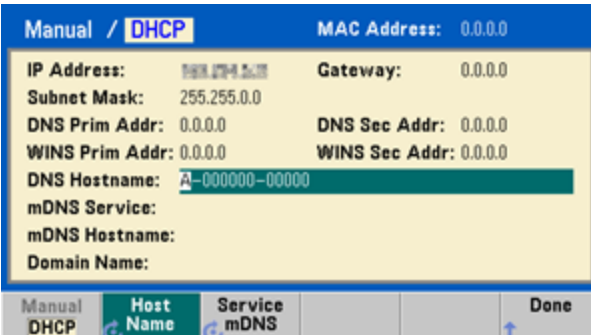

Pour accéder à la plupart des paramètres de cet écran, utilisez la première touche de fonction pour basculer de **DHCP** vers **Manual**. Si l'option DHCP est activée, une adresse IP est automatiquement configurée par DHCP (Dynamic Host Configuration Protocol) lorsque vous connectez l'instrument au réseau, si le serveur DHCP existe et peut effectuer cette opération. Le protocole DHCP se charge également du masque de sous-réseau et de l'adresse de la passerelle si nécessaire. Il s'agit de la manière la plus facile d'établir les communications avec le réseau local pour votre instrument. Il vous suffit de laisser l'option DHCP activée. Pour plus d'informations, contactez votre administrateur réseau.

### 4. **Spécifiez une « Configuration IP ».**

Si vous n'utilisez pas l'option DHCP (première touche de fonction sur **Manuel**), vous devez spécifier une configuration IP, y compris une adresse IP, et éventuellement un masque de sous-réseau et l'adresse d'une passerelle. Les boutons **IP Address** et **Subnet Mask** sont situés sur l'écran principal. Appuyez sur **More** pour configurer la passerelle.

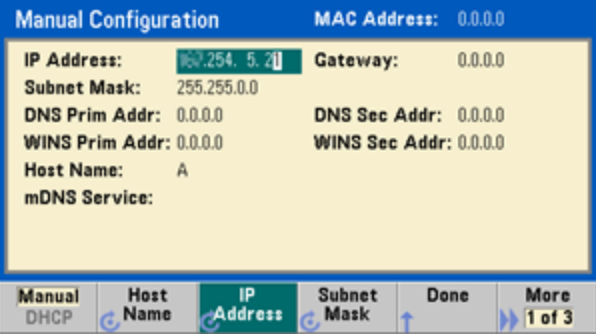

Contactez votre administrateur réseau pour obtenir l'adresse IP, le masque de sous-réseau et la passerelle à utiliser. Toutes les adresses IP sont exprimées sous la forme « nnn.nnn.nnn.nnn », où « nnn » est la valeur décimale d'un octet de 0 à 255. Vous pouvez entrer une nouvelle adresse IP sur le clavier numérique (et non avec le bouton). Tapez simplement les nombres et les points de séparation à l'aide du clavier. Utilisez le curseur de gauche comme touche de retour arrière. Ne [saisissez](#page-670-1) pas de zéro au début des [nombres.](#page-670-1)

## 5. **Spécifiez la « DNS Setup » (facultatif)**

DNS (Domain Name Service) est un service Internet qui traduit les noms de domaines en adresses IP. Demandez à votre administrateur réseau si ce service est utilisé ; si tel est le cas, demandez le nom d'hôte, le nom du domaine et l'adresse du serveur à utiliser.

- a. Définissez le nom d'hôte (hostname). Appuyez sur **Host Name** et entrez le nom d'hôte. Un nom d'hôte est la partie concernant l'hôte dans le nom du domaine qui est traduite en adresse IP. Vous entrez le nom d'hôte sous forme d'une chaîne de caractères au moyen du bouton et des touches de curseur pour sélectionner et modifier les caractères. Le nom d'hôte peut contenir des lettres, des chiffres et des tirets (« - »). Vous pouvez utiliser le clavier uniquement pour les chiffres.
- b. Définissez les adresses des serveurs DNS. Dans l'écran de configuration du réseau, appuyez sur **More** pour accéder au deuxième ensemble de touches de fonction.

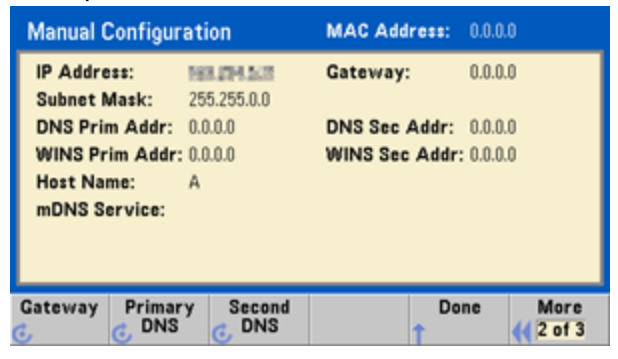

Entrez les serveurs DNS principal et secondaire. Pour plus d'informations, consultez votre administrateur réseau.

### <span id="page-670-1"></span>**En savoir plus sur les adresses IP et la notation par points**

Les adresses notées par points (« nnn.nnn.nnn.nnn », où « nnn »représente la valeur d'un octet comprise entre 0 et 255) doivent être exprimées avec soin du fait que la plupart des logiciels des PC interprètent les octets avec des zéros initiaux comme des nombres en base 8. Par exemple, « 192.168.020.011 » est équivalent à la notation décimale « 192.168.16.9 », car « .020 » est interprété comme « 16 » en base 8 et « .011 » comme « 9 ». Pour éviter toute confusion, utilisez uniquement des valeurs décimales comprises entre 0 et 255 sans zéro au début.

## <span id="page-670-0"></span>Configuration d'un signal arbitraire

L'instrument comprend un éditeur de signaux intégré qui permet de créer et de modifier des signaux arbitraires. Vous pouvez créer ces signaux en modifiant directement des tensions ou en utilisant une combinaison de 12 types de signaux standard différents maximum.

Ce didacticiel crée et modifie un signal ordinaire.

## **Insérer des signaux prédéfinis**

1. Appuyez sur **[Waveforms] > Arb > Arbs** pour démarrer l'éditeur de signaux intégré. Appuyez sur **Edit New**, acceptez le nom de fichier par défaut, puis sélectionnez **Start Editor**. Vous avez à présent un signal de 0 Vcc composé exactement de 8 points (série 33500) ou de 32 points (série 33600).

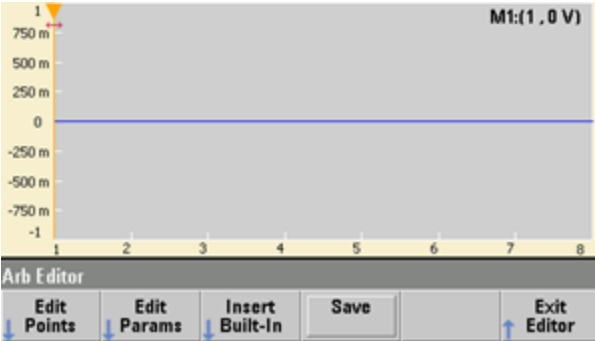

- Les autres sections de ce didacticiel sont basées sur l'éditeur de signaux intégré d'un ins-**REMARQUE** trument de la série 33500, qui inclut une taille minimale de signal de 8 points. Si vous utilisez ce didacticiel sur un instrument série 33600, notez que la taille minimale de signal pour l'éditeur de signaux intégré est de 32 points.
- 2. Appuyez sur **Insert Built-in > Choose Wave**. Sélectionnez **D-Lorentz** à l'aide du bouton ou des flèches ci-dessous, puis appuyez sur **OK**. Utilisez le clavier et la touche de fonction **V** qui s'affiche lorsque vous commencez à taper sur le clavier pour définir le paramètre **Amplitude** sur 2 V, puis appuyez sur **OK**. Le signal comporte à présent 100 points supplémentaires, du fait que le signal D-Lorentz de 100 points a été inséré à l'avant du signal initial.

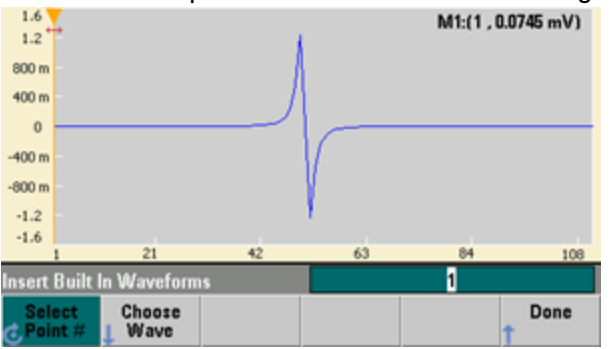

3. Supposons que vous souhaitiez annuler la modification effectuée. Appuyez sur **[System] > Undo**.

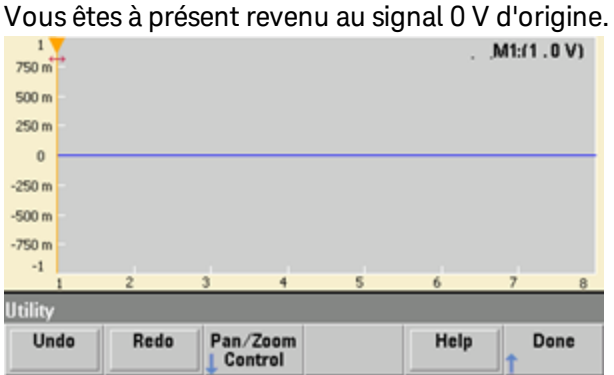

4. Pour revenir au signal D-Lorentz, appuyez sur **Redo**. Appuyez ensuite sur **Done** pour terminer.

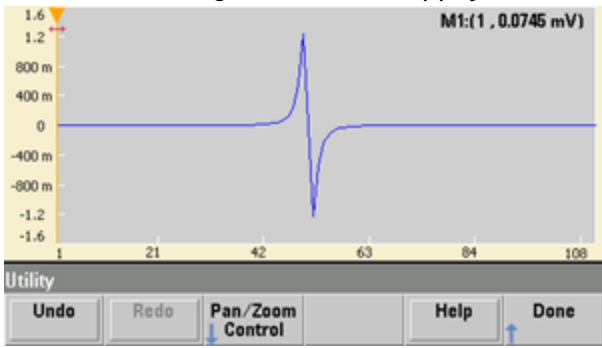

5. Nous allons maintenant insérer un signal sinusoïdal. Appuyez d'abord sur **Choose Wave**. Assurezvous que l'option Sinusoïdal (par défaut) est en surbrillance et appuyez sur **OK**. Pour obtenir de l'aide sur la signification des divers paramètres affichés, appuyez sur **Parameter Help**. Appuyez ensuite sur **Done** pour quitter l'écran d'aide.

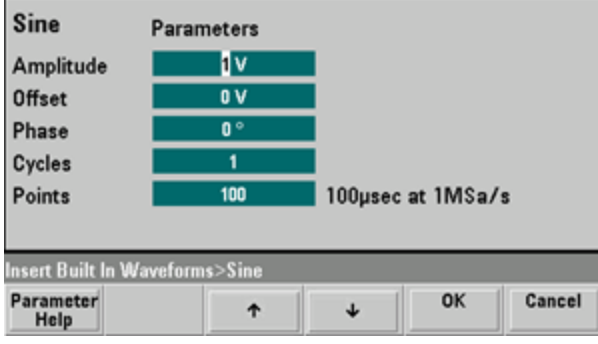

6. À l'aide du clavier numérique et des touches fléchées vers le haut et vers le bas, configurez le paramètre **Amplitude** sur 3,5 V, le paramètre **Cycles** sur 4 et le paramètre **Points** sur 200. Conservez les valeurs par défaut des autres paramètres, puis appuyez sur **OK**.

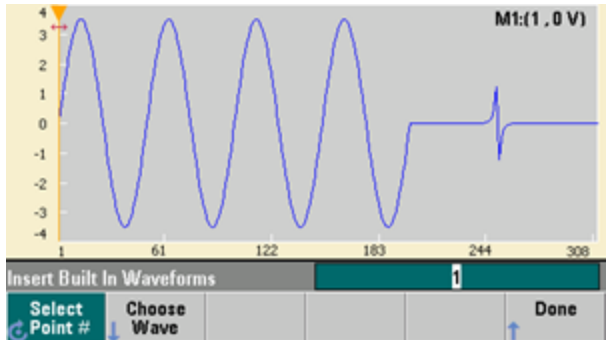

7. Notez que la première touche de fonction **Select Point #** est affichée en surbrillance. Positionnez le marqueur sur le 270e point du signal en saisissant 270 sur le clavier numérique et en appuyant sur **Enter**.

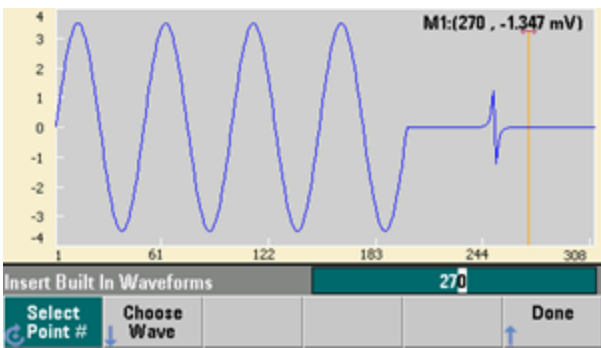

8. Appuyez sur **Choose Wave**, sélectionnez **Square**, puis appuyez sur **OK**. Configurez le paramètre Amplitude sur 3 V, le paramètre Tension résiduelle sur -2 V, le paramètre Cycles sur 8 et le paramètre Points sur 100. Appuyez sur **OK**. Notez que les 8 cycles du signal carré sont insérés après le marqueur. Appuyez sur **Done**.

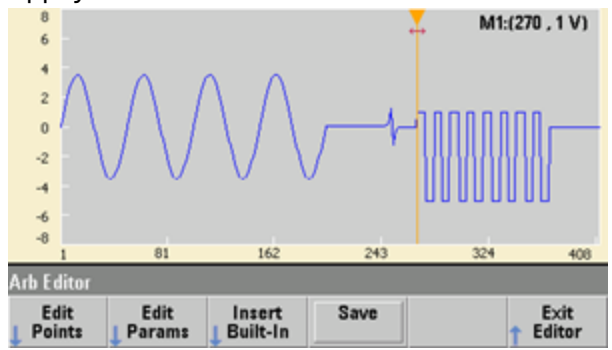

#### **Modifier les caractéristiques du signal**

1. Appuyez sur **Edit Params**, puis configurez le paramètre **Sampling Rate** sur 100 éch/s. Appuyez sur **Cycle Period** ; remarquez que ce dernier paramètre a été défini à 4,08 secondes. En effet, le signal comporte 408 points d'échantillonnage et la fréquence d'échantillonnage est de 100 éch/s.

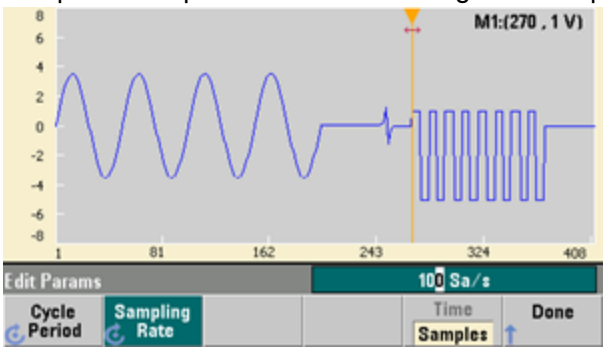

2. Modifiez le paramètre **Cycle Period** à 2,04 secondes, puis appuyez sur **Sampling Rate**. Elle est alors égale à 200 éch/s afin d'émettre les 408 points du signal en 2,04 secondes.

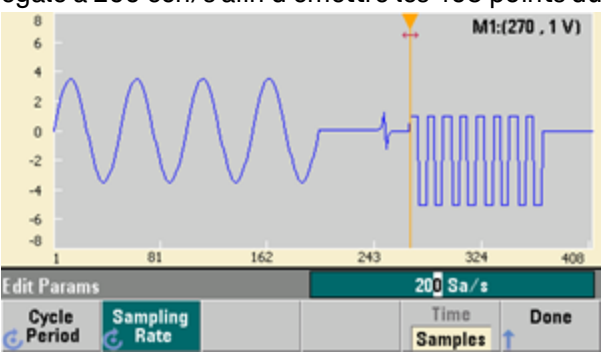

3. Appuyez sur **Done** pour quitter l'écran de modification des paramètres. Appuyez sur **Edit Points** ; notez que la touche de fonction **Point #** est mise en surbrillance. Entrez le nombre 160, puis appuyez sur **Enter** pour déplacer le marqueur.

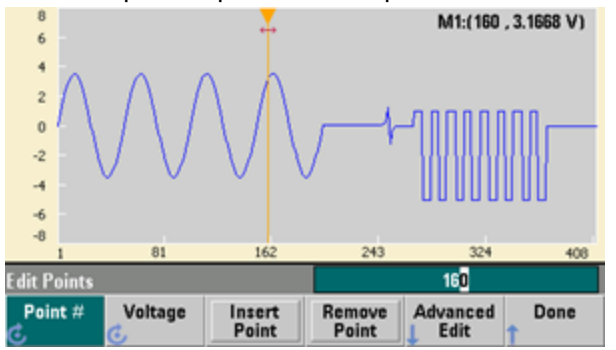

4. Appuyez sur **Voltage** and modifiez la tension du point sélectionné à 4,2 V. Appuyez sur **Point #** modifiez le marqueur du point à 150 pour retirer le marqueur de ce point. Lorsque vous appuyez sur **Enter** pour terminer la saisie du point 150, vous constatez une anomalie de 4,2 V dans le signal que vous venez de créer au point 160.

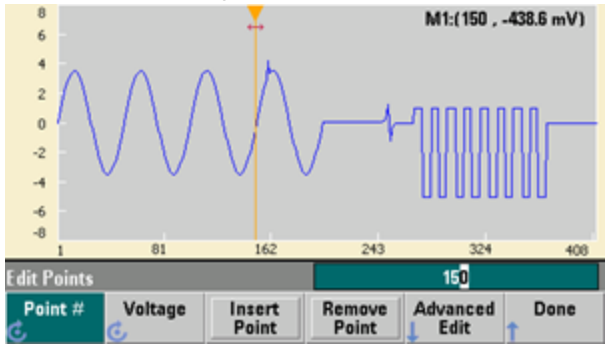

#### **Zoom et panoramique**

1. Pour voir le point en détail, appuyez sur **[System] > Pan/Zoom Control**. Notez que la première touche de fonction est **Horizontal**, ce qui signifie que l'agrandissement que nous allons effectuer aura lieu sur l'axe horizontal (temps). Modifiez le paramètre **Zoom** à 500 %. L'anomalie du signal sinusoïdal devient alors plus évidente.

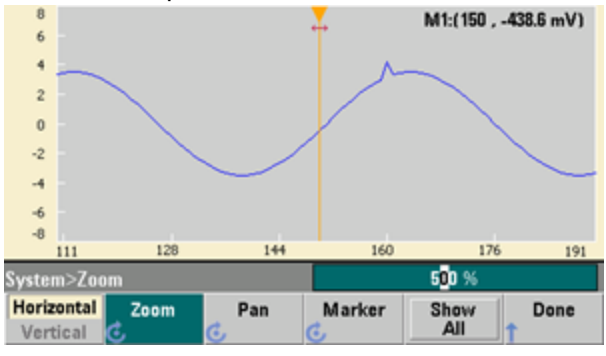

2. Configurez alors la première touche de fonction sur **Vertical** pour un agrandissement vertical. Configurez le paramètre **Zoom** sur 500 %. Notez que nous avons agrandi l'axe de tension. Cependant, nous nous trouvons trop bas pour voir apparaître l'anomalie de 4,2 V dans le signal sinusoïdal.

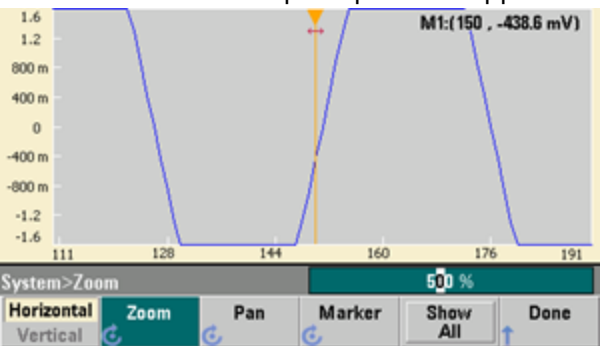

3. Appuyez sur **Pan** et configurez le paramètre **Pan** sur 3 V pour vous déplacer vers le haut du signal. Le point 4,2 V est à présent clairement visible.<br>A 146

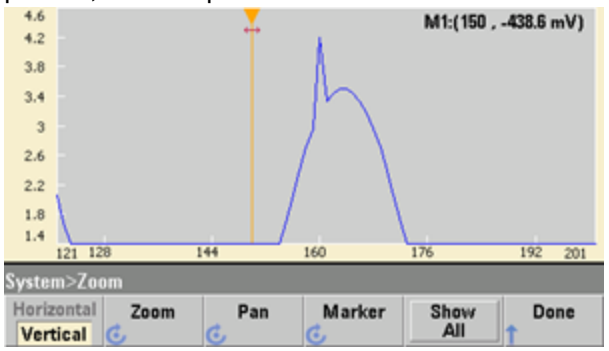

4. Pour afficher à nouveau le signal complet, appuyez sur **Show All**. Appuyez ensuite sur **Done** à deux reprises pour retourner à l'écran **Edit Points**.

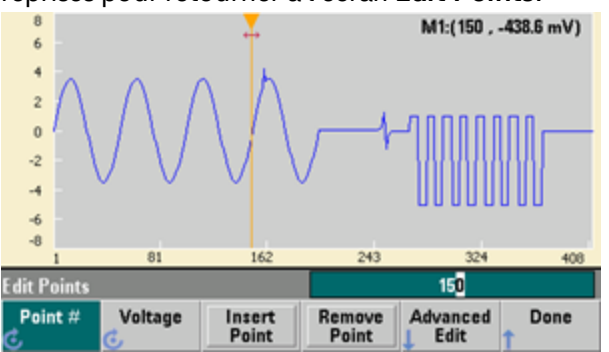

**Insérer, supprimer, copier et coller des points**

1. Appuyez sur **Insert Point** à 15 reprises et examinez attentivement l'écran. Vous constatez la présence de 15 nouveaux points dans le signal au même niveau de tension.

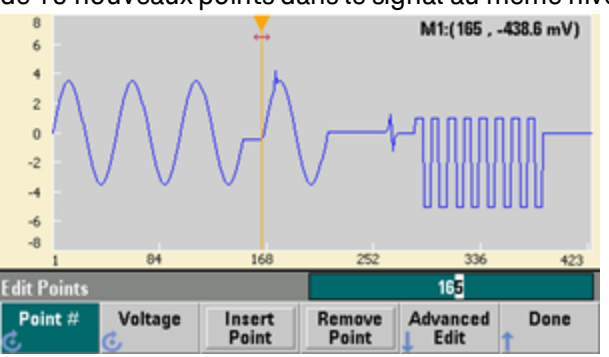

2. Modifiez la valeur du paramètre **Point #** à 220 et appuyez sur **Remove Point** à 20 reprises, en examinant attentivement l'écran. Vous noterez que les points sont supprimés du signal.

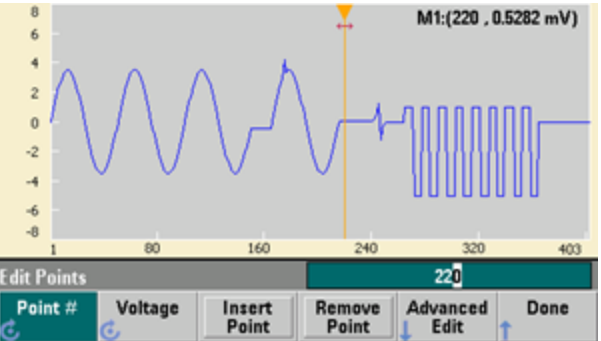

Consignes d'utilisation

3. Vous pouvez également utiliser un tableau de tensions pour modifier des points. Appuyez sur **Advanced Edit > Edit Via Table**. Configurez le paramètre **Point #** sur 200, puis configurez le paramètre **Voltage** pour le point 200 sur 3 V. Parcourez les lignes à l'aide du bouton et configurez le paramètre **Voltage** pour les points 205 et 210 à 3 V. Appuyez sur **Done**.

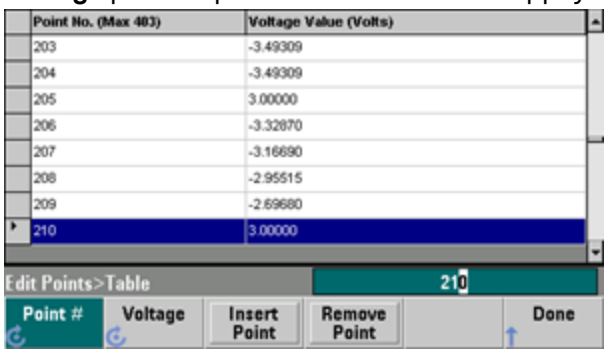

4. Notez les trois pics de 3 V que vous venez de placer dans le signal aux points 200, 205 et 210.

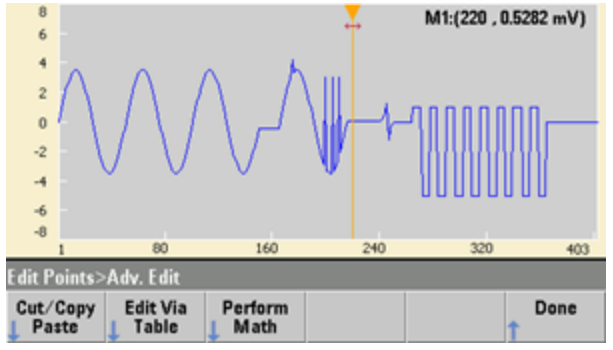

5. Appuyez sur **Cut/Copy Paste**, puis modifiez le paramètre **Marker** à une valeur comprise entre 1 et 150. Appuyez ensuite sur la première touche de fonction et basculez de **Marker** vers **Marker 2**. Configurez le paramètre **Marker 2** sur 300. La plage définie par les marqueurs est alors surlignée en noir.

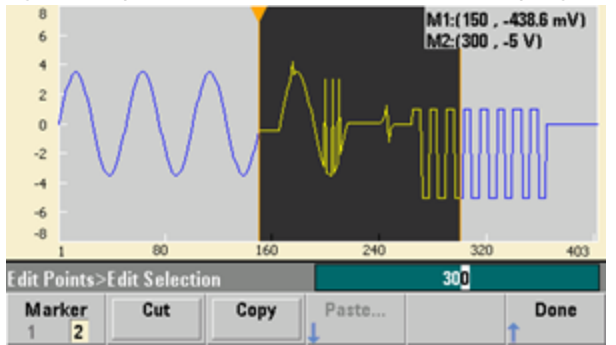

6. Appuyez sur **Copy**, sur **Paste**, puis sur **At Start**. Notez que la partie que vous avez copiée est main-

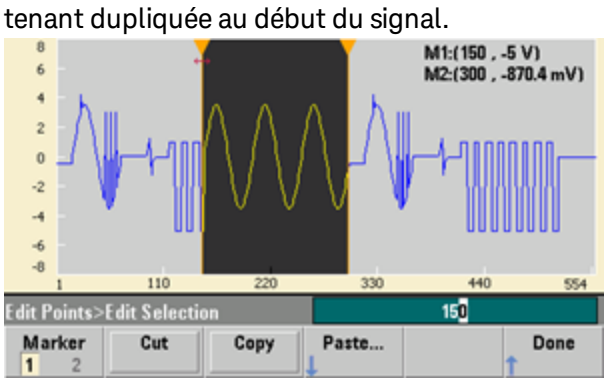

7. Appuyez maintenant sur **Paste > At End**. La même partie du signal apparaît à présent tout à la fin.

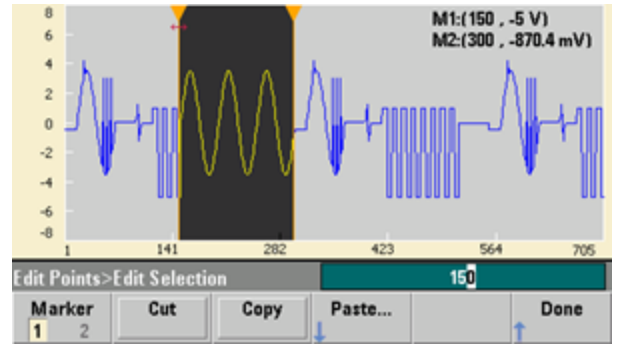

8. Appuyez maintenant sur **Paste** et modifiez la valeur du paramètre **Point #** à 500. Appuyez ensuite sur **OK** ; la même partie du signal sera collée au point 500. Appuyez sur **Done** pour quitter le menu **Cut/Copy Paste**.

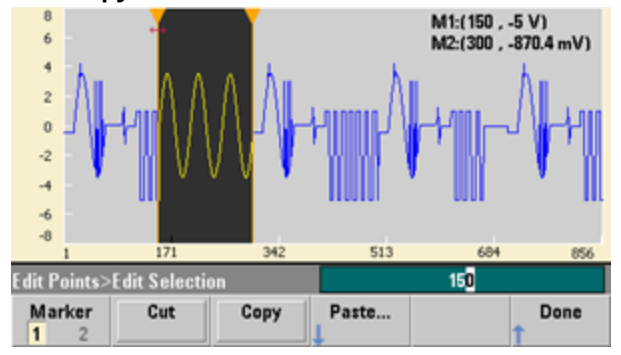

### **Opérations mathématiques**

L'éditeur de signaux intégré permet d'effectuer des opérations mathématiques sur le signal. Positionnez d'abord les marqueurs pour définir la plage du signal que vous voulez modifier. Vous pouvez alors ajouter, soustraire ou multiplier cette partie du signal par un autre signal ; vous pouvez également transformer le signal sans impliquer d'autres signaux.

1. Appuyez sur **Perform Math**. Configurez le paramètre **Marker 1** sur 400 et le paramètre **Marker 2** sur 500.

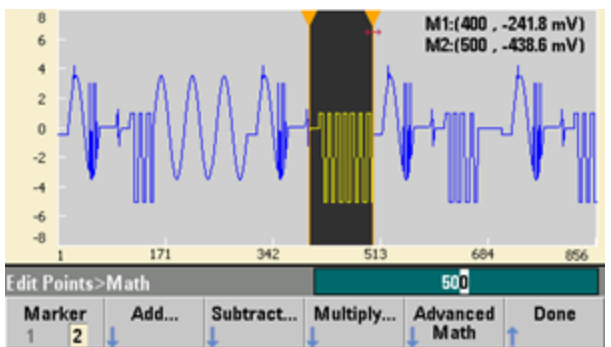

2. Appuyez sur **Add**, puis sélectionnez **Haversine** et **OK**. Configurez le paramètre **Amplitude** sur 3 V, le paramètre Offset sur 0 V, puis appuyez sur **OK**. Notez que la partie surlignée s'élève au centre suite à l'ajout de **Haversine**.

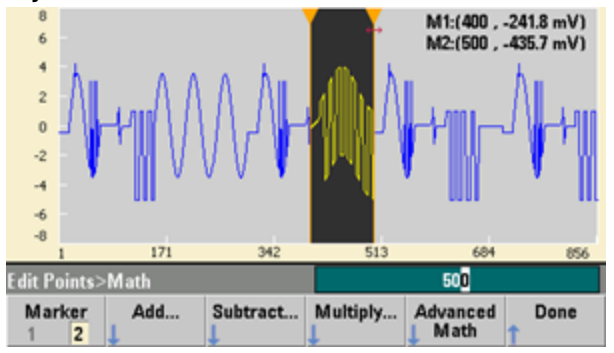

3. Appuyez maintenant sur **Multiply** et sélectionnez le signal **Sine** (appuyez sur **OK**). Configurez le paramètre **Cycles** sur 2, puis appuyez sur **OK**.

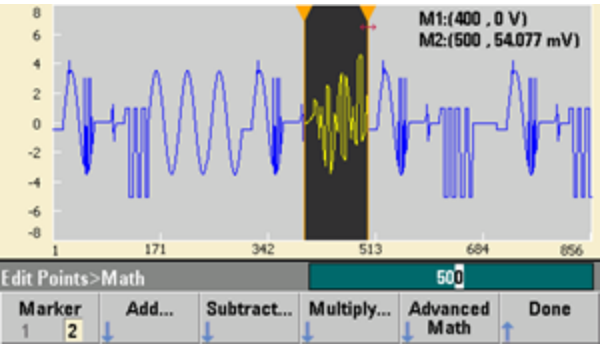

4. Configurez maintenant le paramètre **Marker 1** sur 200 et le paramètre **Marker 2** sur 600.

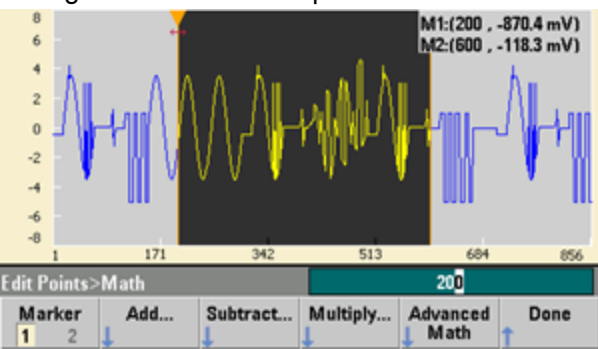

5. Appuyez sur **Advanced Math > Mirror > OK**.

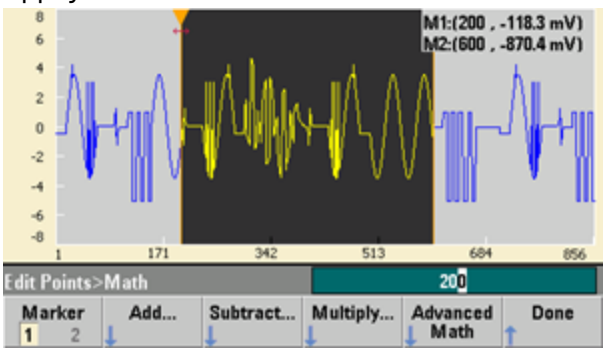

6. Continuez à découvrir l'interface en testant d'autres fonctions **mathématiques avancées**, telles que **Invert**, **Absolute**, **Scale**, etc. Pour de plus amples informations, appuyez sur **Operation Help**.

# <span id="page-681-0"></span>Caractéristiques et fonctions

Cette section contient des informations détaillées sur les caractéristiques de l'instrument, et notamment sur l'utilisation des commandes de la face avant et de l'interface distante. Vous pouvez, si vous le sou-haitez, consulter en premier lieu la section [Aide-mémoire](#page-649-0) des menus de la face avant. Pour plus d'informations sur les commandes et les requêtes SCPI, reportez-vous à la section [Référence](#page-799-0) de pro[grammation](#page-799-0) SCPI. Cette section couvre les rubriques suivantes :

[Configuration](#page-682-0) de la sortie Trains [d'impulsions](#page-697-0) Modulation [d'amplitude](#page-702-0) (AM) et modulation de fréquence (FM) [Modulation](#page-709-0) de phase (PM) Modulation par [déplacement](#page-715-0) de fréquence (FSK) Modulation de largeur [d'impulsion](#page-717-0) (PWM) [Modulation](#page-722-0) par addition Balayage en [fréquence](#page-725-0) [Mode](#page-734-0) rafale **[Déclenchements](#page-740-0)** [Opérations](#page-745-0) sur 2 voies

#### Keysight Trueform Series Operating and Service Guide 78 and 78

#### Consignes d'utilisation

IQ Player [\(option\)](#page-748-0) [Opérations](#page-751-0) système [Configuration](#page-757-0) de l'interface distante [Référence](#page-766-0) de base de temps externe Éditeur de [signaux](#page-768-0) intégré

Des états et des valeurs « par défaut » sont identifiés tout au long de ce document. Il s'agit des [états](#page-1064-0) par défaut à la mise sous [tension](#page-1064-0) si vous n'avez pas activé le mode de rappel à l'extinction (reportez-vous à la section [Enregistrement](#page-751-1) des états de l'instrument).

## <span id="page-682-0"></span>Configuration de la sortie

Cette section décrit la configuration des voies de sortie. De nombreuses commandes de configuration de la sortie commencent par SOURce1: ou SOURce2: pour indiquer une voie donnée. Si cette dernière n'est pas spécifiée, la voie par défaut est la voie 1. Par exemple, [VOLT](#page-1031-0) 2.5 configure la sortie de la voie 1 sur 2,5 V et [SOUR2:VOLT](#page-1031-0) 2.5 produit le même résultat pour la voie 2.

L'écran de l'instrument affiche pour chaque voie un onglet qui récapitule divers aspects de la configuration de sortie :

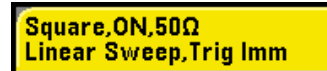

Sur un instrument 2 voies, l'onglet de la voie 1 est jaune ; celui de la voie 2 est vert.

#### **Fonction de sortie**

L'instrument comporte 8 signaux standard : sinusoïdal, carré, rampe, impulsion, triangle, bruit, PRBS (séquence binaire pseudo-aléatoire) et CC. Il existe également 9 signaux arbitraires prédéfinis et vous pouvez créer des signaux personnalisés à l'aide de l'éditeur de signaux intégré.

Le tableau ci-dessous indique les fonctions autorisées (•) en modulation, balayage et rafale. La sélection d'une fonction non autorisée avec une modulation ou un mode entraîne la désactivation de cette modulation ou de ce mode.

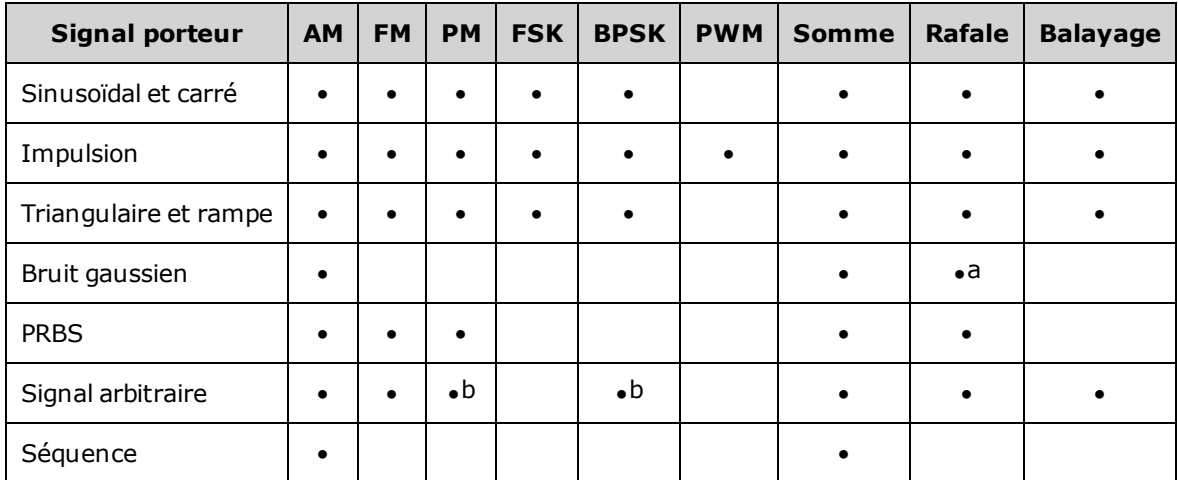

(a) Rafale commandée uniquement

(b) S'applique à l'horloge d'échantillonnage, et non à l'ensemble du signal

- Limitations concernant la fréquence : Toute modification d'une fonction peut se répercuter sur la fréquence afin de correspondre aux limites fréquentielles de la nouvelle fonction.
- Limitations concernant l'amplitude : Lorsque l'unité de sortie est Vrms ou dBm, la modification de fonctions peut diminuer l'amplitude au minimum pour la nouvelle fonction du fait d'une variation des formes de signaux. Par exemple, un signal carré de 5 Veff (dans une impédance de 50 Ω) remplacé par un signal sinusoïdal diminue l'amplitude à 3,536 Veff (limite supérieure du signal sinusoïdal).
- <sup>l</sup> Il n'est pas possible de combiner l'amplitude et la tension résiduelle pour dépasser les caractéristiques limites de l'instrument. Il est possible de modifier la dernière configuration afin de rester dans les limites.
- Vous pouvez spécifier les limites supérieure et inférieure de la tension de sortie pour protéger un dispositif testé.
- <sup>l</sup> **Face avant :**

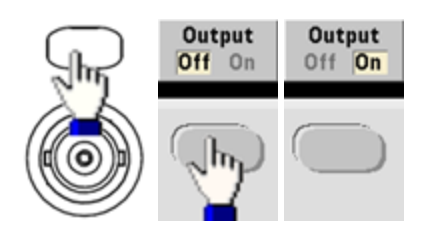

Pour sélectionner un autre signal :

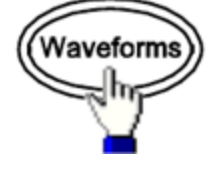

 $\bullet$  Par exemple, pour spécifier un signal CC :

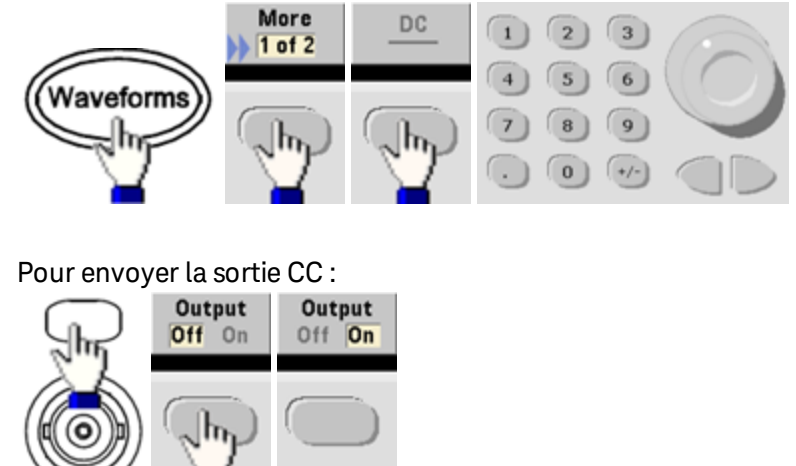

<sup>l</sup> **SCPI:** [\[SOURce\[1|2\]:\]FUNCtion](#page-882-0) <*fonction*>

La commande [APPLy](#page-816-0) configure un signal à l'aide d'une commande unique.
# **Fréquence de sortie**

La plage de fréquence de sortie varie selon la fonction, le modèle et la tension de sortie, comme indiqué [ici](#page-612-0). La fréquence par défaut est de 1 kHz pour toutes les fonctions et les fréquences minimales sont indiquées dans le tableau ci-dessous.

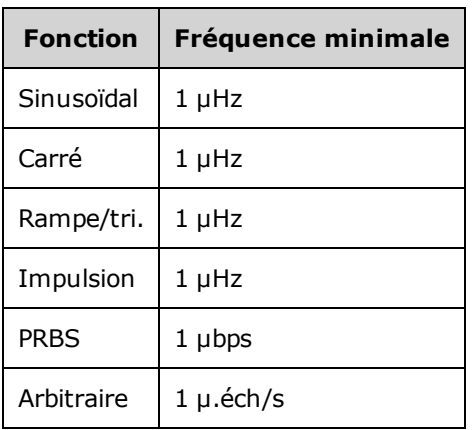

- Limitations concernant la fréquence : Toute modification d'une fonction peut se répercuter sur la fréquence afin de correspondre aux limites fréquentielles de la nouvelle fonction. Les signaux arbitraires conservent leur dernier paramètre de fréquence.
- Limitations sur les rafales : Pour les rafales déclenchées en interne, la fréquence minimale est de 126 µHz.
- Limitations sur le rapport cyclique : Pour les signaux carrés et les impulsions sur la série 33500, le rapport cyclique est limité par la largeur minimale des impulsions spécifiée de 16 ns. Par exemple, à 1 kHz, il est possible de définir un rapport cyclique aussi faible que 0,01 % du fait que cela implique une largeur d'impulsion de 100 ns. À 1 MHz, le rapport cyclique est de 1,6 % et à 10 MHz, il est de 16 %. Toute modification à une fréquence qui ne génère pas le rapport cyclique actuel entraîne un ajustement du rapport cyclique pour remplir la condition de largeur minimale des impulsions.

Sur la série 33500, la largeur d'impulsion minimale est de 16 ns. Sur la série 33600, la largeur d'impulsion minimale est de 5 ns jusqu'à 4 Vpp et de 8 ns jusqu'à 10 Vpp.

<sup>l</sup> **Face avant :**

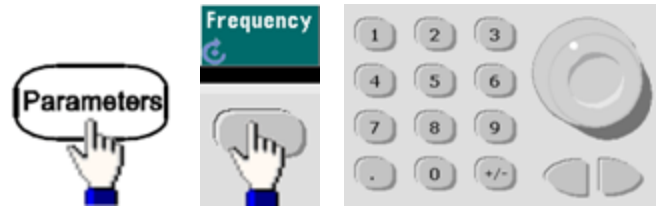

<sup>l</sup> **SCPI:** [SOURce[1|2]:]FREQuency {<*fréquence*[>|MINimum|MAXimum|DEFault}](#page-870-0)

La commande [APPLy](#page-816-0) configure un signal à l'aide d'une commande unique.

### **Amplitude de sortie**

L'amplitude par défaut est de 100 mVpp (dans une impédance de 50  $\Omega$ ) pour toutes les fonctions.

• Limitations de la tension résiduelle : La relation entre l'amplitude et la tension résiduelle est indiquée ci-dessous. Vmax est de ±5 V pour une charge de 50  $\Omega$  ou de ±10 V pour une charge de haute impédance.

Vpp < 2(Vmax – |Voffset|)

- Limites imposées par l'impédance de sortie : Si l'amplitude est de 10 Vpp et si vous modifiez la terminaison de sortie de 50 Ω à « haute impédance »[\(OUTPut\[1|2\]:LOAD INF\)](#page-947-0), l'amplitude double pour atteindre 20 Vpp. Toute modification de la « haute impédance » à 50 Ω réduit de moitié l'amplitude affichée. L'impédance de sortie n'affecte pas la tension de sortie réelle. Elle modifie uniquement les valeurs affichées et récupérées de l'interface distante. La tension de sortie réelle varie en fonction de la charge connectée.
- Limites imposées par la sélection de l'unité : Les limites d'amplitude sont parfois déterminées par l'unité de sortie sélectionnée. Cela peut se produire lorsque l'unité est Veff ou dBm en raison des différences entre les facteurs de crête de diverses fonctions. Par exemple, si vous modifiez un signal carré 5 Vrms (dans une charge de 50 Ω) en signal sinusoïdal, l'instrument ajuste l'amplitude à 3,536 Veff (limite maximale Vrms pour un signal sinusoïdal). L'interface distante génère également une erreur de conflit des paramètres.
- <sup>l</sup> Vous pouvez exprimer l'amplitude en Vpp, Veff ou dBm. Vous ne pouvez pas spécifier l'amplitude de sortie en dBm si la terminaison de sortie est réglée sur une impédance élevée. Pour plus d'informations, reportez-vous à la section [Unités](#page-688-0) de sortie.
- Limitations concernant les signaux arbitraires : Pour les signaux arbitraires, l'amplitude est limitée si les points du signal ne couvrent pas toute la plage du convertisseur N/A de sortie. Par exemple, le signal intégré « Sinc » n'utilise pas la plage totale de valeurs ; son amplitude est donc limitée à 6,087 Vpp (dans une charge de 50  $\Omega$ ).
- La modification de l'amplitude peut interrompre brièvement la sortie à certaines tensions en raison de la commutation de l'atténuateur de sortie. Néanmoins, l'amplitude est contrôlée de façon que la tension de sortie ne soit jamais supérieure au réglage actuel lorsque la commutation a lieu. Pour éviter cette interruption, désactivez la détection automatique de la tension à l'aide de la commande [VOLTa](#page-1039-0)[ge:RANGe:AUTO](#page-1039-0) OFF. La commande [APPLy](#page-816-0) active automatiquement la détection automatique.
- La configuration des niveaux haut et bas entraîne également celle de l'amplitude et de la tension résiduelle du signal. Par exemple, si vous réglez le niveau haut sur +2 V et le niveau bas sur -3 V, l'amplitude résultante est de 5 Vpp avec une tension résiduelle de -500 mV.
- La tension [résiduelle](#page-687-0) CC contrôle le niveau de sortie CC d'un signal. Le niveau de sortie CC peut être compris entre ±5 V dans une charge de 50 Ω ou entre ±10 V avec une charge de haute impédance.

<sup>l</sup> **Face avant :**

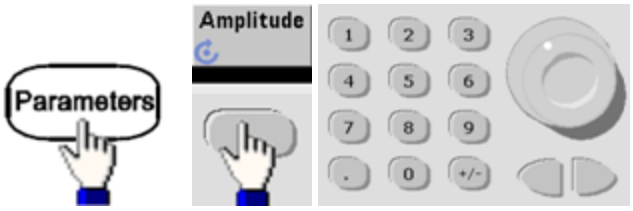

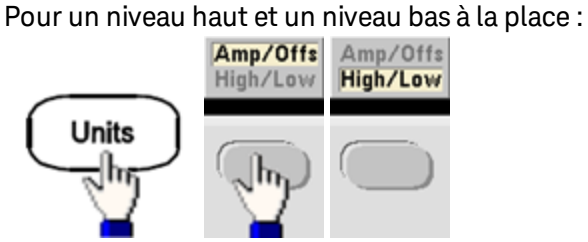

<sup>l</sup> **SCPI:**

[SOURce[1|2]:]VOLTage {<*amplitude*[>|MINimum|MAXimum|DEFault}](#page-1031-0)

[SOURce[1|2]:]VOLTage:HIGH {<*tension*[>|MINimum|MAXimum|DEFault}](#page-1034-0)

[SOURce[1|2]:]VOLTage:LOW {<*tension*[>|MINimum|MAXimum|DEFault}](#page-1034-0)

La commande [APPLy](#page-816-0) configure un signal à l'aide d'une commande unique.

# <span id="page-687-0"></span>**Tension CC résiduelle**

La tension résiduelle par défaut est de 0 V pour toutes les fonctions.

- Limites imposées par l'amplitude : Le rapport entre la tension résiduelle et l'amplitude de sortie est illustré ci-dessous. La tension de sortie en crête (somme des tensions CC et CA) ne peut être supérieure aux caractéristiques nominales de l'instrument output rating (±5 V dans une charge de 50 Ω ou ±10 V dans un circuit ouvert).
- Le rapport entre la tension résiduelle et l'amplitude de sortie est illustré ci-dessous. Vmax est la tension de crête maximale compte tenu de l'impédance de sortie déclarée (soit 50 V pour une charge de 50 Ω ou 10 V pour une charge haute impédance).

|Voffset| < Vmax - Vpp/2

Si la tension résiduelle saisie est incorrecte, l'instrument la règle au niveau maximal autorisé avec l'amplitude spécifiée. Sur l'interface distante, l'erreur « Data out of range » est également générée.

- <sup>l</sup> Limites imposées par l'impédance de sortie : La plage de la tension résiduelle dépend de l'impédance de sortie. Par exemple, si vous configurez une tension résiduelle de 100 mVcc et modifiez ensuite l'impédance de sortie de 50 Ω à « haute impédance », la tension résiduelle affichée sur la face avant est multipliée par deux et passe à 200 mVcc (aucune erreur générée). Si vous passez de « haute impédance » à 50 Ω, la tension résiduelle affichée est divisée par deux. Pour plus d'informations, reportez-vous à la commande [OUTPut\[1|2\]:LOAD](#page-947-0). La modification de l'impédance de sortie n'a aucune répercussion sur la tension aux bornes de sortie de l'instrument. Seules les valeurs affichées sur la face avant et les valeurs demandées sur l'interface distante sont modifiées. La tension sur la sortie de l'instrument dépend de la charge connectée à l'instrument. Pour plus d'informations, reportez-vous à la commande [OUTPut\[1|2\]:LOAD](#page-947-0).
- Limitations concernant les signaux arbitraires : Pour les signaux arbitraires, l'amplitude est limitée si les points du signal ne couvrent pas toute la plage du convertisseur N/A de sortie. Par exemple, le signal intégré « Sinc » n'utilise pas la plage totale de valeurs ; son amplitude est donc limitée à 6,087 Vpp (dans une charge de 50  $\Omega$ ).
- La configuration des niveaux haut et bas entraîne également celle de l'amplitude et de la tension résiduelle du signal. Par exemple, si vous réglez le niveau haut sur +2 V et le niveau bas sur -3 V, l'amplitude résultante est de 5 Vpp avec une tension résiduelle de -500 mV.
- Pour envoyer une tension continue, sélectionnez la fonction tension continue (CC [FUNCtion](#page-882-0) DC) et réglez ensuite la tension résiduelle [\(VOLTage:OFFSet](#page-1038-0)). Les valeurs acceptées sont comprises entre  $±5$  Vcc dans une charge de 50 Ω ou  $±10$  Vcc dans un circuit ouvert. Lorsque l'instrument est en mode CC, le réglage de l'amplitude ne produit aucun effet.
- <sup>l</sup> **Face avant :**

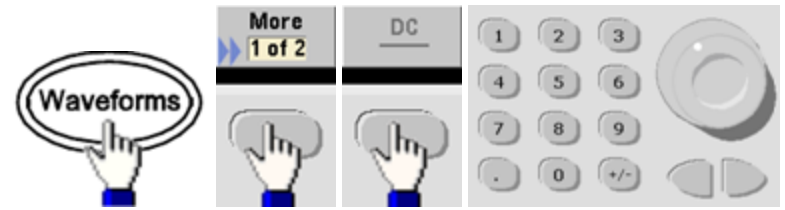

<sup>l</sup> **SCPI:**

[SOURce[1|2]:]VOLTage:OFFSet {<*tension résiduelle*[>|MINimum|MAXimum|DEFault}](#page-1038-0)

[SOURce[1|2]:]VOLTage:HIGH {<*tension*[>|MINimum|MAXimum|DEFault}](#page-1034-0)

[SOURce[1|2]:]VOLTage:LOW {<*tension*[>|MINimum|MAXimum|DEFault}](#page-1034-0)

<span id="page-688-0"></span>La commande [APPLy](#page-816-0) configure un signal à l'aide d'une commande unique.

## **Unités de sortie**

S'appliquent uniquement à l'amplitude.

- Unités de sortie : Vpp (par défaut), Veff ou dBm.
- Ce paramètre est volatile.
- La sélection des unités s'applique aux opérations effectuées sur la face avant et l'interface distante. Par exemple, si vous sélectionnez « VRMS » sur l'interface distante, l'unité affichée sur la face avant est « VRMS ».
- Les unités d'amplitude ne peuvent pas être exprimées en dBm si l'impédance de sortie est configurée sur une impédance élevée. Le calcul de l'amplitude en dBm nécessite une impédance finie de la charge. Dans ce cas, la valeur est convertie en Vpp.
- La conversion des unités est possible. Par exemple, pour convertir 2 Vpp à la valeur Veff équivalente :

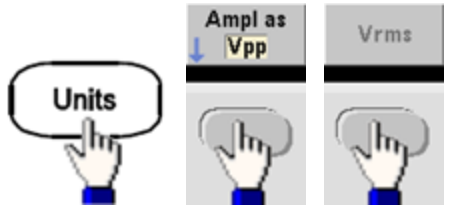

La valeur convertie est de 707,1 mVeff pour un signal sinusoïdal.

<sup>l</sup> **Face avant :**

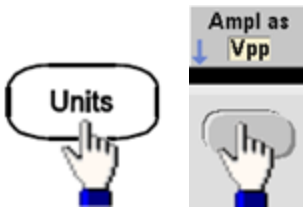

• **SCPI:**  $[SOURec[1|2]:]VOLTage:UNIT{} {VPP|VRMS|DBM}$ 

# **Impédance de sortie**

L'instrument comporte un ensemble constant d'impédances de sortie de 50  $\Omega$  sur les connecteurs de la face avant. Si l'impédance de charge réelle diffère de la valeur spécifiée, l'amplitude et les niveaux de décalage affichés seront incorrects. Le réglage de l'impédance de la charge est simplement un moyen pratique de garantir que la tension affichée correspond à la charge attendue.

• Impédance de sortie : 1 Ω à 10 kΩ ou infinie. La valeur par défaut est 50 Ω. L'onglet au-dessus de chaque voie indique la valeur de ce paramètre.

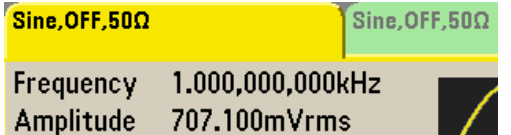

- Si vous spécifiez une impédance de 50  $\Omega$ , mais effectuez en réalité la terminaison dans un circuit ouvert, la sortie sera égale à 2 fois la valeur spécifiée. Par exemple, si vous configurez la tension résiduelle CC avec la valeur 100 mVcc (et spécifiez une charge de 50 Ω), mais effectuez la terminaison dans un circuit ouvert, la tension résiduelle réelle sera de 200 mVcc.
- <sup>l</sup> Toute modification du réglage de l'impédance de sortie entraîne un ajustement de l'amplitude et la tension résiduelle affichées (aucune erreur générée). Si l'amplitude est de 10 Vpp et si vous modifiez la terminaison de sortie de 50 Ω à « haute impédance »[\(OUTPut\[1|2\]:LOAD INF\)](#page-947-0), l'amplitude double pour atteindre 20 Vpp. Toute modification de la « haute impédance » à 50 Ω réduit de moitié l'amplitude affichée. L'impédance de sortie n'affecte pas la tension de sortie réelle. Elle modifie uniquement les valeurs affichées et récupérées de l'interface distante. La tension de sortie réelle varie en fonction de la charge connectée.
	- La charge de sortie peut affecter la qualité du signal pour les fonctions d'impulsion et **REMARQUE** autres avec des transitions à haute vitesse. Une résistance de charge élevée peut produire des réflexions.
- L'unité est convertie en Vpp si l'impédance de sortie est une impédance élevée.
- Vous ne pouvez pas modifier l'impédance de sortie lorsque les limites de tension sont actives du fait que l'instrument ne peut pas savoir à quelle impédance ces limites s'appliquent. À la place, désactivez les limites de tension, configurez la nouvelle valeur d'impédance, ajustez les limites de tension et réactivez-les.

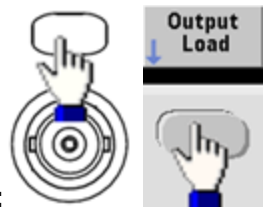

- <sup>l</sup> **Face avant :**
- <sup>l</sup> **SCPI:** OUTPut[1|2]:LOAD {<*ohms*[>|INFinity|MINimum|MAXimum|DEFault}](#page-947-0)

# **Rapport cyclique (signaux carrés)**

Le rapport cyclique d'un signal carré est la partie de la durée d'un cycle pendant laquelle le signal est haut (en supposant que le signal n'est pas inversé). (Pour plus d'informations sur le rapport cyclique des impulsions, reportez-vous à la section Pulse [Waveforms](#page-697-0).)

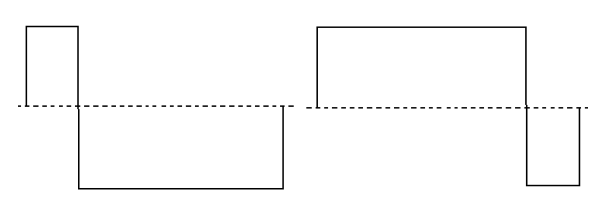

### **Rapport cyclique de 20 % Rapport cyclique de 80 %**

- Rapport cyclique : 0,01 % à 99,99 % à basse fréquence ; plage réduite à plus haute fréquence. Enregistré en mémoire volatile ; 50 % par défaut.
- Ce paramètre est conservé lorsque vous passez à une autre fonction. Un rapport cyclique de 50 % est toujours utilisé pour un signal carré modulant ; le rapport cyclique s'applique uniquement à un signal porteur carré.
- <sup>l</sup> **Face avant :**

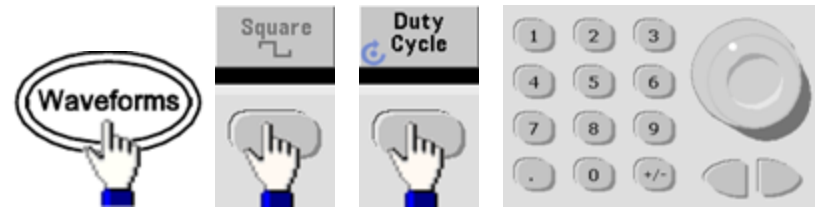

Si vous utilisez le clavier, appuyez sur la touche de fonction **Percent** pour terminer :

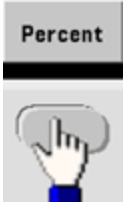

<sup>l</sup> **SCPI:** [\[SOURce\[1|2\]:\]FUNCtion:SQUare:DCYCle](#page-900-0) {<*pourcentage*>|MINimum|MAXimum}

La commande [APPLy](#page-816-0) configure le rapport cyclique sur 50 %.

# **Symétrie (rampes)**

S'applique uniquement aux rampes. La symétrie représente la partie de chaque cycle pendant laquelle la rampe est croissante (en supposant que le signal n'est pas inversé).

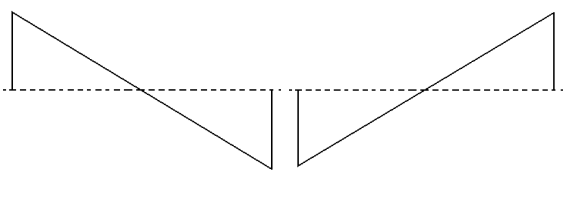

**Symétrie de 0 % Symétrie de 100 %**

- La symétrie (par défaut de 100 %) est enregistrée en mémoire volatile et conservée lorsque vous changez de type de signal.
- Lorsqu'une rampe est le signal modulant AM, FM, PM ou PWM, la symétrie ne s'applique pas.
- <sup>l</sup> **Face avant :**

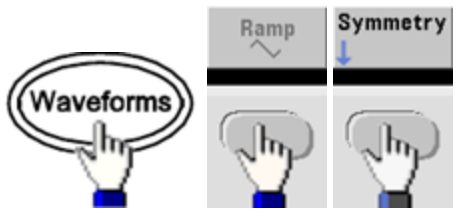

Sélectionnez ensuite l'une des options suivantes. L'option **Symétrie** permet de spécifier une valeur à l'aide du bouton ou du clavier.

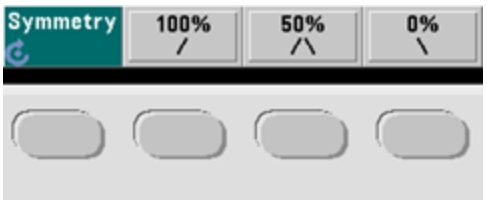

Si vous utilisez le clavier, appuyez sur la touche de fonction **Percent** pour terminer :

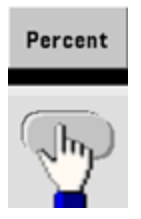

<sup>l</sup> **SCPI:** [\[SOURce\[1|2\]:\]FUNCtion:RAMP:SYMMetry](#page-899-0) {<*pourcentage*>|MINimum|MAXimum|DEFault}

La commande [APPLy](#page-816-0) configure la symétrie sur 100 %.

## **Détection automatique de la tension**

La détection automatique est activée par défaut et l'instrument sélectionne les paramètres optimaux de l'atténuateur. Lorsque la détection automatique est désactivée, l'instrument utilise les paramètres actifs de l'atténuateur et ne commute pas les relais de l'atténuateur.

- Vous pouvez désactiver la détection automatique pour supprimer les interruptions momentanées dues à la commutation de l'atténuateur lors d'une modification de l'amplitude. Cependant :
- La précision et la résolution de l'amplitude et de la tension résiduelle (fidélité du signal) peuvent être affectées si l'amplitude diminue au-dessous d'une modification de la plage qui se produit si la détection automatique est activée.
- Vous ne pourrez peut-être pas obtenir l'amplitude minimale lorsque la détection automatique est activée.
- Certaines spécifications de l'instrument ne s'appliquent pas lorsque la détection automatique est désactivée.
- <sup>l</sup> **Face avant :**

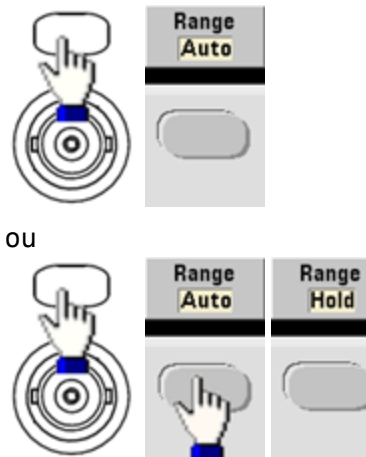

<sup>l</sup> **SCPI:** [\[SOURce\[1|2\]:\]VOLTage:RANGe:AUTO](#page-1039-0) {OFF|0|ON|1|ONCE}

La commande [APPLy](#page-816-0) active toujours la détection automatique.

# **Contrôle de la sortie**

Par défaut, la sortie d'une voie est désactivée à la mise sous tension afin de protéger d'autres équipements. Pour activer la sortie d'une voie, reportez-vous à la section ci-dessous. Lorsque la sortie d'une voie est activée, le bouton de cette voie est allumé.

- Si un circuit externe applique une tension trop élevée au connecteur de sortie d'une voie, l'instrument génère un message d'erreur et désactive la sortie. Pour réactiver la sortie, supprimez la surcharge et activez à nouveau la voie.
- <sup>l</sup> **Face avant :**

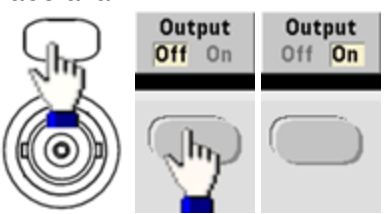

<sup>l</sup> **SCPI:** OUTPut[1|2] [{ON|1|OFF|0}](#page-946-0)

La commande [APPLy](#page-816-0) active toujours le connecteur de sortie d'une voie.

### <span id="page-694-0"></span>**Polarité des signaux**

En mode normal (par défaut), le signal est positif au début du cycle. En mode inversé, c'est le contraire.

• Le signal ci-dessous est inversé par rapport à la tension résiduelle. La tension résiduelle ne change pas lorsque le signal est inversé.

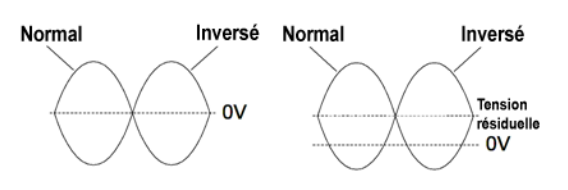

**Sans tension résiduelle Avec tension résiduelle**

- **-** Le signal **Sync** associé à un signal inversé n'est pas inversé.
- <sup>l</sup> **Face avant :**

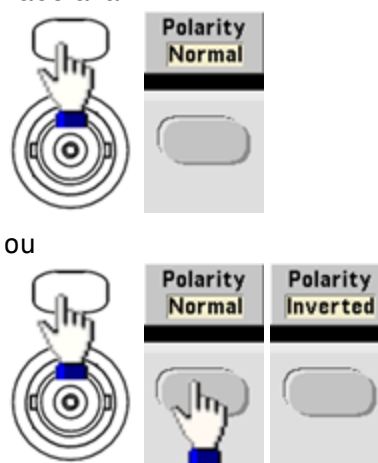

**• SCPI:** [OUTPut\[1|2\]:POLarity](#page-948-0) {NORMal|INVerted}

## **Signal de sortie de synchronisation**

Le connecteur **Sync** de la face avant fournit une sortie de synchronisation. Toutes les fonctions de sortie standard (sauf la tension continue et le bruit) sont associées à un signal de synchronisation **Sync**. Pour les applications dans lesquelles vous ne souhaitez pas envoyer le signal **Sync**, vous pouvez désactiver le connecteur **Sync**. Le signal **Sync** peut être dérivé de l'une des voies d'un instrument 2 voies.

### **Comportement général**

- <sup>l</sup> Par défaut, le signal **Sync** est dérivé de la voie 1 et envoyé au connecteur **Sync** (activé).
- <sup>l</sup> Lorsque le signal **Sync** est désactivé, le niveau de sortie sur le connecteur **Sync** est en logique « basse ».
- <sup>l</sup> La polarité du signal **Sync** est spécifiée par la commande [OUTPut:SYNC:POLarity](#page-951-0) {INVerted|NORMal}.
- <sup>l</sup> L'inversion d'un signal (voir [Polarité](#page-694-0) des signaux) n'entraîne pas l'inversion du signal **Sync** associé.
- <sup>l</sup> Pour les signaux sinusoïdaux, carrés, triangulaires, les impulsions et les rampes, le signal **Sync** est un signal carré « haut » dans la première moitié du cycle et « bas » dans la deuxième moitié. Les tensions du signal **Sync** sont compatibles TTL lorsque son impédance de charge est supérieure à 1 kΩ.
- <sup>l</sup> Pour les signaux arbitraires, le signal **Sync** monte au début du signal et chute au milieu. Vous pouvez ignorer ce comportement par défaut en utilisant la commande [MARKer:POINt](#page-927-0) pour spécifier le point dans le signal arbitraire où le signal **Sync** passe à l'état « bas ».

### **Modulation**

- <sup>l</sup> Pour des signaux AM, FM, PM et PWM modulés en interne, le signal **Sync** est normalement référencé sur le signal modulant (et non le signal porteur) et est un signal carré présentant un rapport cyclique de 50 %. Le signal **Sync** est au niveau TTL « haut » pendant la première moitié du signal modulant. Vous pouvez configurer le signal **Sync** pour suivre le signal porteur avec la commande OUTPut:SYNC:MODE [{CARRier|NORMal|MARKer}](#page-950-0) lorsque la modulation est interne.
- <sup>l</sup> Pour des signaux AM, FM, PM et PWM modulés en externe, le signal **Sync** est normalement référencé sur le signal porteur (et non le signal modulant) et est un signal carré présentant un rapport cyclique de 50 %.
- <sup>l</sup> Vous pouvez ignorer le comportement normal du signal synchrone (**Sync**) pour le forcer à suivre le signal porteur [OUTPut\[1|2\]:SYNC:MODE](#page-950-0) CARRier).
- <sup>l</sup> Pour la modulation par déplacement de fréquence (FSK), le signal **Sync** est référencé sur la fréquence FSK. Le signal **Sync** est au niveau TTL « haut »lors de la transition vers la fréquence de saut.

### **Balayage**

- <sup>l</sup> Le signal **Sync** est un signal TTL « haut » au début du balayage et « bas » au point médian du balayage. Le signal **Sync** est synchronisé avec le balayage, mais n'est pas égal au temps de balayage du fait que sa temporisation inclut le temps de réarmement.
- <sup>l</sup> Pour les balayages de fréquence avec marqueur actif, le signal **Sync** est un signal TTL « haut » au début du balayage et « bas » à la fréquence du marqueur. Vous pouvez modifier ce paramètre à l'aide de la commande [OUTPut\[1|2\]:SYNC:MODE](#page-950-0) MARKER.

### **Rafale**

- <sup>l</sup> Pour une rafale déclenchée, le signal **Sync** est au niveau TTL « haut » au début de la rafale. Le signal **Sync** est au niveau TTL « bas » à la fin du nombre de cycles spécifié (il ne peut pas être le point de passage au zéro si le signal est associé à une phase initiale). Pour un nombre de cycles de rafale infini, le signal **Sync** est identique à un signal continu.
- <sup>l</sup> Pour une rafale commandée en externe, le signal **Sync** suit le signal de déclenchement externe. Cependant, le signal ne passe pas au niveau TTL « bas »jusqu'à la fin du dernier cycle (il ne peut pas être le point de passage au zéro si le signal est associé à une phase initiale).

## **Configuration de la sortie de synchronisation**

<sup>l</sup> **Face avant :**

Pour activer et désactiver le signal **Sync** :

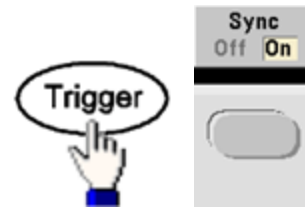

Pour configurer le signal Sync :

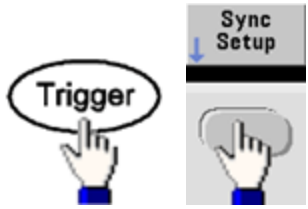

<sup>l</sup> **SCPI:**

[OUTPut:SYNC](#page-949-0) {ON|1|OFF|0}

OUTPut[1|2]:SYNC:MODE [{NORMal|CARRier|MARKer}](#page-950-0)

[OUTPut\[1|2\]:SYNC:POLarity](#page-951-0) {NORMal|INVerted}

[OUTPut:SYNC:SOURce](#page-952-0) {CH1|CH2}

# <span id="page-697-0"></span>Trains d'impulsions

<span id="page-697-1"></span>La figure ci-dessous illustre une impulsion ou un signal carré composé d'une période, d'une largeur d'impulsion, d'un front montant et d'un front descendant.

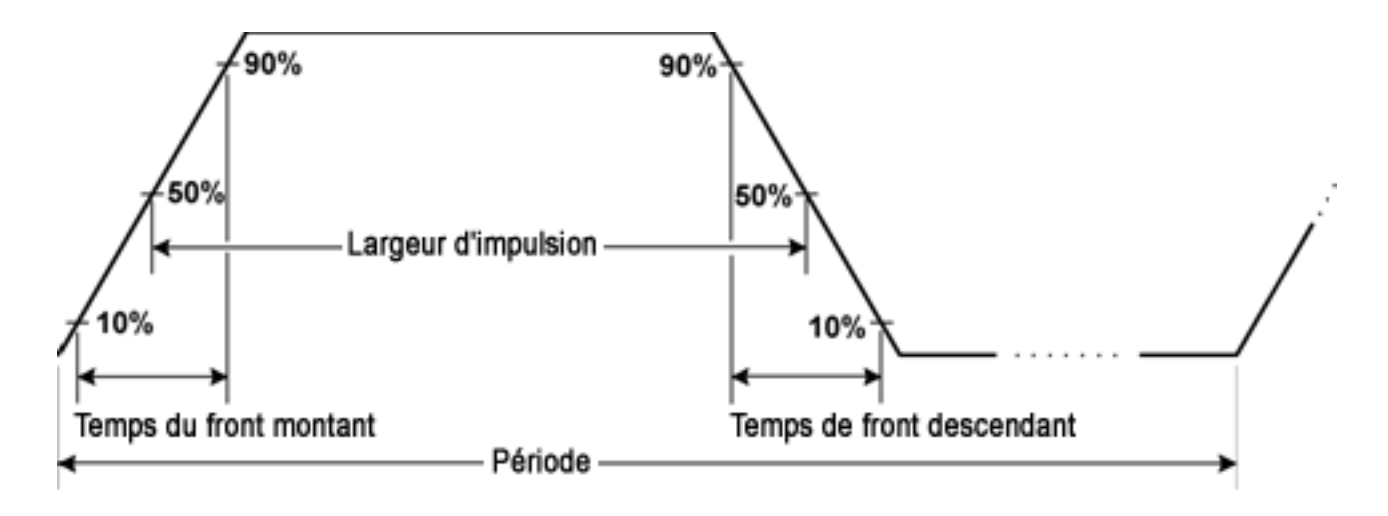

### **Période**

- Période : inverse de la fréquence maximale jusqu' 1 000 000 s (1 ms par défaut).
- L'instrument règle la largeur d'impulsion et les temps de front en fonction de la période spécifiée.
- <sup>l</sup> **Face avant :**

Sélectionnez le train d'impulsions :

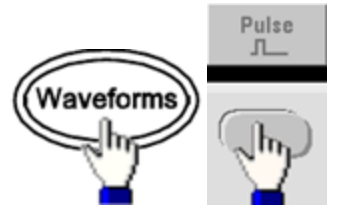

Sélectionnez la période à la place de la fréquence :

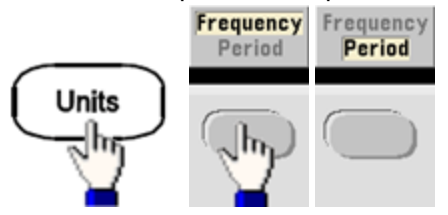

Définissez la période :

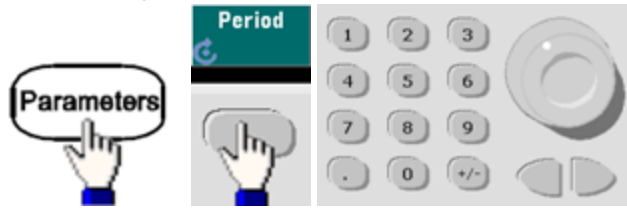

<sup>l</sup> **SCPI:** [\[SOURce\[1|2\]:\]FUNCtion:PULSe:PERiod](#page-896-0) {<*secondes*>|MINimum|MAXimum|DEFault}

# **Largeur d'impulsion**

La largeur d'impulsion est le temps qui s'écoule entre le niveau de 50 % du front montant et le niveau de 50 % du front descendant suivant de l'impulsion.

- Largeur d'impulsion : jusqu'à 1 000 000 s (voir les limitations ci-dessous). Par défaut, la largeur d'impulsion est de 100 μs. La largeur d'impulsion minimale est de 16 ns sur la série 33500, et de 5 ns jusqu'à 4 Vpp ou de 8 ns jusqu'à 10 Vpp sur la série 33600.
- · La largeur d'impulsion spécifiée doit également être inférieure à la différence entre la période et la largeur d'impulsion minimale.
- <sup>l</sup> L'instrument ajuste la largeur d'impulsion afin qu'elle tienne compte de la période spécifiée.
- <sup>l</sup> **Face avant :**

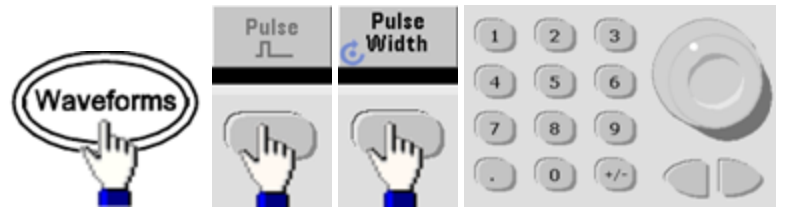

<sup>l</sup> **SCPI:** [\[SOURce\[1|2\]:\]FUNCtion:PULSe:WIDTh](#page-898-0) {<*secondes*>|MINimum|MAXimum|DEFault}

## **Rapport cyclique d'impulsion**

Le rapport cyclique d'une impulsion se définit comme suit :

Rapport cyclique = 100(Largeur d'impulsion)/Période

La largeur d'impulsion est le temps qui s'écoule entre le niveau de 50 % du front montant et le niveau de 50 % du front descendant suivant de l'impulsion.

- Rapport cyclique d'impulsion : 0,01 % à 99,99 % (voir les limitations ci-dessous). La valeur par défaut est de 10 %.
- Le rapport cyclique d'impulsion doit respecter les conditions suivantes imposées par la largeur d'impulsion minimale (Wmin). L'instrument ajuste le rapport cyclique d'impulsion afin qu'il tienne compte de la période spécifiée.

Rapport cyclique > 100(Largeur d'impulsion minimale)/Période

et

Rapport cyclique < 100(1 – (Largeur d'impulsion minimale/ Période))

La largeur d'impulsion minimale est de 16 ns sur la série 33500, et de 5 ns jusqu'à 4 Vpp ou de 8 ns jusqu'à 10 Vpp sur la série 33600.

• Plus les fronts sont importants, plus la largeur d'impulsion est grande. Des fronts importants limitent donc le rapport cyclique.

# <sup>l</sup> **Face avant :**

Sélectionnez la fonction Impulsion :

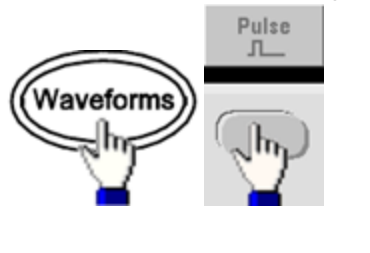

Activez le rapport cyclique :

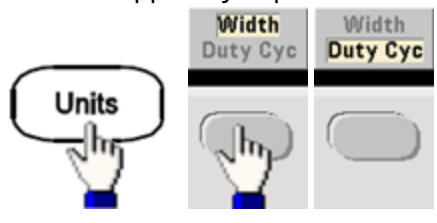

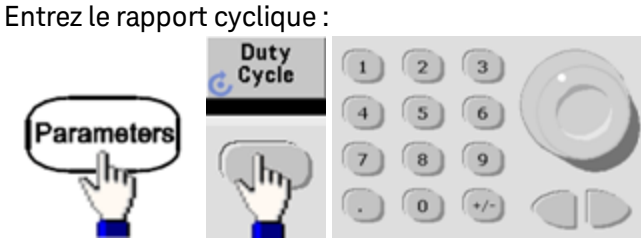

<sup>l</sup> **SCPI:** [\[SOURce\[1|2\]:\]FUNCtion:PULSe:DCYCle](#page-894-0) {<*pourcentage*>|MINimum|MAXimum|DEFault}

### **Temps de front**

Les temps de front indiquent la durée des transitions des fronts montant et descendant de l'impulsion, indépendamment ou ensemble. Le temps de front représente le temps entre 10 % et 90 % du seuil.

- $\bullet$  Temps de front : Minimum de 8,4 ns sur la série 33500, et 2,9 ns jusqu'à 4 Vpp, ou 3,3 ns jusqu'à 10 Vpp sur la série 33600. Maximum de 1 μs et valeur par défaut de 10 ns.
- Le temps de front spécifié doit être contenu dans la largeur d'impulsion spécifiée (voir [ci-dessus\).](#page-697-1) L'instrument ajuste le temps de front afin qu'il tienne compte de la largeur d'impulsion spécifiée.
- <sup>l</sup> **Face avant :**

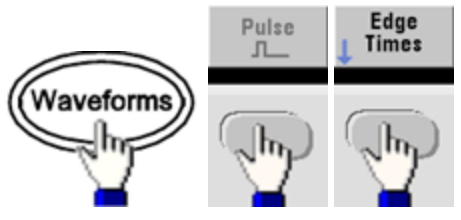

<sup>l</sup> **SCPI:**

[\[SOURce\[1|2\]:\]FUNCtion:PULSe:TRANsition:LEADing](#page-897-0) {<*secondes*>|MINimum|MAXimum|DEFault}

[SOURce[1|2]:]FUNCtion:PULSe:TRANsition:TRAiling {<*secondes*>|MINimum|MAXimum|DEFault}

[SOURce[1|2]:]FUNCtion:PULSe:TRANsition[:BOTH] {<*secondes*>|MINimum|MAXimum|DEFault}

# Modulation d'amplitude (AM) et modulation de fréquence (FM)

Un signal modulé se compose d'un signal porteur et d'un signal modulant. En modulation d'amplitude (AM), la tension du signal modulant fait varier l'amplitude du signal porteur. En modulation de fréquence (FM), la tension du signal modulant fait varier la fréquence du signal porteur. L'instrument accepte une source de modulation interne ou externe. Sur un instrument 2 voies, une voie peut moduler l'autre.

Sélectionnez AM ou FM avant de configurer un paramètre de modulation. Pour plus d'informations sur la modulation, reportez-vous à la section [Modulation](#page-788-0).

## **Pour sélectionner AM ou FM**

- L'instrument permet d'activer un seul mode de modulation sur une voie. Lorsque vous activez AM ou FM, toute autre modulation est inactive. Sur les modèles 2 voies, les modulations des 2 voies sont indépendantes ; l'instrument peut ajouter des signaux modulés provenant des 2 voies. Pour de plus amples informations, voir [PHASe:SYNChronize](#page-958-0) et [COMBine:FEED](#page-845-0).
- <sup>l</sup> L'instrument ne permet pas d'activer AM ou FM en mode balayage ou rafale. L'activation de la modulation (AM ou FM) entraîne la désactivation des modes balayage et rafale.
- Pour éviter plusieurs modifications des signaux, activez la modulation après avoir configuré les autres paramètres de modulation.

<sup>l</sup> **Face avant :**

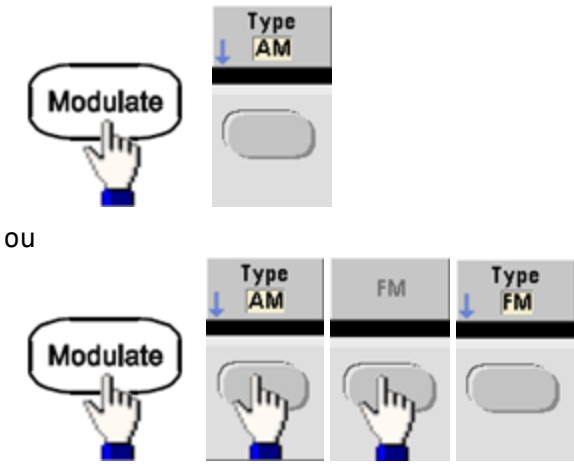

Activez ensuite la modulation : **Modulate** Modulate Off On Off On

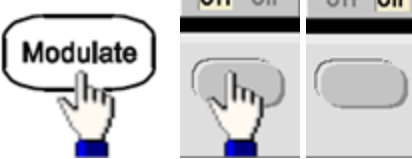

Le signal est envoyé en utilisant les paramètres actuels du signal porteur et du signal modulant.

<sup>l</sup> **SCPI:** [\[SOURce\[1|2\]:\]AM:STATe{ON|1|OFF|0}](#page-973-0)

[SOURce[1|2]:]FM:STATe {ON|1|OFF|0}

## **Forme du signal porteur**

- Forme du signal porteur AM ou FM : sinusoïde, signal carré, rampe, triangle, impulsion, bruit (AM uniquement), PRBS ou signal arbitraire. Il n'est pas possible d'utiliser un courant continu comme signal porteur.
- Pour la modulation FM, la fréquence porteuse doit toujours être supérieure ou égale à la variation de fréquence. Toute tentative de configuration d'une variation supérieure à la fréquence porteuse provoque la configuration de la variation égale à la fréquence porteuse.
- La fréquence porteuse augmentée de la variation ne peut pas être supérieure à la fréquence maximale de la fonction sélectionnée plus 100 kHz. Si vous tentez de régler la variation sur une valeur incorrecte, l'instrument l'ajuste à la valeur maximale autorisée avec la fréquence porteuse active. L'interface distante génère également l'erreur « Data out of range ».
- <sup>l</sup> **Face avant :**

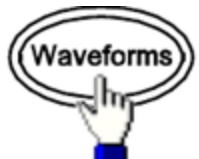

Sélectionnez ensuite une forme de signal.

<sup>l</sup> **SCPI:** [\[SOURce\[1|2\]:\]FUNCtion](#page-882-0) <*fonction*>

La commande [APPLy](#page-816-0) configure un signal à l'aide d'une commande unique.

# **Fréquence du signal porteur**

La fréquence porteuse maximale varie selon la fonction, le modèle et la tension de sortie, comme indiqué [ici](#page-612-0). La fréquence par défaut est de 1 kHz pour toutes les fonctions autres que les signaux arbitraires. La « fréquence » d'un signal arbitraire est également définie à l'aide de la commande [FUNCtion:ARBitrary:SRATe](#page-888-0).

<sup>l</sup> **Face avant :**

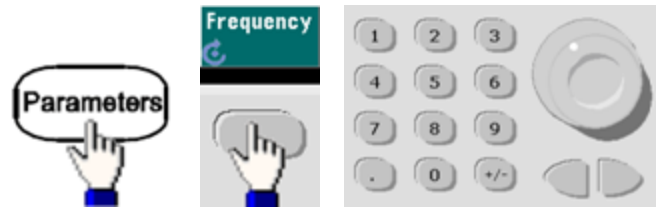

<sup>l</sup> **SCPI:** [SOURce[1|2]:]FREQuency {<*fréquence*[>|MINimum|MAXimum|DEFault}](#page-870-0)

La commande [APPLy](#page-816-0) configure un signal à l'aide d'une commande unique.

#### **Forme du signal modulant**

L'instrument accepte une source de modulation AM ou FM interne ou externe. Sur un instrument 2 voies, vous pouvez moduler les voies entre elles.

**REMARQUE** Vous ne pouvez pas moduler du bruit avec du bruit, un signal PRBS avec un signal PRBS ou un signal arbitraire avec un signal arbitraire.

- La forme du signal modulant (source interne) peut être :
	- Sinusoïdal
	- Signal carré avec un rapport cyclique de 50 %  $\vert$
	- Rampe montante avec symétrie égale à 100%
	- $\bullet$  Signal triangulaire avec une symétrie de 50 %
	- Rampe descendante avec symétrie égale à 0 %  $\vert$
	- Bruit bruit blanc gaussien
	- PRBS Séquence binaire pseudo aléatoire (polynôme PN7)
	- Arb Signal arbitraire
- <sup>l</sup> **Face avant :**

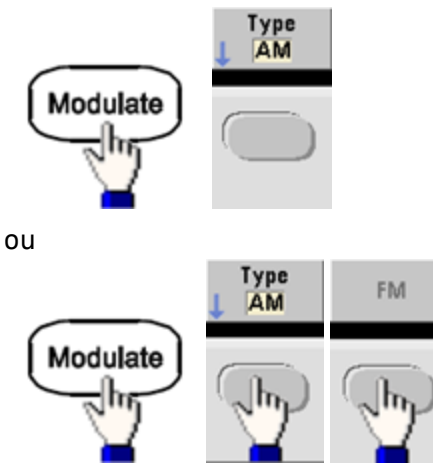

Sélectionnez ensuite la forme du signal modulant :

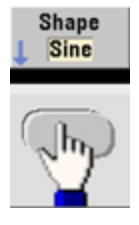

<sup>l</sup> **SCPI:** [\[SOURce\[1|2\]:\]AM:INTernal:FUNCtion](#page-811-0) <*fonction*>

[\[SOURce\[1|2\]:\]FM:INTernal:FUNCtion](#page-864-0) <*fonction*>

### **Fréquence du signal modulant**

L'instrument accepte une source de modulation interne ou externe.

- Fréquence modulante (source interne) : La valeur minimale est de 1 µHz et les valeurs maximales varient selon le modèle, la fonction et la sortie, comme indiqué [ici](#page-612-0).
- Fréquence modulante (source externe) : 0 à 100 kHz
- <sup>l</sup> **Face avant :**

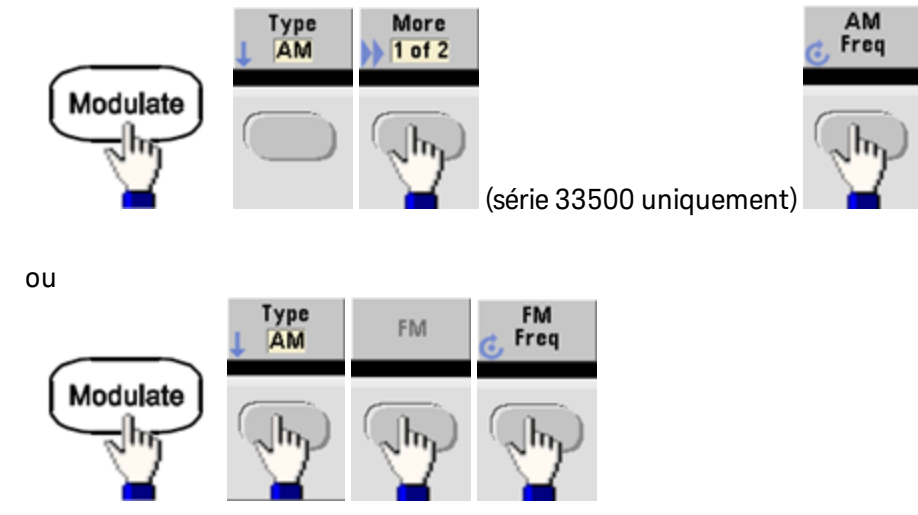

Entrez ensuite la fréquence AM ou FM à l'aide du bouton et du clavier :

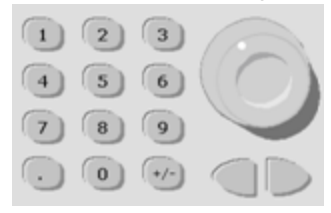

<sup>l</sup> **SCPI:**

[\[SOURce\[1|2\]:\]AM:INTernal:FREQuency](#page-810-0) {<*fréquence*>|MINimum|MAXimum|DEFault}

[\[SOURce\[1|2\]:\]FM:INTernal:FREQuency](#page-863-0) {<*fréquence*>|MINimum|MAXimum|DEFault}

# **Profondeur de modulation (AM)**

La profondeur de modulation est un pourcentage qui représente la variation d'amplitude. Pour une profondeur de 0 %, l'amplitude est égale à la moitié de l'amplitude du signal porteur. Pour une profondeur de 100 %, l'amplitude varie en fonction du signal modulant, compris entre 0 % et 100 % de l'amplitude du signal porteur.

- Profondeur de modulation : 0 à 120 %. La valeur par défaut est 100 %.
- $\bullet$  Même à une profondeur supérieure à 100 %, l'instrument ne dépasse pas  $\pm 5$  V en crête sur la sortie (dans une charge de 50 Ω). Pour obtenir une profondeur de modulation supérieure à 100 %, l'amplitude du signal porteur peut être réduite.
- <sup>l</sup> **Face avant :**

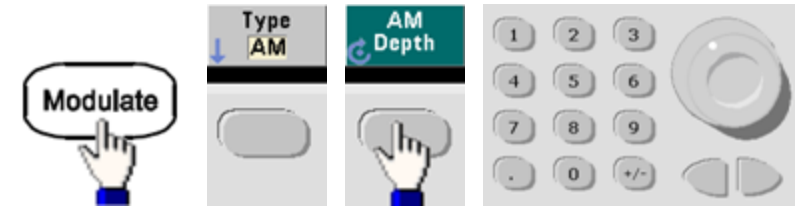

<sup>l</sup> **SCPI:** [SOURce[1|2]:]AM[:DEPTh] {<*[profondeur\\_en\\_pourcentage](#page-808-0)*>|MINimum|MAXimum}

# **Signal porteur AM supprimé à double bande latérale**

L'instrument prend en charge deux types de modulation d'amplitude : « Normal » et Signal porteur AM réduit à double bande latérale (DSSC). En mode DSSC, le signal porteur est absent à moins que l'amplitude du signal modulant soit positive.

<sup>l</sup> **Face avant :**

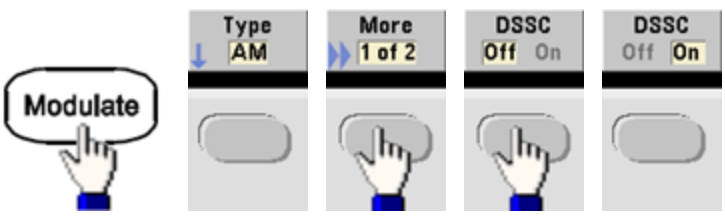

<sup>l</sup> **SCPI:** [\[SOURce\[1|2\]:\]AM:DSSC{ON|1|OFF|0}](#page-809-0).

# **Variation de fréquence (FM)**

La variation de fréquence représente la variation en crête de la fréquence du signal modulé par rapport à la fréquence du signal porteur.

Lorsque le signal porteur est de type PRBS, la variation de fréquence entraîne une variation de la vitesse de transmission égale à la moitié de la fréquence réglée. Par exemple, une variation de 10 kHz est équivalente à une variation de 5 KBPS du débit binaire.

- Variation de fréquence : 1 µHz à (fréquence du signal porteur)/2, 100 Hz par défaut.
- Pour la modulation FM, la fréquence porteuse doit toujours être supérieure ou égale à la variation de fréquence. Toute tentative de configuration d'une variation supérieure à la fréquence porteuse provoque la configuration de la variation égale à la fréquence porteuse.
- La fréquence porteuse augmentée de la variation ne peut pas être supérieure à la fréquence maximale de la fonction sélectionnée plus 100 kHz. Si vous tentez de régler la variation sur une valeur incorrecte, l'instrument l'ajuste à la valeur maximale autorisée avec la fréquence porteuse active. L'interface distante génère également l'erreur « Data out of range ».
- <sup>l</sup> **Face avant :**

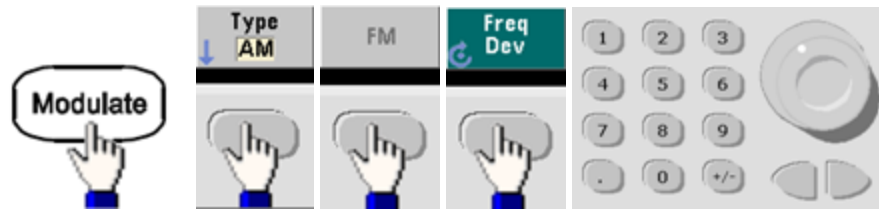

<sup>l</sup> **SCPI:** [SOURce[1|2]:]FM[:DEViation] {<*variation\_crête\_en\_Hz*[>|MINimum|MAXimum|DEFault}](#page-862-0)

#### **Source modulante**

L'instrument accepte une source de modulation interne ou externe. Sur un instrument 2 voies, vous pouvez moduler les voies entre elles.

**REMARQUE** Sur la série 33600, vous configurez la source modulante pour accepter un signal de ±5 V ou de ±1 V. Pour plus d'informations, voir [INPut:ATTenuation\[:STATe\]](#page-921-0).

- <sup>l</sup> Source modulante : Interne (par défaut), autre source ou externe. La fréquence de la source de modulation externe peut atteindre 100 kHz.
- Avec la source externe, un signal externe module le signal porteur. La profondeur de modulation (AM) ou la variation de fréquence (FM) est contrôlé par le niveau de signal sur le connecteur **Modulation In** de la face arrière. La bande passante à l'entrée de modulation externe est de -3 dB à 100 kHz.
- Exemple AM : avec une profondeur de modulation de 100 %, lorsque le signal modulant est à +5 V, l'amplitude de la sortie est maximale. Lorsque le signal modulant est à -5 V, l'amplitude de la sortie est minimale.
- <sup>l</sup> Exemple FM : avec une variation de 10 kHz, un signal de +5 V correspond à une augmentation de fréquence de 10 kHz. Des signaux externes plus faibles produisent une variation moindre et les signaux négatifs réduisent la fréquence au-dessous de la fréquence porteuse.
- <sup>l</sup> **Face avant :**

Après avoir activé la modulation AM ou FM, sélectionnez la source modulante comme indiqué ci-dessous :

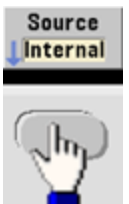

<sup>l</sup> **SCPI:** [SOURce[1|2]:]AM:SOURce {INTernal|EXTernal|CH1|CH2}

[SOURce[1|2]:]FM:SOURce [{INTernal|EXTernal|CH1|CH2}](#page-970-0)

# Modulation de phase (PM)

Un signal modulé se compose d'un signal porteur et d'un signal modulant. La modulation de phase (PM) est très similaire à la modulation de fréquence (FM). Cependant, dans la modulation de phase, la tension instantanée du signal modulant fait varier la phase du signal modulé.

Pour de plus amples informations sur les principes de base de la modulation de phase, reportez-vous à la section Didacticiel - [Modulation](#page-788-0).

#### **Sélectionner la modulation de phase**

<sup>l</sup> Vous ne pouvez activer qu'un seul mode de modulation à la fois. L'activation de la modulation de phase entraîne la désactivation du mode de modulation précédent.

• L'activation de la modulation de phase entraîne la désactivation des modes balayage et rafale.

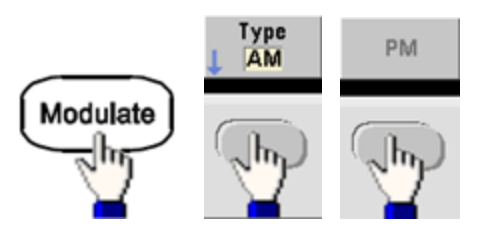

<sup>l</sup> **Face avant :**

Le signal est envoyé en utilisant les paramètres actuels du signal porteur et du signal modulant.

- Pour éviter plusieurs modifications des signaux, activez la modulation après avoir configuré les autres paramètres de modulation.
- <sup>l</sup> **SCPI:** [\[SOURce\[1|2\]:\]PM:STATe](#page-973-0) {ON|1|OFF|0}

### **Forme du signal porteur**

<sup>l</sup> Forme du signal porteur en modulation de phase (PM) : sinusoïdal (par défaut), signal carré, rampe, triangle, impulsion, PRBS ou signal arbitraire. Vous ne pouvez pas utiliser de bruit ou de courant continu comme signal porteur.

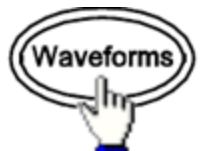

<sup>l</sup> **Face avant :**

Sélectionnez ensuite un type de signal, à l'exception de Bruit ou CC.

- <sup>l</sup> **SCPI:** [\[SOURce\[1|2\]:\]FUNCtion](#page-882-0) <*fonction*>
- La commande [APPLy](#page-816-0) configure un signal à l'aide d'une commande unique.
- Lorsque le signal porteur est un signal arbitraire, la modulation a une incidence sur l'horloge d'échantillonnage à la place du cycle complet défini par l'ensemble d'échantillonnage du signal arbitraire. Pour cette raison, l'application de la modulation d'impulsion à des signaux arbitraires est limitée.

# **Fréquence du signal porteur**

La fréquence porteuse maximale varie selon la fonction, le modèle et la tension de sortie, comme indiqué [ici](#page-612-0). La fréquence par défaut est de 1 kHz pour toutes les fonctions autres que les signaux arbitraires. La fréquence du signal porteur doit être 20 fois supérieure à la fréquence de modulation en crête.

<sup>l</sup> **Face avant :**

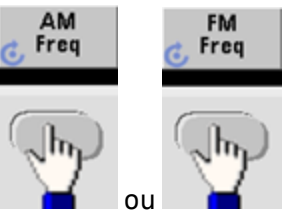

ou ou n'importe quelle autre touche Frequency.

Après avoir sélectionné la touche Frequency :

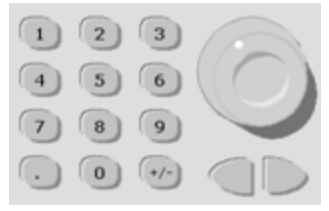

- <sup>l</sup> **SCPI:** [SOURce[1|2]:]FREQuency {<*fréquence*[>|MINimum|MAXimum|DEFault}](#page-870-0)
- La commande [APPLy](#page-816-0) configure un signal à l'aide d'une commande unique.

### **Forme du signal modulant**

L'instrument accepte une source de modulation interne ou externe.

- La forme du signal modulant (source interne) peut être :
	- Sinusoïdal
	- Signal carré avec un rapport cyclique de 50 %  $\vert$
	- $\bullet$  Rampe montante avec symétrie égale à 100%.
	- Signal triangulaire avec une symétrie de 50 %  $\times$
	- Rampe descendante avec symétrie égale à 0 %  $\mid$
	- Bruit bruit blanc gaussien
	- PRBS Séquence binaire pseudo aléatoire (polynôme PN7)
	- Signal arbitraire
- Vous pouvez utiliser le bruit comme signal modulant. Cependant, vous ne pouvez pas utiliser le bruit ou le courant continu comme signal porteur.
- <sup>l</sup> **Face avant :**

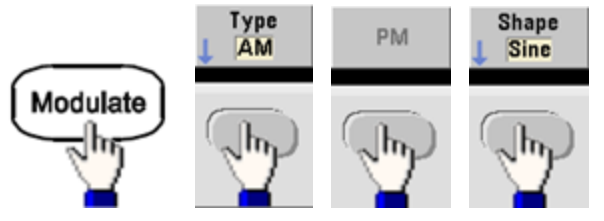

<sup>l</sup> **SCPI:** [\[SOURce\[1|2\]:\]PM:INTernal:FUNCtion](#page-962-0) <*fonction*>

## **Fréquence du signal modulant**

L'instrument accepte une source de modulation interne ou externe. La bande passante à l'entrée de modulation externe est de -3 dB à 100 kHz.

- Fréquence modulante (interne) : 10 Hz par défaut, 1 µHz minimum ; la valeur maximale varie selon le modèle, la fonction et la tension de sortie, comme indiqué [ici](#page-612-0).
- <sup>l</sup> **Face avant :**

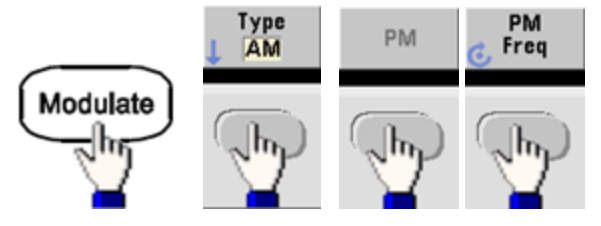

Définissez ensuite la fréquence du signal modulant :

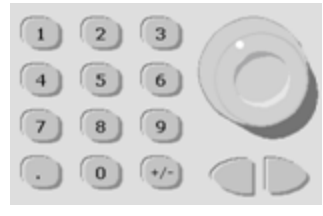

<sup>l</sup> **SCPI:** [\[SOURce\[1|2\]:\]PM:INTernal:FREQuency](#page-961-0) {<*fréquence*>|MINimum|MAXimum|DEFault}

### **Variation de phase**

La variation de phase représente la variation en crête de la phase du signal modulé par rapport au signal porteur. La variation de phase peut être configurée entre 0 et 360 degrés (180 par défaut).

<sup>l</sup> **Face avant :**

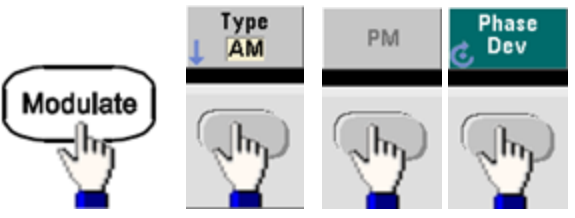

Définissez ensuite la variation de phase :

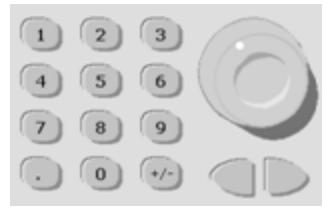

- <sup>l</sup> **SCPI:** [SOURce[1|2]:]PM:DEViation {<*variation en degrés*[>|MINimum|MAXimum|DEFault}](#page-960-0)
- Lorsque le signal porteur est un signal arbitraire, la variation s'applique à l'horloge d'échantillonnage. Par conséquent, l'impact sur l'intégralité du signal arbitraire est beaucoup moins important que celui observé sur les signaux standard. La réduction de cet impact dépend du nombre de points contenus dans le signal arbitraire.

## **Source modulante**

L'instrument accepte une source de modulation interne ou externe.

- Source modulante : Interne (par défaut), autre source ou externe. La fréquence de la source de modulation externe peut atteindre 100 kHz.
- Avec la source externe, un signal externe module le signal porteur. Le signal de  $\pm 5$  V sur le connecteur **Modulation In** de la face arrière contrôle la variation de phase. Par exemple, si la variation est définie à 180 degrés, un signal de +5 V correspond à un déphasage de 180 degrés. Des tensions inférieures engendrent une variation inférieure.
- <sup>l</sup> **Face avant :**

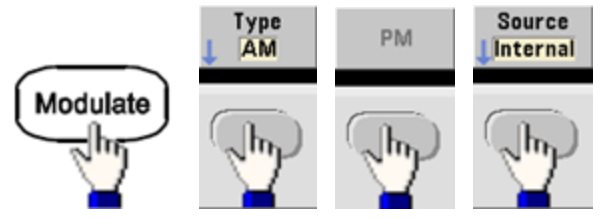

• SCPI: [SOURce[1|2]:]PM:SOURce [{INTernal|EXTernal|CH1|CH2}](#page-970-0)

# Modulation par déplacement de fréquence (FSK)

Vous pouvez configurer l'instrument pour « faire dériver » sa fréquence de sortie entre deux valeurs prédéfinies (appelées « fréquence porteuse » et « fréquence de saut ») à l'aide de la commande [FSK](#page-874-0) [modulation](#page-874-0). La vitesse de dérive de la sortie entre ces deux fréquences est déterminée par le générateur de fréquences interne ou le niveau de signal sur le connecteur **Ext Trig** de la face arrière.

Pour plus d'informations sur la modulation FSK à l'aide de la face avant, reportez-vous à la section [Uti](#page-652-0)lisation des menus de la face avant - [Envoyer](#page-652-0) un signal FSK.

### **Sélectionner la modulation FSK**

# [FSKey:STATe](#page-973-0) {OFF|ON}

- <sup>l</sup> Vous ne pouvez activer qu'un seul mode de modulation à la fois. L'activation de la modulation FSK entraîne la désactivation du mode de modulation précédent.
- <sup>l</sup> Il n'est pas possible d'activer la modulation FSK lorsque le mode balayage ou rafale est activé. L'activation de la modulation FSK entraîne la désactivation des modes balayage et rafale.
- Pour éviter plusieurs modifications des signaux, activez la modulation après avoir configuré les autres paramètres de modulation.

### **Fréquence du signal porteur FSK**

## [SOURce[1|2]:]FREQuency {<*fréquence*[>|MINimum|MAXimum|DEFault}](#page-870-0)

La fréquence porteuse maximale varie selon la fonction, le modèle et la tension de sortie, comme indiqué [ici](#page-612-0). La fréquence par défaut est de 1 kHz pour toutes les fonctions autres que les signaux arbitraires.

• Lorsque la source externe (EXTernal) est sélectionnée, la fréquence de sortie est déterminée par le niveau du signal sur le connecteur **Ext Trig** de la face arrière. Lorsque le niveau logique est bas, la fréquence porteuse est envoyée. Lorsque le niveau logique est haut, la fréquence de saut est envoyée.

## **Fréquence de saut FSK**

# [\[SOURce\[1|2\]:\]FSKey:FREQuency](#page-875-0) {<*fréquence*>|MINimum|MAXimum|DEFault}

La fréquence secondaire (saut) maximale dépend de la fonction utilisée. La fréquence par défaut est de 100 Hz pour toutes les fonctions. Le signal modulant interne est un signal carré présentant un rapport cyclique de 50 %.

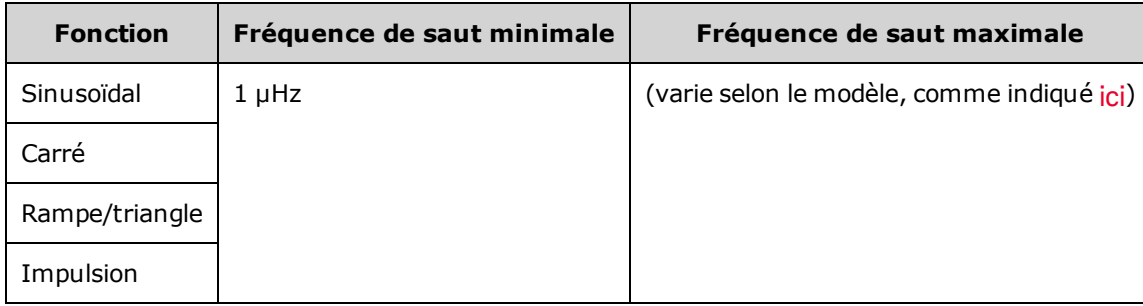

• Lorsque la source externe (EXTernal) est sélectionnée, la fréquence de sortie est déterminée par le niveau du signal sur le connecteur **Ext Trig** de la face arrière. Lorsque le niveau logique est bas, la fréquence porteuse est envoyée. Lorsque le niveau logique est haut, la fréquence de saut est envoyée.

### **Fréquence de cadencement FSK**

# [\[SOURce\[1|2\]:\]FSKey:INTernal:RATE](#page-876-0) {<*fréquence\_en\_Hz*>|MINimum|MAXimum}

La fréquence de cadencement FSK définit la cadence à laquelle la fréquence de sortie alterne entre la fréquence du signal porteur et la fréquence de saut lors de l'utilisation de la source interne de modulation FSK.

- Fréquence de cadencement FSK (source interne) : 125 µHz (série 33500) ou 250 µHz (série 33600) jusqu'à 1 MHz, 10 Hz par défaut.
- La fréquence de cadencement FSK est ignorée lorsque la source de modulation externe FSK est sélectionnée.

## **Source FSK**

# [\[SOURce\[1|2\]:\]FSKey:SOURce](#page-970-0) {INTernal|EXTernal}

Peut être interne (par défaut) ou externe.

- Lorsque la source interne est sélectionnée, la vitesse à laquelle la fréquence de sortie alterne entre la fréquence du signal porteur et la fréquence de saut est déterminée par la fréquence de cadencement FSK. Le signal modulant interne est un signal carré présentant un rapport cyclique de 50 %.
- Lorsque la source externe (EXTernal) est sélectionnée, la fréquence de sortie est déterminée par le niveau du signal sur le connecteur **Ext Trig** de la face arrière. Lorsque le niveau logique est bas, la fréquence porteuse est envoyée. Lorsque le niveau logique est haut, la fréquence de saut est envoyée.
- <sup>l</sup> Le connecteur utilisé pour les signaux FSK déclenchés extérieurement (**Ext Trig**) n'est pas le même que celui des signaux modulés en externe AM, FM, PM et PWM (**Modulation In**). Lorsqu'il est utilisé pour la modulation FSK, le connecteur **Ext Trig** ne permet pas le réglage de la polarité des fronts.

# Modulation de largeur d'impulsion (PWM)

Cette section décrit la modulation de largeur d'impulsion (PWM). La modulation PWM est disponible uniquement pour un train d'impulsions ; la largeur d'impulsion varie en fonction du signal modulant. L'importance de variation d'une largeur d'impulsion est appelée variation de largeur ; elle peut être spécifiée en pourcentage de la période du signal (rapport cyclique) ou en unité de temps. Par exemple, si vous spécifiez une impulsion avec un rapport cyclique de 20 % et activez ensuite la modulation PWM avec une variation de 5 %, le rapport cyclique varie entre 15 % et 25 % sous le contrôle du signal modulant.

L'instrument accepte une source de modulation interne ou externe.

# **Sélectionner la modulation de largeur d'impulsion (PWM)**

- · Il n'est pas possible d'activer la modulation PWM lorsque le mode balayage ou rafale est activé.
- Pour éviter plusieurs modifications des signaux, activez la modulation après avoir configuré les autres paramètres de modulation.
- <sup>l</sup> **Face avant :**

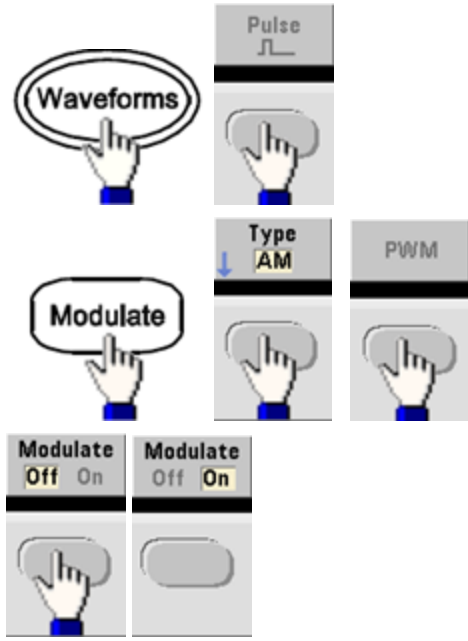

Le signal est envoyé en utilisant les paramètres actuels du signal porteur et du signal modulant.

<sup>l</sup> **SCPI:** [\[SOURce\[1|2\]:\]PWM:STATe](#page-973-0) {ON|1|OFF|0}

# **Forme du signal modulant**

L'instrument accepte une source de modulation interne ou externe.

- La forme du signal modulant (source interne) peut être :
	- Sinusoïdal
	- Signal carré avec un rapport cyclique de 50 %  $\vert$
	- Rampe montante avec symétrie égale à 100%.
	- Signal triangulaire avec une symétrie de 50 %  $\times$
	- Rampe descendante avec symétrie égale à 0 %  $|$
	- Bruit bruit blanc gaussien
	- PRBS Séquence binaire pseudo aléatoire (polynôme PN7)
	- Signal arbitraire
- <sup>l</sup> **Face avant :**

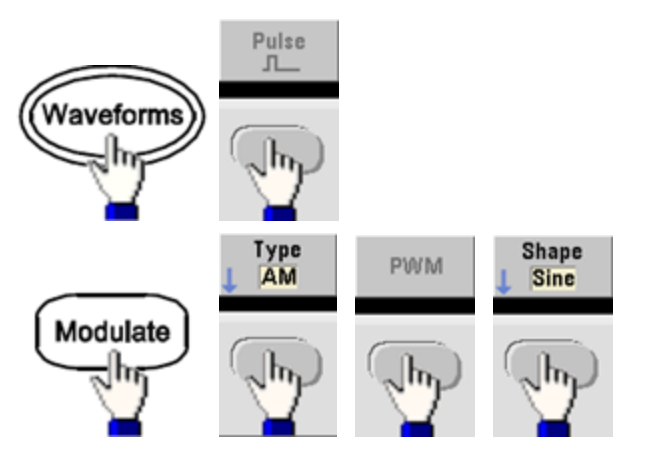

<sup>l</sup> **SCPI:** [\[SOURce\[1|2\]:\]PWM:INTernal:FUNCtion](#page-970-1) <*fonction*>

# **Fréquence du signal modulant**

L'instrument accepte une source de modulation interne ou externe. La bande passante à l'entrée de modulation externe est de -3 dB à 100 kHz.

- <sup>l</sup> Fréquence modulante (source interne) : La valeur par défaut est 10 Hz et la valeur minimale est de 1 µHz. La fréquence maximale varie selon la fonction, le modèle et la tension de sortie, comme indiqué [ici.](#page-612-0)
- <sup>l</sup> **Face avant :**

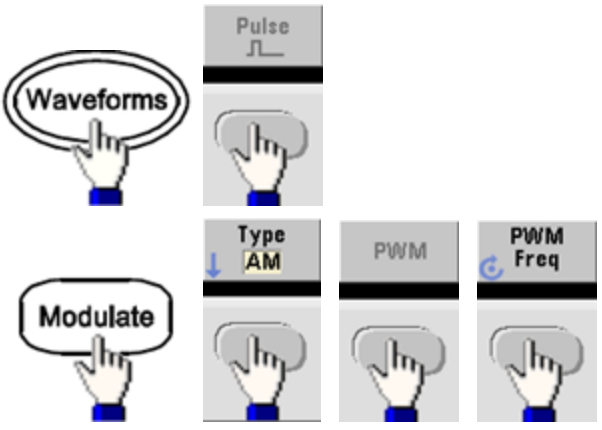

<sup>l</sup> **SCPI:** [\[SOURce\[1|2\]:\]PWM:INTernal:FREQuency](#page-969-0) {<*fréquence*>|MINimum|MAXimum|DEFault}
## **Variation de la largeur ou du rapport cyclique**

La variation PWM est la variation de largeur en crête de l'impulsion modulée. L'unité de ce paramètre peut être le temps ou le rapport cyclique.

<sup>l</sup> **Face avant :**

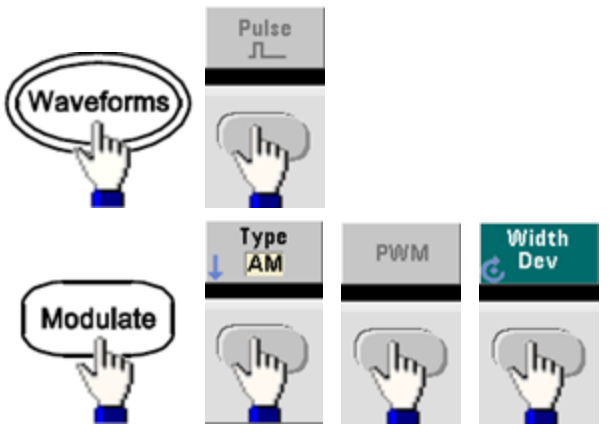

Pour configurer la variation exprimée en rapport cyclique :

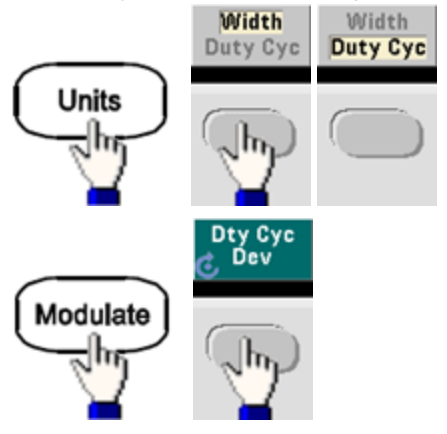

- <sup>l</sup> **SCPI:** [SOURce[1|2]:]PWM:DEViation {<*variation*[>|MINimum|MAXimum|DEFault}](#page-967-0)
- La somme de la largeur d'impulsion et de la variation doit correspondre à la formule suivante :

Largeur d'impulsion + Variation < Période – 16 ns (série 33500)

Largeur d'impulsion + Variation < Période – 8 ns (série 33600 au-delà de 4 Vpp)

Largeur d'impulsion + Variation < Période – 5 ns (série 33600 jusqu'à 4 Vpp compris)

<sup>l</sup> Si nécessaire, l'instrument ajuste la variation afin qu'elle tienne compte de la période spécifiée.

#### **Source modulante**

L'instrument accepte une source de modulation interne ou externe.

- <sup>l</sup> Source modulante : Interne (par défaut), autre source ou externe. La fréquence de la source de modulation externe peut atteindre 100 kHz.
- <sup>l</sup> Si vous sélectionnez la source modulante *externe*, la variation est contrôlée par le signal ±5 V (éventuellement ±1 V sur la série 33600) présent sur le connecteur **Modulation In** de la face arrière. Par exemple, si vous avez défini la variation à 1 µs, un signal de +5 V (éventuellement de + 1 V sur la série 33600) correspond à une augmentation de 1 µs de la largeur. Des tensions inférieures produisent une variation inférieure.
- <sup>l</sup> **Face avant :**

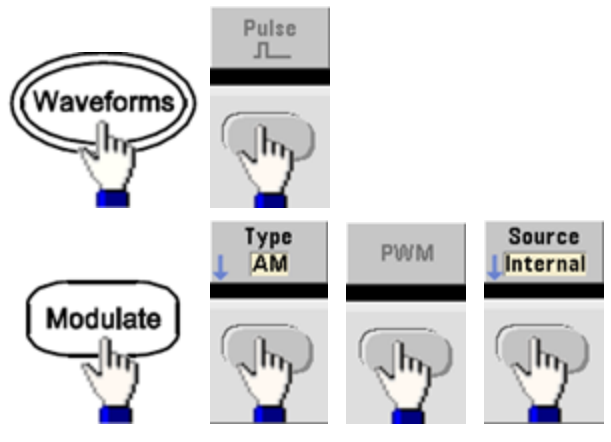

<sup>l</sup> **SCPI:** [SOURce[1|2]:]PWM:SOURce [{INTernal|EXTernal|CH1|CH2}](#page-970-0)

### **Train d'impulsions**

- <sup>l</sup> L'impulsion est la seule forme de signal prise en charge pour la modulation PWM.
- <sup>l</sup> **Face avant :**

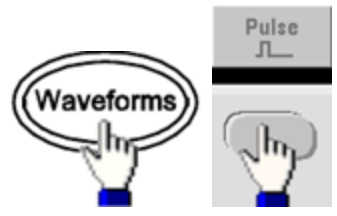

- **SCPI: [FUNCtion](#page-882-0) PULSe**
- La commande [APPLy](#page-816-0) configure un signal à l'aide d'une commande unique.

Consignes d'utilisation

#### **Période d'impulsion**

La plage de la période d'impulsion est l'inverse de la fréquence maximale de l'instrument jusqu'à 1 000 000 s (100 µs par défaut). Notez que la période du signal limite la variation maximale.

<sup>l</sup> **Face avant :**

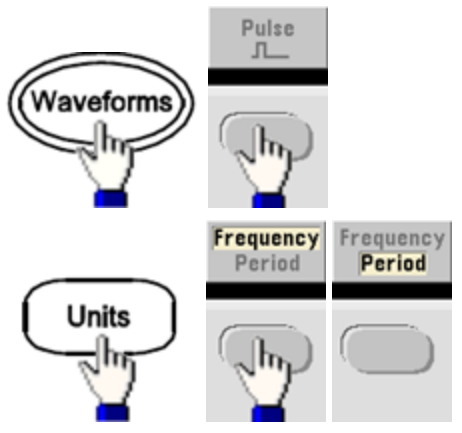

<sup>l</sup> **SCPI:** [\[SOURce\[1|2\]:\]FUNCtion:PULSe:PERiod](#page-896-0) {<*secondes*>|MINimum|MAXimum|DEFault}

# Modulation par addition

La fonction de modulation SUM permet d'ajouter un signal modulant à un signal porteur. On l'utilise généralement pour ajouter du bruit gaussien à un signal porteur. Le signal modulant est ajouté au signal porteur en tant que pourcentage de l'amplitude du signal porteur.

### **Activer la fonction Sum**

- Pour éviter plusieurs modifications des signaux, activez la fonction Sum après avoir configuré les autres paramètres de modulation.
- <sup>l</sup> **Face avant :**

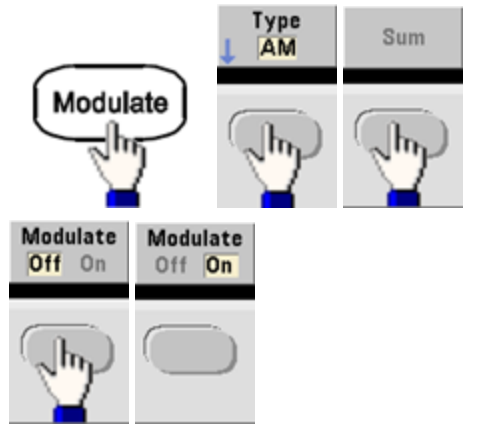

<sup>l</sup> **SCPI:** [\[SOURce\[1|2\]:\]SUM:STATe](#page-993-0) {ON|1|OFF|0}

## **Forme du signal modulant**

L'instrument accepte une source de modulation interne ou externe. Sur un instrument 2 voies, vous pouvez moduler les voies entre elles.

- La forme du signal modulant (source interne) peut être :
	- Sinusoïdal
	- Signal carré avec un rapport cyclique de 50 %
	- Rampe montante avec symétrie égale à 100%
	- Signal triangulaire avec une symétrie de 50 %  $\times$
	- Rampe descendante avec symétrie égale à 0 %
	- **Bruit**
	- PRBS avec séquence PN7
	- Signal arbitraire
- <sup>l</sup> **Face avant :**

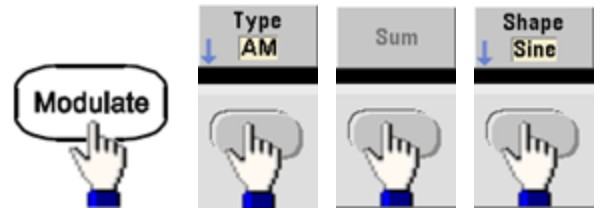

<sup>l</sup> **SCPI:** [\[SOURce\[1|2\]:\]SUM:INTernal:FUNCtion](#page-992-0) <*fonction*>

# **Fréquence du signal modulant**

L'instrument accepte une source de modulation interne ou externe. Sur un instrument 2 voies, vous pouvez moduler les voies entre elles.

- Fréquence modulante (source interne) : La valeur par défaut est 100 Hz et la valeur minimale est 1 µHz. La fréquence maximale varie selon la fonction, le modèle et la tension de sortie, comme indiqué [ici.](#page-612-0)
- <sup>l</sup> **Face avant :**

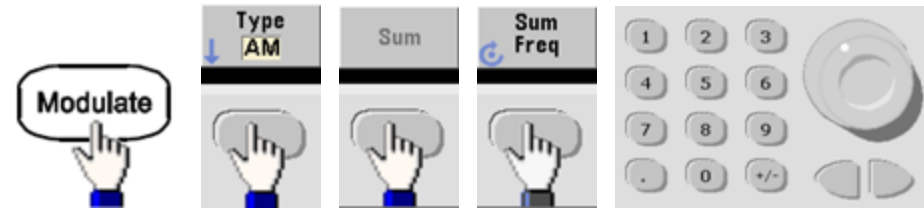

<sup>l</sup> **SCPI:** [\[SOURce\[1|2\]:\]SUM:INTernal:FREQuency](#page-991-0) {<*fréquence*>|MINimum|MAXimum|DEFault}

## **Amplitude du signal Sum**

L'amplitude du signal Sum représente l'amplitude du signal ajouté au signal porteur (en pourcentage de l'amplitude du signal porteur).

- Paramètre d'amplitude : 0 à 100 % de l'amplitude du signal porteur, résolution de 0,01 %.
- L'amplitude du signal Sum demeure une fraction constante de l'amplitude du signal porteur et suit ses variations.
- <sup>l</sup> **Face avant :**

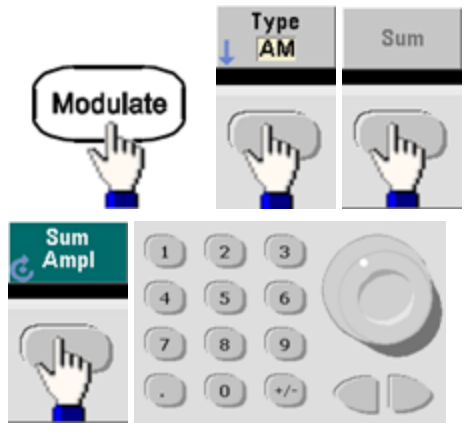

<sup>l</sup> **SCPI:** [SOURce[1|2]:]SUM:AMPLitude {<*amplitude*[>|MINimum|MAXimum|DEFault}](#page-990-0)

#### **Source modulante**

L'instrument accepte une source de modulation interne ou externe. Sur un instrument 2 voies, vous pouvez moduler les voies entre elles.

- <sup>l</sup> Source modulante : Interne (par défaut), autre source ou externe. La fréquence de la source de modulation externe peut atteindre 100 kHz.
- Avec une source externe, le signal de  $\pm 5$  V (éventuellement  $\pm 1$  V sur la série 33600) présent sur le connecteur **Modulation In** de la face arrière est ajouté au signal porteur. Par exemple, si vous avez défini l'amplitude du signal Sum à 10 %, lorsque le signal modulant est à +5 V (éventuellement à +1 V sur la série 33600), la sortie est l'amplitude maximale (110 % de l'amplitude du signal porteur). Lorsque le signal modulant est à -5 V (éventuellement à -1 V sur la série 33600), l'amplitude de la sortie est minimale (90 % de l'amplitude du signal porteur).

Si vous utilisez l'autre voie comme source de modulation SUM, envisagez plutôt d'utiliser **REMARQUE** la fonction [Combine](#page-746-0). Cette fonction comporte moins de restrictions et un retard moins important que SUM sur une autre voie.

<sup>l</sup> **Face avant :**

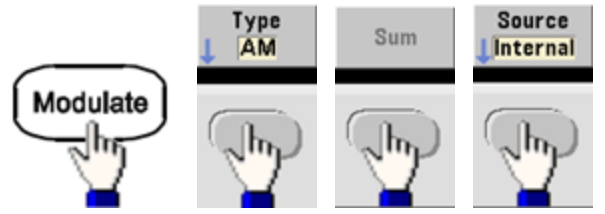

• **SCPI:** [SOURce[1|2]:]SUM:SOURce [{INTernal|EXTernal|CH1|CH2}](#page-993-1)

# Balayage en fréquence

En mode balayage de fréquence, l'instrument passe de la fréquence initiale à la fréquence finale à une vitesse de balayage spécifiée. Vous pouvez effectuer un balayage en fréquence croissant ou décroissant, selon une logique linéaire ou logarithmique. Vous pouvez également configurer l'instrument pour envoyer un balayage de la fréquence initiale à la fréquence finale en appliquant un déclencheur externe ou manuel. L'instrument peut balayer des signaux sinusoïdaux, carrés, triangulaires ou arbitraires (les signaux PRBS et CC et le bruit ne sont pas autorisés).

Vous pouvez spécifier un temps de maintien pendant lequel le balayage reste à la fréquence finale, ainsi qu'un temps de retour pendant lequel la fréquence change linéairement de la fréquence finale à la fréquence initiale.

Pour plus d'informations, reportez-vous à la section Balayage en [fréquence.](#page-793-0)

#### **Pour sélectionner le balayage**

L'instrument n'autorise pas l'activation du mode balayage ou liste lorsque le mode rafale ou un mode de modulation est activé. Lorsque vous activez le balayage, le mode rafale ou modulation est désactivé.

• Pour éviter plusieurs modifications des signaux, activez le mode balayage après avoir configuré les autres paramètres.

Consignes d'utilisation

<sup>l</sup> **Face avant :**

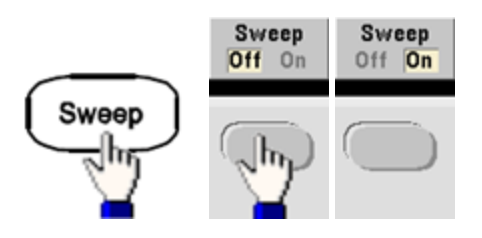

<sup>l</sup> **SCPI:**

[\[SOURce\[1|2\]:\]FREQuency:MODE](#page-873-0) SWEEP

[\[SOURce\[1|2\]:\]SWEep:STATe](#page-996-0) {ON|1|OFF|0}

## **Fréquences initiale et finale**

Les fréquences initiale et finale définissent les limites supérieure et inférieure du balayage. Le balayage commence à la fréquence initiale, balaie jusqu'à la fréquence finale et revient ensuite à la fréquence initiale.

- <sup>l</sup> Fréquences initiale et finale : 1 µHz à la [fréquence](#page-612-0) maximale du signal. La phase du balayage est continue sur l'ensemble de la plage des fréquences. La fréquence initiale par défaut est de 100 Hz. La fréquence finale par défaut est de 1 kHz.
- Pour balayer en fréquence vers le haut, définissez une fréquence initiale inférieure à la fréquence finale. Pour balayer en fréquence vers le bas, inversez cette relation.
- **.** Sync Normal : l'impulsion **Sync** est haute au cours du balayage.
- Sync signal porteur : le rapport cyclique de l'impulsion **Sync** est égal à 50 % pour chaque cycle du signal.
- <sup>l</sup> Sync marqueur : l'impulsion **Sync** monte au début et baisse à la fréquence du marqueur. Vous pouvez modifier ce paramètre à l'aide de la commande [OUTPut\[1|2\]:SYNC:MODE](#page-950-0) MARKER.
- <sup>l</sup> **Face avant :**

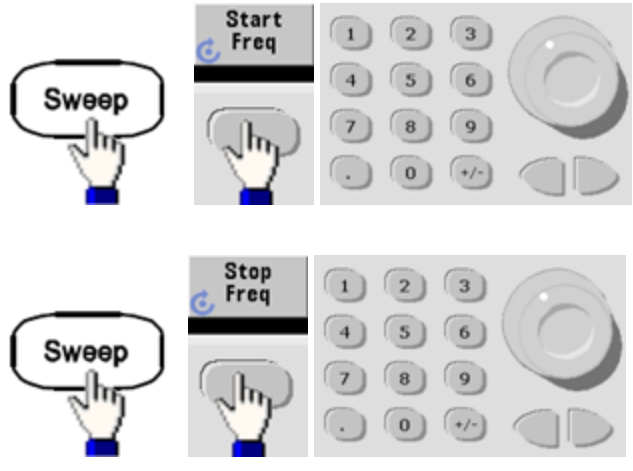

<sup>l</sup> **SCPI:**

[\[SOURce\[1|2\]:\]FREQuency:STARt](#page-874-0) {<*fréquence*>|MINimum|MAXimum|DEFault}

[\[SOURce\[1|2\]:\]FREQuency:STOP](#page-874-1) {<*fréquence*>|MINimum|MAXimum|DEFault}

### **Fréquence médiane et plage de fréquences**

Vous pouvez également configurer les limites de la fréquence de balayage en utilisant une fréquence médiane et une plage de fréquences. Ces paramètres similaires aux fréquences initiale et finale (ci-dessus) offrent une plus grande souplesse.

- Fréquence médiane : 1 µHz à la [fréquence](#page-612-0) maximale du signal. La valeur par défaut est de 550 Hz.
- Plage de [fréquence](#page-612-0) : toute valeur comprise entre ±la fréquence maximale du signal. La valeur par défaut est de 900 Hz.
- Pour balayer en fréquences croissantes, définissez une plage de fréquences positives ; pour balayer en fréquences décroissantes, définissez une plage de fréquences négatives.
- **·** Sync Normal : L'impulsion **Sync** est élevée au cours du balayage.
- Sync signal porteur : le rapport cyclique de l'impulsion **Sync** est de 50 % pour chaque cycle du signal.
- <sup>l</sup> Sync marqueur : l'impulsion **Sync** monte au début et baisse à la fréquence du marqueur. Vous pouvez modifier ce paramètre à l'aide de la commande [OUTPut\[1|2\]:SYNC:MODE](#page-950-0) MARKER.
- <sup>l</sup> **Face avant :**

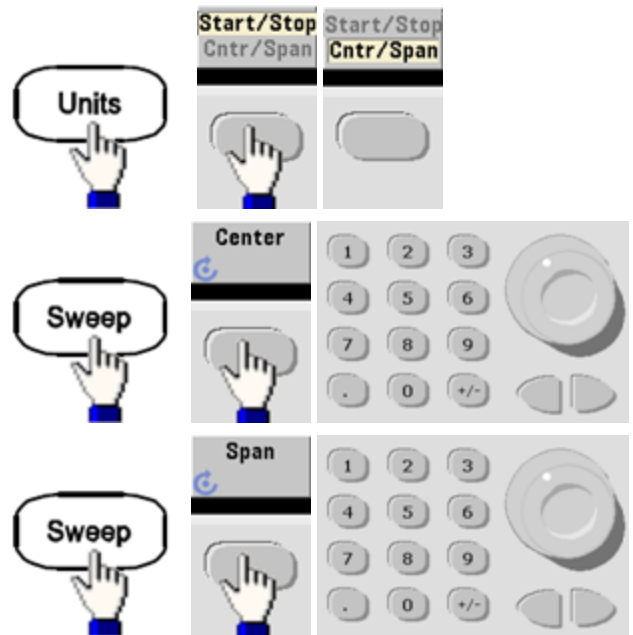

<sup>l</sup> **SCPI:**

[\[SOURce\[1|2\]:\]FREQuency:CENTer](#page-871-0) {<*fréquence*>|MINimum|MAXimum|DEFault}

[\[SOURce\[1|2\]:\]FREQuency:SPAN](#page-874-2) {<*fréquence*>|MINimum|MAXimum|DEFault}

#### **Mode balayage**

Vous pouvez effectuer un balayage en fréquence linéaire ou selon une loi logarithmique, ou utiliser une liste de fréquences. Pour un balayage linéaire, l'instrument fait varier linéairement la fréquence de sortie pendant le balayage. Un balayage logarithmique fait varier la fréquence selon une loi logarithmique.

Le mode sélectionné n'affecte pas le retour du balayage (du début au début si le retour est configuré). Le retour du balayage est toujours linéaire.

<sup>l</sup> **Face avant :**

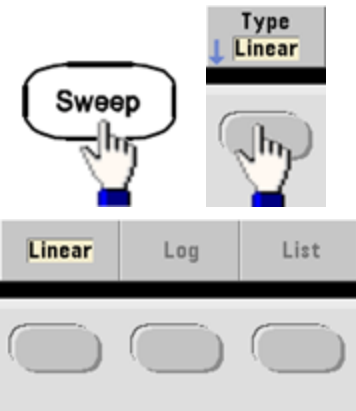

• SCPI: [\[SOURce\[1|2\]:\]SWEep:SPACing](#page-995-0) {LINear|LOGarithmic}

#### **Temps de balayage**

Le temps de balayage indique la durée (en secondes) du balayage entre la fréquence initiale et la fréquence finale. L'instrument calcule le nombre de points dans le balayage en fonction du temps de balayage.

- <sup>l</sup> Temps de balayage : 1 ms à 250 000 secondes, 1 s par défaut. Pour un balayage linéaire en mode de déclenchement immédiat, le temps total maximal de balayage (y compris le temps de maintien et le temps de retour) est de 8 000 s. Le temps total maximal de balayage pour les balayages linéaires dans les autres modes de balayage est de 250 000 s ; le temps total maximal de balayage pour les balayages logarithmiques est de 500 s.
- <sup>l</sup> **Face avant :**

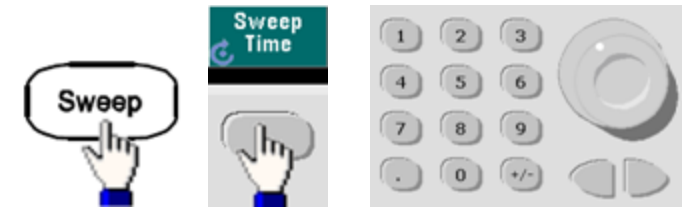

<sup>l</sup> **SCPI:** [SOURce[1|2]:]SWEep:TIME {<*secondes*[>|MINimum|MAXimum|DEFault}](#page-996-1)

## **Temps de maintien/retour**

Le temps de maintien spécifie le temps (en secondes) où la fréquence finale se maintient ; le temps de retour indique le temps (en secondes) pour revenir de la fréquence finale à la fréquence initiale.

- Temps de maintien et temps de retour : 0 à 3 600 secondes (0 par défaut).
- <sup>l</sup> **Face avant :**

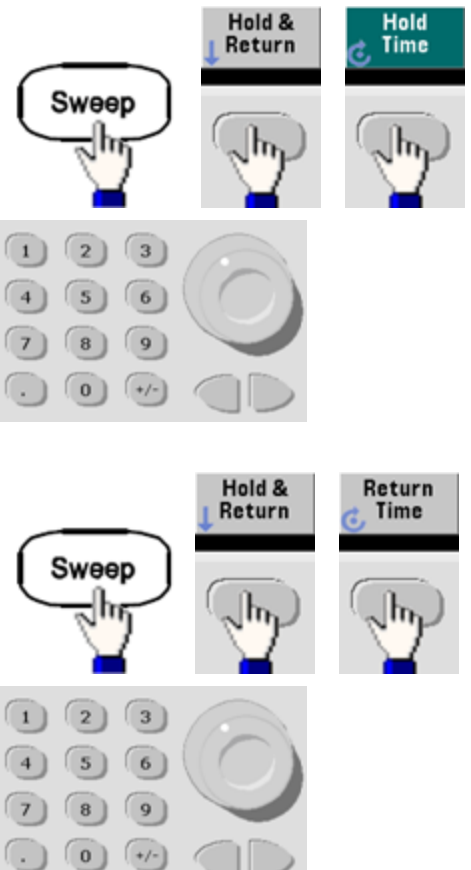

<sup>l</sup> **SCPI:**

[SOURce[1|2]:]SWEep:HTIMe {<*temps\_maintien*[>|MINimum|MAXimum|DEFault}](#page-995-1)

[SOURce[1|2]:]SWEep:RTIMe {<*temps\_retour*[>|MINimum|MAXimum|DEFault}](#page-995-2)

## **Fréquence de marqueur**

Vous pouvez éventuellement définir la fréquence à laquelle le signal sur le connecteur **Sync** de la face avant passe à l'état logique bas pendant le balayage. Le signal **Sync** passe toujours de l'état bas à l'état haut au début du balayage.

- Fréquence de marqueur : 1 µHz à la [fréquence](#page-612-0) maximale du signal. La valeur par défaut est de 500 Hz.
- Lorsque le mode balayage est activé, la fréquence de marqueur doit être comprise entre les fréquences initiale et finale spécifiées. Si vous tentez de la définir en dehors de cette plage, l'instrument la renvoie à la fréquence initiale ou finale (celle qui est la plus proche).
- <sup>l</sup> Vous ne pouvez pas configurer la fréquence de marqueur avec les menus de la face avant, sauf si la source **Sync** est la voie qui effectue le balayage.
- <sup>l</sup> **Face avant :**

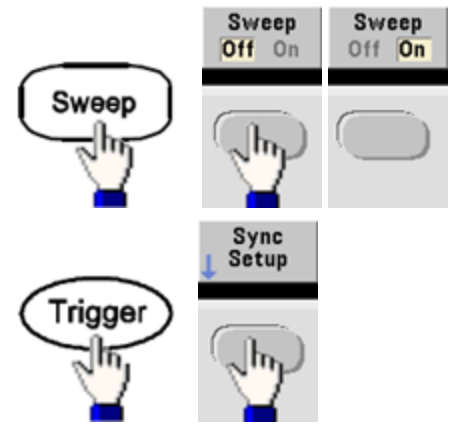

<sup>l</sup> **SCPI:** [\[SOURce\[1|2\]:\]MARKer:FREQuency](#page-926-0) {<*fréquence*>|MINimum|MAXimum|DEFault}

### **Source de déclenchement du balayage**

En mode balayage, l'instrument envoie un balayage lorsqu'il reçoit un signal de déclenchement. Après un balayage de la fréquence initiale à la fréquence finale, l'instrument attend le déclenchement suivant pendant l'envoi de la fréquence initiale.

- Source de déclenchement du balayage : Immédiate (par défaut), Externe, Temps ou Manuelle.
- <sup>l</sup> Avec la source immédiate (interne), l'instrument envoie un balayage continu à une fréquence déterminée par le temps total comprenant le temps de maintien, le temps de balayage et le temps de retour. Le temps de balayage de cette source est limité à 8 000 secondes.
- Avec la source externe, l'instrument accepte un déclencheur matériel sur le connecteur Ext Trig de la face arrière et lance un balayage chaque fois que ce connecteur Ext Trig reçoit une impulsion TTL avec la polarité spécifiée.
- La période du déclenchement doit être supérieure ou égale au temps de balayage spécifié.
- <sup>l</sup> Avec la source manuelle, l'instrument envoie un balayage chaque fois que la touche **[Trigger]** de la face avant est enfoncée.
- <sup>l</sup> **Face avant :**

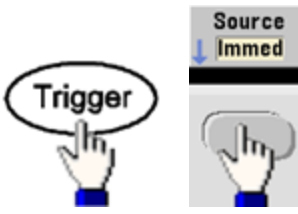

• Pour spécifier la pente du front du signal de déclenchement :

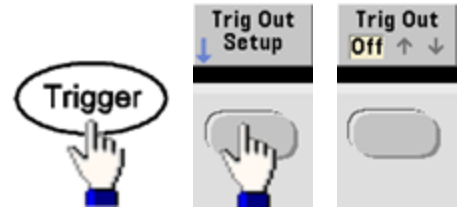

<sup>l</sup> **SCPI:**

TRIGger[1|2]:SOURce [{IMMediate|EXTernal|TIMer|BUS}](#page-1024-0)

# [TRIGger\[1|2\]:SLOPe](#page-1023-0) {POSitive|NEGative}

Pour plus d'informations, reportez-vous à la section [Déclenchements.](#page-740-0)

## **Signal de sortie du déclenchement (Trigger Out)**

Un signal de sortie de déclenchement (trigger out) est fourni sur le connecteur **Ext Trig** de la face arrière (utilisé uniquement en mode rafale et balayage). Lorsqu'il est activé, une impulsion avec un front montant (par défaut) ou un front descendant est envoyée depuis ce connecteur au début du balayage ou de la rafale.

- <sup>l</sup> Lorsque la source de déclenchement immédiate (interne) est sélectionnée, l'instrument envoie un signal carré doté d'un rapport cyclique de 50 % à partir du connecteur **Ext Trig** au début du balayage ou de la rafale. La fréquence du signal correspond à la période de la rafale ou au temps total de balayage spécifiés.
- Lorsque la source de déclenchement externe est sélectionnée, l'instrument désactive le signal « trigger out ». Le connecteur **Ext Trig** ne peut pas être utilisé simultanément pour les balayages ou les rafales et la sortie de déclenchement (un signal déclenché en externe utilise le même connecteur pour déclencher la rafale ou le balayage).
- Lorsque la source de déclenchement Manuel ou Bus (logiciel) est sélectionnée, l'instrument envoie une impulsion (largeur de >1 µs sur la série 33500 et de 100 ns sur la série 33600) à partir du connecteur **Ext Trig** au début de chaque balayage ou rafale.
- <sup>l</sup> Pour indiquer si l'instrument se déclenche sur le front montant ou descendant du connecteur **Ext Trig**, appuyez sur **[Trigger] > Trig Out Setup**. Appuyez ensuite sur **Trig Out** pour sélectionner le front désiré.
- <sup>l</sup> **SCPI:** [OUTPut:TRIGger:SLOPe](#page-954-0) {POSitive|NEGative}

[OUTPut:TRIGger](#page-953-0) {ON|1|OFF|0}

### **Liste de fréquences**

En mode liste de fréquence, l'instrument « parcourt » une liste de fréquences, en restant sur chaque fréquence pendant une période donnée. Vous pouvez également contrôler la progression dans la liste avec un déclenchement.

- L'instrument n'autorise pas l'activation du mode balayage ou liste lorsque le mode rafale ou un mode de modulation est activé. Lorsque vous activez le balayage, le mode rafale ou modulation est désactivé.
- Pour éviter plusieurs modifications des signaux, activez le mode liste après avoir configuré ses paramètres.
- **Face avant** : Activez la liste avant de configurer les autres paramètres de la liste. Appuyez sur **[Sweep] > Type > List**.
- <sup>l</sup> **SCPI:** [\[SOURcd\[1|2\]:\]FREQuency:MODE](#page-873-0) LIST

# [\[SOURce\[1|2\]:\]LIST:FREQuency](#page-922-0) <*fréq1*>[, <*fréq2*>, etc.]

• Le circuit de déclenchement contrôle la progression dans la liste. Si la source de déclenchement est interne ou immédiate, la durée des paliers [LIST:DWELl](#page-921-0)) détermine le temps passé pour chaque fréquence. Pour les autres sources de déclenchement, la durée des paliers est déterminée par l'intervalle de déclenchement.

# Mode rafale

L'instrument peut envoyer pendant un nombre spécifié de cycles un signal appelé rafale. Les rafales sont autorisées avec des signaux sinusoïdaux, carrés, triangulaires, PRBS, des rampes, des impulsions ou des signaux arbitraires (le bruit est autorisé uniquement en mode rafale commandée ; le courant continu n'est pas autorisé).

Pour plus d'informations, reportez-vous à la section [Didacticiel](#page-792-0) - Rafale.

### **Pour sélectionner le mode rafale**

Il n'est pas possible d'activer une rafale lorsque le mode balayage ou modulation est activé. L'activation du mode rafale entraîne la désactivation du balayage et de la modulation.

- Pour éviter plusieurs modifications des signaux, activez le mode rafale après avoir configuré les autres paramètres.
- <sup>l</sup> **Face avant :**

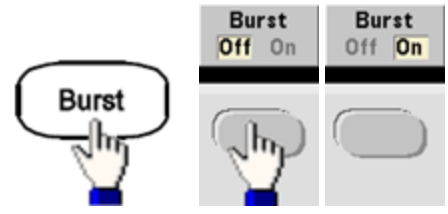

<sup>l</sup> **SCPI:** [\[SOURce\[1|2\]:\]BURSt:STATe](#page-839-0) {ON|1|OFF|0}

## **Mode rafale**

Il existe deux modes rafale, décrits ci-dessous. Le mode sélectionné contrôle la source de déclenchement et les autres paramètres qui s'appliquent.

- <sup>l</sup> **Mode rafale commandée (par défaut) :** L'instrument envoie un signal pendant un nombre spécifié de cycles (nombre de salves) chaque fois que le signal déclencheur est reçu. Après avoir envoyé ce nombre de cycles, l'instrument s'arrête et attend le déclenchement suivant. L'instrument peut utiliser un signal déclencheur interne pour démarrer la rafale. Vous pouvez également effectuer un déclenchement externe en appuyant sur la touche **[Trigger]** de la face avant, en appliquant le signal déclencheur sur le connecteur **Ext Trig** de la face arrière ou en envoyant une commande de déclenchement via le logiciel de l'interface distante.
- <sup>l</sup> **Mode rafale commandée externe :** Le signal de sortie est actif ou inactif en fonction du niveau du signal externe appliqué sur le connecteur **Ext Trig** de la face arrière. Lorsque le signal de commande est vrai, l'instrument envoie un signal continu. Si le signal de commande est faux, le cycle en cours se termine, puis l'instrument s'arrête et sa tension reste au niveau correspondant à la phase de rafale initiale du signal sélectionné. La sortie du signal de bruit s'arrête immédiatement lorsque le signal de commande devient faux.

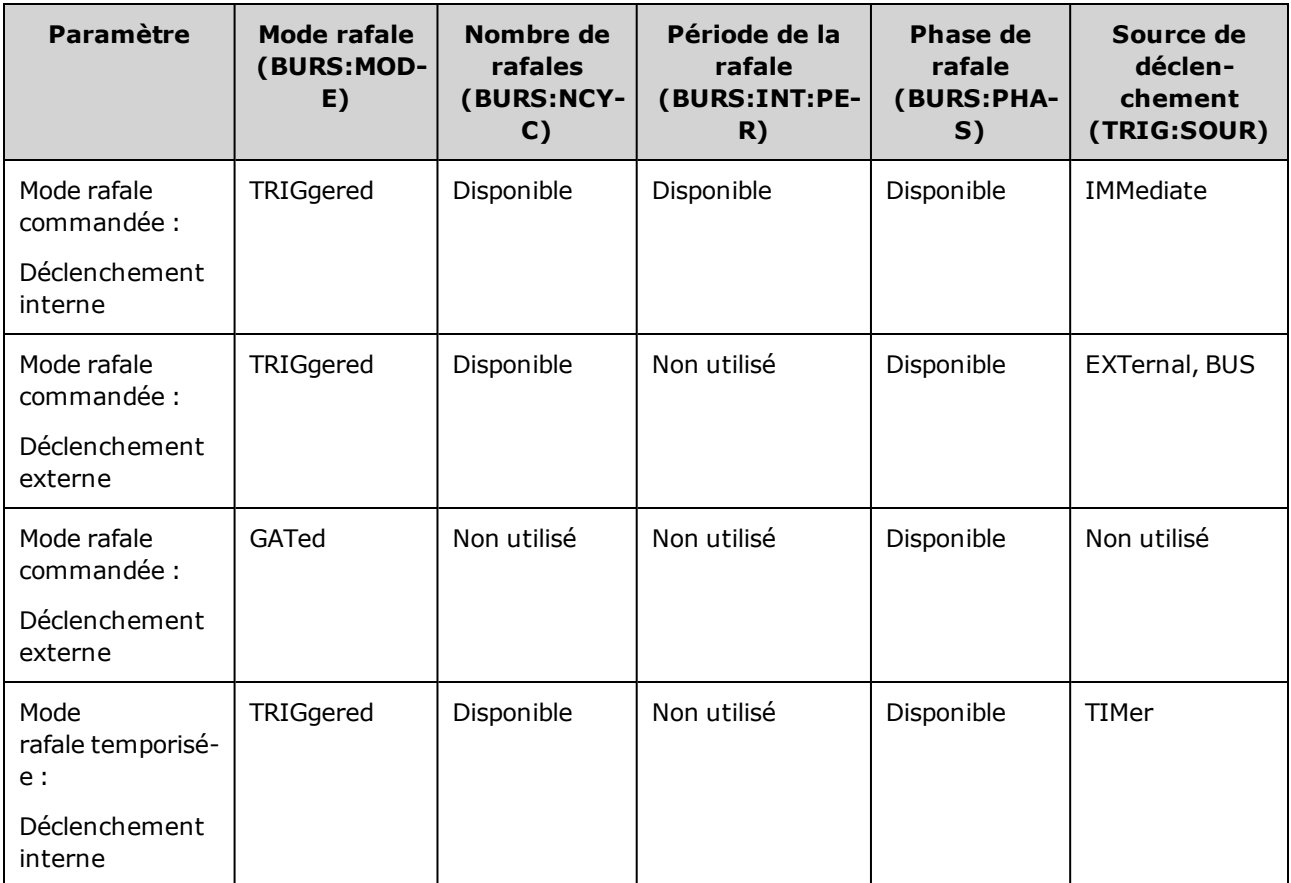

<sup>l</sup> En mode commandé, le nombre de rafales, la période de la rafale et la source de déclenchement sont ignorés (utilisés uniquement pour les rafales déclenchées). Déclenchements manuels ignorés ; aucune erreur générée.

Consignes d'utilisation

- <sup>l</sup> En mode commandé, vous pouvez spécifier la polarité du signal sur le connecteur **Ext Trig** de la face arrière [\(\[SOURce\[1|2\]:\]BURSt:GATE:POLarity](#page-836-0) {NORMal|INVerted}). La valeur par défaut est NORMal (vrai/haut).
- <sup>l</sup> **Face avant :**

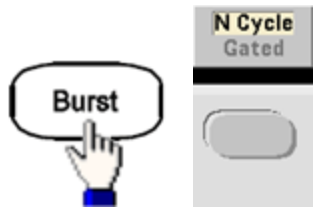

• **SCPI:**  $[SOURec[1|2]:]BURSt:MODE {TRIGgered|GATed}$ 

## **Fréquence du signal**

Vous pouvez spécifier la fréquence du signal pendant la rafale dans les modes rafale commandée externe et interne. En mode déclenché, le nombre de cycles spécifié par le nombre de salves est envoyé à la fréquence du signal. En mode externe commandé, la fréquence du signal est envoyée lorsque le signal de commande externe est vrai.

Cela est différent de la « période de la rafale » qui spécifie l'intervalle entre les salves (mode déclenché uniquement).

- Fréquence du signal : 1 µHz à la [fréquence](#page-612-0) maximale du signal. La valeur par défaut est 1 kHz. (Pour un signal de rafale déclenchée en interne, la fréquence minimale est de 126 µHz sur la série 33500 ou de 251 µHz sur la série 33600.)
- <sup>l</sup> **Face avant :**

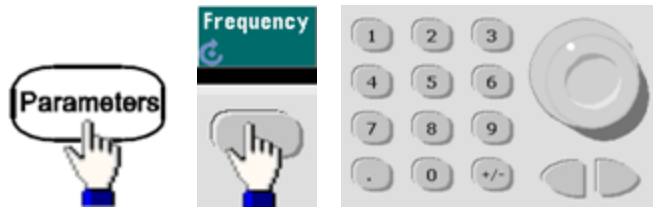

<sup>l</sup> **SCPI:** [SOURce[1|2]:]FREQuency {<*fréquence*[>|MINimum|MAXimum|DEFault}](#page-870-0)

La commande [APPLy](#page-816-0) configure un signal à l'aide d'une commande unique.

#### **Nombre de rafales**

Nombre de cycles (1 à 100 000 000 ou infini) à envoyer par rafale. Utilisé uniquement en mode rafale déclenchée (source interne ou externe).

<sup>l</sup> Avec la source interne de déclenchement immédiate, le nombre de cycles spécifié est envoyé en permanence à une vitesse déterminée par la période de la rafale. La période de la rafale est le temps entre les démarrages de rafales consécutives. Aussi, le nombre de rafales doit être inférieur au produit de la période de la rafale et de la fréquence du signal :

Période de la rafale > (Nombre de rafales)/(Fréquence du signal) + 1 µsec (série 33500)

Période de la rafale > (Nombre de rafales)/(Fréquence du signal) + 500 ns (série 33600)

- L'instrument augmente la période de la rafale jusqu'à sa valeur maximale pour prendre en charge le nombre de rafales spécifié (mais la fréquence du signal ne change pas).
- <sup>l</sup> En mode rafale commandée, le nombre de rafales est ignoré. Cependant, si vous modifiez le nombre de rafales à partir de l'interface distante en mode commandé, l'instrument conserve le nouveau nombre qu'il utilise lorsque le mode déclenché est sélectionné.
- <sup>l</sup> **Face avant :**

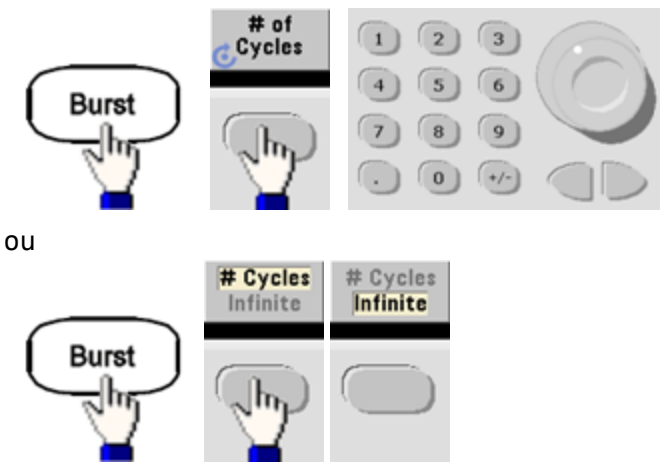

<sup>l</sup> **SCPI:** [SOURce[1|2]:]BURSt:NCYCles {<*num\_cycles*[>|INFinity|MINimum|MAXimum}](#page-838-0)

## **Période de la rafale**

La période de la rafale est le temps écoulé entre le début d'une rafale et le début de la rafale suivante (1 µs à 8 000 s, 10 ms par défaut pour la série 33500). Sur la série 33600, la plage est comprise entre 1 µs et 4 000 s, et la valeur par défaut est également de 10 ms. La période de la rafale est différente de la « fréquence du signal » qui spécifie la fréquence du signal.

- · La période de la rafale s'utilise uniquement lorsque le déclenchement immédiat est activé. La période de la rafale est ignorée lorsque le déclenchement externe ou interne (ou lorsque le mode rafale commandée est sélectionné).
- <sup>l</sup> Il n'est pas possible de spécifier une période de rafale trop courte pour l'instrument à envoyer avec le nombre de rafales et la fréquence spécifiés. Si la période de rafale est trop faible, l'instrument l'augmente afin de déclencher à nouveau la rafale de façon continue.
- <sup>l</sup> **Face avant :**

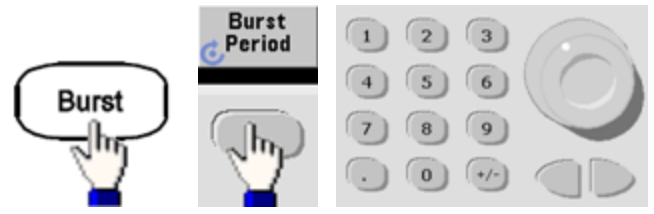

<sup>l</sup> **SCPI:** [\[SOURce\[1|2\]:\]BURSt:INTernal:PERiod](#page-836-1) {<*secondes*>|MINimum|MAXimum}

### **Phase initiale**

Phase initiale de la rafale, comprise entre -360 et +360 degrés (par défaut 0).

- Spécifiez l'unité de la phase initiale à l'aide de la commande [UNIT:ANGLe](#page-1027-0).
- <sup>l</sup> Toujours affichée en degrés sur la face avant (jamais en radians). Si vous spécifiez des radians à partir de l'interface distante, l'instrument convertit la valeur en degrés sur la face avant.
- <sup>l</sup> Pour les signaux sinusoïdaux, carrés et les rampes, 0 degré est le point auquel le signal traverse la tension de 0 V (ou la tension résiduelle CC) dans le sens positif. Pour les signaux arbitraires, 0 degré est le premier point du signal. La phase initiale n'a pas d'effet sur le bruit.
- <sup>l</sup> Phase initiale également utilisée en mode rafale commandée. Lorsque le signal de commande devient faux, le cycle du signal actif se termine et la sortie demeure au niveau de tension de la phase de rafale initiale.
- <sup>l</sup> **Face avant :**

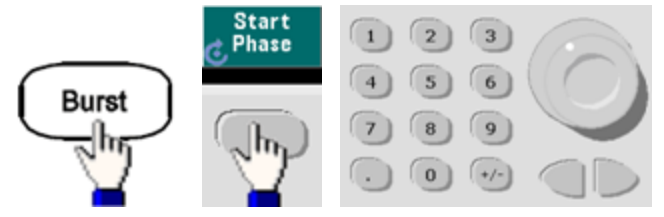

<sup>l</sup> **SCPI:** [\[SOURce\[1|2\]:\]BURSt:PHASe](#page-839-1) {<*angle*>|MINimum|MAXimum}

### **Source de déclenchement de la rafale**

En mode rafale déclenchée :

- <sup>l</sup> L'instrument envoie un signal pendant un nombre spécifié de cycles (nombre de salves) lorsqu'un signal déclencheur est reçu. Après le nombre de cycles spécifié, l'instrument s'arrête et attend le déclenchement suivant.
- <sup>l</sup> **IMMediate (interne) :** l'instrument envoie la sortie en permanence lorsque le mode rafale est activé. La commande [BURSt:INTernal:PERiod](#page-836-1) détermine la vitesse de génération de la rafale.
- <sup>l</sup> **EXTernal :** l'instrument accepte un déclenchement matériel sur le connecteur **Ext Trig** de la face arrière. L'instrument envoie une rafale du nombre spécifié de cycles chaque fois que le connecteur **Ext Trig** reçoit une transition de niveau avec la polarité appropriée [\(TRIGger\[1|2\]:SLOPe](#page-1023-0)). Les signaux de déclenchement externe pendant une rafale sont ignorés.
- <sup>l</sup> **BUS (logiciel) :** l'instrument démarre une rafale chaque fois qu'une commande de déclenchement sur le bus [\(\\*TRG\)](#page-916-0) est reçue. La touche **[Trigger]** de la face avant s'allume lorsque l'instrument attend un déclenchement sur le bus.
- <sup>l</sup> **EXTernal ou BUS :** le nombre de rafales et la phase de la rafale restent effectifs, mais la période est ignorée.
- <sup>l</sup> **TIMer :** les événements de déclenchement sont espacés par une temporisation ; le premier déclenchement a lieu dès l'exécution de la commande [INIT.](#page-920-0)
- <sup>l</sup> **Face avant :**

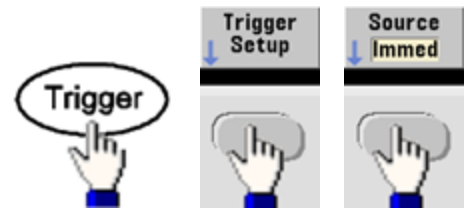

- Pour indiquer si l'instrument se déclenche sur un front montant ou descendant du signal sur le connecteur Ext Trig, sélectionnez la source de déclenchement externe avant de choisir **Trigger Setup**.
- <sup>l</sup> **SCPI:** TRIGger[1|2]:SOURce [{IMMediate|EXTernal|TIMer|BUS}](#page-1024-0)

# [TRIGger\[1|2\]:SLOPe](#page-1023-0) {POSitive|NEGative}

Pour plus d'informations, reportez-vous à la section [Déclenchements.](#page-740-0)

Si le rapport cyclique est modifié sur un signal carré déclenché en rafale avec le mode de **REMARQUE** déclenchement réglé sur Temporisé, la rafale en cours se termine et une nouvelle rafale est exécutée avant que le rapport cyclique de la rafale change.

## **Signal Trigger Out**

Un signal de sortie de déclenchement (trigger out) est fourni sur le connecteur **Ext Trig** de la face arrière (utilisé uniquement en mode rafale et balayage). Lorsqu'il est activé, une impulsion avec un front montant (par défaut) ou un front descendant est envoyée depuis ce connecteur au début du balayage ou de la rafale.

- <sup>l</sup> Lorsque la source de déclenchement immédiate (interne) est sélectionnée, l'instrument envoie un signal carré doté d'un rapport cyclique de 50 % à partir du connecteur **Ext Trig** au début du balayage ou de la rafale. La fréquence du signal correspond à la période de la rafale ou au temps total de balayage spécifiés.
- Lorsque la source de déclenchement externe est sélectionnée, l'instrument désactive le signal « trigger out ». Le connecteur **Ext Trig** ne peut pas être utilisé simultanément pour les balayages ou les rafales et la sortie de déclenchement (un signal déclenché en externe utilise le même connecteur pour déclencher la rafale ou le balayage).
- <sup>l</sup> Lorsque la source de déclenchement Manuel ou Bus (logiciel) est sélectionnée, l'instrument envoie une impulsion (largeur de >1 µs sur la série 33500 et de 100 ns sur la série 33600) à partir du connecteur **Ext Trig** au début de chaque balayage ou rafale.
- <sup>l</sup> **Face avant**

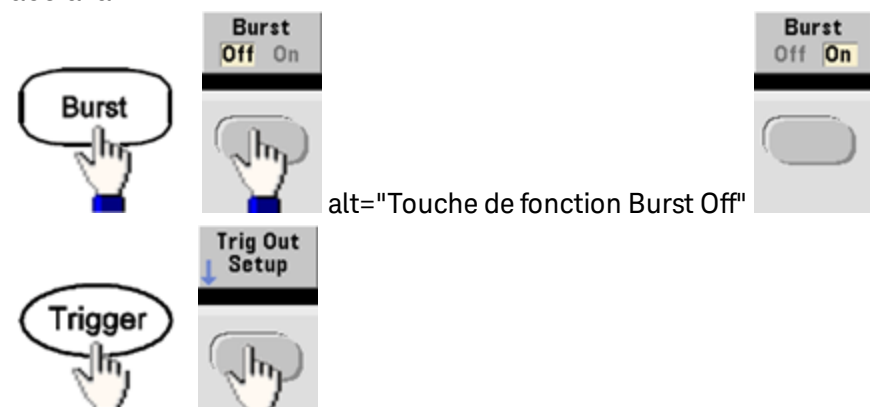

Choisissez ensuite le sens de front désiré à l'aide de la touche de fonction suivante :

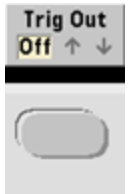

<sup>l</sup> **SCPI:** [OUTPut:TRIGger:SLOPe](#page-954-0) {POSitive|NEGative}

# [OUTPut:TRIGger](#page-953-0) {ON|1|OFF|0}

# <span id="page-740-0"></span>Déclenchements

Cette section décrit le système de déclenchement de l'instrument.

### **Présentation des déclenchements**

Les informations de déclenchement s'appliquent uniquement aux balayages et aux rafales. Vous pouvez envoyer des signaux de déclenchement de balayages ou de rafales par déclenchement interne, externe, temporisé ou manuel.

- Interne ou « automatique » (par défaut) : l'instrument émet en permanence lorsque le mode balayage ou rafale est sélectionné.
- <sup>l</sup> Externe : le connecteur **Ext Trig** de la face arrière commande le balayage ou la rafale. L'instrument démarre un balayage ou envoie une rafale chaque fois que **Ext Trig** reçoit une impulsion. Vous pouvez déterminer si l'instrument se déclenche sur un front montant ou descendant.
- Manuel : le déclenchement démarre un balayage ou envoie une rafale chaque fois que vous appuyez sur la touche **[Trigger]** de la face avant.
- Lorsque vous effectuez un balayage en mode liste, le déclenchement déplace le signal vers la fréquence suivante de la liste.
- **La touche [Trigger]** est désactivée en mode distant et lorsqu'une fonction autre que le balayage ou la rafale est actuellement sélectionnée.

### **Sources de déclenchement**

Les informations de déclenchement s'appliquent uniquement aux balayages et aux rafales. Vous devez spécifier la source à partir de laquelle l'instrument accepte un déclenchement.

- <sup>l</sup> Source de déclenchement du balayage et de la rafale : Immédiate (par défaut), externe, manuelle ou temporisée.
- <sup>l</sup> L'instrument accepte un déclenchement manuel, un déclenchement matériel sur le connecteur **Ext Trig** de la face arrière ou envoie en permanence des balayages ou des rafales au moyen d'un déclencheur interne. Vous pouvez également déclencher des rafales temporisées. Le déclenchement immédiat est sélectionné à la mise sous tension.
- Le paramètre de la source de déclenchement est volatile ; il est configuré comme déclenchement interne (face avant) ou immédiat (interface distante) lors d'une remise sous tension ou de l'exécution de la commande [\\*RST](#page-915-0).

# <sup>l</sup> **Face avant :**

Activez le mode balayage ou rafale. Ensuite :

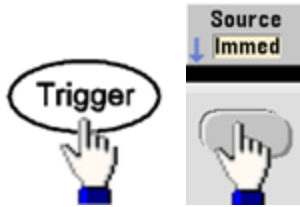

- SCPI: TRIGger[1|2]:SOURce [{IMMediate|EXTernal|TIMer|BUS}](#page-1024-0)
- La commande [APPLy](#page-816-0) définit automatiquement la source sur Immediate.

#### **Déclenchement immédiat**

Mode de déclenchement interne (par défaut) : l'instrument envoie en permanence un balayage ou une rafale (spécifié par le temps du balayage ou la période de la rafale).

**Face avant :**

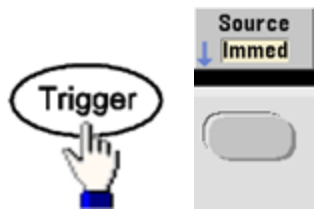

## **SCPI:** [TRIGger:SOURce](#page-1024-0) IMMediate

### **Déclenchement manuel**

Mode de déclenchement manuel (face avant uniquement) : appuyez sur la touche **[Trigger]** pour déclencher manuellement l'instrument. L'instrument déclenche un balayage ou une rafale chaque fois que vous appuyez sur la touche **[Trigger]**. Le bouton est allumé lorsque vous êtes dans le menu de déclenchement et l'instrument attend un déclenchement manuel. Il clignote lorsque l'instrument attend un déclenchement manuel, mais que vous n'êtes pas dans le menu de déclenchement. La touche est désactivée lorsque l'instrument est en mode de commande à distance.

### **Déclenchement externe**

En mode de déclenchement externe, l'instrument accepte un déclenchement matériel sur le connecteur **Ext Trig** de la face arrière. L'instrument démarre un balayage ou envoie une rafale chaque fois que Ext Trig reçoit une impulsion TTL avec le front spécifié. Le mode de déclenchement externe est similaire au mode de déclenchement manuel, à la différence près que vous appliquez le déclencheur sur le connecteur **Ext Trig** de la face arrière.

Voir Signal d'entrée de [déclenchement](#page-743-0) ci-dessous.

**Face avant :** Source Ext **Immed** Trigger

Pour indiquer si l'instrument se déclenche sur un front montant ou descendant, appuyez sur **Trigger Setup** et sélectionnez le sens du front en appuyant sur **Slope**.

**SCPI:** [TRIGger:SOURce](#page-1024-0) EXTernal [TRIGger\[1|2\]:SLOPe](#page-1023-0) {POSitive|NEGative}

#### **Déclenchement par logiciel (Bus)**

Disponible uniquement à partir de l'interface distante, ce déclenchement est similaire au mode de déclenchement manuel à partir de la face avant, excepté que vous déclenchez l'instrument avec une commande de déclenchement sur le bus. L'instrument démarre un balayage ou envoie une rafale chaque fois qu'une commande de déclenchement sur le bus est reçue. La touche clignote lorsqu'une commande de déclenchement sur le bus est reçue.

Pour sélectionner la source de déclenchement sur le bus, exécutez la commande [TRIGger:SOURce](#page-1024-0) BUS.

Pour déclencher l'instrument à partir d'une interface distante (GPIB, USB ou réseau local (LAN)) lorsque la source Bus est sélectionnée, exécutez la commande [TRIG](#page-1021-0) ou [\\*TRG](#page-916-0) (déclenchement). La touche **[Trigger]** de la face avant s'allume lorsque l'instrument attend un déclenchement sur le bus.

#### **Déclenchement temporisé**

Le mode de déclenchement temporisé envoie un signal de déclenchement à intervalles de temps constants. Pour sélectionner la source de déclenchement sur le bus, exécutez la commande [TRIGger:SOURce TIMer](#page-1024-0).

#### <span id="page-743-0"></span>**Signal d'entrée de déclenchement**

Ce connecteur de la face arrière est utilisé dans les modes suivants :

- <sup>l</sup> Mode de balayage déclenché : Appuyez sur **Trigger Setup > Source Ext** ou exécutez la commande [TRIG:SOUR](#page-1024-0) EXT (le mode balayage doit être activé). Lorsqu'une transition de niveau de la polarité adéquate est reçue sur le connecteur **Ext Trig**, l'instrument envoie un balayage.
- <sup>l</sup> Mode de modulation externe par déplacement de fréquence (FSK) : Appuyez sur **Source** ou exécutez la commande [FSK:SOUR](#page-970-0) EXT (la modulation FSK doit être activée). Lorsque le niveau est bas, la fréquence du signal porteur est envoyée. Lorsque le niveau est haut, la fréquence de saut est envoyée. La vitesse FSK externe maximale est de 100 kHz.
- <sup>l</sup> Mode rafale commandée : Appuyez sur **Trigger Setup > Source Ext** ou exécutez la commande [TRIG:SOUR](#page-1024-0) EXT (le mode rafale doit être activé). L'instrument envoie un signal pendant un nombre spécifié de cycles (nombre de salves) chaque fois que le signal déclencheur est reçu de la source de déclenchement spécifiée.
- <sup>l</sup> Mode rafale commandée externe : Appuyez sur la touche de fonction **Gated** ou exécutez la commande [BURS:MODE](#page-837-0) GAT avec le mode rafale activé. Lorsque le signal de commande externe est vrai, l'instrument envoie un signal continu. Si le signal de commande externe est faux, le cycle en cours se termine, puis l'instrument s'arrête et sa tension reste au niveau correspondant à la phase de rafale initiale. Pour le bruit, la sortie s'arrête dès que le signal de commande devient faux.

#### **Signal de sortie de déclenchement**

- **ATTENTION** Le signal de sortie de déclenchement est relié au châssis et se situe physiquement en regard de l'entrée de modulation externe, qui est flottante. Veillez à ne pas toucher les deux signaux simultanément lors du branchement ou du débranchement de ces câbles. Désactivez les connexions à la sortie de l'instrument avant de brancher ou de débrancher ces câbles.
- <sup>l</sup> Un signal de sortie de déclenchement (trigger out) est fourni sur le connecteur **Ext Trig** de la face arrière (utilisé uniquement en mode rafale et balayage). Lorsqu'il est activé, une impulsion avec un front montant (par défaut) ou un front descendant est envoyée depuis ce connecteur au début du balayage ou de la rafale.

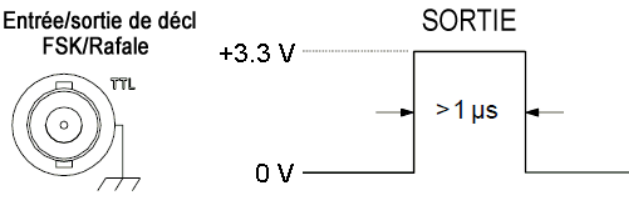

Front montant illustré

- Le schéma ci-dessus présente le déclenchement sur la série 33500. Sur la série 33600, la **REMARQUE** largeur d'impulsion est de 100 ns et le niveau de tension peut être programmé (pas obligatoirement la tension de +3,3 V indiquée). Pour plus d'informations sur la définition de cette valeur, voir [TRIGger:LEVel](#page-1022-0).
- <sup>l</sup> **Interne (immédiat) ou source de déclenchement temporisée :** l'instrument envoie un signal carré de rapport de cycle égal à 50 % provenant du connecteur **Ext Trig** au début du balayage ou de la rafale. La période du signal est égale au temps de balayage spécifié ou à la période de la rafale.
- <sup>l</sup> **Source de déclenchement externe :** l'instrument désactive le signal « sortie de déclenchement ». Le connecteur **Ext Trig** de la face arrière ne peut pas être utilisé simultanément pour les deux opérations (le balayage à déclenchement externe utilise le même connecteur pour déclencher le balayage ou la rafale).
- <sup>l</sup> **Source de déclenchement manuel ou sur le bus (logiciel) :** l'instrument envoie une impulsion (largeur >1 μs) à partir du connecteur **Ext Trig** au début du balayage ou de la rafale.
- **Face avant :** Activez le mode de balayage ou rafale. Ensuite :

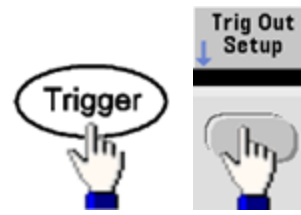

Choisissez ensuite le sens de front désiré à l'aide de la touche de fonction suivante :

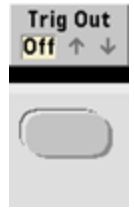

# <sup>l</sup> **SCPI:** [OUTPut:TRIGger:SLOPe](#page-954-0) {POSitive|NEGative}

[OUTPut:TRIGger](#page-953-0) {ON|1|OFF|0}

# Opérations sur 2 voies

Cette section couvre la plupart des sujets en rapport avec le fonctionnement sur 2 voies. Elle ne traite pas de l'option IQ [Player.](#page-748-0)

# **Passage en configuration 2 voies**

Appuyez sur le bouton de sortie des voies, sur **More**, puis sur **Dual Channel** pour passer en configuration 2 voies.

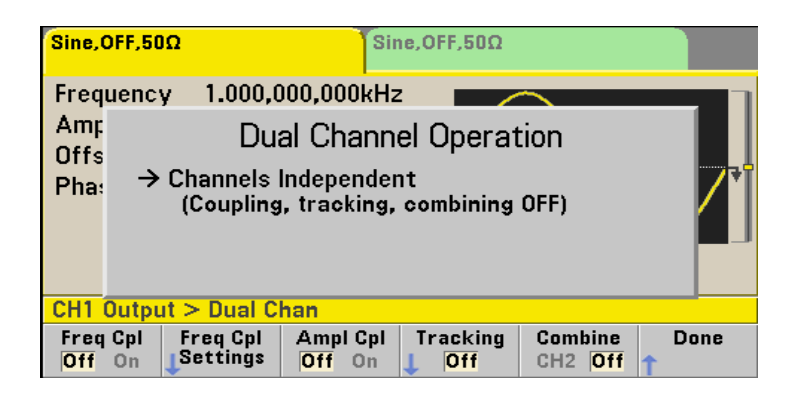

# **Couplage des fréquences**

La fonction de couplage des fréquences permet de coupler des fréquences ou des fréquences d'échantillonnage entre des voies, par un rapport ou un écart constant entre elles. Appuyez sur **Freq Cpl** pour activer/désactiver le couplage des fréquences, puis sur **Freq Cpl Settings** pour configurer le couplage.

La touche de fonction **Freq Cpl Settings** permet d'accéder au menu ci-dessous. La première touche de fonction permet de déterminer si les fréquences doivent être couplées avec un rapport ou un écart ; la deuxième permet de spécifier ce rapport ou cet écart.

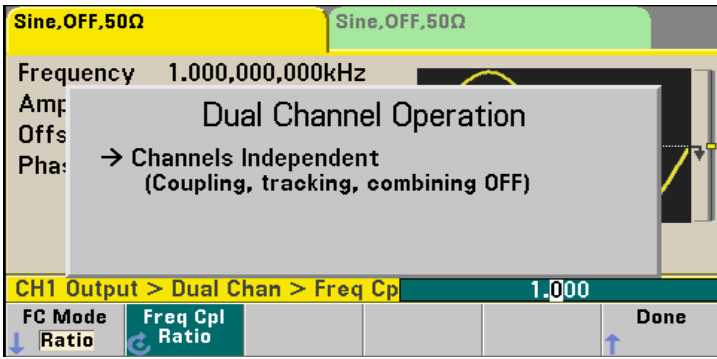

### Consignes d'utilisation

#### **Couplage des amplitudes**

Activée à l'aide de la touche de fonction **Ampl Cpl**, la fonction de couplage des amplitudes permet de coupler l'amplitude et la tension résiduelle entre les voies de façon qu'une modification d'une de ces grandeurs se répercute sur les 2 voies.

#### **Suivi**

Activée à l'aide de la touche de fonction **Tracking**, la fonction de suivi comporte 3 modes : **Off**, **On** et **Invert**. Lorsque le suivi est désactivé, les 2 voies fonctionnent indépendamment l'une de l'autre. Lorsqu'elle est activée, les 2 voies se comportent comme une seule voie. Le troisième mode **Invert**, inverse chaque voie par rapport à l'autre : le résultat est une voie différentielle utilisant les 2 voies.

#### <span id="page-746-0"></span>**Combine**

La fonction **Combine** associe 2 sorties sur un connecteur. Si vous choisissez **CH2** dans le menu **Channel 1**, les voies sont associées sur la voie 1 ; si vous choisissez **CH1** dans le menu **Channel 2**, elles sont associées sur la voie 2.

Dans l'illustration ci-dessous, le signal supérieur est un signal sinusoïdal 100 mVpp / 1 kHz sur la voie 1 ; le signal inférieur est un signal sinusoïdal 100 mVpp / 5 kHz sur la voie 2.

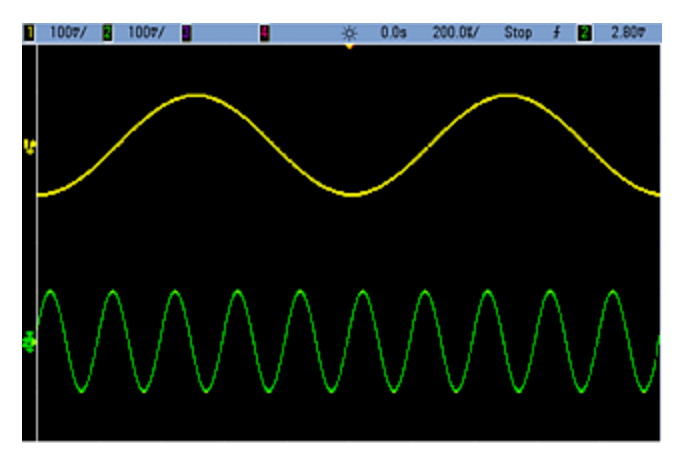

L'illustration ci-dessous représente les 2 sorties groupées sur la voie 1. Notez que l'axe X a été comprimé (réduit) pour afficher un plus grand nombre de cycles.

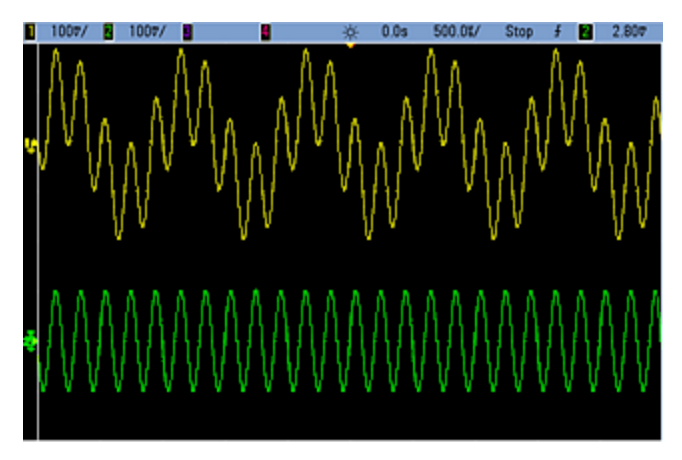

Les signaux groupés ne doivent pas être du même type ; par exemple, cette illustration représente la même voie 5 kHz sur la voie 2 groupée avec un signal carré 100 mVpp sur la voie 1.<br>**D** 1007/ **B** 1007/ **B B B** & 005 \$00.06/ \$100 \$100 \$2.807

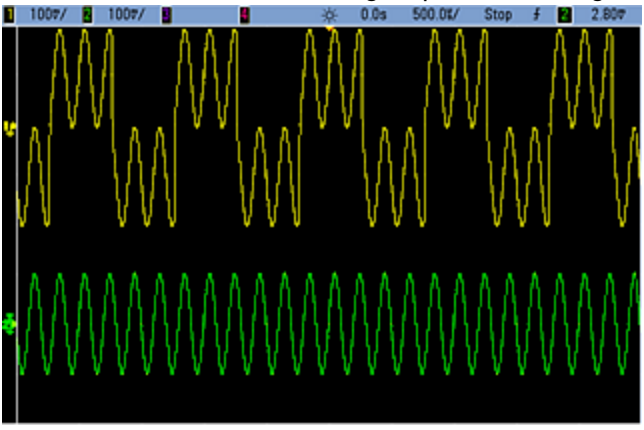

Lorsque les signaux sont groupés, les valeurs de tension résiduelle CC ne sont pas ajoutées. Seule la tension résiduelle CC de la voie réceptrice est utilisée dans la sortie groupée. La figure ci-dessous représente une tension résiduelle CC de 50 mV ajoutée sur la voie 1. La tension résiduelle de 50 mV ajoutée à la voie 2 est ignorée.<br>Di <sup>1007/</sup> Bi <sup>1007/</sup> Bi

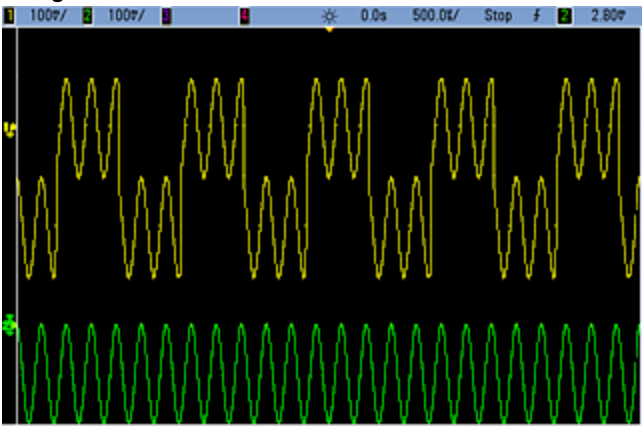

Vous pouvez également utiliser la fonction **Combine** avec des rafales. Par exemple, l'illustration ci-dessous représente un signal sinusoïdal de 1 kHz sur la voie 1 et une rafale de 3 cycles d'un signal sinusoïdal de 5 kHz sur la voie 2.

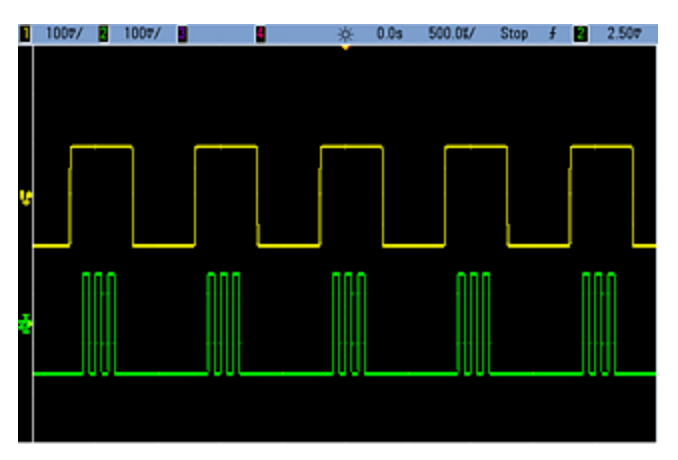

Lorsque ces signaux sont groupés sur la voie 1, le résultat est un simple ajout de l'amplitude des deux signaux, comme indiqué ci-dessous.

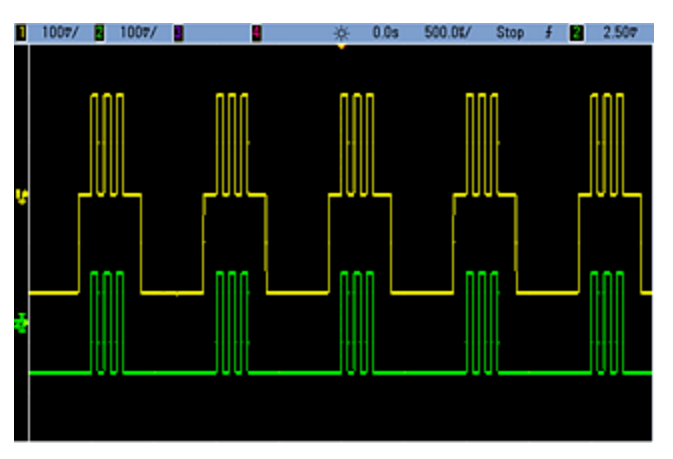

Vous pouvez également grouper les signaux sur la voie 2, comme indiqué ci-dessous.

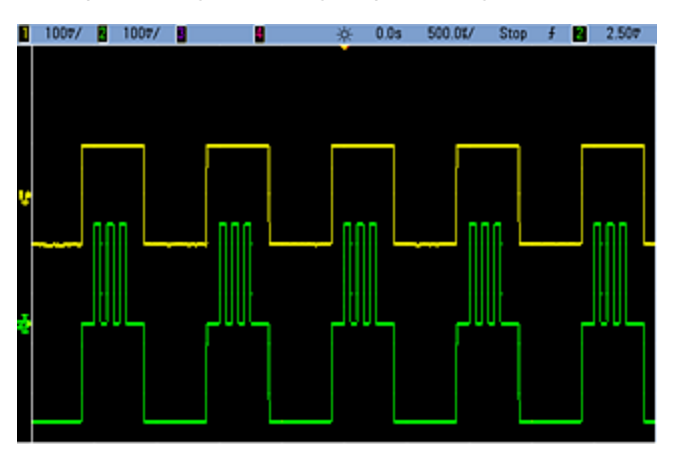

# <span id="page-748-0"></span>IQ Player (option)

L'option IQ [Player](#page-609-0) permet de lire des signaux arbitraires doubles, tels que des signaux IQ en bande de base.

Un double signal arbitraire est analogue à un fichier audio stéréo. Il comporte deux canaux d'informations qui contiennent le même nombre d'échantillons, commencent et se terminent toujours ensemble et sont toujours lus à la même fréquence d'échantillonnage.

# **Formats de fichier**

Les fichiers aux formats natifs .ARB et .BARB peuvent contenir une ou deux voies de données. Ces fichiers, généralement créés dans le logiciel Keysight [BenchLink](http://www.keysight.com/find/33503) Waveform Builder, peuvent être lus directement sur l'instrument.

Vous pouvez également lire des fichiers ayant l'extension .DAT, .ASC, .I et .Q. Ces formats de fichiers contiennent une ou deux colonnes de nombres en ASCII compris entre -1.0 et 1.0, en notation scientifique ou décimale. Les données représentent la « forme »relative du signal dans la plage d'amplitude active.

Enfin, vous pouvez importer des fichiers de 1 ou 2 colonnes au format .CSV ou .TXT. Pour importer un fichier, appuyez sur **[Waveforms] > Arb > Arbs > Import Data**. Une interface de menu s'ouvre pour vous guider à travers les étapes d'importation d'un fichier.

#### **Face avant**

Lorsque le signal actif est un signal arbitraire double, l'onglet s'affiche en violet, comme indiqué ci-dessous.

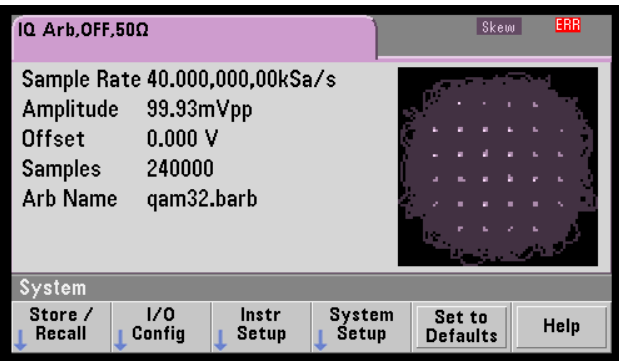

L'image du signal est un nuage de points. Cependant, vous pouvez le modifier dans le domaine temporel. Pour cela, appuyez sur **[System] > System Setup > Screen Layout**. Vous êtes alors renvoyé vers le menu suivant :

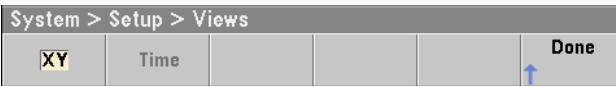

Appuyez sur la touche de fonction **Time** pour représenter le graphique dans le domaine temporel :

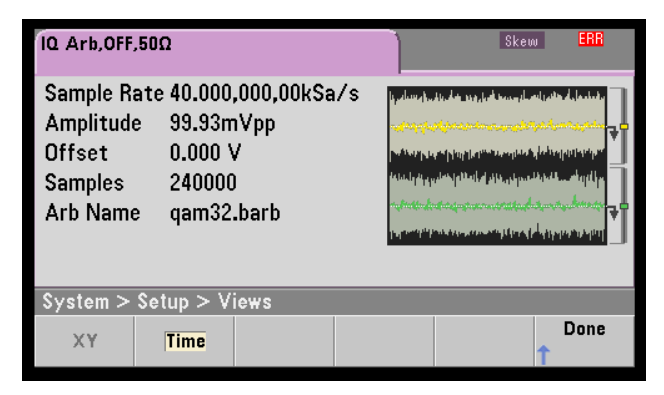

#### Consignes d'utilisation

#### **Balance Adjust**

Si vous appuyez sur **More** dans le menu **[Parameters]**, vous accédez à la page 2 du menu **[Parameters]** :

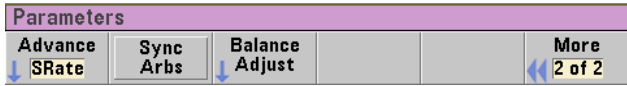

Dans ce menu, vous pouvez appuyer sur **Balance Adjust** pour accéder à un menu qui permet de spécifier le gain d'amplitude et les tensions résiduelles des voies :

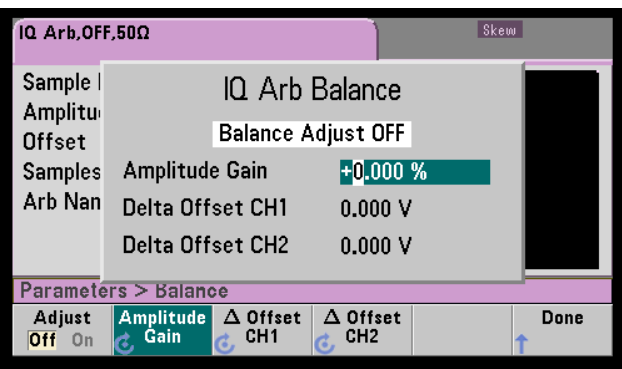

#### **IQ Arb Skew**

Pour compenser un petit déphasage entre les voies, appuyez sur les boutons de sortie des voies, puis sur **More** pour accéder à la page 2 du menu :

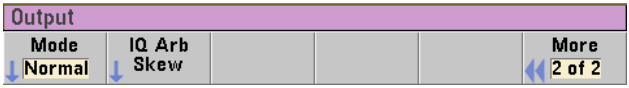

Dans ce menu, appuyez sur **IQ Arb Skew** pour accéder au menu suivant qui permet de compenser des déphasages jusqu'à 4 ns sur la série 33500 ou jusqu'à 1 ns sur la série 33600 :

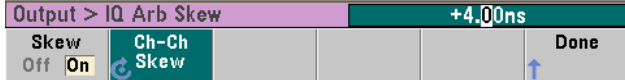

## **Commandes SCPI**

Huit commandes SCPI sont associées à IQ Player :

#### **Chargement de signaux arbitraires doubles**

[\[SOURce\[1|2\]:\]DATA:ARBitrary\[1|2\]](#page-849-0) <*nom\_signal\_arb*>, {<*bloc\_binaire*>|<*valeur*>, <*valeur*>, . . .}

[\[SOURce\[1|2\]:\]DATA:ARBitrary\[1|2\]:DAC](#page-849-1) <*nom\_signal\_arb*>, {<*bloc\_binaire*>|<*valeur*>, <*valeur*>, . . .}

[\[SOURce\[1|2\]:\]DATA:ARBitrary2:FORMat](#page-848-0) {AABB|ABAB}

**Réglage de la lecture de signaux arbitraires doubles**

[FUNCtion:ARBitrary:BALance:GAIN](#page-903-0) {<*pourcentage*>|MINimum|MAXimum|DEFine}

[FUNCtion:ARBitrary:BALance:OFFSet{1|2}](#page-904-0) {<*volts*>|MINimum|MAXimum|DEFault}

[FUNCtion:ARBitrary:BALance\[:STATe\]](#page-902-0) {ON|1|OFF|0}

[FUNCtion:ARBitrary:SKEW\[:STATe\]](#page-905-0) {ON|1|OFF|0}

[FUNCtion:ARBitrary:SKEW:TIME](#page-906-0) [{<*temps*>|MINimum|MAXimum|DEFault}]

# Opérations système

Cette section décrit l'enregistrement des états de l'instrument, le rappel après extinction, les conditions d'erreur, les autotests et le contrôle de l'affichage. Bien qu'elles n'aient pas de lien avec la génération de signaux, ces opérations sont essentielles au bon fonctionnement de l'instrument.

### **Enregistrement des états de l'instrument**

- Il existe deux manières d'enregistrer et d'extraire des états de l'instrument :
	- <sup>l</sup> à l'aide des noms de fichiers d'état sur la face avant, via les commandes [MMEMory:STORe:STATe](#page-943-0) et [MMEMory:LOAD:STATe](#page-943-0)
	- au moyen des emplacements en mémoire 1 et 4, via les commandes  $*SAV$  et  $*RCL$
- **REMARQUE** Pour les instruments série 33600, les fichiers de configuration associés à \*SAV et \*RCL sont enregistrés dans des fichiers appelés STATE\_0.STA à STATE\_4.STA. Ces derniers sont situés dans le répertoire Paramètres de la mémoire interne. Vous pouvez gérer ces fichiers à l'aide des commandes [MMEMory](#page-931-0).
- <sup>l</sup> Vous pouvez également utiliser l'emplacement d'enregistrement spécial 0 avec les commandes \*SAV et \*RCL. Toutefois, cet emplacement est remplacé par l'état actuel de l'instrument à l'extinction.
- Les deux méthodes d'enregistrement conservent la fonction sélectionnée (y compris les signaux arbitraires), la fréquence l'amplitude, la tension résiduelle CC, le rapport cyclique, la symétrie et les paramètres de modulation.
- Si vous supprimez un signal arbitraire en mémoire non volatile après avoir enregistré l'état de l'instrument, les données du signal sont perdues et l'instrument utilise la « croissance exponentielle » à la place.

Consignes d'utilisation

- La commande [\\*RST](#page-915-0) n'affecte pas les états enregistrés ; un état persiste tant qu'il n'a pas été remplacé ou supprimé.
- <sup>l</sup> **Face avant :**

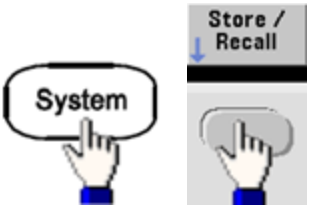

Pour enregistrer un état :

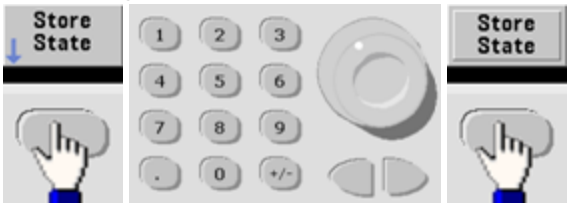

Le fichier d'état est créé avec l'extension .sta en utilisant le nom que vous avez spécifié à l'aide du bouton et des flèches.

### Pour rappeler un état :

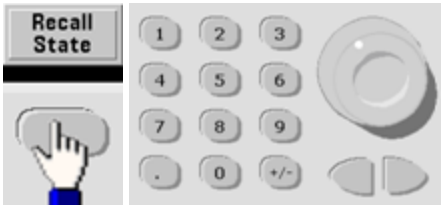

Développez un dossier à l'aide de la touche fléchée droite. Pour sélectionner un fichier, appuyez sur **Select**.

Pour supprimer un état :

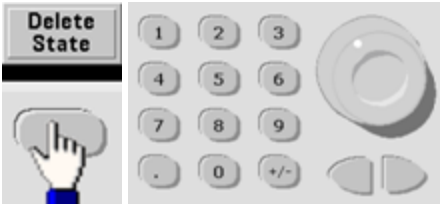

Sélectionnez un fichier .sta à l'aide du bouton et des flèches, puis appuyez sur **Select**.

- $\Delta$  à la mise sous tension, vous pouvez configurer l'instrument à l'état d'extinction depuis l'emplacement 0. Par défaut, l'état par défaut à la sortie [d'usine](#page-1064-0) est adopté à la mise sous tension.
- <sup>l</sup> **Face avant :**

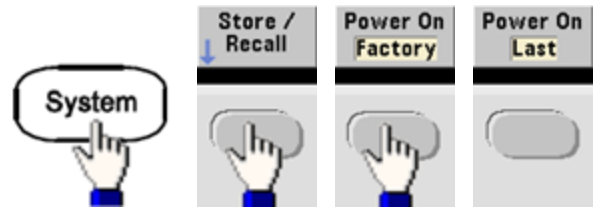

<sup>l</sup> **SCPI:** [MEMory:STATe:RECall:AUTO](#page-930-0) {ON|1|OFF|0}

## **Conditions d'erreur**

Il est possible d'enregistrer jusqu'à 20 erreurs de syntaxe de commande ou matérielles dans chaque liste des erreurs des interfaces (une pour chaque erreur GPIB, USB, VXI-11 et Telnet/Sockets). Pour de plus amples informations, reportez-vous à la section [Messages](#page-1071-0) d'erreur SCPI.

<sup>l</sup> **Face avant :**

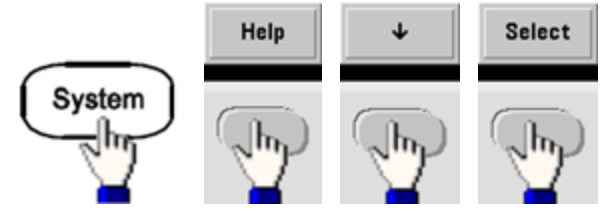

<sup>l</sup> **SCPI:** [SYSTem:ERRor?](#page-1000-0)

## **Contrôle de l'avertisseur sonore**

En cas d'erreur, l'instrument émet généralement un signal sonore sur la face avant ou l'interface distante.

- Ce paramètre est non volatile ; il n'est pas modifié par une remise sous tension ou l'exécution de la commande [\\*RST](#page-915-0).
- <sup>l</sup> **Face avant :**

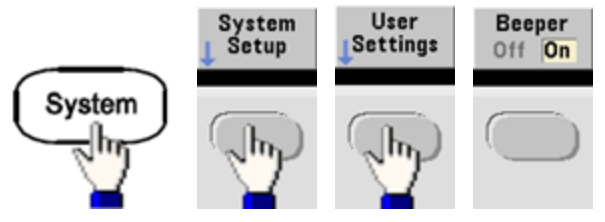

<sup>l</sup> **SCPI:**

[SYSTem:BEEPer:STATe](#page-998-0) {ON|1|OFF|0}

# [SYSTem:BEEPer](#page-997-0)

**REMARQUE** 

Sur la série 33600, vous pouvez également activer et désactiver le son des clics lorsqu'une touche est enfoncée. Pour plus d'informations, voir [SYSTem:CLICk:STATe](#page-996-2).

## **Affichage de l'écran de veille**

Le rétroéclairage de l'écran s'éteint généralement et réduit la luminosité de l'écran après 8 heures d'inactivité. Vous pouvez désactiver cet écran de veille uniquement sur la face avant.

- Ce paramètre est non volatile ; il n'est pas modifié par une remise sous tension ou l'exécution de la commande [\\*RST](#page-915-0).
- <sup>l</sup> **Face avant :**

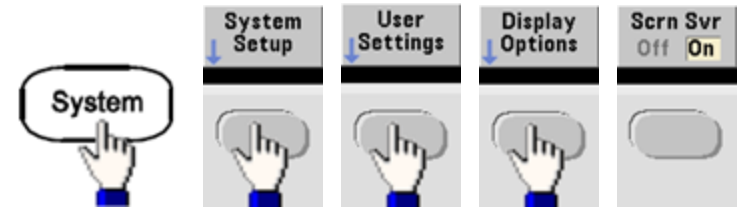

# **Luminosité de l'écran**

Vous pouvez régler la luminosité de l'écran (entre 10 et 100 %) uniquement sur la face avant.

- Ce paramètre est non volatile ; il n'est pas modifié par une remise sous tension ou l'exécution de la commande [\\*RST](#page-915-0).
- <sup>l</sup> **Face avant :**

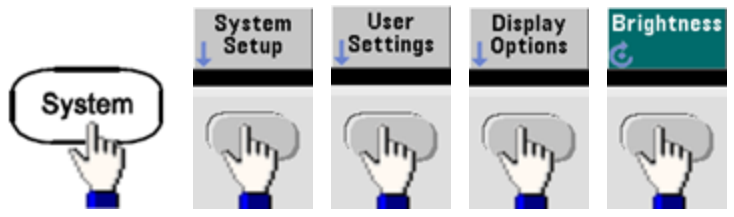

# **Date et heure**

Vous pouvez régler la date et l'heure de l'instrument.

<sup>l</sup> **Face avant :**

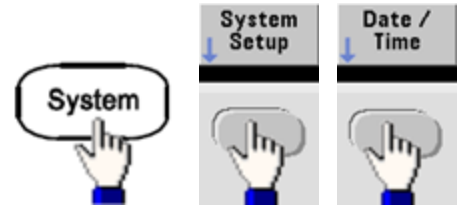

<sup>l</sup> **SCPI :**

[SYSTem:DATE](#page-1000-1) <*aaaa*>, <*mm*>, <*jj*>

[SYSTem:TIME](#page-1007-0) <*hh*>, <*mm*>, <*ss*>

#### **Gestion des fichiers**

Vous pouvez effectuer des opérations de gestion des fichiers (copier, renommer, supprimer et créer des dossiers).

<sup>l</sup> **Face avant :**

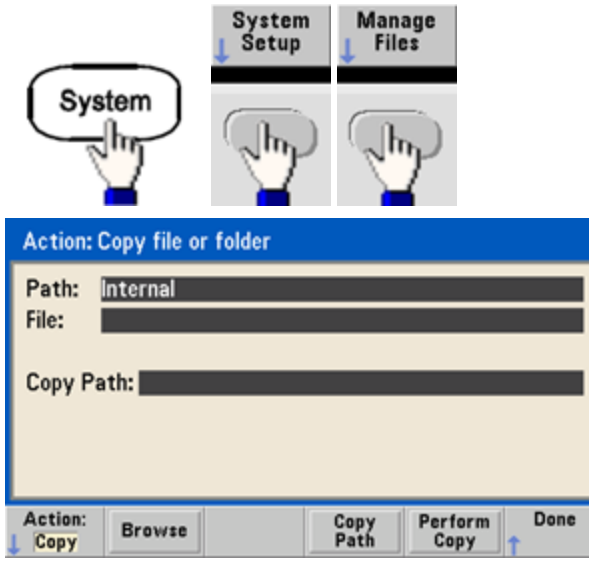

- Vous pouvez copier, renommer ou supprimer des fichiers et des dossiers. La suppression d'un dossier entraîne également celle de tous les fichiers qu'il contient. Vérifiez donc que vous voulez supprimer tous les fichiers d'un dossier.
- <sup>l</sup> La touche de fonction la plus importante est **Action**, qui permet de spécifier l'opération à effectuer. Après avoir choisi l'action à effectuer, appuyez sur **Browse** pour sélectionner le fichier. Lorsque vous êtes prêt à exécuter l'opération, appuyez sur **Perform**.
- **· SCPI:** (voir les sous-systèmes [MEMory](#page-927-0) et [MMEMory](#page-931-0)).

#### **Autotest**

<sup>l</sup> Un autotest limité a lieu à la mise sous tension de l'instrument afin de vérifier qu'il est opérationnel. Vous pouvez également effectuer un autotest plus complet. Pour plus d'informations, reportez-vous à la section [Procédures](#page-1186-0) d'autotest.
### **Contrôle de l'affichage**

Pour des raisons de sécurité ou pour accélérer l'exécution des commandes de l'interface distante par l'instrument, vous souhaiterez peut-être [désactiver](#page-856-0) l'écran. Vous pouvez également afficher un [message](#page-857-0) à distance ou effacer un [message](#page-857-1) sur l'écran.

- L'écran est activé à la remise sous tension, après une réinitialisation de l'instrument ([\\*RST](#page-915-0)) ou lorsque vous revenez en mode local (face avant). Appuyez sur la touche **[Local]** ou exécutez la commande IEEE-488 GTL (Go To Local) à partir de l'interface distante pour revenir en mode local.
- <sup>l</sup> L'état de l'écran est enregistré lorsque vous sauvegardez l'état de l'instrument à l'aide de la commande [\\*SAV](#page-914-0) et le rappelez à l'aide de la commande [\\*RCL](#page-914-0).
- <sup>l</sup> **Face avant :**

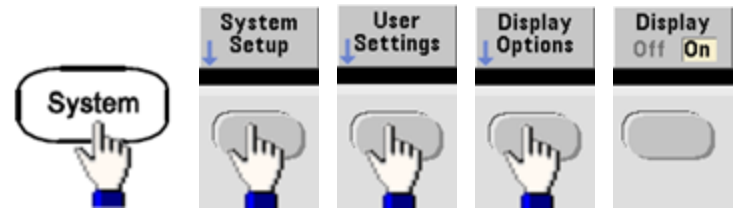

<sup>l</sup> **SCPI:** DISPlay [{ON|1|OFF|0}](#page-856-0)

[DISPlay:TEXT](#page-857-0) "<*chaîne de caractères*>"

# [DISPlay:TEXT:CLEar](#page-857-1)

### **Format numérique**

L'instrument affiche sur la face avant des nombres contenant des points ou des virgules comme virgule décimale et séparateur. Par défaut, la notation décimale est le point et le séparateur la virgule (1 000 000,00 kHz => 1,000,000.00 kHz).

- Ce paramètre est non volatile ; il n'est pas modifié par une remise sous tension ou l'exécution de la commande [\\*RST](#page-915-0).
- <sup>l</sup> **Face avant :**

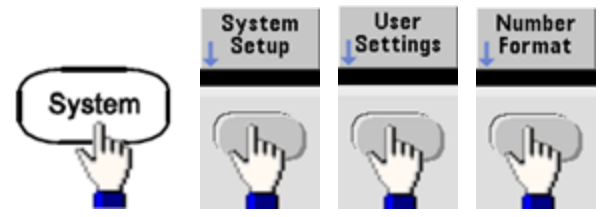

<sup>l</sup> **SCPI :** (Aucune commande équivalente)

### **Demande de la version du microprogramme**

Exécutez la commande [\\*IDN?](#page-911-0) pour déterminer la version du microprogramme actuellement installée. Cette demande renvoie une chaîne de caractères sous la forme suivante :

# **Keysight Technologies,[Numéro du modèle],[Numéro de série sur 10 caractères],A.aa-B.bb-C.cc-DD-EE**

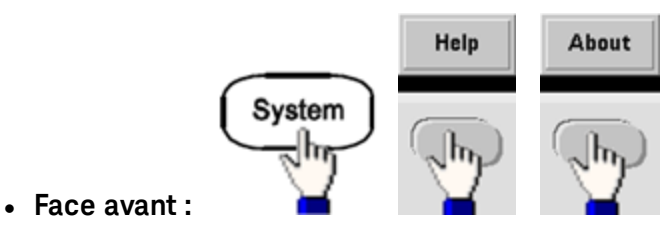

<sup>l</sup> **SCPI:** [\\*IDN?](#page-911-0)

### **Version du langage SCPI**

L'instrument est conforme aux règles et aux conventions de la version actuelle du langage SCPI (Standard Commands for Programmable Instruments). Utilisez la commande [SYSTem:VERSion?](#page-1007-0) pour déterminer la version SCPI de l'instrument. Cette requête renvoie une chaîne de caractères sous la forme « YYYY.V » qui représente l'année et le numéro de la version de cette année (par ex., 1999.0).

### **Installation de la licence**

La série Trueform comporte plusieurs [fonctionnalités](#page-609-0) logicielles nécessitant l'installation de licences. Pour installer une licence :

- 1. Installez le fichier de licence sur une clé USB et introduisez cette clé dans la face avant de l'instrument.
- 2. Appuyez sur **[System] > System Setup > Install License**.
- 3. Sélectionnez le fichier sous **External** à l'aide du bouton et des flèches, puis appuyez sur **Enter**.

Plusieurs [commandes](#page-1001-0) SCPI sont également associées à l'installation de licences.

# Configuration de l'interface distante

L'instrument prend en charge les communications avec l'interface distante sur 3 interfaces : GPIB (option), USB et LAN. Ces trois interfaces sont actives à la mise sous tension.

- <sup>l</sup> **Interface GPIB :** Configurez l'adresse GPIB de l'instrument afin de connecter l'instrument à votre PC avec un câble GPIB.
- **Interface USB :** Aucune configuration ; connectez simplement l'instrument au PC avec un câble USB.
- **· Interface LAN** : Par défaut, le protocole DHCP est activé pour permettre les communications sur un réseau local. DHCP est l'abréviation de Dynamic Host Configuration Protocol ; il s'agit d'un protocole d'affectation d'adresses IP dynamiques IP aux périphériques sur un réseau. Avec l'adressage dynamique, un périphérique peut avoir une adresse IP différente chaque fois qu'il se connecte au réseau.

### **CD du produit et du logiciel de connexion**

L'instrument est livré avec 2 CD-ROM :

- <sup>l</sup> CD-DOM **Keysight IO Libraries Suite :** Contient le logiciel Keysight IO Libraries Suite, qui doit être installé pour les opérations sur l'interface distante. Le CD démarre automatiquement et fournit des informations sur l'installation du logiciel. Inclut également le manuel *Keysight Technologies USB/LAN/GPIB Connectivity Guide* qui fournit des informations supplémentaires.
- <sup>l</sup> **CD Keysight Trueform Series Product Reference :** Contient les pilotes de l'instrument, la documentation du produit et des exemples de programmation. Démarre automatiquement et fournit des instructions.

### **Configuration de la connexion GPIB**

Chaque périphérique sur l'interface GPIB (IEEE-488) doit posséder une adresse unique comprise entre 0 et 30. L'instrument est livré avec l'adresse par défaut 10, affichée à la mise sous tension.

- Ce paramètre est non volatile ; il n'est pas modifié par une remise sous tension ou l'exécution de la commande [\\*RST](#page-915-0).
- L'interface GPIB de votre ordinateur ne doit pas être en conflit avec un instrument sur le bus de l'interface.
- <sup>l</sup> **Face avant :** Appuyez sur **[System] > I/O Config > GPIB Settings** pour définir l'adresse GPIB, et activer ou désactiver GPIB.
- <sup>l</sup> **SCPI:** [SYSTem:COMMunicate:GPIB:ADDRess](#page-999-0) <*adresse*>

### [SYSTem:COMMunicate:ENABle](#page-999-1) <*state*>,GPIB

### [SYSTem:COMMunicate:ENABle?](#page-999-1) GPIB

### **Configuration du réseau local (LAN)**

Les sections suivantes décrivent les fonctions de base de configuration du réseau local situées sur la face avant, et notamment les commandes SCPI le cas échéant. Certaines fonctions de configuration du réseau local peuvent être exécutées uniquement via des commandes SCPI. Reportez-vous à la section [Intro](#page-1008-0)duction à la [configuration](#page-1008-0) du réseau local pour obtenir une liste des commandes de configuration du réseau local et à la section Procédure de [configuration](#page-668-0) du réseau local pour connaître la procédure de configuration du réseau local sur la face avant.

**REMARQUE** 

Certains paramètres du réseau local requièrent une remise sous tension de l'instrument pour être activés. Dans ce cas, l'instrument affiche brièvement un message. Examinez donc attentivement l'écran lorsque vous modifiez les paramètres du réseau.

### **Réinitialisation du réseau local**

Vous pouvez effacer le mot de passe de l'interface Web, activer le protocole DHCP et redémarrer le réseau local à tout moment :

<sup>l</sup> **Face avant :**

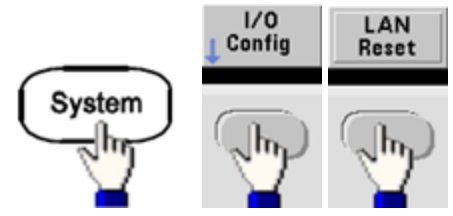

Le message « Performing LAN Reset »(Réinitialisation en cours du réseau local) s'affiche lorsque le réseau local est réinitialisé.

<sup>l</sup> **SCPI :** (Aucune commande équivalente)

### **Activation/désactivation du protocole DHCP**

Le protocole DHCP (Dynamic Host Configuration Protocol) affecte automatiquement une adresse IP dynamique à un périphérique LAN. C'est généralement la manière la plus facile de configurer l'instrument pour le réseau local.

- <sup>l</sup> Ce paramètre est non volatile ; il n'est pas modifié par une remise sous tension ou l'exécution de la commande [\\*RST](#page-915-0).
- <sup>l</sup> **Face avant :**

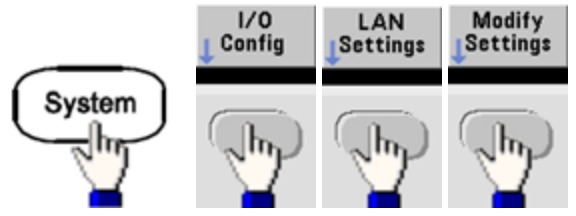

Enfin, configurez la première touche de fonction sur DHCP pour utiliser le protocole DHCP et affecter automatiquement une adresse IP.

**· SCPI:** [SYSTem:COMMunicate:LAN:DHCP](#page-1009-0) {ON|1|OFF|0}

Pour configurer manuellement une adresse IP, un masque de sous-réseau ou une passerelle par défaut, désactivez le protocole DHCP, puis modifiez l'adresse IP conformément aux instructions ci-après.

### Consignes d'utilisation

### **Adresse IP**

Vous pouvez saisir une adresse IP statique pour l'instrument sous la forme d'entier à 4 octets séparés par des points. Chaque octet est une valeur décimale sans zéro initial (par ex., 169.254.2.20).

- <sup>l</sup> Si le protocole DHCP est activé, il tente d'affecter une adresse IP à l'instrument. En cas d'échec, AutoIP tente d'affecter une adresse IP à l'instrument.
- Contactez votre administrateur réseau pour obtenir une adresse IP.
- <sup>l</sup> Ce paramètre est non volatile ; il n'est pas modifié par une remise sous tension ou l'exécution de la commande [\\*RST](#page-915-0).
- <sup>l</sup> **Face avant :**

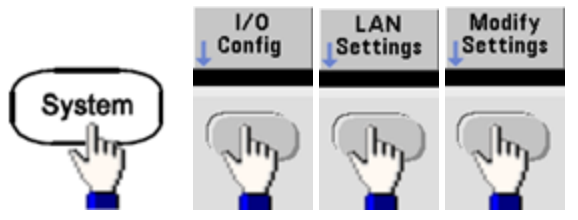

- <sup>l</sup> Enfin, configurez la première touche de fonction sur **Manual** et appuyez sur **IP Address** pour saisir une nouvelle adresse IP. Saisissez l'adresse désirée.
- <sup>l</sup> **SCPI:** [SYSTem:COMMunicate:LAN:IPADdress](#page-1013-0) "<*adresse*>"

### **Masque de sous-réseau**

Le masque de sous-réseau permet à l'administrateur réseau de sous-diviser un réseau pour simplifier sa gestion et minimiser le trafic sur le réseau. Le masque de sous-réseau indique la partie de l'adresse de l'hôte utilisée pour désigner le sous-réseau.

- Pour plus d'informations, contactez votre administrateur réseau.
- Ce paramètre est non volatile ; il n'est pas modifié par une remise sous tension ou l'exécution de la commande [\\*RST](#page-915-0).
- <sup>l</sup> **Face avant :**

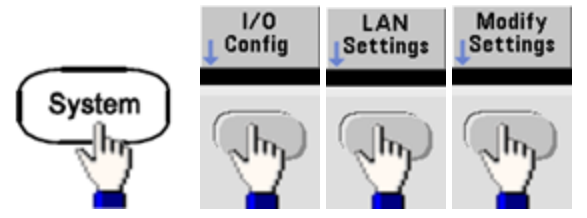

- <sup>l</sup> Enfin, configurez la première touche de fonction sur **Manual** et appuyez sur **Subnet Mask** pour entrer un nouveau masque de sous-réseau à l'aide du clavier numérique ou du bouton (par ex., 255.255.0.0).
- <sup>l</sup> **SCPI:** [SYSTem:COMMunicate:LAN:SMASk](#page-1014-0) "<*masque*>"

#### **Passerelle par défaut**

Une passerelle est un périphérique de connexion au réseau. La passerelle par défaut est l'adresse IP de ce périphérique.

- <sup>l</sup> Il n'est pas nécessaire de configurer l'adresse d'une passerelle si vous utilisez DHCP ou AutoIP.
- Pour plus d'informations sur les passerelles, contactez votre administrateur réseau.
- <sup>l</sup> Ce paramètre est non volatile ; il n'est pas modifié par une remise sous tension ou l'exécution de la commande [\\*RST](#page-915-0).
- <sup>l</sup> **Face avant :**

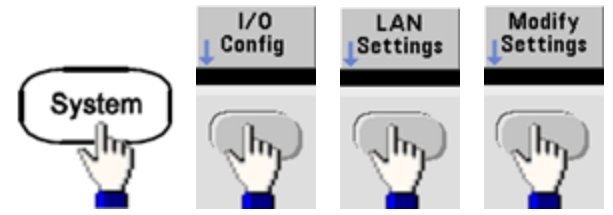

Enfin, configurez la première touche de fonction sur **Manual**, puis appuyez sur **More** et **Gateway**. Configurez ensuite l'adresse correcte de la passerelle à l'aide du clavier numérique ou du bouton.

<sup>l</sup> **SCPI:** [SYSTem:COMMunicate:LAN:GATeway](#page-1011-0) "<*adresse*>"

### **Nom d'hôte**

Un nom d'hôte est la partie concernant l'hôte dans le nom du domaine qui est traduite en adresse IP.

- <sup>l</sup> L'instrument reçoit en usine un nom d'hôte unique que vous pouvez modifier. Ce nom doit être unique sur le réseau.
- Le nom doit commencer par une lettre ; les autres caractères peuvent être des majuscules ou des minuscules, des chiffres ou le caractère de soulignement (« - »).
- <sup>l</sup> Ce paramètre est non volatile ; il n'est pas modifié par une remise sous tension ou l'exécution de la commande [\\*RST](#page-915-0).
- <sup>l</sup> **Face avant :**

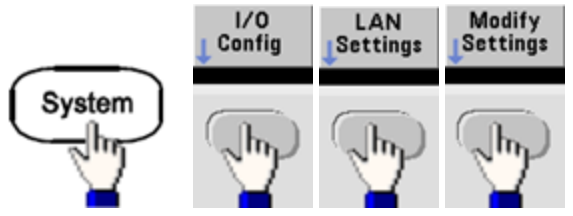

Enfin, appuyez sur **Host Name** et entrez le nom d'hôte à l'aide du bouton et des flèches. Le bouton permet de modifier le caractère ; les flèches du curseur permettent de parcourir les caractères.

<sup>l</sup> **SCPI:** [SYSTem:COMMunicate:LAN:HOSTname](#page-1012-0) "<*nom*>"

### Consignes d'utilisation

### **Nom de domaine**

Un nom de domaine est un nom Internet enregistré qui est traduit en adresse IP. Il n'est pas possible de le configurer sur la face avant ou à l'aide d'une commande SCPI.

### **Serveur DNS**

DNS (Domain Name Service) est un service Internet qui traduit les noms de domaines en adresses IP. L'adresse du serveur DNS est l'adresse IP d'un serveur qui fournit ce service.

- En règle générale, DHCP recherche les informations sur l'adresse DNS. Il vous suffit d'indiquer si le protocole DHCP est inutilisé ou non fonctionnel. Pour plus d'informations sur le serveur DNS, contactez votre administrateur réseau.
- Ce paramètre est non volatile ; il n'est pas modifié par une remise sous tension ou l'exécution de la commande [\\*RST](#page-915-0).
- <sup>l</sup> **Face avant :**

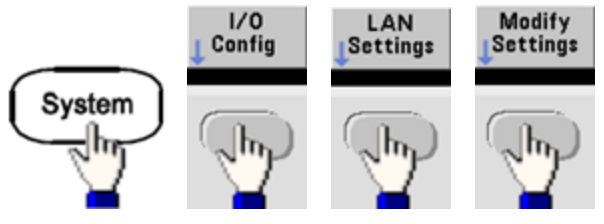

Enfin, configurez la première touche de fonction sur **Manual**, puis appuyez sur les touches **More** et **Primary DNS** ou sur la touche **Second DNS** pour saisir une adresse DNS à l'aide du clavier numérique ou du bouton.

<sup>l</sup> **SCPI:** [SYSTem:COMMunicate:LAN:DNS\[1|2\]"<](#page-1010-0)*adresse*>"

### **Configuration active (réseau local)**

• Sélectionnez l'écran Paramètres actuellement activés pour afficher l'adresse MAC et la configuration active du réseau local.

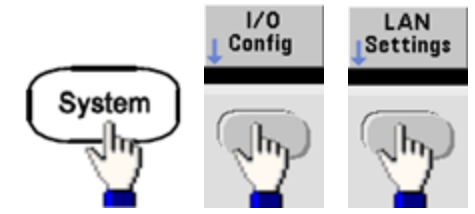

- <sup>l</sup> **Face avant :**
- <sup>l</sup> **SCPI :** (Aucune commande équivalente)

L'écran présente uniquement les paramètres actuellement activés lors de l'affichage initial. Il ne met pas à jour les modifications ultérieures. Par exemple, si le protocole DHCP affecte une adresse IP avec l'écran ouvert, la nouvelle adresse ne s'affiche pas.

Si l'instrument passe en mode distant, toutes les modifications du réseau local sont annulées et un autre écran s'affiche. La nouvelle sélection de la page Paramètres LAN entraîne l'affichage des nouveaux paramètres si un redémarrage du réseau a été effectué.

Pour obtenir une liste des commandes supplémentaires de configuration du réseau local, reportez-vous à la section Présentation au [Sous-système](#page-996-0) SYSTem.

Consignes d'utilisation

### **Interface Web**

L'instrument inclut une interface Web intégrée que vous pouvez utiliser sur le réseau local pour l'accès et le contrôle à distance de l'instrument via un navigateur Java™ tel que Microsoft Internet Explorer.

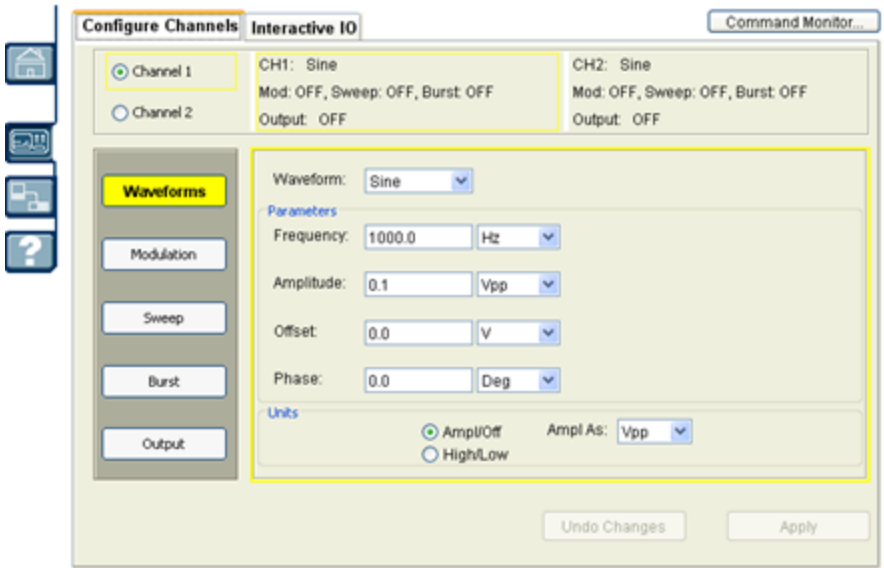

Pour utiliser l'interface Web :

- 1. Sur votre PC, établissez une connexion à l'instrument sur le réseau local.
- 2. Ouvrez le navigateur Web sur votre PC.
- 3. Lancez l'interface Web de l'instrument : entrez l'adresse IP de l'instrument ou le nom d'hôte dans le champ d'adresse du navigateur.
- 4. Suivez les instructions de l'aide en ligne de l'interface Web.

### **Configuration USB**

**Face avant :**

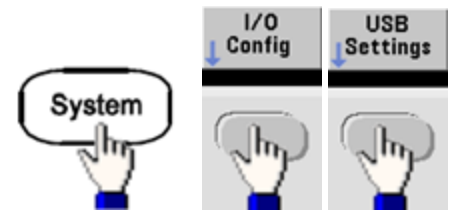

La série 33500 n'inclut aucun paramètre USB pouvant être configuré par l'utilisateur. Vous ne pouvez extraire la chaîne d'identification USB (configurée par le fabricant) qu'à l'aide de la touche de fonction **Show USB Id**.

**File Access (série 33600 uniquement)**

La fonction **File Access** utilise le protocole de transfert de fichiers multimédia (MTP) pour télécharger facilement les fichiers de l'appareil vers votre ordinateur. Connectez simplement le port USB de la face arrière de l'instrument à un port USB de votre PC. Le multimètre s'affiche comme lecteur en lecture seule sur le système de fichiers de votre PC. Notez que la mémoire interne de l'instrument inclut une structure de répertoires prédéfinis, illustrée ci-dessous.

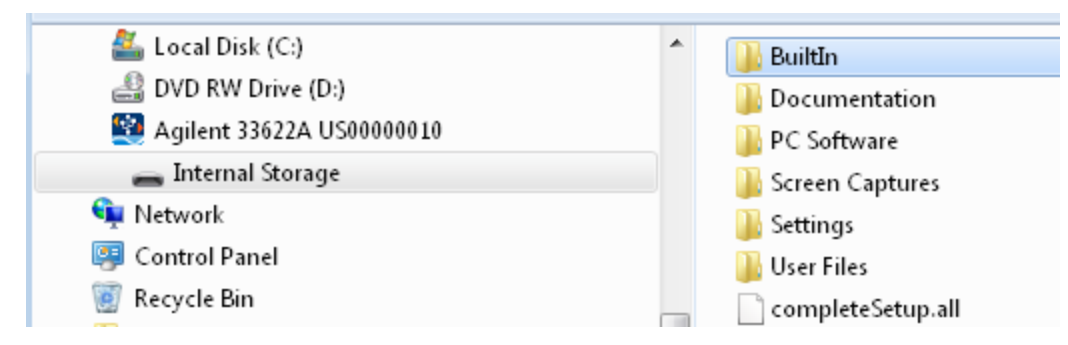

Vous pouvez utiliser les fonctionnalités standard de gestion de fichiers de votre PC pour copier des fichiers du multimètre sur votre ordinateur.

Pour utiliser la fonction **File Access** en même temps que vous programmez l'instrument à dis-**REMARQUE** tance avec SCPI sur l'interface USB (**USB SCPI**), vous devez installer Keysight IO Libraries Suite 16.3 ou version ultérieure sur votre PC. Vous pouvez télécharger la dernière version à l'adresse [www.keysight.com/find/iosuite](http://www.keysight.com/find/iosuite).

Pour utiliser l'option File Access sur un ordinateur exécutant le système d'exploitation Windows XP, assurez-vous d'installer Microsoft Windows Media Player 11 pour Windows XP ou version ultérieure avant de brancher le câble USB. Vous pouvez télécharger ce logiciel à l'adresse [www.microsoft.com/en-us/](http://www.microsoft.com/en-us/download/details.aspx?id=8163) [download/details.aspx?id=8163](http://www.microsoft.com/en-us/download/details.aspx?id=8163).

# Référence de base de temps externe

AVERTISSEMENT Le connecteur BNC d'entrée de référence 10 MHz situé sur la face arrière de l'instrument est isolé jusqu'à ±42 V crête du châssis. Le boîtier de ce connecteur BNC est isolé du reste de l'instrument. La circuiterie interne tentera de maintenir la tension isolée dans les limites de ±42 V crête par rapport au châssis. Toute tentative de configuration de cette entrée audelà de ±42 V crête du châssis peut détruire l'instrument et provoquer des risques de blessures graves, voire mortelles.

La référence de base de temps externe permet aux connecteurs de la face arrière (**10 MHz In** et **10 MHz Out**) et aux circuits de synchroniser plusieurs instruments ou de synchroniser l'instrument avec un signal d'horloge externe 10 MHz. Vous pouvez également configurer le déphasage du signal de sortie sur la face avant ou l'interface distante.

Pour mettre deux instruments en phase, utilisez un oscilloscope 2 voies pour comparer les signaux de sortie :

1. Connectez les 2 instruments avec la sortie **10 MHz** raccordée à l'entrée **10 MHz**. Utilisez l'instrument avec la base de temps plus précise comme source de sortie de référence 10 MHz.

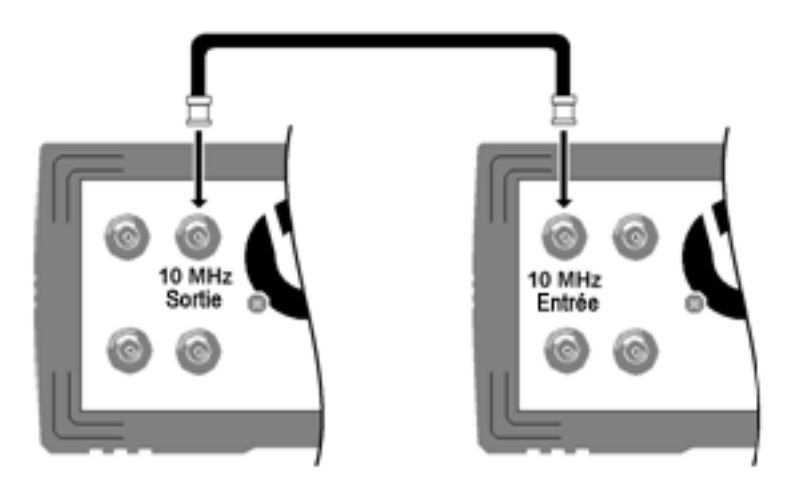

2. Connectez les sorties de l'instrument aux entrées de l'oscilloscope :

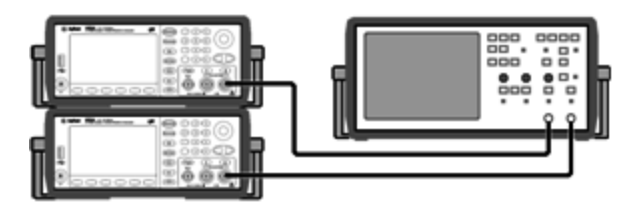

3. Réglez les deux instruments sur la même fréquence. L'oscilloscope doit afficher les signaux synchronisés en fréquence, mais déphasés (un signal carré suffit pour illustrer le déphasage).

4. Pour les instruments 2 voies, synchronisez la phase des 2 voies. Les signaux modulants de chaque voie sont également synchronisés avec le signal porteur.

**Face avant :**

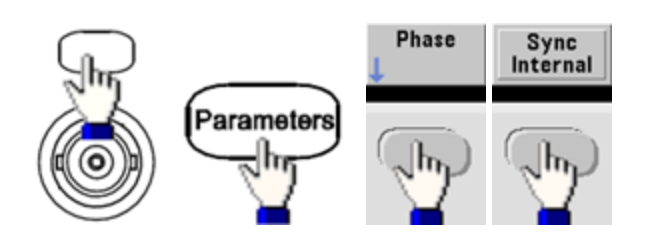

# **SCPI:** [\[SOURce\[1|2\]:\]PHASe:SYNChronize](#page-958-0)

5. En conservant le réglage de phase par défaut (zéro) sur le premier instrument, utilisez l'option **Adjust Phase** pour régler la phase du deuxième instrument afin d'aligner les signaux de sortie :

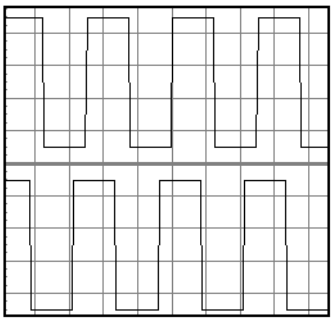

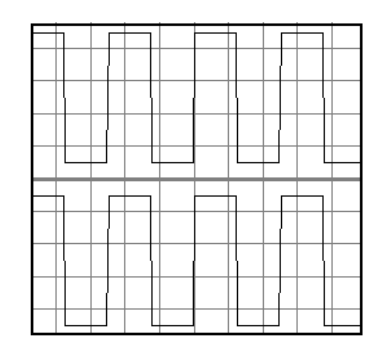

**Déphasé En phase**

Vous pouvez utiliser l'option **Set 0 Phase** pour configurer un nouveau point de référence de phase nulle lorsque les 2 instruments sont en phase.

<sup>l</sup> **Face avant :**

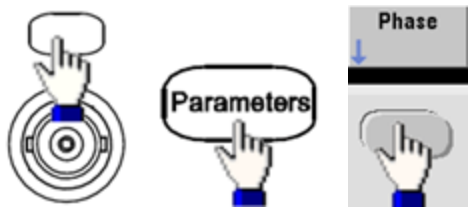

Définissez l'angle de phase à l'aide du clavier ou du bouton. Une fois les signaux en phase, appuyez sur **Set 0 Phase**.

<sup>l</sup> **SCPI:**

[SOURce[1|2]:]PHASe {<*angle*>|MINimum|MAXimum|DEFault}

[\[SOURce\[1|2\]:\]PHASe:REFerence](#page-955-0)

# Éditeur de signaux intégré

L'instrument inclut un éditeur de signaux intégré qui permet de créer et de modifier des signaux arbitraires sur une voie en signaux arbitraires ASCII (extension .ARB). Vous pouvez saisir et modifier des tensions directement ou en combinant jusqu'à 12 types de signaux standard différents, décrits dans les sections suivantes :

Signaux [standard](#page-768-0)

Notions de base sur la [modification](#page-771-0) de signaux

[Advanced](#page-774-0) Edit

[Advanced](#page-776-0) Math

### Menu [Utility](#page-782-0)

**REMARQUE** Quelles que soient les options installées, la taille de signal maximale pour l'éditeur de signaux intégré est de 1 Méch.

### <span id="page-768-0"></span>**Signaux standard**

L'éditeur de signaux intégré inclut les 12 signaux suivants :

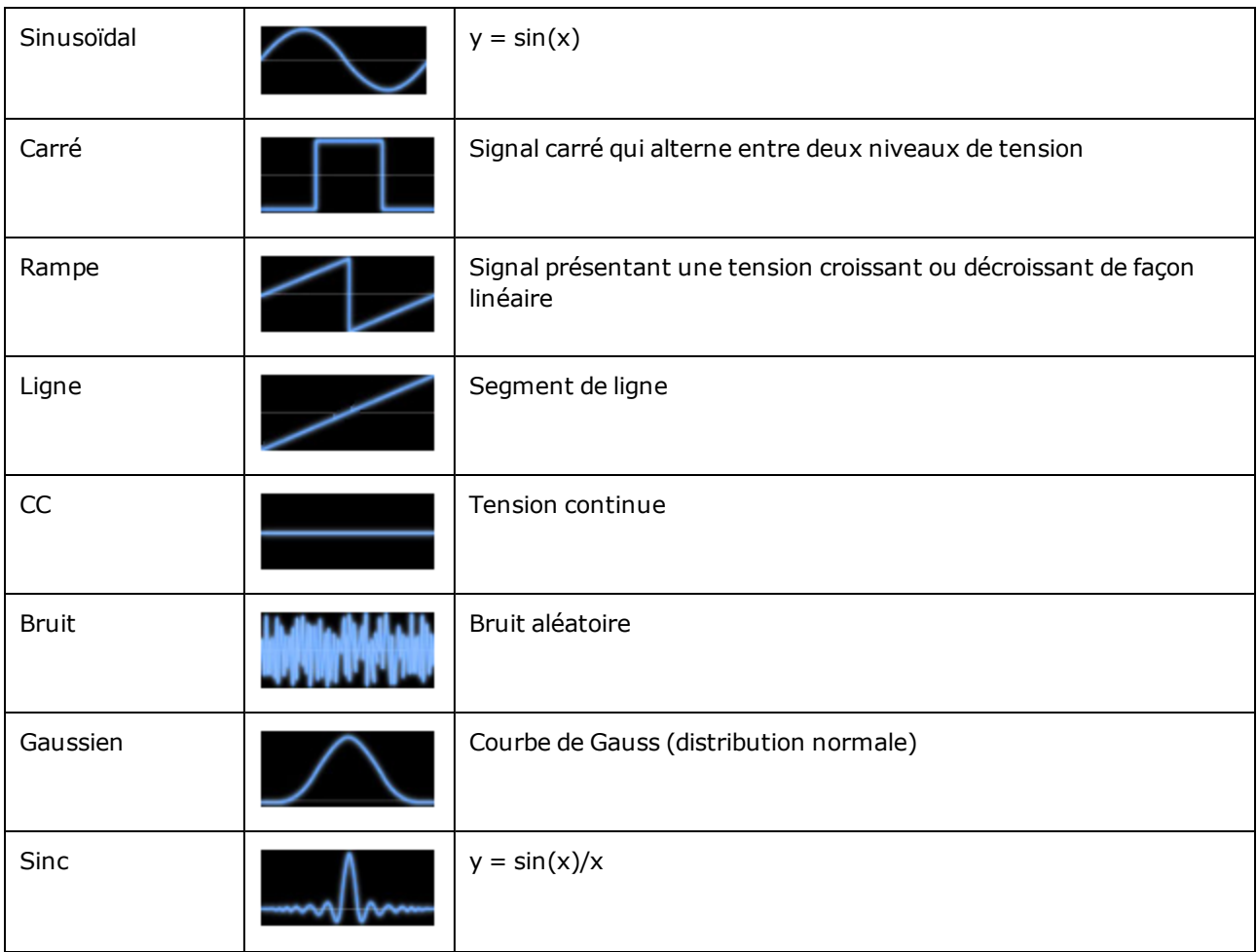

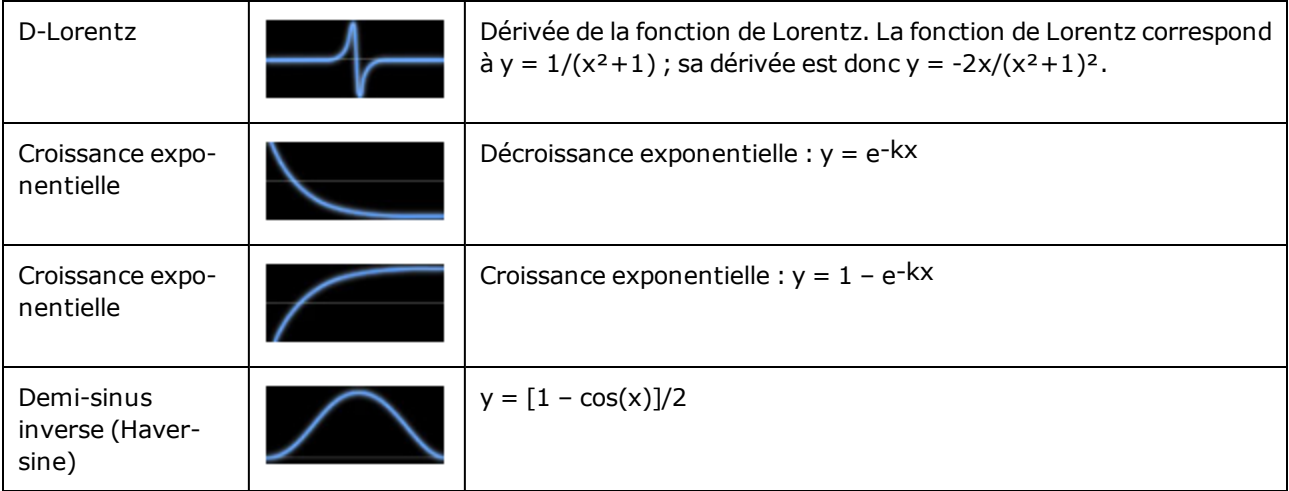

Lorsque vous sélectionnez un signal, l'instrument présente un écran qui permet de spécifier ses paramètres correspondants, répertoriés ci-dessous.

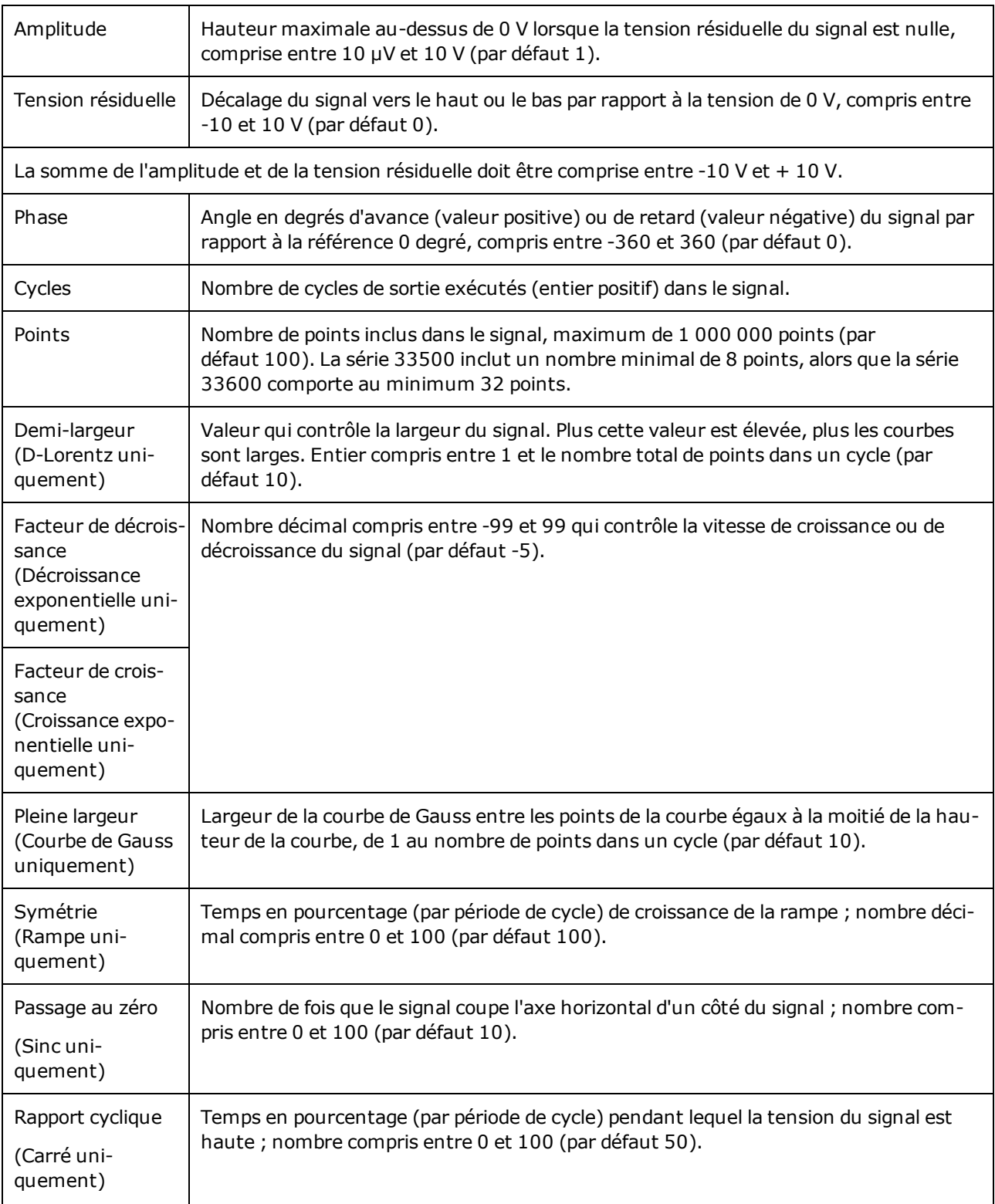

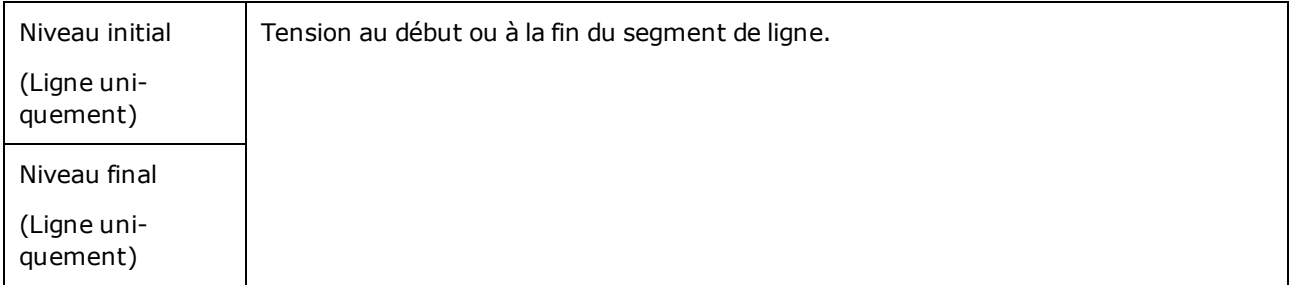

### <span id="page-771-0"></span>**Notions de base sur la modification de signaux**

Lorsque vous démarrez l'éditeur de signaux intégré (**[Waveforms] > Arb > Arbs > Edit Arb File > New Arb File**), l'écran de démarrage s'affiche. (Notez que le même menu contenant la touche de fonction **Edit Arb File** inclut également une touche de fonction appelée **Import Data**. Vous pouvez l'utiliser pour importer des fichiers ASCII d'oscilloscopes et d'autres instruments courants).

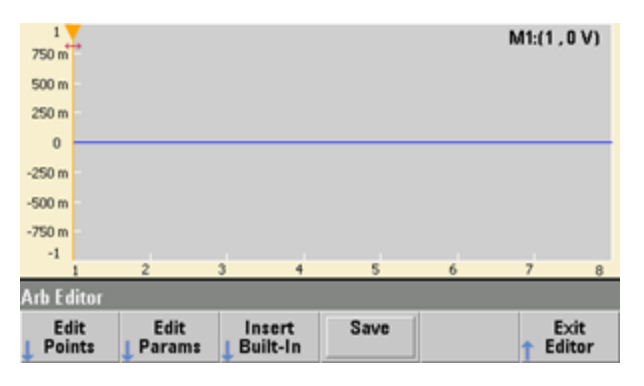

La touche **Edit Points** vous permet de modifier le valeurs de tension de points individuels du signal. Vous pouvez également insérer et supprimer des points du signal et accéder aux fonctions de modification avancée **Advanced Edit**, décrites ci-dessous. L'image à l'écran représente le nouveau signal arbitraire par défaut composé de 8 points à 0 Vcc.

**REMARQUE** La taille par défaut d'un signal arbitraire est de 8 points sur la série 33500 et de 32 points sur la série 33600.

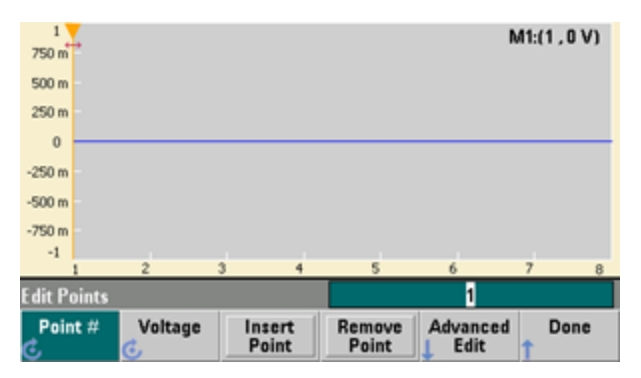

Consignes d'utilisation

La touche **Edit Params** vous permet de définir la fréquence d'échantillonnage du signal, qui correspond à la vitesse de lecture du signal (en points par seconde). Vous pouvez spécifier cette grandeur en fréquence ou en période. Si vous en modifiez une, l'autre est recalculée en fonction du nombre de points présents dans le signal. Cette fonction permet d'indiquer si le signal est exprimé en unité de temps ou en nombre de points sur l'axe horizontal.

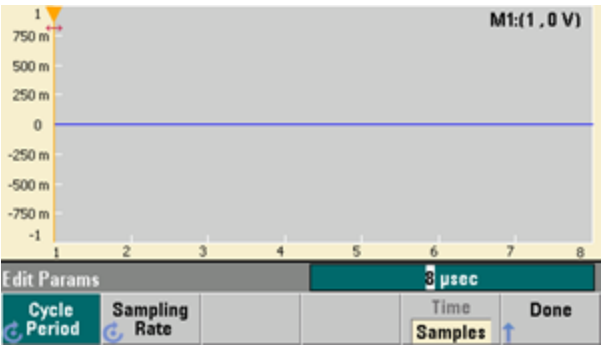

La touche **Insert Built-In** vous permet d'introduire l'un des 12 signaux prédéfinis dans le signal actif.

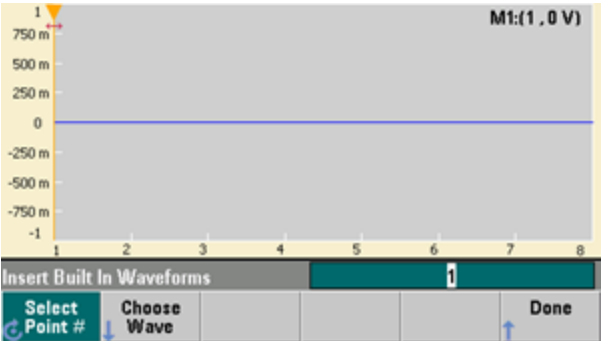

La touche **Select Point #** vous permet de spécifier l'emplacement d'insertion du signal et la touche de fonction **Choose Wave** vous permet de spécifier le signal à insérer parmi 12 types prédéfinis.

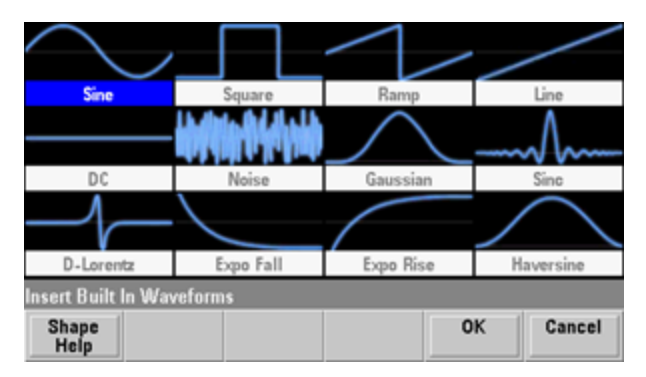

Après avoir utilisé les touches fléchées pour sélectionner le signal à insérer et appuyé sur **OK**, l'instrument affiche les paramètres du signal à insérer. Sélectionnez les paramètres à modifier à l'aide des touches fléchées haut/bas. Spécifiez ces paramètres et appuyez sur **OK**.

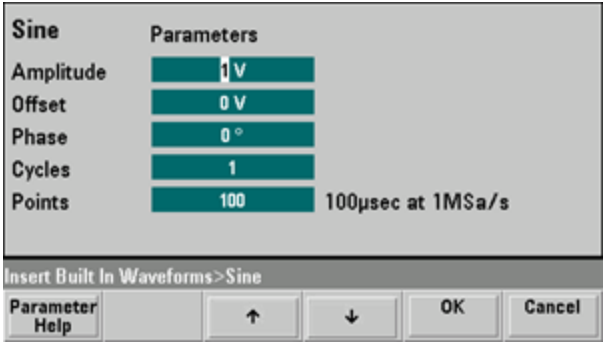

La touche **Save** vous permet d'enregistrer le signal actif à son emplacement actuel dans la mémoire interne de l'instrument.

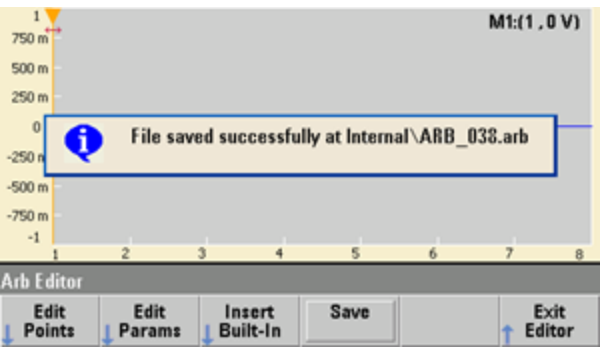

La touche **Exit Editor** permet de fermer l'éditeur et de retourner à un mode de fonctionnement normal.

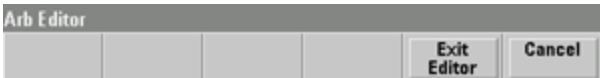

Si des modifications n'ont pas été enregistrées, un message vous donne la possibilité de rester dans l'éditeur de signaux intégré. Après avoir quitté l'éditeur, vous pouvez lire le signal dans le générateur de signaux.

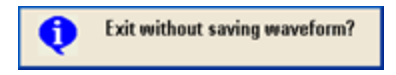

# <span id="page-774-0"></span>**Advanced Edit**

Comme indiqué ci-dessus, le menu **Edit Points** inclut la touche de fonction **Advanced Edit**. Cette touche vous permet de couper, copier et coller des parties du signal, de modifier des points de signal dans un tableau et d'effectuer des opérations mathématiques sur le signal.

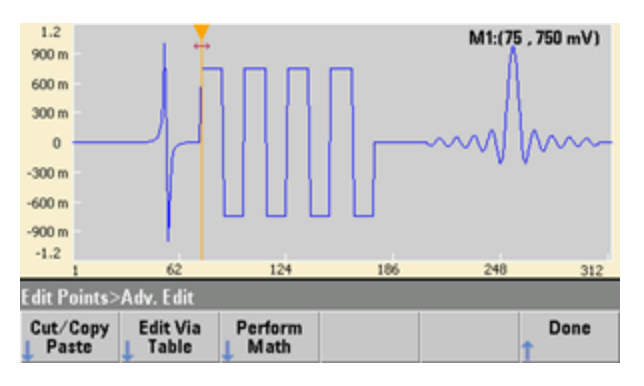

La touche **Cut/Copy/Paste** vous permet de définir une plage du signal entre 2 marqueurs, et de couper ou de copier des points du signal définis par les marqueurs. Après avoir coupé ou copié cette plage, vous pouvez la coller autant de fois que vous le désirez à l'aide de la touche de fonction **Paste**.

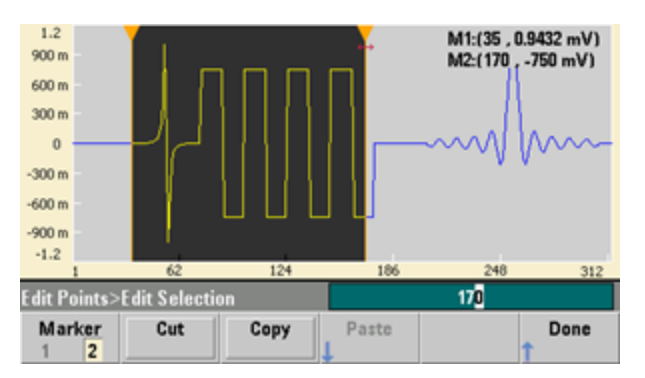

La touche **Paste Location** vous permet de coller une plage au début ou à la fin du signal, ou à un point quelconque du signal.

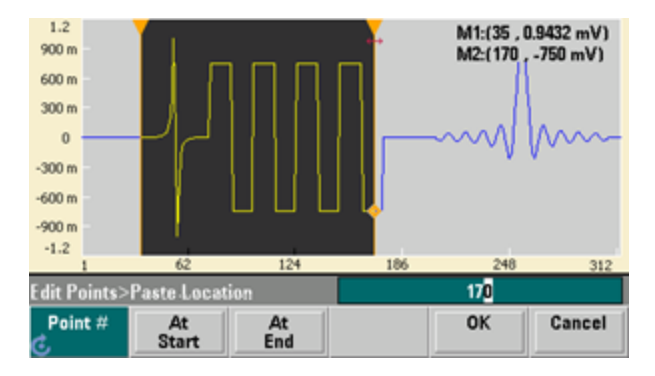

La touche **Edit Via Table** vous permet de modifier les valeurs de tension de points individuels dans un tableau. Vous pouvez utiliser le bouton pour parcourir le tableau ou bien la touche de fonction **Point #** pour sélectionner directement un point donné. Vous pouvez également insérer ou supprimer des points du signal.

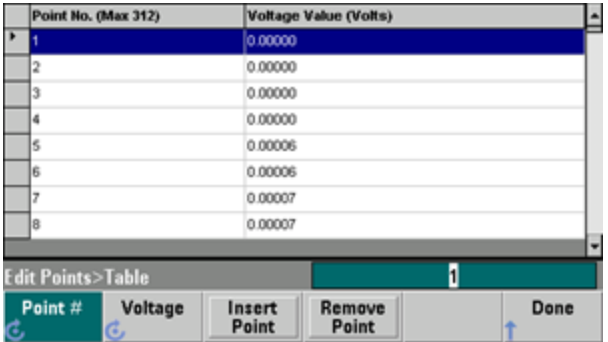

La touche **Perform Math** vous permet d'utiliser des marqueurs pour spécifier une plage dans un signal. Vous pouvez ensuite ajouter, soustraire ou multiplier les valeurs de tension par les valeurs de tension d'un autre signal.

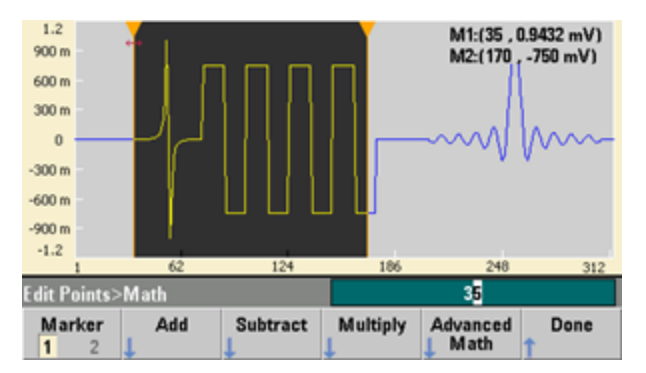

Après avoir appuyé sur **Add**, **Subtract** ou **Multiply**, l'instrument affiche une liste de signaux. Sélectionnez le signal, puis appuyez sur **OK**.

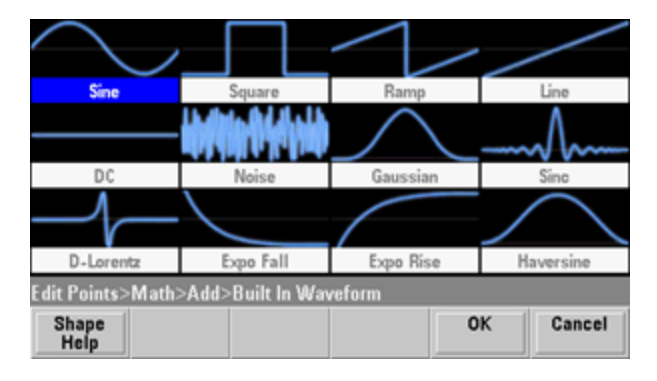

Consignes d'utilisation

Lorsque vous appuyez sur **OK**, l'instrument affiche une liste de paramètres que vous pouvez utiliser pour spécifier le signal. Dans ce cas, l'écran ci-dessous indique que vous avez sélectionné **D-Lorentz**. Vous pouvez également utiliser les paramètres **From Point** et **To Point** pour spécifier la plage de points sur lesquels effectuer l'opération mathématique.

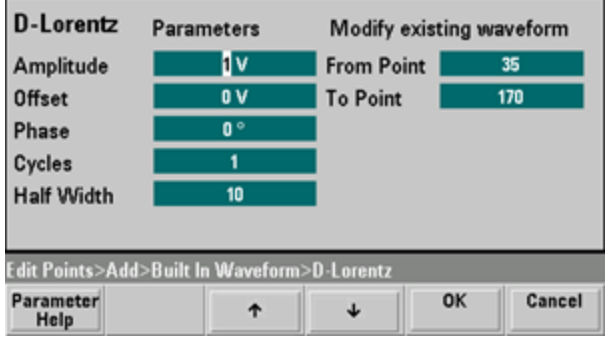

### <span id="page-776-0"></span>**Advanced Math**

La touche **Advanced Math** vous permet d'effectuer divers types d'opérations mathématiques sur le signal. Pour commencer, appuyez sur **Edit Points > Advanced Edit > Perform Math > Advanced Math**.

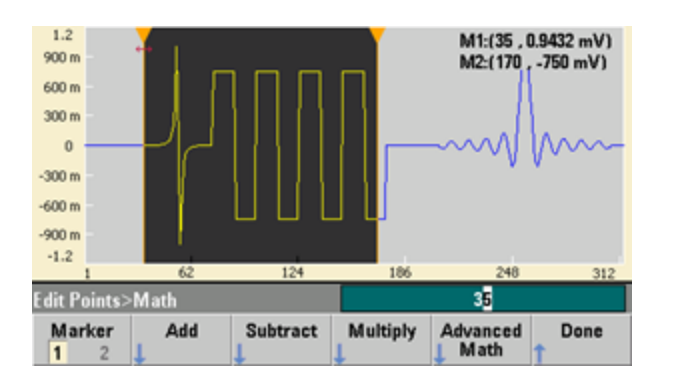

Le menu **Advanced Math** s'ouvre avec l'écran suivant. Chaque opération illustrée ci-dessous est décrite par des images capturées avant et après chaque opération pour démontrer ses résultats.

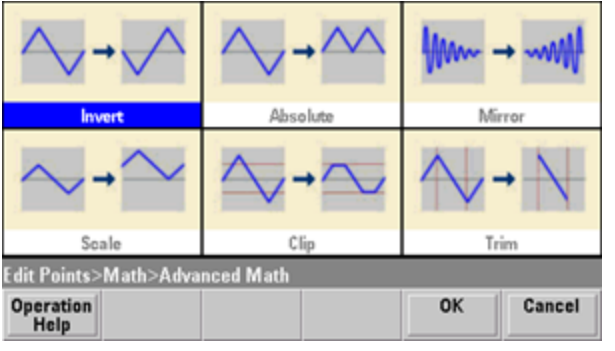

La fonction **Invert** inverse le signal sur l'axe horizontal.

Avant l'exécution de la fonction Invert

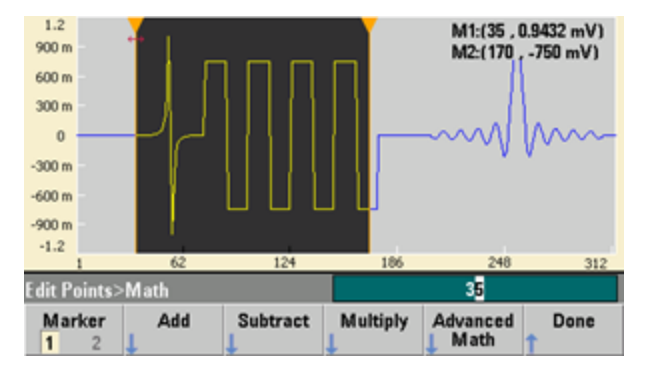

Après l'exécution de la fonction Invert

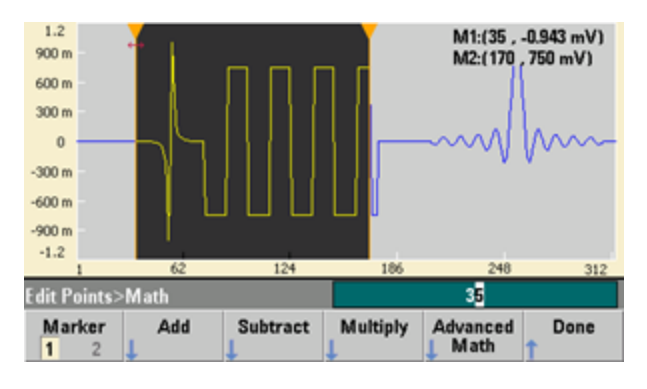

La fonction **Absolute** multiplie toutes les valeurs négatives par -1.

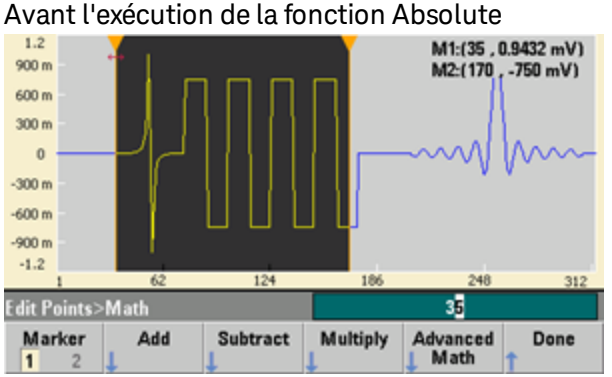

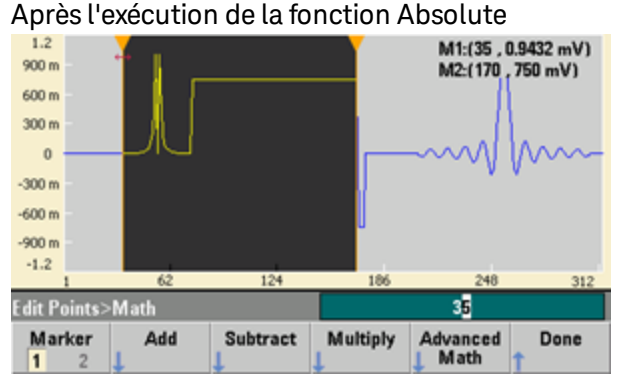

La fonction **Mirror** inverse les points dans la plage.

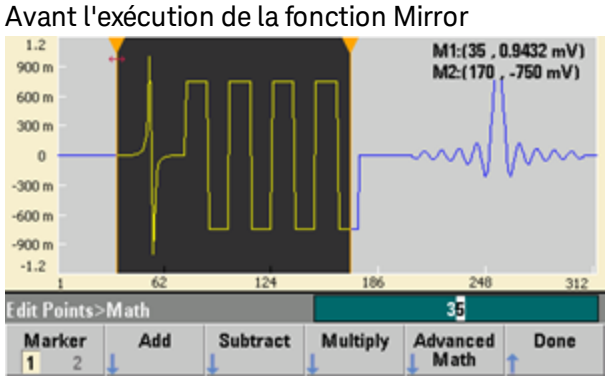

# Après l'exécution de la fonction Mirror

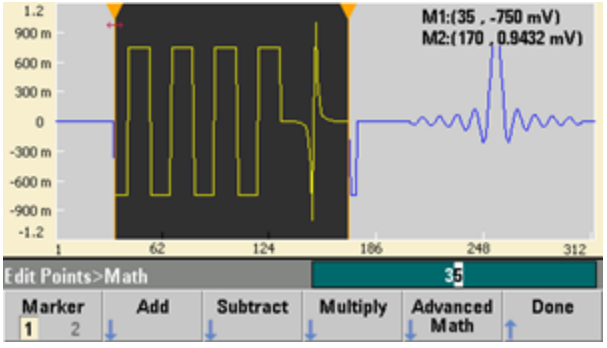

La fonction **Scale** vous permet de mettre à l'échelle l'amplitude et la tension résiduelle du signal. Ici, l'échelle de l'amplitude a été définie à 180 % et l'échelle de la tension résiduelle a été définie à 1 V.

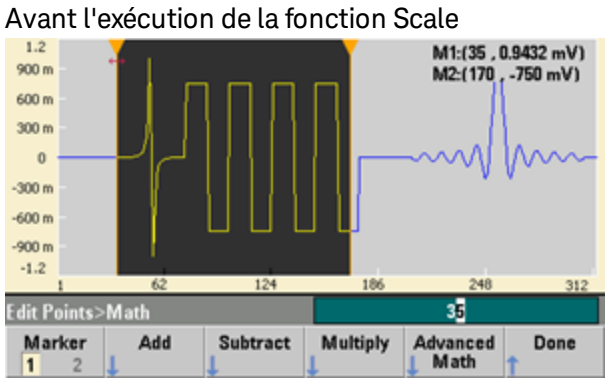

Après l'exécution de la fonction Scale

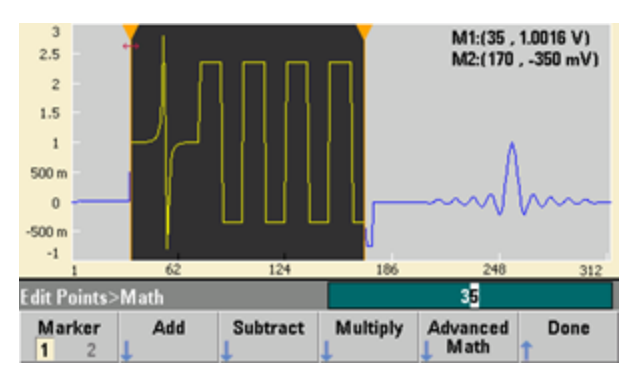

La fonction **Clip** vous permet de modifier les valeurs de tension en dehors des limites inférieure et supérieure afin qu'elles soient égales aux limites. Dans cet exemple, le signal a été tronqué pour rester entre la limite inférieure de -400 mV et la limite supérieure de 700 mV.

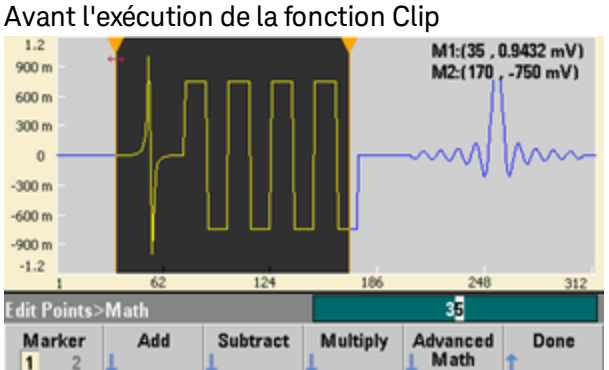

Après l'exécution de la fonction Clip

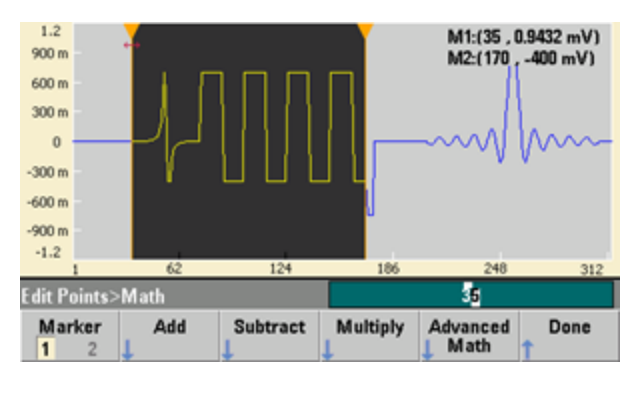

La fonction **Trim** vous permet d'utiliser des marqueurs pour « rogner »le signal de façon que seuls les points définis par les marqueurs restent dans le signal.

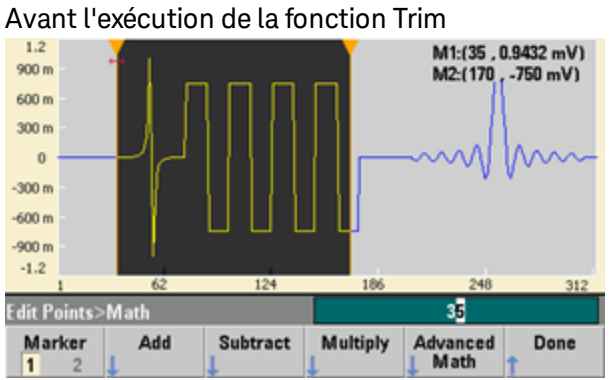

Après l'exécution de la fonction Trim

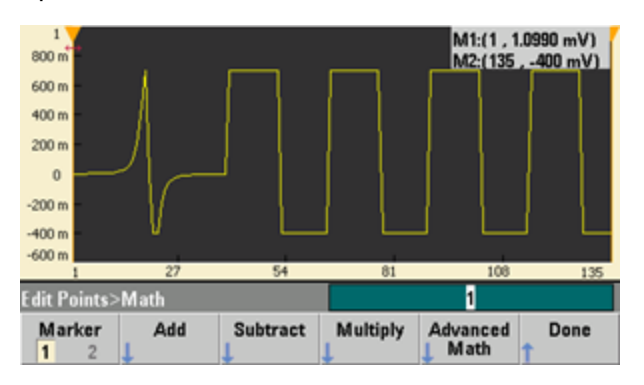

### <span id="page-782-0"></span>**Menu Utility**

Appuyez sur la touche **[System]** de l'éditeur de signaux intégré pour accéder à plusieurs fonctions utilitaires.

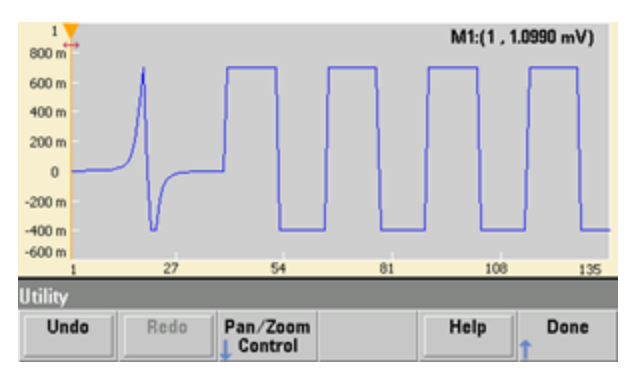

La touche **Undo** vous permet d'annuler les opérations récentes en fonction de la mémoire disponible et de l'ampleur de l'annulation. La touche **Redo** vous permet de rétablir les opérations annulées selon certaines limitations.

La touche **Pan/Zoom Control** vous permet de parcourir ou d'agrandir horizontalement ou verticalement. L'agrandissement utilise un facteur de zoom en pourcentage ; l'examen panoramique requiert la saisie d'un point ou d'une tension.

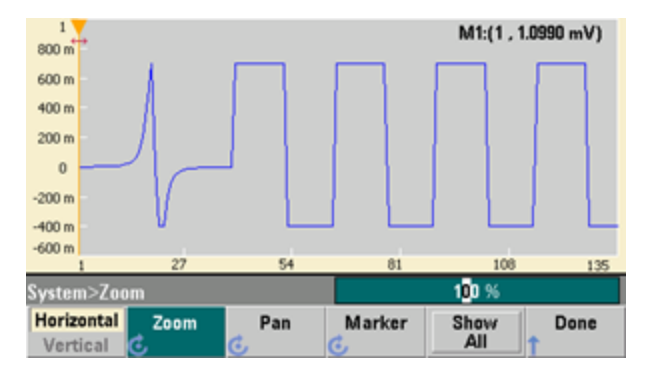

La touche **Show All** permet de réinitialiser le facteur d'échelle pour afficher le signal complet.

# Didacticiel de génération de signaux

Cette section contient des informations sur les principes d'utilisation de divers types de signaux et de modes de fonctionnement de l'instrument. Les deux dernières rubriques contiennent des informations susceptibles de vous aider à améliorer la qualité des signaux.

- **·** Signaux [arbitraires](#page-783-0)
- Bruit [quasi-gaussien](#page-787-0)
- **[PRBS](#page-787-1)**
- **[Modulation](#page-788-0)**
- [Rafale](#page-792-0)
- **Balayage en [fréquence](#page-793-0)**
- [Attributs](#page-794-0) des signaux CA
- [Imperfections](#page-796-0) des signaux
- **[Boucles](#page-798-0) de masse**

# <span id="page-783-0"></span>Signaux arbitraires

Les signaux arbitraires peuvent répondre à certains besoins non satisfaits par les signaux standard de l'instrument. Par exemple, vous aurez peut-être besoin d'une seule impulsion ou souhaiterez simuler des imperfections dans un signal (par ex., suroscillation, oscillations, parasites ou bruit). Les signaux arbitraires, qui peuvent être très complexes, sont adaptés à la simulation des signaux rencontrés dans les systèmes modernes de communication.

Vous pouvez créer des signaux arbitraires à partir de 8 points au minimum (série 33500) ou de 32 points (série 33600) jusqu'à 1 000 000 points. L'instrument mémorise les valeurs numériques correspondant à ces points (échantillons) et les convertit en tensions lorsque le signal est généré. La fréquence de lecture des points est la « fréquence d'échantillonnage »; la fréquence du signal est égale à la fréquence d'échantillonnage divisée par le nombre de points dans le signal. Par exemple, supposons qu'un signal comporte 40 et que la fréquence d'échantillonnage soit de 10 MHz. La fréquence est alors (10 MHz)/40 = 250 kHz, d'où une période de 4 µs.

### **Signaux arbitraires doubles**

Les signaux arbitraires peuvent être présents sur une voie, ou (avec [l'option](#page-609-0) IQP) sur deux voies (par ex., signaux en bande de base IQ). Un double signal arbitraire est analogue à un fichier audio stéréo. Il comporte deux canaux d'informations qui contiennent le même nombre d'échantillons, commencent et se terminent toujours ensemble et sont toujours lus à la même fréquence d'échantillonnage.

Vous pouvez contrôler le déphasage et l'équilibre entre les voies de signaux arbitraires doubles via les [com](#page-905-0)mandes du [sous-système](#page-905-0) SCPI FUNCtion ou la face [avant.](#page-748-0)

### **Filtres des signaux**

L'instrument comporte deux filtres de signaux qui lissent les transitions entre les points lorsque des signaux arbitraires sont générés.

- <sup>l</sup> Filtre normal : fournit une réponse en fréquence plate étendue. Cependant, sa réponse aux transitoires présente une oscillation transitoire et une suroscillation.
- Filtre à paliers : fournit une réponse quasi-idéale aux transitoires, mais présente une oscillation plus importante dans la réponse en fréquence que le filtre normal.
- Désactivé : la sortie change brusquement entre les points avec un temps de transition d'environ 10 ns.

La fréquence de coupure de chaque filtre est une fraction constante de la fréquence d'échantillonnage du signal. La réponse du filtre normal est de -3 dB à 27 % de la fréquence d'échantillonnage, tandis que la réponse du filtre à paliers est de -3 dB à 13 % de la fréquence d'échantillonnage. Par exemple, pour un signal arbitraire à 100 M.éch/s, la fréquence de la bande passante de -3 dB du filtre Normal est de 27 MHz.

La désactivation du filtre peut modifier la fréquence d'échantillonnage à une valeur inférieure si la fréquence était supérieure à 250 M.éch/s avant la désactivation.

### **Applications de séquencement des signaux**

Les séquences de signaux arbitraires sont utiles lorsque le signal à générer répond à deux cas de figure :

- Le signal est très long et contient des répétitions de fragments plus courts. Ces fragments peuvent être répétés un nombre illimité de fois dans n'importe quel ordre.
- Vous nécessitez d'un contrôle en temps réel (déclencheurs) pour passer d'un fragment de signal à un autre.

Pour un exemple du premier cas, supposons un signal qui doit lire le même signal initial plusieurs fois, puis lire trois autres signaux une fois chacun avant de relire le premier signal en continu. Il peut s'agir d'un paquet de données de modem simulé comprenant un signal « inactif », un en-tête, quelques données, une somme de contrôle et un retour au signal « inactif ».

Ce cas peut comprendre la description de séquence suivante :

- 1. Lire « idle.arb » à 10 reprises
- 2. Lire « header.arb » une fois
- 3. Lire « data.arb » une fois
- 4. Lire « checksum.arb » une fois
- 5. Lire « idle.arb », répété indéfiniment.

Dans le deuxième cas, vous souhaiterez démarrer l'envoi de « header.arb » à l'aide d'un déclencheur matériel externe. Ce cas peut utiliser la description suivante :

- 1. Lire « idle.arb » de façon répétée jusqu'à la réception d'un signal déclencheur
- 2. Lire « header.arb » une fois
- 3. Lire « data.arb » une fois
- 4. Lire « checksum.arb » une fois
- 5. Lire « idle.arb », répété indéfiniment.

Un fichier de séquence (\*.seq) contient les informations dans des listes numérotées, alors que les fichiers de signaux arbitraires (\*.arb) contient les signaux individuels mêmes.

### **Mise en œuvre du séquencement de signaux**

L'instrument peut regrouper des séquences longues et complexes de signaux arbitraires (segments). La commutation entre les segments a lieu en douceur et en temps réel. Par analogie, pensez aux segments comme des morceaux dans un appareil de lecture de musique et aux séquences comme des listes de lecture.

Chaque partie d'une séquence spécifie un segment et le nombre de fois qu'il est lu. Elle indique également si la séquence attend un signal déclencheur avant la partie suivante et comment le signal **Sync** est généré étape par étape.

Pour chaque segment, vous pouvez :

- lire le segment entre 1 et 1 000 000 fois et passer ensuite à l'étape suivante
- lire le segment une fois, puis arrêter et attendre un signal déclencheur avant de continuer
- répéter le segment jusqu'à ce qu'un déclenchement se produise, puis continuer
- répéter le segment jusqu'à son arrêt explicite

Options de génération du signal **Sync** :

- <sup>l</sup> Évaluer le signal **Sync** au début du segment
- **·** Ignorer le signal **Sync** au début du segment
- **Conserver la configuration actuelle du signal Sync dans tout le segment**
- <sup>l</sup> Évaluer le signal **Sync** au début du segment et l'ignorer à un point défini dans le segment

Pour démarrer une séquence à la réception d'un signal déclencheur, placez un signal CC bref de 0 V (ou toute autre valeur désirée) à l'avant des autres signaux de la séquence, et configurez le segment afin qu'il attende un signal déclencheur avant de continuer. Pour les instruments de la série 33500, la longueur de segment minimale est de 8 éch. Pour les instruments de la série 33600, la longueur de segment minimale est de 32 éch.

**REMARQUE** Si un segment est configuré pour se répéter jusqu'à la réception d'un signal déclencheur, il se termine toujours avant de passer au segment suivant. De plus, un segment court peut se répéter pour d'autres cycles afin d'effacer le tampon d'échantillons de séquences avant de continuer.

# <span id="page-787-0"></span>Bruit quasi-gaussien

Le signal de bruit est optimisé pour les propriétés statistiques quantitatives et qualitatives. Il ne se répète pas sur une période supérieure à 50 ans de fonctionnement continu. À la différence d'une vraie distribution gaussienne, la probabilité d'obtenir une tension inférieure au réglage Vpp de l'instrument est nulle. Le facteur de crête (tension en crête divisée par la tension efficace) est approximativement de 4,6.

Vous pouvez faire varier la bande passante du bruit de 1 mHz à la bande passante maximale de l'instrument. L'énergie contenue dans le signal de bruit est concentrée entre le courant continu et la bande passante sélectionnée, de façon que la densité spectrale du signal soit plus importante dans la bande d'intérêt lorsque la bande passante est configurée avec une valeur faible. Dans les travaux audio, par exemple, vous souhaiterez peut-être configurer la bande passante à 30 kHz de façon que la force du signal dans la bande audio soit 30 dB supérieure à la bande passante configurée à 30 MHz.

# <span id="page-787-1"></span>PRBS

Une séquence binaire pseudo aléatoire (PRBS) comporte deux niveaux (haut et bas) et bascule entre eux d'une manière difficilement prévisible sans connaître l'algorithme de génération de la séquence. Un registre à décalage à rétroaction linéaire (LFSR) génère une séquence PRBS, illustrée ci-dessous.

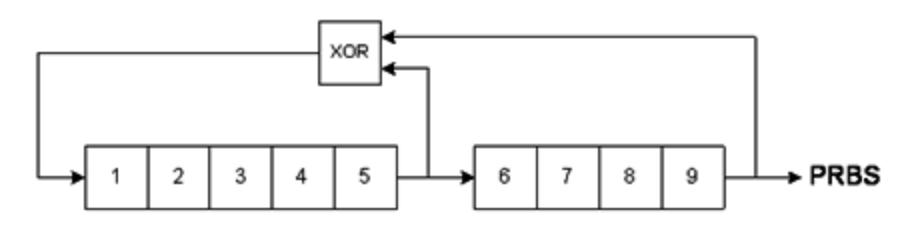

Un registre à décalage à rétroaction linéaire (LFSR) est spécifié par le nombre d'étages qu'il contient et les étages (piquages) en entrée des portes XOR (OU exclusif) dans son réseau de rétroaction. La sortie PRBS provient du dernier étage. Avec des piquages correctement choisis, un registre LFSR à étage en L produit un signal PRBS répétitif de longueur 2<sup>L</sup>-1. La fréquence d'horloge du registre LFSR détermine le « débit binaire » du signal PRBS.

Les modèles de la série 33500 vous permettent de configurer L sur les valeurs 7, 9, 11, 15, 20 ou 23, ce qui engendre des séquences d'une longueur comprise entre 127 et 8 388 607 bits.

Les modèles de la série 33600 vous permettent de configurer L sur toute valeur numérique comprise entre 3 et 32, générant ainsi des séquences d'une longueur comprise entre 7 et 4 294 967 295 bits.

La valeur par défaut de L est 7, produisant une séquence d'une longueur de 127 bits.

# <span id="page-788-0"></span>Modulation

# **Modulation d'amplitude (AM)**

L'instrument met en place deux formes de modulation d'amplitude :

• La modulation à double bande latérale à signal porteur complète (DSB-FC), désignée dans la norme ITU par le sigle A3E et utilisée dans la radiodiffusion AM.

L'équation de la modulation DSB-FC se présente comme suit :

y(t)= [(½)+(½) d m(t)]  $A_c$  sin( $\omega_c$  t)

où

m(t) correspond au signal modulant A<sub>c</sub> correspond à l'amplitude du signal porteur  $\omega_c$  correspond à la fréquence du signal porteur

 d correspond à la « profondeur de modulation » ou une fraction de l'amplitude est utilisée par la modulation

Par exemple, une profondeur de 80 % fait varier l'amplitude de 10 % à 90 % de l'amplitude configurée (90 % - 10 % = 80 %) avec un signal modulant interne ou externe en pleine échelle ( $\pm$ 5 V sur la série 33500, ±5 V ou ±1 V sur la série 33600). Vous pouvez configurer une profondeur de 120 % dès lors que vous ne dépassez pas la tension de sortie maximale de l'instrument (±5 V dans une charge de 50 Ω,  $±10$  V dans une charge de haute impédance).

La trace supérieure représente le signal modulant, alors que la trace inférieure représente le signal porteur modulé.

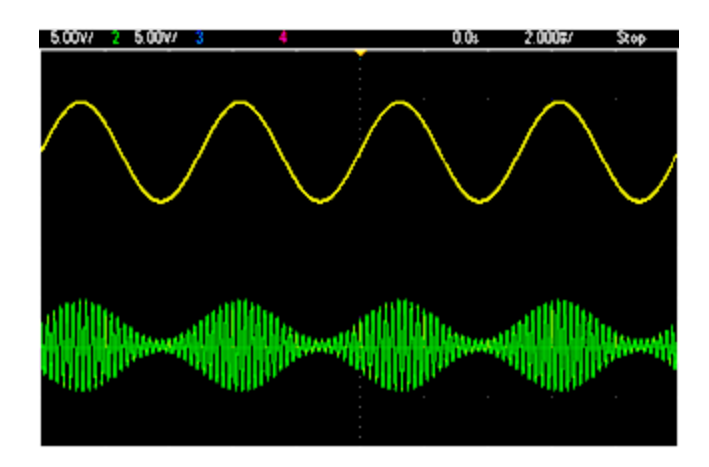

• La modulation à double bande latérale à suppression de signal porteur (DSSC) De nombreux systèmes de communication modernes utilisent la modulation DSSC sur chacun des deux signaux porteurs de même fréquence mais déphasés de 90 degrés. Cette méthode est appelée modulation d'amplitude en quadrature (QAM).

L'équation de la modulation DSSC est y(t)=d $\cdot$ m(t) $\cdot$ sin( $\omega_\text{c}$  t)

En modulation DSB-SC, le signal porteur est inversé chaque fois que  $m(t) < 0$ . Pour la modulation QAM, le deuxième signal porteur serait cos( $\omega_{\text{c}}$  t), d'où un déphasage de 90 degrés par rapport au premier signal porteur.

### **Modulation de fréquence (FM)**

La modulation de fréquence fait varier la fréquence d'un signal porteur en fonction du signal modulant :

y(t)=A<sub>c</sub> sin[( $\omega_{\text{c}}$ +d m(t) ) t]

où m(t) correspond au signal modulant et d à la variation de fréquence. La modulation FM est à bande étroite si la variation est inférieure à 1 % de la bande passante du signal modulant (large bande autrement). Vous pouvez obtenir une approximation de la bande passante du signal modulé avec les équations suivantes.

BW ≈ 2•(Bande passante du signal modulant) pour une FM à bande étroite

BW  $\approx$  2 $\cdot$  (Variation + Bande passante du signal modulant) pour une FM à bande étroite

La trace supérieure représente le signal modulant, alors que la trace inférieure représente le signal porteur modulé.

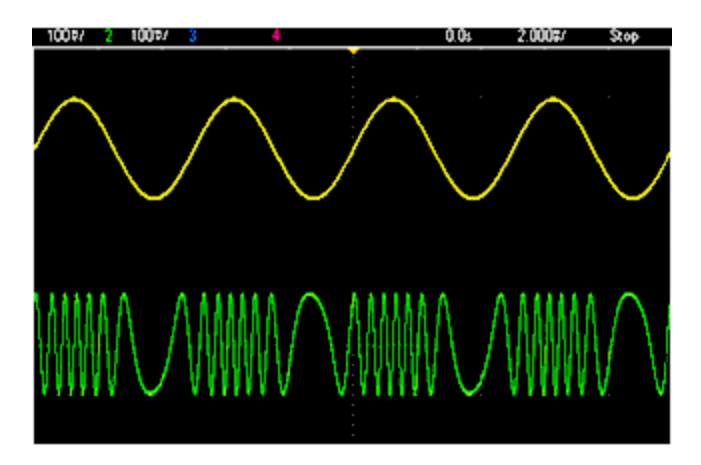

### **Modulation de phase (PM)**

La modulation de phase (PM) est similaire à la modulation FM, mais la phase du signal porteur varie à la place de la fréquence :

y(t)=sin[ω<sub>c</sub> t+d ·m(t) ]

où m(t) correspond au signal modulant et d à la variation de phase.

### **Modulation par déplacement de fréquence (FSK)**

La modulation par déplacement de fréquence (FSK) est similaire à la modulation de fréquence (FM), à la différence près que la fréquence du signal porteur alterne entre deux valeurs prédéfinies : la fréquence du signal porteur et la fréquence de saut. Parfois, les fréquences de saut et du signal porteur sont respectivement appelées « Marque » et « Espace ». La vitesse de commutation entre ces valeurs est déterminée par une horloge interne ou le signal sur le connecteur **Ext Trig** de la face arrière. Les variations de fréquence sont instantanées et à phase continue.

Le signal modulant interne est un signal carré présentant un rapport cyclique de 50 %.

La trace supérieure représente le signal modulant, alors que la trace inférieure représente le signal porteur modulé.

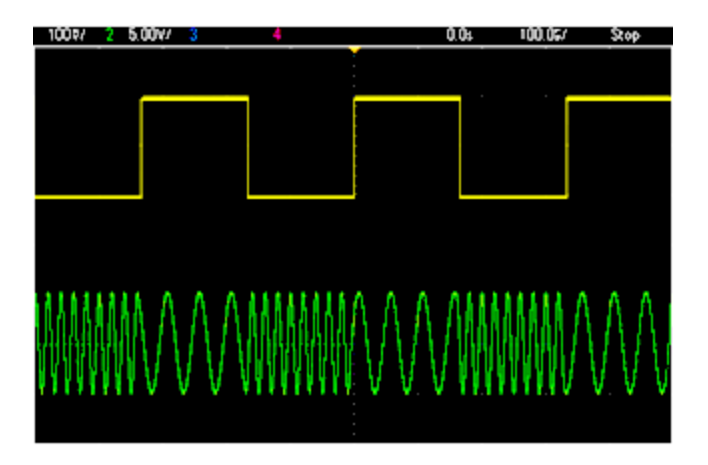

### **Modulation par déplacement de fréquence binaire (BPSK)**

La modulation BPSK est similaire à la modulation FSK. Toutefois, dans ce type de modulation, c'est la phase du signal porteur, plutôt que sa fréquence, qui alterne entre deux valeurs. La vitesse de commutation entre ces valeurs est déterminée par une horloge interne ou le signal sur le connecteur **Ext Trig** de la face arrière. Les variations de phase sont instantanées.

Le signal modulant interne est un signal carré présentant un rapport cyclique de 50 %.

# **Modulation de largeur d'impulsion (PWM)**

La modulation PWM est disponible uniquement pour un train d'impulsions ; la largeur d'impulsion varie en fonction du signal modulant. L'importance de variation d'une largeur d'impulsion est appelée variation de largeur ; elle peut être spécifiée en pourcentage de la période du signal (rapport cyclique) ou en unité de temps. Par exemple, si vous spécifiez une impulsion avec un rapport cyclique de 20 % et activez ensuite la modulation PWM avec une variation de 5 %, le rapport cyclique varie entre 15 % et 25 % sous le contrôle du signal modulant.

### **Modulation additive (somme)**

La fonction « Sum » ajoute le signal modulant au signal porteur. Par exemple, vous pouvez ajouter à un signal des quantités contrôlées de bruit à bande passante variable ou créer des signaux à deux fréquences porteuses. Le générateur interne de modulation de l'instrument peut produire le même signal continu que le générateur principal ; la fonction Sum permet de créer de nombreux signaux qui auraient nécessité deux instruments auparavant.

La fonction Sum augmente l'amplitude du signal de sortie de l'amplitude du signal modulant. Cela peut entraîner le basculement de l'instrument vers une plage de tension supérieure en sortie qui provoque une perte momentanée de signal. Si cela pose un problème dans votre application, activez la fonction Range Hold. Si une augmentation de tension peut endommager votre dispositif testé, appliquez des limites de tension.
# Rafale

Vous pouvez configurer l'instrument afin d'émettre un signal sur un nombre déterminé de cycles, appelé rafale. Vous pouvez utiliser les rafales dans l'un des deux modes suivants : rafales à N-cycles (également appelées « rafales déclenchées ») ou rafales commandées.

Une rafale à N cycles est constituée d'un nombre donné de cycles de signaux (de 1 à 1 000 000). Elle est toujours provoquée par un événement de déclenchement. Vous pouvez également définir le nombre de cycles de rafale sur « Infinite », ce qui génère un signal continu lorsque l'instrument est déclenché.

Dans l'image ci-dessous, la trace supérieure représente la sortie de synchronisation et la trace inférieure, la sortie principale.

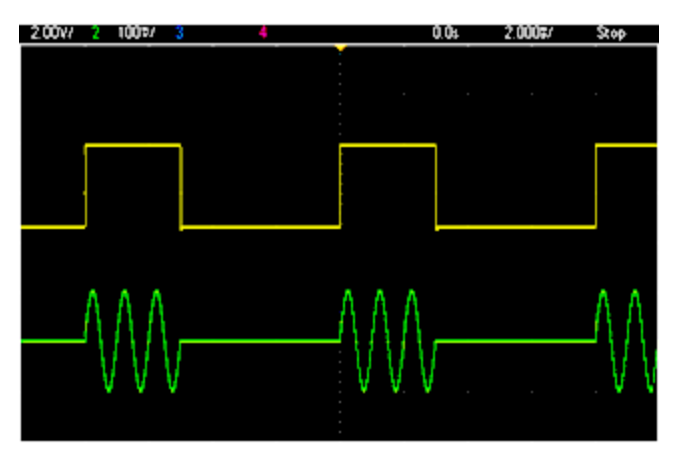

## **Signal en rafale de trois cycles**

Pour les rafales, la source de déclenchement peut être un signal externe, une horloge interne, une touche ou une commande émise sur l'interface distante. L'entrée des signaux externes de déclenchement est le connecteur **Ext Trig** de la face arrière. Ce connecteur est relié à la masse du châssis (et non une masse flottante). Lorsqu'il n'est pas utilisé comme entrée, le connecteur **Ext Trig** peut être configuré comme sortie afin de permettre à l'instrument de déclencher d'autres instruments en même temps que son déclenchement interne.

Une rafale à N cycles commence et finit toujours au même point du signal, appelé phase initiale.

En mode de rafale commandée (GATed), le signal de sortie est actif ou inactif en fonction du signal sur le connecteur **Ext Trig** de la face arrière. Sélectionnez la polarité de ce signal à l'aide de la commande [BURSt:GATE:POLarity](#page-836-0). Lorsque le signal de commande est vrai, l'instrument envoie un signal continu. Si le signal de commande est faux, le cycle en cours se termine, puis l'instrument s'arrête et sa tension demeure au niveau correspondant à la phase de rafale initiale du signal. Pour un signal de bruit, la sortie s'arrête immédiatement lorsque le signal de commande devient faux.

# Balayage en fréquence

Le balayage en fréquence est similaire à la modulation de fréquence (FM), mais n'utilise pas de signal modulant. À la place, l'instrument règle la fréquence de sortie d'après une fonction linéaire ou logarithmique ou une liste de 128 fréquences (max.) spécifiées par l'utilisateur. Un balayage linéaire change la fréquence de sortie d'une valeur constante en Hz, alors qu'un balayage logarithmique change la fréquence d'une valeur constante de décades par seconde. Les balayages logarithmiques permettent de couvrir les plages de fréquence étendues où la résolution aux basses fréquences serait potentiellement perdue dans un balayage linéaire.

Les balayages en fréquence sont caractérisés par un temps de balayage (pendant lequel la fréquence change régulièrement de la fréquence initiale à la fréquence final), un temps de maintien (pendant lequel la fréquence reste à la fréquence finale) et un temps de retour (pendant lequel la fréquence revient de façon régulière et linéaire à la fréquence initiale). Les paramètres de déclenchement déterminent à quel moment le balayage suivant commence.

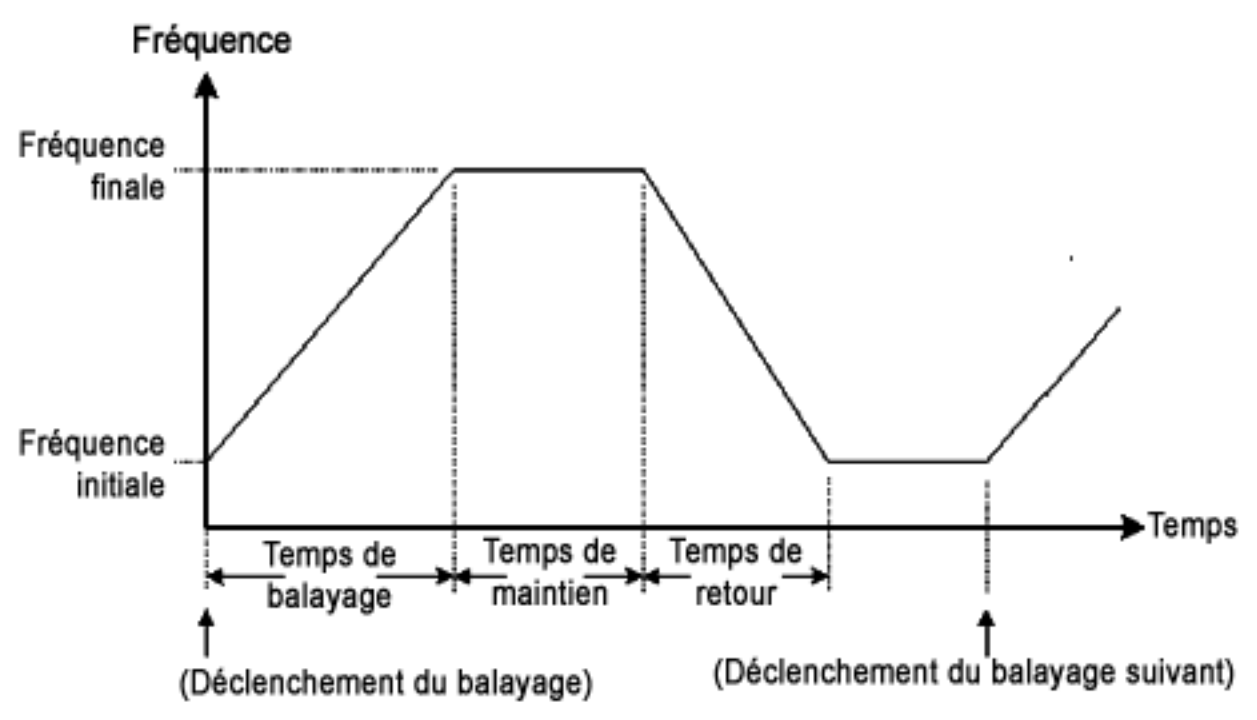

# Attributs des signaux CA

Le signal CA le plus courant est sinusoïdal. En effet, tout signal périodique correspond à la somme de différentes ondes sinusoïdales. En général, l'amplitude d'une onde sinusoïdale est donnée par sa valeur crête, crête à crête ou de moyenne quadratique (RMS ou efficace). Toutes ces mesures supposent que le signal ait un décalage de tension nul.

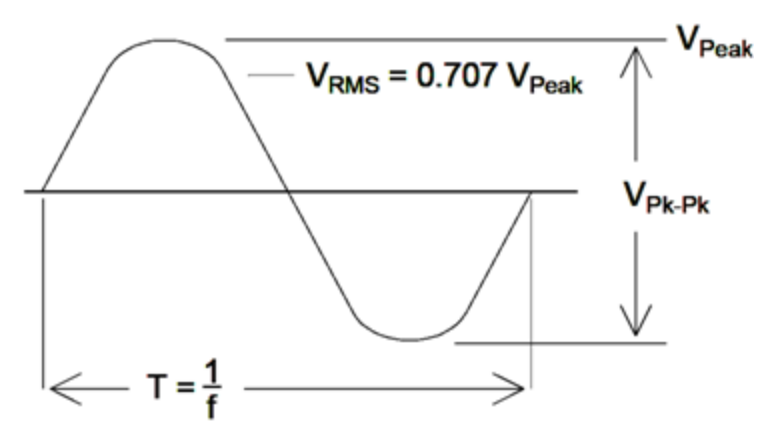

La tension de crête d'un signal est la valeur absolue maximale de tous ses points. La tension crête à crête est la différence entre le maximum et le minimum. La tension efficace est égale à l'écart-type de tous les points du signal ; elle représente également la puissance moyenne dans un cycle du signal diminuée de la puissance de n'importe quelle composante CC du signal. Le facteur de crête est égal à la valeur crête d'un signal divisée par sa valeur efficace. Il varie selon le signal. Le tableau ci-dessous présente plusieurs signaux courants avec les facteurs de crête et les valeurs efficaces respectifs.

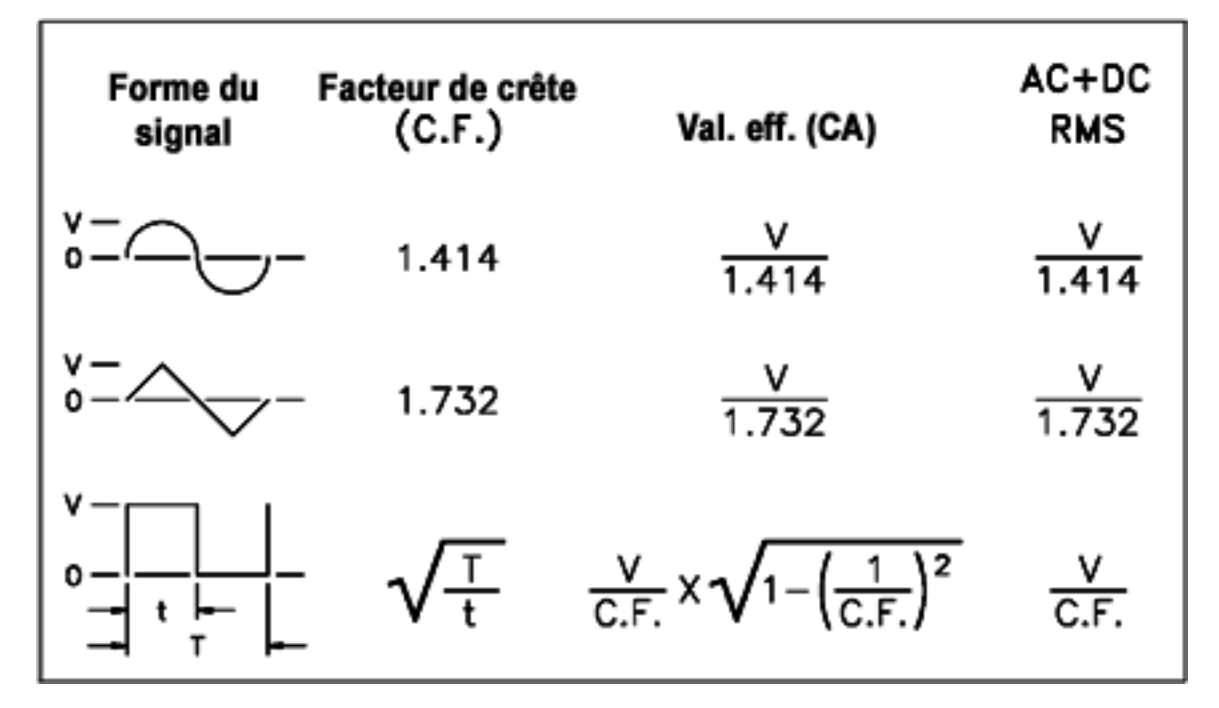

Si un voltmètre à lecture de valeur moyenne est utilisé pour mesurer la « composante continue » d'un signal, la lecture peut ne pas être conforme au réglage de la tension résiduelle CC. Ce risque existe parce que le signal peut avoir une valeur moyenne non nulle qui s'ajouterait à la tension continue de décalage.

Vous pouvez rencontrer des niveaux CA exprimés en « décibels par rapport à 1 milliwatt »(dBm). Étant donné que le gain dBm représente un niveau de puissance, vous devez connaître la tension efficace (RMS) du signal et la résistance de charge pour effectuer le calcul.

dBm =  $10 \times \log_{10} (P / 0.001)$  où P = VRMS<sup>2</sup> / RL

Pour une onde sinusoïdale dans une charge de 50  $\Omega$ , le tableau ci-dessous indique la tension en fonction du gain dBm.

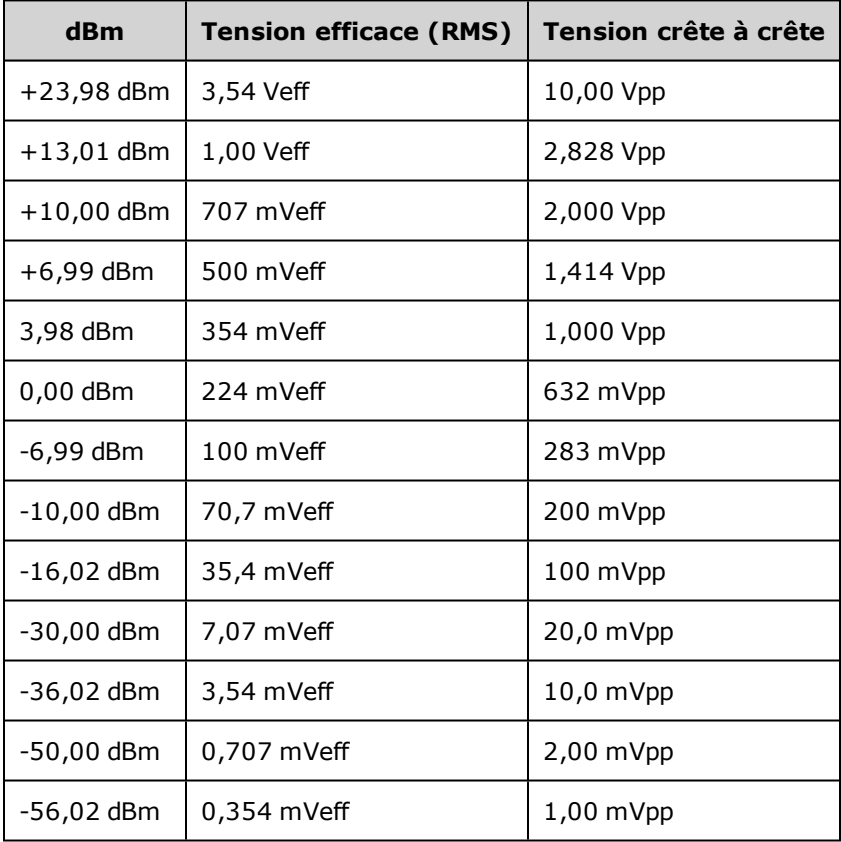

Pour des charges de 75 Ω ou 600  $\Omega$ , utilisez les conversions suivantes.

dBm  $(75 Ω) =$  dBm  $(50 Ω) - 1,76$ 

dBm (600 Ω) = dBm (50 Ω) - 10,79

# Imperfections des signaux

Pour les signaux sinusoïdaux, les imperfections courantes sont plus faciles à décrire et à observer dans le domaine des fréquences à l'aide d'un analyseur de spectre. Toute composante d'un signal de sortie ayant une fréquence différente de la fondamentale (ou « porteuse ») est considérée comme une distorsion. Ces imperfections peuvent se classer en distorsion harmonique, parasites non harmoniques ou en bruit de phase ; elles sont exprimées en décibels par rapport au niveau de la porteuse ou « dBc ».

## **Distorsion harmonique**

Les composantes harmoniques se produisent à des fréquences multiples de la fréquence fondamentale et sont généralement créées par des composantes non linéaires dans la propagation du signal. Aux faibles amplitudes du signal, une autre source possible de distorsion harmonique est le signal **Sync** qui est un signal carré avec de nombreuses composantes harmoniques fortes qui peuvent s'introduire dans le signal principal. Bien que le signal **Sync** soit fortement isolé des sorties du signal principal de l'instrument, le couplage peut se produire dans le câblage externe. Pour de meilleurs résultats, utilisez des câbles coaxiaux avec double ou triple blindage. Si le signal **Sync** n'est pas indispensable, ne le connectez pas ou ne l'activez pas.

## **Parasites non harmoniques**

Une source de parasites non harmoniques est le convertisseur numérique/analogique (DAC) qui convertit le signal numérique en tension. La non-linéarité de ce convertisseur produit des harmoniques qui peuvent être supérieures à la fréquence de Nyquist et sont donc repliées à une fréquence inférieure. Par exemple, la cinquième harmonique de 30 MHz (150 MHz) peut créer un parasite à 100 MHz.

Le couplage de sources de signaux sans rapport (horloge système, par exemple) avec le signal de sortie est une autre source de parasites non harmoniques. Ces parasites ont en général une amplitude constante et sont plus perturbants avec des amplitudes du signal inférieures à 100 mVpp. Pour une pureté de signal optimale à faible amplitude, conservez un niveau relativement élevé de la sortie de l'instrument et utilisez un atténuateur externe.

## **Bruit de phase**

Le bruit de phase est provoqué par de légères variations instantanées de la fréquence de sortie (« gigue »). Sur un analyseur de spectre, il apparaît comme une augmentation du bruit de fond apparent à proximité de la fréquence du signal de sortie. Le bruit de phase représente les amplitudes du bruit dans les bandes 1 Hz séparées de 1 kHz, 10 kHz et 100 kHz d'un signal sinusoïdal de 30 MHz. N'oubliez pas que les analyseurs de spectre comportent également du bruit de phase ; les niveaux que vous lisez peuvent comporter du bruit de phase des analyseurs.

#### **Bruit de quantification**

La résolution finie dans le convertisseur numérique/analogique du signal provoque des erreurs de quantification. En supposant que les erreurs sont uniformément réparties sur une plage de ±0,5 fois le bit de poids faible, le niveau de bruit de signaux standard est environ égal à -95 dBc. À ce niveau, les autres sources de bruit dans l'instrument sont dominantes. Cependant, le bruit de quantification peut poser un problème dans les signaux arbitraires qui n'utilisent pas la plage complète des codes du convertisseur numérique/analogique (-32 767 à +32 767). Dans la mesure du possible, mettez à l'échelle les signaux arbitraires pour utiliser la plage complète.

# Boucles de masse

La partie générant le signal de l'instrument est isolée de la masse du châssis (terre). Cette isolation élimine les boucles de masse dans le système et permet de référencer le signal émis par rapport à d'autres tensions que la masse. La figure ci-dessous illustre l'instrument connecté à une charge via un câble coaxial. Toute différence de potentiel de masse (V<sub>GND</sub>) tend à faire circuler le courant IGND dans le blindage du câble, provoquant ainsi une chute de tension due à l'impédance du blindage (Z<sub>SHIFLD</sub>). Cette tension (I<sub>GND</sub> x Z<sub>SHIELD</sub>) apparaît comme une erreur dans la tension de la charge. Toutefois, si l'instrument est isolé, une impédance série élevée (généralement, >1 MΩ en parallèle avec 50 nF) apparaît dans la propagation en opposition au passage de I<sub>GND</sub> et minimise donc cet effet.

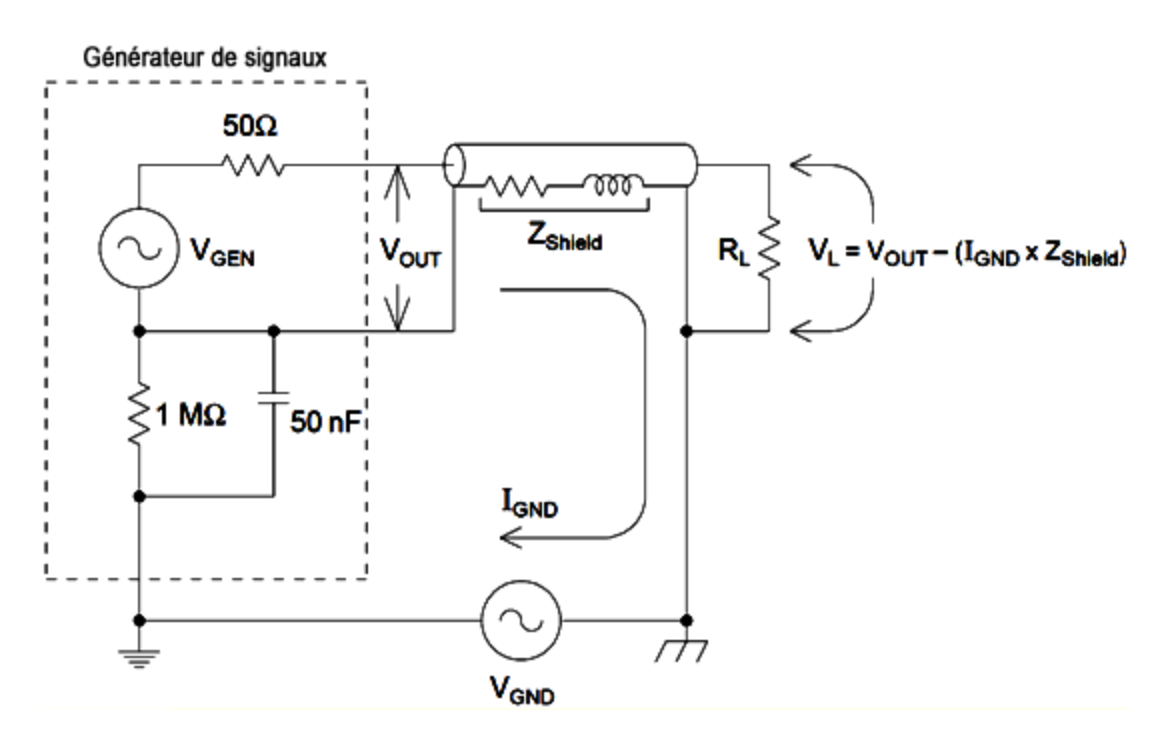

Aux fréquences supérieures à quelques kHz, le blindage d'un câble coaxial devient inductif, et non résistif, de sorte que le câble se comporte comme un transformateur. Dans ce cas, la tension chute dans le blindage du fait que I<sub>GND</sub> tend à se décaler de tensions égales dans le conducteur central, ce qui diminue les effets des boucles de masse aux hautes fréquences. Les câbles coaxiaux constitués de deux ou trois blindages tressés sont beaucoup plus adaptés que ceux à blindages simples ou en feuilles, car leur résistance est inférieure et ils deviennent par conséquent des transformateurs à basse fréquence.

Pour réduire les erreurs dues aux boucles de masse, connectez l'instrument à la charge via un câble coaxial de qualité supérieure et reliez-le à la masse au niveau de la charge à l'aide du blindage. Si possible, branchez l'instrument et la charge sur la même prise électrique pour minimiser les différences de potentiel de masse.

Rappelez-vous que les boîtiers extérieurs des connecteurs **Sync** et **Modulation In** sont connectés à ceux des connecteurs de la sortie principale. Les câbles raccordés aux connecteurs **Sync** et/ou **Modulation In** sont donc des sources potentielles de boucles de masse. Notez également que toute tentative d'application de tensions différentes à ces boîtiers peut entraîner le passage d'un courant fort dans l'instrument et éventuellement endommager ce dernier.

# Référence de programmation SCPI

Cette rubrique décrit le langage de programmation SCPI de l'instrument.

[Présentation](#page-799-0) du langage SCPI Signaux des [fonctions](#page-803-0) internes Liste [alphabétique](#page-805-0) des commandes et des requêtes SCPI Exemples de [programmation](#page-1040-0) [Aide-mémoire](#page-1046-0) des commandes [Réinitialisation](#page-1064-0) de la configuration d'usine [Messages](#page-1071-0) d'erreur SCPI

# <span id="page-799-0"></span>Présentation du langage SCPI

SCPI (Standard Commands for Programmable Instruments) est un langage ASCII de commande conçu pour les instruments de test et de mesure. Les commandes SCPI sont basées sur une structure hiérarchique appelée *système arborescent*. Dans ce système, les commandes associées sont regroupées dans un nœud (ou racine) commun pour former un *sous-système*. Une partie du sous-système OUTPut est représentée ci-dessous pour illustrer l'arborescence.

OUTPut: SYNC {OFF|0|ON|1}

> SYNC: MODE {NORMal|CARRier} POLarity {NORMal|INVerted}

**OUTPut** est le mot clé racine, **SYNC** est un mot clé secondaire ; **MODE** et **POLarity** sont des mots clés tertiaires. Le signe ( **:** ) ) sépare un mot clé d'un mot clé de niveau inférieur.

# Conventions syntaxiques

Le format des commandes est indiqué ci-dessous :

[SOURce[1|2]:]VOLTage:UNIT {VPP|VRMS|DBM}

[SOURce[1|2]:]FREQuency:CENTer {<*fréquence*>|MINimum|MAXimum|DEFault}

Cette syntaxe illustre la plupart des commandes (et certains paramètres) comportant des lettres majuscules et minuscules. Les majuscules indiquent l'abréviation des commandes. Pour réduire la taille des lignes de programme, vous pouvez utiliser la forme abrégée. Pour une meilleure lisibilité des programmes, vous pouvez utiliser la forme longue.

Par exemple, dans l'instruction ci-dessus, VOLT et VOLTAGE sont deux formes acceptables. Vous pouvez utiliser des majuscules ou des minuscules. Par conséquent, les formes VOLTAGE, volt et Volt sont toutes acceptables. Les autres formes (par ex., VOL et VOLTAG) ne sont pas acceptables et génèrent une erreur.

- <sup>l</sup> Les accolades ( **{ }** ) entourent les paramètres d'une commande donnée. Elles ne sont pas envoyées avec la chaîne de commande.
- <sup>l</sup> Une barre verticale ( **|** ) sépare plusieurs paramètres dans une chaîne de commande donnée. Par exemple, {VPP|VRMS|DBM} dans la commande ci-dessus indique que vous pouvez spécifier « VPP », « VRMS » ou « DBM ». La barre n'est pas envoyée avec la chaîne de commande.
- <sup>l</sup> Les signes « inférieur » et « supérieur »( **< >** ) indiquent que vous devez spécifier une valeur pour le paramètre entouré. Par exemple, l'instruction suivante présente le paramètre <*fréquence*> entre les signes < et >. Ces marqueurs ne sont pas envoyés avec la chaîne de commande. Vous devez spécifier une valeur pour le paramètre (par ex., « FREQ:CENT 1000 »), sauf si vous sélectionnez une autre option indiquée dans la syntaxe (par ex., « FREQ:CENT MIN »).
- <sup>l</sup> Certains éléments de syntaxe (par ex., nœuds et paramètres) figurent entre crochets ( **[ ]**). Cela indique que cet élément est facultatif. Les crochets ne sont pas envoyés avec la chaîne de commande. Si vous ne spécifiez pas de valeur pour un paramètre facultatif, l'instrument choisit la valeur par défaut. Dans les exemples ci-dessus, « SOURce[1|2] »indique que vous pouvez faire référence à la voie source 1 par « SOURce » ou « SOURce1 » ou « SOUR1 » ou « SOUR ». De plus, comme le nœud SOURce est facultatif (entre crochets), vous pouvez également faire référence à la voie 1 en omettant le nœud SOURce, car la Voie 1 est la voie par défaut du nœud de langage SOURce. En revanche, pour faire référence à la Voie 2, vous devez utiliser « SOURce2 » ou « SOUR2 » dans les lignes de programme.

# Séparateurs de commandes

Le signe ( **:** ) ) sépare un mot clé d'un mot clé de niveau inférieur. Vous devez insérer un espace pour séparer un paramètre d'un mot clé de commande. Si une commande nécessite plusieurs paramètres, vous devez les séparer par une virgule, comme illustré ci-dessous :

APPL:SIN 455E3,1.15,0.0

Dans cet exemple, la commande APPLy spécifie un signal sinusoïdal de fréquence 455 KHz d'une amplitude 1,15 volts avec une tension résiduelle CC de 0,0 volt.

Le point-virgule ( **;** ) sépare les commandes dans un sous-système et minimise la frappe. Par exemple, la chaîne de commande :

```
TRIG:SOUR EXT; COUNT 10
```
est identique aux deux commandes suivantes :

TRIG:SOUR EXT TRIG:COUNT 10

## Utilisation des paramètres MIN, MAX et DEF

Pour de nombreuses commandes, vous pouvez remplacer un paramètre par « MIN » ou « MAX » et par « DEF » dans certains cas. Par exemple, examinons la chaîne de commande :

```
[SOURce[1|2]:]APPLy:DC [{<fréquence>|DEF} [,{<amplitude>|DEF} [,{<tension
résiduelle>|MIN|MAX|DEF}]]]
```
À la place d'une valeur donnée pour le paramètre <*tension résiduelle*>, vous pouvez utiliser MIN pour définir la tension résiduelle à sa valeur minimale et MAX pour la définir à sa valeur maximale. Vous pouvez également spécifier DEF pour configurer la valeur par défaut de chaque paramètre : <*fréquence*>, <*amplitude*> et <*tension résiduelle*>.

## Requêtes sur les paramètres

Vous pouvez rechercher la valeur actuelle de la plupart des paramètres en ajoutant le point d'interrogation ( **?** ) à la commande. Par exemple, la commande suivante configure le nombre de déclenchements avec 10 lectures :

TRIG:COUN 10

Vous pouvez ensuite rechercher le nombre avec la commande :

TRIG:COUN?

Vous pouvez également rechercher le nombre minimal et maximal autorisé :

TRIG:COUN? MIN TRIG:COUN? MAX

## Caractères de fin de commande SCPI

Une chaîne de commande envoyée à l'instrument doit se terminer par un caractère de <nouvelle ligne> (<NL>). Le message IEEE-488 EOI (End-Or-Identify) est interprété comme le caractère <NL> et peut être utilisé pour terminer une commande à la place du caractère <NL>. Le <retour chariot> suivi d'un caractère <NL> est également accepté. Le caractère de fin de commande réinitialise toujours le chemin de la commande SCPI au niveau racine.

**REMARQUE** Pour chaque message SCPI comportant une requête et envoyé à l'instrument, l'instrument termine la réponse renvoyée par un caractère <NL> ou un caractère de fin de ligne (EOI). Par exemple, si« DISP:TEXT? » est envoyé, la réponse se termine par <NL> après la chaîne de données qui est renvoyée. Si un message SCPI comporte plusieurs requêtes séparées par des points virgules (par ex., « DISP?;DISP:TEXT? »), la réponse renvoyée se termine à nouveau par le caractère <NL> après la réponse à la dernière requête. Dans tous les cas, le programme doit lire ce caractère <NL> dans la réponse avant d'envoyer une autre commande à l'instrument, faute de quoi une erreur se produit.

## Commandes courantes IEEE-488.2

La norme IEEE-488.2 définit un ensemble de commandes qui exécutent des fonctions telles que la réinitialisation, les autotests et l'état de l'instrument. Les commandes courantes commencent toujours par un astérisque (**\***), comportent 3 caractères et peuvent inclure un ou plusieurs paramètres. Le mot clé d'une commande est séparé du premier paramètre par un espace. Utilisez un point-virgule ( **;** ) pour séparer plusieurs commandes, comme illustré ci-dessous :

\*RST**;** \*CLS**;** \*ESE 32**;**\*OPC?

# Types de paramètres SCPI

Le langage SCPI définit plusieurs formats de données à utiliser dans les messages des programmes et des réponses.

## **Paramètres numériques**

Les commandes qui nécessitent des paramètres numériques acceptent toutes les notations décimales courantes des nombres, y compris les signes facultatifs, les points décimaux et la notation scientifique. Les valeurs spéciales des paramètres numériques, telles que MIN, MAX et DEF sont également acceptées. Vous pouvez également envoyer des suffixes d'unités techniques (par ex., M, k, m ou u). Si une commence accepte uniquement certaines valeurs données, l'instrument arrondit automatiquement les paramètres numériques d'entrée avec les valeurs acceptées. La commande suivante nécessite un paramètre numérique pour la fréquence :

[SOURce[1|2]:]FREQuency:CENTer {<*fréquence*>|MINimum|MAXimum}

REMARQUE Du fait que l'interpréteur SCPI distingue les majuscules et les minuscules, il existe une confusion sur la lettre « M »(ou « m »). Par commodité, l'appareil interprète « mV »(ou « MV ») comme des millivolts, mais « MHZ »(ou « mhz ») comme des mégahertz. De même, « MΩ » (ou « mΩ ») est interprété comme des mégohms. Vous pouvez utiliser le préfixe « MA » pour méga. Par exemple, « MAV » est interprété comme des mégavolts.

### **Paramètres discrets**

Les paramètres discrets sont utilisés pour programmer des paramètres ayant un nombre limité de valeurs (par ex., IMMediate, EXTernal ou BUS). Ils peuvent avoir une forme abrégée et une forme longue, tout comme les mots clés des commandes. Vous pouvez combiner des majuscules et des minuscules. Les réponses aux requêtes retournent toujours la forme abrégée en majuscules. La commande suivante nécessite un paramètre discret pour l'unité de tension :

[SOURce[1|2]:]VOLTage:UNIT {VPP|VRMS|DBM}

## **Paramètres booléens**

Les paramètres booléens représentent une condition binaire exclusivement vraie ou fausse. Pour une condition fausse, l'instrument accepte « OFF » ou « 0 ». Pour une condition vraie, l'instrument accepte « ON » ou « 1 ». Lorsque vous effectuez une requête sur un paramètre booléen, l'instrument renvoie toujours la valeur « 0 » ou « 1 ». La commande suivante nécessite un paramètre booléen :

DISPlay {OFF|0|ON|1}

#### **Paramètres de chaînes de caractères ASCII**

Les paramètres de chaînes de caractères peuvent pratiquement contenir n'importe quelle combinaison de paramètres ASCII. Une chaîne de caractères doit commencer et se terminer par des guillemets simples ou doubles. Vous pouvez inclure le délimiteur de guillemets dans la chaîne de caractères en le tapant deux fois sans caractères entre eux. La commande suivante utilise un paramètre de chaîne de caractères :

DISPlay:TEXT <*quoted string*>

Par exemple, la commande suivante affiche le message « WAITING... » sur la face avant de l'instrument (les guillemets ne sont pas affichés).

DISP:TEXT "WAITING..."

Vous pouvez également afficher le même message avec des guillemets simples.

```
DISP:TEXT 'WAITING...'
```
## Utilisation du message Device Clear

Device Clear est un message de bas niveau du bus IEEE-488 que vous pouvez utiliser pour ramener l'instrument dans l'état réactif. Différents langages de programmation et des cartes d'interface IEEE-488 permettent d'accéder à cette fonction au moyen de commandes propres. Les registres d'état, la file d'erreurs et tous les états de configuration ne sont pas modifiés à la réception d'un message Device Clear.

Device Clear effectue les actions suivantes :

- Si une mesure est en cours, elle est annulée.
- L'instrument retourne à l'état d'attente de déclenchement.
- Les mémoires tampon d'entrée et de sortie de l'instrument sont effacées.
- L'instrument est prêt à recevoir une nouvelle chaîne de commande.

**REMARQUE** La commande [ABORt](#page-807-0) est la méthode recommandée pour terminer une opération de l'instrument.

## <span id="page-803-0"></span>Signaux de fonctions internes

Les signaux de fonctions internes sont présentés ci-dessous.

**SINusoid** : signal sinusoïdal sans déphasage.

# Référence de programmation SCPI

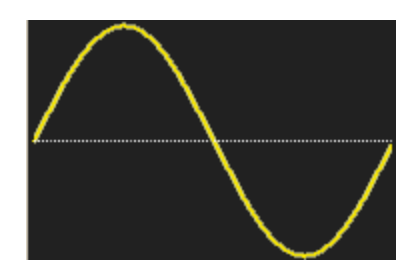

<sup>l</sup> **SQUare :** signal carré, rapport cyclique de 50 %.

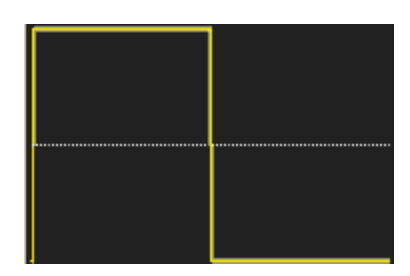

<sup>l</sup> **RAMP :** rampe, symétrie de 100 %.

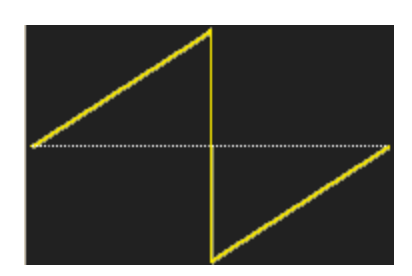

<sup>l</sup> **NRAMp :** rampe négative, symétrie de 0 %.

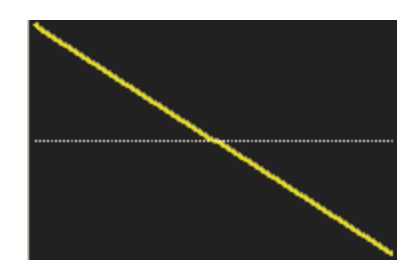

<sup>l</sup> **TRIangle :** rampe, symétrie de 50 %.

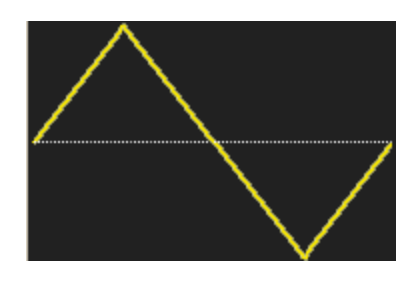

<sup>l</sup> **NOISe :** bruit gaussien ; si NOISe est la fonction interne, il ne peut pas être également le signal porteur.

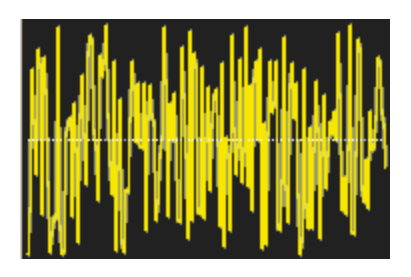

**· PRBS** : modulation de séquence binaire pseudo-aléatoire (PRBS); si PRBS est la fonction interne, elle ne peut pas être également le signal porteur.

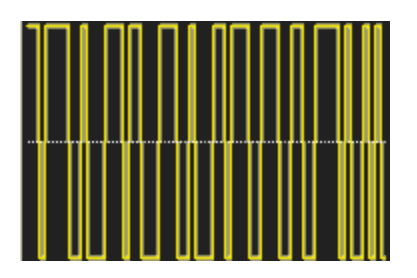

**ARBitrary** : signal arbitraire ; croissance exponentielle par défaut ; si ARB est la fonction interne, elle ne peut pas être également le signal porteur.

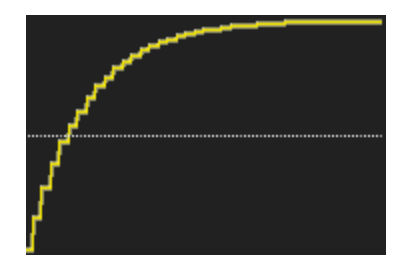

# Voir également

- [Sous-système](#page-807-1) AM
- [Sous-système](#page-860-0) FM
- [Sous-système](#page-958-0) PM
- [Sous-système](#page-966-0) PWM
- <span id="page-805-0"></span>[Sous-système](#page-988-0) SUM

Liste alphabétique des commandes et des requêtes SCPI [ABORt](#page-807-0) [Sous-système](#page-807-1) AM [Sous-système](#page-815-0) APPLy [Sous-système](#page-827-0) BPSK [Sous-système](#page-833-0) BURSt

#### Référence de programmation SCPI

[Sous-système](#page-839-0) CALibration [COMBine:FEED](#page-845-0) [Sous-système](#page-846-0) DATA [Sous-système](#page-855-0) DISPlay [Sous-système](#page-860-0) FM [FORMat:BORDer](#page-869-0) [Sous-système](#page-869-1) FREQuency [Sous-système](#page-874-0) FSKey [Sous-système](#page-880-0) FUNCtion [Sous-système](#page-906-0) HCOPy [Commandes](#page-907-0) courantes IEEE-488.2 [Sous-système](#page-919-0) INITiate [INPut\\_ATTenuation\\_STATe](#page-921-0) [Sous-système](#page-921-1) LIST [Sous-système](#page-922-0) LXI [Sous-système](#page-925-0) MARKer [Sous-système](#page-927-0) MEMory [Sous-système](#page-931-0) MMEMory [Sous-système](#page-945-0) OUTPut [Sous-système](#page-954-0) PHASe [Sous-système](#page-958-0) PM [Sous-système](#page-966-0) PWM [Sous-système](#page-974-0) RATE [Sous-système](#page-976-0) ROSC [Sous-système](#page-979-0) SOURce [Sous-système](#page-981-0) STATus [Sous-système](#page-988-0) SUM [Sous-système](#page-994-0) SWEep [Sous-système](#page-996-0) SYSTem SYSTem: [LAN Configuration](#page-1008-0) **TRAC<sub>k</sub>** [Sous-système](#page-1021-0) TRIGger [UNIT:ANGLe](#page-1027-0) [UNIT:ARBitrary:ANGLe](#page-1029-0) [Sous-système](#page-1029-1) VOLTage

# <span id="page-807-0"></span>ABORt

Interrompt une séquence, une liste, un balayage ou une rafale, même infinis. Provoque également le retour du sous-système de déclenchement à l'état de veille. Si l'option [INITiate:CONTinuous](#page-919-1) est activée (ON), l'instrument passe immédiatement à l'état l'attente d'un déclenchement.

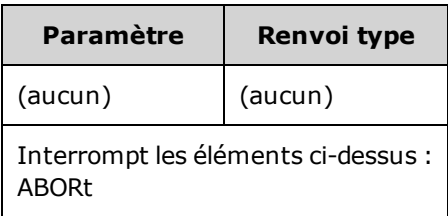

- Interrompt toute action déclenchée (liste, balayage, rafale, lecture de signal arbitraire déclenché).
- La commande ABORt n'a pas d'effet lorsque l'instrument est en mode normal ou modulé, sauf pour les séquences de signaux arbitraires, les listes, les rafales et les balayages. Si l'instrument exécute une séquence, une liste, une rafale ou un balayage, la commande ABORt redémarre l'élément interrompu avec la commande [INIT](#page-919-0) et les conditions de déclenchement actuelles.
- Lorsque la commande ABORt est en mode liste, la fréquence revient à la fréquence du mode « normal »jusqu'à ce que le premier déclenchement se produise. Après le premier déclenchement, la première fréquence de la liste est utilisée.
- <sup>l</sup> Si la commande ABORt est exécutée pendant un balayage, le balayage revient à la fréquence de balayage initiale.
- La commande ABORt s'applique aux deux voies d'un instrument 2 voies.

# <span id="page-807-1"></span>Sous-système AM

Le sous-système AM permet d'ajouter la modulation d'amplitude (AM) à un signal porteur.

### **Exemple**

Pour générer un signal à modulation d'amplitude (AM) :

- 1. **Configurez le signal porteur :** Utilisez les commandes [FUNCtion](#page-882-0), [FREQuency,](#page-870-0) [VOLTage](#page-1031-0) et [VOLTa](#page-1038-0)[ge:OFFSet](#page-1038-0) pour spécifier la fonction du signal, sa fréquence, son amplitude et sa tension résiduelle.
- 2. **Sélectionnez le mode de modulation d'amplitude :** [AM:DSSC](#page-808-0)
- 3. **Sélectionnez la source de modulation (interne, externe, CH1 ou CH2) :** [AM:SOURce.](#page-970-0) Pour une source externe, vous pouvez ignorer les opérations 4 et 5 ci-dessous.
- 4. **Sélectionnez le signal modulant :** [AM:INTernal:FUNCtion](#page-811-0)
- 5. **Définissez la fréquence de modulation :** [AM:INTernal:FREQuency](#page-810-0)
- 6. **Définissez la profondeur de modulation :** [AM\[:DEPTh\]](#page-808-0)
- 7. **Activez la modulation d'amplitude (AM) :** [AM:STATe:ON](#page-973-0)

Le code suivant produit l'image d'oscilloscope illustrée ci-dessous.

```
FUNCtion SQU
FREQuency +1,0E+04
VOLTage +1
VOLTage:OFFset 0,0
AM:SOURce INT
AM:DSSC 0
AM:DEPTh +120
AM:INTernal:FUNCtion TRI
AM:INTernal:FREQ 5E+02
AM:STATe 1
OUTPut1 1
```
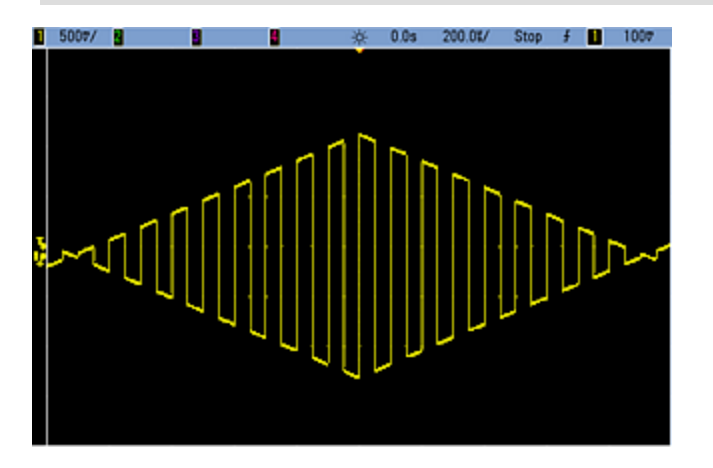

# <span id="page-808-0"></span>**[SOURce[1|2]:]AM[:DEPTh] {<***profondeur\_en\_pourcentage***>|MINimum|MAXimum} [SOURce[1|2]:]AM[:DEPTh]? [{MINimum|MAXimum}]**

Définit la profondeur de modulation interne (« taux de modulation ») en pourcentage.

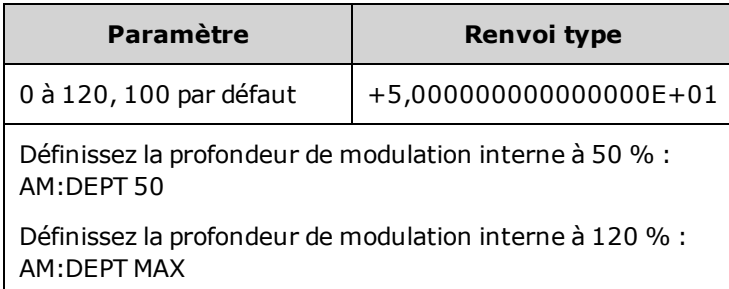

- Même à une profondeur supérieure à 100 %, l'instrument ne dépasse pas  $\pm 5$  V en crête sur la sortie (dans une charge de 50 Ω). Pour obtenir une profondeur de modulation supérieure à 100 %, l'amplitude du signal porteur peut être réduite.
- Avec AM: SOURce EXTernal, un signal externe module le signal porteur. La profondeur de modulation est contrôlée par le niveau de signal ±5 V (ou le niveau de signal ±1 V en option sur la série 33600) sur le connecteur **Modulation In** de la face arrière. Par exemple, si la profondeur de modulation [\(AM](#page-808-0) [\[:DEPTh\]](#page-808-0)) est de 100 %, lorsque le signal modulant est à +5 V (ou éventuellement de +1 V sur la série 33600), l'amplitude de la sortie est maximale. De même, un signal modulant de -5 V (ou éventuellement de -1 V sur la série 33600) génère une amplitude de sortie minimale.

#### **Voir également**

### [INPut:ATTenuation\[:STATe\]](#page-921-0)

## **[SOURce[1|2]:]AM:DSSC {ON|1|OFF|0} [SOURce[1|2]:]AM:DSSC?**

Sélectionne le mode de modulation d'amplitude − Double Sideband Suppressed Carrier (ON) ou signal porteur modulé en amplitude (AM) avec bandes latérales (OFF).

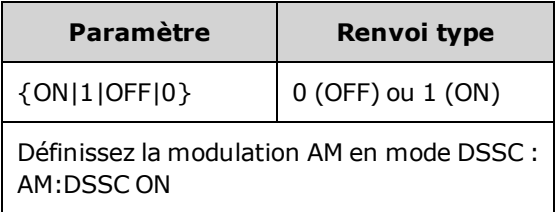

- La valeur par défaut à la mise sous tension est OFF.
- En mode AM DSSC, la modulation nulle provoque un signal de sortie nul ; l'augmentation du signal d'entrée de modulation augmente l'amplitude des bandes latérales proportionnellement à l'amplitude du signal modulant.
- La modulation AM DSSC est utile pour certains modes numériques de modulation.
- En modulation AM « normale », la modulation nulle provoque la sortie d'un signal porteur de demiamplitude. Lorsque le signal d'entrée de la modulation augmente, le signal porteur est modulé en amplitude entre 0 et 100 % de l'amplitude.
- En mode DSSC, le paramètre [AM\[:DEPTh\]](#page-808-0) s'applique et met à l'échelle le signal de modulation de 0 à 120 % de la modulation.

# <span id="page-810-0"></span>**[SOURce[1|2]:]AM:INTernal:FREQuency {<***fréquence***>|MINimum|MAXimum|DEFault} [SOURce[1|2]:]AM:INTernal:FREQuency? [{MINimum|MAXimum}]**

Définit la fréquence du signal modulant. Le signal choisi comme source modulante fonctionne à cette fréquence dans les limites de fréquence du signal.

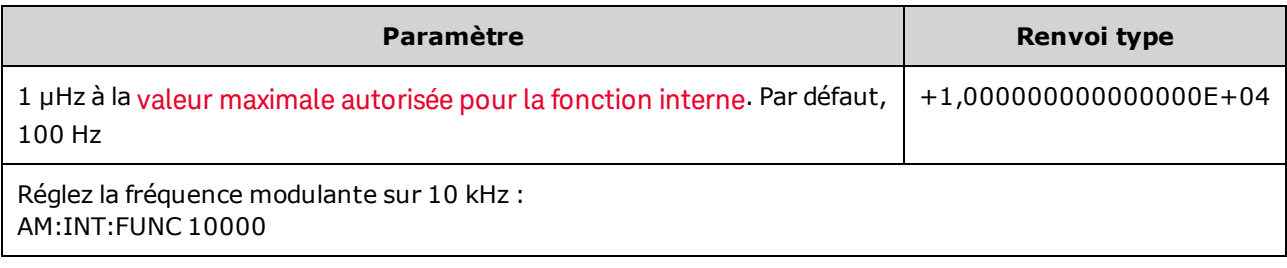

- Lorsque vous sélectionnez un signal arbitraire comme source modulante, la fréquence devient la fréquence du signal arbitraire, qui est basée sur la fréquence d'échantillonnage et le nombre de points présents dans le signal arbitraire.
- Lorsque vous utilisez un signal arbitraire comme source modulante, la modification de ce paramètre se répercute sur les métadonnées en mémoire cache représentant la fréquence d'échantillonnage du signal arbitraire. Vous pouvez également modifier la fréquence modulante d'un signal arbitraire à l'aide des commandes [FUNCtion:ARBitrary:FREQuency](#page-885-0), [FUNCtion:ARBitrary:PERiod](#page-885-0) et [FUNC](#page-888-0)[tion:ARBitrary:SRATe](#page-888-0). Ces commandes et la commande de la fréquence de modulation sont directement couplées afin de maintenir exactement le même comportement du signal arbitraire que lors de sa dernière lecture. Si vous désactivez ultérieurement la modulation et sélectionnez le même signal arbitraire, sa fréquence d'échantillonnage (et la fréquence correspondante en fonction du nombre de points) sera la même que lors de sa lecture comme source de modulation.
- Si la fonction interne est TRIangle, UpRamp ou DnRamp, la fréquence maximale est limitée à 200 kHz sur la série 33500 ou à 800 kHz sur la série 33600. Si la fonction interne est PRBS, la fréquence fait référence au débit binaire et est limitée, [comme](#page-612-0) indiqué ici.
- Cette commande doit être utilisée uniquement avec la source de modulation interne [\(AM:SOURce](#page-970-0) [INTernal](#page-970-0)).

## <span id="page-811-0"></span>**[SOURce[1|2]:]AM:INTernal:FUNCtion <***fonction***> [SOURce[1|2]:]AM:INTernal:FUNCtion?**

Sélectionne la forme du signal modulant.

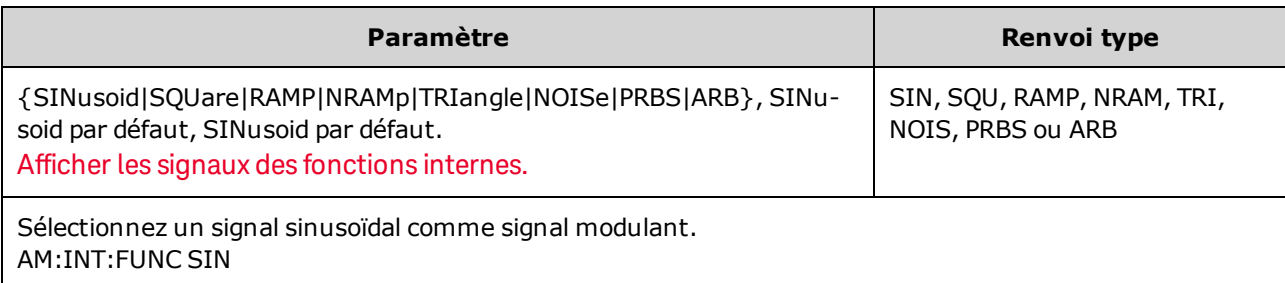

- Cette commande doit être utilisée uniquement avec la source de modulation interne [\(AM:SOURce](#page-970-0) [INTernal](#page-970-0)).
- Une impulsion et le courant continu ne peuvent pas être des signaux porteurs pour la modulation d'amplitude.

**[SOURce[1|2]:]AM:SOURce {INTernal|EXTernal|CH1|CH2} [SOURce[1|2]:]AM:SOURce?**

**[SOURce[1|2]:]BPSK:SOURce {INTernal|EXTernal} [SOURce[1|2]:]BPSK:SOURce?**

**[SOURce[1|2]:]FM:SOURce {INTernal|EXTernal|CH1|CH2} [SOURce[1|2]:]FM:SOURce?**

**[SOURce[1|2]:]FSKey:SOURce {INTernal|EXTernal} [SOURce[1|2]:]FSKey:SOURce?**

**[SOURce[1|2]:]PM:SOURce {INTernal|EXTernal|CH1|CH2} [SOURce[1|2]:]PM:SOURce?**

**[SOURce[1|2]:]PWM:SOURce {INTernal|EXTernal|CH1|CH2} [SOURce[1|2]:]PWM:SOURce?**

Sélectionne la source du signal modulant.

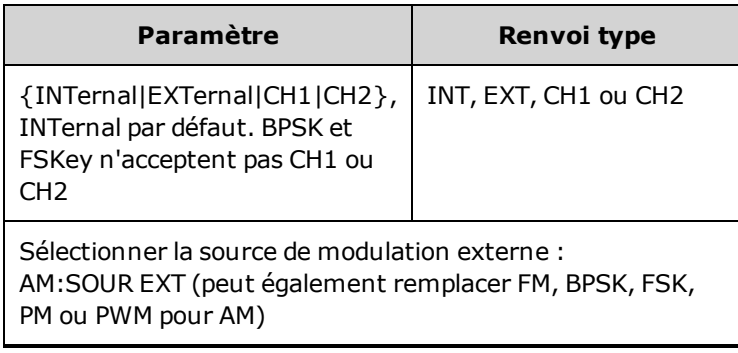

- Si vous sélectionnez EXTernal, le signal porteur est modulé par un signal externe. En particulier :
	- **AM :** La profondeur de modulation est contrôlée par le niveau de signal ±5 V (ou le niveau de signal ±1 V en option sur la série 33600) sur le connecteur **Modulation In** de la face arrière. Par exemple, si la profondeur de modulation [\(AM\[:DEPTh\]\)](#page-808-0) est de 100 %, lorsque le signal modulant est à +5 V (ou éventuellement de +1 V sur la série 33600), l'amplitude de la sortie est maximale. De même, un signal modulant de -5 V (ou éventuellement de -1 V sur la série 33600) génère une amplitude de sortie minimale.
	- <sup>l</sup> **FM :** Si vous sélectionnez la source modulante *externe*, la variation est contrôlée par le signal ±5 V (éventuellement ±1 V sur la série 33600) présent sur le connecteur **Modulation In** de la face arrière. Par exemple, si la variation de fréquence est de 100 kHz, un signal +5 V (éventuellement de +1 V sur la série 33600) correspond à une augmentation de fréquence de 100 kHz. Des signaux externes plus faibles produisent une variation moindre et les signaux négatifs réduisent la fréquence au-dessous de la fréquence porteuse.
	- <sup>l</sup> **PM :** Avec la source modulante externe, la variation est contrôlée par le niveau de signal ±5 V (éventuellement ±1 V sur la série 33600) présent sur le connecteur **Modulation In** de la face arrière. Par exemple, si vous avez réglé la variation de fréquence sur 180 degrés, un niveau de signal +5 V (éventuellement ±1 V sur la série 33600) correspond à une variation de +180 degrés. Des signaux externes plus faibles produisent une variation moindre et les signaux négatifs produisent une variation négative.
	- <sup>l</sup> **Impulsion comme fonction sélectionnée :** La largeur d'impulsion ou la variation du rapport cyclique des impulsions est contrôlée par le niveau de signal ±5 V (éventuellement ±1 V sur la série 33600) présent sur le connecteur **Modulation In** de la face arrière. Par exemple, si vous avez défini la variation de la largeur d'impulsion à 50 µs à l'aide de la commande PWM:DEViation, un niveau de signal +5 V (éventuellement +1 V sur la série 33600) correspond à une augmentation de 50 µs de la largeur. Des tensions externes inférieures produisent une variation inférieure.
- Avec la source EXTernal, la phase (BPSK) ou la fréquence (FSK) de sortie est déterminée par le niveau du signal sur le connecteur **Ext Trig** de la face arrière. Lorsque le niveau logique est bas, la phase ou la fréquence porteuse est envoyée. Lorsque le niveau logique est haut, le déphasage ou la fréquence de saut est envoyée.
- La fréquence externe maximale BPSK est de 1 MHz et la fréquence maximale FSK, de 1 MHz.
- <sup>l</sup> **Remarque :** le connecteur utilisé pour les signaux BPSK ou FSK déclenchés extérieurement (**Trig In**) n'est pas le même que celui utilisé pour les signaux modulés extérieurement AM, FM, PM et PWM (**Modulation In**). Lorsqu'il est utilisé pour BPSK ou FSK, la polarité des fronts sur le connecteur **Trig In** n'est pas réglable ; ce connecteur n'est pas affecté par la commande [TRIGger\[1|2\]:SLOPe](#page-1023-0).
- Avec la source INTernal, la vitesse de commutation de la phase (BPSK) ou de la fréquence (FSKey) de sortie entre la phase ou la fréquence porteuse et la phase ou la fréquence alternative est déterminée par la vitesse BPSK ([BPSK:INTernal:RATE\)](#page-828-0) ou FSK ([FSKey:INTernal:RATE\)](#page-876-0).
- Une voie ne peut pas être sa propre source de modulation.

### **Voir également**

## [INPut:ATTenuation\[:STATe\]](#page-921-0)

[Sous-système](#page-807-1) AM

[Sous-système](#page-827-0) BPSK

[Sous-système](#page-860-0) FM

[Sous-système](#page-874-0) FSKey

[Sous-système](#page-958-0) PM

[Sous-système](#page-966-0) PWM

**[SOURce[1|2]:]AM:STATe {ON|1|OFF|0} [SOURce[1|2]:]AM:STATe?**

**[SOURce[1|2]:]BPSK:STATe {ON|1|OFF|0} [SOURce[1|2]:]BPSK:STATe?**

**[SOURce[1|2]:]FM:STATe {ON|1|OFF|0} [SOURce[1|2]:]FM:STATe?**

**[SOURce[1|2]:]FSKey:STATe {ON|1|OFF|0} [SOURce[1|2]:]FSKey:STATe?**

**[SOURce[1|2]:]PM:STATe {ON|1|OFF|0} [SOURce[1|2]:]PM:STATe?**

**[SOURce[1|2]:]PWM:STATe {ON|1|OFF|0} [SOURce[1|2]:]PWM:STATe?**

Active ou désactive la modulation.

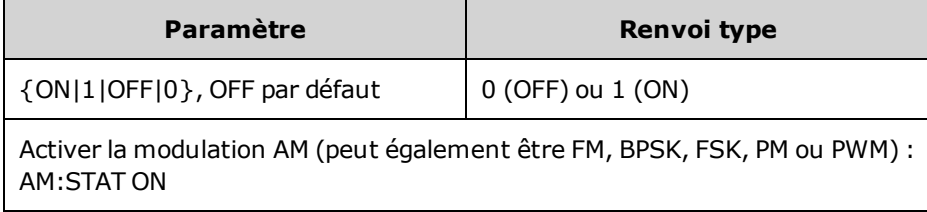

- Pour éviter plusieurs modifications des signaux, activez la modulation après avoir configuré les autres paramètres de modulation.
- Vous ne pouvez activer qu'un seul mode de modulation à la fois.
- L'instrument n'active pas la modulation lorsque le mode balayage ou rafale est activé. Lorsque vous activez la modulation, le mode balayage ou rafale est désactivé.
- La modulation PWM est autorisée uniquement lorsque la fonction d'impulsion est sélectionnée.

### **Voir également**

[Sous-système](#page-807-1) AM

[Sous-système](#page-827-0) BPSK

[Sous-système](#page-860-0) FM

[Sous-système](#page-874-0) FSKey

[Sous-système](#page-958-0) PM

[Sous-système](#page-966-0) PWM

# <span id="page-815-0"></span>Sous-système APPLy

Le sous-système APPLy permet de configurer des signaux complets en une seule commande. La forme générale de la commande APPLy est indiquée ci-dessous :

[SOURce[1|2]:]APPLy:<*fonction*> [<*fréquence*> [,<*amplitude*> [,<*tension résiduelle*>]]]

Par exemple,

APPLy:SIN 1e4,1,0.1

remplace les commandes suivantes :

FUNCtion SIN FREQ 1e4 VOLT 1 VOLT:OFF 0,1 OUTP ON

Non seulement la commande APPLy est rapide, mais elle évite également les conflits de paramètres qui peuvent se produire en envoyant des commandes individuelles. De plus, la commande [APPLy](#page-816-0) effectue les opérations suivantes :

- Définit la source de déclenchement sur IMMediate (équivalent à [TRIGger\[1|2\]:SOURce](#page-1024-0) IMMediate).
- <sup>l</sup> Désactive le mode modulation, balayage ou rafale activé et place l'instrument en mode signal continu.
- Active la sortie de la voie [\(OUTPut](#page-946-0) ON) sans modifier le réglage de la terminaison de sortie ([OUTPut](#page-947-0) [\[1|2\]:LOAD\)](#page-947-0).
- Remplace le réglage de détection automatique de la tension et active la sélection automatique de la plage [\(VOLTage:RANGe:AUTO\)](#page-1039-0).

L'instrument peut générer 8 types de signaux : tension CC, bruit gaussien, PRBS, impulsion, rampe/triangle, signal sinusoïdal, signal carré et signal arbitraire (défini par l'utilisateur). Le [sous-système](#page-880-0) [FUNCtion](#page-880-0) inclut des paramètres propres aux signaux.

Vous pouvez également demander la configuration actuelle de la sortie [\(APPLy?](#page-816-0)).

### **Remarques générales**

### **Amplitude**

- La modification de l'amplitude peut interrompre brièvement la sortie à certaines tensions en raison de la commutation de l'atténuateur de sortie. Néanmoins, l'amplitude est contrôlée de façon que la tension de sortie ne soit jamais supérieure au réglage actuel lorsque la commutation a lieu. Pour éviter cette interruption, désactivez la détection automatique de la tension à l'aide de la commande [VOLTa](#page-1039-0)[ge:RANGe:AUTO](#page-1039-0) OFF. La commande [APPLy](#page-816-0) active automatiquement la détection automatique.
- <sup>l</sup> Limites imposées par l'impédance de sortie : La plage de la tension résiduelle dépend de l'impédance de sortie. Par exemple, si vous configurez une tension résiduelle de 100 mVcc et modifiez ensuite

l'impédance de sortie de 50 Ω à « haute impédance », la tension résiduelle affichée sur la face avant est multipliée par deux et passe à 200 mVcc (aucune erreur générée). Si vous passez de « haute impédance » à 50 Ω, la tension résiduelle affichée est divisée par deux. Pour plus d'informations, reportez-vous à la commande [OUTPut\[1|2\]:LOAD](#page-947-0).

- Limites imposées par la sélection de l'unité : l'unité de sortie sélectionnée détermine les limites d'amplitude.
- Vous ne pouvez pas spécifier l'amplitude de sortie en dBm si la terminaison de sortie est réglée sur une impédance élevée. Les unités sont automatiquement converties en Volts crête/crête (Vpp).

## **Commandes et requêtes**

## [\[SOURce\[1|2\]:\]APPLy?](#page-816-0)

[\[SOURce\[1|2\]:\]APPLy:ARBitrary](#page-817-0) [{<*fréquence\_échantillonnage*>|MIN|MAX|DEF} [, {<*amplitude*>|MIN|MAX|DEF} [,{<*tension résiduelle*[>|MIN|MAX|DEF}\]\]\]](#page-817-0)

[\[SOURce\[1|2\]:\]APPLy:DC](#page-818-0)

[\[SOURce\[1|2\]:\]APPLy:NOISe](#page-819-0)

[\[SOURce\[1|2\]:\]APPLy:PRBS](#page-820-0)

[\[SOURce\[1|2\]:\]APPLy:PULSe](#page-822-0)

[\[SOURce\[1|2\]:\]APPLy:RAMP](#page-824-0)

[\[SOURce\[1|2\]:\]APPLy:SINusoid](#page-825-0)

[\[SOURce\[1|2\]:\]APPLy:SQUare](#page-826-0)

<span id="page-816-0"></span>[\[SOURce\[1|2\]:\]APPLy:TRIangle](#page-824-0)

## **[SOURce[1|2]:]APPLy?**

Demande la configuration de la sortie.

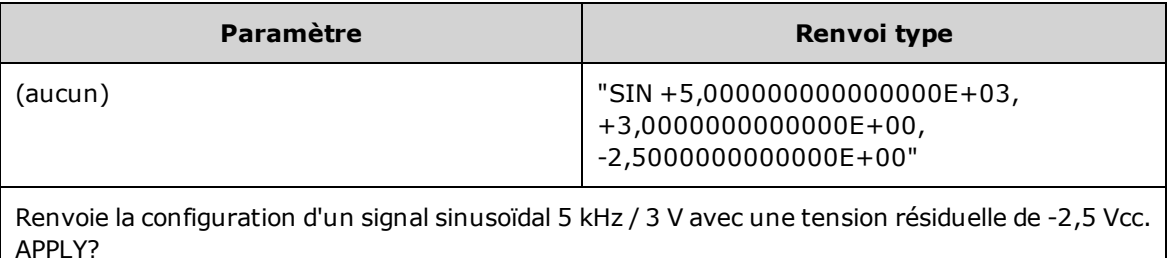

• La fonction, la fréquence, l'amplitude et la tension résiduelle sont renvoyées, comme indiqué ci-des-sus. L'amplitude, mais pas la tension résiduelle, est renvoyée telle qu'elle est spécifiée par [VOLTa](#page-1040-1)[ge:UNIT.](#page-1040-1)

# <span id="page-817-0"></span>**[SOURce[1|2]:]APPLy:ARBitrary [{<***fréquence\_échantillonnage***>|MIN|MAX|DEF}[, {<***amplitude***>|MIN|MAX|DEF}[,{<***tension résiduelle***>|MIN|MAX|DEF}]]]**

Envoie à la sortie le signal arbitraire sélectionné par FUNCtion: ARBitrary en utilisant la fréquence d'échantillonnage, l'amplitude et la tension résiduelle spécifiées.

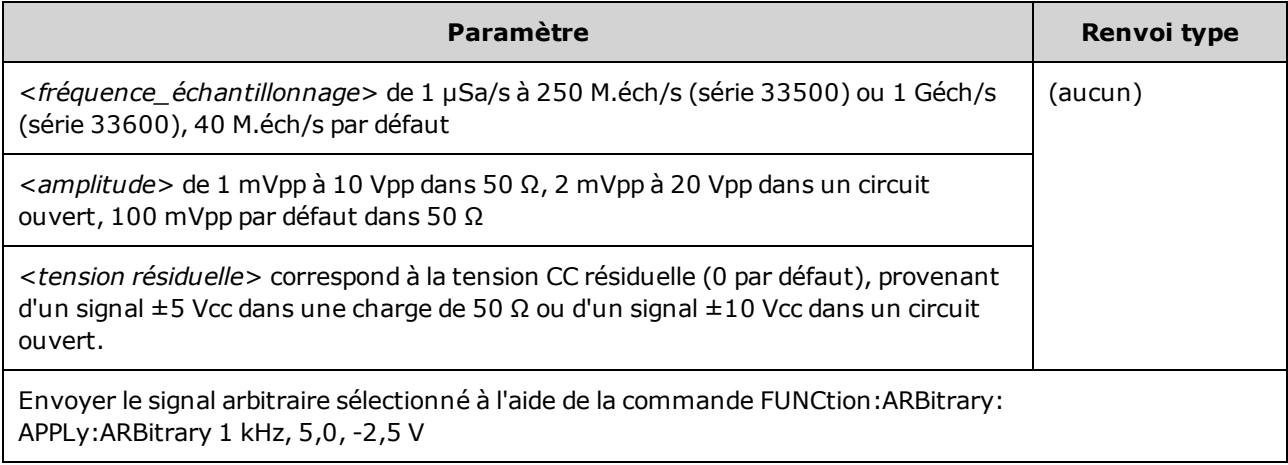

## **Généralités**

- La définition d'une fréquence d'échantillonnage en mode non ARB ne modifie pas la fréquence. Par exemple, si la fonction active est un signal sinusoïdal (sine), la définition de la fréquence d'échantillonnage n'a pas d'effet tant que la fonction n'est pas modifiée à ARB.
- <sup>l</sup> Des fréquences d'échantillonnage élevées peuvent affecter l'amplitude réelle en raison d'une oscillation du filtre.

### **Options**

• Voir FUNCtion: ARBitrary pour connaître les options de signaux arbitraires disponibles. Avec FUNCtion:ARBitrary, vous pouvez sélectionner un signal arbitraire intégré ou le signal actuellement téléchargé en mémoire volatile à l'aide des commandes [MMEMory](#page-931-0).

### **Tension résiduelle**

• Le rapport entre la tension résiduelle et l'amplitude de sortie est illustré ci-dessous. Vmax est la tension de crête maximale compte tenu de l'impédance de sortie déclarée (soit 50 V pour une charge de 50 Ω ou 10 V pour une charge haute impédance).

|Voffset| < Vmax - Vpp/2

Si la tension résiduelle saisie est incorrecte, l'instrument la règle au niveau maximal autorisé avec l'amplitude spécifiée. Sur l'interface distante, l'erreur « Data out of range » est également générée.

• Limites imposées par l'impédance de sortie : La plage de la tension résiduelle dépend de l'impédance de sortie. Par exemple, si vous configurez une tension résiduelle de 100 mVcc et modifiez ensuite l'impédance de sortie de 50 Ω à « haute impédance », la tension résiduelle affichée sur la face avant est multipliée par deux et passe à 200 mVcc (aucune erreur générée). Si vous passez de « haute impédance » à 50 Ω, la tension résiduelle affichée est divisée par deux. Pour plus d'informations, reportez-vous à la commande [OUTPut\[1|2\]:LOAD](#page-947-0).

# <span id="page-818-0"></span>**[SOURce[1|2]:]APPLy:DC [{<***fréquence***>|MIN|MAX|DEF}[,{<***amplitude***>|MIN|MAX|DEF}[,{<***tension résiduelle***>|MIN|MAX|DEF}]]]**

Envoie une tension CC résiduelle.

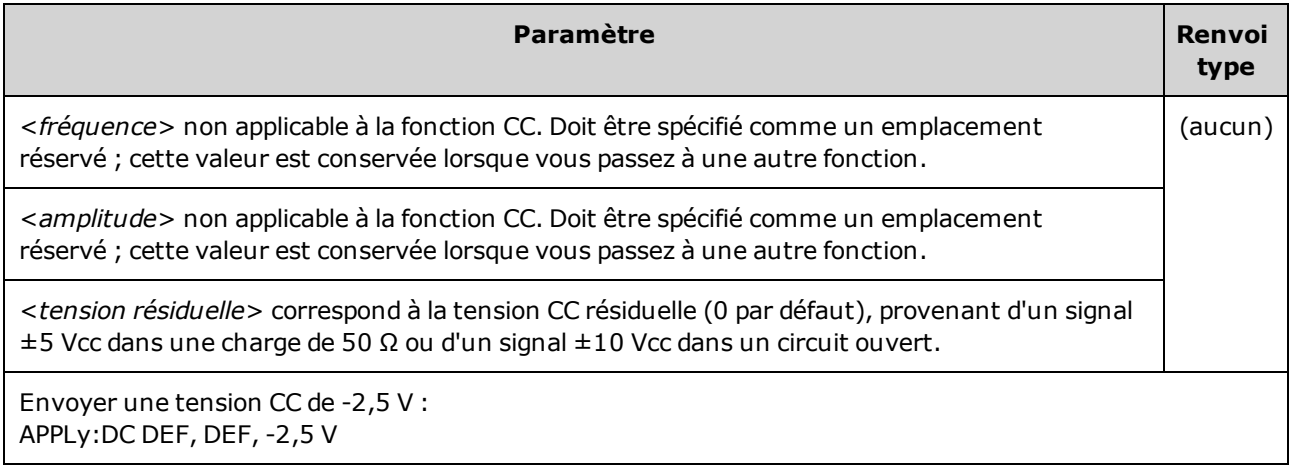

• Limites imposées par l'impédance de sortie : La plage de la tension résiduelle dépend de l'impédance de sortie. Par exemple, si vous configurez une tension résiduelle de 100 mVcc et modifiez ensuite l'impédance de sortie de 50  $\Omega$  à « haute impédance », la tension résiduelle affichée sur la face avant est multipliée par deux et passe à 200 mVcc (aucune erreur générée). Si vous passez de « haute impédance » à 50 Ω, la tension résiduelle affichée est divisée par deux. Pour plus d'informations, reportez-vous à la commande [OUTPut\[1|2\]:LOAD](#page-947-0). La modification de l'impédance de sortie n'a aucune répercussion sur la tension aux bornes de sortie de l'instrument. Seules les valeurs affichées sur la face avant et les valeurs demandées sur l'interface distante sont modifiées. La tension sur la sortie de l'instrument dépend de la charge connectée à l'instrument. Pour plus d'informations, reportez-vous à la commande [OUTPut\[1|2\]:LOAD](#page-947-0).

# <span id="page-819-0"></span>**[SOURce[1|2]:]APPLy:NOISe [{<***fréquence***>|MIN|MAX|DEF}[,{<***amplitude***>|MIN|MAX|DEF}[,{<***tension résiduelle***>|MIN|MAX|DEF}]]]**

Envoie un bruit gaussien avec l'amplitude et la tension résiduelle CC spécifiées.

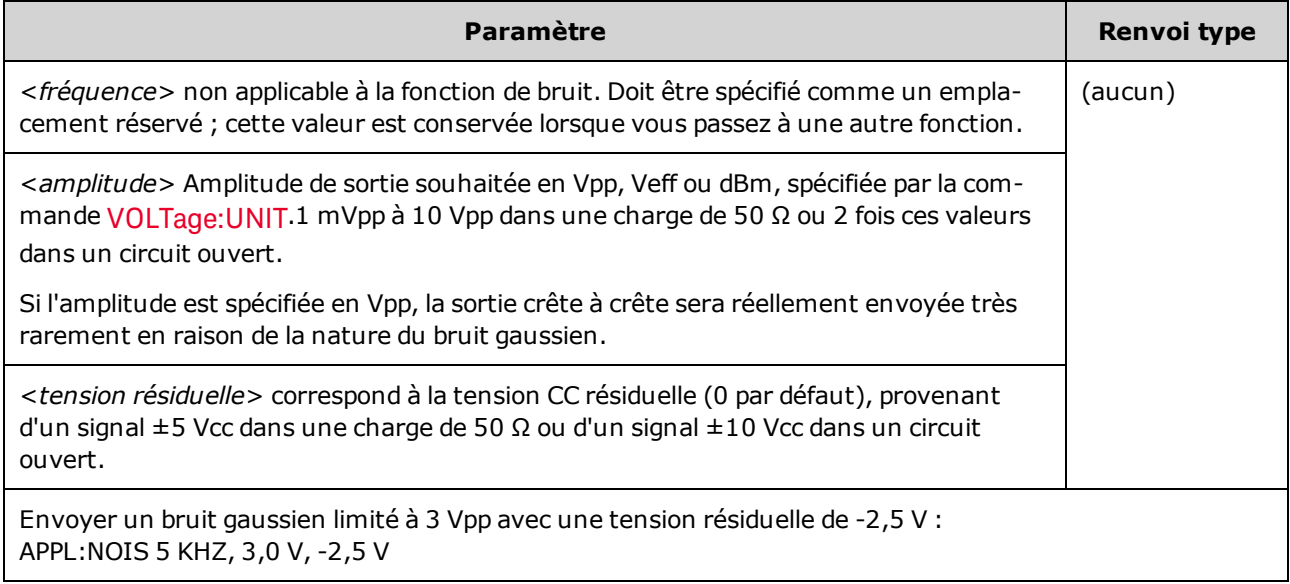

#### **Fréquence**

- Si vous spécifiez une fréquence, celle-ci n'a pas d'impact sur la sortie du bruit, mais sa valeur est conservée lorsque vous sélectionnez une autre fonction.
- Pour plus d'informations sur la modification de la bande passante du bruit, voir FUNCtion:NOISe:BANDwidth.

#### **Tension résiduelle**

• Le rapport entre la tension résiduelle et l'amplitude de sortie est illustré ci-dessous. Vmax est la tension de crête maximale compte tenu de l'impédance de sortie déclarée (soit 50 V pour une charge de 50 Ω ou 10 V pour une charge haute impédance).

|Voffset| < Vmax - Vpp/2

Si la tension résiduelle saisie est incorrecte, l'instrument la règle au niveau maximal autorisé avec l'amplitude spécifiée.

Sur l'interface distante, l'erreur « Data out of range » est également générée.

• Limites imposées par l'impédance de sortie : La plage de la tension résiduelle dépend de l'impédance de sortie. Par exemple, si vous configurez une tension résiduelle de 100 mVcc et modifiez ensuite l'impédance de sortie de 50 Ω à « haute impédance », la tension résiduelle affichée sur la face avant est multipliée par deux et passe à 200 mVcc (aucune erreur générée). Si vous passez de « haute impédance » à 50 Ω, la tension résiduelle affichée est divisée par deux. Pour plus d'informations, reportez-vous à la commande [OUTPut\[1|2\]:LOAD](#page-947-0).

# <span id="page-820-0"></span>**[SOURce[1|2]:]APPLy:PRBS [{<***fréquence***>|MIN|MAX|DEF}[,{<***amplitude***>|MIN|MAX|DEF}[,{<***tension résiduelle***>|MIN|MAX|DEF}]]]**

Envoie une séquence binaire pseudo-aléatoire avec le débit binaire, l'amplitude et la tension résiduelle spécifiés.

Le signal par défaut est un générateur de registre à décalage de longueur maximale PN7.

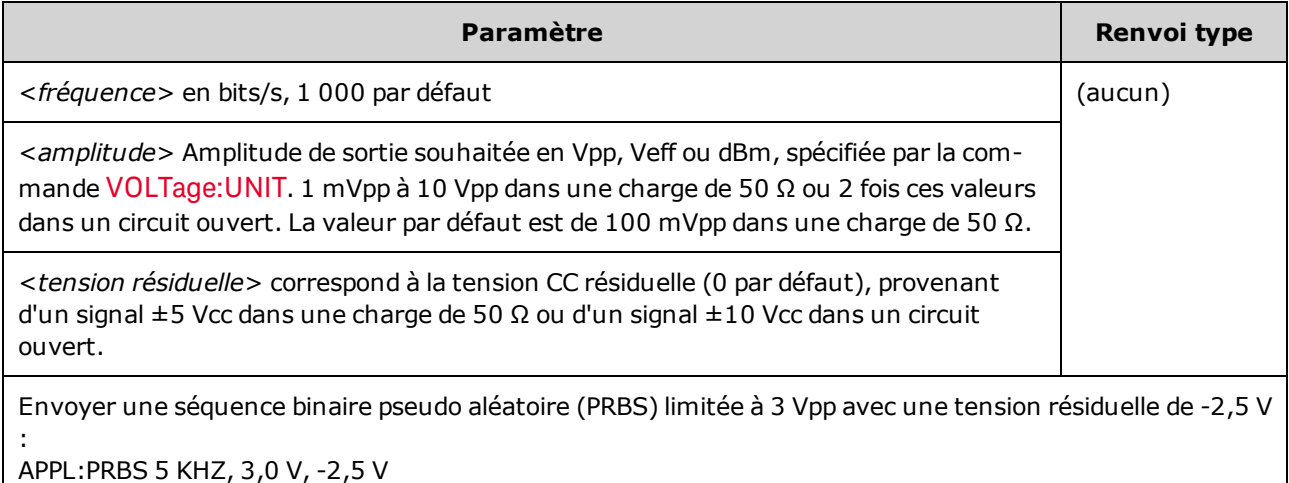

#### **Fréquence**

- La séquence PRBS est créée par un générateur MLS (Maximum Length Sequence) (registre à décalage à retour linéaire) qu'il est possible de configurer avec plusieurs configurations standard. La configuration par défaut est PN7 à 1 000 bits/seconde.
- <sup>l</sup> Un signal PRBS utilisant le polynôme PN*x* est créé par un registre à décalage de *x* bits. Le signal de sortie commence par *x* périodes d'échantillonnage de haut débit. La période d'échantillonnage est l'inverse de la fréquence d'échantillonnage ([FUNCtion:PRBS:BRATe\)](#page-890-0) et l'impulsion **Sync** de la voie indique le début du signal. Par exemple, si le signal PRBS utilise PN23 avec une fréquence d'échantillonnage de 500 Hz, la sortie commence avec une fréquence haut débit de 46 ms (23 x 2 ms).
- <sup>l</sup> À la différence de la fonction APPLy:NOISe, la fonction APPLy:PRBS fonctionne avec la sortie **Sync** activée. La fonction **Sync** indique le début de la séquence pseudo-aléatoire.

### **Tension résiduelle**

• Le rapport entre la tension résiduelle et l'amplitude de sortie est illustré ci-dessous. Vmax est la tension de crête maximale compte tenu de l'impédance de sortie déclarée (soit 50 V pour une charge de 50 Ω ou 10 V pour une charge haute impédance).

|Voffset| < Vmax - Vpp/2

Si la tension résiduelle saisie est incorrecte, l'instrument la règle au niveau maximal autorisé avec l'amplitude spécifiée. Sur l'interface distante, l'erreur « Data out of range » est également générée.

• Limites imposées par l'impédance de sortie : La plage de la tension résiduelle dépend de l'impédance de sortie. Par exemple, si vous configurez une tension résiduelle de 100 mVcc et modifiez ensuite l'impédance de sortie de 50 Ω à « haute impédance », la tension résiduelle affichée sur la face avant est multipliée par deux et passe à 200 mVcc (aucune erreur générée). Si vous passez de « haute impédance » à 50 Ω, la tension résiduelle affichée est divisée par deux. Pour plus d'informations, reportez-vous à la commande [OUTPut\[1|2\]:LOAD](#page-947-0).

# <span id="page-822-0"></span>**[SOURce[1|2]:]APPLy:PULSe [{<***fréquence***>|MIN|MAX|DEF}[,{<***amplitude***>|MIN|MAX|DEF}[,{<***tension résiduelle***>|MIN|MAX|DEF}]]]**

Envoie un train d'impulsions avec l'amplitude, la fréquence et la tension résiduelle CC spécifiées. De plus, la commande [APPLy](#page-816-0) effectue les opérations suivantes :

- <sup>l</sup> Conserve la largeur d'impulsion actuelle (FUNCtion:PULSe:WIDTh) ou le rapport cyclique actuel des impulsions (FUNCtion:PULSe:DCYCle).
- Conserve le temps de transition actuel (FUNCtion:PULSe:TRANsition[:BOTH]).
- <sup>l</sup> L'instrument peut ignorer la largeur d'impulsion ou le temps de font pour être conforme à la fréquence ou la période spécifiée (FUNCtion:PULSe:PERiod).

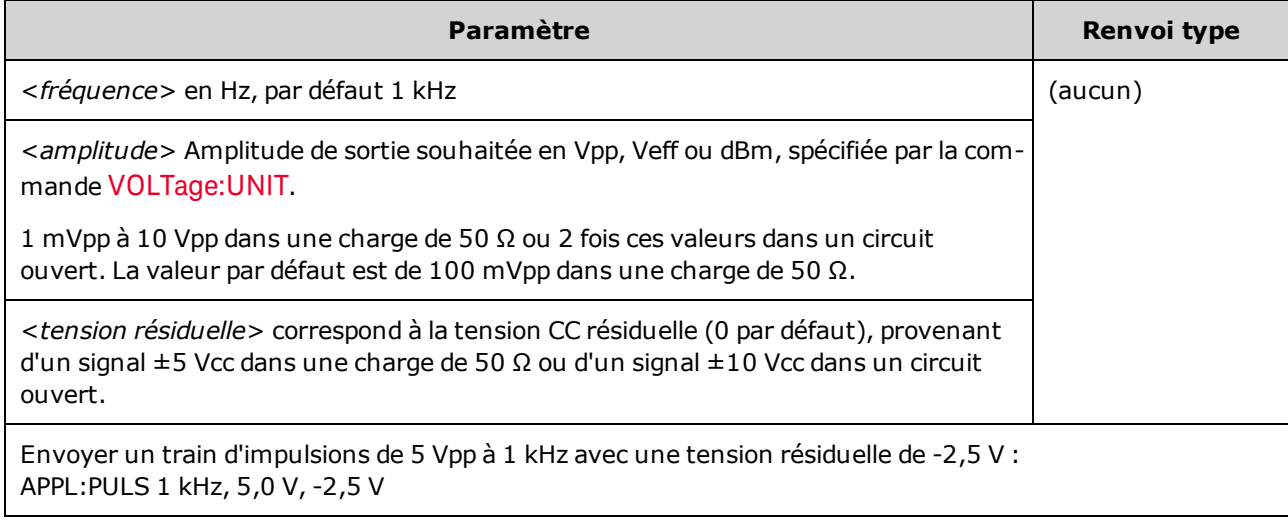

### **Fréquence**

• La commande APPLy doit être adaptée à la fonction. Par exemple, APPL:PULS 300 MHz génère l'erreur « Data out of range ». Dans ce cas, la fréquence est définie à la [fréquence](#page-612-0) maximale de [l'instrument](#page-612-0) pour une impulsion.

### **Tension résiduelle**

• Le rapport entre la tension résiduelle et l'amplitude de sortie est illustré ci-dessous. Vmax est la tension de crête maximale compte tenu de l'impédance de sortie déclarée (soit 50 V pour une charge de 50 Ω ou 10 V pour une charge haute impédance).

|Voffset| < Vmax - Vpp/2

Si la tension résiduelle saisie est incorrecte, l'instrument la règle au niveau maximal autorisé avec l'amplitude spécifiée. Sur l'interface distante, l'erreur « Data out of range » est également générée.

• Limites imposées par l'impédance de sortie : La plage de la tension résiduelle dépend de l'impédance de sortie. Par exemple, si vous configurez une tension résiduelle de 100 mVcc et modifiez ensuite l'impédance de sortie de 50  $\Omega$  à « haute impédance », la tension résiduelle affichée sur la face avant est multipliée par deux et passe à 200 mVcc (aucune erreur générée). Si vous passez de « haute impédance » à 50 Ω, la tension résiduelle affichée est divisée par deux. Pour plus d'informations, reportez-vous à la commande [OUTPut\[1|2\]:LOAD](#page-947-0).

# <span id="page-824-0"></span>**[SOURce[1|2]:]APPLy:RAMP [{<***fréquence***>|MIN|MAX|DEF}[,{<***amplitude***>|MIN|MAX|DEF}[,{<***tension résiduelle***>|MIN|MAX|DEF}]]]**

# **[SOURce[1|2]:]APPLy:TRIangle [{<***fréquence***>|MIN|MAX|DEF}[,{<***amplitude***>|MIN|MAX|DEF}[,{<***tension résiduelle***>|MIN|MAX|DEF}]]]**

Envoie un signal de rampe ou triangulaire avec l'amplitude, la fréquence et la tension résiduelle CC spé-cifiées. De plus, la commande [APPLy](#page-816-0) effectue les opérations suivantes :

- APPLy:RAMP ignore le paramètre actuel de symétrie [\(FUNCtion:RAMP:SYMMetry](#page-899-0)) et définit la symétrie à 100 % pour la rampe.
- APPLy:TRIangle est simplement un cas particulier de la commande APPLy:RAMP. Cette commande est équivalente à une rampe dotée d'une symétrie de 50 %.

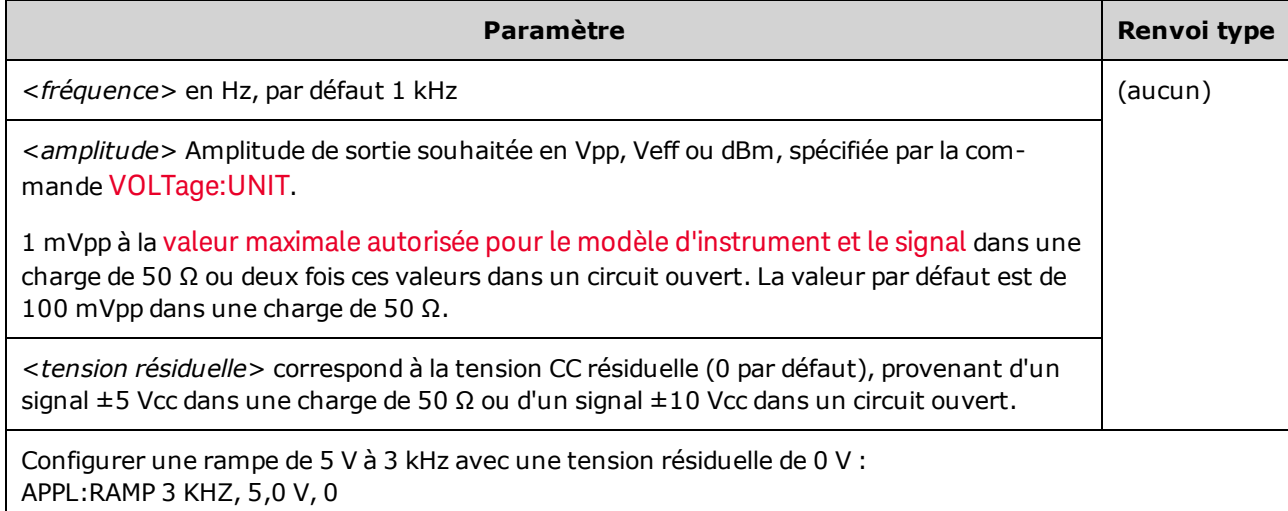

## **Fréquence**

• La commande APPLy doit être adaptée à la fonction. Par exemple, la commande APPL:RAMP 5 MHz génère l'erreur « Data out of range ». Dans ce cas, la fréquence doit être réglée sur 200 kHz, fréquence maximale pour une rampe.

## **Tension résiduelle**

• Le rapport entre la tension résiduelle et l'amplitude de sortie est illustré ci-dessous. Vmax est la tension de crête maximale compte tenu de l'impédance de sortie déclarée (soit 50 V pour une charge de 50 Ω ou 10 V pour une charge haute impédance).

|Voffset| < Vmax - Vpp/2

Si la tension résiduelle saisie est incorrecte, l'instrument la règle au niveau maximal autorisé avec l'amplitude spécifiée. Sur l'interface distante, l'erreur « Data out of range » est également générée.

• Limites imposées par l'impédance de sortie : La plage de la tension résiduelle dépend de l'impédance de sortie. Par exemple, si vous configurez une tension résiduelle de 100 mVcc et modifiez ensuite l'impédance de sortie de 50 Ω à « haute impédance », la tension résiduelle affichée sur la face avant est multipliée par deux et passe à 200 mVcc (aucune erreur générée). Si vous passez de « haute impédance » à 50 Ω, la tension résiduelle affichée est divisée par deux. Pour plus d'informations, reportez-vous à la commande [OUTPut\[1|2\]:LOAD](#page-947-0).

# <span id="page-825-0"></span>**[SOURce[1|2]:]APPLy:SINusoid [{<***fréquence***>|MIN|MAX|DEF}[,{<***amplitude***>|MIN|MAX|DEF}[,{<***tension résiduelle***>|MIN|MAX|DEF}]]]**

Envoie un signal sinusoïdal avec l'amplitude, la fréquence et la tension résiduelle CC spécifiées.

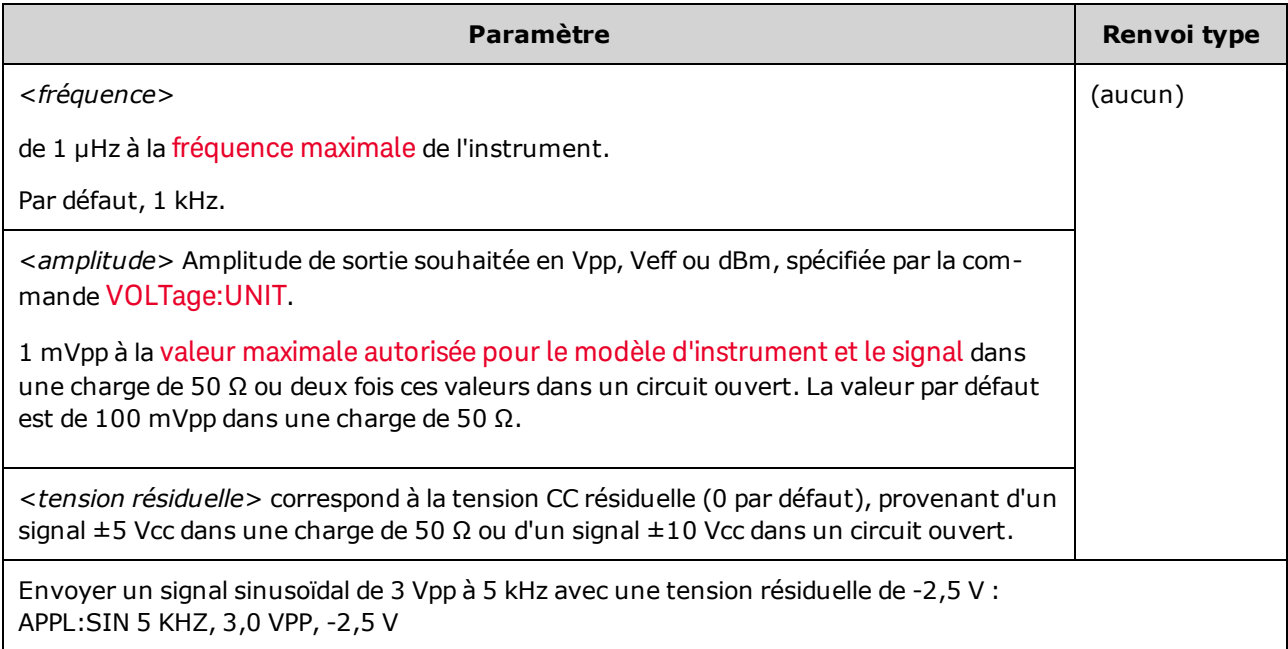

### **Tension résiduelle**

• Le rapport entre la tension résiduelle et l'amplitude de sortie est illustré ci-dessous. Vmax est la tension de crête maximale compte tenu de l'impédance de sortie déclarée (soit 50 V pour une charge de 50 Ω ou 10 V pour une charge haute impédance).

|Voffset| < Vmax - Vpp/2

Si la tension résiduelle saisie est incorrecte, l'instrument la règle au niveau maximal autorisé avec l'amplitude spécifiée. Sur l'interface distante, l'erreur « Data out of range » est également générée.

• Limites imposées par l'impédance de sortie : La plage de la tension résiduelle dépend de l'impédance de sortie. Par exemple, si vous configurez une tension résiduelle de 100 mVcc et modifiez ensuite l'impédance de sortie de 50 Ω à « haute impédance », la tension résiduelle affichée sur la face avant est multipliée par deux et passe à 200 mVcc (aucune erreur générée). Si vous passez de « haute impédance » à 50 Ω, la tension résiduelle affichée est divisée par deux. Pour plus d'informations, reportez-vous à la commande [OUTPut\[1|2\]:LOAD](#page-947-0).

# <span id="page-826-0"></span>**[SOURce[1|2]:]APPLy:SQUare [{<***fréquence***>|MIN|MAX|DEF}[,{<***amplitude***>|MIN|MAX|DEF}[,{<***tension résiduelle***>|MIN|MAX|DEF}]]]**

Envoie un signal carré avec l'amplitude, la fréquence et la tension résiduelle CC spécifiées. De plus, [APPLy:SQUare](#page-816-0) ignore le rapport cyclique actuel (FUNCtion:SQUare:DCYCle) et configure un rapport cyclique de 50 % pour le signal carré.

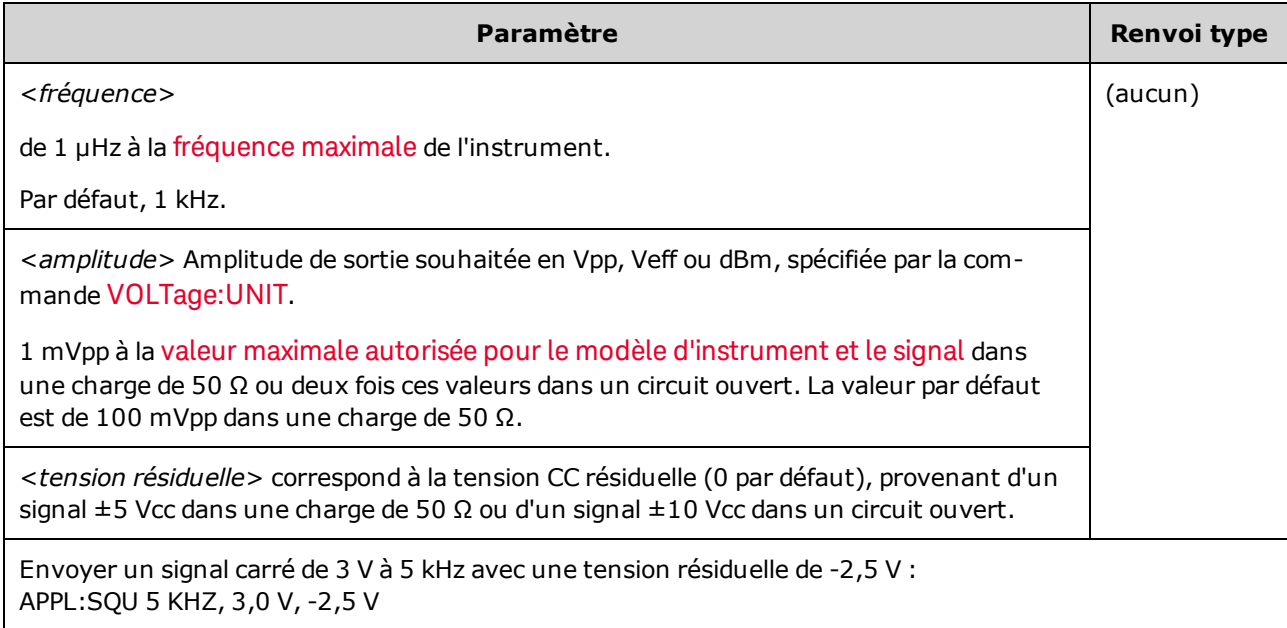

### **Fréquence**

• La commande APPLy doit être adaptée à la fonction. Par exemple, la commande APPL:SQU 40 MHz génère l'erreur « Data out of range » et l'instrument définit la fréquence à la [fréquence](#page-612-0) maximale pour un [signal](#page-612-0) carré.

### **Tension résiduelle**

• Le rapport entre la tension résiduelle et l'amplitude de sortie est illustré ci-dessous. Vmax est la tension de crête maximale compte tenu de l'impédance de sortie déclarée (soit 50 V pour une charge de 50 Ω ou 10 V pour une charge haute impédance).

|Voffset| < Vmax - Vpp/2

Si la tension résiduelle saisie est incorrecte, l'instrument la règle au niveau maximal autorisé avec l'amplitude spécifiée. Sur l'interface distante, l'erreur « Data out of range » est également générée.

<sup>l</sup> Limites imposées par l'impédance de sortie : La plage de la tension résiduelle dépend de l'impédance de sortie. Par exemple, si vous configurez une tension résiduelle de 100 mVcc et modifiez ensuite l'impédance de sortie de 50 Ω à « haute impédance », la tension résiduelle affichée sur la face avant est multipliée par deux et passe à 200 mVcc (aucune erreur générée). Si vous passez de « haute impédance » à 50 Ω, la tension résiduelle affichée est divisée par deux. Pour plus d'informations, reportez-vous à la commande [OUTPut\[1|2\]:LOAD](#page-947-0).

## <span id="page-827-0"></span>Sous-système BPSK

Le sous-système BPSK permet de moduler un signal avec le format de modulation par déplacement de fréquence binaire (BPSK). En mode BPSK, le signal porteur est déphasé entre deux phases au moyen d'une clé on/off. La source peut être interne en utilisant un signal carré à une fréquence donnée, ou externe en utilisant l'entrée de déclenchement externe.

Si la fonction porteuse est un signal arbitraire, le déphasage n'affecte que la position des transitions d'échantillons. Cela diffère du décalage de la phase du signal arbitraire global.

### **Exemple**

Pour générer un signal BPSK :

- 1. **Configurez le signal porteur :** Utilisez les commandes [FUNCtion](#page-882-0), [FREQuency,](#page-870-0) [VOLTage](#page-1031-0) et [VOLTa](#page-1038-0)[ge:OFFSet](#page-1038-0) pour spécifier la fonction du signal, sa fréquence, son amplitude et sa tension résiduelle.
- 2. **Sélectionnez la source de modulation (interne, externe, CH1 ou CH2) :** [BPSK:SOURce](#page-970-0). Pour une source externe, ignorez les opérations 4 et 3 ci-dessous.
- 3. **Sélectionnez la phase BPSK :** [BPSK\[:PHASe\]](#page-828-1)
- 4. **Définissez la cadence BPSK :** [BPSK:INTernal:RATE](#page-828-0)
- 5. **Activez la modulation BPSK :** [BPSK:STATe](#page-973-0) ON

Le code suivant produit l'image d'oscilloscope illustrée ci-dessous.

```
FUNCtion SQU
FREQuency +1,0E+04
VOLTage +1,0
VOLTage:OFFset 0,0
BPSK:SOURce INT
BPSK:INTernal:RATE +3000
BPSK:PHASe +90
BPSK:STATe 1
OUTPut1 1
```
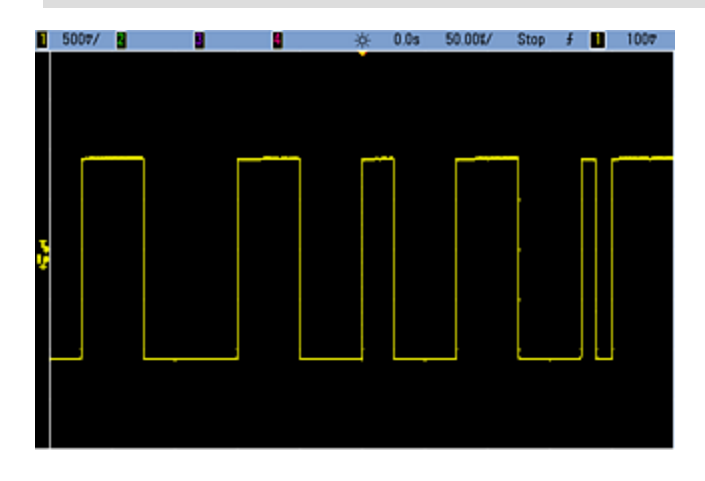
# <span id="page-828-0"></span>**[SOURce[1|2]:]BPSK:INTernal:RATE {<***fréquence\_modulante***>|MINimum|MAXimum|DEFault} [SOURce[1|2]:]BPSK:INTernal:RATE? [{MINimum|MAXimum}]**

Définit la cadence à laquelle la phase du signal de sortie « passe » de la phase porteuse à la phase décalée.

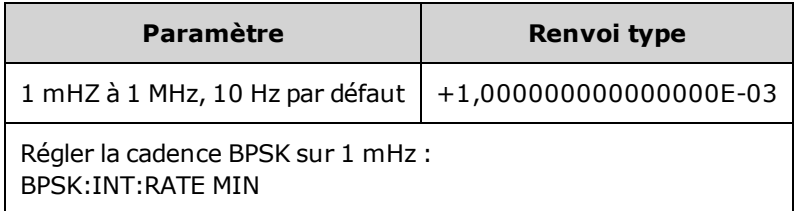

- **·** La cadence BPSK est *uniquement* utilisée lorsque la source *INTernal* est sélectionnée [\(BPSK:SOURce](#page-970-0) [INTernal](#page-970-0)) ; elle est ignorée lorsque la source EXTernal est sélectionnée [\(BPSK:SOURce](#page-970-0) EXTernal).
- Le signal modulant interne est un signal carré présentant un rapport cyclique de 50 %.

### **[SOURce[1|2]:]BPSK[:PHASe] {<***angle***>|MINimum|MAXimum|DEFault} [SOURce[1|2]:]BPSK[:PHASe]? [{MINimum|MAXimum}]**

Définit la phase BPSK en degrés.

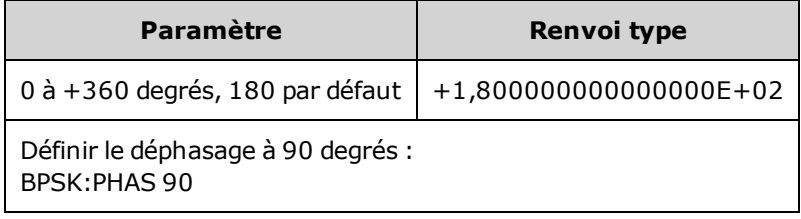

**[SOURce[1|2]:]AM:SOURce {INTernal|EXTernal|CH1|CH2} [SOURce[1|2]:]AM:SOURce?**

**[SOURce[1|2]:]BPSK:SOURce {INTernal|EXTernal} [SOURce[1|2]:]BPSK:SOURce?**

**[SOURce[1|2]:]FM:SOURce {INTernal|EXTernal|CH1|CH2} [SOURce[1|2]:]FM:SOURce?**

**[SOURce[1|2]:]FSKey:SOURce {INTernal|EXTernal} [SOURce[1|2]:]FSKey:SOURce?**

**[SOURce[1|2]:]PM:SOURce {INTernal|EXTernal|CH1|CH2} [SOURce[1|2]:]PM:SOURce?**

**[SOURce[1|2]:]PWM:SOURce {INTernal|EXTernal|CH1|CH2} [SOURce[1|2]:]PWM:SOURce?**

Sélectionne la source du signal modulant.

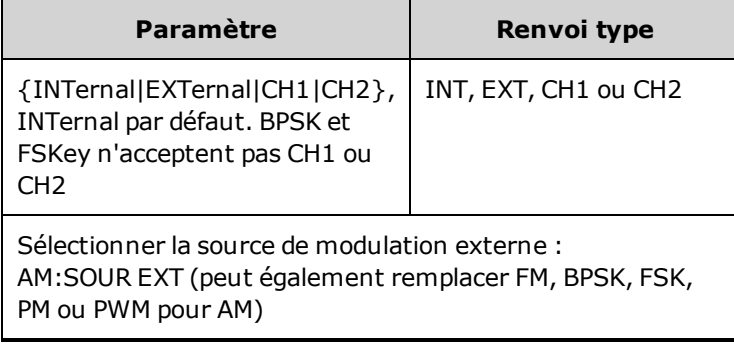

- Si vous sélectionnez EXTernal, le signal porteur est modulé par un signal externe. En particulier :
	- **AM :** La profondeur de modulation est contrôlée par le niveau de signal ±5 V (ou le niveau de signal ±1 V en option sur la série 33600) sur le connecteur **Modulation In** de la face arrière. Par exemple, si la profondeur de modulation [\(AM\[:DEPTh\]\)](#page-808-0) est de 100 %, lorsque le signal modulant est à +5 V (ou éventuellement de +1 V sur la série 33600), l'amplitude de la sortie est maximale. De même, un signal modulant de -5 V (ou éventuellement de -1 V sur la série 33600) génère une amplitude de sortie minimale.
	- <sup>l</sup> **FM :** Si vous sélectionnez la source modulante *externe*, la variation est contrôlée par le signal ±5 V (éventuellement ±1 V sur la série 33600) présent sur le connecteur **Modulation In** de la face arrière. Par exemple, si la variation de fréquence est de 100 kHz, un signal +5 V (éventuellement de +1 V sur la série 33600) correspond à une augmentation de fréquence de 100 kHz. Des signaux externes plus faibles produisent une variation moindre et les signaux négatifs réduisent la fréquence au-dessous de la fréquence porteuse.
	- <sup>l</sup> **PM :** Avec la source modulante externe, la variation est contrôlée par le niveau de signal ±5 V (éventuellement ±1 V sur la série 33600) présent sur le connecteur **Modulation In** de la face arrière. Par exemple, si vous avez réglé la variation de fréquence sur 180 degrés, un niveau de signal +5 V (éventuellement ±1 V sur la série 33600) correspond à une variation de +180 degrés. Des signaux externes plus faibles produisent une variation moindre et les signaux négatifs produisent une variation négative.
	- <sup>l</sup> **Impulsion comme fonction sélectionnée :** La largeur d'impulsion ou la variation du rapport cyclique des impulsions est contrôlée par le niveau de signal ±5 V (éventuellement ±1 V sur la série 33600) présent sur le connecteur **Modulation In** de la face arrière. Par exemple, si vous avez défini la variation de la largeur d'impulsion à 50 µs à l'aide de la commande PWM:DEViation, un niveau de signal +5 V (éventuellement +1 V sur la série 33600) correspond à une augmentation de 50 µs de la largeur. Des tensions externes inférieures produisent une variation inférieure.
- Avec la source EXTernal, la phase (BPSK) ou la fréquence (FSK) de sortie est déterminée par le niveau du signal sur le connecteur **Ext Trig** de la face arrière. Lorsque le niveau logique est bas, la phase ou la fréquence porteuse est envoyée. Lorsque le niveau logique est haut, le déphasage ou la fréquence de saut est envoyée.
- La fréquence externe maximale BPSK est de 1 MHz et la fréquence maximale FSK, de 1 MHz.
- <sup>l</sup> **Remarque :** le connecteur utilisé pour les signaux BPSK ou FSK déclenchés extérieurement (**Trig In**) n'est pas le même que celui utilisé pour les signaux modulés extérieurement AM, FM, PM et PWM (**Modulation In**). Lorsqu'il est utilisé pour BPSK ou FSK, la polarité des fronts sur le connecteur **Trig In** n'est pas réglable ; ce connecteur n'est pas affecté par la commande [TRIGger\[1|2\]:SLOPe](#page-1023-0).
- Avec la source INTernal, la vitesse de commutation de la phase (BPSK) ou de la fréquence (FSKey) de sortie entre la phase ou la fréquence porteuse et la phase ou la fréquence alternative est déterminée par la vitesse BPSK ([BPSK:INTernal:RATE\)](#page-828-0) ou FSK ([FSKey:INTernal:RATE\)](#page-876-0).
- Une voie ne peut pas être sa propre source de modulation.

#### **Voir également**

### [INPut:ATTenuation\[:STATe\]](#page-921-0)

[Sous-système](#page-807-0) AM

[Sous-système](#page-827-0) BPSK

[Sous-système](#page-860-0) FM

[Sous-système](#page-874-0) FSKey

[Sous-système](#page-958-0) PM

[Sous-système](#page-966-0) PWM

**[SOURce[1|2]:]AM:STATe {ON|1|OFF|0} [SOURce[1|2]:]AM:STATe?**

**[SOURce[1|2]:]BPSK:STATe {ON|1|OFF|0} [SOURce[1|2]:]BPSK:STATe?**

**[SOURce[1|2]:]FM:STATe {ON|1|OFF|0} [SOURce[1|2]:]FM:STATe?**

**[SOURce[1|2]:]FSKey:STATe {ON|1|OFF|0} [SOURce[1|2]:]FSKey:STATe?**

**[SOURce[1|2]:]PM:STATe {ON|1|OFF|0} [SOURce[1|2]:]PM:STATe?**

**[SOURce[1|2]:]PWM:STATe {ON|1|OFF|0} [SOURce[1|2]:]PWM:STATe?**

Active ou désactive la modulation.

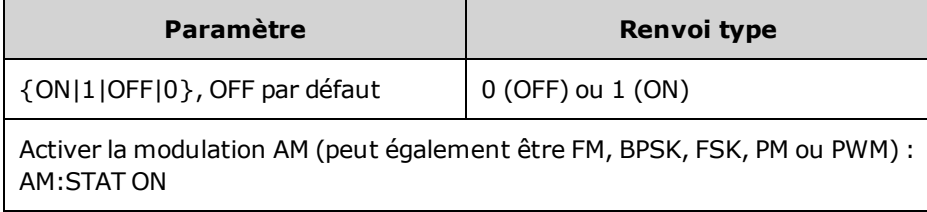

- Pour éviter plusieurs modifications des signaux, activez la modulation après avoir configuré les autres paramètres de modulation.
- Vous ne pouvez activer qu'un seul mode de modulation à la fois.
- L'instrument n'active pas la modulation lorsque le mode balayage ou rafale est activé. Lorsque vous activez la modulation, le mode balayage ou rafale est désactivé.
- La modulation PWM est autorisée uniquement lorsque la fonction d'impulsion est sélectionnée.

#### **Voir également**

[Sous-système](#page-807-0) AM

[Sous-système](#page-827-0) BPSK

[Sous-système](#page-860-0) FM

[Sous-système](#page-874-0) FSKey

[Sous-système](#page-958-0) PM

[Sous-système](#page-966-0) PWM

# Sous-système BURSt

Cette section décrit le sous-système BURSt.

### **Exemple**

Vous trouverez ci-dessous un récapitulatif des opérations nécessaires à la génération d'une rafale.

- 1. **Configurez la rafale :** Utilisez la commande [APPLy](#page-815-0) ou les commandes équivalentes [FUNCtion](#page-882-0), [FREQuency](#page-870-0), [VOLTage](#page-1031-0) et [VOLTage:OFFSet](#page-1038-0) pour sélectionner la fonction, la fréquence, l'amplitude et la tension résiduelle du signal. Vous pouvez sélectionner un signal sinusoïdal, carré, triangulaire, PRBS, une rampe, un train d'impulsions ou un signal arbitraire (le bruit est autorisé uniquement en mode rafale commandée ; le courant continu n'est pas autorisé). Pour les rafales déclenchées en interne, la fréquence minimale est de 2,001 mHz. Pour les signaux sinusoïdaux et carrés, les fréquences supérieures à 6 MHz sont autorisées uniquement avec un nombre de cycles de rafale « infini».
- 2. **Sélectionnez le mode de rafale « déclenchée » ou « commandée » :** Sélectionnez le mode rafale déclenchée (« N Cycle » sur la face avant) ou le mode rafale commandée à l'aide de la commande [BURSt:MODE](#page-837-0). Si vous utilisez le mode commandé, spécifiez la logique positive ou négative à l'aide de la commande [BURSt:GATE:POLarity.](#page-836-0)
- 3. **Configurez le nombre de rafales :** Définissez le nombre de rafales (nombre de cycles par rafale) à une valeur comprise entre 1 et 100 000 000 cycles (ou infini) avec la commande [BURSt:NCYCles](#page-838-0). Utilisé uniquement en mode rafale déclenchée. En mode PRBS, [BURSt:NCYCles](#page-838-0) définit le nombre de bits de la séquence binaire pseudo aléatoire (PRBS). Chaque rafale commence au début de la séquence.
- 4. **Définissez la période de rafale :** Définissez la période de rafale (intervalle de génération des rafales déclenchées en interne) à une valeur comprise entre 1 μs et 8 000 secondes à l'aide de la commande [BURSt:INTernal:PERiod.](#page-836-1) Utilisé uniquement en mode rafale déclenchée avec une source de déclenchement interne.
- 5. **Définissez la phase initiale de la rafale :** Définissez la phase initiale de la rafale à une valeur comprise entre -360 et +360 degrés à l'aide de la commande [BURSt:PHASe](#page-839-0).
- 6. **Sélectionnez la source de déclenchement :** Sélectionnez la source de déclenchement avec la commande [TRIGger\[1|2\]:SOURce.](#page-1024-0) Utilisé uniquement en mode rafale déclenchée.
- 7. **Activez le mode rafale :** Après avoir configuré les autres paramètres de la rafale, activez le mode rafale [\(BURSt:STATe](#page-839-1) ON).

Le code suivant produit l'image d'oscilloscope illustrée ci-dessous.

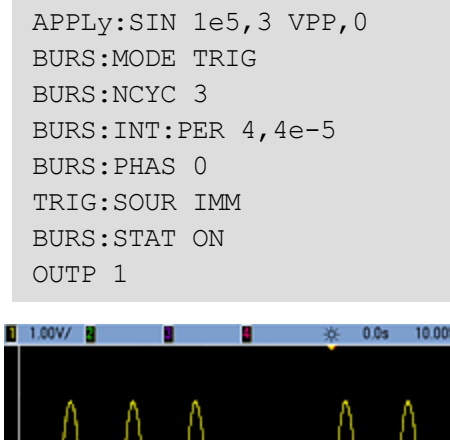

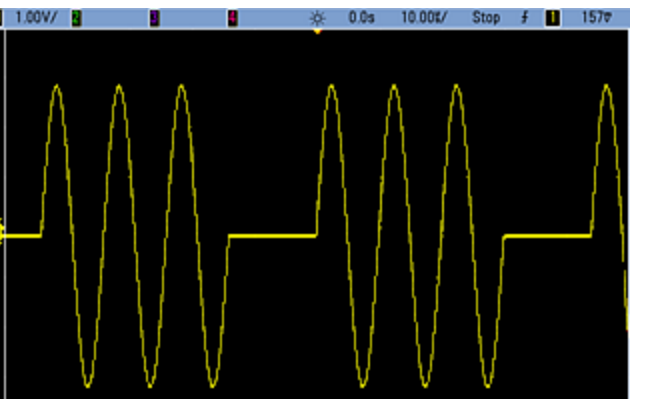

#### **Modes rafale**

Il existe deux modes rafale, décrits ci-dessous. L'instrument active un seul mode rafale à la fois.

- <sup>l</sup> **Mode rafale commandée (par défaut) :** L'instrument envoie un signal pendant un nombre spécifié de cycles (nombre de salves) chaque fois que le signal déclencheur est reçu. Après avoir envoyé ce nombre de cycles, l'instrument s'arrête et attend le déclenchement suivant. Vous pouvez configurer l'instrument afin qu'il utilise un signal déclencheur interne pour démarrer la rafale. Vous pouvez également effectuer un déclenchement externe en appuyant sur la touche **[Trigger]** de la face avant, en appliquant le signal déclencheur sur le connecteur **Ext Trig** de la face arrière ou en envoyant une commande de déclenchement logicielle à partir de l'interface distante.
- <sup>l</sup> **Mode rafale commandée externe :** La sortie de l'instrument est active ou inactive en fonction du niveau du signal externe appliqué sur le connecteur **Ext Trig** de la face arrière. Si ce signal est vrai, l'instrument envoie un signal continu. S'il est faux, le cycle en cours se termine, puis l'instrument s'arrête et sa tension demeure au niveau correspondant à la phase de rafale initiale du signal sélectionné.

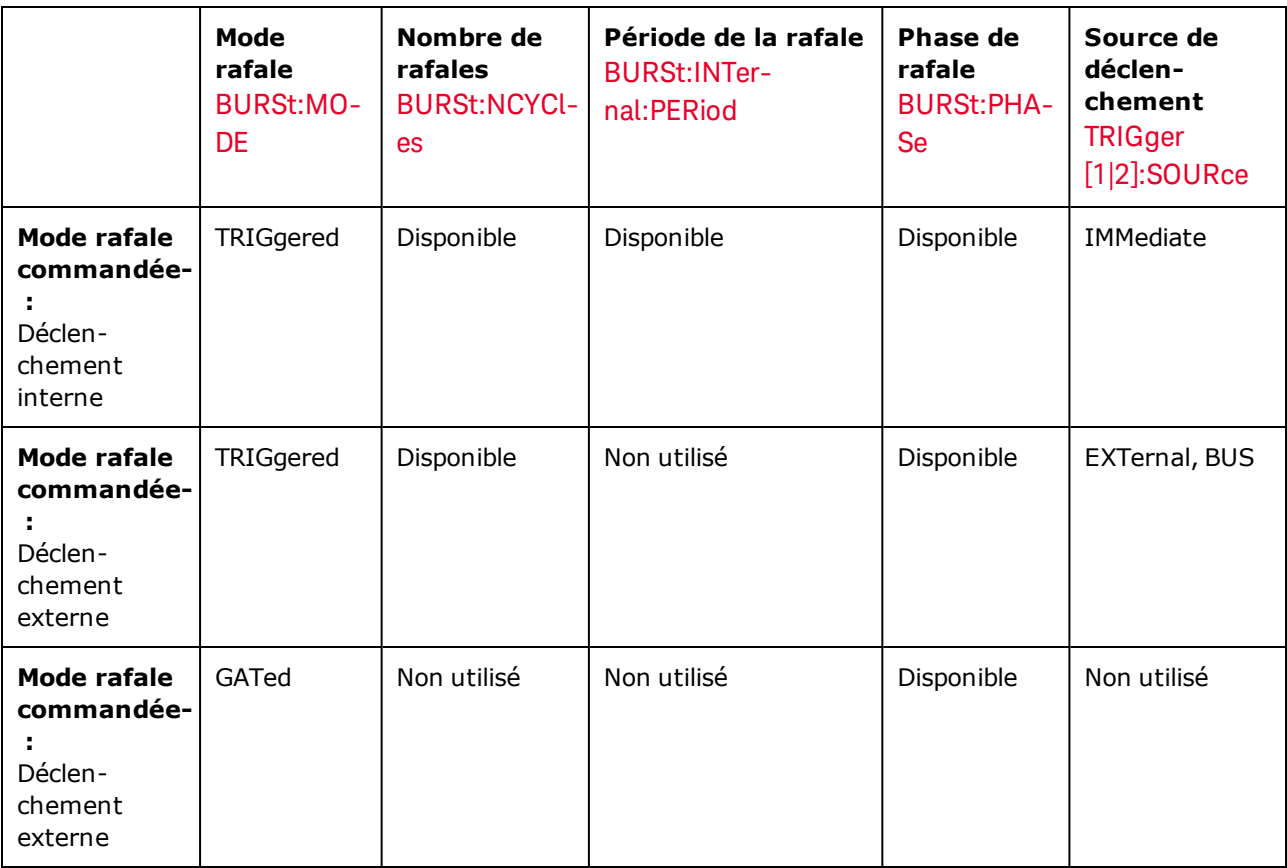

Le tableau suivant présente les modes associés aux fonctions de rafale.

La différence entre la rafale commandée et la sortie commandée est que la rafale commandée commence et s'arrête d'après les cycles du signal, alors que la sortie commandée active et désactive l'instrument avec un déclencheur externe, indépendamment de la phase du signal.

#### **REMARQUE**

Si le rapport cyclique est modifié sur un signal carré déclenché en rafale avec le mode de déclenchement réglé sur Temporisé, la rafale en cours se termine et une nouvelle rafale est exécutée avant que le rapport cyclique de la rafale change.

## <span id="page-836-0"></span>**[SOURce[1|2]:]BURSt:GATE:POLarity {NORMal|INVerted} [SOURce[1|2]:]BURSt:GATE:POLarity?**

Sélectionne la logique positive (NORMal) ou négative (INVerted) sur le connecteur **Ext Trig** de la face arrière pour une rafale commandée en externe.

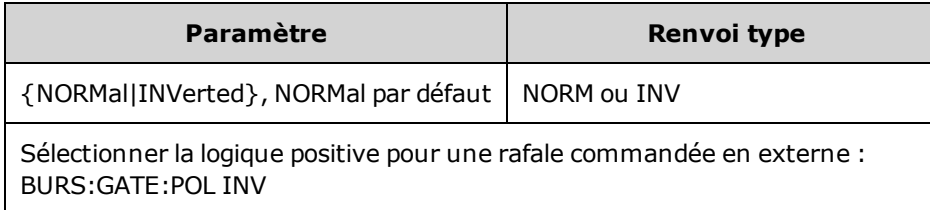

# <span id="page-836-1"></span>**[SOURce[1|2]:]BURSt:INTernal:PERiod {<***secondes***>|MINimum|MAXimum} [SOURce[1|2]:]BURSt:INTernal:PERiod? [{MINimum|MAXimum}]**

Définit la période de rafale pour des rafales déclenchées en interne.

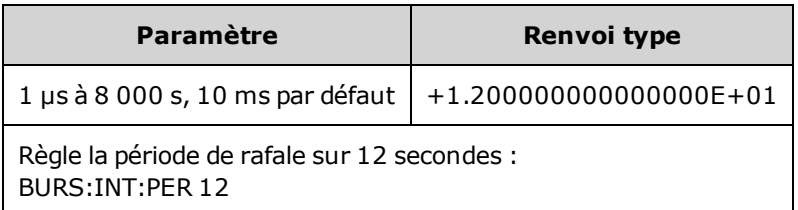

- La période de la rafale est le temps entre les démarrages de rafales consécutives.
- <sup>l</sup> Utilisée uniquement lorsque le déclenchement immédiat (IMMediate) est activé (TRIGger[1|2]:SOURce IMMediate). Ignorée lorsque le déclenchement manuel ou externe est activé (ou en mode rafale commandée).
- <sup>l</sup> Sur la série 33500, la période de rafale doit être calculée à l'aide de la formule suivante :

Période rafale  $\geq$  (Nbre cycles / Fréquence du signal) + 1 μs.

Sur la série 33600, la période de rafale doit être calculée à l'aide de la formule suivante :

Période rafale ≥ (Nbre cycles / Fréquence du signal) + 500 ns, avec une période de rafale minimale de 1 μs.

• Si la période de rafale est trop faible, l'instrument l'augmente afin de déclencher à nouveau la rafale de façon continue. Sur l'interface distante, l'erreur « Settings conflict » est également générée.

### <span id="page-837-0"></span>**[SOURce[1|2]:]BURSt:MODE {TRIGgered|GATed} [SOURce[1|2]:]BURSt:MODE?**

Sélectionne le mode rafale.

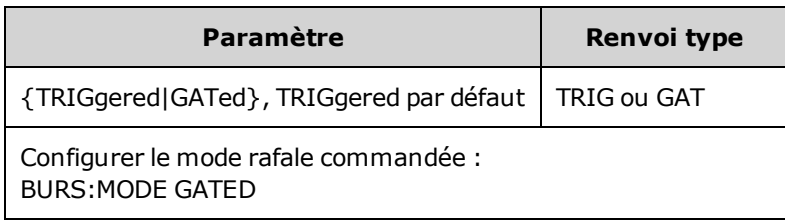

- <sup>l</sup> TRIGgered : l'instrument envoie un signal pendant un nombre spécifié de cycles (nombre de salves) chaque fois qu'un signal déclencheur est reçu de la source de déclenchement [\(TRIGger\[1|2\]:SOURce](#page-1024-0)).
- En mode de rafale commandée (GATed), le signal de sortie est actif ou inactif en fonction du signal sur le connecteur **Ext Trig** de la face arrière. Sélectionnez la polarité de ce signal à l'aide de la commande [BURSt:GATE:POLarity](#page-836-0). Lorsque le signal de commande est vrai, l'instrument envoie un signal continu. Si le signal de commande est faux, le cycle en cours se termine, puis l'instrument s'arrête et sa tension demeure au niveau correspondant à la phase de rafale initiale du signal. Pour un signal de bruit, la sortie s'arrête immédiatement lorsque le signal de commande devient faux.
- · GATed : le nombre de rafales, la période de la rafale et la source de déclenchement sont ignorés (utilisés uniquement en mode rafale déclenchée). Si un signal de déclenchement manuel est reçu [TRIGger](#page-1021-0) [\[1|2\]](#page-1021-0) ), il est ignoré ; aucune erreur n'est générée.

# <span id="page-838-0"></span>**[SOURce[1|2]:]BURSt:NCYCles {<***num\_cycles***>|INFinity|MINimum|MAXimum} [SOURce[1|2]:]BURSt:NCYCles? [{MINimum|MAXimum}]**

Définit le nombre de cycles à envoyer à la sortie pour chaque rafale (uniquement en mode rafale déclenchée).

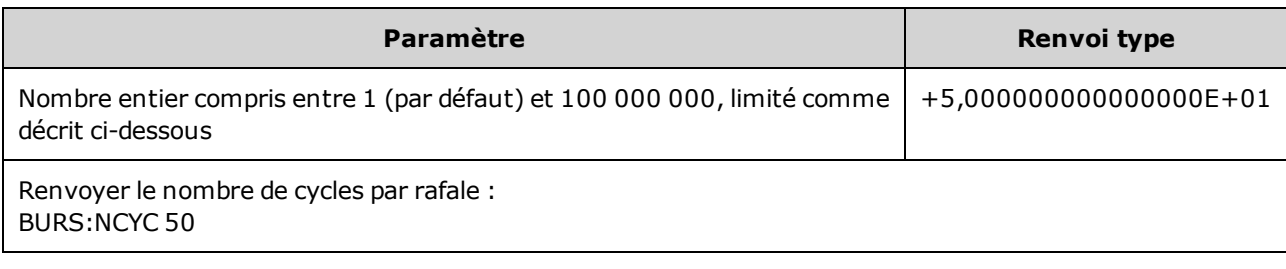

- Avec la commande [TRIGger\[1|2\]:SOURce](#page-1024-0) IMMediate, le nombre de cycles doit être inférieur au produit de la période maximale de la rafale (8 000 s) et de la fréquence du signal, comme indiqué ci-dessous.

Nombre de cycles < (Période maximale de la rafale) (Fréquence du signal)

- Augmentez ensuite la période de la rafale jusqu'à sa valeur maximale pour prendre en charge le nombre de cycles (mais la fréquence du signal ne change pas). Sur l'interface distante, l'erreur « Settings conflict » est également générée.
- En mode rafale commandée, le nombre de cycles est ignoré. Cependant, si vous modifiez le nombre de rafales en mode commandé, l'instrument conserve le nouveau nombre et l'utilise lorsque le mode déclenché est sélectionné.

# <span id="page-839-0"></span>**[SOURce[1|2]:]BURSt:PHASe {<***angle***>|MINimum|MAXimum} [SOURce[1|2]:]BURSt:PHASe? [{MINimum|MAXimum}]**

Définit l'angle de phase initial de la rafale.

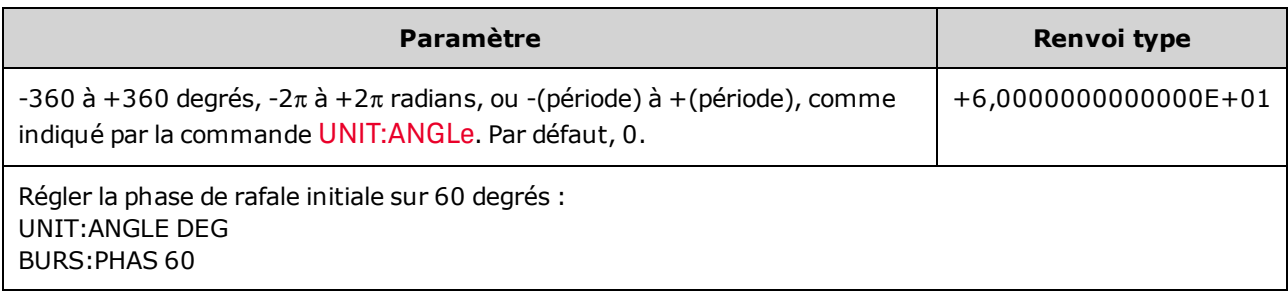

- Notez que la commande BURSt: PHASe est utilisée à la place de la phase en sortie ; lorsque la rafale est activée, la phase en sortie est nulle (0).
- <sup>l</sup> Pour les signaux sinusoïdaux, carrés et les rampes, 0 degré est le point auquel le signal traverse la tension de 0 V (ou la tension résiduelle CC) dans le sens positif. Pour les signaux arbitraires, 0 degré est le premier point du signal. La phase initiale n'a pas d'effet sur le bruit.
- Pour les signaux arbitraires sur la série 33500, la commande BURSt:PHASe est uniquement disponible si le signal comporte moins de 1 000 000 points.
- Phase initiale également utilisée en mode rafale commandée. Lorsque le signal de commande devient faux, le cycle du signal actif se termine et la sortie demeure au niveau de tension de la phase de rafale initiale.

### <span id="page-839-1"></span>**[SOURce[1|2]:]BURSt:STATe {ON|1|OFF|0} [SOURce[1|2]:]BURSt:STATe?**

Active ou désactive le mode rafale.

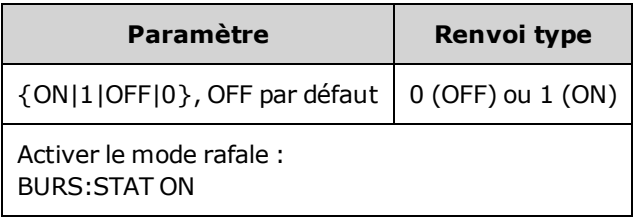

- La phase en sortie est nulle (0) lorsque la rafale est activée.
- Pour éviter plusieurs modifications des signaux, activez le mode rafale après avoir configuré les autres paramètres de la rafale.
- <sup>l</sup> L'instrument n'autorise pas l'activation du mode rafale lorsque le mode balayage ou un mode de modulation est activé. Lorsque vous activez la rafale, le mode balayage ou modulation est désactivé.

# Sous-système CALibration

Le sous-système CALibration s'utilise pour étalonner l'instrument.

#### **Commandes et requêtes**

[CALibration\[:ALL\]?](#page-840-0)

[CALibration:COUNt?](#page-841-0)

[CALibration:SECure:CODE](#page-841-1) <*nouveau\_code*>

CALibration:SECure:STATe {ON|1|OFF|0} [,<*code*>] [CALibration:SECure:STATe?](#page-842-0)

CALibration:SETup <*étape*> [CALibration:SETup?](#page-842-1)

[CALibration:STORe](#page-843-0)

CALibration:STRing "<*chaîne de caractères*>" [CALibration:STRing?](#page-843-1)

CALibration:VALue <*valeur*> [CALibration:VALue?](#page-844-0)

### <span id="page-840-0"></span>**CALibration[:ALL]?**

Effectue l'étalonnage à l'aide de la valeur d'étalonnage [\(CALibration:VALue](#page-844-0)). L'instrument doit être déverrouillé [\(CALibration\\_SECure\\_STATe](#page-842-0) OFF,<*code*>) pour l'étalonnage.

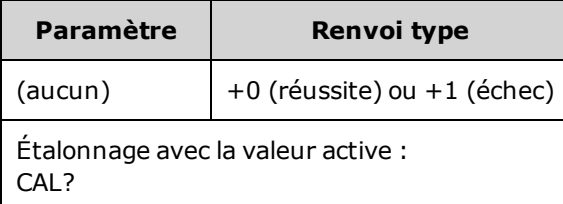

- . La commande CALibration: SETup doit toujours précéder la requête CALibration?.
- . Incrémente le nombre d'étalonnages de l'instrument [\(CALibration:COUNt?\)](#page-841-0).
- Modifie la version volatile des constantes d'étalonnage. Utilisez la commande CALibration: STORe pour enregistrer ces constantes en mémoire non volatile à la fin de l'étalonnage.

#### <span id="page-841-0"></span>**CALibration:COUNt?**

Renvoie le nombre d'étalonnages effectués. Lisez et notez le nombre initial lorsque vous recevez l'instrument de l'usine.

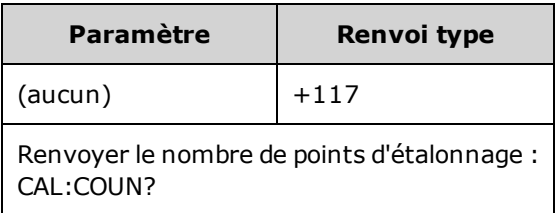

- Comme cette valeur augmente d'une unité à chaque étalonnage (chaque commande [CALi](#page-840-0)[bration:ALL?](#page-840-0)), un étalonnage complet l'augmente considérablement.
- Vous pouvez afficher cette valeur, que la sécurité de l'instrument soit ou non verrouillée.
- <sup>l</sup> Ce paramètre est non volatile ; il n'est pas modifié par une remise sous tension ou l'exécution de la commande [\\*RST](#page-915-0).

#### <span id="page-841-1"></span>**CALibration:SECure:CODE <***nouveau\_code***>**

Configure le code de sécurité afin d'interdire les étalonnages non autorisés.

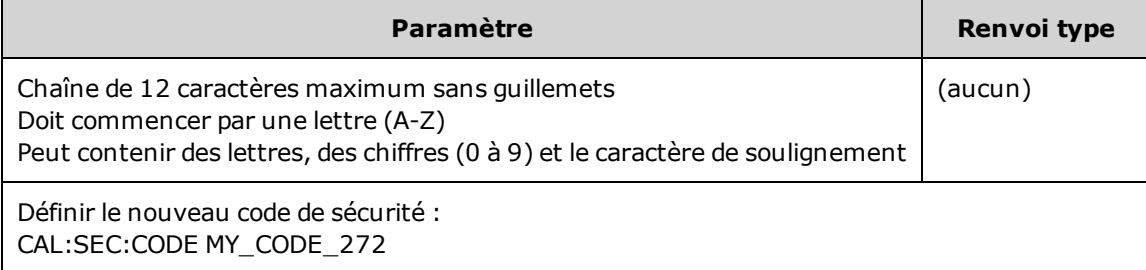

· Les codes de sécurité par défaut configurés en usine varient selon le modèle :

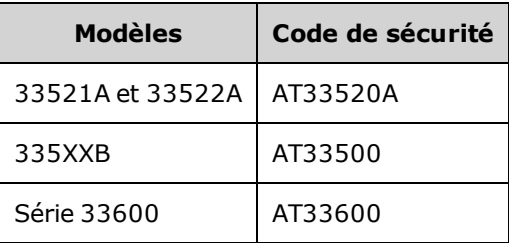

- Pour modifier le code : déverrouillez la mémoire d'étalonnage avec l'ancien code, puis définissez le nouveau code.
- En cas d'oubli du code de sécurité, reportez-vous à la section [Déverrouillage](#page-1092-0) de l'instrument sans code de [sécurité](#page-1092-0).
- Ce paramètre est non volatile ; il n'est pas modifié par une remise sous tension ou l'exécution de la commande [\\*RST](#page-915-0).

# <span id="page-842-0"></span>**CALibration:SECure:STATe {ON|1|OFF|0}[,<***code***>] CALibration:SECure:STATe?**

Active ou désactive la sécurité de l'instrument pour l'étalonnage. Pour étalonner l'instrument, vous devez le déverrouiller avec le code [\(CALibration:SECure:CODE\)](#page-841-1).

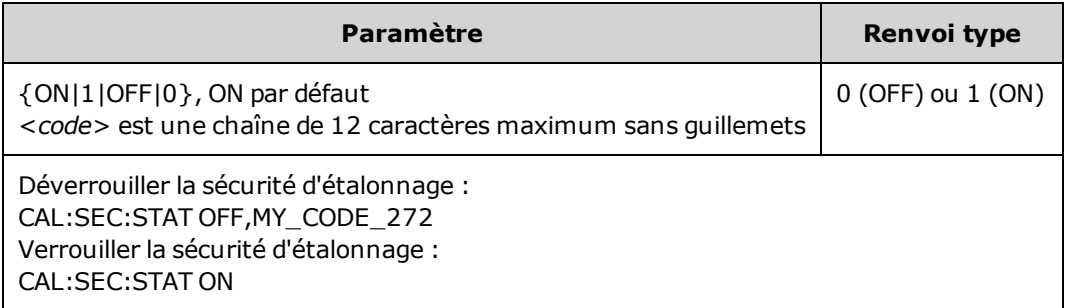

- <sup>l</sup> Le <*code*> est facultatif pour verrouiller la sécurité de l'instrument ; néanmoins, il doit être correct s'il est fourni.
- L'étalonnage sur la face avant ou à partir de l'interface distante doit utiliser le même code. Si vous verrouillez l'instrument à partir d'une interface, vous devez utiliser ce même code pour le déverrouiller à partir de l'autre interface.
- <sup>l</sup> Ce paramètre est non volatile ; il n'est pas modifié par une remise sous tension ou l'exécution de la commande [\\*RST](#page-915-0).

### <span id="page-842-1"></span>**CALibration:SETup <***étape***> CALibration:SETup?**

Configure l'opération d'étalonnage (1 par défaut) à effectuer. L'instrument doit être déverrouillé [\(CALi](#page-842-0)[bration\\_SECure\\_STATe](#page-842-0) OFF,<*code*>) pour l'étalonnage. Pour plus d'informations, reportez-vous à la section Sécurité de [l'étalonnage.](#page-1091-0)

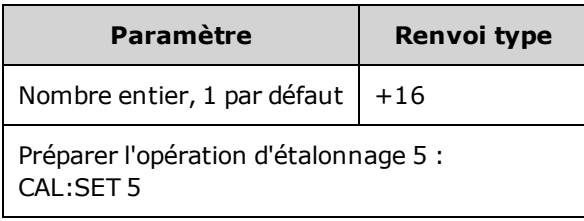

• Ce paramètre est non volatile ; il n'est pas modifié par une remise sous tension ou l'exécution de la commande [\\*RST](#page-915-0).

#### <span id="page-843-0"></span>**CALibration:STORe**

Prélève les constantes d'étalonnage en mémoire volatile [\(CALibration:ALL?\)](#page-840-0) et les place en mémoire non volatile, où elles ne seront pas modifiées par une remise sous tension de l'instrument ou l'exécution de la commande [\\*RST.](#page-915-0) Effectuez cette opération à la fin de l'étalonnage afin d'éviter de perdre les modifications.

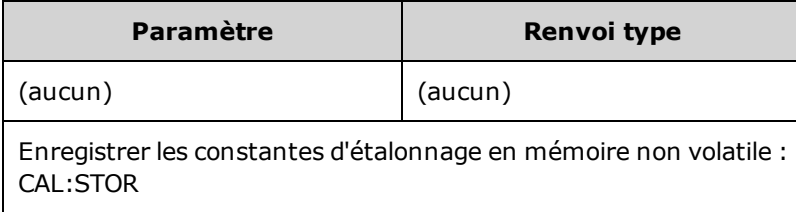

### <span id="page-843-1"></span>**CALibration:STRing "<***chaîne de caractères***>" CALibration:STRing?**

Enregistre un message comportant jusqu'à 40 caractères dans la mémoire d'étalonnage. Les messages courants comprennent la date d'étalonnage, la date d'étalonnage prévue ou les coordonnées du service d'étalonnage. L'instrument doit être déverrouillé [\(CALibration\\_SECure\\_STATe](#page-842-0) OFF,<<*code*>) pour enregistrer cette chaîne de caractères.

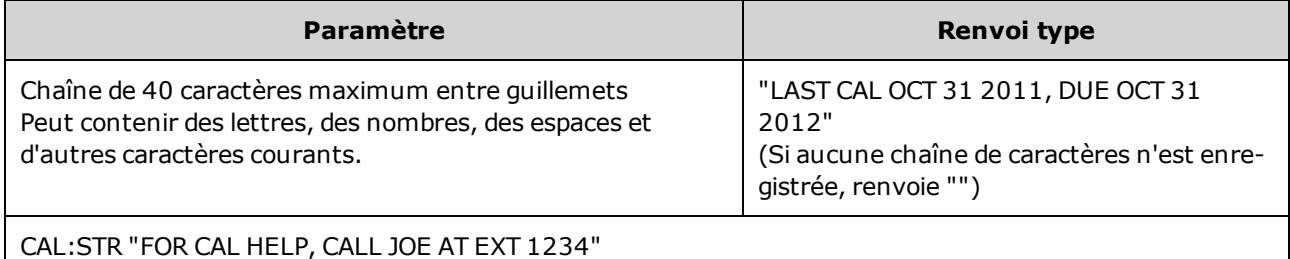

• Peut être enregistrée uniquement à partir de l'interface distante avec l'instrument déverrouillé [\(CALi-](#page-842-0)

- [bration:SECure:STATe](#page-842-0) OFF).
- Vous pouvez lire le message d'étalonnage sur la face avant ou à partir de l'interface distante, que l'instrument soit ou non verrouillé.
- L'enregistrement d'un message d'étalonnage remplace le message précédent.
- <sup>l</sup> Ce paramètre est non volatile ; il n'est pas modifié par une remise sous tension ou l'exécution de la commande [\\*RST](#page-915-0).

### <span id="page-844-0"></span>**CALibration:VALue <***valeur***> CALibration:VALue?**

Spécifie la valeur du signal d'étalonnage connu.

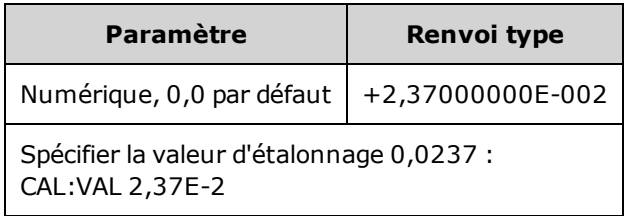

<sup>l</sup> Ce paramètre est non volatile ; il n'est pas modifié par une remise sous tension ou l'exécution de la commande [\\*RST](#page-915-0).

# [SOURce[1|2]:]COMBine:FEED {CH1|CH2|NONE} [SOURce[1|2]:]COMBine:FEED?

Active/désactive l'association des sorties des deux voies d'un instrument 2 voies sur le connecteur d'une voie. Le mot clé « SOURce »(SOURce1 par défaut) spécifie la voie de base et <*source*> indique la voie à associer à la voie de base.

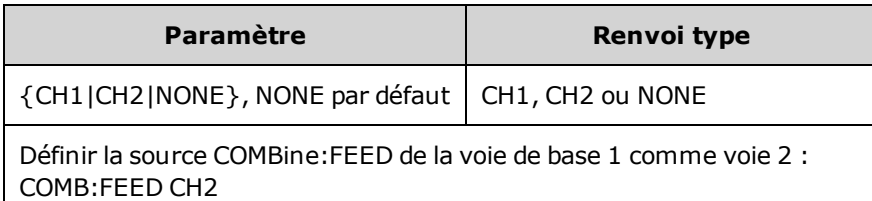

- La commande COMBine:FEED permet d'ajouter les deux voies pour créer le signal sur la sortie du convertisseur N/A de la voie de base.
- Une seule voie à la fois peut fonctionner en mode COMBine: FEED.
- $\bullet$  À la différence des commandes Modulation et [SUM](#page-988-0), la commande COMBine:FEED peut ajouter deux signaux modulés.
- La commande COMBine: FEED peut générer des signaux modulés en quadrature à partir des deux voies ajoutées dans un connecteur unique.
- Pour utiliser la commande COMBine: FEED, configurez d'abord tous les paramètres de chaque voie.
- Les signaux à associer peuvent avoir un déphasage constant entre les voies.
- Vous pouvez utiliser la commande COMBine:FEED pour ajouter du bruit d'une deuxième voie à un signal modulé sur la voie de base.
- Si la sortie associée générée par la commande COMBine: FEED dépasse les caractéristiques nominales de l'instrument ou des limites programmées, l'instrument définit l'option COMBine:FEED sur NONE et envoie une erreur de conflit de paramètres.
- Les signaux sont associés sous forme numérique. Lorsque deux signaux d'amplitude considérablement différents sont associés, la résolution du signal de plus faible amplitude peut être réduite proportionnellement au rapport entre les deux amplitudes.
- La modification de l'amplitude de la fonction ou de la somme de la voie principale ou associée n'entraîne pas la modification de l'amplitude ou de la tension résiduelle d'une autre fonction ou voie. Si la modification de l'amplitude de la somme ou de la fonction de la voie principale ou associée entraîne le dépassement des caractéristiques nominales ou des limites programmées, l'amplitude est écrêtée ; une erreur de conflit de paramètres est signalée.
- La modification de la tension résiduelle de la voie principale ou associée n'a aucune incidence sur l'amplitude ou la tension résiduelle d'une autre fonction ou voie. Si la modification de la tension résiduelle de la voie principale ou associée entraîne le dépassement des caractéristiques nominales ou des limites programmées, l'amplitude est écrêtée ; l'instrument signale une erreur de conflit de paramètres.

<sup>l</sup> Si l'activation des limites ou le réglage de limites programmées implique qu'une limite est inférieure au signal minimal, les limites ne sont pas activées ou réglées ; l'instrument signale une erreur de conflit de paramètres.

# Sous-système DATA

Le sous-système DATA gère les signaux arbitraires personnalisés :

- <sup>l</sup> [\[SOURce\[1|2\]:\]DATA:ARBitrary2:FORMat](#page-848-0) {AABB|ABAB} spécifie l'ordre des octets dans un fichier de signal arbitraire double (requiert le lecteur IQ en option).
- <sup>l</sup> [\[SOURce\[1|2\]:\]DATA:ARBitrary\[1|2\]](#page-849-0) <*nom\_signal\_arb*>, {<*bloc\_binaire*>|<*valeur*>, <*valeur*>, . . .} télécharge des valeurs normalisées de signaux arbitraires dans la mémoire des signaux
- <sup>l</sup> [\[SOURce\[1|2\]:\]DATA:ARBitrary\[1|2\]:DAC](#page-849-1) <*nom\_signal\_arb*>, {<*bloc\_binaire*>|<*valeur*>, <*valeur*>, . . [.}](#page-849-1) - télécharge des codes de convertisseur N/A de signaux arbitraires dans la mémoire des signaux
- [\[SOURce\[1|2\]:\]DATA:ATTRibute:AVERage?](#page-851-0) [<*nom\_signal\_arb*>] renvoie la moyenne arithmétique de toutes les valeurs des points d'un signal arbitraire ou d'une séquence
- <sup>l</sup> [\[SOURce\[1|2\]:\]DATA:ATTRibute:CFACtor?](#page-851-1) [<*nom\_signal\_arb*>]ATA:ATTRibute:CFACtor? renvoie le facteur de crête de toutes les valeurs des points d'un signal arbitraire ou d'une séquence
- <sup>l</sup> [\[SOURce\[1|2\]:\]DATA:ATTRibute:POINts?](#page-852-0) [<*nom\_signal\_arb*>] renvoie le nombre de valeurs des points d'un signal arbitraire ou d'une séquence
- <sup>l</sup> [\[SOURce\[1|2\]:\]DATA:ATTRibute:PTPeak?](#page-852-1) [<*nom\_signal\_arb*>] renvoie la valeur crête à crête de toutes les valeurs des points d'un signal arbitraire ou d'une séquence
- <sup>l</sup> [\[SOURce\[1|2\]:\]DATA:SEQuence](#page-853-0) <*descripteur\_bloc*> combine des signaux arbitraires précédemment chargés dans une séquence
- [\[SOURce\[1|2\]:\]DATA:VOLatile:CATalog?](#page-855-0) renvoie le contenu de la mémoire volatile des signaux, y compris les signaux arbitraires et les séquences
- [SOURce[1|2]: JDATA: VOLatile: CLEar efface la mémoire volatile des signaux
- <sup>l</sup> [\[SOURce\[1|2\]:\]DATA:VOLatile:FREE?](#page-855-2) renvoie le nombre de points disponibles (libres) en mémoire volatile

#### <span id="page-847-0"></span>**Exemples**

L'exemple suivant utilise des commandes DATA pour configurer une séquence de signaux arbitraires.

REMARQUE La commande DATA:SEQuence illustrée ci-dessous est un exemple de bloc de longueur définie. La partie « #3 » au début de la chaîne indique que les trois chiffres suivants afficheront le nombre de caractères contenus dans le bloc. La partie « 164 »immédiatement après indique que la chaîne comprend 164 caractères dans la chaîne qui suit.

> Notez que la commande [DATA:SEQuence](#page-853-0) longue est répartie sur plusieurs lignes pour une meilleure lisibilité.

Notez également que les guillemets utilisés dans la commande DATA:SEQuence sont facultatifs.

\*CLS \*RST MMEM:LOAD:DATA "INT:\BUILTIN\HAVERSINE.arb" MMEM:LOAD:DATA "INT:\BUILTIN\CARDIAC.arb" MMEM:LOAD:DATA "INT:\BUILTIN\GAUSSIAN.arb" DATA:SEQuence #3164" testSeq","INT:\BUILTIN\HAVERSINE.arb",0,repeat,highAtStartGoLow,30, "INT:\BUILTIN\CARDIAC.arb",0,repeat,maintain,10, "INT:\BUILTIN\GAUSSIAN.arb",0,repeat,maintain,10 FUNC:ARB "testSeq" FUNC ARB OUTPUT1 ON

Cette séquence exécute le signal demi-sinus inverse (Haversine) à 30 reprises, puis les signaux cardiaques et gaussiens 10 fois chacun. Le signal Haversine force la position haute du marqueur au début de chaque séquence, puis le met en position basse au point du marqueur. Les deux autres signaux conservent le réglage du marqueur.

#### **Format de <***nom\_signal\_arb***>**

De nombreuses commandes DATA utilisent le nom d'un signal arbitraire. Les règles suivantes s'appliquent :

- <sup>l</sup> <*nom\_signal\_arb*> doit correspondre à :
	- Un signal déjà chargé dans la mémoire des signaux
	- Un signal existant dans la mémoire de masse interne (INTERNAL) ou USB
- <sup>l</sup> Pour plus d'informations sur les formats de noms valides pour <*nom\_signal\_arb*>, reportez-vous aux commandes [MMEMory:LOAD:DATA\[1|2\]](#page-942-0), [DATA:ARBitrary](#page-849-0) ou [DATA:ARBitrary:DAC](#page-849-1).

### <span id="page-848-0"></span>**[SOURce[1|2]:]DATA:ARBitrary2:FORMat {AABB|ABAB}**

#### **(S'applique uniquement aux instruments dotés de la fonction de lecteur IQ en option.)**

Indique si le format des points de données dans les commandes [DATA:ARB2](#page-849-1) et [DATA:ARB2:DAC](#page-849-0) est entrelacé (ABAB) ou si toutes les valeurs de la voie 1 sont suivies par celles de la voie 2 (AABB).

**REMARQUE** Vous pouvez écrire le mot clé ARBitrary2, mais vous devez l'abréger sous la forme ARB2. Vous ne pouvez pas utiliser l'abréviation ARB.

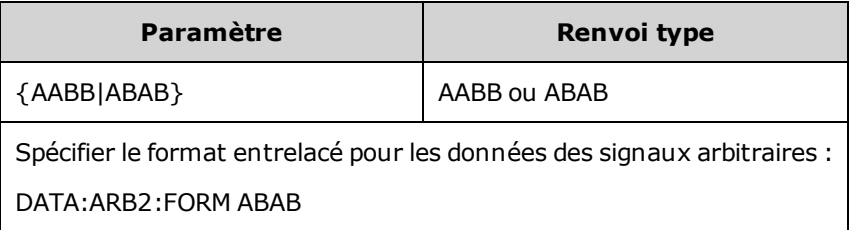

- Le mot clé SOURce est ignoré dans cette commande.
- Si vous souhaitez avoir un signal 3 de convertisseur N/A sur la voie 1 et un signal 4 de convertisseur N/A sur la voie 2, le format AABB impose que les données soient envoyées dans l'ordre 3, 3, 3, 3, 3, 3, 3, 3, 4, 4, 4, 4, 4, 4, 4, 4. Le format ABAB imposerait l'ordre 3, 4, 3, 4, 3, 4, 3, 4, 3, 4, 3, 4, 3, 4, 3, 4.

<span id="page-849-1"></span><span id="page-849-0"></span>**[SOURce[1|2]:]DATA:ARBitrary[1|2] <***nom\_signal\_arb***>, {<***bloc\_binaire***>|<***valeur***>, <***valeur***>, . . .}**

**[SOURce[1|2]:]DATA:ARBitrary[1|2]:DAC <***nom\_signal\_arb***>, {<***bloc\_binaire***>|<***valeur***>, <***valeur***>, . . .}**

Télécharge des nombres entiers représentant les codes des convertisseurs N/A (DATA:ARBitrary[1|2]:DAC) ou des valeurs à virgule flottante (DATA:ARBitrary[1|2]) dans la mémoire volatile des signaux sous forme d'une liste séparée par des virgules ou d'un ensemble binaire de données. Les codes du convertisseur numérique/analogique sont compris entre -32,768 et +32,767 sur les séries 33500 et 33600.

**REMARQUE** L'option [1|2] après le mot clé ARBitrary indique si les données doivent à télécharger contiennent une (par défaut) ou deux voies de données.

> Pour utiliser des fichiers de signaux arbitraires doubles (fichiers contenant deux voies de données de signaux arbitraires), vous devez disposer du [lecteur IQ en](#page-609-0) option.

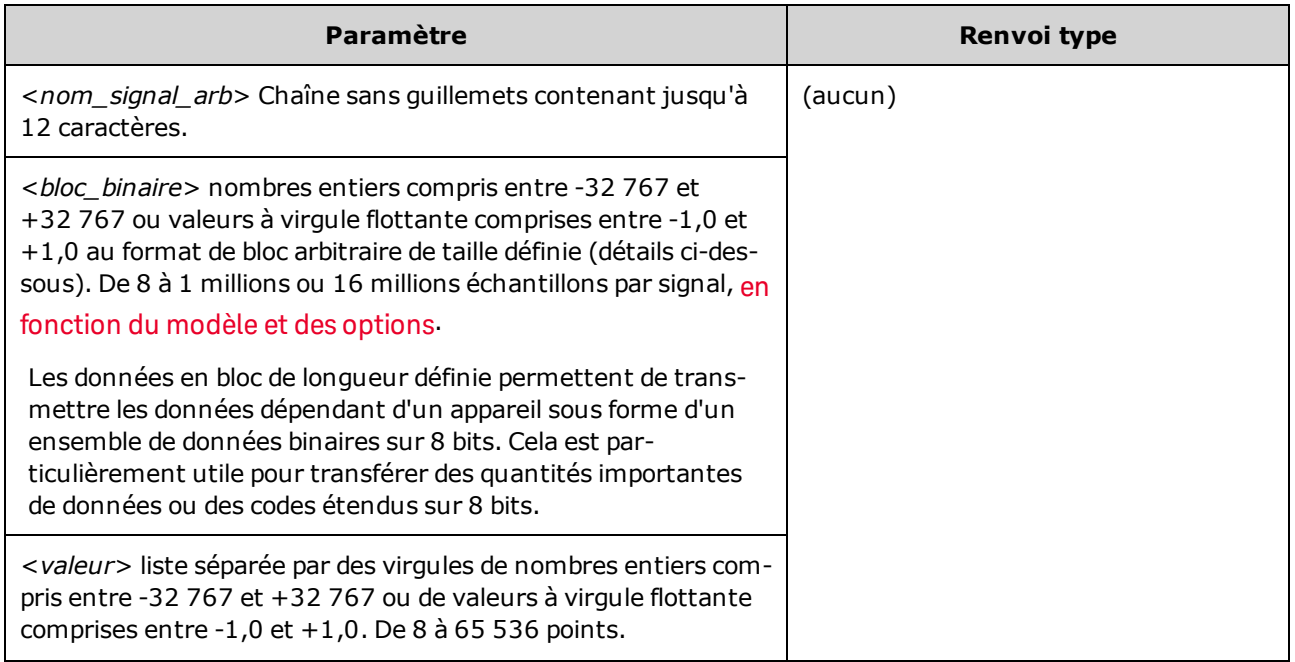

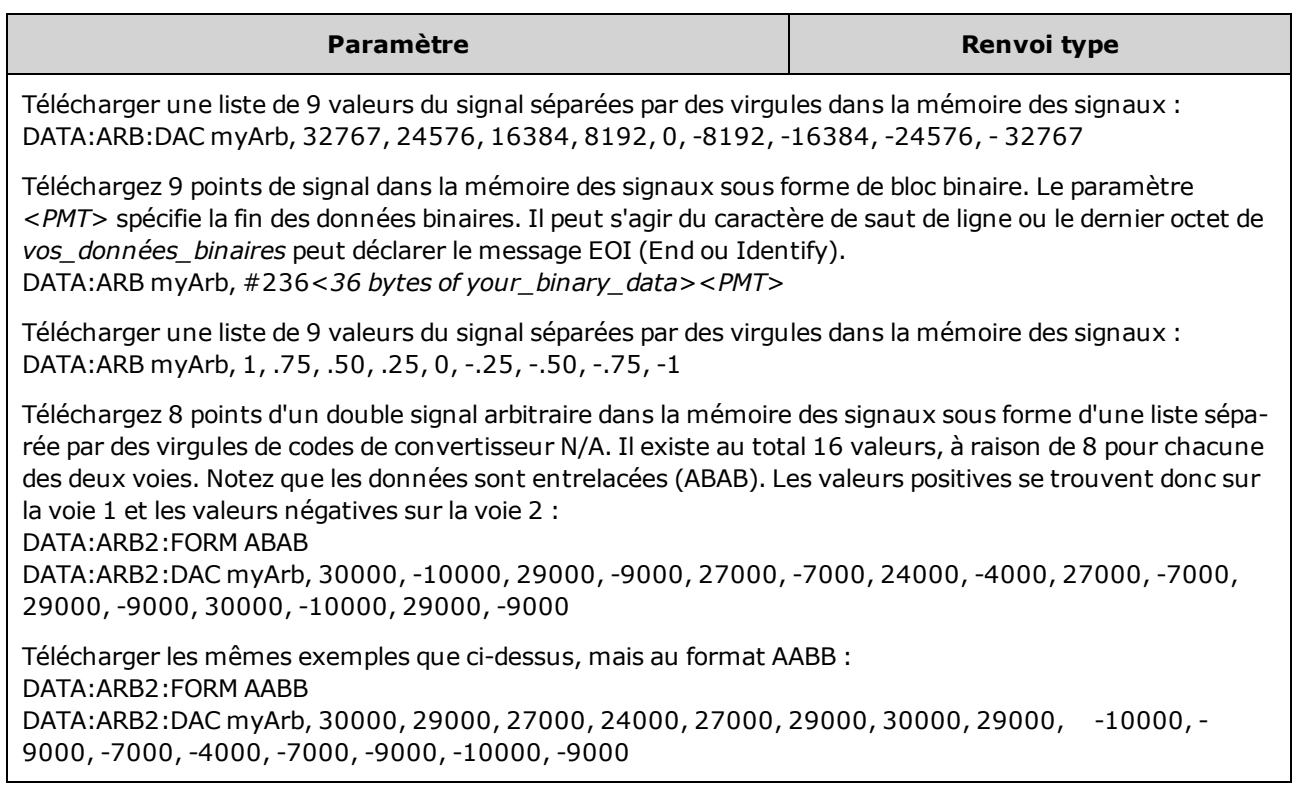

- Chaque valeur d'un point est un entier sur 16 bits compris entre -32 767 et +32 767 ou une valeur 32 bits à virgule flottante comprise entre -1,0 et +1,0. Le nombre total d'octets nécessaire est donc égal à deux ou quatre fois le nombre de valeurs des points du signal. Par exemple, 16 000 octets sont nécessaires pour télécharger un signal de 8 000 sous forme d'entiers, mais 32 000 octets sont nécessaires pour télécharger le même signal sous forme de valeurs à virgule flottante.
- Les valeurs -32 767 et +32 767 ou -1,0 à +1,.0 correspondent aux valeurs de crête du signal (si la tension résiduelle est égale à 0 V). Par exemple, si vous définissez l'amplitude de sortie à 10 Vpp, +32 767 correspond à +5 V et -32 767 à -5 V.
- Utilisez la commande [FORMat:BORDer](#page-869-0) pour sélectionner l'ordre des octets pour les transferts de blocs de données binaires.
- Utilisez la commande [DATA:ARB2:FORMat](#page-848-0) pour indiquer si des signaux arbitraires doubles sont entrelacés ou séquentiels (voie 1 suivie de la voie 2).
- La spécification d'un signal déjà chargé génère l'erreur « Specified arb waveform already exists ». Pour supprimer un signal existant, vous devez effacer toute la mémoire des signaux à l'aide de la commande [DATA:VOLatile:CLEar.](#page-855-1)
- La taille totale des échantillons disponible pour tous les signaux chargés par voie est de 1 M.éch ou 16 de M.éch (série 33500) ou de 4 M.éch ou 64 M.éch (série 33600), selon le [modèle](#page-609-0) et les options. Un nouveau signal peut être limité par des signaux déjà chargés.

REMARQUE Quelles que soient les options installées, la taille de signal maximale pour l'éditeur de signaux intégré est de 1 Méch.

# <span id="page-851-0"></span>**[SOURce[1|2]:]DATA:ATTRibute:AVERage? [<***nom\_signal\_arb***>]**

Renvoie la moyenne arithmétique de toutes les valeurs des points en mémoire interne ou USB du signal arbitraire spécifié, ou chargés dans la mémoire des signaux.

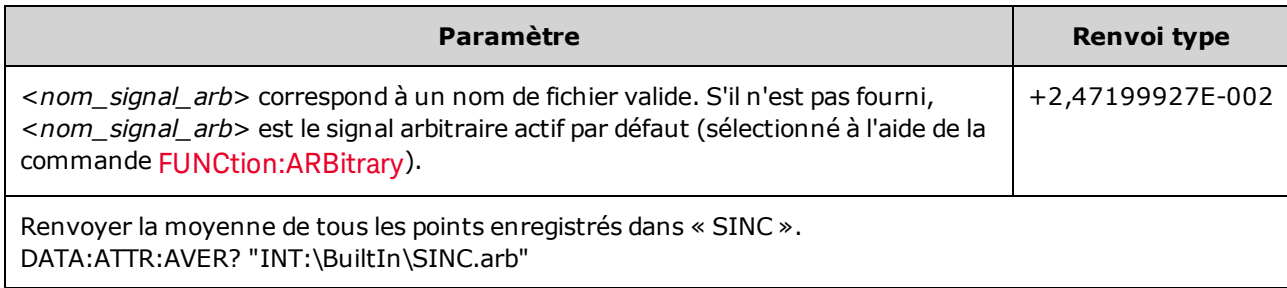

- La requête d'un signal déjà chargé génère l'erreur « Specified arb waveform does not exist ».
- <*nom* signal arb> peut être un nom de fichier (mis en mémoire par la commande [MMEMo](#page-942-0)[ry:LOAD:DATA\[1|2\]](#page-942-0)) ou un nom généré par les commandes [DATA:ARBitrary](#page-849-0) ou [DATA:ARBitrary:DAC.](#page-849-1)

### <span id="page-851-1"></span>**[SOURce[1|2]:]DATA:ATTRibute:CFACtor? [<***nom\_signal\_arb***>]**

Renvoie le *facteur de crête* de toutes les valeurs des points du segment du signal arbitraire en mémoire INTERNAL ou USB, ou chargés dans la mémoire des signaux.

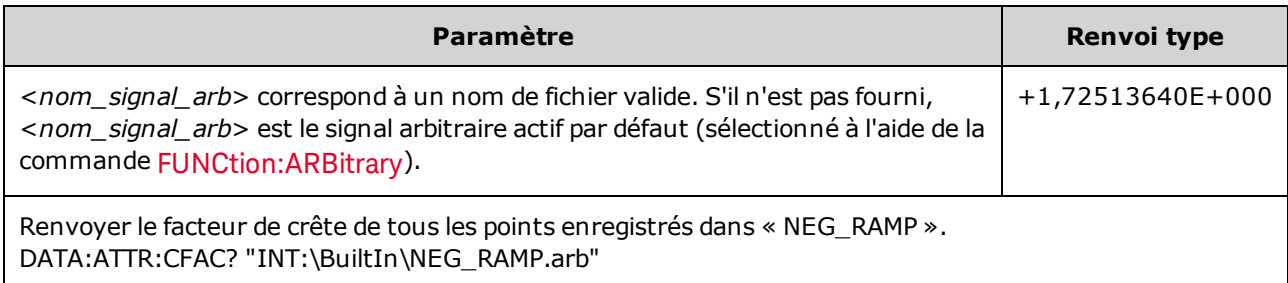

- Le facteur de crête est le quotient de la valeur en crête par la valeur efficace du signal.
- La requête d'un signal déjà chargé génère l'erreur « Specified arb waveform does not exist ».
- <sup>l</sup> <*nom\_signal\_arb*> peut être un nom de fichier (mis en mémoire par la commande [MMEMo](#page-942-0)[ry:LOAD:DATA\[1|2\]](#page-942-0)) ou un nom généré par les commandes [DATA:ARBitrary](#page-849-0) ou [DATA:ARBitrary:DAC.](#page-849-1)

### <span id="page-852-0"></span>**[SOURce[1|2]:]DATA:ATTRibute:POINts? [<***nom\_signal\_arb***>]**

Renvoyer le nombre de points dans le segment du signal arbitraire en mémoire INTERNAL ou USB, ou chargés dans la mémoire des signaux.

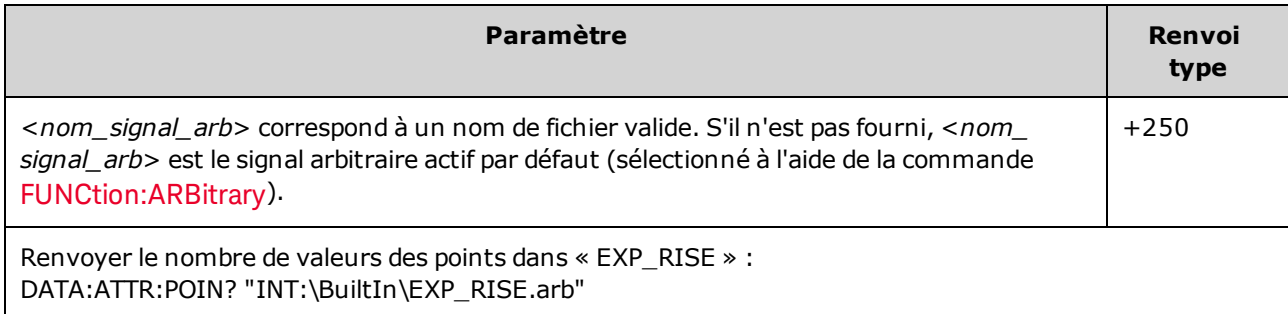

• <*nom* signal arb> peut être un nom de fichier (mis en mémoire par la commande [MMEMo](#page-942-0)[ry:LOAD:DATA\[1|2\]](#page-942-0)) ou un nom généré par les commandes [DATA:ARBitrary](#page-849-0) ou [DATA:ARBitrary:DAC.](#page-849-1)

### <span id="page-852-1"></span>**[SOURce[1|2]:]DATA:ATTRibute:PTPeak? [<***nom\_signal\_arb***>]**

Calcule la *valeur crête à crête* de toutes les valeurs des points du segment du signal arbitraire en mémoire INTERNAL ou USB, ou chargés dans la mémoire des signaux.

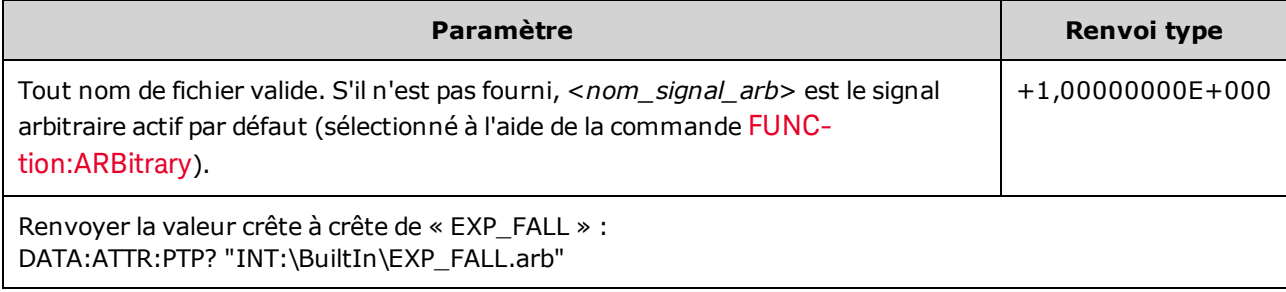

- <*nom\_signal\_arb*> doit correspondre à :
	- Un signal déjà chargé dans la mémoire des signaux
	- Un signal existant dans la mémoire de masse interne (INTERNAL) ou USB
- <sup>l</sup> Pour plus d'informations sur les formats de noms valides pour <*nom\_signal\_arb*>, reportez-vous aux commandes [MMEMory:LOAD:DATA\[1|2\]](#page-942-0), [DATA:ARBitrary](#page-849-0) ou [DATA:ARBitrary:DAC](#page-849-1).
- Limitations concernant les signaux arbitraires : Pour les signaux arbitraires, l'amplitude est limitée si les points du signal ne couvrent pas toute la plage du convertisseur N/A de sortie. Par exemple, le signal intégré « Sinc » n'utilise pas la plage totale de valeurs ; son amplitude est donc limitée à 6,087 Vpp (dans une charge de 50 Ω).
- <sup>l</sup> <*nom\_signal\_arb*> peut être un nom de fichier (mis en mémoire par la commande [MMEMo](#page-942-0)[ry:LOAD:DATA\[1|2\]](#page-942-0)) ou un nom généré par les commandes [DATA:ARBitrary](#page-849-0) ou [DATA:ARBitrary:DAC.](#page-849-1)

### <span id="page-853-0"></span>**[SOURce[1|2]:]DATA:SEQuence <***descripteur\_bloc***>**

Définit une séquence de signaux déjà chargés dans la mémoire des signaux via la commande [MMEMo](#page-942-0)[ry:LOAD:DATA\[1|2\]](#page-942-0) ou [DATA:ARBitrary](#page-849-0). La commande MMEMory:LOAD:DATA[1|2] peut également charger un fichier de séquence qui charge automatiquement les signaux arbitraires associés et comprend la configuration de l'amplitude, de la tension résiduelle, de la fréquence d'échantillonnage et des filtres.

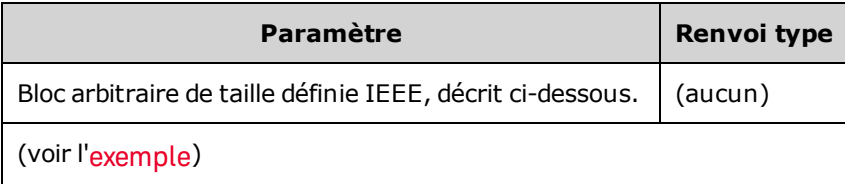

• Même les signaux arbitraires comportant des millions de points peuvent être insuffisants pour les applications nécessitant une séquence répétitive spéciale de signaux en fonction du temps et des événements externes. Les séquences de signaux arbitraires permettent de disposer et de reproduire des signaux sous certaines conditions. Cela permet d'utiliser moins de mémoire et de réaliser des applications plus souples et flexibles.

Les données en bloc de longueur définie permettent de transmettre les données dépendant d'un appareil sous forme d'un ensemble de données binaires sur 8 bits. Cela est particulièrement utile pour transférer des quantités importantes de données ou des codes étendus sur 8 bits.

- <sup>l</sup> <*descripteur\_bloc*> adopte le format suivant : #<n><n chiffres><nom séquence>,<nom signal arb1>,<nombre de répétitions1>,<contrôle de lecture1>,<mode marqueur1>, <point marqueur1>, <nom signal arb2>,<nombre de répétitions2>,<contrôle de lecture2>,<mode marqueur2>, <point marqueur2>, etc., où :
	- <*n*>indique le nombre de chiffres utilisés pour indiquer la taille du bloc.
	- <sup>l</sup> <*n chiffres*> indique un ou plusieurs chiffres qui spécifient le nombre d'octets à venir.
	- <sup>l</sup> <*nom séquence*> est une chaîne de caractères ASCII sans guillemets qui spécifie le nom de la séquence contenant les signaux arbitraires spécifiés dans les paramètres suivants.
	- <sup>l</sup> <*nom signal arb*> est une chaîne de caractères entre guillemets qui spécifie le nom du signal arbitraire chargé avec la commande [MMEM:LOAD:DATA\[1|2\]](#page-942-0) or [DATA:ARBitrary.](#page-849-0)
	- <sup>l</sup> <*nombre répétitions*> est une chaîne de caractères entre guillemets facultative qui indique le nombre de répétitions du signal. Cette valeur peut être comprise entre 1 et 1E6 ou l'infini. Le matériel reconnaît cette option uniquement si l'option Contrôle de lecture est définie sur Répéter.
	- <sup>l</sup> <*contrôle de lecture*> est une chaîne de caractères entre guillemets facultative qui indique comment le signal arbitraire doit être lu dans la séquence :
		- **once** lire une seule fois
		- **· onceWaitTrig** lire une fois, puis attendre un déclenchement. Les déclenchements ne sont pas acceptés tant que la lecture du segment spécifié n'est pas terminée.
		- **· repeat** recommencer le nombre de fois spécifié
		- **· repeatInf** recommencer jusqu'à l'arrêt (infini)

<sup>l</sup> **repeatTilTrig** - recommencer jusqu'au déclenchement, puis passer à l'étape suivante

Pour les petits signaux, plusieurs cycles peuvent être nécessaires après la réception du déclenchement pour passer au signal suivant. Cela est dû au fait que les échantillons contenus dans la mémoire tampon doivent être effacés.

- <sup>l</sup> <*mode marqueur*> est une chaîne de caractères entre guillemets facultative qui indique le comportement du marqueur dans le signal arbitraire :
	- **· maintain** maintient l'état du marqueur actuel au début du segment
	- **lowAtStart**-force la position basse du marqueur au début du segment
	- **· highAtStart** force la position haute du marqueur au début du segment
	- **· highAtStartGoLow** force marker high at start of segment and then low at marker position
- <sup>l</sup> <*point marqueur*> nombre indiquant l'emplacement du marqueur dans le signal arbitraire Cette valeur doit être comprise entre 4 et le nombre de points contenus dans le signal arbitraire moins 3.
- Si vous spécifiez un signal arbitraire qui n'est pas chargé, l'erreur « Specified arb waveform does not exist » est générée.

#### **Exemple de commande DATA:SEQuence**

La commande suivante crée une séquence (baptisée mySequence) de 3 segments (A.arb, B.arb et C.arb) précédemment chargés à partir d'une clé USB avec la commande [MMEMory:LOAD:DATA\[1|2\].](#page-942-0) Cette séquence lit A une fois et B cinq fois. Elle lit ensuite C en boucle en attendant un déclenchement pour continuer et se termine finalement par A. Le <point marqueur> est réglé sur 10.

La commande est représentée sur plusieurs lignes à des fins de lisibilité uniquement.

```
DATA:SEQ #3158"-
mySe-
quen-
ce","USB:\A.arb",0,once,lowAtStart,10,"USB:\B.arb",5,repeat,highAtStart,10,
"USB:\C.arb",0,repeatTilTrig,maintain,10,"USB:\A.arb",0,once,lowAtStart,10
```
De nombreux éditeurs de texte permettent de compter le nombre d'octets dans un bloc en affichant simplement en surbrillance une chaîne de texte. Dans cet exemple, la taille est égale à 158, qui requiert 3 chiffres pour la représenter, d'où l'en-tête #3158.

Cette approche nécessite de précharger tous les signaux arbitraires et de définir l'amplitude et la tension résiduelle (ou les niveaux inférieur et supérieur), la fréquence d'échantillonnage et le filtre. Reportez-vous à la commande [MMEM:LOAD:DATA](#page-942-0) pour regrouper toutes ces informations dans un seul fichier plutôt que de créer un transfert en bloc avec plusieurs commandes SCPI.

### <span id="page-855-0"></span>**[SOURce[1|2]:]DATA:VOLatile:CATalog?**

Renvoie le contenu de la mémoire volatile des signaux, y compris les signaux arbitraires et les séquences.

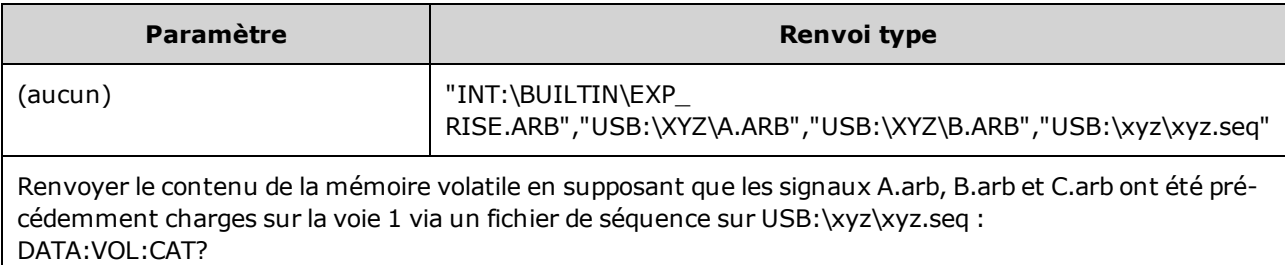

#### <span id="page-855-1"></span>**[SOURce[1|2]:]DATA:VOLatile:CLEar**

Efface la mémoire des signaux de la voie spécifiée et recharge le signal par défaut.

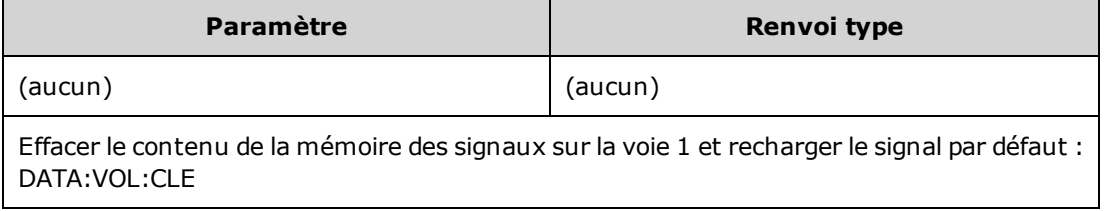

#### <span id="page-855-2"></span>**[SOURce[1|2]:]DATA:VOLatile:FREE?**

Renvoie le nombre de points disponibles (libres) en mémoire volatile Chaque signal arbitraire chargé en mémoire volatile occupe l'espace affecté à des blocs de 128 points : un signal de 8 à 128 points occupe un tel bloc, un signal de 129 à 256 points occupe deux blocs et ainsi de suite.

L'instrument standard comporte une mémoire pour 1 million de points par voie (série 33500) ou 4 millions de points par voie (série 33600). Vous pouvez également [augmenter](#page-609-0) la taille de la mémoire à 16 millions (série 33500) ou 64 [millions](#page-609-0) de points (série 33600).

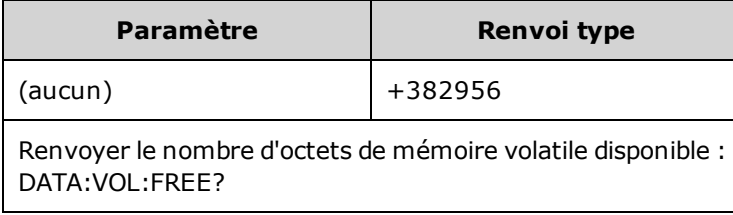

### Sous-système DISPlay

Le sous-système DISPlay contrôle l'écran de l'instrument.

#### **Exemple**

Le programme suivant active l'écran de l'instrument et affiche un message qui indique de ne pas le toucher.

```
DISP OFF
DISP:TEXT "Test running. Please do not touch."
```
#### **Commandes**

Le sous-système DISPlay comprend les commandes suivantes.

- DISPlay [{ON|1|OFF|0}](#page-856-0) active/désactive l'écran
- DISPlay: FOCus sélectionne la voie affichée « à l'avant » d'un instrument 2 voies
- <sup>l</sup> [DISPlay:TEXT](#page-857-1) "<*chaîne de caractères*>" affiche uniquement les messages textuels à l'écran
- DISPlay: TEXT: CLEar efface les messages textuels de l'écran
- DISPlay: UNIT: ARBRate [{SRATe|FREQuency|PERiod}](#page-858-0) sélectionne les unités de fréquence des signaux arbitraires
- DISPlay: UNIT: PULse {WIDTh|DUTY} sélectionne la méthode de spécification des largeurs d'impulsion
- DISPlay: UNIT: RATE [{FREQuency|PERiod}](#page-858-2) sélectionner les unités de fréquence pour les signaux sinusoïdaux, carrés, triangulaires, les impulsions et les rampes
- DISPlay: UNIT: SWEep [{STARtstop|CENTerspan}](#page-859-0) sélectionne la méthode de spécification des plages de balayage
- DISPlay:UNIT:VOLT [{AMPLitudeoff|HIGHlow}](#page-859-1) sélectionne la méthode de spécification des plages de tension
- <span id="page-856-0"></span>• DISPlay: VIEW [{STANdard|TEXT|GRAPh|DUAL}](#page-860-1) - sélectionne la vue affichée à l'écran

#### **DISPlay {ON|1|OFF|0} DISPlay?**

Active/désactive l'écran de la face avant. Lorsqu'il est désactivé, l'écran de la face avant est noir ; tous les voyants sont éteints. Cependant, l'écran demeure sous tension.

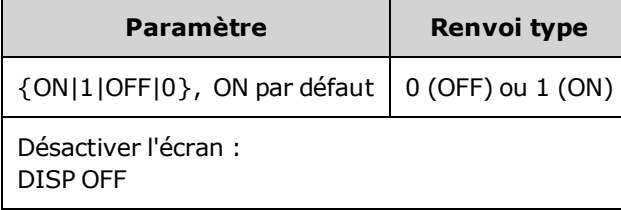

- La désactivation de l'écran accélère l'exécution des commandes à partir de l'interface distante et offre une sécurité de base.
- <sup>l</sup> L'envoi de la commande [DISPlay:TEXT](#page-857-1) <*chaîne de caractères*> remplace l'état de l'écran. Vous pouvez afficher un message avec l'écran désactivé.
- L'écran est activé lorsque l'alimentation est coupée puis rétablie ou lorsque vous revenez à l'utilisation locale (sur la face avant) en appuyant sur la touche **[Local]** de la face avant.

### <span id="page-857-0"></span>**DISPlay:FOCus {CH1|CH2}**

Sélectionne la voie qui est affichée « à l'avant » d'un instrument 2 voies.

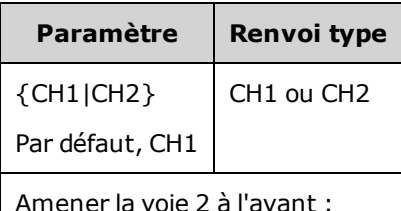

Amener la voie 2 à l'avant : DISP:FOCus CH2

### <span id="page-857-1"></span>**DISPlay:TEXT "<***chaîne de caractères***>" DISPlay:TEXT?**

Affiche un message textuel sur l'écran de la face avant.

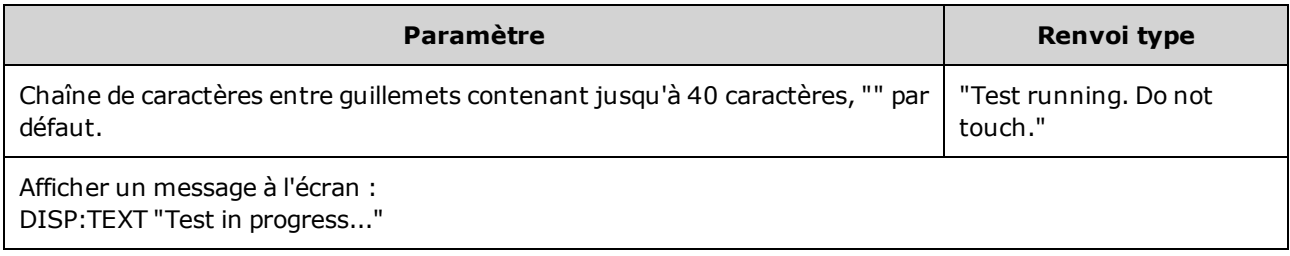

- <sup>l</sup> L'envoi de la commande [DISPlay:TEXT](#page-857-1) <*chaîne de caractères*> remplace l'état de l'écran. Vous pouvez afficher un message avec l'écran désactivé.
- Lorsqu'un message est affiché, les informations concernant le fonctionnement de l'instrument ne sont pas envoyées à l'écran de la face avant.
- <span id="page-857-2"></span>• La commande [\\*RST](#page-915-0) n'a pas d'influence sur le texte affiché. Ce dernier est effacé à la mise sous tension.

#### **DISPlay:TEXT:CLEar**

Efface le message textuel sur l'écran de la face avant.

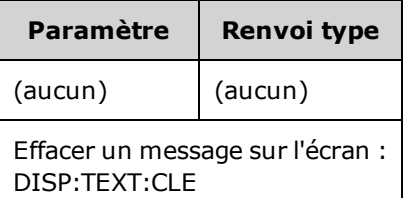

- Avec [DISPlay](#page-856-0) ON, DISP:TEXT:CLEar ramène l'écran en mode normal.
- Avec [DISPlay](#page-856-0) OFF, DISP:TEXT:CLEar efface le message et l'écran demeure désactivé. Pour activer l'écran, exécutez la commande [DISPplay](#page-856-0) ON ou appuyez sur la touche **[Local]** de la face avant.
- La commande [\\*RST](#page-915-0) n'a pas d'influence sur le texte affiché. Ce dernier est effacé à la mise sous tension.

#### <span id="page-858-0"></span>**DISPlay:UNIT:ARBRate {SRATe|FREQuency|PERiod}**

Indique si les unités de fréquence des signaux arbitraires sont des échantillons par seconde, (SRATe), Hz (FREQ) ou des secondes (PER).

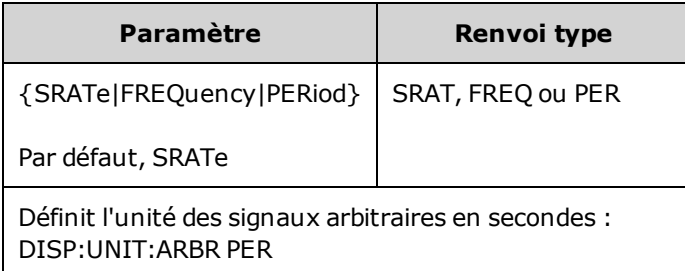

• La fréquence et la période d'un signal arbitraire font référence au temps nécessaire pour parcourir le signal complet en une seule fois. Par exemple, un signal de 200 échantillons fonctionnant à 1 M.éch/s présente une période de 0,0002 s et une fréquence de 5 000 Hz.

#### <span id="page-858-1"></span>**DISPlay:UNIT:PULse {WIDTh|DUTY}**

Sélectionne la méthode de spécification de la durée d'impulsion. Vous pouvez spécifier la largeur ou le rapport cyclique.

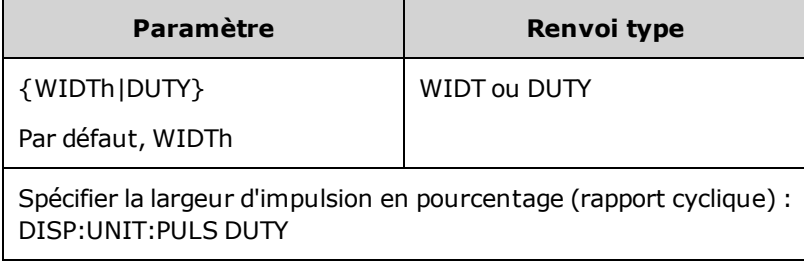

#### <span id="page-858-2"></span>**DISPlay:UNIT:RATE {FREQuency|PERiod}**

Indique si les unités de fréquence des signaux sinusoïdaux, carrés, triangulaires, des impulsions et des rampes sont des Hz (FREQ) ou des secondes (PER).

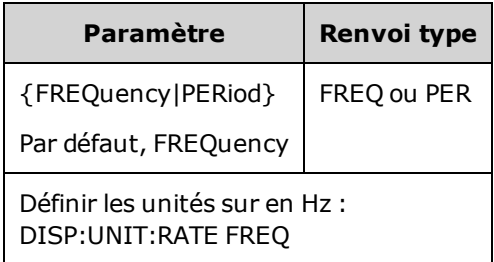

### <span id="page-859-0"></span>**DISPlay:UNIT:SWEep {STARtstop|CENTerspan}**

Sélectionne la méthode de spécification de la plage de fréquences de balayage. Vous pouvez spécifier la plage sous forme de valeurs initiale et finale ou de périmètre autour d'une valeur centrale.

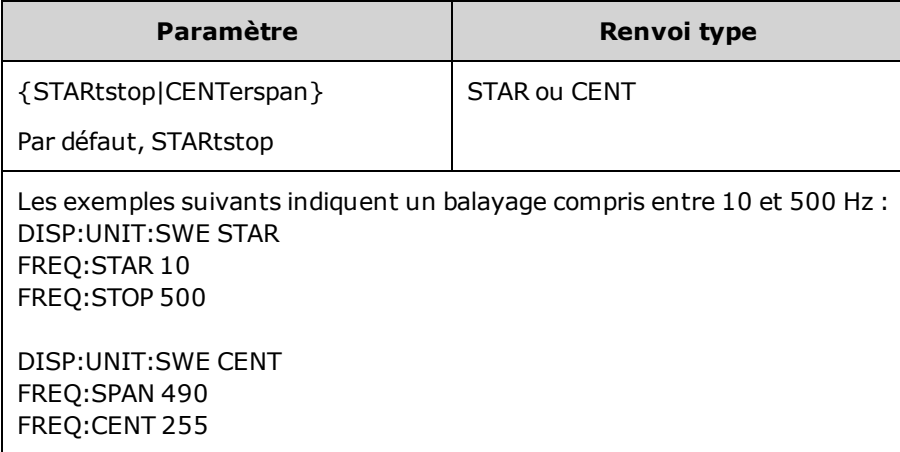

• Pour balayer en fréquences croissantes, définissez une plage de fréquences positives ; pour balayer en fréquences décroissantes, définissez une plage de fréquences négatives.

### <span id="page-859-1"></span>**DISPlay:UNIT:VOLT {AMPLitudeoff|HIGHlow}**

Sélectionne la méthode de spécification des plages de tension. Vous pouvez spécifier une plage de tension en tant qu'amplitude et tension résiduelle, ou sous forme de valeurs haute et basse.

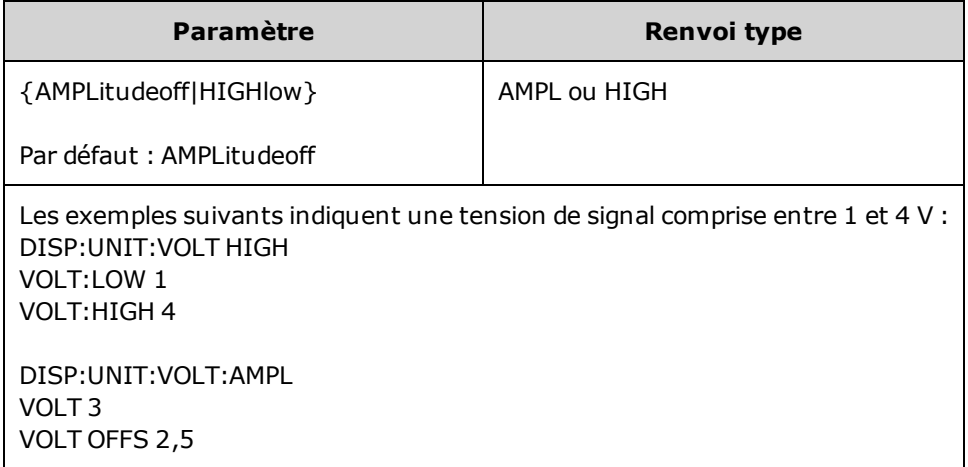

### <span id="page-860-1"></span>**DISPlay:VIEW {STANdard|TEXT|GRAPh|DUAL}**

Sélectionne la disposition de l'écran.

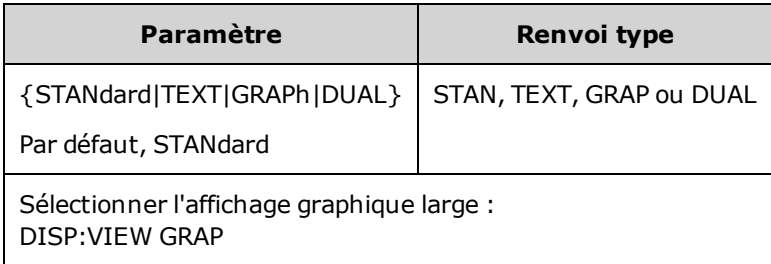

**-** Les mots clés STANdard, TEXT, GRAPh et DUAL correspondent aux touches de fonction Standard **View**, **Large Text**, **Large Graph** et **CH1/CH2** du menu **[System] > System Setup > Screen Layout**.

### <span id="page-860-0"></span>Sous-système FM

Les opérations nécessaires à la génération d'un signal de modulation de fréquence (FM) sont résumées cidessous.

- 1. **Configurez le signal porteur :** Utilisez les commandes [FUNCtion](#page-882-0), [FREQuency,](#page-870-0) [VOLTage](#page-1031-0) et [VOLTa](#page-1038-0)[ge:OFFSet](#page-1038-0) pour spécifier la fonction du signal, sa fréquence, son amplitude et sa tension résiduelle.
- 2. **Sélectionnez la source de modulation (interne, externe, CH1 ou CH2) :** [FM:SOURce](#page-970-0). Pour une source de modulation externe, ignorez les opérations 3 et 4.
- 3. **Sélectionne le signal modulant :** [FM:INTernal:FUNCtion](#page-864-0)
- 4. **Définissez la fréquence de modulation :** [FM:INTernal:FREQuency](#page-863-0)
- 5. **Définissez la variation de fréquence maximale :** [FM:DEViation](#page-862-0)
- 6. **Activez la modulation de fréquence (FM) :** [FM:STATe:ON](#page-973-0)

Le code suivant produit l'image d'oscilloscope illustrée ci-dessous.

```
FUNCtion SQU
FREQuency +4,0E+05
VOLTage +1,0
VOLTage:OFFset 0,0
FM:SOURce INT
FM:DEViation +3,5e5
FM:INTernal:FREQuency +5e4
FM:INTernal:FUNCtion RAMP
FM:STATe 1
OUTP 1
```
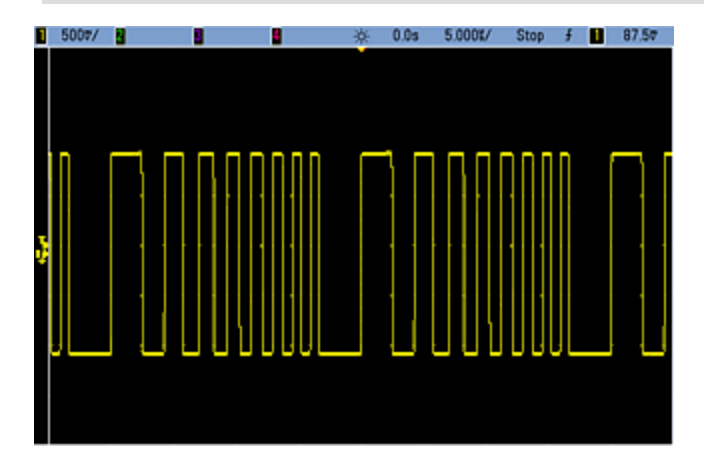

# <span id="page-862-0"></span>**[SOURce[1|2]:]FM[:DEViation] {<***variation\_crête\_en\_Hz***>|MINimum|MAXimum|DEFault} [SOURce[1|2]:]FM[:DEViation]? [{MINimum|MAXimum}]**

Définissez la variation de fréquence maximale en Hz. Cette valeur représente la variation de fréquence maximale du signal *modulé* par rapport à la fréquence porteuse.

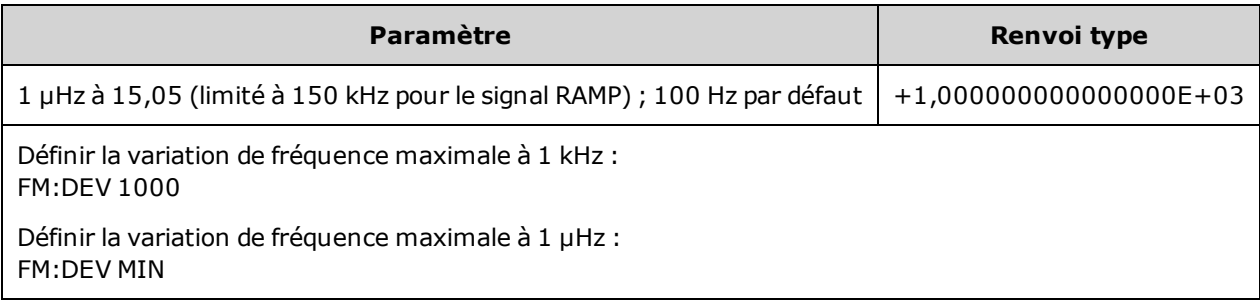

- La variation ne peut être supérieure à la fréquence porteuse. Si vous tentez de définir une variation supérieure à la fréquence porteuse (en mode FM activé), l'instrument ajuste la variation à la valeur maximale autorisée pour cette fréquence. *Sur l'interface distante, l'erreur« Settings conflict » est également générée.*
- La fréquence porteuse augmentée de la variation ne peut pas être supérieure à la fréquence maximale de la fonction sélectionnée plus 100 kHz. Si vous tentez de régler la variation sur une valeur incorrecte, l'instrument l'ajuste à la valeur maximale autorisée avec la fréquence porteuse active. L'interface distante génère également l'erreur « Data out of range ».
- <sup>l</sup> Si en raison de la variation, le signal porteur est à une fréquence supérieure à la limite pour le rapport cyclique actif (signal carré uniquement), l'instrument ajuste le rapport cyclique à la valeur maximale autorisée avec la fréquence porteuse actuelle. *Sur l'interface distante, l'erreur« Settings conflict » est également générée.*
- <sup>l</sup> Si vous sélectionnez la source modulante *externe*, la variation est contrôlée par le signal ±5 V (éventuellement ±1 V sur la série 33600) présent sur le connecteur **Modulation In** de la face arrière. Par exemple, si la variation de fréquence est de 100 kHz, un signal +5 V (éventuellement de +1 V sur la série 33600) correspond à une augmentation de fréquence de 100 kHz. Des signaux externes plus faibles produisent une variation moindre et les signaux négatifs réduisent la fréquence au-dessous de la fréquence porteuse.

# <span id="page-863-0"></span>**[SOURce[1|2]:]FM:INTernal:FREQuency {<***fréquence***>|MINimum|MAXimum|DEFault} [SOURce[1|2]:]FM:INTernal:FREQuency? [{MINimum|MAXimum}]**

Définit la fréquence du signal modulant. Le signal utilisé comme source modulante fonctionne à cette fréquence dans les limites de fréquence de ce signal.

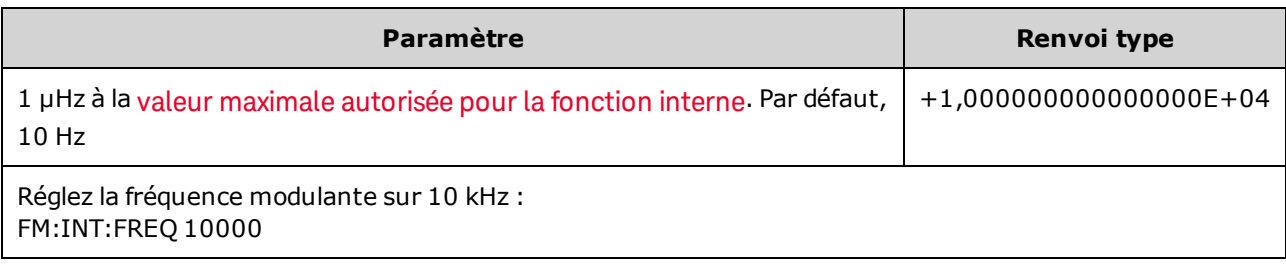

- Lorsque vous sélectionnez un signal arbitraire comme source modulante, la fréquence devient la fréquence du signal arbitraire, qui est basée sur la fréquence d'échantillonnage et le nombre de points présents dans le signal arbitraire.
- Lorsque vous utilisez un signal arbitraire comme source modulante, la modification de ce paramètre se répercute sur les métadonnées en mémoire cache représentant la fréquence d'échantillonnage du signal arbitraire. Vous pouvez également modifier la fréquence modulante d'un signal arbitraire à l'aide des commandes [FUNCtion:ARBitrary:FREQuency](#page-885-0), [FUNCtion:ARBitrary:PERiod](#page-885-0) et [FUNC](#page-888-0)[tion:ARBitrary:SRATe](#page-888-0). Ces commandes et la commande de la fréquence de modulation sont directement couplées afin de maintenir exactement le même comportement du signal arbitraire que lors de sa dernière lecture. Si vous désactivez ultérieurement la modulation et sélectionnez le même signal arbitraire, sa fréquence d'échantillonnage (et la fréquence correspondante en fonction du nombre de points) sera la même que lors de sa lecture comme source de modulation.
- Si la fonction interne est TRIangle, UpRamp ou DnRamp, la fréquence maximale est limitée à 200 kHz sur la série 33500 ou à 800 kHz sur la série 33600. Si la fonction interne est PRBS, la fréquence fait référence au débit binaire et est limitée, [comme](#page-612-0) indiqué ici.
- Cette commande doit être utilisée uniquement avec la source de modulation interne [\(FM:SOURce](#page-970-0) [INTernal](#page-970-0)).
## **[SOURce[1|2]:]FM:INTernal:FUNCtion <***fonction***> [SOURce[1|2]:]FM:INTernal:FUNCtion?**

Cette commande sélectionne la forme du signal modulant.

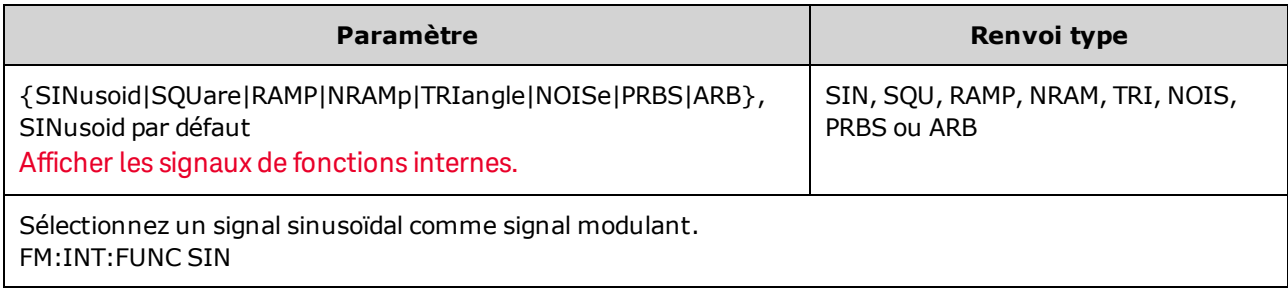

- Cette commande doit être utilisée uniquement avec la source de modulation interne (FM:SOURce INTernal).
- Certaines combinaisons de signal porteur et de fonction interne ne sont pas autorisées : signal porteur PRBS et fonction interne PRBS, signal porteur ARB et fonction interne ARB.
- Vous pouvez utiliser le bruit comme signal modulant. Toutefois, vous ne pouvez pas utiliser le bruit, des impulsions ou le courant continu comme signal porteur.

**[SOURce[1|2]:]AM:SOURce {INTernal|EXTernal|CH1|CH2} [SOURce[1|2]:]AM:SOURce?**

**[SOURce[1|2]:]BPSK:SOURce {INTernal|EXTernal} [SOURce[1|2]:]BPSK:SOURce?**

**[SOURce[1|2]:]FM:SOURce {INTernal|EXTernal|CH1|CH2} [SOURce[1|2]:]FM:SOURce?**

**[SOURce[1|2]:]FSKey:SOURce {INTernal|EXTernal} [SOURce[1|2]:]FSKey:SOURce?**

**[SOURce[1|2]:]PM:SOURce {INTernal|EXTernal|CH1|CH2} [SOURce[1|2]:]PM:SOURce?**

**[SOURce[1|2]:]PWM:SOURce {INTernal|EXTernal|CH1|CH2} [SOURce[1|2]:]PWM:SOURce?**

Sélectionne la source du signal modulant.

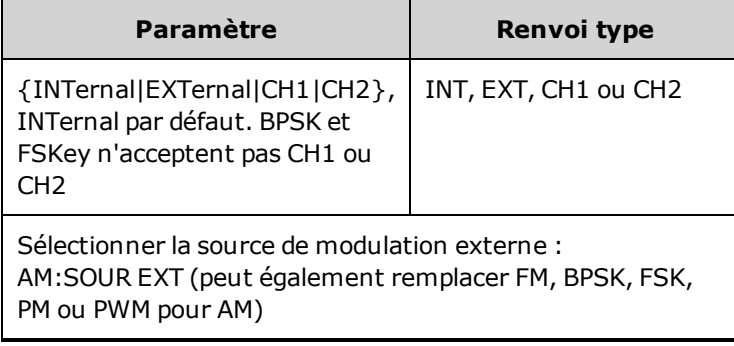

- Si vous sélectionnez EXTernal, le signal porteur est modulé par un signal externe. En particulier :
	- **AM :** La profondeur de modulation est contrôlée par le niveau de signal ±5 V (ou le niveau de signal ±1 V en option sur la série 33600) sur le connecteur **Modulation In** de la face arrière. Par exemple, si la profondeur de modulation [\(AM\[:DEPTh\]\)](#page-808-0) est de 100 %, lorsque le signal modulant est à +5 V (ou éventuellement de +1 V sur la série 33600), l'amplitude de la sortie est maximale. De même, un signal modulant de -5 V (ou éventuellement de -1 V sur la série 33600) génère une amplitude de sortie minimale.
	- <sup>l</sup> **FM :** Si vous sélectionnez la source modulante *externe*, la variation est contrôlée par le signal ±5 V (éventuellement ±1 V sur la série 33600) présent sur le connecteur **Modulation In** de la face arrière. Par exemple, si la variation de fréquence est de 100 kHz, un signal +5 V (éventuellement de +1 V sur la série 33600) correspond à une augmentation de fréquence de 100 kHz. Des signaux externes plus faibles produisent une variation moindre et les signaux négatifs réduisent la fréquence au-dessous de la fréquence porteuse.
	- <sup>l</sup> **PM :** Avec la source modulante externe, la variation est contrôlée par le niveau de signal ±5 V (éventuellement ±1 V sur la série 33600) présent sur le connecteur **Modulation In** de la face arrière. Par exemple, si vous avez réglé la variation de fréquence sur 180 degrés, un niveau de signal +5 V (éventuellement ±1 V sur la série 33600) correspond à une variation de +180 degrés. Des signaux externes plus faibles produisent une variation moindre et les signaux négatifs produisent une variation négative.
	- <sup>l</sup> **Impulsion comme fonction sélectionnée :** La largeur d'impulsion ou la variation du rapport cyclique des impulsions est contrôlée par le niveau de signal ±5 V (éventuellement ±1 V sur la série 33600) présent sur le connecteur **Modulation In** de la face arrière. Par exemple, si vous avez défini la variation de la largeur d'impulsion à 50 µs à l'aide de la commande PWM:DEViation, un niveau de signal +5 V (éventuellement +1 V sur la série 33600) correspond à une augmentation de 50 µs de la largeur. Des tensions externes inférieures produisent une variation inférieure.
- Avec la source EXTernal, la phase (BPSK) ou la fréquence (FSK) de sortie est déterminée par le niveau du signal sur le connecteur **Ext Trig** de la face arrière. Lorsque le niveau logique est bas, la phase ou la fréquence porteuse est envoyée. Lorsque le niveau logique est haut, le déphasage ou la fréquence de saut est envoyée.
- La fréquence externe maximale BPSK est de 1 MHz et la fréquence maximale FSK, de 1 MHz.
- <sup>l</sup> **Remarque :** le connecteur utilisé pour les signaux BPSK ou FSK déclenchés extérieurement (**Trig In**) n'est pas le même que celui utilisé pour les signaux modulés extérieurement AM, FM, PM et PWM (**Modulation In**). Lorsqu'il est utilisé pour BPSK ou FSK, la polarité des fronts sur le connecteur **Trig In** n'est pas réglable ; ce connecteur n'est pas affecté par la commande [TRIGger\[1|2\]:SLOPe](#page-1023-0).
- Avec la source INTernal, la vitesse de commutation de la phase (BPSK) ou de la fréquence (FSKey) de sortie entre la phase ou la fréquence porteuse et la phase ou la fréquence alternative est déterminée par la vitesse BPSK ([BPSK:INTernal:RATE\)](#page-828-0) ou FSK ([FSKey:INTernal:RATE\)](#page-876-0).
- Une voie ne peut pas être sa propre source de modulation.

#### **Voir également**

#### [INPut:ATTenuation\[:STATe\]](#page-921-0)

[Sous-système](#page-807-0) AM

[Sous-système](#page-827-0) BPSK

[Sous-système](#page-860-0) FM

[Sous-système](#page-874-0) FSKey

[Sous-système](#page-958-0) PM

[Sous-système](#page-966-0) PWM

**[SOURce[1|2]:]AM:STATe {ON|1|OFF|0} [SOURce[1|2]:]AM:STATe?**

**[SOURce[1|2]:]BPSK:STATe {ON|1|OFF|0} [SOURce[1|2]:]BPSK:STATe?**

**[SOURce[1|2]:]FM:STATe {ON|1|OFF|0} [SOURce[1|2]:]FM:STATe?**

**[SOURce[1|2]:]FSKey:STATe {ON|1|OFF|0} [SOURce[1|2]:]FSKey:STATe?**

**[SOURce[1|2]:]PM:STATe {ON|1|OFF|0} [SOURce[1|2]:]PM:STATe?**

**[SOURce[1|2]:]PWM:STATe {ON|1|OFF|0} [SOURce[1|2]:]PWM:STATe?**

Active ou désactive la modulation.

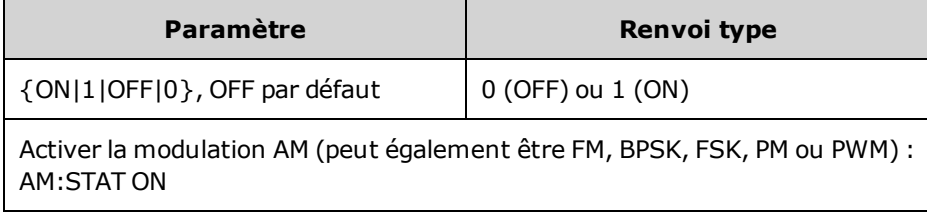

- Pour éviter plusieurs modifications des signaux, activez la modulation après avoir configuré les autres paramètres de modulation.
- Vous ne pouvez activer qu'un seul mode de modulation à la fois.
- L'instrument n'active pas la modulation lorsque le mode balayage ou rafale est activé. Lorsque vous activez la modulation, le mode balayage ou rafale est désactivé.
- La modulation PWM est autorisée uniquement lorsque la fonction d'impulsion est sélectionnée.

#### **Voir également**

[Sous-système](#page-807-0) AM

[Sous-système](#page-827-0) BPSK

[Sous-système](#page-860-0) FM

[Sous-système](#page-874-0) FSKey

[Sous-système](#page-958-0) PM

[Sous-système](#page-966-0) PWM

# FORMat:BORDer {NORMal|SWAPped} FORMat:BORDer?

Définit l'ordre des octets utilisés dans les transferts de points de données binaires en mode bloc.

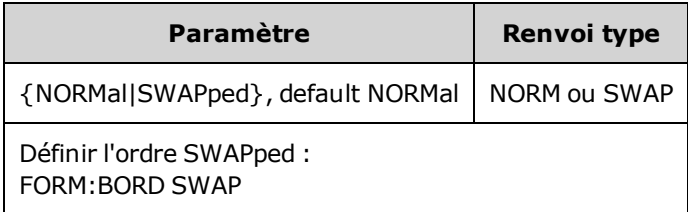

- NORMal: le bit de poids fort (MSB) de chaque point est le premier. Sélectionnez ce paramètre si vous utilisez les bibliothèques d'E/S Keysight.
- SWAPped: le bit de poids faible (LSB) de chaque point est le premier. La plupart des ordinateurs utilisent cette option.

# Sous-système FREQuency

Le sous-système FREQuency contrôle la fréquence de sortie de l'instrument. Dans les instruments 2 voies, les fréquences des voies peuvent être couplées de diverses manières.

La commande **[FREQuency:COUPle\[:STATe\]](#page-871-0) {ON|OFF|ONCE}** active ou désactive le couplage. Ou bien, à l'aide de l'option ONCE, elle copie une voie dans une autre sans la coupler à cette dernière.

**[FREQuency:COUPle:MODE](#page-872-0) {OFFSet|RATio}** spécifie le mode de couplage des fréquences.

**[FREQuency:MODE](#page-873-0)** permet de spécifier le mode de fréquence à utiliser, y compris le balayage, une liste de fréquences ou une fréquence constante.

#### **Exemple**

Les autres commandes FREQuency sont utilisées pour générer un balayage, comme résumé ci-dessous :

- 1. **Sélectionnez la forme, l'amplitude et la tension résiduelle du signal :** Utilisez la commande [APPLy](#page-816-0) ou les commandes équivalentes [FUNCtion](#page-882-0), [FREQuency,](#page-870-0) [VOLTage](#page-1031-0) et [VOLTage:OFFSet](#page-1038-0) pour sélectionner la fonction, la fréquence, l'amplitude et la tension résiduelle. Vous pouvez sélectionner n'importe quel signal non arbitraire.
- 2. **Définissez les limites de fréquence du balayage :** [FREQuency:STARt](#page-874-1) et [FREQuency:STOP](#page-874-2), ou [FREQuency:CENTer](#page-871-1) et [FREQuency:SPAN.](#page-874-3)
- 3. **Sélectionnez le mode de balayage (linéaire ou logarithmique) :** [SWEep:SPACing](#page-995-0)
- 4. **Définissez le temps de balayage en secondes :** [SWEep:TIME](#page-996-0)
- 5. **Sélectionnez la source de déclenchement du balayage :** [TRIGger\[1|2\]:SOURce](#page-1024-0)
- 6. **Définissez la fréquence à laquelle le signal sur le connecteur Sync de la face avant passe au niveau bas pendant le balayage (facultatif) :** [MARKer:FREQuency](#page-926-0)

### <span id="page-870-0"></span>**[SOURce[1|2]:]FREQuency {<***fréquence***>|MINimum|MAXimum|DEFault} [SOURce[1|2]:]FREQuency? [{MINimum|MAXimum}]**

Définit la fréquence de sortie. Cette commande est associée à la commande [FUNCtion:PULSe:PERiod](#page-896-0) ; celle qui est exécutée a priorité sur l'autre.

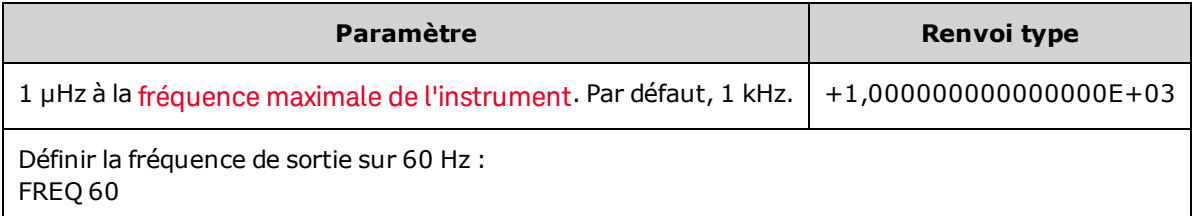

• Limitations concernant les fonctions : les limites de fréquence dépendent de la fonction, comme indiqué dans le tableau ci-dessus. Si vous passez une commande qui spécifie une fréquence hors de la plage adaptée à la fonction active, une erreur se produit. Par exemple, si la fonction du courant est du type « rampe » et si vous passez la commande FREQ 20 MHZ, l'erreur « Data out of range » est générée et la fréquence est réglée sur 200 kHz (série 33500) ou 800 kHz (série 33600), valeur maximale pour une rampe.

# <span id="page-871-1"></span>**[SOURce[1|2]:]FREQuency:CENTer {<***fréquence***>|MINimum|MAXimum|DEFault} [SOURce[1|2]:]FREQuency:CENTer? [{MINimum|MAXimum}]**

Définit la fréquence médiane. Utilisée avec une plage de fréquences pour un balayage de fréquences.

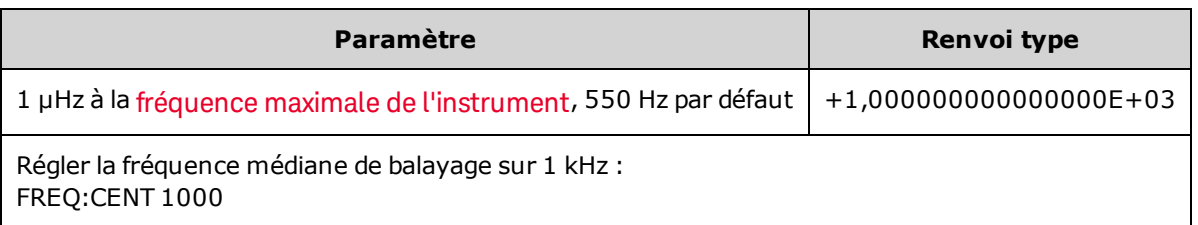

• L'équation suivante indique comment la plage de fréquence limite la fréquence médiane.

Fréquence médiane (maxi) = Fréquence maximale du signal - (Plage/2)

<sup>l</sup> L'équation suivante indique la relation entre la fréquence médiane et les fréquences initiale et finale.

Fréquence médiane = |(Fréquence finale - Fréquence initiale)|/2

#### <span id="page-871-0"></span>**[SOURce[1|2]:]FREQuency:COUPle[:STATe] {ON|1|OFF|0} [SOURce[1|2]:]FREQuency:COUPle[:STATe]?**

Active/désactive le couplage des fréquences entre les voies d'un instrument 2 voies.

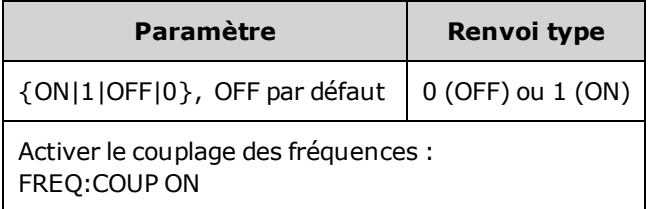

- La sélection de ON entraîne le démarrage du couplage spécifié par [FREQuency:COUPle:MODE](#page-872-0).
- · Si la tension résiduelle ou le rapport actif, associé aux réglages de fréquence actifs, entraîne une fréquence supérieure aux spécifications de l'instrument, celui-ci génère une erreur ; la fréquence excédentaire est rognée à sa valeur maximale ou minimale.
- Si le mode est réglé sur RATIO et le paramètre RATIO est défini à 1.0, les spécifications ne sont toujours pas respectées (par ex., la voie 1 est un signal sinusoïdal de 3 MHz et la voie 2 est une rampe, qui ne peuvent atteindre cette fréquence), un message d'erreur est généré et la commande FREQuency:COUPle est désactivée (OFF).

# <span id="page-872-0"></span>**[SOURce[1|2]:]FREQuency:COUPle:MODE {OFFSet|RATio} [SOURce[1|2]:]FREQuency:COUPle:MODE?**

Définit le type de couplage des fréquences entre des voies couplées en fréquence ; OFFSet spécifie un décalage de fréquence constant entre les voies ; RATio spécifie un rapport constant entre les fréquences des voies.

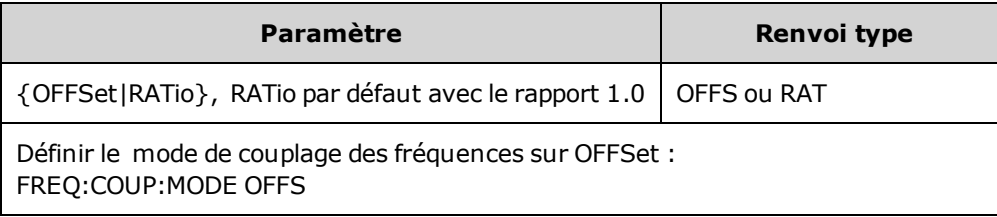

- La valeur par défaut du couplage des fréquences à la mise sous tension est OFF.
- SOURce1 ou SOURce2 n'ont pas d'effet ; quelle que soit la syntaxe, le mode de couplage est identique pour les 2 voies.

## **[SOURce[1|2]:]FREQuency:COUPle:OFFSet {<***fréquence***>|MINimum|MAXimum|DEFault} [SOURce[1|2]:]FREQuency:COUPle:OFFSet?**

Définit le décalage des fréquences lorsqu'un instrument est en mode de couplage OFFSet.

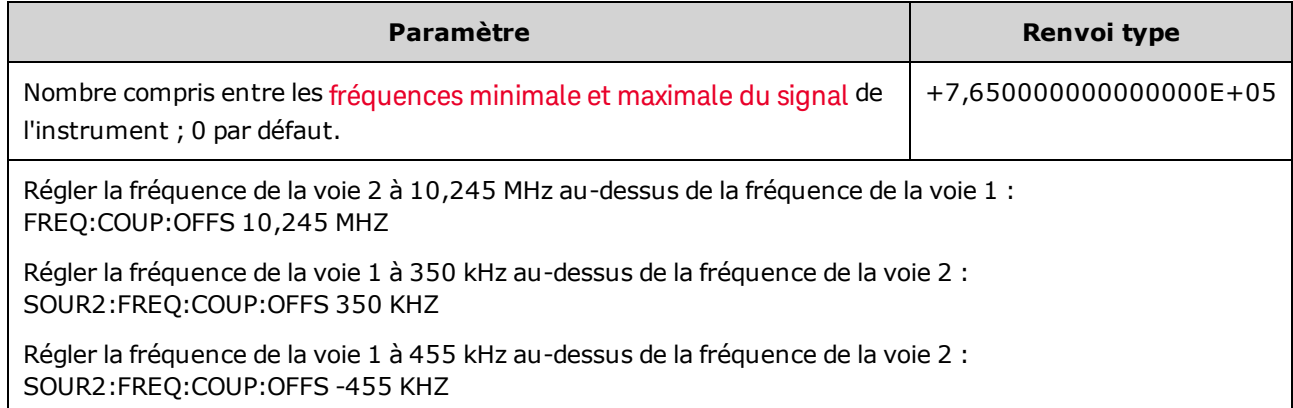

- La voie SOURce (SOURce1 ou SOURce2) est considérée comme la voie de référence et OFFSet s'applique à l'autre voie. Par exemple, supposons que l'instrument soit activé [FREQ:COUPLE:STATE](#page-871-0) ON et en mode [FREQ:COUPLE:MODE](#page-872-0) OFFSET (mode décalage des fréquences actif) et que la voie 1 fonctionne à 1,0 MHz. Avec la commande SOURce1:FREQuency:COUPle:OFFSet 500, la voie 1 demeure à 1,0 MHz et la voie 2 doit être réglée sur 1,5 MHz. Lorsque la fréquence d'une voie varie, la fréquence de l'autre voie varie pour conserver le décalage de 500 kHz.
	- <sup>l</sup> Si le couplage des fréquences entraîne le dépassement des spécifications de fréquence de l'instrument pour les fonctions en cours, la commande provoque une erreur et la fréquence est réglée sur sa limite supérieure ou inférieure pour cette voie.
	- Le couplage des fréquences ne s'applique pas aux signaux arbitraires. Cependant, vous pouvez coupler la fréquence d'échantillonnage de signaux arbitraires.

# **[SOURce[1|2]:]FREQuency:COUPle:RATio <***rapport***> [SOURce[1|2]:]FREQuency:COUPle:RATio?**

Définit le rapport du décalage entre les fréquences des voies en mode RATio de couplage des fréquences.

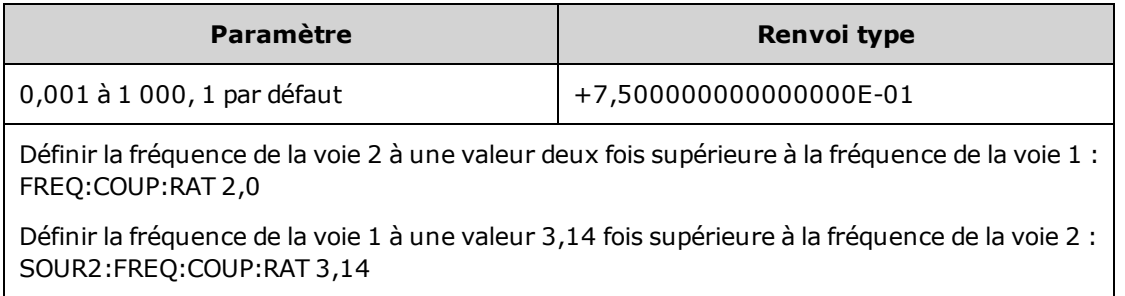

- La voie SOURce (SOURce1 ou SOURce2) est considérée comme la voie de référence et RATIO s'applique à l'autre voie. Par exemple, supposons que le couplage des fréquences [FREQuency:COUPle](#page-871-0) [ON](#page-871-0) soit activé et en mode [FREQuency:COUPle:MODE](#page-872-0) RATio. De plus, supposons que la voie 1 fonctionne à 2 kHz et la voie 2 à 10 kHz. Avec la commande SOURce1:FREQuency:COUPle:RATio 2.5, la voie 1 demeure à 2 kHz et la voie 2 doit être réglée sur 5 kHz. Lorsque la fréquence d'une voie varie, la fréquence de l'autre voie varie pour conserver le décalage de 2,5 kHz.
- <sup>l</sup> Si le couplage des fréquences entraîne le dépassement des spécifications de fréquence de l'instrument pour les fonctions en cours, la commande provoque une erreur et la fréquence est réglée sur sa limite supérieure ou inférieure pour cette voie.
- Le couplage des fréquences ne s'applique pas aux signaux arbitraires. Cependant, vous pouvez coupler la fréquence d'échantillonnage de signaux arbitraires.

# <span id="page-873-0"></span>**[SOURce[1|2]:]FREQuency:MODE {CW|LIST|SWEep|FIXed} [SOURce[1|2]:]FREQuency:MODE?**

Réglez le mode de fréquence sur un signal continu à fréquence constante (CW ou FIXed), en balayage de fréquences (SWEep) ou sur une liste de fréquences [\(LIST\)](#page-921-1).

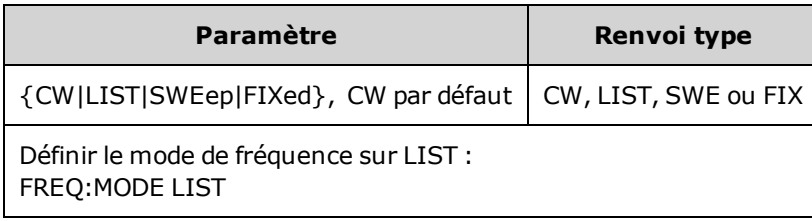

**En mode liste, utilisez la commande [LIST:FREQuency](#page-922-0) pour spécifier la liste des fréquences.** 

# <span id="page-874-3"></span>**[SOURce[1|2]:]FREQuency:SPAN {<***fréquence***>|MINimum|MAXimum|DEFault} [SOURce[1|2]:]FREQuency:SPAN? [{MINimum|MAXimum}]**

Réglez la plage de fréquence (utilisée avec la *fréquence médiane*) pour un balayage en fréquence.

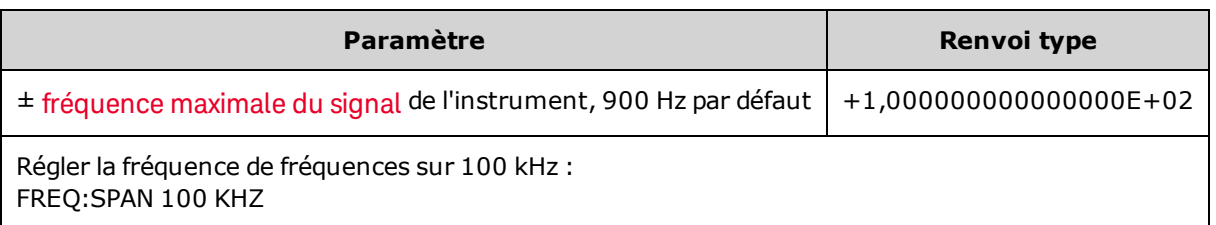

• L'équation suivante indique la limitation de la plage de fréquences maximale :

Plage de fréquences (max.) = (Fréquence max. du signal choisi - Fréquence médiane) X 2

- L'équation suivante indique la relation entre la plage de fréquences et les fréquences initiale et finale.

Plage de fréquence = Fréquence finale - Fréquence initiale

• Pour balayer en fréquences croissantes, définissez une plage de fréquences positives ; pour balayer en fréquences décroissantes, définissez une plage de fréquences négatives.

### <span id="page-874-1"></span>**[SOURce[1|2]:]FREQuency:STARt {<***fréquence***>|MINimum|MAXimum|DEFault} [SOURce[1|2]:]FREQuency:STARt? [{MINimum|MAXimum}]**

# <span id="page-874-2"></span>**[SOURce[1|2]:]FREQuency:STOP {<***fréquence***>|MINimum|MAXimum|DEFault} [SOURce[1|2]:]FREQuency:STOP? [{MINimum|MAXimum}]**

Définit les fréquences initiale et finale d'un balayage de fréquences.

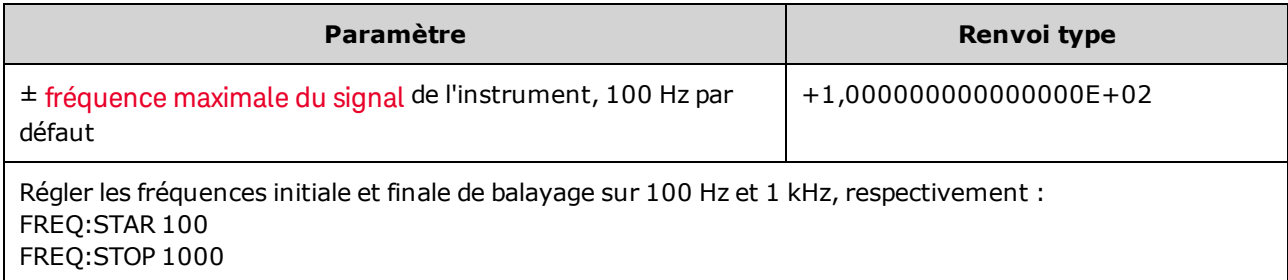

# <span id="page-874-0"></span>Sous-système FSKey

Le sous-système FSKey configure un signal par déplacement de fréquence (FSK - Frequency-Shift Keying).

#### **Exemple**

Vous trouverez ci-dessous un récapitulatif des opérations nécessaires à la génération d'un signal FSK.

1. Utilisez les commandes FUNCtion, FREQuency, VOLTage et VOLTage:OFFSet pour sélectionner la fonction, l'amplitude et la tension résiduelle du signal porteur.

- 2. **Sélectionnez la source de modulation (interne, externe, CH1 ou CH2) :** [FSK:SOURce](#page-970-0). Pour une source de modulation externe, ignorez les opérations 3 et 4.
- 3. **Sélectionnez la fréquence de saut :** [FSK:FREQuency](#page-875-0)
- 4. **Définissez la fréquence de cadencement FSK :** [FSK:INTernal:RATE](#page-876-0)
- 5. **Activez la modulation FSK :** [FSK:STATe](#page-973-0) ON

Le code suivant produit l'image d'oscilloscope illustrée ci-dessous.

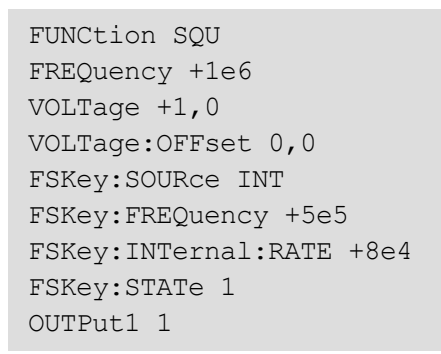

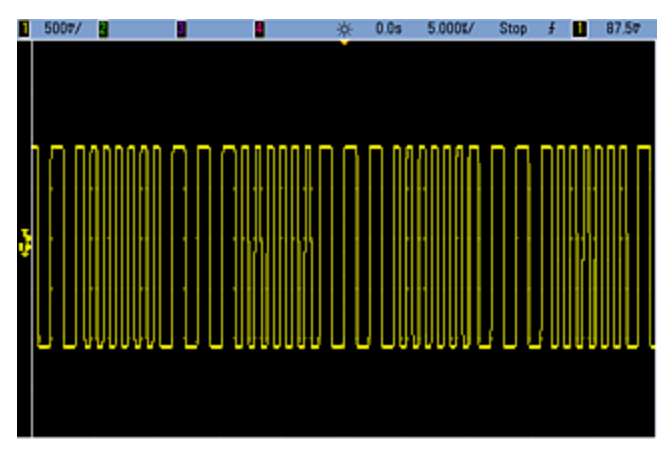

### <span id="page-875-0"></span>**[SOURce[1|2]:]FSKey:FREQuency {<***fréquence***>|MINimum|MAXimum|DEFault} [SOURce[1|2]:]FSKey:FREQuency? [{MINimum|MAXimum}]**

Définit la fréquence de saut (secondaire) FSK.

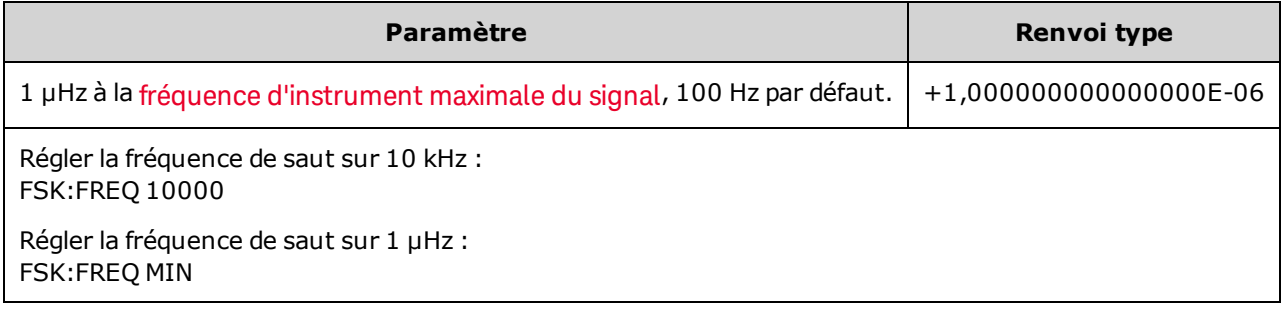

# <span id="page-876-0"></span>**[SOURce[1|2]:]FSKey:INTernal:RATE {<***fréquence\_en\_Hz***>|MINimum|MAXimum} [SOURce[1|2]:]FSKey:INTernal:RATE? [{MINimum|MAXimum}]**

Définit la cadence à laquelle la fréquence de sortie « passe » du signal porteur à la fréquence de saut.

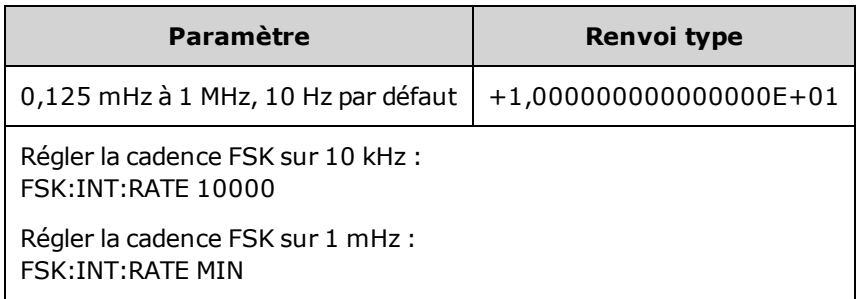

- La cadence FSK est uniquement utilisée avec la source interne [\(FSK:SOURce](#page-970-0) INTernal).
- Le signal modulant est un signal carré présentant un rapport cyclique de 50 %.

**[SOURce[1|2]:]AM:SOURce {INTernal|EXTernal|CH1|CH2} [SOURce[1|2]:]AM:SOURce?**

**[SOURce[1|2]:]BPSK:SOURce {INTernal|EXTernal} [SOURce[1|2]:]BPSK:SOURce?**

**[SOURce[1|2]:]FM:SOURce {INTernal|EXTernal|CH1|CH2} [SOURce[1|2]:]FM:SOURce?**

**[SOURce[1|2]:]FSKey:SOURce {INTernal|EXTernal} [SOURce[1|2]:]FSKey:SOURce?**

**[SOURce[1|2]:]PM:SOURce {INTernal|EXTernal|CH1|CH2} [SOURce[1|2]:]PM:SOURce?**

**[SOURce[1|2]:]PWM:SOURce {INTernal|EXTernal|CH1|CH2} [SOURce[1|2]:]PWM:SOURce?**

Sélectionne la source du signal modulant.

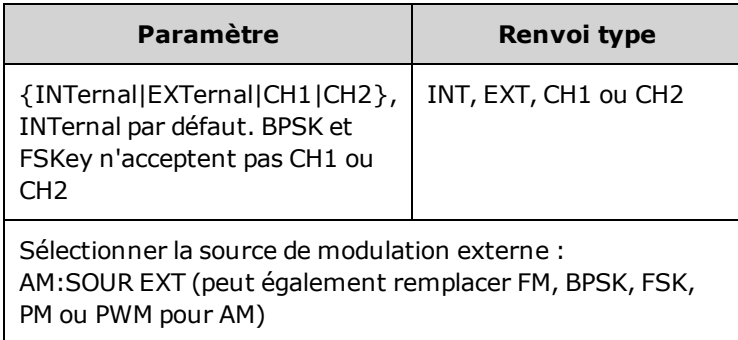

- Si vous sélectionnez EXTernal, le signal porteur est modulé par un signal externe. En particulier :
	- <sup>l</sup> **AM :** La profondeur de modulation est contrôlée par le niveau de signal ±5 V (ou le niveau de signal ±1 V en option sur la série 33600) sur le connecteur **Modulation In** de la face arrière. Par exemple, si la profondeur de modulation [\(AM\[:DEPTh\]\)](#page-808-0) est de 100 %, lorsque le signal modulant est à +5 V (ou éventuellement de +1 V sur la série 33600), l'amplitude de la sortie est maximale. De même, un signal modulant de -5 V (ou éventuellement de -1 V sur la série 33600) génère une amplitude de sortie minimale.
	- <sup>l</sup> **FM :** Si vous sélectionnez la source modulante *externe*, la variation est contrôlée par le signal ±5 V (éventuellement ±1 V sur la série 33600) présent sur le connecteur **Modulation In** de la face arrière. Par exemple, si la variation de fréquence est de 100 kHz, un signal +5 V (éventuellement de +1 V sur la série 33600) correspond à une augmentation de fréquence de 100 kHz. Des signaux externes plus faibles produisent une variation moindre et les signaux négatifs réduisent la fréquence au-dessous de la fréquence porteuse.
	- <sup>l</sup> **PM :** Avec la source modulante externe, la variation est contrôlée par le niveau de signal ±5 V (éventuellement ±1 V sur la série 33600) présent sur le connecteur **Modulation In** de la face arrière. Par exemple, si vous avez réglé la variation de fréquence sur 180 degrés, un niveau de signal +5 V (éventuellement ±1 V sur la série 33600) correspond à une variation de +180 degrés. Des signaux externes plus faibles produisent une variation moindre et les signaux négatifs produisent une variation négative.
	- <sup>l</sup> **Impulsion comme fonction sélectionnée :** La largeur d'impulsion ou la variation du rapport cyclique des impulsions est contrôlée par le niveau de signal ±5 V (éventuellement ±1 V sur la série 33600) présent sur le connecteur **Modulation In** de la face arrière. Par exemple, si vous avez défini la variation de la largeur d'impulsion à 50 µs à l'aide de la commande PWM:DEViation, un niveau de signal +5 V (éventuellement +1 V sur la série 33600) correspond à une augmentation de 50 µs de la largeur. Des tensions externes inférieures produisent une variation inférieure.
- Avec la source EXTernal, la phase (BPSK) ou la fréquence (FSK) de sortie est déterminée par le niveau du signal sur le connecteur **Ext Trig** de la face arrière. Lorsque le niveau logique est bas, la phase ou la fréquence porteuse est envoyée. Lorsque le niveau logique est haut, le déphasage ou la fréquence de saut est envoyée.
- La fréquence externe maximale BPSK est de 1 MHz et la fréquence maximale FSK, de 1 MHz.
- <sup>l</sup> **Remarque :** le connecteur utilisé pour les signaux BPSK ou FSK déclenchés extérieurement (**Trig In**) n'est pas le même que celui utilisé pour les signaux modulés extérieurement AM, FM, PM et PWM (**Modulation In**). Lorsqu'il est utilisé pour BPSK ou FSK, la polarité des fronts sur le connecteur **Trig In** n'est pas réglable ; ce connecteur n'est pas affecté par la commande [TRIGger\[1|2\]:SLOPe](#page-1023-0).
- Avec la source INTernal, la vitesse de commutation de la phase (BPSK) ou de la fréquence (FSKey) de sortie entre la phase ou la fréquence porteuse et la phase ou la fréquence alternative est déterminée par la vitesse BPSK ([BPSK:INTernal:RATE\)](#page-828-0) ou FSK ([FSKey:INTernal:RATE\)](#page-876-0).
- Une voie ne peut pas être sa propre source de modulation.

#### **Voir également**

#### [INPut:ATTenuation\[:STATe\]](#page-921-0)

#### [Sous-système](#page-807-0) AM

[Sous-système](#page-827-0) BPSK [Sous-système](#page-860-0) FM

[Sous-système](#page-874-0) FSKey

[Sous-système](#page-958-0) PM

[Sous-système](#page-966-0) PWM

**[SOURce[1|2]:]AM:STATe {ON|1|OFF|0} [SOURce[1|2]:]AM:STATe?**

**[SOURce[1|2]:]BPSK:STATe {ON|1|OFF|0} [SOURce[1|2]:]BPSK:STATe?**

**[SOURce[1|2]:]FM:STATe {ON|1|OFF|0} [SOURce[1|2]:]FM:STATe?**

**[SOURce[1|2]:]FSKey:STATe {ON|1|OFF|0} [SOURce[1|2]:]FSKey:STATe?**

**[SOURce[1|2]:]PM:STATe {ON|1|OFF|0} [SOURce[1|2]:]PM:STATe?**

**[SOURce[1|2]:]PWM:STATe {ON|1|OFF|0} [SOURce[1|2]:]PWM:STATe?**

Active ou désactive la modulation.

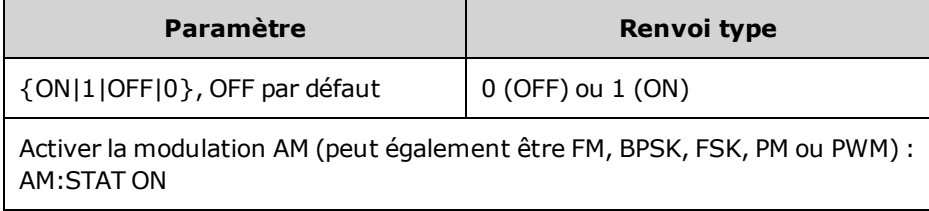

- <sup>l</sup> Pour éviter plusieurs modifications des signaux, activez la modulation après avoir configuré les autres paramètres de modulation.
- Vous ne pouvez activer qu'un seul mode de modulation à la fois.
- L'instrument n'active pas la modulation lorsque le mode balayage ou rafale est activé. Lorsque vous activez la modulation, le mode balayage ou rafale est désactivé.
- La modulation PWM est autorisée uniquement lorsque la fonction d'impulsion est sélectionnée.

#### **Voir également**

[Sous-système](#page-807-0) AM

[Sous-système](#page-827-0) BPSK

[Sous-système](#page-860-0) FM

[Sous-système](#page-874-0) FSKey

[Sous-système](#page-958-0) PM

[Sous-système](#page-966-0) PWM

# Sous-système FUNCtion

Le sous-système FUNCtion configure la fonction de sortie de l'instrument :

- <sup>l</sup> [\[SOURce\[1|2\]:\]FUNCtion](#page-882-0) <*fonction*> signal de sortie
- <sup>l</sup> [\[SOURce\[1|2\]:\]FUNCtion:ARBitrary](#page-883-0) {<*nom de fichier*>} signal arbitraire (.arb/barb) ou séquence (.seq) précédemment chargé en mémoire volatile avec la commande [MMEMory:LOAD:DATA\[1|2\].](#page-942-0)
- [\[SOURce\[1|2\]:\]FUNCtion:ARBitrary:ADVance](#page-884-0) {TRIGger|SRATe} méthode de progression jusqu'au point suivant du signal arbitraire.
- <sup>l</sup> [FUNCtion:ARBitrary:BALance\[:STATe\]](#page-902-0) {ON|1|OFF|0} **(Option lecteur IQ uniquement)** état (on/off) de l'équilibrage de voies de signaux arbitraires doubles
- <sup>l</sup> [FUNCtion:ARBitrary:BALance:GAIN](#page-903-0) {<*pourcentage*>|MINimum|MAXimum|DEFine} **(Option lecteur IQ uniquement)** rapport de balance du gain pour les signaux arbitraires doubles
- <sup>l</sup> [FUNCtion:ARBitrary:BALance:OFFSet{1|2}](#page-904-0) {<*volts*>|MINimum|MAXimum|DEFault} **(Option lecteur IQ uniquement)** tension résiduelle des voies de signaux arbitraires doubles
- [\[SOURce\[1|2\]:\]FUNCtion:ARBitrary:FILTer](#page-884-1) {NORMal|STEP|OFF} filtre de signal arbitraire
- <sup>l</sup> [\[SOURce\[1|2\]:\]FUNCtion:ARBitrary:FREQuency](#page-885-0) {<*fréquence*>|MINimum|MAXimum|DEFault} fréquence du signal arbitraire [\[SOURce\[1|2\]:\]FUNCtion:ARBitrary:PERiod](#page-885-0) {<*période*>|MINimum|MAXimum}DEFault} - période du signal arbitraire
- [\[SOURce\[1|2\]:\]FUNCtion:ARBitrary:POINts?](#page-886-0) nombre de points (échantillons) contenus dans le signal arbitraire actif
- <sup>l</sup> [\[SOURce\[1|2\]:\]FUNCtion:ARBitrary:PTPeak](#page-887-0) {<*tension*>|MINimum|MAXimum|DEFault} tension crête à crête du signal arbitraire
- <sup>l</sup> [FUNCtion:ARBitrary:SKEW\[:STATe\]](#page-905-0) {ON|1|OFF|0} **(Option lecteur IQ uniquement)** état (on/off) du déphasage d'un signal arbitraire double
- <sup>l</sup> [FUNCtion:ARBitrary:SKEW:TIME](#page-906-0) [{<*temps*>|MINimum|MAXimum|DEFault}] **(Option lecteur IQ uniquement)** durée du déphasage en secondes
- <sup>l</sup> [\[SOURce\[1|2\]:\]FUNCtion:ARBitrary:SRATe](#page-888-0) {<*fréquence\_échantillonnage*>|MINi[mum|MAXimum|DEFault}](#page-888-0) - fréquence d'échantillonnage du signal arbitraire
- [\[SOURce\[1|2\]:\]FUNCtion:ARBitrary:SYNChronize](#page-889-0) redémarre les signaux arbitraires simultanément dès le premier échantillon sur les deux signaux
- <sup>l</sup> [\[SOURce\[1|2\]:\]FUNCtion:NOISe:BANDwidth](#page-890-0) {<*bande passante*>|MINimum|MAXimum|DEFault} bande passante du signal NOISe
- <sup>l</sup> [\[SOURce\[1|2\]:\]FUNCtion:PRBS:BRATe](#page-890-1) {<*débit\_binaire*>| MINimum|MAXimum|DEFault} débit binaire d'une séquence binaire pseudo-aléatoire (PRBS)
- <sup>l</sup> [\[SOURce\[1|2\]:\]FUNCtion:PRBS:DATA](#page-891-0) <*type\_séquence*> type de séquence PRBS
- <sup>l</sup> [\[SOURce\[1|2\]:\]FUNCtion:PRBS:TRANsition\[:BOTH\]](#page-893-0) {<*secondes*>|MINimum|MAXimum|DEFault} temps de transition des fronts montant et descendant d'une séquence PRBS
- <sup>l</sup> [\[SOURce\[1|2\]:\]FUNCtion:PULSe:DCYCle](#page-894-0) {<*pourcentage*>|MINimum|MAXimum|DEFault} rapport cyclique de l'impulsion
- $\bullet$  [\[SOURce\[1|2\]:\]FUNCtion:PULSe:HOLD](#page-895-0) {WIDTh|DCYCle} indique que la largeur d'impulsion ou le rapport cyclique demeure constant lorsque d'autres paramètres varient
- <sup>l</sup> [\[SOURce\[1|2\]:\]FUNCtion:PULSe:PERiod](#page-896-0) {<*secondes*>|MINimum|MAXimum|DEFault} période d'une impulsion
- <sup>l</sup> [\[SOURce\[1|2\]:\]FUNCtion:PULSe:TRANsition:LEADing](#page-897-0) {<*secondes*>|MINimum|MAXimum|DEFault} [SOURce[1|2]:]FUNCtion:PULSe:TRANsition:TRAiling {<*secondes*>|MINimum|MAXimum|DEFault} [SOURce[1|2]:]FUNCtion:PULSe:TRANsition[:BOTH] {<*secondes*>|MINimum|MAXimum|DEFault} temps de front de l'impulsion
- <sup>l</sup> [\[SOURce\[1|2\]:\]FUNCtion:PULSe:WIDTh](#page-898-0) {<*secondes*>|MINimum|MAXimum|DEFault} largeur d'impulsion
- <sup>l</sup> [\[SOURce\[1|2\]:\]FUNCtion:RAMP:SYMMetry](#page-899-0) {<*pourcentage*>|MINimum|MAXimum|DEFault} pourcentage de symétrie d'une rampe
- <sup>l</sup> [\[SOURce\[1|2\]:\]FUNCtion:SQUare:DCYCle](#page-900-0) {<*pourcentage*>|MINimum|MAXimum} pourcentage du rapport cyclique d'un signal carré
- <sup>l</sup> [\[SOURce\[1|2\]:\]FUNCtion:SQUare:PERiod](#page-901-0) {<*secondes*>|MINimum|MAXimum|DEFault} période d'un signal carré

# <span id="page-882-0"></span>**[SOURce[1|2]:]FUNCtion <***fonction***> [SOURce[1|2]:]FUNCtion?**

Sélectionne la fonction de sortie.

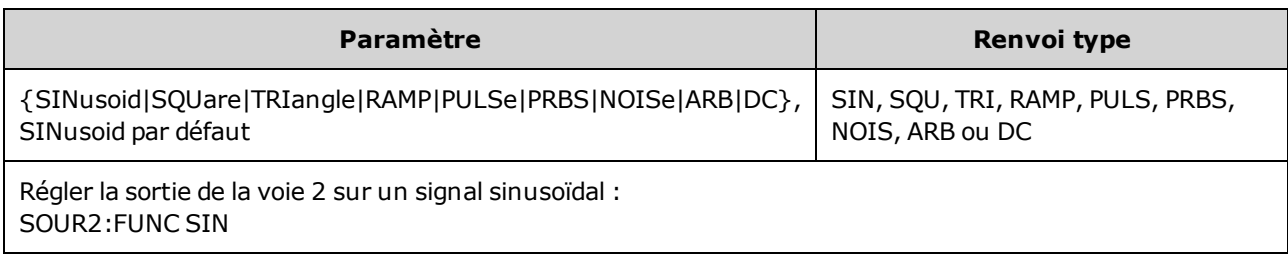

- Le signal sélectionné (autre qu'un signal arbitraire) est envoyé en utilisant la fréquence, l'amplitude et la tension résiduelle précédemment sélectionnées. Les signaux arbitraires sont lus d'après les réglages spécifiés dans le fichier du signal arbitraire. Les nouveaux signaux arbitraires héritent des réglages actifs pour les signaux arbitraires.
- NOISe produit un bruit blanc gaussien ayant une bande passante réglable et un facteur de crête approximativement égal à 3,5.
- <sup>l</sup> PRBS génère un bruit pseudo-aléatoire à l'aide des méthodes de registre à décalage à retour linéaire (LFSR - Linear Feedback Shift Register) choisies par l'utilisateur.
- ARB génère le signal arbitraire sélectionné par FUNCtion: ARBitrary.
- Limitations concernant les fonctions : Si vous passez à une fonction dont la fréquence maximale est inférieure à celle de la fonction active, la fréquence est ajustée à la valeur maximale de la nouvelle fonction. Par exemple, si vous modifiez un signal sinusoïdal haute fréquence pour la fonction rampe, l'instrument ajuste la fréquence de sortie à 200 kHz (limite supérieure des rampes). Sur l'interface distante, l'erreur « Settings conflict » est également générée.
- Limitations concernant l'amplitude : Si vous passez à une fonction dont l'amplitude maximale est inférieure à celle de la fonction active, l'amplitude est ajustée à la valeur maximale de la nouvelle fonction. C'est notamment le cas lorsque les unités de sortie sont *Veff* ou *dBm* en raison des différences de facteur de crête pour les diverses de fonctions de sortie. Par exemple, si vous modifiez un signal carré 5 Vrms (dans une charge de 50 Ω) en signal sinusoïdal, l'instrument ajuste l'amplitude à 3,536 Veff (limite maximale Vrms pour un signal sinusoïdal). L'interface distante génère également une erreur de conflit des paramètres.

# <span id="page-883-0"></span>**[SOURce[1|2]:]FUNCtion:ARBitrary {<***nom de fichier***>} [SOURce[1|2]:]FUNCtion:ARBitrary?**

Sélectionne un signal arbitraire (.arb/barb) ou une séquence (.seq) précédemment chargé en mémoire volatile pour la voie spécifiée à l'aide de la commande [MMEMory:LOAD:DATA\[1|2\]](#page-942-0) ou [DATA:ARBitrary](#page-849-0). Plusieurs signaux peuvent se trouver simultanément en mémoire volatile.

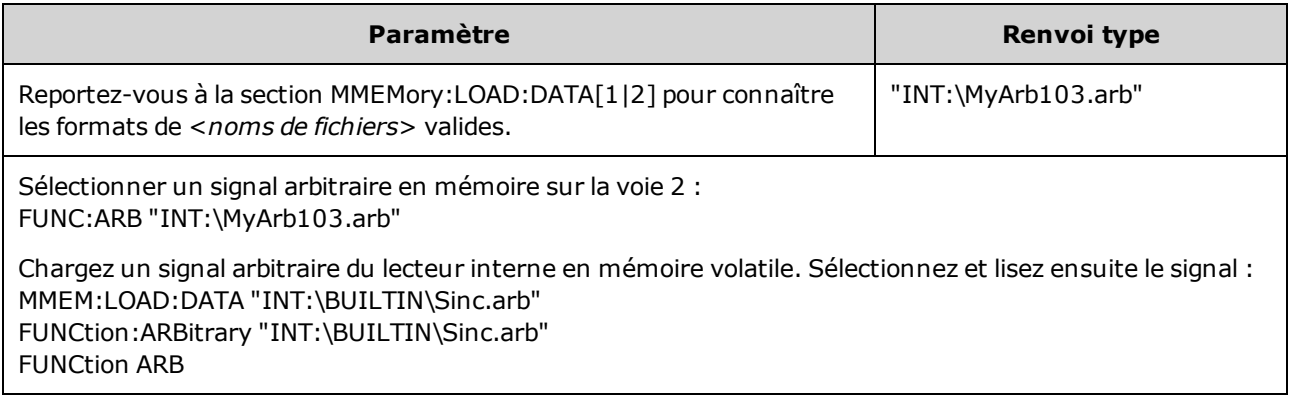

- <sup>l</sup> Le <*nom de fichier*> doit correspondre au nom utilisé pour charger le signal arbitraire en mémoire volatile avec la commande [MMEMory:LOAD:DATA\[1|2\]](#page-942-0), [DATA:ARBitrary](#page-849-0), [DATA:ARBitrary:DAC](#page-849-1) ou [DATA:SEQuence.](#page-853-0)
- Lorsque vous enregistrez un segment ou une séquence de signal arbitraire (MMEMory: STORe: DATA [\[1|2\]](#page-944-0)), les réglages actuels de l'instrument (tensions, fréquence d'échantillonnage, type de filtre, etc.) sont enregistrés dans le fichier du segment ou de la séquence. Lorsque vous lisez le fichier pour la première fois avec la commande [FUNCtion:ARBitrary,](#page-883-0) ces paramètres sont chargés et remplacent les réglages actuels de l'instrument. Si vous avez modifié manuellement le fichier d'un segment ou d'une séquence en supprimant les paramètres de l'instrument, les réglages de l'instrument ne sont pas modifiés lorsque vous exécutez la commande [FUNCtion:ARBitrary.](#page-883-0)
- Lorsque vous enregistrez un segment ou une séquence de signal arbitraire (MMEMory: STORe: DATA [\[1|2\]](#page-944-0)), les réglages actuels de l'instrument (tensions, fréquence d'échantillonnage, type de filtre, etc.) sont enregistrés dans le fichier du segment ou de la séquence. Lorsque vous lisez le fichier pour la première fois avec la commande [FUNCtion:ARBitrary,](#page-883-0) ces paramètres sont chargés et remplacent les réglages actuels de l'instrument. Si vous avez modifié manuellement le fichier d'un segment ou d'une séquence en supprimant les paramètres de l'instrument, les réglages de l'instrument ne sont pas modifiés lorsque vous exécutez la commande [FUNCtion:ARBitrary.](#page-883-0)

### <span id="page-884-0"></span>**[SOURce[1|2]:]FUNCtion:ARBitrary:ADVance {TRIGger|SRATe} [SOURce[1|2]:]FUNCtion:ARBitrary:ADVance?**

Indique la méthode de progression jusqu'au point suivant du signal arbitraire pour la voie spécifiée.

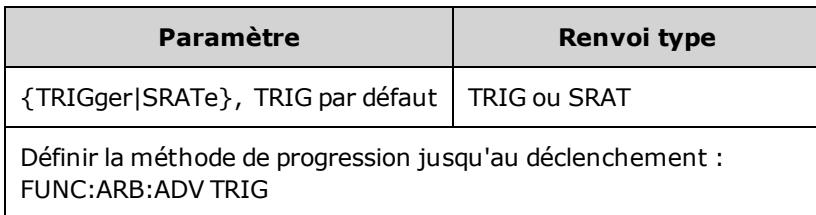

- TRIGger fait progresser l'instrument à la valeur du point suivant à chaque déclenchement reçu et force l'option EXTernal pour la commande [TRIGger\[1|2\]:SOURce.](#page-1024-0)
- SRATe fait progresser l'instrument à la valeur du point suivant avec la fréquence d'échantillonnage configurée par [FUNCtion:ARBitrary:SRATe.](#page-888-0)

### <span id="page-884-1"></span>**[SOURce[1|2]:]FUNCtion:ARBitrary:FILTer {NORMal|STEP|OFF} [SOURce[1|2]:]FUNCtion:ARBitrary:FILTer?**

Spécifie le filtre d'un signal arbitraire.

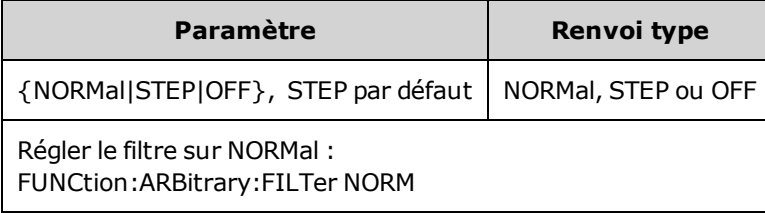

- L'option **NORMal** filtre les valeurs des points avec le filtre qui offre la réponse en fréquence la plus plate. Cela lisse efficacement le signal, mais les transitions rapides comporteront des prédépassements et des suroscillations.
- <sup>l</sup> L'option **STEP** filtre les valeurs des points pour lisser efficacement le signal tout en minimisant les prédépassements et les suroscillations. Cependant, cette option offre une bande passante inférieure à celle de l'option NORMal.
- <sup>l</sup> **OFF** passe d'un point à l'autre à la fréquence d'échantillonnage. Les déplacements entre les points s'effectuent aussi rapidement que possible sans lissage. Si le <*mode*> est désactivé (OFF), l'instrument utilise un filtre dont la bande passante limite réduit la fréquence d'échantillonnage maximale du signal arbitraire à 62.5 M.éch/s (série 33500) ou 250 M.éch/s (série 33600).
- Pour utiliser cette commande sur la série 33600, vous devez désactiver FUNCtion:ARBitrary:FILTer.

## <span id="page-885-0"></span>**[SOURce[1|2]:]FUNCtion:ARBitrary:FREQuency {<***fréquence***>|MINimum|MAXimum|DEFault} [SOURce[1|2]:]FUNCtion:ARBitrary:FREQuency? {MINimum|MAXimum}**

## **[SOURce[1|2]:]FUNCtion:ARBitrary:PERiod {<***période***>|MINimum|MAXimum}DEFault} [SOURce[1|2]:]FUNCtion:ARBitrary:PERiod? {MINimum|MAXimum}**

Définit la fréquence ou la période du signal arbitraire.

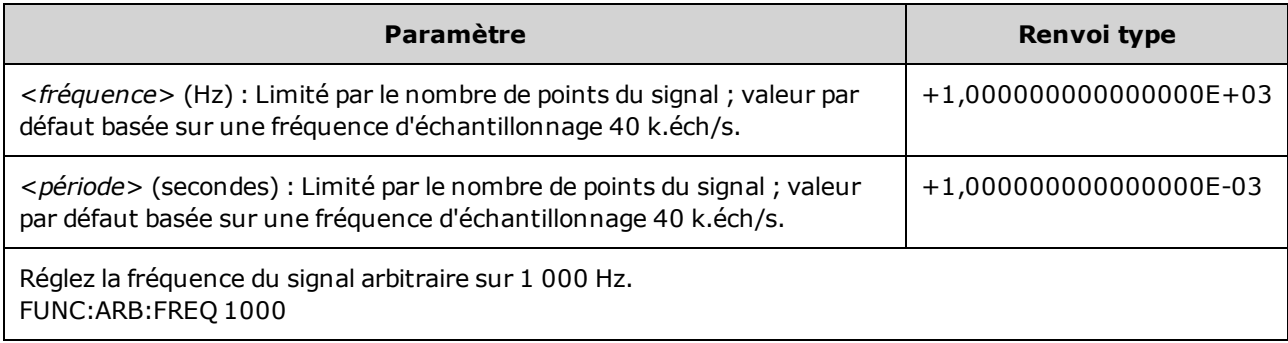

- <sup>l</sup> Avec la commande [FUNCtion:ARBitrary:FILTer OFF](#page-884-1), la fréquence d'échantillonnage du signal arbitraire est limitée au quart (1/4) de la fréquence d'échantillonnage maximale.
- La <*fréquence* > est comprise entre 1 µHz et 31,25 MHz sur la série 33500, ou de 250 MHz sur la série 33600. La fréquence est également limitée par le paramètre Filtre. Avec [FUNCtion:ARBitrary:FILTer](#page-884-1) [OFF](#page-884-1), la fréquence d'échantillonnage du signal arbitraire est limitée à 62,5 M.éch/s. Par conséquent, la fréquence est également réduite à 7,8125 MHz pour un signal de 8 points (série 33500) ou au quart de celle d'un signal de 32 points (série 33600).
- La fréquence et la fréquence d'échantillonnage du signal arbitraire ne sont pas couplées avec [SOUR:FREQ](#page-870-0), qui s'applique uniquement aux signaux non arbitraires.
- Le signal arbitraire est lu à la vitesse spécifiée par la fréquence d'échantillonnage. Lorsque vous définissez la fréquence ou la période d'un signal arbitraire, l'instrument modifie la fréquence d'échantillonnage en fonction du nombre de points dans le signal et de la nouvelle fréquence ou de la nouvelle période. La nouvelle fréquence ou période peut être légèrement modifiée pour respecter les limitations de résolution de la fréquence d'échantillonnage et du nombre de points. En d'autres termes, la fréquence est recalculée à partir de la nouvelle fréquence d'échantillonnage et du nombre de points pour assurer la compatibilité entre les paramètres couplés. Cela est dû à la résolution mathématique de 15 chiffres associée à une fréquence d'échantillonnage qui peut également être exprimée sur 15 chiffres.
- <sup>l</sup> Toute modification du nombre de points du signal ou de la fréquence d'échantillonnage à l'aide de la commande [FUNCtion:ARBitrary:SRATe](#page-888-0) est répercutée sur les réglages de fréquence et de période.

# <span id="page-886-0"></span>**[SOURce[1|2]:]FUNCtion:ARBitrary:POINts?**

Renvoie le nombre de points dans le signal arbitraire actuellement sélectionné.

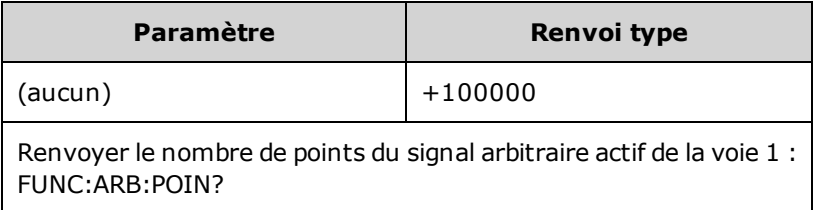

• Le nombre maximal de points varie selon la mémoire de l'instrument, qui dépend du [modèle](#page-609-0) et des [options](#page-609-0).

# <span id="page-887-0"></span>**[SOURce[1|2]:]FUNCtion:ARBitrary:PTPeak {<***tension***>|MINimum|MAXimum|DEFault} [SOURce[1|2]:]FUNCtion:ARBitrary:PTPeak? [{MINimum|MAXimum}]**

Configure la tension crête à crête.

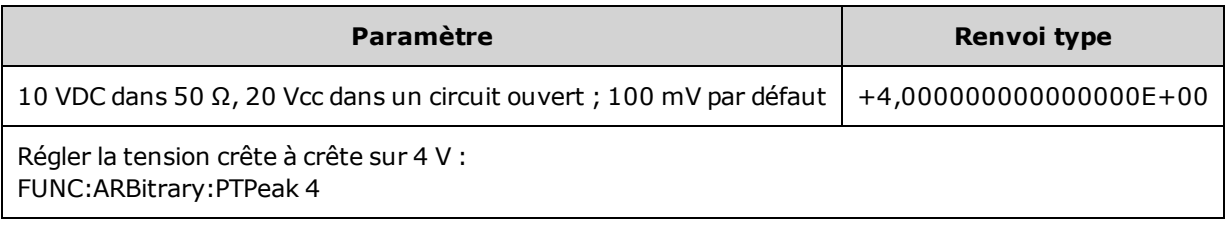

<sup>l</sup> *Limites imposées par l'amplitude :* Vous pouvez configurer des niveaux de tension positifs ou négatifs avec les limitations ci-dessous. Vpp est l'amplitude maximale crête à crête de l'impédance de sortie sélectionnée (10 Vpp dans une charge de 50 Ω ou 20 Vpp dans un circuit ouvert).

Vhigh – Vlow≤ Vpp (max) **et** Vhigh, Vlow≤Vpp (max)/2

- <sup>l</sup> *Différences entre l'utilisation à distance et sur la face avant :* 
	- <sup>l</sup> **Interface distante :** La configuration du niveau haut ou bas à partir de l'interface distante peut modifier le niveau haut ou bas pour obtenir le réglage souhaité. Dans ce cas, l'erreur « Data out of range » ou « Settings conflict » s'affiche. Si le niveau haut est défini sous le niveau bas, l'instrument configure le niveau bas 1 mV sous le niveau haut. Si le niveau bas est configuré sous la limite inférieure (LOW) ou des spécifications de sortie de l'instrument, le niveau bas est réglé sur la limite inférieure (LOW) ou les spécifications de sortie de l'instrument et le niveau haut est défini à 1 mV audessus du niveau bas. Un ensemble de règles similaires s'applique si le niveau bas est configuré incorrectement.
	- <sup>l</sup> De même, vous pouvez configurer le niveau bas au-dessus du niveau haut à partir de l'interface distante. Dans ce cas, l'instrument définit le niveau haut à 1 mV au-dessus du niveau bas. Si le niveau bas est supérieur à la limite maximale (HIGH) des spécifications de sortie de l'instrument, le niveau haut est configuré avec la limite maximale (HIGH) ou les spécifications de sortie de l'instrument et le niveau bas est défini à 1 mV au-dessous du niveau haut.
	- **Face avant** : La configuration du niveau haut ou bas sur la face avant peut rogner ce niveau pour obtenir le niveau souhaité ; l'erreur « Data out of range » est générée. Il n'est pas possible de configurer un niveau haut inférieur au niveau bas sur la face avant.
- La configuration des niveaux haut et bas entraîne également celle de l'amplitude et de la tension résiduelle du signal. Par exemple, si vous réglez le niveau haut sur +2 V et le niveau bas sur -3 V, l'amplitude résultante est de 5 Vpp avec une tension résiduelle de -500 mV.
- <sup>l</sup> Limites imposées par l'impédance de sortie : Si vous modifiez le réglage de la terminaison de sortie, la tension affichée est ajustée (aucune erreur n'est générée). Par exemple, si vous définissez le niveau haut à +100 mVcc et que vous modifiez ensuite la terminaison de sortie de 50  $\Omega$  à « haute impédance », l'amplitude affichée sur la face avant double et devient +200 mVcc. Si vous changez de « haute impédance » à 50 Ω, l'amplitude affichée est divisée par 2. La modification de l'impédance de sortie n'a aucune répercussion sur la tension aux bornes de sortie de l'instrument. Seules les valeurs affichées sur la face avant et les valeurs demandées sur l'interface distante sont modifiées. La tension sur la sortie de l'instrument dépend de la charge connectée à l'instrument. Pour plus d'informations, reportez-

vous à la commande [OUTPut\[1|2\]:LOAD.](#page-947-0)

- Limites imposées par les limites de tension : Si les limites de tension sont activées, les réglages de ten-sion sont vérifiés par rapport aux limites spécifiées [\(VOLTage:LIMit:HIGH](#page-1036-0), [VOLTage:LIMit:LOW](#page-1036-0)) avant qu'un changement de niveau ne soit effectué. Si le niveau de sortie varie au-delà du réglage LIMIT, il est fixé au maximum (ou minimum) autorisé qui n'est pas supérieur à cette valeur LIMit ; l'erreur « Settings conflict » est générée.
- Limites imposées par le couplage des sorties : Si 2 voies sont couplées, les limites sont vérifiées sur ces 2 voies avant de modifier un niveau. Dans ce cas, si le niveau varie au-delà du réglage LIMIT ou des spécifications de sortie de l'instrument pour une des voies, il est fixé au maximum (ou minimum) autorisé ; l'erreur « Settings conflict » est générée.
- <span id="page-888-0"></span>• Pour inverser un signal par rapport à la tension résiduelle, utilisez [OUTPut\[1|2\]:POLarity](#page-948-0).

#### **[SOURce[1|2]:]FUNCtion:ARBitrary:SRATe {<***fréquence\_échantillonnage***>|MINimum|MAXimum|DEFault} [SOURce[1|2]:]FUNCtion:ARBitrary:SRATe? {MINimum|MAXimum}**

Définit la fréquence d'échantillonnage du signal arbitraire.

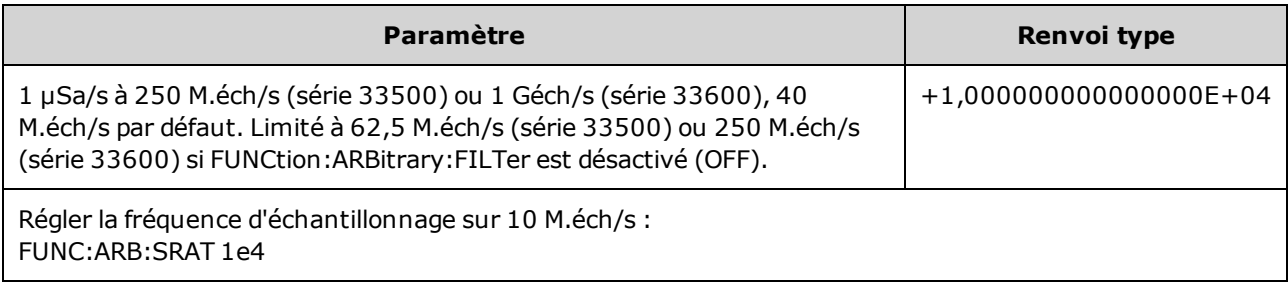

- La fréquence d'échantillonnage et la fréquence ne sont pas couplées lors de la lecture d'un segment de signal arbitraire. Le concept de fréquence ne s'applique pas aux séquences de signaux arbitraires.
- La définition d'une fréquence d'échantillonnage en mode non ARB ne modifie pas la fréquence. Par exemple, si la fonction active est un signal sinusoïdal (sine), la définition de la fréquence d'échantillonnage n'a pas d'effet tant que la fonction n'est pas modifiée à ARB.
- La fréquence maximale d'échantillonnage dépend du filtre appliqué au signal arbitraire. Pour plus d'informations, reportez-vous à la section [FUNCtion:ARBitrary:FILTer](#page-884-1).

#### <span id="page-889-0"></span>**[SOURce[1|2]:]FUNCtion:ARBitrary:SYNChronize**

Provoque la synchronisation de deux signaux arbitraires indépendants sur le premier point de chaque signal (instruments 2 voies uniquement).

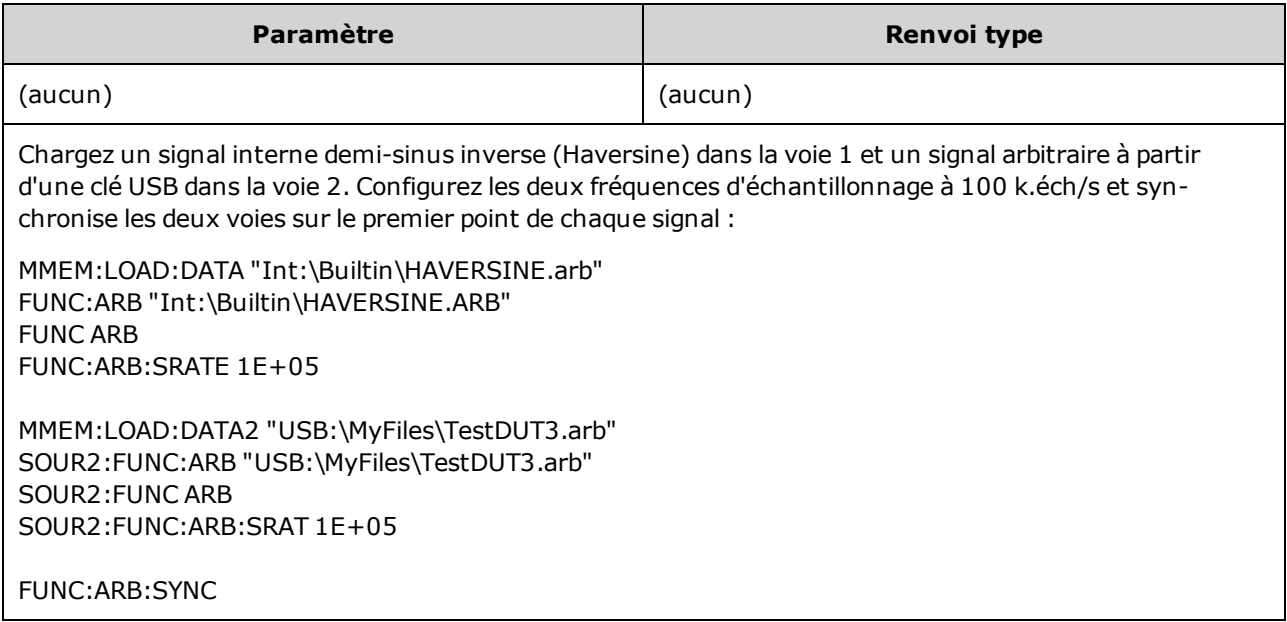

- Cette commande interrompt et redémarre les signaux arbitraires sur les deux voies aux fréquences d'échantillonnage configurées.
- Si les deux signaux arbitraires comportent le même nombre de points et la même fréquence d'échantillonnage, ils demeurent synchronisés sur plusieurs répétitions. Sinon, ils sont synchronisés initialement et après plusieurs répétitions qui représentent des multiples du nombre de points dans chaque signal. Par exemple, si vous synchronisez un signal de 8 points et un signal de 10 points, ils sont resynchronisés après 40, 80 et 120 répétitions.
- Cette fonctionnalité est similaire au mode rafale, mais elle fonctionne en mode de signal continu.
- Cette commande fonctionne également en mode balayage, rafale et modulation lorsque vous tentez de synchroniser deux signaux arbitraires.

### <span id="page-890-0"></span>**[SOURce[1|2]:]FUNCtion:NOISe:BANDwidth {<***bande passante***>|MINimum|MAXimum|DEFault} [SOURce[1|2]:]FUNCtion:NOISe:BANDwidth? [{MINimum|MAXimum}]**

Configure la bande passante du bruit.

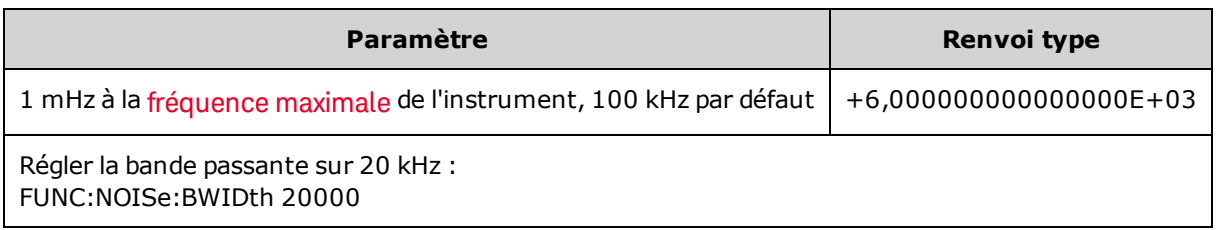

- La fonction Bruit génère un bruit blanc gaussien avec un facteur de crête de 4,6.
- La bande passante du bruit est en permanence réglable pour placer plus d'énergie parasite dans la plage de fréquences de 0 Hz à la fréquence spécifiée pour la bande passante du bruit.

#### <span id="page-890-1"></span>**[SOURce[1|2]:]FUNCtion:PRBS:BRATe {<***débit\_binaire***>| MINimum|MAXimum|DEFault} [SOURce[1|2]:]FUNCtion:PRBS:BRATe? [{MINimum|MAXimum}]**

Définit le débit binaire d'une séquence binaire pseudo-aléatoire (PRBS).

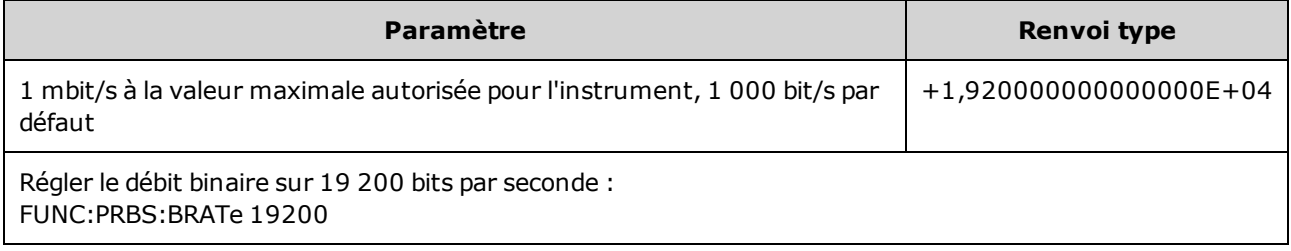

- <sup>l</sup> Un signal PRBS utilisant le polynôme PN*x* est créé par un registre à décalage de *x* bits. Le signal de sortie commence par *x* périodes d'échantillonnage de haut débit. La période d'échantillonnage est l'inverse de la fréquence d'échantillonnage ([FUNCtion:PRBS:BRATe\)](#page-890-1) et l'impulsion **Sync** de la voie indique le début du signal. Par exemple, si le signal PRBS utilise PN23 avec une fréquence d'échantillonnage de 500 Hz, la sortie commence avec une fréquence haut débit de 46 ms (23 x 2 ms).
- Le débit binaire est indépendant de la longueur de la séquence des données.

# <span id="page-891-0"></span>**[SOURce[1|2]:]FUNCtion:PRBS:DATA <***type\_séquence***> [SOURce[1|2]:]FUNCtion:PRBS:DATA?**

Définit le type de séquence binaire pseudo-aléatoire (PRBS). La configuration du type de séquence entraîne la définition de la longueur et des valeurs de retour, comme indiqué ci-dessous.

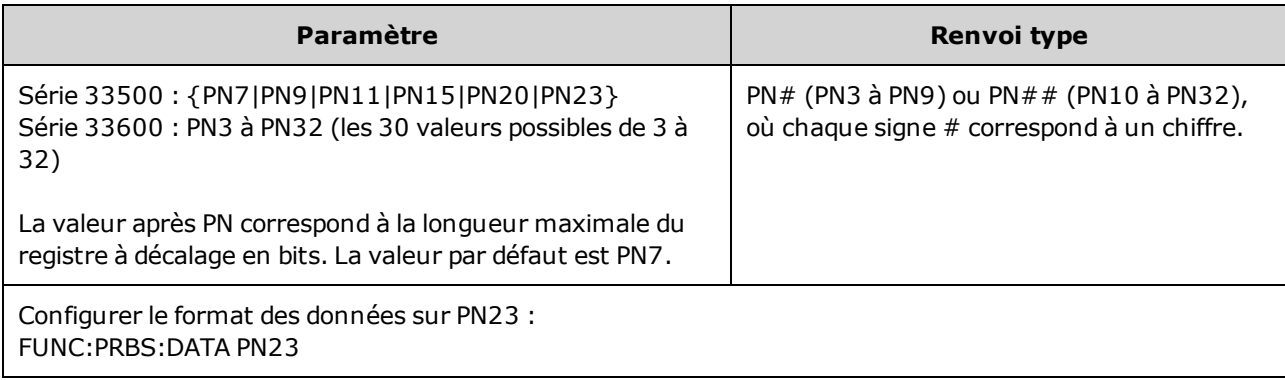

• La sortie SYNC peut être active pendant une fonction PRBS, à la différence de la fonction [NOISe](#page-890-0). La sortie SYNC marque le premier bit de données d'un signal PRBS.

<sup>l</sup> Un signal PRBS utilisant le polynôme PN*x* est créé par un registre à décalage de *x* bits. Le signal de sortie commence par *x* périodes d'échantillonnage de haut débit. La période d'échantillonnage est l'inverse de la fréquence d'échantillonnage ([FUNCtion:PRBS:BRATe\)](#page-890-1) et l'impulsion **Sync** de la voie indique le début du signal. Par exemple, si le signal PRBS utilise PN23 avec une fréquence d'échantillonnage de 500 Hz, la sortie commence avec une fréquence haut débit de 46 ms (23 x 2 ms). Les polynômes sont indiqués ci-dessous.

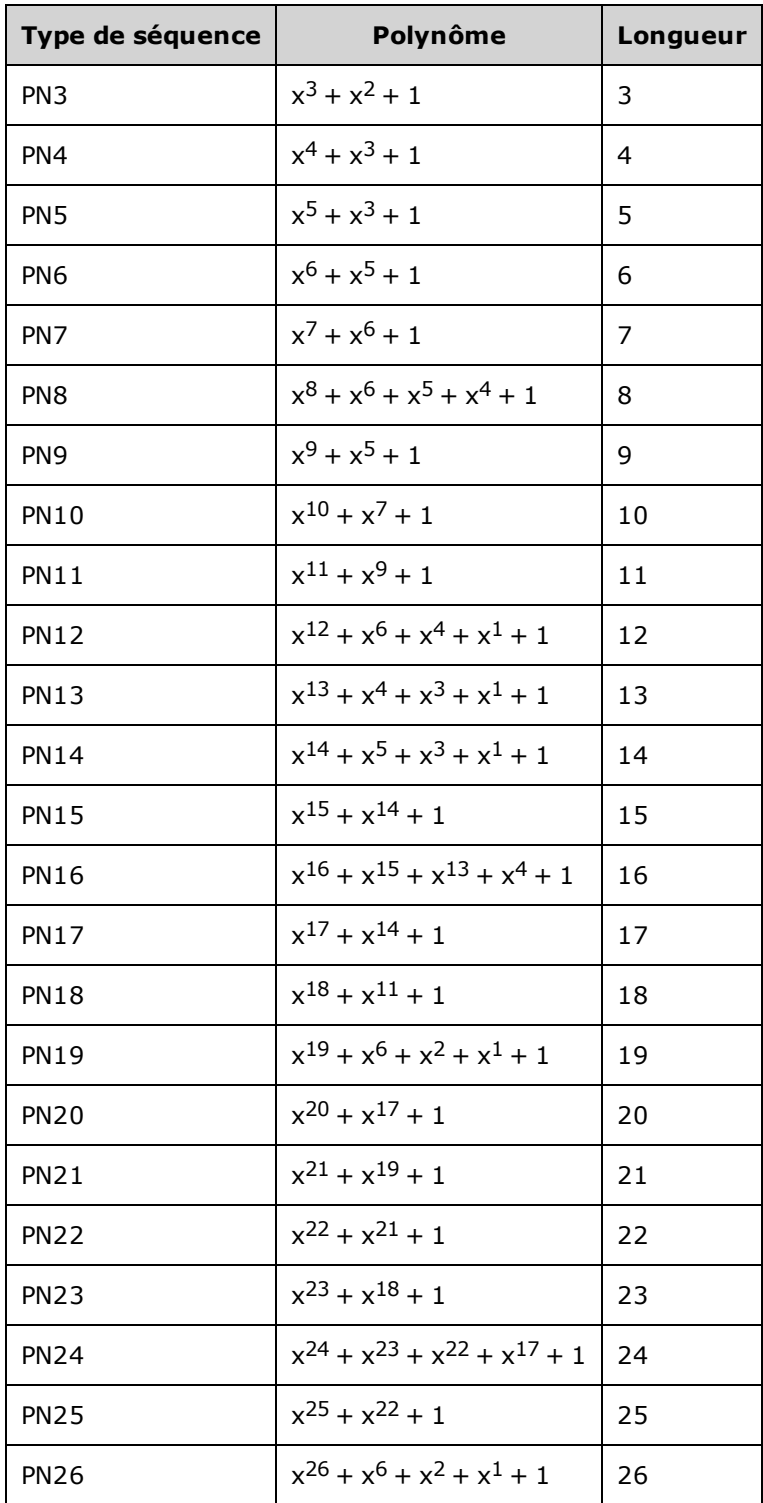

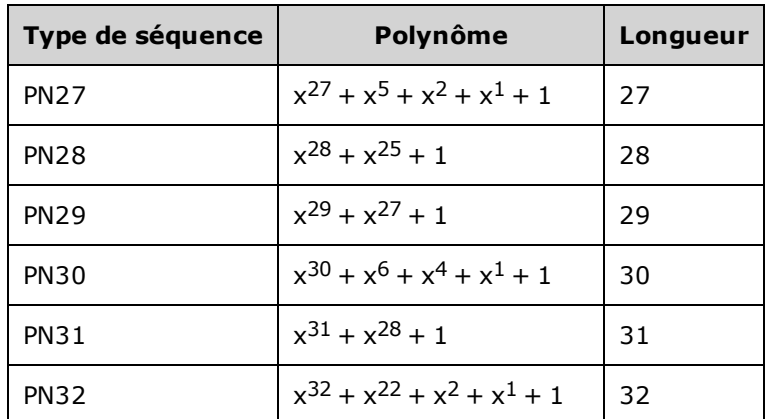

#### <span id="page-893-0"></span>**[SOURce[1|2]:]FUNCtion:PRBS:TRANsition[:BOTH] {<***secondes***>|MINimum|MAXimum|DEFault} [SOURce[1|2]:]FUNCtion:PRBS:TRANsition[:BOTH]? [{MINimum|MAXimum}]**

Configure le temps de transition des fronts d'une séquence PRBS.

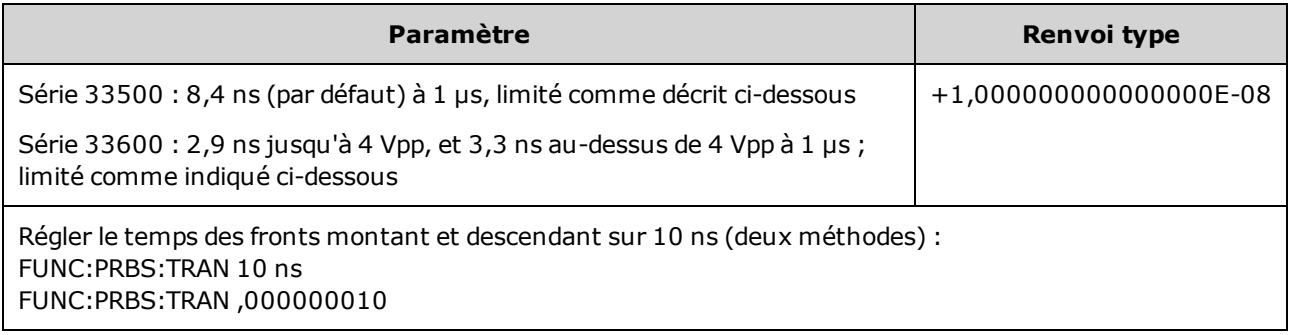

- Le mot clé « BOTH » par défaut est facultatif et permet de contrôler simultanément les fronts montant et descendant du signal PRBS.
- Le temps de front s'applique aux fronts montant et descendant ; il représente le temps entre 10 et 90 % du seuil.
- <sup>l</sup> Le temps de front spécifié doit être contenu dans la période spécifiée. L'instrument limite le temps de front le cas échéant afin qu'il tienne compte du débit binaire spécifié. Sur l'interface distante, l'erreur « Settings conflict » est également générée.

# <span id="page-894-0"></span>**[SOURce[1|2]:]FUNCtion:PULSe:DCYCle {<***pourcentage***>|MINimum|MAXimum|DEFault} [SOURce[1|2]:]FUNCtion:PULSe:DCYCle? [{MINimum|MAXimum}]**

Définit le rapport cyclique de l'impulsion.

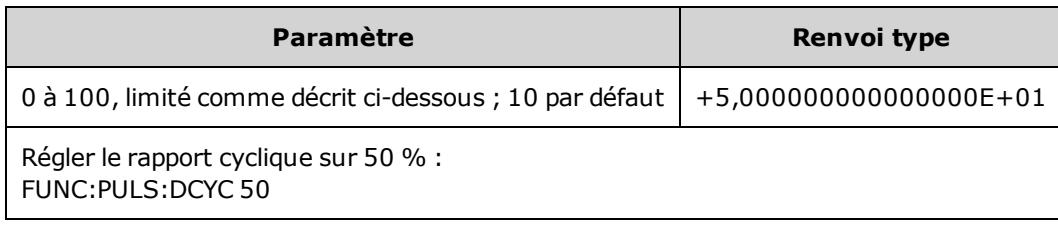

- Les commandes FUNCtion: PULSe: DCYCle et FUNCtion: PULSe: WIDTh affectent le même paramètre. Dans certaines applications, il est naturel de régler directement la largeur d'impulsion (en secondes) ; dans d'autres, il semble plus logique de régler le rapport cyclique. Lorsque la fréquence est réglée, si la largeur d'impulsion a été réglée plus récemment que le rapport cyclique sur la face avant, le rapport cyclique demeure constant lorsque la fréquence ou la période change. Cependant, si la largeur d'impulsion était le dernier réglage, elle demeure constante lorsque la fréquence ou la période change. Reportez-vous à la commande [FUNCtion:PULSe:HOLD.](#page-895-0)
- Le rapport cyclique de l'impulsion est défini comme suit :

Rapport cyclique = 100 x Largeur d'impulsion ÷ Période

La largeur d'impulsion est le temps qui s'écoule entre le niveau de 50 % du front montant et le niveau de 50 % du front descendant suivant de l'impulsion.

- Le rapport cyclique est compris entre 0 et 100 %. Cependant, le rapport cyclique est limité par la *largeur d'impulsion minimale* et le *temps de front* qui empêchent de le régler exactement sur 0 ou 100 %. Par exemple, pour une impulsion de 1 kHz, vous êtes généralement limité à des rapports cycliques compris entre 0,002 et 99,998 %. Le rapport cyclique est limité par la largeur d'impulsion minimale de 16 ns sur la série 33500, ou de 5 ns jusqu'à 4 Vpp et 8 ns jusqu'à 10 Vpp sur la série 33600.
- Restrictions basées sur la largeur d'impulsion : Le rapport cyclique spécifié pour une impulsion doit respecter les conditions suivantes imposées par la *largeur d'impulsion minimale*. L'instrument règle le rapport cyclique des impulsions afin qu'il soit compatible avec la période spécifiée. *Sur l'interface distante, l'erreur« Settings conflict » est également générée.*

Rapport cyclique ≥ 100(Largeur d'impulsion minimale/Période)

et

Rapport cyclique ≤ 100(1 – (Largeur d'impulsion minimale/ Période)

Sur la série 33500, la largeur d'impulsion minimale est de 16 ns. Sur la série 33600, la largeur d'impulsion minimale est de 5 ns jusqu'à 4 Vpp et de 8 ns jusqu'à 10 Vpp.

<sup>l</sup> *Restrictions basées sur le temps de front et impactant ce dernier :* Le rapport cyclique spécifié pour les impulsions peut avoir une incidence sur le temps de front. Le temps de front est d'abord ajusté, suivi du rapport cyclique pour tenir compte de la période spécifiée conformément à la restriction suivante. Sur l'interface distante, l'erreur « Settings conflict » est également générée.

Rapport cyclique  $\geq$  [(0,8 x Temps du front montant) + (0,8 x Temps du front descendant) ]/ Période x 100

et

Rapport cyclique  $\leq$  [1 – [(0,8 x Temps du front montant) + (0,8 x Temps du front descendant) ]/ Période] x 100

#### <span id="page-895-0"></span>**[SOURce[1|2]:]FUNCtion:PULSe:HOLD {WIDTh|DCYCle} [SOURce[1|2]:]FUNCtion:PULSe:HOLD?**

Définit le paramètre de train d'impulsions (largeur d'impulsion ou rapport cyclique) à une valeur constante lorsque les autres paramètres varient.

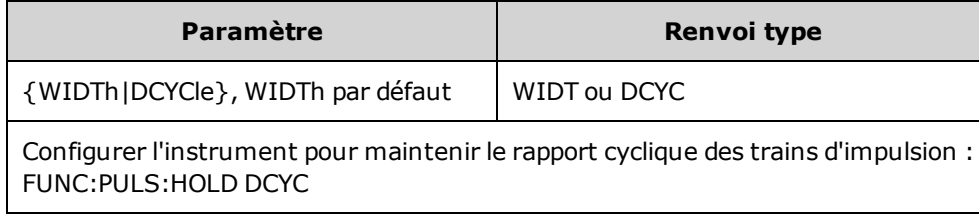

<sup>l</sup> **WIDTh :** l'instrument maintient constante la largeur d'impulsion (en secondes) lorsque la période varie. Si une commande de configuration d'un rapport cyclique est reçue, celui-ci est converti en largeur d'impulsion équivalente. Si la modulation de largeur d'impulsion (PWM) est activée, la largeur d'impulsion et la variation de largeur sont conservées lorsque la période varie. Les commandes de variation du rapport cyclique sont converties en variations de largeur.

Des restrictions minimales sur la largeur et le temps de front s'appliquent. Peut entraîner la modification des temps de front et de la largeur d'impulsion sélectionnés ou des deux.

<sup>l</sup> **DCYCle :** l'instrument maintient constant le rapport cyclique des impulsions (en pourcentage) lorsque la période varie. Si une commande de configuration de la largeur d'impulsion est reçue, celle-ci est convertie en rapport cyclique équivalent. Si la modulation de largeur d'impulsion (PWM) est activée, le rapport cyclique des impulsions et la variation du rapport sont conservés lorsque la période varie. Les commandes de variation de la largeur sont converties en rapport cyclique.

Des restrictions minimales sur la largeur et le temps de front s'appliquent. Peut entraîner la modification des temps de front et du rapport cyclique sélectionnés ou des deux.

**REMARQUE** La commande FUNCtion:PULSe:HOLD ne limite pas les réglages de période. La largeur d'impulsion ou le rapport cyclique peuvent être réglés le cas échéant pour tenir compte de la configuration d'une nouvelle période.

# <span id="page-896-0"></span>**[SOURce[1|2]:]FUNCtion:PULSe:PERiod {<***secondes***>|MINimum|MAXimum|DEFault} [SOURce[1|2]:]FUNCtion:PULSe:PERiod? [{MINimum|MAXimum}]**

Définit la période d'impulsion. Cette commande est associée à la commande [FREQuency](#page-870-0) ; celle qui est exécutée en dernier a priorité sur l'autre, du fait que la fréquence et la période spécifient le même paramètre.

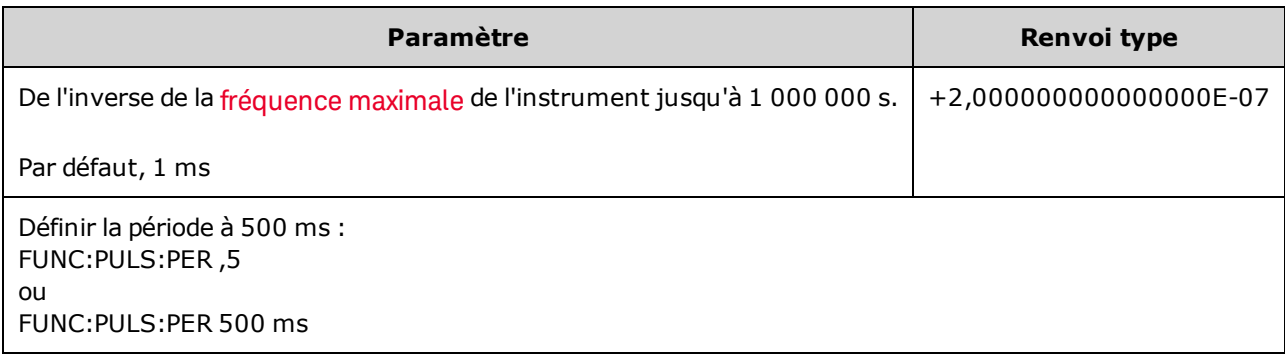

• La période spécifiée doit être supérieure à la somme de la largeur d'impulsion et du temps de front. L'instrument ajuste la largeur d'impulsion et le temps de front en fonction de la période spécifiée. Sur l'interface distante, l'erreur « Settings conflict » est également générée. Le temps de front est d'abord minimisé, suivi de la largeur (ou le rapport cyclique), comme indiqué ci-dessous.

Période ≥ [Largeur d'impulsion + ((Temps du front montant + Temps du front descendant) \* 0,625)]

- <sup>l</sup> Cette commande a une influence sur la période (et la fréquence) de toutes les fonctions de signaux (non seulement des impulsions). Par exemple, si vous sélectionnez une période avec la commande FUNCtion:PULSe:PERiod et que vous modifiez ensuite la fonction de sortie avec un signal sinusoïdal, la période spécifiée est utilisée pour la nouvelle fonction.
- Limitations concernant les fonctions : Si vous passez à une fonction dont la période minimale est supérieure à la valeur configurée par cette commande, la période est ajustée avec l'impulsion minimale de la nouvelle fonction. Par exemple, si vous définissez une période de 2 µs et passez ensuite à la fonction rampe, l'instrument ajuste la période à 5 µs (minimale pour les rampes). Sur l'interface distante, l'erreur « Settings conflict » est également générée.

## <span id="page-897-0"></span>**[SOURce[1|2]:]FUNCtion:PULSe:TRANsition[:BOTH] {<***secondes***>|MINimum|MAXimum|DEFault}**

## **[SOURce[1|2]:]FUNCtion:PULSe:TRANsition:LEADing {<***secondes***>|MINimum|MAXimum|DEFault} [SOURce[1|2]:]FUNCtion:PULSe:TRANsition:LEADing? [{MINimum|MAXimum}]**

#### **[SOURce[1|2]:]FUNCtion:PULSe:TRANsition:TRAiling {<***secondes***>|MINimum|MAXimum|DEFault} [SOURce[1|2]:]FUNCtion:PULSe:TRANsition:TRAiling? [{MINimum|MAXimum}]**

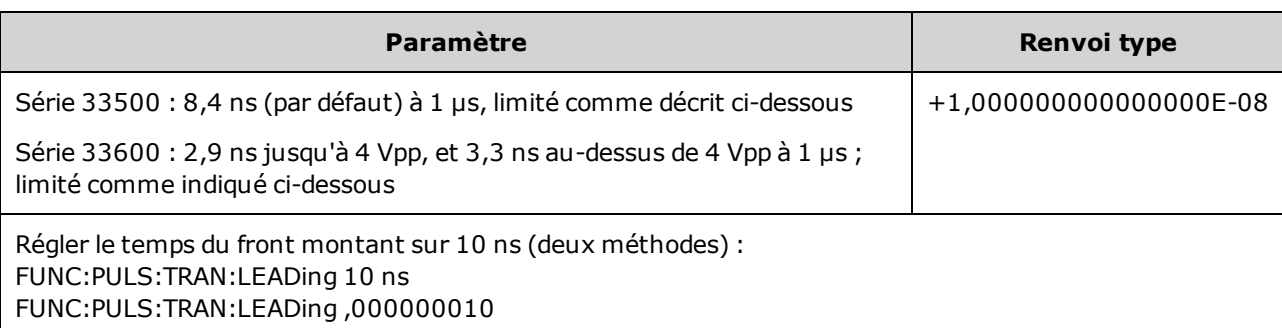

Règle le temps du front montant, du front descendant (ou des deux) pour une impulsion.

- Le temps du front montant s'applique au front montant ; il représente le temps compris entre 10 et 90 % du front ; le temps du front descendant représente le temps entre 90 et 10 % du front.
- Le temps de front spécifié doit être contenu dans la largeur et la période d'impulsion spécifiée. L'instrument limite le temps de front afin qu'il tienne compte de la largeur d'impulsion ou du rapport cyclique spécifié pour les impulsions. Sur l'interface distante, l'erreur « Settings conflict » est également générée.

## <span id="page-898-0"></span>**[SOURce[1|2]:]FUNCtion:PULSe:WIDTh {<***secondes***>|MINimum|MAXimum|DEFault} [SOURce[1|2]:]FUNCtion:PULSe:WIDTh? [{MINimum|MAXimum}]**

Configure la largeur d'impulsion.

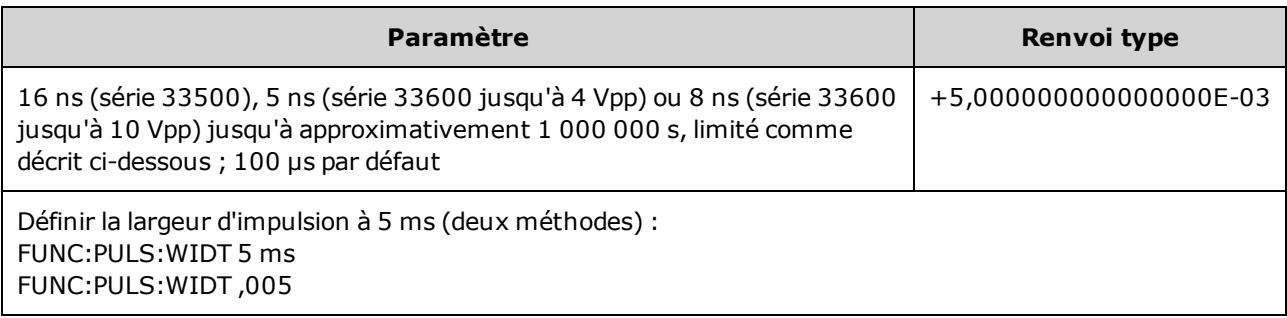

- Les commandes FUNCtion: PULSe: DCYCle et FUNCtion: PULSe: WIDTh affectent le même paramètre. Dans certaines applications, il est naturel de régler directement la largeur d'impulsion (en secondes) ; dans d'autres, il semble plus logique de régler le rapport cyclique. Lorsque la fréquence est réglée, si la largeur d'impulsion a été réglée plus récemment que le rapport cyclique sur la face avant, le rapport cyclique demeure constant lorsque la fréquence ou la période change. Cependant, si la largeur d'impulsion était le dernier réglage, elle demeure constante lorsque la fréquence ou la période change. Reportez-vous à la commande [FUNCtion:PULSe:HOLD.](#page-895-0)
- La largeur d'impulsion est le temps qui s'écoule entre le niveau de 50 % du front montant et le niveau de 50 % du front descendant suivant de l'impulsion.
- <sup>l</sup> La largeur d'impulsion spécifiée doit également être inférieure à la différence entre la *période* et la *largeur d'impulsion minimale*, comme indiqué ci-dessous. L'instrument ajuste d'abord le temps de front de l'impulsion, puis sa largeur en fonction de la période spécifiée. Sur l'interface distante, l'erreur « Settings conflict » est également générée.

Largeur d'impulsion ≤ Période – Wmin

<sup>l</sup> La largeur d'impulsion spécifiée doit également être inférieure à la différence entre la *période* et le *temps de front*, comme indiqué ci-dessous. L'instrument ajuste d'abord le temps de front de l'impulsion, puis sa largeur en fonction de la période spécifiée. Sur l'interface distante, l'erreur « Settings conflict » est également générée.

Largeur d'impulsion ≤ [Période - ((Temps du front montant + Temps du front descendant)\* 0,625)]

• La largeur d'impulsion doit également être supérieure au temps total d'un front, comme indiqué cidessous.

Largeur d'impulsion  $\geq$  [(Temps du front montant + Temps du front descendant) \* 0,625]

# <span id="page-899-0"></span>**[SOURce[1|2]:]FUNCtion:RAMP:SYMMetry {<***pourcentage***>|MINimum|MAXimum|DEFault} [SOURce[1|2]:]FUNCtion:RAMP:SYMMetry? [{MINimum|MAXimum}]**

Définit le pourcentage de symétrie des rampes.

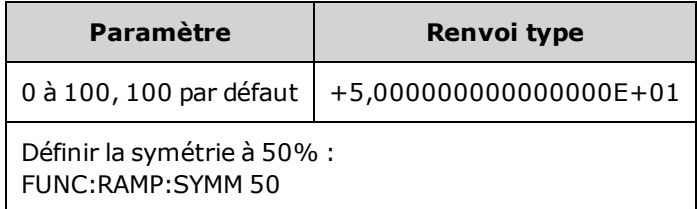

• La symétrie représente le temps cycle pendant lequel la rampe est croissante (en supposant que la polarité du signal n'est pas inversée).

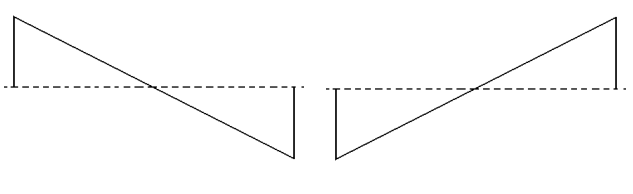

Symétrie 0 % Symétrie 100 %

- Pour les rampes, la commande [APPLy:RAMP](#page-824-0) remplace la symétrie active et sélectionne 100 100 %. Pour définir une symétrie différente de 100 %, sélectionnez la sortie de la rampe avec la commande [FUNCtion](#page-882-0) RAMP, puis utilisez la commande FUNCtion:RAMP:SYMMetry pour configurer la symétrie.
- La symétrie est conservée lorsque vous passez d'une rampe à une autre fonction. Lorsque vous revenez à la fonction rampe, la symétrie précédente est utilisée.
- Lorsqu'une rampe est le signal modulant AM, FM, PM ou PWM, la symétrie ne s'applique pas. L'instrument utilise toujours une rampe dotée d'une symétrie de 100 %.
# **[SOURce[1|2]:]FUNCtion:SQUare:DCYCle {<***pourcentage***>|MINimum|MAXimum} [SOURce[1|2]:]FUNCtion:SQUare:DCYCle? [{MINimum|MAXimum}]**

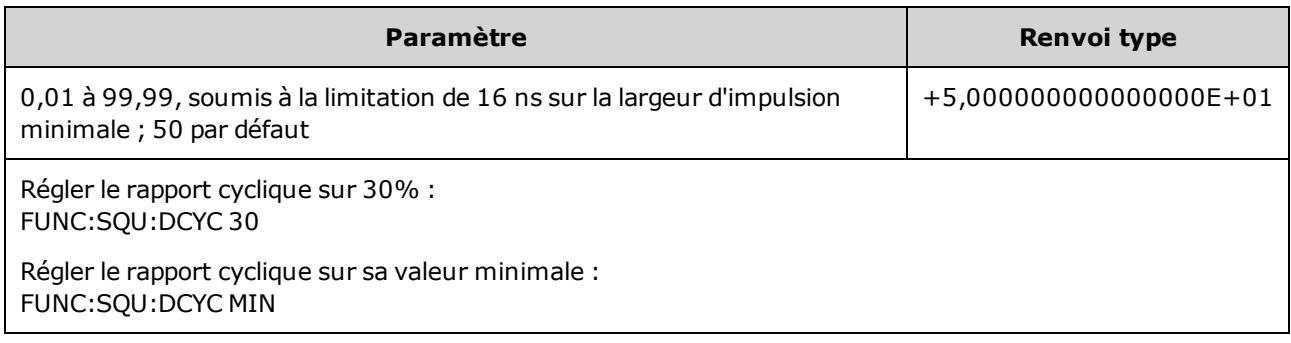

Configure le pourcentage du rapport cyclique d'un signal carré.

- Le rapport cyclique représente la durée par cycle pendant laquelle le signal carré est au niveau haut (en supposant une polarité normale).
- Pour les signaux carrés, la commande APPLy: SQUare remplace le rapport cyclique actif par la valeur 50 %. Pour configurer un rapport cyclique différent de 50 %, sélectionnez le signal carré avec la commande [FUNCtion](#page-882-0) SQUare, puis utilisez la commande FUNCtion:SQUare:DCYCle.
- Le rapport cyclique est conservé lorsque vous passez d'un signal carré à une autre fonction. Lorsque vous revenez au signal carré, le rapport cyclique précédent est utilisé.
- Limites imposées par la fréquence : Lorsque la fréquence augmente, les limites minimale et maximale du rapport cyclique sont ajustées pour maintenir la largeur d'impulsion minimale à 16 ns (série 33500), 5 ns (série 33600 jusqu'à 4 Vpp) ou 8 ns (série 33600 jusqu'à 10 Vpp). Par exemple, à 1 MHz, le rapport cyclique minimal sur la série 33500 est de 1,60 % et le rapport cyclique maximal est de 98,40 %. A 10 MHz, le rapport cyclique minimal est de 16,00 % et le rapport cyclique maximal de 84,00 %.
- Si vous sélectionnez un signal carré comme signal modulant pour la modulation AM, FM, PM ou PWM, l'instrument utilise toujours un signal carré avec un rapport cyclique de 50 %.

# **[SOURce[1|2]:]FUNCtion:SQUare:PERiod {<***secondes***>|MINimum|MAXimum|DEFault} [SOURce[1|2]:]FUNCtion:SQUare:PERiod? [{MINimum|MAXimum}]**

Définit la période d'un signal carré.

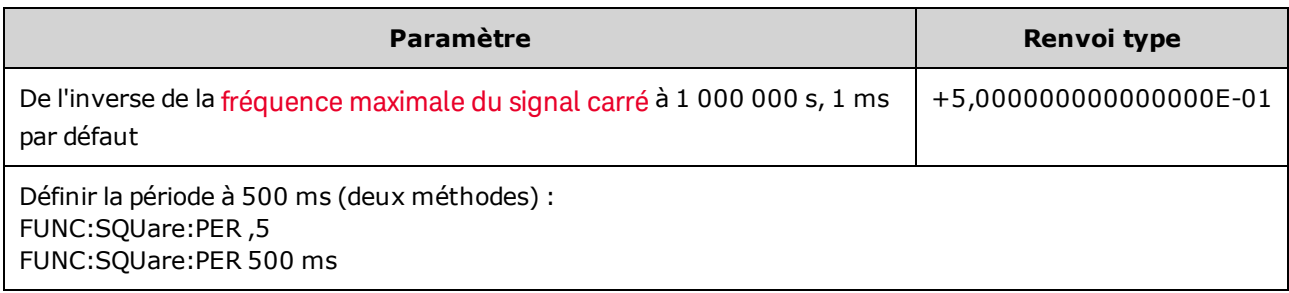

• Limitations concernant les fonctions : Si vous passez à une fonction dont la période minimale est supérieure à la valeur configurée par cette commande, la période est ajustée avec l'impulsion minimale de la nouvelle fonction. Par exemple, si vous définissez une période de 2 µs et passez ensuite à la fonction rampe, l'instrument ajuste la période à 5 µs (minimale pour les rampes). Sur l'interface distante, l'erreur « Settings conflict » est également générée.

# **Les commandes répertoriées ci-dessous nécessitent toutes l'option de lecteur IQ.**

# <span id="page-902-0"></span>**FUNCtion:ARBitrary:BALance[:STATe] {ON|1|OFF|0} FUNCtion:ARBitrary:BALance[:STATe]?**

# **(Option lecteur IQ uniquement)**

Active/désactive l'équilibrage des voies pour les signaux arbitraires doubles [\(FUNC](#page-903-0)[tion:ARBitrary:BALance:GAIN](#page-903-0) et [FUNCtion:ARBitrary:BALance:OFFSet](#page-904-0)).

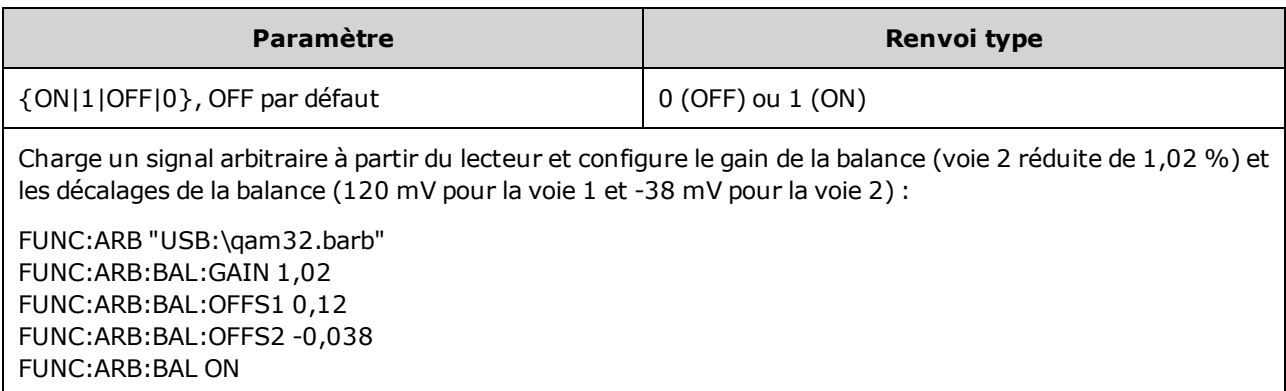

- Cette fonction peut être utilisée pour compenser de légères variations des impédances des charges sur les deux voies ou des différences mineures entre les deux voies avec les informations du fichier d'origine du signal arbitraire double.
- <sup>l</sup> Lorsque l'<*état*> est activé, les deux voies doivent rester sur la même plage d'amplification.
- Ce paramètre est enregistré dans la configuration de l'instrument et est affecté par la commande [\\*RST.](#page-915-0)

# <span id="page-903-0"></span>**FUNCtion:ARBitrary:BALance:GAIN {<***pourcentage***>|MINimum|MAXimum|DEFine} FUNCtion:ARBitrary:BALance:GAIN? [{MINimum|MAXimum}]**

### **(Option lecteur IQ uniquement)**

Configure le rapport de balance du gain pour les signaux arbitraires doubles.

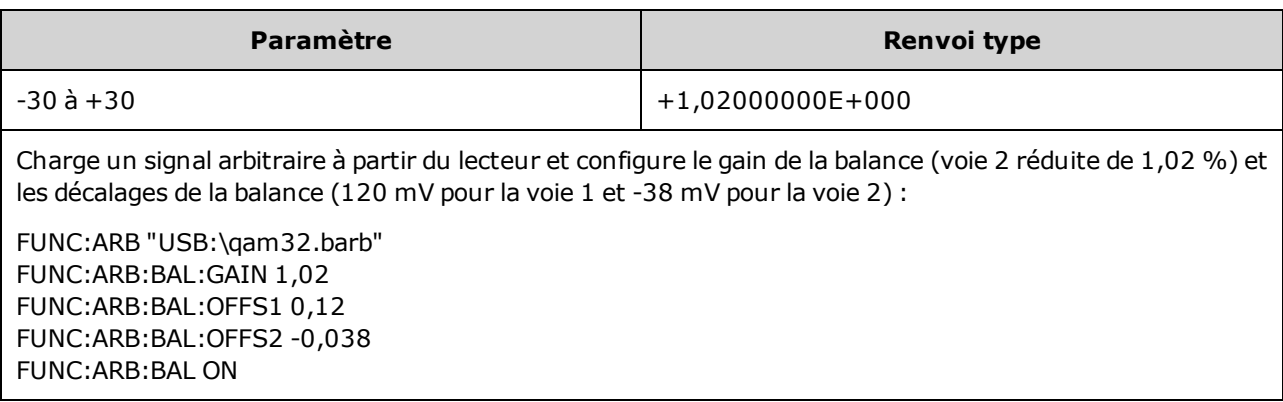

- Les deux voies doivent rester sur la même plage d'amplification.
- La valeur 0 signifie que les deux voies utilisent leur amplitude actuelle. Une valeur positive signifie que l'amplitude de la voie 2 est diminuée, alors que l'amplitude de la voie 1 demeure constante ; une valeur négative diminue la voie 1 alors que la voie 2 demeure constante. Pour des exemples, reportez-vous au tableau ci-dessous.

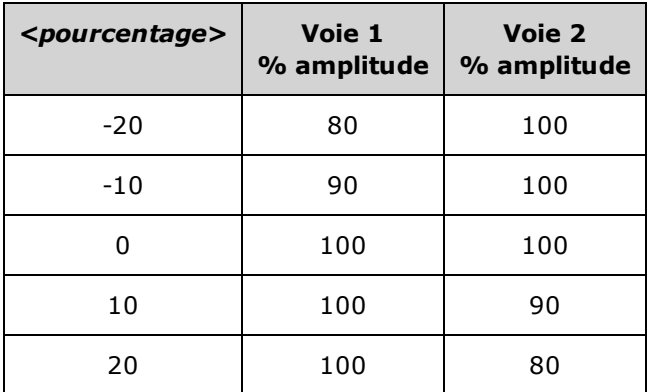

- **Cette commande est activée par [FUNCtion:ARBitrary:BALance](#page-902-0) ON.**
- Ce paramètre est enregistré dans la configuration de l'instrument et est affecté par la commande [\\*RST.](#page-915-0)

# <span id="page-904-0"></span>**FUNCtion:ARBitrary:BALance:OFFSet{1|2}{<***volts***>|MINimum|MAXimum|DEFault} FUNCtion:ARBitrary:BALance:OFFSet{1|2}? [MINimum|MAXimum]**

# **(Option lecteur IQ uniquement)**

Spécifie la tension résiduelle (en volts) ajoutée à la tension résiduelle du signal arbitraire double pour la voie spécifiée.

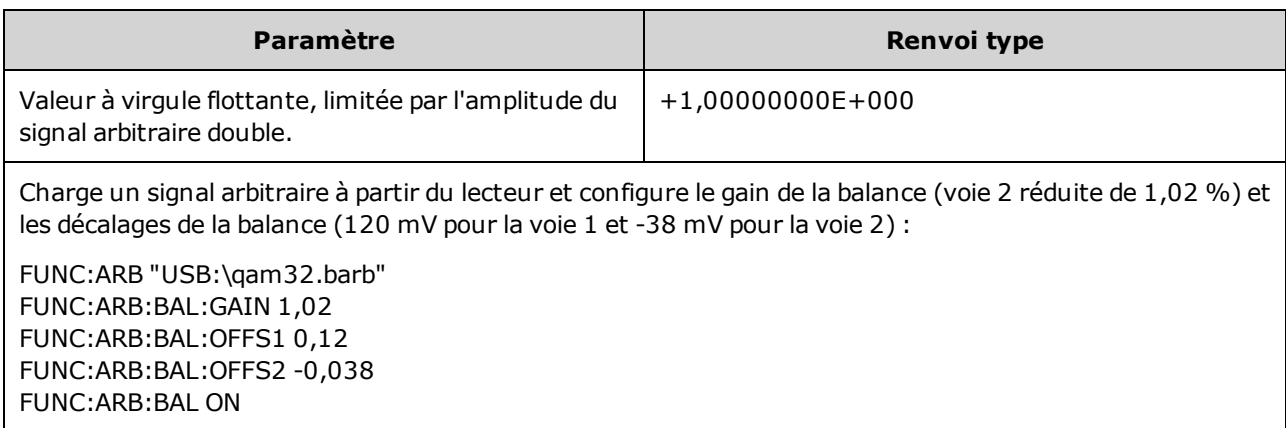

- Les deux voies doivent rester sur la même plage d'amplification.
- Cette commande est activée par [FUNCtion:ARBitrary:BALance](#page-902-0) ON.
- Ce paramètre est enregistré dans la configuration de l'instrument et est affecté par la commande [\\*RST.](#page-915-0)

# <span id="page-905-0"></span>**FUNCtion:ARBitrary:SKEW[:STATe] {ON|1|OFF|0} FUNCtion:ARBitrary:SKEW[:STATe]?**

### **(Option lecteur IQ uniquement)**

Active/désactive la compensation de la durée du déphasage [\(FUNCtion:ARBitrary:SKEW:TIME\)](#page-906-0). Ce paramètre est toujours désactivé (OFF) pour les signaux modulés, les balayages, les listes et les rafales.

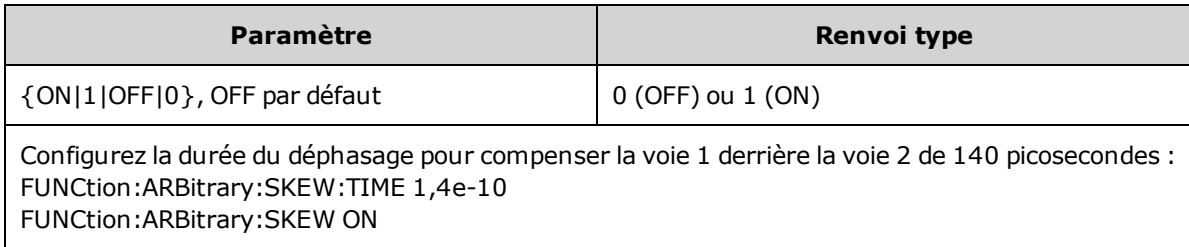

- La compensation du déphasage est généralement déterminée de façon empirique, en utilisant un oscilloscope, puis en configurant une durée. Cette configuration demeure valide jusqu'à ce que l'appareil testé ou la configuration du matériel de test change.
- La valeur spécifiée par cette commande n'est pas enregistrée dans la configuration de l'instrument. Elle est enregistrée en mémoire non volatile et n'est pas affectée par la commande [\\*RST.](#page-915-0)

# <span id="page-906-0"></span>**FUNCtion:ARBitrary:SKEW:TIME [{<***temps***>|MINimum|MAXimum|DEFault}] FUNCtion:ARBitrary:SKEW:TIME? [{MINimum|MAXimum}]**

### **(Option lecteur IQ uniquement)**

Configure une légère différence de temps entre les voies pour compenser de légères variations de synchronisation sur la sortie du connecteur ou le dispositif testé. Notez que la commande [FUNC:ARB:SKEW](#page-905-0) [\[:STATe\]](#page-905-0) OFF s'applique aux signaux modulés, aux balayages, aux listes et aux rafales.

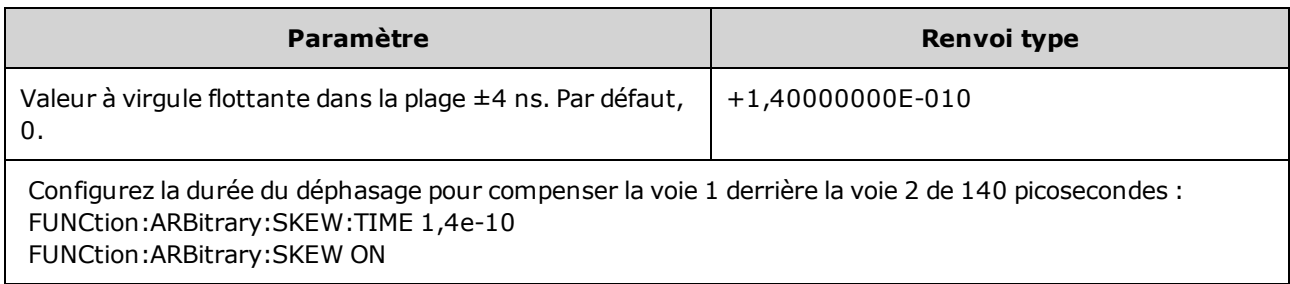

- Les voies peuvent comporter de légères variations de synchronisation sur le connecteur de sortie du fait de variations dans les circuits internes des deux voies. De légères variations de synchronisation peuvent être observées sur le dispositif testé du fait de variations dans la propagation des signaux, y compris dans les commutateurs et les câbles.
- Une valeur positive retarde la voie 2 ; une valeur négative retarde la voie 1.
- La valeur spécifiée par cette commande n'est pas enregistrée dans la configuration de l'instrument. Elle est enregistrée en mémoire non volatile et n'est pas affectée par la commande [\\*RST.](#page-915-0)

# Sous-système HCOPy

Le sous-système HCOPy produit des copies d'écran de la face avant.

#### **Exemple**

L'exemple suivant capture et restitue l'image sur l'écran de la face avant au format BMP.

HCOP:SDUM:DATA:FORM BMP HCOP:SDUM:DATA?

#### <span id="page-907-1"></span>**HCOPy:SDUMp:DATA?**

Renvoie l'image affichée sur l'écran de la face avant (« copie d'écran »)

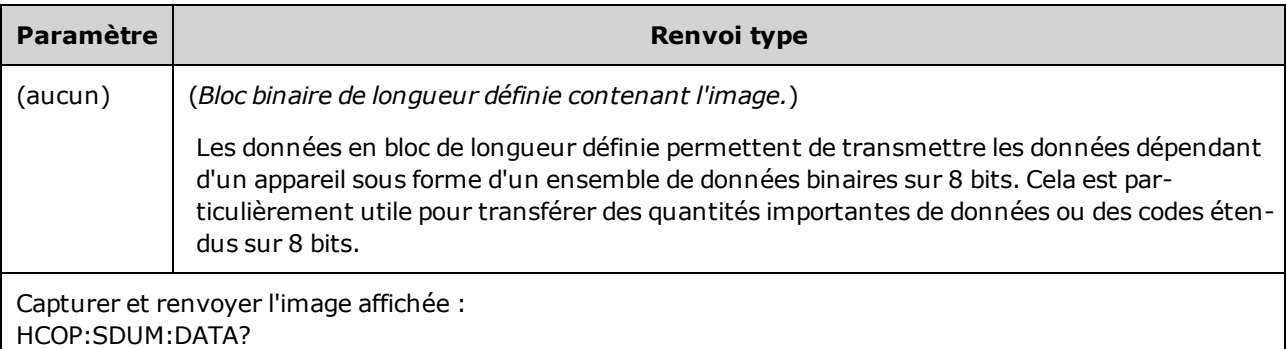

<span id="page-907-0"></span>• La commande [HCOPy:SDUMp:DATA:FORMat](#page-907-0) spécifie le format de l'image (PNG ou BMP).

#### **HCOPy:SDUMp:DATA:FORMat {PNG|BMP} HCOPy:SDUMp:DATA:FORMat?**

Spécifie le format des images renvoyées par la commande [HCOPy:SDUMp:DATA?](#page-907-1).

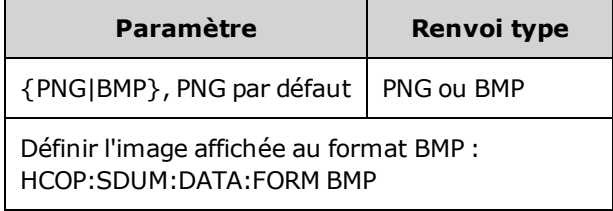

# Commandes courantes IEEE-488

Ce sous-système contient les commandes et les requêtes associées aux normes IEEE-488 :

- [\\*CLS](#page-909-0) Effacer l'état
- \*ESE <*[valeur\\_activation](#page-910-0)*> Activer l'état des événements
- [\\*ESR?](#page-910-1) Demande du registre d'état des événements
- [\\*IDN?](#page-911-0) Identification de l'instrument
- [\\*OPC](#page-912-0) Configuration du bit de fin d'opération
- [\\*OPC?](#page-912-1) Attendre la fin de l'opération en cours
- [\\*OPT?](#page-913-0) Afficher les options installées
- [\\*PSC](#page-913-1) {0|1} Effacer l'état de l'alimentation à la mise sous tension
- \*RCL [{0|1|2|3|4}](#page-914-0) Rappeler l'état de l'instrument
- [\\*RST](#page-915-0) Réinitialiser l'instrument avec les [réglages](#page-1064-0) d'usine par défaut
- \*SAV [{0|1|2|3|4}](#page-914-0) Enregistrer l'état de l'instrument

\*SRE <*[valeur\\_activation](#page-915-1)*> - Activer les requêtes de service (activer les bits dans le registre activé du groupe du registre de l'octet d'état)

[\\*STB?](#page-916-0) - Lire l'octet d'état

[\\*TRG](#page-916-1) - Commande de déclenchement

[\\*TST?](#page-917-0) - Autotest

[\\*WAI](#page-917-1) - Attendre la fin de toutes les opérations en attente

#### **Registres**

Certaines commandes IEEE-488 sont associées à divers registres de l'instrument, décrits ci-dessous.

#### <span id="page-908-0"></span>**Registre des événements standard**

Le tableau ci-dessous décrit le registre des événements standard.

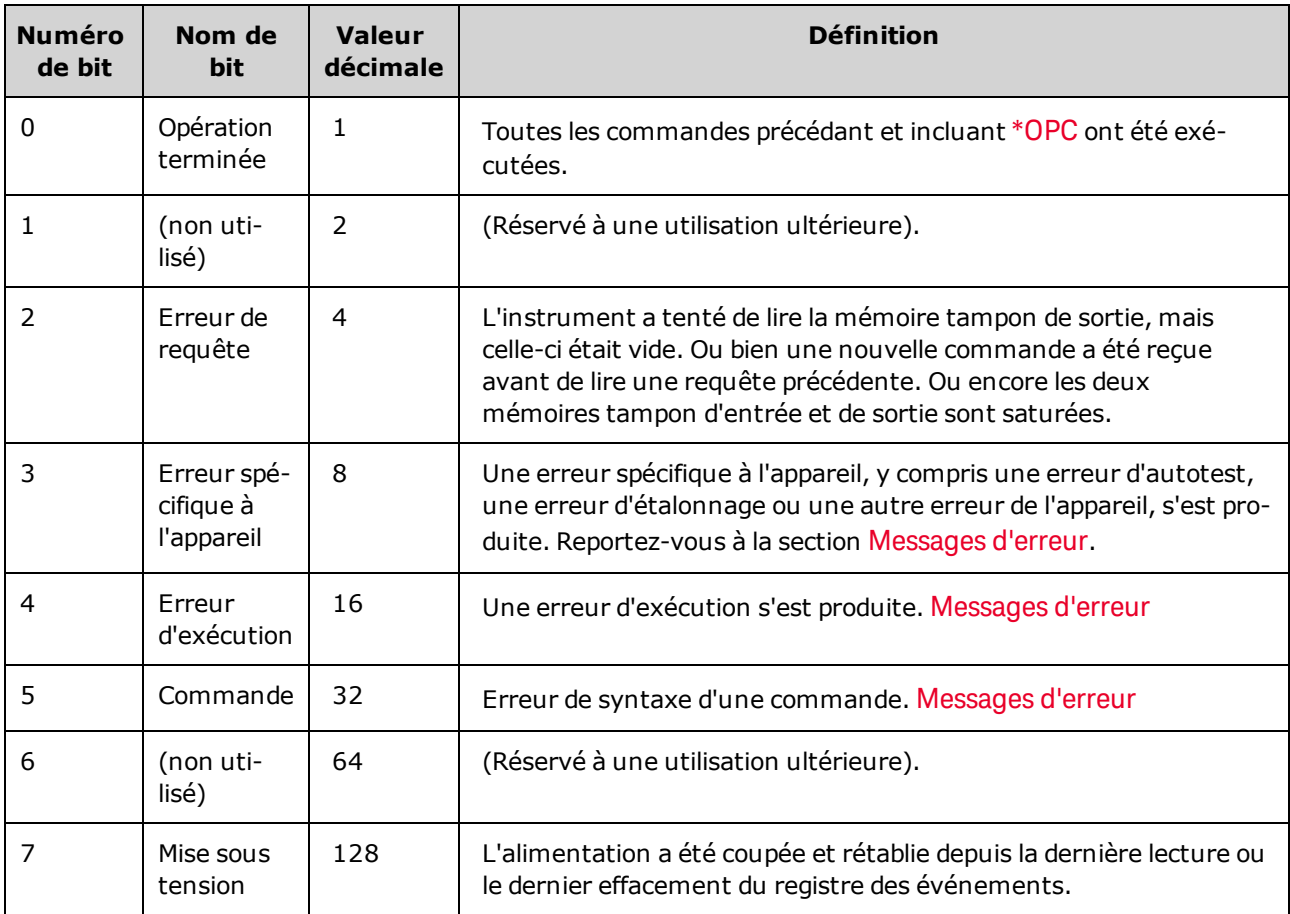

#### <span id="page-909-1"></span>**Registre de l'octet d'état**

Le tableau ci-dessous décrit le registre de l'octet d'état.

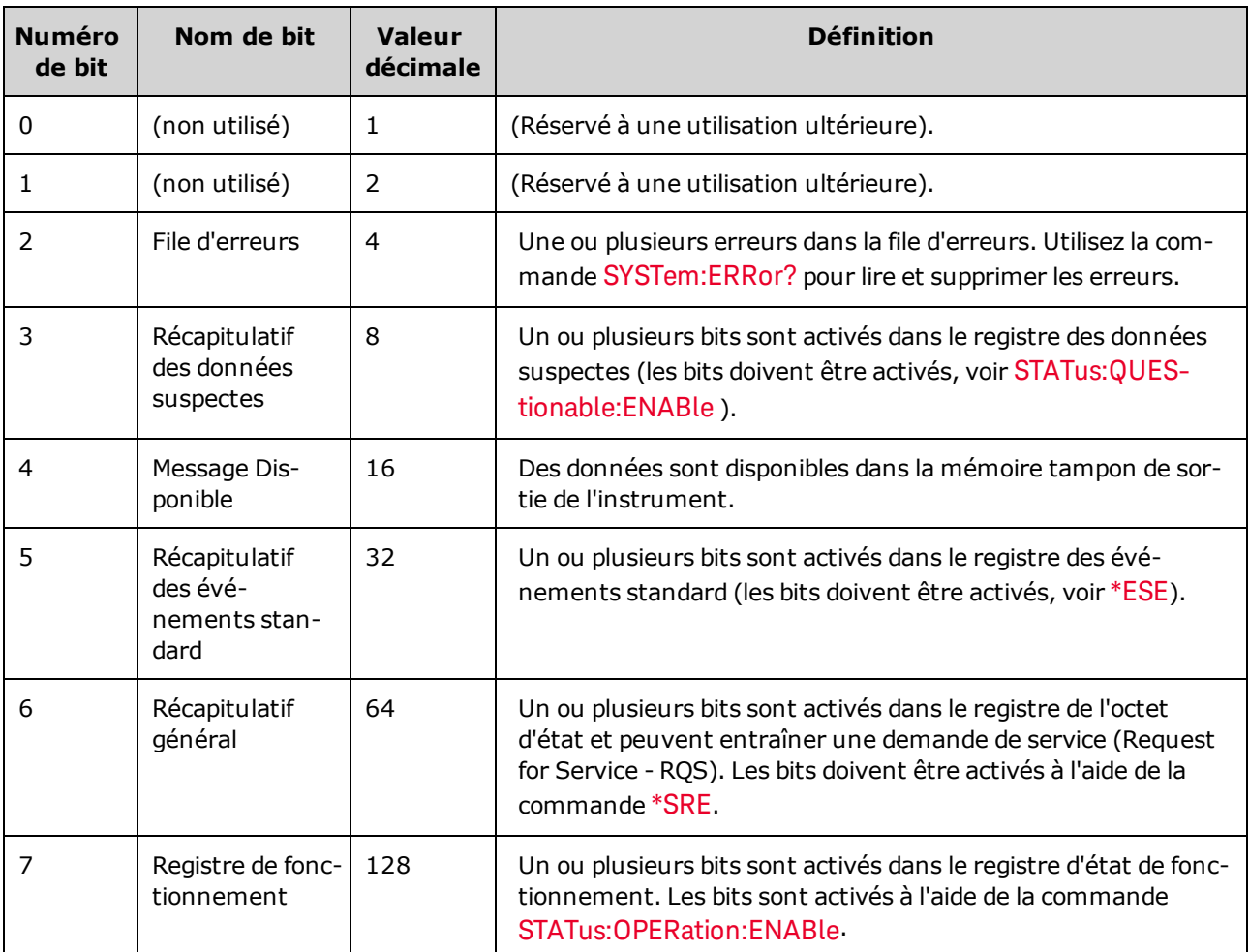

#### <span id="page-909-0"></span>**\*CLS**

*Commande d'effacement de l'état*. Efface les registres des événements dans tous les groupes de registres. Efface également la file d'erreurs.

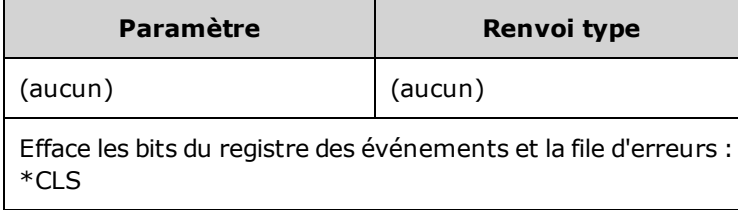

### <span id="page-910-0"></span>**\*ESE <***valeur\_activation***> \*ESE?**

*Commande et requête d'activation de l'état des événements*. Active les bits du registre [d'activation](#page-917-2) du groupe Registre des [événements](#page-908-0) standard. Les bits sélectionnés sont ensuite reportés dans le bit 5 du registre de l'octet d'état.

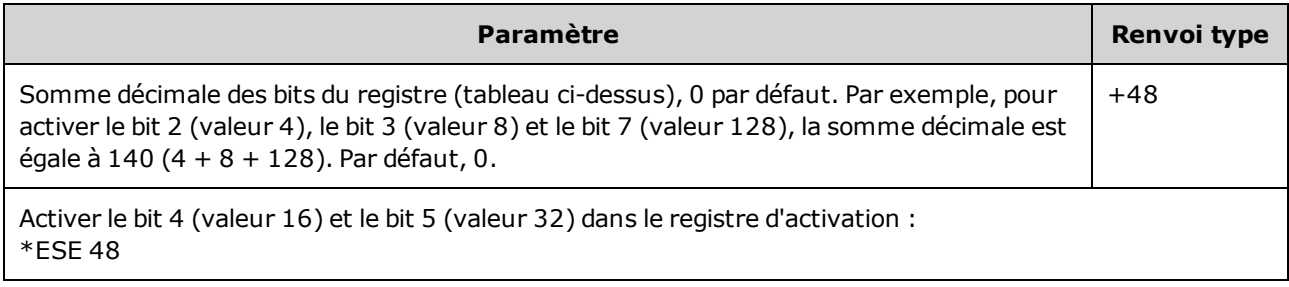

- Utilisez la commande [\\*PSC](#page-913-1) pour déterminer si le registre d'activation des événements standard est effacé à la mise sous tension. Par exemple, la commande [\\*PSC](#page-913-1) 0 conserve le contenu du registre d'activation lorsque l'instrument est remis sous tension.
- [\\*CLS](#page-909-0) n'efface que le registre des événements, pas le registre d'activation.

### <span id="page-910-1"></span>**\*ESR?**

*Requête du registre d'état des événements standard*. Recherche le groupe Registre des [événements](#page-908-0) [standard](#page-908-0) dans le registre des [événements](#page-910-0). Registre en lecture seule ; bits non effacés lorsqu'il est lu.

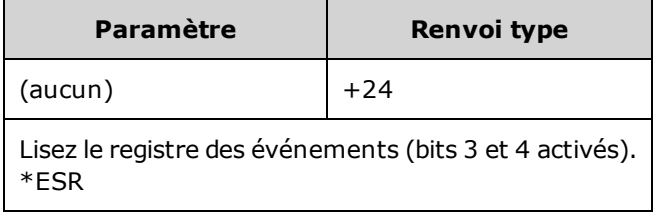

- Une ou toutes les conditions peuvent être reportées dans le bit Récapitulatif des événements standard par le biais du registre d'activation. Pour activer le masque du registre d'activation, écrivez une valeur décimale dans le registre à l'aide de la commande \*ESE.
- Lorsqu'un bit est actif, il demeure dans cet état jusqu'à son effacement par cette requête ou la commande [\\*CLS](#page-909-0).

#### <span id="page-911-0"></span>**\*IDN?**

*Requête d'identification*. Renvoie la chaîne d'identification de l'instrument.

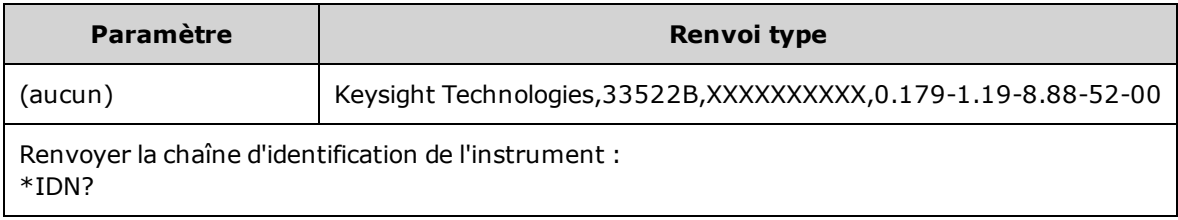

- La chaîne d'identification contient des champs séparés par des virgules :
	- Nom du fabricant
	- · Numéro du modèle
	- · Numéro de série
	- Code de la version
- La chaîne d'identification adopte le format suivant pour les instruments de la série 33500 :

Keysight Technologies,[Model Number],[10-char Serial Number],A.aaa-B.bb-C.cc-DD-EE

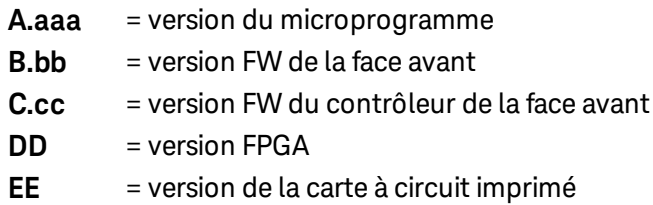

• La chaîne d'identification adopte le format suivant pour les instruments de la série 33600 :

Keysight Technologies,[Model Number],[Serial Number],A.aa.aa-B.bb-CC-DD-EE

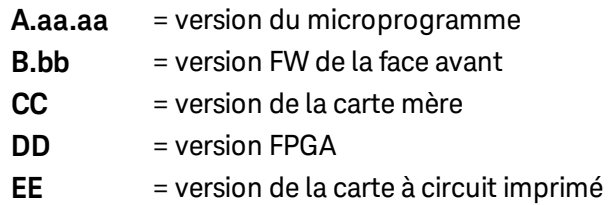

### <span id="page-912-0"></span>**\*OPC**

Place le bit « Opération terminée »(bit 0) dans le registre des événements standard à la fin de l'opération en cours.

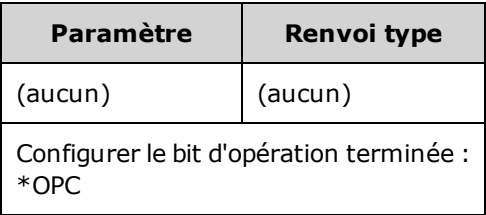

- Cette commande permet de synchroniser votre application avec l'instrument.
- Utilisé dans les modes balayage déclenché, rafale déclenchée, liste ou séquence de signaux arbitraires pour permettre d'interroger ou d'interrompre l'ordinateur lorsque la commande [\\*TRG](#page-916-1) ou [INITiate](#page-920-0) [\[:IMMediate\]](#page-920-0) est terminée.
- Les autres commandes peuvent être exécutées avant que le bit Opération terminée soit positionné.
- La différence entre les commandes [\\*OPC](#page-912-0) et [\\*OPC?](#page-912-1) est que \*OPC? renvoie la valeur « 1 » dans la mémoire tampon de sortie lorsque l'opération est terminée. Autrement dit, aucune autre commande ne peut être envoyée après l'exécution d'une commande \*OPC? tant qu'elle n'a pas fourni une réponse. De cette manière, une boucle d'interrogation explicite peut être évitée. En d'autres termes, le pilote d'E/S attendra la réponse.

#### <span id="page-912-1"></span>**\*OPC?**

Renvoie la valeur 1 dans la mémoire tampon de sortie une fois toutes les commandes en attente exécutées.

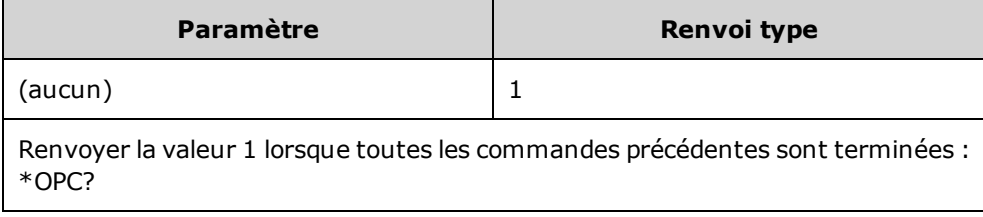

- Cette commande permet de synchroniser votre application avec l'instrument.
- Les autres commandes ne peuvent être exécutées tant que cette commande n'est pas terminée.
- La différence entre les commandes [\\*OPC](#page-912-0) et [\\*OPC?](#page-912-1) est que \*OPC? renvoie la valeur « 1 » dans la mémoire tampon de sortie lorsque l'opération est terminée. Autrement dit, aucune autre commande ne peut être envoyée après l'exécution d'une commande \*OPC? tant qu'elle n'a pas fourni une réponse. De cette manière, une boucle d'interrogation explicite peut être évitée. En d'autres termes, le pilote d'E/S attendra la réponse.

#### <span id="page-913-0"></span>**\*OPT?**

Renvoie une chaîne de caractères entre guillemets identifiant les options [installées](#page-1001-0).

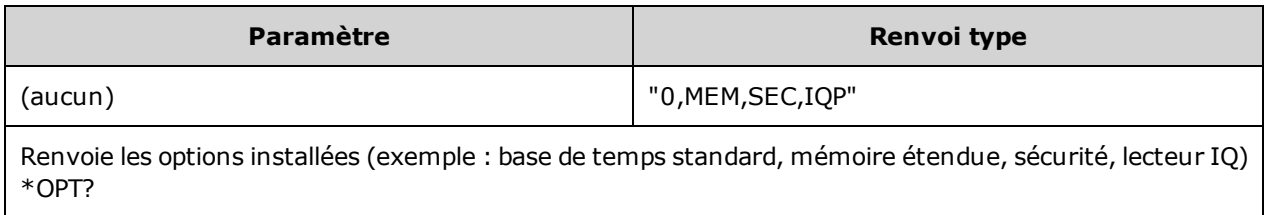

#### <span id="page-913-1"></span>**\*PSC {0|1} \*PSC?**

*Effacement de l'état à la mise sous tension* . Active (1) ou désactive (0) l'effacement de deux registres données à la mise sous tension :

- Registre d'activation des événements standard [\(\\*ESE](#page-910-0)).
- Registre de condition de l'octet d'état ([\\*SRE\)](#page-915-1).
- Registre des données suspectes
- Registre de fonctionnement standard

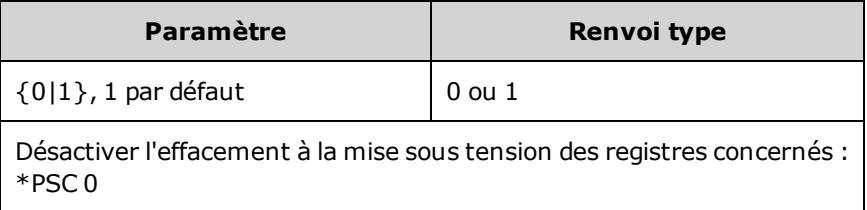

• Ce paramètre est non volatile et n'est pas affecté par une remise sous tension. Il est par conséquent utile pour la connexion GPIB comme suit :

**\*PSC 0** pour désactiver/activer l'effacement **\*ESE 128** pour activer l'événement de mise sous tension **\*SRE 32** pour activer une SRQ lors d'un événement standard

Ce court programme fournit maintenant un signal GPIB SRQ lorsque l'appareil est allumé.

# <span id="page-914-0"></span>**\*RCL {0|1|2|3|4} \*SAV {0|1|2|3|4}**

Rappelle (\*RCL) ou enregistre (\*SAV) l'état de l'instrument à un emplacement spécifié en mémoire non volatile. L'état précédemment enregistré à cet emplacement est remplacé (aucune erreur n'est générée).

**REMARQUE** Pour les instruments série 33600, les fichiers de configuration associés à \*SAV et \*RCL sont enregistrés dans des fichiers appelés STATE\_0.STA à STATE\_4.STA. Ces derniers sont situés dans le répertoire Paramètres de la mémoire interne. Vous pouvez gérer ces fichiers à l'aide des commandes [MMEMory](#page-931-0).

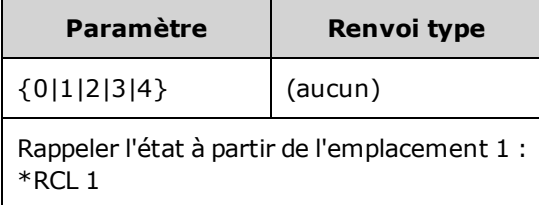

- <sup>l</sup> L'instrument comporte 4 emplacements en mémoire non volatile pour l'enregistrement des états de l'instrument. L'emplacement 0 conserve l'état de l'instrument à la coupure de l'alimentation. Utilisez les emplacements 1, 2, 3 et 4 pour enregistrer d'autres états. Vous pouvez configurer l'instrument pour rappeler l'état à la coupure de l'alimentation lorsque l'alimentation est rétablie [\(MEM:STAT:REC:AUTO\)](#page-930-0).
- L'enregistrement de l'état « mémorise » la fonction sélectionnée (y compris les signaux arbitraires), la fréquence, l'amplitude, la tension résiduelle CC, le rapport cyclique, la symétrie ainsi que les paramètres de modulation utilisés. Il mémorise également l'état de la face avant [\(DISP](#page-856-0)).
- À la livraison de l'usine, les emplacements 1 à 4 sont vides et l'emplacement 0 contient l'état à la mise sous tension.
- <sup>l</sup> À partir de l'interface distante SEULEMENT, vous pouvez utiliser l'emplacement 0 pour enregistrer un cinquième état de l'instrument (vous ne pouvez pas sauvegarder cet emplacement à partir de la face avant). Cependant, l'emplacement 0 est remplacé à la remise sous tension.
- Vous pouvez attribuer un nom [personnalisé](#page-929-0) à chacun des emplacements 0 à 4.
- La commande [\\*RST](#page-915-0) n'affecte pas les états enregistrés en mémoire.
- <sup>l</sup> Si vous supprimez un signal arbitraire en mémoire non volatile après avoir enregistré l'état de l'instrument, les données du signal sont perdues et l'instrument n'envoie pas le signal lorsque l'état est rappelé ; il envoie à la place l'état intégré « Croissance exponentielle ».
- La face avant utilise le [sous-système](#page-931-0) MMEMory pour l'enregistrement des états.

### <span id="page-915-0"></span>**\*RST**

Réinitialise l'état par défaut à la sortie [d'usine](#page-1064-0) de l'instrument, indépendamment du paramètre [MEMo](#page-930-0)[ry:STATe:RECall:AUTO.](#page-930-0)

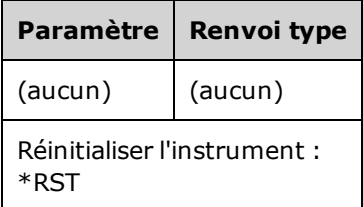

- N'affecte pas les états enregistrés de l'instrument, les signaux arbitraires enregistrés ou les paramètres d'entrée/sortie ; ces éléments sont enregistrés en mémoire non volatile.
- <span id="page-915-1"></span>• Annule un balayage ou une rafale en cours.

### **\*SRE <***valeur\_activation***> \*SRE?**

*Activation de demande de service*. Cette commande active les bits du registre [d'activation](#page-917-2) du groupe [Registre](#page-909-1) de l'octet d'état.

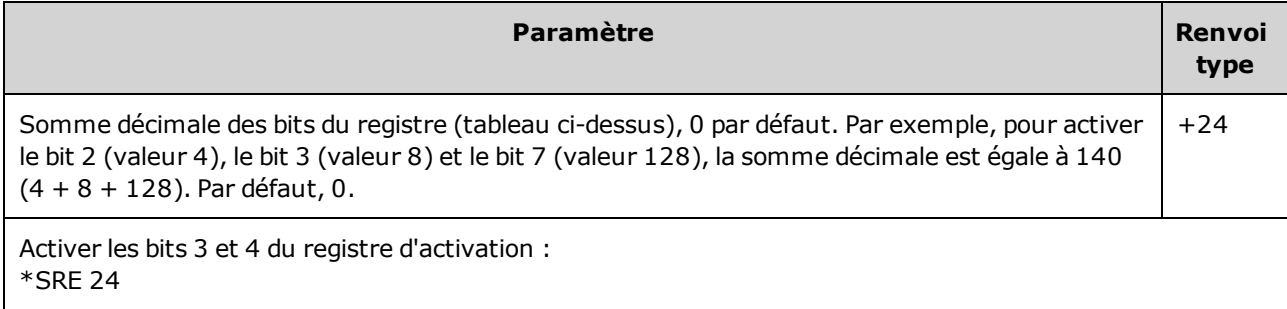

- Pour activer des bits particuliers, spécifiez la valeur décimale correspondant à la somme binaire pondérée des bits du registre. Les bits sélectionnés sont ensuite récapitulés dans le bit 6 (Récapitulatif général) du registre de l'octet d'état. Si l'un des bits sélectionnés passe de 0 à 1, l'instrument génère un signal de demande de service.
- La commande [\\*CLS](#page-909-0) efface le registre des [événements](#page-913-1), mais pas le registre d'activation.
- La commande \*PSC (effacement de l'état à la mise sous tension) détermine si le registre d'activation de l'octet d'état est effacé à la mise sous tension. Par exemple, la commande [\\*PSC](#page-913-1) 0 conserve le contenu du registre d'activation lorsque l'instrument est éteint puis rallumé.
- La commande n'efface pas  $*RST$  le registre d'activation de l'octet d'état.

## <span id="page-916-0"></span>**\*STB?**

*Demande de lecture de l'octet d'état*. Cette commande recherche le groupe [Registre](#page-909-1) de l'octet d'état dans le registre de condition.

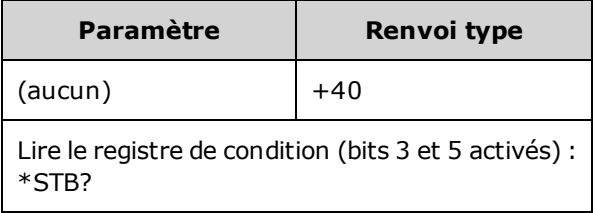

- <sup>l</sup> Similaire à [l'interrogation](#page-915-0) série, mais traitée comme toute autre commande de l'instrument. Registre en lecture seule ; bits non effacés lorsqu'il est lu.
- <sup>l</sup> Renvoie le même résultat que l'interrogation série, mais le bit « Récapitulatif général »(bit 6) n'est pas effacé par la commande \*STB?.
- La remise sous tension ou l'exécution de la commande \*RST entraîne l'effacement de tous les bits du registre de condition.
- Renvoie une valeur décimale qui correspond à la somme binaire pondérée de tous les bits actifs du registre. Par exemple, avec le bit 3 (valeur 8) et le bit 5 (valeur 32) activés (et les bits correspondants activés), la requête renvoie la valeur +40.

#### <span id="page-916-1"></span>**\*TRG**

*Commande de déclenchement*. Déclenche un balayage, une rafale, un saut dans un signal arbitraire ou une progression dans une liste [\(LIST](#page-921-0)) à partir de l'interface distante si la source de déclenchement du bus (logiciel) est sélectionnée [\(TRIGger\[1|2\]:SOURce](#page-1024-0) BUS).

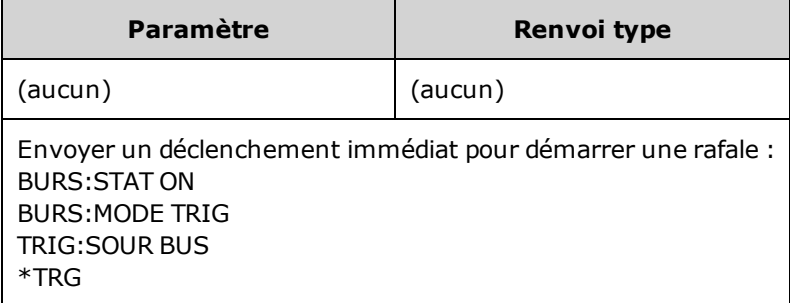

# <span id="page-917-0"></span>**\*TST?**

*Requête d'autotest*. Exécute un autotest complet de l'instrument. Si le test échoue, un ou plusieurs messages d'erreur fournissent des informations supplémentaires. Utilisez la commande [SYSTem:ERRor?](#page-1000-0) pour lire la file d'erreurs.

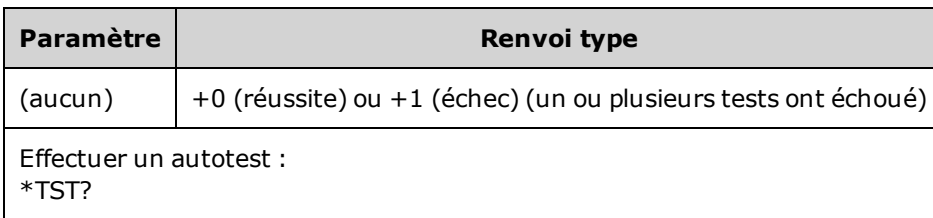

- Un autotest est effectué à la mise sous tension de l'instrument et vérifie que ce dernier fonctionne correctement.
- Un autotest complet [\(\\*TST?](#page-917-0)) dure environ 15 secondes. Si tous les tests sont réussis, vous avez l'assurance que l'instrument est entièrement opérationnel.
- La commande [\\*TST](#page-917-0) affiche le message « Self-Test Passed » sur la face avant. Sinon, le message « Self-Test Failed » et un numéro d'erreur sont affichés. Pour savoir comment contacter l'assistance ou des instructions sur le retour de l'instrument à des fins de maintenance, reportez-vous à la section [Pré](#page-1085-0)sentation des opérations [d'entretien](#page-1085-0) et de réparation.

#### <span id="page-917-1"></span>**\*WAI**

Configure l'instrument afin qu'il attende la fin de toutes les opérations en attente avant d'exécuter d'autres commandes sur l'interface.

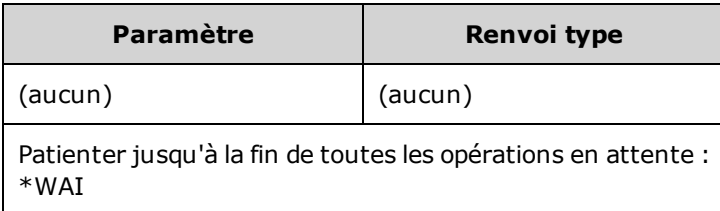

• Par exemple, vous pouvez utiliser cette option avec la commande \*TRG pour vous assurer que l'instrument est prêt pour un déclenchement :

# \*TRG;\*WAI;\*TRG

#### <span id="page-917-2"></span>**Registres**

L'instrument utilise trois types de registres pour activer, repérer et suivre les caractéristiques de l'instrument.

- Un registre d'activation définit les bits du registre des événements qui seront reportés dans le groupe du registre de l'octet d'état. Vous pouvez lire ou écrire dans un registre d'activation.
- Un registre de condition surveille en permanence l'état de l'instrument. Les bits du registre de condition sont mis à jour en temps réel, et ne sont pas verrouillés ou placés en mémoire tampon.

• Un registre d'événements est un registre en lecture seule qui verrouille les divers événements du registre de condition. Il n'existe pas de mémoire tampon dans ce registre ; lorsqu'un bit d'événement est actif, les événements suivants correspondant à ce bit sont ignorés.

# <span id="page-919-0"></span>Sous-système INITiate

Le sous-système INITiate contrôle la manière dont l'instrument passe de l'état « veille » à l'état « attente de déclenchement ». Vous pouvez faire cela pour une voie à la fois, ou les deux voies, avec le mot clé « ALL ».

### **Exemple**

Ce programme utilise la commande [INITiate\[1|2\]\[:IMMediate\]](#page-920-0) en association avec [TRIGger\[1|2\]:SOURce](#page-1024-0) et [TRIGger\[1|2\]:COUNt](#page-1022-0). La commande [TRIG:SOUR](#page-1024-0) EXT configure la voie pour le déclenchement externe et la commande [TRIG:COUNT](#page-1022-0) définit le nombre de déclenchements à la valeur 10. La commande [INITiate](#page-920-0) place l'instrument à l'état d'attente de déclenchement. Le déclenchement se produit lorsque la ligne **Ext Trig** de la face arrière reçoit une impulsion (haute par défaut). La voie retourne à l'état inactif après 10 déclenchements. Une autre commande INIT est nécessaire pour reprendre l'acceptation des déclenchements sur la ligne d'entrée de déclenchement externe.

```
INIT:CONT OFF
TRIG:SOUR EXT
TRIG:COUNT 10
INIT
```
# <span id="page-919-1"></span>**INITiate[1|2]:CONTinuous {ON|1|OFF|0} INITiate[1|2]:CONTinuous?**

# **INITiate:CONTinuous:ALL {ON|1|OFF|0}**

Indique si le système de déclenchement d'une voie ou des deux (ALL) retourne toujours à l'état d'attente de déclenchement (ON) ou s'il demeure à l'état inactif (OFF) en ignorant les déclenchements jusqu'à ce que la commande [INITiate:IMMediate](#page-920-0) soit émise.

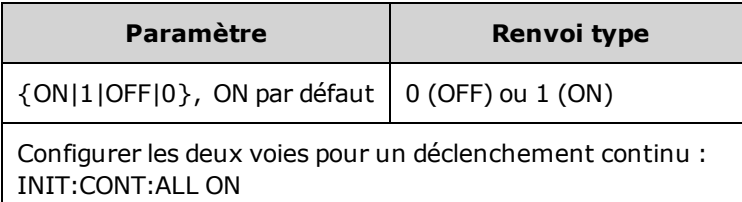

- Lorsque la voie est déclenchée, elle quitte l'état d'attente du déclenchement et passe dans l'état « action en cours »(par ex., rafale en cours ou balayage en cours). L'état action en cours peut durer quelque temps ; dans cet état, les déclenchements sont ignorés (non pris en compte dans le nombre de déclenchements renvoyés par la commande [TRIGger\[1|2\]:COUNt](#page-1022-0)).
- Avec la commande INIT:CONT ON, le nombre de déclenchements importe peu, car il n'existe aucun moyen de distinguer la fin d'un nombre de déclenchements du premier déclenchement du nombre de déclenchements suivant. Si vous souhaitez comptabiliser les déclenchements, vous devez exécuter la commande INIT:CONT OFF.

# <span id="page-920-0"></span>**INITiate[1|2][:IMMediate]**

# **INITiate[:IMMediate]:ALL**

Fait passer le système de déclenchement des deux voies (ALL) de l'état inactif à l'état d'attente de déclenchement pour le nombre de déclenchements spécifié par la commande [TRIGger\[1|2\]:COUNt.](#page-1022-0)

• Lorsque la voie est déclenchée, elle quitte l'état d'attente du déclenchement et passe dans l'état « action en cours »(par ex., rafale en cours ou balayage en cours). L'état action en cours peut durer quelque temps ; dans cet état, les déclenchements sont ignorés (non pris en compte dans le nombre de déclenchements renvoyés par la commande [TRIGger\[1|2\]:COUNt](#page-1022-0)).

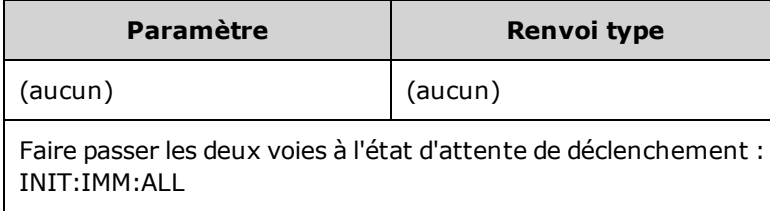

- La commande INITiate<sup>[</sup>:IMMediate] arme le système de déclenchement. Une fois le nombre de déclenchements atteint, le système de déclenchement retourne à l'état inactif et ignore les autres déclenchements. La fonction déclenchée demeure dans l'état atteint après le nombre de déclenchements. Le réarmement du système de déclenchement avec une autre commande [INITiate\[:IMMediate\]](#page-919-0) permet d'appliquer d'autres déclenchements.
- Utilisez la commande [ABORt](#page-807-0) pour ramener l'instrument à l'état inactif.
- Si dans la voie spécifiée, la commande [INIT:CONT](#page-919-1) est active (ON), les commandes INITiate[1|2]:IMMediate et INIT[:IMMediate]:ALL n'ont pas d'effet sur le système de déclenchement et l'erreur -213 est générée.

# INPut:ATTenuation[:STATe] {ON|1|OFF|0} INPut:ATTenuation[:STATe]?

Indique si l'entrée de modulation sur la série 33600 fonctionne avec des signaux jusqu'au niveau de 5 V (ON) ou le niveau 1 V (OFF).

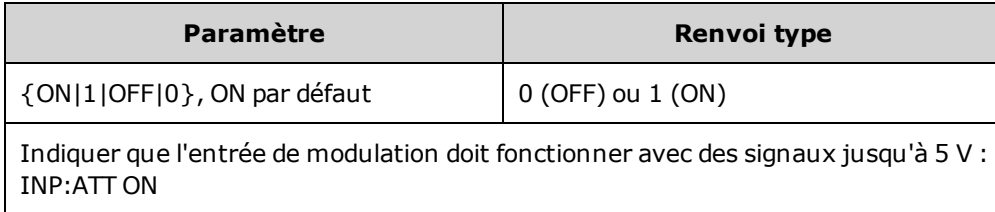

• Vous pouvez configurer ce paramètre sur l'écran des paramètres de modulation de la face avant si la source de modulation est définie sur Externe.

# <span id="page-921-0"></span>Sous-système LIST

Configure la liste des fréquences que l'instrument doit envoyer. Cela permet des changements de fréquence plus rapides d'après une liste prédéterminée de fréquences. Vous pouvez faire progresser les fréquences par un déclenchement externe, interne ou un déclencheur BUS. La liste est lancée par la commande FREQuency:MODE LIST.

[LIST\\_DWELl](#page-921-1) - Définit la durée de chaque fréquence dans la liste.

[LIST\\_FREQuency](#page-922-0) - Spécifie jusqu'à 128 fréquences dans une liste (les fréquences peuvent également être lues ou enregistrées dans un fichier à l'aide des commandes MMEMory:LOAD:LIST[1|2] et MMEMory:STORe:LIST.

[LIST\\_FREQuency\\_POINts](#page-922-1) - Renvoie le nombre de points dans une liste de fréquences.

<span id="page-921-1"></span>Pour un exemple de programmation LIST, reportez-vous à la section Création d'une liste de [fréquences](#page-1044-0).

**[SOURce[1|2]:]LIST:DWELl {<***secondes***>|MINimum|MAXimum} [SOURce[1|2]:]LIST:DWELl? [{MINimum|MAXimum}]**

Configure la durée des paliers de chaque fréquence dans la liste.

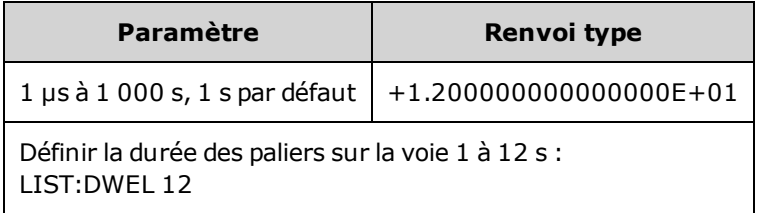

• L'instrument génère chaque fréquence dans une liste de fréquences pour la durée des paliers spécifiée lorsque la commande TRIGger[1|2]:SOURce est IMMediate.

# <span id="page-922-0"></span>**[SOURce[1|2]:]LIST:FREQuency <***fréq1***>[, <***fréq2***>, etc.] [SOURce[1|2]:]LIST:FREQuency?**

Indique la valeur des fréquences d'une liste.

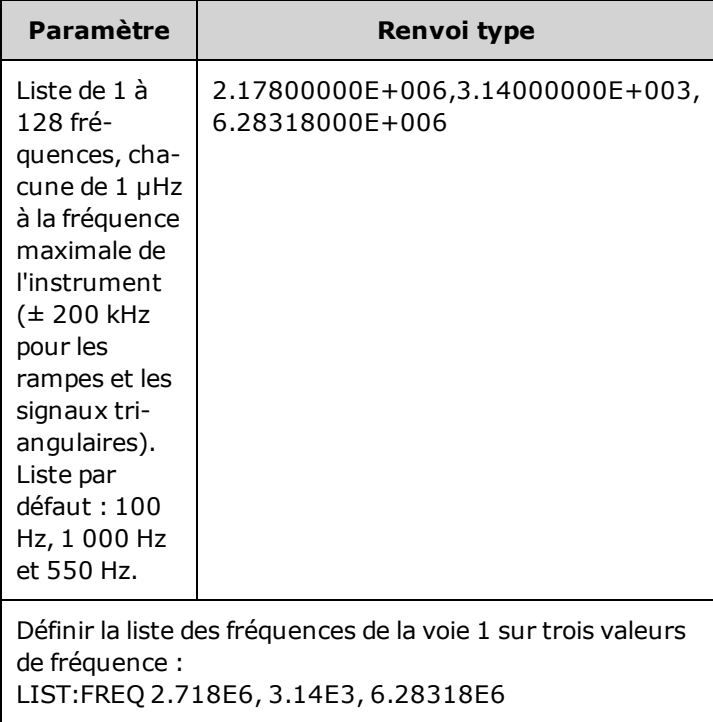

<span id="page-922-1"></span>• Cette commande remplace la liste précédente par la nouvelle liste.

# **[SOURce[1|2]:]LIST:FREQuency:POINts? [{MINimum|MAXimum}]**

Renvoie le nombre de fréquences dans la liste de fréquences active.

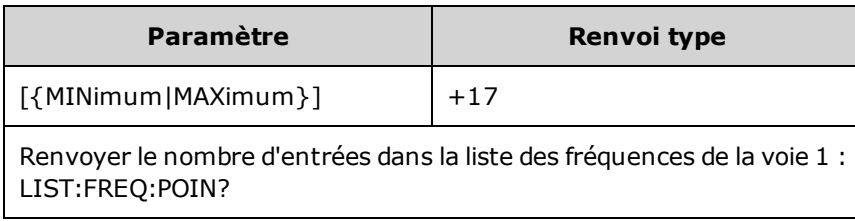

- La liste par défaut comporte trois fréquences : 100 Hz, 1 000 Hz et 550 Hz.
- MINimum = 1, MAXimum =  $128$ .

# Sous-système LXI

Le sous-système LXI prend en charge la fonctionnalité LXI (LAN eXtensions for Instrumentation).

# **LXI:IDENtify[:STATE] {ON|1|OFF|0} LXI:IDENtify[:STATE]?**

Active/désactive l'affichage du voyant d'identification LXI.

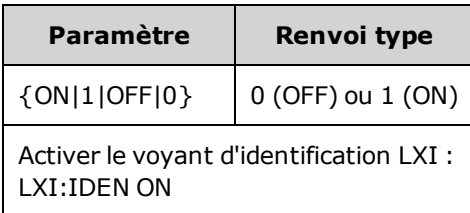

- Ce voyant permet d'identifier le périphérique associé à l'adresse du réseau local.
- La commande [\\*RST](#page-915-0) désactive le voyant d'identification LXI.
- Appuyez sur la touche LOCAL pour désactiver le voyant d'identification LXI.

### **LXI:MDNS:ENABle {ON|1|OFF|0} LXI:MDNS:ENABle?**

Active/désactive le système mDNS (Multicast Domain Name System).

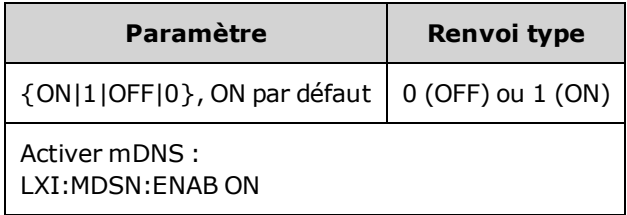

• Ce paramètre est activé après la commande SYSTem:SECurity: IMMediate, [\\*RST](#page-915-0), la mise sous tension ou la réinitialisation du réseau local.

#### **LXI:MDNS:HNAMe[:RESolved]?**

Renvoie le nom d'hôte mDNS résolu (unique) au format <*mDNS Hostname*>-*N*. *N* est un entier ajouté en cas de besoin pour différencier ce nom des autres. Le nom souhaité peut être tronqué si nécessaire afin de libérer de l'espace pour l'entier ajouté.

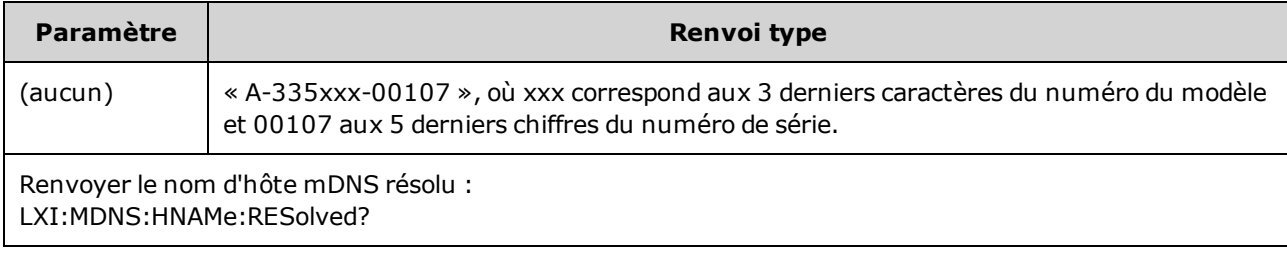

# <span id="page-924-0"></span>**LXI:MDNS:SNAMe:DESired <***nom***> LXI:MDNS:SNAMe:DESired?**

Définit le nom du service mDNS souhaité.

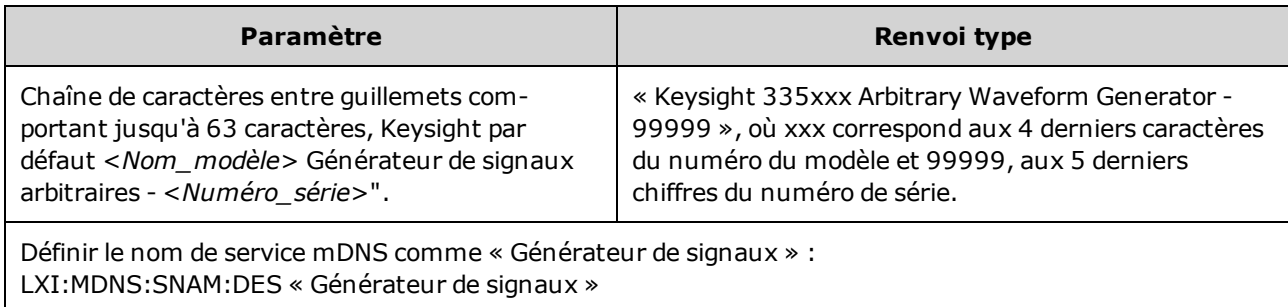

- Ce paramètre est non volatile ; il n'est pas modifié par une remise sous tension ou l'exécution de la commande [\\*RST](#page-915-0).
- Ce paramètre est défini à la valeur par défaut après la commande SYSTem:SECurity: IMMediate.

### **LXI:MDNS:SNAMe[:RESolved]?**

Renvoie le nom su service mDNS résolu (unique) au format <*Nom de service mDNS souhaité*>(*N*). *N* est un entier ajouté en cas de besoin pour différencier ce nom des autres. Le nom souhaité peut être tronqué si nécessaire afin de libérer de l'espace pour l'entier ajouté.

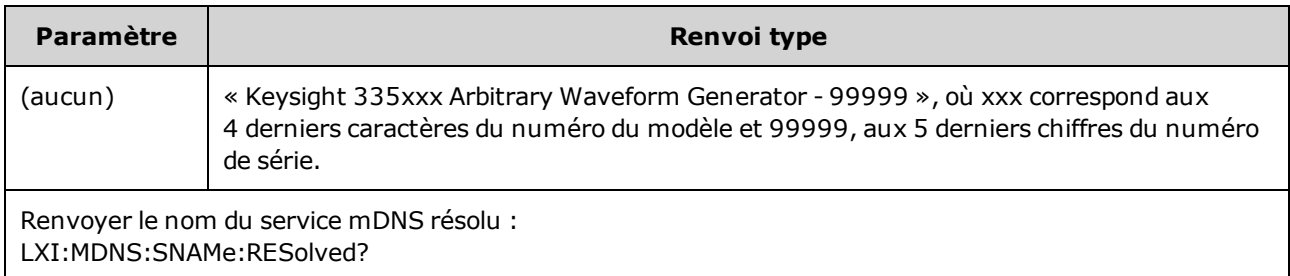

• Le nom du service mDNS résolu est le nom de service souhaité [\(LXI:MDNS:SNAMe:DESired](#page-924-0)), parfois avec « (N)» à la fin, où N est un entier, uniquement si le nom doit être unique.

### **LXI:RESet**

Réinitialise les paramètres réseau à un état connu, en commençant par DHCP. Si DHCP échoue, il utilise AutoIP. Efface également le mot de passe WebUI, si celui-ci est défini.

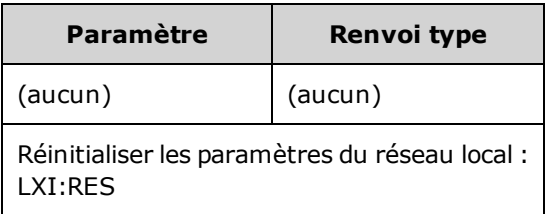

- En fonction de votre réseau, le redémarrage de l'interface du réseau local peut durer plusieurs secondes après l'envoi de cette commande.
- Si l'interface réseau ou des services donnés (VXI-11, sockets, etc.) sont désactivés par la commande SYSTem:COMMunicate:ENABle, vous devez réactiver séparément l'interface ou les services et remettre l'instrument sous tension afin que le réseau local fonctionne correctement.

### **LXI:RESTart**

Redémarre le réseau local avec les paramètres actifs spécifiés par les commandes [SYSTem:COMM:LAN](#page-1008-0).

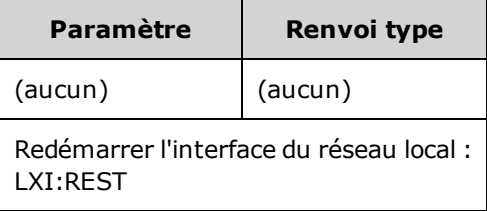

- <sup>l</sup> En fonction de votre réseau, le redémarrage de l'interface du réseau local peut durer plusieurs secondes après l'envoi de cette commande.
- Si l'interface réseau ou des services donnés (VXI-11, sockets, etc.) sont désactivés par la commande SYSTem:COMMunicate:ENABle, vous devez réactiver séparément l'interface ou les services et remettre l'instrument sous tension afin que le réseau local fonctionne correctement.

# Sous-système MARKer

Le sous-système MARKer configure le point d'un signal arbitraire, d'un balayage ou d'une rafale auquel le signal **Sync** de la face avant passe au niveau bas.

#### **Commandes et requêtes**

- <sup>l</sup> [SOURce[1|2]:]MARKer:CYCle {<*num\_cycle*[>|MINimum|MAXimum|DEFault}](#page-926-0) cycle d'une rafale auquel le signal **Sync** passe au niveau bas
- <sup>l</sup> [\[SOURce\[1|2\]:\]MARKer:FREQuency](#page-926-1) {<*fréquence*>|MINimum|MAXimum|DEFault} fréquence à laquelle le signal **Sync** passe au niveau bas
- <sup>l</sup> [\[SOURce\[1|2\]:\]MARKer:POINt](#page-927-0) {<*nombre\_échantillons*>|MINimum|MAXimum} point d'un signal arbitraire auquel le signal **Sync** passe au niveau bas

Si et seulement si SYNC:MODE est défini sur MARKer, chacune de ces commandes provoque le passage de la synchronisation/du marqueur au niveau haut au début d'une rafale, d'un balayage ou d'un signal arbi-traire. La commande [OUTPut:SYNC:POLarity](#page-951-0) peut inverser cette action.

# <span id="page-926-0"></span>**[SOURce[1|2]:]MARKer:CYCle {<***num\_cycle***>|MINimum|MAXimum|DEFault} [SOURce[1|2]:]MARKer:CYCLe? [{MINimum|MAXimum}]**

Définit le nombre de cycles du marqueur auquel le signal **Sync** de la face avant passe au niveau bas en mode rafale. La commande [OUTPut:SYNC:POLarity](#page-951-0) peut inverser cette action.

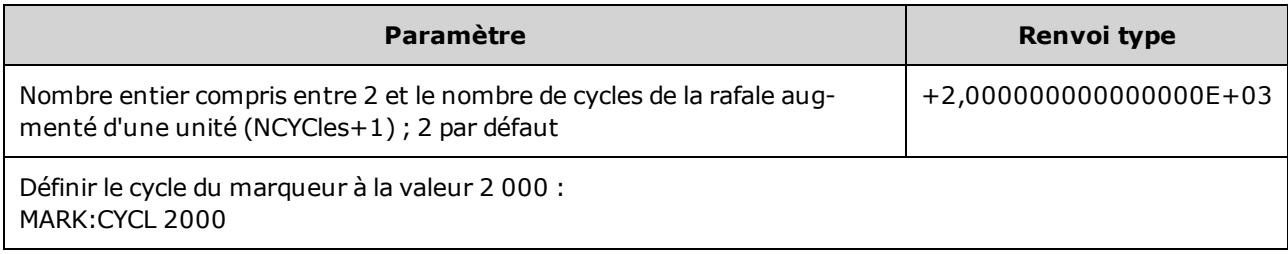

- Valide uniquement si la rafale est activée et si [OUTP:SYNC:MODE](#page-950-0) est MARKer.
- <sup>l</sup> Lorsque la rafale est activée, le cycle du marqueur doit être inférieur ou égal au nombre de cycles de la rafale augmenté d'une unité. Une tentative de placer le cycle du marqueur en dehors de cette plage place le cycle au centre de la rafale. Sur l'interface distante, l'erreur « Settings conflict » est également générée.

# <span id="page-926-1"></span>**[SOURce[1|2]:]MARKer:FREQuency {<***fréquence***>|MINimum|MAXimum|DEFault} [SOURce[1|2]:]MARKer:FREQuency? [{MINimum|MAXimum}]**

Définit la fréquence du marqueur à laquelle le signal **Sync** de la face avant passe au niveau bas pendant un balayage. La commande [OUTPut:SYNC:POLarity](#page-951-0) peut inverser cette action.

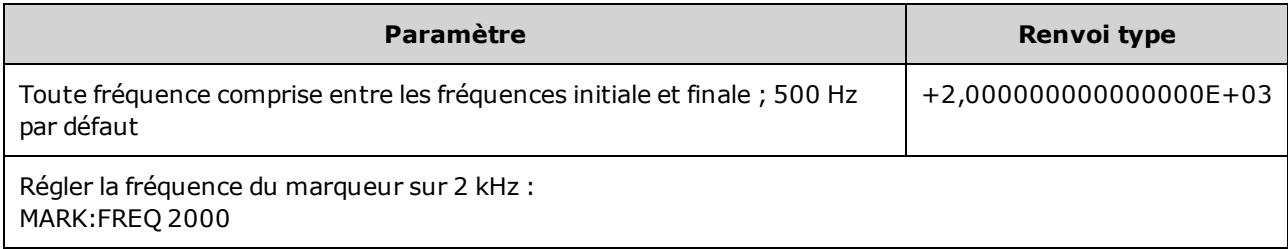

- Valide uniquement si le balayage est activé et si [OUTP:SYNC:MODE](#page-950-0) est MARKer.
- Lorsque le mode balayage est activé, la fréquence du marqueur doit être comprise entre les fréquences initiale et finale. Une tentative de placer le cycle du marqueur en dehors de cette plage place la fréquence du marqueur à la fréquence initiale ou finale (la plus proche). Sur l'interface distante, l'erreur « Settings conflict » est également générée.

# <span id="page-927-0"></span>**[SOURce[1|2]:]MARKer:POINt {<***nombre\_échantillons***>|MINimum|MAXimum} [SOURce[1|2]:]MARKer:POINt? [{MINimum|MAXimum}]**

Définit le nombre d'échantillons auquel le signal **Sync** de la face avant passe au niveau bas dans le signal arbitraire actif. La commande [OUTPut:SYNC:POLarity](#page-951-0) peut inverser cette action.

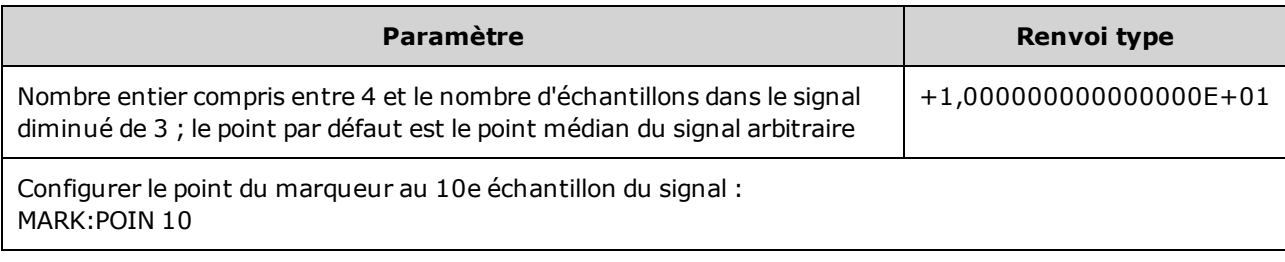

- La commande place le point du marqueur uniquement dans le signal arbitraire actif [\(FUNC](#page-883-0)[tion:ARBitrary](#page-883-0)), non dans une séquence.
- Cette commande est uniquement valide dans les conditions suivantes :
	- OUTPut: SYNC: MODE défini sur MARK, FUNC défini sur ARB, FREQuency: MODE défini sur CW
	- **· OUTPut:SYNC:MODE défini sur CARR, FUNC défini sur ARB, [BURSt](#page-839-0) ON.**
	- OUTPut:SYNC:MODE défini sur CARR, FUNC défini sur ARB, FREQuency:MODE défini sur SWEEP
	- OUTPut:SYNC:MODE défini sur MARK, modulation interne active et, [FUNCtion](#page-882-0) défini sur ARB ou fonction interne d'un signal modulant définie sur ARB
	- OUTPut:SYNC:MODE défini sur MARK, modulation externe active et FUNCtion défini sur ARB

# Sous-système MEMory

Le sous-système MEMory fonctionne avec les fichiers de configuration de l'instrument qui sont enregistrés dans [\(\\*SAV](#page-914-0)) et rappelés depuis des emplacements de stockage non volatiles [\(\\*RCL](#page-914-0)) numérotés de 0 à 4.

Pour les instruments série 33600, les fichiers de configuration associés à \*SAV et \*RCL sont **REMARQUE** enregistrés dans des fichiers appelés STATE\_0.STA à STATE\_4.STA. Ces derniers sont situés dans le répertoire Paramètres de la mémoire interne. Vous pouvez gérer ces fichiers à l'aide des commandes [MMEMory](#page-931-0).

#### **Exemple**

```
MEM:STAT:DEL 3
*SAV 3
MEM:STAT:VAL? 3
MEM:STAT:NAME 3,PATS_STATE
MEM:STAT:CAT?
```
#### **Commandes et requêtes**

- [MEMory:NSTates?](#page-928-0) renvoie le nombre total d'emplacements d'enregistrement des états
- MEMory: STATe: CATalog? répertorie les noms associés aux 5 emplacements d'enregistrement des états
- MEMory: STATe: DELete {0|1|2|3|4|} supprime le contenu d'un emplacement d'enregistrement d'état
- [MEMory:STATe:NAME](#page-929-0) {0|1|2|3|4} [, <*nom*>] attribue un nom personnalisé à un emplacement d'enregistrement d'état
- MEMory: STATe: RECall: AUTO {ON|1|OFF|0} indique si l'état à la coupure de l'alimentation est rappelé de l'emplacement mémoire 0 à la mise sous tension
- <span id="page-928-0"></span>• MEMory: STATe: VALid?  ${0|1|2|3|4}$  - détermine si un emplacement mémoire contient un état valide

#### **MEMory:NSTates?**

Renvoie le nombre total d'emplacements mémoire disponibles pour l'enregistrement des états (toujours +5, y compris l'emplacement 0).

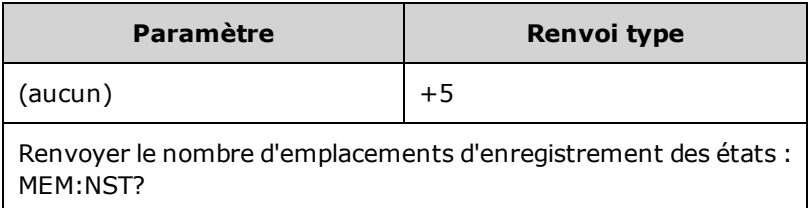

#### <span id="page-928-1"></span>**MEMory:STATe:CATalog?**

Renvoie les noms attribués aux emplacements 0 à 4.

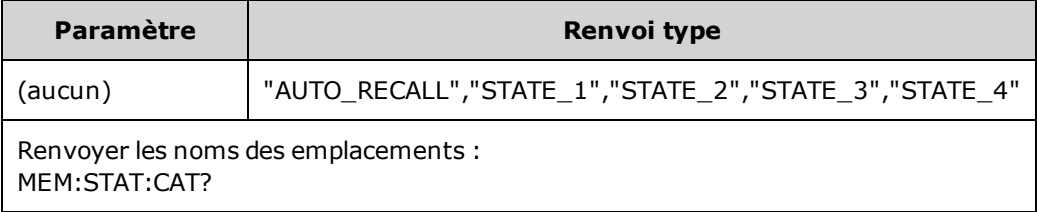

- Les noms par défaut sont : « AUTO\_RECALL », « STATE\_1 », « STATE\_2 », « STATE\_3 » et « STATE\_4 ».
- Vous pouvez attribuer un nom à l'emplacement 0. Cependant, ce nom est remplacé lorsque l'alimentation est coupée puis rétablie et une nouvelle configuration à l'extinction est enregistrée ici.

### <span id="page-929-1"></span>**MEMory:STATe:DELete {0|1|2|3|4|}**

Supprime un emplacement d'enregistrement des états.

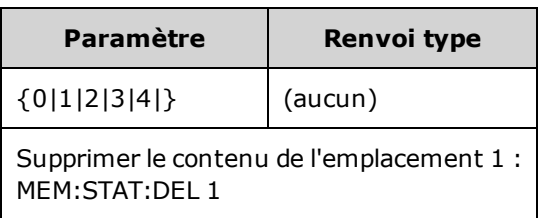

- Les noms par défaut sont : « AUTO\_RECALL », « STATE\_1 », « STATE\_2 », « STATE\_3 » et « STATE\_4 ».
- Bien que vous puissiez supprimer l'état à l'emplacement 0, l'instrument est rétabli à son état d'extinction lors de la prochaine mise sous tension.
- <span id="page-929-0"></span>• Toute tentative de rappel d'un état à partir d'un emplacement vide génère une erreur.

# **MEMory:STATe:NAME {0|1|2|3|4}[,<***nom***>] MEMory:STATe:NAME? {0|1|2|3|4}**

Attribue un nom à l'emplacement d'enregistrement.

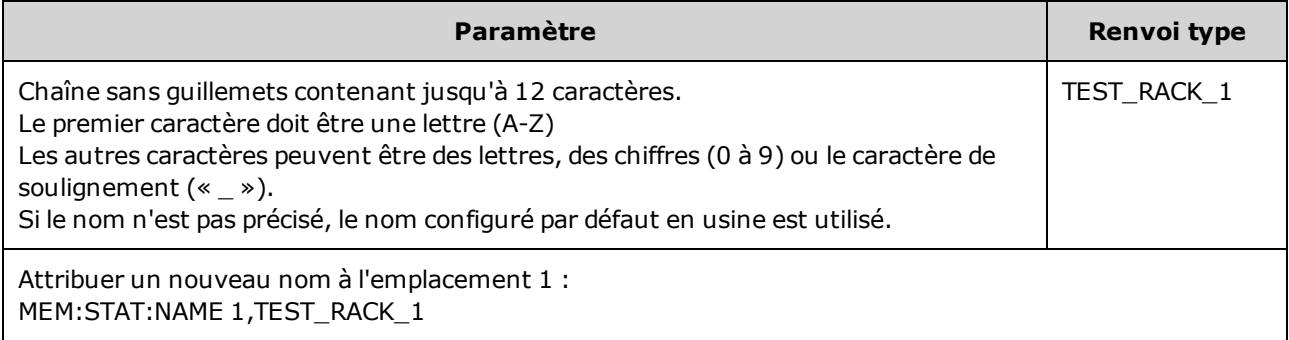

- Les noms par défaut sont : « AUTO\_RECALL », « STATE\_1 », « STATE\_2 », « STATE\_3 » et « STATE\_4 ».
- Vous pouvez attribuer un nom à l'emplacement 0. Cependant, ce nom est remplacé lorsque l'alimentation est coupée puis rétablie et une nouvelle configuration à l'extinction est enregistrée ici.
- Peut attribuer le même nom à différents emplacements.
- La suppression du contenu d'un emplacement (MEMory: STATe: DELete) entraîne la réinitialisation du nom associé au nom par défaut configuré en usine (« AUTO\_RECALL », « STATE\_1 », « STATE\_2 », « STATE\_3 » ou « STATE\_4 »).
- La commande  $*RST$  n'affecte pas les noms des états.

# <span id="page-930-0"></span>**MEMory:STATe:RECall:AUTO {ON|1|OFF|0} MEMory:STATe:RECall:AUTO?**

Désactive/active le rappel automatique de l'état de l'instrument dans l'emplacement mémoire « 0 » à la mise sous tension.

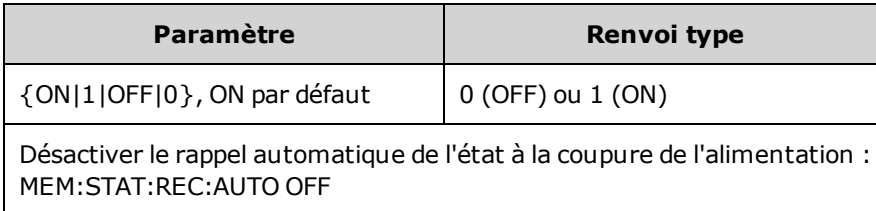

• OFF est équivalent à la réinitialisation des réglages d'usine [\(\\*RST\)](#page-915-0) à la mise sous tension.

# <span id="page-930-1"></span>**MEMory:STATe:VALid? {0|1|2|3|4}**

Indique si un état valide est enregistré à un emplacement mémoire actif.

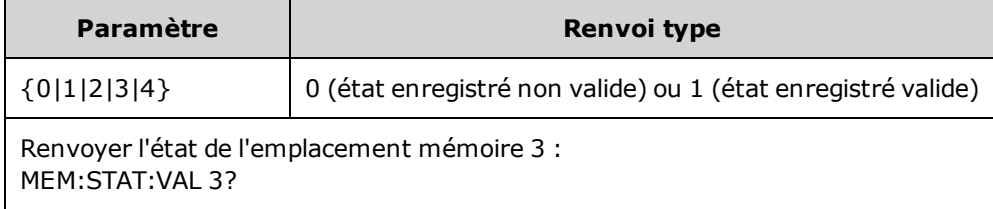

- Utilisez cette commande avant de passer la commande [\\*SAV](#page-914-0) pour éviter de remplacer accidentellement un état.

# <span id="page-931-0"></span>Sous-système MMEMory

Le sous-système MMEMory gère le système de fichiers de l'instrument ou d'un périphérique USB externe. Le système de fichiers peut enregistrer et charger plusieurs formats de fichiers.

Le système de fichiers en mémoire flash « INT:\ » de l'instrument est toujours présent. Si un périphérique de stockage USB (parfois appelé lecteur flash ou clé USB) est branché dans le port USB de la face avant, il se présente sous la forme s'affiche sous la forme « USB:\ » sur l'instrument.

#### **Exemple**

Le code suivant génère la séquence illustrée ci-dessous. Notez que la commande [DATA:SEQuence](#page-853-0) longue est répartie sur plusieurs lignes pour une meilleure lisibilité.

```
FUNC:ARB:SRATE 10E3
FUNC:ARB:FILTER OFF
FUNC:ARB:PTPEAK 10
DATA:ARB dc_ramp, 0.1, 0.1, 0.1, 0.1, 0.1, 0.2, 0.4, 0.6, 0.8, 1.0
DATA:ARB dc5v, 1.0, 1.0, 1.0, 1.0, 1.0, 1.0, 1.0, 1.0, 1.0, 1.0
DATA:ARB dc2_5v, 0.5, 0.5, 0.5, 0.5, 0.5, 0.5, 0.5, 0.5, 0.5, 0.5
DATA:ARB dc0v, 0.0, 0.0, 0.0, 0.0, 0.0, 0.0, 0.0, 0.0, 0.0, 0.0
DATA:SEQuence #3128"seqExample","dc_ramp",0,on-
ce,highAtStart,5,"dc5v",2,repeat,maintain,5,
     "dc2 v", 2, repeat, lowAtStart, 5, "dc0v", 2, repeat, maintain, 5
FUNC:ARB dc_ramp
MMEM:STORE:DATA "INT:\dc_ramp.arb"
FUNC:ARB dc5v
MMEM:STORE:DATA "INT:\dc5v.arb"
FUNC:ARB dc2_5v
MMEM:STORE:DATA "INT:\dc2_5.arb"
FUNC:ARB dc0v
MMEM:STORE:DATA "INT:\dc0v.arb"
FUNC:ARB seqExample
MMEM:STORE:DATA "INT:\seqExample.seq"
DATA:VOL:CLEAR <--- erase all waveforms to show LOAD will restore all wave-
forms
MMEM:LOAD:DATA "INT:\seqExample.seq"
FUNC ARB
FUNC:ARB "INT:\seqExample.seq"
OUTPUT ON
```
Le fichier seqExample.seq se présente comme suit :

```
File Format:1.10
Sample Rate:10000,000000
High Level:5,000000
Low Level:0,000000
Filter:"off"
Header:Arb Name, Repeat Count, Play Control,Marker Mode, Marker Point
dc_ramp.arb, 1, "once", "highAtStart", 5
dc5v.arb,2,"repeat","maintain",5
dc2 5v.arb, 2, "repeat", "lowAtStart", 5
dc0v.arb,2,"repeat","maintain",5
```
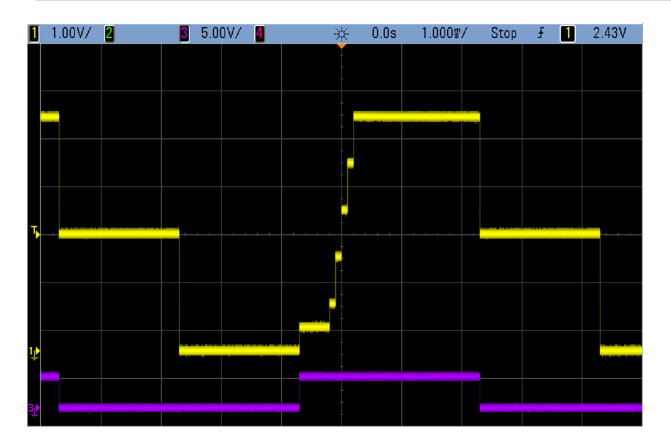

#### **Commandes et requêtes**

Le sous-système MMEMory comprend les commandes et requêtes suivantes.

[MMEMory:CATalog\[:ALL\]?](#page-936-0) [<*dossier*>] - renvoie l'espace utilisé et disponible et les fichiers sur le périphérique de mémoire de masse

[MMEMory:CATalog:DATA:ARBitrary?](#page-937-0) [<*dossier*>] - répertorie les signaux arbitraires et les séquences sur le périphérique de mémoire de masse

[MMEMory:CATalog:STATe?](#page-938-0) [<*dossier*>] - renvoie l'espace utilisé et disponible et les fichiers d'état (\*.sta) présents sur le périphérique de mémoire de masse

[MMEMory:CDIRectory](#page-939-0) <*dossier*> - bascule vers un répertoire [MMEMory:CDIRectory?](#page-939-0)

[MMEMory:COPY](#page-939-1) <*fichier 1*>,<*fichier 2*> - copie un fichier sur le périphérique de mémoire de masse

[MMEMory:COPY:SEQuence](#page-940-0) <*source*>,<*destination*> - copie une séquence et les signaux arbitraires associés sur le périphérique de mémoire de masse

[MMEMory:DELete](#page-940-1) <*fichier*> - supprime des fichiers du périphérique de mémoire de masse

[MMEMory:DOWNload:DATA](#page-941-0) <*bloc\_binaire*> - télécharge des données de l'ordinateur hôte dans la mémoire de masse de l'instrument

[MMEMory:DOWNload:FNAMe](#page-941-1) <*nom de fichier*> - spécifie le nom du fichier pour le téléchargement des données de l'ordinateur dans la mémoire de masse de l'instrument

[MMEMory:LOAD:ALL](#page-942-0) <*nom de fichier*> - charge le fichier de configuration de l'instrument

[MMEMory:LOAD:DATA\[1|2\]](#page-942-1) <*nom de fichier*> - charge le signal arbitraire à partir du fichier

[MMEMory:LOAD:LIST\[1|2\]](#page-943-0) <*nom de fichier*> - charge la liste de fréquences à partir du fichier

[MMEMory:LOAD:STATe](#page-943-1) <*nom de fichier*> - charge la configuration de l'instrument enregistrée à partir du fichier

[MMEMory:MDIRectory](#page-939-0) <*dossier*> - crée un répertoire (dossier)

[MMEMory:MOVE](#page-944-0) <*fichier 1*>,<*fichier 2*> - déplace un fichier sur le périphérique de mémoire de masse

[MMEMory:RDIRectory](#page-939-0) <*dossier*> - supprime un répertoire

[MMEMory:STORe:ALL](#page-942-0) <*nom de fichier*> - enregistre le fichier de configuration de l'instrument

MMEMory: STORe: DATA[1|2] < nom de fichier > - enregistre le signal arbitraire dans un fichier

[MMEMory:STORe:LIST\[1|2\]](#page-943-0) <*nom de fichier*> - enregistre la liste de fréquences active dans un fichier

[MMEMory:STORe:STATe](#page-943-1) <*nom de fichier*> - enregistre la configuration de l'instrument dans un fichier

[MMEMory:UPLoad?](#page-945-0) <*nom de fichier*> - télécharge le contenu d'un fichier de l'instrument vers l'ordinateur hôte

#### **Formats des dossiers et des fichiers**

De nombreuses commandes MMEMory font référence à des dossiers et à des fichiers. Leurs structures particulières sont décrites ci-dessous.

#### **Format d'un <***dossier***>**

- <sup>l</sup> Le format d'un <*dossier*> est « <*lecteur*>:<*chemin*> », où <*lecteur*> peut être INTernal ou USB et <*chemin*> correspond au chemin d'accès complet au dossier.
	- <sup>l</sup> INTernal spécifie le système de fichiers flash interne. USB désigne un périphérique de stockage USB sur la face avant.
	- <sup>l</sup> Les chemins d'accès absolus commencent par « \ » ou « / » au dossier racine <*lecteur*>.
	- Le nom de dossier spécifié dans <*chemin* > ne peut pas contenir plus de 240 caractères.
	- Le dossier spécifié doit exister, et ne peut pas être masqué ou un dossier système.
	- <sup>l</sup> Si <*lecteur*>:<*chemin*> n'est pas indiqué, le dossier spécifié par la commande [MMEMo](#page-939-0)[ry:CDIRectory](#page-939-0) est utilisé.
	- <sup>l</sup> Si <*drive*> n'est pas indiqué :
		- Le chemin d'accès est traité comme un chemin relatif et ajouté au dossier spécifié par la commande [MMEMory:CDIRectory](#page-939-0).
		- Les chemins absolus NE SONT PAS autorisés.

#### **Format d'un <***fichier***>**

- <sup>l</sup> Le format de <*fichier1*> et de <*fichier2*> est « [<*lecteur*>:<*chemin*>]<*nom\_fichier*> », où <*lecteur*> peut être INTernal ou USB, et <*chemin*> doit être le chemin d'accès complet au dossier.
	- <sup>l</sup> INTernal spécifie le système de fichiers flash interne. USB désigne un périphérique de stockage USB sur la face avant.
	- <sup>l</sup> Si <*lecteur*>:<*chemin*> n'est pas indiqué, le dossier spécifié par la commande [MMEMo](#page-939-0)[ry:CDIRectory](#page-939-0) est utilisé.
	- <sup>l</sup> Les chemins d'accès absolus commencent par « \ » ou « / » au dossier racine <*lecteur*>.
	- Les noms de dossiers et de fichiers ne peuvent pas contenir les caractères suivants :  $\setminus$  : \* ? " < > |
	- La combinaison du nom du dossier et du fichier ne peut pas contenir plus de 240 caractères.
	- Le fichier et le dossier d'origine et le dossier de destination doivent exister, et ne peuvent pas être masqués ou des fichiers/dossiers système.
	- <sup>l</sup> Si le fichier de destination existe, il est remplacé, sauf s'il est masqué ou s'il s'agit d'un fichier système.
	- <sup>l</sup> Si <*drive*> n'est pas indiqué :
		- Le chemin d'accès est traité comme un chemin relatif et ajouté au dossier spécifié par la commande [MMEMory:CDIRectory](#page-939-0).
		- Les chemins absolus NE SONT PAS autorisés.

#### **Mémoire de masse (MMEMory) et enregistrement de l'état**

La face avant utilise le sous-système MMEM, et non le sous-système MEM, pour enregistrer les états. Si vous enregistrez un état sur la face avant, vous pouvez néanmoins y accéder avec le langage SCPI. Cependant, il n'est pas possible de récupérer à partir de la face avant un état enregistré dans le sous-système MEM via SCPI au moyen de la commande \*SAV.

Par exemple, configurez l'instrument comme vous le souhaitez et introduisez une clé USB dans la face avant. Entrez ensuite les commandes suivantes. Si vous n'avez pas de clé USB, modifiez « USB:\ » à « INT:\ » pour utiliser la mémoire flash interne de l'instrument.

```
MMEMory:CDIRectory "USB:\"
MMEMory:MDIRerctory "States"
MMEMory:STORe:STATE "USB:\States\State1"
```
Pour retourner à cet état à tout moment :

```
MMEMory:LOAD:STATE "USB:\States\State1"
```
Vous pouvez également rappeler un fichier de configuration à partir du panneau avant en appuyant sur **[System] > Store/Recall**.
## **MMEMory:CATalog[:ALL]? [<***dossier***>]**

Renvoie une liste de tous les fichiers dans le répertoire actif de la mémoire de masse, y compris la mémoire interne et la clé USB.

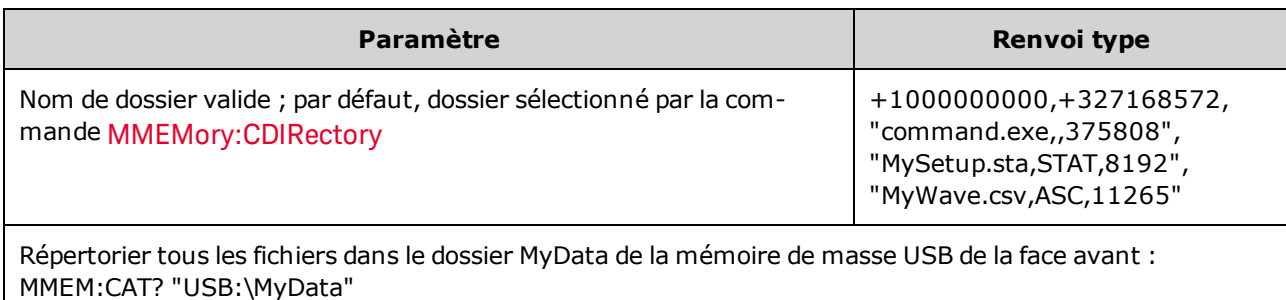

• Le catalogue adopte le format suivant :

<*mém\_utilisée*>,<*mém\_disponible*>{,"<*liste fichiers*>"}

L'appareil renvoie deux valeurs numériques et une chaîne de caractères pour chaque fichier dans le dossier. La première valeur numérique indique le nombre d'octets de mémoire utilisés sur le lecteur. La deuxième valeur indique le nombre d'octets de mémoire disponibles. Chaque <*liste de fichier*> répond au format « <*nom\_fichier*>,<*type\_fichier*>,<*taille\_fichier*> »(les guillemets sont également renvoyés), où <*nom\_fichier*> correspond au nom du fichier avec son extension ; <*type\_fichier*> est STAT pour les fichiers STATe (.sta), ASC pour les fichiers de données (.csv), FOLD pour des dossiers ou vide pour les autres extensions ; <*taille\_fichier*> représente la taille des fichiers en octets.

- <sup>l</sup> S'il n'existe pas de fichier, seules les valeurs <*mém\_utilisée*> et <*mém\_disponible*> sont renvoyées.
- <sup>l</sup> Du fait que l'instrument utilise une faible quantité d'espace dans le système de fichiers pour l'utilisation interne, la valeur <*mém\_utilisée*> n'est pas nulle, même s'il n'existe pas de fichiers utilisateur sur le lecteur.

## **MMEMory:CATalog:DATA:ARBitrary? [<***dossier***>]**

Renvoie une liste de tous les fichiers et dossiers de séquences arbitraires (.seq), ainsi que des fichiers de signaux arbitraires (.arb/.barb) dans un dossier.

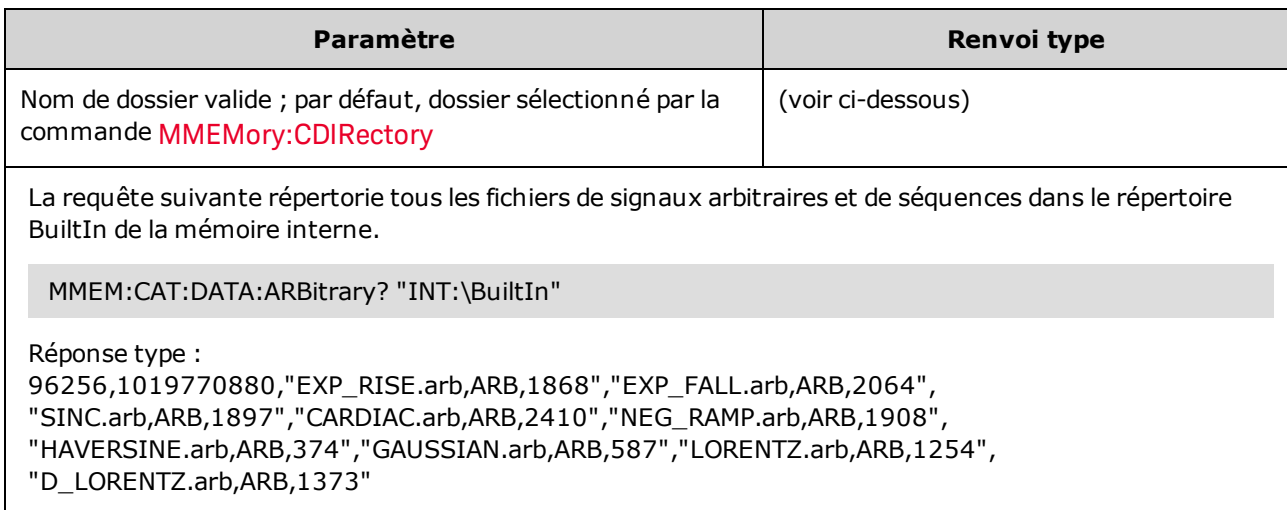

- <sup>l</sup> L'instrument renvoie 2 valeurs numériques et une chaîne de caractères pour chaque fichier .seq et .arb/.barb dans le dossier sélectionné. La première valeur numérique indique le nombre d'octets de mémoire utilisés sur le lecteur. La deuxième valeur indique le nombre d'octets de mémoire disponibles. Chaque <liste de fichiers> répond au format « <*nom de fichier*>,<*type\_fichier*>,<*taille\_ fichier*> »(les guillemets sont également renvoyés), où <*nom de fichier*> correspond au nom de fichier avec son extension ; <*type\_fichier*> est FOLD pour les dossiers, ARB pour les segments arbitraires ou SEQUENCE pour les fichiers de séquences arbitraires ; <*taille\_fichier*> représente la taille des fichiers en octets.
- <sup>l</sup> S'il n'existe pas de fichier .seq, .arb ou .barb, seules les valeurs <*mém\_utilisée*> et <*mém\_disponible*> sont renvoyées.
- <sup>l</sup> Du fait que l'instrument utilise une faible quantité d'espace dans le système de fichiers pour l'utilisation interne, la valeur <*mém\_utilisée*> n'est pas nulle, même s'il n'existe pas de fichiers utilisateur sur le lecteur.

## **MMEMory:CATalog:STATe? [<***dossier***>]**

Répertorie tous les fichiers d'état (extension .sta) dans un dossier.

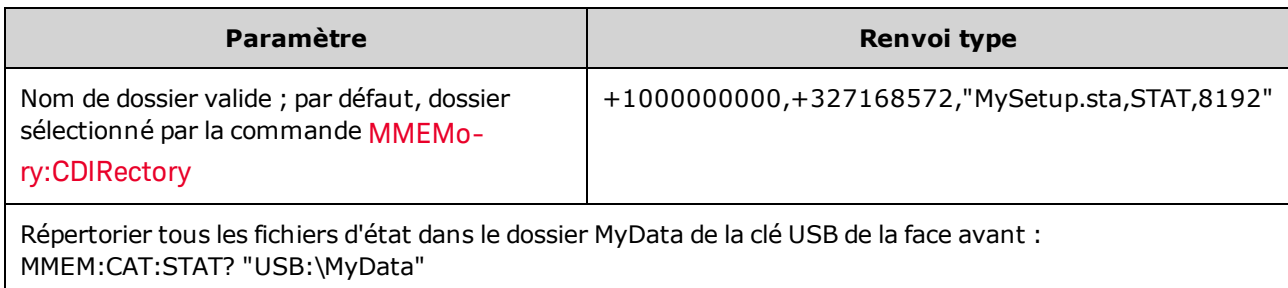

• Format du catalogue renvoyé :

<*mém\_utilisée*>,<*mém\_disponible*>{,"<*liste fichiers*>"}

- L'instrument renvoie 2 valeurs numériques et une chaîne de caractères pour chaque fichier d'état dans le dossier sélectionné. La première valeur numérique indique le nombre d'octets de mémoire utilisés sur le lecteur. La deuxième valeur indique le nombre d'octets de mémoire disponibles. Chaque <*liste de fichiers*> répond au format « <*nom\_fichier*>,<*type\_fichier*>,<*taille\_fichier*> »(les guillemets sont également renvoyés), où <*nom\_fichier*> correspond au nom du fichier avec son extension ; <*type\_ fichier*> est STAT pour les fichiers d'état (.sta) ; <*taille\_fichier*> est la taille des fichiers en octets.
- <sup>l</sup> S'il n'existe aucun fichier, seules les valeurs <*mém\_utilisée*> et <*mém\_disponible*> sont renvoyées.
- <sup>l</sup> Du fait que l'instrument utilise une faible quantité d'espace dans le système de fichiers pour l'utilisation interne, la valeur <*mém\_utilisée*> n'est pas nulle, même s'il n'existe pas de fichiers utilisateur sur le lecteur.

# <span id="page-939-0"></span>**MMEMory:CDIRectory <***dossier***> MMEMory:CDIRectory? MMEMory:MDIRectory <***dossier***> MMEMory:RDIRectory <***dossier***>**

MMEMory:CDIRectory sélectionne le dossier par défaut des commandes du sous-système MMEMory. Ce dossier doit exister ; il est utilisé lorsque les noms des dossiers ou des fichiers ne contiennent pas de nom de dossier ou de fichier.

MMEMory:MDIRectory crée un répertoire (dossier) sur le support de mémoire de masse.

MMEMory:RDIRectory supprime un répertoire (dossier) sur le support de mémoire de masse.

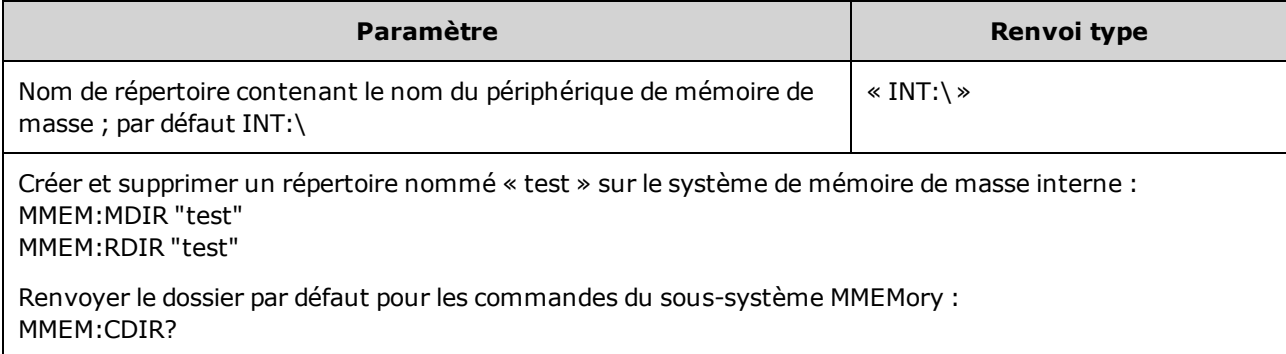

- <sup>l</sup> L'instrument réinitialise le dossier par défaut avec le répertoire racine du système de fichiers interne (« INT:\ ») après la commande [\\*RST](#page-915-0).
- Vous pouvez supprimer uniquement un dossier vide (sans fichiers). Sinon, l'instrument génère l'erreur « Directory not empty ».

### **MMEMory:COPY <***fichier 1***>,<***fichier 2***>**

Copie <*fichier1*> vers <*fichier2*>. Les noms de fichiers doivent inclure une extension.

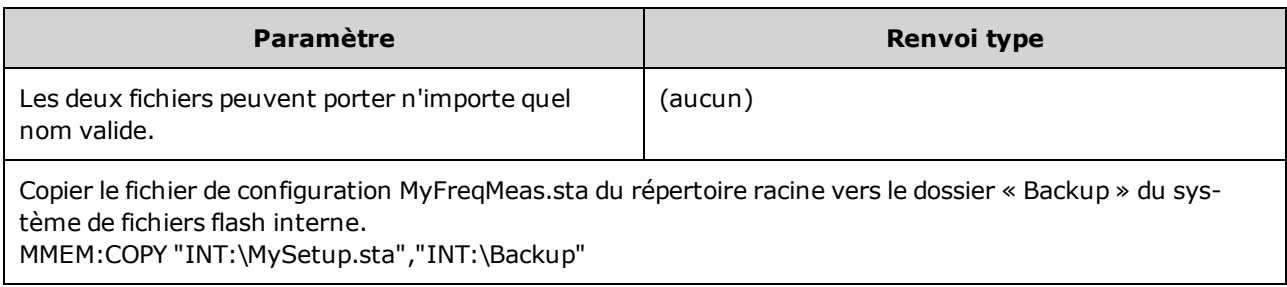

• Pour copier un fichier dans un fichier du même nom dans un dossier différent, vous pouvez spécifier uniquement le <*lecteur*> et/ou le <*chemin*> de la <*destination*>.

#### **MMEMory:COPY:SEQuence <***source***>,<***destination***>**

Copie une séquence de <*source*> vers <*destination*>. Les noms de fichiers doivent inclure une extension. Utilisez l'extension .seq pour le format texte.

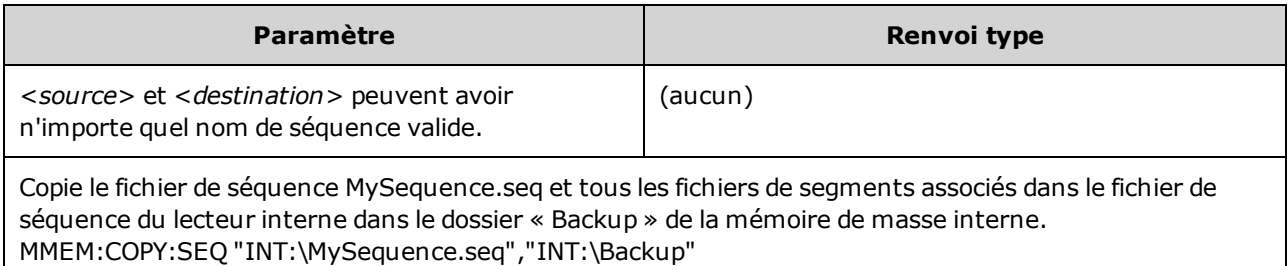

- <sup>l</sup> Le format de <*source*> et <*destination*> est « [[<*lecteur*>:]<*chemin*>]<*nom\_fichier*> », où <*lecteur*> peut être INTernal ou USB et <*chemin*> est le chemin d'accès à un fichier.
	- <sup>l</sup> INTernal spécifie le système de fichiers flash interne. USB désigne un périphérique de stockage USB sur la face avant.
	- <sup>l</sup> Si <*lecteur*> est spécifié, <*chemin*> est interprété comme un chemin d'accès absolu. Les chemins d'accès absolus commencent par « \ » ou « / » au dossier racine <*lecteur*>.
	- <sup>l</sup> Si <*lecteur*> n'est pas fourni, <*chemin*> désigne le dossier spécifié par la commande MMEMory:CDIRectory. Les chemins relatifs ne doivent pas commencer par « \ » ou « / ».
	- Les noms de dossiers et de fichiers ne peuvent pas contenir les caractères suivants :  $\langle$  /: \* ? " < > |
	- La combinaison du nom du dossier et du fichier ne peut pas contenir plus de 240 caractères.
	- Le fichier et le dossier d'origine et le dossier de destination doivent exister, et ne peuvent pas être masqués ou des fichiers/dossiers système.
	- <sup>l</sup> Si le fichier de destination existe, il est remplacé, sauf s'il est masqué ou s'il s'agit d'un fichier système.
	- Pour copier un fichier de séquence dans un fichier de séquence du même nom dans un dossier différent, vous pouvez spécifier uniquement le <*lecteur*> et/ou le <*chemin*> pour la <*destination*>.

### **MMEMory:DELete <***fichier***>**

Supprime un fichier. Pour supprimer un dossier, utilisez la commande MMEMory:RDIRectory.

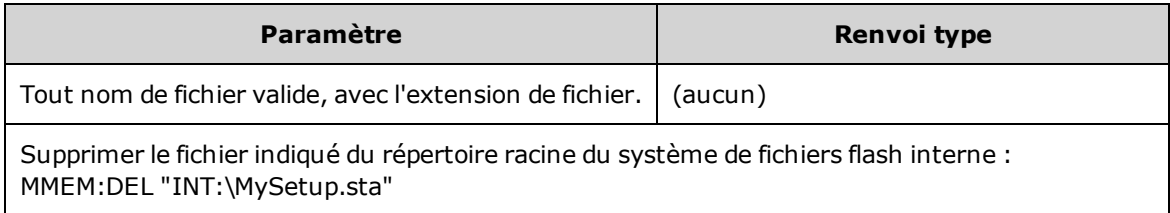

• Vous pouvez également utiliser des caractères génériques avec cette commande. Par exemple, MMEM:DEL "INT:\MYDATA\\*.csv" efface tous les fichiers CSV dans le répertoire spécifié.

### <span id="page-941-1"></span>**MMEMory:DOWNload:DATA <***bloc\_binaire***>**

Télécharge des données de l'ordinateur hôte dans un fichier de l'instrument. Le nom de fichier doit avoir été préalablement spécifié par la commande [MMEMory:DOWNload:FNAMe](#page-941-0).

Les données du <*bloc\_binaire*> sont écrites dans le fichier sélectionné ; toutes les données précédemment enregistrées dans le fichier sont perdues.

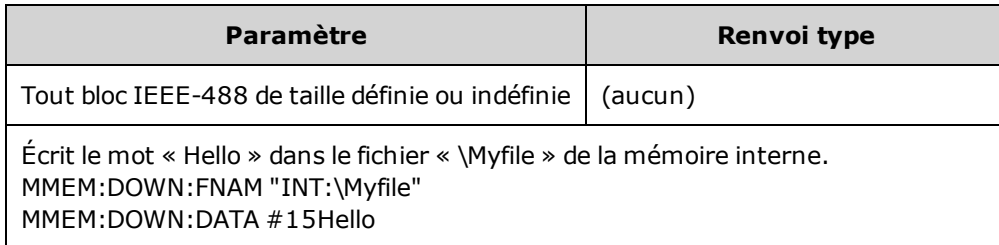

#### <span id="page-941-0"></span>**MMEMory:DOWNload:FNAMe <***nom de fichier***>**

Crée ou ouvre le nom du fichier spécifié avant d'y écrire des données à l'aide de la commande [MMEMo](#page-941-1)[ry:DOWNload:DATA.](#page-941-1)

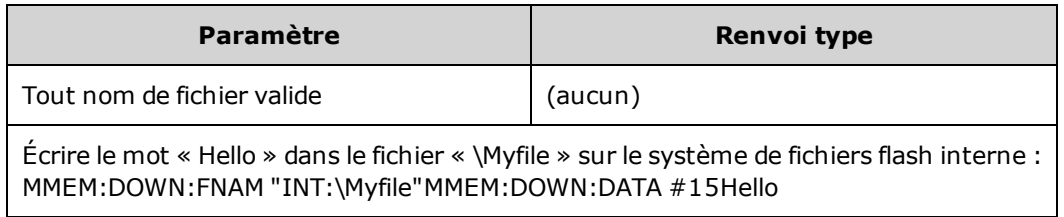

#### **MMEMory:LOAD:ALL <***nom de fichier***>**

#### **MMEMory:STORe:ALL <***nom de fichier***>**

Charge ou enregistre une configuration complète de l'instrument à l'aide d'un fichier nommé dans la mémoire de masse.

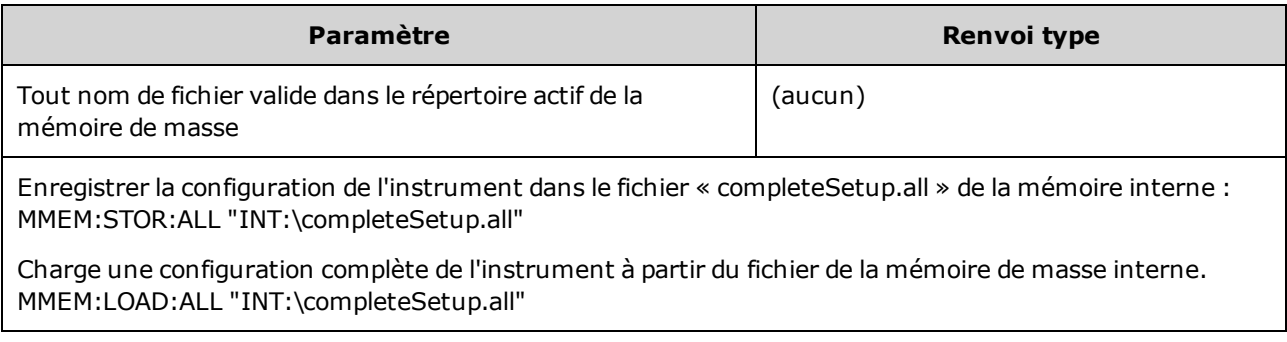

- Ces commandes permettent de dupliquer l'état antérieur d'un instrument.
- Cette commande charge la configuration actuelle de l'instrument (utilisée par [\\*SAV](#page-914-0) et [\\*RCL\)](#page-914-0).
- Les fichiers de configuration de l'instrument utilisés par ces commandes contiennent plus de données que les fichiers d'état utilisés par les commandes \*SAV et \*RCL. Ils contiennent également des états et des signaux arbitraires enregistrés, les paramètres réseau et GPIB, le format des nombres, l'activation/désactivation du signal sonore, les options d'affichage et la langue de l'aide.
- <sup>l</sup> Si le fichier de destination existe, il est remplacé, sauf s'il est masqué ou s'il s'agit d'un fichier système.

### **MMEMory:LOAD:DATA[1|2] <***nom de fichier***>**

Charge le segment arbitraire (.arb/.barb) ou la séquence arbitraire (.seq) spécifié en mémoire interne (INTERNAL) ou USB dans la mémoire volatile de la voie spécifiée.

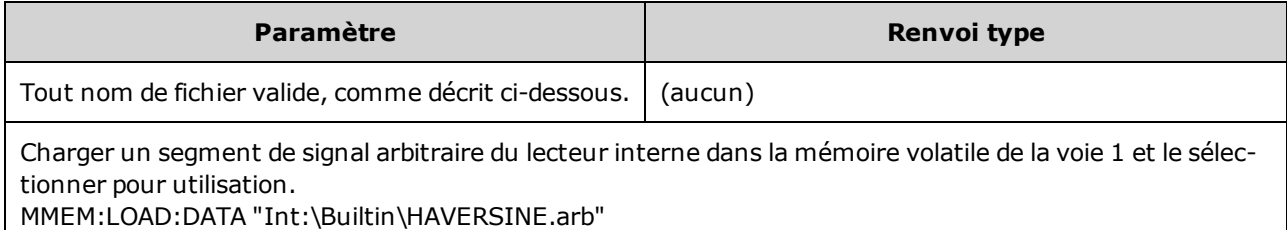

FUNC:ARB "Int:\Builtin\HAVERSINE.ARB"

- <sup>l</sup> Si un fichier de séquence (.seq) est spécifié, tous les signaux arbitraires définis dans ce fichier sont chargés.
- <sup>l</sup> Si le signal référencé par <*nom de fichier*> a déjà été chargé, l'instrument génère l'erreur +786 « Specified arb waveform already exists ». Pour supprimer un signal existant, il faut effacer la mémoire non volatile des signaux à l'aide de la commande [DATA:VOLatile:CLEar](#page-855-0).

## **MMEMory:LOAD:LIST[1|2] <***nom de fichier***>**

## **MMEMory:STORe:LIST[1|2] <***nom de fichier***>**

Charge ou enregistre un fichier de liste de fréquences (.lst).

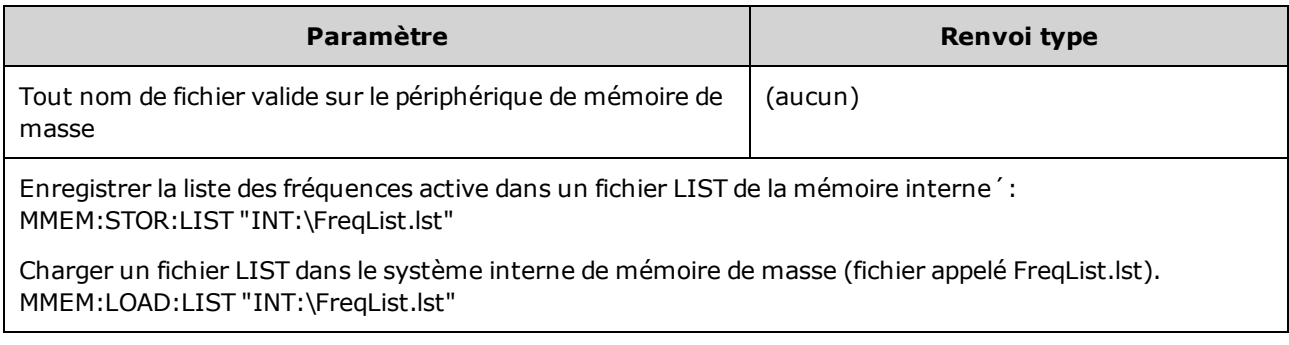

- Une liste de fréquences contrôle la fréquence dans [FREQ:MODE](#page-873-0) LIST, en passant rapidement à la fréquence suivante de la liste lorsqu'un événement de déclenchement est reçu.
- Un fichier de liste de fréquences contient une série de nombres ASCII séparés par des virgules, le premier nombre indiquant le nombre de fréquences de la liste :
	- 3, 100.000000, 1000.000000, 550.000000
- <sup>l</sup> Si le fichier de destination existe, il est remplacé, sauf s'il est masqué ou s'il s'agit d'un fichier système.

#### **MMEMory:LOAD:STATe <***nom de fichier***>**

#### **MMEMory:STORe:STATe <***nom de fichier***>**

Enregistre la configuration actuelle de l'instrument dans un fichier d'état. Le nom de fichier inclut éventuellement le nom du dossier et l'extension .sta.

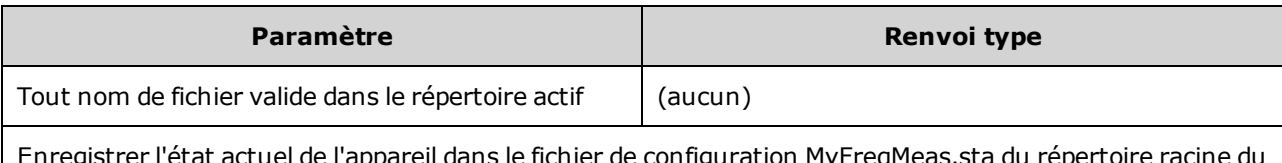

ictuel de l'appareil dans le fichier de configuration MyFreqMeas.sta du répertoire racine du système de fichiers flash interne : MMEM:STOR:STAT "INT:\MySetup"

Charger l'état de l'instrument à partir du fichier MySetup.sta situé dans le répertoire racine de la mémoire interne.

MMEM:LOAD:STAT "INT:\MySetup.sta"

### **MMEMory:MOVE <***fichier 1***>,<***fichier 2***>**

Déplace et/ou renomme <*fichier1*> en <*fichier2*>. Les noms de fichiers doivent comporter l'extension.

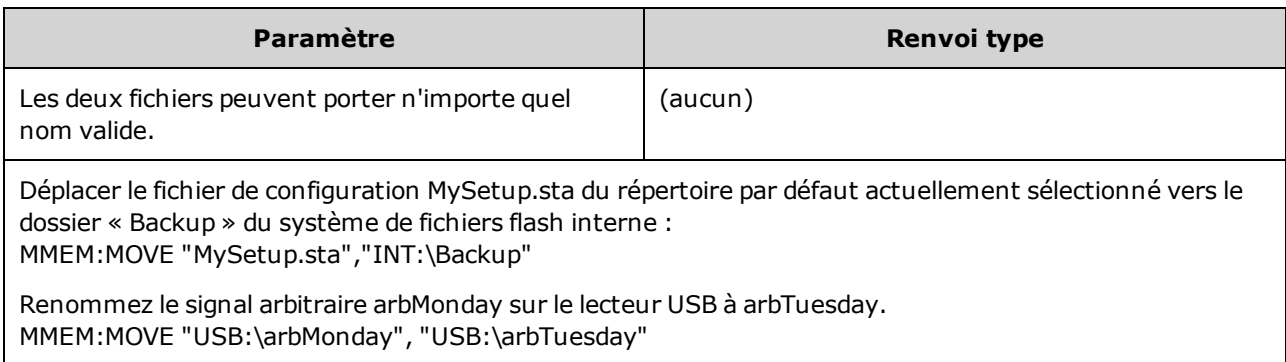

- <sup>l</sup> Pour renommer simplement un fichier, spécifiez le même dossier pour <*fichier1*> et <*fichier2*>.
- Pour déplacer un fichier vers un fichier du même nom dans un autre dossier, vous pouvez spécifier uniquement <*lecteur*>:<*chemin*> pour <*fichier2*>.

#### <span id="page-944-0"></span>**MMEMory:STORe:DATA[1|2]** *<nom de fichier>*

Enregistre le segment arbitraire (.arb/.barb) ou les données de séquence arbitraire (.seq) spécifié dans la mémoire volatile de la voie (par défaut, voie 1) en mémoire interne (INTERNAL) ou USB.

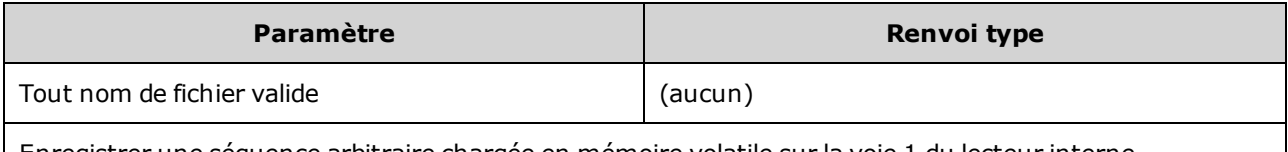

Enregistrer une séquence arbitraire chargée en mémoire volatile sur la voie 1 du lecteur interne. MMEM:STOR:DATA "INT:\Sequence1.seq"

- Lorsque vous enregistrez un segment ou une séquence de signal arbitraire (MMEMory: STORe: DATA [\[1|2\]](#page-944-0)), les réglages actuels de l'instrument (tensions, fréquence d'échantillonnage, type de filtre, etc.) sont enregistrés dans le fichier du segment ou de la séquence. Lorsque vous lisez le fichier pour la première fois avec la commande [FUNCtion:ARBitrary,](#page-883-0) ces paramètres sont chargés et remplacent les réglages actuels de l'instrument. Si vous avez modifié manuellement le fichier d'un segment ou d'une séquence en supprimant les paramètres de l'instrument, les réglages de l'instrument ne sont pas modifiés lorsque vous exécutez la commande [FUNCtion:ARBitrary.](#page-883-0)
- <sup>l</sup> Si le fichier de destination existe, il est remplacé, sauf s'il est masqué ou s'il s'agit d'un fichier système.
- Si un fichier de séquence de signaux arbitraires (.seq) est spécifié, tous les noms des fichiers de segments de signaux arbitraires associés à la séquence sont enregistrés dans ce fichier.
- La commande génère une erreur si le segment ou la séquence spécifié ne se trouve pas en mémoire volatile.

#### **MMEMory:UPLoad? <***nom de fichier***>**

Télécharge le contenu d'un fichier de l'instrument vers l'ordinateur hôte.

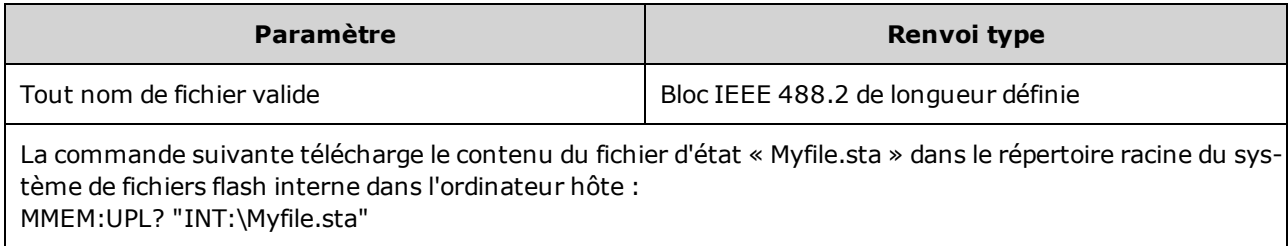

# Sous-système OUTPut

Le sous-système OUTPut contrôle la sortie de la voie et les connecteurs **Sync** de la voie de la face avant, ainsi que le connecteur **Ext Trig** de la face arrière :

- OUTPut[1|2]  $\{ON|1|OFF|0\}$  état du connecteur de sortie de la voie sur la face avant
- <sup>l</sup> OUTPut[1|2]:LOAD {<*ohms*[>|INFinity|MINimum|MAXimum|DEFault}](#page-947-0) impédance de sortie
- [OUTPut\[1|2\]:MODE](#page-948-0) {NORMal|GATed} mode de sortie de la voie
- OUTPut[1|2]: POLarity {NORMal|INVerted} polarité du signal de sortie
- **· [OUTPut:SYNC](#page-949-0) {ON|1|OFF|0}** état du connecteur **Sync** de la face avant
- [OUTPut\[1|2\]:SYNC:MODE?](#page-950-0) mode du signal de synchronisation
- [OUTPut\[1|2\]:SYNC:POLarity](#page-951-0) {NORMal|INVerted} polarité du signal de synchronisation
- [OUTPut:SYNC:SOURce](#page-952-0) {CH1|CH2} voie utilisée pour commander le signal de synchronisation
- <sup>l</sup> [OUTPut:TRIGger](#page-953-0) {ON|1|OFF|0} état du connecteur **Ext Trig** de la face arrière
- o [OUTPut:TRIGger:SLOPe](#page-954-0) {POSitive|NEGative} polarité du signal de sortie du déclenchement (« trigger out »)
- [OUTPut:TRIGger:SOURce](#page-954-1) {CH1|CH2} voie de commande du déclenchement en sortie

# <span id="page-946-0"></span>**OUTPut[1|2] {ON|1|OFF|0} OUTPut[1|2]?**

Active/désactive le connecteur de sortie de la face avant.

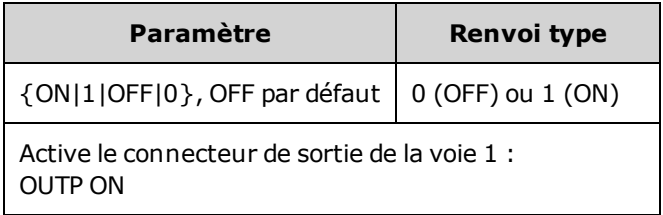

- Lorsque la sortie est activée, la touche de sortie de la voie de la face avant s'allume.
- Les commandes [APPLy](#page-815-0) remplacent le paramètre OUTPut actif et activent le connecteur de sortie de la voie.
- Si une tension externe trop élevée est appliquée au connecteur de sortie de la voie de la face avant, un message d'erreur s'affiche et la sortie est désactivée. Pour réactiver la sortie, supprimez la surcharge sur le connecteur de sortie et activez la voie (OUTPut ON).
- OUTPut change l'état du connecteur de sortie de la voie en commutant le relais de sortie, sans annuler la tension de sortie. Par conséquent, la sortie peut être instable pendant environ une milliseconde jusqu'à ce que le signal se stabilise. Minimisez cette instabilité en minimisant d'abord l'amplitude [\(VOLTage](#page-1031-0) MIN) et en réglant la tension résiduelle à 0 [\(VOLTage:OFFSet](#page-1038-0) 0) avant de modifier l'état de la sortie.
- Cette commande alterne également l'impédance de sortie entre 50 Ω (ON) et une impédance élevée (>1MΩ) (OFF).

# <span id="page-947-0"></span>**OUTPut[1|2]:LOAD {<***ohms***>|INFinity|MINimum|MAXimum|DEFault} OUTPut[1|2]:LOAD? [{MINimum|MAXimum}]**

Configure l'impédance de sortie attendue. Doit être égal à l'impédance de la charge connectée à la sortie.

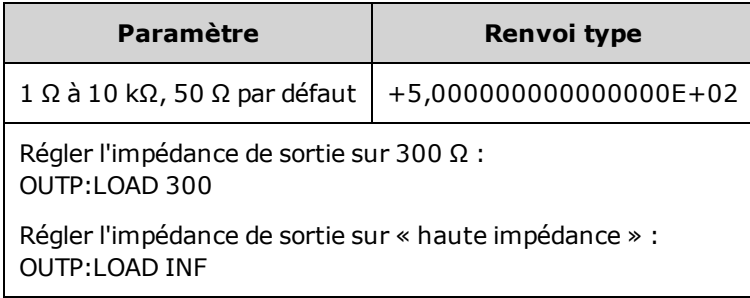

- La valeur spécifiée est utilisée pour l'amplitude, la tension résiduelle et les niveaux haut/bas.
- L'instrument comporte un ensemble constant d'impédances de sortie de 50 Ω sur les connecteurs de la face avant. Si l'impédance de charge réelle diffère de la valeur spécifiée, l'amplitude et les niveaux de décalage affichés seront incorrects. Le réglage de l'impédance de la charge est simplement un moyen pratique de garantir que la tension affichée correspond à la charge attendue.
- <sup>l</sup> Si vous modifiez le réglage de l'impédance de sortie, l'amplitude de sortie, la tension résiduelle et les niveaux haut/bas affichés sont ajustés (aucune erreur n'est générée). Si l'amplitude est de 10 Vpp et si vous modifiez la terminaison de sortie de 50 Ω à « haute impédance »[\(OUTPut\[1|2\]:LOAD INF](#page-947-0)), l'amplitude double pour atteindre 20 Vpp. Toute modification de la « haute impédance » à 50 Ω réduit de moitié l'amplitude affichée. L'impédance de sortie n'affecte pas la tension de sortie réelle. Elle modifie uniquement les valeurs affichées et récupérées de l'interface distante. La tension de sortie réelle varie en fonction de la charge connectée.
- Vous ne pouvez pas spécifier l'amplitude de sortie en dBm si la terminaison de sortie est réglée sur une impédance élevée. Les unités sont automatiquement converties en Volts crête/crête (Vpp). Pour plus d'informations, reportez-vous à la commande [VOLT:UNIT](#page-1040-0).
- Vous ne pouvez pas modifier l'impédance de sortie lorsque des limites de tension sont actives du fait que l'instrument ne peut pas savoir à quelle impédance ces limites s'appliquent. Pour modifier l'impédance de sortie, désactivez les limites de tension, configurez la nouvelle valeur d'impédance, ajustez les limites de tension et réactivez-les.
- Si INF (haute impédance) est sélectionné, la requête renvoie 9.9E+37.

## <span id="page-948-0"></span>**OUTPut[1|2]:MODE {NORMal|GATed} OUTPut[1|2]:MODE?**

Active (GATed) ou désactive (NORMal) le contrôle du signal de sortie à l'aide de l'entrée de déclenchement.

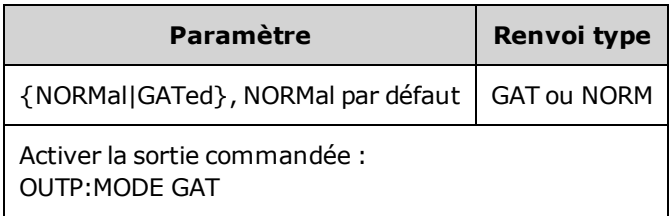

- L'effet du déclenchement ne dépend en aucun cas de la phase ou de la synchronisation du signal. Lorsque l'entrée de déclenchement est évaluée, le signal de sortie est généré. Lorsque le déclenchement n'est pas évalué, le signal continue à être généré en interne, mais il n'est pas envoyé au connecteur de sortie de la voie.
- <span id="page-948-1"></span>• Le déclenchement ne modifie pas l'impédance de sortie de la voie (n'actionne pas le relais de sortie).

## **OUTPut[1|2]:POLarity {NORMal|INVerted} OUTPut[1|2]:POLarity?**

Inverse le signal par rapport à la tension résiduelle.

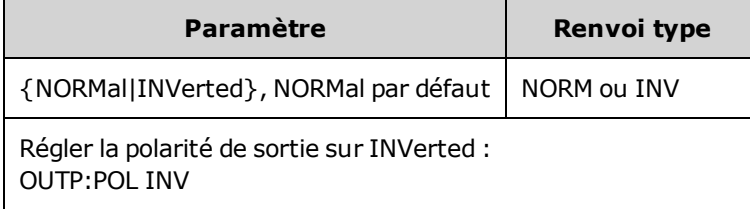

**NORMal** : le signal se déplace dans un sens au début du cycle ;

**INVerted :** le signal se déplace dans l'autre sens.

• Le signal ci-dessous est inversé par rapport à la tension résiduelle. La tension résiduelle ne change pas lorsque le signal est inversé.

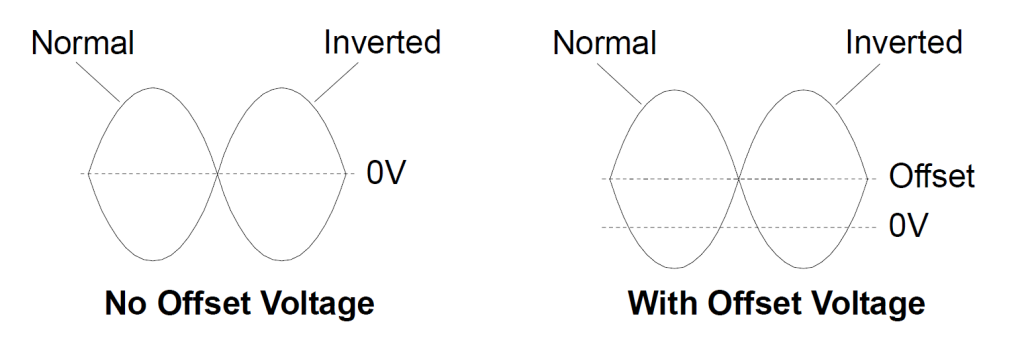

<sup>l</sup> Le signal **Sync** associé à un signal inversé n'est pas inversé.

## <span id="page-949-0"></span>**OUTPut:SYNC {ON|1|OFF|0} OUTPut:SYNC?**

Active/désactive le connecteur **Sync** de la face avant.

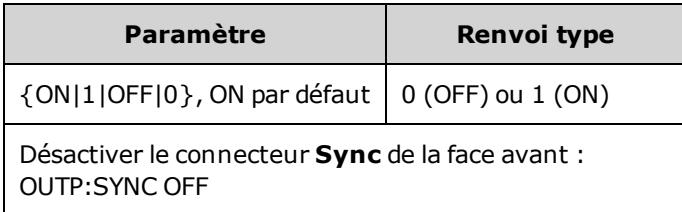

- <sup>l</sup> La désactivation du signal **Sync** réduit la déformation de la sortie à des amplitudes inférieures.
- **·** Pour plus d'informations sur le signal **Sync** de chaque fonction de signal, reportez-vous à la section Signal de sortie de [synchronisation](#page-695-0).
- <sup>l</sup> Lorsque le signal **Sync** est désactivé, le niveau de sortie sur le connecteur **Sync** est en logique « basse ».
- <sup>l</sup> L'inversion d'un signal (voir [OUTPut\[1|2\]:POLarity](#page-948-1) INV) n'entraîne pas celle du signal **Sync**.

# <span id="page-950-0"></span>**OUTPut[1|2]:SYNC:MODE {NORMal|CARRier|MARKer} OUTPut[1|2]:SYNC:MODE?**

Spécifie le comportement normal du connecteur **Sync** (NORMal), force le signal **Sync** à suivre le signal porteur (CARRier) ou indique la position du marqueur (MARKer).

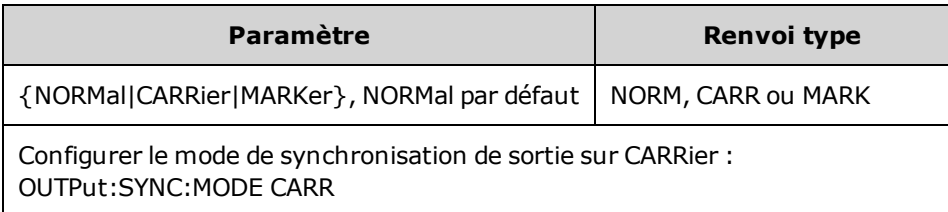

- Le tableau suivant détaille le comportement de la commande :

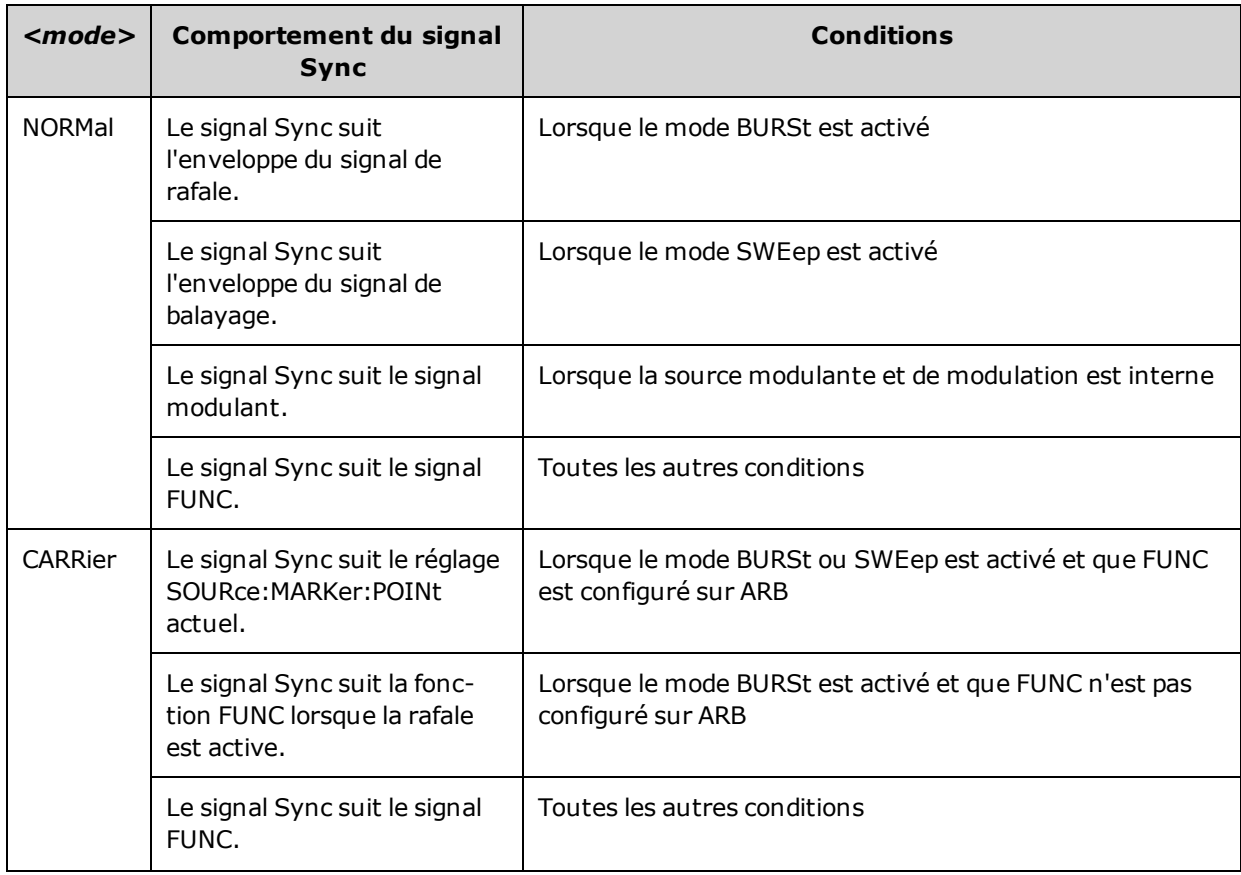

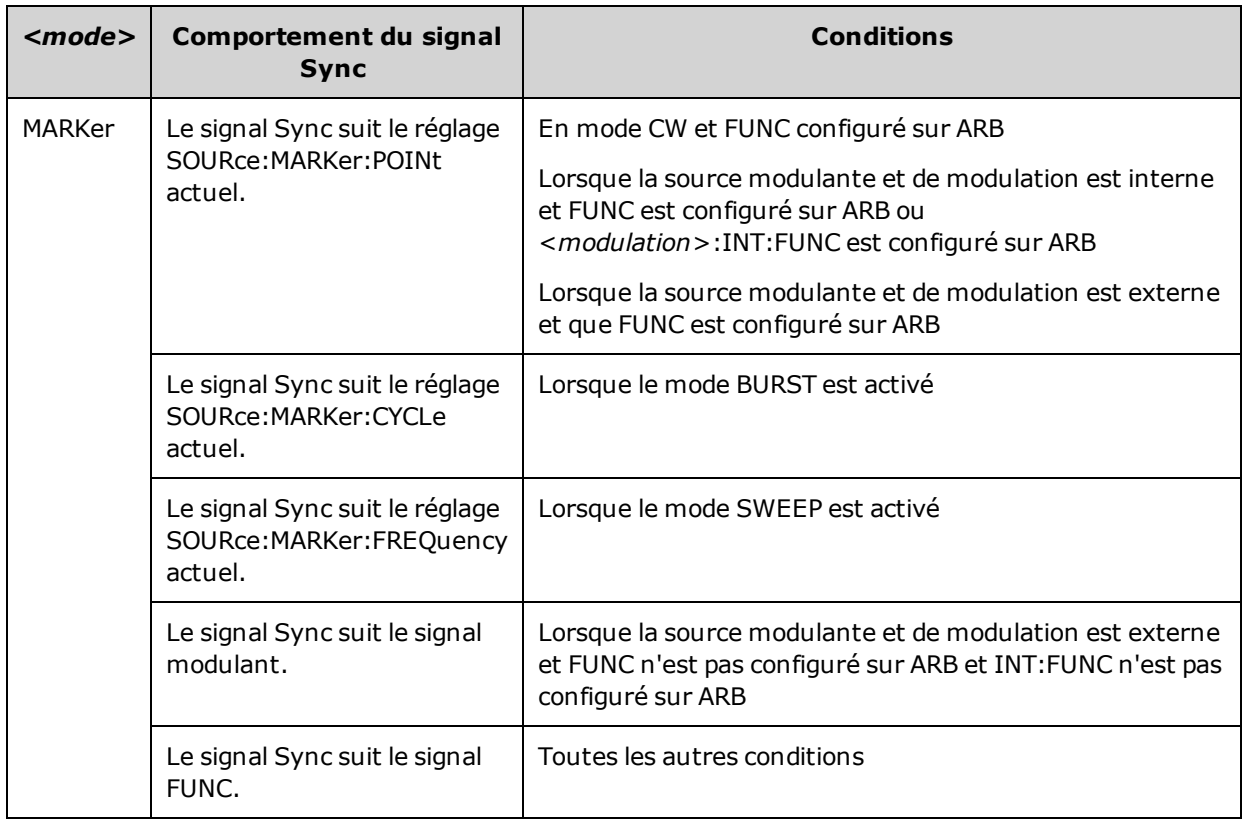

## <span id="page-951-0"></span>**OUTPut[1|2]:SYNC:POLarity {NORMal|INVerted} OUTPut[1|2]:SYNC:POLarity?**

Configure la polarité de sortie désirée de la sortie **Sync** pour déclencher du matériel externe qui peut nécessiter des déclenchements sur front montant ou descendant.

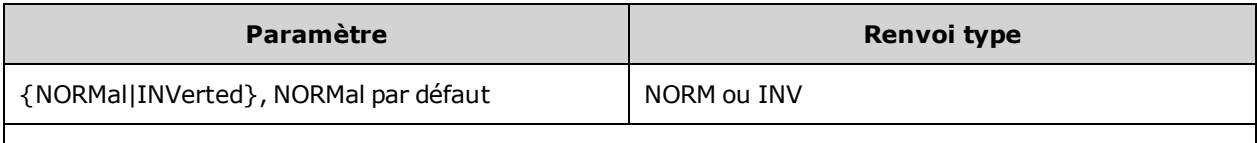

Configurer le connecteur de synchronisation de la sortie de l'instrument pour un comportement normal : OUTP:SYNC:POL NORM

- **· NORMal** : la tension sur le connecteur de sortie **Sync** est pratiquement nulle et augmente lorsqu'un événement de synchronisation **Sync** se produit. La tension demeure élevée (environ 3,3 V avec une connexion haute impédance) jusqu'à ce que le signal **Sync** ne soit pas évalué lorsqu'il rechute à une valeur pratiquement nulle.
- <sup>l</sup> **INVerted :** inverse de NORMal.
- **-** Le signal Sync peut être dérivé de n'importe quelle voie d'un instrument 2 voies [\(OUTPut:SYNC:SOURce\)](#page-952-0) et de plusieurs mode de fonctionnement du signal **Sync** [\(OUTPut:SYNC:MODE](#page-950-0)).

# <span id="page-952-0"></span>**OUTPut:SYNC:SOURce {CH1|CH2} OUTPut:SYNC:SOURce?**

Configure la source du connecteur de sortie **Sync**.

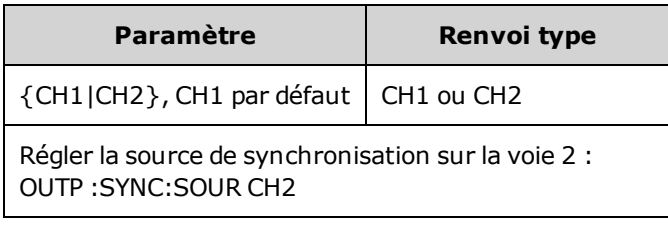

## <span id="page-953-0"></span>**OUTPut:TRIGger {ON|1|OFF|0} OUTPut:TRIGger?**

Active/désactive le signal de sortie du déclenchement (« trigger out ») en mode balayage et rafale.

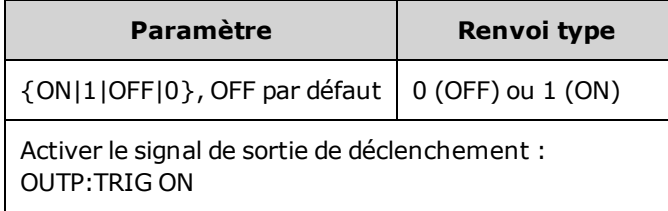

- Lorsqu'il est activé, une impulsion avec le sens de front spécifié ([OUTPut:TRIGger:SLOPe](#page-954-0)) est envoyée du connecteur **Ext Trig** de la face arrière au début de la rafale ou du balayage.
- En mode rafale déclenchée :
	- Avec la commande [TRIGger\[1|2\]:SOURce](#page-1024-0) IMMediate, l'instrument envoie un signal carré doté d'un rapport cyclique de 50 % à partir du connecteur **Ext Trig**. La période du signal est égale à la période de la rafale [\(BURSt:INTernal:PERiod](#page-836-0)).
	- Avec la commande [TRIGger\[1|2\]:SOURce](#page-1024-0) EXTernal ou [BURSt:MODE](#page-837-0) GAT, l'instrument désactive le signal de sortie du déclenchement. Le connecteur **Ext Trig** de la face arrière ne peut pas être utilisé simultanément pour les deux opérations (le balayage à déclenchement externe utilise le même connecteur pour déclencher le balayage ou la rafale).
	- Avec la commande [TRIGger\[1|2\]:SOURce](#page-1024-0) BUS, l'instrument envoie une impulsion (largeur de >1 μs sur la série 33500 et de 100 ns sur la série 33600) à partir du connecteur **Ext Trig** au début de chaque balayage ou rafale.
- En mode balayage de fréquence :
	- Avec la commande [TRIGger\[1|2\]:SOURce](#page-1024-0) IMMediate, l'instrument envoie un signal carré doté d'un rapport cyclique de 50 % (le front montant est le déclencheur du balayage) à partir du connecteur **Ext Trig**. La période du signal est égale au temps de balayage (SWEep:TIME).
	- Avec la commande [TRIGger\[1|2\]:SOURce](#page-1024-0) EXTernal, l'instrument désactive le signal de sortie du déclenchement. Le connecteur **Ext Trig** de la face arrière ne peut pas être utilisé simultanément pour les deux opérations (le balayage à déclenchement externe utilise le même connecteur pour déclencher le balayage).
	- Avec la commande TRIGger $[1|2]$ : SOURce BUS, l'instrument envoie une impulsion (largeur de >1 μs sur la série 33500 et de 100 ns sur la série 33600) à partir du connecteur **Ext Trig** au début de chaque balayage ou rafale.

## <span id="page-954-0"></span>**OUTPut:TRIGger:SLOPe {POSitive|NEGative} OUTPut:TRIGger:SLOPe?**

Détermine si l'instrument utilise le front montant ou descendant pour le signal de sortie du déclenchement.

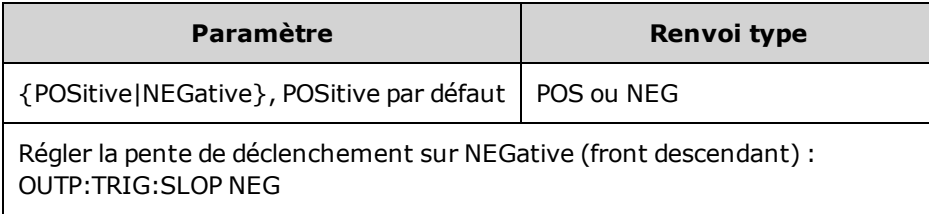

- POSitive envoie une impulsion avec front montant ; NEGative envoie une impulsion avec front descendant.
- Lorsqu'il est activé avec la commande OUTPut:TRIGger, une impulsion avec le sens spécifié pour le front est envoyée à partir du connecteur **Trig Out** de la face arrière au début d'un balayage ou d'une rafale.

## <span id="page-954-1"></span>**OUTPut:TRIGger:SOURce {CH1|CH2} OUTPut:TRIGger:SOURce?**

Sélectionne la voie source utilisée par la sortie de déclenchement sur un instrument 2 voies. La voie source détermine le signal de sortie à générer sur le connecteur de sortie du déclenchement.

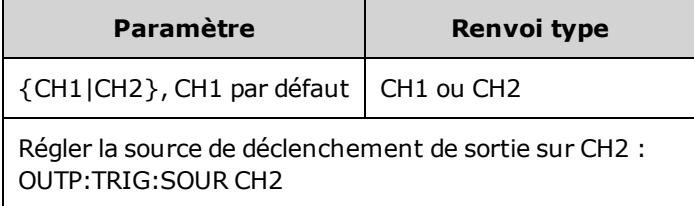

• Dans un instrument 2 voies, toute voie peut servir de voie source pour la sortie du déclenchement, mais la voie 2 n'est pas valide pour les signaux (IQ) arbitraires doubles.

# Sous-système PHASe

Le sous-système PHASe permet d'ajuster la phase d'un signal ; il est utile dans les applications entre voies et entre voie et synchronisation. Ce sous-système permet également d'utiliser les connecteurs **10 MHz Out** et **10 MHz In** de la face arrière pour synchroniser plusieurs instruments.

- <sup>l</sup> [SOURce[1|2]:]PHASe {<*angle*[>|MINimum|MAXimum|DEFault}](#page-955-0) : configure la phase du signal de sortie (non disponible pour les signaux arbitraires ou le bruit)
- <sup>l</sup> [\[SOURce\[1|2\]:\]PHASe:ARBitrary](#page-956-0) {<*angle*>|MINimum|MAXimum} : configure la tension résiduelle du signal arbitraire actuellement sélectionné
- <sup>l</sup> [\[SOURce\[1|2\]:\]PHASe:MODulation](#page-957-0) {<*angle*>|MINimum|MAXimum} : définit la phase de la source de modulation interne lors de la modulation par la source interne
- [\[SOURce\[1|2\]:\]PHASe:REFerence](#page-957-1) : configure un nouveau point de référence de phase nulle sans modifier la sortie de l'instrument
- [\[SOURce\[1|2\]:\]PHASe:SYNChronize](#page-958-0) : synchronise les phases des deux voies internes d'un instrument 2 voies.
- [\[SOURce\[1|2\]:\]PHASe:UNLock:ERRor:STATe](#page-958-1) {ON|1|OFF|0} : indique si l'instrument produit une erreur en cas de perte du verrouillage des phases

## <span id="page-955-0"></span>**[SOURce[1|2]:]PHASe {<***angle***>|MINimum|MAXimum|DEFault} [SOURce[1|2]:]PHASe? [{MINimum|MAXimum}]**

Configure l'angle de déphasage du signal.

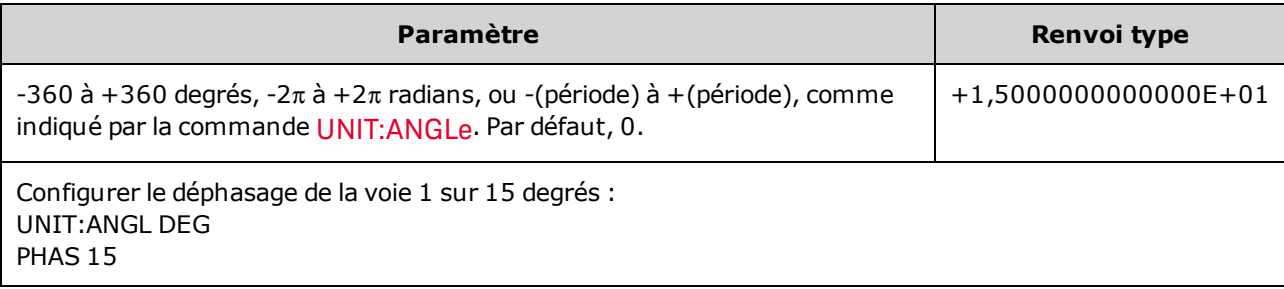

- Le déphasage est indépendant de la phase de rafale [\(BURSt:PHASe](#page-839-0)).
- Cette commande ne modifie pas le générateur de phase principale de la voie ; elle ajoute simplement un déphasage.
- Cette commande est également utile pour modifier la relation des phases entre les voies dans un instrument 2 voies et entre la voie et son signal de synchronisation.
- Dans un instrument 2 voies, utilisez la commande PHASe: SYNChronize pour synchroniser les phases des deux voies internes. Chaque voie conserve son déphasage en courant, mais les deux voies ont un point de référence commun de façon à déterminer le déphasage entre les voies.
- Lors de la synchronisation des phases de plusieurs instruments ([commandes](#page-976-0) ROSC), la commande de phase permet d'ajuster la relation des phases entre les instruments.

# <span id="page-956-0"></span>**[SOURce[1|2]:]PHASe:ARBitrary {<***angle***>|MINimum|MAXimum} [SOURce[1|2]:]PHASe:ARBitrary?**

Configure la tension résiduelle du signal arbitraire actuellement sélectionné en degrés, radians, secondes ou échantillons. Les unités par défaut du paramètre <*angle*> sont définies par la commande UNIT:ARBitrary:ANGLe.

Cette commande s'applique uniquement à la série 33600 et aux signaux arbitraires d'au moins 64 échantillons.

| Paramètre                                                                                                    | Renvoi type            |
|----------------------------------------------------------------------------------------------------|------------------------|
| De -360 à 360 (DEGree)<br>De-2п à 2п (RADian)<br>De la période de signal arbitraire - à la période de signal arbitraire +<br>(SECond)<br>De-(nombre d'échantillons-1) à +(nombre d'échantillons - 1) (SAMPle) | +3,000000000000000E+01 |
| UNIT:ARB:ANGL DEG<br>PHAS: ARB 30                                                                                                    |                        |

- Ce paramètre affecte uniquement la phase du signal arbitraire actuellement sélectionné. Pour d'autres fonctions, reportez-vous à la section [\[SOURce\[1|2\]:\]PHASe](#page-955-0).
- Ce paramètre affecte la phase du signal du signal arbitraire en mode continu normal, du mode de modulation et du mode de balayage. En mode rafale, la phase du signal arbitraire est déterminée par la commande [\[SOURce\[1|2\]BURSt:PHASe](#page-839-0).
- Lorsqu'un signal arbitraire est chargé en mémoire, sa phase initiale est égale à zéro ; il n'hérite pas de la phase du signal arbitraire actuellement sélectionné. Chaque signal arbitraire conserve son propre réglage de phase en mémoire.
- La phase du signal arbitraire est définie par rapport à l'ensemble des points contenus dans l'enregistrement des signaux arbitraires. Par exemple, le réglage de la phase du signal arbitraire sur 180 degrés sur un signal arbitraire de 64 échantillons entraîne une rotation de la lecture du signal de sorte qu'il démarre (comme indiqué par le signal de synchronisation) au 33<sup>e</sup> échantillon et se termine au 32e échantillon.

# <span id="page-957-0"></span>**[SOURce[1|2]:]PHASe:MODulation {<***angle***>|MINimum|MAXimum} [SOURce[1|2]:]PHASe:MODulation?**

Règle la phase de la source de modulation interne lors de la modulation par la source interne avec la forme SIN, SQU, RAMP, NRAMp ou TRI. Cette commande s'applique uniquement à la série 33600.

Cette commande s'applique uniquement à la série 33600 et aux signaux arbitraires d'au moins 64 échantillons.

| Paramètre                                                                                                    | Renvoi type              |
|----------------------------------------------------------------------------------------------------|--------------------------|
| De -360 à 360 (DEGree)<br>De-2п à 2п (DEGree)<br>De la période de signal arbitraire - à la période de signal arbitraire +<br>(SECond) | $+3,000000000000000E+01$ |
| Définir la phase de modulation sur 30 degrés :<br>UNIT: ANGL DEG<br>PHAS: MOD 30                                                      |                          |

<span id="page-957-1"></span><sup>l</sup> Les unités par défaut du paramètre <*angle*> sont définies par la commande UNIT:ANGLe.

## **[SOURce[1|2]:]PHASe:REFerence**

Supprime simultanément le déphasage configuré par la commande [PHASe](#page-955-0) et règle de générateur de la phase principale selon une quantité équivalente au paramètre PHASe. Cela conserve la relation configurée avec un autre instrument tout en resynchronisant le signal de synchronisation avec la sortie.

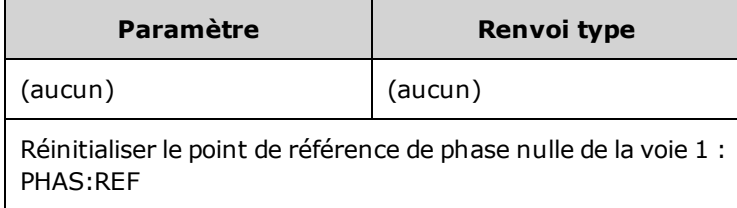

- Le principal objectif de cette commande est d'établir un point de déphasage nul entre deux instruments connectés. Pour un fonctionnement intervoie sur un instrument 2 voies, utilisez la commande [PHASe:SYNChronize.](#page-958-0)
- La configuration d'un point de référence de phase nulle signifie que la valeur renvoyée ultérieurement par la requête [PHASe?](#page-955-0) est réinitialisée à « 0 », mais que le signal de sortie ne change pas.

## <span id="page-958-0"></span>**[SOURce[1|2]:]PHASe:SYNChronize**

Réinitialise simultanément tous les générateurs de phase de l'instrument, y compris les générateurs de phase de modulation pour établir un point commun interne de référence de phase nulle. Cette commande n'affecte pas le paramètre [PHASe](#page-955-0) des voies ; elle établit simplement un déphasage entre les voies comme somme de [SOUR1:PHAS](#page-955-0) et [SOUR2:PHAS](#page-955-0) au lieu d'une valeur arbitraire.

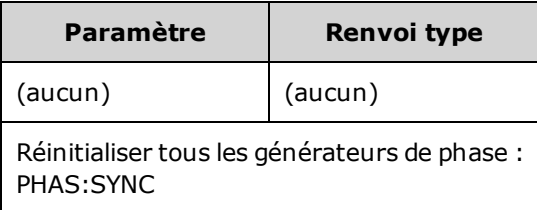

- SOURce1 et SOURce2 n'ont pas d'importance pour cette commande.
- Cette commande annule la relation de phase avec un autre instrument du fait qu'elle réinitialise les générateurs de phase.
- Dans les instruments 1 voie, elle synchronise la voie principale avec le générateur interne de modulation.
- <sup>l</sup> Vous pouvez configurer la phase entre le signal principal et le signal **SUM** en envoyant la commande [SOURce\[1|2\]:PHASe:SYNChronize](#page-958-0) après avoir configuré les fonctions du signal principal et du signal **SUM**. Sinon, la phase entre les deux signaux est arbitraire.

## <span id="page-958-1"></span>**[SOURce[1|2]:]PHASe:UNLock:ERRor:STATe {ON|1|OFF|0} [SOURce[1|2]:]PHASe:UNLock:ERRor:STATe?**

Active/désactive la production d'une erreur si un verrouillage de phase est perdu par la base de temps de l'instrument. L'instrument utilise une base de temps pour les deux voies.

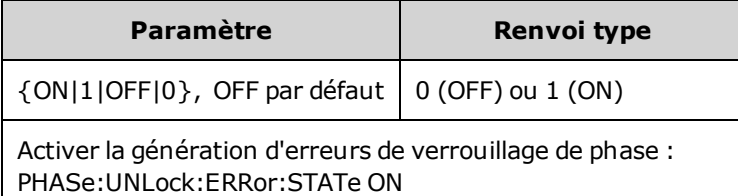

- SOURce1 et SOURce2 n'ont pas d'importance pour cette commande.
- Si le verrouillage des phases est perdu et si l'erreur est activée, l'erreur « Reference phase-locked loop is unlocked » se produit.
- Réglage volatile perdu en cas de remise sous tension.
- <sup>l</sup> Un signal de référence défectueux appliqué au connecteur **10 MHz In** peut générer plusieurs messages d'erreur.

# <span id="page-958-2"></span>Sous-système PM

Le sous-système PM permet de moduler un signal sur la phase.

Vous trouverez ci-dessous un récapitulatif des opérations nécessaires à la génération d'un signal modulé en phase.

- 1. **Configurez le signal porteur :** Utilisez les commandes [FUNCtion](#page-882-0), [FREQuency,](#page-870-0) [VOLTage](#page-1031-0) et [VOLTa](#page-1038-0)[ge:OFFSet](#page-1038-0) pour spécifier la fonction du signal, sa fréquence, son amplitude et sa tension résiduelle.
- 2. **Sélectionnez la source de modulation (interne, externe, CH1 ou CH2) :** [PM:SOURce](#page-970-0). Pour une source de modulation externe, ignorez les opérations 3 et 4.
- 3. **Définissez le signal modulant :** [PM:INTernal:FUNCtion](#page-962-0)
- 4. **Définissez la fréquence de modulation :** [PM:INTernal:FREQuency](#page-961-0)
- 5. **Définissez la variation de phase :** [PM:DEViation](#page-960-0)
- 6. **Activez la modulation de phase (PM) :** [PM:STATe:ON](#page-973-0)

Le code suivant produit l'image d'oscilloscope illustrée ci-dessous.

```
FUNCtion SQU
FREQuency +1,0E+04
VOLTage +1,0
VOLTage:OFFset 0,0
PM:SOURce INT
PM:DEViation +90
PM:INTernal:FREQuency +2500
PM:INTernal:FUNCtion RAMP
PM:STATe 1
OUTPut1 1
```
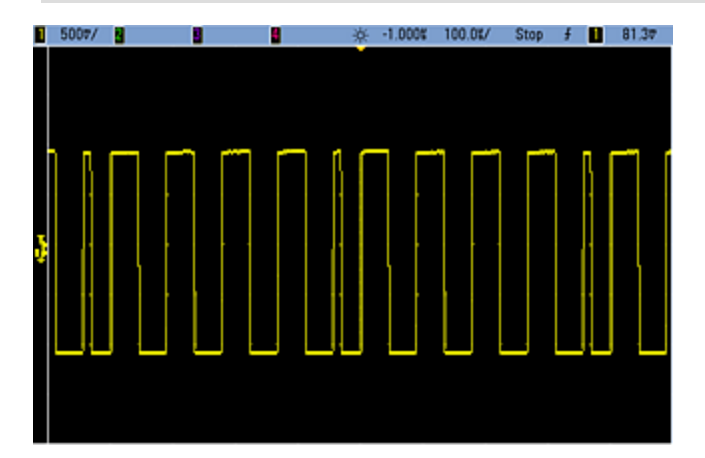

# <span id="page-960-0"></span>**[SOURce[1|2]:]PM:DEViation {<***variation en degrés***>|MINimum|MAXimum|DEFault} [SOURce[1|2]:]PM:DEViation? [{MINimum|MAXimum}]**

Définit la variation de phase en degrés. Cette valeur représente la variation maximale de la phase du signal modulé par rapport au signal porteur.

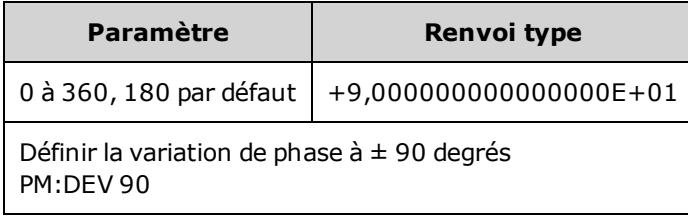

■ Avec la source modulante externe, la variation est contrôlée par le niveau de signal ±5 V (éventuellement ±1 V sur la série 33600) présent sur le connecteur **Modulation In** de la face arrière. Par exemple, si vous avez réglé la variation de fréquence sur 180 degrés, un niveau de signal +5 V (éventuellement ±1 V sur la série 33600) correspond à une variation de +180 degrés. Des signaux externes plus faibles produisent une variation moindre et les signaux négatifs produisent une variation négative.

# <span id="page-961-0"></span>**[SOURce[1|2]:]PM:INTernal:FREQuency {<***fréquence***>|MINimum|MAXimum|DEFault} [SOURce[1|2]:]PM:INTernal:FREQuency? [{MINimum|MAXimum}]**

Définit la fréquence du signal modulant. Le signal choisi comme source modulante fonctionne à cette fréquence dans les limites de fréquence de ce signal.

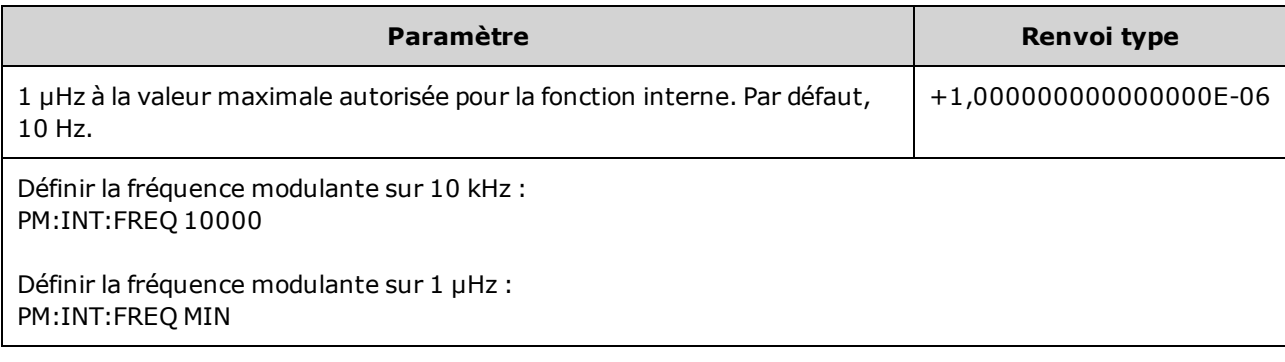

- Lorsque vous sélectionnez un signal arbitraire comme source modulante, la fréquence devient la fréquence du signal arbitraire, qui est basée sur la fréquence d'échantillonnage et le nombre de points présents dans le signal arbitraire.
- Lorsque vous utilisez un signal arbitraire comme source modulante, la modification de ce paramètre se répercute sur les métadonnées en mémoire cache représentant la fréquence d'échantillonnage du signal arbitraire. Vous pouvez également modifier la fréquence modulante d'un signal arbitraire à l'aide des commandes [FUNCtion:ARBitrary:FREQuency](#page-885-0), [FUNCtion:ARBitrary:PERiod](#page-885-0) et [FUNC](#page-888-0)[tion:ARBitrary:SRATe](#page-888-0). Ces commandes et la commande de la fréquence de modulation sont directement couplées afin de maintenir exactement le même comportement du signal arbitraire que lors de sa dernière lecture. Si vous désactivez ultérieurement la modulation et sélectionnez le même signal arbitraire, sa fréquence d'échantillonnage (et la fréquence correspondante en fonction du nombre de points) sera la même que lors de sa lecture comme source de modulation.
- Si la fonction interne est TRIangle, UpRamp ou DnRamp, la fréquence maximale est limitée à 200 kHz sur la série 33500 ou à 800 kHz sur la série 33600. Si la fonction interne est PRBS, la fréquence fait référence au débit binaire et est limitée, [comme](#page-612-0) indiqué ici.
- Cette commande doit être utilisée uniquement avec la source de modulation interne [\(PM:SOURce](#page-970-0) [INTernal](#page-970-0)).

# <span id="page-962-0"></span>**[SOURce[1|2]:]PM:INTernal:FUNCtion <***fonction***> [SOURce[1|2]:]PM:INTernal:FUNCtion?**

Sélectionne la forme du signal modulant.

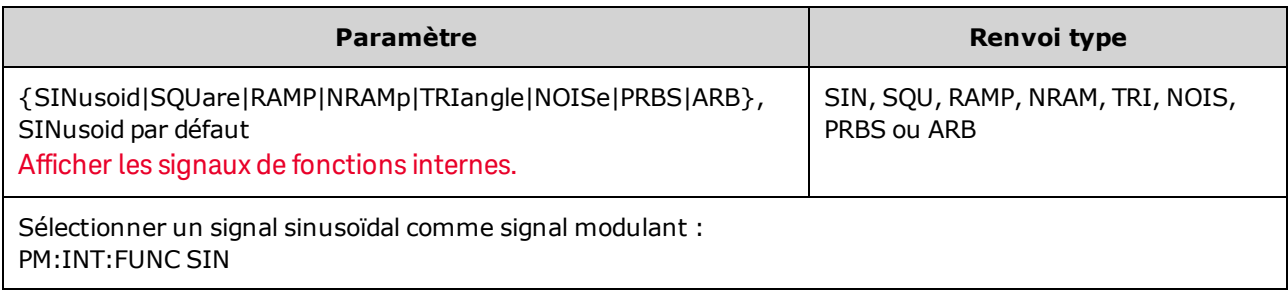

- Cette commande doit être utilisée uniquement avec la source de modulation interne [\(PM:SOURce](#page-970-0) [INTernal](#page-970-0)).
- Vous pouvez utiliser le bruit comme signal modulant. Toutefois, vous ne pouvez pas utiliser le bruit, des impulsions ou le courant continu comme signal porteur.

**[SOURce[1|2]:]AM:SOURce {INTernal|EXTernal|CH1|CH2} [SOURce[1|2]:]AM:SOURce?**

**[SOURce[1|2]:]BPSK:SOURce {INTernal|EXTernal} [SOURce[1|2]:]BPSK:SOURce?**

**[SOURce[1|2]:]FM:SOURce {INTernal|EXTernal|CH1|CH2} [SOURce[1|2]:]FM:SOURce?**

**[SOURce[1|2]:]FSKey:SOURce {INTernal|EXTernal} [SOURce[1|2]:]FSKey:SOURce?**

**[SOURce[1|2]:]PM:SOURce {INTernal|EXTernal|CH1|CH2} [SOURce[1|2]:]PM:SOURce?**

**[SOURce[1|2]:]PWM:SOURce {INTernal|EXTernal|CH1|CH2} [SOURce[1|2]:]PWM:SOURce?**

Sélectionne la source du signal modulant.

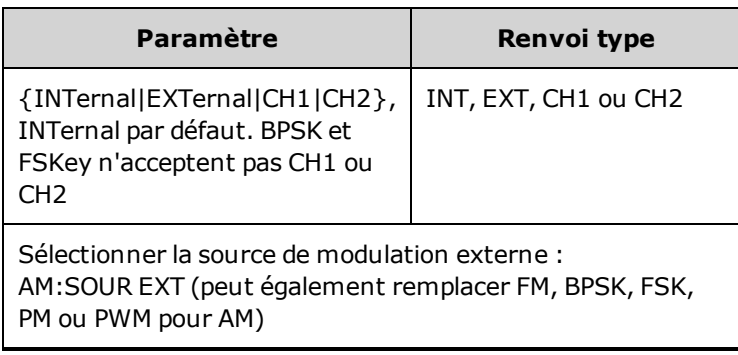

- Si vous sélectionnez EXTernal, le signal porteur est modulé par un signal externe. En particulier :
	- **AM :** La profondeur de modulation est contrôlée par le niveau de signal ±5 V (ou le niveau de signal ±1 V en option sur la série 33600) sur le connecteur **Modulation In** de la face arrière. Par exemple, si la profondeur de modulation  $(AM[:DEPTh])$  est de 100 %, lorsque le signal modulant est à +5 V (ou éventuellement de +1 V sur la série 33600), l'amplitude de la sortie est maximale. De même, un signal modulant de -5 V (ou éventuellement de -1 V sur la série 33600) génère une amplitude de sortie minimale.
	- <sup>l</sup> **FM :** Si vous sélectionnez la source modulante *externe*, la variation est contrôlée par le signal ±5 V (éventuellement ±1 V sur la série 33600) présent sur le connecteur **Modulation In** de la face arrière. Par exemple, si la variation de fréquence est de 100 kHz, un signal +5 V (éventuellement de +1 V sur la série 33600) correspond à une augmentation de fréquence de 100 kHz. Des signaux externes plus faibles produisent une variation moindre et les signaux négatifs réduisent la fréquence au-dessous de la fréquence porteuse.
	- PM : Avec la source modulante externe, la variation est contrôlée par le niveau de signal ±5 V (éventuellement ±1 V sur la série 33600) présent sur le connecteur **Modulation In** de la face arrière. Par exemple, si vous avez réglé la variation de fréquence sur 180 degrés, un niveau de signal +5 V (éventuellement ±1 V sur la série 33600) correspond à une variation de +180 degrés. Des signaux externes plus faibles produisent une variation moindre et les signaux négatifs produisent une variation négative.
	- <sup>l</sup> **Impulsion comme fonction sélectionnée :** La largeur d'impulsion ou la variation du rapport cyclique des impulsions est contrôlée par le niveau de signal ±5 V (éventuellement ±1 V sur la série 33600) présent sur le connecteur **Modulation In** de la face arrière. Par exemple, si vous avez défini la variation de la largeur d'impulsion à 50 µs à l'aide de la commande PWM:DEViation, un niveau de signal +5 V (éventuellement +1 V sur la série 33600) correspond à une augmentation de 50 µs de la largeur. Des tensions externes inférieures produisent une variation inférieure.
- Avec la source EXTernal, la phase (BPSK) ou la fréquence (FSK) de sortie est déterminée par le niveau du signal sur le connecteur **Ext Trig** de la face arrière. Lorsque le niveau logique est bas, la phase ou la fréquence porteuse est envoyée. Lorsque le niveau logique est haut, le déphasage ou la fréquence de saut est envoyée.
- La fréquence externe maximale BPSK est de 1 MHz et la fréquence maximale FSK, de 1 MHz.
- <sup>l</sup> **Remarque :** le connecteur utilisé pour les signaux BPSK ou FSK déclenchés extérieurement (**Trig In**) n'est pas le même que celui utilisé pour les signaux modulés extérieurement AM, FM, PM et PWM (**Modulation In**). Lorsqu'il est utilisé pour BPSK ou FSK, la polarité des fronts sur le connecteur **Trig In** n'est pas réglable ; ce connecteur n'est pas affecté par la commande [TRIGger\[1|2\]:SLOPe](#page-1023-0).
- Avec la source INTernal, la vitesse de commutation de la phase (BPSK) ou de la fréquence (FSKey) de sortie entre la phase ou la fréquence porteuse et la phase ou la fréquence alternative est déterminée par la vitesse BPSK ([BPSK:INTernal:RATE\)](#page-828-0) ou FSK ([FSKey:INTernal:RATE\)](#page-876-0).
- Une voie ne peut pas être sa propre source de modulation.

### **Voir également**

### [INPut:ATTenuation\[:STATe\]](#page-921-0)

#### [Sous-système](#page-807-0) AM

[Sous-système](#page-827-0) BPSK [Sous-système](#page-860-0) FM

[Sous-système](#page-874-0) FSKey

[Sous-système](#page-958-2) PM

[Sous-système](#page-966-0) PWM

**[SOURce[1|2]:]AM:STATe {ON|1|OFF|0} [SOURce[1|2]:]AM:STATe?**

**[SOURce[1|2]:]BPSK:STATe {ON|1|OFF|0} [SOURce[1|2]:]BPSK:STATe?**

**[SOURce[1|2]:]FM:STATe {ON|1|OFF|0} [SOURce[1|2]:]FM:STATe?**

**[SOURce[1|2]:]FSKey:STATe {ON|1|OFF|0} [SOURce[1|2]:]FSKey:STATe?**

**[SOURce[1|2]:]PM:STATe {ON|1|OFF|0} [SOURce[1|2]:]PM:STATe?**

**[SOURce[1|2]:]PWM:STATe {ON|1|OFF|0} [SOURce[1|2]:]PWM:STATe?**

Active ou désactive la modulation.

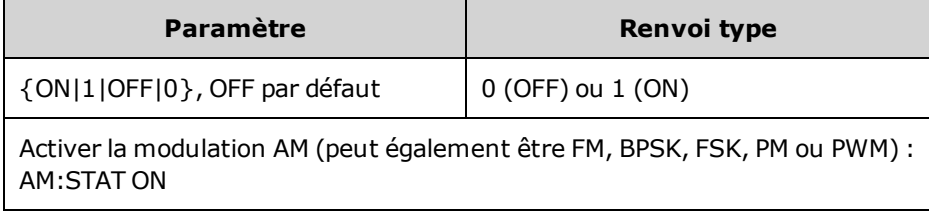

- <sup>l</sup> Pour éviter plusieurs modifications des signaux, activez la modulation après avoir configuré les autres paramètres de modulation.
- Vous ne pouvez activer qu'un seul mode de modulation à la fois.
- L'instrument n'active pas la modulation lorsque le mode balayage ou rafale est activé. Lorsque vous activez la modulation, le mode balayage ou rafale est désactivé.
- La modulation PWM est autorisée uniquement lorsque la fonction d'impulsion est sélectionnée.

#### **Voir également**

[Sous-système](#page-807-0) AM

[Sous-système](#page-827-0) BPSK

[Sous-système](#page-860-0) FM

[Sous-système](#page-874-0) FSKey

[Sous-système](#page-958-2) PM

[Sous-système](#page-966-0) PWM

# <span id="page-966-0"></span>Sous-système PWM

Le sous-système PWM permet d'exécuter la modulation de largeur des impulsions (PWM) sur un train d'impulsions.

#### **Exemple**

Vous trouverez ci-dessous un récapitulatif des opérations nécessaires à la génération d'un signal PWM.

- 1. **Configurer le signal porteur d'impulsions :** Utilisez les commandes [FUNCtion](#page-882-0), [FREQuency](#page-870-0), [VOLTage](#page-1031-0) et [VOLTage:OFFSet](#page-1038-0) pour spécifier la fonction du signal, sa fréquence, son amplitude et sa tension résiduelle.
- 2. **Sélectionnez la source de modulation (interne, externe, CH1 ou CH2) :** [PWM:SOURce.](#page-970-0) Pour une source de modulation externe, ignorez les opérations 3 et 4.
- 3. **Sélectionnez le signal modulant :** [PWM:INTernal:FUNCtion](#page-970-1)
- 4. **Définissez la fréquence de modulation :** [PWM:INTernal:FREQuency](#page-969-0)
- 5. **Définissez la variation de la largeur ou du rapport cyclique des impulsions :** [PWM:DEViation](#page-967-0) ou [PWM:DEViation:DCYCle](#page-968-0)
- 6. **Activez la modulation PWM :** [PWM:STATe:ON](#page-973-0)

Le code suivant produit l'image d'oscilloscope illustrée ci-dessous.

```
FUNCtion PULS
FREQuency +5000,0
VOLTage +1,0
VOLTage:OFFS +0,0
PWM:DEViation +5,0E-05
PWM:DEViation:DCYCle +25,0
PWM:INTernal:FREQuency +1000,0
PWM:INTernal:FUNCtion RAMP
PWM:STATe 1
OUTPut1 1
```
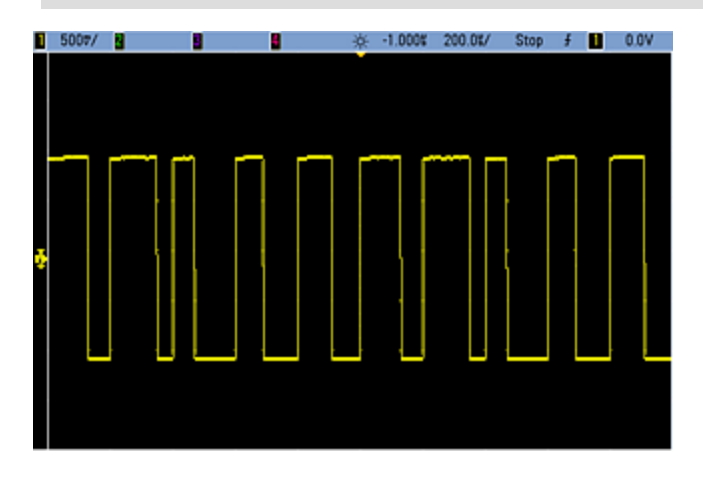

# <span id="page-967-0"></span>**[SOURce[1|2]:]PWM:DEViation {<***variation***>|MINimum|MAXimum|DEFault} [SOURce[1|2]:]PWM:DEViation? [{MINimum|MAXimum}]**

Configure la variation de la largeur d'impulsion ; variation  $\pm$  en largeur (en secondes) de la largeur d'impulsion du train d'impulsions porteur.

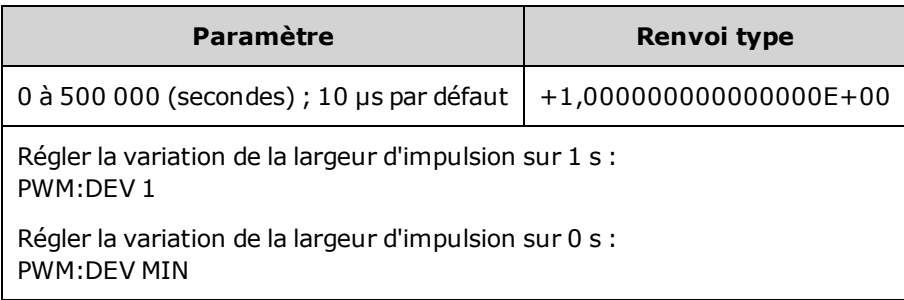

- La variation est une variation  $\pm$ ; si la largeur d'impulsion est égale à 10 ms et la variation à 4 ms, la largeur peut varier entre 6 et 14 ms.
- La variation de la largeur d'impulsion ne peut pas être supérieure à la largeur d'impulsion actuelle, et est également limitée par la largeur d'impulsion minimale (Wmin) :

Variation de largeur < Largeur d'impulsion – Wmin

et

Variation de largeur < Période – Largeur d'impulsion – Wmin

• Le temps de front actif limite la variation de la largeur d'impulsion.

Variation de largeur < Largeur d'impulsion – (0,8 x Temps du front montant) – (0,8 x Temps du front descendant)

et

Variation de largeur  $\langle$  Période – Largeur d'impulsion –  $(0,8 \times T)$ emps du front montant) –  $(0,8 \times T)$ x Temps du front descendant)

· Si vous sélectionnez la source modulante externe [\(PWM:SOURce](#page-970-0) EXTernal), la variation est contrôlée par le niveau de signal ±5 V (éventuellement ±1 V sur la série 33600) présent sur le connecteur **Modulation In** de la face arrière. Par exemple, si vous avez réglé la variation de largeur sur 10 μs, un niveau de signal +5 V (éventuellement +1 V sur la série 33600) correspond à une variation de 10 μs. Des tensions externes inférieures produisent une variation inférieure. Les signaux négatifs produisent des variations négatives.

# <span id="page-968-0"></span>**[SOURce[1|2]:]PWM:DEViation:DCYCle {<***variation\_en\_pct***>|MINimum|MAXimum|DEFault} [SOURce[1|2]:]PWM:DEViation:DCYCle? [{MINimum|MAXimum}]**

Définit la variation du rapport cyclique en pourcentage de la période. Il s'agit de la variation maximale du rapport cyclique du train d'impulsions sous-jacent. Par exemple, si le rapport cyclique est de 10 % et si sa variation est de 5 %, le rapport cyclique du signal modulé varie entre 5 et 15 %.

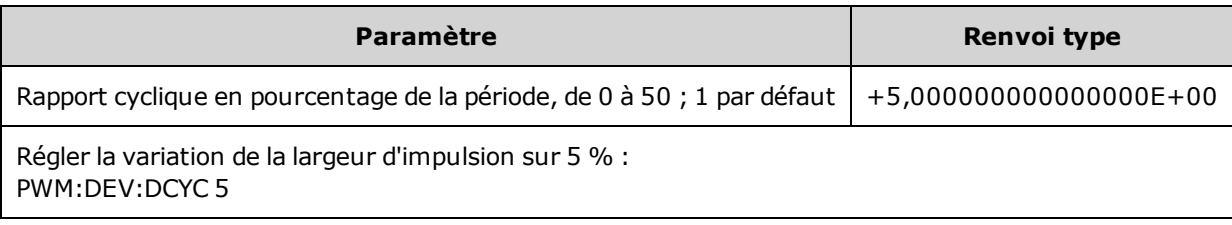

- La variation du rapport cyclique ne peut pas être supérieure au rapport cyclique des impulsions.
- La largeur d'impulsion minimale (Wmin) limite également la variation du rapport cyclique :

Variation du rapport cyclique < Rapport cyclique – 100 x Wmin ÷ Période

et

Variation du rapport cyclique < 100 – Rapport cyclique – 100 x Wmin ÷ Période

où Wmin = 16 ns sur la série 33500 et 5 ns jusqu'à 4 Vpp ou 8 ns jusqu'à 10 Vpp sur la série 33600.

• Variation du rapport cyclique limitée par le temps de front.

Var rapport cyclique < Rapport cyclique – (80 x Temps du front montant) ÷ Période – (80 x Temps du front descendant) ÷ Période

et

Var rapport cyclique < 100 – Rapport cyclique – (80 x Temps du front montant) ÷ Période – (80 x Temps du front descendant) ÷ Période

- Avec la commande [\(PWM:SOURce](#page-970-0) EXTernal), la variation est contrôlée par le niveau signal  $\pm 5$  V (éventuellement ±1 V sur la série 33600) présent sur le connecteur **Modulation In** de la face arrière. Par exemple, avec une variation du rapport cyclique de 5 %, un signal +5 V correspond à une variation de 5 % (éventuellement +1 V sur la série 33600), soit une variation de la période de 5 % supplémentaires ajoutés au rapport cyclique des impulsions. Des signaux externes plus faibles produisent une variation moindre et les signaux négatifs réduisent le rapport cyclique.

# <span id="page-969-0"></span>**[SOURce[1|2]:]PWM:INTernal:FREQuency {<***fréquence***>|MINimum|MAXimum|DEFault} [SOURce[1|2]:]PWM:INTernal:FREQuency? [{MINimum|MAXimum}]**

Sélectionne la fréquence à laquelle la largeur d'impulsion en sortie dérive avec la variation de la largeur d'impulsion. Le signal utilisé comme source modulante fonctionne à cette fréquence dans les limites de fréquence de ce signal.

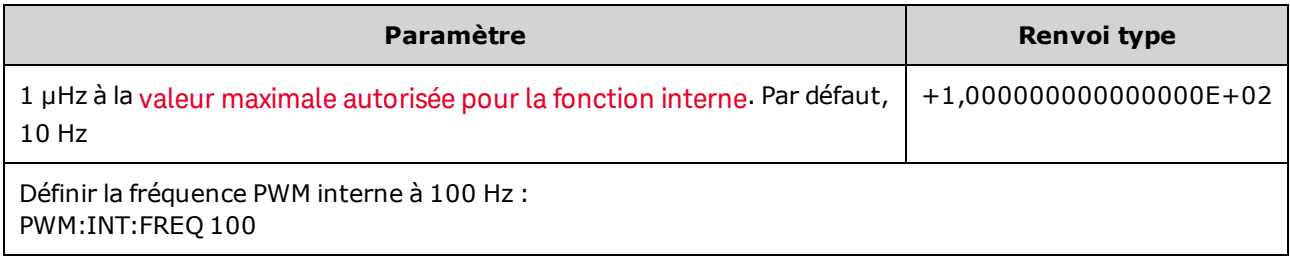

- Lorsque vous sélectionnez un signal arbitraire comme source modulante, la fréquence devient la fréquence du signal arbitraire, qui est basée sur la fréquence d'échantillonnage et le nombre de points présents dans le signal arbitraire.
- Lorsque vous utilisez un signal arbitraire comme source modulante, la modification de ce paramètre se répercute sur les métadonnées en mémoire cache représentant la fréquence d'échantillonnage du signal arbitraire. Vous pouvez également modifier la fréquence modulante d'un signal arbitraire à l'aide des commandes [FUNCtion:ARBitrary:FREQuency](#page-885-0), [FUNCtion:ARBitrary:PERiod](#page-885-0) et [FUNC](#page-888-0)[tion:ARBitrary:SRATe](#page-888-0). Ces commandes et la commande de la fréquence de modulation sont directement couplées afin de maintenir exactement le même comportement du signal arbitraire que lors de sa dernière lecture. Si vous désactivez ultérieurement la modulation et sélectionnez le même signal arbitraire, sa fréquence d'échantillonnage (et la fréquence correspondante en fonction du nombre de points) sera la même que lors de sa lecture comme source de modulation.
- Si la fonction interne est TRIangle, UpRamp ou DnRamp, la fréquence maximale est limitée à 200 kHz sur la série 33500 ou à 800 kHz sur la série 33600. Si la fonction interne est PRBS, la fréquence fait référence au débit binaire et est limitée, [comme](#page-612-0) indiqué ici.
- Cette commande doit être utilisée uniquement avec la source de modulation interne [\(PWM:SOURce](#page-970-0) [INTernal](#page-970-0)).

# <span id="page-970-1"></span>**[SOURce[1|2]:]PWM:INTernal:FUNCtion <***fonction***> [SOURce[1|2]:]PWM:INTernal:FUNCtion?**

Sélectionne la forme du signal modulant interne.

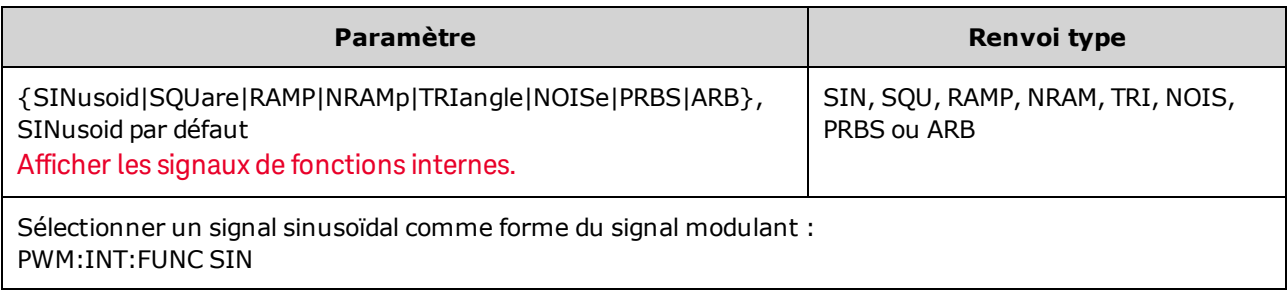

• Cette commande doit être utilisée uniquement avec la source de modulation interne [\(PWM:SOURce](#page-970-0) [INTernal](#page-970-0)).

<span id="page-970-0"></span>**[SOURce[1|2]:]AM:SOURce {INTernal|EXTernal|CH1|CH2} [SOURce[1|2]:]AM:SOURce?**

**[SOURce[1|2]:]BPSK:SOURce {INTernal|EXTernal} [SOURce[1|2]:]BPSK:SOURce?**

**[SOURce[1|2]:]FM:SOURce {INTernal|EXTernal|CH1|CH2} [SOURce[1|2]:]FM:SOURce?**

**[SOURce[1|2]:]FSKey:SOURce {INTernal|EXTernal} [SOURce[1|2]:]FSKey:SOURce?**

**[SOURce[1|2]:]PM:SOURce {INTernal|EXTernal|CH1|CH2} [SOURce[1|2]:]PM:SOURce?**

**[SOURce[1|2]:]PWM:SOURce {INTernal|EXTernal|CH1|CH2} [SOURce[1|2]:]PWM:SOURce?**

Sélectionne la source du signal modulant.

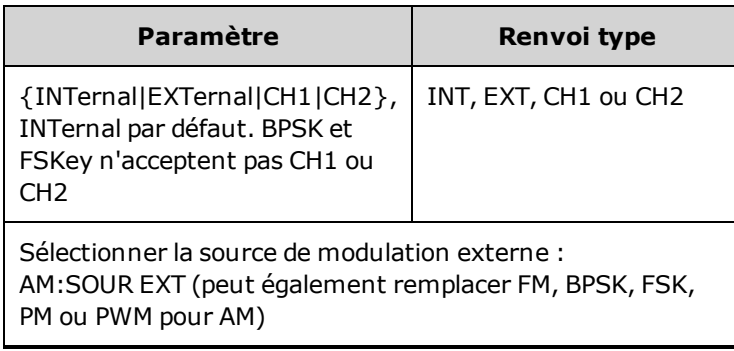

- Si vous sélectionnez EXTernal, le signal porteur est modulé par un signal externe. En particulier :
	- **AM :** La profondeur de modulation est contrôlée par le niveau de signal ±5 V (ou le niveau de signal ±1 V en option sur la série 33600) sur le connecteur **Modulation In** de la face arrière. Par exemple, si la profondeur de modulation  $(AM[:DEPTh])$  est de 100 %, lorsque le signal modulant est à +5 V (ou éventuellement de +1 V sur la série 33600), l'amplitude de la sortie est maximale. De même, un signal modulant de -5 V (ou éventuellement de -1 V sur la série 33600) génère une amplitude de sortie minimale.
	- <sup>l</sup> **FM :** Si vous sélectionnez la source modulante *externe*, la variation est contrôlée par le signal ±5 V (éventuellement ±1 V sur la série 33600) présent sur le connecteur **Modulation In** de la face arrière. Par exemple, si la variation de fréquence est de 100 kHz, un signal +5 V (éventuellement de +1 V sur la série 33600) correspond à une augmentation de fréquence de 100 kHz. Des signaux externes plus faibles produisent une variation moindre et les signaux négatifs réduisent la fréquence au-dessous de la fréquence porteuse.
	- PM : Avec la source modulante externe, la variation est contrôlée par le niveau de signal ±5 V (éventuellement ±1 V sur la série 33600) présent sur le connecteur **Modulation In** de la face arrière. Par exemple, si vous avez réglé la variation de fréquence sur 180 degrés, un niveau de signal +5 V (éventuellement ±1 V sur la série 33600) correspond à une variation de +180 degrés. Des signaux externes plus faibles produisent une variation moindre et les signaux négatifs produisent une variation négative.
	- <sup>l</sup> **Impulsion comme fonction sélectionnée :** La largeur d'impulsion ou la variation du rapport cyclique des impulsions est contrôlée par le niveau de signal ±5 V (éventuellement ±1 V sur la série 33600) présent sur le connecteur **Modulation In** de la face arrière. Par exemple, si vous avez défini la variation de la largeur d'impulsion à 50 µs à l'aide de la commande PWM:DEViation, un niveau de signal +5 V (éventuellement +1 V sur la série 33600) correspond à une augmentation de 50 µs de la largeur. Des tensions externes inférieures produisent une variation inférieure.
- Avec la source EXTernal, la phase (BPSK) ou la fréquence (FSK) de sortie est déterminée par le niveau du signal sur le connecteur **Ext Trig** de la face arrière. Lorsque le niveau logique est bas, la phase ou la fréquence porteuse est envoyée. Lorsque le niveau logique est haut, le déphasage ou la fréquence de saut est envoyée.
- La fréquence externe maximale BPSK est de 1 MHz et la fréquence maximale FSK, de 1 MHz.
- <sup>l</sup> **Remarque :** le connecteur utilisé pour les signaux BPSK ou FSK déclenchés extérieurement (**Trig In**) n'est pas le même que celui utilisé pour les signaux modulés extérieurement AM, FM, PM et PWM (**Modulation In**). Lorsqu'il est utilisé pour BPSK ou FSK, la polarité des fronts sur le connecteur **Trig In** n'est pas réglable ; ce connecteur n'est pas affecté par la commande [TRIGger\[1|2\]:SLOPe](#page-1023-0).
- Avec la source INTernal, la vitesse de commutation de la phase (BPSK) ou de la fréquence (FSKey) de sortie entre la phase ou la fréquence porteuse et la phase ou la fréquence alternative est déterminée par la vitesse BPSK ([BPSK:INTernal:RATE\)](#page-828-0) ou FSK ([FSKey:INTernal:RATE\)](#page-876-0).
- Une voie ne peut pas être sa propre source de modulation.

### **Voir également**

### [INPut:ATTenuation\[:STATe\]](#page-921-0)

#### [Sous-système](#page-807-0) AM
[Sous-système](#page-827-0) BPSK [Sous-système](#page-860-0) FM

[Sous-système](#page-874-0) FSKey

[Sous-système](#page-958-0) PM

[Sous-système](#page-966-0) PWM

**[SOURce[1|2]:]AM:STATe {ON|1|OFF|0} [SOURce[1|2]:]AM:STATe?**

**[SOURce[1|2]:]BPSK:STATe {ON|1|OFF|0} [SOURce[1|2]:]BPSK:STATe?**

**[SOURce[1|2]:]FM:STATe {ON|1|OFF|0} [SOURce[1|2]:]FM:STATe?**

**[SOURce[1|2]:]FSKey:STATe {ON|1|OFF|0} [SOURce[1|2]:]FSKey:STATe?**

**[SOURce[1|2]:]PM:STATe {ON|1|OFF|0} [SOURce[1|2]:]PM:STATe?**

**[SOURce[1|2]:]PWM:STATe {ON|1|OFF|0} [SOURce[1|2]:]PWM:STATe?**

Active ou désactive la modulation.

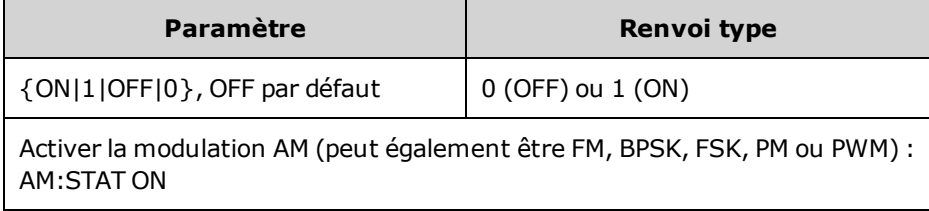

- <sup>l</sup> Pour éviter plusieurs modifications des signaux, activez la modulation après avoir configuré les autres paramètres de modulation.
- Vous ne pouvez activer qu'un seul mode de modulation à la fois.
- L'instrument n'active pas la modulation lorsque le mode balayage ou rafale est activé. Lorsque vous activez la modulation, le mode balayage ou rafale est désactivé.
- La modulation PWM est autorisée uniquement lorsque la fonction d'impulsion est sélectionnée.

#### **Voir également**

[Sous-système](#page-807-0) AM

[Sous-système](#page-827-0) BPSK

[Sous-système](#page-860-0) FM

[Sous-système](#page-874-0) FSKey

[Sous-système](#page-958-0) PM

[Sous-système](#page-966-0) PWM

# Sous-système RATE

Le sous-système RATE permet de coupler les fréquences d'échantillonnage des sorties d'un instrument 2 voies en spécifiant les éléments suivants :

- <sup>l</sup> [\[SOURce\[1|2\]:\]RATE:COUPle\[:STATe\]](#page-974-0) {ON|1|OFF|0}
- <sup>l</sup> [\[SOURce\[1|2\]:\]RATE:COUPle:MODE](#page-975-0) {OFFSet|RATio}
- <sup>l</sup> [\[SOURce\[1|2\]:\]RATE:COUPle:OFFSet](#page-975-1) {<*fréquence\_échantillonnage*>|MINimum|MAXimum|DEFault}
- <sup>l</sup> [\[SOURce\[1|2\]:\]RATe:COUPle:RATio](#page-976-0) {<*rapport*>|MINimum|MAXimum}

# <span id="page-974-0"></span>**[SOURce[1|2]:]RATE:COUPle[:STATe] {ON|1|OFF|0} [SOURce[1|2]:]RATE:COUPle[:STATe]?**

Active/désactive le couplage des fréquences d'échantillonnage entre des voies ou autorise la copie unique de la fréquence d'échantillonnage d'une voie dans une autre voie.

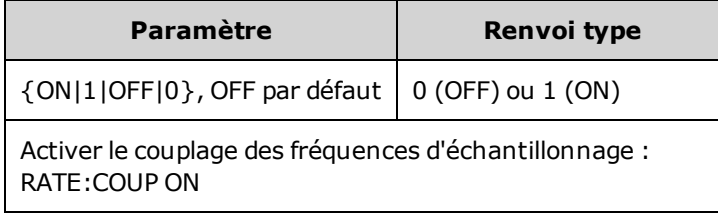

- L'activation de cette valeur (ON) démarre le couplage des fréquences d'échantillonnage dans le mode spécifié par [RATE:COUPle:MODE](#page-975-0).
- Si le décalage ou le rapport actif, associé aux réglages de fréquence d'échantillonnage actifs, entraîne une fréquence d'échantillonnage supérieure aux spécifications de l'instrument, celui-ci génère une erreur ; la fréquence d'échantillonnage excédentaire est rognée à sa valeur maximale ou minimale.
- <sup>l</sup> Si, le mode étant actif RATIO et le paramètre RATIO valant 1.0, les spécifications des voies ne sont toujours pas respectées, un message d'erreur est généré et la commande [RATE:COUPle\[:STATe\]](#page-921-0) n'est pas activée.
- Les deux voies doivent être configurées pour [FUNCtion](#page-882-0) ARB afin d'activer le couplage des fréquences d'échantillonnage.

# <span id="page-975-0"></span>**[SOURce[1|2]:]RATE:COUPle:MODE {OFFSet|RATio} [SOURce[1|2]:]RATE:COUPle:MODE?**

Définit le type de couplage des fréquences d'échantillonnage sur un décalage constant (OFFSet) ou un rapport constant (RATio) entre les fréquences d'échantillonnage des voies.

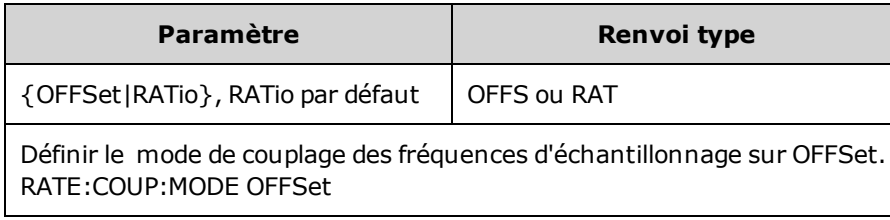

- Le rapport par défaut est 1.
- Le couplage des fréquences d'échantillonnage est désactivé (OFF) par défaut.
- <span id="page-975-1"></span>• Le mot clé SOURce[1|2] est ignoré ; le réglage s'applique aux deux voies.

## **[SOURce[1|2]:]RATE:COUPle:OFFSet {<***fréquence\_échantillonnage***>|MINimum|MAXimum|DEFault} [SOURce[1|2]:]RATE:COUPle:OFFSet?**

Configure le décalage de la fréquence d'échantillonnage lorsqu'un instrument 2 voies est en mode de couplage OFFSet.

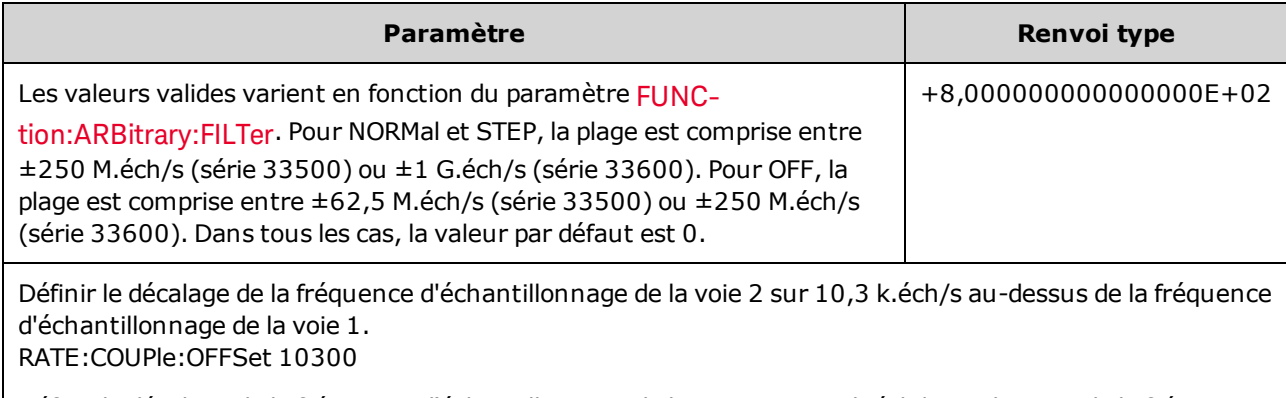

Définir le décalage de la fréquence d'échantillonnage de la voie 1 sur 45 k.éch/s au-dessous de la fréquence d'échantillonnage de la voie 2. SOUR2:RATE:COUP:OFFS -45000

• Lorsque vous spécifiez OFFSet ou RATio, la voie SOURce (SOURce1 ou SOURce2) est utilisée comme voie de référence, et le décalage ou le rapport s'applique à l'autre voie. Par exemple, supposons que [RATE:COUPle\[:STATe\]](#page-974-0) soit activé (ON) et que [RATE:COUPle:MODE](#page-975-0) soit défini sur OFFSet. De plus, supposons que la voie 1 fonctionne à 2 kéch/s et la voie 2 à 10 kéch/s. La commande **SOUR1:RATE:COUP:OFFS 2.5** maintient la voie 1 à 2 éch/s et configure la voie 2 sur 4,5 éch/s. Toute modification de la fréquence d'échantillonnage d'une voie est reflétée sur l'autre voie afin de conserver le couplage spécifié.

<sup>l</sup> Si le couplage de la fréquence d'échantillonnage entraîne le dépassement des spécifications de fréquence d'échantillonnage pour les fonctions en cours, la commande provoque une erreur et la fréquence d'échantillonnage est définie à sa limite supérieure ou inférieure pour cette voie.

# <span id="page-976-0"></span>**[SOURce[1|2]:]RATe:COUPle:RATio {<***rapport***>|MINimum|MAXimum} [SOURce[1|2]:]RATe:COUPle:RATio? [{MINimum|MAXimum}]**

Configure le rapport entre les fréquences d'échantillonnage lorsqu'un instrument 2 voies est en mode de couplage RATio.

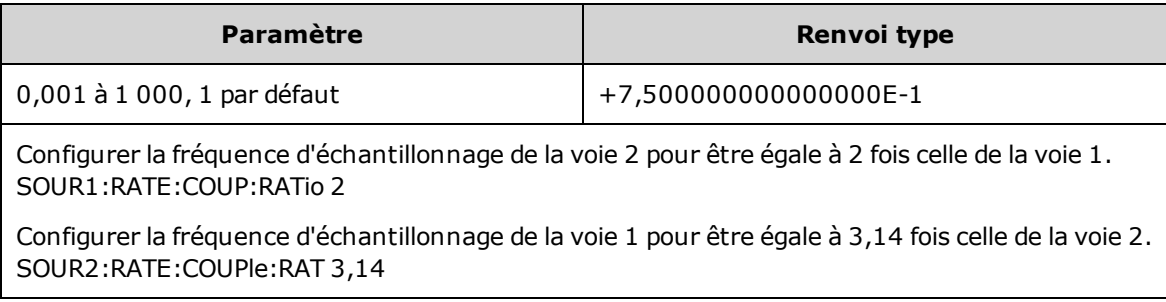

- Lorsque vous spécifiez OFFSet ou RATio, la voie SOURce (SOURce1 ou SOURce2) est utilisée comme voie de référence, et le décalage ou le rapport s'applique à l'autre voie. Par exemple, supposons que l'instrument soit couplé en mode RATio. De plus, supposons que la voie 1 fonctionne à 2 kéch/s et la voie 2 à 10 kéch/s. La commande **SOUR1:RAT:COUP:RAT 2.5** maintient la voie à 2 kéch/s et configure la voie 2 sur 5 kéch/s. Toute modification de la fréquence d'échantillonnage d'une voie est reflétée sur l'autre voie afin de conserver le couplage spécifié.
- <sup>l</sup> Si le couplage de la fréquence d'échantillonnage entraîne le dépassement des spécifications de fréquence d'échantillonnage pour les fonctions en cours, la commande provoque une erreur et la fréquence d'échantillonnage est définie à sa limite supérieure ou inférieure pour cette voie.

# <span id="page-976-1"></span>Sous-système ROSCillator

Le connecteur BNC d'entrée de référence 10 MHz situé sur la face arrière de l'instrument est AVERTISSEMENT isolé jusqu'à ±42 V crête du châssis. Le boîtier de ce connecteur BNC est isolé du reste de l'instrument. La circuiterie interne tentera de maintenir la tension isolée dans les limites de ±42 V crête par rapport au châssis. Toute tentative de configuration de cette entrée audelà de ±42 V crête du châssis peut détruire l'instrument et provoquer des risques de blessures graves, voire mortelles.

REMARQUE La sortie 10 MHz de l'instrument est reliée au châssis.

Le sous-système ROSCillator contrôle l'utilisation de l'oscillateur de référence 10 MHz de l'entrée de l'oscillateur de référence externe. L'oscillateur de référence est l'horloge principale pour la synthèse de tous les signaux. Tous les signaux sont verrouillés en phase par rapport à l'oscillateur de référence qui contrôle donc la fréquence et la phase du signal de sortie.

- [ROSCillator:SOURce](#page-977-0) {INTernal|EXTernal} sélectionne la source de l'oscillateur de référence interne ou externe
- [ROSCillator:SOURce:AUTO](#page-977-1) {ON|OFF} active/désactive la sélection automatique de la source du signal de l'oscillateur de référence

• [ROSCillator:SOURce:CURRent?](#page-978-0) - renvoie INT ou EXT pour indiquer la source actuelle de l'oscillateur de référence

ROSC:SOURce définit la commande ROSCillator:SOURce:AUTO sur OFF et ROSCillator:SOURce:AUTO ON remplace ROSC:SOURce. La commande la plus récente (des deux) est prioritaire.

ROSCillator:SOURce INTernal utilise l'oscillateur interne de l'instrument comme oscillateur de référence. Il peut s'agit d'un oscillateur à quartz à compensation de température (TCXO - Temperature Compensated Crystal Oscillator) ou d'un oscillateur à quartz [thermostaté](#page-609-0) (OCXO - Ovenized Crystal Oscillator) en [option](#page-609-0).

Pour savoir si l'oscillateur OCXO est installé, reportez-vous à la section [\\*OPT?.](#page-913-0) Si un signal de référence externe 10 MHz est présent sur le connecteur **10 MHz In** de la face arrière, l'instrument utilise ce signal. Une icône s'affiche dans l'angle supérieur droit de l'écran pour indiquer la modification de la source de référence.

### <span id="page-977-0"></span>**ROSCillator:SOURce {INTernal|EXTernal} ROSCillator:SOURce?**

Sélectionne la source de l'oscillateur de référence de fréquence/phase des signaux générés par l'instrument.

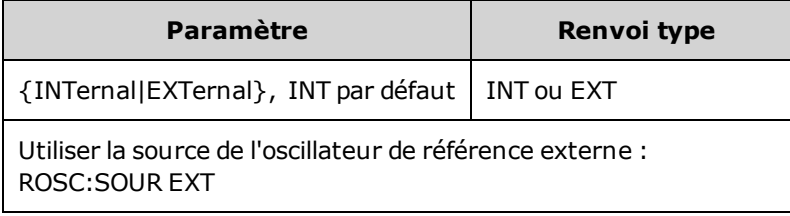

- <sup>l</sup> **EXTernal :** l'instrument utilise le signal sur le connecteur **10 MHz In** de la face arrière et génère une erreur si ce signal est absent ou si l'instrument ne peut pas le verrouiller. Lorsque ces erreurs se produisent, l'instrument continue à envoyer des signaux, mais la fréquence est instable.
- <sup>l</sup> **INTernal :** l'instrument utilise l'oscillateur de référence interne et ignore le signal sur le connecteur **10 MHz In**.

### <span id="page-977-1"></span>**ROSCillator:SOURce:AUTO {ON|OFF} ROSCillator:SOURce:AUTO?**

Active/désactive la sélection automatique de l'oscillateur de référence.

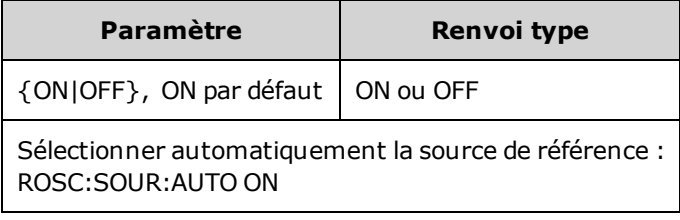

- <sup>l</sup> **ON :** l'instrument sélectionne de préférence un signal de 10 MHz sur le connecteur **10 MHz In** de la face arrière.
- <sup>l</sup> **OFF :** l'instrument sélectionne l'oscillateur de référence en fonction du paramètre [ROSC:SOURce.](#page-977-0)

### <span id="page-978-0"></span>**ROSCillator:SOURce:CURRent?**

Indique le signal de l'oscillateur de référence utilisé lorsque le paramètre [ROSC:SOURce:AUTO](#page-977-1) est activé (ON).

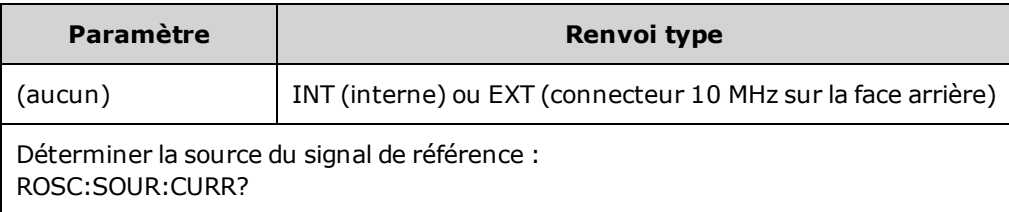

. INT désigne l'oscillateur interne de base TCXO ou l'oscillateur à quartz [thermostaté](#page-609-0) OCXO qui est installé.

# Sous-système SOURce

Le mot clé SOURce est facultatif dans de nombreuses commandes qui définissent les paramètres d'une voie d'entrée ou de sortie.

### **Exemple**

Le mot clé SOURce et le numéro de la voie sont facultatifs dans la requête [\[SOURce\[1|2\]:\]AM\[:DEPTh\]?.](#page-808-0) S'ils sont omis, la source par défaut est la voie 1. Le tableau suivant illustre diverses interprétations de cette requête.

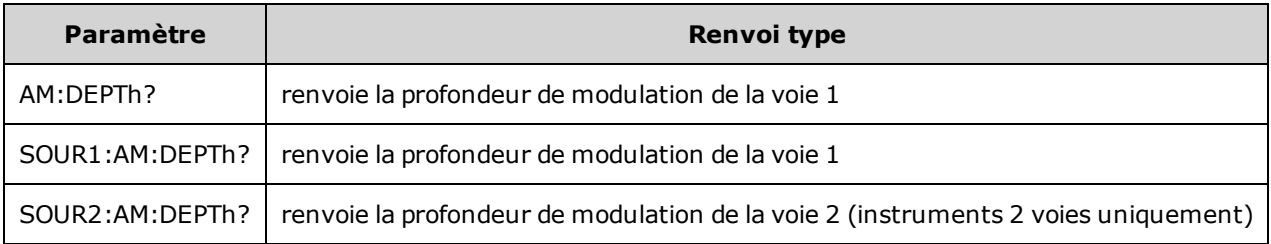

### **Sous-systèmes utilisant le mot clé SOURce facultatif**

Du fait que les commandes du sous-système SOURce sont souvent utilisées sans le mot clé SOURce, elles sont répertoriées par sous-systèmes, indiqués ci-dessous :

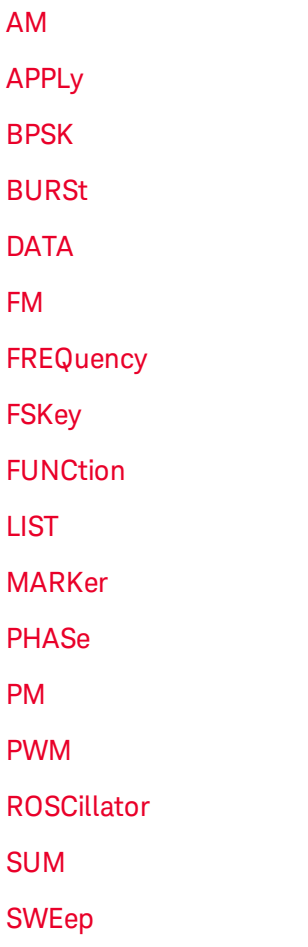

# [VOLTage](#page-1029-0)

#### **Commandes utilisant le mot clé SOURce facultatif**

Les commandes suivantes, qui ne font partie d'aucun sous-système, comportent également le mot clé SOURce en option :

[COMBine:FEED](#page-845-0)

**[TRACk](#page-1019-0)** 

# Présentation du sous-système STATus

Le système de l'état SCPI de l'instrument enregistre diverses conditions et états de l'instrument dans plusieurs groupes de registres.

Dans ce sous-système, un événement est un fait qui s'est produit, même s'il peut ne pas se reproduire. Une condition est une situation existante. Une condition apparaît dans le registre des événements, mais celui-ci est effacé (0) lorsqu'il est lu.

**Les commandes** *STATus* manipulent des bits dans deux des registres d'activation. Vous pouvez :

- <sup>l</sup> activer des bits dans le registre *d'activation des données suspectes* [\(STATus:QUEStionable:ENABle](#page-987-0) <*[valeur\\_activation](#page-987-0)*>). Requête : [STATus:QUEStionable:ENABle?](#page-987-0)
- <sup>l</sup> activer des bits dans le registre *d'activation du fonctionnement* [\(STATus:OPERation:ENABle](#page-985-0) <*[valeur\\_activation](#page-985-0)*>). Requête : [STATus:OPERation:ENABle?](#page-985-0)
- <sup>l</sup> effacer tous les bits dans le registre d'activation des *données suspectes* et dans le registre d'activation de fonctionnement standard [\(STATus:PRESet](#page-986-0)).

Les requêtes **STATus** accèdent aux informations sur les bits d'état dans les registres de *données suspectes*, notamment :

- La somme binaire pondérée de tous les bits actifs du registre des **conditions** des données suspectes [\(STATus:QUEStionable:CONDition?](#page-986-1))
- La somme binaire pondérée de tous les bits actifs du registre des événements de données suspectes [\(STATus:QUEStionable\[:EVENt\]?](#page-987-1))
- <sup>l</sup> La somme binaire pondérée de tous les bits actifs du registre d'*activation* de données suspectes [\(STATus:QUEStionable:ENABle](#page-987-0) <*valeur\_activation*>)

Les requêtes **STATus** permettent d'accéder aux informations sur les bits d'état dans les registres de *fonctionnement*, notamment :

- <sup>l</sup> La somme binaire pondérée de tous les bits actifs du registre des *conditions* de fonctionnement [\(STATus:OPERation:CONDition?](#page-984-0))
- <sup>l</sup> La somme binaire pondérée de tous les bits actifs du registre des *événements* de fonctionnement [\(STATus:OPERation\[:EVENt\]?\)](#page-985-1)

# <span id="page-982-0"></span>**Groupe de registres de fonctionnement standard**

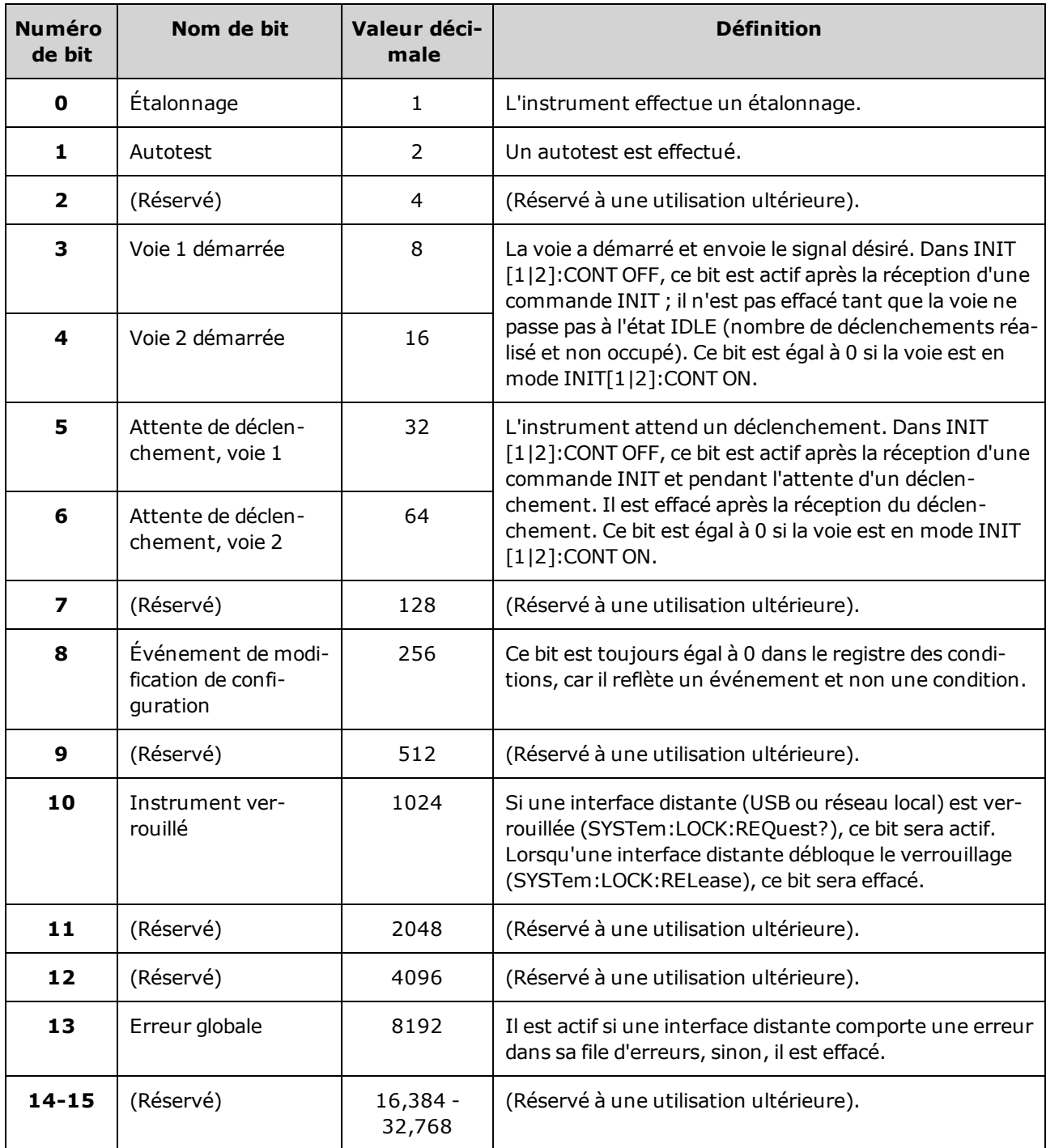

## Le tableau ci-dessous décrit le groupe de registres de fonctionnement standard

## <span id="page-983-0"></span>**Groupe de registres de données suspectes**

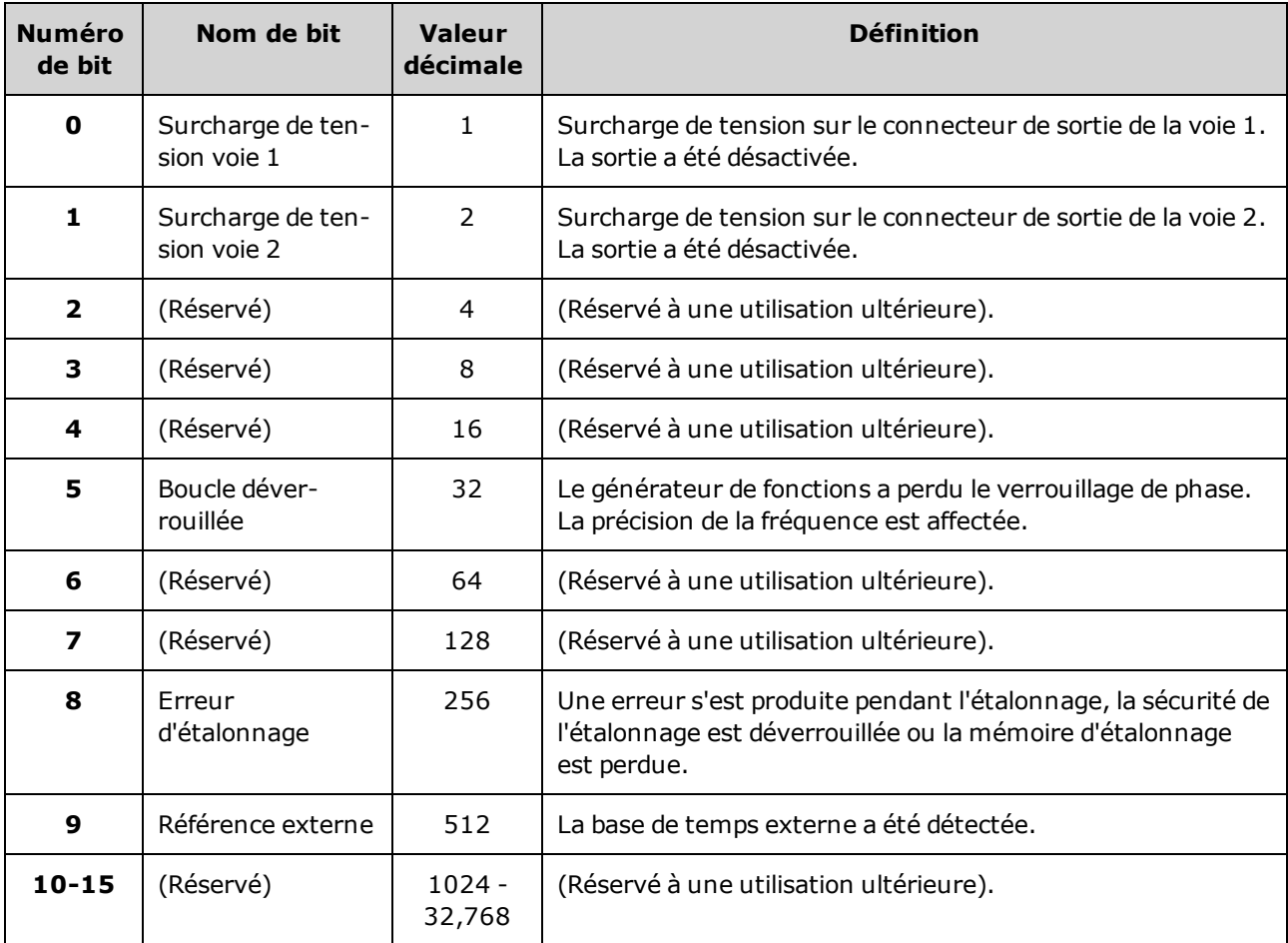

Le tableau ci-dessous décrit le groupe de registres de données suspectes

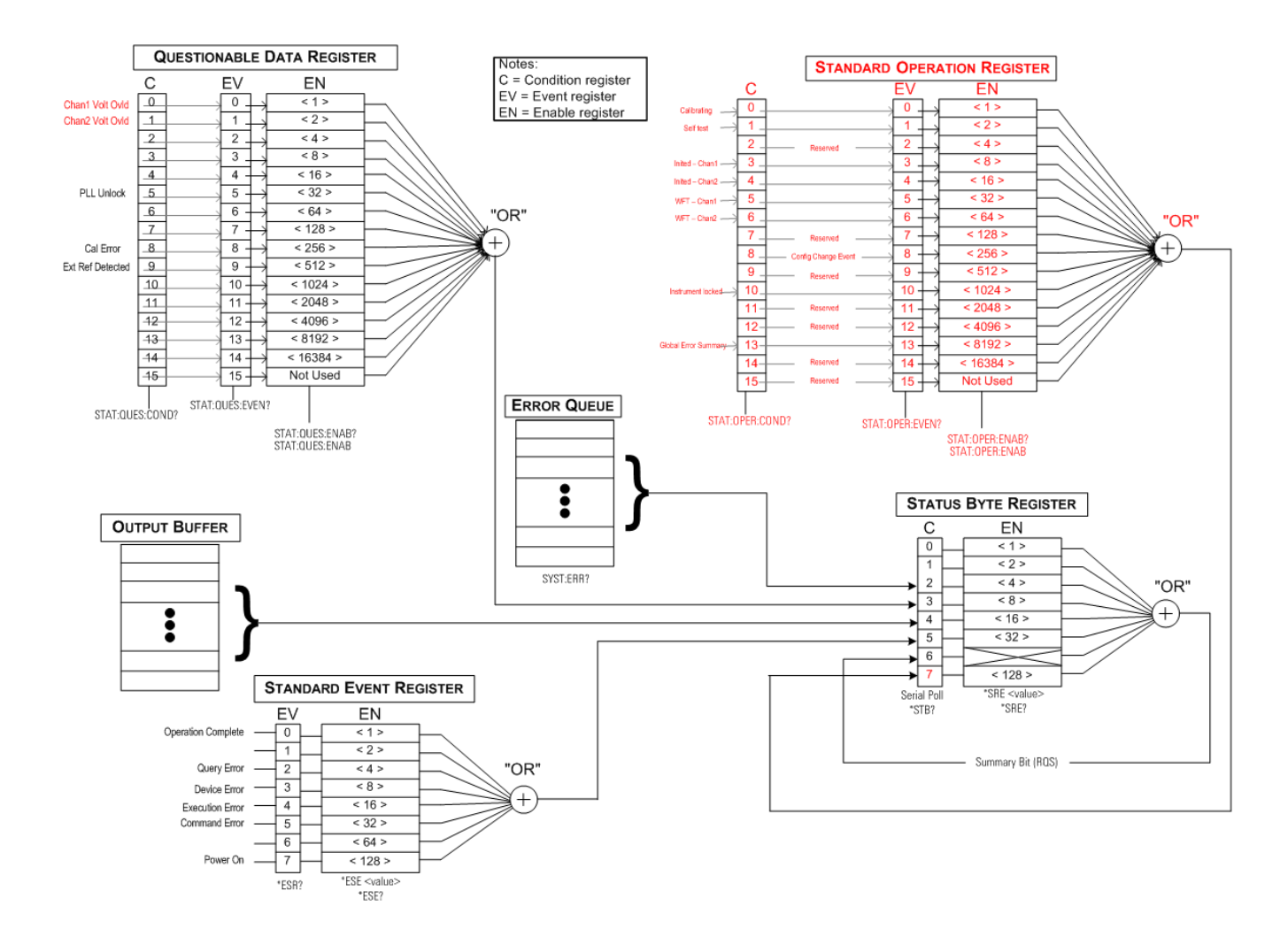

### <span id="page-984-0"></span>**STATus:OPERation:CONDition?**

Recherche le groupe registres de [fonctionnement](#page-982-0) standard dans le registre des conditions. Registre en lecture seule ; bits non effacés lorsqu'il est lu.

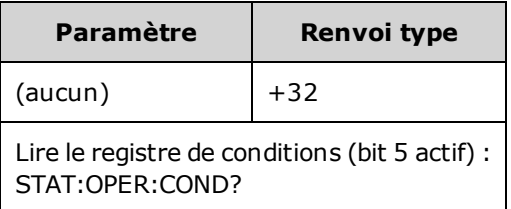

- Les bits du registre des conditions reflètent l'état actuel. Si une condition est remplie, le bit correspondant est effacé.
- La commande \*RST efface ce registre, sauf les bits où la condition existe toujours après l'exécution de la commande \*RST.
- La commande lit la condition de registre et renvoie une valeur décimale égale à la somme binaire pondérée de tous les bits actifs du registre. Par exemple, si le bit 5 (valeur décimale = 32) et le bit 9 (valeur décimale = 512) sont actifs, la commande renvoie la valeur +544.

# <span id="page-985-0"></span>**STATus:OPERation:ENABle <***valeur\_activation***> STATus:OPERation:ENABle?**

Active les bits du registre [d'activation](#page-917-0) du groupe de registres de [fonctionnement](#page-982-0) standard. Les bits sélectionnés sont alors reportés dans l'octet d'état en tant que bit récapitulatif du fonctionnement standard.

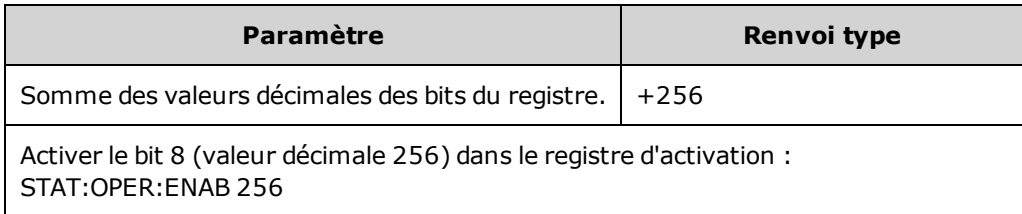

- <sup>l</sup> Utilisez <*valeur\_activation*> pour spécifier les bits à reporter dans l'octet d'état. La valeur spécifiée correspond à la somme binaire pondérée des bits du registre à activer. Par exemple, pour activer le bit 5 (valeur 32) et le bit 9 (valeur 512), cette valeur décimale est 544.
- La commande [\\*CLS](#page-909-0) efface le registre des [événements,](#page-913-1) mais pas le registre d'activation.
- Ce registre est effacé à la mise sous tension, sauf si \*PSC est défini sur 0.

#### **Voir également**

### <span id="page-985-1"></span>[\\*STB?](#page-916-0)

### **STATus:OPERation[:EVENt]?**

Recherche le groupe de registres de [fonctionnement](#page-982-0) standard dans le registre des événements. Ce registre est en lecture seule ; les bits sont effacés lorsque vous le lisez.

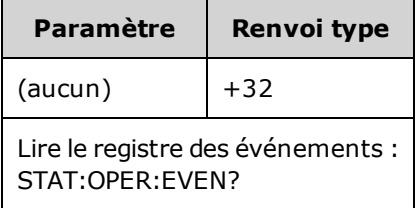

- Un bit actif demeure actif jusqu'à ce qu'il soit effacé par la lecture du registre des événements ou la commande \*CLS.
- La commande  $*RST$  n'affecte pas ce registre.
- · La requête lit l'événement de registre et renvoie une valeur décimale égale à la somme binaire pondérée de tous les bits actifs du registre. Par exemple, si le bit 5 (valeur = 32) et le bit 9 (valeur = 512) sont actifs, la commande renvoie la valeur +544.

#### <span id="page-986-0"></span>**STATus:PRESet**

Efface les registres d'activation de données [suspectes](#page-983-0) et de [fonctionnement](#page-982-0) standard.

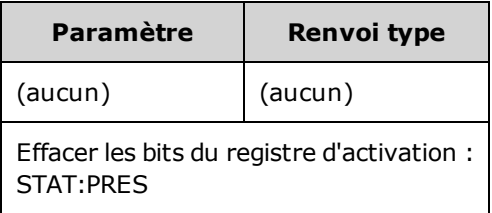

#### <span id="page-986-1"></span>**STATus:QUEStionable:CONDition?**

Recherche le groupe de registre des données [suspectes](#page-983-0) dans le registre des conditions.

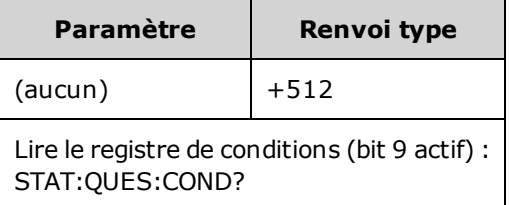

- Le groupe de registres des données suspectes contient des [informations](#page-915-0) sur la qualité ou l'intégrité de l'instrument.
- Une ou toutes les conditions peuvent être reportées dans le bit récapitulatif des données suspectes au moyen du registre d'activation.
- Registre en lecture seule ; bits non effacés lorsqu'il est lu.
- Les bits du registre des conditions reflètent l'état actuel. Si une condition est remplie, le bit correspondant est effacé.
- La commande \*RST efface le registre des conditions.
- La requête lit la condition de registre et renvoie une valeur décimale égale à la somme binaire pondérée de tous les bits actifs du registre. Par exemple, si le bit 12 (valeur décimale = 4096) est actif, la requête renvoie la valeur +4096.

# <span id="page-987-0"></span>**STATus:QUEStionable:ENABle <***valeur\_activation***> STATus:QUEStionable:ENABle?**

Active les bits du registre [d'activation](#page-917-0) du groupe de registres des données [suspectes.](#page-983-0) Les bits sélectionnés sont ensuite reportés dans l'octet d'état.

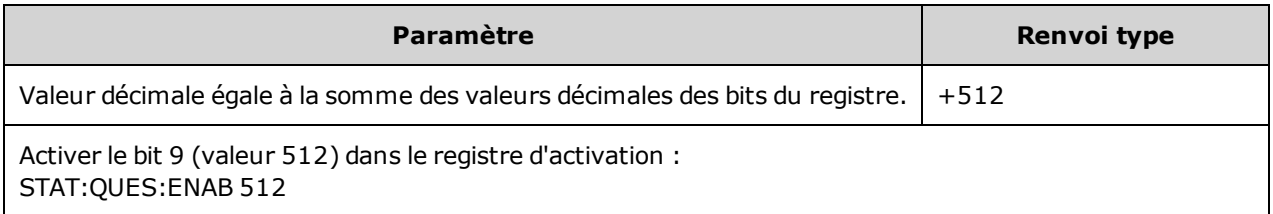

- <sup>l</sup> Utilisez <*valeur\_activation*> pour spécifier les bits à reporter dans l'octet d'état. La valeur spécifiée correspond à la somme binaire pondérée des bits du registre à activer. Par exemple, pour activer le bit 5 (valeur 32) et le bit 9 (valeur 512), cette valeur décimale est 544.
- Registre d'activation effacé par :
	- STATus:Questionable:ENABle 0
	- STATus: PRESet
	- Une remise sous tension (sauf si  $*PSC$  est réglé sur 0)
- La commande [\\*CLS](#page-909-0) efface le registre des [événements](#page-915-0), mais pas le registre d'activation.
- La commande  $*RST$  n'affecte pas ce registre.
- La requête lit le registre d'activatiion et renvoie une valeur décimale égale à la somme binaire pondérée de tous les bits actifs du registre.. Par exemple, si le bit 0 (valeur 1) et le bit 1 (valeur 2) sont activés, la requête renvoie la valeur +3.

### <span id="page-987-1"></span>**STATus:QUEStionable[:EVENt]?**

Recherche le groupe de registres des données [suspectes](#page-983-0) dans le registre des [événements](#page-909-0). Ce registre est en lecture seule ; les bits sont effacés lorsque vous le lisez.

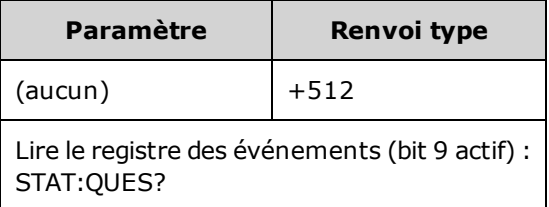

- Lorsqu'un bit est actif, il demeure dans cet état jusqu'à son effacement par cette requête ou la commande \*CLS.
- Les commandes [\\*RST](#page-915-0), [STATus:PRESet](#page-986-0) et [\\*PSC](#page-913-1) n'ont aucun impact sur ce registre.
- La requête lit les événements de registre et renvoie une valeur décimale égale à la somme binaire pondérée de tous les bits actifs du registre.. Par exemple, si le bit 1 (valeur = 2) et le bit 9 (valeur = 512) sont actifs, la requête renvoie la valeur +514.

# <span id="page-988-0"></span>Présentation du sous-système SUM

Le sous-système SUM ajoute un signal de source de modulation au signal principal d'une voie. Il permet de générer un signal à deux fréquences porteuses sur une voie ou d'ajouter du bruit à un signal principal. La fonction SUM utilise les mêmes sources [secondaires](#page-803-0) que les sous-systèmes de modulation.

Une seule modulation ou fonction SUM peut être active sur une voie à un instant donné ; vous ne pouvez donc pas ajouter du bruit à un signal FM à l'aide d'une seule voie. Pour ce fonctionnement, utilisez la commande [COMBine:FEED](#page-845-0) qui groupe les deux voies d'un instrument 2 voies sur le connecteur de sortie d'une voie.

Lorsque des signaux sont ajoutés :

- Leur amplitude en crête ne peut pas être supérieure aux caractéristiques nominales de sortie de l'instrument.
- Aucune autre modulation interne ou externe n'est possible sur cette voie.

Vous pouvez configurer la phase entre le signal principal et le signal **SUM** en envoyant la commande [SOURce\[1|2\]:PHASe:SYNChronize](#page-958-1) après avoir configuré les fonctions du signal principal et du signal **SUM**. Sinon, la phase entre les deux signaux est arbitraire.

Si la source est l'autre voie, on observe un retard significatif (pouvant atteindre 350 ns) par rapport au signal porteur, même après PHAS:SYNC. Utilisez la fonction Combine pour l'autre voie chaque fois que possible.

### **Exemple**

Pour créer un signal SUM :

- 1. **Configurez le signal porteur :** Utilisez les commandes [FUNCtion](#page-882-0), [FREQuency,](#page-870-0) [VOLTage](#page-1031-0) et [VOLTa](#page-1038-0)[ge:OFFSet](#page-1038-0) pour spécifier la fonction du signal, sa fréquence, son amplitude et sa tension résiduelle.
- 2. **Sélectionnez la source de somme :** L'instrument accepte une source de modulation interne ou externe (EXT, voie 1 ou voie 2). Sélectionnez la source de modulation à l'aide de la commande [SUM:SOURce.](#page-993-0) *Pour une source de modulation externe, ignorez les opérations 3 et 4.*
- 3. **Configurez le signal de somme :** Utilisez les commandes [FUNCtion,](#page-882-0) [FREQuency](#page-870-0), [VOLTage](#page-1031-0) et [VOLTa](#page-1038-0)[ge:OFFSet](#page-1038-0) pour configurer le signal de somme.
- 4. **Définissez le pourcentage d'amplitude à ajouter :** [SUM:AMPLitude.](#page-990-0)
- 5. **Activez la modulation SUM :** [SUM:STATe:ON.](#page-993-1)
- 6. **Si vous utilisez l'autre voie d'un instrument 2 voies, synchronisez les voies :** [PHASe:SYNCh](#page-958-1)[ronize.](#page-958-1)

Le code suivant produit l'image d'oscilloscope illustrée ci-dessous.

```
SOURce1:FUNCtion RAMP
SOURce1:FREQuency +2000,0
SOURce1:VOLTage +1,0
SOURce1:VOLTage:OFFS +0,0
SOURce1:FUNCtion:RAMP:SYMMetry +50,0
SOURce2:FUNCtion SQU
SOURce2:FREQuency +4000.0
SOURce2:VOLTage +1,0
SOURce2:VOLTage:OFFS +0,0
SOURce1:SUM:AMPLitude +50,0
SOURce1:SUM:SOURce CH2
SOURce1:SUM:STATe 1
SOURce1:PHASe:SYNC
OUTPut1 1
OUTPut2 1
```
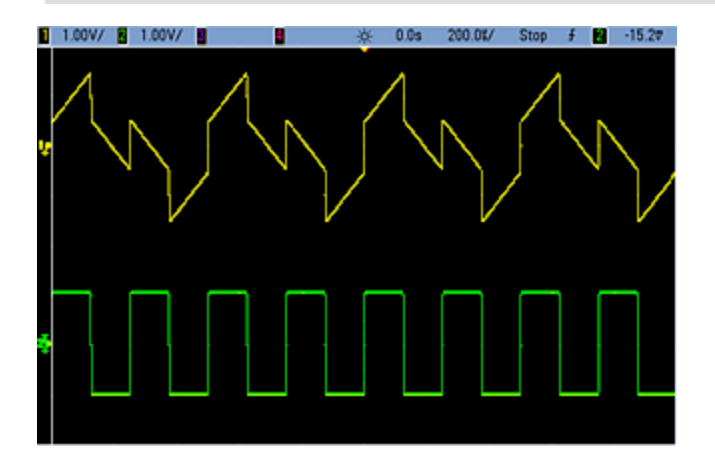

# <span id="page-990-0"></span>**[SOURce[1|2]:]SUM:AMPLitude {<***amplitude***>|MINimum|MAXimum|DEFault} [SOURce[1|2]:]SUM:AMPLitude? [{MINimum|MAXimum}]**

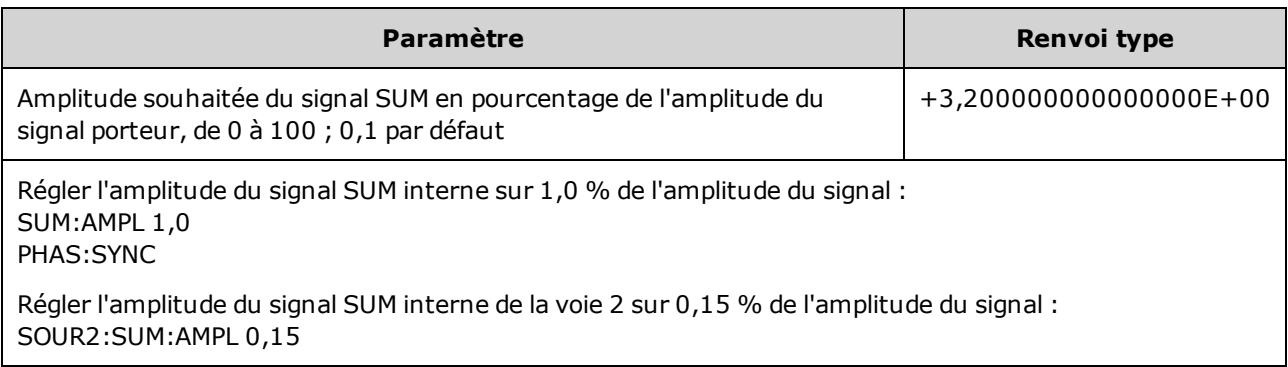

Définit la profondeur de modulation interne (ou « taux de modulation ») en pourcentage.

- <sup>l</sup> Vous pouvez configurer la phase entre le signal principal et le signal **SUM** en envoyant la commande [SOURce\[1|2\]:PHASe:SYNChronize](#page-958-1) après avoir configuré les fonctions du signal principal et du signal **SUM**. Sinon, la phase entre les deux signaux est arbitraire.
- La sortie additionnée ne peut pas être supérieure la sortie maximale  $\pm 5$  V (dans une charge de 50  $\Omega$ ).
- Si vous sélectionnez la source SUM externe [\(SUM:SOURce](#page-993-0) EXTernal), le signal porteur est ajouté au signal externe. Le signal de somme est le signal ±5 V sur le connecteur (éventuellement ±1 V sur la série 33600) sur le connecteur **Modulation In** de la face arrière. Par exemple, si l'amplitude d'un signal porteur sinusoïdal est configurée avec 4 Vpp et si vous réglez l'amplitude de la somme sur 20 % (soit une contribution maximale de la somme égale à 800 mVpp) à l'aide de la commande SUM:AMPLitude, lorsque le signal EXT est à +5 V (éventuellement +1 V sur la série 33600), l'amplitude maximale de la sortie du signal additionné est égale à 4,8 Vpp. Lorsque le signal modulant est à -5 V (éventuellement -1 V sur la série 33600), l'amplitude minimale du signal additionné est égale à -4,8 Vpp. Une entrée de modulation de 0 V entraîne un signal égal à l'amplitude du signal porteur.

# **[SOURce[1|2]:]SUM:INTernal:FREQuency {<***fréquence***>|MINimum|MAXimum|DEFault} [SOURce[1|2]:]SUM:INTernal:FREQuency? [{MINimum|MAXimum}]**

Définit la fréquence du signal de somme lorsque la source Sum interne est sélectionnée [\(SUM:SOUR](#page-993-0)[ce:INTernal\)](#page-993-0). Le signal utilisé comme source modulante fonctionne à cette fréquence dans les limites de fréquence de ce signal.

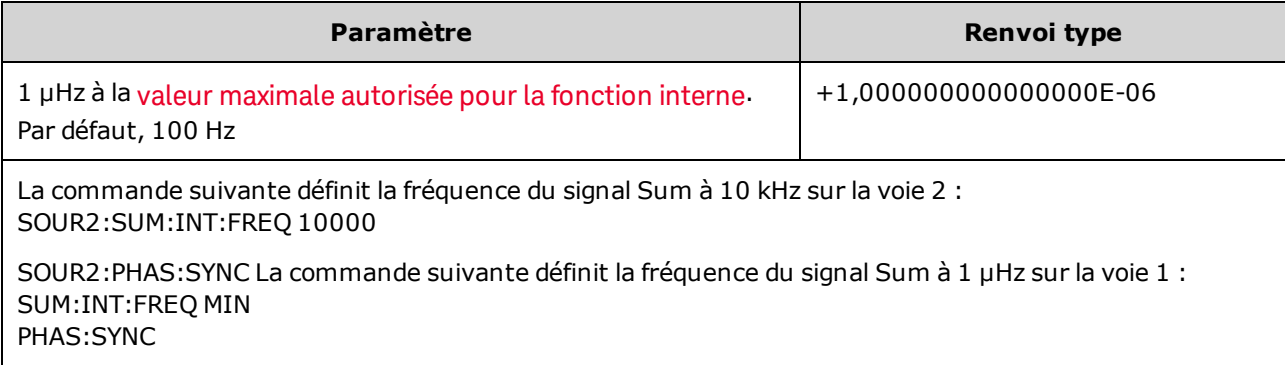

- <sup>l</sup> Vous pouvez configurer la phase entre le signal principal et le signal **SUM** en envoyant la commande [SOURce\[1|2\]:PHASe:SYNChronize](#page-958-1) après avoir configuré les fonctions du signal principal et du signal **SUM**. Sinon, la phase entre les deux signaux est arbitraire.
- Lorsque vous sélectionnez un signal arbitraire comme source modulante, la fréquence devient la fréquence du signal arbitraire, qui est basée sur la fréquence d'échantillonnage et le nombre de points présents dans le signal arbitraire.
- Lorsque vous utilisez un signal arbitraire comme source modulante, la modification de ce paramètre se répercute sur les métadonnées en mémoire cache représentant la fréquence d'échantillonnage du signal arbitraire. Vous pouvez également modifier la fréquence modulante d'un signal arbitraire à l'aide des commandes [FUNCtion:ARBitrary:FREQuency](#page-885-0), [FUNCtion:ARBitrary:PERiod](#page-885-0) et [FUNC](#page-888-0)[tion:ARBitrary:SRATe](#page-888-0). Ces commandes et la commande de la fréquence de modulation sont directement couplées afin de maintenir exactement le même comportement du signal arbitraire que lors de sa dernière lecture. Si vous désactivez ultérieurement la modulation et sélectionnez le même signal arbitraire, sa fréquence d'échantillonnage (et la fréquence correspondante en fonction du nombre de points) sera la même que lors de sa lecture comme source de modulation.
- Si la fonction interne est TRIangle, UpRamp ou DnRamp, la fréquence maximale est limitée à 200 kHz sur la série 33500 ou à 800 kHz sur la série 33600. Si la fonction interne est PRBS, la fréquence fait référence au débit binaire et est limitée, [comme](#page-612-0) indiqué ici.

# **[SOURce[1|2]:]SUM:INTernal:FUNCtion <***fonction***> [SOURce[1|2]:]SUM:INTernal:FUNCtion?**

Sélectionne le signal de somme (signal additionné au signal principal).

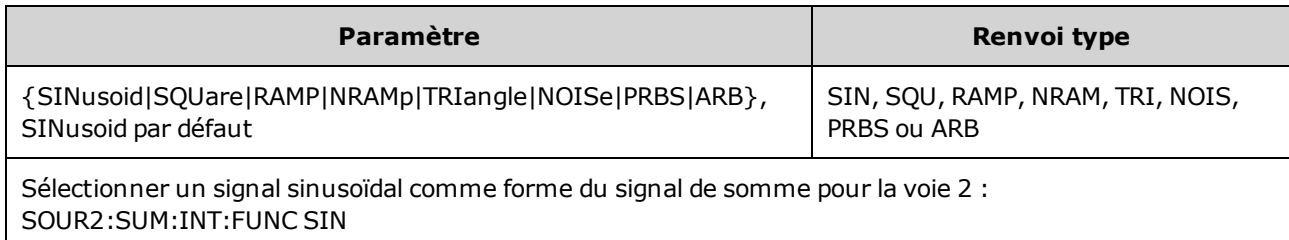

- Vous pouvez configurer la phase entre le signal principal et le signal **SUM** en envoyant la commande [SOURce\[1|2\]:PHASe:SYNChronize](#page-958-1) après avoir configuré les fonctions du signal principal et du signal **SUM**. Sinon, la phase entre les deux signaux est arbitraire.
- Cette commande s'applique uniquement avec une source Sum interne [\(SUM:SOURce](#page-993-0) INTernal).
- Vous ne pouvez pas utiliser la fonction SUM lorsqu'un signal CC est le signal porteur.
- Un signal arbitraire ne peut pas à la fois être un signal porteur et un signal Sum.

Le tableau suivant indique les signaux porteurs qu'il est possible d'associer à des fonctions internes.

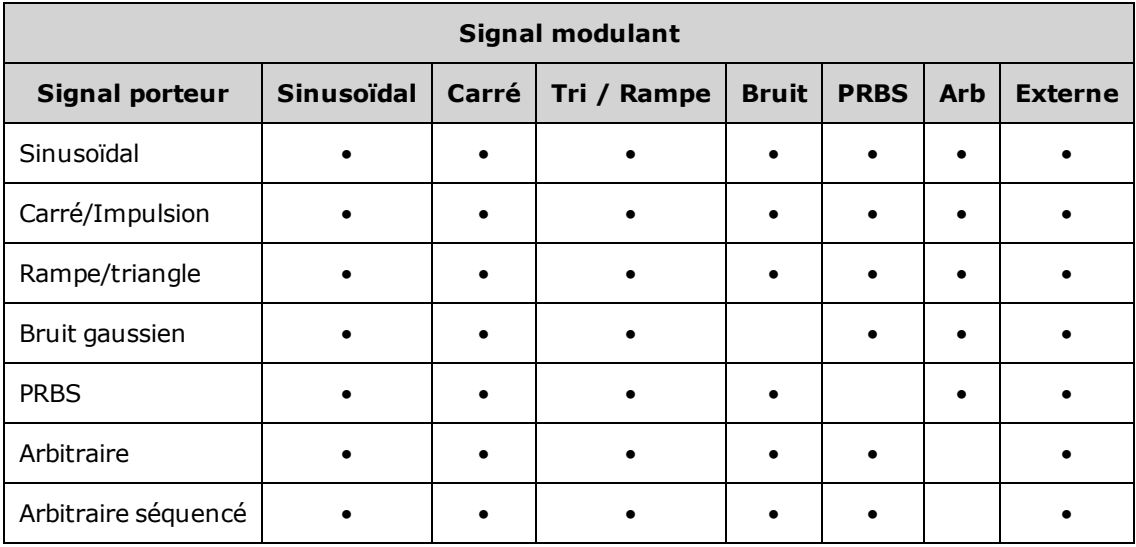

## <span id="page-993-0"></span>**[SOURce[1|2]:]SUM:SOURce {INTernal|EXTernal|CH1|CH2} [SOURce[1|2]:]SUM:SOURce?**

Sélectionne la source du signal de somme.

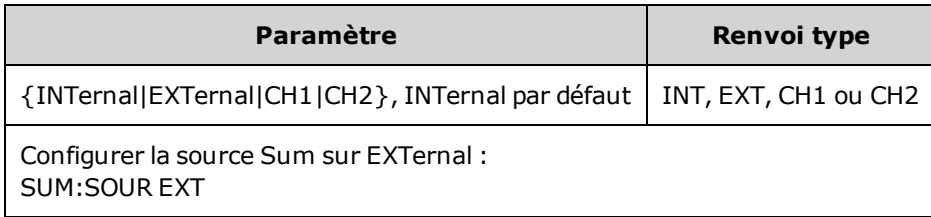

- <sup>l</sup> Vous pouvez configurer la phase entre le signal principal et le signal **SUM** en envoyant la commande [SOURce\[1|2\]:PHASe:SYNChronize](#page-958-1) après avoir configuré les fonctions du signal principal et du signal **SUM**. Sinon, la phase entre les deux signaux est arbitraire.
- <sup>l</sup> **SUM:SOURce EXTernal :** le signal externe est ajouté au signal porteur. L'amplitude et la polarité du signal Sum sont déterminées par le niveau de signal ±5 V sur le connecteur **Modulation In** de la face arrière (éventuellement ±1 V sur la série 33600). Par exemple, si vous avez configuré l'amplitude SUM sur 2,0 Vpp à l'aide de la commande [SUM:AMPLitude](#page-990-0), lorsque le signal EXT est à +5 V, le signal Sum est à 2 Vpp. Lorsque le signal modulant est à -5 V, le signal Sum sera à l'amplitude maximale et la polarité sera inversée.

## <span id="page-993-1"></span>**[SOURce[1|2]:]SUM:STATe {ON|1|OFF|0} [SOURce[1|2]:]SUM:STATe?**

Active/désactive la fonction SUM.

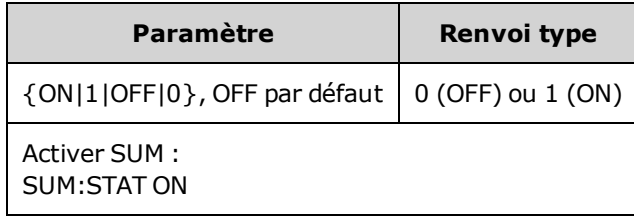

- Vous pouvez configurer la phase entre le signal principal et le signal **SUM** en envoyant la commande [SOURce\[1|2\]:PHASe:SYNChronize](#page-958-1) après avoir configuré les fonctions du signal principal et du signal **SUM**. Sinon, la phase entre les deux signaux est arbitraire.
- Pour éviter plusieurs modifications des signaux, activez la fonction SUM après avoir configuré les autres paramètres de somme.
- Vous ne pouvez activer qu'un seul mode de modulation à la fois.
- L'instrument ne permet pas d'activer la fonction SUM lorsque le mode balayage ou rafale est activé. Lorsque vous activez la fonction SUM, le mode balayage ou rafale est désactivé.
- Lorsque SUM: STATe est activé, l'amplitude de la somme augmentée de l'amplitude du signal porteur ne peut être supérieure aux limites programmées ou aux caractéristiques nominales de l'instrument. Si l'activation de SUM:STATe provoque un dépassement des limites ou des caractéristiques nominales de sortie, SUM:STATe est désactivé (OFF) et l'instrument signale une erreur de conflit de paramètres.

# <span id="page-994-0"></span>Présentation du sous-système SWEep

Pour créer une fréquence de balayage :

- 1. **Sélectionnez la forme, l'amplitude et la tension résiduelle du signal :** Utilisez la commande [APPLy](#page-816-0) ou les commandes équivalentes [FUNCtion](#page-882-0), [FREQuency,](#page-870-0) [VOLTage](#page-1031-0) et [VOLTage:OFFSet](#page-1038-0) pour sélectionner la fonction, la fréquence, l'amplitude et la tension résiduelle. Vous pouvez sélectionner un signal sinusoïdal, carré, triangulaire ou arbitraire, une rampe ou un train d'impulsions (les signaux PRBS et CC et le bruit ne sont pas autorisés).
- 2. **Sélectionnez les limites de la fréquence de balayage :** FREQuency:STARt et FREQuency:STOP, ou FREQuency:CENTer et FREQuency:SPAN
- 3. **Sélectionnez le mode de balayage linéaire ou logarithmique :** SWEep:SPACing
- 4. **Configurez le temps de balayage :** SWEep:TIME
- 5. **Configurez les temps de maintien et de retour du balayage :** SWEep:HTIMe et SWEep:RTIMe
- 6. **Sélectionnez la source de déclenchement du balayage :** TRIGger[1|2]:SOURce
- 7. **Configurez la fréquence du marqueur (option) :** MARKer:FREQuency
- 8. **Activez le balayage :** SWEep:STATe ON

Le code suivant produit le signal indiqué ci-dessous.

```
SOURce1:FUNCtion SINE
SOURce1:FREQuency +2,0E+03
SOURce1:FREQuency:STARt +2,0E+03
SOURce1:FREQuency:STOP +6,0E+03
SOURce1:VOLTage +1,0
SOURce1:VOLTage:OFFS +0,0
SOURce1:SWEep:TIME +5,0E-03
TRIGger1:SOURce IMM
SOURce1:FREQuency:MODE SWE
OUTPut1 1
```
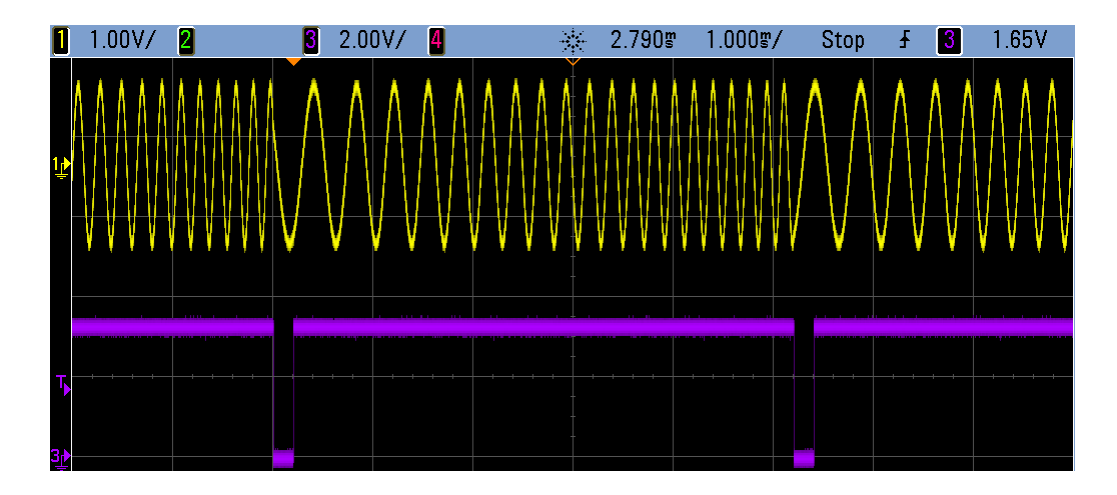

# **[SOURce[1|2]:]SWEep:HTIMe {<***temps\_maintien***>|MINimum|MAXimum|DEFault} [SOURce[1|2]:]SWEep:HTIMe? [{MINimum|MAXimum}]**

Définit la durée en secondes pendant laquelle le balayage se maintient (en pause) à la fréquence finale avant de revenir à la fréquence initiale.

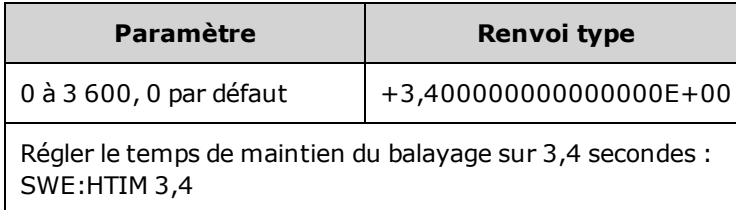

# **[SOURce[1|2]:]SWEep:RTIMe {<***temps\_retour***>|MINimum|MAXimum|DEFault} [SOURce[1|2]:]SWEep:RTIMe? [{MINimum|MAXimum}]**

Définit la durée en secondes nécessaire pour que le balayage retourne de la fréquence finale à la fréquence initiale.

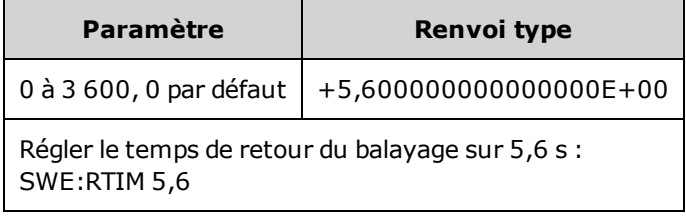

• Le balayage de retour est toujours linéaire, quel que soit le paramètre SWEep: SPACing.

### <span id="page-995-0"></span>**[SOURce[1|2]:]SWEep:SPACing {LINear|LOGarithmic} [SOURce[1|2]:]SWEep:SPACing?**

Sélectionne le balayage linéaire ou logarithmique.

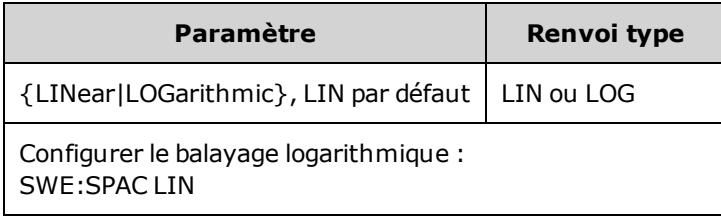

- **· LINear** : la fréquence de sortie varie de façon linéaire (entre la fréquence initiale et la fréquence finale) pendant le balayage.
- <sup>l</sup> **LOGarithmic :** la fréquence de sortie varie de façon logarithmique (entre la fréquence initiale et la fréquence finale) pendant le balayage.

# **[SOURce[1|2]:]SWEep:STATe {ON|1|OFF|0} [SOURce[1|2]:]SWEep:STATe?**

Active/désactive le balayage.

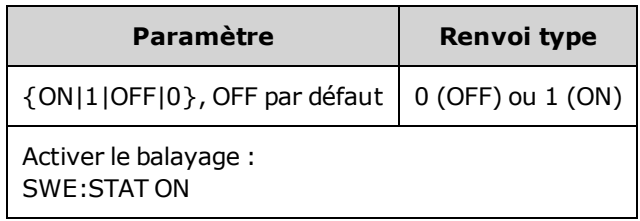

# **[SOURce[1|2]:]SWEep:TIME {<***secondes***>|MINimum|MAXimum|DEFault} [SOURce[1|2]:]SWEep:TIME? [{MINimum|MAXimum}]**

Définit la durée (en secondes) du balayage entre la fréquence initiale et la fréquence finale.

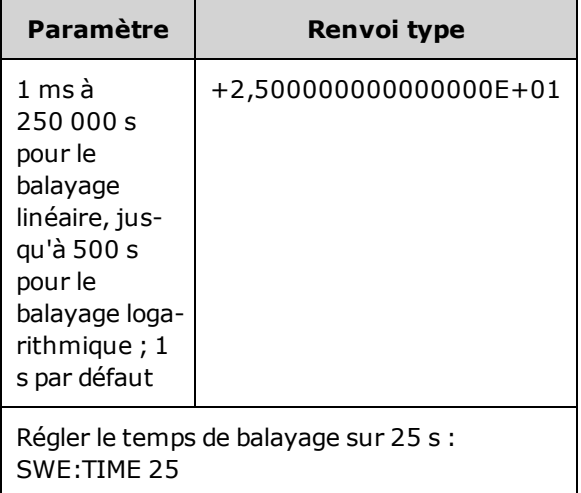

• L'instrument calcule le nombre de points dans le balayage en fonction du temps de balayage.

# Sous-système SYSTem

Le sous-système SYSTem gère l'enregistrement des états de l'instrument, le rappel après extinction, les conditions d'erreur, les autotests, le contrôle de l'écran de la face avant et la configuration de l'interface distante.

**REMARQUE** 

L'instrument utilise le port 5024 du réseau local pour les sessions Telnet SCPI et le port 5025 pour les sessions sur socket SCPI.

- [SYSTem:BEEPer\[:IMMediate\]](#page-997-0) émet un signal sonore
- [SYSTem:BEEPer:STATe](#page-998-0) {ON|1|OFF|0} active/désactive l'avertisseur sonore
- [SYSTem:CLICk:STATe](#page-998-1) active/désactive le clic des touches
- <sup>l</sup> [SYSTem:COMMunicate:ENABle](#page-999-0) {ON|1|OFF|0}, <*interface*> active/désactive l'interface GPIB, USB et du réseau local, ainsi que les services distants
- <sup>l</sup> [SYSTem:COMMunicate:GPIB:ADDRess](#page-999-1) <*adresse*> affecte l'adresse GPIB (IEEE-488) de l'instrument
- <sup>l</sup> [SYSTem:DATE](#page-1000-0) <*aaaa*>, <*mm*>, <*jj*> règle la date de l'horloge système
- [SYSTem:ERRor?](#page-1000-1) lit et efface une erreur dans la file des erreurs
- [SYSTem:LICense:CATalog?](#page-1001-0) indique les [options](#page-609-0) sous licence installées
- [SYSTem:LICense:DELete](#page-1001-1) "<nom\_option>" supprime une licence
- [SYSTem:LICense:DELete:ALL](#page-1002-0) supprime toutes les licences
- <sup>l</sup> [SYSTem:LICense:DESCription?](#page-1002-1) "<*nom\_option*>" renvoie la description d'une [options](#page-609-0) sous licence
- [SYSTem:LICense:ERRor?](#page-1002-2) répertorie les erreurs générées pendant l'installation des licences
- [SYSTem:LICense:ERRor:COUNt?](#page-1003-0) renvoie le nombre d'erreurs générées pendant l'installation des licences
- <sup>l</sup> [SYSTem:LICense:INSTall](#page-1003-1) "<*fichier*>" installe des licences à partir d'un fichier ou d'un dossier [SYSTem:LICense:INSTall?](#page-1003-1) "<*option*>" - indique si une licence est installée
- [SYSTem:LOCK:NAME?](#page-1004-0) renvoie l'interface d'E/S active
- [SYSTem:LOCK:OWNer?](#page-1004-1) renvoie l'interface qui comporte le verrouillage
- <sup>l</sup> [SYSTem:LOCK:RELease](#page-1004-2) libère le verrouillage et diminue le nombre de verrouillage d'une unité
- [SYSTem:LOCK:REQuest?](#page-1005-0) demande le verrouillage de l'interface active
- <sup>l</sup> [SYSTem:SECurity:IMMediate](#page-1007-0) nettoie la mémoire de l'appareil accessible à l'utilisateur
- <sup>l</sup> [SYSTem:TIME](#page-1007-1) <*hh*>, <*mm*>, <*ss*> règle l'heure de l'horloge système
- <span id="page-997-0"></span>• SYSTem: VERSion? - renvoie la version du langage SCPI utilisé par l'instrument

### **SYSTem:BEEPer[:IMMediate]**

Émet un signal sonore.

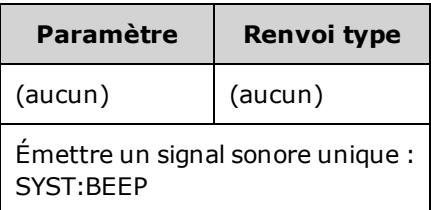

- <sup>l</sup> L'envoi d'un signal sonore programmé peut être utile pour le développement et la mise au point de programmes.
- <sup>l</sup> Cette commande remplace l'état actuel de l'avertisseur sonore (SYSTem:BEEPer:STATe). Autrement dit, vous pouvez émettre un signal sonore, même si l'avertisseur sonore est désactivé.

### <span id="page-998-0"></span>**SYSTem:BEEPer:STATe {ON|1|OFF|0} SYSTem:BEEPer:STATe?**

Active ou désactive le signal émis lorsqu'une erreur est générée depuis la face avant ou l'interface distante.

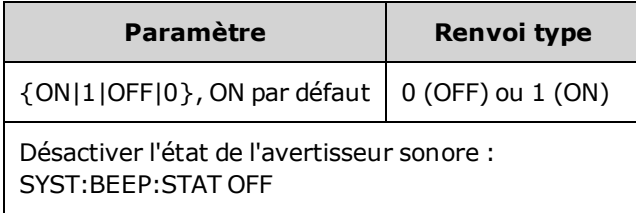

- La désactivation de l'avertisseur sonore ne provoque pas celle du clic des touches de la face avant.
- Un signal sonore est toujours émis (même si l'avertisseur sonore est désactivé) lorsque la commande [SYSTem:BEEPer](#page-997-0) est envoyée.
- Ce paramètre est non volatile ; il n'est pas modifié par une remise sous tension ou l'exécution de la commande [\\*RST](#page-915-0).

### <span id="page-998-1"></span>**SYSTem:CLICk:STATe {ON|1|OFF|0} SYSTem:CLICk:STATe?**

Désactive/active le clic entendu lorsqu'une touche ou une touche du fonction de la face avant est enfoncée.

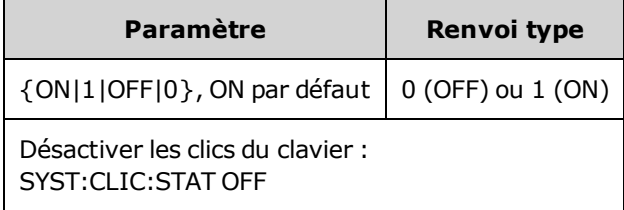

- Cette commande n'affecte pas l'avertisseur sonore qui indique des erreurs.
- Ce paramètre est non volatile ; il n'est pas modifié par une remise sous tension [\(\\*RST](#page-915-0)).

# <span id="page-999-0"></span>**SYSTem:COMMunicate:ENABle {ON|1|OFF|0}, <***interface***> SYSTem:COMMunicate:ENABle? <***interface***>**

Active/désactive l'interface distante du réseau local, GPIB ou USB. Active/désactive également les services distants disponibles, tels que Sockets, Telnet, VXI11, et l'interface Web intégrée.

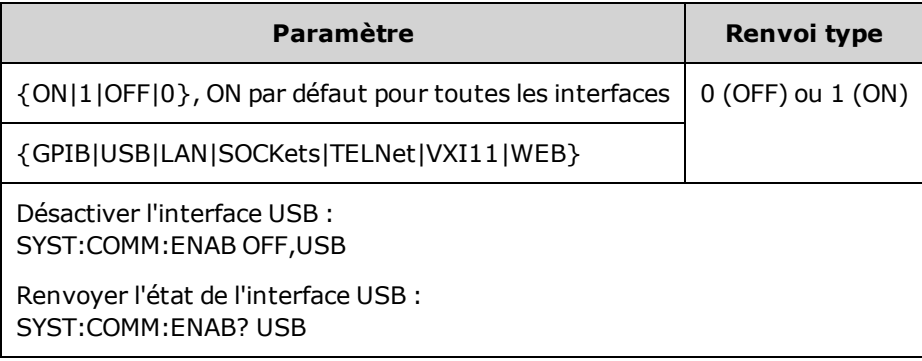

**REMARQUE** Lorsque vous désactivez ou réactivez une interface ou un service de réseau local, vous devez remettre l'instrument sous tension afin d'activer le nouveau réglage.

- Si vous désactivez l'interface du réseau local, tous les services réseau associés ne démarrent pas lorsque vous mettez l'instrument sous tension.
- Ce paramètre est non volatile ; il n'est pas modifié par une remise sous tension ou l'exécution de la commande [\\*RST](#page-915-0).
- <span id="page-999-1"></span>• [SYSTem:SECurity:IMMediate](#page-1007-0) active toutes les interfaces.

### **SYSTem:COMMunicate:GPIB:ADDRess <***adresse***> SYSTem:COMMunicate:GPIB:ADDRess?**

Affecte l'adresse GPIB (IEEE-488) de l'instrument qui s'affiche à la mise sous tension. Chaque périphérique connecté à l'interface GPIB doit avoir une adresse unique.

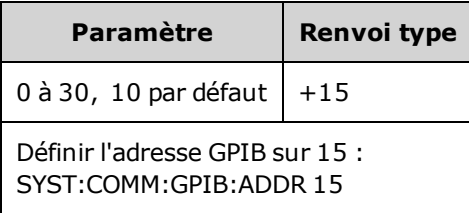

- L'interface GPIB de votre ordinateur ne doit pas être en conflit avec un instrument sur le bus de l'interface.
- <sup>l</sup> Ce paramètre est non volatile ; il n'est pas modifié par une remise sous tension ou l'exécution de la commande [\\*RST](#page-915-0).
- <sup>l</sup> [SYSTem:SECurity:IMMediate](#page-1007-0) définit l'adresse GPIB sur 10.
- L'instrument doit être remis sous tension pour que cette commande prenne effet.

### <span id="page-1000-0"></span>**SYSTem:DATE <***aaaa***>, <***mm***>, <***jj***> SYSTem:DATE?**

Règle la date de l'horloge système.

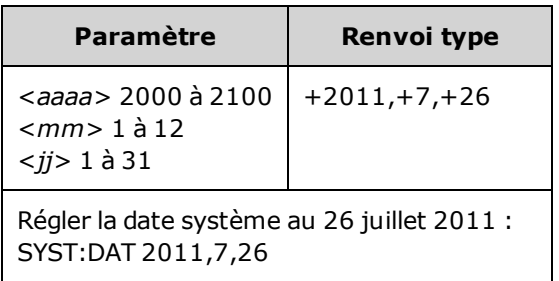

### <span id="page-1000-1"></span>**SYSTem:ERRor?**

Lit et efface une erreur dans la file d'erreurs.

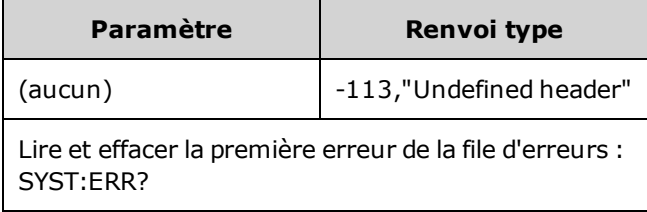

- Il est possible d'enregistrer jusqu'à 20 erreurs de syntaxe de commande ou matérielles dans chaque liste des erreurs des interfaces (une pour chaque erreur GPIB, USB, VXI-11 et Telnet/Sockets).
- <sup>l</sup> Erreur de récupération « premier entré/premier sorti«» ; ces erreurs sont effacées après leur lecture. L'instrument émet un signal sonore chaque fois qu'une erreur se produit (sauf si cette fonction est désactivée par la commande [SYSTem:BEEPer:STATe](#page-998-0) OFF).
- Si plus de 20 erreurs se sont produites, la dernière erreur enregistrée (la plus récente) est remplacée par -350,"Error queue overflow". Aucune erreur supplémentaire n'est enregistrée jusqu'à ce que vous en supprimiez dans la file. Si aucune erreur ne s'est produite depuis la dernière consultation de la file d'erreurs, l'instrument affiche le message suivant : +0,"No error".
- La file d'erreurs est effacée par la commande \*CLS ou lorsque l'instrument est remis sous tension. Elle n'est pas effacée par la commande [\\*RST.](#page-915-0)
- <sup>l</sup> Les erreurs présentent le format suivant (la chaîne d'erreur peut contenir jusqu'à 255 caractères) :

<*code d'erreur*>,<*chaîne d'erreur*>

Où :

<*code d'erreur*> = code à 3 chiffres, parfois précédé d'un tiret

<*chaîne d'erreur*> = chaîne de caractères ASCII entre guillemets contenant jusqu'à 255 caractères

### <span id="page-1001-2"></span>**Options sous licence**

Les commandes suivantes sont associées aux options sous licence. Les options sous licence sont indiquées ci-dessous.

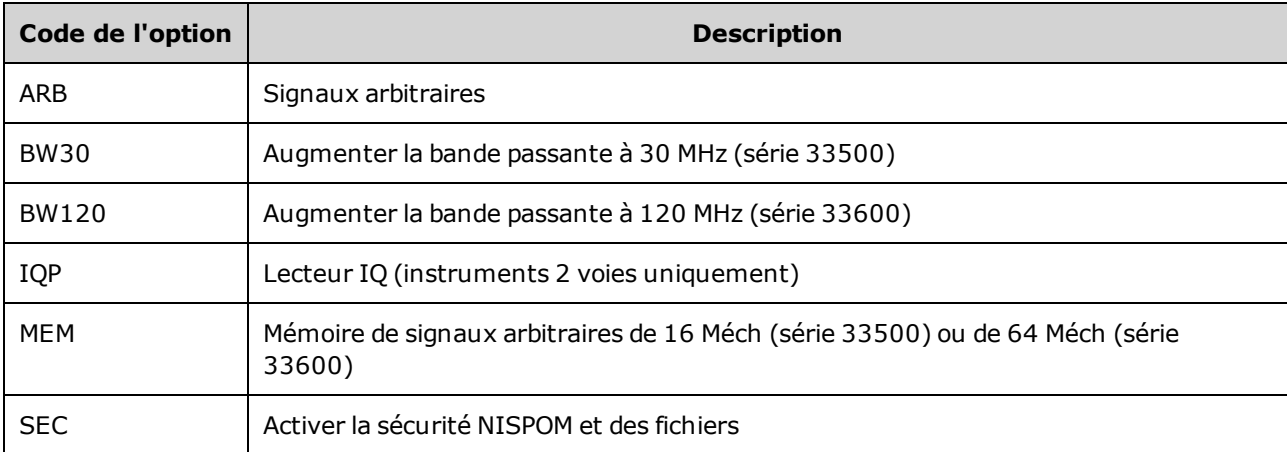

#### <span id="page-1001-0"></span>**SYSTem:LICense:CATalog?**

Renvoie une la liste séparée par des virgules des [options](#page-1001-2) sous licence installées.

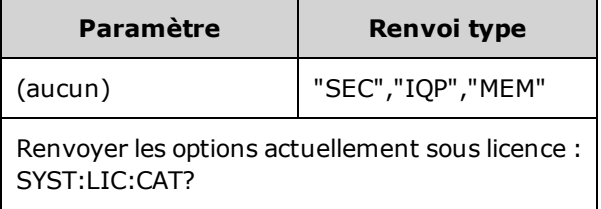

<span id="page-1001-1"></span>• Seules les options nécessitant une licence sont renvoyées.

#### **SYSTem:LICense:DELete "***<nom\_option>***"**

Supprime une licence.

**ATTENTION** Prenez des précautions avant d'exécuter cette commande. La seule manière d'annuler la suppression d'une licence est de réinstaller cette dernière.

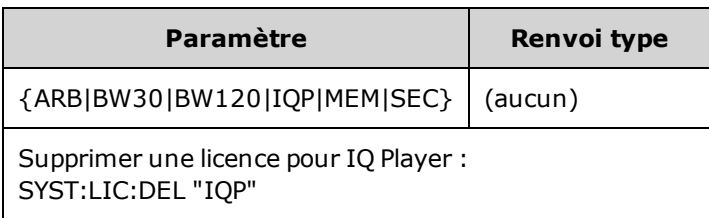

• Les noms d'options valides sont des chaînes de caractères entre guillemets qui représentent les [options](#page-1001-2) sous licence installées. Elles sont facilement identifiables à l'aide de la commande [SYSTem:LICense:CATalog?.](#page-1001-0)

#### <span id="page-1002-0"></span>**SYSTem:LICense:DELete:ALL**

Supprime toutes les licences.

**ATTENTION** Prenez des précautions avant d'exécuter cette commande. La seule manière d'annuler la suppression d'une licence est de réinstaller cette dernière.

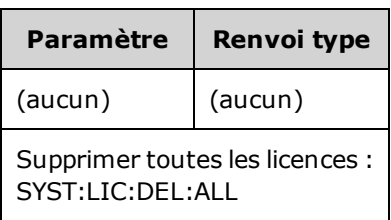

### <span id="page-1002-1"></span>**SYSTem:LICense:DESCription? "<***nom\_option***>"**

Renvoie une description d'une option donnée, que sa licence soit ou non active.

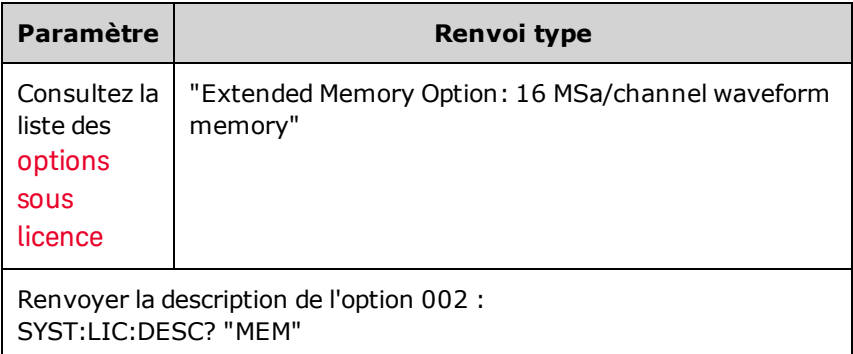

• Les noms d'options sont des chaînes de caractères entre guillemets qui représentent les options susceptibles d'être actives. Les licences installées sont identifiables à l'aide de la commande [SYSTem:LICense:CATalog?.](#page-1001-0)

#### <span id="page-1002-2"></span>**SYSTem:LICense:ERRor?**

Renvoie une chaîne de caractères de toutes les erreurs générées par la commande [SYSTem:LICen](#page-1003-1)[se:INSTall](#page-1003-1).

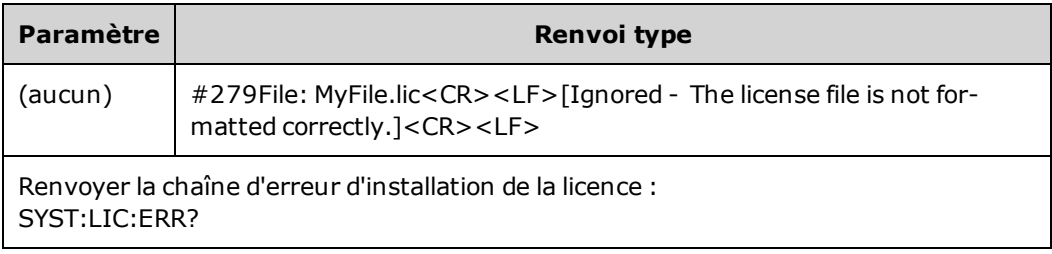

- Cette chaîne de caractères peut contenir jusqu'à 2 096 caractères.
- Renvoie un bloc de longueur définie contenant un texte ASCII sur plusieurs lignes, y compris les retours chariot et les retours à la ligne.

### <span id="page-1003-0"></span>**SYSTem:LICense:ERRor:COUNt?**

Renvoie le nombre d'erreurs des licences générées par la commande [SYSTem:LICense:INSTall](#page-1003-1).

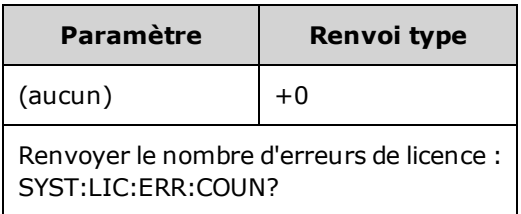

### <span id="page-1003-1"></span>**SYSTem:LICense:INSTall "<***fichier***>" SYSTem:LICense:INSTall? "<***option***>"**

Cette commande installe toutes les licences à partir d'un fichier de licence spécifié ou de tous les fichiers de licences dans le dossier spécifié. Cette requête renvoie 0 ou 1 pour indiquer si la licence spécifiée est installée.

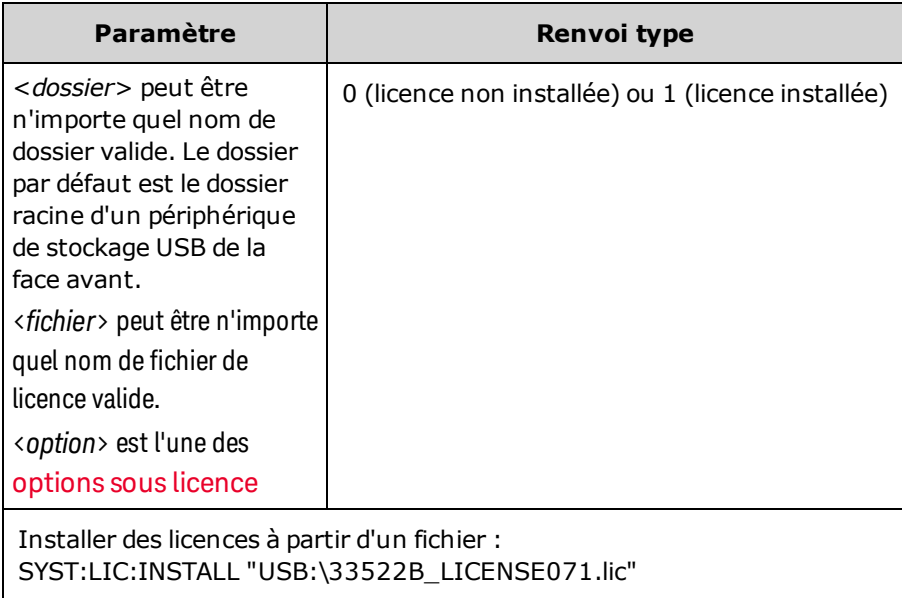

- Les fichiers de licence doivent porter l'extension « .lic ».
- <sup>l</sup> Le format de <*fichier*> est « [<*lecteur*>:<*chemin*>]<*nom\_fichier*> », où <*lecteur*> peut être INTernal ou USB et <*chemin*> doit être le chemin d'accès absolu au dossier.
	- · INTernal spécifie le système de fichiers flash interne. USB désigne un périphérique de stockage USB sur la face avant.
	- <sup>l</sup> Si <*lecteur*>:<*chemin*> n'est pas fourni, le dossier spécifié par la commande MMEMory:CDIRectory est utilisé.
	- <sup>l</sup> Les chemins d'accès absolus commencent par « \ » ou « / » au dossier racine <*lecteur*>.
	- Les noms de dossiers et de fichiers ne peuvent pas contenir les caractères suivants :  $\langle$  /: \* ? " < > |
	- La combinaison du nom du dossier et du fichier ne peut pas contenir plus de 240 caractères.
	- Le dossier spécifié doit exister, et ne peut pas être masqué ou un dossier système.

### <span id="page-1004-0"></span>**SYSTem:LOCK:NAME?**

Renvoie l'interface d'E/S active (l'interface d'E/S utilisée par l'ordinateur effectuant la requête).

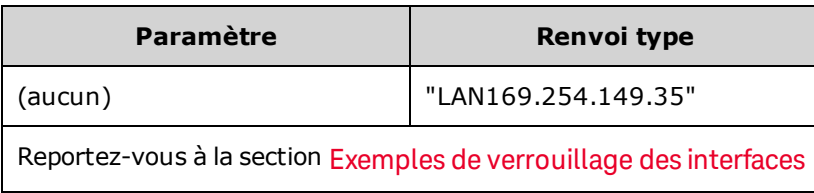

- <sup>l</sup> Après avoir utilisé cette commande pour déterminer le nom de l'interface utilisée, utilisez la commande SYSTem:LOCK:OWNer? pour déterminer l'interface verrouillée, le cas échéant.
- <sup>l</sup> Renvoie « USB », « VXI11 », « GPIB » ou « LAN<*Adresse IP*> », en indiquant l'interface d'E/S utilisée par l'ordinateur effectuant la requête.

#### <span id="page-1004-1"></span>**SYSTem:LOCK:OWNer?**

Renvoie l'interface d'E/S actuellement verrouillée.

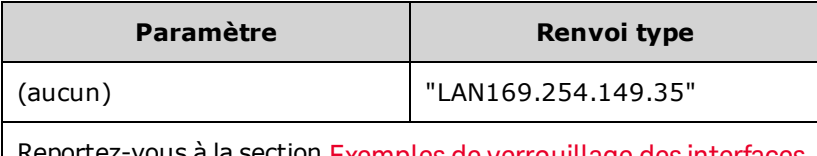

keportez-vous a la section Exemples de [verrouillage](#page-1006-0) des interfaces

- Lorsqu'un verrouillage est actif, le bit 10 du registre de fonctionnement standard est actif [\(STATus:OPERation:CONDition?](#page-984-0)). Lorsque le verrouillage est débloqué sur toutes les interfaces d'E/S, ce bit est effacé.
- <sup>l</sup> Renvoie « USB », « VXI11 », « GPIB » ou « LAN <*Adresse IP*> », en indiquant l'interface d'E/S actuellement verrouillée. Si aucune interface n'est verrouillée, « NONE » est renvoyée.

### <span id="page-1004-2"></span>**SYSTem:LOCK:RELease**

Diminue d'une unité le nombre de verrouillages et peut libérer l'interface d'E/S à partir de la quelle la commande est exécutée.

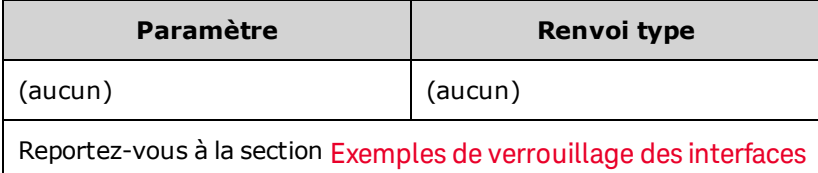

• Lorsqu'un verrouillage est actif, le bit 10 du registre de fonctionnement standard est actif [\(STATus:OPERation:CONDition?](#page-984-0)). Lorsque le verrouillage est débloqué sur toutes les interfaces d'E/S, ce bit est effacé.

### <span id="page-1005-0"></span>**SYSTem:LOCK:REQuest?**

Demande le verrouillage de l'interface d'E/S active. Cette commande permet de verrouiller la configuration de l'instrument ou de partager l'instrument avec d'autres ordinateurs.

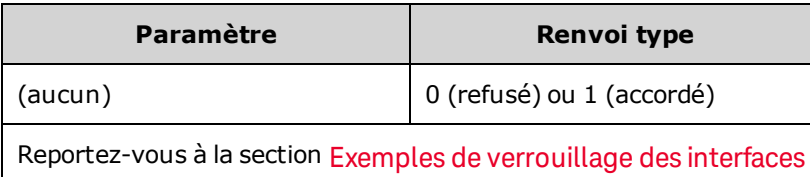

- · Les demandes de verrouillage peuvent être imbriquées ; chaque demande augmente le nombre de verrouillages d'une unité. Pour chaque demande, vous avez besoin d'une libération (SYSTem:LOCK:RELease) de la même interface d'E/S.
- Les verrouillages sont gérés au niveau des interfaces d'E/S (USB, réseau local, etc.) ; vous êtes responsable de la coordination entre les threads et/ou les programmes sur cette interface.
- Lorsqu'une demande est accordée, seules les sessions d'E/S de l'interface actuelle sont autorisées à modifier l'état de l'instrument. Vous pouvez uniquement demander la configuration de l'instrument à partir des autres interfaces d'E/S.
- · Les sessions sur le réseau local sont automatiquement libérées lorsqu'un réseau local est détecté.
- L'accord d'un verrouillage active le bit 10 du registre de fonctionnement standard (STATus: OPERa[tion:CONDition?](#page-984-0)).

#### <span id="page-1006-0"></span>**Exemples de verrouillage des interfaces**

Les commandes suivantes illustrent leur utilisation.

État initial = déverrouillé, nombre = 0

<*FROM USB*> SYST:LOCK:REQ? *renvoie 1 (requête réussie)*

État = verrouillé, nombre = 1

```
<FROM LAN> SYST:LOCK:REQ? renvoie la valeur 0, car
l'interface USB est verrouillée
```
État = verrouillé, nombre = 1

<*FROM USB*> SYST:LOCK:REQ? *renvoie la valeur 1 (requête réussie)*

État = verrouillé, nombre = 2

<*FROM USB*> SYST:LOCK:REL

État = verrouillé, nombre = 1

<*FROM USB*> SYST:LOCK:REL

État = déverrouillé, nombre = 0

Notez que pour chaque demande de verrouillage réussie, un déblocage du verrouillage est nécessaire. Deux demandes requièrent deux déblocages.

### <span id="page-1007-0"></span>**SYSTem:SECurity:IMMediate**

Assainit toute la mémoire de l'instrument accessible à l'utilisateur. Cette commande est conforme aux exigences du Chapitre 8 du National Instrument Security Program Operating Manual (NISPOM).

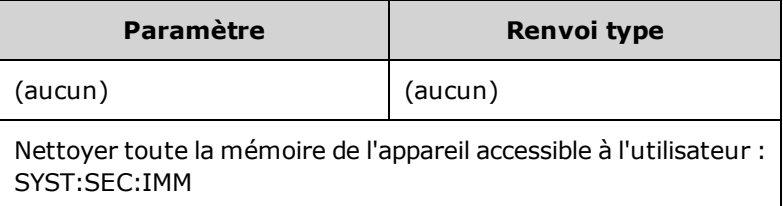

**ATTENTION** Cette commande est recommandée pour les clients, tels que les sous-traitants militaires qui doivent satisfaire les conditions NISPOM. L'utilisation excessive de cette commande peut endommager prématurément la mémoire flash.

> Cette commande détruit toutes les informations d'état définies par l'utilisateur, les signaux arbitraires définis par l'utilisateur et les paramètres d'E/ définis par l'utilisateur (par ex., adresse IP).

- Généralement utilisée avant de retirer un instrument d'une zone sécurisée.
- <span id="page-1007-1"></span>. Initialise tous les réglages par défaut effectués en usine ([\\*RST](#page-915-0)).

### **SYSTem:TIME <***hh***>, <***mm***>, <***ss***> SYSTem:TIME?**

Règle l'heure de l'horloge système.

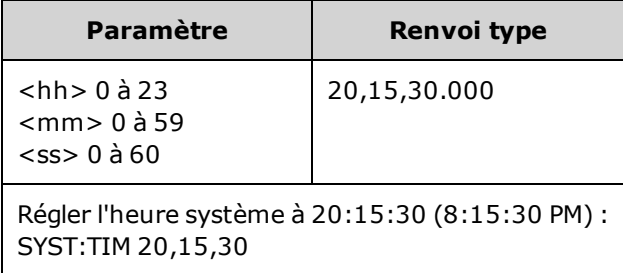

• Cette heure est utilisée pour l'horodatage des fichiers dans le système de mémoire de masse [\(MMEMory](#page-931-0)).

### <span id="page-1007-2"></span>**SYSTem:VERSion?**

Renvoie la version du langage SCPI (Standard Commands for Programmable Instruments) de l'instrument. Impossible à déterminer à partir de la face avant.

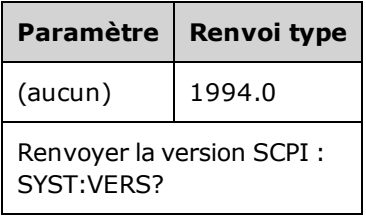
### **Configuration du réseau local**

Configure l'instrument pour une utilisation à distance sur le réseau local (LAN).

**REMARQUE** L'instrument utilise le port 5024 du réseau local pour les sessions Telnet SCPI et le port 5025 pour les sessions sur socket SCPI.

#### <span id="page-1008-0"></span>**Notation par points**

Les adresses notées par points (« nnn.nnn.nnn.nnn », où « nnn »représente la valeur d'un octet comprise entre 0 et 255) doivent être exprimées avec soin du fait que la plupart des logiciels des PC interprètent les octets avec des zéros initiaux comme des nombres en base 8. Par exemple, « 192.168.020.011 » est équivalent à la notation décimale « 192.168.16.9 », car « .020 » est interprété comme « 16 » en base 8 et « .011 » comme « 9 ». Pour éviter toute confusion, utilisez uniquement des valeurs décimales comprises entre 0 et 255 sans zéro au début.

#### **SYSTem:COMMunicate:LAN:CONTrol?**

Lit le numéro du port initial de connexion pour les communications par sockets. Cette connexion est utilisée pour envoyer et recevoir des commandes et des requêtes.

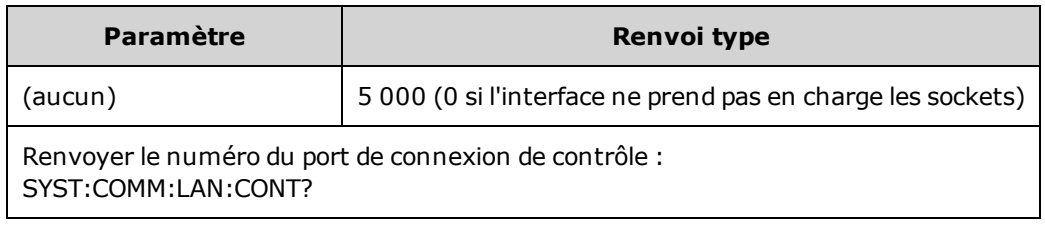

• Utilise la connexion par socket des commandes pour envoyer la commande Device Clear à l'instrument ou détecter les événements de demande de service (Service Request - SRQ) en attente. La commande Device Clear est « DCL ».

#### **SYSTem:COMMunicate:LAN:DHCP {ON|1|OFF|0} SYSTem:COMMunicate:LAN:DHCP?**

Active/désactive l'utilisation du protocole DHCP par l'instrument. DHCP est l'abréviation de Dynamic Host Configuration Protocol ; il s'agit d'un protocole d'affectation d'adresses IP dynamiques IP aux périphériques sur un réseau. Avec l'adressage dynamique, un périphérique peut avoir une adresse IP différente chaque fois qu'il se connecte au réseau.

**ON :** l'instrument tente d'obtenir une adresse IP d'un serveur DHCP. Si l'instrument détecte un serveur DHCP, celui-ci lui attribue une adresse IP dynamique, un masque de sous-réseau et une passerelle par défaut.

**OFF ou DHCP non disponible :** l'appareil utilise l'adresse IP statique, le masque de sous-réseau et la passerelle par défaut à la mise sous tension.

**REMARQUE** Si vous modifiez ce paramètre, vous devez envoyer la commande [SYSTem:COMMu](#page-1016-0)[nicate:LAN:UPDate](#page-1016-0) pour activer le nouveau paramètre.

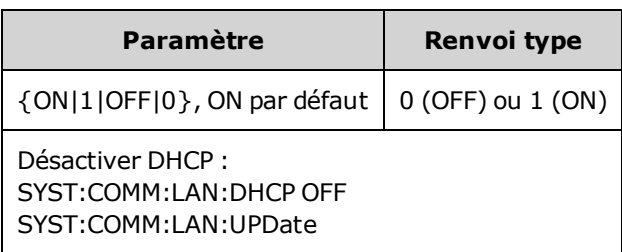

- La plupart des réseaux d'entreprise comportent un serveur DHCP.
- Si l'adresse réseau DHCP n'est pas attribuée par le serveur DHCP, une adresse IP statique est fournie après environ 2 minutes.
- <sup>l</sup> Ce paramètre est non volatile ; il n'est pas modifié par une remise sous tension ou l'exécution de la commande [\\*RST](#page-915-0).
- <sup>l</sup> Activé lorsque l'instrument est expédié de l'usine ou après l'exécution de SYSTem:SECurity:IMMediate.

### **SYSTem:COMMunicate:LAN:DNS[1|2] "<***adresse***>" SYSTem:COMMunicate:LAN:DNS[1|2]? [{CURRent|STATic}]**

Affecte les adresses IP statiques des serveurs DNS (Domain Name System). Une adresse de serveur principale et secondaire peut être affectée. Pour plus d'informations, contactez votre administrateur réseau. Si le protocole DHCP est activé, celui-ci attribue automatiquement les adresses des serveurs DNS. Ces adresses DNS attribuées automatiquement sont prioritaires sur les adresses DNS statiques attribuées avec cette commande.

### **REMARQUE**

Si vous modifiez ce paramètre, vous devez envoyer la commande [SYSTem:COMMu](#page-1016-0)[nicate:LAN:UPDate](#page-1016-0) pour activer le nouveau paramètre.

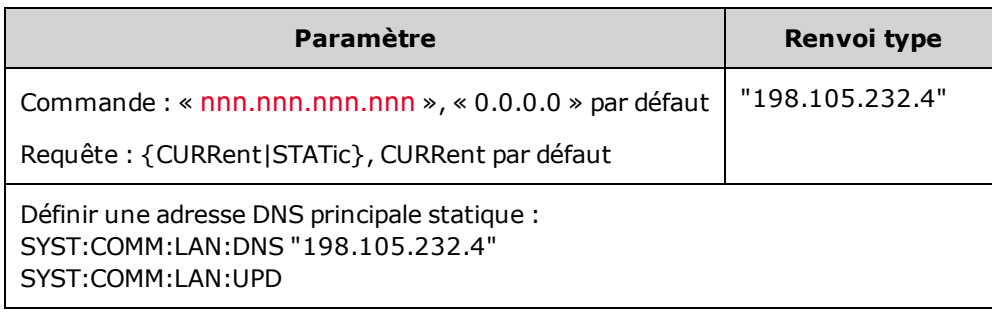

- CURRent : lit l'adresse actuellement utilisée par l'instrument.
- STATic : lit l'adresse statique en mémoire non volatile. Cette adresse IP est utilisée si le protocole DHCP est désactivé ou indisponible.
- <sup>l</sup> Ce paramètre est non volatile ; il n'est pas modifié par une remise sous tension ou l'exécution de la commande [\\*RST](#page-915-0).
- Défini sur « 0.0.0.0 » par la commande SYSTem: SECurity: IMMediate.

#### **SYSTem:COMMunicate:LAN:DOMain?**

Renvoie le nom de domaine du réseau local auquel l'instrument est connecté.

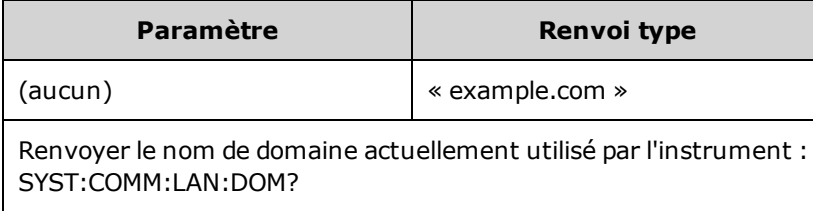

- Si votre réseau dispose du système Dynamic Domain Name et si votre instrument utilise le protocole DHCP, le nom du domaine est enregistré avec le service DNS dynamique à la mise sous tension.
- Une chaîne vide ("") indique qu'aucun nom de domaine n'est attribué.

### **SYSTem:COMMunicate:LAN:GATeway "<***adresse***>" SYSTem:COMMunicate:LAN:GATeway? [{CURRent|STATic}]**

Attribue une passerelle par défaut à l'instrument. L'adresse IP spécifiée configure la passerelle par défaut qui permet à l'instrument de communiquer avec des systèmes qui ne se trouvent pas sur le sous-réseau local. Il s'agit donc de la passerelle par défaut où les paquets envoyés sont destinés à un périphérique qui ne se trouve pas sur le sous-réseau local, comme déterminé par le masque de sous-réseau. Si le protocole DHCP est activé [\(SYSTem:COMMunicate:LAN:DHCP\),](#page-1016-0) la passerelle par défaut spécifiée n'est pas utilisée. Cependant, si le serveur DHCP ne parvient pas à attribuer une adresse IP valide, la passerelle configurée par défaut est utilisée. Pour plus d'informations, contactez votre administrateur réseau.

**REMARQUE** Si vous modifiez ce paramètre, vous devez envoyer la commande SYSTem:COMMu[nicate:LAN:UPDate](#page-1016-0) pour activer le nouveau paramètre.

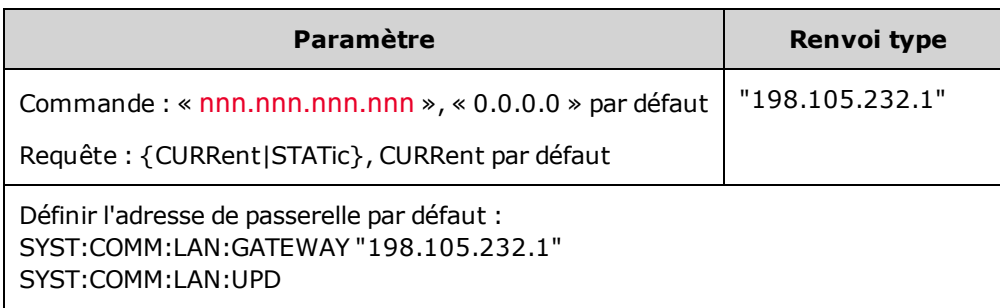

- CURRent : lit l'adresse actuellement utilisée par l'instrument.
- STATic : lit l'adresse statique en mémoire non volatile. Cette adresse IP est utilisée si le protocole DHCP est désactivé ou indisponible.
- <sup>l</sup> Défini sur « 0.0.0.0 »lorsque l'instrument est expédié de l'usine ou après l'exécution de SYSTem:SECurity:IMMediate.

### **SYSTem:COMMunicate:LAN:HOSTname "<***nom***>" SYSTem:COMMunicate:LAN:HOSTname? [{CURRent|STATic}]**

Attribue un nom d'hôte à l'instrument. Un nom d'hôte est la partie concernant l'hôte dans le nom du domaine qui est traduite en adresse IP. Si le système DNS dynamique est disponible sur votre réseau et si votre instrument utilise le protocole DHCP, le nom d'hôte est enregistré avec le service DNS dynamique à la mise sous tension. Si le protocole DHCP est activé (SYSTem:COMMunicate:LAN:DHCP ), le serveur DHCP peut modifier le nom d'hôte spécifié.

### **REMARQUE**

Si vous modifiez ce paramètre, vous devez envoyer la commande [SYSTem:COMMu](#page-1016-0)[nicate:LAN:UPDate](#page-1016-0) pour activer le nouveau paramètre.

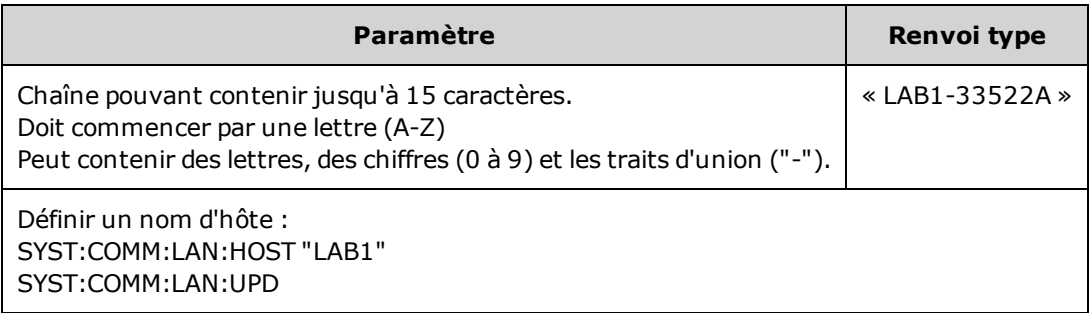

- <sup>l</sup> Défini sur « A-33521A-nnnnn » ou « A-33522A-nnnnn », où nnnnn représente les 5 derniers chiffres du numéro de série de l'instrument à l'expédition de l'usine ou après l'exécution de la commande [SYSTem:SECurity:IMMediate](#page-1007-0).
- S'il n'existe pas de nom d'hôte, une chaîne vide ("") est renvoyée.

#### **SYSTem:COMMunicate:LAN:IPADdress "<***adresse***>" SYSTem:COMMunicate:LAN:IPADdress? [{CURRent|STATic}]**

Attribue une adresse IP statique à l'instrument. Si le protocole DHCP est activé [\(SYSTem:COMMu](#page-1016-0)nicate:LAN:DHCP), l'adresse IP statique spécifiée n'est pas utilisée. Pour plus d'informations, contactez votre administrateur réseau.

**REMARQUE** Si vous modifiez ce paramètre, vous devez envoyer la commande SYSTem:COMMu[nicate:LAN:UPDate](#page-1016-0) pour activer le nouveau paramètre.

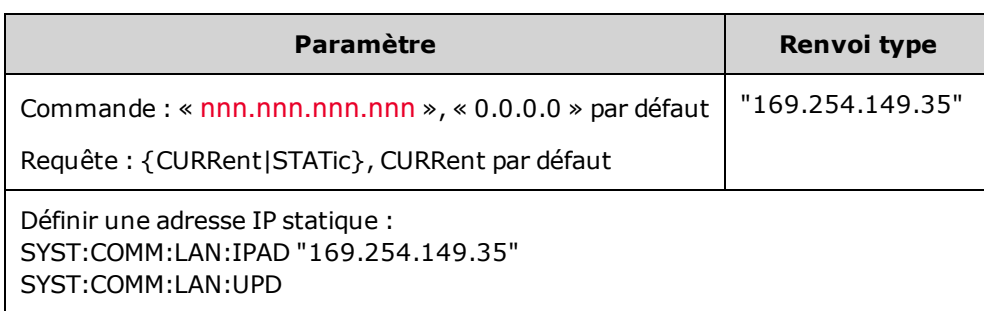

- CURRent : lit l'adresse actuellement utilisée par l'instrument.
- <sup>l</sup> STATic : lit l'adresse statique en mémoire non volatile. Cette adresse IP est utilisée si le protocole DHCP est désactivé ou indisponible.
- <sup>l</sup> Ce paramètre est non volatile ; il n'est pas modifié par une remise sous tension ou l'exécution de la commande [\\*RST](#page-915-0).
- <sup>l</sup> Réglé sur «169.254.5.21 »lorsque l'instrument est expédié de l'usine ou après l'exécution de la commande [SYSTem:SECurity:IMMediate.](#page-1007-0)

#### **SYSTem:COMMunicate:LAN:MAC?**

Lit l'adresse MAC (Media Access Control) de l'instrument.

**REMARQUE** Votre administrateur réseau peut avoir besoin de l'adresse MAC pour attribuer une adresse IP statique à ce périphérique.

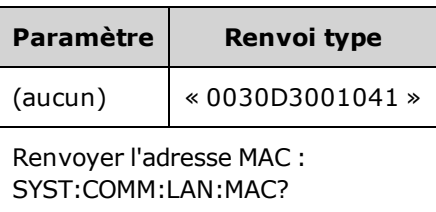

- L'adresse MAC porte également les noms suivants : adresse de la couche de liaison, adresse Ethernet (poste), LANIC ID ou adresse matérielle. Il s'agit d'une adresse non modifiable sur 48 bits attribué par le fabricant à chaque périphérique Internet unique.
- L'adresse MAC de l'instrument est attribuée en usine et ne peut pas être modifiée.
- <sup>l</sup> Ce paramètre est non volatile ; il n'est pas modifié par une remise sous tension ou l'exécution de la commande [\\*RST](#page-915-0).

### **SYSTem:COMMunicate:LAN:SMASk "<***masque***>" SYSTem:COMMunicate:LAN:SMASk? [{CURRent|STATic}]**

Attribue un masque de sous-réseau à l'instrument. L'instrument utilise le masque de sous-réseau pour déterminer si une adresse IP cliente se trouve sur le même sous-réseau local que lui. Lorsque l'adresse IP d'un client se trouve sur un autre sous-réseau, tous les paquets doivent être envoyés à la passerelle par défaut. Pour plus d'informations, contactez votre administrateur réseau.

**REMARQUE** Si vous modifiez ce paramètre, vous devez envoyer la commande [SYSTem:COMMu](#page-1016-0)[nicate:LAN:UPDate](#page-1016-0) pour activer le nouveau paramètre.

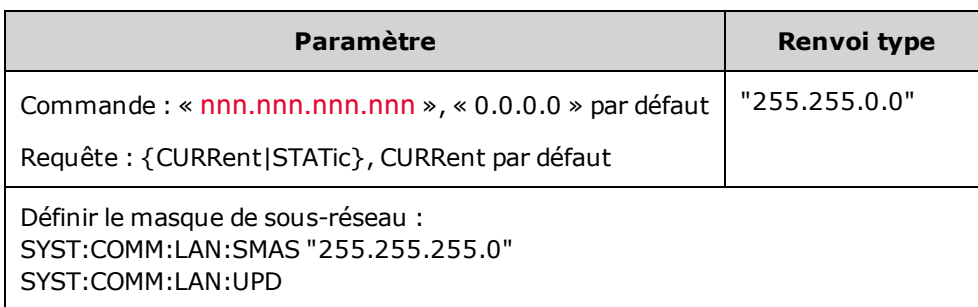

- <sup>l</sup> Si le protocole DHCP est activé (SYSTem:COMMunicate:LAN:DHCP), le masque de sous-réseau spécifié n'est pas [utilisé.](#page-915-0) Cependant, si le serveur DHCP ne parvient pas à attribuer une adresse IP valide, l'instrument utilise le masque de sous-réseau AutoIP.
- La valeur « 0.0.0.0 » ou « 255.255.255.255 » indique que la fonction de sous-réseau n'est pas utilisée.
- <sup>l</sup> Ce paramètre est non volatile ; il n'est pas modifié par une remise sous tension ou l'exécution de la commande \*RST.
- Le masque de sous-réseau est défini sur « 255.255.0.0 » lorsque l'instrument est expédié de l'usine ou après l'exécution de la commande SYSTem:SECurity:IMMediate.
- CURRent : lit l'adresse actuellement utilisée par l'instrument.
- <sup>l</sup> STATic : lit l'adresse statique en mémoire non volatile. Cette adresse IP est utilisée si le protocole DHCP est désactivé ou indisponible.

#### **SYSTem:COMMunicate:LAN:TELNet:PROMpt "<***chaîne de caractères***>" SYSTem:COMMunicate:LAN:TELNet:PROMpt?**

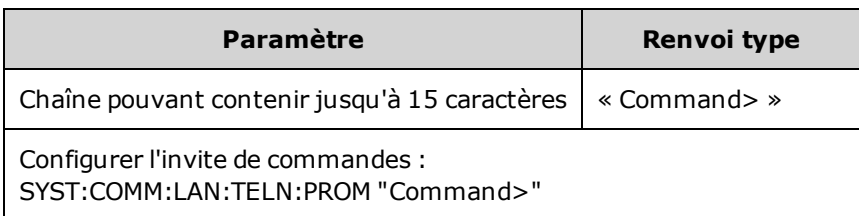

Configure l'invite affichée lorsque l'instrument communique via Telnet.

• Une session Telnet est généralement initiée à partir d'un shell de l'ordinateur hôte :

telnet <*adresse\_IP*> <*port*>

Par exemple : telnet 169.254.4.10 5024

Pour quitter une session Telnet, appuyez sur <**Ctrl-D**>.

- <sup>l</sup> Ce paramètre est non volatile ; il n'est pas modifié par une remise sous tension ou l'exécution de la commande [\\*RST](#page-915-0).
- Ce paramètre est défini sur « 33521A > » (modèle 33521A), sur « 33522A > » (modèle 33522A), sur « 33500> »(autres modèles de la série 33500) ou « 33600> »(modèles de la série 33600) lorsque l'instrument est expédié de l'usine ou après l'exécution de la commande [SYSTem:SECurity:IMMediate](#page-1007-0).

#### **SYSTem:COMMunicate:LAN:TELNet:WMESsage "<***chaîne de caractères***>" SYSTem:COMMunicate:LAN:TELNet:WMESsage?**

Configure le message d'accueil lorsque l'instrument communique via Telnet.

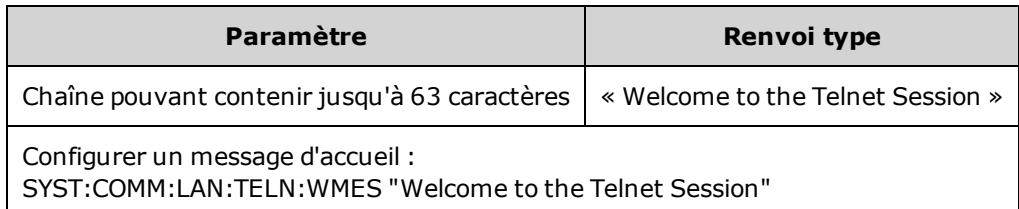

- Ce paramètre est non volatile ; il n'est pas modifié par une remise sous tension ou l'exécution de la commande [\\*RST](#page-915-0).
- Ce paramètre est défini sur « Bienvenue sur le Générateur de signaux 33521A d'Keysight » (modèle 33521A), sur « Bienvenue sur le Générateur de signaux 33522A d'Keysight »(modèle 33522A), sur « Bienvenue sur le Générateur de signaux d'Keysight série 33500 »(autres modèles de la série 33500) ou « Bienvenue sur le Générateur de signaux d'Keysight série 33600 »(modèles de la série 33600) lorsque l'instrument est expédié de l'usine ou après l'exécution de la commande [SYSTem:SECurity:IMMediate](#page-1007-0).

#### <span id="page-1016-0"></span>**SYSTem:COMMunicate:LAN:UPDate**

Enregistre les modifications des paramètres du réseau local en mémoire non volatile et redémarre le pilote du réseau local avec les nouveaux paramètres.

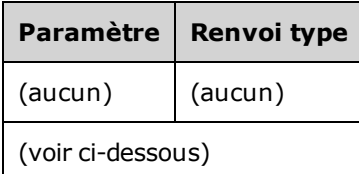

- Cette commande doit être envoyée après avoir modifié les paramètres DHCP, DNS, de la passerelle, du nom d'hôte, d'adresse IP, du masque de sous-réseau ou WINS.
- Apportez toutes les modifications aux paramètres du réseau local avant d'envoyer cette commande.

#### **Exemple**

Dans l'exemple suivant, l'instrument est configuré pour utiliser les paramètres réseau attribués de façon statique.

```
SYST:COMM:LAN:DHCP OFF
SYST:COMM:LAN:DNS "198.105.232.4"
SYST:COMM:LAN:DNS2 "198.105.232.5"
SYST:COMM:LAN:GATEWAY "198.105.232.1"
SYST:COMM:LAN:HOST "LAB1-33522A"
SYST:COMM:LAN:IPAD "198.105.232.101"
SYST:COMM:LAN:SMAS "255.255.255.0"
SYST:COMM:LAN:WINS "198.105.232.4"
SYST:COMM:LAN:WINS "198.105.232.5"
SYST:COMM:LAN:UPD
```
Dans l'exemple suivant, l'instrument est configuré pour revenir à l'utilisation du protocole DHCP.

```
SYST:COMM:LAN:DHCP ON
SYST:COMM:LAN:UPD
```
### **SYSTem:COMMunicate:LAN:WINS[1|2] "<***adresse***>" SYSTem:COMMunicate:LAN:WINS[1|2]? [{CURRent|STATic}]**

Attribue les adresses IP statiques des serveurs WINS (Windows Internet Name System). Une adresse de serveur principale et secondaire peut être affectée. Pour plus d'informations, contactez votre administrateur réseau. Si le protocole DHCP est activé, celui-ci attribue automatiquement les adresses des serveurs WINS. Ces adresses WINS attribuées automatiquement sont prioritaires sur les adresses WINS statiques attribuées avec cette commande.

### **REMARQUE**

Si vous modifiez ce paramètre, vous devez envoyer la commande [SYSTem:COMMu](#page-1016-0)[nicate:LAN:UPDate](#page-1016-0) pour activer le nouveau paramètre.

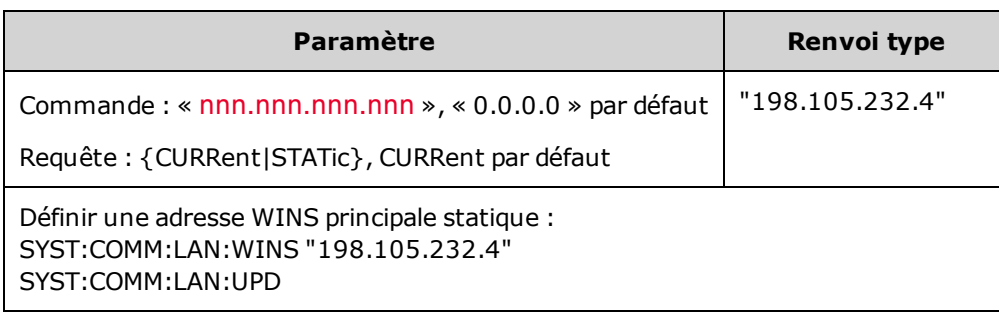

- Ces adresses WINS sont utilisées si DHCP est désactivé ou indisponible. Sinon, les adresses des serveurs WINS sont automatiquement attribuées par DHCP.
- Ce paramètre est non volatile ; il n'est pas modifié par une remise sous tension ou l'exécution de la commande [\\*RST](#page-915-0).
- Défini sur « 0.0.0.0 » (aucun serveur) après l'exécution de la commande SYSTem:SECurity: IMMediate.
- CURRent : lit l'adresse actuellement utilisée par l'instrument.
- <sup>l</sup> STATic : lit l'adresse statique en mémoire non volatile. Cette adresse IP est utilisée si le protocole DHCP est désactivé ou indisponible.

# [SOURce[1|2]:]TRACk {ON|OFF|INVerted} TRACk?

Provoque l'envoi du même signal de sortie ou d'un signal de polarité inversée sur les voies 1 et 2 d'un instrument 2 voies.

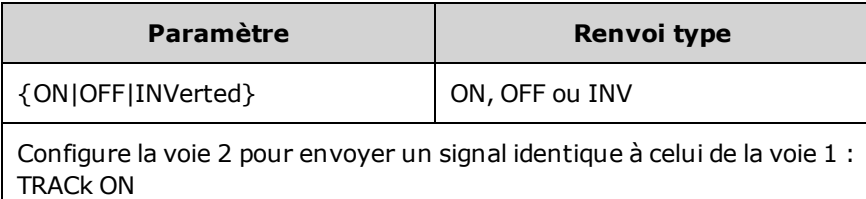

- Copie tous les paramètres d'une voie nommée dans l'autre voie avec les exceptions indiquées ci-dessous. Cela comprend les paramètres de liste des fréquences et tous les signaux arbitraires chargés en mémoire.
- Avec l'option INVerted, l'amplitude de la voie suivante est inversée pour former un signal similaire à une sortie différentielle entre les voies 1 et 2. La tension résiduelle CC n'est pas inversée.
- Lorsque l'option TRACk est activée (ON), les limites de tension sur les 2 voies s'appliquent. Si les limites de tension sur une voie empêchent d'appliquer la configuration de l'autre voie, l'instrument génère une erreur de conflit des paramètres et le suivi entre les voies demeure désactivé (OFF).
- Lorsque l'option TRACk est activée (ON), les modifications d'une voie sont reflétées dans les deux voies. Lorsque l'option TRACk passe de l'état ON ou INV à OFF, les voies conservent leur configuration actuelle (fréquence, amplitude, etc.), mais vous pouvez modifier une voie sans affecter l'autre.
- Les limites de tension peuvent être réglées en mode suivi, mais il n'est pas possible de les définir en violation du signal actif.
- L'activation du suivi (ON) provoque la définition de COMBine: FEED sur NONE, ainsi que la désactivation de [FREQuency:COUPle](#page-871-0), [VOLTage:COUPle](#page-1033-0) et de [RATE:COUPle.](#page-974-0)
- <sup>l</sup> TRACK n'est pas autorisé si la source de modulation interne de la voie suivie est l'autre voie.
- La commande [OUTPut:SYNC:SOURce](#page-952-0) s'applique à la voie suivie.

## Présentation du sous-système TRIGger

Le connecteur BNC de déclenchement interne de la face arrière est relié au châssis.

Configure le déclenchement d'une séquence, d'une liste, d'une rafale ou d'un balayage :

[TRIGger\[1|2\]](#page-1021-0) - déclenchement immédiat

TRIGger[1|2]:COUNt {<*nombre*[>MINimum|MAXimum|DEFault}](#page-1022-0) - nombre de déclenchements

TRIGger[1|2]:DELay {<*secondes*[>|MINimum|MAXimum}](#page-1022-1) - retard de déclenchement

TRIGger[1|2]:LEVel {<*niveau*[>|MINimum|MAXimum}](#page-1022-2) - niveau de déclenchement

[TRIGger\[1|2\]:SLOPe](#page-1023-0) {POSitive|NEGative} - pente du signal de déclenchement sur le connecteur **Ext Trig** de la face arrière

TRIGger[1|2]:SOURce [{IMMediate|EXTernal|TIMer|BUS}](#page-1025-0) - source (interne, externe, temporisée ou bus) du déclenchement acceptée par l'instrument

TRIGger[1|2]:TIMer {<*secondes*[>|MINimum|MAXimum}](#page-1025-0) - horloge utilisée lorsque [TRIGger\[1|2\]:SOURce](#page-1024-0) est défini sur TIMer.

## <span id="page-1021-0"></span>**TRIGger[1|2]**

Force le déclenchement immédiat de la séquence, du balayage, de la liste ou de la rafale.

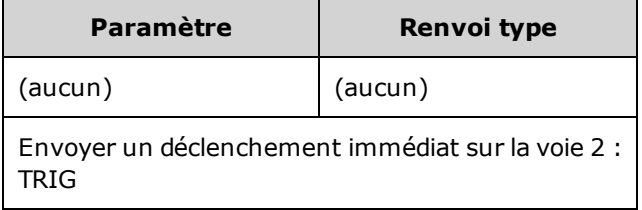

- Peut être utilisée avec la source de déclenchement IMMediate, EXTernal, TIMer ou BUS [\(TRIGger](#page-1024-0) [\[1|2\]:SOURce\)](#page-1024-0). Par exemple, vous pouvez utiliser la commande TRIGger pour envoyer un déclenchement immédiat en attendant un déclenchement externe.
- **Est prioritaire. Pour un déclenchement général commandé par logiciel, utilisez la commande [\\*TRG](#page-916-0).**

## <span id="page-1022-0"></span>**TRIGger[1|2]:COUNt {<***nombre***>MINimum|MAXimum|DEFault} TRIGger[1|2]:COUNt? [{MINimum|MAXimum}]**

Configure le nombre de déclenchements

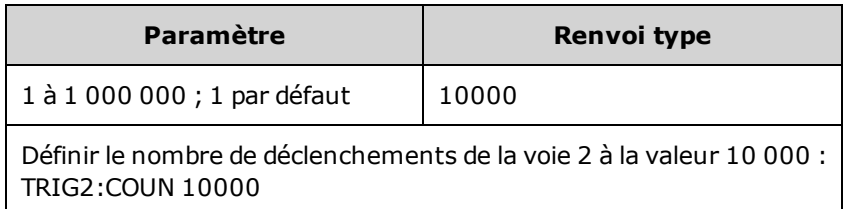

- Peut être utilisée avec la source de déclenchement IMMediate, EXTernal, TIMer ou BUS [\(TRIGger](#page-1024-0) [\[1|2\]:SOURce\)](#page-1024-0).
- <span id="page-1022-1"></span>• S'applique uniquement lorsque INITiate[1|2]:CONTinuous est désactivé (OFF).

### **TRIGger[1|2]:DELay {<***secondes***>|MINimum|MAXimum} TRIGger[1|2]:DELay? [{MINimum|MAXimum}]**

Définit le retard de déclenchement (temps entre l'application du déclenchement et l'événement déclenché).

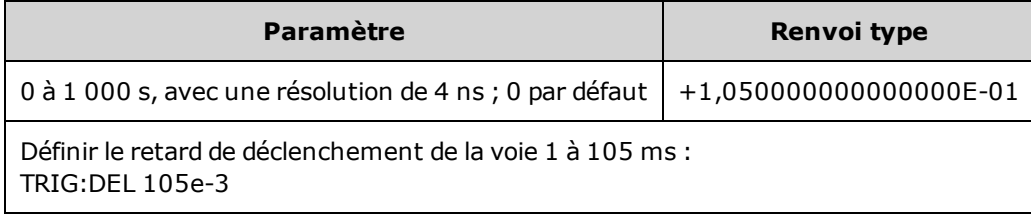

• Peut être utilisée avec la source de déclenchement IMMediate, EXTernal, TIMer ou BUS [\(TRIGger](#page-1024-0) [\[1|2\]:SOURce\)](#page-1024-0).

## <span id="page-1022-2"></span>**TRIGger[1|2]:LEVel {<***niveau***>|MINimum|MAXimum} TRIGger[1|2]:LEVel? [{MINimum|MAXimum}]**

Définit le niveau de déclenchement de sortie et le seuil de déclenchement d'entrée en volts. Le seuil de déclenchement correspond à la moitié du niveau de déclenchement.

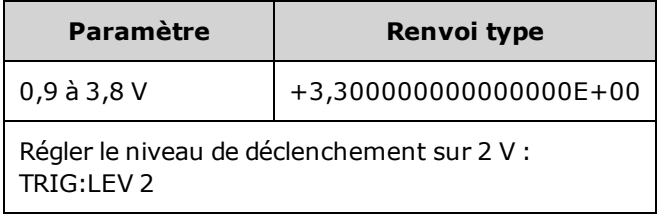

## <span id="page-1023-0"></span>**TRIGger[1|2]:SLOPe {POSitive|NEGative} TRIGger[1|2]:SLOPe?**

Spécifie la polarité du signal de déclenchement sur le connecteur **Trig In** de la face arrière en mode de déclenchement externe.

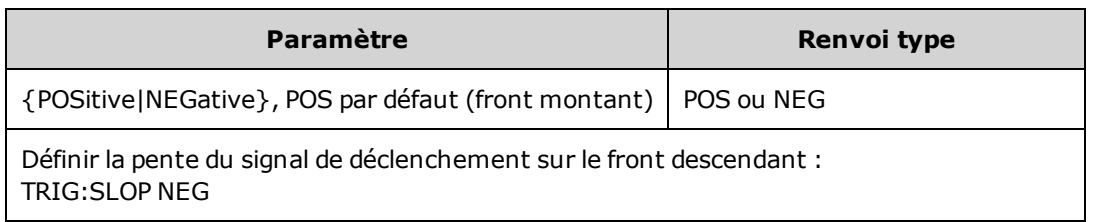

## <span id="page-1024-0"></span>**TRIGger[1|2]:SOURce {IMMediate|EXTernal|TIMer|BUS} TRIGger[1|2]:SOURce?**

Sélectionne la source de déclenchement d'une séquence, d'une liste, d'une rafale ou d'un balayage. L'instrument accepte un déclenchement immédiat, un déclenchement interne temporisé ou un déclenchement matériel sur le connecteur **Ext Trig** de la face arrière ou un déclenchement par logiciel (bus).

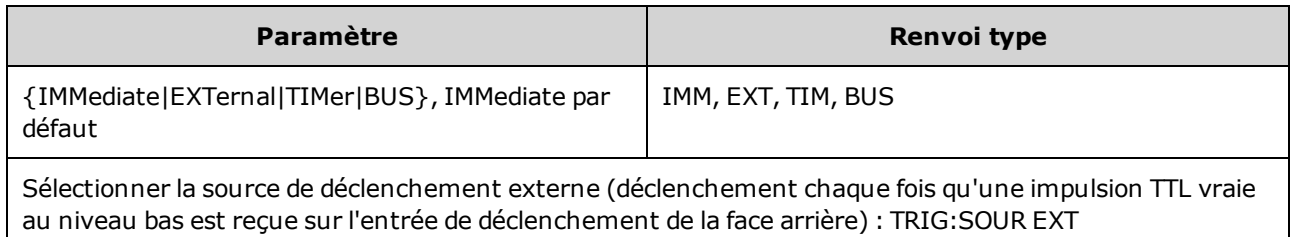

En mode rafale déclenchée :

- L'instrument envoie un signal pendant un nombre spécifié de cycles (nombre de salves) lorsqu'un signal déclencheur est reçu. Après le nombre de cycles spécifié, l'instrument s'arrête et attend le déclenchement suivant.
- <sup>l</sup> **IMMediate (interne) :** l'instrument envoie la sortie en permanence lorsque le mode rafale est activé. La commande [BURSt:INTernal:PERiod](#page-836-0) détermine la vitesse de génération de la rafale.
- <sup>l</sup> **EXTernal :** l'instrument accepte un déclenchement matériel sur le connecteur **Ext Trig** de la face arrière. L'instrument envoie une rafale du nombre spécifié de cycles chaque fois que le connecteur **Ext Trig** reçoit une transition de niveau avec la polarité appropriée [\(TRIGger\[1|2\]:SLOPe](#page-1023-0)). Les signaux de déclenchement externe pendant une rafale sont ignorés.
- <sup>l</sup> **BUS (logiciel) :** l'instrument démarre une rafale chaque fois qu'une commande de déclenchement sur le bus [\(\\*TRG\)](#page-916-0) est reçue. La touche **[Trigger]** de la face avant s'allume lorsque l'instrument attend un déclenchement sur le bus.
- **EXTernal ou BUS** : le nombre de rafales et la phase de la rafale restent effectifs, mais la période est ignorée.
- <sup>l</sup> **TIMer :** les événements de déclenchement sont espacés par une temporisation ; le premier déclenchement a lieu dès l'exécution de la commande [INIT.](#page-920-0)

En mode balayage de fréquence :

- <sup>l</sup> **IMMediate (interne) :** l'instrument envoie la sortie en permanence lorsque le balayage est activé. La période à laquelle le balayage est généré correspond au temps de balayage [\(SWEep:TIME](#page-996-0)) plus 1 ms.
- <sup>l</sup> **EXTERNAL :** l'instrument accepte un déclenchement matériel sur le connecteur **Ext Trig** de la face arrière. L'instrument démarre un balayage chaque fois que le connecteur **Trig In** reçoit une impulsion TTL dont la polarité de front est correcte ([TRIGger\[1|2\]:SLOPe](#page-1023-0)). La période du déclenchement doit être au moins égale au temps de balayage [\(SWEep:TIME](#page-996-0)) plus 1 ms.
- <sup>l</sup> **BUS (logiciel) :** l'instrument démarre un balayage chaque fois qu'une commande de déclenchement sur le bus [\(\\*TRG\)](#page-916-0) est reçue. La touche **[Trigger]** de la face avant s'allume lorsque l'instrument attend un déclenchement sur le bus.
- [APPLy](#page-816-0) définit la source de déclenchement sur IMMediate.
- Pour garantir la synchronisation avec la source BUS, envoyez la commande [\\*WAI](#page-917-0) (attente) de façon que l'instrument attende la fin de toutes les opérations en attente avant d'exécuter des commandes supplémentaires. Par exemple, la chaîne de caractères suivante garantit que le premier déclenchement est accepté et que l'opération est exécutée avant la reconnaissance du deuxième déclenchement.

### TRIG:SOUR BUS;\*TRG;\*WAI;\*TRG;\*WAI

Utilisez la commande [\\*OPC?](#page-912-0) ou [\\*OPC](#page-912-1) pour déterminer quand le balayage ou la rafale est terminé. La requête \*OPC? renvoie la valeur 1 dans la mémoire tampon de sortie lorsque le balayage ou la rafale est terminé. La commande \*OPC active le bit d'opération terminée (bit 0) dans le registre des événements standard lorsque le balayage ou la rafale est terminé.

## <span id="page-1025-0"></span>**TRIGger[1|2]:TIMer {<***secondes***>|MINimum|MAXimum} TRIGger[1|2]:TIMer? [{MINimum|MAXimum}]**

Règle l'horloge utilisée lorsque l'option [TRIGger\[1|2\]:SOURce](#page-1024-0) est TIMer.

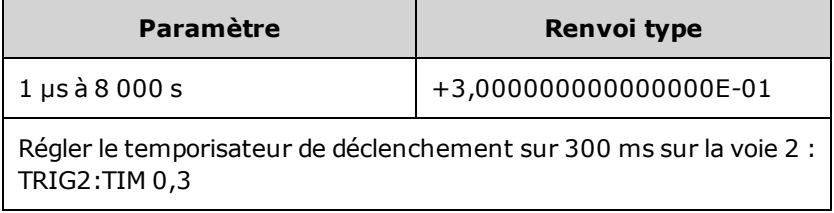

• En mode rafale déclenchée [\(BURSt:MODE](#page-837-0) TRIG), cette commande est prioritaire sur [BURSt:INTer](#page-836-0)[nal:PERiod](#page-836-0).

# UNIT:ANGLe {DEGree|RADian|SECond|DEFault} UNIT:ANGLe?

Indique les unités d'angle qui sont affichées à l'écran et utilisées pour la spécification des angles. Les unités sélectionnées sont utilisées pour définir la phase initiale d'une rafale [\(BURSt:PHASe\)](#page-839-0) et le décalage de la phase ([PHASe](#page-955-0)). Les requêtes associées sont également affectées.

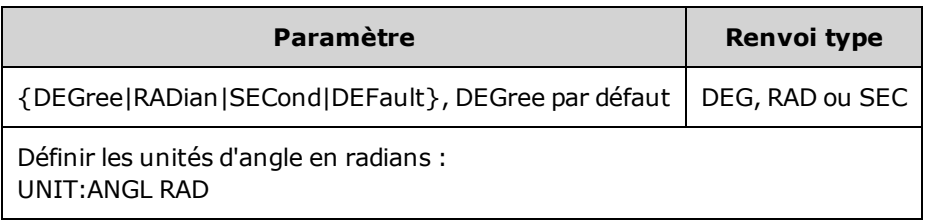

- L'option SECond est uniquement disponible sur la série 33600.
- Ce paramètre peut être ignoré en ajoutant des unités au paramètre numérique dans une commande. Par exemple, PHASE 90 DEG indique 90 degrés indépendamment de ce paramètre.
- L'écran de la face avant affiche toujours les angles en degrés indépendamment du paramètre UNIT:ANGLe.

# UNIT:ARBitrary:ANGLe {DEGree|RADian|SECond|SAMPle|DEFault} UNIT:ARBitrary:ANGLe?

Définit les unités de spécification de la phase du signal arbitraire. Le paramètre de phase dans les unités sélectionnées est affiché sur la face avant.

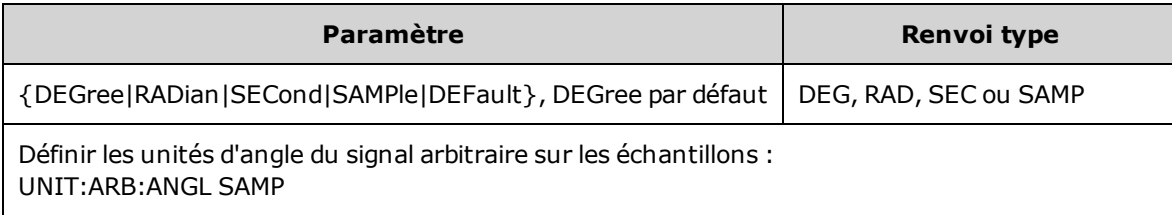

- Les options SECond et SAMPle sont uniquement disponibles sur les modèles série 33600.
- Vous pouvez également spécifier des unités en les ajoutant au paramètre numérique suivant : ARB:PHAS 10 DEG.

## Présentation du sous-système VOLTage

Le sous-système VOLTage configure les paramètres de la tension de sortie.

### **Exemple**

Vous trouverez ci-dessous une procédure type utilisant le sous-système VOLTage.

- 1. **Sélectionnez la forme, l'amplitude et la tension résiduelle du signal :** Utilisez la commande [APPLy](#page-816-0) ou les commandes équivalentes [FUNCtion](#page-882-0), [FREQuency,](#page-870-0) [VOLTage](#page-1031-0) et [VOLTage:OFFSet](#page-1038-0) pour sélectionner la fonction, la fréquence, l'amplitude et la tension résiduelle.
- 2. **Définissez les unités pour l'amplitude de sortie :**[VOLTage:UNIT](#page-1040-0)
- 3. **Définissez l'amplitude de sortie :**[VOLTage](#page-1031-0)
- 4. **Réglez la tension CC résiduelle :**[VOLTage:OFFSet](#page-1038-0)
- 5. **Définissez les niveaux de tension haut et bas :**[VOLTage:HIGH](#page-1034-0) et [VOLTage:LOW](#page-1034-0)
- 6. **Sélectionnez les limites de la tension de sortie pour protéger le dispositif testé (DUT) :**[VOLTa](#page-1036-0)[ge:LIMit:HIGH](#page-1036-0), [VOLTage:LIMit:LOW](#page-1036-0) et [VOLTage:LIMit:STATe](#page-1037-0)
- 7. **Sélectionnez la détection automatique pour toutes les fonctions de sortie :**[VOLTa](#page-1039-0)[ge:RANGe:AUTO](#page-1039-0)
- 8. **Réglez le couplage des tensions pour verrouiller l'amplitude et la tension résiduelle des voies de façon groupée (instruments 2 voies uniquement) :**[VOLTageLCOUPle\[:STATe\]](#page-1033-0)

L'exemple suivant illustre la procédure ci-dessus :

```
SOURce1:FUNCtion SQU
SOURce1:FREQuency +1,0E+06
SOURce1:VOLTage +0,5
SOURce1:VOLTage:OFFSet +0,5
```

```
SOURce1:FUNCtion:SQUare:PERiod +1,0E-06
SOURce1:FUNCtion:PULSe:PERiod +1,0E-06
SOURce1:VOLTage:LIMit:LOW +0,0
SOURce1:VOLTage:LIMit:HIGH +1,0
SOURce1:VOLTage:LIMit:STATe 1
OUTP1 ON
SOURce2:FUNCtion SIN
SOURce2:FREQuency +1,0E+06
SOURce2:VOLTage +2,0
SOURce2:VOLTage:OFFSet +0,0
SOURce2: VOLTage: LIMit: LOW -1, 0
SOURce2:VOLTage:LIMit:HIGH +1,0
SOURce2:VOLTage:LIMit:STATe 1
OUTP2 ON
```
## <span id="page-1031-0"></span>**[SOURce[1|2]:]VOLTage {<***amplitude***>|MINimum|MAXimum|DEFault} [SOURce[1|2]:]VOLTage? [{MINimum|MAXimum}]**

Définit l'amplitude de sortie.

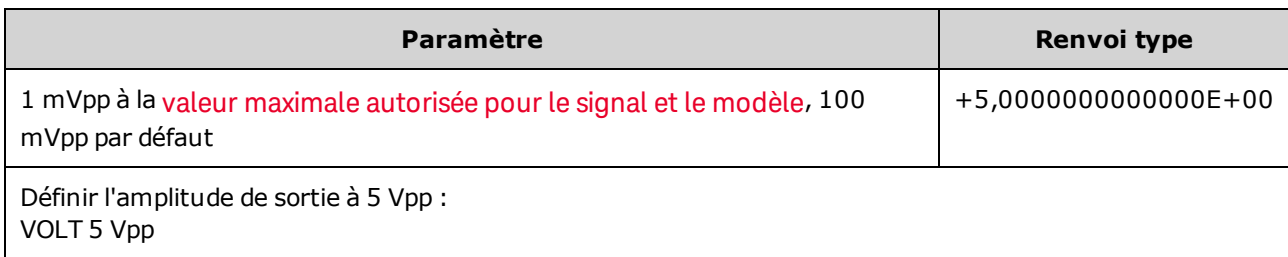

• Le rapport entre la tension résiduelle et l'amplitude de sortie est illustré ci-dessous. Vmax est la tension de crête maximale compte tenu de l'impédance de sortie déclarée (soit 50 V pour une charge de 50 Ω ou 10 V pour une charge haute impédance).

|Voffset| < Vmax - Vpp/2

Si la tension résiduelle saisie est incorrecte, l'instrument la règle au niveau maximal autorisé avec l'amplitude spécifiée. Sur l'interface distante, l'erreur « Data out of range » est également générée.

- <sup>l</sup> *Différences entre l'utilisation de l'interface distante et de la face avant :*
	- <sup>l</sup> *Interface distante :* La définition de l'amplitude sur l'interface distante peut modifier la tension résiduelle pour obtenir l'amplitude souhaitée. L'instrument génère une erreur « Data out of range » ou « Settings conflict ». Si la tension résiduelle n'est pas correcte, l'instrument la règle au niveau maximal autorisé avec l'amplitude spécifiée.
	- **Face avant** : La définition de l'amplitude sur la face avant ne modifie pas le réglage de la tension résiduelle. Si l'amplitude spécifiée n'est pas correcte, l'instrument conserve l'amplitude maximale autorisée avec la tension résiduelle actuelle et génère l'erreur « Data out of range ».
- <sup>l</sup> *Limites imposées par l'impédance de sortie :* Si l'amplitude est de 10 Vpp et si vous modifiez la terminaison de sortie de 50 Ω à « haute impédance »[\(OUTPut\[1|2\]:LOAD INF\)](#page-947-0), l'amplitude double pour atteindre 20 Vpp. Toute modification de la « haute impédance » à 50 Ω réduit de moitié l'amplitude affichée. L'impédance de sortie n'affecte pas la tension de sortie réelle. Elle modifie uniquement les valeurs affichées et récupérées de l'interface distante. La tension de sortie réelle varie en fonction de la charge connectée.
- <sup>l</sup> *Limites imposées par le couplage des sorties :*
	- <sup>l</sup> *Différences entre l'utilisation de l'interface distante et de la face avant :* Si 2 voies sont couplées, les limitations sur les amplitudes de ces 2 voies sont vérifiées avant de modifier une amplitude. Si une variation de l'amplitude de sortie est supérieure à une limite pour une voie, ou aux spécifications de sortie de l'instrument pour les deux voies :
		- **Interface distante :** L'instrument ajuste d'abord la tension résiduelle puis, si nécessaire, l'amplitude de cette voie pour respecter les conditions limites ou les spécifications de tension. L'instrument génère une erreur « Data out of range » ou « Settings conflict ».
- <sup>l</sup> **Face avant :** L'instrument adopte l'amplitude maximale avec la tension résiduelle active. L'erreur « Data out of range » est générée.
- <sup>l</sup> *Spécification des unités de tension :* Vous pouvez spécifier l'amplitude de sortie en Vpp, Veff ou dBm dans la commande VOLTage VOLT 3.0 VRMS.

Utilisez la commande [VOLTage:UNIT](#page-1040-0) pour spécifier les unités de sortie de toutes les commandes suivantes.

Vous ne pouvez pas spécifier l'amplitude de sortie en dBm si la terminaison de sortie est réglée sur une impédance élevée. Les unités sont automatiquement converties en Volts crête/crête (Vpp).

- Limites imposées par la sélection de l'unité : Les limites d'amplitude sont parfois déterminées par l'unité de sortie sélectionnée. Cela peut se produire lorsque l'unité est Veff ou dBm en raison des différences entre les facteurs de crête de diverses fonctions. Par exemple, si vous modifiez un signal carré 5 Vrms (dans une charge de 50 Ω) en signal sinusoïdal, l'instrument ajuste l'amplitude à 3,536 Veff (limite maximale Vrms pour un signal sinusoïdal). L'interface distante génère également une erreur de conflit des paramètres.
- Limitations concernant les signaux arbitraires : Pour les signaux arbitraires, l'amplitude est limitée si les points du signal ne couvrent pas toute la plage du convertisseur N/A de sortie. Par exemple, le signal intégré « Sinc » n'utilise pas la plage totale de valeurs ; son amplitude est donc limitée à 6,087 Vpp (dans une charge de 50 Ω).
- La modification de l'amplitude peut interrompre brièvement la sortie à certaines tensions en raison de la commutation de l'atténuateur de sortie. Néanmoins, l'amplitude est contrôlée de façon que la tension de sortie ne soit jamais supérieure au réglage actuel lorsque la commutation a lieu. Pour éviter cette interruption, désactivez la détection automatique de la tension à l'aide de la commande [VOLTa](#page-1039-0)[ge:RANGe:AUTO](#page-1039-0) OFF. La commande [APPLy](#page-816-0) active automatiquement la détection automatique.
- <sup>l</sup> Vous pouvez également régler l'amplitude (avec une tension résiduelle associée) en spécifiant un niveau haut [\(VOLTage:HIGH](#page-1034-0)) et un niveau bas [\(VOLTage:LOW](#page-1034-0)). Par exemple, si vous réglez le niveau haut sur +2 V et le niveau bas sur -3 V, l'amplitude résultante est de 5 Vpp avec une tension résiduelle de -500 mV.
- Pour envoyer une tension continue, sélectionnez la fonction tension continue (CC [FUNCtion](#page-882-0) DC) et réglez ensuite la tension résiduelle [\(VOLTage:OFFSet](#page-1038-0)). Les valeurs acceptées sont comprises entre ±5 Vcc dans une charge de 50 Ω ou ±10 Vcc dans un circuit ouvert. Lorsque l'instrument est en mode CC, le réglage de l'amplitude ne produit aucun effet.

## <span id="page-1033-0"></span>**[SOURce[1|2]:]VOLTage:COUPle[:STATe] {ON|1|OFF|0} [SOURce[1|2]:]VOLTage:COUPle[:STATe]?**

Active/désactive sur un instrument 2 voies la conservation de l'amplitude, de la tension résiduelle, de la plage, de la charge et de l'unité. Cette commande s'applique aux 2 voies ; le mot clé SOURce est ignoré.

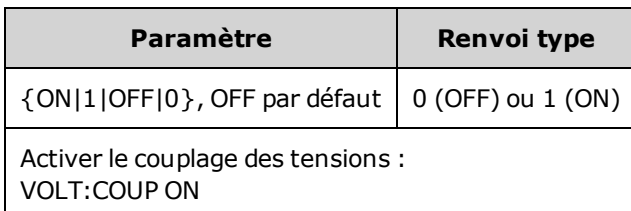

## <span id="page-1034-0"></span>**[SOURce[1|2]:]VOLTage:HIGH {<***tension***>|MINimum|MAXimum|DEFault} [SOURce[1|2]:]VOLTage:HIGH? [{MINimum|MAXimum}]**

## **[SOURce[1|2]:]VOLTage:LOW {<***tension***>|MINimum|MAXimum|DEFault} [SOURce[1|2]:]VOLTage:LOW? [{MINimum|MAXimum}]**

Règle les niveaux haut et bas de tension du signal.

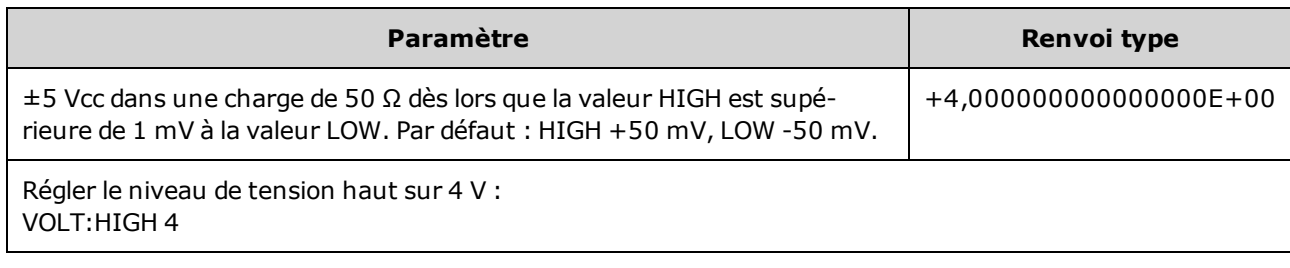

<sup>l</sup> *Limites imposées par l'amplitude :* Vous pouvez configurer des niveaux de tension positifs ou négatifs avec les limitations ci-dessous. Vpp est l'amplitude maximale crête à crête de l'impédance de sortie sélectionnée (10 Vpp dans une charge de 50 Ω ou 20 Vpp dans un circuit ouvert).

V<sub>high</sub> – V<sub>low</sub>≤ Vpp (max) et V<sub>high</sub>, V<sub>low</sub>≤Vpp (max)/2

- <sup>l</sup> *Différences entre l'utilisation de l'interface distante et de la face avant :* 
	- <sup>l</sup> **Interface distante :** La configuration du niveau haut ou bas à partir de l'interface distante peut modifier le niveau haut ou bas pour obtenir le réglage souhaité. Dans ce cas, l'erreur « Data out of range » ou « Settings conflict » s'affiche. Si le niveau haut est défini sous le niveau bas, l'instrument configure le niveau bas 1 mV sous le niveau haut. Si le niveau bas est configuré sous la limite inférieure (LOW) ou des spécifications de sortie de l'instrument, le niveau bas est réglé sur la limite inférieure (LOW) ou les spécifications de sortie de l'instrument et le niveau haut est défini à 1 mV audessus du niveau bas. Un ensemble de règles similaires s'applique si le niveau bas est configuré incorrectement.
	- <sup>l</sup> **Face avant :** La configuration du niveau haut ou bas sur la face avant peut rogner ce niveau pour obtenir le niveau souhaité ; l'erreur « Data out of range » est générée. Il n'est pas possible de configurer un niveau haut inférieur au niveau bas sur la face avant.
- La configuration des niveaux haut et bas entraîne également celle de l'amplitude et de la tension résiduelle du signal. Par exemple, si vous réglez le niveau haut sur +2 V et le niveau bas sur -3 V, l'amplitude résultante est de 5 Vpp avec une tension résiduelle de -500 mV.
- <sup>l</sup> *Limites imposées par l'impédance de sortie :* Si l'amplitude est de 10 Vpp et si vous modifiez la terminaison de sortie de 50 Ω à « haute impédance »[\(OUTPut\[1|2\]:LOAD INF\)](#page-947-0), l'amplitude double pour atteindre 20 Vpp. Toute modification de la « haute impédance » à 50 Ω réduit de moitié l'amplitude affichée. L'impédance de sortie n'affecte pas la tension de sortie réelle. Elle modifie uniquement les valeurs affichées et récupérées de l'interface distante. La tension de sortie réelle varie en fonction de la charge connectée.
- <sup>l</sup> *Limites imposées par VOLTage:LIMit:STATe :* Si les limites de tension sont activées, les réglages de tension sont vérifiés par rapport aux limites spécifiées [\(VOLTage:LIMit:HIGH](#page-1036-0), [VOLTage:LIMit:LOW\)](#page-1036-0) avant de modifier un niveau. Si le niveau de sortie varie au-delà du réglage LIMIT, il est fixé au maximum (ou minimum) autorisé qui ne dépasse pas cette valeur LIMit ; l'erreur « Settings conflict » est générée.
- <sup>l</sup> *Limites imposées par le couplage des sorties :* Si 2 voies sont couplées, les limites sont vérifiées sur ces 2 voies avant de modifier un niveau. Si le niveau varie au-delà du réglage LIMIT ou des spécifications de sortie de l'instrument, il est fixé au maximum (ou minimum) autorisé qui ne dépasse pas cette valeur LIMit ; l'erreur « Settings conflict » est générée.
- Pour inverser un signal par rapport à la tension résiduelle, utilisez la commande [OUTPut\[1|2\]:POLarity.](#page-948-0)

## <span id="page-1036-0"></span>**[SOURce[1|2]:]VOLTage:LIMit:HIGH {<***tension***>|MINimum|MAXimum|DEFault} [SOURce[1|2]:]VOLTage:LIMit:HIGH? [{MINimum|MAXimum}]**

## **[SOURce[1|2]:]VOLTage:LIMit:LOW {<***tension***>|MINimum|MAXimum|DEFault} [SOURce[1|2]:]VOLTage:LIMit:LOW? {MINimum|MAXimum}?**

Règle les limites haute et basse de la tension de sortie.

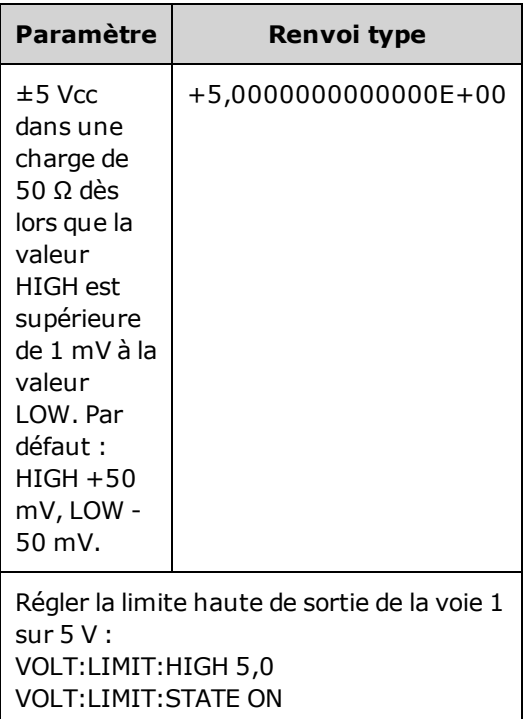

- Pour que les limites de tension prennent effet, [VOLTage:LIMit:STATe](#page-1037-0) doit être activé (ON). Dans ce cas et si la limite maximale est inférieure à la valeur haute du signal ou si la limite minimale est supérieure à la valeur basse du signal, la limite correspondante est rognée à la valeur haute ou basse du signal. L'instrument génère une erreur « Data out of range » ou « Settings conflict ».
- La limite supérieure règle la tension de sortie maximale autorisée en incluant la tension CC résiduelle et l'amplitude en crête. Elle est réglée par rapport au paramètre [OUTPUT\[1|2\]:LOAD](#page-947-0) actuel. Si l'impédance de la charge spécifiée n'est pas présente sur la sortie de l'instrument, la limite sur la sortie ne représentera peut-être pas les tensions réelles sur le connecteur de sortie. Par exemple, si l'impédance de sortie est configurée sur 50 Ω, mais si la charge réelle est en haute impédance, la tension réelle en crête peut être atteindre une valeur deux fois supérieure à la tension limite spécifiée.
- <sup>l</sup> *Spécification des unités de tension :* Vous pouvez spécifier la tension de sortie limite uniquement en volts.
- Lorsque VOLTage:COUPle<sup>[</sup>:STATe] et [VOLTage:LIMit:STATe](#page-1037-0) sont activés (ON), les limites de tension sur les 2 voies affectent l'amplitude maximale et la tension résiduelle sur les 2 voies. La combinaison la plus restrictive des limites haute et basse d'une voie est utilisée.

### <span id="page-1037-0"></span>**[SOURce[1|2]:]VOLTage:LIMit:STATe {ON|1|OFF|0} [SOURce[1|2]:]VOLTage:LIMit:STATe?**

Active/désactive les limites d'amplitude de la tension de sortie.

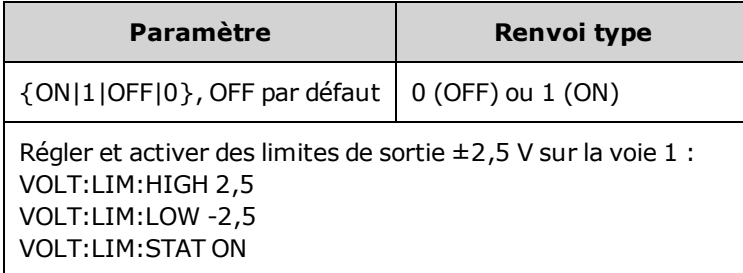

- Lorsque cette commande est activée (ON), si les réglages actuels de l'amplitude et de la tension résiduelle sont supérieurs aux limites, celles-ci sont désactivées. L'instrument génère l'erreur « Settings conflict ».
- Lorsque VOLTage: COUPle[: STATe] et VOLTage: LIMit: STATe sont activés (ON), les limites de tension sur les 2 voies affectent l'amplitude maximale et la tension résiduelle sur les 2 voies. La combinaison la plus restrictive des limites haute et basse d'une voie est utilisée.
- · Les limites sont réglées par rapport au paramètre [OUTPut\[1|2\]:LOAD](#page-947-0) actuel. Si l'impédance de la charge spécifiée n'est pas présente sur la sortie de l'instrument, la limite sur la sortie ne représentera peut-être pas les tensions réelles sur le connecteur de sortie. Par exemple, si l'impédance de sortie est configurée sur 50 Ω, mais si la charge réelle est en haute impédance, la tension réelle en crête peut être atteindre une valeur deux fois supérieure à la tension limite spécifiée.

## <span id="page-1038-0"></span>**[SOURce[1|2]:]VOLTage:OFFSet {<***tension résiduelle***>|MINimum|MAXimum|DEFault} [SOURce[1|2]:]VOLTage:OFFSet? [{MINimum|MAXimum}]**

Règle la tension CC résiduelle.

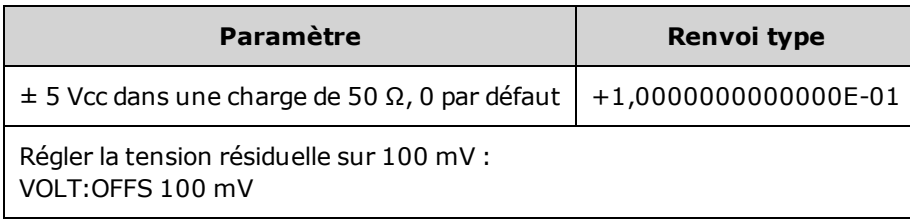

<sup>l</sup> *Le rapport entre la tension résiduelle et l'amplitude de sortie est illustré ci-dessous.*

*|Voffset| < Vmax - Vpp/2*

- <sup>l</sup> *Différences entre l'utilisation de l'interface distante et de la face avant :*
	- **Interface distante :** Le réglage de la tension résiduelle sur l'interface distante peut provoquer une modification de l'amplitude pour obtenir la tension résiduelle souhaitée. L'instrument génère une erreur « Data out of range » ou « Settings conflict ».
	- <sup>l</sup> **Face avant :** Le réglage de la tension résiduelle sur la face avant n'entraîne pas la modification de l'amplitude pour obtenir la tension résiduelle désirée. Si la tension résiduelle spécifiée n'est pas correcte, l'instrument conserve la tension résiduelle maximale autorisée avec l'amplitude actuelle et génère l'erreur « Data out of range ».
- <sup>l</sup> Limites imposées par l'impédance de sortie : La plage de la tension résiduelle dépend de l'impédance de sortie. Par exemple, si vous configurez une tension résiduelle de 100 mVcc et modifiez ensuite l'impédance de sortie de 50  $\Omega$  à « haute impédance », la tension résiduelle affichée sur la face avant est multipliée par deux et passe à 200 mVcc (aucune erreur générée). Si vous passez de « haute impédance » à 50 Ω, la tension résiduelle affichée est divisée par deux. Pour plus d'informations, reportez-vous à la commande [OUTPut\[1|2\]:LOAD](#page-947-0). La modification de l'impédance de sortie n'a aucune répercussion sur la tension aux bornes de sortie de l'instrument. Seules les valeurs affichées sur la face avant et les valeurs demandées sur l'interface distante sont modifiées. La tension sur la sortie de l'instrument dépend de la charge connectée à l'instrument. Pour plus d'informations, reportez-vous à la commande [OUTPut\[1|2\]:LOAD](#page-947-0).
- <sup>l</sup> *Limites imposées par le couplage des sorties :* Si deux voies sont couplées, les limitations de la tension résiduelle sont vérifiées sur ces voies avant qu'une modification ne soit apportée à la tension résiduelle. Si une variation de la tension résiduelle est supérieure à une limite ou aux spécifications de sortie de l'instrument sur l'une des voies :
	- <sup>l</sup> *Interface distante :* L'instrument ajuste d'abord l'amplitude puis, si nécessaire, la tension résiduelle de cette voie pour respecter les limites ou les spécifications de tension. L'instrument génère une erreur « Data out of range » ou « Settings conflict ».
	- <sup>l</sup> *Face avant :* La tension résiduelle est conservée à la valeur maximale autorisée qui ne doit pas dépasser le réglage LIMit ; l'erreur « Data out of range » est générée.
- Limitations concernant les signaux arbitraires : Pour les signaux arbitraires, l'amplitude est limitée si les points du signal ne couvrent pas toute la plage du convertisseur N/A de sortie. Par exemple, le signal

intégré « Sinc » n'utilise pas la plage totale de valeurs ; son amplitude est donc limitée à 6,087 Vpp (dans une charge de 50  $\Omega$ ).

- La modification de l'amplitude peut interrompre brièvement la sortie à certaines tensions en raison de la commutation de l'atténuateur de sortie. Néanmoins, l'amplitude est contrôlée de façon que la tension de sortie ne soit jamais supérieure au réglage actuel lorsque la commutation a lieu. Pour éviter cette interruption, désactivez la détection automatique de la tension à l'aide de la commande [VOLTa](#page-1039-0)[ge:RANGe:AUTO](#page-1039-0) OFF. La commande [APPLy](#page-816-0) active automatiquement la détection automatique.
- La configuration des niveaux haut et bas entraîne également celle de l'amplitude et de la tension résiduelle du signal. Par exemple, si vous réglez le niveau haut sur +2 V et le niveau bas sur -3 V, l'amplitude résultante est de 5 Vpp avec une tension résiduelle de -500 mV.
- Pour envoyer une tension continue, sélectionnez la fonction tension continue (CC [FUNCtion](#page-882-0) DC) et réglez ensuite la tension résiduelle [\(VOLTage:OFFSet](#page-1038-0)). Les valeurs acceptées sont comprises entre  $±5$  Vcc dans une charge de 50 Ω ou  $±10$  Vcc dans un circuit ouvert. Lorsque l'instrument est en mode CC, le réglage de l'amplitude ne produit aucun effet.

### <span id="page-1039-0"></span>**[SOURce[1|2]:]VOLTage:RANGe:AUTO {OFF|0|ON|1|ONCE} [SOURce[1|2]:]VOLTage:RANGe:AUTO?**

Active/désactive la détection automatique de la tension pour toutes les fonctions. ONCE effectue une détection immédiate, puis désactive la détection automatique.

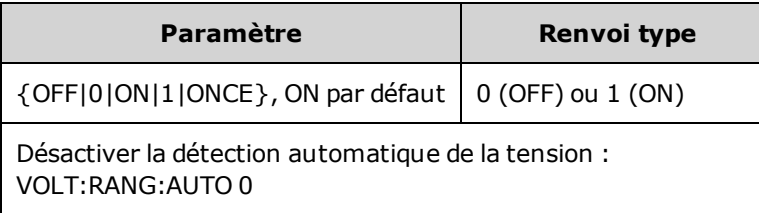

- <sup>l</sup> En mode par défaut, la détection automatique est activée et l'instrument sélectionne automatiquement les meilleurs réglages du générateur et de l'atténuateur du signal de sortie.
- Lorsque la détection automatique est désactivée, l'instrument utilise les réglages actifs du gain et de l'atténuateur.
- La commande [APPLy](#page-815-0) remplace le réglage de la détection automatique et active automatiquement la détection automatique.
- La désactivation de la détection automatique entraîne la suppression des interruptions momentanées dues à la commutation de l'atténuateur pendant la modification de l'amplitude. Cependant, la précision et la résolution de l'amplitude et de la tension résiduelle (et la fidélité du signal) peuvent être affectées si l'amplitude diminue au-dessous de la modification attendue de plage de réglage.
- Si la commande VOLTage:COUPle<sup>[: STATe]</sup> est activée, la modification de ce réglage sur une voie est répercutée sur les 2 voies.

### <span id="page-1040-0"></span>**[SOURce[1|2]:]VOLTage:UNIT {VPP|VRMS|DBM} [SOURce[1|2]:]VOLTage:UNIT?**

Sélectionne les unités de l'amplitude de sortie.

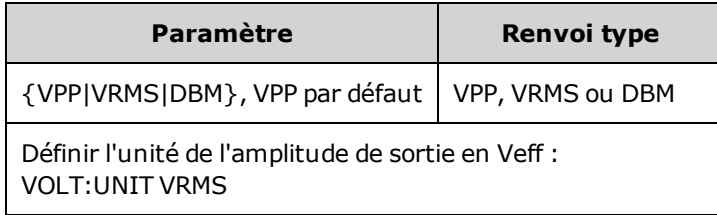

- N'a pas d'influence sur la tension résiduelle (VOLTage:OFFSet), le niveau haut [\(VOLTage:HIGH](#page-1034-0)) ou le niveau bas [\(VOLTage:LOW](#page-1034-0)). L'unité est le volt pour toutes ces valeurs.
- <sup>l</sup> L'instrument utilise la sélection en cours de l'unité pour les opérations sur la face avant et l'interface distante. Par exemple, si vous sélectionnez « VRMS » sur l'interface distante (VOLTage:UNIT VRMS), l'unité affichée sur la face avant est « VRMS ».
- Cette commande s'applique aux résultats de la requête VOLTage?.
- · Il n'est pas possible de configurer l'unité de sortie de l'amplitude en dBm si l'impédance de sortie est réglée sur « haute impédance ». Les unités sont automatiquement converties en Volts crête/crête (Vpp).
- Les suites de signaux arbitraires n'acceptent pas les unités Veff ou dBm.
- <sup>l</sup> À moins de spécifier l'unité dans la commande VOLTage ou l'une des commandes [APPLy,](#page-816-0) la commande VOLTage:UNIT prévaut. Par exemple, si vous sélectionnez VOLTage:UNIT VRMS et ne précisez pas d'unité avec une commande APPLy, l'<*amplitude*> de la commande APPLy est exprimée en « Veff ».

## Exemples de programmation

Ces exemples de programmation vous permettent de vous familiariser rapidement avec les tâches courantes.

[Configuration](#page-1040-1) d'un signal sinusoïdal

[Configuration](#page-1041-0) d'un signal carré

[Configuration](#page-1042-0) d'une rampe

[Configuration](#page-1043-0) d'un train d'impulsions

Création d'une liste de [fréquences](#page-1044-0)

[Configuration](#page-1044-1) d'un signal arbitraire

## <span id="page-1040-1"></span>Configurer un signal sinusoïdal

Cette section décrit la configuration d'un signal sinusoïdal.

### **Description**

Un signal sinusoïdal possède une amplitude, une tension résiduelle et une phase qui varient en fonction de l'impulsion de synchronisation. (missing or bad snippet)

#### **Exemple**

Vous pouvez configurer le signal suivant avec la série de commandes SCPI, dans lesquelles les valeurs haut et bas peuvent être utilisées à la place de [SOUR:VOLT](#page-1031-0) et [SOUR:VOLT:OFFS.](#page-1038-0)

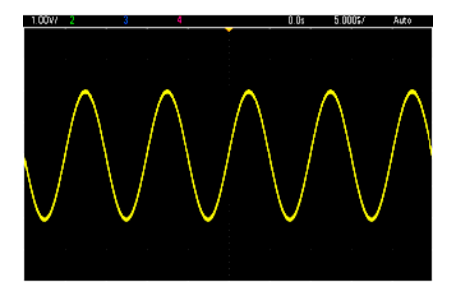

Les commandes suivantes produisent le signal sinusoïdal représenté ci-dessus.

```
FUNCtion SIN
FREQuency +1,0E+05
VOLTage:HIGH +2,0
VOLTage:LOW +0,0
OUTPut ON
PHASe +90,0
```
### **Remarques**

<sup>l</sup> Même si la période peut être réglée sur la face avant, aucune commande SOUR:FUNC:SIN:PER ou SOUR:PER ne peut être utilisée en plus de la commande [SOUR:FREQ.](#page-870-0)

### <span id="page-1041-0"></span>Configurer un signal carré

### **Description**

Un signal carré possède une amplitude, une tension résiduelle et une phase qui varient en fonction de l'impulsion de synchronisation. Il possède également un rapport cyclique et une période. (missing or bad snippet)

### **Exemple**

Vous pouvez configurer le signal suivant avec la série de commandes SCPI, dans lesquelles les valeurs haut et bas peuvent être utilisées à la place de [SOUR:VOLT](#page-1031-0) et [SOUR:VOLT:OFFS.](#page-1038-0)

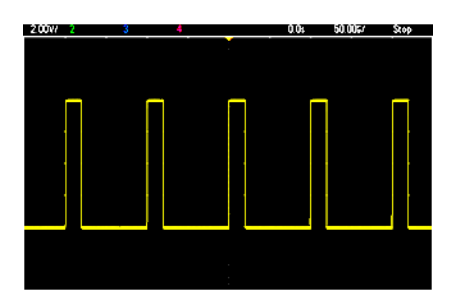

Les commandes suivantes produisent le signal carré représenté ci-dessus.

```
FUNC SQU
FUNC:SQU:DCYC +20,0
FREQ +1,0E+04
VOLT:HIGH +4,0
VOLT:LOW +0,0
OUTP 1
```
#### **Remarques**

<sup>l</sup> Dans le cas d'un signal carré, une modification de la commande [SOUR:FREQ](#page-870-0) se répercute sur la commande [SOUR:FUNC:SQU:PER](#page-901-0). Par exemple, la commande SOUR:FREQ +2,0E+03 est équivalente à SOUR:FUNC:SQU:PER +5,0E-04.

### <span id="page-1042-0"></span>Configurer une rampe

#### **Description**

Une rampe possède une amplitude, une tension résiduelle et une phase qui varient en fonction de l'impulsion de synchronisation. Elle comporte également une symétrie pour créer des signaux triangulaires et d'autres signaux similaires. (missing or bad snippet)

#### **Exemple**

Vous pouvez configurer le signal suivant avec la série de commandes SCPI, dans lesquelles les valeurs haut et bas peuvent être utilisées à la place de [SOUR:VOLT](#page-1031-0) et [SOUR:VOLT:OFFS.](#page-1038-0)

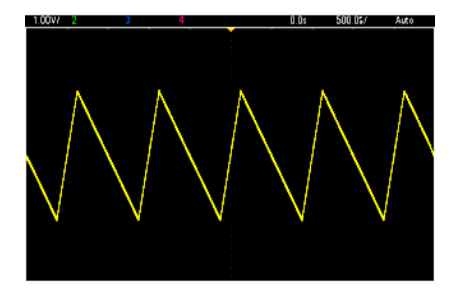

Les commandes suivantes produisent la rampe représentée ci-dessus.

```
FUNCtion RAMP
FUNCtion:RAMP:SYMMetry 25
FREQ +1,0E+03
VOLTage +2,0
```

```
VOLTage:OFFSet +1,0
OUTP 1
```
#### **Remarques**

- La fréquence d'une rampe est limitée à 200 kHz.
- Même si la période peut être réglée sur la face avant de l'instrument, aucune commande SOUR:FUNC:RAMP:PER ou SOUR:PER ne peut être utilisée en plus de la commande [SOUR:FREQ](#page-870-0).

## <span id="page-1043-0"></span>Configurer un train d'impulsions

#### **Description**

Un train d'impulsions possède une amplitude, une tension résiduelle et une phase qui varient en fonction de l'impulsion de synchronisation. Il comporte également une pente de front, une période et un rapport cyclique (ou une largeur d'impulsion, selon la configuration [FUNC:PULSe:HOLD](#page-895-0)). (missing or bad snippet)

#### **Exemple**

Vous pouvez configurer le signal suivant avec la série de commandes SCPI, dans lesquelles les valeurs haut et bas peuvent être utilisées à la place de [SOUR:VOLT](#page-1031-0) et [SOUR:VOLT:OFFS.](#page-1038-0)

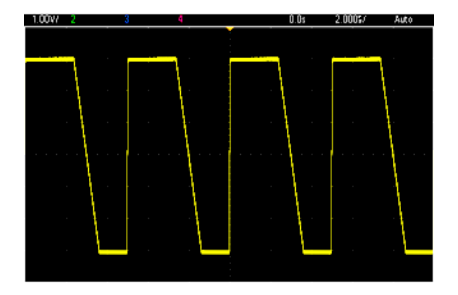

Les commandes suivantes produisent le train d'impulsions représenté ci-dessus.

```
FUNC PULS
FUNC:PULS:TRAN:LEAD 4E-8
FUNC:PULS:TRAN:TRA 1E-6
FUNC:PULS:WIDT 3E-6
FREQ 2E5
VOLT 3
OUTP ON
```
#### **Remarques**

• Vous pouvez utiliser la commande FUNC: PULS: PER à la place de [FREQ](#page-870-0). Ces commandes sont interdépendantes ; la modification d'une commande se reflète dans une autre.
• L'impulsion peut être spécifiée par sa largeur ou son rapport cyclique, également interdépendantes. Utilisez la commande [FUNCtion:PULSe:HOLD](#page-895-0) DCYC pour indiquer que le rapport cyclique demeure constant lorsque la fréquence ou la période change. Utilisez la commande [FUNCtion:PULSe:HOLD](#page-895-0) [WIDTh](#page-895-0) pour indiquer que la largeur d'impulsion demeure constante lorsque la fréquence ou la période change.

# Créer une liste de fréquences

#### **Description**

Les commandes [LIST](#page-921-0) permettent de définir la fréquence de sortie de l'instrument en fonction des entrées d'une liste de 128 fréquences maximum. Cette dernière permet d'alterner rapidement entre les fréquences. Les fréquences à utiliser sont saisies via la commande [LIST:FREQuency](#page-922-0) ou lues dans un fichier à l'aide de la commande [MMEMory:LOAD:LIST\[1|2\]](#page-943-0).

### **Exemples**

Le code suivant illustre la méthode [LIST:FREQuency](#page-922-0) :

```
FUNCtion SQU
TRIGger:SOURce IMMediate
FREQuency:MODE LIST
LIST:DWELl +5,0E-03
LIST:FREQuency +1.0E+03,+3.0E+03,+7.0E+03
VOLTage +1,0
OUTPut 1
```
Les résultats de ce code sont présentés ci-dessous.

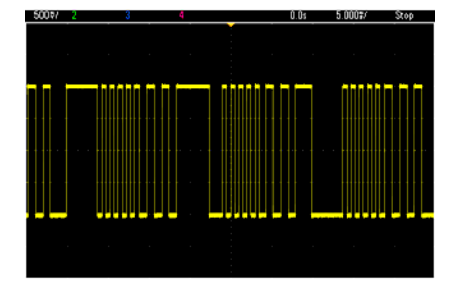

# Configurer un signal arbitraire

Cette section décrit la configuration d'un signal arbitraire.

#### **Description**

Un signal arbitraire créé par l'utilisateur comporte une amplitude, une tension résiduelle, une fréquence d'échantillonnage et un type de filtre. Vous pouvez configurer ces derniers lorsque le fichier du signal (extension .arb ou .barb) est chargé dans la mémoire des signaux. Le début d'un signal arbitraire type est représenté ci-dessous. Notez que l'amplitude et la tension résiduelle sont représentées par des tensions haute et basse :

File Format:1.10 Checksum:0 Channel Count:1 Sample Rate:20000,000000 High Level:2,000000 Low Level:0,000000 Marker Point:50 Data Type:"short" Filter:"off" Data Points:100 Data: 23259 23114

Les lignes **23259** et **23114** qui suivent la ligne **Data:** sont des codes ASCII de convertisseur N/A qui représentent les deux premières valeurs du signal. Si ces codes ne sont pas compris entre -32 767 et + 32 767, l'amplitude de la sortie est asymétrique.

Jusqu'à la version 1.12 comprise du microprogramme, l'instrument ne mettait pas à jour les métadonnées du signal (fréquence d'échantillonnage, plage de tension et filtre) lors du passage d'un signal arbitraire à un autre. Le nouveau signal arbitraire adoptait les métadonnées du signal déjà en mémoire. Par conséquent, un signal arbitraire conçu pour être lu à une plage de tension, une fréquence d'échantillonnage et un filtre donnés (spécifiés dans les métadonnées du signal) était remplacé par un autre ensemble de métadonnées. Après la version 1.12 du microprogramme, les signaux arbitraires chargent toutes les métadonnées présentes dans le fichier de signal arbitraire afin qu'ils soient lus comme auparavant.

Les signaux intégrés apportent peu ou pas de modifications lorsqu'ils sont chargés dans la mémoire des signaux. Ils sont lus d'après la configuration actuelle de l'instrument. À titre d'exemple, reportez-vous au début du fichier Haversine.arb illustré ci-dessous.

```
Copyright: Keysight Technologies, 2010
File Format:1.0
Channel Count:1
Data Points:40
Data:
\Omega202
802
```
Du fait de l'absence de métadonnées, les paramètres actuels de plage de tension, de fréquence d'échantillonnage et de filtre sont utilisés.

#### **Exemple**

Le code suivant charge et modifie un signal arbitraire intégré.

```
FUNCtion ARB
VOLTage +3
VOLTage:OFFSet +1
FUNC:ARB:SRAT 1E5
```

```
FUNCtion:ARBitrary "INT:\BUILTIN\EXP_RISE.ARB"
OUTPut 1
```
Le signal résultant de ces commandes est illustré ci-dessous.

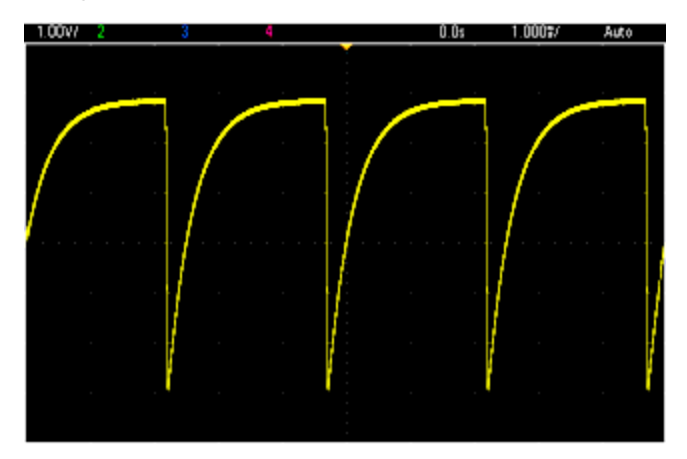

Aide-mémoire des commandes Keysight série Trueform

Reportez-vous à la section [Conventions](#page-799-0) syntaxiques relative aux commandes SCPI.

# **Commandes APPLy**

[SOURce[1|2]:]APPLy?

[SOURce[1|2]:]APPLy:ARBitrary [{<*fréquence\_échantillonnage*>|MIN|MAX|DEF} [, {<*amplitude*>|MIN|MAX|DEF} [,{<*tension résiduelle*>|MIN|MAX|DEF}]]]

[SOURce[1|2]:]APPLy:DC [{<*fréquence*>|MIN|MAX|DEF} [,{<*amplitude*>|MIN|MAX|DEF} [,{<*tension résiduelle*>|MIN|MAX|DEF}]]]

[SOURce[1|2]:]APPLy:NOISe [{<*fréquence*>|MIN|MAX|DEF} [,{<*amplitude*>|MIN|MAX|DEF} [,{<*tension résiduelle*>|MIN|MAX|DEF}]]]

[SOURce[1|2]:]APPLy:PRBS [{<*fréquence*>|MIN|MAX|DEF} [,{<*amplitude*>|MIN|MAX|DEF} [,{<*tension résiduelle*>|MIN|MAX|DEF}]]]

[SOURce[1|2]:]APPLy:PULSe [{<*fréquence*>|MIN|MAX|DEF} [,{<*amplitude*>|MIN|MAX|DEF} [,{<*tension résiduelle*>|MIN|MAX|DEF}]]]

[SOURce[1|2]:]APPLy:RAMP [{<*fréquence*>|MIN|MAX|DEF} [,{<*amplitude*>|MIN|MAX|DEF} [,{<*tension résiduelle*>|MIN|MAX|DEF}]]]

[SOURce[1|2]:]APPLy:SINusoid [{<*fréquence*>|MIN|MAX|DEF} [,{<*amplitude*>|MIN|MAX|DEF} [,{<*tension résiduelle*>|MIN|MAX|DEF}]]]

[SOURce[1|2]:]APPLy:SQUare [{<*fréquence*>|MIN|MAX|DEF} [,{<*amplitude*>|MIN|MAX|DEF} [,{<*tension résiduelle*>|MIN|MAX|DEF}]]]

[SOURce[1|2]:]APPLy:TRIangle [{<*fréquence*>|MIN|MAX|DEF} [,{<*amplitude*>|MIN|MAX|DEF} [,{<*tension résiduelle*>|MIN|MAX|DEF}]]]

# **Commandes DATA**

[SOURce[1|2]:]DATA:ARBitrary2:FORMat {AABB|ABAB}

[SOURce[1|2]:]DATA:ARBitrary[1|2] <*nom\_signal\_arb*>, {<*bloc\_binaire*>|<*valeur*>, <*valeur*>, . . .}

[SOURce[1|2]:]DATA:ARBitrary[1|2]:DAC <*nom\_signal\_arb*>, {<*bloc\_binaire*>|<*valeur*>, <*valeur*>, . . .}

[SOURce[1|2]:]DATA:ATTRibute:AVERage? [<*nom\_signal\_arb*>]

[SOURce[1|2]:]DATA:ATTRibute:CFACtor? [<*nom\_signal\_arb*>]

[SOURce[1|2]:]DATA:ATTRibute:POINts? [<*nom\_signal\_arb*>]

[SOURce[1|2]:]DATA:ATTRibute:PTPeak? [<*nom\_signal\_arb*>]

[SOURce[1|2]:]DATA:SEQuence <*descripteur\_bloc*>

[SOURce[1|2]:]DATA:VOLatile:CATalog?

[SOURce[1|2]:]DATA:VOLatile:CLEar

[SOURce[1|2]:]DATA:VOLatile:FREE?

#### **Commandes de configuration de la sortie**

[SOURce[1|2]:]FUNCtion <*fonction*> [SOURce[1|2]:]FUNCtion?

### **CONTRÔLE DE FRÉQUENCE**

[SOURce[1|2]:]FREQuency {<*fréquence*>|MINimum|MAXimum|DEFault} [SOURce[1|2]:]FREQuency? [{MINimum|MAXimum}]

[SOURce[1|2]:]FREQuency:CENTer {<*fréquence*>|MINimum|MAXimum|DEFault} [SOURce[1|2]:]FREQuency:CENTer? [{MINimum|MAXimum}]

[SOURce[1|2]:]FREQuency:COUPle:MODE {OFFSet|RATio} [SOURce[1|2]:]FREQuency:COUPle:MODE?

[SOURce[1|2]:]FREQuency:COUPle:OFFSet {<*fréquence*>|MINimum|MAXimum|DEFault} [SOURce[1|2]:]FREQuency:COUPle:OFFSet?

[SOURce[1|2]:]FREQuency:COUPle:RATio <*rapport*> [SOURce[1|2]:]FREQuency:COUPle:RATio?

[SOURce[1|2]:]FREQuency:COUPle[:STATe] {ON|1|OFF|0} [SOURce[1|2]:]FREQuency:COUPle[:STATe]?

[SOURce[1|2]:]FREQuency:MODE {CW|LIST|SWEep|FIXed} [SOURce[1|2]:]FREQuency:MODE?

[SOURce[1|2]:]FREQuency:SPAN {<*fréquence*>|MINimum|MAXimum|DEFault} [SOURce[1|2]:]FREQuency:SPAN? [{MINimum|MAXimum}]

[SOURce[1|2]:]FREQuency:STARt {<*fréquence*>|MINimum|MAXimum|DEFault} [SOURce[1|2]:]FREQuency:STARt? [{MINimum|MAXimum}]

[SOURce[1|2]:]FREQuency:STOP {<*fréquence*>|MINimum|MAXimum|DEFault} [SOURce[1|2]:]FREQuency:STOP? [{MINimum|MAXimum}]

# **MODE LISTE DE FRÉQUENCES**

[SOURce[1|2]:]LIST:DWELl {<*secondes*>|MINimum|MAXimum} [SOURce[1|2]:]LIST:DWELl? [{MINimum|MAXimum}]

[SOURce[1|2]:]LIST:FREQuency <*fréq1*>[, <*fréq2*>, etc.] [SOURce[1|2]:]LIST:FREQuency?

[SOURce[1|2]:]LIST:FREQuency:POINts? [{MINimum|MAXimum}]

MMEMory:LOAD:LIST[1|2] <*nom de fichier*>

MMEMory:STORe:LIST[1|2] <*nom de fichier*>

### **TENSION**

[SOURce[1|2]:]VOLTage {<*amplitude*>|MINimum|MAXimum|DEFault} [SOURce[1|2]:]VOLTage? [{MINimum|MAXimum}]

[SOURce[1|2]:]VOLTage:COUPle[:STATe] {ON|1|OFF|0} [SOURce[1|2]:]VOLTage:COUPle[:STATe]?

[SOURce[1|2]:]VOLTage:HIGH {<*tension*>|MINimum|MAXimum|DEFault} [SOURce[1|2]:]VOLTage:HIGH? [{MINimum|MAXimum}]

[SOURce[1|2]:]VOLTage:LOW {<*tension*>|MINimum|MAXimum|DEFault} [SOURce[1|2]:]VOLTage:LOW? [{MINimum|MAXimum}]

[SOURce[1|2]:]VOLTage:LIMit:HIGH {<*tension*>|MINimum|MAXimum|DEFault} [SOURce[1|2]:]VOLTage:LIMit:HIGH? [{MINimum|MAXimum}]

[SOURce[1|2]:]VOLTage:LIMit:LOW {<*tension*>|MINimum|MAXimum|DEFault} [SOURce[1|2]:]VOLTage:LIMit:LOW? {MINimum|MAXimum}?

[SOURce[1|2]:]VOLTage:LIMit:STATe {ON|1|OFF|0} [SOURce[1|2]:]VOLTage:LIMit:STATe?

[SOURce[1|2]:]VOLTage:OFFSet {<*tension résiduelle*>|MINimum|MAXimum|DEFault} [SOURce[1|2]:]VOLTage:OFFSet? [{MINimum|MAXimum}]

[SOURce[1|2]:]VOLTage:RANGe:AUTO {OFF|0|ON|1|ONCE} [SOURce[1|2]:]VOLTage:RANGe:AUTO?

[SOURce[1|2]:]VOLTage:UNIT {VPP|VRMS|DBM} [SOURce[1|2]:]VOLTage:UNIT?

# **SIGNAL CARRÉ**

[SOURce[1|2]:]FUNCtion:SQUare:DCYCle {<*pourcentage*>|MINimum|MAXimum} [SOURce[1|2]:]FUNCtion:SQUare:DCYCle? [{MINimum|MAXimum}]

[SOURce[1|2]:]FUNCtion:SQUare:PERiod {<*secondes*>|MINimum|MAXimum|DEFault} [SOURce[1|2]:]FUNCtion:SQUare:PERiod? [{MINimum|MAXimum}]

# **RAMPE**

[SOURce[1|2]:]FUNCtion:RAMP:SYMMetry {<*pourcentage*>|MINimum|MAXimum|DEFault} [SOURce[1|2]:]FUNCtion:RAMP:SYMMetry? [{MINimum|MAXimum}]

### **BRUIT**

[SOURce[1|2]:]FUNCtion:NOISe:BANDwidth {<*bande passante*>|MINimum|MAXimum|DEFault} [SOURce[1|2]:]FUNCtion:NOISe:BANDwidth? [{MINimum|MAXimum}]

**PRBS**

[SOURce[1|2]:]FUNCtion:PRBS:BRATe {<*débit\_binaire*>| MINimum|MAXimum|DEFault} [SOURce[1|2]:]FUNCtion:PRBS:BRATe? [{MINimum|MAXimum}]

[SOURce[1|2]:]FUNCtion:PRBS:DATA <*type\_séquence*> [SOURce[1|2]:]FUNCtion:PRBS:DATA?

[SOURce[1|2]:]FUNCtion:PRBS:TRANsition[:BOTH] {<*secondes*>|MINimum|MAXimum|DEFault} [SOURce[1|2]:]FUNCtion:PRBS:TRANsition[:BOTH]? [{MINimum|MAXimum}]

#### **SIGNAL ARBITRAIRE**

[SOURce[1|2]:]FUNCtion:ARBitrary {<*nom de fichier*>} [SOURce[1|2]:]FUNCtion:ARBitrary?

[SOURce[1|2]:]FUNCtion:ARBitrary:ADVance {TRIGger|SRATe} [SOURce[1|2]:]FUNCtion:ARBitrary:ADVance?

[SOURce[1|2]:]FUNCtion:ARBitrary:FILTer {NORMal|STEP|OFF} [SOURce[1|2]:]FUNCtion:ARBitrary:FILTer?

[SOURce[1|2]:]FUNCtion:ARBitrary:FREQuency {<*fréquence*>|MINimum|MAXimum|DEFault} [SOURce[1|2]:]FUNCtion:ARBitrary:FREQuency? {MINimum|MAXimum}

[SOURce[1|2]:]FUNCtion:ARBitrary:PERiod {<*période*>|MINimum|MAXimum}DEFault} [SOURce[1|2]:]FUNCtion:ARBitrary:PERiod? {MINimum|MAXimum}

[SOURce[1|2]:]FUNCtion:ARBitrary:POINts?

[SOURce[1|2]:]FUNCtion:ARBitrary:PTPeak {<*tension*>|MINimum|MAXimum|DEFault} [SOURce[1|2]:]FUNCtion:ARBitrary:PTPeak? [{MINimum|MAXimum}]

[SOURce[1|2]:]FUNCtion:ARBitrary:SRATe {<*fréquence\_échantillonnage*>|MINimum|MAXimum|DEFault} [SOURce[1|2]:]FUNCtion:ARBitrary:SRATe? {MINimum|MAXimum}

FUNCtion:ARBitrary:BALance[:STATe] {ON|1|OFF|0} **(Option lecteur IQ uniquement)** FUNCtion:ARBitrary:BALance[:STATe]? **(Option lecteur IQ uniquement)**

FUNCtion:ARBitrary:BALance:GAIN {<*pourcentage*>|MINimum|MAXimum|DEFine} **(Option lecteur IQ uniquement)**

FUNCtion:ARBitrary:BALance:GAIN? [{MINimum|MAXimum}] **(Option lecteur IQ uniquement)**

FUNCtion:ARBitrary:BALance:OFFSet{1|2} {<*volts*>|MINimum|MAXimum|DEFault} **(Option lecteur IQ uniquement)**

FUNCtion:ARBitrary:BALance:OFFSet{1|2}? [MINimum|MAXimum] **(Option lecteur IQ uniquement)**

FUNCtion:ARBitrary:SKEW[:STATe] {ON|1|OFF|0} **(Option lecteur IQ uniquement)** FUNCtion:ARBitrary:SKEW[:STATe]? **(Option lecteur IQ uniquement)**

FUNCtion:ARBitrary:SKEW:TIME [{<*temps*>|MINimum|MAXimum|DEFault}] **(Option lecteur IQ uniquement)**

FUNCtion:ARBitrary:SKEW:TIME? [{MINimum|MAXimum}] **(Option lecteur IQ uniquement)**

[SOURce[1|2]:]FUNCtion:ARBitrary:SYNChronize

[SOURce[1|2]:]RATE:COUPle[:STATe] {ON|1|OFF|0} [SOURce[1|2]:]RATE:COUPle[:STATe]?

[SOURce[1|2]:]RATE:COUPle:MODE {OFFSet|RATio} [SOURce[1|2]:]RATE:COUPle:MODE?

[SOURce[1|2]:]RATE:COUPle:OFFSet {<*fréquence\_échantillonnage*>|MINimum|MAXimum|DEFault} [SOURce[1|2]:]RATE:COUPle:OFFSet?

[SOURce[1|2]:]RATe:COUPle:RATio {<*rapport*>|MINimum|MAXimum} [SOURce[1|2]:]RATe:COUPle:RATio? [{MINimum|MAXimum}]

#### **SORTIE**

OUTPut[1|2] {ON|1|OFF|0} OUTPut[1|2]?

OUTPut[1|2]:LOAD {<*ohms*>|INFinity|MINimum|MAXimum|DEFault} OUTPut[1|2]:LOAD? [{MINimum|MAXimum}]

OUTPut[1|2]:MODE {NORMal|GATed} OUTPut[1|2]:MODE?

OUTPut[1|2]:POLarity {NORMal|INVerted} OUTPut[1|2]:POLarity?

OUTPut:SYNC {ON|1|OFF|0} OUTPut:SYNC?

OUTPut[1|2]:SYNC:MODE {NORMal|CARRier|MARKer} OUTPut[1|2]:SYNC:MODE?

OUTPut[1|2]:SYNC:POLarity {NORMal|INVerted} OUTPut[1|2]:SYNC:POLarity?

OUTPut:SYNC:SOURce {CH1|CH2} OUTPut:SYNC:SOURce?

OUTPut:TRIGger {ON|1|OFF|0} OUTPut:TRIGger?

OUTPut:TRIGger:SLOPe {POSitive|NEGative} OUTPut:TRIGger:SLOPe?

OUTPut:TRIGger:SOURce {CH1|CH2} OUTPut:TRIGger:SOURce?

### **Commandes de configuration des impulsions**

[SOURce[1|2]:]FUNCtion:PULSe:DCYCle {<*pourcentage*>|MINimum|MAXimum|DEFault} [SOURce[1|2]:]FUNCtion:PULSe:DCYCle? [{MINimum|MAXimum}]

[SOURce[1|2]:]FUNCtion:PULSe:HOLD {WIDTh|DCYCle} [SOURce[1|2]:]FUNCtion:PULSe:HOLD?

[SOURce[1|2]:]FUNCtion:PULSe:PERiod {<*secondes*>|MINimum|MAXimum|DEFault} [SOURce[1|2]:]FUNCtion:PULSe:PERiod? [{MINimum|MAXimum}]

[SOURce[1|2]:]FUNCtion:PULSe:TRANsition[:BOTH] {<*secondes*>|MINimum|MAXimum|DEFault}

[SOURce[1|2]:]FUNCtion:PULSe:TRANsition:LEADing {<*secondes*>|MINimum|MAXimum|DEFault} [SOURce[1|2]:]FUNCtion:PULSe:TRANsition:LEADing? [{MINimum|MAXimum}]

[SOURce[1|2]:]FUNCtion:PULSe:TRANsition:TRAiling {<*secondes*>|MINimum|MAXimum|DEFault} [SOURce[1|2]:]FUNCtion:PULSe:TRANsition:TRAiling? [{MINimum|MAXimum}]

[SOURce[1|2]:]FUNCtion:PULSe:WIDTh {<*secondes*>|MINimum|MAXimum|DEFault} [SOURce[1|2]:]FUNCtion:PULSe:WIDTh? [{MINimum|MAXimum}]

### **Commandes de modulation**

### **AM**

[SOURce[1|2]:]AM[:DEPTh] {<*profondeur\_en\_pourcentage*>|MINimum|MAXimum} [SOURce[1|2]:]AM[:DEPTh]? [{MINimum|MAXimum}]

[SOURce[1|2]:]AM:DSSC {ON|1|OFF|0} [SOURce[1|2]:]AM:DSSC?

[SOURce[1|2]:]AM:INTernal:FREQuency {<*fréquence*>|MINimum|MAXimum|DEFault} [SOURce[1|2]:]AM:INTernal:FREQuency? [{MINimum|MAXimum}]

[SOURce[1|2]:]AM:INTernal:FUNCtion <*fonction*> [SOURce[1|2]:]AM:INTernal:FUNCtion?

[SOURce[1|2]:]AM:SOURce {INTernal|EXTernal|CH1|CH2} [SOURce[1|2]:]AM:SOURce?

```
[SOURce[1|2]:]AM:STATe {ON|1|OFF|0}
[SOURce[1|2]:]AM:STATe?
```
# **FM**

[SOURce[1|2]:]FM[:DEViation] {<*variation\_crête\_en\_Hz*>|MINimum|MAXimum|DEFault} [SOURce[1|2]:]FM[:DEViation]? [{MINimum|MAXimum}]

[SOURce[1|2]:]FM:INTernal:FREQuency {<*fréquence*>|MINimum|MAXimum|DEFault} [SOURce[1|2]:]FM:INTernal:FREQuency? [{MINimum|MAXimum}]

[SOURce[1|2]:]FM:INTernal:FUNCtion <*fonction*> [SOURce[1|2]:]FM:INTernal:FUNCtion?

[SOURce[1|2]:]FM:SOURce {INTernal|EXTernal|CH1|CH2} [SOURce[1|2]:]FM:SOURce?

[SOURce[1|2]:]FM:STATe {ON|1|OFF|0} [SOURce[1|2]:]FM:STATe?

### **Commandes BPSK**

[SOURce[1|2]:]BPSK:SOURce {INTernal|EXTernal} [SOURce[1|2]:]BPSK:SOURce?

[SOURce[1|2]:]BPSK:STATe {ON|1|OFF|0} [SOURce[1|2]:]BPSK:STATe?

[SOURce[1|2]:]BPSK:INTernal:RATE {<*fréquence\_modulante*>|MINimum|MAXimum|DEFault} [SOURce[1|2]:]BPSK:INTernal:RATE? [{MINimum|MAXimum}]

[SOURce[1|2]:]BPSK[:PHASe] {<*angle*>|MINimum|MAXimum|DEFault} [SOURce[1|2]:]BPSK[:PHASe]? [{MINimum|MAXimum}]

**PM**

[SOURce[1|2]:]PM:DEViation {<*variation en degrés*>|MINimum|MAXimum|DEFault} [SOURce[1|2]:]PM:DEViation? [{MINimum|MAXimum}]

[SOURce[1|2]:]PM:INTernal:FREQuency {<*fréquence*>|MINimum|MAXimum|DEFault} [SOURce[1|2]:]PM:INTernal:FREQuency? [{MINimum|MAXimum}]

[SOURce[1|2]:]PM:INTernal:FUNCtion <*fonction*> [SOURce[1|2]:]PM:INTernal:FUNCtion?

[SOURce[1|2]:]PM:SOURce {INTernal|EXTernal|CH1|CH2} [SOURce[1|2]:]PM:SOURce?

[SOURce[1|2]:]PM:STATe {ON|1|OFF|0} [SOURce[1|2]:]PM:STATe?

# **FSK**

[SOURce[1|2]:]FSKey:FREQuency {<*fréquence*>|MINimum|MAXimum|DEFault} [SOURce[1|2]:]FSKey:FREQuency? [{MINimum|MAXimum}]

[SOURce[1|2]:]FSKey:INTernal:RATE {<*fréquence\_en\_Hz*>|MINimum|MAXimum} [SOURce[1|2]:]FSKey:INTernal:RATE? [{MINimum|MAXimum}]

[SOURce[1|2]:]FSKey:SOURce {INTernal|EXTernal} [SOURce[1|2]:]FSKey:SOURce?

[SOURce[1|2]:]FSKey:STATe {ON|1|OFF|0} [SOURce[1|2]:]FSKey:STATe?

# **PWM**

[SOURce[1|2]:]PWM:DEViation {<*variation*>|MINimum|MAXimum|DEFault} [SOURce[1|2]:]PWM:DEViation? [{MINimum|MAXimum}]

[SOURce[1|2]:]PWM:DEViation:DCYCle {<*variation\_en\_pct*>|MINimum|MAXimum|DEFault} [SOURce[1|2]:]PWM:DEViation:DCYCle? [{MINimum|MAXimum}]

[SOURce[1|2]:]PWM:INTernal:FREQuency {<*fréquence*>|MINimum|MAXimum|DEFault} [SOURce[1|2]:]PWM:INTernal:FREQuency? [{MINimum|MAXimum}]

[SOURce[1|2]:]PWM:INTernal:FUNCtion <*fonction*> [SOURce[1|2]:]PWM:INTernal:FUNCtion?

[SOURce[1|2]:]PWM:SOURce {INTernal|EXTernal|CH1|CH2} [SOURce[1|2]:]PWM:SOURce?

[SOURce[1|2]:]PWM:STATe {ON|1|OFF|0} [SOURce[1|2]:]PWM:STATe?

**SUM**

[SOURce[1|2]:]SUM:AMPLitude {<*amplitude*>|MINimum|MAXimum|DEFault} [SOURce[1|2]:]SUM:AMPLitude? [{MINimum|MAXimum}]

[SOURce[1|2]:]SUM:INTernal:FREQuency {<*fréquence*>|MINimum|MAXimum|DEFault} [SOURce[1|2]:]SUM:INTernal:FREQuency? [{MINimum|MAXimum}]

[SOURce[1|2]:]SUM:INTernal:FUNCtion <*fonction*> [SOURce[1|2]:]SUM:INTernal:FUNCtion?

[SOURce[1|2]:]SUM:SOURce {INTernal|EXTernal|CH1|CH2} [SOURce[1|2]:]SUM:SOURce?

[SOURce[1|2]:]SUM:STATe {ON|1|OFF|0} [SOURce[1|2]:]SUM:STATe?

# **Balayage de fréquence**

[SOURce[1|2]:]SWEep:HTIMe {<*temps\_maintien*>|MINimum|MAXimum|DEFault} [SOURce[1|2]:]SWEep:HTIMe? [{MINimum|MAXimum}]

[SOURce[1|2]:]SWEep:RTIMe {<*temps\_retour*>|MINimum|MAXimum|DEFault} [SOURce[1|2]:]SWEep:RTIMe? [{MINimum|MAXimum}]

[SOURce[1|2]:]SWEep:SPACing {LINear|LOGarithmic} [SOURce[1|2]:]SWEep:SPACing?

[SOURce[1|2]:]SWEep:STATe {ON|1|OFF|0} [SOURce[1|2]:]SWEep:STATe?

[SOURce[1|2]:]SWEep:TIME {<*secondes*>|MINimum|MAXimum|DEFault} [SOURce[1|2]:]SWEep:TIME? [{MINimum|MAXimum}]

# **Mode rafale**

[SOURce[1|2]:]BURSt:GATE:POLarity {NORMal|INVerted} [SOURce[1|2]:]BURSt:GATE:POLarity?

[SOURce[1|2]:]BURSt:INTernal:PERiod {<*secondes*>|MINimum|MAXimum} [SOURce[1|2]:]BURSt:INTernal:PERiod? [{MINimum|MAXimum}]

[SOURce[1|2]:]BURSt:MODE {TRIGgered|GATed} [SOURce[1|2]:]BURSt:MODE?

[SOURce[1|2]:]BURSt:NCYCles {<*num\_cycles*>|INFinity|MINimum|MAXimum} [SOURce[1|2]:]BURSt:NCYCles? [{MINimum|MAXimum}]

[SOURce[1|2]:]BURSt:PHASe {<*angle*>|MINimum|MAXimum} [SOURce[1|2]:]BURSt:PHASe? [{MINimum|MAXimum}]

[SOURce[1|2]:]BURSt:STATe {ON|1|OFF|0} [SOURce[1|2]:]BURSt:STATe?

### **Marqueur**

[SOURce[1|2]:]MARKer:CYCle {<*num\_cycle*>|MINimum|MAXimum|DEFault}

[SOURce[1|2]:]MARKer:FREQuency {<*fréquence*>|MINimum|MAXimum|DEFault}

[SOURce[1|2]:]MARKer:POINt {<*nombre\_échantillons*>|MINimum|MAXimum}

# **Configuration des déclenchements**

# TRIGger[1|2]

TRIGger[1|2]:COUNt {<*nombre*>MINimum|MAXimum|DEFault} TRIGger[1|2]:COUNt? [{MINimum|MAXimum}]

TRIGger[1|2]:DELay {<*secondes*>|MINimum|MAXimum} TRIGger[1|2]:DELay? [{MINimum|MAXimum}]

TRIGger[1|2]:LEVel {<*niveau*>|MINimum|MAXimum} TRIGger[1|2]:LEVel? [{MINimum|MAXimum}]

TRIGger[1|2]:SLOPe {POSitive|NEGative} TRIGger[1|2]:SLOPe?

TRIGger[1|2]:SOURce {IMMediate|EXTernal|TIMer|BUS} TRIGger[1|2]:SOURce?

TRIGger[1|2]:TIMer {<*secondes*>|MINimum|MAXimum} TRIGger[1|2]:TIMer? [{MINimum|MAXimum}]

### **Enregistrement des états**

MEMory:NSTates?

MEMory:STATe:CATalog?

MEMory:STATe:DELete {0|1|2|3|4|}

MEMory:STATe:NAME {0|1|2|3|4} [,<*nom*>] MEMory:STATe:NAME? {0|1|2|3|4}

MEMory:STATe:RECall:AUTO {ON|1|OFF|0} MEMory:STATe:RECall:AUTO?

MEMory:STATe:VALid? {0|1|2|3|4}

#### **Mémoire de masse**

MMEMory:CATalog[:ALL]? [<*dossier*>] MMEMory:CATalog:DATA:ARBitrary? [<*dossier*>] MMEMory:CATalog:STATe? [<*dossier*>] MMEMory:CDIRectory <*dossier*> MMEMory:CDIRectory? MMEMory:COPY <*fichier 1*>,<*fichier 2*> MMEMory:COPY:SEQuence <*source*>,<*destination*> MMEMory:DELete <*fichier*> MMEMory:DOWNload:DATA <*bloc\_binaire*> MMEMory:DOWNload:FNAMe <*nom de fichier*> MMEMory:LOAD:ALL <*nom de fichier*> MMEMory:LOAD:DATA[1|2] <*nom de fichier*> MMEMory:LOAD:LIST[1|2] <*nom de fichier*> MMEMory:LOAD:STATe <*nom de fichier*> MMEMory:MDIRectory <*dossier*> MMEMory:MOVE <*fichier 1*>,<*fichier 2*> MMEMory:RDIRectory <*dossier*> MMEMory:STORe:ALL <*nom de fichier*> MMEMory:STORe:DATA[1|2] *<nom de fichier>* MMEMory:STORe:LIST[1|2] <*nom de fichier*> MMEMory:STORe:STATe <*nom de fichier*> MMEMory:UPLoad? <*nom de fichier*>

### **Affichage**

DISPlay {ON|1|OFF|0} DISPlay?

DISPlay:TEXT "<*chaîne de caractères*>" DISPlay:TEXT?

DISPlay:TEXT:CLEar

DISPlay:UNIT:ARBRate {SRATe|FREQuency|PERiod}

DISPlay:UNIT:PULse {WIDTh|DUTY}

DISPlay:UNIT:RATE {FREQuency|PERiod}

DISPlay:UNIT:SWEep {STARtstop|CENTerspan}

DISPlay:UNIT:VOLT {AMPLitudeoff|HIGHlow}

DISPlay:VIEW {STANdard|TEXT|GRAPh|DUAL}

#### **Captures d'écran**

HCOPy:SDUMp:DATA?

HCOPy:SDUMp:DATA:FORMat {PNG|BMP} HCOPy:SDUMp:DATA:FORMat?

#### **LXI**

LXI:IDENtify[:STATE] {ON|1|OFF|0} LXI:IDENtify[:STATE]?

LXI:MDNS:ENABle {ON|1|OFF|0} LXI:MDNS:ENABle?

LXI:MDNS:HNAMe:RESolved?

LXI:MDNS:SNAMe:DESired <*nom*> LXI:MDNS:SNAMe:DESired?

LXI:MDNS:SNAMe[:RESolved]?

LXI:RESet

LXI:RESTart

#### **Configuration de l'interface distante**

SYSTem:COMMunicate:ENABle {ON|1|OFF|0}, <*interface*> SYSTem:COMMunicate:ENABle? <*interface*>

SYSTem:COMMunicate:GPIB:ADDRess <*adresse*> SYSTem:COMMunicate:GPIB:ADDRess?

SYSTem:COMMunicate:LAN:CONTrol?

SYSTem:COMMunicate:LAN:DHCP {ON|1|OFF|0} SYSTem:COMMunicate:LAN:DHCP?

SYSTem:COMMunicate:LAN:DNS[1|2]"<*adresse*>" SYSTem:COMMunicate:LAN:DNS[1|2]? [{CURRent|STATic}]

SYSTem:COMMunicate:LAN:DOMain?

SYSTem:COMMunicate:LAN:GATeway "<*adresse*>" SYSTem:COMMunicate:LAN:GATeway? [{CURRent|STATic}]

SYSTem:COMMunicate:LAN:HOSTname "<*nom*>" SYSTem:COMMunicate:LAN:HOSTname? [{CURRent|STATic}]

SYSTem:COMMunicate:LAN:IPADdress "<*adresse*>" SYSTem:COMMunicate:LAN:IPADdress? [{CURRent|STATic}]

SYSTem:COMMunicate:LAN:MAC?

SYSTem:COMMunicate:LAN:SMASk "<*masque*>" SYSTem:COMMunicate:LAN:SMASk? [{CURRent|STATic}]

SYSTem:COMMunicate:LAN:TELNet:PROMpt "<*chaîne de caractères*>" SYSTem:COMMunicate:LAN:TELNet:PROMpt?

SYSTem:COMMunicate:LAN:TELNet:WMESsage "<*chaîne de caractères*>" SYSTem:COMMunicate:LAN:TELNet:WMESsage?

SYSTem:COMMunicate:LAN:UPDate

SYSTem:COMMunicate:LAN:WINS[1|2]"<*adresse*>" SYSTem:COMMunicate:LAN:WINS[1|2]? [{CURRent|STATic}]

#### **Système**

SYSTem:BEEPer[:IMMediate]

SYSTem:BEEPer:STATe {ON|1|OFF|0} SYSTem:BEEPer:STATe?

SYSTem:CLICk:STATe{ON|1|OFF|0} SYSTem:CLICk:STATe?

SYSTem:DATE <*aaaa*>, <*mm*>, <*jj*> SYSTem:DATE?

SYSTem:ERRor?

SYSTem:LICense:CATalog?

SYSTem:LICense:DELete "*<nom\_option>*"

SYSTem:LICense:DELete:ALL

SYSTem:LICense:DESCription? "<*nom\_option*>"

SYSTem:LICense:ERRor?

SYSTem:LICense:ERRor:COUNt?

SYSTem:LICense:INSTall "<*fichier*>" SYSTem:LICense:INSTall? "<*option*>"

SYSTem:LOCK:NAME?

SYSTem:LOCK:OWNer?

SYSTem:LOCK:RELease

SYSTem:LOCK:REQuest?

SYSTem:SECurity:IMMediate

SYSTem:TIME <*hh*>, <*mm*>, <*ss*> SYSTem:TIME?

SYSTem:VERSion?

#### **Phase**

[SOURce[1|2]:]PHASe {<*angle*>|MINimum|MAXimum|DEFault} [SOURce[1|2]:]PHASe? [{MINimum|MAXimum}]

[SOURce[1|2]:]PHASe:ARBitrary {<*angle*>|MINimum|MAXimum}

[SOURce[1|2]:]PHASe:MODulation {<*angle*>|MINimum|MAXimum} [SOURce[1|2]:]PHASe:MODulation?

[SOURce[1|2]:]PHASe:REFerence

[SOURce[1|2]:]PHASe:SYNChronize

[SOURce[1|2]:]PHASe:UNLock:ERRor:STATe {ON|1|OFF|0} [SOURce[1|2]:]PHASe:UNLock:ERRor:STATe?

### **Oscillateur de référence**

ROSCillator:SOURce {INTernal|EXTernal} ROSCillator:SOURce?

ROSCillator:SOURce:AUTO {ON|OFF} ROSCillator:SOURce:AUTO?

ROSCillator:SOURce:CURRent?

### **Étalonnage**

CALibration[:ALL]?

CALibration:COUNt?

CALibration:SECure:CODE <*nouveau\_code*>

CALibration:SECure:STATe {ON|1|OFF|0} [,<*code*>] CALibration:SECure:STATe?

CALibration:SETup <*étape*> CALibration:SETup?

CALibration:STORe

CALibration:STRing "<*chaîne de caractères*>" CALibration:STRing?

CALibration:VALue <*valeur*> CALibration:VALue?

#### **IEEE-488**

\*CLS

\*ESE <*valeur\_activation*>

\*ESE?

\*ESR?

\*IDN?

\*OPC

\*OPC?

\*OPT?

\*PSC {0|1}

\*PSC?

\*RCL {0|1|2|3|4}

\*RST

\*SAV {0|1|2|3|4}

\*SRE <*valeur\_activation*>

\*SRE?

\*STB?

\*TRG

\*TST?

\*WAI

**État**

STATus:OPERation:CONDition?

STATus:OPERation:ENABle <*valeur\_activation*> STATus:OPERation:ENABle?

STATus:OPERation[:EVENt]?

STATus:PRESet

STATus:QUEStionable:CONDition?

STATus:QUEStionable:ENABle <*valeur\_activation*> STATus:QUEStionable:ENABle?

STATus:QUEStionable[:EVENt]?

# **Divers**

# ABORt

[SOURce[1|2]:]PHASe:ARBitrary {<*angle*>|MINimum|MAXimum} [SOURce[1|2]:]PHASe:ARBitrary?

[SOURce[1|2]:]COMBine:FEED {CH1|CH2|NONE} [SOURce[1|2]:]COMBine:FEED?

FORMat:BORDer {NORMal|SWAPped} FORMat:BORDer?

INITiate[1|2]:CONTinuous {ON|1|OFF|0} INITiate[1|2]:CONTinuous?

INITiate:CONTinuous:ALL {ON|1|OFF|0}

INITiate[1|2][:IMMediate]

INITiate[:IMMediate]:ALL

[SOURce[1|2]:]MARKer:CYCle {<*num\_cycle*>|MINimum|MAXimum|DEFault} [SOURce[1|2]:]MARKer:CYCLe? [{MINimum|MAXimum}]

INPut:ATTenuation[:STATe] {ON|1|OFF|0} INPut:ATTenuation[:STATe]?

[SOURce[1|2]:]MARKer:FREQuency {<*fréquence*>|MINimum|MAXimum|DEFault} [SOURce[1|2]:]MARKer:FREQuency? [{MINimum|MAXimum}]

[SOURce[1|2]:]MARKer:POINt {<*nombre\_échantillons*>|MINimum|MAXimum} [SOURce[1|2]:]MARKer:POINt? [{MINimum|MAXimum}]

[SOURce[1|2]:]TRACk {ON|OFF|INVerted} TRACk?

UNIT:ANGLe {DEGree|RADian|SECond|DEFault} UNIT:ANGLe?

UNIT:ARBitrary:ANGLe {DEGree|RADian|SECond|SAMPle|DEFault} UNIT:ARBitrary:ANGLe?

# Réinitialisation de la configuration d'usine

Les tableaux suivants présentent les paramètres configurés par défaut en usine. Les paramètres signalés par une puce (•) ne sont pas volatiles ; ils ne sont pas affectés par une remise sous tension ou l'exécution de la commande [\\*RST](#page-915-0). Les autres paramètres sont volatiles et réinitialisés avec les valeurs indiquées à la mise sous tension ou après l'exécution de la commande \*RST.

**REMARQUE** 

La configuration à la mise sous tension ou après une réinitialisation peut être différente de celle indiquée ci-dessous si vous avez activé le mode de rappel de la configuration à la mise sous tension dans le menu **[System]**. Reportez-vous à la section [Enre](#page-751-0)gistrement des états de [l'instrument](#page-751-0).

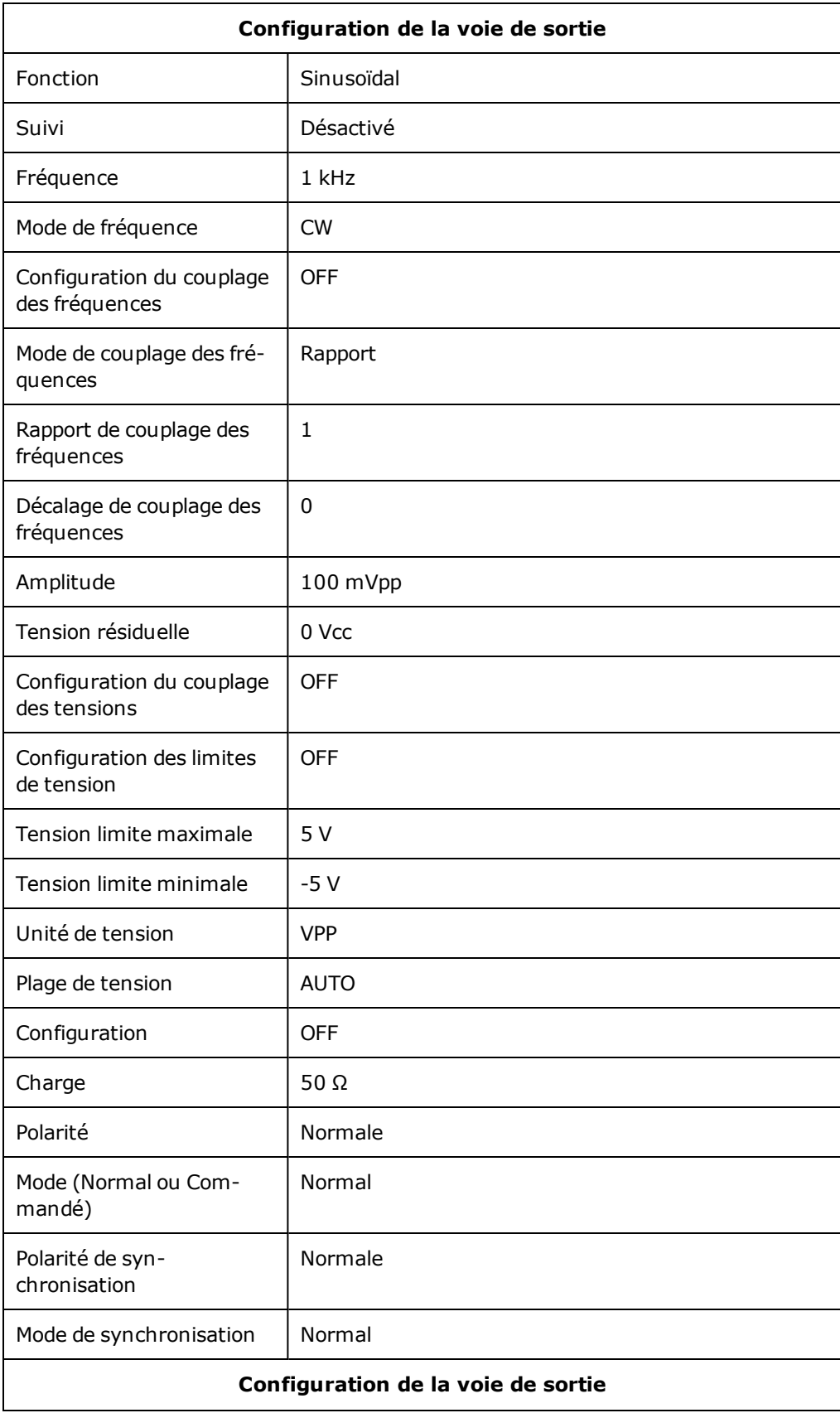

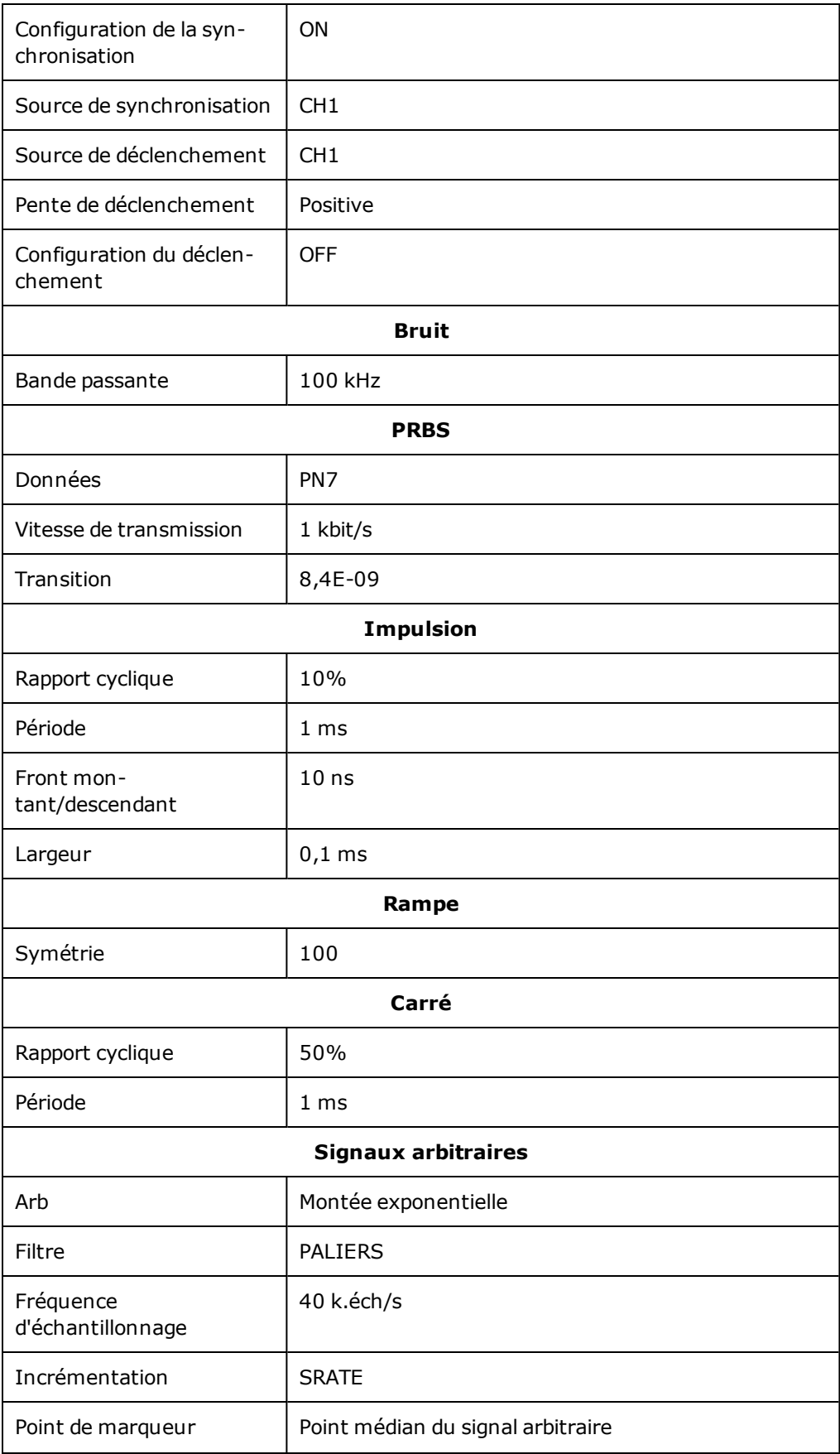

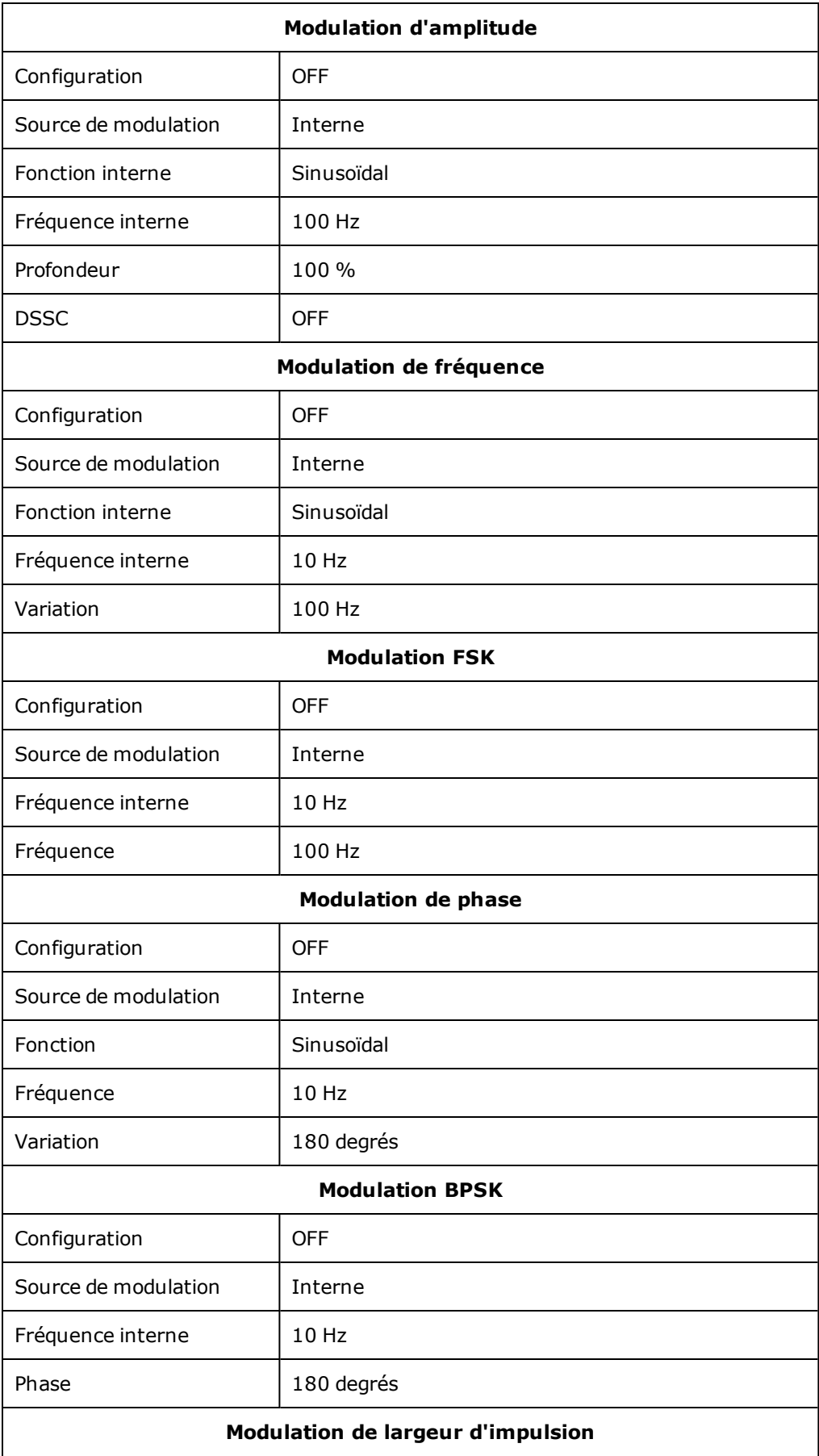

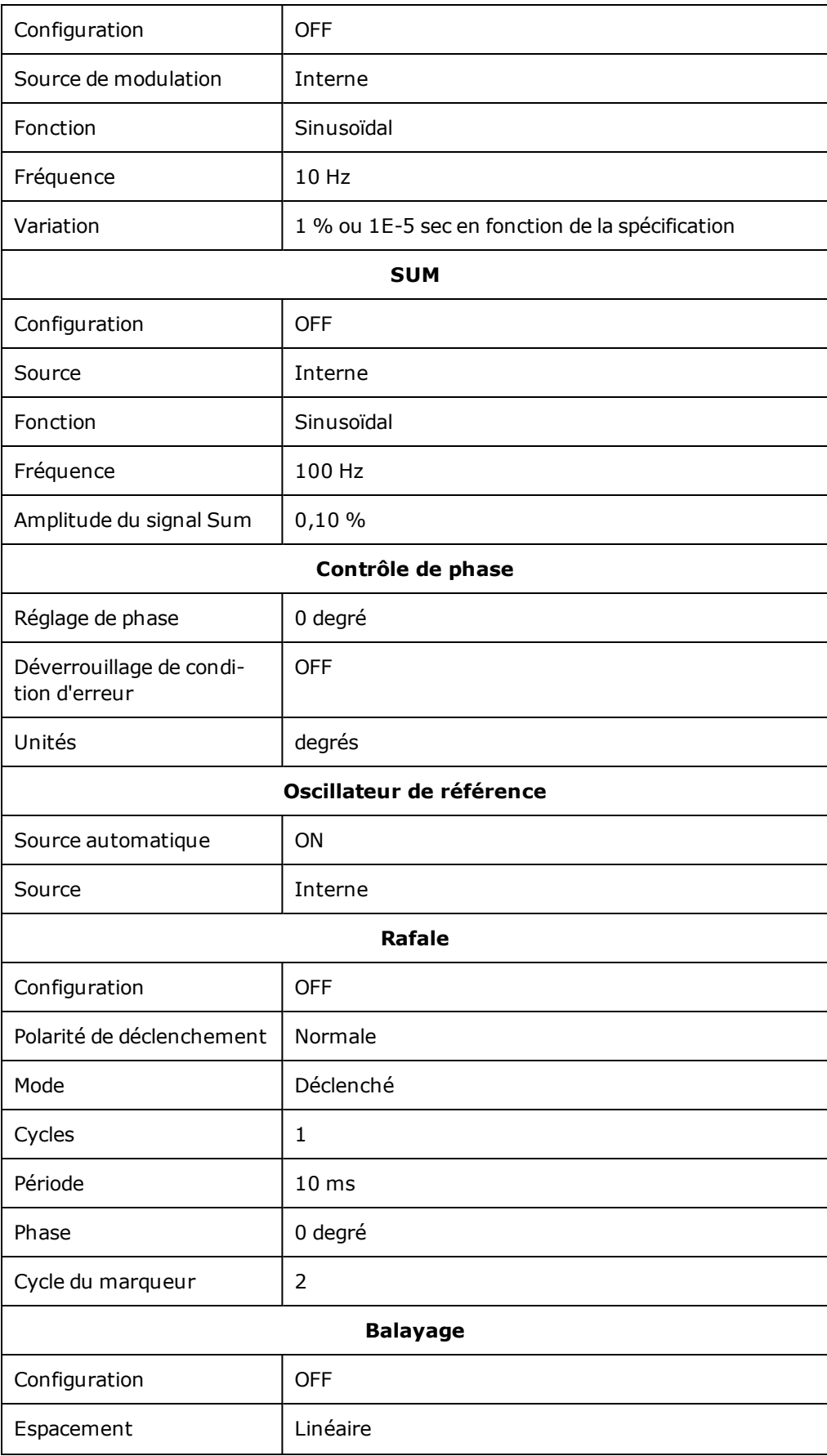

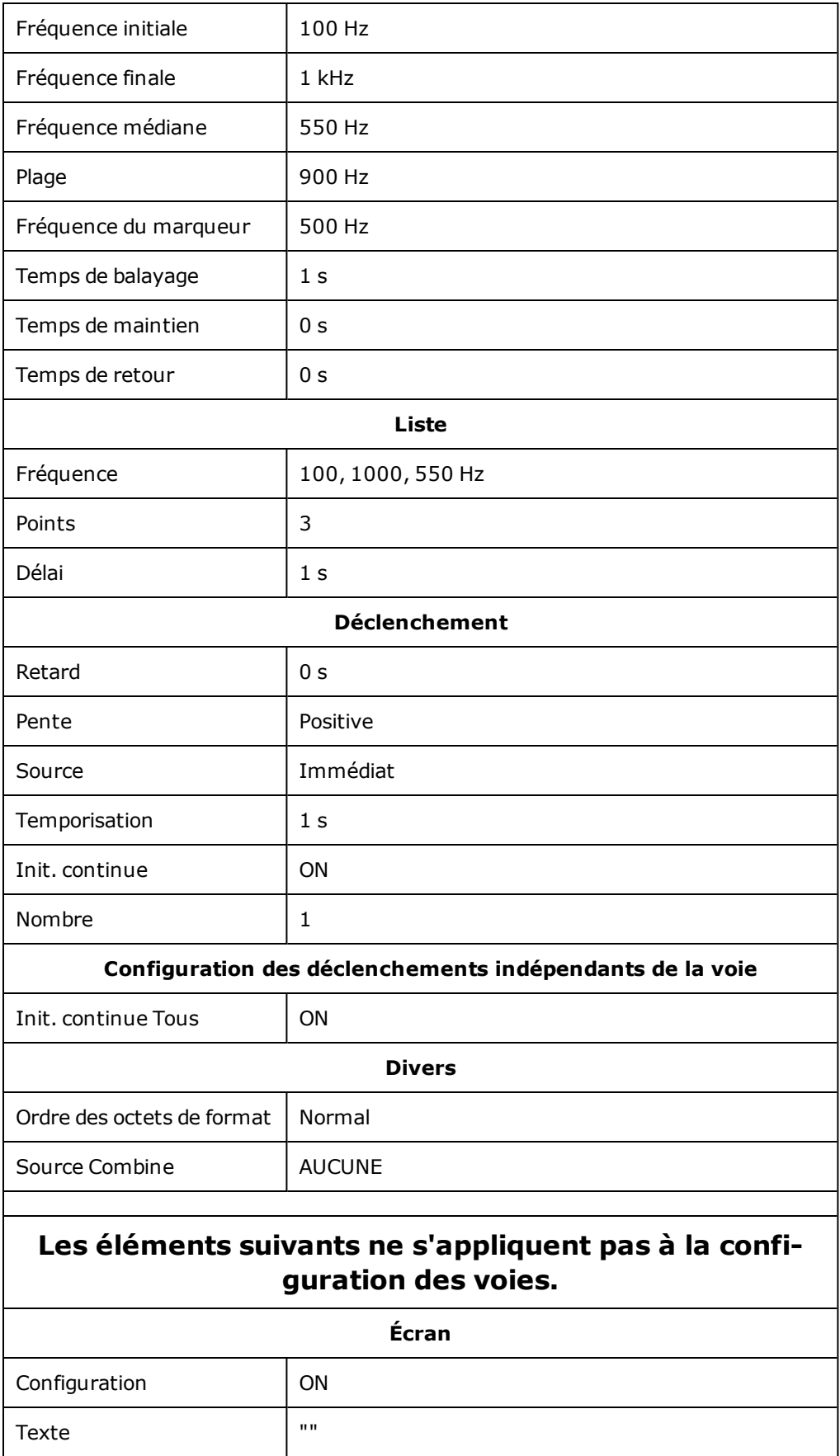

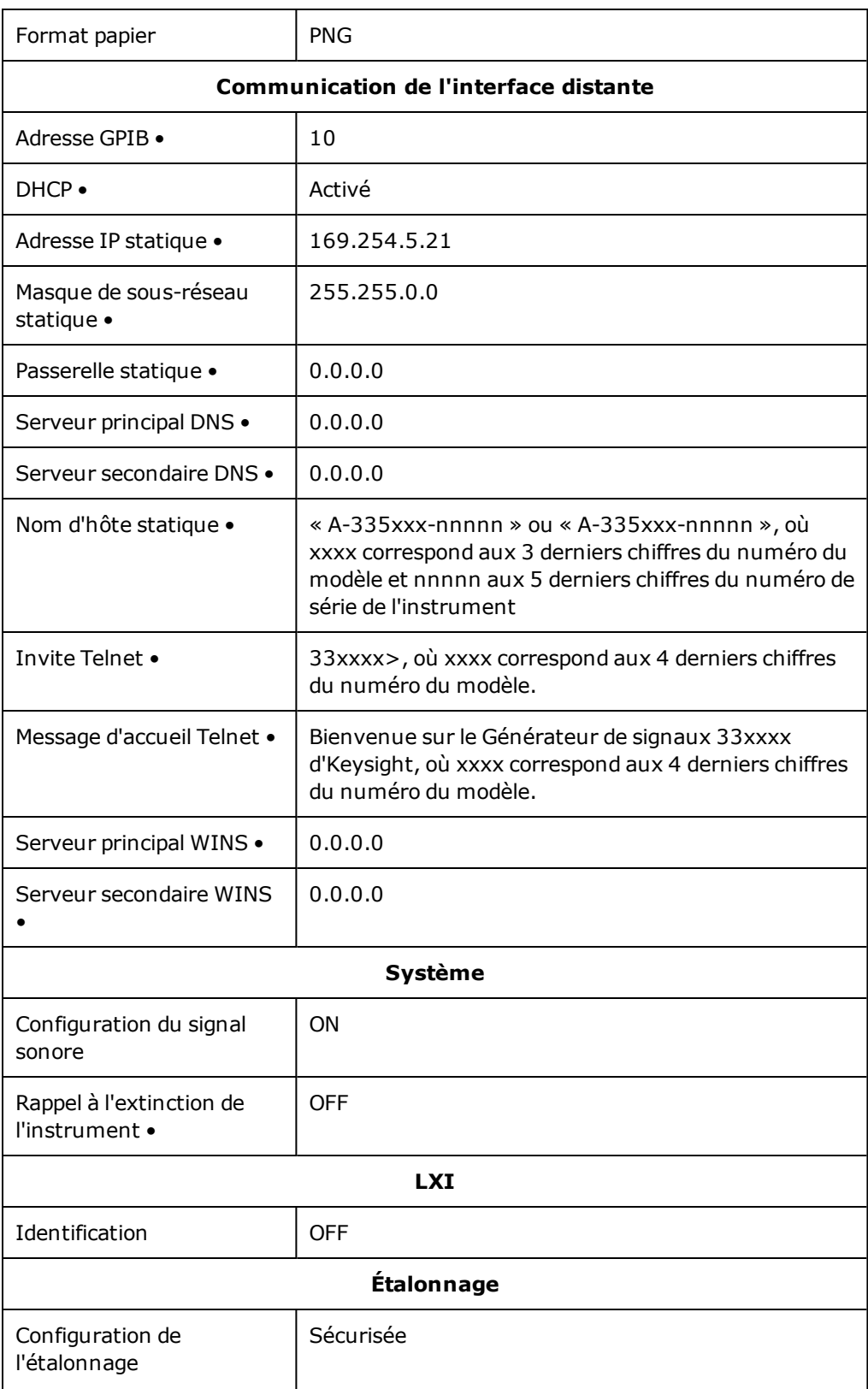

**REMARQUE** 

L'instrument utilise le port 5024 du réseau local pour les sessions Telnet SCPI et le port 5025 pour les sessions sur socket SCPI.

# Messages d'erreur SCPI

L'instrument renvoie des messages d'erreur conformes à la norme SCPI.

- Il est possible d'enregistrer jusqu'à 20 erreurs de syntaxe de commande ou matérielles dans chaque liste des erreurs des interfaces (une pour chaque erreur GPIB, USB, VXI-11 et Telnet/Sockets). Les erreurs sont affichées dans la file d'erreurs de la session d'E/S ayant provoqué l'erreur.
- L'instrument émet un signal sonore chaque fois qu'une erreur se produit (sauf si cette fonction est désactivée par la commande [SYSTem:BEEPer:STATe](#page-998-0) OFF). Le voyant **ERROR** de la face avant s'allume si la file d'erreurs contient une ou plusieurs erreurs.
- Une file d'erreurs globales spéciale contient toutes les erreurs matérielles et détectées à la mise sous tension (par ex., température excessive).
- <sup>l</sup> Erreur de récupération « premier entré/premier sorti«» ; ces erreurs sont effacées après leur lecture. Après la lecture de toutes les erreurs spécifiques aux interfaces, les erreurs figurant dans la liste globale sont récupérées. Une fois que vous avez lu toutes les erreurs de la liste globale des erreurs, le voyant **ERROR** s'éteint.
- Si plus de 20 erreurs se sont produites, la dernière erreur enregistrée (la plus récente) est remplacée par -350,"Error queue overflow". Aucune erreur supplémentaire n'est enregistrée jusqu'à ce que vous en supprimiez dans la file. Si aucune erreur ne s'est produite depuis la dernière consultation de la file d'erreurs, l'instrument affiche le message suivant : +0,"No error".
- La face avant signale les erreurs de toutes les sessions d'E/S et de la liste globale des erreurs. Pour lire la liste des erreurs sur la face avant, appuyez sur la touche **[System]**, puis sur la touche de fonction **Help**. Sélectionnez ensuite « Afficher la file d'erreurs de commande à distance » dans le menu Help.
- Les conditions d'erreur sont également récapitulées dans le registre d'octet d'état. Pour de plus amples informations, reportez-vous à la section Présentation du [sous-système](#page-981-0) STATus.
- <sup>l</sup> Les files d'erreurs propres à l'interface sont effacées lors des remises sous tension et de l'exécution de la commande [\\*CLS](#page-909-0). La commande [\\*RST](#page-915-0) n'efface pas la liste des erreurs.
- <sup>l</sup> **SCPI:**

### [SYSTem:ERRor?](#page-1000-0) *Lire et effacer une erreur de la file*

Les erreurs présentent le format suivant (la chaîne d'erreur peut contenir jusqu'à 255 caractères) :

- -113,"Undefined header"
- -315 Configuration memory lost; due to firmware revision change
- -315 Configuration memory lost; memory corruption detected
- -314 Save/recall memory lost; due to firmware revision change
- -314 Save/recall memory lost; memory corruption detected
- -313 Calibration memory lost
- -313 Calibration memory lost; due to firmware revision change
- -313 Cannot read file; due to corrupt data
- -313 Cannot read file; due to file revision change
- -313 Invalid number of channels for operation
- -310 System error; internal software error
- -310 System error; out of memory
- -310 System error; software initialization failed
- -292 Referenced name does not exist
- -257 File name error;
	- access denied
	- drive name missing or not recognized
	- file or folder already exists
	- file too large
	- folder is default folder
	- folder not empty
	- invalid character in name
	- not a folder name
	- path is a folder name
	- path name missing
	- path too long
	- relative path not allowed
	- unknown file extension
- -256 File or folder name not found
- -254 Media full
- -252 Missing media
- -250 Mass storage error: file read/write error
- -241 Hardware missing
- -241 Hardware missing; Command not valid in one channel instrument.
- -240 Hardware error; GPIB interface failed
- -230 Data corrupt or stale
- -222 Data out of range;
	- AM depth
	- amplitude

arb frequency arb period burst count burst count limited by length of burst burst period burst period limited by length of burst cannot combine channel with itself. Combine disabled duty cycle duty cycle limited by frequency FM deviation FM deviation limited by maximum frequency FM deviation limited by minimum frequency frequency frequency in burst mode frequency in FM high level limited by high soft limit high level limited by low level high level limited by low soft limit high limit value limited by high signal level large period limits minimum pulse width low level limited by high level low level limited by high soft limit low level limited by low soft limit low limit value limited by low signal level marker confined to burst cycles marker confined to sweep span offset period PRBS edge time PRBS edge time limited by bit rate pulse duty cycle limited by period

pulse edge at maximum pulse edge at minimum pulse edge time pulse edge time limited by duty cycle pulse edge time limited by period pulse edge time limited by width pulse frequency pulse period pulse width pulse width limited by period PWM deviation PWM deviation limited by pulse parameters ramp frequency ramp Symmetry Sample rate sample rate clipped to lower limit sample rate clipped to upper limit square edge time square edge time limited by duty cycle square edge time limited by period square edge time limited by width square period square width sum amplitude limited by channel or combine amplitudes sum amplitude value clipped to lower limit sweep time Track exceeds limits on channel 1. Tracking disabled Track exceeds limits on channel 2. Tracking disabled trigger count clipped to lower limit trigger count clipped to upper limit trigger delay

trigger delay clipped to lower limit trigger delay clipped to upper limit trigger delay limited by length of burst trigger level clipped to lower limit (série 33600 uniquement) trigger level clipped to upper limit (série 33600 uniquement) trigger level (série 33600 uniquement) trigger timer clipped to lower limit trigger timer clipped to upper limit trigger timer limited by length of burst user frequency USER setting only valid for channel 1 value clipped to dwell time's lower limit value clipped to dwell time's upper limit value clipped to lower limit value clipped to sweep time's lower limit value clipped to upper limit value limited due to coupling

-222 List Data out of range; Arb frequency : Mode is changed to Normal (série 33600 uniquement)

- -222 List Data out of range; Pulse frequency : Mode is changed to Normal
- -222 List Data out of range; Ramp frequency : Mode is changed to Normal
- -222 List Data out of range; Sine frequency : Mode is changed to Normal
- -222 List Data out of range; Square frequency : Mode is changed to Normal
- -222 List Data out of range; User frequency : Mode is changed to Normal
- -221 Setting the advance mode to trigger forced the trigger source to external.
- -221 Setting the Arb Filter OFF changed the maximum sample rate value to 6.25e7.
- -221 Setting the trigger source changed the arb advance mode.
- -221 Settings conflict;
	- 50V input range not compatible with 50 ohm input impedance; impedance set to 1 Mohm
	- AM depth forced amplitude change
	- AM turned off by selection of other mode or modulation

amplitude changed due to function amplitude changed due to offset amplitude units changed to Vpp due to high-Z load amplitude units changed to Vpp, dBm and Vrms not applicable to arb sequences amplitude units unchanged, dBm and Vrms not applicable to arb sequences arb advance changed to SRATE due to filter (série 33600 uniquement) arb advance changed to SRATE due to mode arb voltage reduced due to output load or limits Balance gain limited due to amplitude Balance offset changed due to amplitude both edge times decreased due to period both edge times decreased due to pulse duty cycle both edge times decreased due to pulse width BPSK turned off by selection of other mode or modulation burst count reduced to fit entire burst Burst mode has caused output phase to be set to zero degrees burst period increased to fit entire burst burst phase inapplicable for arbs larger than 1M. burst phase set to 0 (série 33500 uniquement) burst turned off by selection of other mode or modulation Cannot combine DC function cannot delete state selected and enabled for automatic power-on recall Cannot modulate ARB carrier with ARB as modulation function. Modulation turned off. Cannot modulate ARB carrier with ARB modulation function. Function unchanged. Cannot modulate ARB carrier with USER as modulation function. Modulation turned off. Cannot modulate ARB carrier with USER modulation function. Function unchanged. Cannot modulate by a two-channel Arb Cannot modulate Noise carrier with Noise as modulation function. Modulation turned off. Cannot modulate Noise carrier with Noise modulation function. Function unchanged. Cannot modulate PRBS carrier with PRBS as modulation function. Modulation turned off. Cannot modulate PRBS carrier with PRBS modulation function. Function unchanged.

Cannot modulate USER carrier with ARB as modulation function. Modulation turned off. Cannot modulate USER carrier with ARB modulation function. Function unchanged. Cannot modulate USER carrier with USER as modulation function. Modulation turned off. Cannot modulate USER carrier with USER modulation function. Function unchanged. Cannot select channel as modulating source Cannot use filter in advance arb trigger mode. (série 33600 uniquement) combine amplitude exceeds limit. Combine disabled Combine turned off by selection of DC function coupling cannot be ON with this function, coupling turned off coupling violates settings, coupling turned off edge time decreased due to bit rate external gating not compatible with gate output; gate output disabled FM deviation cannot exceed carrier FM deviation exceeds maximum frequency FM turned off by selection of other mode or modulation frequency changed for pulse function frequency changed for sine function (série 33600 uniquement) frequency changed for square function (série 33600 uniquement) frequency forced duty cycle change frequency made compatible with burst mode (série 33500 uniquement) frequency reduced for ramp function frequency reduced for user function FSK turned off by selection of other mode or modulation Function or modulation source cannot be USER. Tracking disabled Function selection limited the FSK frequency. Gated output not available for gated burst. Output mode changed to normal. high level changed due to low level high limit less than low limit. Limits disabled infinite burst changed trigger source to BUS input threshold voltage > input range; threshold clipped to range leading edge time decreased due to period

leading edge time decreased due to pulse width

leading edge times decreased due to pulse duty cycle

limited frequency to 1MHz when sync mode carrier, burst ON, and function sine (série 33500 uniquement)

list turned off by selection of other mode or modulation

low level changed due to high level

low reference >= high reference

marker forced into sweep span

marker off forced sync to normal mode

marker on forced sync to marker mode

marker point changed to fit arb length

modulation frequency made compatible with modulation shape

must stop operation to update trigger count

must stop operation to update trigger delay

not able to adjust phase for arb < 64 samples (série 33600 uniquement)

not able to adjust phase in this function

not able to adjust phase in this mode

not able to burst DC, burst turned off

not able to burst this function

not able to change output load with limits enabled

not able to list arb, list turned off

not able to list DC, list turned off

not able to list noise, list turned off

not able to list PRBS, list turned off

not able to list this function

not able to modulate arb, modulation turned off

not able to modulate DC, modulation turned off

not able to modulate noise, modulation turned off

not able to modulate PRBS, modulation turned off

not able to modulate this function

not able to sweep arb, sweep turned off

not able to sweep DC, sweep turned off not able to sweep noise, sweep turned off not able to sweep PRBS, sweep turned off not able to sweep this function offset changed due to amplitude offset changed on exit from DC function PM turned off by selection of other mode or modulation prbs edge time increased due to amplitude (série 33600 uniquement) pulse duty cycle and edge times increased due to amplitude (série 33600 uniquement) pulse duty cycle decreased due to period pulse duty cycle increased due to amplitude (série 33600 uniquement) pulse duty cycle increased due to period pulse edge times increased due to amplitude (série 33600 uniquement) pulse width and edge times increased due to amplitude (série 33600 uniquement) pulse width decreased due to period pulse width increased due to amplitude (série 33600 uniquement) pulse width increased due to large period PWM deviation decreased due to pulse parameters PWM only available in pulse function PWM turned off by selection of other mode or modulation Range hold turned off by selection of new function (série 33600 uniquement) selected arb is missing, changing selection to default selecting a sequence turned off modulation sequences not supported, changing selection to default signal exceeds high limit. Limits disabled signal exceeds low limit. Limits disabled Skew time between channels not available in Burst, Modulation, or Sweep sum amplitude exceeds limit or range. Sum disabled SUM turned off by selection of other mode or modulation Sweep + Hold + Return time larger than trigger TIMER. Trig timer increased. Sweep + Hold + Return time max (8000s) limited time setting.
Sweep + Hold + Return time max (8000s) limited time setting. Sweep + Hold + Return time too large for IMM or TIMER trigger. Sweep turned off. Sweep + Hold + Return time too large for IMM or TIMER trigger. Trig source unchanged. Sweep time reduced due to log sweep setting. sweep turned off by selection of other mode or modulation Tracking turned off by selection of USER function or modulation source trailing edge decreased due to leading edge trailing edge time decreased due to period trailing edge time decreased due to pulse width trailing edge times decreased due to pulse duty cycle trigger delay reduced to fit entire burst trigger output connector used by BPSK trigger output connector used by burst gate trigger output connector used by FSK trigger output connector used by trigger external trigger output disabled trigger output disabled by trigger external Trigger source limited the sweep time; value clipped to upper limit triggered burst not available for noise turned off infinite burst to allow immediate trigger source Use FUNC:ARB to select an ARB before selecting ARB as modulation function. Function unchanged. Use FUNC:ARB to select an ARB before selecting ARB as modulation function. Modulation disabled. Use FUNC:USER to select a user arb before selecting USER as modulation function. Function unchanged.

Use FUNC:USER to select a user arb before selecting USER as modulation function. Modulation disabled.

-213 INIT ignored

-203 Command protected; Enter calibration password from front panel calibration menu (série 33500 uniquement)

-203 Command protected; instrument must be unsecured (série 33600 uniquement)

-203 Command protected; requires license BWD (série 33600 uniquement)

- -203 Command protected; requires license SEC (série 33600 uniquement)
- -203 Secure option: Instrument security is unlocked
- -115 Invalid parameter; Parameter not supported on one channel instrument
- -114 Header suffix out of range
- Network Error
- LXI mDNS Error
- Memory lost: stored state
- Memory lost: power-on state
- Memory lost: stored measurements
- Not able to execute while instrument is measuring
- Not able to recall state: it is empty
- State file size error
- State file corrupt
- Cannot reset input protection; high voltage present
- Not able to perform requested operation
- Not allowed
- Not allowed; Instrument locked by another I/O session
- Communications: input buffer overflow
- Communications: output buffer overflow
- Not able to achieve requested resolution
- Cannot use overload as math reference
- Not able to execute command in local mode
- No valid external timebase
- High voltage present on input channel
- DDS Processor is not responding
- Reference phase-locked loop is unlocked
- Waveform DAC Timing is unlocked (série 33600 uniquement)
- Waveform DAC Timing regained lock (série 33600 uniquement)
- The DATA controller failed to lock for WFDAC (série 33600 uniquement)
- The MU controller failed to lock for WFDAC (série 33600 uniquement)
- The SYNC controller failed to lock for WFDAC (série 33600 uniquement)
- Internal licensing error
- License file corrupt or empty
- No valid licenses found for this instrument
- Some licenses could not be installed
- License not found
- License already installed

La plupart des codes d'erreur compris entre 600 et 699 se rapportent à des erreurs d'autotest. **REMARQUE** Pour plus d'informations, reportez-vous à la section [Procédures](#page-1186-0) d'autotest.

- Calibration error; security defeated by hardware jumper
- Calibration error; calibration memory is secured
- Calibration error; secure code provided was invalid
- Calibration error: secure code too long
- Calibration error; calibration aborted
- Calibration error; provided value is out of range
- Calibration error: computed correction factor out of range
- Calibration error; signal input is out of range
- Calibration error: signal measurement out of range
- Calibration error: no calibration for this function/range
- Calibration error: full scale correction out of range
- Self-calibration failed
- Calibration error: calibration string too long
- Self-calibration failed
- Calibration failed
- Self-calibration failed
- Self-calibration failed
- Self-calibration failed
- Calibration data lost: secure state
- Calibration data lost: string data
- Calibration data lost: corrections
- Calibration memory write failure
- Nonvolatile arb waveform memory corruption detected
- Not enough memory to store new arb waveform; bad sectors
- Not enough memory to store new arb waveform; use DATA:DELETE

 Cannot overwrite a built-in arb waveform Name of source arb waveform for copy must be VOLATILE Specified arb waveform does not exist Not able to delete a built-in arb waveform Specified arb waveform already exists Not able to delete the currently selected active arb waveform Specified arb not loaded in waveform memory Could not load specified arb; Loaded Built-in default arb Firmware update error; unable to begin download Firmware update error; programming operation failed Firmware update error; data record invalid character Firmware update error; data record length mismatch Firmware update error; data record checksum mismatch Firmware update error; bad checksum for download start Firmware update error; bad checksum for download complete Firmware update error; download in progress Firmware update error; unable to complete download Firmware update error; invalid programming address State has not been stored Calibration error; set up is invalid Calibration error; set up is out of order Arb: Text File Format error; invalid format Arb: Segment name is too long Arb: File name is too long Arb: Too many sequence steps Arb: Too many segments defined Arb: Too many sequences defined Arb: Sequence already defined Arb: Segment not found Arb: Sequence not found Arb: Segment edit too large Arb: Out of memory

Keysight Trueform Series Operating and Service Guide 480 and the series of the 480 and 480 and 480 and 480 and 480 and 480 and 480 and 480 and 480 and 480 and 480 and 480 and 480 and 480 and 480 and 480 and 480 and 480 and

- Arb: Channel count mismatch
- Arb: Values are out of range
- Arb: Segment too small
- Arb: Error in closing file
- Arb: Seek too large
- Arb: Arb file cannot be stored as sequence file
- Arb: Sequence file cannot be stored as arb file
- File name error; not a valid extension
- Arb: Could not create built in arb directory
- Arb: Could not copy built in arb
- enable combine forced tracking off
- enable coupling forced tracking off
- enable tracking forced coupling off
- enable tracking forced combine off
- Enable tracking forced range hold off (série 33600 uniquement)

<span id="page-1085-1"></span>Cette section contient les informations de base sur l'entretien et la maintenance de votre instrument.

Types [d'interventions](#page-1085-0) et de contrats de maintenance possibles

[Nettoyage](#page-1086-0)

Précautions contre les décharges [électrostatiques](#page-1086-1) (ESD)

Autres informations sur la maintenance et l'entretien :

Schéma [fonctionnel](#page-1169-0) - Série 33500

Schéma [fonctionnel](#page-1171-0) - Série 33600

[Alimentations](#page-1174-0) - Série 33500

- [Alimentations](#page-1175-0) Série 33600
- [Dépannage](#page-1175-1) Série 33500
- [Dépannage](#page-1180-0) Série 33600
- [Procédures](#page-1186-0) d'autotest
- Pièces [détachées](#page-1194-0)
- [Démontage](#page-1195-0) Série 33500
- [Démontage](#page-1201-0) Série 33600
- [Remplacement](#page-1206-0) de la batterie
- <span id="page-1085-0"></span>[Installation](#page-1208-0) de l'interface GPIB en option

## Types d'interventions et de contrats de maintenance possibles

Si votre instrument tombe en panne pendant la période de garantie, Keysight Technologies répare ou remplace l'appareil selon les conditions de votre garantie. Après l'expiration de la garantie, Keysight propose des services de réparation économiques.

### Contrats de maintenance longue durée

De nombreux produits Keysight peuvent faire l'objet de contrats de maintenance en option après l'expiration de la garantie.

### Trouver un service de réparation (international)

Pour obtenir une intervention de maintenance pour votre instrument, [contactez](#page-626-0) votre Centre de maintenance Keysight [Technologies](#page-626-0) qui organisera la maintenance ou le remplacement et vous fournira des informations sur la garantie ou le coût des réparations, le cas échéant. Demandez au Centre de maintenance Keysight Technologies les consignes d'expédition, y compris les composants à envoyer. Nous recommandons de conserver le carton d'emballage pour les expéditions de retour.

## Remballage pour expédition

Pour expédier l'appareil aux fins de maintenance ou de réparation :

- <sup>l</sup> Apposez sur l'appareil une étiquette d'identification du propriétaire et indiquant l'intervention nécessaire (maintenance ou réparation). Incluez les numéros de modèle et de série complets de l'instrument
- Placez l'appareil dans son emballage d'origine avec des matériaux d'emballage adaptés.
- Sécurisez le colis avec des bandes adhésives ou métalliques résistantes.
- Si l'emballage d'origine n'est pas disponible, utilisez un emballage qui laisse un espace d'au moins 10 cm pour le matériau d'emballage compressible autour de l'ensemble de l'instrument. Utilisez des matériaux d'emballage antistatiques.

<span id="page-1086-0"></span>Keysight recommande d'assurer toujours vos expéditions.

## Nettoyage

Nettoyez l'extérieur de l'instrument avec un chiffon doux non pelucheux et légèrement humide. N'utilisez pas de détergent ni aucune forme de vaporisateur. Le démontage n'est pas nécessaire ni recommandé pour le nettoyage.

## <span id="page-1086-1"></span>Précautions contre les décharges électrostatiques (ESD)

Pendant les manipulations, des décharges électrostatiques inférieures à 50 V peuvent endommager la plupart des composants électriques.

Les mesures suivantes réduisent les dégâts électrostatiques pendant les interventions de maintenance :

- Démontez les instruments uniquement dans une zone antistatique.
- Utilisez un plan de travail conducteur pour réduire les décharges.
- Utilisez un bracelet antistatique pour réduire les décharges.
- Manipulez l'instrument au minimum.
- Conservez les pièces détachées dans un emballage d'origine antistatique.
- <sup>l</sup> Enlevez de l'environnement immédiat du poste de travail les matières plastiques, la mousse, le vinyle, le papier et les autres matériaux à fort potentiel électrostatique.
- <span id="page-1086-2"></span>• Utilisez uniquement des supports de soudure antistatiques.

## Présentation de l'étalonnage - Série 33500

Ce chapitre décrit les procédures de vérification des performances et des réglages (étalonnage) de l'instrument.

L'instrument utilise une méthode d'étalonnage électronique en boîtier fermé ; aucun réglage mécanique interne n'est nécessaire. L'instrument calcule les facteurs de correction en fonction des valeurs de

référence en entrée que vous configurez et enregistre ces facteurs en mémoire non volatile jusqu'à l'étalonnage suivant. L'extinction de l'instrument ou l'exécution de la commande [\\*RST](#page-915-0) n'entraîne aucune modification de ces données.

### Services d'étalonnage Keysight Technologies

Votre Centre de maintenance Keysight Technologies propose un service de réétalonnage économique. Ce centre utilise des systèmes d'étalonnage automatique qui permettent à Keysight d'assurer ce service à des prix compétitifs.

### Étalonnage - Table des matières

Cette section contient les rubriques suivants :

[Présentation](#page-1088-0) de l'étalonnage

- Intervalle [d'étalonnage](#page-1088-1)
- Réglage [recommandé](#page-1088-2)
- Temps nécessaire pour [l'étalonnage](#page-1089-0)
- **· Procédures [d'étalonnage](#page-1089-1) automatique**
- Matériel de test [recommandé](#page-1089-2)
- **[Considérations](#page-1090-0) relatives aux tests**
- <sup>l</sup> Nombre de points [d'étalonnage](#page-1090-1)
- **Message [d'étalonnage](#page-1091-0)**

Sécurité de [l'étalonnage](#page-1091-1)

Tests de vérification des [performances](#page-1094-0)

- [Autotest](#page-1094-1)
- Vérification rapide des [performances](#page-1094-2)
- **Tests de vérification des [performances](#page-1095-0)**
- [Procédures](#page-1095-1) de vérification de l'amplitude et de la planéité

[Vérification](#page-1095-2) de la base de temps interne Vérification de l'amplitude CA (haute [impédance\)](#page-1096-0) [Vérification](#page-1097-0) de la tension CC résiduelle [Vérification](#page-1098-0) de la planéité dans la plage -8 dB [Vérification](#page-1100-0) de la planéité dans la plage -24 dB Procédure générale [d'étalonnage/réglage](#page-1101-0) Abandon d'un [étalonnage](#page-1102-0) en cours

Keysight Trueform Series Operating and Service Guide 484 And the state and the 484

#### Ordre des [réglages](#page-1103-0)

#### [Autotest](#page-1103-1)

Réglage de la [fréquence](#page-1103-2) (base de temps interne) Réglage du convertisseur [analogique/numérique](#page-1104-0) (ADC) interne

Réglage de [l'auto-étalonnage](#page-1105-0)

Réglage de [l'impédance](#page-1106-0) de sortie

Réglage de l'amplitude CA (haute [impédance\)](#page-1107-0)

[Réglage](#page-1109-0) de la planéité dans la plage -24 dB

[Réglage](#page-1110-0) de la planéité dans la plage -8 dB

Réglage de la voie 2 (le cas [échéant\)](#page-1112-0)

- **·** Réglage de [l'auto-étalonnage](#page-1112-1) (voie 2)
- Réglage de [l'impédance](#page-1112-2) de sortie (voie 2)
- Réglage de l'amplitude CA (haute [impédance\)](#page-1113-0) (voie 2)
- [Réglage](#page-1116-0) de la planéité dans la plage -24 dB (voie 2)
- [Réglage](#page-1117-0) de la planéité dans la plage -8 dB (voie 2)

Erreurs [d'étalonnage](#page-1118-0)

#### Rubrique [d'étalonnage](#page-1088-0) suivante

### <span id="page-1088-0"></span>Présentation de l'étalonnage - Série 33500

Cette section présente les fonctions d'étalonnage de l'instrument. Pour des informations détaillées sur l'étalonnage, reporetz-vous à la section [Présentation](#page-1086-2) de l'étalonnage.

#### <span id="page-1088-1"></span>**Intervalle d'étalonnage**

L'instrument doit être étalonné régulièrement à une fréquence qui dépend de la précision nécessaire à votre application. Un intervalle d'un an convient à la plupart des applications. Les spécifications de précision sont garanties uniquement si l'étalonnage est effectué régulièrement. Au-delà d'un an, elles ne sont plus garanties. Keysight Technologies recommande de ne pas laisser passer plus de 2 ans entre deux étalonnages, quelle que soit l'application.

#### <span id="page-1088-2"></span>**Réglage recommandé**

Quelle que soit la fréquence d'étalonnage choisie, Keysight Technologies recommande de procéder à un réétalonnage complet au terme de cette durée. De cette manière, l'instrument conserve ses caractéristiques jusqu'à l'étalonnage suivant et offre une meilleure stabilité à long terme. Les caractéristiques fonctionnelles mesurées avec cette méthode peuvent être utilisées pour prolonger la fréquence

d'étalonnage. Utilisez le nombre de points d'étalonnage pour vérifier que tous les réglages ont été effectués.

#### <span id="page-1089-0"></span>**Temps nécessaire pour l'étalonnage**

Pour la vérification d'un instrument reçu, effectuez d'abord les tests de vérification des performances. Effectuez ensuite les réglages et exécutez à nouveau les tests de fonctionnement. Si elle est effectuée manuellement, chaque opération dure environ 30 minutes par voie.

Vous pouvez également étalonner automatiquement l'instrument à l'aide d'un ordinateur. Avec un ordinateur, la procédure complète d'étalonnage et les tests de vérification des performances durent environ 30 minutes (une voie) ou 60 minutes (deux fois) lorsque l'instrument est préchauffé (voir [Considérations](#page-1090-0) [relatives](#page-1090-0) aux tests).

#### <span id="page-1089-1"></span>**Procédures d'étalonnage automatique**

Vous pouvez utiliser un équipement de test programmable pour automatiser les procédures de vérification et de réglage. Vous pouvez programmer la configuration de chaque test de l'instrument sur l'interface distante. Entrez ensuite les données vérifiées dans un programme de test et comparez les résultats à la limite de test correspondante.

Vous pouvez également régler l'instrument à partir de l'interface distante ; cette procédure est similaire à celle qui est utilisée sur la face avant. Utilisez un ordinateur pour effectuer le réglage ; sélectionnez d'abord la fonction et la plage désirées sur l'équipement de mesure. Envoyez la valeur d'étalonnage à l'instrument et démarrez l'étalonnage sur l'interface distante.

Vous devez [déverrouiller](#page-1091-1) la sécurité de l'instrument avant l'étalonnage.

Séquence de programmation type pour une configuration d'étalonnage :

- 1. **[CAL:SETup](#page-842-0) 2** (configurer l'instrument pour l'opération d'étalonnage n°2)
- 2. Mesurer la fréquence de sortie avec le fréquencemètre externe
- 3. **CAL:VALue [9.99994321E6](#page-844-0)** (envoyer la valeur mesurée à l'instrument)
- 4. **[CAL?](#page-840-0)** (démarre l'étalonnage pour la configuration n°2)
- 5. Lire la valeur de la requête [CAL?](#page-840-0) pour déterminer l'échec (+1) ou la réussite (+0) du réglage
- 6. **[CAL:SETup](#page-842-0) 3** (configure l'instrument pour l'opération d'étalonnage n°3)

Pour plus d'informations sur la programmation de l'instrument, reportez-vous à la section [Présentation](#page-799-0) du [langage](#page-799-0) SCPI.

#### <span id="page-1089-2"></span>**Matériel de test recommandé**

L'équipement nécessaire aux tests de performances et aux procédures de réglage est répertorié ci-dessous. Si l'instrument recommandé est indisponible, vous pouvez le remplacer par un autre de précision équivalente.

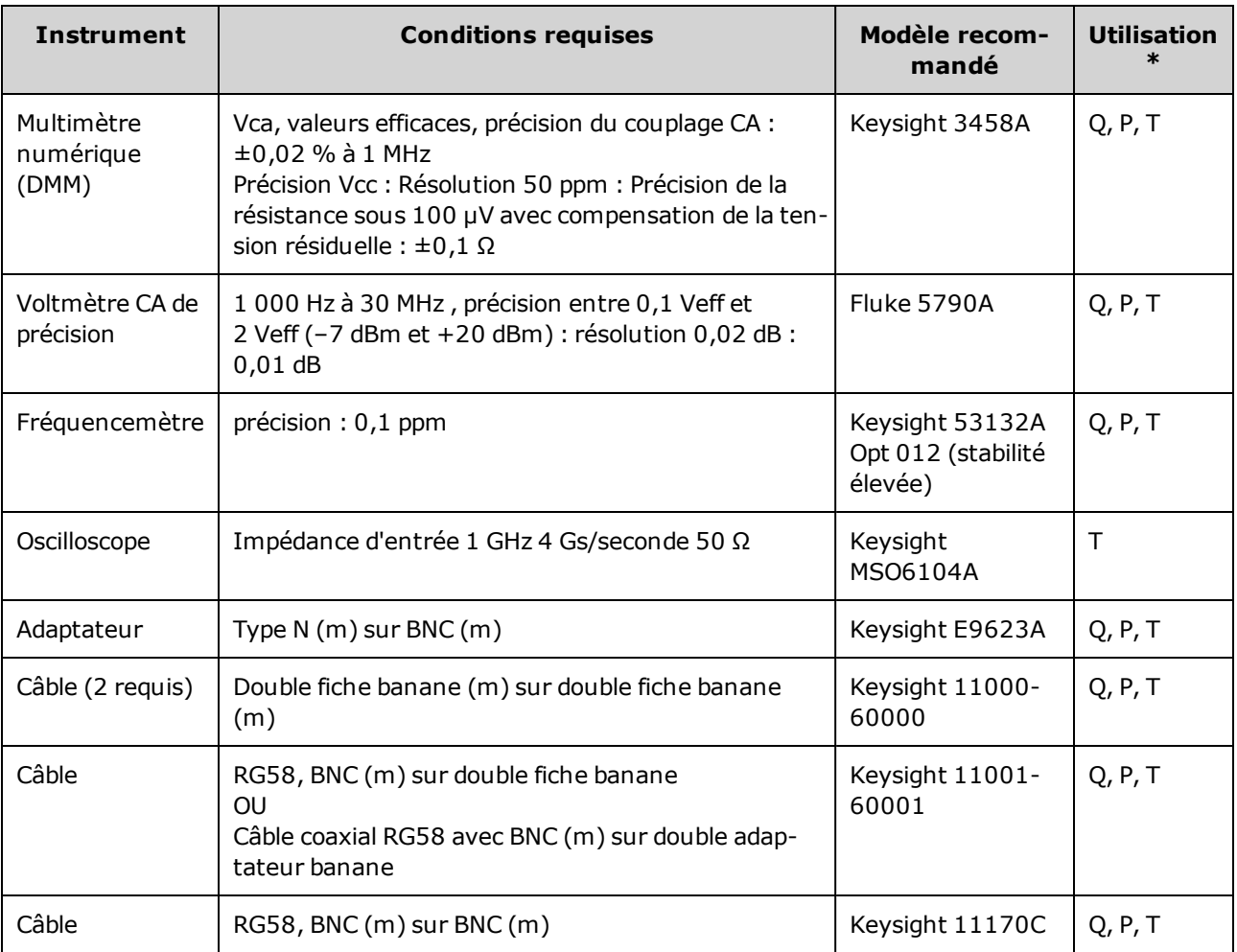

<span id="page-1090-0"></span> $*$  Q = vérification rapide P = vérification des performances T = dépannage

### **Considérations relatives aux tests**

Pour des résultats optimaux, respectez les recommandations suivantes pour toutes les procédures :

- Température ambiante stable pour l'étalonnage (de 18 à 28 °C). La température idéale est 23 ±1 °C.
- Humidité relative inférieure à 80 %.
- Chauffage d'une heure avant la vérification ou le réglage.
- Câbles de mesure les plus courts possibles et adaptés à l'impédance.
- Câble RG-58 ou 50 Ω équivalent.

### <span id="page-1090-1"></span>**Nombre de points d'étalonnage**

Vous pouvez interroger l'instrument afin de déterminer le nombre de points d'étalonnage effectués. L'instrument a été étalonné en usine. À la réception de l'instrument, lisez le nombre de points d'étalonnage pour déterminer sa valeur initiale.

• Ce paramètre est non volatile ; il n'est pas modifié par une remise sous tension ou l'exécution de la commande [\\*RST](#page-915-0).

• Du fait que le nombre de points augmente d'une unité pour chaque point étalonné qui enregistre une valeur, un étalonnage complet augmente ce nombre considérablement.

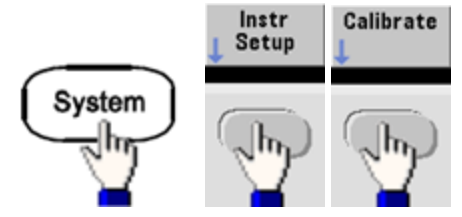

- <sup>l</sup> **Face avant** :
- <span id="page-1091-0"></span><sup>l</sup> **SCPI :** [CAL:COUNt?](#page-841-0)

#### **Message d'étalonnage**

Vous pouvez enregistrer un message contenant jusqu'à 40 caractères dans la mémoire d'étalonnage. Par exemple, vous pouvez enregistrer la date du dernier étalonnage, celle à laquelle doit être effectué le prochain étalonnage, le numéro de série de l'instrument ou les coordonnées des techniciens d'étalonnage.

Déverrouillez la sécurité de l'instrument pour enregistrer un message d'étalonnage. Vous pouvez lire le message d'étalonnage sur la face avant ou l'interface distante, que l'instrument soit ou non verrouillé.

- <sup>l</sup> L'enregistrement d'un message d'étalonnage entraîne le remplacement de tout message précédemment enregistré.
- <sup>l</sup> Ce paramètre est non volatile ; il n'est pas modifié par une remise sous tension ou l'exécution de la commande [\\*RST](#page-915-0).

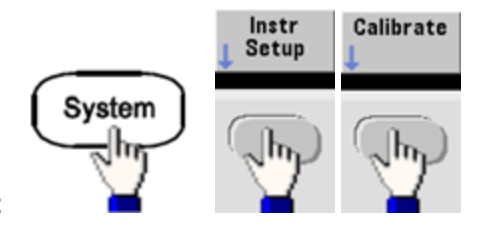

- <sup>l</sup> **Face avant** :
- <sup>l</sup> **SCPI :** [CAL:STR](#page-843-0) "Cal Due: 01 August 2012"

Rubrique [d'étalonnage](#page-1091-1) précédente Rubrique d'étalonnage suivante

### <span id="page-1091-1"></span>Sécurité de l'étalonnage - Série 33500

Cette section décrit le système de sécurité de l'étalonnage de l'instrument.

#### **Présentation de la sécurité**

Un code de sécurité empêche les réglages accidentels ou non autorisés de l'instrument. Sur la série 33500, le code de sécurité par défaut configuré en usine varie selon le modèle :

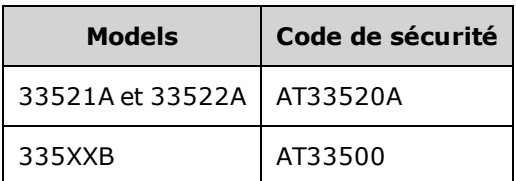

- Une fois que vous avez saisi un code de sécurité, vous devez l'utiliser pour les opérations sur la face avant et l'interface distante. Si vous verrouillez l'instrument sur la face avant, vous devez utiliser ce même code pour le déverrouiller à partir de l'interface distante.
- Ce paramètre est non volatile ; il n'est pas modifié par une remise sous tension ou l'exécution de la commande [\\*RST](#page-915-0).
- Règles applicables aux codes de sécurité : Chaîne de 12 caractères maximum sans guillemets Doit commencer par une lettre (A-Z) Peut contenir des lettres, des chiffres (0 à 9) et le caractère de soulignement
- <sup>l</sup> **Face avant :**

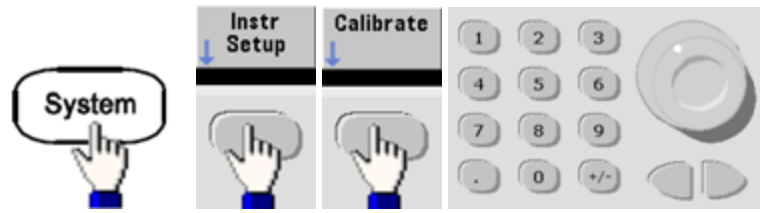

<sup>l</sup> **SCPI :** [CALibration\\_SECurity:STATe](#page-842-1)

### **Déverrouillage de l'instrument sans code de sécurité**

Avant de démarrer cette procédure, reportez-vous à la section [Précautions](#page-1086-1) contre les **ATTENTION** décharges [électrostatiques](#page-1086-1) (ESD).

- 1. Débranchez le cordon d'alimentation, ainsi que toutes les connexions d'entrée et de sortie.
- 2. Démontez l'instrument (voir la section [Démontage](#page-1195-0) Série 33500).

3. Appliquez un court-circuit momentané entre les broches 1 et 6 du connecteur de la carte principale, illustré ci-dessous.

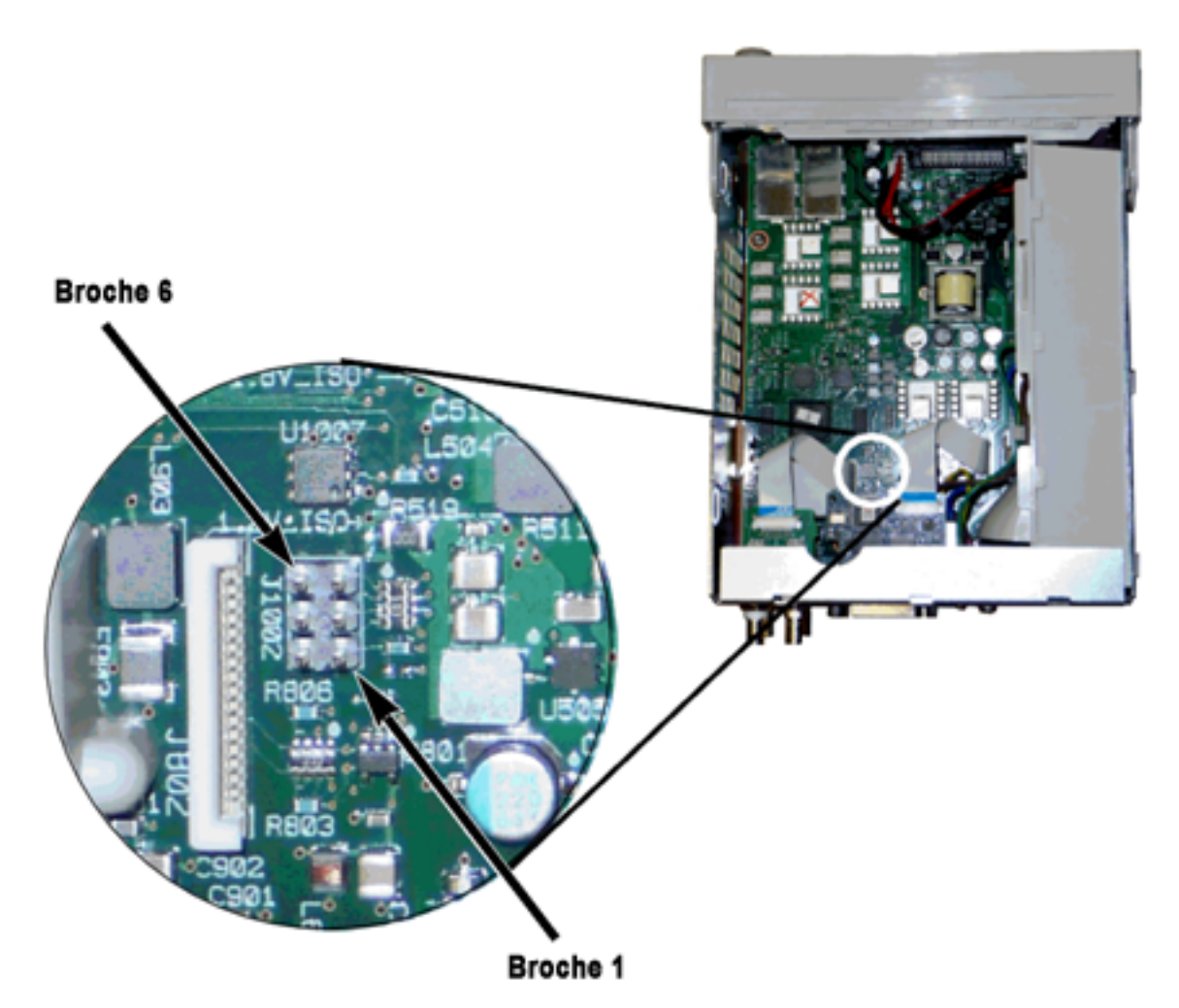

4. Branchez le cordon d'alimentation et mettez l'instrument sous tension.

AVERTISSEMENT Veillez à ne pas toucher les connexions de l'alimentation ou les hautes tensions présentes sur le module d'alimentation. La tension d'alimentation est présente, même si l'instrument est éteint.

5. La file des messages d'erreur affiche le message « Calibration security has been disabled ».

La sécurité de l'étalonnage est déverrouillée ; le mot de passe est alors rétabli à sa valeur par défaut configurée en usine. Le nombre de points d'étalonnage augmente d'une unité, car le cavalier était connecté pendant la mise sous tension ; le message d'erreur **+701,"Calibration error; security defeated by hardware jumper"** s'affiche. L'enregistrement de l'étalonnage en mémoire non volatile est mis à jour pour tenir compte de ces opérations.

- 6. Éteignez l'instrument, enlevez le cavalier de court-circuit et le cordon d'alimentation.
- 7. Remontez l'instrument.
- 8. Entrez un nouveau code de sécurité (voir ci-dessus) et conservez ce code dans un endroit sûr.

#### Rubrique [d'étalonnage](#page-1094-3) précédente Rubrique d'étalonnage suivante

### <span id="page-1094-3"></span>Vérification - Série 33500

Les rubriques suivantes décrivent la partie de vérification de la procédure d'étalonnage :

- Tests de vérification des [performances](#page-1094-0)
- [Vérification](#page-1095-2) de la base de temps interne
- Vérification de l'amplitude CA (haute [impédance\)](#page-1096-0)
- **· [Vérification](#page-1097-0) de la tension CC résiduelle**
- <sup>l</sup> [Vérification](#page-1098-0) de la planéité dans la plage -8 dB
- <sup>l</sup> [Vérification](#page-1100-0) de la planéité dans la plage -24 dB

#### <span id="page-1094-0"></span>Rubrique [d'étalonnage](#page-1094-0) précédente Rubrique d'étalonnage suivante

### Tests de vérification des performances - Série 33500

Ces tests permettent de vérifier les performances de mesure de l'instrument. Ils reposent sur les spécifications de l'instrument figurant dans la fiche technique du produit.

Il existe trois niveaux de tests de vérification des performances :

- <sup>l</sup> **Autotest** Ensemble de tests de vérification internes qui permettent de s'assurer que l'instrument fonctionne correctement.
- **· Vérification rapide** Combinaison des autotests internes et des tests de vérification sélectionnés.
- <sup>l</sup> **Tests de vérification des performances** Ensemble complet de tests recommandés comme test de recette à la réception de l'instrument ou après avoir effectué des réglages.

#### <span id="page-1094-1"></span>**Autotest**

Un bref autotest de mise sous tension est effectué automatiquement à chaque mise sous tension de l'instrument. Il certifie que l'instrument est opérationnel. Pour plus d'informations, reportez-vous à la section [Procédures](#page-1186-0) d'autotest.

#### <span id="page-1094-2"></span>**Vérification rapide des performances**

La vérification rapide des performances regroupe l'autotest et un test de performances réduit (spécifié par la lettre Q dans les tests de vérification des performances). Ce test constitue une méthode simple de vérification du fonctionnement de l'instrument et de respect des spécifications. Ces tests représentent l'ensemble minimal de vérifications des performances recommandées après une intervention de maintenance. Le contrôle des performances de l'instrument pour les points de contrôle rapide (désignés par Q) vérifie le fonctionnement des mécanismes normaux de dérive de la précision. Ce test ne vérifie pas les défauts anormaux des composants.

Pour effectuer une vérification rapide des performances, procédez comme suit :

- 1. Effectuez un [autotest](#page-1186-0) complet.
- 2. Effectuez uniquement les tests de vérification des performances indiqués par la lettre Q.
- 3. Si l'instrument échoue au contrôle rapide du fonctionnement, un réglage ou une réparation s'avèrent nécessaires.

#### <span id="page-1095-0"></span>**Tests de vérification des performances**

Les tests de vérification des performances sont recommandés comme tests de recette technique lorsque vous recevez initialement l'instrument. Les résultats des tests de recette doivent être comparés aux spécifications figurant dans la fiche technique du produit. Par la suite, vous devrez répéter les tests de vérification des performances à chaque intervalle d'étalonnage.

Si l'instrument échoue aux tests de vérification du fonctionnement, un réglage ou une réparation s'avèrent nécessaires.

Un réglage est recommandé à chaque intervalle d'étalonnage. Si aucun réglage n'est effectué, vous devez protéger la bande, sans aller au-delà de 80 % des spécifications répertoriées dans la fiche technique, que vous utiliserez comme limites de vérification.

#### <span id="page-1095-1"></span>**Procédures de vérification de l'amplitude et de la planéité**

Les procédures de vérification de la planéité utilisent un voltmètre CA de précision et un wattmètre. Vous pouvez remplacer les convertisseurs de tension thermiques (TVC) pour effectuer des mesures par des procédures opérationnelles et un équipement de test appropriés.

Les mesures de planéité dans les plages -24 dB et -8 dB de l'atténuateur sont effectuées pendant la procédure de vérification. D'autres plages de l'atténuateur sont vérifiées dans le cadre des procédures de vérification de la plage d'atténuation -24 dB et -8 dB. Il n'existe aucune procédure de vérification distincte pour ces plages.

#### Rubrique [d'étalonnage](#page-1095-2) précédente Rubrique d'étalonnage suivante

### <span id="page-1095-2"></span>Vérification de la base de temps interne - Série 33500

Vérifie la précision de la fréquence de sortie. Toutes les fréquences de sortie sont dérivées d'une fréquence générée.

1. Connectez un fréquencemètre à la sortie de la voie 1, comme indiqué ci-dessous (l'entrée du fréquencemètre doit être terminée à 50 Ω).

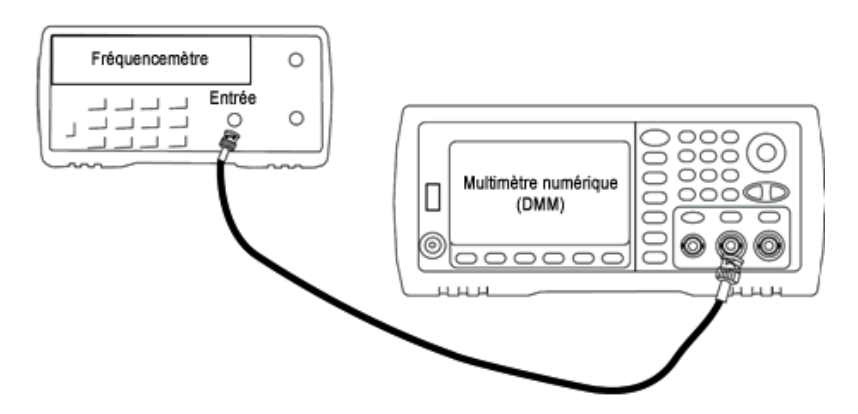

2. Configurez l'instrument sur la sortie décrite dans le tableau ci-dessous et mesurez la fréquence de sortie. *Vérifiez que la sortie de l'instrument est active.*

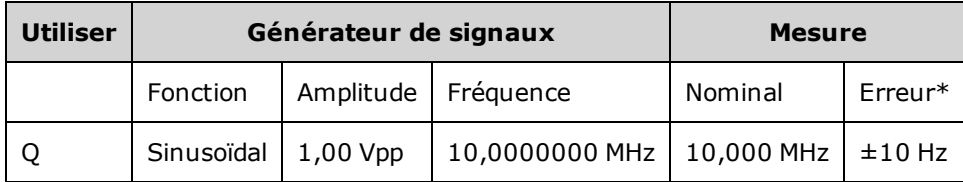

\* Avec la base de temps OCXO haute [stabilité](#page-609-0) en option, l'erreur de mesure est égale à ±1 Hz.

3. Comparez la valeur mesurée aux limites de test indiquées dans le tableau.

Rubrique d'étalonnage [précédente R](#page-1094-0)ubrique [d'étalonnage](#page-1096-0) suivante

## <span id="page-1096-0"></span>Vérification de l'amplitude CA (haute impédance) - Série 33500

Vérifie la précision de l'amplitude CA à la fréquence de 1 kHz en utilisant chaque atténuateur.

1. Réglez le multimètre numérique pour mesurer les tensions efficaces. Connectez le multimètre numérique à la sortie de la voie, comme indiqué ci-dessous.

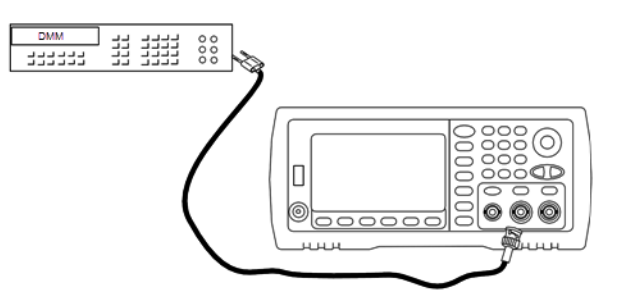

2. Configurez l'instrument sur chaque sortie indiquée dans le tableau ci-dessous et mesurez la tension de sortie à l'aide du multimètre numérique. Vérifiez que l'impédance de sortie est définie sur High–Z (Haute impédance) et que la sortie est activée.

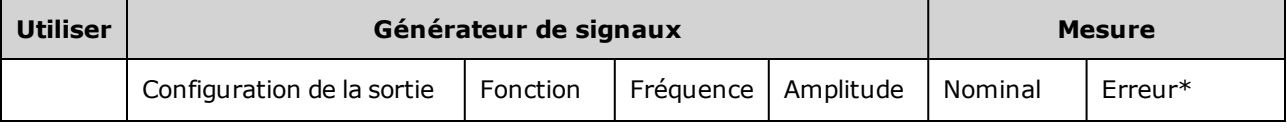

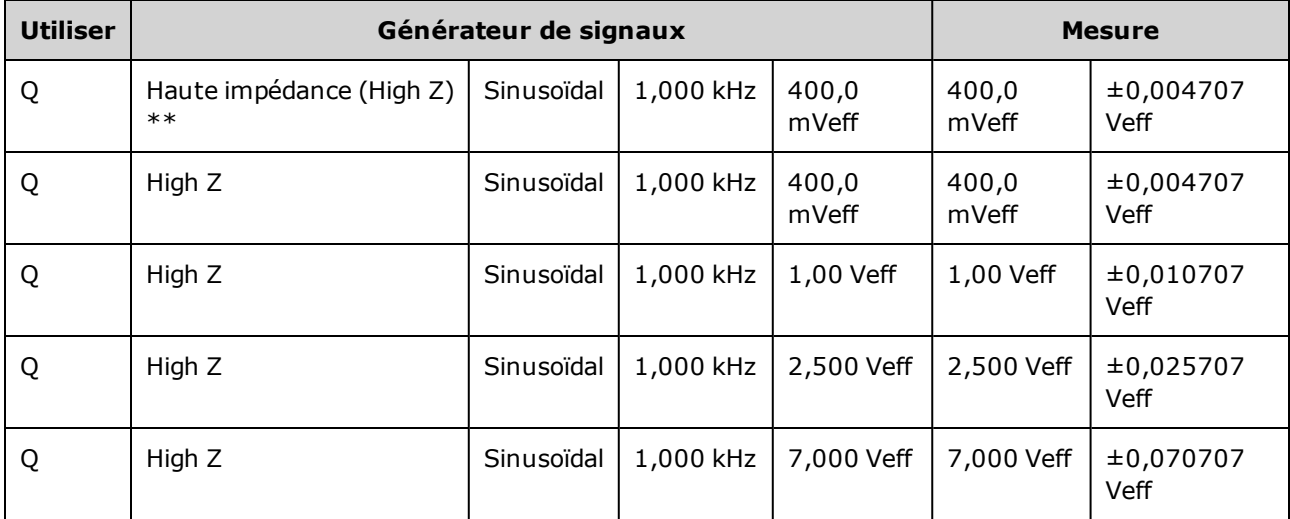

\* Sur la base de 1 % du réglage de ±1 mVpp (50  $\Omega$ ); convertie en Veff pour une haute impédance.

\*\* Pour configurer cette sortie, procédez comme suit :

- a. Réglez l'amplitude sur 400,0 mVeff
- b. Définissez la tension CC résiduelle à 1,0 Vcc
- c. Désactivez l'échelle automatique (OFF)
- d. Réglez la tension CC résiduelle sur 0,0 Vcc
- e. Une fois la mesure effectuée, activez l'échelle automatique (ON) pour les autres mesures.
- 3. Comparez la valeur mesurée aux limites de test indiquées dans le tableau.
- 4. Instruments 2 voies uniquement : connectez le multimètre numérique à la sortie de la voie 2 et répétez les opérations 2 et 3.

Rubrique [d'étalonnage](#page-1095-2) précédente Rubrique [d'étalonnage](#page-1097-0) suivante

### <span id="page-1097-0"></span>Vérification de la tension CC résiduelle - Série 33500

Vérifie la tension CC résiduelle sur deux plages de l'atténuateur :

1. Réglez le multimètre numérique pour mesurer des tensions continues. Connectez le multimètre numérique à la sortie de la voie, comme indiqué ci-dessous.

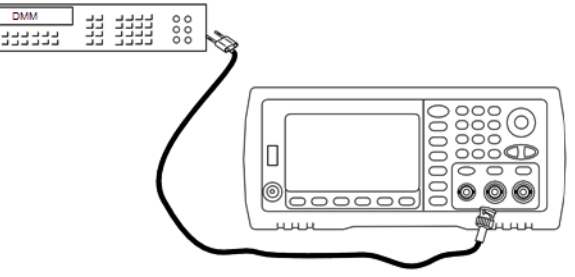

2. Configurez l'instrument sur chaque sortie indiquée dans le tableau ci-dessous et mesurez la tension de sortie à l'aide du multimètre numérique.

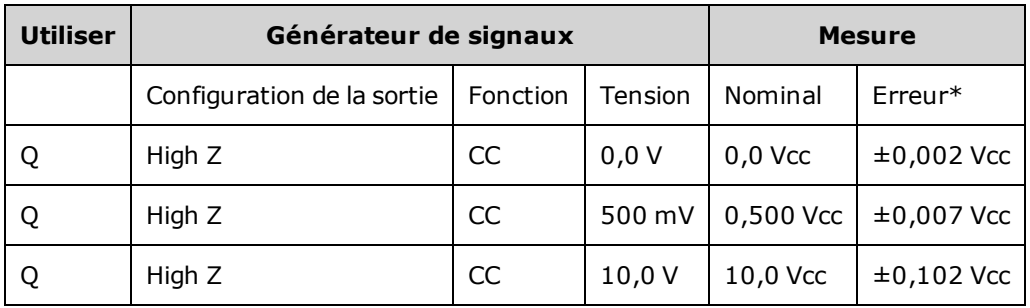

\* Sur la base de 1 % du réglage ±2 mVcc pour une haute impédance.

- 3. Comparez la valeur mesurée aux limites de test indiquées dans le tableau.
- 4. Instruments 2 voies uniquement : connectez le multimètre numérique à la sortie de la voie 2 et répétez les opérations 2 et 3.

Rubrique [d'étalonnage](#page-1098-0) précédente Rubrique d'étalonnage suivante

## <span id="page-1098-0"></span>Vérification de la planéité dans la plage -8 dB - Série 33500

Vérifie la planéité de l'amplitude CA haute fréquence dans la plage -8 dB de l'atténuateur. Vérifie également la planéité de toutes les autres plages, à l'exclusion des plages -24 dB et 0 dB de l'atténuateur.

1. Connectez un voltmètre CA de précision pour mesurer l'amplitude de sortie, comme indiqué ci-dessous. Connectez le câble BNC à l'entrée large bande de l'instrument Fluke 5790A.Si vous utilisez un matériel de test de remplacement, vérifiez que l'impédance d'entrée est égale à 50 Ω, car la précision de la charge affecte directement la qualité des mesures.

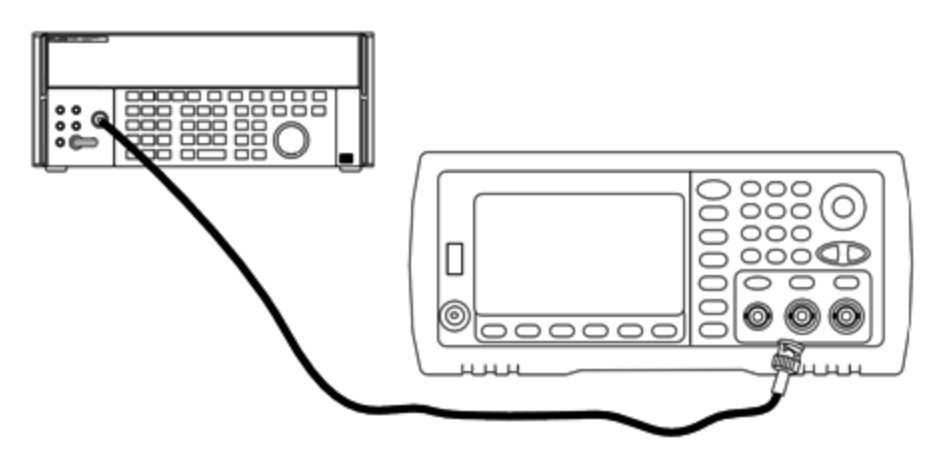

- 2. Réglez le voltmètre CA de précision sur « Intermédiaire, Intermédiaire » Filtre numérique et Redémarrage filtre.
- 3. Configurez l'instrument sur chaque sortie décrite dans le tableau ci-dessous et mesurez l'amplitude de sortie à l'aide du voltmètre CA. Cette mesure devient la mesure de référence. Réglez l'impédance de sortie sur 50  $Ω$  et vérifiez que la sortie est activée.

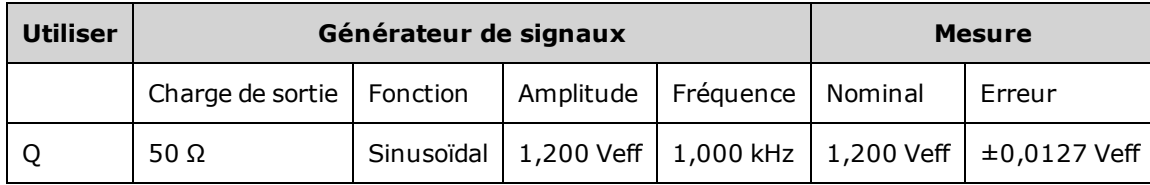

- 4. Configurez la valeur mesurée à l'étape 3 afin qu'elle soit la valeur de référence sur le voltmètre CA.
- 5. Configurez l'instrument sur chaque sortie décrite dans le tableau ci-dessous et mesurez l'amplitude en pourcentage par rapport à la source à l'aide du voltmètre CA. Notez que le tableau indique également la sortie en dB si vous utilisez un wattmètre pour effectuer ce test.

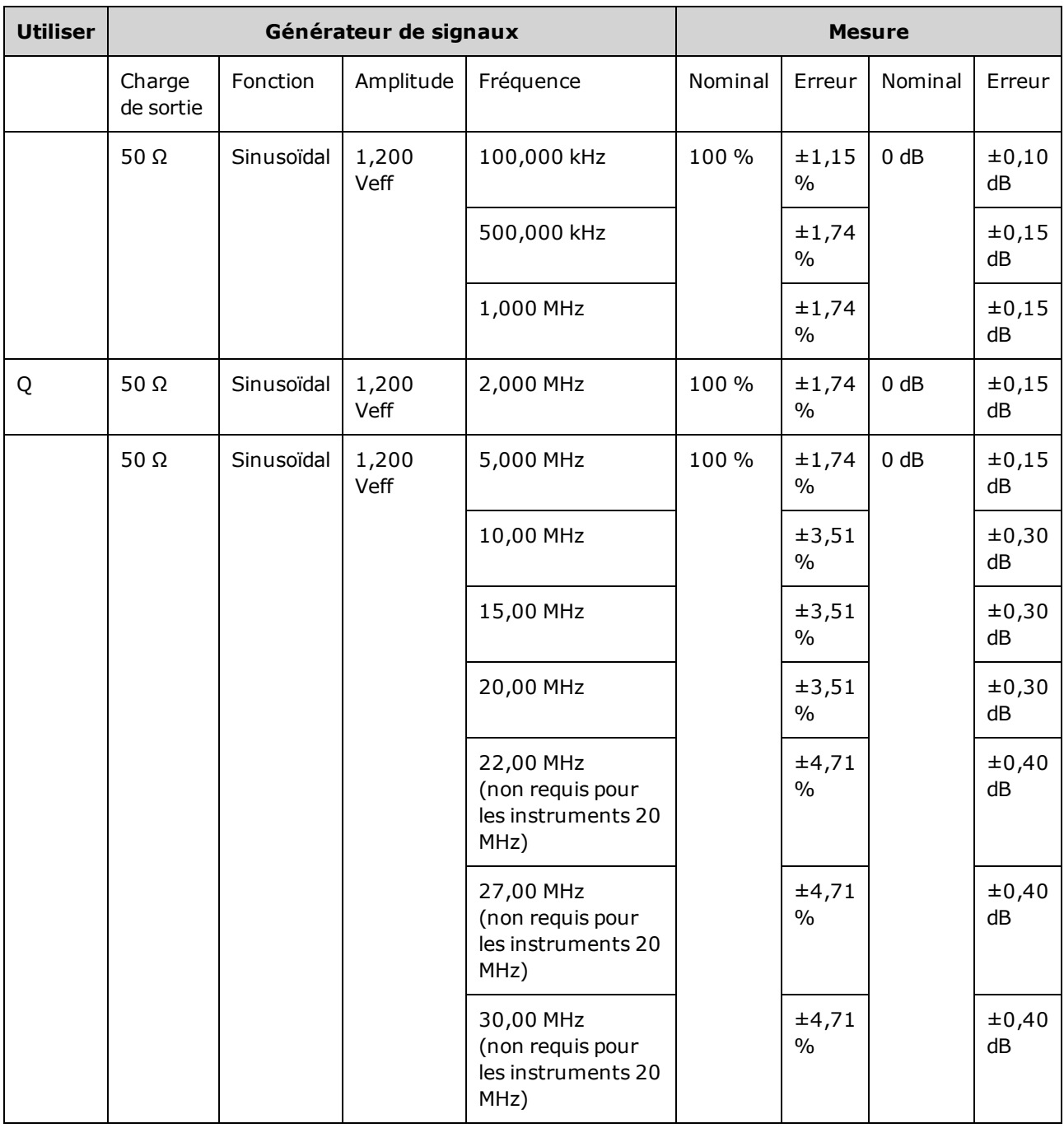

6. Comparez la valeur mesurée aux limites de test indiquées dans le tableau.

7. Instruments 2 voies uniquement : Connectez le voltmètre CA à la voie 2 et répétez les opérations 2 à 6.

### Rubrique [d'étalonnage](#page-1100-0) précédente Rubrique d'étalonnage suivante

### <span id="page-1100-0"></span>Vérification de la planéité dans la plage -24 dB - Série 33500

Vérifie la planéité de l'amplitude CA haute fréquence dans la plage -24 dB de l'atténuateur. Vérifie également la planéité sur la plage 0 dB de l'atténuateur.

1. Connectez un voltmètre CA de précision pour mesurer l'amplitude de sortie, comme indiqué ci-dessous. Connectez le câble BNC à l'entrée large bande de l'instrument Fluke 5790A.Si vous utilisez un matériel de test de remplacement, vérifiez que l'impédance d'entrée est égale à 50 Ω, car la précision de la charge affecte directement la qualité des mesures.

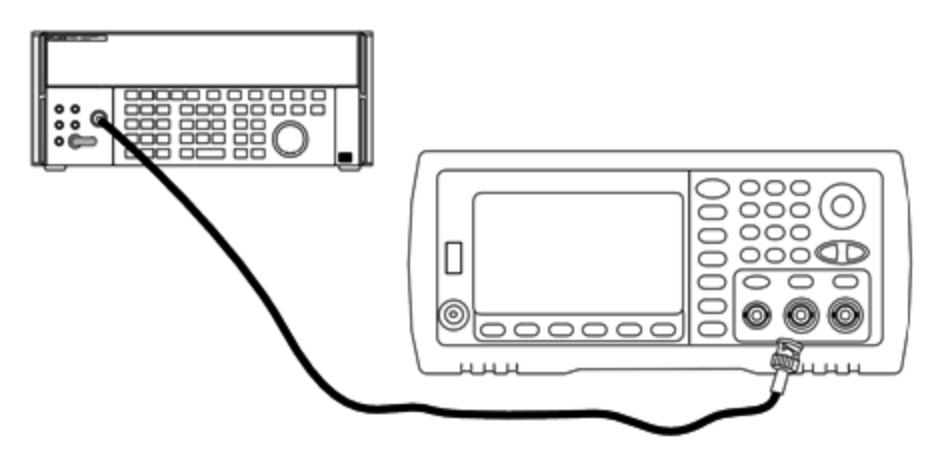

- 2. Réglez le voltmètre CA de précision sur « Intermédiaire, Intermédiaire » Filtre numérique et Redémarrage filtre.
- 3. Configurez l'instrument sur chaque sortie décrite dans le tableau ci-dessous et mesurez l'amplitude de sortie à l'aide du voltmètre CA. Cette mesure devient la mesure de référence. Réglez l'impédance de sortie sur 50  $Ω$  et vérifiez que la sortie est activée.

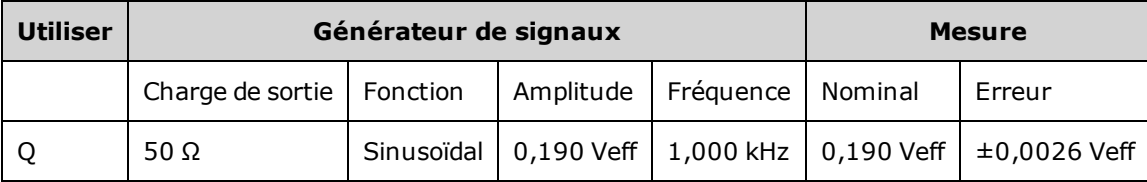

- 4. Configurez la valeur mesurée à l'étape 3 afin qu'elle soit la valeur de référence sur le voltmètre CA.
- 5. Configurez l'instrument sur chaque sortie décrite dans le tableau ci-dessous et mesurez l'amplitude en pourcentage par rapport à la source à l'aide du voltmètre CA. Notez que le tableau indique également la sortie en dB si vous utilisez un wattmètre pour effectuer ce test.

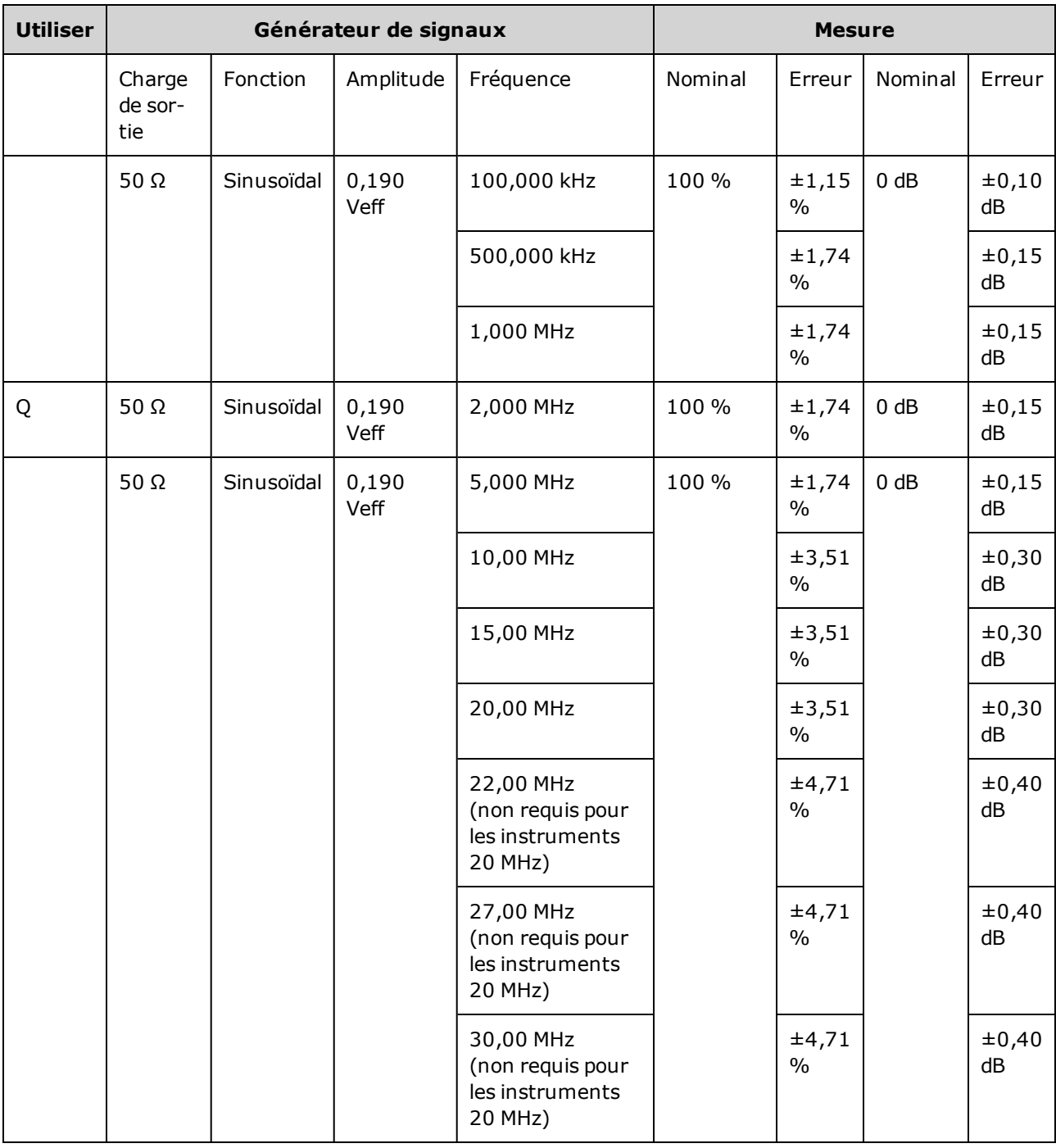

- 6. Comparez la valeur mesurée aux limites de test indiquées dans le tableau.
- 7. Instruments 2 voies uniquement : Connectez le voltmètre CA à la voie 2 et répétez les opérations 2 à 6.

### Rubrique [d'étalonnage](#page-1101-0) précédente Rubrique d'étalonnage suivante

### <span id="page-1101-0"></span>Procédure générale d'étalonnage/réglage - Série 33500

Méthode recommandée pour l'étalonnage complet de l'instrument :

- 1. Consultez la section [Considérations](#page-1090-0) relatives aux tests.
- 2. Effectuez les tests de [vérification](#page-1094-0) pour caractériser l'instrument (données entrantes).
- 3. Appuyez sur **[System > Instr Setup > Calibrate**. Si la sécurité de l'instrument pour l'étalonnage est verrouillée, [déverrouillez-la](#page-1091-1).
- 4. Entrez le numéro du réglage de la procédure en cours. Le numéro par défaut est « 1 »; sur la face avant, ce numéro est incrémenté à mesure que les procédures sont exécutées.
- 5. Sélectionnez **BEGIN**.
- 6. Pour les réglages qui nécessitent une entrée, réglez la valeur affichée avec la valeur mesurée et sélectionnez **ENTER VALUE**.
- 7. La configuration passe automatiquement à la valeur suivante nécessaire.

Pour annuler la procédure de réglage, sélectionnez **CANCEL STEP**. L'écran revient à la saisie du numéro de réglage.

- 8. Lorsque vous avez terminé, sélectionnez **END CAL**.
- 9. (Option) Configurez un nouveau message d'étalonnage via l'interface distante. Ce message (contenant jusqu'à 40 caractères) est enregistré avec les cœfficients d'étalonnage.
- 10. Verrouillez la sécurité d'étalonnage du multimètre.
- 11. Notez le nouveau code de sécurité et le nombre de points d'étalonnage figurant dans les dossiers de maintenance de l'instrument.

#### Rubrique [d'étalonnage](#page-1102-0) précédente Rubrique d'étalonnage suivante

### <span id="page-1102-0"></span>Abandon d'un étalonnage en cours - Série 33500

Il est parfois nécessaire d'abandonner un étalonnage en cours. Vous pouvez abandonner un étalonnage à tout moment : mettez l'instrument hors tension ou, sur l'interface distante, envoyez un message d'effacement de l'appareil suivi de la commande [\\*RST.](#page-915-0)

L'instrument enregistre les constantes d'étalonnage à la fin de chaque procédure d'étalonnage. Si l'alimentation est coupée ou si un réglage en cours est abandonné pour une raison quelconque, il suffit d'exécuter à nouveau la procédure de réglage interrompue.

Si l'alimentation est coupée lorsque l'instrument écrit en mémoire de nouvelles **ATTENTION** constantes d'étalonnage, vous pouvez perdre toutes les constantes d'étalonnage de la fonction. Généralement, lorsque vous remettez l'instrument sous tension, celui-ci génère l'erreur **"-313, Calibration Memory Lost"**.

Rubrique [d'étalonnage](#page-1103-0) précédente Rubrique d'étalonnage suivante

## <span id="page-1103-0"></span>Ordre des réglages - Série 33500

L'ordre des réglages dans les opérations numérotées minimise le nombre de réglages du matériel de test et de modifications des connexions.

Vous pouvez effectuer des réglages séparés si nécessaire, mais les opérations 1 à 7 doivent être exécutées dans cet ordre avant toute autre procédure de réglage.

Rubrique [d'étalonnage](#page-1103-1) précédente Rubrique d'étalonnage suivante

### <span id="page-1103-1"></span>Autotest - Série 33500

Exécutez l'autotest pour vous assurer que l'instrument fonctionne correctement avant d'effectuer tout autre réglage.

Assurez-vous de déverrouiller l'instrument et de respecter les consignes figurant à la section [Con](#page-1090-0)[sidérations](#page-1090-0) relatives aux tests avant de commencer un réglage.

1. Appuyez sur **[System > Instr Setup > Calibrate**. Entrez le numéro de réglage 1 et sélectionnez **BEGIN**.

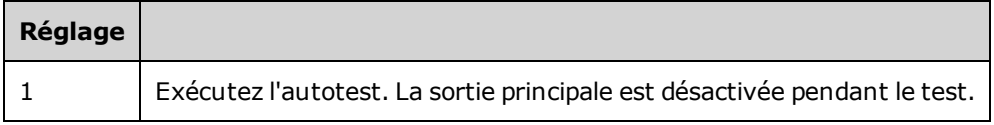

2. Si l'instrument échoue à l'autotest, vous devez le réparer avant de poursuivre les procédures de réglage.

Un autotest complet [\(\\*TST?](#page-917-0)) dure environ 15 secondes.

#### <span id="page-1103-2"></span>Rubrique [d'étalonnage](#page-1103-2) précédente Rubrique d'étalonnage suivante

### Réglage de la fréquence (base de temps interne) - Série 33500

L'instrument enregistre une constante d'étalonnage qui règle l'oscillateur à quartz sur la fréquence exacte de 10 MHz. L'instrument doit avoir fonctionné en permanence pendant 30 minutes avant cet étalonnage afin de garantir la stabilité de la base de temps.

1. Configurez la résolution du fréquencemètre à moins de 0,01 ppm et la terminaison d'entrée à 50 Ω (si votre fréquencemètre n'est pas équipé d'une terminaison d'entrée de 50 Ω, vous devez fournir une terminaison externe). Effectuez les connexions indiquées ci-dessous.

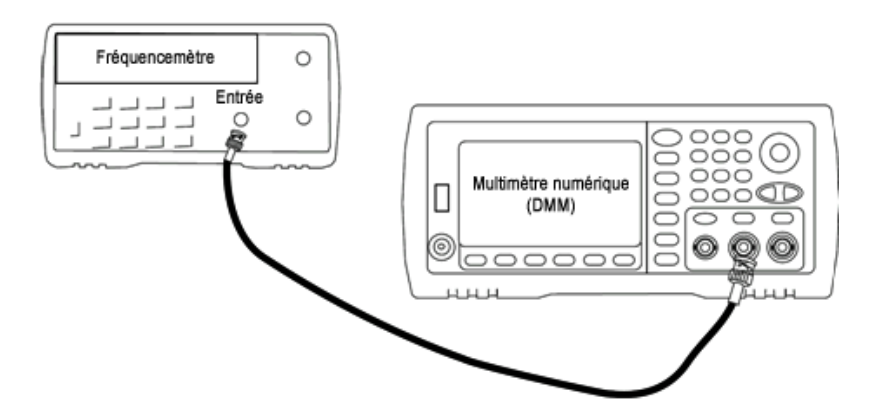

2. Utilisez le fréquencemètre pour mesurer la fréquence de sortie de chaque réglage figurant dans le tableau suivant.

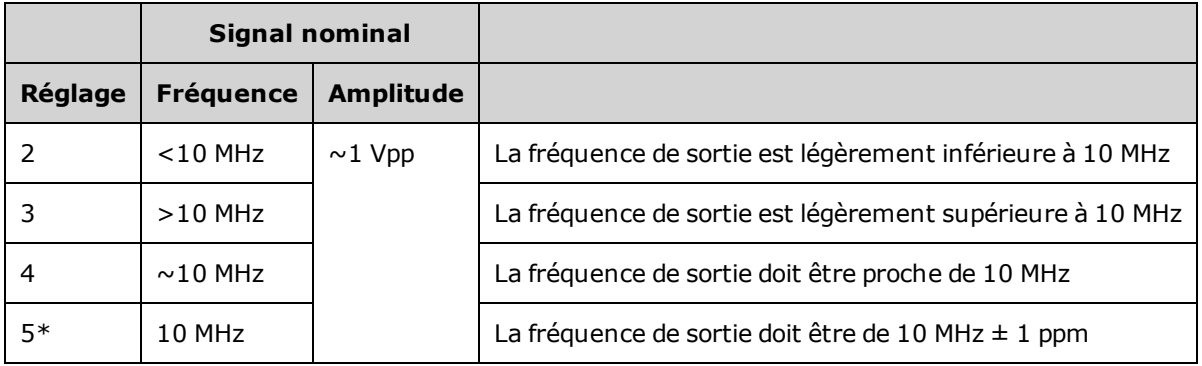

\* Les constantes sont enregistrées après cette configuration.

- 3. À l'aide du clavier numérique ou du bouton, réglez la fréquence affichée pour chaque réglage sur la fréquence mesurée. Sélectionnez **ENTER VALUE**.
- 4. Ensuite :
	- a. Si vos procédures d'étalonnage requièrent la vérification du réglage qui vient d'être effectué, quittez le menu d'étalonnage et procédez à la [Vérification](#page-1095-2) de la base de temps interne.
	- b. Si vous effectuez tous les réglages sur un instrument 2 voies et vérifiez ensuite le fonctionnement de l'instrument, passez à la procédure suivante de cette section.

### Rubrique [d'étalonnage](#page-1104-0) précédente Rubrique d'étalonnage suivante

### <span id="page-1104-0"></span>Réglage du convertisseur analogique/numérique (ADC) interne - Série 33500

L'instrument enregistre les constantes d'étalonnage pour le gain et la tension résiduelle du convertisseur analogique/numérique interne. L'opération 6 doit toujours être exécutée avant tout autre réglage de l'amplitude. Le convertisseur analogique/numérique interne est alors utilisé comme source pour les constantes d'étalonnage générées lors de l'auto-étalonnage (opération 7).

1. Branchez la sortie de la voie 1 aux connecteurs Modulation Input et DMM de la face arrière, comme indiqué ci-dessous.

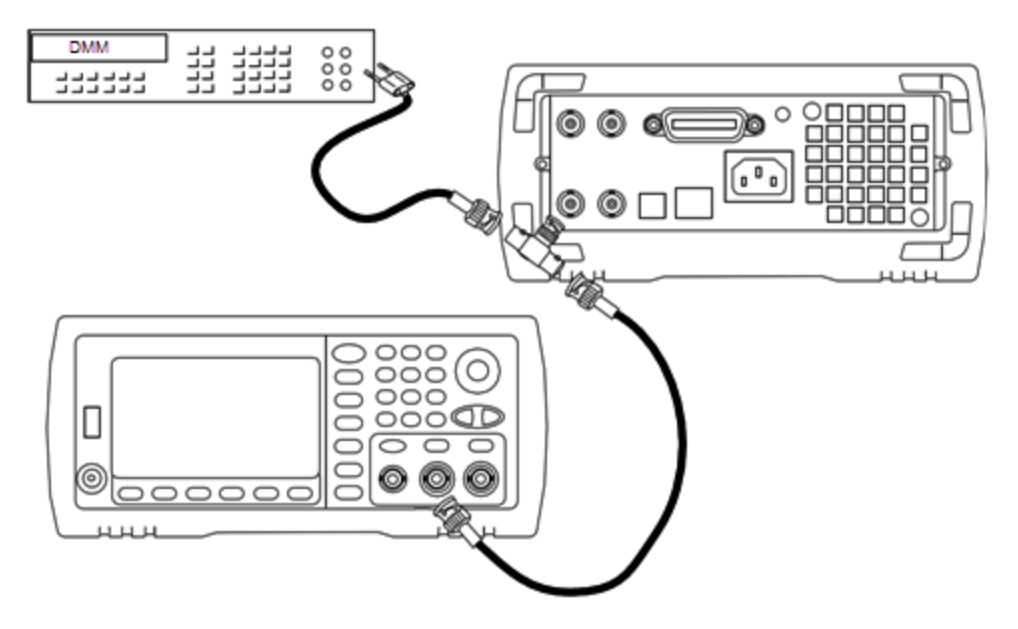

- 2. Réglez le voltmètre numérique pour afficher 5 chiffres et demi et mesurer les tensions continues (Vcc).
- 3. Entrez le réglage suivant.

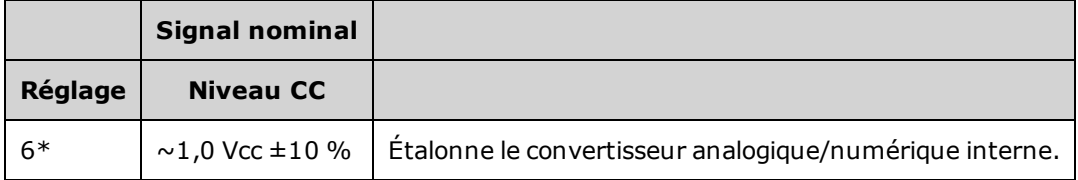

\* Les constantes sont enregistrées après cette configuration.

4. Entrez la valeur mesurée sur le voltmètre numérique à l'aide du clavier numérique ou du bouton.

**REMARQUE** Cette configuration dure environ 15 secondes.

5. Débranchez tous les câbles de l'instrument.

Rubrique [d'étalonnage](#page-1105-0) précédente Rubrique d'étalonnage suivante

### <span id="page-1105-0"></span>Réglage de l'auto-étalonnage - Série 33500

1. Entrez le réglage suivant.

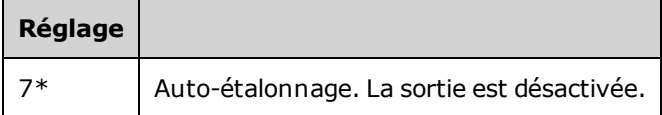

\* Les constantes sont enregistrées après cette configuration.

- 2. Ensuite :
	- a. Si vos procédures d'étalonnage requièrent la vérification du réglage qui vient d'être effectué, quittez le menu d'étalonnage et procédez à la [vérification](#page-1097-0) de la tension CC résiduelle.

b. Si vous effectuez tous les réglages sur un instrument 2 voies et vérifiez ensuite le fonctionnement de l'instrument, passez à la procédure suivante de cette section.

**REMARQUE** Cette configuration dure environ 15 secondes.

Rubrique [d'étalonnage](#page-1104-0) précédente Rubrique [d'étalonnage](#page-1106-0) suivante

### <span id="page-1106-0"></span>Réglage de l'impédance de sortie - Série 33500

L'instrument enregistre les constantes d'étalonnage de l'impédance de sortie des voies. Ces constantes sont générées avec et sans atténuateur de post-amplification.

1. Réglez le multimètre numérique pour mesurer des résistances à décalage compensé sur 4 fils. Réglez le multimètre numérique pour utiliser l'intégration 100 NPLC. Connectez les entrées Ohms Source et Ohms Sense du multimètre numérique à la sortie de la voie, comme illustré ci-dessous.

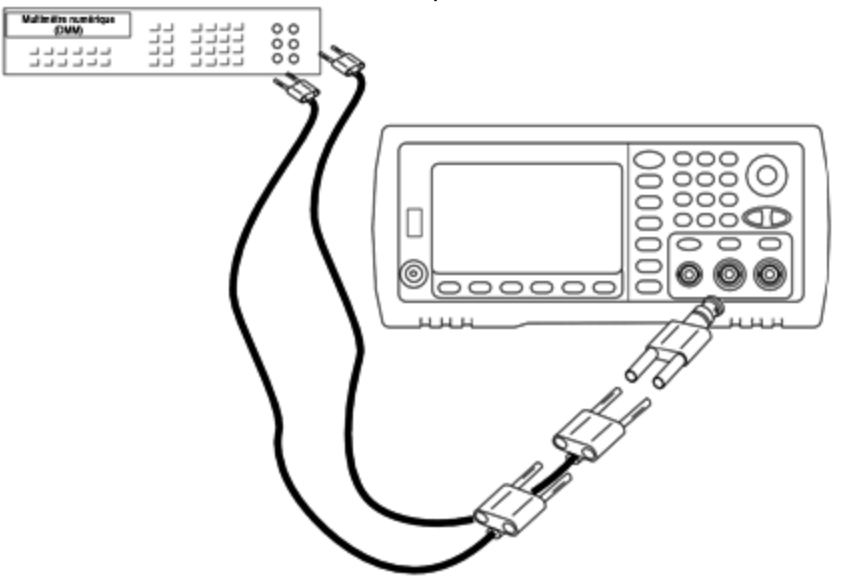

2. Utilisez le multimètre numérique pour mesurer une résistance sur 4 fils sur le connecteur de la face avant pour chaque réglage figurant dans le tableau suivant. La valeur mesurée attendue est approximativement de 50 Ω.

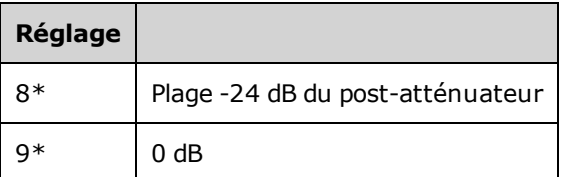

- \* Les constantes sont enregistrées après cette configuration.
- 3. À l'aide du clavier numérique ou du bouton, réglez l'impédance affichée pour chaque réglage sur l'impédance mesurée. Sélectionnez **ENTER VALUE**.
- 4. Il n'existe pas de test de vérification du fonctionnement pour l'impédance de sortie. Passez à la procédure de réglage suivante de cette section.

Rubrique [d'étalonnage](#page-1107-0) précédente Rubrique d'étalonnage suivante

## <span id="page-1107-0"></span>Réglage de l'amplitude CA (haute impédance) - Série 33500

L'instrument enregistre une constante d'étalonnage pour chaque voie de propagation vers l'atténuateur haute impédance. Le cœfficient du gain de la propagation est calculé avec deux mesures : une avec le convertisseur N/A du signal sur la sortie + et l'autre avec le convertisseur N/A sur la sortie –. Par conséquent, les réglages doivent être effectués deux par deux.

1. Connectez le multimètre numérique à la sortie de la voie, comme indiqué ci-dessous.

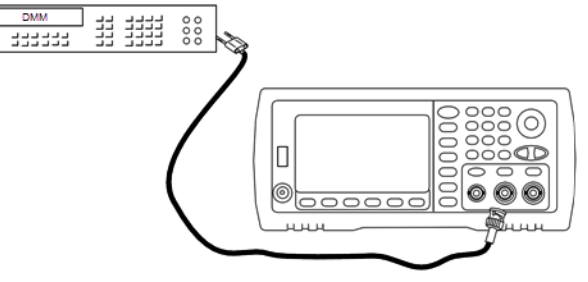

2. Utilisez le multimètre numérique pour mesurer la tension CC sur le connecteur de la face avant pour chaque réglage figurant dans le tableau suivant.

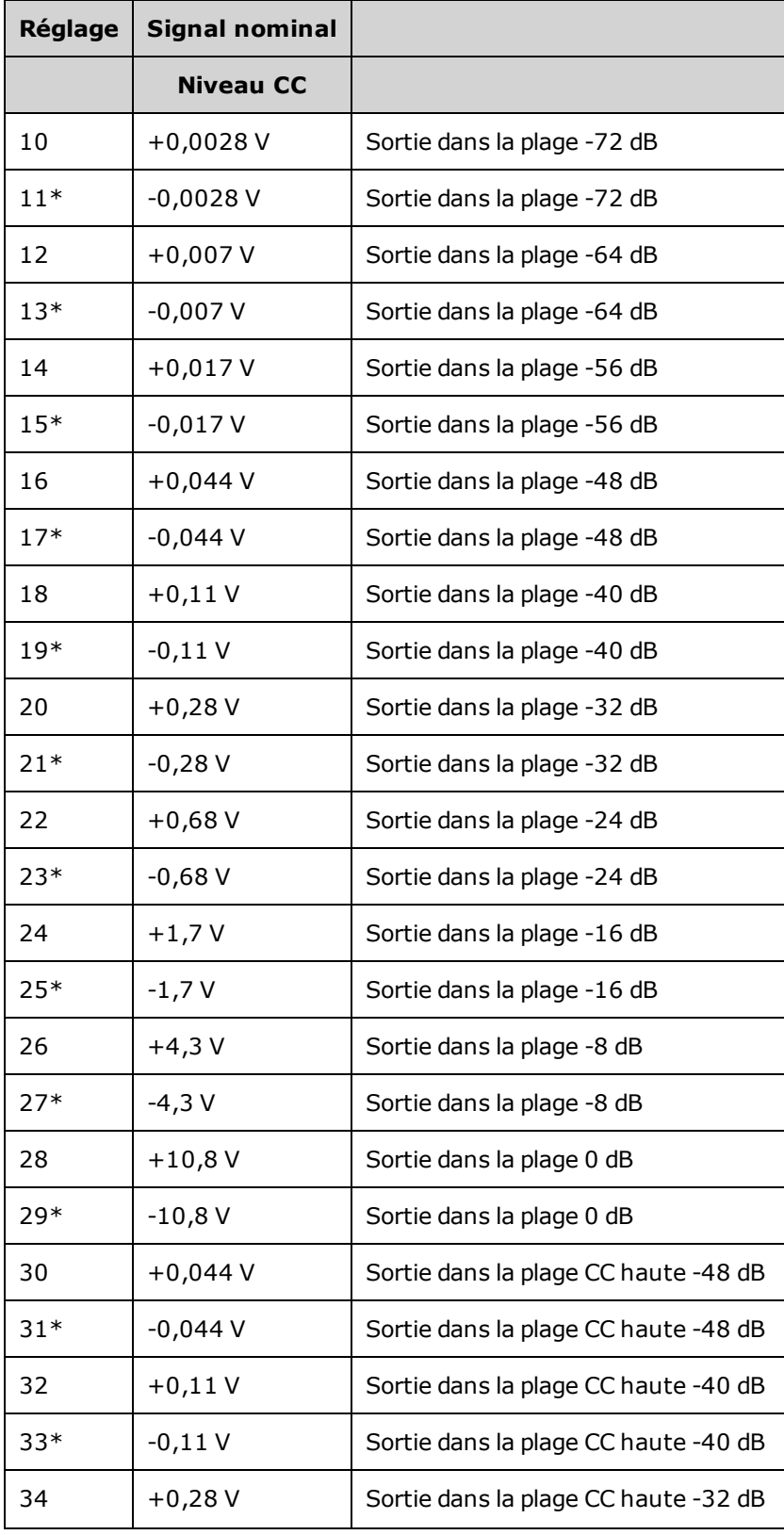

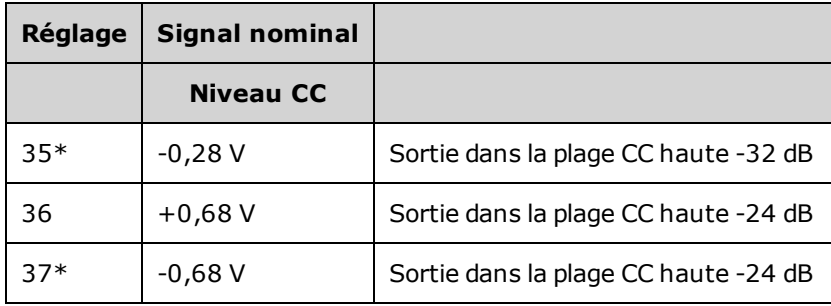

\* Les constantes sont enregistrées après cette configuration.

- 3. À l'aide du clavier numérique ou du bouton, réglez la tension affichée pour chaque réglage sur la tension mesurée. Sélectionnez **ENTER VALUE**.
- 4. Ensuite :
	- a. Si vos procédures d'étalonnage requièrent la vérification de ce réglage, quittez le menu d'étalonnage et procédez à la vérification de l'amplitude CA (haute [impédance\)](#page-1085-1).
	- b. Si vous effectuez tous les réglages sur un instrument 2 voies et vérifiez ensuite le fonctionnement de l'instrument, passez à la procédure suivante de cette section.

### Rubrique [d'étalonnage](#page-1109-0) précédente Rubrique d'étalonnage suivante

### <span id="page-1109-0"></span>Réglage de la planéité dans la plage -24 dB - Série 33500

1. Connectez un voltmètre CA de précision pour mesurer l'amplitude de sortie, comme indiqué ci-dessous. Connectez le câble BNC à l'entrée large bande de l'instrument Fluke 5790A.

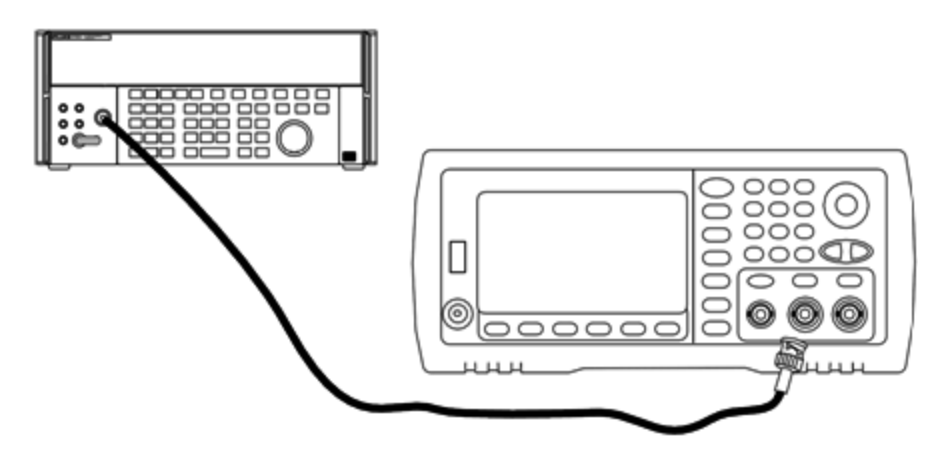

2. Utilisez le voltmètre CA de précision pour mesurer l'amplitude de sortie de chaque réglage figurant dans le tableau ci-dessous.

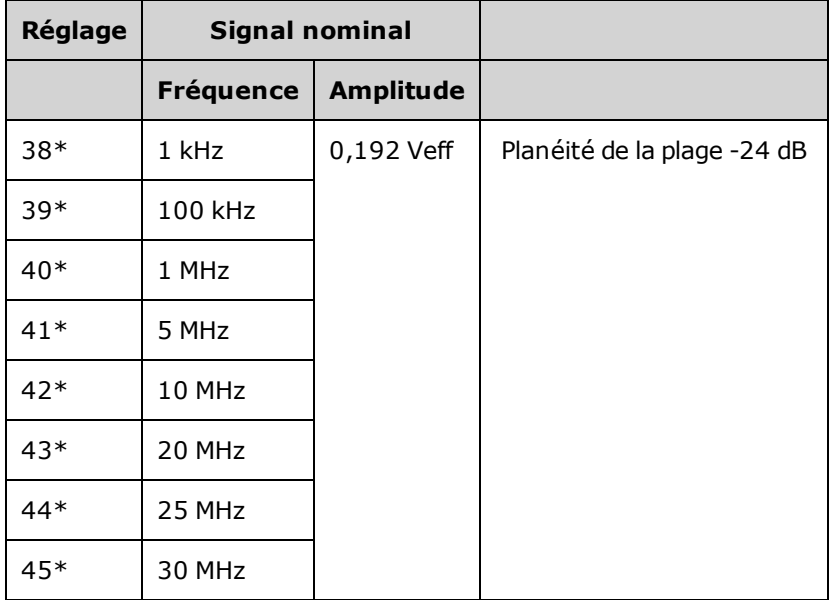

\* Les constantes sont enregistrées après cette configuration.

- 3. À l'aide du clavier numérique ou du bouton, réglez la tension affichée pour chaque réglage sur la tension mesurée. Sélectionnez **ENTER VALUE**.
- 4. Ensuite :
	- a. Si vos procédures d'étalonnage requièrent la vérification du réglage qui vient d'être effectué, quittez le menu d'étalonnage et procédez à la [vérification](#page-1100-0) de la planéité dans la plage -24 dB.
	- b. Si vous effectuez tous les réglages sur un instrument 2 voies et vérifiez ensuite le fonctionnement de l'instrument, passez à la procédure suivante de cette section.

Rubrique [d'étalonnage](#page-1110-0) précédente Rubrique d'étalonnage suivante

### <span id="page-1110-0"></span>Réglage de la planéité dans la plage -8 dB - Série 33500

1. Connectez un voltmètre CA de précision pour mesurer l'amplitude de sortie, comme indiqué ci-dessous. Connectez le câble BNC à l'entrée large bande de l'instrument Fluke 5790A.

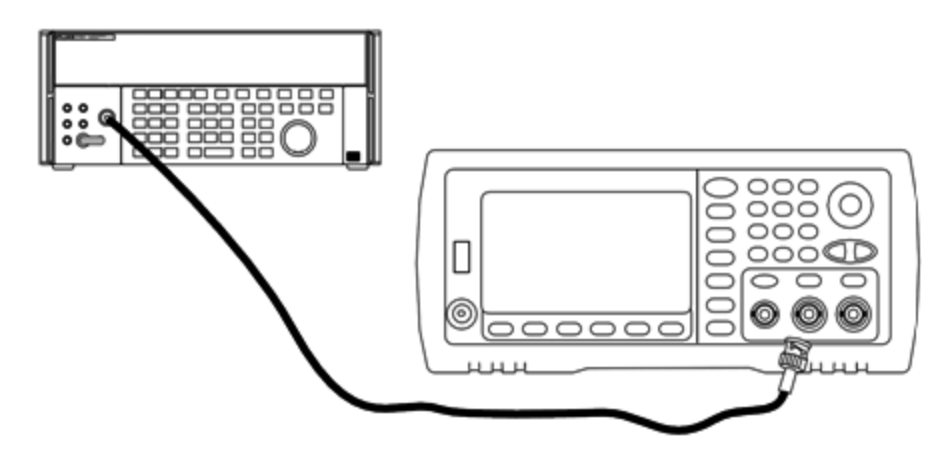

2. Utilisez le voltmètre CA de précision pour mesurer l'amplitude de sortie de chaque réglage figurant dans le tableau ci-dessous.

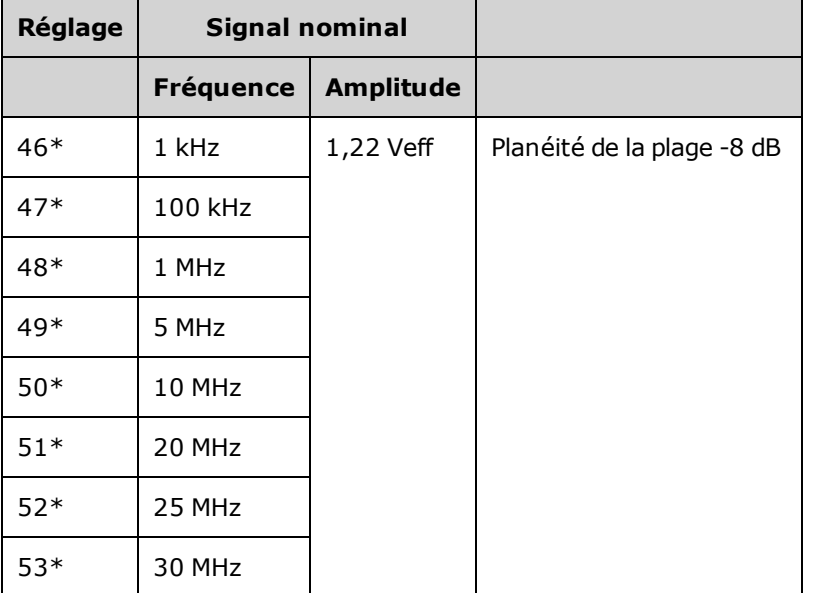

\* Les constantes sont enregistrées après cette configuration.

- 3. À l'aide du clavier numérique ou du bouton, réglez la tension affichée pour chaque réglage sur la tension mesurée. Sélectionnez **ENTER VALUE**.
- 4. Ensuite :
	- a. Si vos procédures d'étalonnage requièrent la vérification du réglage qui vient d'être effectué, quittez le menu d'étalonnage et procédez à la [Vérification](#page-1098-0) de la planéité dans la plage -8 dB.
	- b. Si vous effectuez les réglages et vérifiez ensuite le fonctionnement de l'instrument, vérifiez les spécifications de sortie en effectuant les tests de vérification des [performances](#page-1127-0).

Les procédures de réglage d'un instrument 1 voie sont à présent terminées. Une vérification des spécifications de sortie est recommandée.

Si vous effectuez les réglages sur un instrument 2 voies, passez à la procédure suivante de cette section.

Rubrique [d'étalonnage](#page-1112-0) précédente Rubrique d'étalonnage suivante

## <span id="page-1112-0"></span>Réglages de la voie 2 - Série 33500

Les rubriques suivantes décrivent les réglages d'étalonnage de la voie 2.

- Réglage de [l'auto-étalonnage](#page-1112-1) (voie 2)
- Réglage de [l'impédance](#page-1112-2) de sortie (voie 2)
- Réglage de l'amplitude CA (haute [impédance\)](#page-1113-0) (voie 2)
- $\cdot$  [Réglage](#page-1116-0) de la planéité dans la plage -24 dB (voie 2)
- $\cdot$  [Réglage](#page-1117-0) de la planéité dans la plage -8 dB (voie 2)

<span id="page-1112-1"></span>Rubrique [d'étalonnage](#page-1112-1) précédente Rubrique d'étalonnage suivante

#### **Réglage de l'auto-étalonnage (voie 2) - Série 33500**

1. Entrez le réglage suivant.

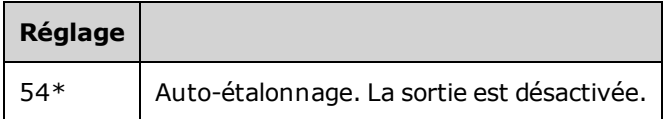

\* Les constantes sont enregistrées après cette configuration.

- 2. Ensuite :
	- a. Si vos procédures d'étalonnage requièrent la vérification du réglage qui vient d'être effectué, quittez le menu d'étalonnage et procédez à la [vérification](#page-1097-0) de la tension CC résiduelle. Assurez-vous d'effectuer cette opération pour la voie 2.
	- b. Si vous effectuez tous les réglages sur un instrument 2 voies et vérifiez ensuite le fonctionnement de l'instrument, passez à la procédure suivante de cette section.

**REMARQUE** Cette configuration dure environ 15 secondes.

#### <span id="page-1112-2"></span>Rubrique [d'étalonnage](#page-1112-2) précédente Rubrique d'étalonnage suivante

#### **Réglage de l'impédance de sortie (voie 2) - Série 33500**

L'instrument enregistre les constantes d'étalonnage de l'impédance de sortie des voies. Ces constantes sont générées avec et sans atténuateur de post-amplification.

1. Réglez le multimètre numérique pour mesurer des résistances à décalage compensé sur 4 fils. Réglez le multimètre numérique pour utiliser l'intégration 100 NPLC. Connectez les entrées Ohms Source et Ohms Sense du multimètre numérique à la sortie de la voie, comme illustré ci-dessous.

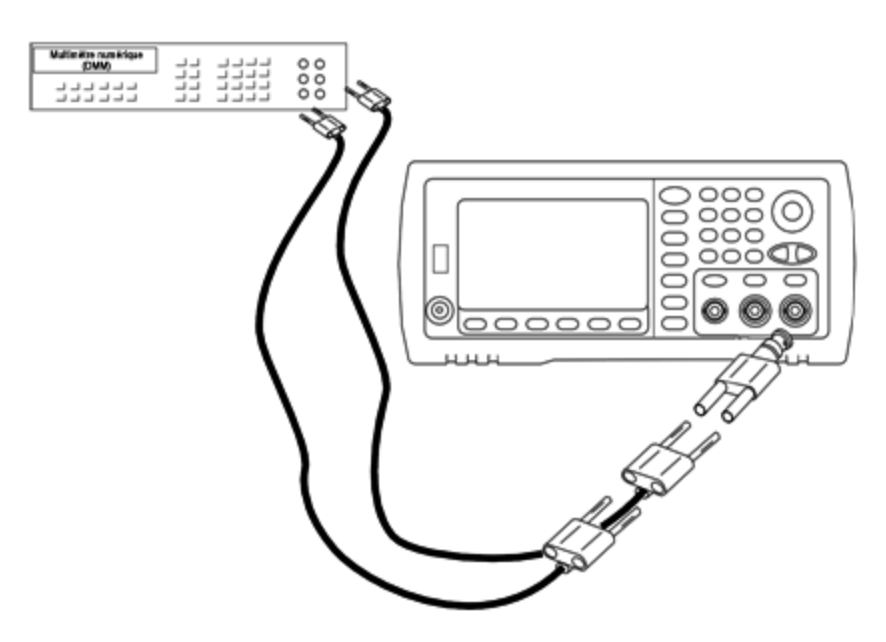

2. Utilisez le multimètre numérique pour mesurer une résistance sur 4 fils sur le connecteur de la face avant pour chaque réglage figurant dans le tableau suivant. La valeur mesurée attendue est approximativement de 50 Ω.

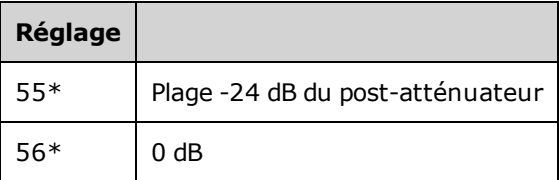

\* Les constantes sont enregistrées après cette configuration.

- 3. À l'aide du clavier numérique ou du bouton, réglez l'impédance affichée pour chaque réglage sur l'impédance mesurée. Sélectionnez **ENTER VALUE**.
- 4. Il n'existe pas de test de vérification du fonctionnement pour l'impédance de sortie. Passez à la procédure de réglage suivante de cette section.

#### <span id="page-1113-0"></span>Rubrique [d'étalonnage](#page-1113-0) précédente Rubrique d'étalonnage suivante

#### **Réglage de l'amplitude CA (haute impédance) (voie 2) - Série 33500**

L'instrument enregistre une constante d'étalonnage pour chaque voie de propagation vers l'atténuateur haute impédance. Le cœfficient du gain de la propagation est calculé avec deux mesures : une avec le convertisseur N/A du signal sur la sortie + et l'autre avec le convertisseur N/A sur la sortie –. Par conséquent, les réglages doivent être effectués deux par deux.

1. Connectez le multimètre numérique à la sortie de la voie, comme indiqué ci-dessous.

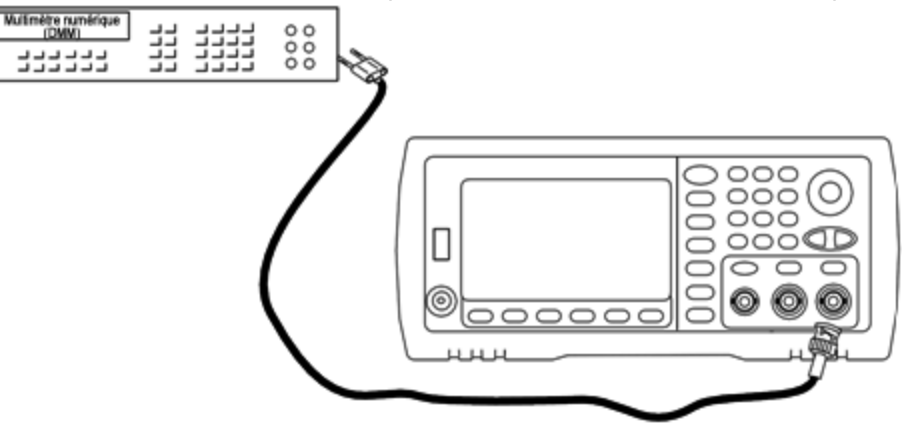

2. Utilisez le multimètre numérique pour mesurer la tension CC sur le connecteur de la face avant pour chaque réglage figurant dans le tableau suivant.

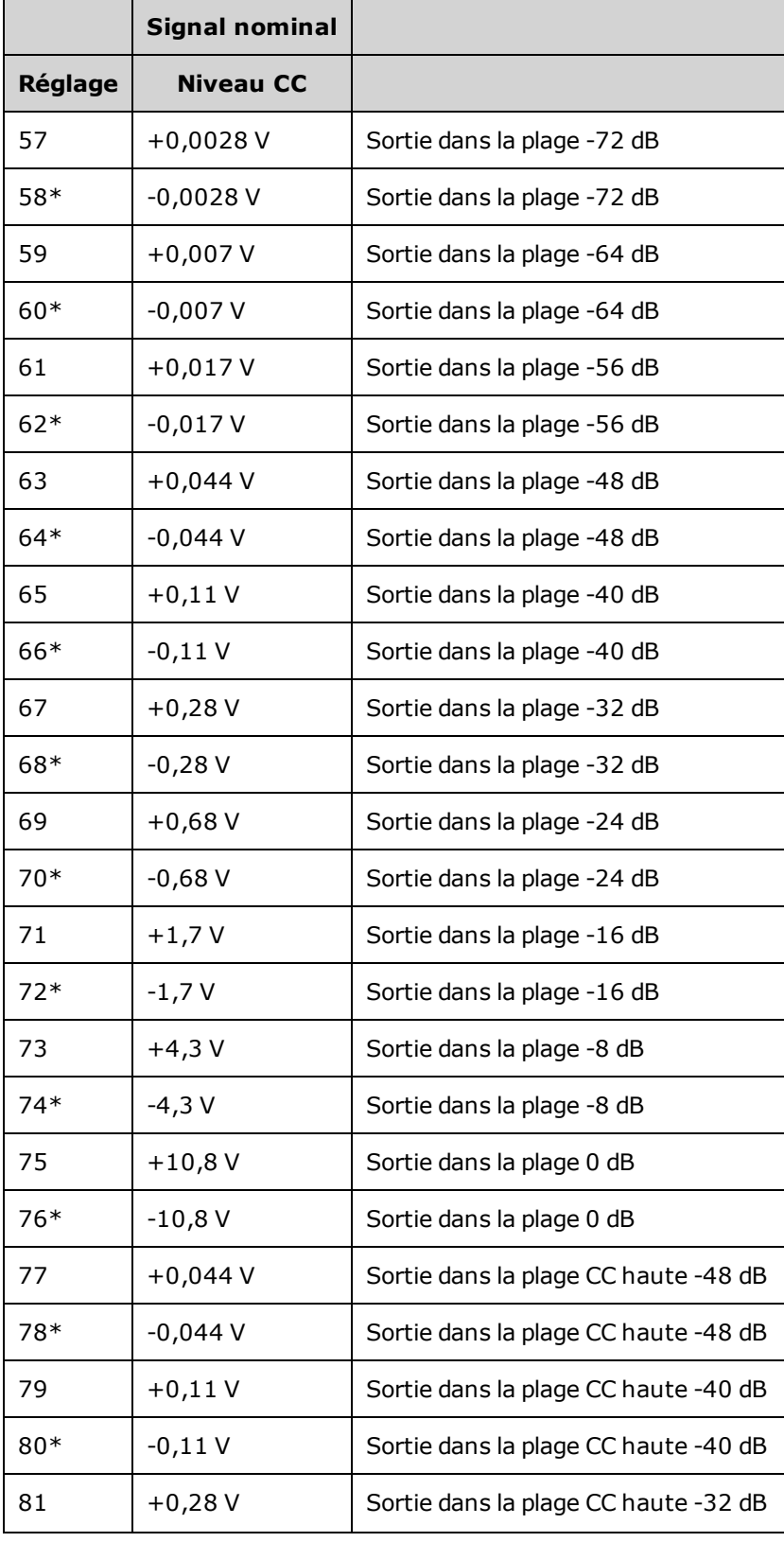
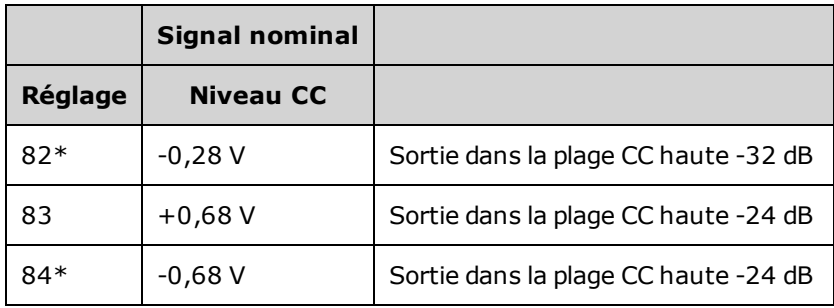

- \* Les constantes sont enregistrées après cette configuration.
- 3. À l'aide du clavier numérique ou du bouton, réglez la tension affichée pour chaque réglage sur la tension mesurée. Sélectionnez **ENTER VALUE**.
- 4. Ensuite :
	- a. Si vos procédures d'étalonnage requièrent la vérification de ce réglage, quittez le menu d'étalonnage et procédez à la vérification de l'amplitude CA (haute [impédance\)](#page-1085-0).
	- b. Si vous effectuez tous les réglages sur un instrument 2 voies et vérifiez ensuite le fonctionnement de l'instrument, passez à la procédure suivante de cette section.

## <span id="page-1116-0"></span>Rubrique [d'étalonnage](#page-1116-0) précédente Rubrique d'étalonnage suivante

#### **Réglage de la planéité dans la plage -24 dB (voie 2) - Série 33500**

1. Connectez un voltmètre CA de précision pour mesurer l'amplitude de sortie, comme indiqué ci-dessous. Connectez le câble BNC à l'entrée large bande de l'instrument Fluke 5790A.

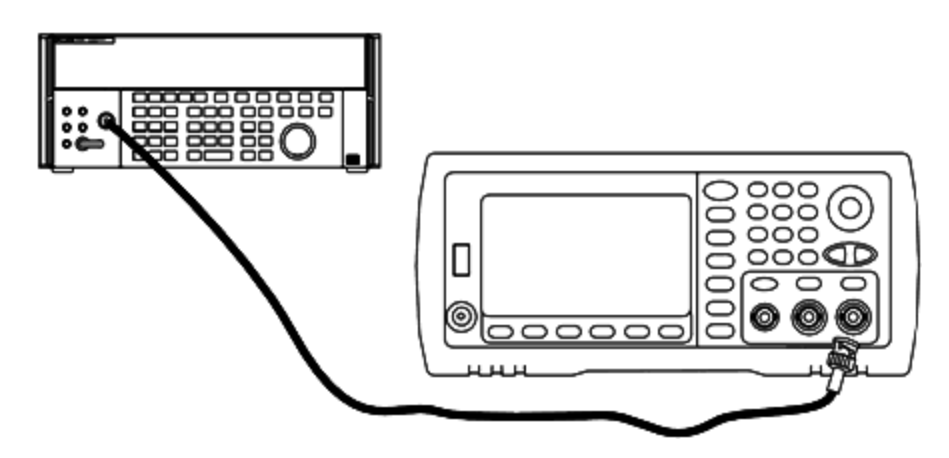

2. Utilisez le voltmètre CA de précision pour mesurer l'amplitude de sortie de chaque réglage figurant dans le tableau ci-dessous.

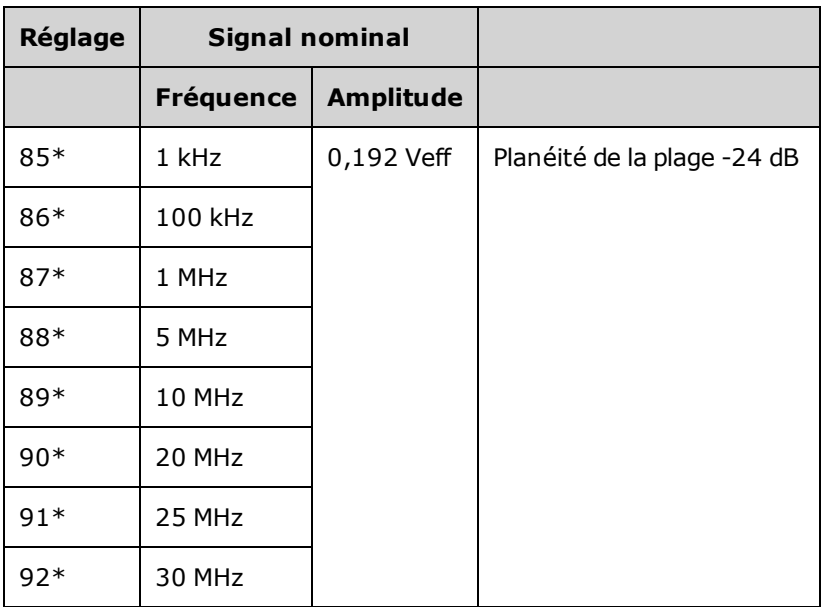

\* Les constantes sont enregistrées après cette configuration.

- 3. À l'aide du clavier numérique ou du bouton, réglez la tension affichée pour chaque réglage sur la tension mesurée. Sélectionnez **ENTER VALUE**.
- 4. Ensuite :
	- a. Si vos procédures d'étalonnage requièrent la vérification du réglage qui vient d'être effectué, quittez le menu d'étalonnage et procédez à la [vérification](#page-1100-0) de la planéité dans la plage -24 dB. Assurezvous d'effectuer cette opération pour la voie 2.
	- b. Si vous effectuez tous les réglages sur un instrument 2 voies et vérifiez ensuite le fonctionnement de l'instrument, passez à la procédure suivante de cette section.

<span id="page-1117-0"></span>Rubrique [d'étalonnage](#page-1117-0) précédente Rubrique d'étalonnage suivante

## **Réglage de la planéité dans la plage -8 dB (voie 2) - Série 33500**

Cette section concerne la voie 2. Elle vérifie la planéité de l'amplitude CA haute fréquence dans la plage -8 dB de l'atténuateur. Elle vérifie également la planéité sur toutes les autres plages, à l'exclusion des plages -24 dB et 0 dB de l'atténuateur.

1. Connectez un voltmètre CA de précision pour mesurer l'amplitude de sortie, comme indiqué ci-dessous. Connectez le câble BNC à l'entrée large bande de l'instrument Fluke 5790A.

Entretien et réparation - Introduction

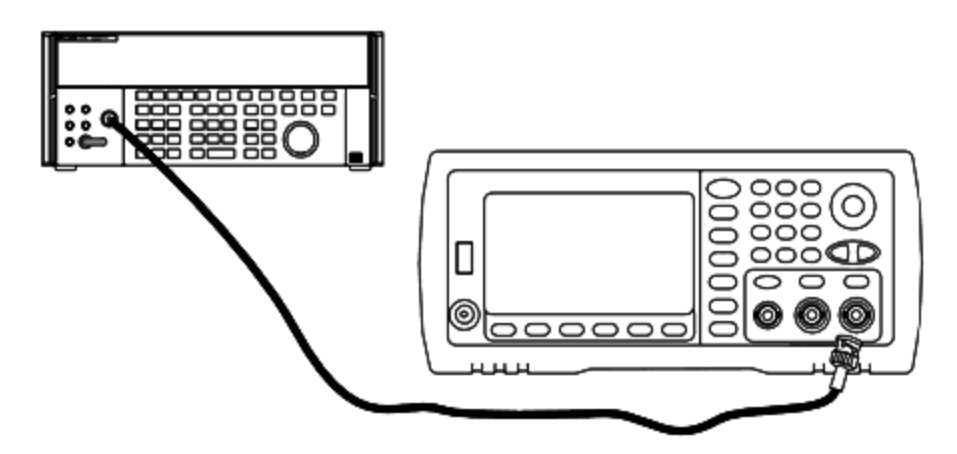

2. Utilisez le voltmètre CA de précision pour mesurer l'amplitude de sortie de chaque réglage figurant dans le tableau ci-dessous.

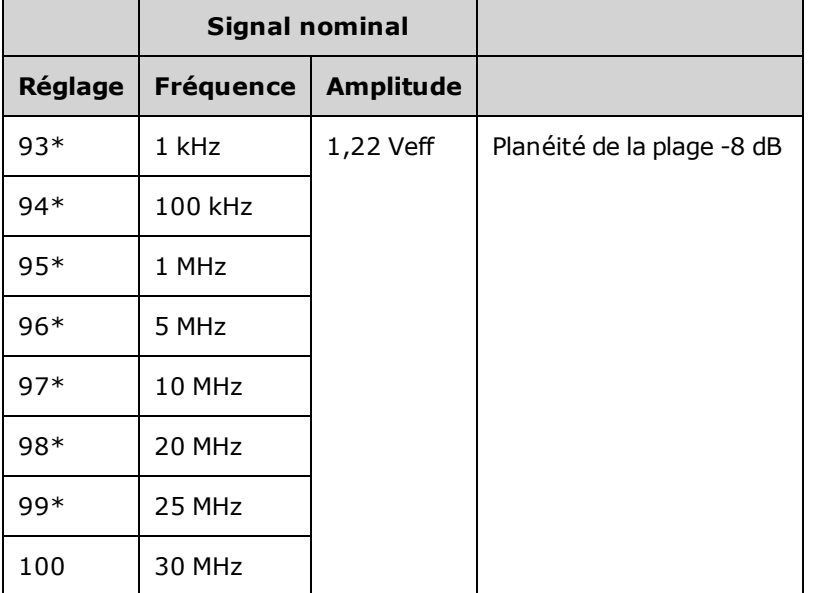

\* Les constantes sont enregistrées après cette configuration.

- 3. À l'aide du clavier numérique ou du bouton, réglez la tension affichée pour chaque réglage sur la tension mesurée. Sélectionnez **ENTER VALUE**.
- 4. Les procédures de réglage recommandées sont à présent terminées. Une vérification des spécifications de sortie est recommandée.
	- a. Si vos procédures d'étalonnage requièrent la vérification du réglage qui vient d'être effectué, quittez le menu d'étalonnage et procédez à la [Vérification](#page-1098-0) de la planéité dans la plage -8 dB.

Rubrique [d'étalonnage](#page-1118-0) précédente Rubrique d'étalonnage suivante

# <span id="page-1118-0"></span>Erreurs d'étalonnage - Série 33500

Les erreurs suivantes peuvent se produire pendant l'étalonnage. Des erreurs [système](#page-1071-0) et des [erreurs](#page-1190-0) [d'autotest](#page-1190-0) sont également possibles. Certains messages d'erreur incluent un numéro de voie défectueuse (1 ou 2), indiqué sous la forme n dans les messages ci-dessous.

#### **701 Calibration error; security defeated by hardware jumper**

Si vous mettez en court-circuit le cavalier de sécurité de l'étalonnage (CAL ENABLE) lorsque vous allumez l'instrument, cette erreur indique que le mot de passe de sécurité a été remplacé. Pour plus d'informations, reportez-vous à la section Sécurité de [l'étalonnage.](#page-1091-0)

#### **702 Calibration error; calibration memory is secured**

Pour effectuer l'étalonnage, déverrouillez la sécurité de l'instrument. Pour plus d'informations, reportezvous à la section Sécurité de [l'étalonnage.](#page-1091-0)

#### **703 Calibration error; secure code provided was invalid**

Le code de sécurité spécifié n'était pas valide.

#### **706 Calibration error; value out of range**

La valeur saisie est hors de la plage valide.

#### **707 Calibration error; signal input is out of range**

Se produit pendant le réglage du convertisseur analogique/numérique (réglage 6) si la tension d'entrée 1 V est trop élevée. Peut également se produire pendant l'auto-étalonnage (réglage 7). Exécutez l'autotest pour diagnostiquer le problème.

#### **710 Self-calibration failed; Chan n, null DAC cal, invalid self cal Self-calibration failed; Chan n, offset DAC cal with attenuator, invalid self cal Self-calibration failed; Chan n, offset DAC cal no attenuator, invalid self cal**

Erreur lors de l'étalonnage interne du convertisseur numérique/analogique spécifié. Auto-étalonnage terminé sans modification des constantes d'auto-étalonnage. Exécutez l'autotest pour diagnostiquer le problème.

**711 Self-calibration failed; Chan n, null DAC cal gain too low (too high), <***valeur\_mes***> Self-calibration failed; Chan n, offset DAC cal with attenuator gain too low (too high), <***valeur\_mes***> Self-calibration failed; Chan n, offset DAC cal no attenuator gain too low (too high), <***valeur\_mes***>**

Le facteur d'étalonnage du gain calculé pour le convertisseur numérique/analogique était hors limites. Auto-étalonnage terminé sans modification des constantes d'auto-étalonnage. Exécutez l'autotest pour diagnostiquer le problème.

**712 Self-calibration failed; Chan n, null DAC cal zero too low (too high), <***valeur\_mes***> Self-calibration failed; Chan n, offset DAC cal no attenuator zero too low (too high), <***valeur\_mes***> Self-calibration failed; Chan n, offset DAC cal no attenuator zero too low (too high), <***valeur\_mes***> Self-calibration failed; Chan n, GND measurement out of limits, <***valeur\_mes***>**

Le facteur d'étalonnage du zéro calculé pour le convertisseur numérique/analogique était hors limites. Auto-étalonnage terminé sans modification des constantes d'auto-étalonnage. Exécutez l'autotest pour diagnostiquer le problème.

#### **715 Self-calibration failed; Chan n, null DAC cal, convergence error sub attenuator value dB**

L'étalonnage à vide du convertisseur numérique/analogique interne était incohérent lors de l'étalonnage interne. Auto-étalonnage terminé sans modification des constantes d'auto-étalonnage. Exécutez l'autotest pour diagnostiquer le problème.

## **720 Self-calibration failed; Chan n, offset DAC cal with attenuator, convergence error Self-calibration failed; Chan n, offset DAC cal no attenuator, convergence error**

L'étalonnage de la tension résiduelle du convertisseur numérique/analogique interne était incohérent lors de l'étalonnage interne. Auto-étalonnage terminé sans modification des constantes d'auto-étalonnage. Exécutez l'autotest pour diagnostiquer le problème.

#### **850 Calibration error; set up is invalid**

Le numéro du réglage d'étalonnage sélectionné est incorrect.

#### **850 Calibration error; set up is out of order**

Certaines opérations d'étalonnage requièrent un paramètre de début et de fin. N'entrez pas au milieu d'une séquence d'étalonnage.

## <span id="page-1120-0"></span>Rubrique [d'étalonnage](#page-1117-0) précédente

# Présentation de l'étalonnage - Série 33600

Ce chapitre décrit les procédures de vérification des performances et des réglages (étalonnage) de l'instrument.

L'instrument utilise une méthode d'étalonnage électronique en boîtier fermé ; aucun réglage mécanique interne n'est nécessaire. L'instrument calcule les facteurs de correction en fonction des valeurs de référence en entrée que vous configurez et enregistre ces facteurs en mémoire non volatile jusqu'à l'étalonnage suivant. L'extinction de l'instrument ou l'exécution de la commande [\\*RST](#page-915-0) n'entraîne aucune modification de ces données.

# Services d'étalonnage Keysight Technologies

Votre Centre de maintenance Keysight Technologies propose un service de réétalonnage économique. Ce centre utilise des systèmes d'étalonnage automatique qui permettent à Keysight d'assurer ce service à des prix compétitifs.

# Étalonnage - Table des matières

Cette section contient les rubriques suivants :

#### [Présentation](#page-1122-0) de l'étalonnage

- · Intervalle [d'étalonnage](#page-1122-1)
- Réglage [recommandé](#page-1122-2)
- Temps nécessaire pour [l'étalonnage](#page-1122-3)
- **Procédures [d'étalonnage](#page-1123-0) automatique**
- Matériel de test [recommandé](#page-1123-1)
- [Considérations](#page-1124-0) relatives aux tests
- Nombre de points [d'étalonnage](#page-1124-1)
- **Message [d'étalonnage](#page-1125-0)**

Sécurité de [l'étalonnage](#page-1125-1)

[Vérification](#page-1127-0)

Tests de vérification des [performances](#page-1127-1)

- [Autotest](#page-1128-0)
- Vérification rapide des [performances](#page-1128-1)
- Tests de vérification des [performances](#page-1128-2)
- [Procédures](#page-1128-3) de vérification de l'amplitude et de la planéité

[Vérification](#page-1129-0) de la base de temps interne

Vérification de l'amplitude CA (haute [impédance\)](#page-1129-1) [Vérification](#page-1130-0) de la tension CC résiduelle [Vérification](#page-1131-0) de la planéité dans la plage 1 Vpp [Vérification](#page-1135-0) de la planéité dans la plage 4 Vpp [Vérification](#page-1139-0) de la planéité dans la plage 8 Vpp Procédure générale [d'étalonnage/réglage](#page-1144-0) Abandon d'un [étalonnage](#page-1144-1) en cours Ordre des [réglages](#page-1145-0) [Autotest](#page-1145-1) Réglage de la [fréquence](#page-1145-2) (base de temps interne) Réglage du convertisseur [analogique/numérique](#page-1146-0) (ADC) interne Réglage de [l'auto-étalonnage](#page-1147-0) Réglage de [l'impédance](#page-1148-0) de sortie Réglage de l'amplitude CA (haute [impédance\)](#page-1149-0) [Réglage](#page-1151-0) de la planéité 1 Vpp

[Réglage](#page-1154-0) de la planéité 4 Vpp

[Réglage](#page-1156-0) de la planéité 8 Vpp

Réglage de la voie 2 (le cas [échéant\)](#page-1157-0)

- Réglage de [l'auto-étalonnage](#page-1158-0) (voie 2)
- Réglage de [l'impédance](#page-1158-1) de sortie (voie 2)
- Réglage de l'amplitude CA (haute [impédance\)](#page-1159-0) (voie 2)
- [Réglage](#page-1161-0) de la planéité dans la plage 1 Vpp (voie 2)
- [Réglage](#page-1164-0) de la planéité dans la plage 4 Vpp (voie 2)
- [Réglage](#page-1166-0) de la planéité 8 Vpp

Erreurs [d'étalonnage](#page-1167-0)

#### Rubrique [d'étalonnage](#page-1122-0) suivante

# <span id="page-1122-0"></span>Présentation de l'étalonnage - Série 33600

Cette section présente les fonctions d'étalonnage de l'instrument. Pour des informations détaillées sur l'étalonnage, reportez-vous à la section [Présentation](#page-1120-0) de l'étalonnage.

#### <span id="page-1122-1"></span>**Intervalle d'étalonnage**

L'instrument doit être étalonné régulièrement à une fréquence qui dépend de la précision nécessaire à votre application. Un intervalle d'un an convient à la plupart des applications. Les spécifications de précision sont garanties uniquement si l'étalonnage est effectué régulièrement. Au-delà d'un an, elles ne sont plus garanties. Keysight Technologies recommande de ne pas laisser passer plus de 2 ans entre deux étalonnages, quelle que soit l'application.

#### <span id="page-1122-2"></span>**Réglage recommandé**

Quelle que soit la fréquence d'étalonnage choisie, Keysight Technologies recommande de procéder à un réétalonnage complet au terme de cette durée. De cette manière, l'instrument conserve ses caractéristiques jusqu'à l'étalonnage suivant et offre une meilleure stabilité à long terme. Les caractéristiques fonctionnelles mesurées avec cette méthode peuvent être utilisées pour prolonger la fréquence d'étalonnage. Utilisez le nombre de points d'étalonnage pour vérifier que tous les réglages ont été effectués.

#### <span id="page-1122-3"></span>**Temps nécessaire pour l'étalonnage**

Pour la vérification d'un instrument reçu, effectuez d'abord les tests de vérification des performances. Effectuez ensuite les réglages et exécutez à nouveau les tests de fonctionnement. Si elle est effectuée manuellement, chaque opération dure environ 30 minutes par voie.

Vous pouvez également étalonner automatiquement l'instrument à l'aide d'un ordinateur. Avec un ordinateur, la procédure complète d'étalonnage et les tests de vérification des performances durent environ 30 minutes (une voie) ou 60 minutes (deux fois) lorsque l'instrument est préchauffé (voir [Considérations](#page-1124-0) [relatives](#page-1124-0) aux tests).

#### <span id="page-1123-0"></span>**Procédures d'étalonnage automatique**

Vous pouvez utiliser un équipement de test programmable pour automatiser les procédures de vérification et de réglage. Vous pouvez programmer la configuration de chaque test de l'instrument sur l'interface distante. Entrez ensuite les données vérifiées dans un programme de test et comparez les résultats à la limite de test correspondante.

Vous pouvez également régler l'instrument à partir de l'interface distante ; cette procédure est similaire à celle qui est utilisée sur la face avant. Utilisez un ordinateur pour effectuer le réglage ; sélectionnez d'abord la fonction et la plage désirées sur l'équipement de mesure. Envoyez la valeur d'étalonnage à l'instrument et démarrez l'étalonnage sur l'interface distante.

Vous devez [déverrouiller](#page-1125-1) la sécurité de l'instrument avant l'étalonnage.

Séquence de programmation type pour une configuration d'étalonnage :

- 1. **[CAL:SETup](#page-842-0) 2** (configurer l'instrument pour l'opération d'étalonnage n°2)
- 2. Mesurer la fréquence de sortie avec le fréquencemètre externe
- 3. **CAL:VALue [9.99994321E6](#page-844-0)** (envoyer la valeur mesurée à l'instrument)
- 4. **[CAL?](#page-840-0)** (démarre l'étalonnage pour la configuration n°2)
- 5. Lire la valeur de la requête [CAL?](#page-840-0) pour déterminer l'échec (+1) ou la réussite (+0) du réglage
- 6. **[CAL:SETup](#page-842-0) 3** (configure l'instrument pour l'opération d'étalonnage n°3)

Pour plus d'informations sur la programmation de l'instrument, reportez-vous à la section [Présentation](#page-799-0) du [langage](#page-799-0) SCPI.

#### <span id="page-1123-1"></span>**Matériel de test recommandé**

L'équipement nécessaire aux tests de performances et aux procédures de réglage est répertorié ci-dessous. Si l'instrument recommandé est indisponible, vous pouvez le remplacer par un autre de précision équivalente.

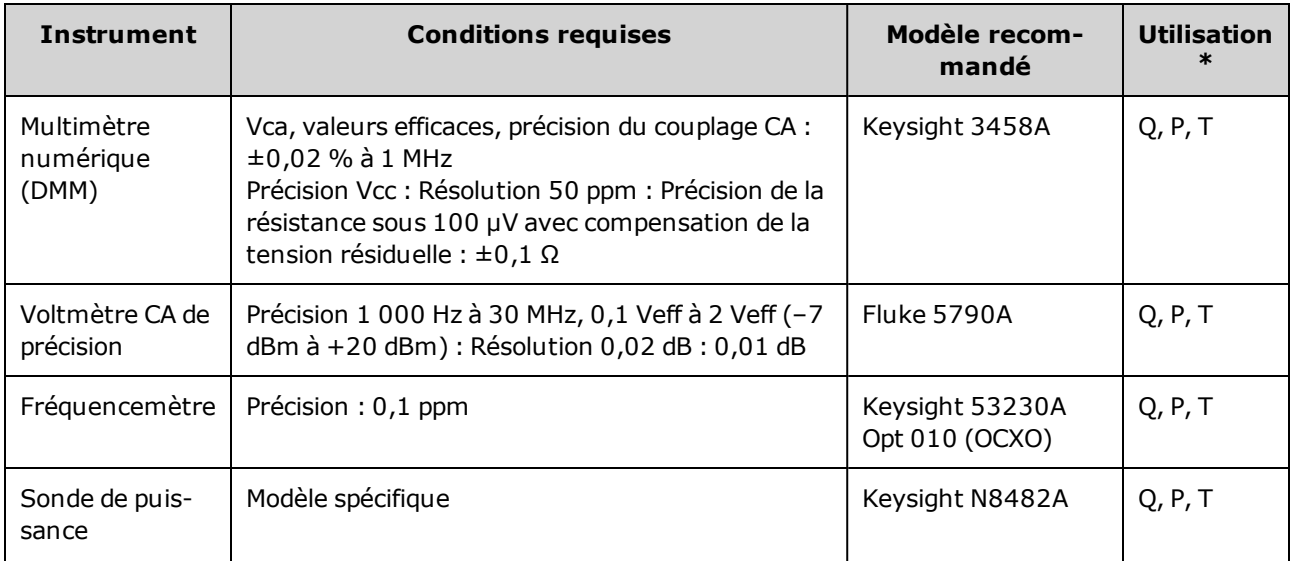

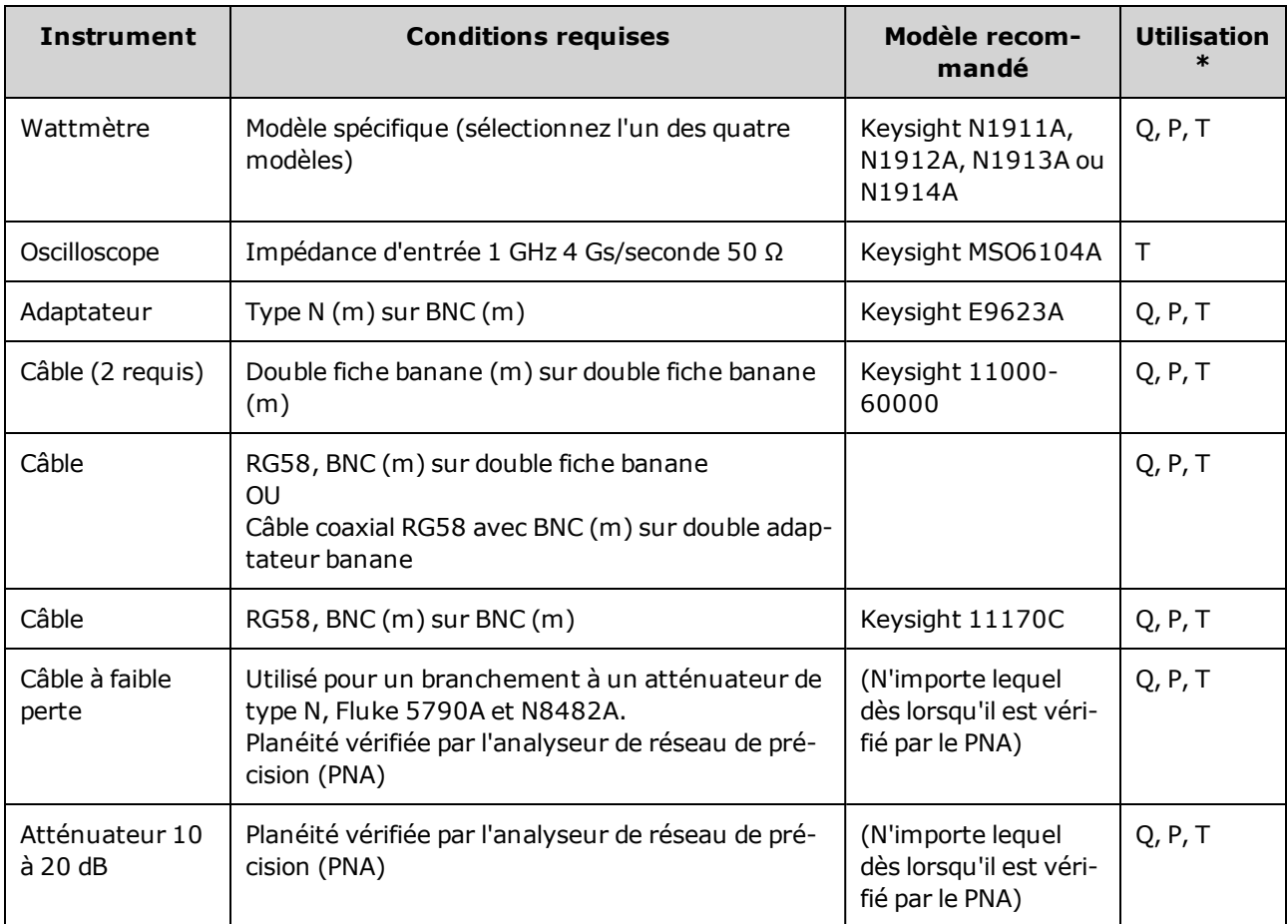

<span id="page-1124-0"></span> $*$  Q = vérification rapide P = vérification des performances T = dépannage

#### **Considérations relatives aux tests**

Pour des résultats optimaux, respectez les recommandations suivantes pour toutes les procédures :

- Température ambiante stable pour l'étalonnage (de 18 à 28 °C). La température idéale est 23 ±1 °C.
- Humidité relative inférieure à 80 %.
- Chauffage d'une heure avant la vérification ou le réglage.
- Câbles de mesure les plus courts possibles et adaptés à l'impédance.
- Câble RG-58 ou 50 Ω équivalent.

#### <span id="page-1124-1"></span>**Nombre de points d'étalonnage**

Vous pouvez interroger l'instrument afin de déterminer le nombre de points d'étalonnage effectués. L'instrument a été étalonné en usine. À la réception de l'instrument, lisez le nombre de points d'étalonnage pour déterminer sa valeur initiale.

• Ce paramètre est non volatile ; il n'est pas modifié par une remise sous tension ou l'exécution de la commande [\\*RST](#page-915-0).

• Du fait que le nombre de points augmente d'une unité pour chaque point étalonné qui enregistre une valeur, un étalonnage complet augmente ce nombre considérablement.

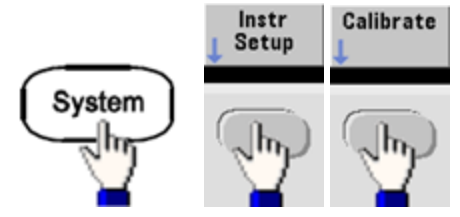

- <sup>l</sup> **Face avant** :
- <span id="page-1125-0"></span><sup>l</sup> **SCPI :** [CAL:COUNt?](#page-841-0)

#### **Message d'étalonnage**

Vous pouvez enregistrer un message contenant jusqu'à 40 caractères dans la mémoire d'étalonnage. Par exemple, vous pouvez enregistrer la date du dernier étalonnage, celle à laquelle doit être effectué le prochain étalonnage, le numéro de série de l'instrument ou les coordonnées des techniciens d'étalonnage.

Déverrouillez la sécurité de l'instrument pour enregistrer un message d'étalonnage. Vous pouvez lire le message d'étalonnage sur la face avant ou l'interface distante, que l'instrument soit ou non verrouillé.

- <sup>l</sup> L'enregistrement d'un message d'étalonnage entraîne le remplacement de tout message précédemment enregistré.
- <sup>l</sup> Ce paramètre est non volatile ; il n'est pas modifié par une remise sous tension ou l'exécution de la commande [\\*RST](#page-915-0).

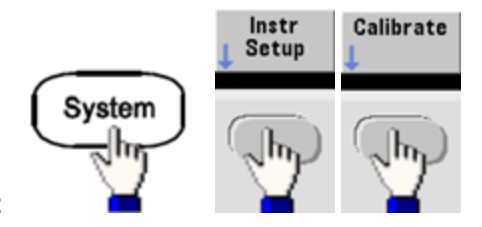

- <sup>l</sup> **Face avant** :
- <sup>l</sup> **SCPI :** [CAL:STR](#page-843-0) "Cal Due: 01 August 2012"

Rubrique [d'étalonnage](#page-1125-1) précédente Rubrique d'étalonnage suivante

## <span id="page-1125-1"></span>Sécurité de l'étalonnage - Série 33600

Cette section décrit le système de sécurité de l'étalonnage de l'instrument.

#### **Présentation de la sécurité**

Un code de sécurité empêche les réglages accidentels ou non autorisés de l'instrument. Le code de sécurité par défaut configuré en usine pour les instruments de la série 33600 est **AT33600**.

• Une fois que vous avez saisi un code de sécurité, vous devez l'utiliser pour les opérations sur la face avant et l'interface distante. Si vous verrouillez l'instrument sur la face avant, vous devez utiliser ce même code pour le déverrouiller à partir de l'interface distante.

- <sup>l</sup> Ce paramètre est non volatile ; il n'est pas modifié par une remise sous tension ou l'exécution de la commande [\\*RST](#page-915-0).
- Règles applicables aux codes de sécurité : Chaîne de 12 caractères maximum sans guillemets Doit commencer par une lettre (A-Z) Peut contenir des lettres, des chiffres (0 à 9) et le caractère de soulignement
- <sup>l</sup> **Face avant :**

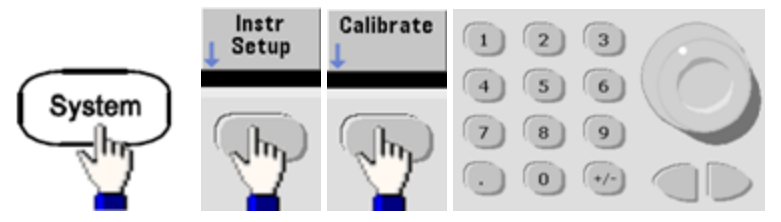

<sup>l</sup> **SCPI :** [CALibration\\_SECurity:STATe](#page-842-1)

## **Déverrouillage de l'instrument sans code de sécurité**

Avant de démarrer cette procédure, reportez-vous à la section [Précautions](#page-1086-0) contre les **ATTENTION** décharges [électrostatiques](#page-1086-0) (ESD).

- 1. Débranchez le cordon d'alimentation, ainsi que toutes les connexions d'entrée et de sortie.
- 2. Démontez l'instrument (voir la section [Démontage](#page-1201-0) Série 33600).
- 3. Sur la série 33600, appliquez un court-circuit momentané entre les broches A1 et B1 de la carte à circuit imprimé de la face avant, comme indiqué ci-dessous.

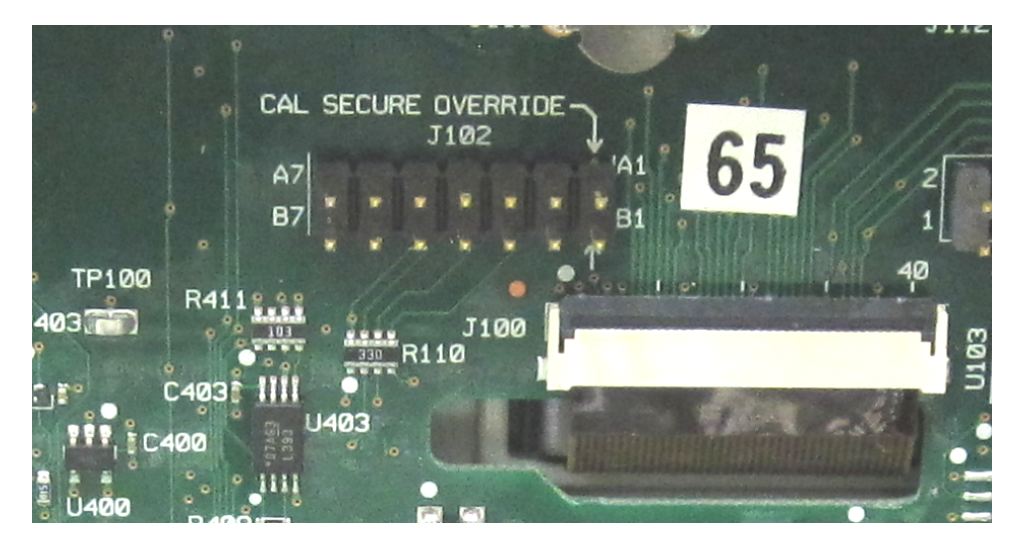

4. Branchez le cordon d'alimentation et mettez l'instrument sous tension.

AVERTISSEMENT

Veillez à ne pas toucher les connexions de l'alimentation ou les hautes tensions présentes sur le module d'alimentation. La tension d'alimentation est présente, même si l'instrument est éteint.

5. La file des messages d'erreur affiche le message « Calibration security has been disabled ».

La sécurité de l'étalonnage est déverrouillée ; le mot de passe est alors rétabli à sa valeur par défaut configurée en usine. Le nombre de points d'étalonnage augmente d'une unité, car le cavalier était connecté pendant la mise sous tension ; le message d'erreur **+701,"Calibration error; security defeated by hardware jumper"** s'affiche. L'enregistrement de l'étalonnage en mémoire non volatile est mis à jour pour tenir compte de ces opérations.

- 6. Éteignez l'instrument, enlevez le cavalier de court-circuit et le cordon d'alimentation.
- 7. Remontez l'instrument.
- 8. Entrez un nouveau code de sécurité (voir ci-dessus) et conservez ce code dans un endroit sûr.

#### <span id="page-1127-0"></span>Rubrique [d'étalonnage](#page-1122-0) précédente Rubrique [d'étalonnage](#page-1127-0) suivante

## Vérification - Série 33600

Les rubriques suivantes décrivent la partie de vérification de la procédure d'étalonnage :

- Tests de vérification des [performances](#page-1127-1)
- [Vérification](#page-1129-0) de la base de temps interne
- Vérification de l'amplitude CA (haute [impédance\)](#page-1129-1)
- **·** [Vérification](#page-1130-0) de la tension CC résiduelle
- <sup>l</sup> [Vérification](#page-1131-0) de la planéité dans la plage 1 Vpp
- <sup>l</sup> [Vérification](#page-1135-0) de la planéité dans la plage 4 Vpp
- <sup>l</sup> [Vérification](#page-1139-0) de la planéité dans la plage 8 Vpp

<span id="page-1127-1"></span>Rubrique [d'étalonnage](#page-1127-1) précédente Rubrique d'étalonnage suivante

#### Tests de vérification des performances - Série 33600

Ces tests permettent de vérifier les performances de mesure de l'instrument. Ils reposent sur les spécifications de l'instrument figurant dans la fiche technique du produit.

Il existe trois niveaux de tests de vérification des performances :

- <sup>l</sup> **Autotest** Ensemble de tests de vérification internes qui permettent de s'assurer que l'instrument fonctionne correctement.
- **· Vérification rapide** Combinaison des autotests internes et des tests de vérification sélectionnés.
- <sup>l</sup> **Tests de vérification des performances** Ensemble complet de tests recommandés comme test de recette à la réception de l'instrument ou après avoir effectué des réglages.

## <span id="page-1128-0"></span>**Autotest**

Un bref autotest de mise sous tension est effectué automatiquement à chaque mise sous tension de l'instrument. Il certifie que l'instrument est opérationnel. Pour plus d'informations, reportez-vous à la section [Procédures](#page-1186-0) d'autotest.

## <span id="page-1128-1"></span>**Vérification rapide des performances**

La vérification rapide des performances regroupe l'autotest et un test de performances réduit (spécifié par la lettre Q dans les tests de vérification des performances). Ce test constitue une méthode simple de vérification du fonctionnement de l'instrument et de respect des spécifications. Ces tests représentent l'ensemble minimal de vérifications des performances recommandées après une intervention de maintenance. Le contrôle des performances de l'instrument pour les points de contrôle rapide (désignés par Q) vérifie le fonctionnement des mécanismes normaux de dérive de la précision. Ce test ne vérifie pas les défauts anormaux des composants.

Pour effectuer une vérification rapide des performances, procédez comme suit :

- 1. Effectuez un [autotest](#page-1186-0) complet.
- 2. Effectuez uniquement les tests de vérification des performances indiqués par la lettre Q.
- 3. Si l'instrument échoue au contrôle rapide du fonctionnement, un réglage ou une réparation s'avèrent nécessaires.

#### <span id="page-1128-2"></span>**Tests de vérification des performances**

Les tests de vérification des performances sont recommandés comme tests de recette technique lorsque vous recevez initialement l'instrument. Les résultats des tests de recette doivent être comparés aux spécifications figurant dans la fiche technique du produit. Par la suite, vous devrez répéter les tests de vérification des performances à chaque intervalle d'étalonnage.

Si l'instrument échoue aux tests de vérification du fonctionnement, un réglage ou une réparation s'avèrent nécessaires.

Un réglage est recommandé à chaque intervalle d'étalonnage. Si aucun réglage n'est effectué, vous devez protéger la bande, sans aller au-delà de 80 % des spécifications répertoriées dans la fiche technique, que vous utiliserez comme limites de vérification.

#### <span id="page-1128-3"></span>**Procédures de vérification de l'amplitude et de la planéité**

Les procédures de vérification de la planéité utilisent un voltmètre CA de précision et un wattmètre. Vous pouvez remplacer les convertisseurs de tension thermiques (TVC) pour effectuer des mesures par des procédures opérationnelles et un équipement de test appropriés.

Le voltmètre CA de précision Fluke 5790A permet de mesurer l'amplitude entre 1 kHz et 20 MHz. Entre 20 et 120 MHz, un wattmètre équipé de la sonde de puissance N8482A est utilisé. Les mesures d'amplitude des modèles 5790A et N8482A entre 1 MHz et 20 MHz sont utilisées pour adapter le modèle N8482A au modèle 5790A.

#### Rubrique [d'étalonnage](#page-1129-0) précédente Rubrique d'étalonnage suivante

# <span id="page-1129-0"></span>Vérification de la base de temps interne - Série 33600

Vérifie la précision de la fréquence de sortie. Toutes les fréquences de sortie sont dérivées d'une fréquence générée.

1. Connectez un fréquencemètre à la sortie de la voie 1, comme indiqué ci-dessous (l'entrée du fréquencemètre doit être terminée à 50 Ω).

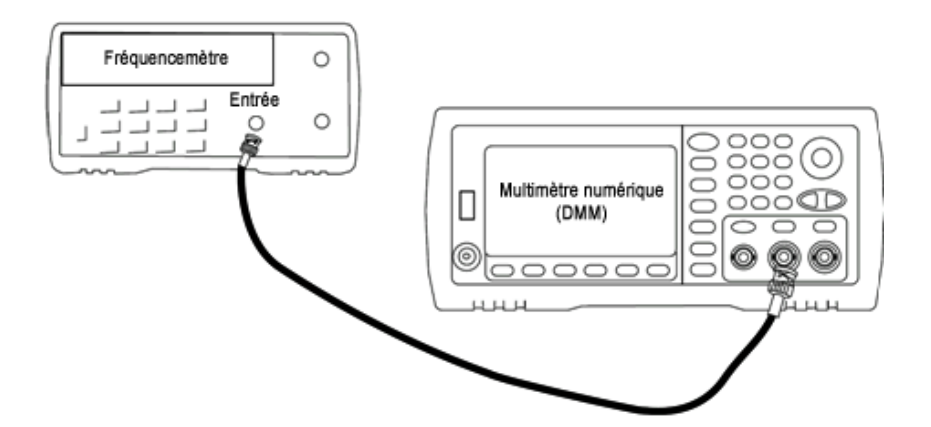

2. Configurez l'instrument sur la sortie décrite dans le tableau ci-dessous et mesurez la fréquence de sortie. *Vérifiez que la sortie de l'instrument est active.*

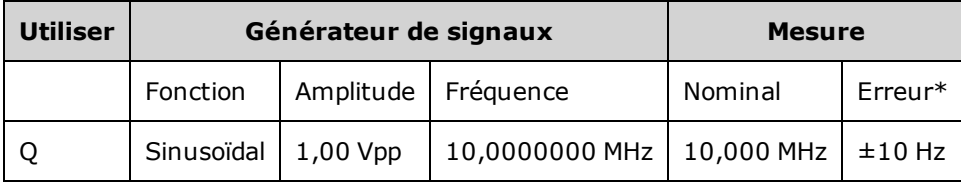

\* Avec la base de temps OCXO haute [stabilité](#page-609-0) en option, l'erreur de mesure est égale à ±1 Hz.

3. Comparez la valeur mesurée aux limites de test indiquées dans le tableau.

Rubrique [d'étalonnage](#page-1129-1) précédente Rubrique d'étalonnage suivante

# <span id="page-1129-1"></span>Vérification de l'amplitude CA (haute impédance) - Série 33600

Vérifie la précision de l'amplitude CA à la fréquence de 1 kHz en utilisant chaque atténuateur.

1. Réglez le multimètre numérique pour mesurer les tensions efficaces. Connectez le multimètre numérique à la sortie de la voie, comme indiqué ci-dessous.

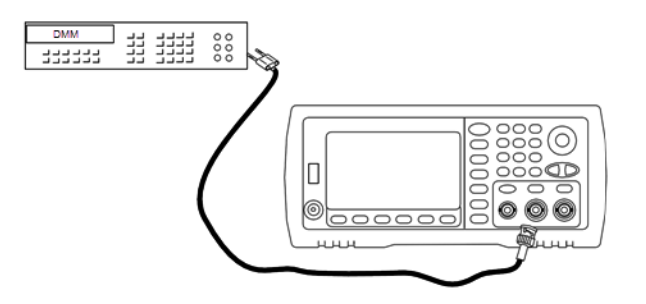

2. Configurez l'instrument sur chaque sortie indiquée dans le tableau ci-dessous et mesurez la tension de sortie à l'aide du multimètre numérique. Vérifiez que l'impédance de sortie est définie sur High–Z (Haute impédance) et que la sortie est activée.

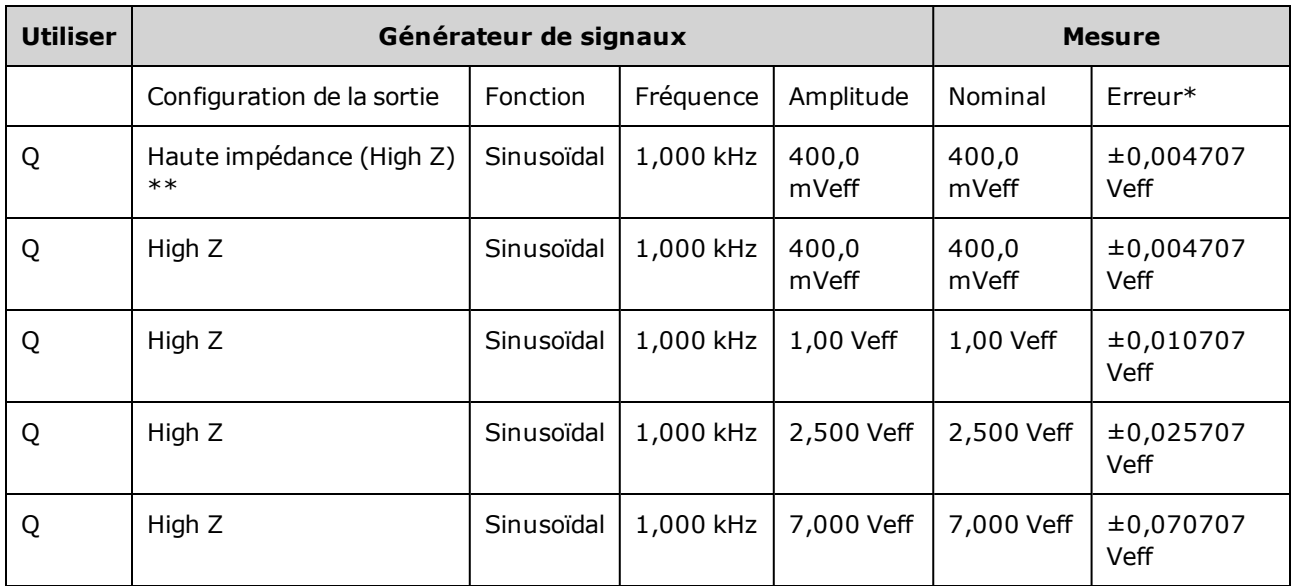

\* Sur la base de 1 % du réglage de  $\pm 1$  mVpp (50  $\Omega$ ); convertie en Veff pour une haute impédance.

\*\* Pour configurer cette sortie, procédez comme suit :

- a. Réglez l'amplitude sur 400,0 mVeff
- b. Définissez la tension CC résiduelle à 1,0 Vcc
- c. Désactivez l'échelle automatique (OFF)
- d. Réglez la tension CC résiduelle sur 0,0 Vcc
- e. Une fois la mesure effectuée, activez l'échelle automatique (ON) pour les autres mesures.
- 3. Comparez la valeur mesurée aux limites de test indiquées dans le tableau.
- 4. Instruments 2 voies uniquement : connectez le multimètre numérique à la sortie de la voie 2 et répétez les opérations 2 et 3.

Rubrique [d'étalonnage](#page-1130-0) précédente Rubrique d'étalonnage suivante

## <span id="page-1130-0"></span>Vérification de la tension CC résiduelle - Série 33600

Vérifie la tension CC résiduelle sur deux plages de l'atténuateur :

1. Réglez le multimètre numérique pour mesurer des tensions continues. Connectez le multimètre numérique à la sortie de la voie, comme indiqué ci-dessous.

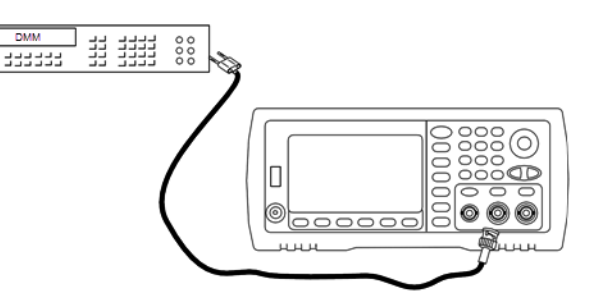

2. Configurez l'instrument sur chaque sortie indiquée dans le tableau ci-dessous et mesurez la tension de sortie à l'aide du multimètre numérique.

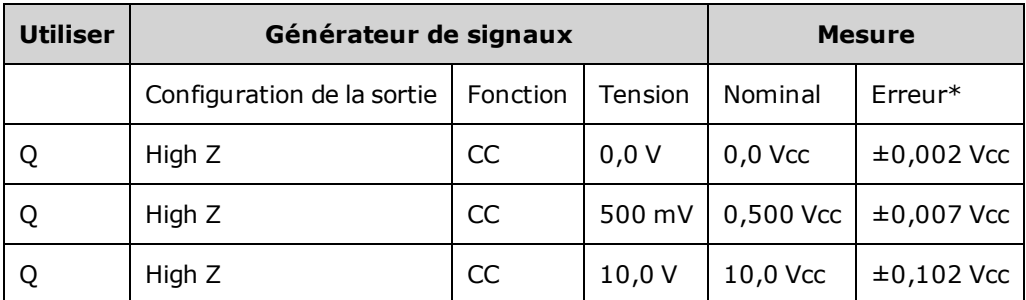

\* Sur la base de 1 % du réglage ±2 mVcc pour une haute impédance.

- 3. Comparez la valeur mesurée aux limites de test indiquées dans le tableau.
- 4. Instruments 2 voies uniquement : connectez le multimètre numérique à la sortie de la voie 2 et répétez les opérations 2 et 3.

## Rubrique [d'étalonnage](#page-1131-0) précédente Rubrique d'étalonnage suivante

# <span id="page-1131-0"></span>Vérification de la planéité dans la plage 1 Vpp - Série 33600

Vérifie la planéité de l'amplitude CA haute fréquence dans la plage 1 Vpp.

1. Connectez un voltmètre CA de précision pour mesurer l'amplitude de sortie, comme indiqué ci-dessous. Connectez le câble BNC à l'entrée large bande de l'instrument Fluke 5790A.Si vous utilisez un matériel de test de remplacement, vérifiez que l'impédance d'entrée est égale à 50 Ω, car la précision de la charge affecte directement la qualité des mesures.

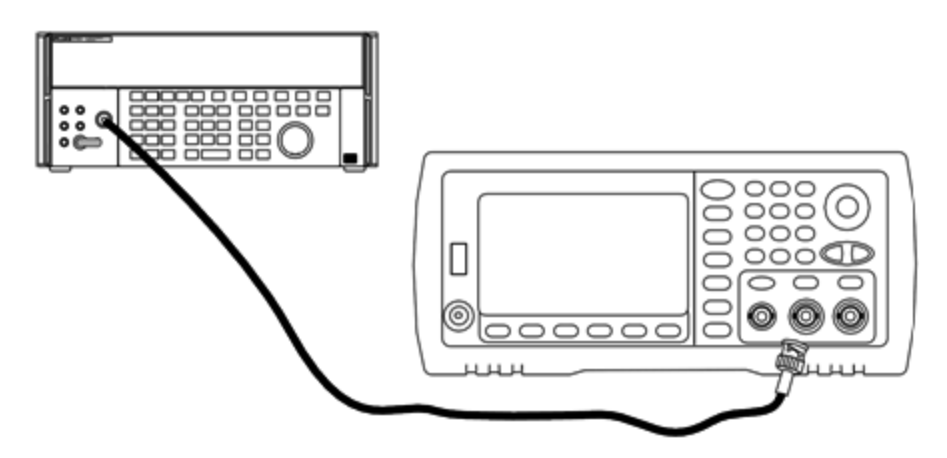

- 2. Réglez le voltmètre CA de précision sur « Intermédiaire, Intermédiaire » Filtre numérique et Redémarrage filtre.
- 3. Réglez l'impédance de sortie sur 50 Ω et vérifiez que la sortie est activée. Configurez l'instrument comme décrit dans le tableau ci-dessous et mesurez l'amplitude de sortie à l'aide du voltmètre CA. Cette mesure devient la mesure de référence. Enregistrez cette valeur Veff dans le tableau ci-dessous et son équivalent en dBm à l'aide de la formule suivante : dBm =  $10 \times \log_{10}(20 \times \text{Veff}^2)$ .

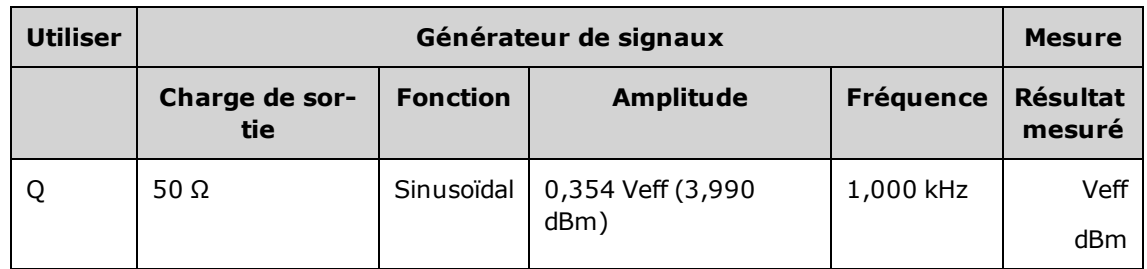

4. Définissez la fonction, l'amplitude et la fréquence du générateur de signaux, comme décrit dans le tableau ci-dessous. Mesurez l'amplitude et enregistrez les résultats dans le tableau ci-dessous.

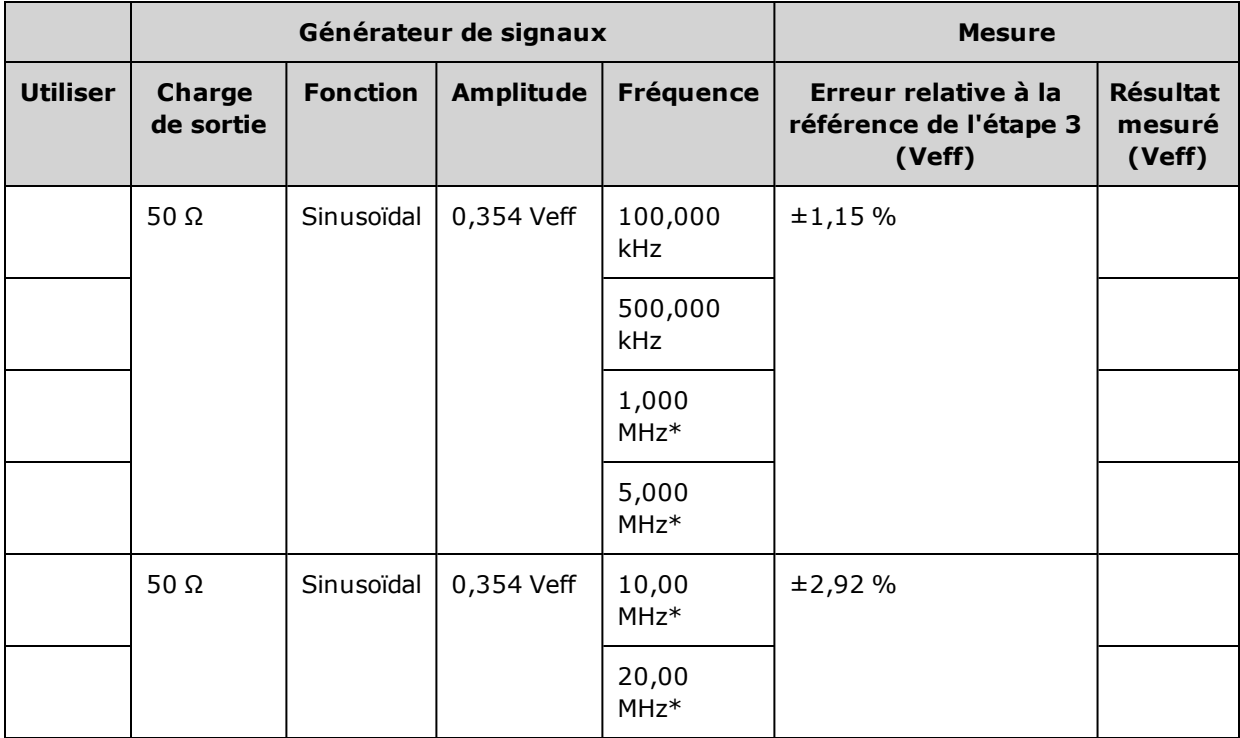

\* Ces valeurs sont utilisées dans le tableau de facteurs de correction ci-dessous.

5. Pour adapter le wattmètre à l'instrument Fluke 5790A, un facteur de correction est calculé à partir du tableau ci-dessous. Des mesures des amplitudes du modèle 5790A et du wattmètre comprises enre 1 MHz et 20 MHz sont utilisées. Entrez les valeurs mesurées pour 1, 5, 10 et 20 MHz et effectuées avec l'instrument Fluke 5790A dans le tableau des facteurs de correction ci-dessous. Utilisez ensuite la formule suivante pour convertir les résultats Veff en dBm :

dBm =  $10 \times \log_{10}(20 \times \text{Veff}^2)$ 

Calculez la moyenne (arithmétique) des quatre résultats dBm et saisissez le résultat dans le tableau au bas de la colonne dBm de l'instrument Fluke 5790A.

6. Connectez le modèle N8482A à la sortie 1 de la voie du générateur de signaux à l'aide d'un connecteur N type, comme illustré ci-dessous. Répétez les mesures 1, 5, 10 et 20 MHz, et saisissez les résultats dBm dans le tableau ci-dessous. Calculez la moyenne (arithmétique) des quatre résultats dBm et saisissez le résultat dans le tableau au bas de la colonne dBm du wattmètre.

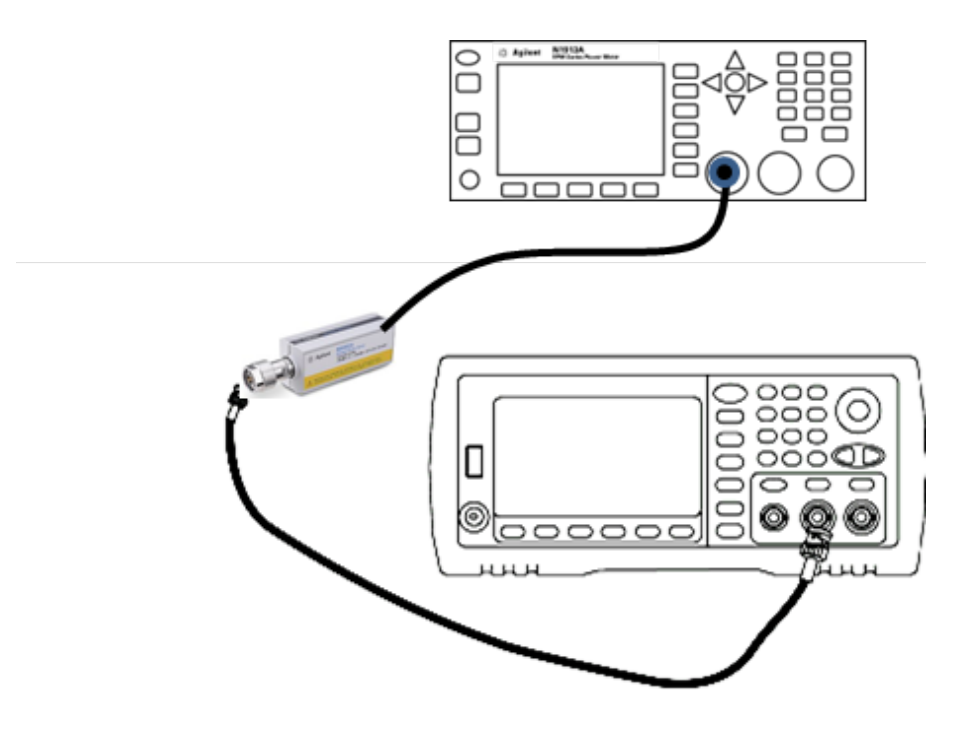

7. Soustrayez la moyenne dBm du wattmètre de la moyenne dBm de l'instrument Fluke 5790A pour calculer le facteur de correction. Enregistrez le résultat dans l'angle inférieur droit du tableau de facteurs de correction. Ajoutez ce facteur de correction à l'ensemble des mesures du wattmètre.

## **Tableau de facteurs de correction**

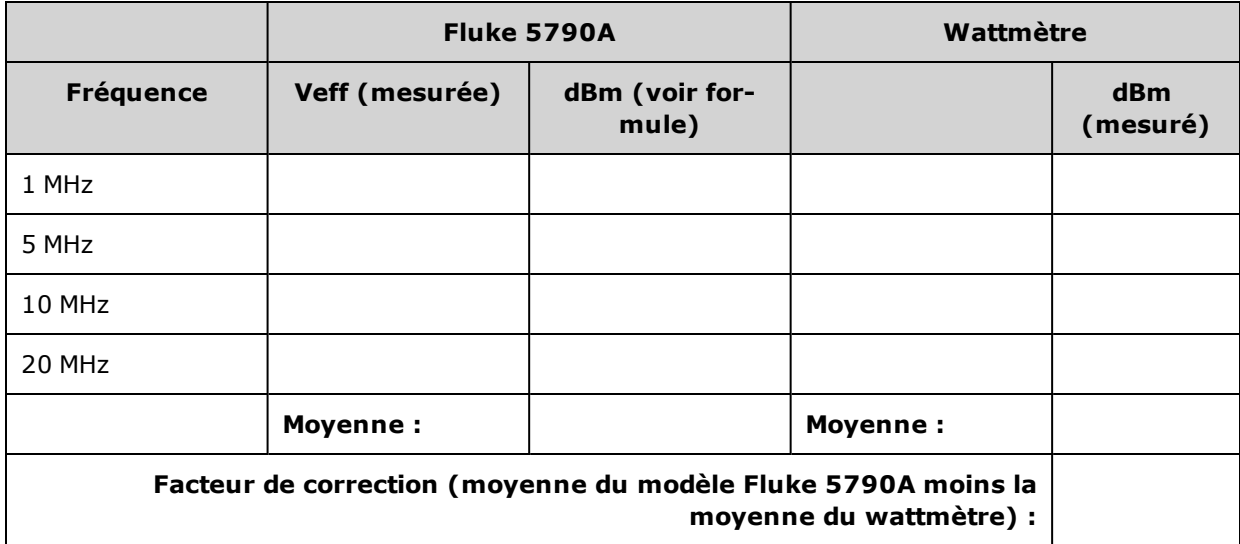

8. Effectuez les mesures suivantes à l'aide du wattmètre. Réglez l'instrument série 33600 sur la fonction, l'amplitude et les fréquences indiquées ci-dessous. Enregistrez la valeur dBm mesurée (en n'oubliant pas d'ajouter le facteur de correction) pour chaque fréquence dans le tableau ci-dessous.

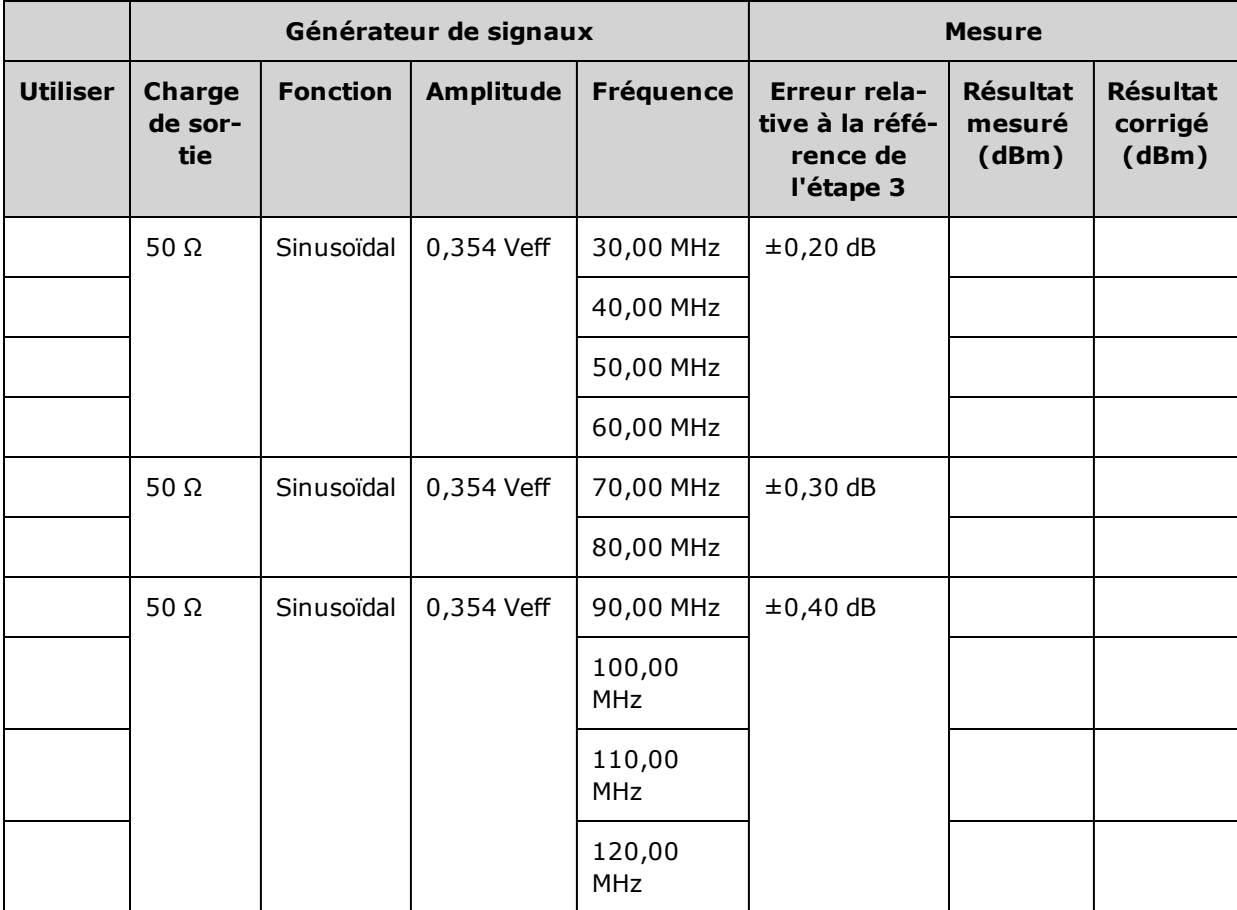

- 9. Comparez les valeurs mesurées aux limites de test indiquées dans les deux tableaux.
- 10. Instruments 2 voies uniquement : Connectez le voltmètre CA à la voie 2 et répétez les opérations 2 à 6.

Rubrique [d'étalonnage](#page-1135-0) précédente Rubrique d'étalonnage suivante

# <span id="page-1135-0"></span>Vérification de la planéité dans la plage 4 Vpp - Série 33600

Vérifie la planéité de l'amplitude CA haute fréquence dans la plage 4 Vpp.

1. Connectez un voltmètre CA de précision pour mesurer l'amplitude de sortie, comme indiqué ci-dessous. Connectez le câble BNC à l'entrée large bande de l'instrument Fluke 5790A. Si vous utilisez un matériel de test de remplacement, vérifiez que l'impédance d'entrée est égale à 50 Ω, car la précision de la charge affecte directement la qualité des mesures.

Entretien et réparation - Introduction

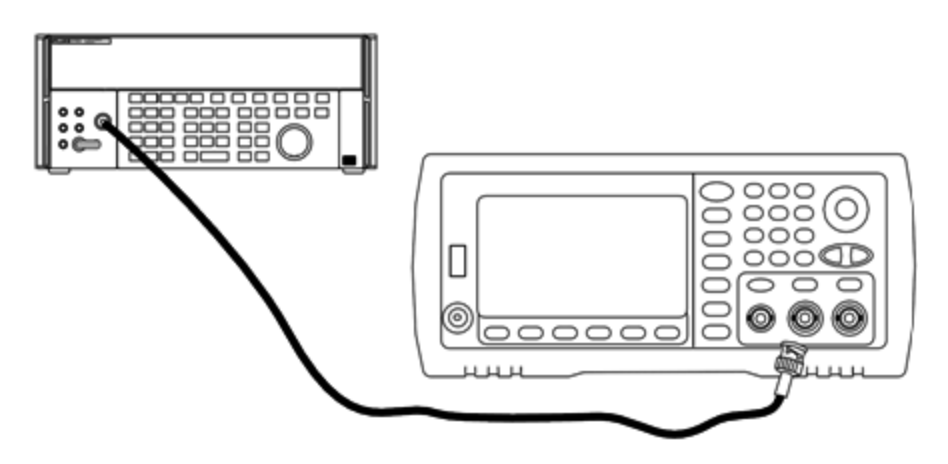

- 2. Réglez le voltmètre CA de précision sur « Intermédiaire, Intermédiaire » Filtre numérique et Redémarrage filtre.
- 3. Réglez l'impédance de sortie sur 50 Ω et vérifiez que la sortie est activée. Configurez l'instrument comme décrit dans le tableau ci-dessous et mesurez l'amplitude de sortie à l'aide du voltmètre CA. Cette mesure devient la mesure de référence. Enregistrez cette valeur Veff dans le tableau ci-dessous et son équivalent en dBm à l'aide de la formule suivante : dBm =  $10 \times \log_{10}(20 \times \text{Veff}^2)$ .

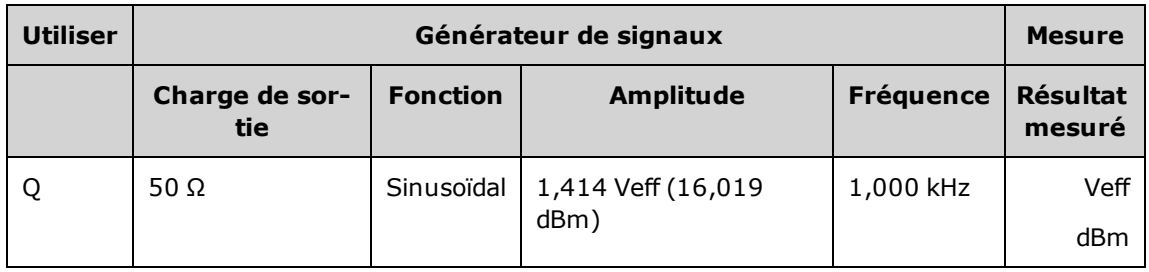

4. Définissez la fonction, l'amplitude et la fréquence du générateur de signaux, comme décrit dans le tableau ci-dessous. Mesurez l'amplitude et enregistrez les résultats dans le tableau ci-dessous.

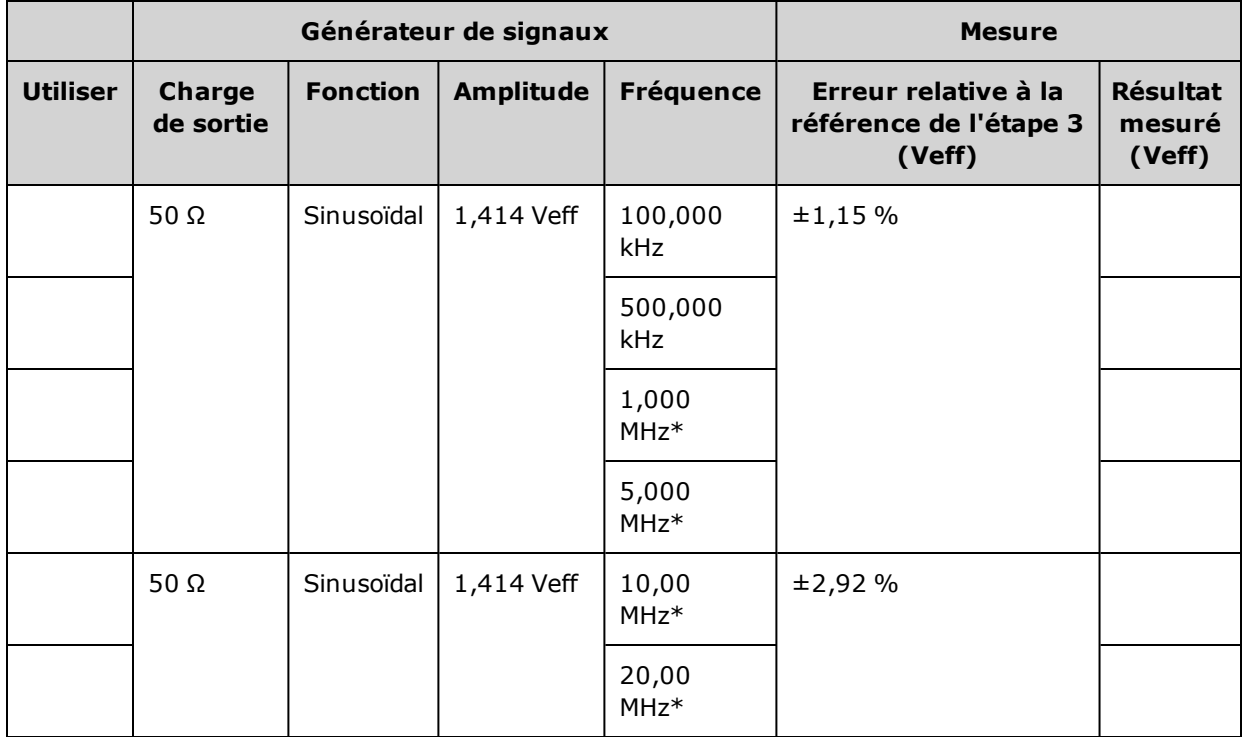

\* Ces valeurs sont utilisées dans le tableau de facteurs de correction ci-dessous.

5. Pour adapter le wattmètre à l'instrument Fluke 5790A, un facteur de correction est calculé à partir du tableau ci-dessous. Des mesures des amplitudes du modèle 5790A et du wattmètre comprises enre 1 MHz et 20 MHz sont utilisées. Entrez les valeurs mesurées pour 1, 5, 10 et 20 MHz et effectuées avec l'instrument Fluke 5790A dans le tableau des facteurs de correction ci-dessous. Utilisez ensuite la formule suivante pour convertir les résultats Veff en dBm :

dBm =  $10 \times \log_{10}(20 \times \text{Veff}^2)$ 

Calculez la moyenne (arithmétique) des quatre résultats dBm et saisissez le résultat dans le tableau au bas de la colonne dBm de l'instrument Fluke 5790A.

6. Connectez le modèle N8482A à la sortie 1 de la voie du générateur de signaux à l'aide d'un connecteur N type, comme illustré ci-dessous. Répétez les mesures 1, 5, 10 et 20 MHz, et saisissez les résultats dBm dans le tableau ci-dessous. Calculez la moyenne (arithmétique) des quatre résultats dBm et saisissez le résultat dans le tableau au bas de la colonne dBm du wattmètre.

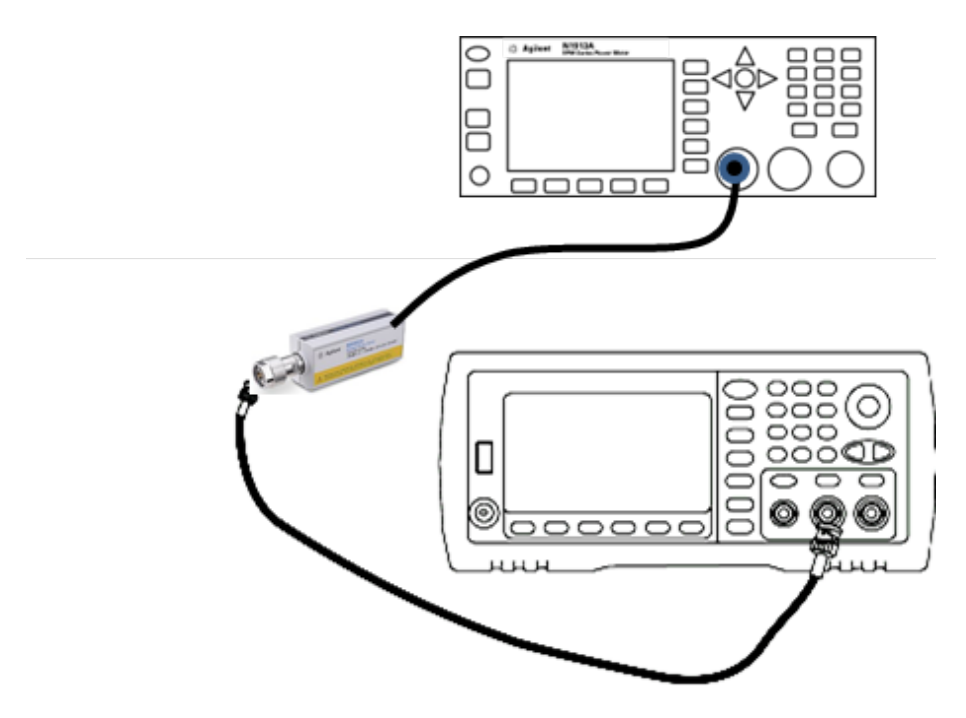

7. Soustrayez la moyenne dBm du wattmètre de la moyenne dBm de l'instrument Fluke 5790A pour calculer le facteur de correction. Enregistrez le résultat dans l'angle inférieur droit du tableau de facteurs de correction. Ajoutez ce facteur de correction à l'ensemble des mesures du wattmètre.

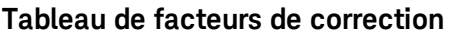

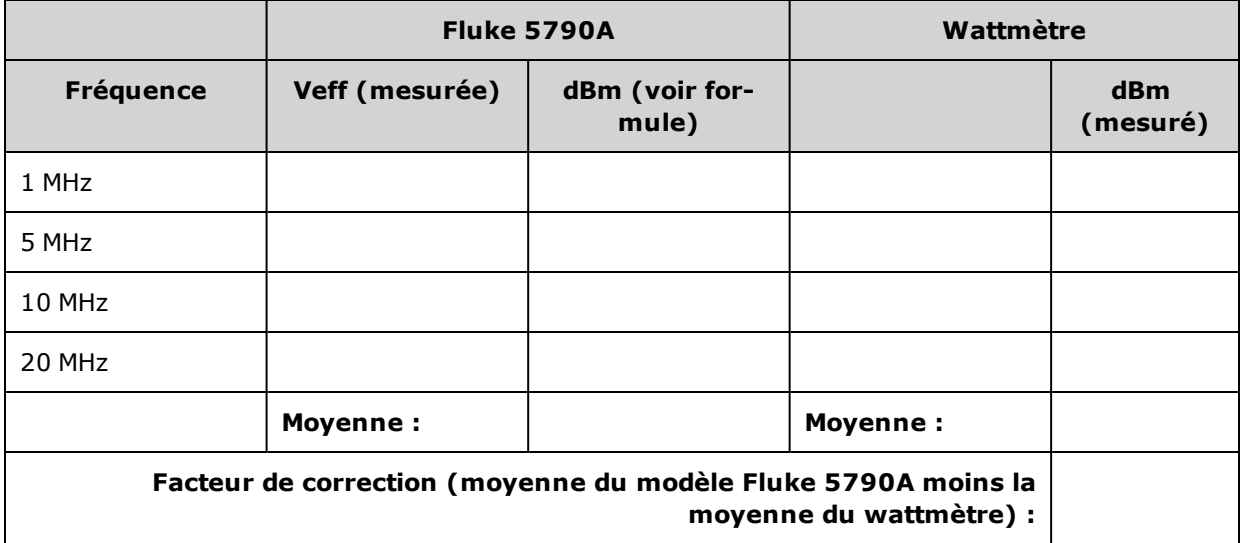

8. Effectuez les mesures suivantes à l'aide du wattmètre. Réglez l'instrument série 33600 sur la fonction, l'amplitude et les fréquences indiquées ci-dessous. Enregistrez la valeur dBm mesurée (en n'oubliant pas d'ajouter le facteur de correction) pour chaque fréquence dans le tableau ci-dessous.

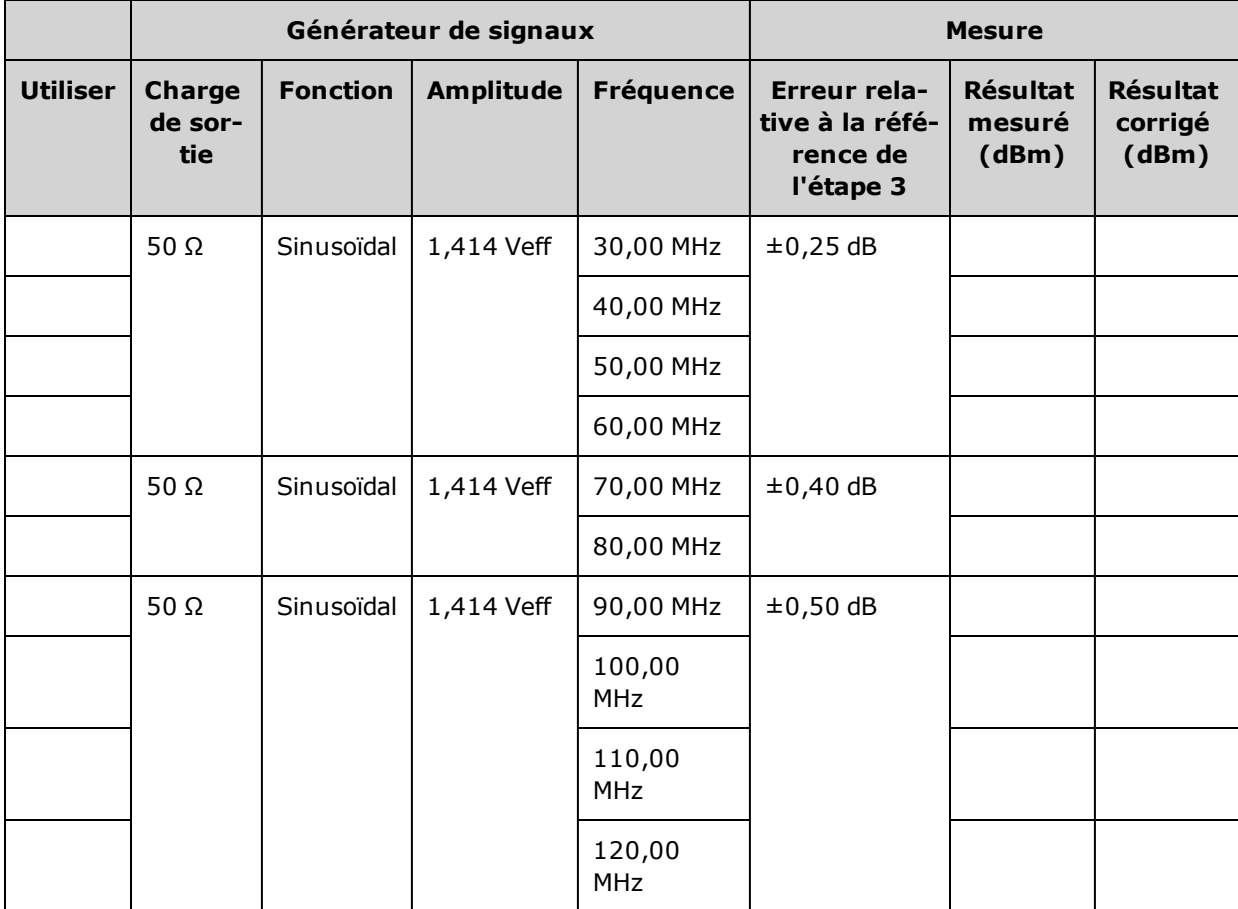

- 9. Comparez les valeurs mesurées aux limites de test indiquées dans les deux tableaux.
- 10. Instruments 2 voies uniquement : Connectez le voltmètre CA à la voie 2 et répétez les opérations 2 à 6.

## Rubrique [d'étalonnage](#page-1139-0) précédente Rubrique d'étalonnage suivante

# <span id="page-1139-0"></span>Vérification de la planéité dans la plage 8 Vpp - Série 33600

Vérifie la planéité de l'amplitude CA haute fréquence dans la plage 8 Vpp.

1. Connectez un voltmètre CA de précision pour mesurer l'amplitude de sortie, comme indiqué ci-dessous. Connectez le câble BNC à l'entrée large bande de l'instrument Fluke 5790A.Si vous utilisez un matériel de test de remplacement, vérifiez que l'impédance d'entrée est égale à 50  $\Omega$ , car la précision de la charge affecte directement la qualité des mesures.

Entretien et réparation - Introduction

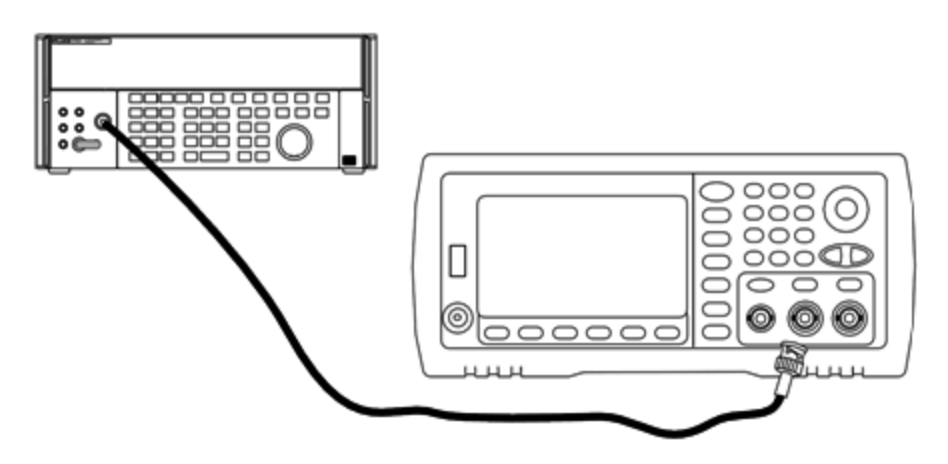

- 2. Réglez le voltmètre CA de précision sur « Intermédiaire, Intermédiaire » Filtre numérique et Redémarrage filtre.
- 3. Réglez l'impédance de sortie sur 50 Ω et vérifiez que la sortie est activée. Configurez l'instrument comme décrit dans le tableau ci-dessous et mesurez l'amplitude de sortie à l'aide du voltmètre CA. Cette mesure devient la mesure de référence. Enregistrez cette valeur Veff dans le tableau ci-dessous et son équivalent en dBm à l'aide de la formule suivante : dBm =  $10 \times \log_{10}(20 \times \text{Veff}^2)$ .

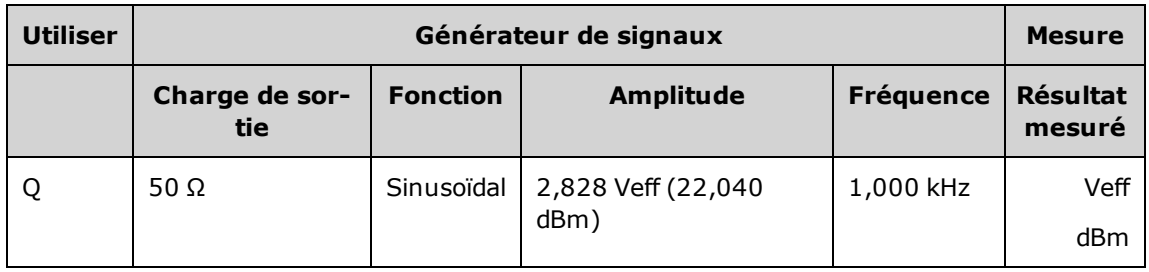

4. Définissez la fonction, l'amplitude et la fréquence du générateur de signaux, comme décrit dans le tableau ci-dessous. Mesurez l'amplitude et enregistrez les résultats dans le tableau ci-dessous.

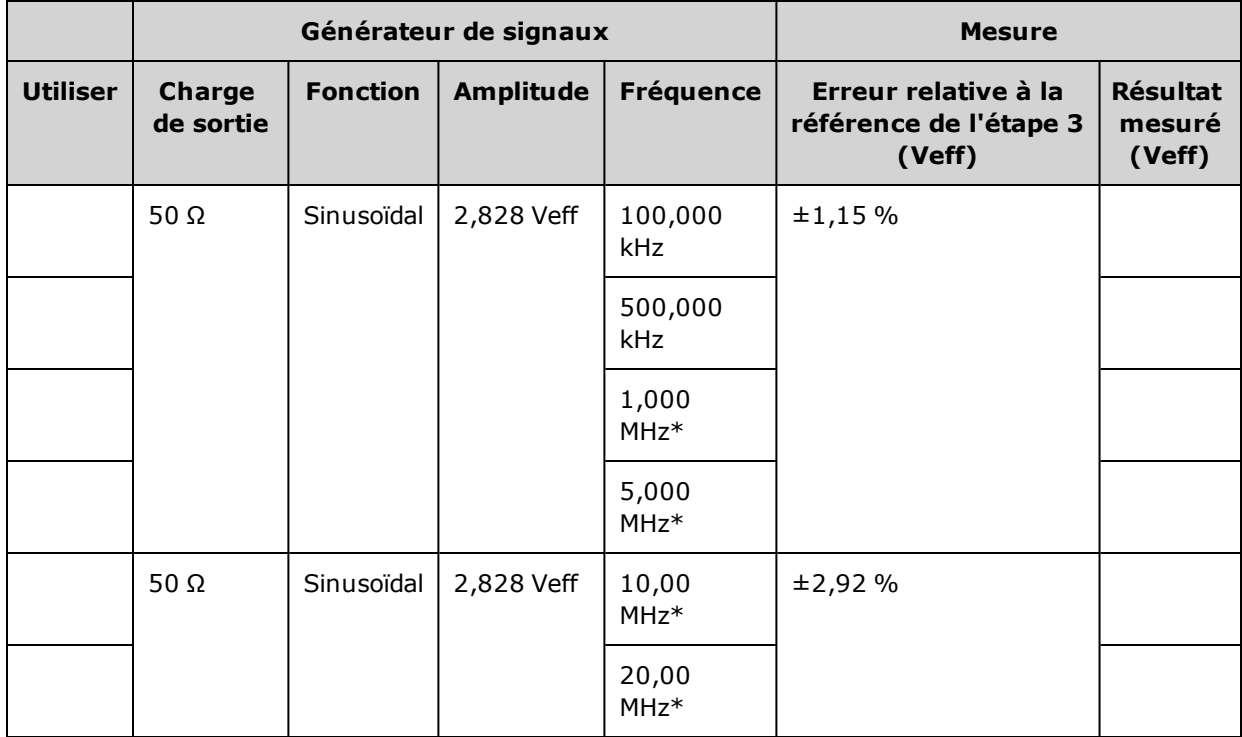

\* Ces valeurs sont utilisées dans le tableau de facteurs de correction ci-dessous.

5. Pour adapter le wattmètre à l'instrument Fluke 5790A, un facteur de correction est calculé à partir du tableau ci-dessous. Des mesures des amplitudes du modèle 5790A et du wattmètre comprises enre 1 MHz et 20 MHz sont utilisées. Entrez les valeurs mesurées pour 1, 5, 10 et 20 MHz et effectuées avec l'instrument Fluke 5790A dans le tableau des facteurs de correction ci-dessous. Utilisez ensuite la formule suivante pour convertir les résultats Veff en dBm :

dBm =  $10 \times \log_{10}(20 \times \text{Veff}^2)$ 

Calculez la moyenne (arithmétique) des quatre résultats dBm et saisissez le résultat dans le tableau au bas de la colonne dBm de l'instrument Fluke 5790A.

Entretien et réparation - Introduction

- 6. Connectez le modèle N8482A à la sortie 1 de la voie du générateur de signaux à l'aide d'un connecteur N type, comme illustré ci-dessous. Répétez les mesures 1, 5, 10 et 20 MHz, et saisissez les résultats dBm dans le tableau ci-dessous. Calculez la moyenne (arithmétique) des quatre résultats dBm et saisissez le résultat dans le tableau au bas de la colonne dBm du wattmètre.
	- Pour éviter tout endommagement de la sonde de puissance N8482A, assurez-vous **ATTENTION** d'insérer l'atténuateur 10 à 20 dB en série avec la mesure.

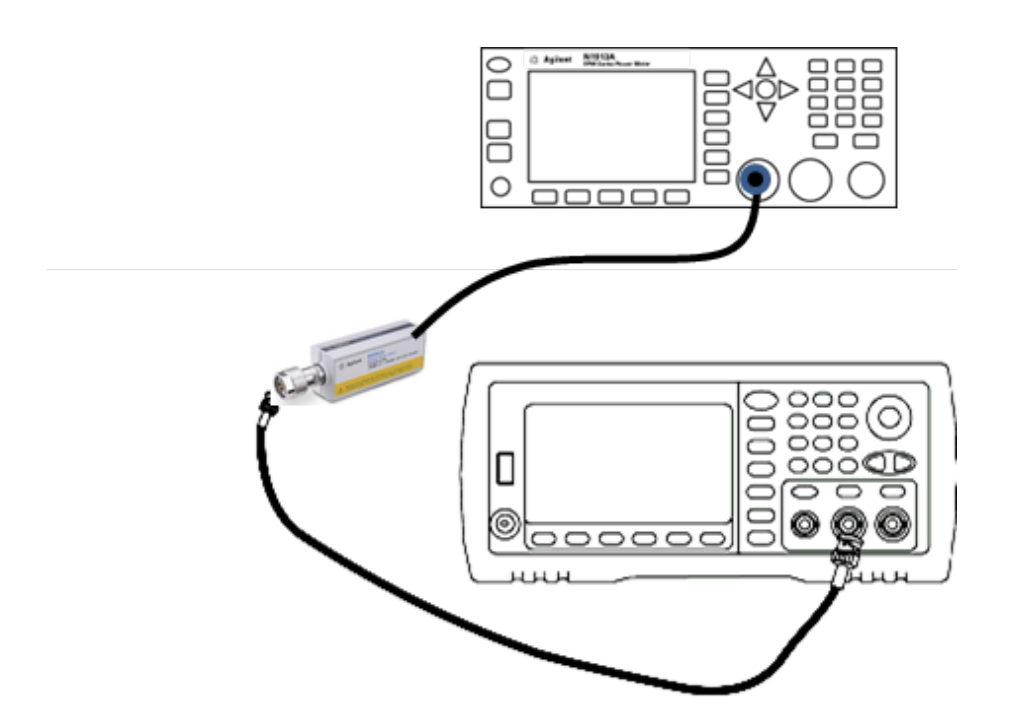

7. Soustrayez la moyenne dBm du wattmètre de la moyenne dBm de l'instrument Fluke 5790A pour calculer le facteur de correction. Enregistrez le résultat dans l'angle inférieur droit du tableau de facteurs de correction. Ajoutez ce facteur de correction à l'ensemble des mesures du wattmètre.

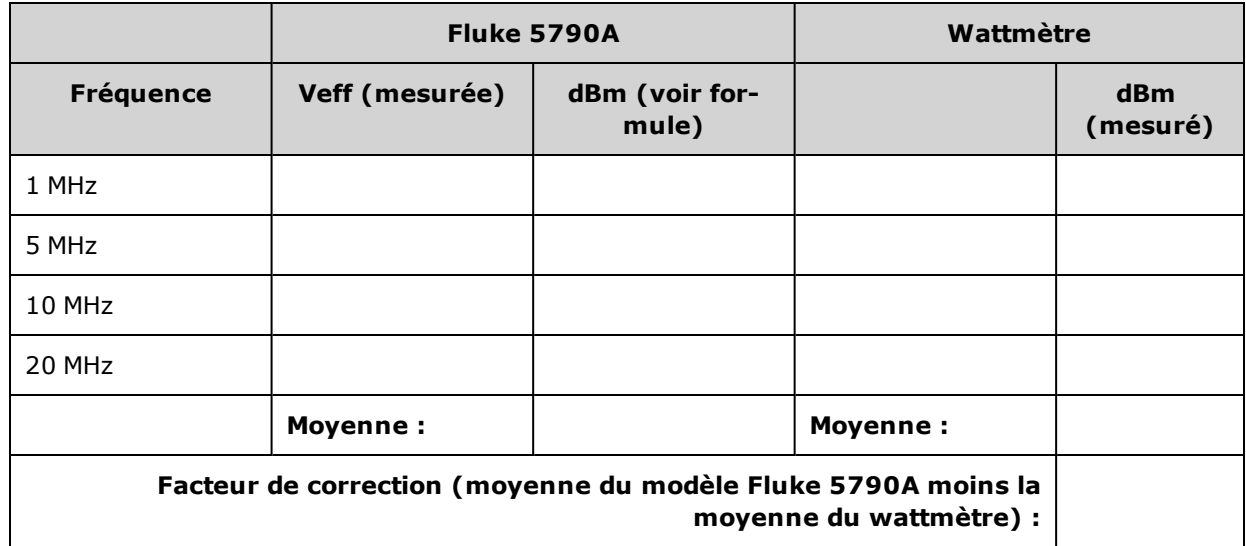

#### **Tableau de facteurs de correction**

8. Effectuez les mesures suivantes à l'aide du wattmètre. Réglez l'instrument série 33600 sur la fonction, l'amplitude et les fréquences indiquées ci-dessous. Enregistrez la valeur dBm mesurée (en n'oubliant pas d'ajouter le facteur de correction) pour chaque fréquence dans le tableau ci-dessous.

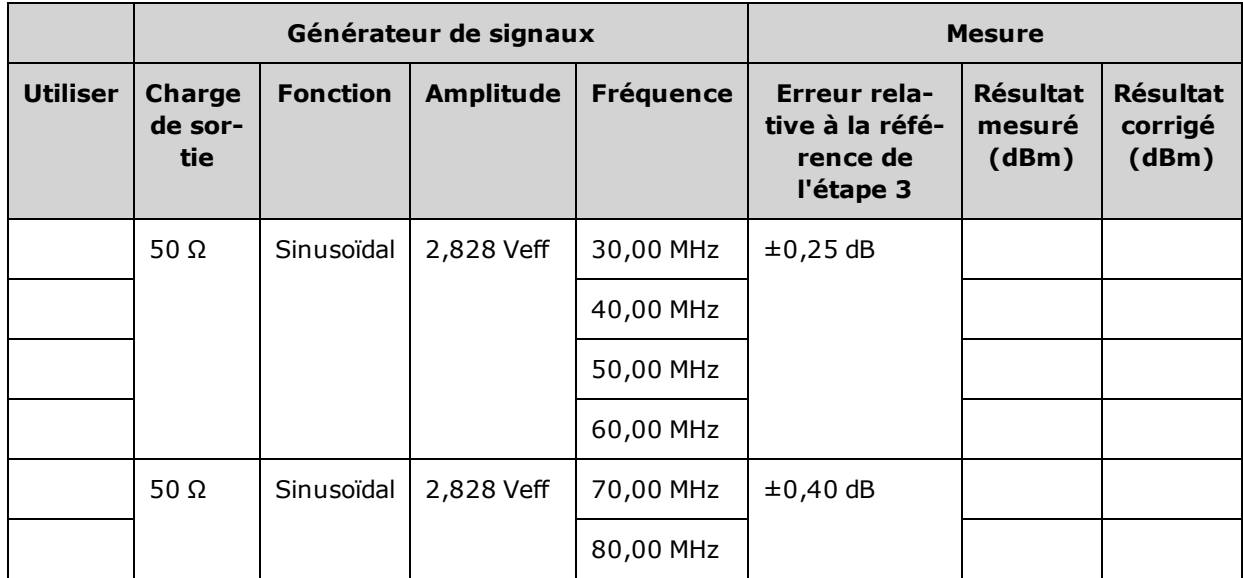

- 9. Comparez les valeurs mesurées aux limites de test indiquées dans les deux tableaux.
- 10. Instruments 2 voies uniquement : Connectez le voltmètre CA à la voie 2 et répétez les opérations 2 à 6.

Rubrique [d'étalonnage](#page-1144-0) précédente Rubrique d'étalonnage suivante

# <span id="page-1144-0"></span>Procédure générale d'étalonnage/réglage - Série 33600

Méthode recommandée pour l'étalonnage complet de l'instrument :

- 1. Consultez la section [Considérations](#page-1124-0) relatives aux tests.
- 2. Effectuez les tests de [vérification](#page-1127-1) pour caractériser l'instrument (données entrantes).
- 3. Appuyez sur **[System > Instr Setup > Calibrate**. Si la sécurité de l'instrument pour l'étalonnage est verrouillée, [déverrouillez-la](#page-1125-1).
- 4. Entrez le numéro du réglage de la procédure en cours. Le numéro par défaut est « 1 »; sur la face avant, ce numéro est incrémenté à mesure que les procédures sont exécutées.
- 5. Sélectionnez **BEGIN**.
- 6. Pour les réglages qui nécessitent une entrée, réglez la valeur affichée avec la valeur mesurée et sélectionnez **ENTER VALUE**.
- 7. La configuration passe automatiquement à la valeur suivante nécessaire.

Pour annuler la procédure de réglage, sélectionnez **CANCEL STEP**. L'écran revient à la saisie du numéro de réglage.

- 8. Lorsque vous avez terminé, sélectionnez **END CAL**.
- 9. (Option) Configurez un nouveau message d'étalonnage via l'interface distante. Ce message (contenant jusqu'à 40 caractères) est enregistré avec les cœfficients d'étalonnage.
- 10. Verrouillez la sécurité d'étalonnage du multimètre.
- 11. Notez le nouveau code de sécurité et le nombre de points d'étalonnage figurant dans les dossiers de maintenance de l'instrument.

#### <span id="page-1144-1"></span>Rubrique [d'étalonnage](#page-1144-1) précédente Rubrique d'étalonnage suivante

## Abandon d'un étalonnage en cours - Série 33600

Il est parfois nécessaire d'abandonner un étalonnage en cours. Vous pouvez abandonner un étalonnage à tout moment : mettez l'instrument hors tension ou, sur l'interface distante, envoyez un message d'effacement de l'appareil suivi de la commande [\\*RST.](#page-915-0)

L'instrument enregistre les constantes d'étalonnage à la fin de chaque procédure d'étalonnage. Si l'alimentation est coupée ou si un réglage en cours est abandonné pour une raison quelconque, il suffit d'exécuter à nouveau la procédure de réglage interrompue.

Si l'alimentation est coupée lorsque l'instrument écrit en mémoire de nouvelles **ATTENTION** constantes d'étalonnage, vous pouvez perdre toutes les constantes d'étalonnage de la fonction. Généralement, lorsque vous remettez l'instrument sous tension, celui-ci génère l'erreur **"-313, Calibration Memory Lost"**.

#### Rubrique [d'étalonnage](#page-1145-0) précédente Rubrique d'étalonnage suivante

# <span id="page-1145-0"></span>Ordre des réglages - Série 33600

L'ordre des réglages dans les opérations numérotées minimise le nombre de réglages du matériel de test et de modifications des connexions.

Vous pouvez effectuer des réglages séparés si nécessaire, mais les opérations 1 à 7 doivent être exécutées dans cet ordre avant toute autre procédure de réglage.

Rubrique [d'étalonnage](#page-1145-1) précédente Rubrique d'étalonnage suivante

## <span id="page-1145-1"></span>Autotest - Série 33600

Exécutez l'autotest pour vous assurer que l'instrument fonctionne correctement avant d'effectuer tout autre réglage.

Assurez-vous de déverrouiller l'instrument et de respecter les consignes contenues dans la section [Con](#page-1124-0)[sidérations](#page-1124-0) relatives aux tests avant de commencer un réglage.

1. Appuyez sur **[System > Instr Setup > Calibrate**. Entrez le numéro de réglage 1 et sélectionnez **BEGIN**.

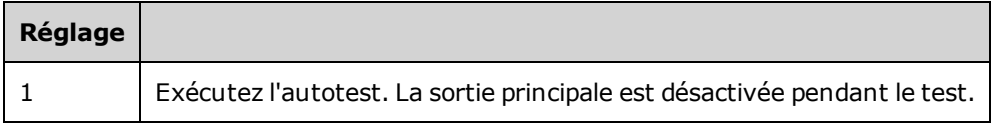

2. Si l'instrument échoue à l'autotest, vous devez le réparer avant de poursuivre les procédures de réglage.

Un autotest complet [\(\\*TST?](#page-917-0)) dure environ 15 secondes.

#### <span id="page-1145-2"></span>Rubrique [d'étalonnage](#page-1145-2) précédente Rubrique d'étalonnage suivante

# Réglage de la fréquence (base de temps interne) - Série 33600

L'instrument enregistre une constante d'étalonnage qui règle l'oscillateur à quartz sur la fréquence exacte de 10 MHz. L'instrument doit avoir fonctionné en permanence pendant 30 minutes avant cet étalonnage afin de garantir la stabilité de la base de temps

1. Configurez la résolution du fréquencemètre à moins de 0,01 ppm et la terminaison d'entrée à 50 Ω (si votre fréquencemètre n'est pas équipé d'une terminaison d'entrée de 50 Ω, vous devez fournir une terminaison externe). Effectuez les connexions indiquées ci-dessous.

Entretien et réparation - Introduction

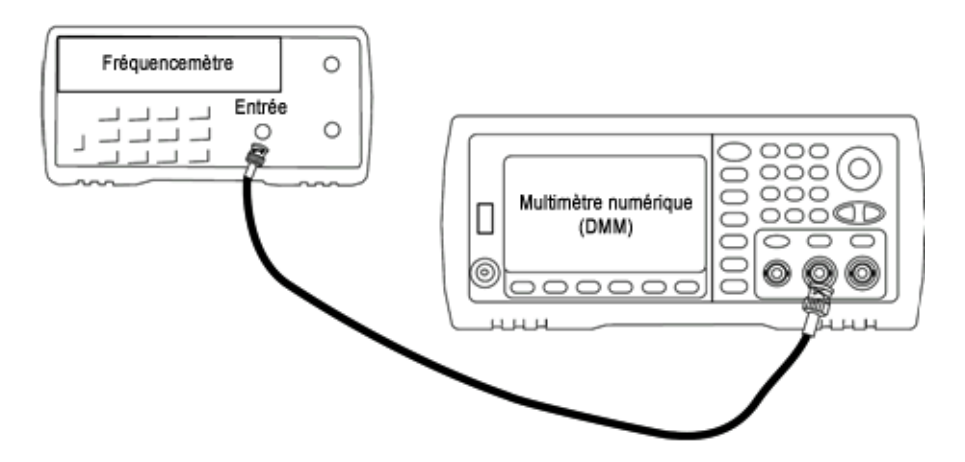

2. Utilisez le fréquencemètre pour mesurer la fréquence de sortie de chaque réglage figurant dans le tableau suivant.

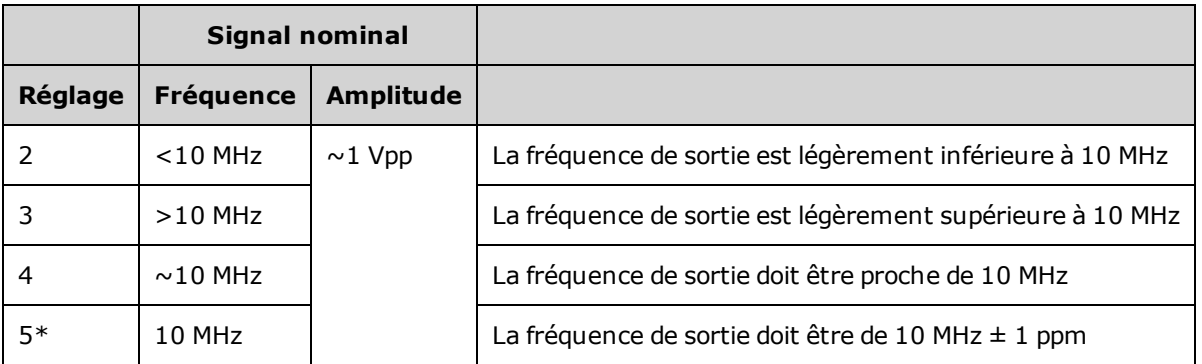

- \* Les constantes sont enregistrées après cette configuration.
- 3. À l'aide du clavier numérique ou du bouton, réglez la fréquence affichée pour chaque réglage sur la fréquence mesurée. Sélectionnez **ENTER VALUE**.
- 4. Ensuite :
	- a. Si vos procédures d'étalonnage requièrent la vérification du réglage qui vient d'être effectué, quittez le menu d'étalonnage et procédez à la [Vérification](#page-1129-0) de la base de temps interne.
	- b. Si vous effectuez tous les réglages sur un instrument 2 voies et vérifiez ensuite le fonctionnement de l'instrument, passez à la procédure suivante de cette section.

## Rubrique [d'étalonnage](#page-1146-0) précédente Rubrique d'étalonnage suivante

# <span id="page-1146-0"></span>Réglage du convertisseur analogique/numérique (ADC) interne - Série 33600

L'instrument enregistre les constantes d'étalonnage pour le gain et la tension résiduelle du convertisseur analogique/numérique (ADC) interne. L'opération 8 doit toujours être effectuée avant tout autre réglage de l'amplitude. Le convertisseur analogique/numérique interne est alors utilisé comme source pour les constantes d'étalonnage générées lors de l'auto-étalonnage (opération 9). (Réglage 6 and Réglage 7 are not used.)

1. Connectez la sortie de la voie 1 aux connecteurs Modulation Input et DMM de la face arrière, comme indiqué ci-dessous.

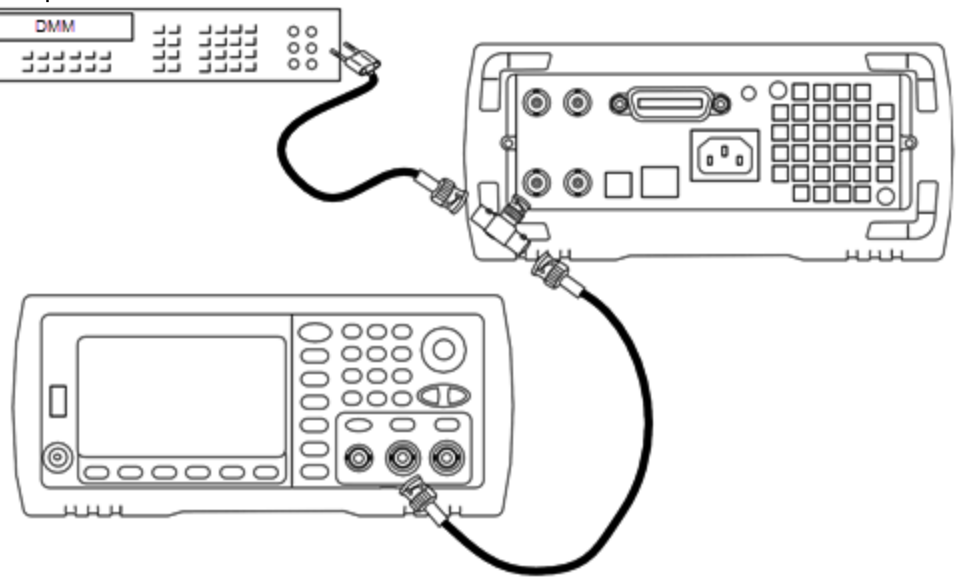

- 2. Réglez le voltmètre numérique pour afficher 5 chiffres et demi et mesurer les tensions continues (Vcc).
- 3. Entrez le réglage suivant.

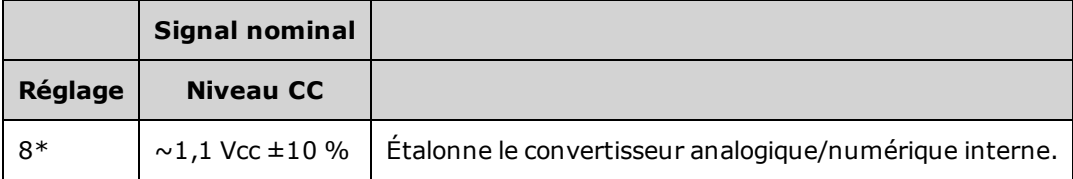

\* Les constantes sont enregistrées après cette configuration.

4. Entrez la valeur mesurée sur le voltmètre numérique à l'aide du clavier numérique ou du bouton.

**REMARQUE** Cette configuration dure environ 15 secondes.

5. Débranchez tous les câbles de l'instrument.

Rubrique [d'étalonnage](#page-1147-0) précédente Rubrique d'étalonnage suivante

## <span id="page-1147-0"></span>Réglage de l'auto-étalonnage - Série 33600

1. Entrez le réglage suivant.

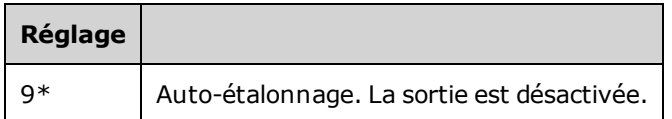

\* Les constantes sont enregistrées après cette configuration.

2. Ensuite :

- a. Si vos procédures d'étalonnage requièrent la vérification du réglage qui vient d'être effectué, quittez le menu d'étalonnage et procédez à la [vérification](#page-1097-0) de la tension CC résiduelle.
- b. Si vous effectuez tous les réglages sur un instrument 2 voies et vérifiez ensuite le fonctionnement de l'instrument, passez à la procédure suivante de cette section.

**REMARQUE** Cette configuration dure environ 15 secondes.

#### Rubrique [d'étalonnage](#page-1148-0) précédente Rubrique d'étalonnage suivante

# <span id="page-1148-0"></span>Réglage de l'impédance de sortie - Série 33600

L'instrument enregistre les constantes d'étalonnage de l'impédance de sortie des voies. Ces constantes sont générées avec et sans atténuateur de post-amplification.

1. Réglez le multimètre numérique pour mesurer des résistances à décalage compensé sur 4 fils. Réglez le multimètre numérique pour utiliser l'intégration 100 NPLC. Connectez les entrées Ohms Source et Ohms Sense du multimètre numérique à la sortie de la voie, comme illustré ci-dessous.

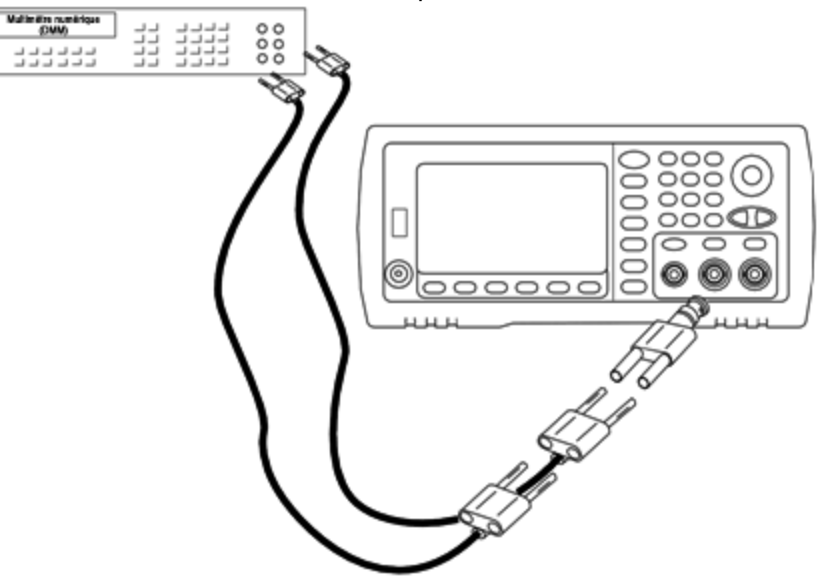

2. Utilisez le multimètre numérique pour mesurer une résistance sur 4 fils sur le connecteur de la face avant pour chaque réglage figurant dans le tableau suivant. La valeur mesurée attendue est approximativement de 50 Ω.

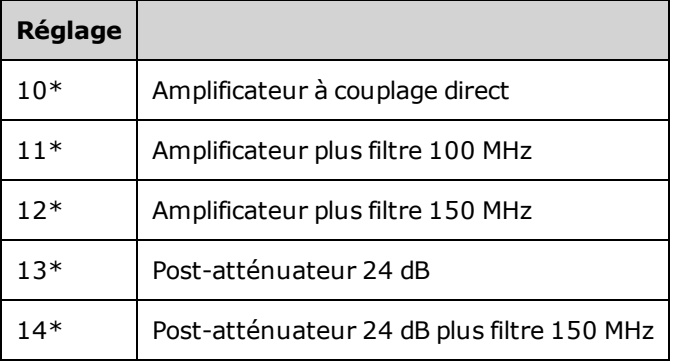

\* Les constantes sont enregistrées après cette configuration.

- 3. À l'aide du clavier numérique ou du bouton, réglez l'impédance affichée pour chaque réglage sur l'impédance mesurée. Sélectionnez **ENTER VALUE**.
- 4. Il n'existe pas de test de vérification du fonctionnement pour l'impédance de sortie. Passez à la procédure de réglage suivante de cette section.

## Rubrique [d'étalonnage](#page-1149-0) précédente Rubrique d'étalonnage suivante

## <span id="page-1149-0"></span>Réglage de l'amplitude CA (haute impédance) - Série 33600

L'instrument enregistre une constante d'étalonnage pour chaque voie de propagation vers l'atténuateur haute impédance. Le cœfficient du gain de la propagation est calculé avec deux mesures : une avec le convertisseur N/A du signal sur la sortie + et l'autre avec le convertisseur N/A sur la sortie –. Par conséquent, les réglages doivent être effectués deux par deux.

1. Connectez le multimètre numérique à la sortie de la voie, comme indiqué ci-dessous.

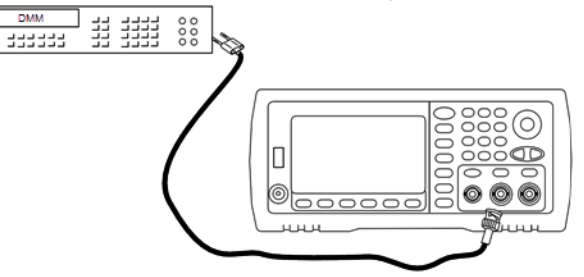

2. Utilisez le multimètre numérique pour mesurer la tension CC sur le connecteur de la face avant pour chaque réglage figurant dans le tableau suivant.

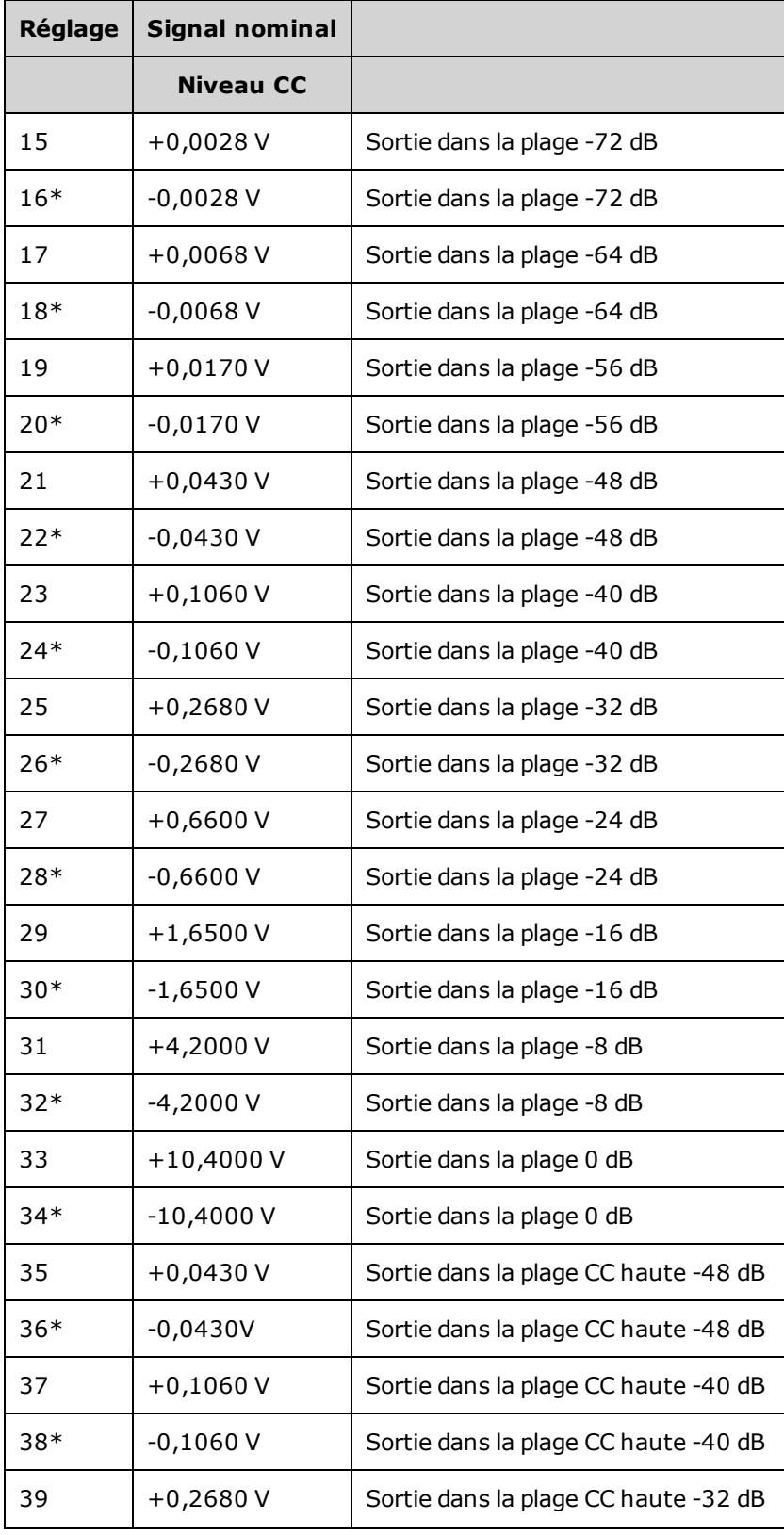

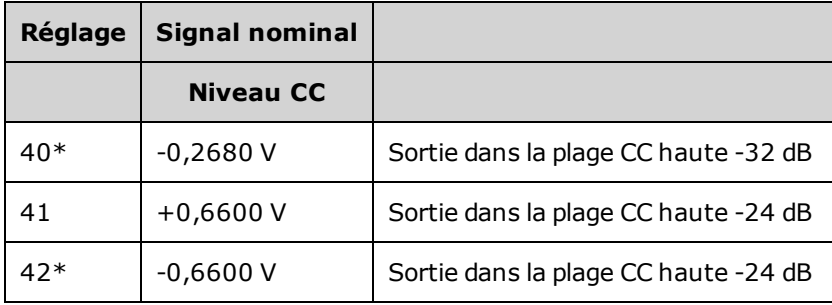

\* Les constantes sont enregistrées après cette configuration.

- 3. À l'aide du clavier numérique ou du bouton, réglez la tension affichée pour chaque réglage sur la tension mesurée. Sélectionnez **ENTER VALUE**.
- 4. Ensuite :
	- a. Si vos procédures d'étalonnage requièrent la vérification de ce réglage, quittez le menu d'étalonnage et procédez à la vérification de l'amplitude CA (haute [impédance\)](#page-1085-0).
	- b. Si vous effectuez tous les réglages sur un instrument 2 voies et vérifiez ensuite le fonctionnement de l'instrument, passez à la procédure suivante de cette section.

## Rubrique [d'étalonnage](#page-1151-0) précédente Rubrique d'étalonnage suivante

# <span id="page-1151-0"></span>Réglage de la planéité 1 Vpp - Série 33600

1. Pour les fréquences atteignant 20 MHz, connectez un voltmètre CA de précision pour mesurer l'amplitude de sortie, comme indiqué ci-dessous. Connectez le câble BNC à l'entrée large bande de l'instrument Fluke 5790A.

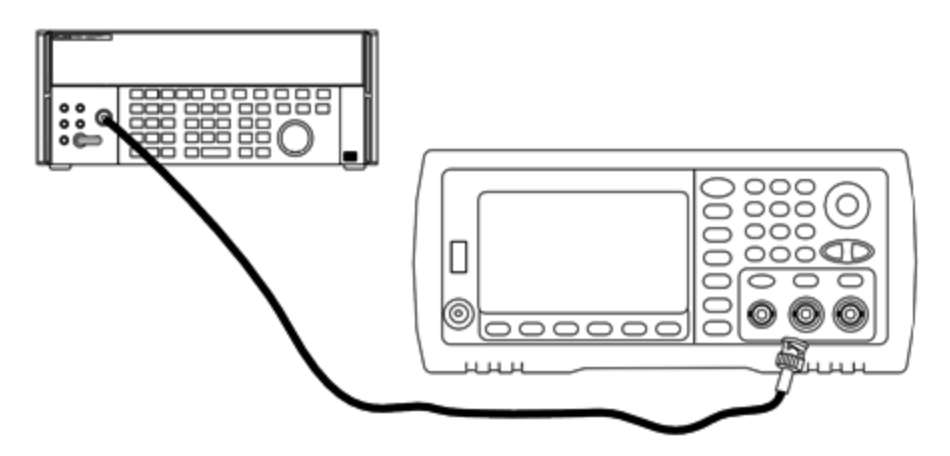

Pour les fréquences supérieures à 20 MHz, connectez un wattmètre et une sonde de puissance de précision pour mesurer l'amplitude de sortie, comme indiqué ci-dessous.
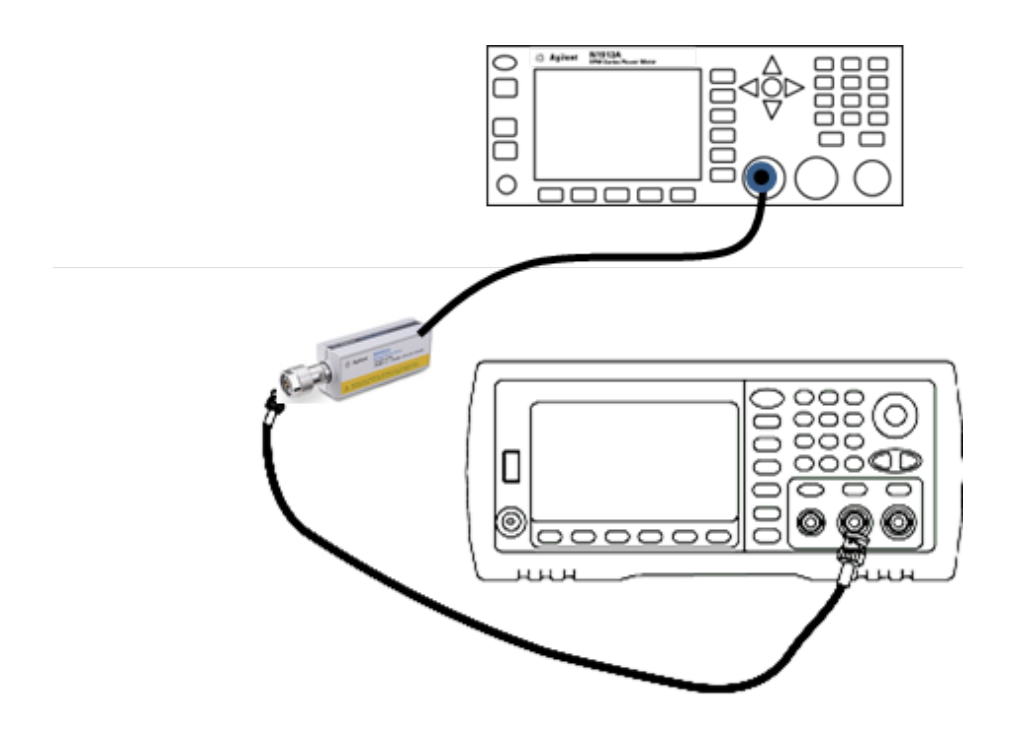

2. Utilisez le voltmètre CA de précision pour mesurer l'amplitude de sortie de chaque réglage figurant dans le tableau ci-dessous.

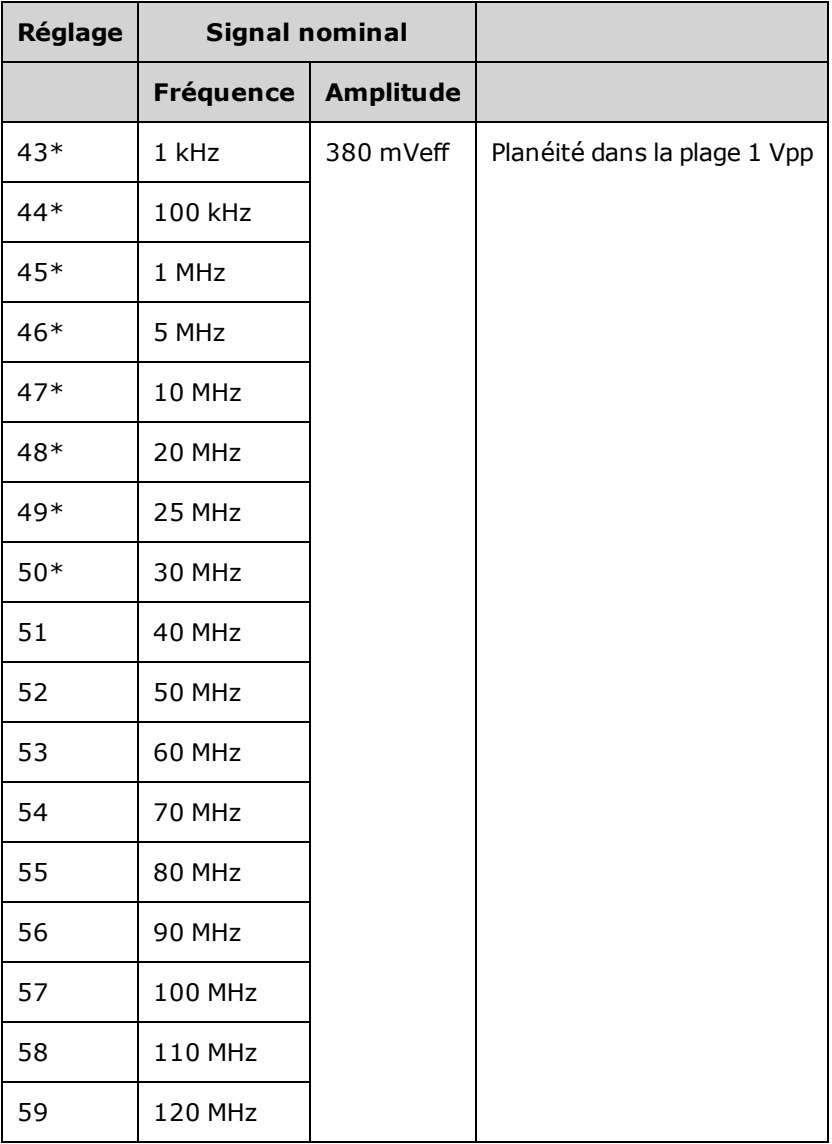

- \* Les constantes sont enregistrées après cette configuration.
- 3. À l'aide du clavier numérique ou du bouton, réglez la tension affichée pour chaque réglage sur la tension mesurée. Sélectionnez **ENTER VALUE**.
- 4. Ensuite :
	- a. Si vos procédures d'étalonnage requièrent la vérification du réglage qui vient d'être effectué, quittez le menu d'étalonnage et procédez à la [Vérification](#page-1131-0) de la planéité dans la plage 1 Vpp.
	- b. Si vous effectuez tous les réglages sur un instrument 2 voies et vérifiez ensuite le fonctionnement de l'instrument, passez à la procédure suivante de cette section.

Rubrique [d'étalonnage](#page-1154-0) précédente Rubrique d'étalonnage suivante

## <span id="page-1154-0"></span>Réglage de la planéité 4 Vpp - Série 33600

1. Pour les fréquences atteignant 20 MHz, connectez un voltmètre CA de précision pour mesurer l'amplitude de sortie, comme indiqué ci-dessous. Connectez le câble BNC à l'entrée large bande de l'instrument Fluke 5790A.

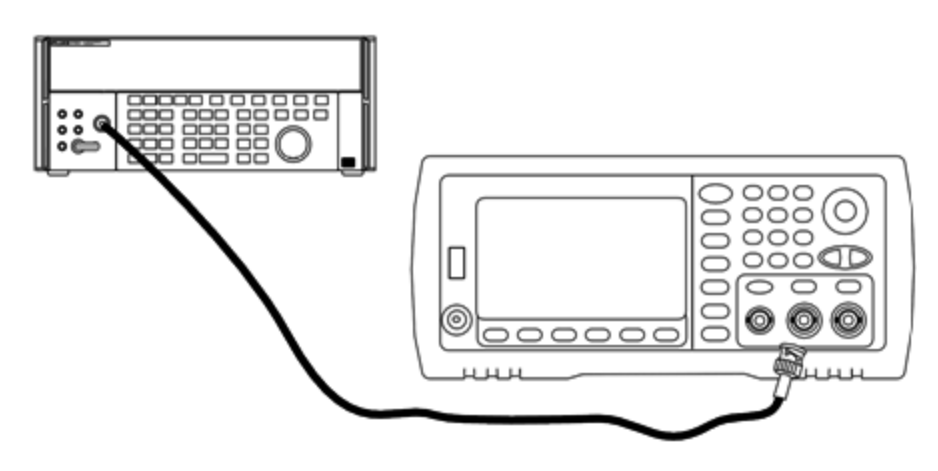

Pour les fréquences supérieures à 20 MHz, connectez un wattmètre et une sonde de puissance de précision pour mesurer l'amplitude de sortie, comme indiqué ci-dessous.

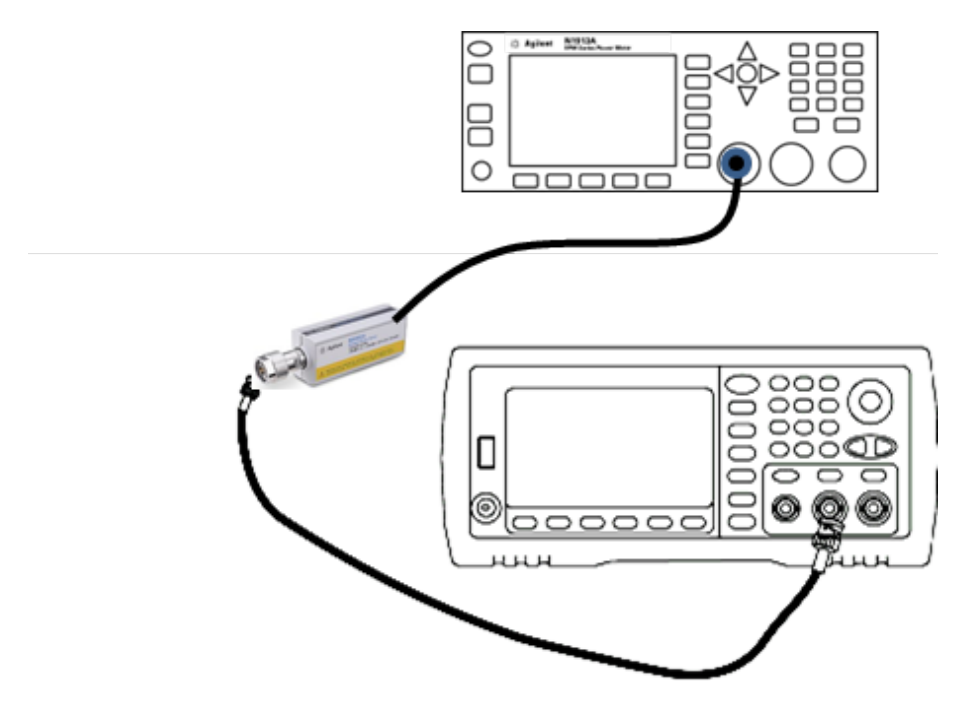

2. Utilisez le voltmètre CA de précision pour mesurer l'amplitude de sortie de chaque réglage figurant dans le tableau ci-dessous.

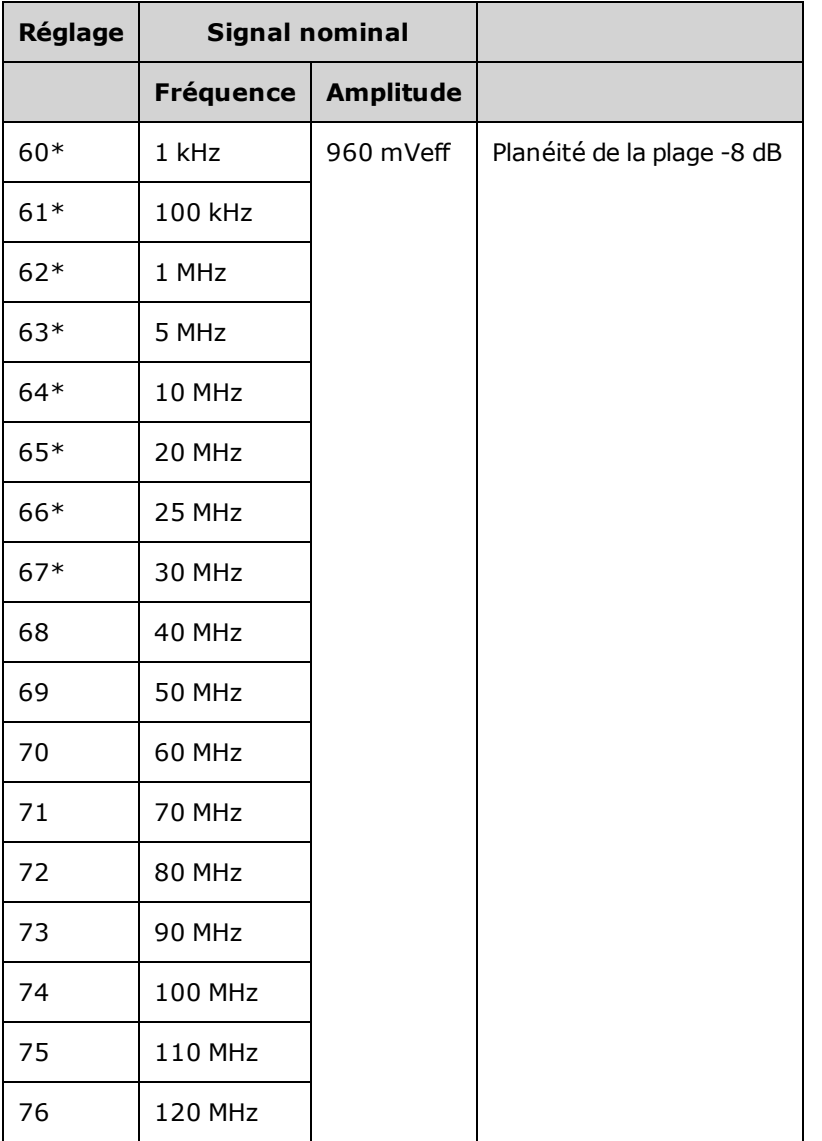

\* Les constantes sont enregistrées après cette configuration.

- 3. À l'aide du clavier numérique ou du bouton, réglez la tension affichée pour chaque réglage sur la tension mesurée. Sélectionnez **ENTER VALUE**.
- 4. Ensuite :
	- a. Si vos procédures d'étalonnage requièrent la vérification du réglage qui vient d'être effectué, quittez le menu d'étalonnage et procédez à la [Vérification](#page-1135-0) de la planéité dans la plage 4 Vpp.
	- b. Si vous effectuez les réglages et vérifiez ensuite le fonctionnement de l'instrument, vérifiez les spécifications de sortie en effectuant les tests de vérification des [performances](#page-1127-0).

Les procédures de réglage d'un instrument 1 voie sont à présent terminées. Une vérification des spécifications de sortie est recommandée.

Si vous effectuez les réglages sur un instrument 2 voies, passez à la procédure suivante de cette section.

Rubrique [d'étalonnage](#page-1156-0) précédente Rubrique d'étalonnage suivante

## <span id="page-1156-0"></span>Réglage de la planéité 8 Vpp - Série 33600

1. Pour les fréquences atteignant 20 MHz, connectez un voltmètre CA de précision pour mesurer l'amplitude de sortie, comme indiqué ci-dessous. Connectez le câble BNC à l'entrée large bande de l'instrument Fluke 5790A.

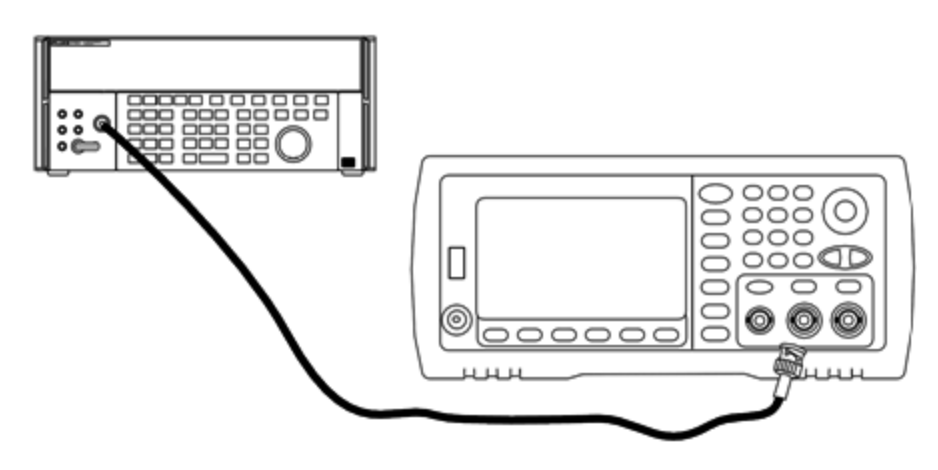

Pour les fréquences supérieures à 20 MHz, connectez un wattmètre et une sonde de puissance de précision pour mesurer l'amplitude de sortie, comme indiqué ci-dessous.

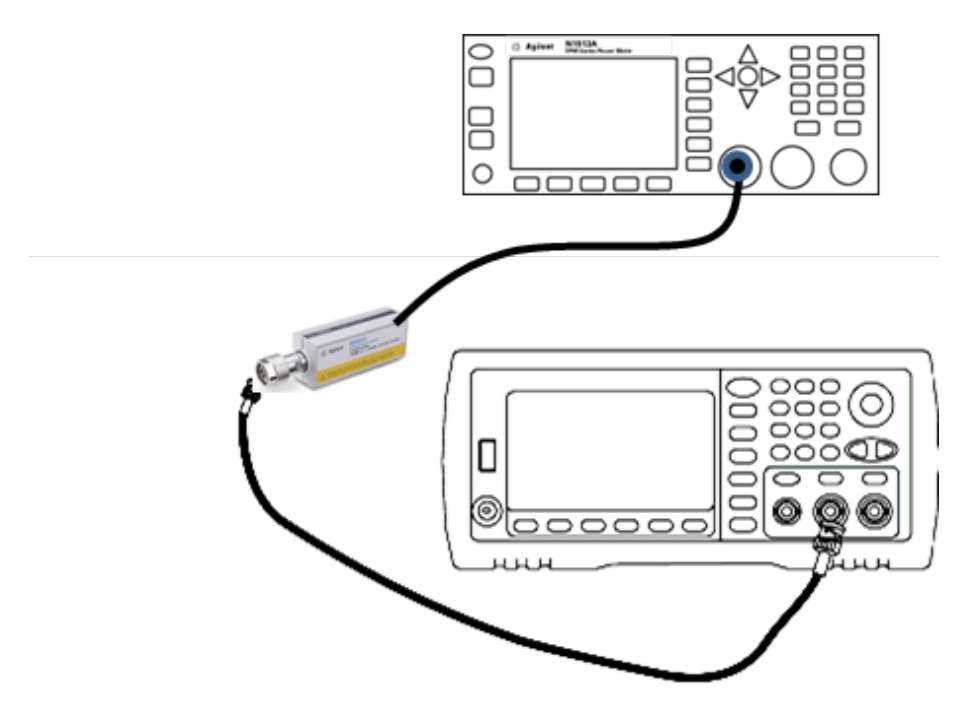

2. Utilisez le voltmètre CA de précision pour mesurer l'amplitude de sortie de chaque réglage figurant dans le tableau ci-dessous.

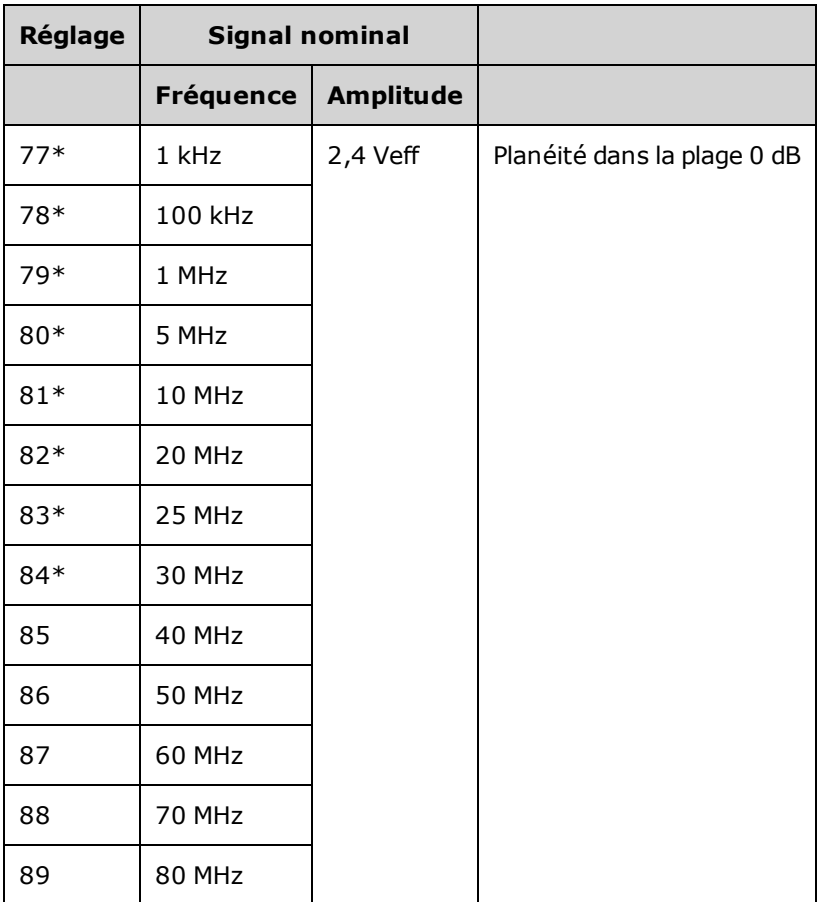

\* Les constantes sont enregistrées après cette configuration.

- 3. À l'aide du clavier numérique ou du bouton, réglez la tension affichée pour chaque réglage sur la tension mesurée. Sélectionnez **ENTER VALUE**.
- 4. Ensuite :
	- a. Si vos procédures d'étalonnage requièrent la vérification du réglage qui vient d'être effectué, quittez le menu d'étalonnage et procédez à la [Vérification](#page-1139-0) de la planéité dans la plage 8 Vpp.
	- b. Si vous effectuez les réglages et vérifiez ensuite le fonctionnement de l'instrument, vérifiez les spécifications de sortie en effectuant les tests de vérification des [performances](#page-1127-0).

Les procédures de réglage d'un instrument 1 voie sont à présent terminées. Une vérification des spécifications de sortie est recommandée.

Si vous effectuez les réglages sur un instrument 2 voies, passez à la procédure suivante de cette section.

Rubrique [d'étalonnage](#page-1157-0) précédente Rubrique d'étalonnage suivante

### <span id="page-1157-0"></span>Réglages de la voie 2 - Série 33600

Les rubriques suivantes décrivent les réglages d'étalonnage de la voie 2.

- Réglage de [l'auto-étalonnage](#page-1158-0) (voie 2)
- Réglage de [l'impédance](#page-1158-1) de sortie (voie 2)
- Réglage de l'amplitude CA (haute [impédance\)](#page-1159-0) (voie 2)
- $\cdot$  [Réglage](#page-1161-0) de la planéité dans la plage -16 dB (voie 2)
- $\cdot$  [Réglage](#page-1164-0) de la planéité dans la plage -8 dB (voie 2)
- [Réglage](#page-1156-0) de la planéité dans la plage 0 dB

### <span id="page-1158-0"></span>Rubrique [d'étalonnage](#page-1158-0) précédente Rubrique d'étalonnage suivante

#### **Réglage de l'auto-étalonnage (voie 2) - Série 33600**

1. Entrez le réglage suivant.

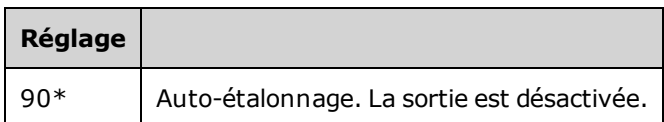

\* Les constantes sont enregistrées après cette configuration.

- 2. Ensuite :
	- a. Si vos procédures d'étalonnage requièrent la vérification du réglage qui vient d'être effectué, quittez le menu d'étalonnage et procédez à la [vérification](#page-1097-0) de la tension CC résiduelle. Assurez-vous d'effectuer cette opération pour la voie 2.
	- b. Si vous effectuez tous les réglages sur un instrument 2 voies et vérifiez ensuite le fonctionnement de l'instrument, passez à la procédure suivante de cette section.

**REMARQUE** Cette configuration dure environ 15 secondes.

### <span id="page-1158-1"></span>Rubrique [d'étalonnage](#page-1158-1) précédente Rubrique d'étalonnage suivante

#### **Réglage de l'impédance de sortie (voie 2) - Série 33600**

L'instrument enregistre les constantes d'étalonnage de l'impédance de sortie des voies. Ces constantes sont générées avec et sans atténuateur de post-amplification.

1. Réglez le multimètre numérique pour mesurer des résistances à décalage compensé sur 4 fils. Réglez le multimètre numérique pour utiliser l'intégration 100 NPLC. Connectez les entrées Ohms Source et Ohms Sense du multimètre numérique à la sortie de la voie, comme illustré ci-dessous.

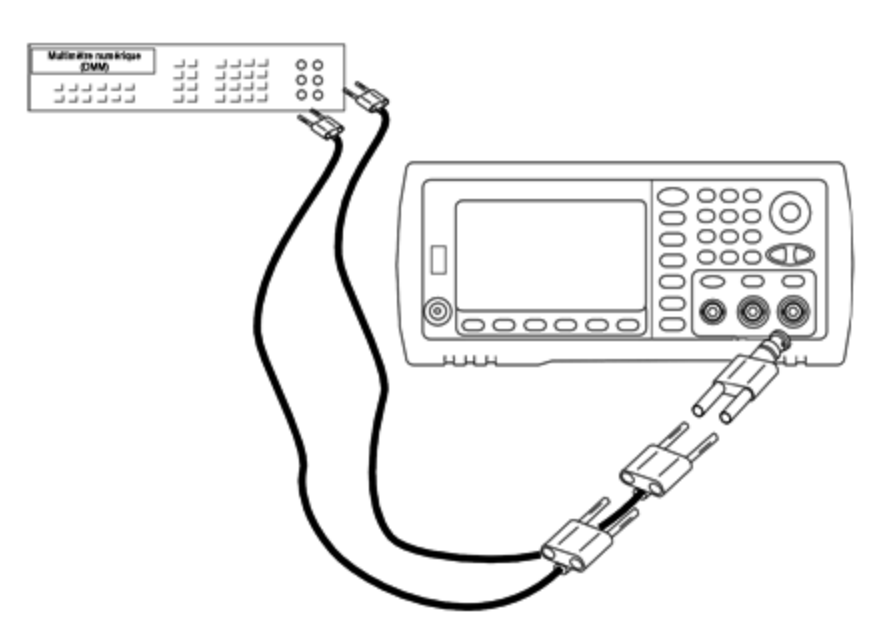

2. Utilisez le multimètre numérique pour mesurer une résistance sur 4 fils sur le connecteur de la face avant pour chaque réglage figurant dans le tableau suivant. La valeur mesurée attendue est approximativement de 50 Ω.

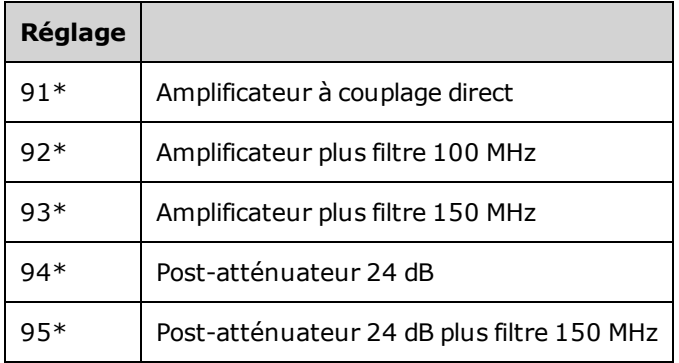

3.

\* Les constantes sont enregistrées après cette configuration.

- 4. À l'aide du clavier numérique ou du bouton, réglez l'impédance affichée pour chaque réglage sur l'impédance mesurée. Sélectionnez **ENTER VALUE**.
- 5. Il n'existe pas de test de vérification du fonctionnement pour l'impédance de sortie. Passez à la procédure de réglage suivante de cette section.

### <span id="page-1159-0"></span>Rubrique [d'étalonnage](#page-1159-0) précédente Rubrique d'étalonnage suivante

### **Réglage de l'amplitude CA (haute impédance) (voie 2) - Série 33600**

L'instrument enregistre une constante d'étalonnage pour chaque voie de propagation vers l'atténuateur haute impédance. Le cœfficient du gain de la propagation est calculé avec deux mesures : une avec le convertisseur N/A du signal sur la sortie + et l'autre avec le convertisseur N/A sur la sortie –. Par conséquent, les réglages doivent être effectués deux par deux.

1. Connectez le multimètre numérique à la sortie de la voie, comme indiqué ci-dessous.

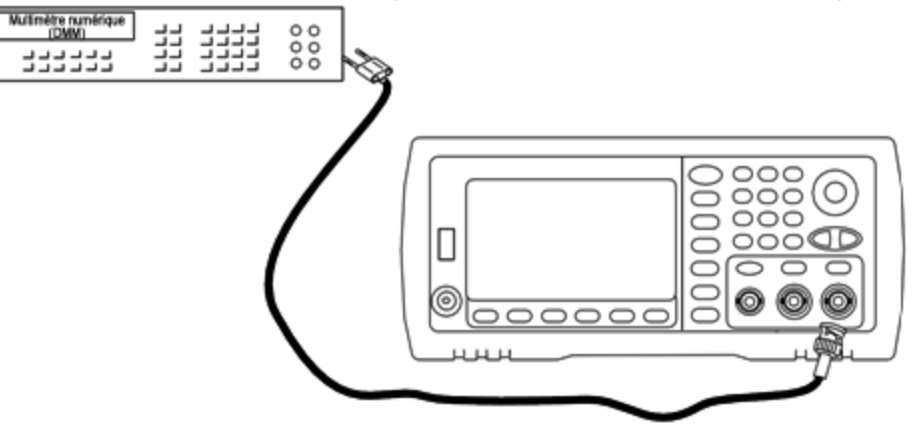

2. Utilisez le multimètre numérique pour mesurer la tension CC sur le connecteur de la face avant pour chaque réglage figurant dans le tableau suivant.

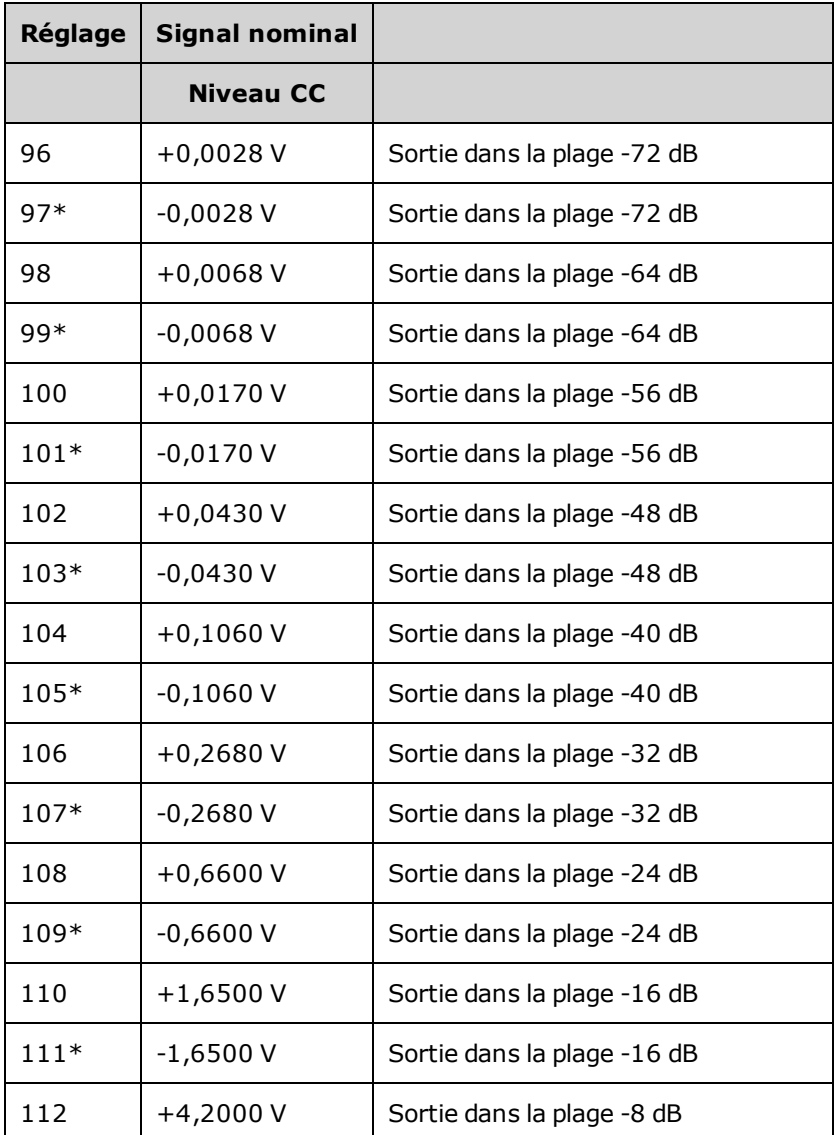

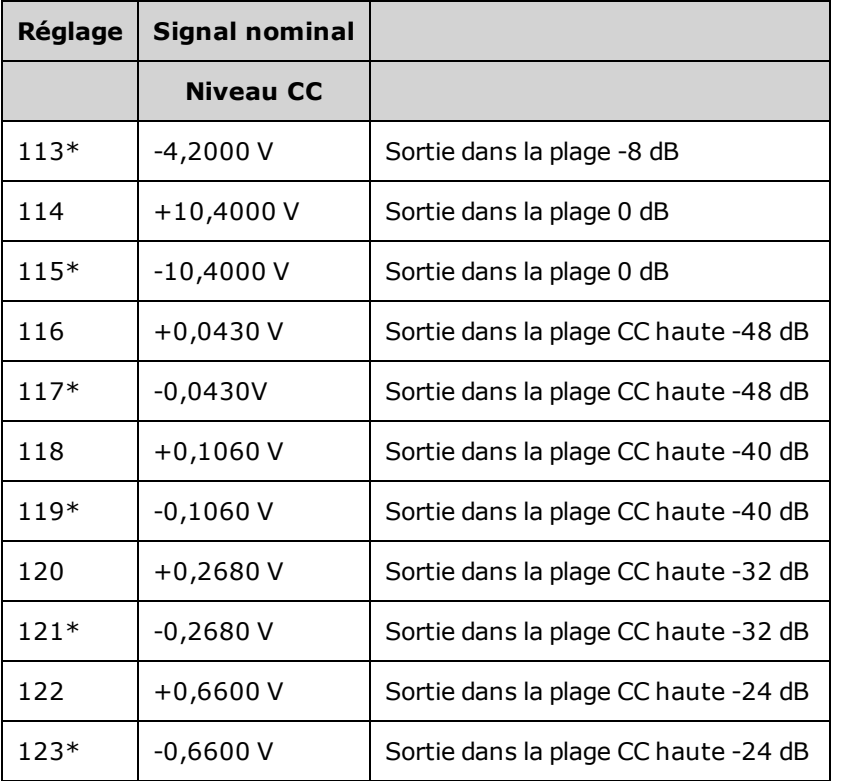

\* Les constantes sont enregistrées après cette configuration.

- 3. À l'aide du clavier numérique ou du bouton, réglez la tension affichée pour chaque réglage sur la tension mesurée. Sélectionnez **ENTER VALUE**.
- 4. Ensuite :
	- a. Si vos procédures d'étalonnage requièrent la vérification de ce réglage, quittez le menu d'étalonnage et procédez à la vérification de l'amplitude CA (haute [impédance\)](#page-1085-0).
	- b. Si vous effectuez tous les réglages sur un instrument 2 voies et vérifiez ensuite le fonctionnement de l'instrument, passez à la procédure suivante de cette section.

### <span id="page-1161-0"></span>Rubrique [d'étalonnage](#page-1161-0) précédente Rubrique d'étalonnage suivante

### **Réglage de la planéité 1 Vpp (voie 2) - Série 33600**

1. Pour les fréquences atteignant 20 MHz, connectez un voltmètre CA de précision pour mesurer l'amplitude de sortie, comme indiqué ci-dessous. Connectez le câble BNC à l'entrée large bande de l'instrument Fluke 5790A.

Entretien et réparation - Introduction

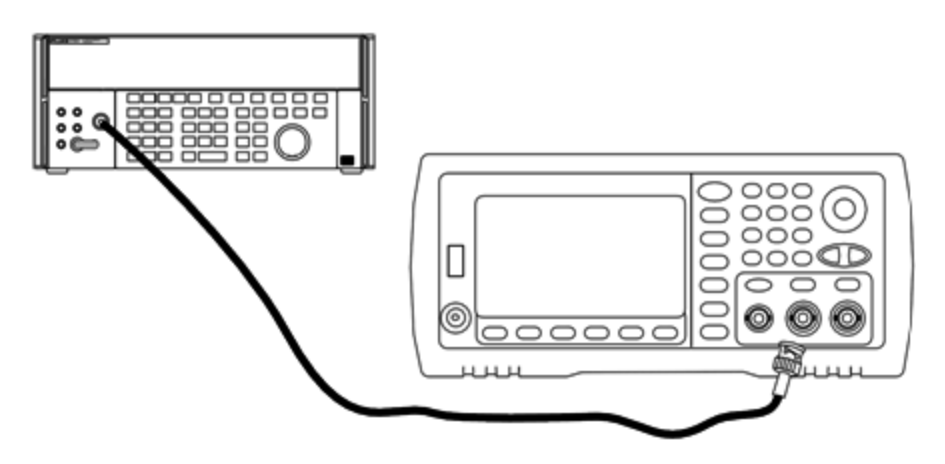

Pour les fréquences supérieures à 20 MHz, connectez un wattmètre et une sonde de puissance de précision pour mesurer l'amplitude de sortie, comme indiqué ci-dessous.

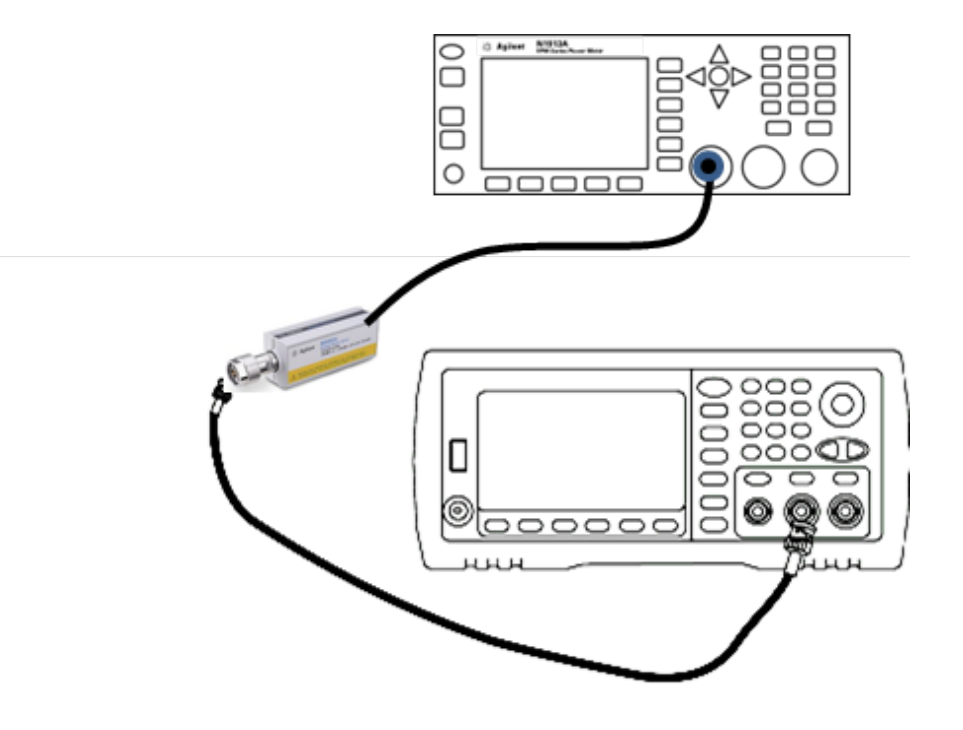

2. Utilisez le voltmètre CA de précision pour mesurer l'amplitude de sortie de chaque réglage figurant dans le tableau ci-dessous.

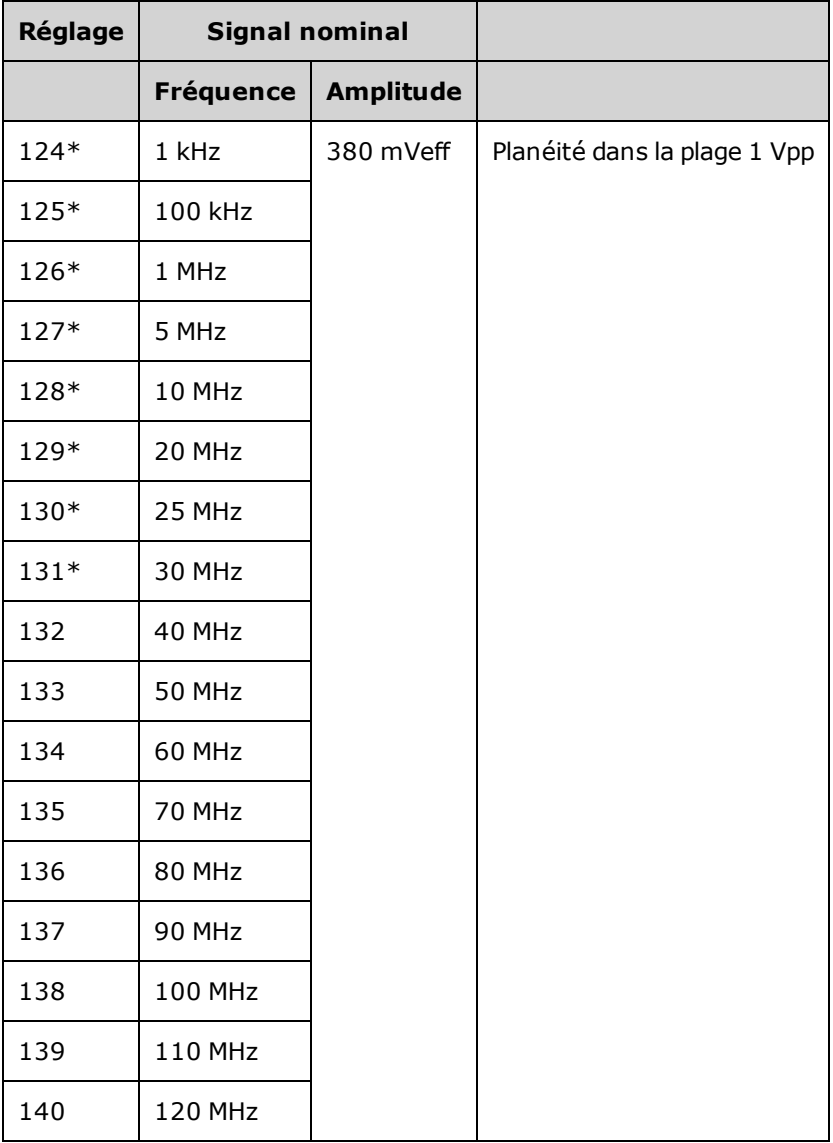

- \* Les constantes sont enregistrées après cette configuration.
- 3. À l'aide du clavier numérique ou du bouton, réglez la tension affichée pour chaque réglage sur la tension mesurée. Sélectionnez **ENTER VALUE**.
- 4. Ensuite :
	- a. Si vos procédures d'étalonnage requièrent la vérification du réglage qui vient d'être effectué, quit-tez le menu d'étalonnage et procédez à la [Vérification](#page-1131-0) de la planéité dans la plage 1 Vpp. Assurezvous d'effectuer cette opération pour la voie 2.
	- b. Si vous effectuez tous les réglages sur un instrument 2 voies et vérifiez ensuite le fonctionnement de l'instrument, passez à la procédure suivante de cette section.

Rubrique [d'étalonnage](#page-1164-0) précédente Rubrique d'étalonnage suivante

### <span id="page-1164-0"></span>**Réglage de la planéité dans la plage 4 Vpp (voie 2) - Série 33600**

Cette section concerne la voie 2. Elle vérifie la planéité de l'amplitude CA haute fréquence dans la plage -8 dB de l'atténuateur. Elle vérifie également la planéité sur toutes les autres plages, à l'exclusion des plages -24 dB et 0 dB de l'atténuateur.

1. Pour les fréquences atteignant 20 MHz, connectez un voltmètre CA de précision pour mesurer l'amplitude de sortie, comme indiqué ci-dessous. Connectez le câble BNC à l'entrée large bande de l'instrument Fluke 5790A.

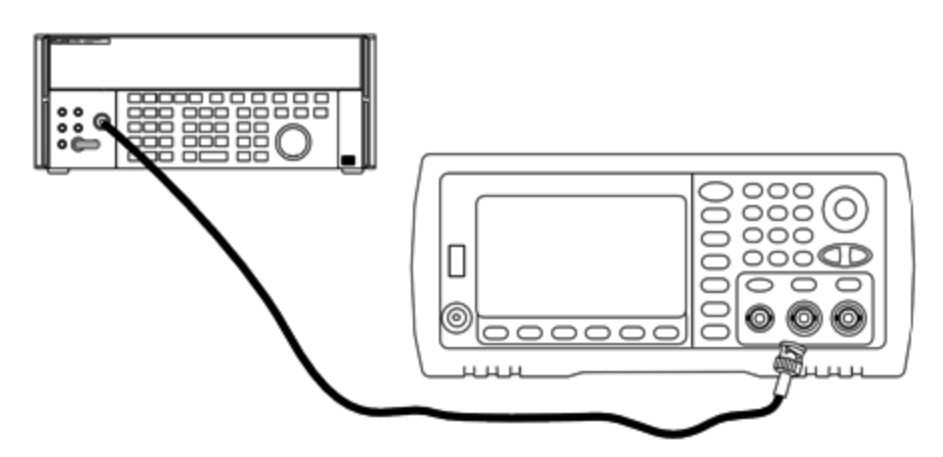

Pour les fréquences supérieures à 20 MHz, connectez un wattmètre et une sonde de puissance de précision pour mesurer l'amplitude de sortie, comme indiqué ci-dessous.

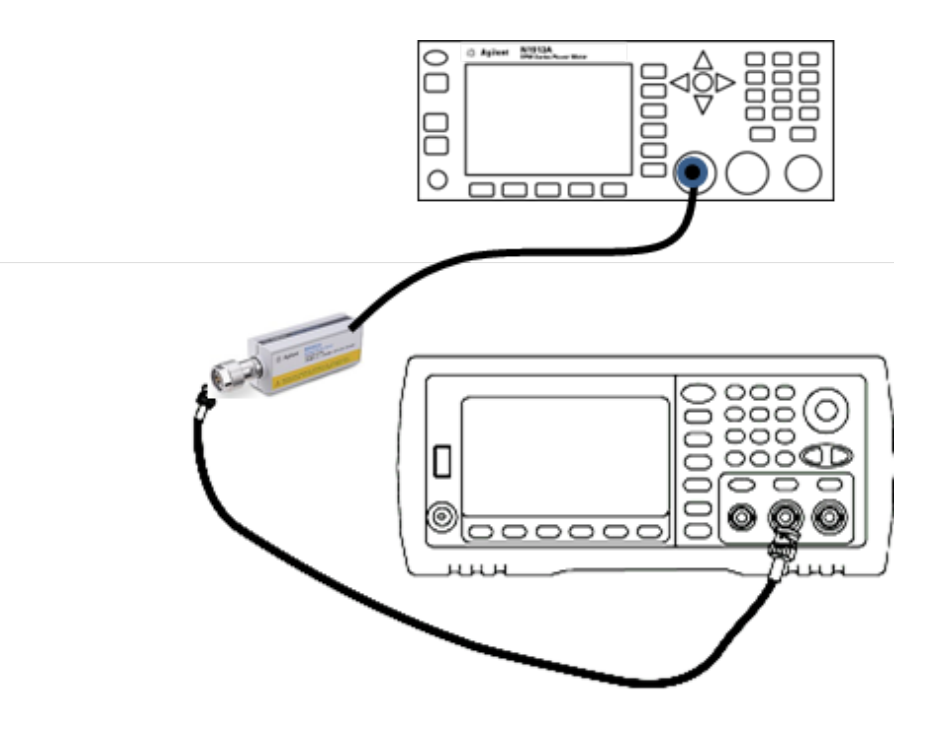

2. Utilisez le voltmètre CA de précision pour mesurer l'amplitude de sortie de chaque réglage figurant dans le tableau ci-dessous.

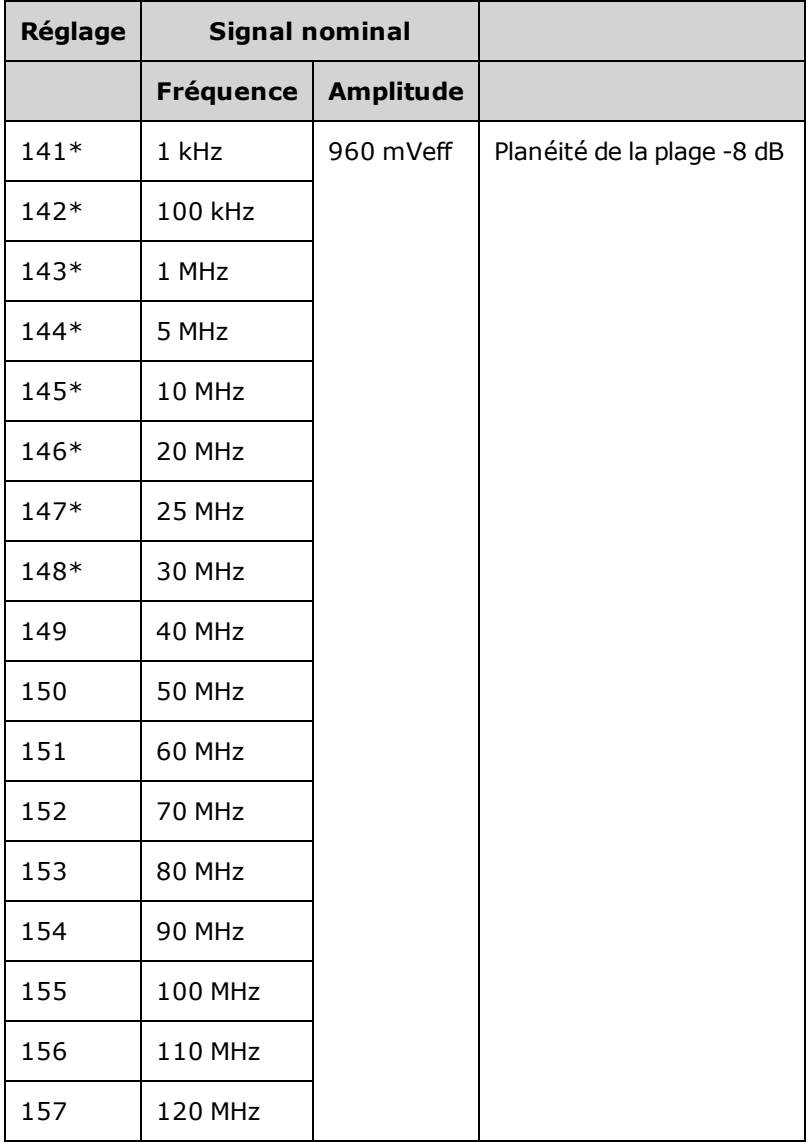

\* Les constantes sont enregistrées après cette configuration.

- 3. À l'aide du clavier numérique ou du bouton, réglez la tension affichée pour chaque réglage sur la tension mesurée. Sélectionnez **ENTER VALUE**.
- 4. Les procédures de réglage recommandées sont à présent terminées. Une vérification des spécifications de sortie est recommandée.
	- a. Si vos procédures d'étalonnage requièrent la vérification du réglage qui vient d'être effectué, quittez le menu d'étalonnage et procédez à la [Vérification](#page-1135-0) de la planéité dans la plage 4 Vpp.

Rubrique [d'étalonnage](#page-1166-0) précédente Rubrique d'étalonnage suivante

#### <span id="page-1166-0"></span>**Réglage de la planéité 8 Vpp - Série 33600**

1. Pour les fréquences atteignant 20 MHz, connectez un voltmètre CA de précision pour mesurer l'amplitude de sortie, comme indiqué ci-dessous. Connectez le câble BNC à l'entrée large bande de l'instrument Fluke 5790A.

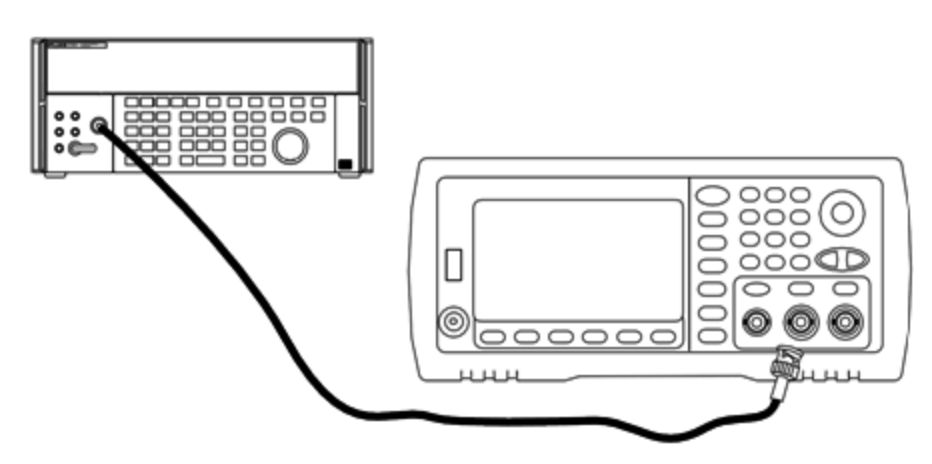

Pour les fréquences supérieures à 20 MHz, connectez un wattmètre et une sonde de puissance de précision pour mesurer l'amplitude de sortie, comme indiqué ci-dessous.

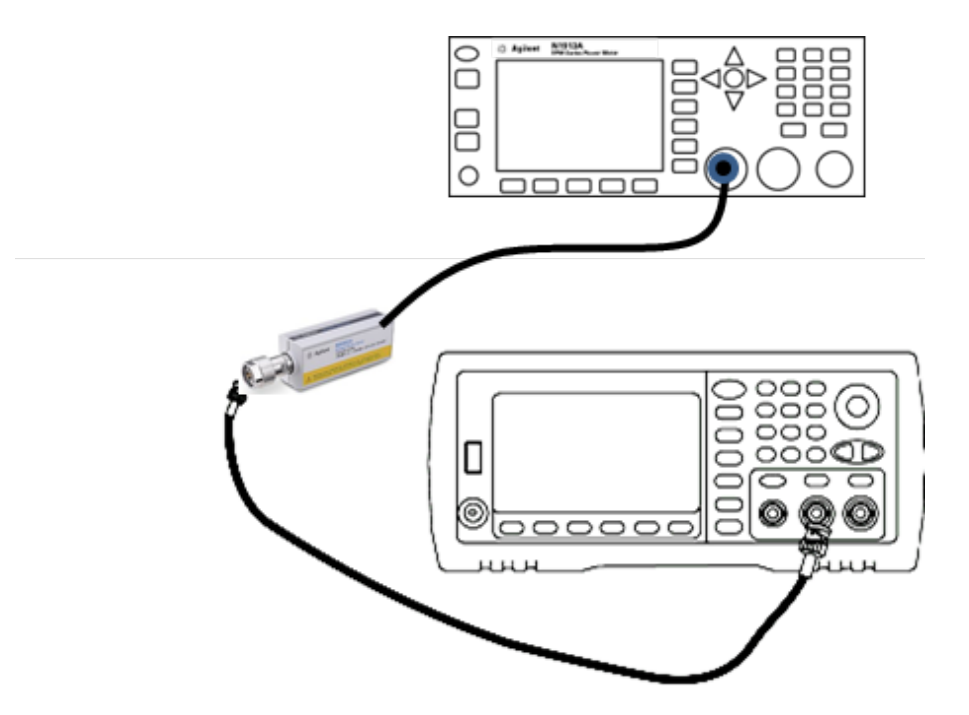

2. Utilisez le voltmètre CA de précision pour mesurer l'amplitude de sortie de chaque réglage figurant dans le tableau ci-dessous.

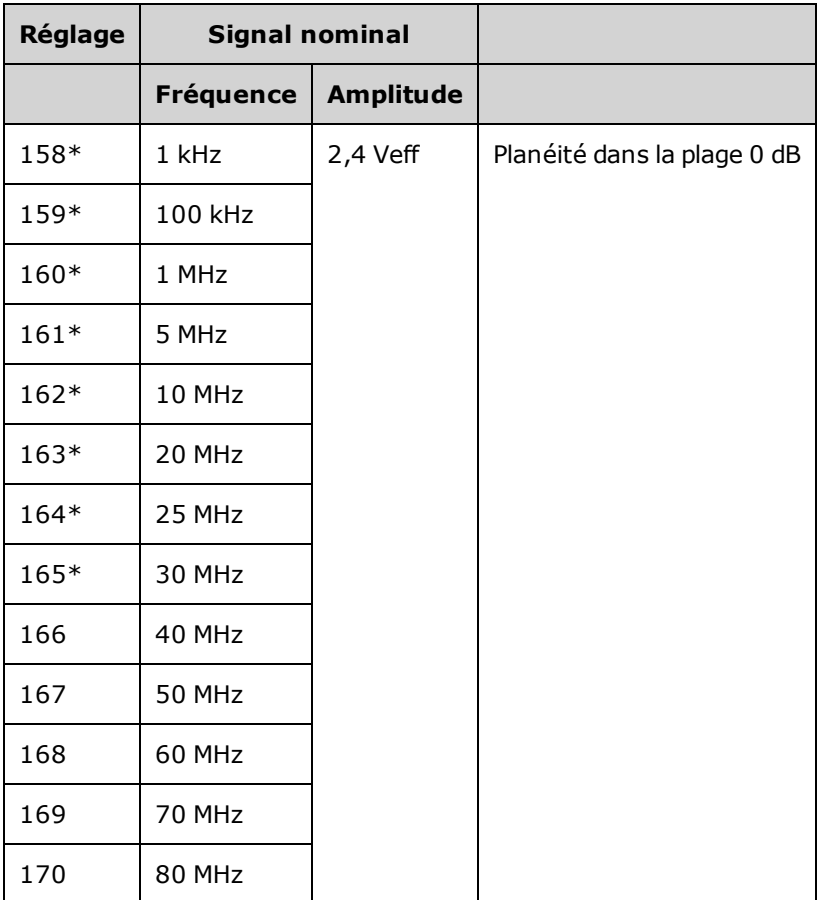

\* Les constantes sont enregistrées après cette configuration.

- 3. À l'aide du clavier numérique ou du bouton, réglez la tension affichée pour chaque réglage sur la tension mesurée. Sélectionnez **ENTER VALUE**.
- 4. Ensuite :
	- a. Si vos procédures d'étalonnage requièrent la vérification du réglage qui vient d'être effectué, quittez le menu d'étalonnage et procédez à la [Vérification](#page-1139-0) de la planéité dans la plage 8 Vpp.
	- b. Si vous effectuez les réglages et vérifiez ensuite le fonctionnement de l'instrument, vérifiez les spécifications de sortie en effectuant les tests de vérification des [performances](#page-1127-0).

Les procédures de réglage d'un instrument 1 voie sont à présent terminées. Une vérification des spécifications de sortie est recommandée.

Si vous effectuez les réglages sur un instrument 2 voies, passez à la procédure suivante de cette section.

Rubrique [d'étalonnage](#page-1167-0) précédente Rubrique d'étalonnage suivante

### <span id="page-1167-0"></span>Erreurs d'étalonnage - Série 33600

Les erreurs suivantes peuvent se produire pendant l'étalonnage. Des erreurs [système](#page-1071-0) et des [erreurs](#page-1190-0) [d'autotest](#page-1190-0) sont également possibles. Certains messages d'erreur incluent un numéro de voie défectueuse (1 ou 2), indiqué sous la forme n dans les messages ci-dessous.

### **701 Calibration error; security defeated by hardware jumper**

Si vous mettez en court-circuit le cavalier de sécurité de l'étalonnage (CAL ENABLE) lorsque vous allumez l'instrument, cette erreur indique que le mot de passe de sécurité a été remplacé. Pour plus d'informations, reportez-vous à la section Sécurité de [l'étalonnage.](#page-1125-0)

#### **702 Calibration error; calibration memory is secured**

Pour effectuer l'étalonnage, déverrouillez la sécurité de l'instrument. Pour plus d'informations, reportezvous à la section Sécurité de [l'étalonnage.](#page-1125-0)

#### **703 Calibration error; secure code provided was invalid**

Le code de sécurité spécifié n'était pas valide.

#### **706 Calibration error; value out of range**

La valeur saisie est hors de la plage valide.

#### **707 Calibration error; signal input is out of range**

Se produit pendant le réglage du convertisseur analogique/numérique (réglage 6) si la tension d'entrée 1 V est trop élevée. Peut également se produire pendant l'auto-étalonnage (réglage 7). Exécutez l'autotest pour diagnostiquer le problème.

#### **710 Self-calibration failed; Chan n, null DAC cal, invalid self cal Self-calibration failed; Chan n, offset DAC cal with attenuator, invalid self cal Self-calibration failed; Chan n, offset DAC cal no attenuator, invalid self cal**

Erreur lors de l'étalonnage interne du convertisseur numérique/analogique spécifié. Auto-étalonnage terminé sans modification des constantes d'auto-étalonnage. Exécutez l'autotest pour diagnostiquer le problème.

**711 Self-calibration failed; Chan n, null DAC cal gain too low (too high), <***valeur\_mes***> Self-calibration failed; Chan n, offset DAC cal with attenuator gain too low (too high), <***valeur\_mes***> Self-calibration failed; Chan n, offset DAC cal no attenuator gain too low (too high), <***valeur\_mes***>**

Le facteur d'étalonnage du gain calculé pour le convertisseur numérique/analogique était hors limites. Auto-étalonnage terminé sans modification des constantes d'auto-étalonnage. Exécutez l'autotest pour diagnostiquer le problème.

**712 Self-calibration failed; Chan n, null DAC cal zero too low (too high), <***valeur\_mes***> Self-calibration failed; Chan n, offset DAC cal no attenuator zero too low (too high), <***valeur\_mes***> Self-calibration failed; Chan n, offset DAC cal no attenuator zero too low (too high), <***valeur\_mes***> Self-calibration failed; Chan n, GND measurement out of limits, <***valeur\_mes***>**

Le facteur d'étalonnage du zéro calculé pour le convertisseur numérique/analogique était hors limites. Auto-étalonnage terminé sans modification des constantes d'auto-étalonnage. Exécutez l'autotest pour diagnostiquer le problème.

#### **715 Self-calibration failed; Chan n, null DAC cal, convergence error sub attenuator value dB**

L'étalonnage à vide du convertisseur numérique/analogique interne était incohérent lors de l'étalonnage interne. Auto-étalonnage terminé sans modification des constantes d'auto-étalonnage. Exécutez l'autotest pour diagnostiquer le problème.

### **720 Self-calibration failed; Chan n, offset DAC cal with attenuator, convergence error Self-calibration failed; Chan n, offset DAC cal no attenuator, convergence error**

L'étalonnage de la tension résiduelle du convertisseur numérique/analogique interne était incohérent lors de l'étalonnage interne. Auto-étalonnage terminé sans modification des constantes d'auto-étalonnage. Exécutez l'autotest pour diagnostiquer le problème.

#### **850 Calibration error; set up is invalid**

Le numéro du réglage d'étalonnage sélectionné est incorrect.

#### **850 Calibration error; set up is out of order**

Certaines opérations d'étalonnage requièrent un paramètre de début et de fin. N'entrez pas au milieu d'une séquence d'étalonnage.

### Rubrique [d'étalonnage](#page-1166-0) précédente

## Schéma fonctionnel - Série 33500

L'instrument comporte quatre sous-ensembles :

- Processeur
- Carte mère
- $\cdot$  Face avant
- Alimentation principale

Un schéma [fonctionnel](#page-1171-0) simplifié apparaît à la fin de cette section.

Le processeur est un ordinateur sur carte qui comprend l'unité centrale, la mémoire vive (RAM), la mémoire morte (ROM) et les circuits de commande des ports GPIB, LAN et USB. L'interface web intégrée réside dans la mémoire morte (ROM). Les circuits du processeur sont reliés à la masse.

Lorsque l'interrupteur d'alimentation est enfoncé, le processeur communique avec le réseau de portes programmables (FPGA). Cette communication utilise trois lignes de données série asynchrones et une ligne d'horloge série. Ces quatre lignes sont isolées.

Le réseau FPGA enregistre tous les signaux à l'exception des signaux arbitraires. Les signaux arbitraires sont chargés dans la mémoire SDRAM de la carte mère. Le réseau FPGA fournit toutes les commandes sur les signaux, les déclencheurs, les signaux de synchronisation, la propagation des sorties, l'atténuation et la tension résiduelle.

Le signal principal de chaque voie (une seule voie est représentée dans le [schéma](#page-1171-0)) est chargé dans le convertisseur numérique/analogique et cadencé par la base de temps. La sortie du convertisseur traverse un filtre elliptique avant les atténuateurs principaux. Trois atténuateurs sont disponibles dans le chemin de propagation : -7,96 dB, -15,91 dB et -23,87 dB.

Le signal est appliqué à l'amplificateur de sortie. La tension CC résiduelle est ajoutée dans l'amplificateur de sortie. Un atténuateur de -23,87 dB sur un post-amplificateur est disponible pour les signaux faibles. Le tableau ci-dessous présente les atténuateurs qui créent l'amplitude du signal de sortie.

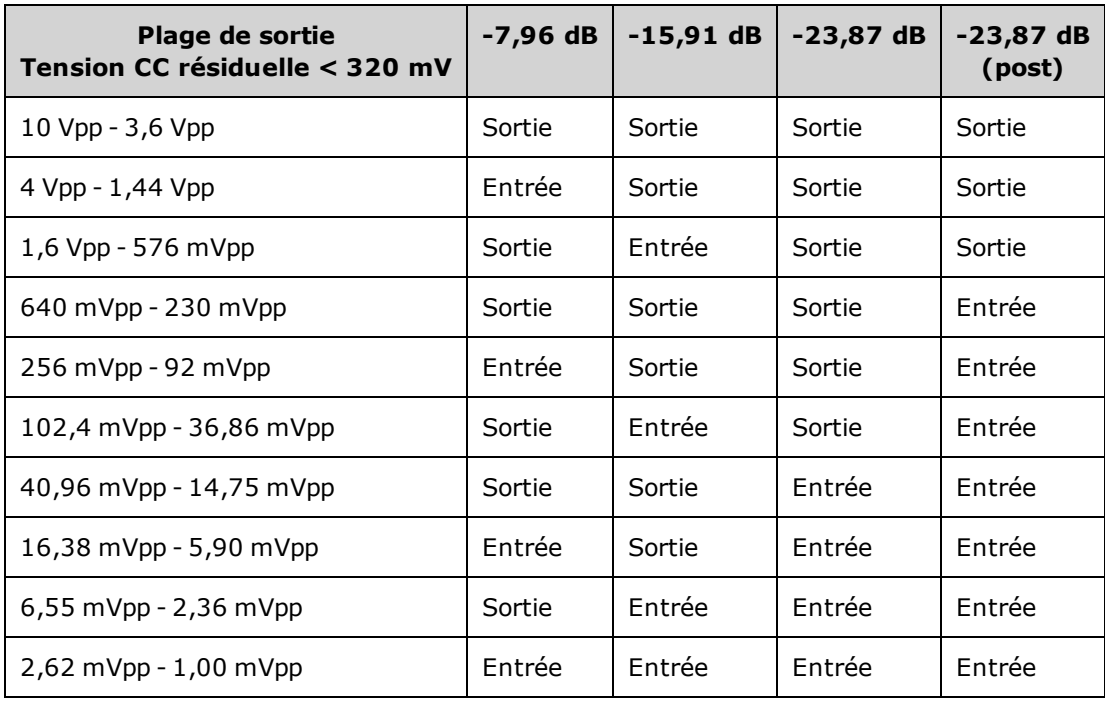

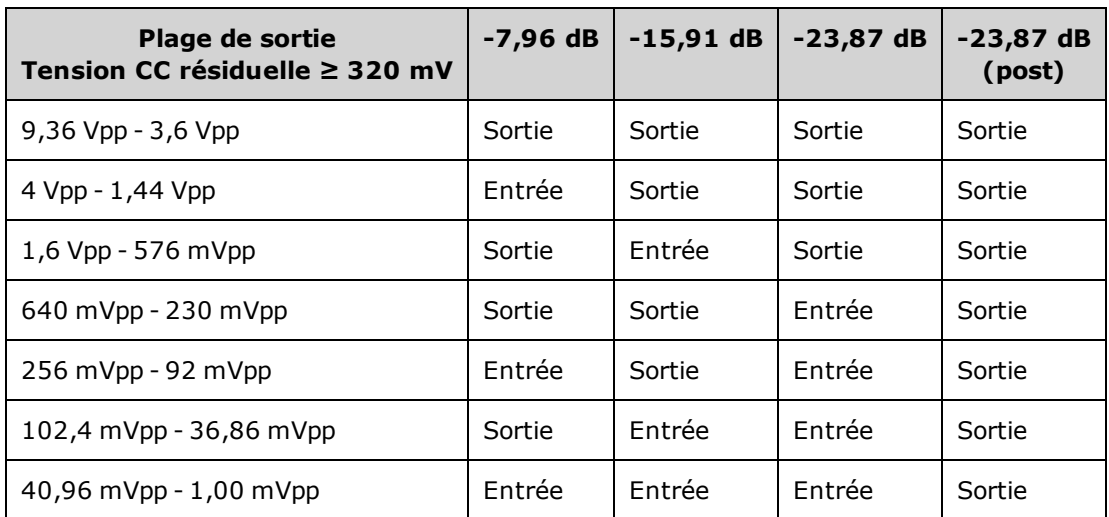

Lorsqu'il est activé, le relais de sortie envoie le signal au connecteur BNC de la face avant. De plus, lorsqu'il est désactivé, ce relais envoie le signal au convertisseur analogique/numérique de modulation pour l'autotest interne et les opérations habituelles d'étalonnage.

Le réseau FPGA commande le relais de sortie. Deux circuits assurent la protection contre les surtensions et les surintensités, principalement à partir d'un circuit externe. L'instrument peut envoyer la sortie dans de très faibles impédances.

Le signal de sortie **Sync** est généré sous forme de signal depuis le réseau FPGA sur le convertisseur numérique/analogique **Sync**.

Le déclencheur externe d'entrée et de sortie est relié au châssis sur le connecteur BNC, mais est isolé avant le réseau FPGA.

L'entrée de modulation est une entrée isolée vers le convertisseur A/N. Le réseau FPGA applique le signal de modulation au signal de sortie.

Le générateur d'horloge de l'instrument utilise un oscillateur à quartz 10 MHz et une boucle de verrouillage de phase pour générer les horloges 250 MHz utilisées par le réseau FPGA et les convertisseurs numériques/analogiques des signaux. Lorsqu'une référence de fréquence de 10 MHz est utilisée, une boucle numérique de verrouillage de phase dans le réseau FPGA maintient l'oscillateur synchronisé.

<span id="page-1171-0"></span>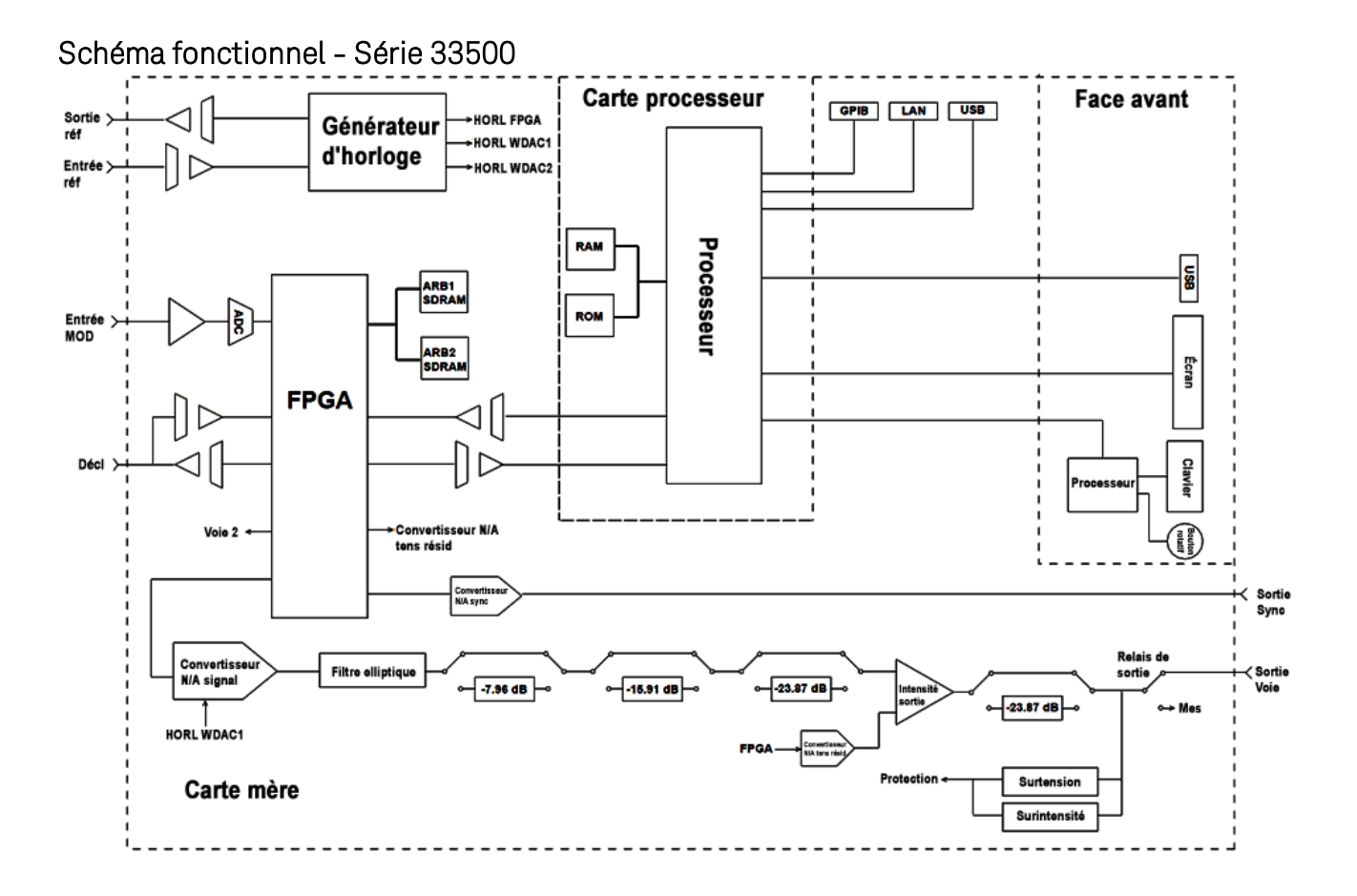

## Schéma fonctionnel - Série 33600

L'instrument comporte quatre sous-ensembles :

- Processeur
- Carte mère

Entretien et réparation - Introduction

- $\bullet$  Face avant
- Alimentation principale

Un schéma [fonctionnel](#page-1171-0) simplifié apparaît à la fin de cette section.

Le processeur est situé dans l'ensemble de la face avant, et contient l'unité centrale, la mémoire vive (RAM), la mémoire morte (ROM) et les circuits de commande des ports GPIB, LAN et USB. L'interface web intégrée réside dans la mémoire morte (ROM). Les circuits du processeur sont reliés à la masse.

Lorsque l'interrupteur d'alimentation est enfoncé, le processeur communique avec le réseau de portes programmables (FPGA) sur l'ensemble mezzanine. Cette communication utilise trois lignes de données série asynchrones et une ligne d'horloge série. Ces quatre lignes sont isolées.

Le réseau FPGA enregistre tous les signaux à l'exception des signaux arbitraires. Les signaux arbitraires sont chargés dans la mémoire SDRAM de l'ensemble mezzanine. Le réseau FPGA fournit toutes les commandes sur les signaux, les déclencheurs, les signaux de synchronisation, la propagation des sorties, l'atténuation et la tension résiduelle.

Le signal principal de chaque voie (une seule voie est représentée dans le [schéma](#page-1171-0)) est chargé dans le convertisseur numérique/analogique et cadencé par le générateur d'horloge. La sortie du convertisseur traverse un filtre antirepliement avant les atténuateurs principaux. Trois atténuateurs sont disponibles dans le chemin de propagation : -7,96 dB, -15,91 dB et -23,87 dB.

Le signal est appliqué à l'amplificateur de sortie. La tension CC résiduelle est ajoutée dans l'amplificateur de sortie. Un atténuateur de -23,87 dB sur un post-amplificateur est disponible pour les signaux faibles. Le tableau ci-dessous présente les atténuateurs qui créent l'amplitude du signal de sortie.

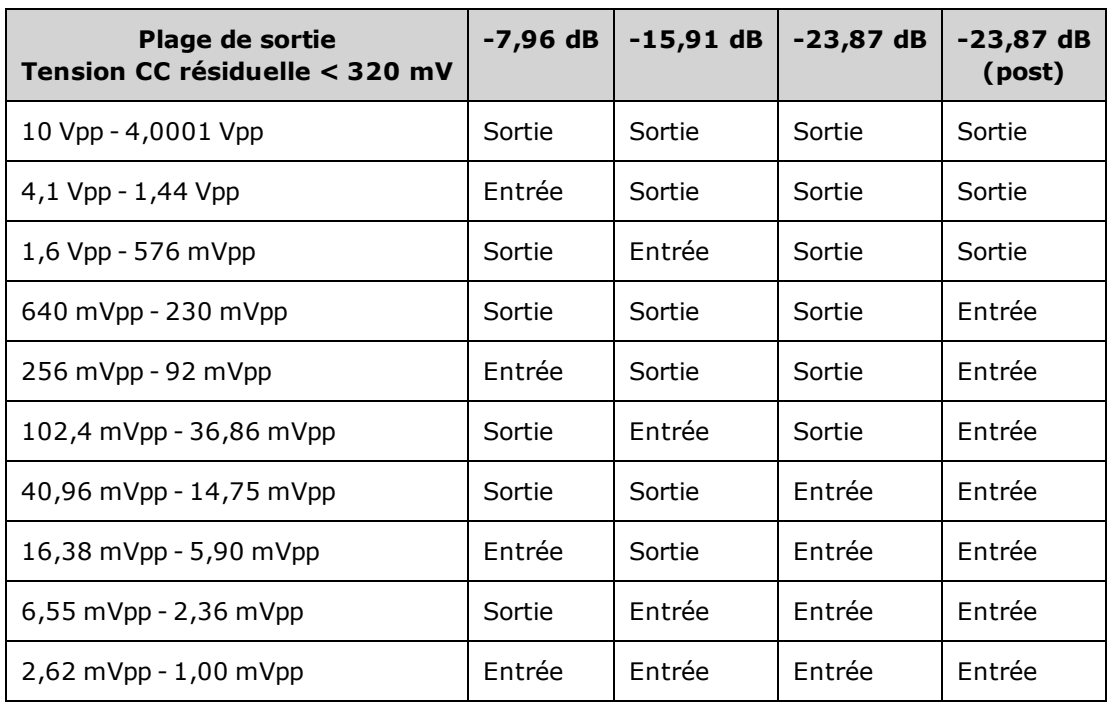

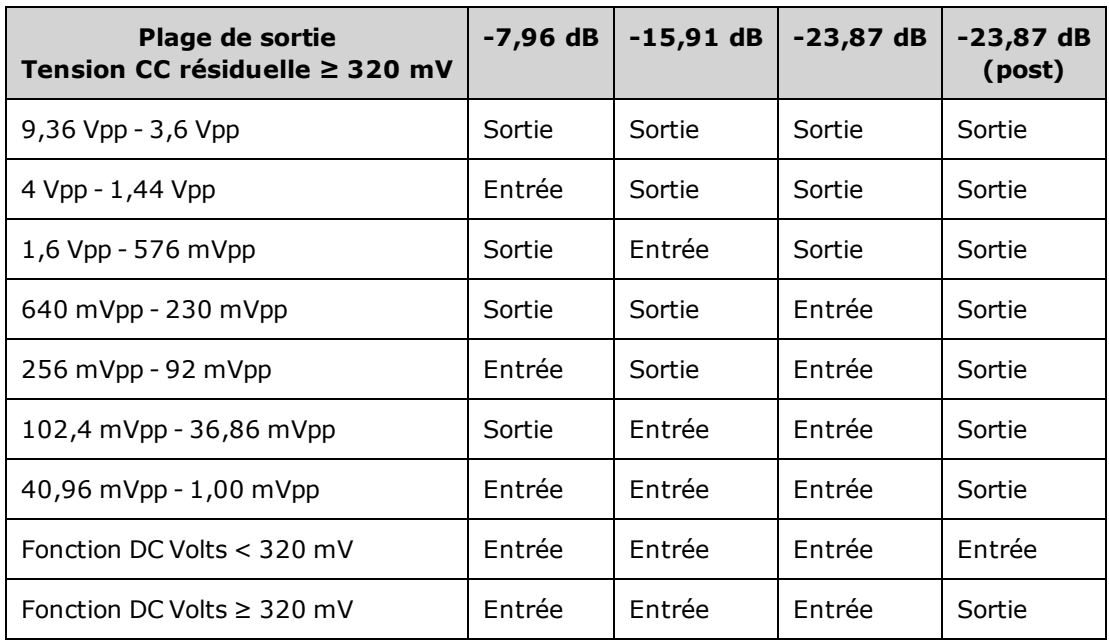

Deux relais du bloc Commutation et filtres de sortie fournissent trois chemins au connecteur BNC de la face avant (un filtre à passage direct et deux filtres à passage qui réduisent la distorsion de la sortie), ainsi qu'un chemin ouvert pour désactiver la sortie. Une version atténuée de la sortie est transmise au convertisseur analogique/numérique de modulation en vue d'être utilisée pour l'autotest et l'étalonnage internes.

Les relais de sortie sont contrôlés par le réseau FPGA. Deux circuits assurent la protection contre les surtensions et les surintensités, principalement à partir d'un circuit externe. L'instrument peut envoyer la sortie dans de très faibles impédances.

Le signal de sortie **Sync** est généré sous forme de signal depuis le réseau FPGA sur le convertisseur numérique/analogique **Sync**.

Le déclencheur externe d'entrée et de sortie est relié au châssis sur le connecteur BNC, mais est isolé avant le réseau FPGA.

L'entrée de modulation est une entrée vers le convertisseur A/N. Le réseau FPGA applique le signal de modulation au signal de sortie.

Le générateur d'horloge de l'instrument utilise un oscillateur à quartz 10 MHz et une boucle de verrouillage de phase pour générer les horloges 2 GHz utilisées par le réseau FPGA et les convertisseurs numériques/analogiques des signaux. Lorsqu'une référence de fréquence de 10 MHz est utilisée, une boucle à verrouillage de phase dans le réseau FPGA maintient l'oscillateur synchronisé.

## Schéma fonctionnel - Série 33600

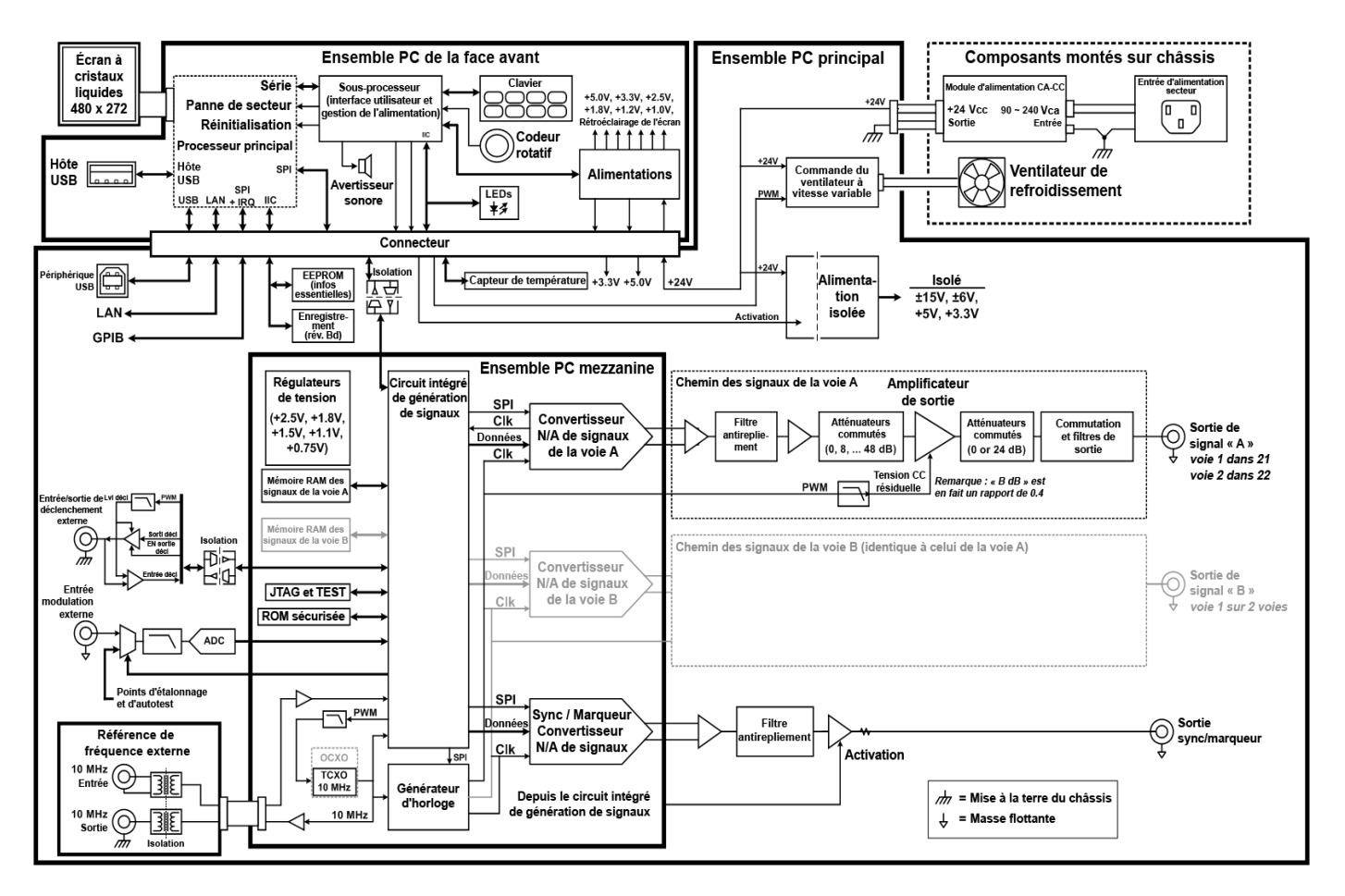

## <span id="page-1174-0"></span>Alimentations - Série 33500

La tension secteur est filtrée et appliquée à l'alimentation principale de +15 V qui fonctionne toujours lorsque la tension secteur est utilisée. Un régulateur crée une tension de +3,3 V par rapport à la masse ; il fonctionne également en permanence lorsque la tension secteur est appliquée.

Un petit microprocesseur sur la carte mère détecte la position de l'interrupteur d'alimentation et active les autres alimentations.

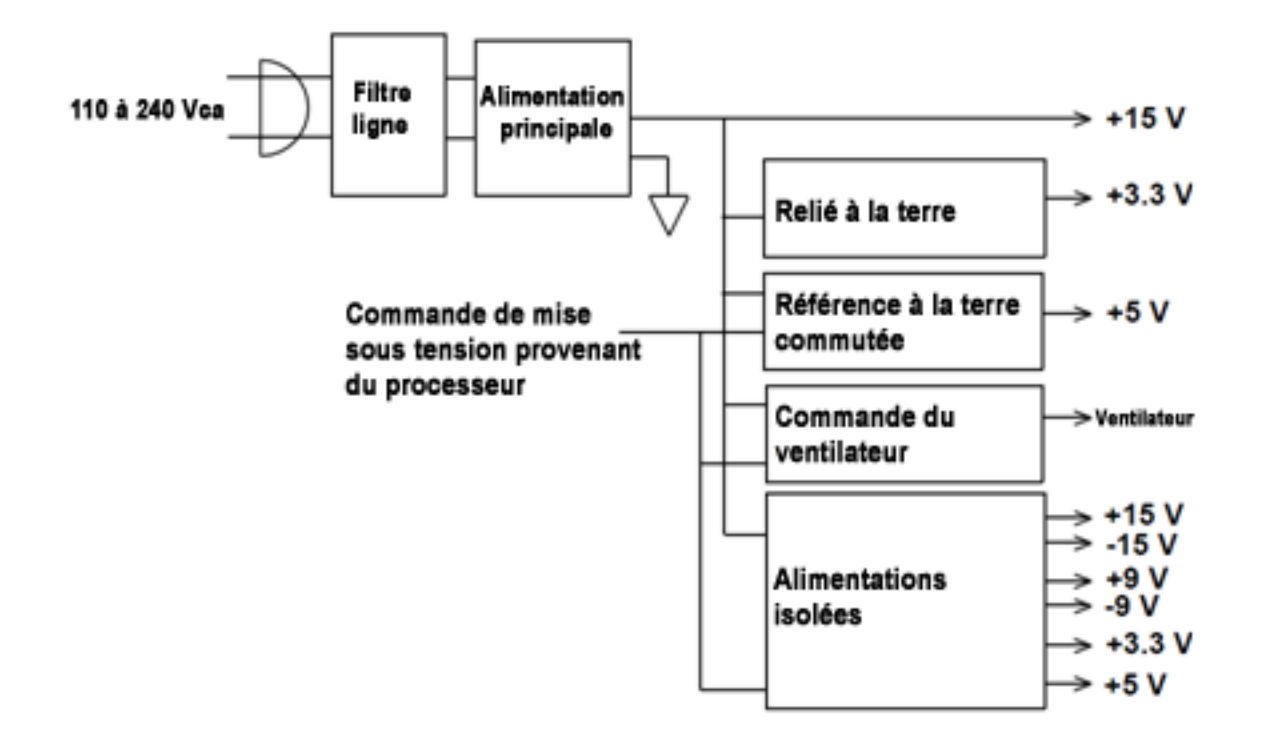

## <span id="page-1175-0"></span>Alimentations - Série 33600

La tension secteur est filtrée et appliquée à l'alimentation principale de +24 V qui fonctionne toujours lorsque la tension secteur est utilisée. Un régulateur crée une tension de +5 V par rapport à la masse ; il fonctionne également en permanence lorsque la tension secteur est appliquée.

Un petit microprocesseur sur la face avant détecte la position de l'interrupteur d'alimentation et active les autres alimentations.

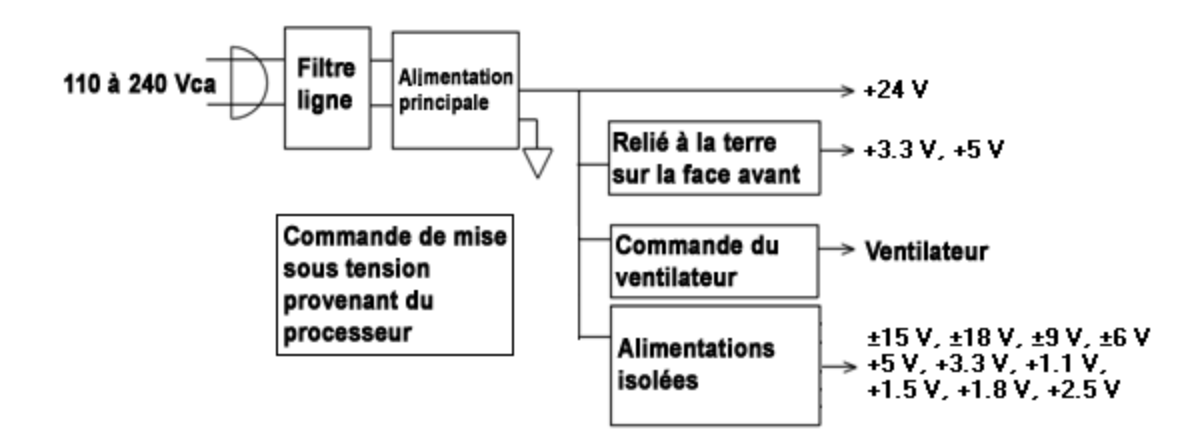

## Dépannage - Série 33500

Vous trouverez ci-dessous une brève liste des principaux problèmes. Avant de dépanner ou de réparer l'instrument, vérifiez que la panne provient de l'instrument et non de connexions externes. Assurez-vous également que l'instrument a été étalonné avec précision au cours de l'année précédente. Les circuits de l'instrument permettent le dépannage et les réparations avec un équipement de test courant.

## L'appareil ne fonctionne pas

Vérifiez que :

- le cordon d'alimentation CA est solidement fixé à l'instrument et branché dans une prise secteur sous tension
- l'interrupteur d'alimentation Power On/Standby la face avant est enfoncé

### L'appareil échoue à l'autotest

Assurez-vous que toutes les connexions (avant et arrière) sont débranchées pendant l'autotest. Pendant l'autotest, des erreurs peuvent se produire à cause de signaux présents sur les câbles externes (par ex., longs câbles de test qui provoquent un effet d'antenne).

NE REMPLACEZ PAS la carte mère, la carte processeur ou la face avant par ces composants **ATTENTION** d'un autre instrument. Ces cartes contiennent le numéro du modèle et le numéro de série qui identifient sans équivoque un appareil donné ; des cartes ne correspondant pas à l'instrument peuvent poser des problèmes de fonctionnement, de licence, de maintenance, d'importation/exportation ou de garantie.

### Alimentations

Vérifiez l'alimentation principale.

AVERTISSEMENT Risque d'électrocution. Pour contrôler les alimentations, déposez le capot de l'instrument, comme décrit dans la section [Démontage](#page-1195-0)).

L'alimentation principale fournit une tension de +15 Vcc (±0,3 Vcc) à la carte mère. Toutes les alimentations proviennent de cette alimentation. Cette alimentation est sous tension en permanence lorsque le cordon d'alimentation est branché.

Testez l'alimentation sur le connecteur de la carte mère. Notez que l'alimentation n'est pas reliée au châssis lorsqu'elle est déconnectée de la carte mère.

- Une panne dans les circuits peut provoquer des charges importantes qui peuvent faire chuter la tension de sortie. Déconnectez l'alimentation principale de la carte mère à tester.
- Vérifiez toujours que l'alimentation ne comporte pas d'oscillations au moyen d'un oscilloscope.
- L'alimentation principale contient un fusible. Il est déconseillé de remplacer ce dernier. Remplacez l'alimentation principale complète. Notez que les pannes d'alimentation sont souvent dues à des défaillances d'autres instruments.
- Les dissipateurs de chaleur de la carte mère fonctionnent à des potentiels différents. Des **ATTENTION** détériorations peuvent se produire si des dissipateurs sont court-circuités ensemble. Redoublez d'attention lors du test de la carte mère.

Vérifiez les alimentations indiquées dans le tableau ci-dessous et représentées dans le schéma [fonctionnel](#page-1174-0) des [alimentations.](#page-1174-0) Il est possible de tester les alimentations reliées à la masse en utilisant le châssis comme masse. Il est possible de tester les alimentations à l'aide d'un des dissipateurs de chaleur illustrés dans la figure.

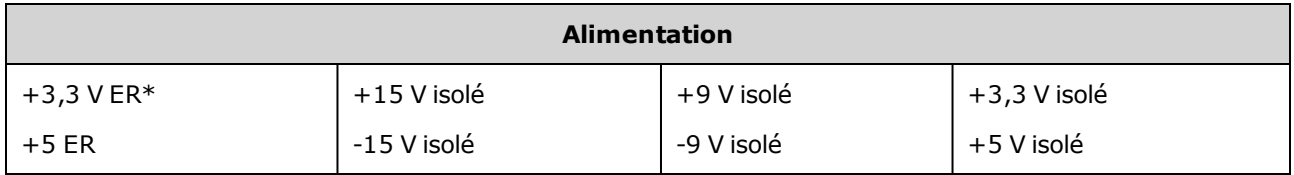

\* Cette alimentation est active lorsque la tension secteur CA est appliquée à l'instrument.

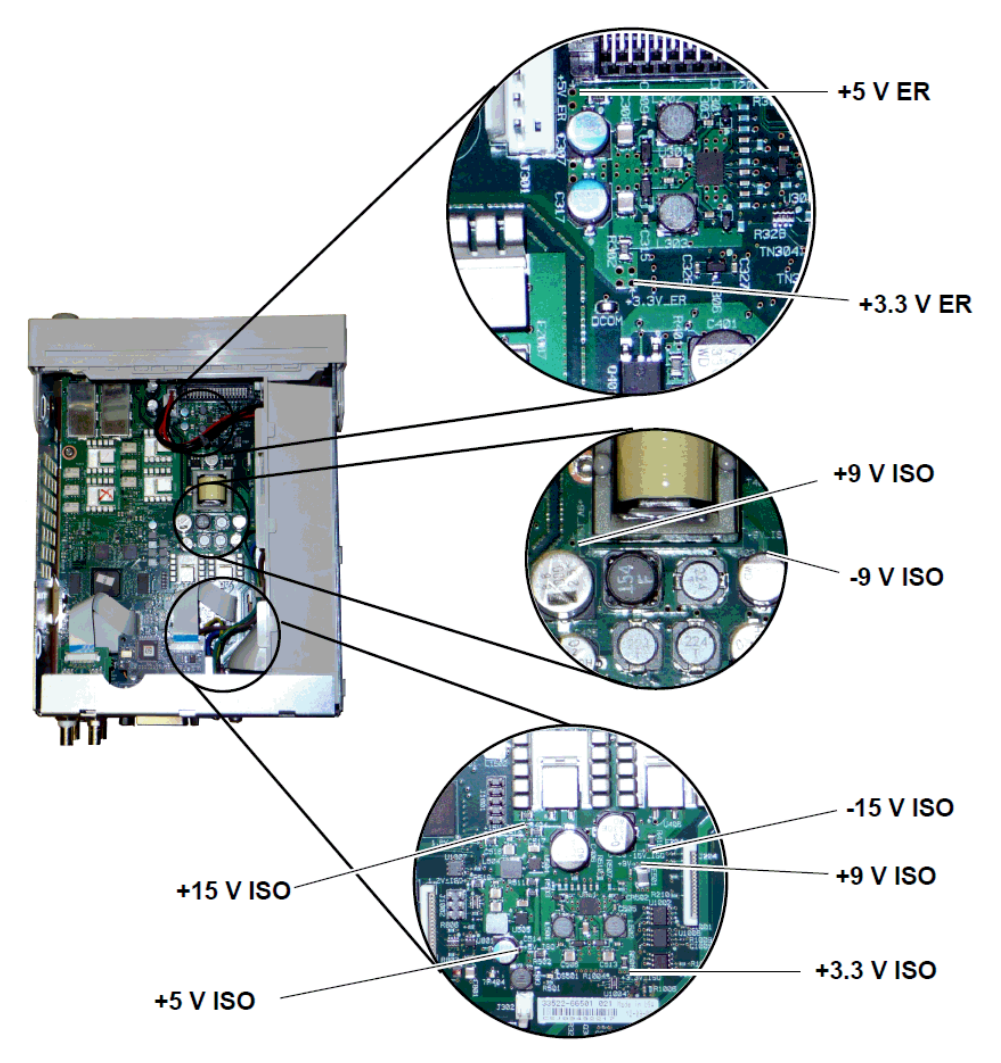

### Erreurs d'autotest 605 à 609

Les erreurs d'autotest 605 à 609 indiquent que la carte processeur ne peut pas programmer ou communiquer correctement avec le réseau FPGA des signaux (U1005) sur la carte mère. Dans ce cas, un dépannage plus approfondi est nécessaire. Le problème peut provenir d'un microprogramme obsolète, ou d'une carte mère ou de processeur défectueuse ou incorrectement insérée. Avant de résoudre ces erreurs, assurez-vous que le microprogramme de l'instrument est à jour. Si ces erreurs persistent, passez à la procédure suivante.

#### **Réinsertion des cartes**

Mettez l'appareil hors tension, déposez le capot. Réinsérez la carte processeur et la carte mère. Mettez l'appareil sous tension et vérifiez si les erreurs 605 à 609 sont toujours signalées à la mise sous tension.

#### **Vérification des alimentations**

Testez les alimentations du système et vérifiez qu'elles fonctionnent dans les limites de l'appareil. Si une alimentation est hors limitez, effectuez un diagnostic de l'alimentation. Sinon, passez à la procédure de vérification des communications SPI.

### **Vérification des communications SPI**

Si vous constatez encore des erreurs après avoir réinséré les cartes, testez les lignes de communication SPI entre la carte processeur et la carte mère. En premier lieu, localisez la DEL DS1001 sur la carte mère, comme indiqué ci-dessous. Remettez l'appareil sous tension, attendez qu'il ait totalement démarré et vérifiez si la DEL de la carte mère est allumée. Cette DEL indique si le réseau FPGA a été correctement programmé. Les sections suivantes indiquent les lignes des signaux à tester sur le connecteur de la carte mère (J201).

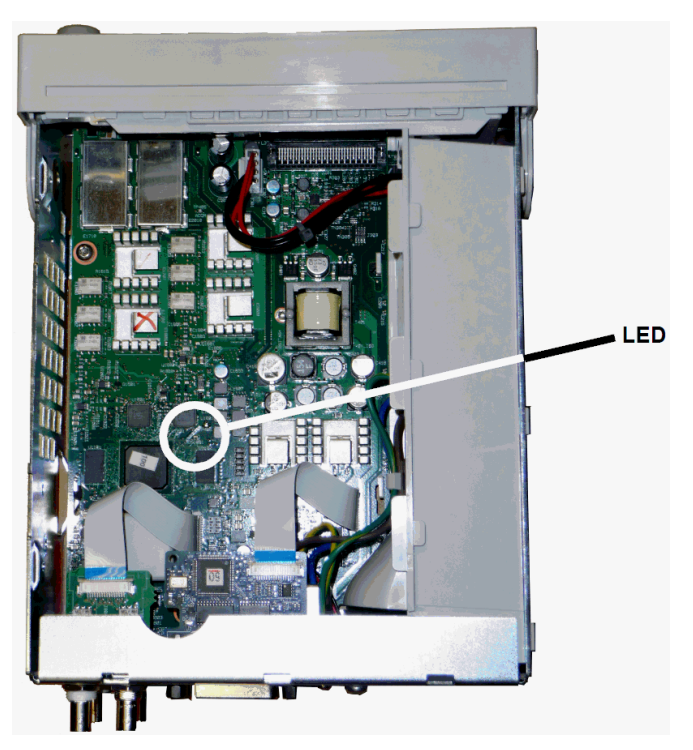

### **La DEL de la Carte mère est allumée après le démarrage**

Cela indique que le réseau FPGA est programmé et qu'il fonctionne correctement. Il y a très probablement un problème de communication entre la carte mère et la carte processeur. Testez la broche 27 de la ligne J201 et remettez l'appareil sous tension (patientez jusqu'au démarrage complet) pour déterminer l'existence d'une activité sur cette ligne. Des impulsions de +3,3 V (isolées) doivent se produire. Notez que cette activité cesse lorsque l'instrument démarre.

- · En l'absence d'activité sur cette ligne, même après que la DEL soit allumée, il est probable que le problème soit dû à une défaillance de la carte mère.
- <sup>l</sup> Si vous constatez l'existence d'une activité, il est probable que le problème soit dû à une défaillance de la carte processeur.

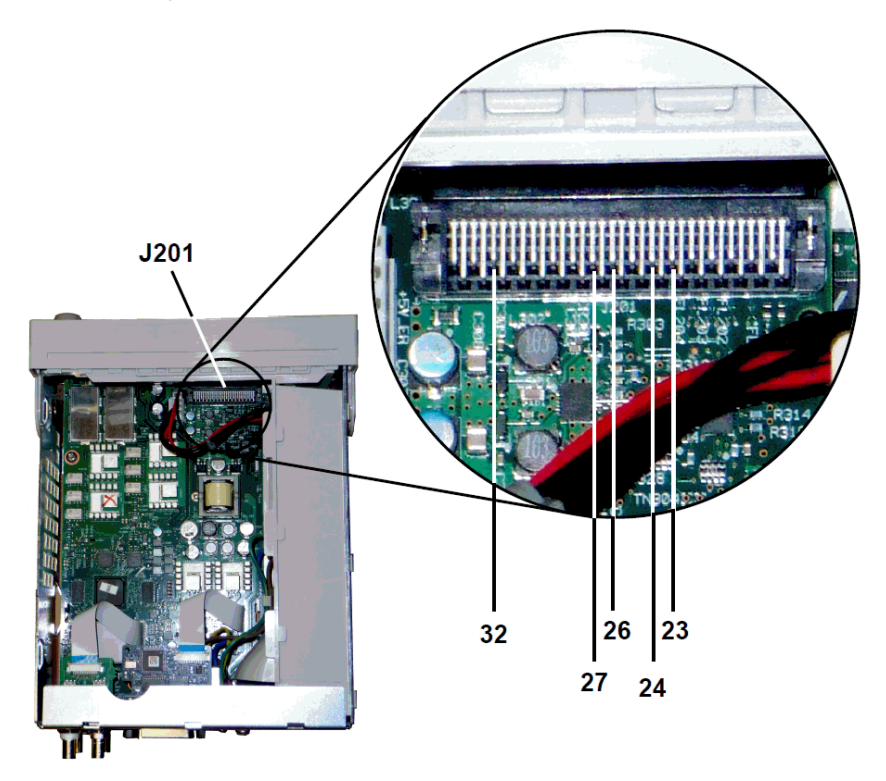

### **La DEL de la Carte mère ne s'allume pas après le démarrage**

Cela indique que le processeur ne peut pas programmer le réseau FPGA. Il y a très probablement un problème de communication entre la carte processeur et la carte mère. Testez les lignes de signaux série suivantes à la mise sous tension avec un oscilloscope :

- $\cdot$  J201, broche 23
- $\bullet$  J201, broche 24
- $\bullet$  J201, broche 26
- $\bullet$  J201, broche 32

Si toutes les lignes SPI présentent une activité pendant la programmation du réseau FPGA, la carte mère est probablement défectueuse. Sinon, la carte processeur est probablement défectueuse.

### Sortie 10 MHz

Si les alimentations fonctionnent et que l'autotest aboutit, vérifiez la sortie 10 MHz sur la face arrière. Cette sortie est présente lorsque l'instrument est sous tension, et que la carte processeur et la carte mère fonctionnent correctement. Si la sortie 10 MHz est présente, mais que l'écran ne fonctionne pas, examinez le montage de la face avant ou de l'écran.

## Dépannage - Série 33600

Vous trouverez ci-dessous une brève liste des principaux problèmes. Avant de dépanner ou de réparer l'instrument, vérifiez que la panne provient de l'instrument et non de connexions externes. Assurez-vous également que l'instrument a été étalonné avec précision au cours de l'année précédente. Les circuits de l'instrument permettent le dépannage et les réparations avec un équipement de test courant.

### L'appareil ne fonctionne pas

Vérifiez que :

- le cordon d'alimentation CA est solidement fixé à l'instrument et branché dans une prise secteur sous tension
- l'interrupteur d'alimentation Power On/Standby la face avant est enfoncé

### L'appareil échoue à l'autotest

Assurez-vous que toutes les connexions (avant et arrière) sont débranchées pendant l'autotest. Pendant l'autotest, des erreurs peuvent se produire à cause de signaux présents sur les câbles externes (par ex., longs câbles de test qui provoquent un effet d'antenne).

**ATTENTION** NE REMPLACEZ PAS la carte mère, la carte processeur ou la face avant par ces composants d'un autre instrument. Ces cartes contiennent le numéro du modèle et le numéro de série qui identifient sans équivoque un appareil donné ; des cartes ne correspondant pas à l'instrument peuvent poser des problèmes de fonctionnement, de licence, de maintenance, d'importation/exportation ou de garantie.

### Alimentations

Vérifiez l'alimentation principale.

Risque d'électrocution. Pour contrôler les alimentations, déposez le capot de l'instrument, AVERTISSEMENT comme décrit dans la section [Démontage](#page-1201-0).

L'ensemble d'alimentation principale fournit une tension de +24 Vcc à la carte mère. Toutes les autres alimentations proviennent de cette alimentation. Cette alimentation est sous tension en permanence lorsque le cordon d'alimentation est branché.

- **ATTENTION** Testez l'alimentation sur le connecteur de la carte mère. Notez que l'alimentation n'est pas reliée au châssis lorsqu'elle est déconnectée de la carte mère. Si le connecteur est branché à la carte mère, assurez-vous que la vis de montage de cette dernière est en place et que la masse d'entrée CA (fil vert/jaune) est reliée au châssis.
- Une panne dans les circuits peut provoquer des charges importantes susceptible de faire chuter la tension de sortie. Débranchez l'alimentation principale de la carte mère à tester.
- Vérifiez toujours que l'alimentation ne comporte pas d'oscillations au moyen d'un oscilloscope.
- L'alimentation principale comprend deux fusibles. Il est déconseillé de remplacer ces der-**ATTENTION** niers. Remplacez l'alimentation principale complète. Notez que les pannes d'alimentation sont souvent dues à des défaillances d'autres instruments.

#### Les dissipateurs de chaleur de la carte mère fonctionnent à des potentiels différents. Des **ATTENTION** détériorations peuvent se produire si des dissipateurs sont court-circuités ensemble. Redoublez d'attention lors du test de la carte mère.

### **Alimentations de la carte mère**

Vérifiez les alimentations indiquées dans le tableau ci-dessous et représentées dans le schéma [fonctionnel](#page-1175-0) des [alimentations.](#page-1175-0) Il est possible de tester les alimentations reliées à la masse en utilisant le châssis comme masse. l est possible de tester les alimentations à l'aide d'un des dissipateurs de chaleur.

La tension secteur est filtrée et appliquée à l'alimentation principale de +24 V (±0,3 Vcc) qui fonctionne toujours lorsque la tension secteur est appliquée. Les régulateurs situés sur la carte de la face avant créent des tensions de +5 V et de +3,3 V par rapport à la masse ; ils fonctionnent également en permanence lorsque la tension secteur est appliquée.

Les DEL de la carte mère s'allument à la mise sous tension pour indiquer que les alimentations isolées de +5 V et +3,3 V fonctionnent correctement. Sur la carte mère, la DEL DS2001 s'allume pour indiquer que l'alimentation isolée de +3,3 V fonctionne correctement et la DEL DS2002 s'allume pour indiquer que l'alimentation isolée de +5 V est opérationnelle.

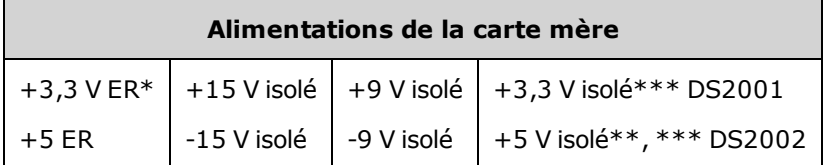

\* Cette alimentation est active lorsque la tension secteur CA est appliquée à l'instrument.

\*\* Cette alimentation fournit également la puissance aux alimentations de la carte mezzanine.

\*\*\* Cette alimentation est dotée d'une LED d'indication d'état de l'alimentation, illustrée ci-dessous.

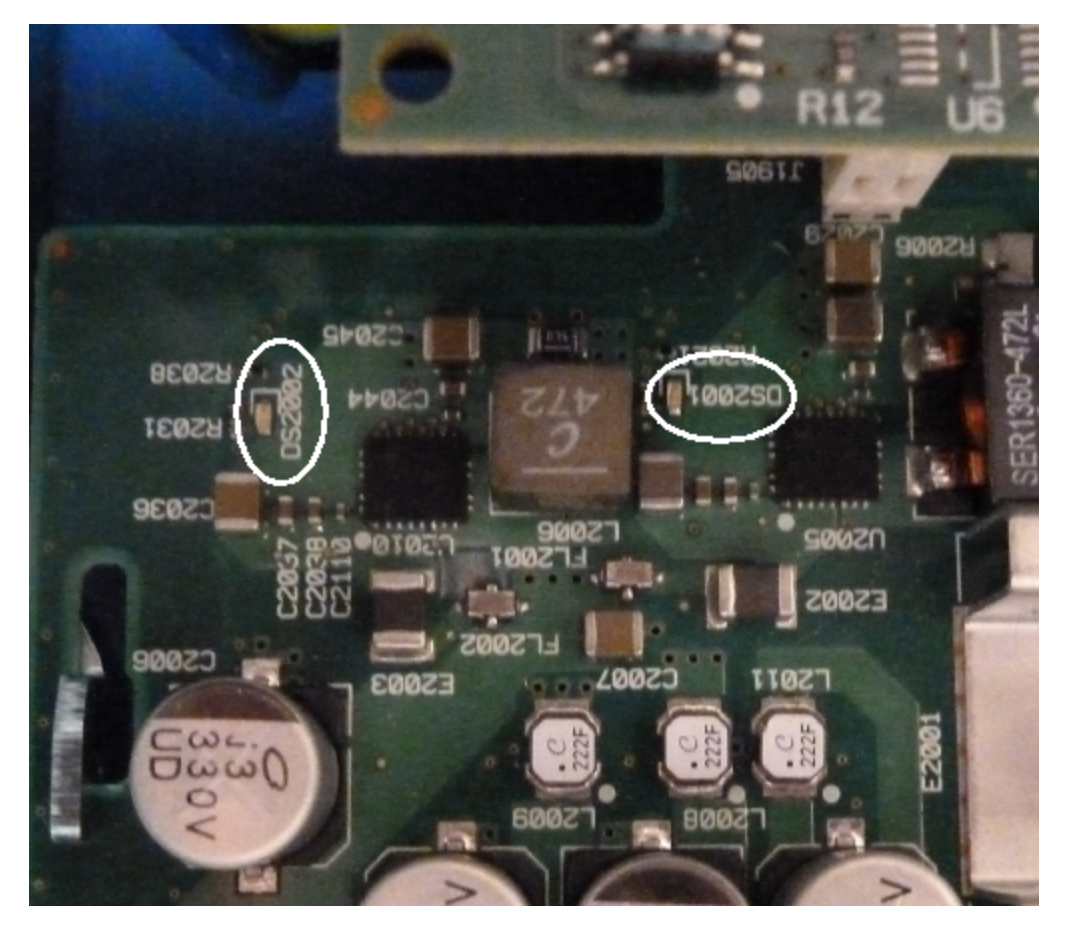

#### **Alimentations de la carte mezzanine**

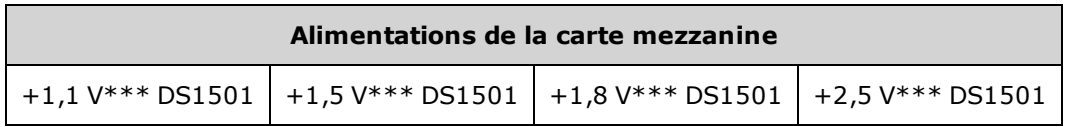

\*\*\* Cette alimentation est dotée d'une LED d'indication d'état de l'alimentation, illustrée ci-dessous.

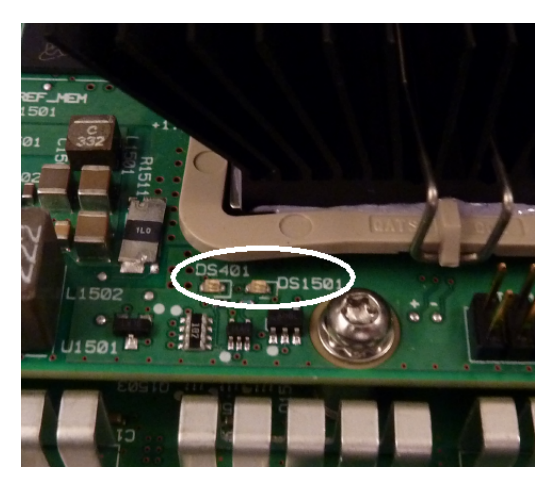

### Erreurs d'autotest 607 à 611

Les erreurs d'autotest 607 à 611 indiquent que la carte processeur ne peut pas programmer ou communiquer correctement avec le réseau FPGA des signaux (U301) sur la carte mezzanine. Dans ce cas, un dépannage plus approfondi est nécessaire. Le problème peut provenir d'un microprogramme obsolète, ou d'une carte mère ou de processeur défectueuse ou incorrectement insérée. Avant de résoudre ces erreurs, assurez-vous que le microprogramme de l'instrument est à jour. Si ces erreurs persistent, passez à la procédure suivante.

### **Réinsertion des cartes**

Mettez l'appareil hors tension et déposez le capot. Réinsérez la carte mezzanine et la carte mère. Mettez l'appareil sous tension et vérifiez si les erreurs 607 à 611 sont toujours signalées. Vérifiez toutes les LED d'indication d'état de l'alimentation pour savoir si les alimentations fonctionnent. Certaines alimentations n'incluent pas de LED.

### **Vérification des communications SPI**

Si vous constatez encore des erreurs d'autotest après avoir réinséré les cartes, testez les lignes de communication SPI entre la carte processeur et la carte mère. En premier lieu, localisez la DEL DS1501 sur la carte mezzanine, comme indiqué ci-dessus. Remettez l'appareil sous tension, attendez qu'il ait totalement démarré et vérifiez si la DEL d'indication d'état de l'alimentation (DS2001, DS2002) de la carte mère est allumée. Vérifiez si la DEL d'indication d'état de l'alimentation de la carte mezzanine DS1501 s'allume. Cette dernière indique que les alimentations de la carte fonctionnent correctement.

### **Vérification de la réussite de programmation du réseau FPGA**

La DEL DS401 de la carte mezzanine (située à gauche de la DEL DS1501 dans l'image ci-dessus) indique si le réseau FPGA a été correctement programmé. Si elle s'allume, le réseau FPGA est programmé et fonctionne correctement. Si elle ne s'allume pas alors que toutes les alimentations fonctionnent correctement, il y a très probablement un problème de communication entre la carte processeur et la carte mère ou entre la carte mère et la carte mezzanine.

### **Vérification des communications SPI**

Testez la connexion de la face avant avec les broches 23, 24, 26 et 27 du connecteur J201 de la carte mère pour vérifier l'activité au démarrage entre la carte mère et la carte de la face avant. Des impulsions de +3,3 V (isolées) doivent se produire. Notez que cette activité cesse ou est instable lorsque l'instrument démarre. En l'absence d'activité, l'erreur est probablement due à un dysfonctionnement de la carte de la face avant.

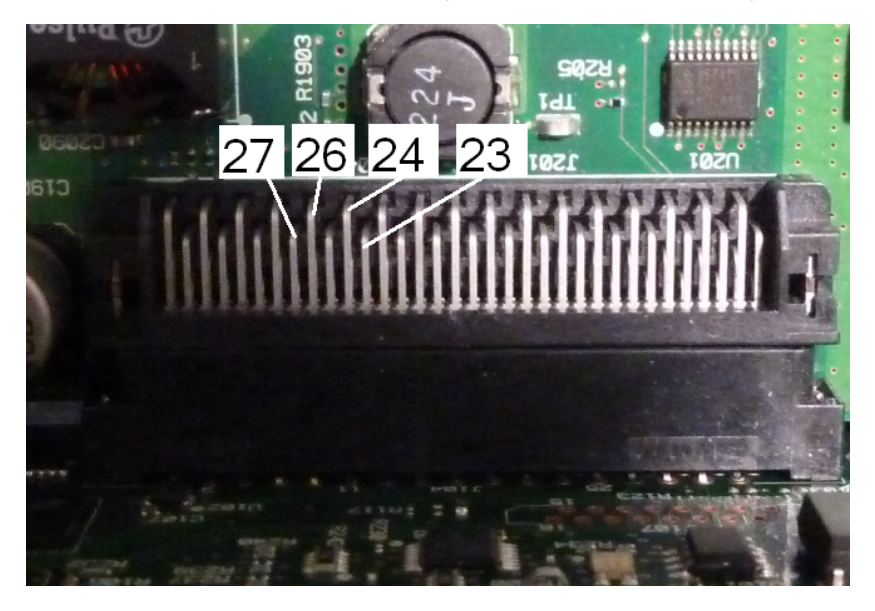

Testez la broche 6 du photocoupleur U602 sur la carte mère à l'aide d'un oscilloscope et remettez l'appareil sous tension (patientez jusqu'au démarrage complet) pour vérifier l'activité sur cette ligne. Cette ligne est utilisée pour réinitialiser le réseau FPGA en vue d'une programmation. Des impulsions de +3,3 V (isolées) doivent se produire.

Vérifiez également l'activité des broches 11, 12, 13 et 14 U601 (sur la carte mère) au démarrage. Notez que cette activité cesse ou est instable lorsque l'instrument démarre.

En l'absence d'activité, l'erreur provient probablement de la carte mère.

Si les broches sont actives mais que la DEL DS401 ne s'allume toujours pas, l'erreur est probablement due à un dysfonctionnement de la carte mezzanine.

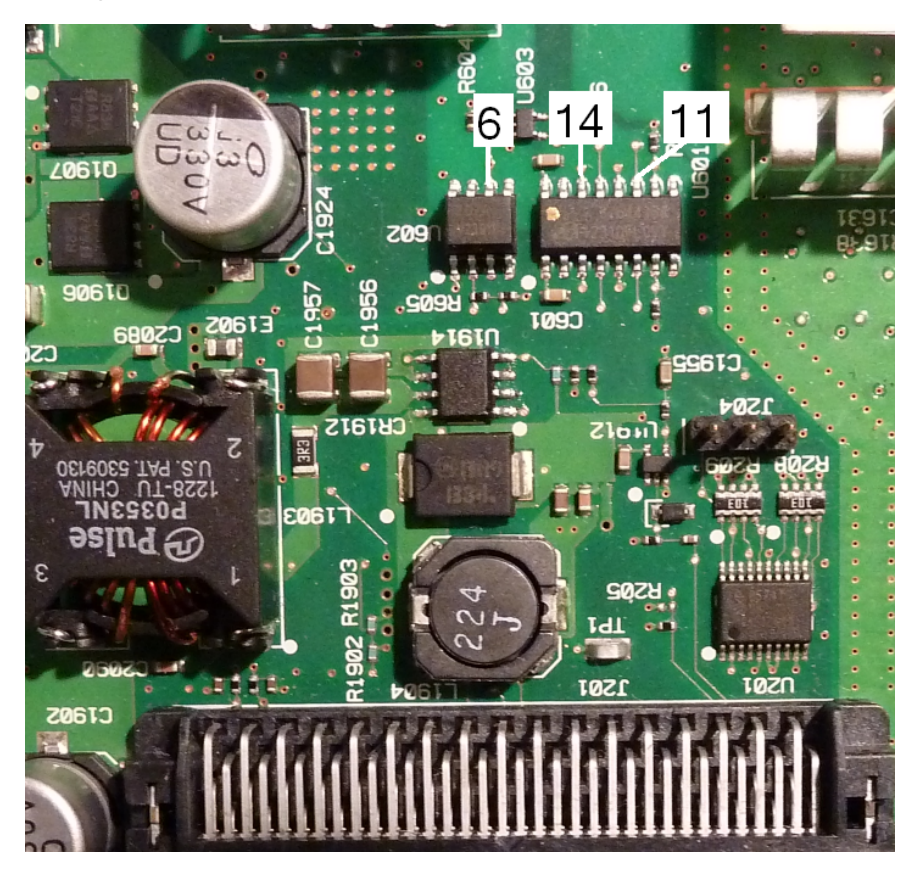

### Sortie 10 MHz

Si les alimentations fonctionnent et que l'autotest aboutit, vérifiez la sortie 10 MHz sur la face arrière. Cette sortie est présente lorsque l'instrument est sous tension, et que la carte processeur et la carte mère fonctionnent correctement. Si la sortie 10 MHz est présente, mais que l'écran ne fonctionne pas, examinez le montage de la face avant ou de l'écran.

# Procédures d'autotest

### Autotest à la mise sous tension

Chaque fois que l'instrument est mis sous tension, des autotests sont effectués pour vérifier que l'ensemble minimal de circuits logiques et de sous-systèmes fonctionnent correctement.

### Autotest complet

La réussite de l'autotest offre un niveau de confiance élevé dans le fonctionnement correct de l'appareil. La procédure d'autotest active automatiquement l'oscillateur interne, les circuits numériques, la mémoire des signaux et les chemins de propagation de l'atténuateur. Il essaie d'isoler les pannes dans un composant donné afin de faciliter la maintenance. Pendant le test, la(les) sortie(s) principale(s) de l'instrument sont déconnectées en interne des connecteurs BNC et connectées au convertisseur analogique/numérique interne ; les niveaux des signaux des signaux dans l'instrument sont contrôlés.

Un autotest complet [\(\\*TST?](#page-917-0)) dure environ 15 secondes. Vous entendrez peut-être des commutations de relais pendant le test. Lorsque l'autotest est terminé, le message « Autotest réussi» ou « Échec de l'autotest » s'affiche sur la face avant. Les messages d'erreur de l'autotest sont décrits en détails ci-dessous.

Exécutez l'autotest avant toute vérification ou réglage.

### Pour exécuter l'autotest

Supprimez toutes les connexions de l'instrument avant l'autotest. Remettez l'instrument sous tension pour exécuter l'autotest à la mise sous tension.

### **À partir de l'interface distante**

- 1. Connectez l'instrument à l'aide de l'interface distante [\(Configuration](#page-668-0) du réseau local).
- 2. Exécutez la commande [\\*TST?](#page-917-0) et lisez le résultat : Réussite (+0) ou échec (+1). Utilisez la commande [SYSTem:ERRor?](#page-1000-0) pour afficher les résultats.

### **À partir de la face avant**

- 1. Appuyez sur **[System] > Instr Setup > Self Test**.
- 2. Une barre de progression s'affiche pendant l'exécution de l'autotest. À la fin, affichez les problèmes rencontrés en appuyant sur **[System] > Help**, puis sélectionnez ensuite la rubrique **Affichage de la file d'attente des erreurs de l'interface de commande à distance**.

### Numéros et messages d'erreur des autotests (série 33500)

Une panne peut générer plusieurs messages d'erreur ; le premier doit être considéré comme la cause première de la panne. Certains messages d'erreur incluent un numéro de voie défectueuse (1 ou 2), indiqué

sous la forme n dans les messages ci-dessous.

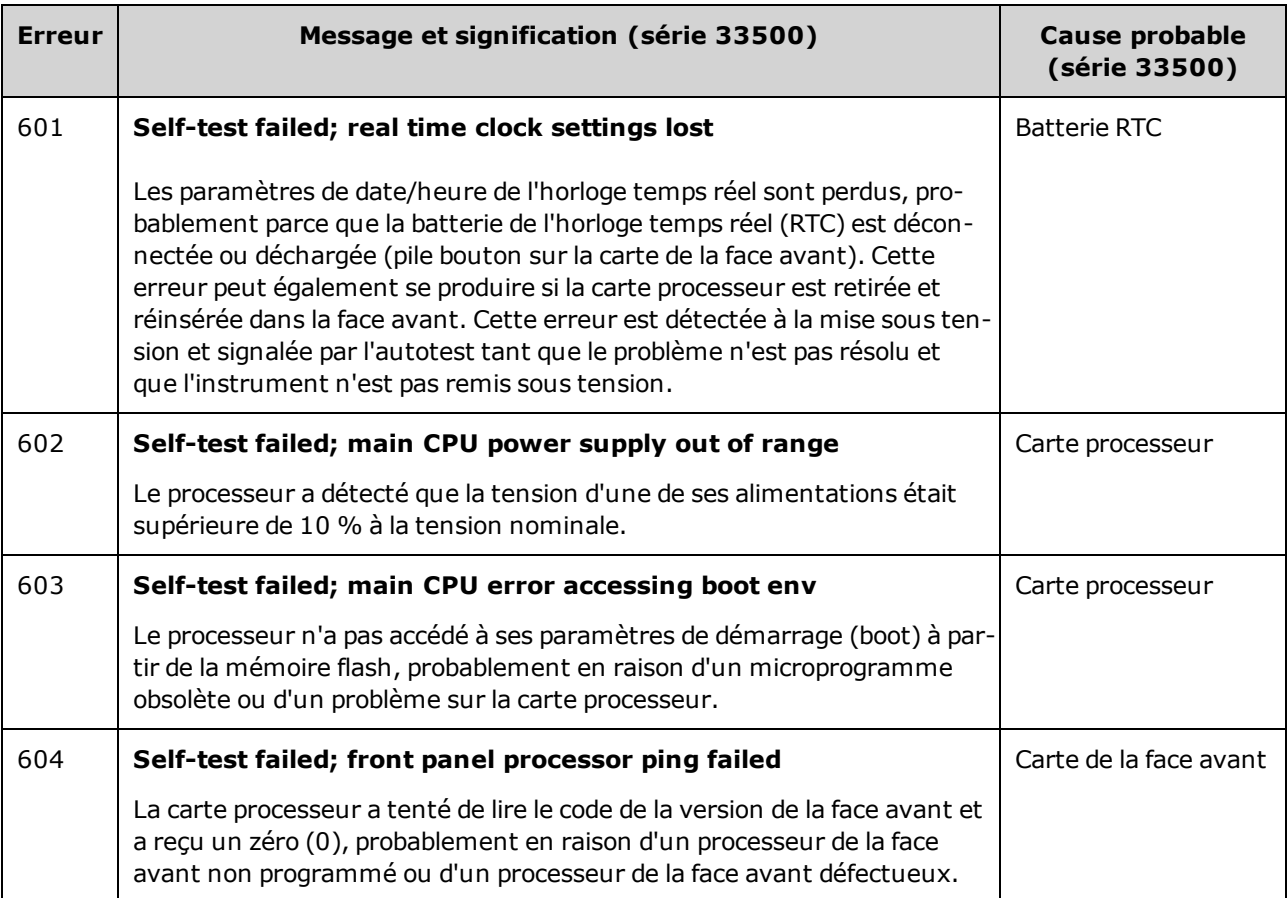
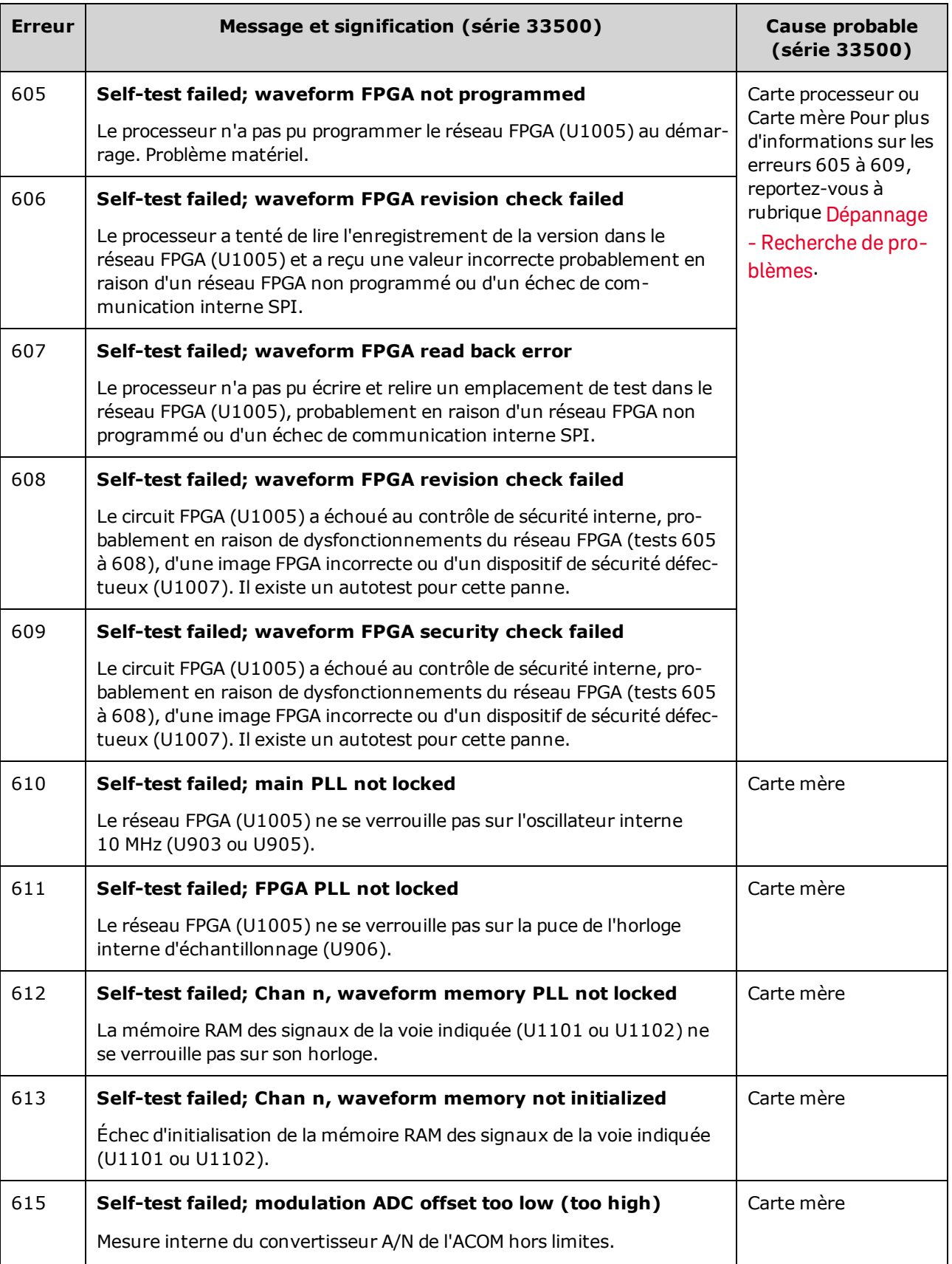

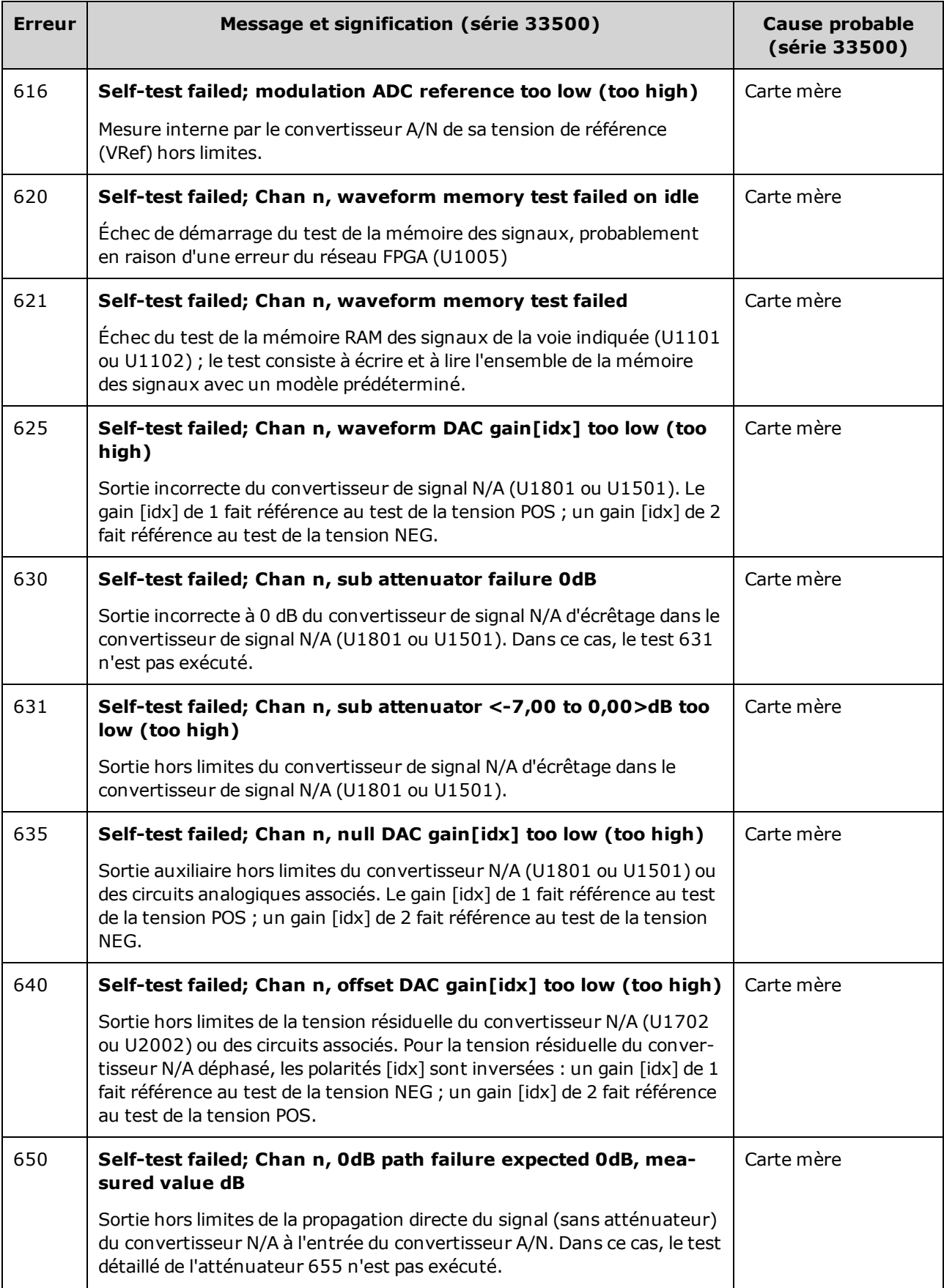

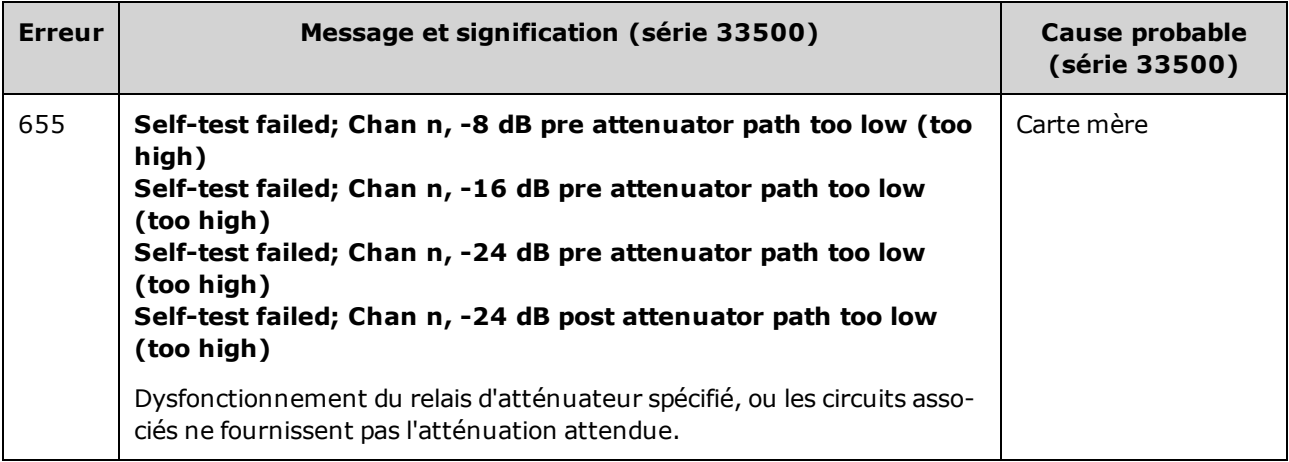

### Numéros et messages d'erreur des autotests (série 33600)

Une panne peut générer plusieurs messages d'erreur ; le premier doit être considéré comme la cause première de la panne. Certains messages d'erreur incluent un numéro de voie défectueuse (1 ou 2), indiqué sous la forme n dans les messages ci-dessous.

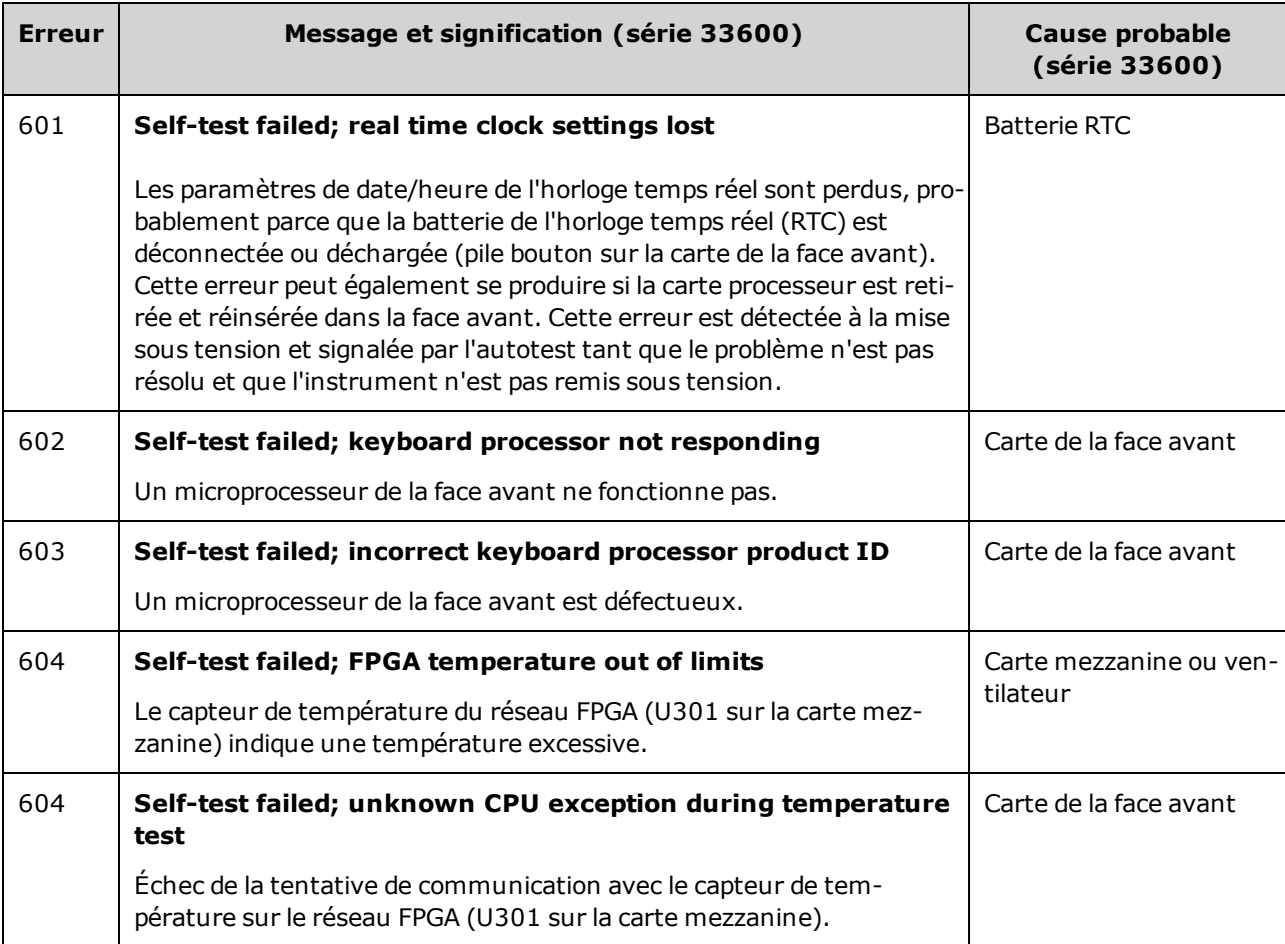

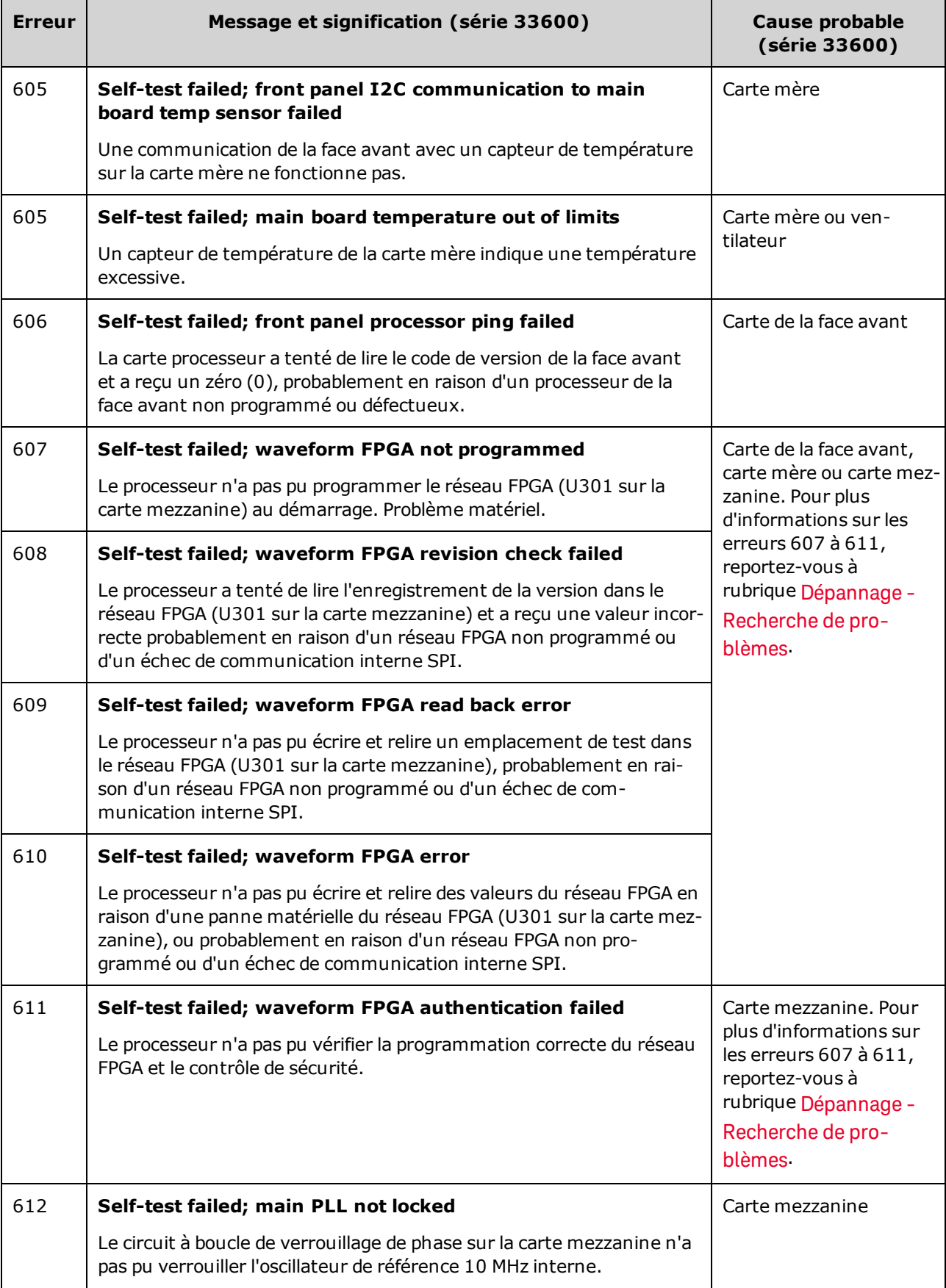

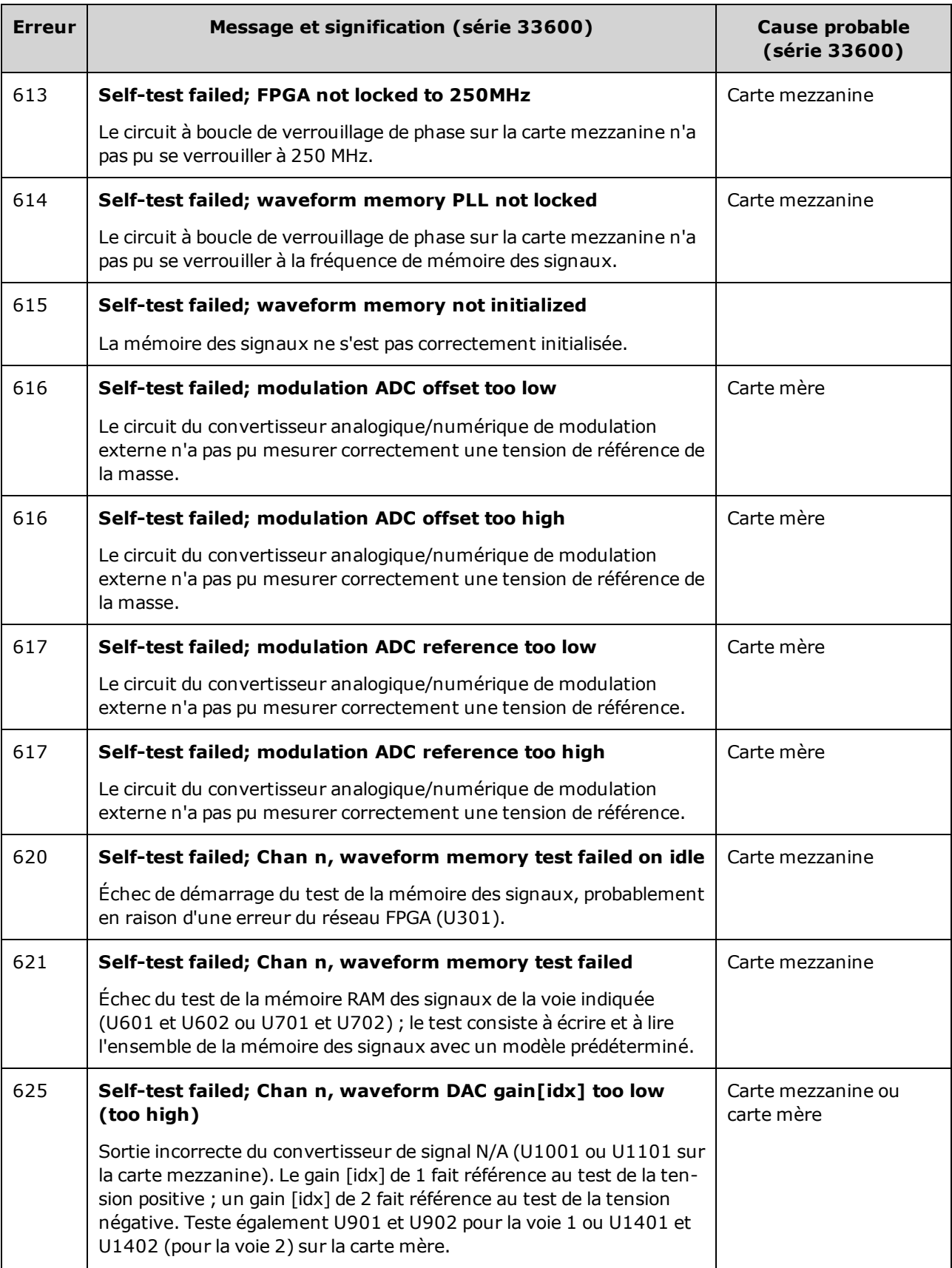

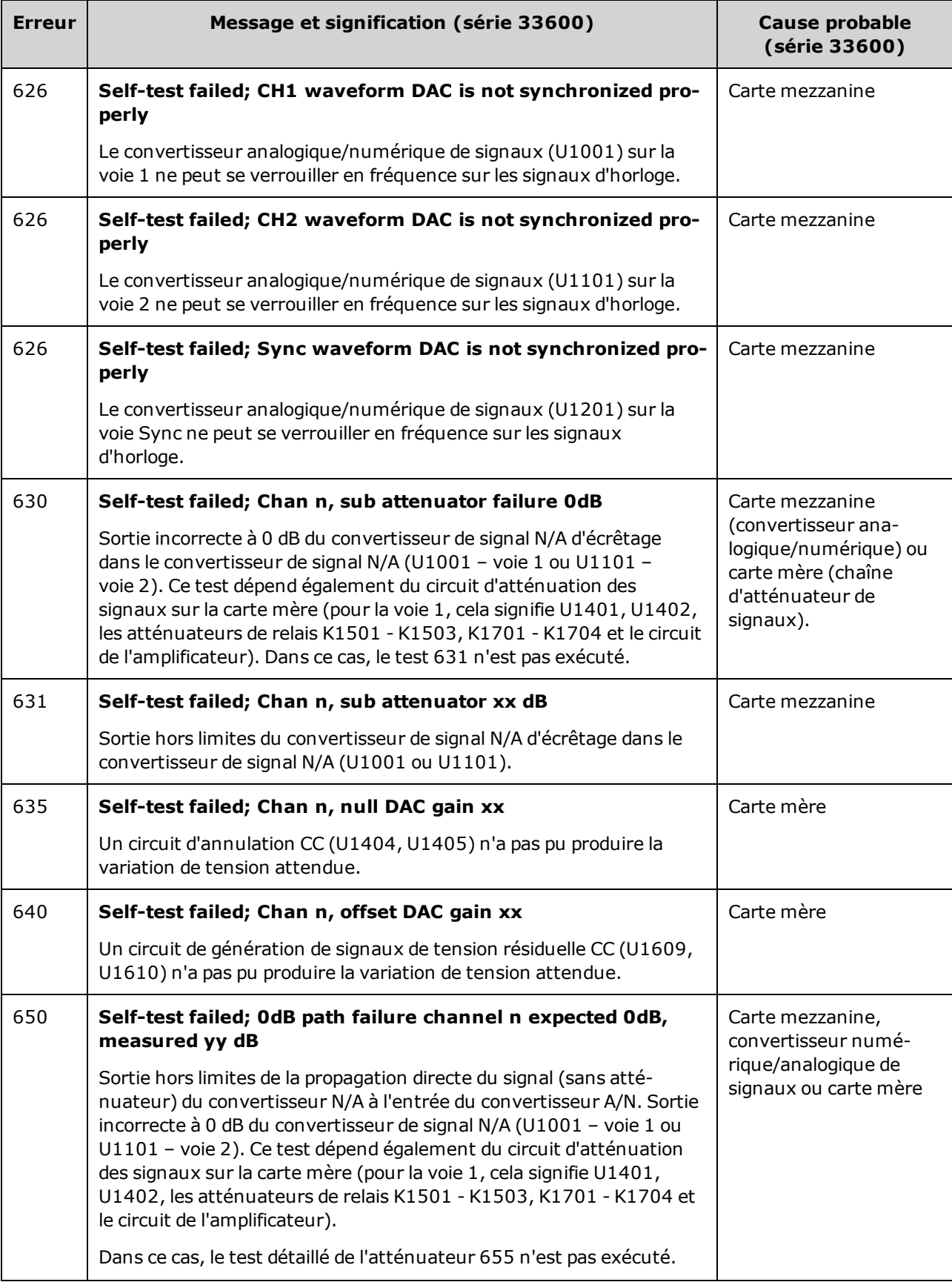

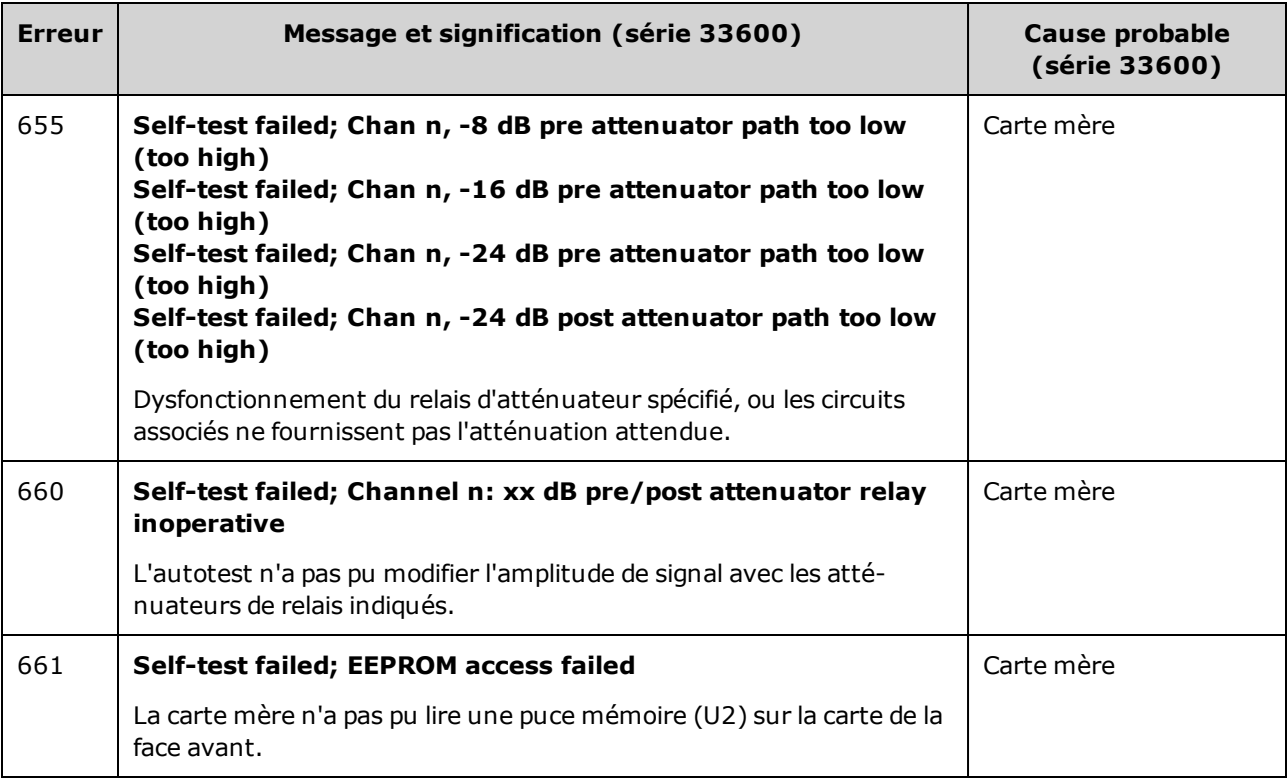

# <span id="page-1194-0"></span>Pièces détachées

Utilisez toujours des techniques antistatiques pour manipuler ou réparer des **ATTENTION** ensembles.

Le tableau ci-dessous répertorie les ensembles de rechange de l'instrument :

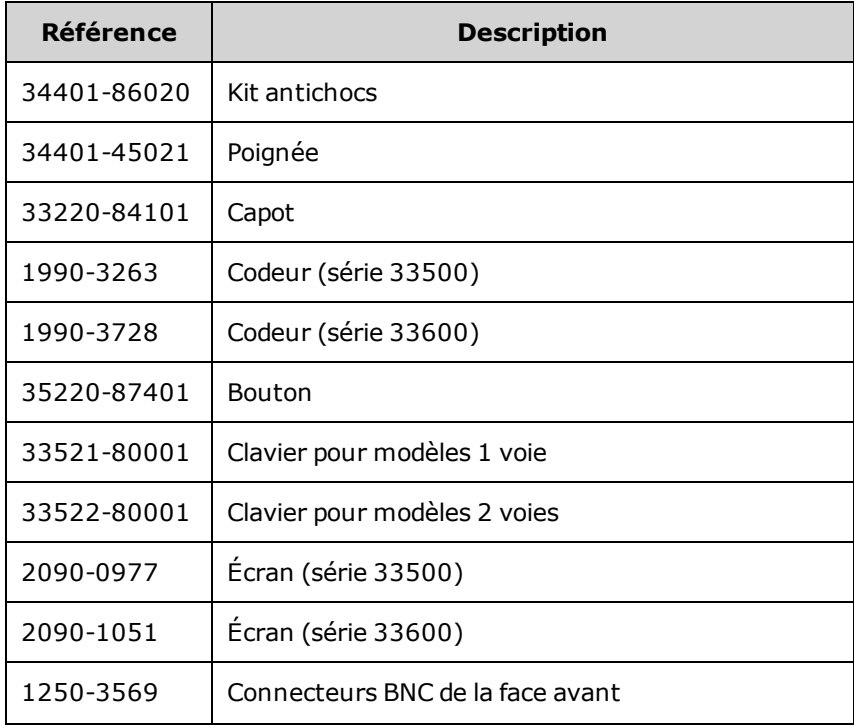

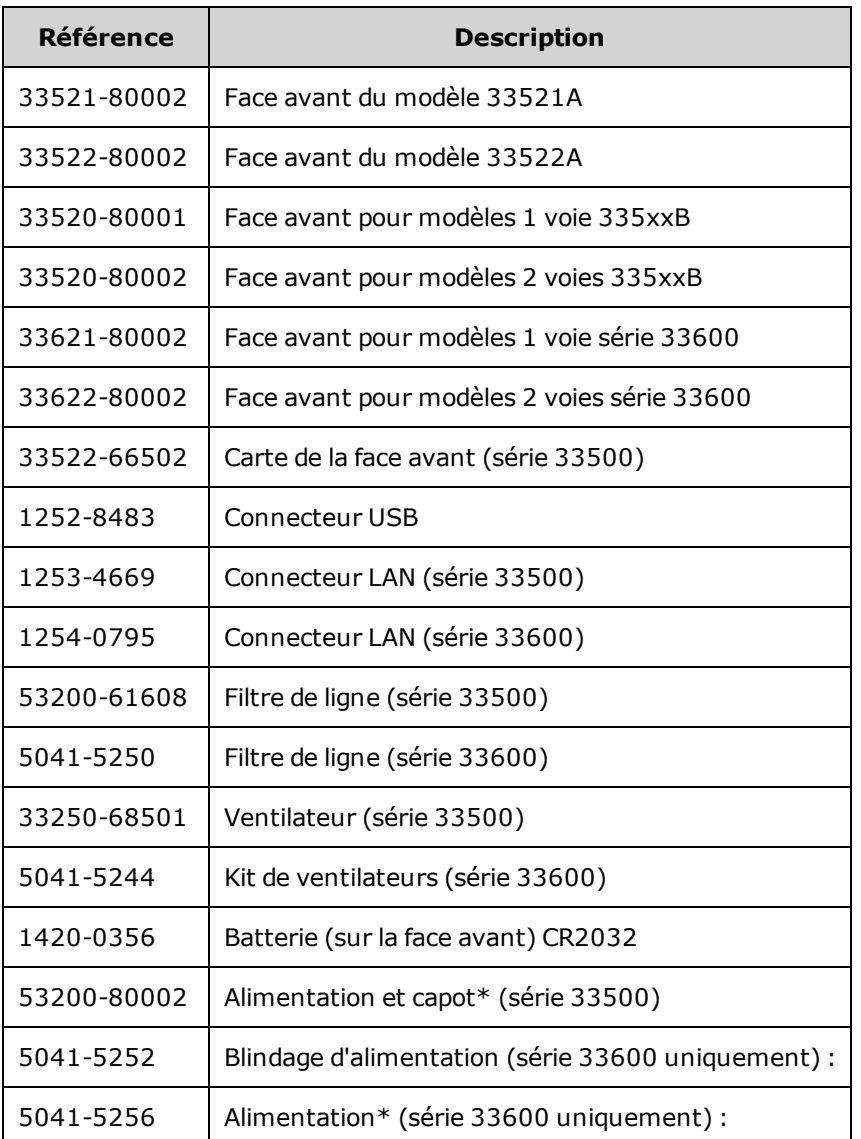

\* Les modèles de la série 33500 incluent un fusible 15 A/250 V à sorties perpendiculaires. Il est déconseillé de remplacer le fusible.

\* Les modèles de la série 33600 contiennent deux fusibles 3,15 A/250 V à sorties perpendiculaires. Il est déconseillé de remplacer le fusible.

# <span id="page-1195-0"></span>Démontage - Série 33500

Cette section décrit la procédure de démontage de l'instrument.

# Outillage nécessaire

Les outils suivants sont nécessaires pour démonter l'instrument.

- Tournevis Torx T15 (pour la plupart des opérations)
- Tournevis Torx T8 (pour la dépose de la face avant)
- Tournevis plat et Posidrive
- Clé à douille 14 mm, arbre creux (connecteurs BNC de la face arrière)
- Clé à douille 7 mm (connecteur GPIB de la face arrière)
- AVERTISSEMENT **Seules des personnes qualifiées, formées à la maintenance et conscientes des risques d'électrocution encourus peuvent déposer les capots de l'instrument. Débranchez toujours le cordon d'alimentation et tous les circuits externes avant de déposer le capot de l'instrument. Certains circuits sont sous tension, même si l'interrupteur d'alimentation est coupé.**

**Débranchez systématiquement l'ensemble des entrées, des cordons et des câbles avant de démonter l'instrument.**

### Procédure générale de démontage

- 1. Coupez l'alimentation. Débranchez tous les câbles de l'instrument.
- 2. Faites pivoter la poignée vers le haut et tirez-la.

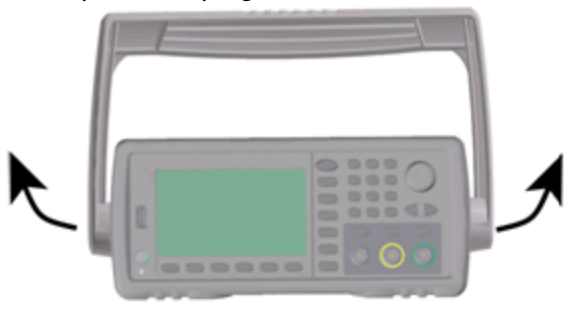

3. Déposez les amortisseurs de l'instrument.

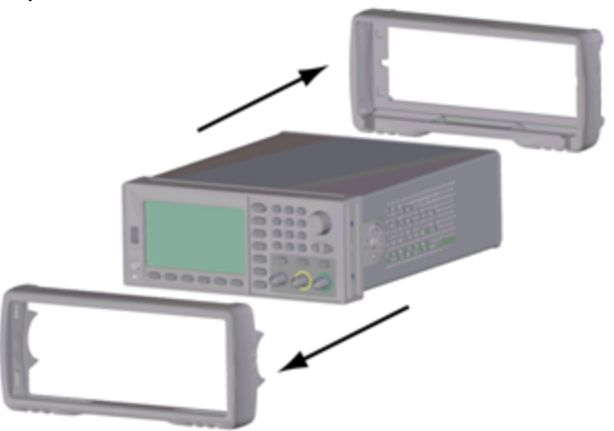

4. Desserrez les deux vis imperdables (entourées en rouge ci-dessous) du cadre arrière et déposez le cadre.

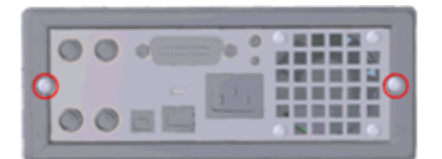

5. Faites glisser le capot de l'instrument vers l'extérieur.

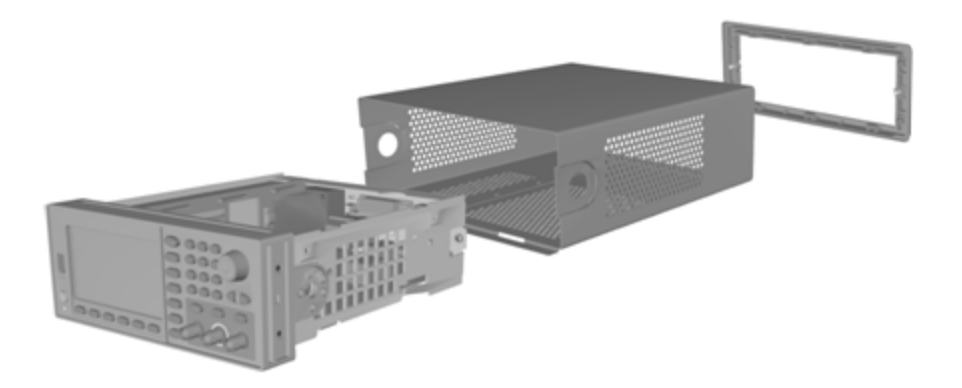

De nombreuses procédures de maintenance peuvent être désormais effectuées sans aucun démontage supplémentaire. Les procédures de dépannage et de maintenance qui requièrent l'application de l'alimentation peuvent être effectuées avec l'instrument dans cet état de démontage.

AVERTISSEMENT

*RISQUE D'ÉLECTROCUTION. Seules des personnes qualifiées, formées à la maintenance et conscientes des risques d'électrocution encourus sont autorisées à démonter les capots de l'instrument. Des tensions dangereuses peuvent être présentes lorsque les capots de l'instrument sont déposés.*

### Démontage des principaux composants

1. Déposez la carte processeur. Retournez l'instrument. Démontez la vis T-8 de fixation de la carte processeur. Appuyez sur les languettes du connecteur de la carte processeur et faites glisser la carte pour dégager le connecteur. Tirez sur la carte processeur pour l'extraire.

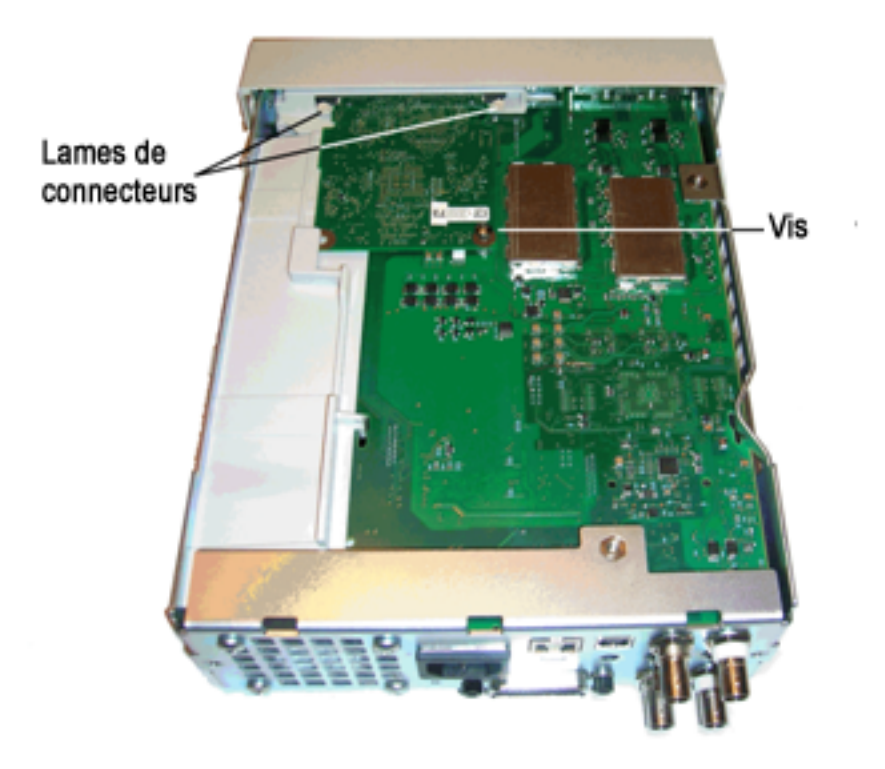

### Entretien et réparation - Introduction

2. Déposez le sous-ensemble de la face avant. Retirez la vis T15 de fixation de la carte mère. Appuyez sur le verrou à gauche de la face avant et sur celui du capot de l'alimentation à droite de la face avant. Poussez les côtés du châssis métallique vers le centre pour libérer les goujons sur les côtés de la face avant. Tirez délicatement sur l'ensemble de la face avant pour le sortir du châssis. Notez que la face avant comporte un connecteur électrique relié à la carte mère. Veillez à ne pas endommager le connecteur.

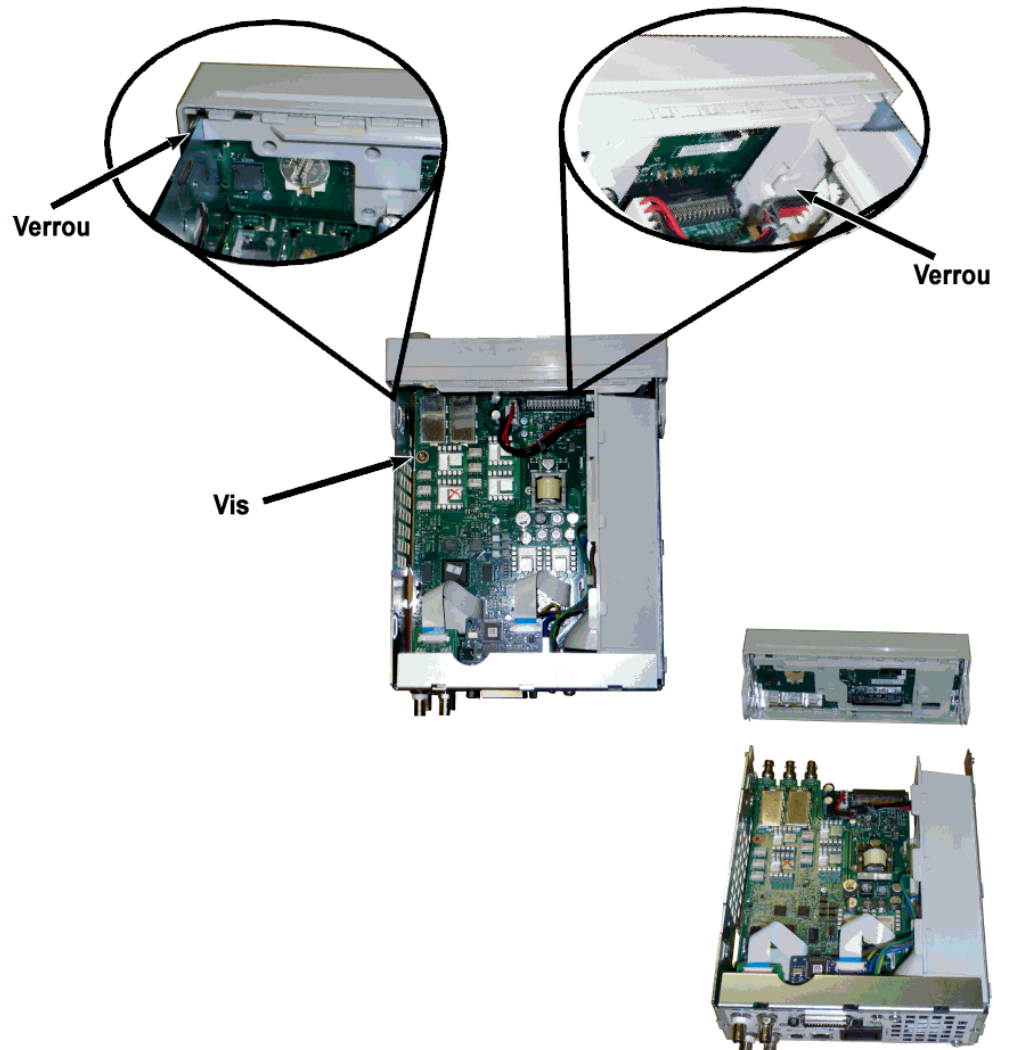

3. Retirez la carte mère. Débranchez le connecteur d'alimentation de la carte mère. Débranchez les câbles plats **GPIB** et **Oscillator In**. Débranchez le câble d'alimentation du ventilateur de la carte mère. Desserrez et retirez les écrous de fixation des connecteurs BNC **Modulation In** et **Ext Trig** sur la face arrière. Retirez la vis sous la carte GPIB qui fixe la carte mère au châssis. Faites glisser la carte mère vers l'avant de l'instrument pour libérer les languettes du capot de l'alimentation. Sortez la carte mère vers le haut.

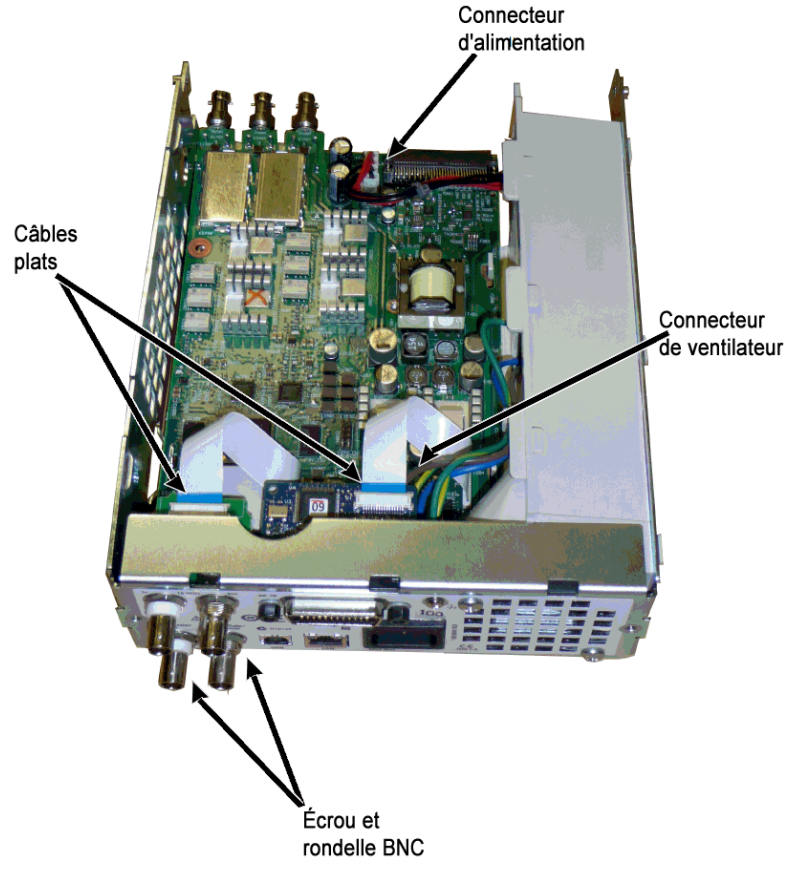

4. Déposez l'alimentation. Débranchez l'entrée de l'alimentation de la carte d'alimentation (fils bleu et marron). Débranchez le connecteur de masse vert sur la carte d'alimentation. Retirez la vis de fixation du capot de l'alimentation au châssis. Faites glisser l'alimentation vers l'avant de l'instrument et déposez-la.

Remontez toujours le fil de masse vert sur l'alimentation avant d'utiliser l'instrument. AVERTISSEMENT

5. Il est possible de démonter les autres ensembles du châssis, si nécessaire.

# Démontage de la face avant

1. Tirez sur le bouton. Retirez les 6 vis T8 de fixation du support de la face avant à l'ensemble de la face avant. Tirez le support vers le haut pour l'extraire.

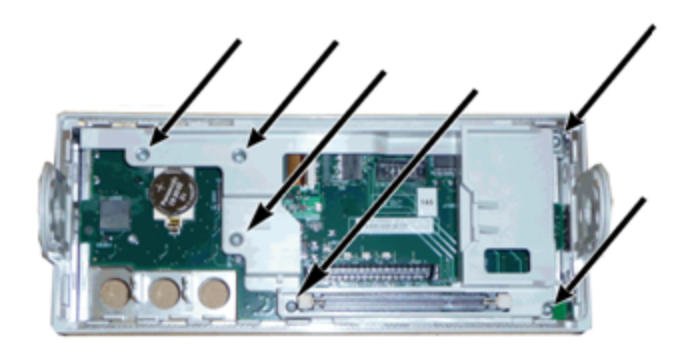

2. Débranchez le câble plat de l'écran de la carte de la face avant. Démontez les vis T8 de fixation de la carte de la face avant à l'ensemble de la face avant. Soulevez la carte à circuit imprimé.

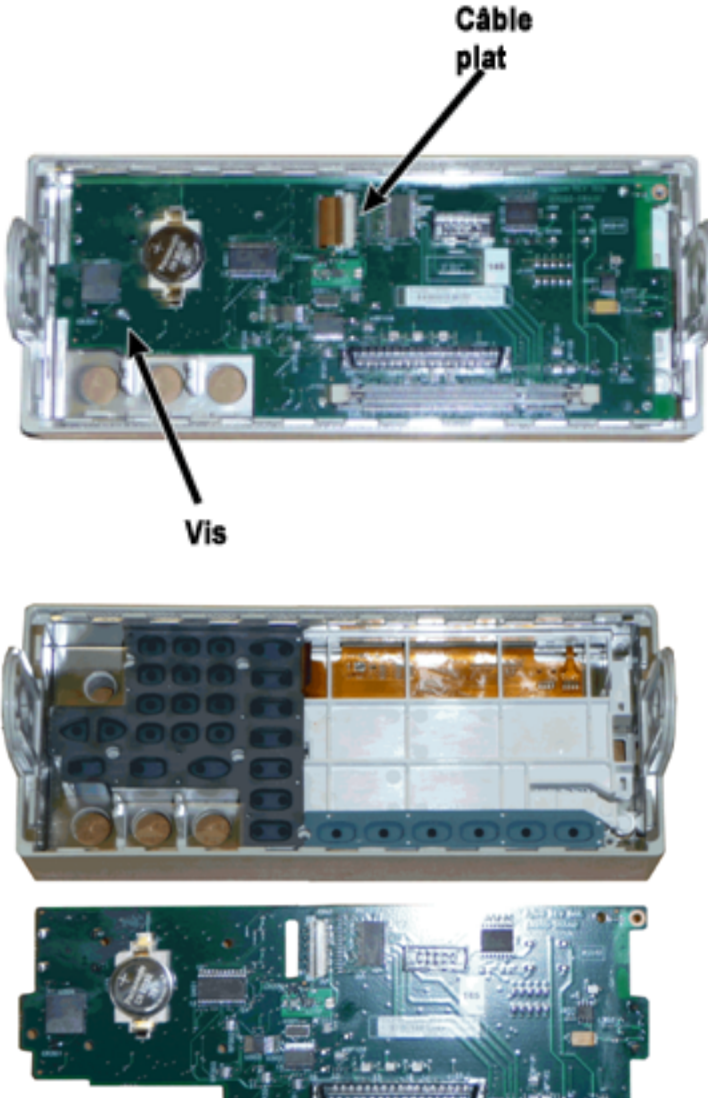

3. Il est alors possible de soulever tous les autres ensembles de la face avant pour les extraire du boîtier de la face avant.

<span id="page-1201-0"></span>Démontage - Série 33600

Cette section décrit la procédure de démontage de l'instrument.

### Outillage nécessaire

Les outils suivants sont nécessaires pour démonter l'instrument.

- Tournevis Torx T15 (pour la plupart des opérations)
- Tournevis Torx T8 (pour la dépose de la face avant)

Entretien et réparation - Introduction

- Tournevis plat et Posidrive
- Clé à douille 14 mm, arbre creux (connecteurs BNC de la face arrière)
- Tournevis Torx T10 (connecteur GPIB de la face arrière)
- AVERTISSEMENT **Seules des personnes qualifiées, formées à la maintenance et conscientes des risques d'électrocution encourus peuvent déposer les capots de l'instrument. Débranchez toujours le cordon d'alimentation et tous les circuits externes avant de déposer le capot de l'instrument. Certains circuits sont sous tension, même si l'interrupteur d'alimentation est coupé.**

**Débranchez systématiquement l'ensemble des entrées, des cordons et des câbles avant de démonter l'instrument.**

### Procédure générale de démontage

- 1. Coupez l'alimentation. Débranchez tous les câbles de l'instrument.
- 2. Faites pivoter la poignée vers le haut et tirez-la.

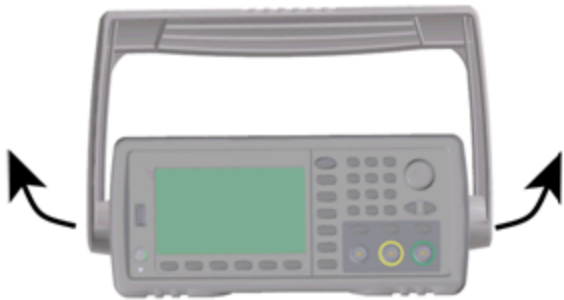

3. Déposez les amortisseurs de l'instrument.

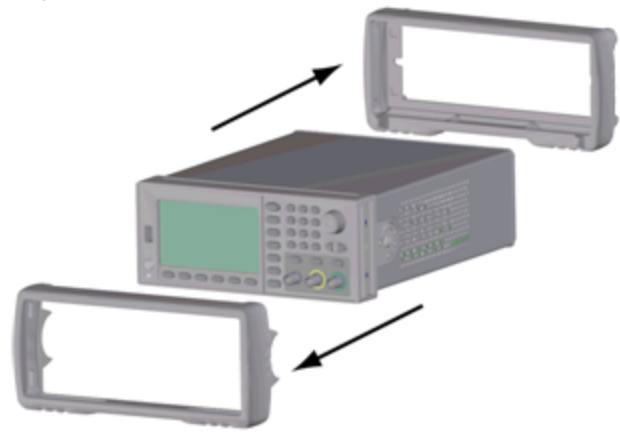

4. Desserrez les deux vis imperdables (entourées en rouge ci-dessous) du cadre arrière et déposez le cadre.

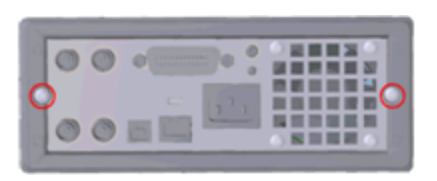

5. Faites glisser le capot de l'instrument vers l'extérieur.

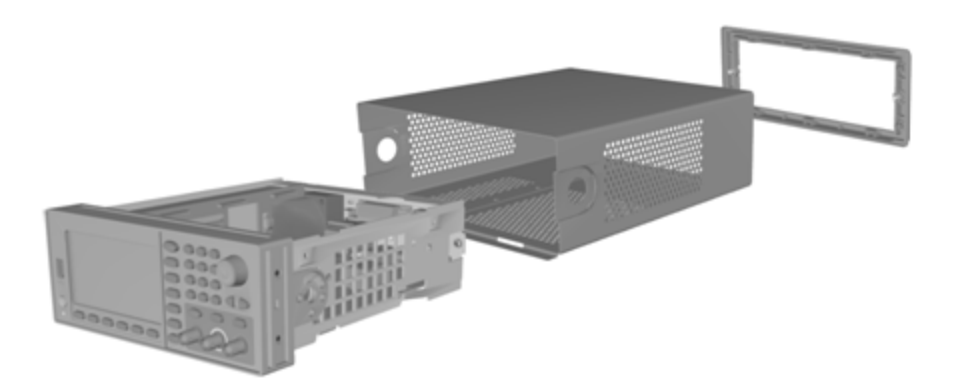

De nombreuses procédures de maintenance peuvent être désormais effectuées sans aucun démontage supplémentaire. Les procédures de dépannage et de maintenance qui requièrent l'application de l'alimentation peuvent être effectuées avec l'instrument dans cet état de démontage.

*RISQUE D'ÉLECTROCUTION. Seules des personnes qualifiées, formées à la maintenance et* AVERTISSEMENT *conscientes des risques d'électrocution encourus sont autorisées à démonter les capots de l'instrument. Des tensions dangereuses peuvent être présentes lorsque les capots de l'instrument sont déposés.*

### Démontage des principaux composants

### **Pour retirer la carte à circuit imprimé des faces avant et arrière**

1. Retirez les deux vis situées à l'avant du poste d'alimentation qui maintient ce dernier en place.

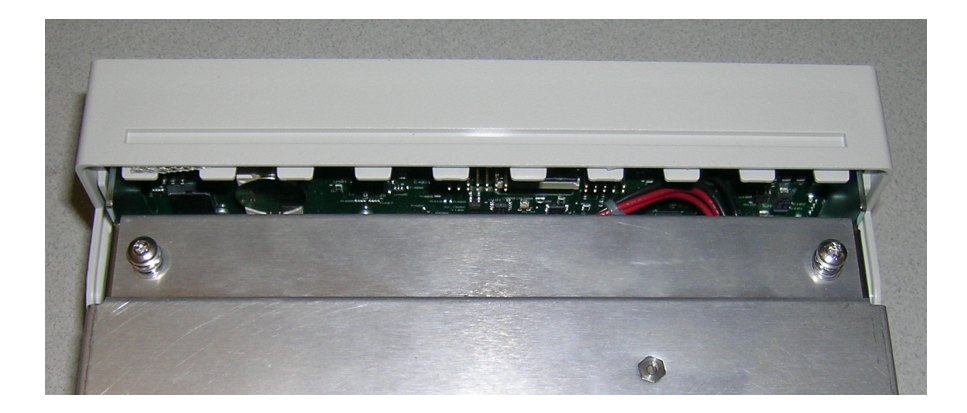

2. Inclinez le poste d'alimentation vers le haut et faites-le passer par dessus le bord du châssis. Pose-le ensuite à l'envers sur votre paillasse, comme indiqué ci-dessous.

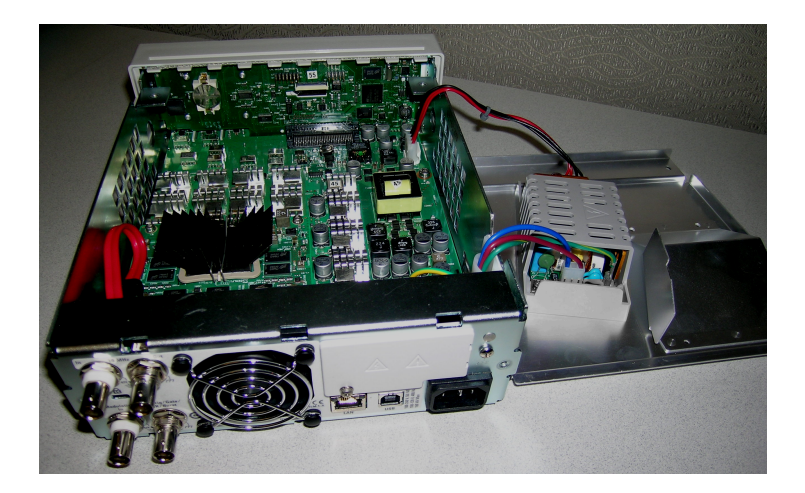

- 3. Retirez les deux vis de la carte mère. Ces dernières sont situées directement sous les deux vis que vous avez retirées à l'étape 1.
- 4. Enfoncez les côtés du châssis vers l'intérieur et faites glisser la face avant vers l'avant pour l'extraire.
- 5. Débranchez le câble de connexion de la carte de la face avant à l'écran en soulevant le levier du connecteur pour libérer le câble.
- 6. Retirez les sept vis de fixation de la carte à circuit imprimé au plastique de la face avant.

# Pour retirer la carte mère

- 1. Si l'option GPIB est installée, retirez-la comme décrit [ici](#page-1208-0).
- 2. Déposez la face avant comme décrit ci-dessus.
- 3. Pour accéder à la carte mère, soulevez le poste d'alimentation et retirez-le de l'instrument. Vous pouvez l'insérer dans la rainure du châssis de l'instrument, ou la dégager complètement et la mettre sur votre paillasse, comme décrit ci-dessous.

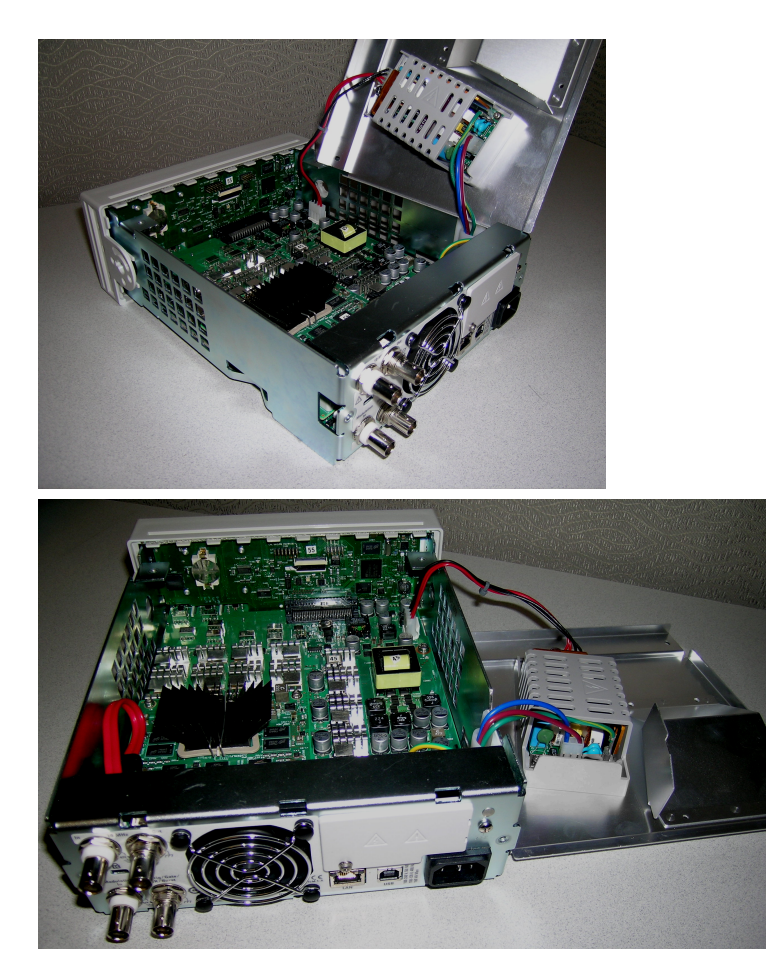

- 4. Retirez le câble doté des fils rouge et noir du connecteur situé à l'avant de la carte mère.
- 5. Retirez les autres câbles (du module d'entrée d'alimentation secteur) à l'arrière de l'alimentation.
- 6. Débranchez le câble rouge et le câble du ventilateur à l'arrière de la carte mère.
- 7. Retirez la vis de fixation de la carte mère au châssis à l'arrière de l'instrument.
- 8. Ôtez les rondelles frein et les écrous des deux connecteurs BNC situés au bas de la face arrière.
- 9. Faites glisser légèrement la carte mère pour libérer les crochets latéraux du châssis, puis tirez-la vers le haut et l'extérieur pour l'extraire.

# <span id="page-1206-0"></span>Remplacement de la batterie

Cette section décrit la procédure de remplacement de la batterie sur la face avant de l'instrument.

**Seules des personnes qualifiées, formées à la maintenance et conscientes des risques AVERTISSEMENT d'électrocution encourus peuvent déposer les capots de l'instrument. Débranchez toujours le cordon d'alimentation et tous les circuits externes avant de déposer le capot de l'instrument. Certains circuits sont sous tension, même si l'interrupteur d'alimentation est coupé.**

> **Débranchez systématiquement l'ensemble des entrées, des cordons et des câbles avant de démonter l'instrument.**

# Outillage nécessaire

- Tournevis Torx T20 (pour la plupart des opérations de démontage)
- Petit tournevis à tête plate (pour l'extraction)

# Procédure

(Les images ci-dessous ont été fournies gracieusement par Keystone Electronics Corp.)

- 1. Mettez l'appareil hors tension et débranchez tous les cordons de mesure et autres câbles, notamment le cordon d'alimentation, avant de poursuivre.
- 2. Suivez la procédure de [démontage](#page-1195-0) de la série 33500 ou la procédure de [démontage](#page-1201-0) de la série 33600 pour démonter l'instrument.
- 3. Recherchez la batterie sur la face avant et placez la pointe du tournevis sous la batterie, comme indiqué.

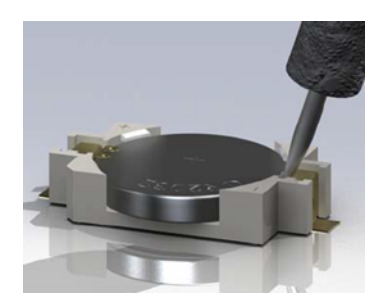

4. À l'aide du tournevis, retirez la batterie de son compartiment.

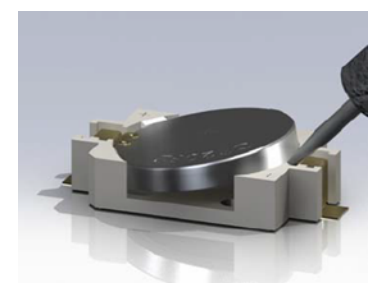

- 5. Retirez la batterie et mettez-la au rebut ou recyclez-la conformément à l'ensemble des réglementations en vigueur.
- 6. Positionnez la batterie neuve dans son compartiment, le côté + orienté vers le haut. Appuyez doucement sur la batterie pour la caler dans le compartiment.

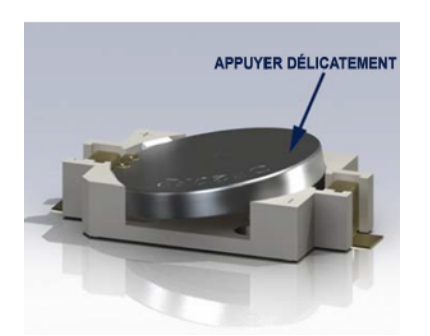

7. Remontez entièrement l'instrument avant de brancher les câbles ou les cordons.

La procédure de remplacement de la batterie est terminée.

# <span id="page-1208-0"></span>Installation de l'interface GPIB en option

**Cette procédure ne doit être effectuée que par des techniciens de maintenance qua-AVERTISSEMENT lifiés. Mettez l'appareil hors tension et débranchez tous les cordons de mesure et autres câbles, notamment le cordon d'alimentation, avant de poursuivre.**

### Outillage nécessaire

Un pilote T10 Torx est nécessaire pour exécuter cette procédure.

### Procédure d'installation

- 1. Mettez l'appareil hors tension et débranchez tous les cordons de mesure et autres câbles, notamment le cordon d'alimentation, avant de poursuivre.
- 2. À l'aide de la clé Torx, retirez la vis du couvercle GPIB. Conservez la vis pour une utilisation ultérieure dans cette procédure. Puis, déposez le couvercle en le faisant glisser vers la gauche.

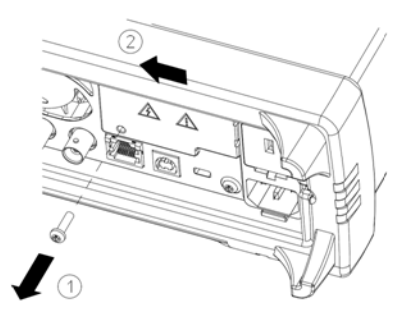

#### Conservez le couvercle GPIB AVERTISSEMENT

**Après avoir installé l'option GPIB, conservez son couvercle pour une utilisation ultérieure au cas où vous auriez besoin de supprimer l'option. Vous ne devez jamais raccorder l'appareil à l'alimentation secteur ou à des entrées sur les bornes de mesure sans vous être préalablement assuré que le module ou le couvercle GPIB recouvre parfaitement l'ouverture de la face arrière.**

3. À l'intérieur de l'appareil, recherchez le connecteur qui correspond au câble fixé au module GPIB.

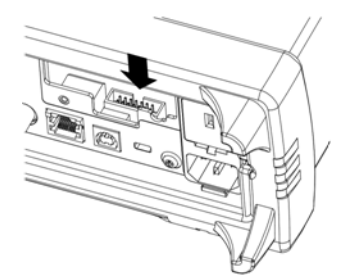

4. Pliez le câble afin qu'il s'étende au-dessus de la carte de circuit. Fixez le câble au connecteur qui a été localisé à l'étape précédente.

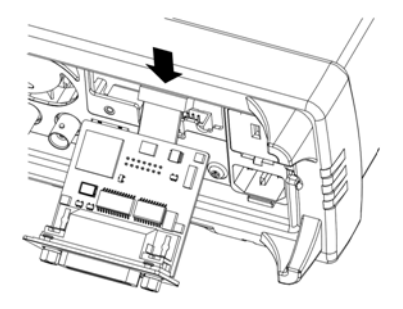

5. Insérez le module dans l'unité et faites glisser la carte GPIB vers la droite afin qu'elle s'aligne sur l'enveloppe métallique de l'instrument. À l'aide de la vis qui a été retirée ci-dessus, mettez la plaque GPIB en place.

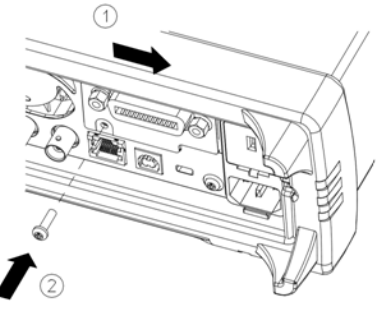

La procédure d'installation du module GPIB est terminée.

Entretien et réparation - Introduction

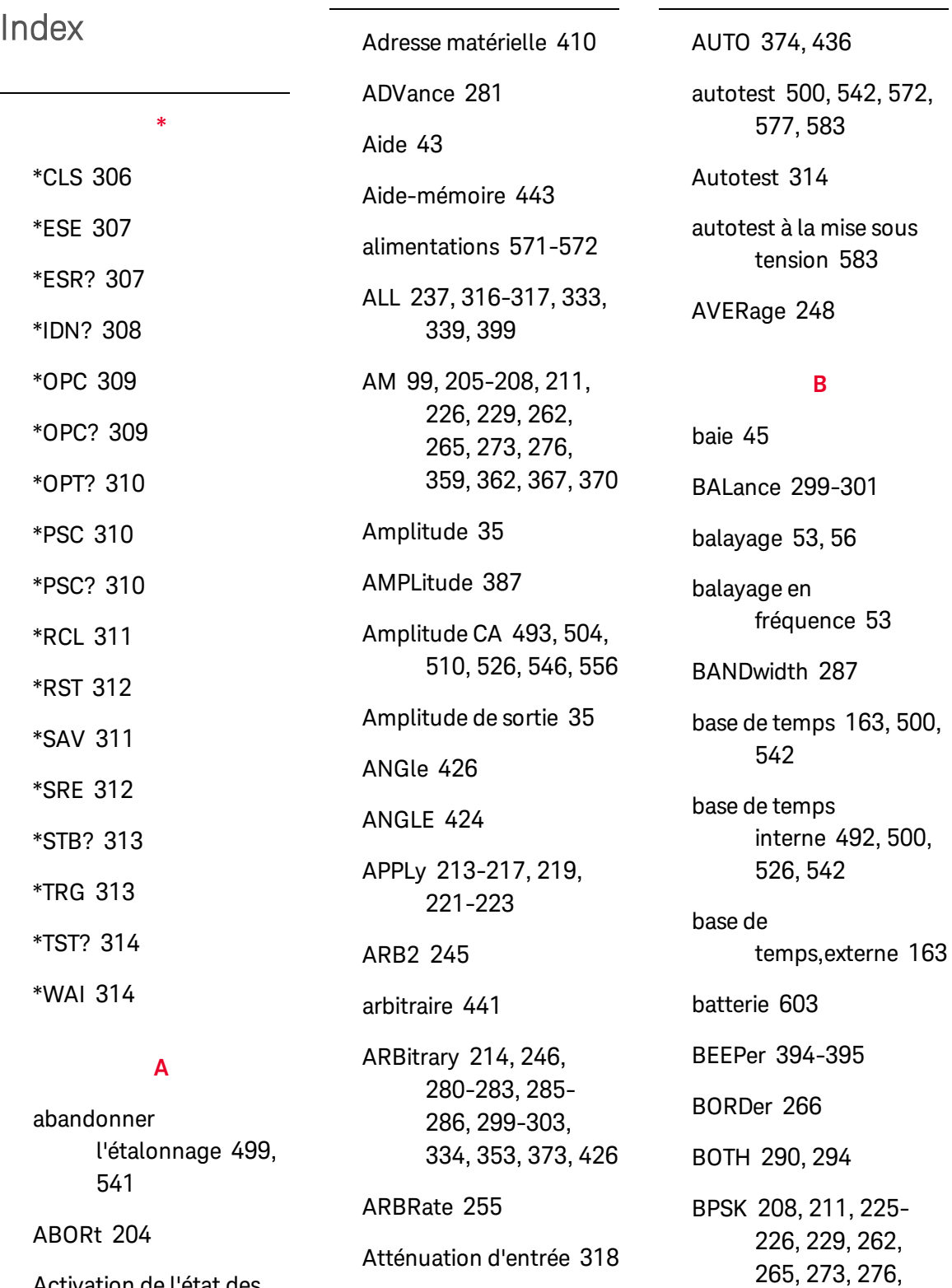

Activation de l'état des événements [310](#page-913-1) Atténuation de la modulation [318](#page-921-0)

ATTRibute [248-249](#page-851-0)

ADDRess [396](#page-999-0)

BRATe [287](#page-890-1)

[359](#page-962-0), [362](#page-965-0), [367](#page-970-0), [370](#page-973-0)

BURSt [233-236](#page-836-0) BUS [199](#page-802-0)

### **C**

CALibration [237-241](#page-840-0) Caractères de fin de commande SCPI [198](#page-801-0) caractéristiques [78](#page-681-0) carré [438](#page-1041-0) CATalog [252](#page-855-0), [325](#page-928-0), [333-](#page-936-0) [335](#page-936-0), [398](#page-1001-0) CD-ROM [21](#page-624-0) CDIRectory [336](#page-939-0) CENTer [268](#page-871-0) CFACtor [248](#page-851-1) clavier numérique [28](#page-631-0) CLEar [252](#page-855-1) CLEAr [254](#page-857-0), [256](#page-859-0) CLICk [395](#page-998-0) CLS [199](#page-802-1), [306](#page-909-0), [468](#page-1071-0) CODE [238](#page-841-0) COMBine [242](#page-845-0) Commandes courantes IEEE-488 [304](#page-907-0) COMMunicate [396](#page-999-1), [405-](#page-1008-0) [414](#page-1008-0) CONDition [381](#page-984-0), [383](#page-986-0) configuration [57](#page-660-0), [461](#page-1064-0) Configuration d'un train d'impulsions [41](#page-644-0)

l'instrument [57](#page-660-0) configuration de l'interface distante [65](#page-668-0) configuration de la sortie [79](#page-682-0) configuration des voies [79](#page-682-0) Configuration du réseau local [65](#page-668-0), [405](#page-1008-1) consignes d'utilisation [20](#page-623-0) Consignes de sécurité [3](#page-606-0), [5](#page-608-0) Consignes, sécurité [3](#page-606-0), [5](#page-608-0) CONTinuous [316](#page-919-0) CONTrol [405](#page-1008-0) **Conventions** syntaxiques [196](#page-799-0) convertisseur analogique/numérique interne [501](#page-1104-0), [543](#page-1146-0) COPY [336-337](#page-939-1) COUNt [238](#page-841-1), [400](#page-1003-0), [419](#page-1022-0) COUPle [268-270](#page-871-1), [371-](#page-974-0) [373](#page-974-0), [430](#page-1033-0) CURRent [375](#page-978-0) CYCLe [323](#page-926-0) **D** DAC [246](#page-849-1)

configuration de

DATA [245-246](#page-848-0), [248-](#page-851-0) [250](#page-851-0), [252](#page-855-0), [284](#page-887-0), [288](#page-891-0), [304](#page-907-1), [334](#page-937-0), [338-339](#page-941-0), [341](#page-944-0) DATE [397](#page-1000-0) DC [215](#page-818-0) DCYCle [291](#page-894-0), [297](#page-900-0), [365](#page-968-0) déclencher un balayage [56](#page-659-0) déclencher une rafale [56](#page-659-0) DELay [419](#page-1022-1) DELete [326](#page-929-0), [337](#page-940-0), [398-](#page-1001-1) [399](#page-1001-1) Demande de service activation [310](#page-913-2) démontage [592](#page-1195-0), [598](#page-1201-0) dépannage [572](#page-1175-0), [577](#page-1180-0) DEPTh [205](#page-808-0) DESCription [399](#page-1002-1) DESired [321](#page-924-0) DEViation [259](#page-862-0), [357](#page-960-0), [364-365](#page-967-0) Device Clear [200](#page-803-0) DHCP [406](#page-1009-0) didacticiel [179](#page-782-0), [500](#page-1103-2), [542](#page-1145-2) DISPlay [253-257](#page-856-0) DNS [407](#page-1010-0) DOMain [407](#page-1010-1) DOWNload [338](#page-941-0)

DSSC [206](#page-809-0)

DWELl [318](#page-921-1)

ESE [307](#page-910-0)

ESR? [307](#page-910-1)

**E**

E/S [468](#page-1071-1) file d'attente [468](#page-1071-1) écran [27](#page-630-0) Éditeur de signaux [165](#page-768-0) éditeur de signaux arbitraires [67](#page-670-0) éditeur de signaux intégré [67](#page-670-0) Éditeur de signaux intégré [165](#page-768-0) Effacement d'état [468](#page-1071-0) Effacement de l'état à la mise sous tension [310](#page-913-2) En attente de déclenchement [313](#page-916-1) ENABle [320](#page-923-0), [382](#page-985-0), [384](#page-987-0), [396](#page-999-1) End-Or-Identify [198](#page-801-1) enregistrer la configuration [57](#page-660-0) entretien [482](#page-1085-0) erreurs [515](#page-1118-0), [564](#page-1167-0) erreurs d'étalonnage [515](#page-1118-0),

ERRor [355](#page-958-0), [397](#page-1000-1), [399-](#page-1002-2) [400](#page-1002-2)

[564](#page-1167-0)

étalonnage [483](#page-1086-0), [485](#page-1088-0), , [491-493](#page-1094-0), , [497-501](#page-1100-0), , [506-507](#page-1109-0), [509-510](#page-1112-0), [513-](#page-1116-0) , [517](#page-1120-0), [519](#page-1122-0), , [524](#page-1127-0), [526](#page-1129-1), , [532](#page-1135-0), [536](#page-1139-0), [541-543](#page-1144-1), [546](#page-1149-0), , [551](#page-1154-0), [553-](#page-1156-0) , [556](#page-1159-0), [558](#page-1161-0), [561](#page-1164-0), [563](#page-1166-0)

EVENt [382](#page-985-1), [384](#page-987-1) exemples de

programmes [437](#page-1040-0) Ext Trig BNC [420](#page-1023-0)

EXTernal [199](#page-802-0)

# **F**

face arrière [29](#page-632-0) face avant [26-28](#page-629-0), [59](#page-662-0) Factory Reset [312](#page-915-0) FEED [242](#page-845-0) FIFO [468](#page-1071-2) File d'attente [468](#page-1071-1) E/S [468](#page-1071-1) FM [99](#page-702-0), [208](#page-811-0), [211](#page-814-0), [226](#page-829-0), [229](#page-832-0), [259-262](#page-862-0), [265](#page-868-0), [273](#page-876-0), [276](#page-879-0),

FNAMe [338](#page-941-1)

[359](#page-962-0), [362](#page-965-0), [367](#page-970-0), [370](#page-973-0)

FOCus [254](#page-857-1) Fonction interne [200](#page-803-1) fonctions [78](#page-681-0) FORMat [245](#page-848-0), [266](#page-869-0), [304](#page-907-2) FREE [252](#page-855-2) fréquence [500](#page-1103-1), [542](#page-1145-1) Fréquence [34](#page-637-0), [114](#page-717-0), [122](#page-725-0), [131](#page-734-0), [142](#page-745-0), [148](#page-751-0), [154](#page-757-0), [485](#page-1088-0), [491](#page-1094-1), [519](#page-1122-0), [524](#page-1127-1) fréquence d'échantillonnage [285](#page-888-0), [371-373](#page-974-0) Fréquence de sortie [34](#page-637-0), [114](#page-717-0), [122](#page-725-0), [131](#page-734-0), [142](#page-745-0), [148](#page-751-0), [154](#page-757-0), [485](#page-1088-0), [491](#page-1094-1), [519](#page-1122-0), [524](#page-1127-1) FREQuency [207](#page-810-0), [260](#page-863-0), [267-272](#page-870-0), [282](#page-885-0), [319](#page-922-0), [323](#page-926-1), [358](#page-961-0), [366](#page-969-0), [388](#page-991-0) FSK 49, [112](#page-715-0) FSKey [208](#page-811-0), [211](#page-814-0), [226](#page-829-0), [229](#page-832-0), [262](#page-865-0), [265](#page-868-0), [272-273](#page-875-0), [276](#page-879-0), [359](#page-962-0), [362](#page-965-0), [367](#page-970-0), [370](#page-973-0) FUNCtion [208](#page-811-1), [261](#page-864-0), [279-288](#page-882-0), [290-](#page-893-0) [303](#page-893-0), [359](#page-962-1), [367](#page-970-1), [373](#page-976-0), [389](#page-992-0)

# **G**

GAIN [300](#page-903-0) GATE [233](#page-836-0)

# GATeway [408](#page-1011-0) GPIB [21](#page-624-1), [396](#page-999-0), [468](#page-1071-1) **H** HCOPy [304](#page-907-1) HIGH [431](#page-1034-0), [433](#page-1036-0) HNAMe [320](#page-923-1) HOLD [292](#page-895-0) HOSTname [409](#page-1012-0) HTIMe [392](#page-995-0) **I** IDENtify [320](#page-923-2) IDN? [308](#page-911-0) IMMediate [199](#page-802-0), [317](#page-920-0), [394](#page-997-0), [404](#page-1007-0) impédance [47](#page-650-0) impédance de sortie [47](#page-650-0), [503](#page-1106-0), [509](#page-1112-1), [545](#page-1148-0), [555](#page-1158-0)

impulsion [94](#page-697-0)

Impulsion [41](#page-644-0)

impulsion,train d'impulsions [440](#page-1043-0)

Informations de sécurité [2](#page-605-0)

INITiate [316-317](#page-919-0)

INSTall [400](#page-1003-1)

Interface Web [22](#page-625-0)

INTernal [207-208](#page-810-0), [225](#page-828-0), [233](#page-836-1), [260-261](#page-863-0),

[273](#page-876-1), [358-359](#page-961-0), [366-367](#page-969-0), [388-389](#page-991-0) Interrogation série [313](#page-916-2) IPADdress [410](#page-1013-1) IQ Player [145](#page-748-0)

**K**

Keysight IO Libraries Suite [21](#page-624-0)

### **L**

LAN [405-414](#page-1008-0)

langage de commande

aide-mémoire [443](#page-1046-0)

commandes par soussystème [202](#page-805-0)

langage SCPI

présentation [196](#page-799-1)

Langage SCPI [196](#page-799-1)

language de commande

commandes par soussystème [6](#page-609-0)

LEADing [294](#page-897-0)

LEVel [419](#page-1022-2)

LICense [398-400](#page-1001-0)

LIMit [433-434](#page-1036-0)

LIST [318-319](#page-921-1), [340](#page-943-0)

liste de fréquences [441](#page-1044-1) LOAD [339-340](#page-942-0), [344](#page-947-0)

Local key [254](#page-857-2)

LOCK [401-402](#page-1004-0) LOW [431](#page-1034-0), [433](#page-1036-0) LXI [320-322](#page-923-2)

## **M**

MAC [410](#page-1013-2) MARKer [323-324](#page-926-0) MDIRectory [336](#page-939-0) MDNS [320-321](#page-923-0) MEMory [325-327](#page-928-1) menus [59](#page-662-0) menus de la face avant [59](#page-662-0) Message disponible [312-](#page-915-1) [313](#page-915-1) messages d'erreur [515](#page-1118-0), [564](#page-1167-0) Messages d'erreur [468](#page-1071-3) Messages d'erreur, triés par code d'erreur [468](#page-1071-3) MMEMory [333-336](#page-936-0), [336-342](#page-939-0)

MODE [234](#page-837-0), [269-270](#page-872-0), [345](#page-948-0), [347](#page-950-0), [372](#page-975-0)

modulation [48](#page-651-0)

MODulation [354](#page-957-0)

modulation d'amplitude [99](#page-702-0) modulation de fréquence [99](#page-702-0)

modulation de largeur d'impulsion (PWM) 51

Modulation de phase [106](#page-709-0)

Modulation par déplacement de fréquence [112](#page-715-0)

modulation SUM [119](#page-722-0)

montage dans une baie [45](#page-648-0)

mot de passe [488](#page-1091-0), [522](#page-1125-0)

MOVE [341](#page-944-1)

### **N**

NAME [401](#page-1004-0) NCYCles [235](#page-838-0) NOISe [216](#page-819-0), [287](#page-890-0) NSTates [325](#page-928-1)

### **O**

Octet d'état [312](#page-915-1) OFFSet [269](#page-872-1), [299](#page-902-0), [301](#page-904-0), [372](#page-975-1), [435](#page-1038-0) OPC [199](#page-802-1), [309](#page-912-0) OPC? [309](#page-912-1) OPERation [381-382](#page-984-0) OPT? [310](#page-913-0) Option GPIB [605](#page-1208-0) OUTPut [343-351](#page-946-0) OWNer [401](#page-1004-1)

**P**

Paramètres [198](#page-801-2)

Requêtes [198](#page-801-2)

Paramètres booléens [199](#page-802-2)

Paramètres de chaînes de caractères ASCII [200](#page-803-2)

Paramètres DEF [197](#page-800-0)

Paramètres discrets [199](#page-802-3)

Paramètres numériques [199](#page-802-4)

PERiod [233](#page-836-1), [282](#page-885-0), [293](#page-896-0), [298](#page-901-0)

PHASe [225](#page-828-1), [236](#page-839-0), [286](#page-889-0), [352-355](#page-955-0)

pièces [591](#page-1194-0)

pièces détachées [591](#page-1194-0)

plage -24 dB [497](#page-1100-0), [506](#page-1109-0), [513](#page-1116-0), [548](#page-1151-0), [558](#page-1161-0)

plage -8 dB [495](#page-1098-0), [507](#page-1110-0), [532](#page-1135-0), [536](#page-1139-0), [551](#page-1154-0), [553](#page-1156-0), [563](#page-1166-0)

plage 1 Vpp [528](#page-1131-0)

planéité [495](#page-1098-0), [497](#page-1100-0), [506-](#page-1109-0) , [513-514](#page-1116-0), , [532](#page-1135-0), [536](#page-1139-0), , [551](#page-1154-0), [553](#page-1156-0), , [561](#page-1164-0), [563](#page-1166-0)

PM [106](#page-709-0), [208](#page-811-0), [211](#page-814-0), [226](#page-829-0), [229](#page-832-0), [262](#page-865-0), [265](#page-868-0), [273](#page-876-0), [276](#page-879-0), [357-](#page-960-0) [359](#page-960-0), [362](#page-965-0), [367](#page-970-0), [370](#page-973-0)

Poignée [33](#page-636-0)

Poignée de transport [33](#page-636-0)

POINt [324](#page-927-0)

POINts [249](#page-852-0), [283](#page-886-0), [319](#page-922-1)

POLarity [233](#page-836-0), [345](#page-948-1), [348](#page-951-0)

PRBS [217](#page-820-0), [288](#page-891-0), [290](#page-893-0)

Première entrée, première sortie [468](#page-1071-2)

Préréglage de l'instrument [395](#page-998-1)

Préréglage usine [395](#page-998-1)

Présentation [196](#page-799-1)

langage SCPI [196](#page-799-1)

Présentation de l'instrument [24](#page-627-0)

Présentation du sous-système SINITiate [316](#page-919-1)

Présentation du sous-système STATus [378](#page-981-0)

Présentation du sous-système SUM [385](#page-988-0)

Présentation du sous-système SWEep [391](#page-994-0)

Présentation du sous-système TRIGger [137](#page-740-0), [418](#page-1021-0)

Présentation du sous-système VOLTage [426](#page-1029-1)

PRESet [383](#page-986-1)

PRNoise [287](#page-890-1) PROMpt [412](#page-1015-0) PSC [310](#page-913-1) PTPeak [249](#page-852-1), [284](#page-887-0) PULSe [219](#page-822-0), [255](#page-858-1), [291-](#page-894-0) [295](#page-894-0) PWM 51, [208](#page-811-0), [211](#page-814-0), [226](#page-829-0), [229](#page-832-0), [262](#page-865-0), [265](#page-868-0), [273](#page-876-0), [276](#page-879-0), [359](#page-962-0), [362](#page-965-0), [364-367](#page-967-0), [370](#page-973-0)

# **Q**

QUEStionable [383-384](#page-986-0)

# **R**

rafale [55-56](#page-658-0) RAMP [221](#page-824-0), [296](#page-899-0) rampe [439](#page-1042-0) RANGe [436](#page-1039-0) rapport cyclique [291](#page-894-0), [297](#page-900-0), [365](#page-968-0) Rapport cyclique [40](#page-643-0) Rapport cyclique d'un signal carré [40](#page-643-0) RATE [225](#page-828-0), [255](#page-858-2), [371-372](#page-974-0) RATio [270](#page-873-0), [373](#page-976-0) RDIRectory [336](#page-939-0) RECall [327](#page-930-0) Récapitulatif des données suspectes [312-](#page-915-1) [313](#page-915-1)

Récapitulatif des événements standard [312-313](#page-915-1)

Récapitulatif du fonctionnement standard [312-313](#page-915-1)

Récapitulatif général [313](#page-916-3)

Récapitulatif principal [312](#page-915-2)

REFerence [354](#page-957-1), [443](#page-1046-0)

référence de base de temps externe [163](#page-766-0)

Registre d'octet d'état [310](#page-913-1)

Registre de fonctionnement standard [310](#page-913-1), [312-](#page-915-1) [313](#page-915-1)

Registre de l'octet d'état [312-313](#page-915-1)

Registre des données suspectes [310](#page-913-1)

requêtes [384](#page-987-2)

Registre des événements standard [310](#page-913-1)

registres [314](#page-917-2)

réglage [485](#page-1088-0), [495](#page-1098-0), [497-](#page-1100-0) , [500-502](#page-1103-1), , [506-507](#page-1109-0), [509-510](#page-1112-2), [513-](#page-1116-0) , [519](#page-1122-0), [528](#page-1131-0), , [536](#page-1139-0), [541-](#page-1144-1) , [546](#page-1149-0), [548](#page-1151-0), , [553](#page-1156-0), [555-](#page-1158-1) , [558](#page-1161-0), [561](#page-1164-0), [563](#page-1166-0) Réglage de l'amplitude de sortie [35](#page-638-0)

Réglage de la fréquence de sortie [34](#page-637-0), [106](#page-709-0), [114](#page-717-0), [122](#page-725-0), [131](#page-734-0), [142](#page-745-0), [148](#page-751-0), [154](#page-757-0), [485](#page-1088-0), [491](#page-1094-1), [519](#page-1122-0), [524](#page-1127-1)

Réglage de la tension CC résiduelle [37](#page-640-0)

Réglage de la tension continue (CC) [39](#page-642-0)

Réglage du rapport cyclique d'un signal carré [40](#page-643-0)

### Réglage du signal bas [38](#page-641-0)

Réglage du signal haut [38](#page-641-0)

réglages de la voie 2 [491](#page-1094-0), [524](#page-1127-0)

Régler la fréquence de sortie [94](#page-697-0)

Réinitialisation de la configuration d'usine [461](#page-1064-0)

Réinitialisation usine [468](#page-1071-0)

réinitialiser [47](#page-650-1), [461](#page-1064-0)

réinitialiser l'instrument [47](#page-650-1)

RELease [401](#page-1004-2)

remplacement de la batterie [603](#page-1206-0)

réparation [482](#page-1085-0)

### Keysight Trueform Series Operating and Service Guide 614 and the series of the series 614

# **R**

REQuest [312](#page-915-2), [402](#page-1005-0)

Requête

# **R**

Registre de l'octet d'état [313](#page-916-0)

### **R**

Requêtes [198](#page-801-2) Paramètres [198](#page-801-2)

# **R**

RESet [322](#page-925-0)

# **R**

RESolved [321](#page-924-1)

### **R**

RESTart [322](#page-925-1)

### **R**

ROSCillator [374-375](#page-977-1)

### **R**

RST [199](#page-802-5), [312](#page-915-0), [327](#page-930-0)

### **R**

RTIMe [392](#page-995-1)

### **S**

saisie d'un nombre [28](#page-631-0)

saisie de nombres [28](#page-631-0) SAV [311](#page-914-0) Schéma du système d'état [378](#page-981-0) schéma fonctionnel [566](#page-1169-0), [568](#page-1171-0) SCPI [196](#page-799-1) aide-mémoire [443](#page-1046-0) commandes par soussystème [6](#page-609-0), [202](#page-805-0) SDUMp [304](#page-907-1) SECure [238-239](#page-841-0) sécurité [488](#page-1091-0), [522](#page-1125-0) SECurity [404](#page-1007-0) Sélection d'un signal arbitraire prédéfini [42](#page-645-0) Séparateurs de commandes [197](#page-800-1) SEQuence [250](#page-853-0), [337](#page-940-1) Service [312](#page-915-2) SETup [239](#page-842-0) siganl sinusoïdal [437](#page-1040-1) signal arbitraire [42](#page-645-0), [67](#page-670-0), [441](#page-1044-0) Signal bas [38](#page-641-0) signal carré [438](#page-1041-0) signal en rafale [55](#page-658-0)

Signal FSK 49

Signal haut [38](#page-641-0)

Signal IQ [145](#page-748-0) signal modulé [48](#page-651-0) signal PWM 51 SINusoid [222](#page-825-0) sinusoïdal [437](#page-1040-1) SKEW [302-303](#page-905-0) SLOPe [351](#page-954-0), [420](#page-1023-0) SMASk [411](#page-1014-0) SNAMe [321](#page-924-0) SOURce [208](#page-811-0), [226](#page-829-0), [262](#page-865-0), [273](#page-876-0), [349](#page-952-0), [351](#page-954-1), [359](#page-962-0), [367](#page-970-0), [374-](#page-977-1) [375](#page-977-1), [390](#page-993-0), [421](#page-1024-0) Sous-système AM [204](#page-807-1) Sous-système APPLy [212](#page-815-0) Sous-système BPSK [224](#page-827-0) Sous-système BURSt [230](#page-833-0) Sous-système CALibration [236](#page-839-1) Sous-système DATA [243](#page-846-0) Sous-système DISPlay [252](#page-855-3) Sous-système FM [257](#page-860-0)

Sous-système FREQuency [266](#page-869-1)

Sous-système FSKey [271](#page-874-0)

Sous-système FUNCtion [277](#page-880-0)

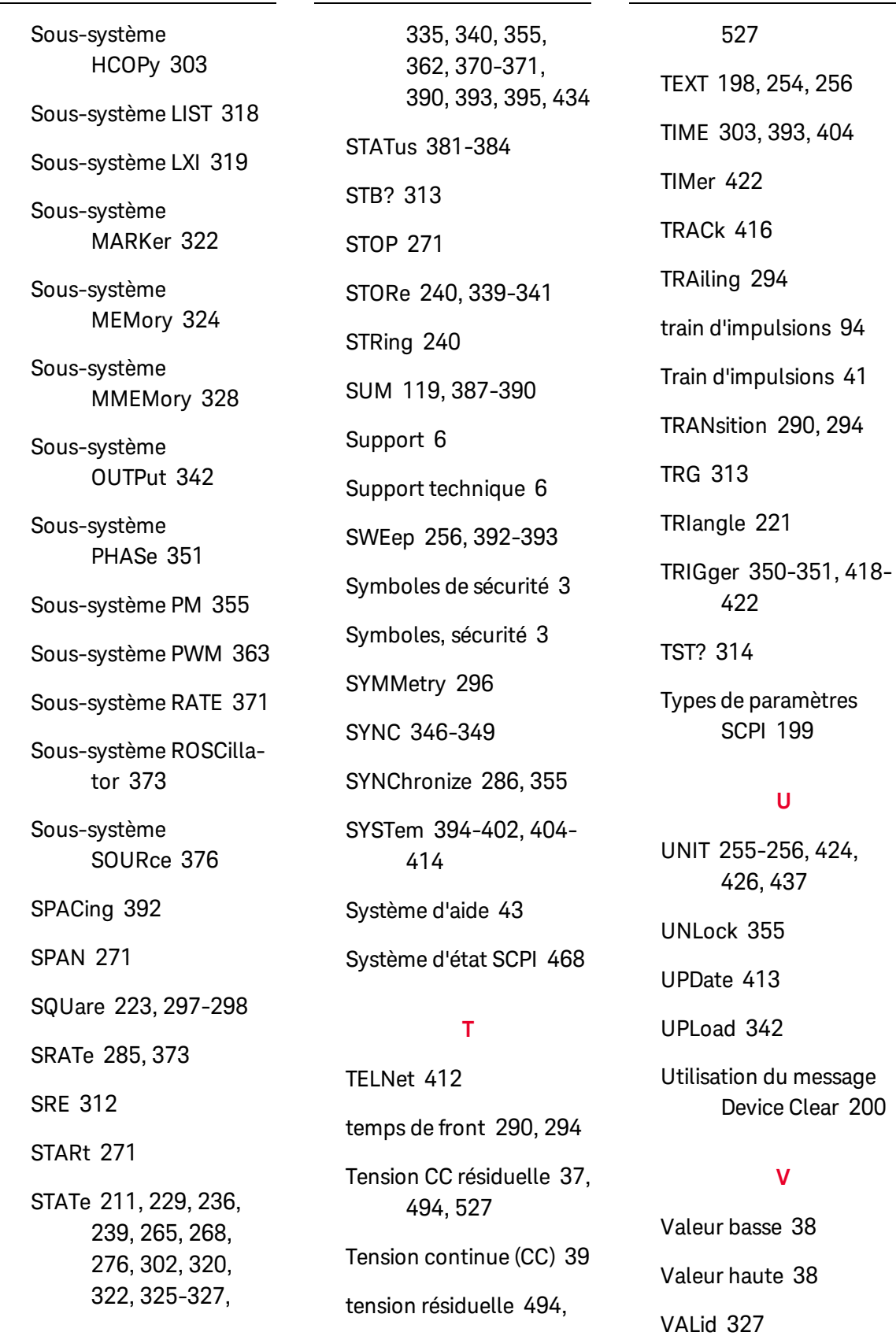

J.

VALue [241](#page-844-0) vérification [491-494](#page-1094-0), [509](#page-1112-0), [524](#page-1127-0), [526-](#page-1129-1) [527](#page-1129-1), [554](#page-1157-0) vérification du fonctionnement [491](#page-1094-1), [524](#page-1127-1) VERSion [404](#page-1007-2) VIEW [257](#page-860-1) voies de sortie [79](#page-682-0) VOLatile [252](#page-855-0) VOLTage [428](#page-1031-0), [430-431](#page-1033-0), [433-437](#page-1036-0) vue d'affichage [257](#page-860-1) vue DUAL [257](#page-860-1) vue GRAPh [257](#page-860-1) vue STANdard [257](#page-860-1) vue TEXT [257](#page-860-1)

### **W**

WAI [314](#page-917-1) Wait-for-trigger [421](#page-1024-0) WIDTh [295](#page-898-0) WINS [414](#page-1017-0) WMESsage [412](#page-1015-1)

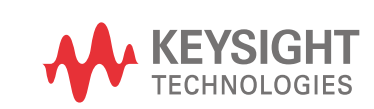

Ces informations peuvent faire l'objet de modifications sans préavis.

© Keysight Technologies, Inc. 2013 - 2020 Édition 3, novembre 2020

Imprimé en Malaisie \*33500-90901\*

33500-90912 www.keysight.com